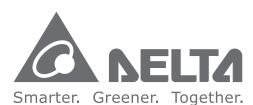

# **Industrial Automation Headquarters**

Taiwan: Delta Electronics, Inc. Taoyuan Technology Center No.18, Xinglong Rd., Taoyuan District, Taoyuan City 330477, Taiwan

# Asia

China: Delta Electronics (Shanghai) Co., Ltd. No.182 Minyu Rd., Pudong Shanghai, P.R.C.

TEL: +886-3-362-6301 / FAX: +886-3-371-6301

Post code: 201209 TEL: +86-21-6872-3988 / FAX: +86-21-6872-3996

Customer Service: 400-820-9595

Japan: Delta Electronics (Japan), Inc.

Industrial Automation Sales Departme 2-1-14 Shibadaimon, Minato-ku Tokyo, Japan 105-0012

TEL: +81-3-5733-1155 / FAX: +81-3-5733-1255

Korea: Delta Electronics (Korea), Inc. 1511, 219, Gasan Digital 1-Ro., Geumcheon-qu,

Seoul, 08501 South Korea

TEL: +82-2-515-5305 / FAX: +82-2-515-5302

Singapore: Delta Energy Systems (Singapore) Pte Ltd.

4 Kaki Bukit Avenue 1, #05-04, Singapore 417939 TEL: +65-6747-5155 / FAX: +65-6744-9228

India: Delta Electronics (India) Pvt. Ltd.

Plot No.43, Sector 35, HSIIDC Gurgaon, PIN 122001, Haryana, India

TEL: +91-124-4874900 / FAX: +91-124-4874945

Thailand: Delta Electronics (Thailand) PCL.

909 Soi 9, Moo 4, Bangpoo Industrial Estate (E.P.Z), Pattana 1 Rd., T.Phraksa, A.Muang,

Samutprakarn 10280, Thailand TEL: +66-2709-2800 / FAX: +66-2709-2827

Australia: Delta Electronics (Australia) Pty Ltd.

Unit 2, Building A, 18-24 Ricketts Road,

Mount Waverley, Victoria 3149 Australia

Mail: IA.au@deltaww.com

TEL: +61-1300-335-823 / +61-3-9543-3720

# **Americas**

USA: Delta Electronics (Americas) Ltd.

5101 Davis Drive, Research Triangle Park, NC 27709, U.S.A. TEL: +1-919-767-3813 / FAX: +1-919-767-3969

Brazil: Delta Electronics Brazil Ltd.

Estrada Velha Rio-São Paulo, 5300 Eugênio de Melo - São José dos Campos CEP: 12247-004 - SP - Brazil

TEL: +55-12-3932-2300 / FAX: +55-12-3932-237

Mexico: Delta Electronics International Mexico S.A. de C.V.

Gustavo Baz No. 309 Edificio E PB 103 Colonia La Loma, CP 54060

Tlalnepantla, Estado de México

TEL: +52-55-3603-9200

# **EMEA**

EMEA Headquarters: Delta Electronics (Netherlands) B.V.

Sales: Sales.IA.EMEA@deltaww.com

Marketing: Marketing.IA.EMEA@deltaww.com

Technical Support: iatechnical support@deltaww.com

Customer Support: Customer-Support@deltaww.com

Service: Service.IA.emea@deltaww.com

TEL: +31(0)40 800 3900

BENELUX: Delta Electronics (Netherlands) B.V.

Automotive Campus 260, 5708 JZ Helmond, The Netherlands

Mail: Sales.IA.Benelux@deltaww.com

TEL: +31(0)40 800 3900

DACH: Delta Electronics (Netherlands) B.V.

Coesterweg 45, D-59494 Soest, Germany Mail: Sales.IA.DACH@deltaww.com

TEL: +49(0)2921 987 0

France: Delta Electronics (France) S.A.

ZI du bois Challand 2.15 rue des Pyrénées. Lisses, 91090 Evry Cedex, France

Mail: Sales.IA.FR@deltaww.com

TEL: +33(0)1 69 77 82 60

Iberia: Delta Electronics Solutions (Spain) S.L.U

Ctra. De Villaverde a Vallecas, 265 1º Dcha Ed.

Hormigueras – P.I. de Vallecas 28031 Madrid

TEL: +34(0)91 223 74 20

Carrer Llacuna 166, 08018 Barcelona, Spain

Mail: Sales.IA.Iberia@deltaww.com

Italy: Delta Electronics (Italy) S.r.l.

Via Meda 2-22060 Novedrate(CO)

Piazza Grazioli 18 00186 Roma Italy

Mail: Sales.IA.Italy@deltaww.com

TEL: +39 039 8900365

Russia: Delta Energy System LLC

Vereyskaya Plaza II, office 112 Vereyskaya str.

17 121357 Moscow Russia

Mail: Sales.IA.RU@deltaww.com

TEL: +7 495 644 3240

Turkey: Delta Greentech Elektronik San. Ltd. Sti. (Turkey) Şerifali Mah. Hendem Cad. Kule Sok. No:16-A

34775 Ümraniye – İstanbul

Mail: Sales.IA.Turkey@deltaww.com

TEL: + 90 216 499 9910

MEA: Eltek Dubai (Eltek MEA DMCC) OFFICE 2504, 25th Floor, Saba Tower 1,

Jumeirah Lakes Towers, Dubai, UAE

Mail: Sales.IA.MEA@deltaww.com

TEL: +971(0)4 2690148

# S (1) M 5 (1) Ċ 0 U riv P 0 3 9

P

**a** 

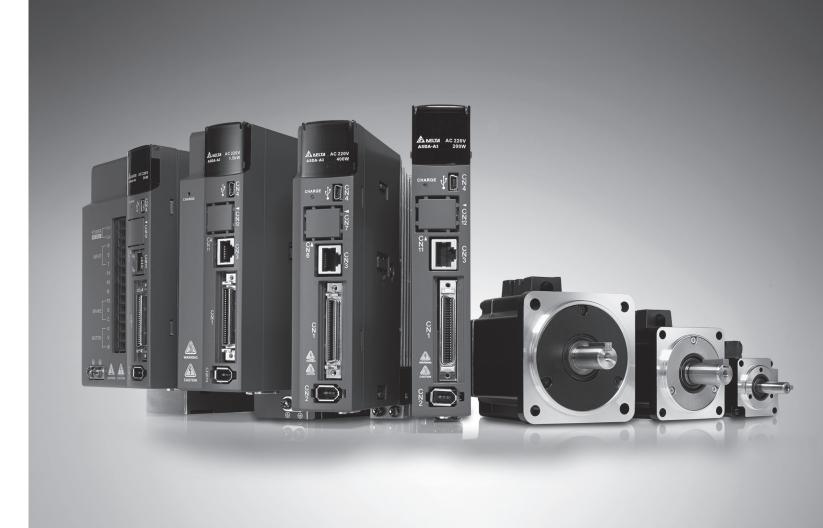

**Delta ASDA-A3 Series Servo Drive User Manual** 

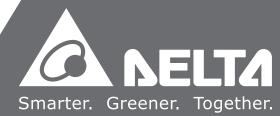

# **Preface**

Thank you for purchasing this product. This manual provides information about the ASDA-A3 series servo drives (A3) and the applicable servo motors.

## This manual includes:

- Installation and inspection of servo drive and servo motor
- Servo structure and wiring diagram
- Instructions for test operation
- Instructions for servo tuning
- Description of parameters
- Description of communication protocol
- Troubleshooting
- Inspection and maintenance

# ASDA-A3 product features:

Delta has developed a new control algorithm that enables you to easily overcome the problems of a lack of stiffness or flexibility in the machine structure. The new automatic tuning function is more user-friendly and allows you to complete tuning easily. In addition, you can also utilize the gain adjustment function to improve the performance of the drive. Its compact design can reduce the space required inside the cabinet. The smaller design of the new generation of the ECM-A3 series servo motor can also meet the need to reduce equipment structures' size and weight.

# How to use this manual:

Use this manual as a reference when installing, setting up, using, and maintaining the servo drive. Before initiating the tuning or setup process, read Chapters 1 to 5.

You can also use the Table of Contents and the Index to quickly locate the information you need.

#### **DELTA** technical services:

Please consult your DELTA equipment distributor or DELTA Customer Service Center if you encounter any problems.

# **Safety Precautions**

The ASDA-A3 is a high-resolution open type servo drive. It should be installed in a shielded control box during operation. This product uses precise feedback control and a digital signal processor (DSP) with high-speed calculation functions to control the current output generated by IGBT to operate three-phase permanent magnet synchronous motors (PMSM) and to achieve precise positioning.

The ASDA-A3 series are used in industrial applications and should be installed in the control box. Servo drives, wires, and motors should all be installed in an environment which complies with the minimum requirement of UL50 Type 1.

Pay special attention to the following safety precautions at all times during inspection, installation, wiring, operation, maintenance, and examination of the servo drive.

The symbols of "DANGER", "WARNING", and "STOP" indicate:

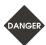

Danger. May cause severe or fatal injuries to personnel if the instructions are not followed.

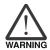

Warning. May cause moderate injury to personnel, or lead to severe damage or even malfunction of the product if the instructions are not followed.

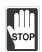

Absolutely prohibited activities. May cause serious damage or even malfunction of the product if the instructions are not followed.

# Inspection

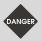

Please follow the instructions when using the A3 servo drive and servo motor, or it may cause fire or malfunction.

### Installation

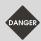

Do not expose the product to an environment containing vapor, corrosive gas, inflammable gas, or other foreign matter to reduce the risk of electric shock or fire.

# Wiring

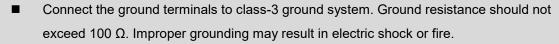

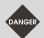

- Do not connect the three-phase source to the motor output terminals U, V, and W, or it may cause personnel injury or fire.
- Tighten the screws of the power and motor output terminals, or it may cause fire.
- When wiring, refer to the description of wire selection in Chapter 3 to prevent any danger.

# Operation

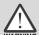

- Before operating the machine, change the servo parameter setting according to the application. If the parameters are not adjusted to the correct values, it may lead to malfunction of the machine or the operation might be out of control.
- Ensure you can activate the emergency stop before operating the machine.
- When applying power, make sure the motor is not rotating because of inertia of the machine or other causes.

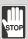

During the operation, do not touch any rotating motor parts, or it may cause personnel injury.

To avoid accidents, remove all units during the first test run, so that the motor is operating without any load.

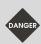

- If you fail to operate the servo motor properly after it is connected to the equipment, it may damage the equipment and lead to personnel injury.
- In order to prevent danger, it is strongly recommended that you check if the servo motor can operate normally without load first. Then, try operating the motor with load.
- Do not touch the heat sink of the servo drive during operation, or it may cause burns.

# Maintenance and inspection

- Do not touch the internal parts of the servo drive and servo motor, or it may cause electric shock.
- Do not disassemble the servo drive panel when the power is on, or it may cause electric shock.

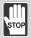

- Do not touch the ground terminal within 10 minutes after turning off the power, or the residual voltage may cause electric shock.
- Do not disassemble the motor, or it may cause electric shock or personnel injury.
- Do not change the wiring when the power is on, or it may cause electric shock or personnel injury.
- Only qualified electricians can install, wire, and maintain the servo drive and servo motor.

# Main circuit wiring

■ Do not put the power cable and signal cable in the same channel or bond them together. Separate the power cable and signal cable by at least 30 centimeters (11.8 inches).

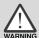

- Please use stranded wires and multi-core shielded-pair wires for signal cables and encoder feedback cables. The maximum length of the signal input cable is 3 meters (9.84 feet) and the maximum length of the feedback cable is 20 meters (65.62 feet).
- The high voltage may remain in the servo drive immediately after the power is turned off.

  Please wait for 10 minutes before touching the terminals.

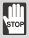

Do not repeatedly turn the power on and off. If continuous power on and off is needed, wait one minute between intervals.

# Terminal wiring of the main circuit

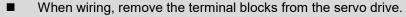

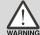

- Insert only one electric wire per terminal socket.
- When inserting the electric wires, do not short circuit the adjacent conductors.
- Before applying power, please inspect and ensure that the wiring is correct.

# Leakage current

- The leakage current of the servo drive is greater than 3.5 mA.
- According to the IEC 61800-5-1 standards, the wires must comply with one of the following specifications to ensure proper grounding:

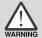

- 1. Copper wire cross-sectional area is at least 10 mm<sup>2</sup>.
- 2. Aluminum wire cross-sectional area is at least 16 mm<sup>2</sup>.
- Failure to comply with the specifications may result in personnel injury.
- Before applying power, inspect and ensure that the wiring is correct.

# **Disposal instructions**

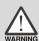

■ When disposing of the product, make sure it is disposed of as general industrial waste in accordance with the local laws and regulations.

# Inspection and maintenance

## Operating conditions:

■ Average annual ambient temperature: 30°C (86°F)

■ Average load rate: 80% or less

Average operating time: 20 hours per day

| Inspection frequency   | Inspection item                                                                                                |
|------------------------|----------------------------------------------------------------------------------------------------|
|                        | Check if the ambient temperature and humidity are normal.                                                      |
|                        | Check if the input voltage is normal.                                                                          |
|                        | Check if there is abnormal vibration and noise.                                                                |
| Daily inamastics       | Check if there is any abnormal smell.                                                                          |
| Daily inspection       | Check if the servo drive has any visible damage.                                                               |
|                        | Check if the ventilation holes are kept clear of dust and other foreign objects. *1                            |
|                        | Check if the wirings are damaged or disconnected.                                                              |
|                        | Check if any cable is loose or damaged.                                                                        |
|                        | Check if any screw is loose or damaged.                                                                        |
| Annual inspection      | Check if the servo drive, motor, and control cabinet are properly grounded.                                    |
| 7 tillidai ilispection | Check if the color and temperature of the power input, power output, and regenerative terminals are normal. *2 |

#### Note:

- 1. Install dust filters on the control cabinet openings, where there are fans or ventilation holes, and clean the filters regularly. Install door seals on cabinet doors and rubber grommets on cable openings for better seal.
- 2. Check if the servo drive is properly wired. If the color of any terminal turns black or is abnormal, it is suggested that you replace the terminal.

# Replacing the parts

## Operating conditions:

Average annual ambient temperature: 30°C (86°F)

Average load rate: 80% or less

Average operating time: 20 hours per day

| Product     | Part name              | Suggested replacement cycle              | Note                                                      |  |
|-------------|------------------------|------------------------------------------|-----------------------------------------------------------|--|
|             | Electrolytic capacitor | Approx. 5 years                          |                                                           |  |
| Servo drive | Cooling fan            | 2 to 3 years<br>(10,000 to 30,000 hours) | The replacement frequency varies depending on the ambient |  |
|             | Relay                  | Approx. 100,000 times                    | conditions and usage. Replace immediately when any error  |  |
|             | Soft start resistor    | Approx. 20,000 times                     | occurs.                                                   |  |
| Battery box | Battery                | Refer to Section 10.1.1                  |                                                           |  |

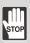

- When the part reaches the suggested replacement cycle, consult the distributor or Delta for replacement suggestions.
- Do not attempt to disassemble or repair the product yourself.

Note: the content of this manual may be revised without prior notice. Refer to the latest information from <u>Delta's website</u>.

(This page is intentionally left blank.)

# **Table of Contents**

# **Before Operation**

| Prod | duc   | t Overview                                                            |
|------|-------|-----------------------------------------------------------------------|
| 1.1  | Iten  | ns to check after unpacking······1-2                                  |
| 1.2  | Mod   | del overview·····1-3                                                  |
| 1    | .2.1  | Nameplate information1-3                                              |
| 1    | .2.2  | Model explanation1-5                                                  |
| 1.3  | ASI   | DA-A3 servo drive and motor······ 1-11                                |
| 1    | .3.1  | 220V models1-11                                                       |
| 1    | .3.2  | 400V models1-14                                                       |
| 1.4  | Des   | scription of the drive interface······1-15                            |
| 1    | .4.1  | 220V models: A3-L1-15                                                 |
| 1    | .4.2  | 220V models: A3-M                                                     |
| 1    | .4.3  | 220V models: A3-F1-17                                                 |
| 1    | .4.4  | 220V models: A3-E1-18                                                 |
| 1    | .4.5  | 400V models: A3-L1-19                                                 |
| 1    | .4.6  | 400V models: A3-M1-20                                                 |
| 1    | .4.7  | 400V models: A3-F1-21                                                 |
| 1    | .4.8  | 400V models: A3-E1-22                                                 |
| Ins  | talla | ation                                                                 |
| 2.1  | Am    | bient storage conditions ······2-2                                    |
| 2.2  |       | bient installation conditions ·······2-2                              |
| 2.3  |       | unting direction and space ·······2-5                                 |
| 2.4  |       | ety precautions for using motors ······2-8                            |
| 2    |       | Troubleshooting for the motor operation and status2-10                |
|      | .4.2  | Mounting directions and precautions for the servo motor               |
|      | .4.3  | Precautions for using servo motor with oil seal                       |
|      | .4.4  | Precautions for installing servo motor accessories                    |
|      | .4.5  | Oil and water prevention measures for the servo motor                 |
|      | .4.6  | Measures to suppress temperature increase of the servo motor 2-16     |
| 2.5  |       | ecifications for the circuit breaker, magnetic contactor and fuse2-17 |
| 2.6  |       | rite ring                                                             |
| 2.7  |       | allation requirements for EMC ·······2-21                             |
| -    |       | ·                                                                     |

The use of braking ------2-33 2.10 The use of cable-------2-35 Wiring 3.1 220V series servo system connection .......3-5 Connecting to peripheral devices (connecting to Delta communication type 3.1.2 3.1.6.3 Screw terminal block dimensions / screw and tightening torque specifications ······ 3-41 Encoder cable specifications .......3-42 3.1.6.4 Motor frame: F40 - F80 ------ 3-43 Motor frame: F100 - F130 ------- 3-44 Motor frame and power: F180 5.5 kW (or above) & F220 ----- 3-46 3.1.7.1 F40 - F80 models – Wiring the waterproof connector ······ 3-48 3.1.7.2 F100 - F180 models – Wiring the waterproof connector ······ 3-49 Connecting to peripheral devices (connecting to Delta communication type 

| 3.2.3  | Wir    | ing for power supply ······3-5                                                      | 5 |
|--------|--------|-------------------------------------------------------------------------------------|---|
| 3.2.4  | · UV\  | N power connector specifications                                                    | 6 |
| 3.     | 2.4.1  | F40 - F80 motors – Power connectors ······ 3-5                                      | 6 |
| 3.     | 2.4.2  | F100 - F130 motors – Power connectors · · · · · 3-5                                 | 6 |
| 3.     | 2.4.3  | F180 4.5 kW (or below) motors – Power connectors ······ 3-5                         | 6 |
| 3.     | 2.4.4  | F180 5.5 kW (or above) & F220 motors – Power connectors ······· 3-5                 | 6 |
| 3.2.5  | End    | oder connector specifications3-5                                                    | 7 |
| 3.     | 2.5.1  | F40 - F80 motors – Encoder connectors — 3-5                                         | 7 |
| 3.:    | 2.5.2  | F100 - F220 ECM-B3 motors – Encoder connectors ······ 3-5                           | 8 |
| 3.2.6  | Wir    | e selection······3-5                                                                | 9 |
| 3.     | 2.6.1  | Wire diameters and terminals / ferrules ····································        | 9 |
| 3.:    | 2.6.2  | Screw terminal block dimensions / screw and tightening torque                       |   |
|        |        | specifications ······3-6                                                            |   |
|        |        | Cable specifications                                                                |   |
| 3.     | 2.6.4  | Waterproof connector specifications                                                 | 1 |
| 3.3 22 | 20V an | d 400V series – Servo system wiring diagram ·······3-6                              | 2 |
| 3.3.1  |        | V series models ······3-6                                                           |   |
|        |        | W (and below) models ····································                           |   |
|        | 750    | W - 3 kW models                                                                     | 3 |
|        |        | kW - 15 kW models ······3-6                                                         |   |
| 3.3.2  | 400    | V series models ·······3-6                                                          | 5 |
|        |        | W - 1.5 kW models                                                                   |   |
|        | 2 kV   | V - 15 kW models3-6                                                                 | 6 |
|        |        | d 400V series – Wiring for CN1 I/O connector                                        |   |
| 3.4.1  | A3-    | L and A3-M models – Wiring for CN1 I/O connector·······3-6                          | 7 |
| 3.4    | 4.1.1  | A3-L and A3-M models – CN1 I/O connector ······ 3-6                                 | 7 |
| 3.4    | 4.1.2  | A3-L and A3-M models – Quick connector ······· 3-7                                  | 4 |
| 3.4    | 4.1.3  | A3-L and A3-M models – CN1 wiring diagrams ······ 3-7                               | 9 |
| 3.4.2  | A3-    | E and A3-F models – Wiring for CN1 I/O connector·······3-8                          | 6 |
| 3.4    | 4.2.1  | A3-E and A3-F models – CN1 I/O connector ······ 3-8                                 | 6 |
| 3.4    | 4.2.2  | A3-E and A3-F models – Quick connector                                              | 2 |
|        |        | A3-E and A3-F models – CN1 wiring diagrams ······· 3-9                              |   |
| 3.5 22 | 20V an | d 400V models – Wiring for the CN2 encoder connector ······ 3-9                     | 9 |
| 3.6 22 | 20V an | d 400V models – Wiring for the CN3 connector                                        |   |
| (R     | S-485  | / high-speed communication)                                                         | 3 |
| 3.7 22 | 20V an | d 400V models – Wiring for CN4 connector (Mini USB) ······ 3-10                     | 5 |
|        |        | d 400V models – Wiring for CN5 connector (applicable to full-closed loop) ···· 3-10 |   |
| 3.9 22 |        | d 400V models – Wiring for CN6 connector                                            |   |
| 3.9.1  |        | ing for the DMCNET communication connector ····································     |   |
| 3.9.2  | . Wir  | ing for the EtherCAT communication connector ······················3-11             | 1 |

| 3. | 10 220 | OV mo           | odels – STO (Safe Torque Off) function ·····                          | 3-114 |
|----|--------|-----------------|-----------------------------------------------------------------------|-------|
|    | 3.10.1 | CN <sup>2</sup> | 10 STO connector ·····                                                | 3-114 |
|    | 3.10.2 | Intro           | oduction to STO·····                                                  | 3-115 |
|    | 3.10.3 | Pre             | cautions for using STO function ·····                                 | 3-115 |
|    | 3.10.4 | Spe             | ecifications of STO                                                   | 3-116 |
|    | 3.10.5 | Hov             | w does the STO function work?                                         | 3-116 |
|    | 3.10   | .5.1            | Activation status ·····                                               | 3-117 |
|    | 3.10   | .5.2            | Deactivation status ·····                                             | 3-119 |
|    | 3.10.6 | Wiri            | ing for STO·····                                                      | 3-120 |
|    | 3.10   | .6.1            | Not using the STO function                                            | 3-120 |
|    | 3.10   | .6.2            | Using the STO function for a single drive ·····                       | 3-121 |
|    | 3.10   | .6.3            | Using the STO function for multiple drives·····                       | 3-122 |
| 3. | 11 400 | )V mo           | odels – STO (Safe Torque Off) function ·····                          | 3-123 |
|    | 3.11.1 | Intro           | oduction to STO                                                       | 3-123 |
|    | 3.11.2 | Pred            | cautions for using STO function                                       | 3-123 |
|    | 3.11.3 | Pote            | ential risks of STO ·····                                             | 3-124 |
|    | 3.11.4 | Safe            | ety parameters ·····                                                  | 3-125 |
|    | 3.11.5 | How             | v does the STO function work?·····                                    | 3-126 |
|    | 3.11   | .5.1            | Response time                                                         | 3-126 |
|    | 3.11   | .5.2            | Alarm triggering·····                                                 | 3-127 |
|    | 3.11   | .5.3            | STO deactivation settings                                             | 3-129 |
|    | 3.11.6 | Wiri            | ing for STO ·····                                                     | 3-134 |
|    | 3.11   | .6.1            | CN10 STO connector ·····                                              | 3-134 |
|    | 3.11   | .6.2            | Input / output signal specification                                   | 3-135 |
|    | 3.11   | .6.3            | Not using the STO function                                            | 3-136 |
|    | 3.11   | .6.4            | Using the STO function for a single drive                             | 3-136 |
|    | 3.11   | .6.5            | Using the STO function for multiple drives                            | 3-137 |
|    | 3.11.7 | Valid           | dation test ·····                                                     | 3-138 |
| 3. | 12 22  | OV se           | ries – Standard wiring example·····                                   | 3-139 |
|    | 3.12.1 | Pos             | sition (PT) control mode – differential line driver signal input····· | 3-139 |
|    | 3.12.2 | Pos             | sition (PT) control mode – open-collector signal input ·····          | 3-140 |
|    | 3.12.3 | Pos             | sition (PR) control mode – internal position commands ·····           | 3-141 |
|    | 3.12.4 | Spe             | eed (S) control mode ·····                                            | 3-143 |
|    | 3.12.5 | Tord            | que (T) control mode·····                                             | 3-145 |
|    | 3.12.6 | Con             | mmunication mode (CANopen)·····                                       | 3-147 |
|    | 3.12.7 | Con             | mmunication mode (DMCNET)······                                       | 3-148 |
|    | 3.12.8 | Con             | mmunication mode (EtherCAT)······                                     | 3-149 |
| 3. | 13 400 | OV se           | ries – Standard wiring example·····                                   | 3-150 |
|    | 3.13.1 | Pos             | sition (PT) control mode – differential line driver signal input····· | 3-150 |
|    | 3.13.2 | Pos             | sition (PT) control mode – open-collector signal input ·····          | 3-151 |
|    |        |                 |                                                                       |       |

|     | 3.13.3      | Position (PR) control mode – internal position commands ······· 3-152 |
|-----|-------------|-----------------------------------------------------------------------|
|     | 3.13.4      | Speed (S) control mode                                                |
|     | 3.13.5      | Torque (T) control mode                                               |
|     | 3.13.6      | Communication mode (CANopen)                                          |
|     | 3.13.7      | Communication mode (DMCNET) 3-159                                     |
|     | 3.13.8      | Communication mode (EtherCAT)                                         |
| 4   |             |                                                                       |
| 4   | Test Op     | peration and Panel Display                                            |
|     | 4.1 Pane    | el description ······4-2                                              |
|     |             | ameter setting procedure······4-3                                     |
|     | 4.3 Statu   | us display······4-6                                                   |
|     | 4.3.1       | Data save status4-6                                                   |
|     | 4.3.2       | Decimal points4-6                                                     |
|     | 4.3.3       | Alarm messages4-7                                                     |
|     | 4.3.4       | Positive and negative sign setting4-7                                 |
|     | 4.3.5       | Monitoring display4-7                                                 |
|     | 4.4 Gen     | eral functions ······ 4-11                                            |
|     | 4.4.1       | Operation of fault record display 4-11                                |
|     | 4.4.2       | Force DO on4-12                                                       |
|     |             | Digital input diagnosis operation                                     |
|     |             | Digital output diagnosis operation ······ 4-13                        |
|     |             | ing4-14                                                               |
|     |             | Testing without load ······4-14                                       |
|     | 4.5.2       | Apply power to A3 servo drive                                         |
|     | 4.5.3       | JOG trial run without load······4-20                                  |
|     | 4.5.4       | Trial run without load (Speed mode)                                   |
|     | 4.5.5       | Trial run without load (Position mode)                                |
|     |             |                                                                       |
| Tun | ing         |                                                                       |
|     |             |                                                                       |
| 5   | Tuning      |                                                                       |
| O   | 5.1 Tuni    | ng procedure ······5-4                                                |
|     |             | ia estimation······5-5                                                |
|     |             | Precautions for inertia estimation5-5                                 |
|     |             | Inertia estimation with ASDA-Soft5-6                                  |
|     |             | Touch Tuning5-9                                                       |
|     |             | Precautions for one touch tuning5-10                                  |
|     |             | One touch tuning with ASDA-Soft                                       |
|     |             | tuning 5-13                                                           |
|     | J. 1 7 (GIO | 9                                                                     |

| 5.4.1 | Pr    | ecautions for auto tuning······5-14                                   |
|-------|-------|-----------------------------------------------------------------------|
| 5.4.2 | 2 Fl  | owchart of auto tuning ······5-15                                     |
| 5.4.3 | B Au  | uto tuning through the drive panel······5-16                          |
| 5.4.4 | . Au  | uto tuning with ASDA-Soft ······5-17                                  |
| 5.4.5 | 5 Pa  | arameters related to auto tuning ······ 5-24                          |
| 5.    | 4.5.1 | Automatic gain adjustment level 1 (P2.105) - stiffness adjustment5-24 |
| 5.    | 4.5.2 | Automatic gain adjustment level 2 (P2.106) - response adjustment 5-25 |
| 5.4.6 | S Al  | arms related to auto tuning ······ 5-26                               |
| 5.5 G | ain a | djustment modes·····5-27                                              |
| 5.5.1 | Di    | fferences between gain adjustment modes·······5-27                    |
| 5.5.2 | 2 Fl  | owchart of gain adjustment mode······5-29                             |
| 5.5.3 | G G   | ain adjustment mode 1······5-30                                       |
| 5.5.4 | l G   | ain adjustment mode 2······5-30                                       |
| 5.5.5 | G     | ain adjustment mode 3·······5-31                                      |
| 5.5.6 | G G   | ain adjustment mode 4·······5-32                                      |
| 5.5.7 | ' G   | ain adjustment mode 5·······5-33                                      |
| 5.5.8 | G G   | ain adjustment mode 6·······5-33                                      |
| 5.5.9 | ) Pa  | arameters related to gain adjustment modes·······5-34                 |
|       | 5.9.1 |                                                                       |
| 5.    | 5.9.2 |                                                                       |
| 5.    | 5.9.3 | Bandwidth for speed loop response (P2.126) - bandwidth adjustment5-35 |
| 5.6 M | anua  | I tuning of gain parameters······5-36                                 |
| 5.6.1 | Fl    | owchart of manual tuning in Speed mode·······5-38                     |
| 5.6.2 | 2 Fl  | owchart of manual tuning in Position mode·······5-39                  |
| 5.6.3 | B M   | anual tuning with ASDA-Soft ·······5-40                               |
| 5.7 M | echa  | nical resonance suppression and noise elimination······ 5-41          |
| 5.7.1 | No    | otch filter5-42                                                       |
| 5.    | 7.1.1 | Function restriction ······ 5-42                                      |
| 5.    | 7.1.2 | Function description5-42                                              |
| 5.    | 7.1.3 | Parameter descriptions5-43                                            |
| 5.    | 7.1.4 | Application example······5-45                                         |
| 5.7.2 | 2 Re  | esonance suppression low-pass filter ······ 5-49                      |
| 5.    | 7.2.1 | Function restriction ······ 5-49                                      |
| 5.    | 7.2.2 | Function description5-49                                              |
| 5.    | 7.2.3 | Application example······5-49                                         |
| 5.7.3 | S Sp  | peed detection filter ······ 5-50                                     |
| 5.    | 7.3.1 | Function restriction ······ 5-50                                      |
| 5.    | 7.3.2 | Function description5-50                                              |
| 5.    | 7.3.3 | Application example······5-51                                         |
| 5.7.4 | l Lo  | ow-frequency vibration suppression filter ······ 5-52                 |
|       |       |                                                                       |

| 5.7.4.1      | Function restriction ·····                                     | 5-52 |
|--------------|----------------------------------------------------------------|------|
| 5.7.4.2      | Function description                                           | 5-52 |
| 5.7.4.3      | Application example·····                                       | 5-54 |
| 5.7.5 Mo     | del-controlled vibration suppression filter·····               | 5-55 |
| 5.7.5.1      | Restrictions of the two degree of freedom control function     | 5-55 |
| 5.7.5.2      | Function description of two degree of freedom control function | 5-56 |
| 5.7.5.3      | Application example of two degree of freedom control function  | 5-57 |
| 5.7.5.4      | Restrictions of vibration elimination                          | 5-58 |
| 5.7.5.5      | Function description of vibration elimination                  | 5-58 |
| 5.7.5.6      | Application example of vibration elimination                   | 5-59 |
| 5.7.6 Pos    | sition command filter ·····                                    | 5-60 |
| 5.7.6.1      | Function restriction ·····                                     | 5-60 |
| 5.7.6.2      | Function description                                           | 5-60 |
| 5.7.6.3      | Application example·····                                       | 5-61 |
| 5.7.7 Spe    | eed command filter ·····                                       | 5-62 |
| 5.7.7.1      | Function restriction ·····                                     | 5-62 |
| 5.7.7.2      | Function description                                           | 5-62 |
| 5.7.7.3      | Application example·····                                       | 5-62 |
| 5.7.8 Tor    | que command filter·····                                        | 5-63 |
| 5.7.8.1      | Function restriction ·····                                     | 5-63 |
| 5.7.8.2      | Function description                                           | 5-63 |
| 5.7.8.3      | Application example·····                                       | 5-63 |
| 5.8 Applicat | tion function adjustment ······                                | 5-64 |
| 5.8.1 Adj    | justing position error in constant speed zone                  | 5-64 |
| 5.8.1.1      | Function restriction ·····                                     | 5-64 |
| 5.8.1.2      | Function description                                           | 5-64 |
| 5.8.1.3      | Application example                                            | 5-65 |
| 5.8.2 Pos    | sition overshoot adjustment ·····                              | 5-66 |
| 5.8.2.1      | Function restriction ·····                                     | 5-66 |
| 5.8.2.2      | Function description                                           | 5-66 |
| 5.8.2.3      | Application example                                            | 5-66 |
| 5.8.3 Mu     | lti-axis contour control ·····                                 | 5-67 |
| 5.8.3.1      | Function restriction ·····                                     | 5-67 |
| 5.8.3.2      | Function description                                           | 5-67 |
| 5.8.3.3      | Application example                                            | 5-69 |
| 5.8.4 Gai    | in switching·····                                              | 5-71 |
| 5.8.4.1      | Function restriction ·····                                     | 5-71 |
| 5.8.4.2      | Function description                                           | 5-71 |
| 5.8.4.3      | Application example·····                                       | 5-71 |

# **Operation and Motion Control**

Operation Mode

| 6.1 |       | ecting the operation mode·····                                  |       |
|-----|-------|-----------------------------------------------------------------|-------|
| 6.2 | Pos   | sition mode ·····                                               |       |
| 6   | 5.2.1 | Position command in PT mode·····                                |       |
| 6   | 5.2.2 | Position command in PR mode ·····                               | 6-6   |
| 6   | 5.2.3 | Control structure of Position mode ·····                        | 6-7   |
| 6   | 5.2.4 | S-curve filter (Position) ·····                                 |       |
| 6   | 5.2.5 | Electronic gear ratio (E-Gear ratio)6                           | 3-10  |
| 6   | 5.2.6 | Low-pass filter ·····                                           |       |
| 6   | 5.2.7 | Timing diagram of PR mode · · · · · · · · · · · · · · · · · · · | 3-11  |
| 6   | 5.2.8 | Gain adjustment of the position loop6                           |       |
| 6   | 5.2.9 | Low-frequency vibration suppression in Position mode6           | i-14  |
| 6.3 | Spe   | eed mode ······6                                                | i-17  |
| 6   | 3.3.1 | Selecting the Speed command source6                             | i-17  |
| 6   | 3.3.2 | Control structure of Speed mode6                                | 3-18  |
| 6   | 3.3.3 | Smooth Speed command6                                           | 3-19  |
| 6   | 3.3.4 | Scaling of the analog command6                                  | 3-21  |
| 6   | 3.3.5 | Timing diagram of Speed mode6                                   | 3-22  |
| 6   | 3.3.6 | Gain adjustment of the speed loop6                              | 3-23  |
| 6   | 3.3.7 | Resonance suppression unit6                                     | 3-25  |
| 6.4 | Tord  | que mode······6                                                 | 3-28  |
| 6   | 5.4.1 | Selecting the Torque command source6                            | 3-28  |
| 6   | 5.4.2 | Control structure of Torque mode 6                              | 3-29  |
| 6   | 5.4.3 | Smooth Torque command6                                          | 3-29  |
| 6   | 5.4.4 | Scaling of the analog command6                                  | 30    |
| 6   | 3.4.5 | Timing diagram of Torque mode6                                  | 3-31  |
| 6.5 | Dua   | al mode / Multi-mode······6                                     | 32    |
| 6   | 5.5.1 | Speed / Position dual mode6                                     | 33-33 |
| 6   | 5.5.2 | Speed / Torque dual mode ·····6                                 | 34    |
| 6   | 5.5.3 | Torque / Position dual mode6                                    | 35-35 |
| 6.6 | Oth   | ers6                                                            | 36    |
| 6   | 5.6.1 | Applying the speed limit6                                       | 36    |
| 6   | 6.6.2 | Applying the torque limit6                                      | 36    |
| 6   | 6.6.3 | Analog monitoring ······6                                       | 3-37  |
| 6.7 | Full  | -closed loop control system ·····6                              | 38-38 |
| 6   | 5.7.1 | Hardware configuration6                                         | 39    |
| 6   | .7.2  | Control structure ······6                                       | 3-41  |

| 6.7.4 Par     | ameters for full-closed loop function6-44                                                          |
|---------------|----------------------------------------------------------------------------------------------------|
| 6.7.4.1       | Auxiliary encoder direction setting                                                                |
| 6.7.4.2       | Auxiliary encoder resolution setting 6-47                                                          |
| 6.7.4.3       | E-Gear settings6-50                                                                                |
| 6.7.4.4       | Setting the protection range for the feedback position error between                               |
|               | the main encoder and auxiliary encoder 6-50                                                        |
| 6.7.4.5       | Setting the low-pass filter time constant for full- / semi-closed loop control $\cdots\cdots$ 6-51 |
| 6.7.4.6       | Setting the error clearing function when switching between full- and                               |
|               | semi-closed loops                                                                                  |
| 6.7.4.7       | Auto clearing of the feedback position error between the main                                      |
|               | encoder and auxiliary encoder ······ 6-55                                                          |
| 6.7.4.8       | Set DI [0x0B] to switch between full- and semi-closed loop modes 6-56                              |
| 6.7.4.9       | Z phase source of homing                                                                           |
| 6.7.4.10      | Encoder output settings ····· 6-58                                                                 |
| 6.7.4.11      | Full-closed loop feedback source for the controller 6-60                                           |
| 6.7.5 Tro     | ubleshooting full-closed loop alarms6-61                                                           |
|               |                                                                                                    |
| Matian Ca     | antua I                                                                                            |
| Motion Co     | ontroi                                                                                             |
|               | e description······7-3                                                                             |
| 7.1.1 Sha     | red PR parameters······7-5                                                                         |
| 7.1.2 Mor     | nitoring variables of PR mode······7-7                                                             |
| 7.1.3 Mot     | ion Control commands ······7-10                                                                    |
| 7.1.3.1       | Homing methods······7-10                                                                           |
| 7.1.3.2       | Speed command······7-23                                                                            |
| 7.1.3.3       | Position command                                                                                   |
| 7.1.3.4       | Jump command                                                                                       |
| 7.1.3.5       | Write command                                                                                      |
| 7.1.3.6       | Rotary Axis Position command (Index)7-32                                                           |
| 7.1.3.7       | Arithmetic operation (Statement)7-36                                                               |
| 7.1.4 Ove     | erview of the PR procedure ······7-39                                                              |
| 7.1.5 Trig    | ger methods for the PR command7-46                                                                 |
| 7.1.6 PR      | procedure execution flow7-50                                                                       |
| 7.2 Applicati | ion of motion control7-64                                                                          |
| 7.2.1 Dat     | a array7-64                                                                                        |
| 7.2.2 Higl    | h-speed position capture function (Capture)7-68                                                    |
| 7.2.3 Higl    | h-speed position compare function (Compare) ···········7-72                                        |
| 7.3 E-Cam ·   | 7-76                                                                                               |
| 7.3.1 Sou     | rce signal for the master axis·······7-77                                                          |

| 7    | .3.3  | E-Ca   | nm gears and curve scaling·······7             | '-89 |
|------|-------|--------|------------------------------------------------|------|
| 7    | .3.4  | E-Ca   | am curve······7                                | -92  |
| 7    | .3.5  | E-Ca   | am curve and PR command overlapping ······· 7- | 100  |
| 7    | .3.6  | Troub  | bleshooting for E-Cam······· 7-´               | 102  |
| 7    | .3.7  | Rotar  | ry Shear7-7                                    | 104  |
| 7    | .3.8  | Flying | g Shear77                                      | 131  |
| 7    | .3.9  | Macro  | ·o····································         | 144  |
| 7    | .3.10 | Aux    | riliary function ······ 7-                     | 154  |
| 7    | .3.11 | Hori   | izontal packing machine applications·······7-  | 157  |
|      |       |        |                                                |      |
| - N  | 201   | ~ r C  | Satting                                        |      |
| all  | iet   | er s   | Setting                                        |      |
|      |       |        |                                                |      |
| Par  | ame   | eters  |                                                |      |
| 8.1  | Para  | amete  | er definitions ·····                           | 8-2  |
| 8.2  | List  | of par | rameters ·····                                 | 8-3  |
| 8.3  | Para  | amete  | er descriptions8                               | -25  |
|      | P0.x  | xx N   | Monitoring parameters······8                   | -25  |
|      | P1.x  | xx E   | Basic parameters ······8                       | 3-42 |
|      | P2.x  | xx E   | Extension parameters ······8                   | -93  |
|      | P3.x  | xx C   | Communication parameters······8-´              | 140  |
|      | P4.x  | xx E   | Diagnosis parameters ······ 8-                 | 150  |
|      | P5.x  | xx N   | Motion control parameters8-                    | 160  |
|      | P6.x  | xx F   | PR parameters ······ 8-2                       | 203  |
|      | P7.x  | xx F   | PR parameters ······ 8-2                       | 227  |
|      | PM.   | xxx    | Motor parameters                               | 247  |
|      | Tabl  | e 8.1  | Digital input (DI) descriptions                | 266  |
|      | Tabl  | e 8.2  | Digital output (DO) descriptions               | 274  |
|      | Tabl  | e 8.3  | Monitoring variables descriptions              | 281  |
| Mo   | dhu   | e Co   | ommunication                                   |      |
| IVIO |       |        |                                                |      |
| 9.1  |       |        | ommunication interface (hardware)·····         |      |
| 9.2  |       |        | ommunication parameter settings······          |      |
| 9.3  |       |        | communication protocol ······                  |      |
| 9.4  |       |        | nd accessing communication parameters ······9  |      |
| 9.5  | RS-   | 485 co | ommunication specification ······9             | -16  |
|      |       |        |                                                |      |

1 Absolute System

| 10.1.1                                                           | ttery box and absolute encoder cable ······                                                                                                    |                                                    |
|------------------------------------------------------------------|----------------------------------------------------------------------------------------------------|----------------------------------------------------|
|                                                                  | Battery specifications                                                                                                    | 10-3                                               |
| 10.1.2                                                           | Battery box dimensions                                                                                                    | 10-5                                               |
| 10.1.3                                                           | Connection cable for the absolute encoder                                                                                                    | 10-6                                               |
| 10.1.4                                                           | Battery box cable·····                                                                                                    | 10-11                                              |
| 10.2 Ins                                                         | tallation ·····                                                                                                    | 10-12                                              |
| 10.2.1                                                           | Installing the battery box in the servo system·····                                                                                                    | 10-12                                              |
| 10.2.2                                                           | Installing and replacing batteries·····                                                                                                    | 10-15                                              |
| 10.3 Sy                                                          | stem initialization and operating procedures·····                                                                                                    | 10-18                                              |
| 10.3.1                                                           | System initialization ·····                                                                                                    | 10-18                                              |
| 10.3.2                                                           | Pulse number ·····                                                                                                    | 10-19                                              |
| 10.3.3                                                           | PUU number ·····                                                                                                    | 10-20                                              |
| 10.3.4                                                           | Establishing the absolute origin position ·····                                                                                                    | 10-21                                              |
| 10.3                                                             | 8.4.1 Establishing the absolute origin position with DI/DO                                                                                                    | 10-21                                              |
| 10.3                                                             | 8.4.2 Establishing the absolute origin position with parameters                                                                                                    | 10-22                                              |
| 10.3                                                             | 8.4.3 Establishing the absolute origin position with the PR homing function                                                                                                    | 10-22                                              |
| 10.3.5                                                           | Reading the absolute position ·····                                                                                                    | 10-22                                              |
| 10.3                                                             | 8.5.1 Reading the absolute position with DI/DO                                                                                                    | 10-22                                              |
| 10.3                                                             | 8.5.2 Reading the absolute position with communication                                                                                                    | 10-25                                              |
| 10.4 Pa                                                          | rameters, DI/DO, and alarms related to absolute function ·····                                                                                                    | 10-27                                              |
|                                                                  |                                                                                                    |                                                    |
| Linear                                                           | Motor and Third-Party Motor                                                                                                    |                                                    |
| 11.1 Lin                                                         | ear motor overview·····                                                                                                    | 11-3                                               |
| 11.2 Ins                                                         | tallation and configuration·····                                                                                                    | 11-4                                               |
| 44.0.4                                                           |                                                                                                    |                                                    |
| 11.2.1                                                           | Precautions for installing linear motors                                                                                                    | 11-4                                               |
|                                                                  | Precautions for installing linear motors  Configurations for linear motors and rotary motors                                                                                                    |                                                    |
|                                                                  | Configurations for linear motors and rotary motors                                                                                                    | 11-7                                               |
| 11.2.2<br>11.2                                                   | Configurations for linear motors and rotary motors                                                                                                    | ·· 11-7<br>·· 11-8                                 |
| 11.2.2<br>11.2<br>11.2                                           | Configurations for linear motors and rotary motors                                                                                                    | ·· 11-7<br>·· 11-8                                 |
| 11.2.2<br>11.2<br>11.2                                           | Configurations for linear motors and rotary motors                                                                                                    | ·· 11-7<br>·· 11-8<br>·· 11-9                      |
| 11.2.2<br>11.2<br>11.2                                           | Configurations for linear motors and rotary motors                                                                                                    | ·· 11-7 ·· 11-8 ·· 11-9                            |
| 11.2.2<br>11.2<br>11.2<br>11.2                                   | Configurations for linear motors and rotary motors                                                                                                    | ·· 11-7 ·· 11-8 ·· 11-9  11-10 · 11-11             |
| 11.2.2<br>11.2<br>11.2<br>11.2<br>11.2.3                         | Configurations for linear motors and rotary motors                                                                                                    | 11-7 11-8 11-9 11-10 11-11                         |
| 11.2.2<br>11.2<br>11.2<br>11.2.3<br>11.2.3<br>11.2               | Configurations for linear motors and rotary motors  2.2.1 Peripheral configuration for pulse type motors  2.2.2 Peripheral configuration for pulse type and sine wave type motors  2.2.3 Peripheral configuration for Delta motors and third-party communication type motors  Communication type motors  2.3.1 Third-party communication type motors                                                                                                    | 11-7 11-8 11-9 11-10 11-11 11-11                   |
| 11.2.2<br>11.2<br>11.2<br>11.2.3<br>11.2<br>11.2                 | Configurations for linear motors and rotary motors  2.2.1 Peripheral configuration for pulse type motors  2.2.2 Peripheral configuration for pulse type and sine wave type motors  2.2.3 Peripheral configuration for Delta motors and third-party communication type motors  Communication type motors  2.3.1 Third-party communication type motors  3.3.2 Supported communication format for the motors                                                                                          | 11-7 11-8 11-9 11-10 11-11 11-12 11-12             |
| 11.2.2<br>11.2<br>11.2<br>11.2.3<br>11.2<br>11.2                 | Configurations for linear motors and rotary motors  2.2.1 Peripheral configuration for pulse type motors  2.2.2 Peripheral configuration for pulse type and sine wave type motors  2.2.3 Peripheral configuration for Delta motors and third-party communication type motors  Communication type motors  2.3.1 Third-party communication type motors  2.3.2 Supported communication format for the motors  2.3.3 Pin assignment of communication type motors                                       | 11-7 11-8 11-9 11-10 11-11 11-12 11-13             |
| 11.2.2<br>11.2<br>11.2<br>11.2.3<br>11.2<br>11.2<br>11.2<br>1    | Configurations for linear motors and rotary motors  2.2.1 Peripheral configuration for pulse type motors  2.2.2 Peripheral configuration for pulse type and sine wave type motors  2.2.3 Peripheral configuration for Delta motors and third-party communication type motors  Communication type motors  2.3.1 Third-party communication type motors  2.3.2 Supported communication format for the motors  2.3.3 Pin assignment of communication type motors  2.3.4 Motor parameter identification | 11-7 11-8 11-9 11-10 11-11 11-12 11-13 11-14       |
| 11.2.2<br>11.2<br>11.2<br>11.2.3<br>11.2<br>11.2<br>11.3<br>11.3 | Configurations for linear motors and rotary motors  2.2.1 Peripheral configuration for pulse type motors  2.2.2 Peripheral configuration for pulse type and sine wave type motors  2.2.3 Peripheral configuration for Delta motors and third-party communication type motors  Communication type motors  2.3.1 Third-party communication type motors  2.3.2 Supported communication format for the motors  2.3.3 Pin assignment of communication type motors  2.3.4 Motor parameter identification | 11-7 11-8 11-9 11-10 11-11 11-12 11-13 11-14 11-15 |

|     | 11.3.2    | Linear motor direction setting                       | 29  |
|-----|-----------|------------------------------------------------------|-----|
|     | 11.4 Lir  | near encoder ······ 11-                              | 30  |
|     | 11.5 Ha   | all sensor                                           | 31  |
|     | 11.5.1    | Installing the Hall sensor                           | 32  |
|     | 11.5.2    | Checking the Hall sensor phase sequence              | 33  |
|     | 11.6 Pc   | osition signal converter box ······ 11-              | 34  |
|     | 11.6.1    | Specifications of position signal converter box      | 34  |
|     | 11.6.2    | Interface of position signal converter box           | 35  |
|     | 11.6.3    | Pin assignment of position signal converter box      | 36  |
|     | 11.7 Line | ear motor parameter setting ······· 11-              | 37  |
|     | 11.7.1    | Total weight (mover + load)                          | 37  |
|     | 11.7.2    | E-Gear ratio                                         | 37  |
|     | 11.7.3    | Limit setting ······ 11-                             | 37  |
|     | 11.7.4    | Current setting for initial magnetic field detection | 38  |
|     | 11.7.5    | Overload gain ····· 11-                              | 39  |
| 12  | CANon     | en Mode                                              |     |
| 1 4 |           |                                                      |     |
|     | 12.1 Bas  | sic configuration ······12                           |     |
|     | 12.1.1    | Supported functions                                  |     |
|     | 12.1.2    | Hardware configuration12                             | 2-3 |
|     |           | Parameter settings in CANopen mode                   |     |
|     | 12.2 Cor  | mmunication specification······12                    |     |
|     | 12.2.1    | Servo communication architecture 12                  |     |
|     |           | Communication objects 12                             |     |
|     |           | 2.1 Process data object (PDO)                        |     |
|     |           | 2.2 Service data object (SDO) 12                     |     |
|     | 12.2      | 2.3 SDO abort codes 12-                              |     |
|     | 12.2      | , , , , , , , , , , , , , , , , , , , ,              |     |
|     | 12.2.     |                                                      |     |
|     | 12.2.     |                                                      |     |
|     | 12.3 CAI  | Nopen operation modes······ 12-                      |     |
|     | 12.3.1    | Profile Position mode                                |     |
|     | 12.3.2    | Interpolated Position mode                           |     |
|     | 12.3.3    | Homing mode                                          |     |
|     | 12.3.4    | Profile Velocity mode 12-                            |     |
|     | 12.3.5    | Profile Torque mode                                  |     |
|     | 12.4 Obj  | ect dictionary                                       |     |
|     | 12.4.1    | Specifications for objects 12-                       |     |
|     | 12.4.2    | List of objects                                      |     |
|     | 12.4.3    | Details of objects                                   | 34  |

|    | 12.4.3.1 OD 1XXXh communication object group ······     | 12-34  |
|----|---------------------------------------------------------|--------|
|    | 12.4.3.2 OD 2XXXh servo parameter group ······          | 12-53  |
|    | 12.4.3.3 OD 6XXXh communication object group ······     | 12-54  |
|    | 12.5 Diagnostics and troubleshooting                    | 12-96  |
| 40 |                                                         |        |
| 13 | EtherCAT Mode                                           |        |
|    | 13.1 Basic configuration ······                         | - 13-3 |
|    | 13.1.1 Hardware configuration······                     |        |
|    | 13.1.2 ESI file import                                  |        |
|    | 13.1.3 Parameter settings of EtherCAT mode ······       |        |
|    | 13.2 Communication function                             | 13-12  |
|    | 13.2.1 Specifications ·····                             | 13-12  |
|    | 13.2.2 Synchronization mode ·····                       | 13-14  |
|    | 13.2.2.1 Synchronization modes of the servo drive       | 13-14  |
|    | 13.2.2.2 Select Synchronization mode                    | 13-15  |
|    | 13.2.2.3 Distributed clocks setting·····                | 13-15  |
|    | 13.2.3 EtherCAT state machine                           | 13-16  |
|    | 13.2.4 PDO mapping configuration ·····                  | 13-18  |
|    | 13.2.4.1 Default PDO mapping configuration              | 13-18  |
|    | 13.2.4.2 Set PDO mapping                                | 13-20  |
|    | 13.2.4.3 PDO mapping object ·····                       | 13-21  |
|    | 13.2.4.4 SDO abort codes·····                           |        |
|    | 13.3 EtherCAT operation modes                           | 13-23  |
|    | 13.3.1 Profile Position mode ·····                      | 13-23  |
|    | 13.3.2 Profile Velocity mode·····                       | 13-28  |
|    | 13.3.3 Profile Torque mode ·····                        |        |
|    | 13.3.4 Homing mode ·····                                |        |
|    | 13.3.5 Cyclic Synchronous Position mode·····            |        |
|    | 13.3.6 Cyclic Synchronous Velocity mode ·····           |        |
|    | 13.3.7 Cyclic Synchronous Torque mode                   |        |
|    | 13.3.8 Touch Probe function and Touch Probe status····· |        |
|    | 13.4 Object dictionary ·····                            |        |
|    | 13.4.1 Specifications for objects                       |        |
|    | 13.4.2 List of objects ·····                            |        |
|    | 13.4.3 Details of objects                               |        |
|    | 13.4.3.1 OD 1XXXh communication object group ·····      |        |
|    | 13.4.3.2 OD 2XXXh servo parameter group ······          |        |
|    | 13.4.3.3 OD 6XXXh communication object group ······     |        |
|    | 13.5 Diagnostics and troubleshooting                    |        |
|    | 13.5.1 EtherCAT Diagnosis                               | 13-96  |

| 13 5 2 | Alarm list | <br>13-97 |
|--------|------------|-----------|

# Troubleshooting

|          | <b>.</b>           | J J J III J             | ,                   |                  |  |
|----------|--------------------|-------------------------|---------------------|------------------|--|
| roi      | ıbles              | hooting                 |                     |                  |  |
|          |                    |                         |                     |                  |  |
| 4.1      |                    |                         |                     |                  |  |
|          |                    | • •                     |                     |                  |  |
|          |                    | • •                     |                     |                  |  |
|          | Comr               | munication <sup>1</sup> | type ·····          |                  |  |
|          | Motio              | n control ty            | ype                 |                  |  |
|          | Third-             | -party comr             | munication type…    |                  |  |
| 1.2      | Cause              | es and corr             | rective actions     |                  |  |
| <b>.</b> | المالم             |                         |                     |                  |  |
| en       | dix                |                         |                     |                  |  |
| Spe      | cifica             | ations                  |                     |                  |  |
| 1        | ASDA:              | -A3 series s            | servo drive ······  |                  |  |
| Α.       | 1.1 S <sub>l</sub> | pecification            | s of the servo driv | e                |  |
|          | A.1.1.1            | 220V se                 | eries ······        |                  |  |
|          | A.1.1.2            | 2 400V se               | eries ······        |                  |  |
| Α.       | 1.2 Di             | imensions (             | of the servo drive. |                  |  |
|          | A.1.2.1            |                         | eries ······        |                  |  |
|          | A.1.2.2            | 2 400V se               | eries ······        |                  |  |
| 2        | ECM-/              | A3 series se            | ervo motor ······   |                  |  |
| _        |                    |                         | s of ECM-A3L low    |                  |  |
| Α.:      |                    |                         | s of ECM-A3H hig    |                  |  |
| Α.:      |                    |                         | res (T-N curves) o  |                  |  |
| Α.:      |                    | •                       | atures ······       |                  |  |
| Α.:      |                    |                         | of ECM-A3L/A3H      |                  |  |
| ۸.3      |                    |                         | ervo motor ······   |                  |  |
| Α.:      | 3.1 Sp             | pecification            | ns of ECM-B3 serie  | es servo motor…  |  |
|          | A.3.1.1            |                         | eries ······        |                  |  |
|          |                    | Motor fra               | ame size: 80 mm a   | and below ······ |  |
|          |                    | Motor fra               | ame size: 100 mm    |                  |  |
|          |                    | Motor fra               | ame size: 130 mm    |                  |  |
|          |                    | Motor fra               | ame size: 180 mm    |                  |  |
|          |                    | Motor fra               | ame size: 220 mm    |                  |  |
|          | A.3.1.2            | 2 400V se               | eries ······        |                  |  |

|             | Motor frame size: 80 mm and below                            | A-37         |
|-------------|--------------------------------------------------------------|--------------|
|             | Motor frame size: 100 mm ·····                               | A-39         |
|             | Motor frame size: 130 mm ·····                               | A-41         |
|             | Motor frame size: 180 mm ·····                               | A-43         |
|             | Motor frame size: 220 mm ·····                               | ·····A-45    |
| A.3.2 Toro  | que features (T-N curves) of the B3 motors ······            | A-47         |
| A.3.2.1     | 220V series ·····                                            | ·····A-47    |
|             | Motor frame size: 80 mm and below                            | ·····A-47    |
|             | Motor frame size: 100 mm ·····                               | ·····A-48    |
|             | Motor frame size: 130 mm ·····                               | ·····A-49    |
|             | Motor frame size: 180 mm ·····                               | ·····A-50    |
|             | Motor frame size: 220 mm ·····                               | A-51         |
| A.3.2.2     | 400V series ·····                                            | ·····A-52    |
|             | Motor frame size: 80 mm and below                            | ·····A-52    |
|             | Motor frame size: 100 mm ·····                               | A-52         |
|             | Motor frame size: 130 mm ·····                               | A-53         |
|             | Motor frame size: 180 mm ·····                               | A-54         |
|             | Motor frame size: 220 mm ·····                               | A-55         |
| A.3.3 Pov   | wer derating curves of the B3 motors                         | A-56         |
| A.3.4 Ove   | erload features ·····                                        | A-57         |
| A.3.5 Dim   | nensions of ECM-B3 series servo motor                        | A-59         |
| A.3.5.1     | 220V series ·····                                            | A-59         |
|             | Motor frame size: 80 mm and below (with cables)              | A-59         |
|             | Motor frame size: 80 mm and below (with bulkhead connectors) | A-60         |
|             | Motor frame size: 100 mm ·····                               | A-61         |
|             | Motor frame size: 130 mm ·····                               | ·····A-62    |
|             | Motor frame size: 180 mm ·····                               | A-63         |
|             | Motor frame size: 220 mm ·····                               | A-64         |
| A.3.5.2     | 400V series ·····                                            | A-65         |
|             | Motor frame size: 80 mm and below                            | A-65         |
|             | Motor frame size: 100 mm ·····                               | A-66         |
|             | Motor frame size: 130 mm ·····                               | A-67         |
|             | Motor frame size: 180 mm ·····                               | A-68         |
|             | Motor frame size: 220 mm ·····                               | A-69         |
|             |                                                              |              |
| Accessori   | ies                                                          |              |
| B.1 Power c | connector                                                    | B-3          |
|             | 0 - F80 models······                                         |              |
|             | 00 - F130 models                                             |              |
|             | 80 4.5 kW (or below) models·····                             |              |
| ט.ו.ט דוס   | JO T.O KYY (OI DEIDW) IIIOUEIS                               | <b> 6-</b> 3 |

| В    | .1.4 | F180 5.5 kW (or above) and F220 models B-6           |
|------|------|------------------------------------------------------|
| _    | .1.5 | Brake connector for B3 F100 - F220 models ······ B-7 |
| B.2  | Pow  | ver cable B-8                                        |
| В    | .2.1 | F40 - F80 models                                     |
| В    | .2.2 | F100 - F130 models B-11                              |
| В    | .2.3 | F180 4.5 kW (or below) models                        |
| В    | .2.4 | F180 5.5 kW (or above) and F220 modelsB-15           |
| В    | .2.5 | Brake cable for F100 - F220 models ······B-17        |
| B.3  | Enc  | oder connector·····B-18                              |
| В    | .3.1 | F40 - F80 models                                     |
| В    | .3.2 | F100 - F180 models                                   |
| B.4  | Enc  | oder cable (incremental type) ······B-20             |
| В    | .4.1 | F40 - F80 models                                     |
| В    | .4.2 | F100 - F180 models                                   |
| B.5  | Enc  | oder cable (absolute type) ·····B-22                 |
| В    | .5.1 | F40 - F80 models                                     |
| В    | .5.2 | F100 - F180 modelsB-23                               |
| B.6  | Batt | ery box cable ·····B-24                              |
| B.7  | Batt | ery box (absolute type) ·····B-25                    |
| B.8  | CN1  | connector ·····B-26                                  |
| B.9  | CN1  | quick connector ·····B-27                            |
| B.10 | CN   | I1 terminal block module·····B-28                    |
| B.11 | CA   | Nopen communication cable B-30                       |
| B.12 | CA   | Nopen distribution boxB-30                           |
| B.13 | Fe   | rrite ring······B-31                                 |
| B.14 | A3   | / A2 conversion cable ·····B-32                      |
| B.15 | A3   | CN3 RS-485 splitter                                  |
| B.16 | A3   | CN3 RS-485 / CANopen terminal resistor               |
| B.17 | CN   | I4 Mini USB communication module·····B-34            |
| B.18 | Ро   | sition signal converter box ······B-35               |
|      |      |                                                      |

**Product Overview** 

Before using the ASDA-A3 series servo drive, pay attention to the description of the inspection, nameplate, and model type. You can find a suitable motor model for your A3 servo drive in the table in Section 1.3.

| 1.1 | Iten | ns to check after unpacking ······1-2   |
|-----|------|-----------------------------------------|
| 1.2 | Mod  | del overview ······· 1-3                |
| 1.2 | 2.1  | Nameplate information1-3                |
| 1.2 | 2.2  | Model explanation 1-5                   |
| 1.3 | ASI  | DA-A3 servo drive and motor ······ 1-11 |
| 1.3 | 3.1  | 220V models                             |
| 1.3 | 3.2  | 400V models                             |
| 1.4 | Des  | scription of the drive interface 1-15   |
| 1.4 | .1   | 220V models: A3-L                       |
| 1.4 | .2   | 220V models: A3-M                       |
| 1.4 | .3   | 220V models: A3-F 1-17                  |
| 1.4 | .4   | 220V models: A3-E 1-18                  |
| 1.4 | .5   | 400V models: A3-L                       |
| 1.4 | .6   | 400V models: A3-M                       |
| 1.4 | .7   | 400V models: A3-F                       |
| 1.4 | 8.   | 400V models: A3-E 1-22                  |

Product Overview ASDA-A3

# 1.1 Items to check after unpacking

A complete servo drive set includes:

- (1) A servo drive.
- (2) An STO connector for CN10 (220V A3-M, A3-E models, and all 400V models).
- (3) Pluggable terminal blocks (varies based on the models) and one plastic lever.

## 220V Models

|                 | R, S, T             | 3-pin pluggable terminal block |
|-----------------|---------------------|--------------------------------|
| 100W - 1.5 kW   | L₁c, L₂c, P1, P2, ⊖ | 5-pin pluggable terminal block |
| 100VV - 1.5 KVV | P3, D, C            | 3-pin pluggable terminal block |
|                 | U, V, W             | 3-pin pluggable terminal block |

# 400V Models

|                  | R, S, T                     | 3-pin pluggable terminal block |
|------------------|-----------------------------|--------------------------------|
| 400 W - 1.5 kW   | 24V, 0V                     | 2-pin pluggable terminal block |
| 400 VV - 1.5 KVV | P1, P2, $\Theta$ , P3, D, C | 6-pin pluggable terminal block |
|                  | U, V, W                     | 3-pin pluggable terminal block |

(4) Two metal pieces for short-circuiting the terminal block: for 220V 100 W - 4.5 kW models and 400V 400 W - 1.5 kW models.

One metal piece for short-circuiting the terminal block: for 220V 5.5 kW - 15 kW models and 400V 2 kW - 15 kW models.

(5) An installation instruction sheet.

# 1.2 Model overview

# 1.2.1 Nameplate information

#### ASDA-A3 series servo drive

# ■ Nameplate information

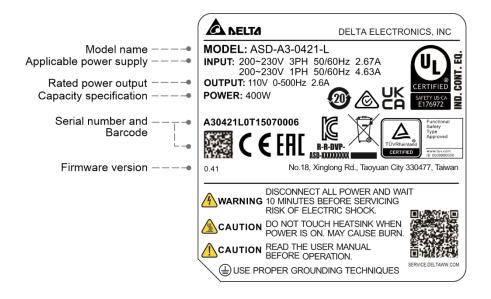

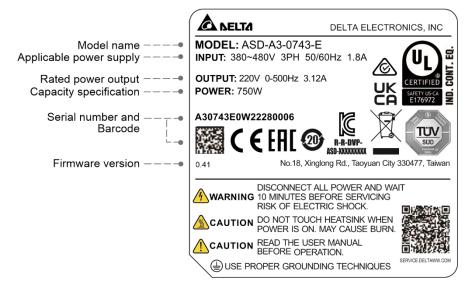

Note: application for TÜV and UKCA certifications is in progress.

#### ■ Serial number

 $\frac{\text{A30743E0}}{\text{(1)}} \quad \frac{\text{W}}{\text{(2)}} \quad \frac{22}{\text{(3)}} \quad \frac{28}{\text{(4)}} \quad \frac{0006}{\text{(5)}}$ 

- (1) Model name
- (2) Manufacturing plant (T: Taoyuan; W: Wujiang)
- (3) Year of production (22: year 2022)
- (4) Week of production (from 1 to 52)
- (5) Production sequence in a week (starting from 0001)

1

Product Overview ASDA-A3

## ECM-A3 / ECM-B3 series servo motor

#### ■ Nameplate information

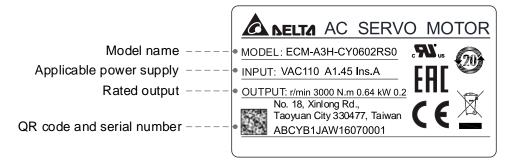

#### ■ Serial number

ABCYB1JA W 16 07 0001 (1) Model name (2) Manufacturing plant (T: Taoyuan; W: Wujiang) (3) Year of production (16: year 2016) (4) Week of production (from 1 to 52) (5) Production sequence in a week (starting from 0001)

Note: the rated voltage written in the servo motor specifications indicates the input voltage for the servo drive. The servo motor uses the certified voltage as the rated input voltage for operation, so the applicable power supply for 220V series servo motor is 110V, and the applicable power supply for 400V series servo motor is 220V.

## **ECMC** series servo motor

# ■ Nameplate information

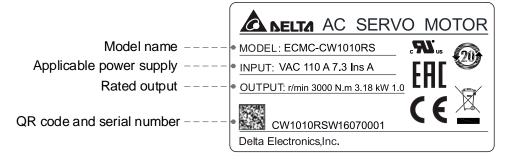

## Serial number

 CW1010RS
 W
 16
 07
 0001
 (1) Model name

 (1)
 (2)
 (3)
 (4)
 (5)
 (2) Manufacturing plant (T: Taoyuan; W: Wujiang)

 (3)
 Year of production (16: year 2016)

 (4)
 Week of production (from 1 to 52)

 (5)
 Production sequence in a week (starting from 0001)

Note: the servo motor uses the certified voltage as the rated input voltage for operation, so the applicable power supply is 110V.

**ASDA-A3** 

# 1.2.2 Model explanation

# ASDA-A3 servo drive

 $\frac{ASD - A3 - 04}{(1)}$   $\frac{21 - L}{(2)}$   $\frac{(3)}{(4)}$   $\frac{(4)}{(5)}$ 

(1) Product name

ASD: AC Servo Drive

(2) Series

A3: A3 Series

# (3) Rated power output

| Code | Specification | Code | Specification | Code | Specification |
|------|---------------|------|---------------|------|---------------|
| 01   | 100 W         | 15   | 1.5 kW        | 75   | 7.5 kW        |
| 02   | 200 W         | 20   | 2.0 kW        | 1B   | 11 kW         |
| 04   | 400 W         | 30   | 3.0 kW        | 1F   | 15 kW         |
| 07   | 750 W         | 45   | 4.5 kW        | -    | -             |
| 10   | 1.0 kW        | 55   | 5.5 kW        | -    | -             |

(4) Input voltage and phase

21: 220V, single- / three-phase

23: 220V, three-phase

43: 400V, three-phase

## (5) Model type

# 220V models

| Code | Pulse input | RS-485 | CANopen | Full-closed loop control | Analog<br>voltage<br>control | DMCNET | E-CAM    | STO | EtherCAT |
|------|-------------|--------|---------|--------------------------|------------------------------|--------|----------|-----|----------|
| L    | ✓           | ✓      | -       | <b>√</b>                 | ✓                            | -      | -        | -   | -        |
| М    | ✓           | ✓      | ✓       | √*                       | ✓                            | -      | <b>√</b> | ✓   | -        |
| F    | -           | -      | -       | √*                       | -                            | ✓      | <b>√</b> | -   | -        |
| Е    | -           | -      | -       | √*                       | -                            | -      | ✓        | ✓   | ✓        |

# 400V models

| Code | Pulse input | RS-485 | CANopen | Full-closed loop control | Analog<br>voltage<br>control | DMCNET   | E-CAM    | STO | EtherCAT |
|------|-------------|--------|---------|--------------------------|------------------------------|----------|----------|-----|----------|
| L    | ✓           | ✓      | -       | <b>√</b>                 | ✓                            | -        | -        | ✓   | -        |
| М    | ✓           | ✓      | ✓       | √*                       | ✓                            | -        | <b>√</b> | ✓   | -        |
| F    | -           | -      | -       | √*                       | -                            | <b>√</b> | ✓        | ✓   | -        |
| Е    | -           | -      | -       | <b>√</b> *               | -                            | -        | ✓        | ✓   | ✓        |

# Note:

- 1. Columns with an \* means that this function is coming soon.
- The model codes listed here are only for demonstration of the naming convention, some combinations of the model codes are not available. Contact the distributors for the model names available for purchase.

#### ECM-A3 series servo motor

$$\frac{\mathsf{ECM}}{(1)} \ \ \frac{\mathsf{A}}{(2)} \ \frac{\mathsf{3}}{(3)} \ \frac{\mathsf{H}}{(4)} \ \frac{\mathsf{C}}{(5)} \ \frac{\mathsf{Y}}{(6)} \ \frac{\mathsf{06}}{(7)} \ \frac{\mathsf{04}}{(8)} \ \frac{\mathsf{R}}{(9)} \ \frac{\mathsf{S}}{(10)} \ \frac{\mathsf{1}}{(11)}$$

(1) Product name

ECM: Electronic Commutation Motor

(2) Servo type

A: high-precision servo motor

(3) Series

3: A3 series

(4) Inertia

H: high inertia L: low inertia

(5) Rated voltage and speed

C: 220V and 3,000 rpm

(6) Encoder type

Y: 24-bit absolute optical encoder

(resolution of single turn: 24-bit; number of revolutions: 16-bit)

1: 24-bit incremental optical encoder (single-turn absolute)

A: 24-bit absolute optical encoder

(resolution of single turn: 24-bit; number of revolutions: 16-bit)

2: 24-bit incremental optical encoder (single-turn absolute)

Note: number of revolutions means the maximum number of turns the encoder can record

(7) Motor frame size

04: 40 mm

06: 60 mm

08: 80 mm

# (8) Rated power output

| Code | Specification | Code | Specification |
|------|---------------|------|---------------|
| 0F   | 50 W          | 04   | 400 W         |
| 01   | 100 W         | 07   | 750 W         |
| 02   | 200 W         | -    | -             |

ASDA-A3 Product Overview

# (9) Shaft type and oil seal

|                                      | w/o brake<br>w/o oil seal | with brake<br>w/o oil seal | w/o brake<br>with oil seal | with brake<br>with oil seal |
|--------------------------------------|---------------------------|----------------------------|----------------------------|-----------------------------|
| Round shaft (with fixed screw holes) | -                         | -                          | С                          | D                           |
| Keyway (with fixed screw holes)      | P*                        | Q*                         | R                          | S                           |

Note: \* indicates this model type is coming soon.

# (10) Shaft diameter and connector type

S: standard shaft diameter and standard connectors

7: special shaft diameter (14 mm)\* and standard connectors

J: standard shaft diameter and IP67 waterproof connectors

K: special shaft diameter (14 mm)\* and IP67 waterproof connectors

Note: special shaft diameter is available for F80 400W models.

# (11) Special code

1: standard products

Z: special code of C208073S5. Refer to the note in Section A.2.5.

Note: the model codes listed here are only for demonstration of the naming convention, some combinations of the model codes are not available. Contact the distributors for the model names available for purchase.

1

#### ECM-B3 series servo motor

$$\frac{\mathsf{ECM}}{(1)} \ \ \frac{\mathsf{B}}{(2)} \ \frac{3}{(3)} \ \frac{\mathsf{M}}{(4)} \ \frac{\mathsf{C}}{(5)} \ \frac{2}{(6)} \ \frac{06}{(7)} \ \frac{04}{(8)} \ \frac{\mathsf{R}}{(9)} \ \frac{\mathsf{S}}{(10)} \frac{\mathsf{1}}{(11)}$$

(1) Product name

ECM: Electronic Commutation Motor

(2) Servo type

B: general type servo motor

(3)Series

3: 3rd series

(4) Inertia

> H: high inertia M: medium inertia

L: low inertia

(5) Rated voltage and speed

C: 220V and 3,000 rpm

E: 220V and 2,000 rpm

F: 220V and 1,500 rpm

J: 400V and 3,000 rpm

K: 400V and 2,000 rpm

L: 400V and 1,500 rpm

#### (6) Encoder type

A: 24-bit absolute optical encoder

(resolution of single turn: 24-bit; number of revolutions: 16-bit)

2: 24-bit incremental optical encoder (single-turn absolute)

P: 17-bit absolute magnetic encoder

(resolution of single turn: 17-bit; number of revolutions: 16-bit)

M: 17-bit incremental magnetic encoder (single-turn absolute)

Note: number of revolutions means the maximum number of turns the encoder can record.

#### (7) Motor frame size

| Code | Specification | Code | Specification |
|------|---------------|------|---------------|
| 04   | 40 mm         | 13   | 130 mm        |
| 06   | 60 mm         | 18   | 180 mm        |
| 08   | 80 mm         | 22   | 220 mm        |
| 10   | 100 mm        | -    | -             |

ASDA-A3 Product Overview

## (8) Rated power output

| Code | Specification | Code   | Specification |
|------|---------------|--------|---------------|
| 01   | 100 W         | 18     | 1.8 kW        |
| 02   | 200 W         | 20     | 2.0 kW        |
| 04   | 400 W         | 3.0 kW |               |
| 07   | 750 W 45      |        | 4.5 kW        |
| 08   | 850 W         | 55     | 5.5 kW        |
| 10   | 1.0 kW        | 75     | 7.5 kW        |
| 13   | 1.3 kW        | 1B     | 11 kW         |
| 15   | 1.5 kW        | 1F     | 15 kW         |

# (9) Shaft type and oil seal

|                                 | w/o brake    | with brake   | w/o brake     | with brake    |
|---------------------------------|--------------|--------------|---------------|---------------|
|                                 | w/o oil seal | w/o oil seal | with oil seal | with oil seal |
| Keyway (with fixed screw holes) | -            | -            | R             | S             |

# (10) Shaft diameter and connector type

- S: standard shaft diameter and standard connectors
- 7: special shaft diameter (14 mm)\*1 and standard connectors
- J: standard shaft diameter and IP67 waterproof connectors
- K: special shaft diameter (14 mm)\*1 and IP67 waterproof connectors
- 3: standard shaft diameter (42 mm)\*2 and standard connectors
- B: standard shaft diameter and bulkhead connectors

#### Note

- 1. Special shaft diameter (14 mm) is only available for F80 400 W models.
- Standard shaft diameter (42 mm) is only available for F180 5.5 kW and 7.5 kW models and F220 11 kW models.

# (11) Special code

1: standard products

Note: the model codes listed here are only for demonstration of the naming convention, some combinations of the model codes are not available. Contact the distributors for the model names available for purchase.

#### **ECMC** series servo motor

 $\frac{\text{ECM}}{(1)} \frac{\text{C}}{(2)} - \frac{\text{F}}{(3)} \frac{\text{W}}{(4)} \frac{13}{(5)} \frac{08}{(6)} \frac{\text{R}}{(7)} \frac{\text{S}}{(8)}$ 

(1) Product name

ECM: Electronic Commutation Motor

(2) Servo type

C: high-precision AC servo motor (recommended for CNC applications)

(3) Rated voltage and speed

C: 220V and 3,000 rpm E: 220V and 2,000 rpm F: 220V and 1,500 rpm

(4) Encoder type

W: 22-bit absolute encoder (resolution of single turn: 22-bit; number of revolutions: 16-bit).

(5) Motor frame size

10: 100 mm 13: 130 mm 18: 180 mm

# (6) Rated power output

| Code | Specification | Code | Specification |
|------|---------------|------|---------------|
| 08   | 850 W         | 18   | 1.8 kW        |
| 10   | 1.0 kW        | 20   | 2.0 kW        |
| 13   | 1.3 kW        | 30   | 3.0 kW        |
| 15   | 1.5 kW        | -    | -             |

# (7) Shaft type and oil seal

|                                      | w/o brake<br>w/o oil seal | with brake<br>w/o oil seal | w/o brake<br>with oil seal | with brake<br>with oil seal |
|--------------------------------------|---------------------------|----------------------------|----------------------------|-----------------------------|
| Round shaft (with fixed screw holes) | -                         | -                          | С                          | D                           |
| Keyway (with fixed screw holes)      | -                         | -                          | R                          | S                           |

(8) Shaft diameter

S: standard

Note: the model codes listed here are only for demonstration of the naming convention, some combinations of the model codes are not available. Contact the distributors for the model names available for purchase.

ASDA-A3 Product Overview

# 1.3 ASDA-A3 servo drive and motor

# 1.3.1 220V models

# ECM-A3 series servo motor

| Servo motor model |                          |                                 |                   |                   |                          |                         | Servo drive model |               |
|-------------------|--------------------------|---------------------------------|-------------------|-------------------|--------------------------|-------------------------|-------------------|---------------|
| Inertia           | Rated /<br>Max.<br>speed | Power                           | Output<br>(W)     | Model name        | Rated<br>torque<br>(N-m) | Max.<br>torque<br>(N-m) | Model name        |               |
|                   |                          |                                 | 50                | ECM-A3L-C2040F341 | 0.159                    | 0.557                   | 100 10 0101       |               |
|                   |                          |                                 | 100               | ECM-A3L-C20401341 | 0.32                     | 1.12                    | ASD-A3-0121-1     |               |
| Low               |                          |                                 | 200               | ECM-A3L-C20602341 | 0.64                     | 2.24                    | ASD-A3-0221-1     |               |
| inertia           |                          | 400 ECM-A3 Single- / 750 ECM-A3 | 400               | ECM-A3L-C20604341 | 1.27                     | 4.45                    | ACD A2 0424 [4]   |               |
|                   |                          |                                 | 400               | ECM-A3L-C20804341 | 1.27                     | 4.44                    | ASD-A3-0421-1     |               |
|                   | 3000 /                   |                                 | ECM-A3L-C20807345 | 2.39              | 8.36                     | ASD-A3-0721-1           |                   |               |
|                   | 6000 rpm                 | three-<br>phase                 | 50                | ECM-A3H-C2040F341 | 0.159                    | 0.557                   | 100 10 0101       |               |
|                   |                          |                                 |                   | 100               | ECM-A3H-C20401341        | 0.32                    | 1.12              | ASD-A3-0121-1 |
| High              |                          |                                 | 200               | ECM-A3H-C20602341 | 0.64                     | 2.24                    | ASD-A3-0221-1     |               |
| inertia           | -                        |                                 | 400               | ECM-A3H-C20604341 | 1.27                     | 4.45                    | 100 100 101       |               |
|                   |                          |                                 | 400               | ECM-A3H-C20804341 | 1.27                     | 4.44                    | ASD-A3-0421-1     |               |
|                   |                          |                                 | 750               | ECM-A3H-C20807345 | 2.39                     | 8.36                    | ASD-A3-0721-1     |               |

1-11

1

# ECM-B3 series servo motor

| Servo motor model |                          |                 |                   |                   |                          |                         | Servo drive model |               |
|-------------------|--------------------------|-----------------|-------------------|-------------------|--------------------------|-------------------------|-------------------|---------------|
| Inertia           | Rated /<br>Max.<br>speed | Power           | Output<br>(W)     | Model name        | Rated<br>torque<br>(N-m) | Max.<br>torque<br>(N-m) | Model name        |               |
| Low               |                          | 100             | ECM-B3L-C20401341 | 0.32              | 1.12                     | ASD-A3-0121-1           |                   |               |
|                   |                          |                 | 200               | ECM-B3M-C20602341 | 0.64                     | 2.24                    | ASD-A3-0221-1     |               |
|                   |                          |                 | 400               | ECM-B3M-C20604341 | 1.27                     | 4.45                    | ASD-A3-0421-1     |               |
|                   | 3000 /                   |                 | 400               | ECM-B3M-C20804341 | 1.27                     | 4.45                    | A3D-A3-0421-II    |               |
|                   | 6000 rpm                 | Single-/        | 750               | ECM-B3M-C20807341 | 2.4                      | 8.4                     | ASD-A3-0721-1     |               |
|                   |                          | three-<br>phase | 1000              | ECM-B3M-C20810341 | 3.18                     | 11.13                   | ASD-A3-1021-1     |               |
| Medium inertia    |                          |                 | 1000              | ECM-B3M-C21010341 | 3.18                     | 9.54                    | ASD-A3-1021-1     |               |
|                   |                          |                 | 1500              | ECM-B3M-C21015341 | 4.77                     | 14.3                    | ASD-A3-1521-1     |               |
|                   |                          |                 | 2000              | ECM-B3M-C21020341 | 6.37                     | 19.1                    | ASD-A3-2023-1     |               |
|                   | 2000 /<br>3000 rpm       |                 | 1000              | ECM-B3M-E21310341 | 4.47                     | 14.3                    | ASD-A3-1021-1     |               |
|                   |                          |                 | 1500              | ECM-B3M-E21315341 | 7.16                     | 21.48                   | ASD-A3-1521-1     |               |
|                   |                          | Three-<br>phase | 2000              | ECM-B3M-E21320341 | 9.55                     | 28.65                   | ASD-A3-2023-1     |               |
|                   |                          | Single- /       | 850               | ECM-B3H-F21308341 | 5.39                     | 16.17                   | ASD-A3-1021-1     |               |
| High              | 1500 /<br>4000 rpm       | three-<br>phase | 1300              | ECM-B3H-F21313341 | 8.34                     | 25.02                   | ASD-A3-1521-1     |               |
| inertia           | 4000 ipiii               | Three-<br>phase | 1800              | ECM-B3H-F21318341 | 11.5                     | 34.5                    | ASD-A3-2023-1     |               |
|                   | 2000 /<br>3000 rpm       |                 | 2000              | ECM-B3M-E21820341 | 9.55                     | 28.65                   | ASD-A3-2023-11    |               |
|                   | 1500 /<br>3000 rpm       |                 | 3000              | ECM-B3M-F21830341 | 19.1                     | 57.29                   | ASD-A3-3023-11    |               |
| Medium            |                          | Three-          | 4500              | ECM-B3M-F21845341 | 28.65                    | 71.6                    | ASD-A3-4523-1     |               |
| inertia           |                          | phase           | 5500              | ECM-B3M-F21855341 | 35.01                    | 105                     | ASD-A3-5523-1     |               |
|                   | 1500 /<br>4500 rpm       |                 | 7500              | ECM-B3M-F21875341 | 47.75                    | 119                     | ASD-A3-7523-1     |               |
|                   |                          |                 | 11000             | ECM-B3M-F2221B341 | 70.03                    | 175                     | ASD-A3-1B23-1     |               |
|                   |                          |                 |                   | 15000             | ECM-B3M-F2221F341        | 95.49                   | 238.5             | ASD-A3-1F23-1 |

ASDA-A3 Product Overview

# ECMC series servo motor

| Servo motor model |                          |                                       |               |                |                          |                         | Servo drive model |                |
|-------------------|--------------------------|---------------------------------------|---------------|----------------|--------------------------|-------------------------|-------------------|----------------|
| Inertia           | Rated /<br>Max.<br>speed | Power                                 | Output<br>(W) | Model name     | Rated<br>torque<br>(N-m) | Max.<br>torque<br>(N-m) | Model name        |                |
|                   | 3000 /<br>5000 rpm       | Single- /                             | 1000          | ECMC-C2101034  | 3.18                     | 9.54                    | ASD-A3-1021-1     |                |
|                   | three-                   | three-<br>phase                       | 1000          | ECMC-E2131034  | 4.77                     | 14.3                    | ASD-A3-1021-1     |                |
|                   |                          | pridoc                                | 1500          | ECMC-E2131534  | 7.16                     | 21.5                    | ASD-A3-1521-1     |                |
| Medium inertia    | _000,                    | 2000 /<br>3000 rpm<br>Three-<br>phase | 2000          | ECMC-E2132034  | 9.55                     | 28.7                    | AOD AO 0000 [4]   |                |
|                   |                          |                                       | 2000          | ECMC-E2182034  | 9.55                     | 28.7                    | ASD-A3-2023-1     |                |
|                   |                          |                                       | 3000          | ECMC-E2183034  | 14.32                    | 43                      |                   |                |
|                   | 1500 /<br>3000 rpm       |                                       | 3000          | ECMC-F2183034  | 19.10                    | 57.3                    | ASD-A3-3023-1     |                |
| High              | 1500 /                   | Single- /<br>three-<br>phase          | 850           | ECMC-F21308314 | 5.41                     | 13.8                    | ASD-A3-1021-1     |                |
| inertia           | 3000 rpm                 | Three-                                | 1300          | ECMC-F2131334  | 8.34                     | 23.3                    | ASD-A3-2023-1     |                |
|                   | phase                    | phase                                 | phase         | 1800           | ECMC-F2131834            | 11.48                   | 28.7              | ASD-A3-2023-LL |

#### Note:

ľ

<sup>1.</sup> In the servo motor model name, 2 represents the encoder type; 3 represents the brake or keyway / oil seal type; 4 represents the shaft diameter and connector type; and 5 represents the special code.

<sup>2.</sup> In the servo drive model name,  $\ \ \ \ \ \ \ \ \ \ \$  represents the model type.

Product Overview ASDA-A3

## 1.3.2 400V models

## ECM-B3 series servo motor

| Servo motor model |                          |                 |               |                   | Servo drive model        |                         |                |
|-------------------|--------------------------|-----------------|---------------|-------------------|--------------------------|-------------------------|----------------|
| Inertia           | Rated /<br>Max.<br>speed | Power           | Output<br>(W) | Model name        | Rated<br>torque<br>(N-m) | Max.<br>torque<br>(N-m) | Model name     |
|                   |                          |                 | 400           | ECM-B3M-J20604345 | 1.27                     | 4.45                    | ASD-A3-0443-1  |
|                   |                          |                 | 750           | ECM-B3M-J20807345 | 2.4                      | 8.4                     | ASD-A3-0743-11 |
|                   | 3000 /<br>6000 rpm       |                 | 1000          | ECM-B3M-J21010345 | 3.18                     | 9.54                    | ASD-A3-1043-1  |
| Medium            | -                        |                 | 1500          | ECM-B3M-J21015345 | 4.77                     | 14.31                   | ASD-A3-1543-1  |
| inertia           |                          |                 | 2000          | ECM-B3M-J21020345 | 6.37                     | 19.11                   | ASD-A3-2043-1  |
|                   | 2000 /<br>3000 rpm       | Three-<br>phase | 1000          | ECM-B3M-K21310345 | 4.77                     | 14.3                    | ASD-A3-1043-1  |
|                   |                          |                 | 1500          | ECM-B3M-K21315345 | 7.16                     | 21.48                   | ASD-A3-1543-1  |
|                   |                          |                 | 2000          | ECM-B3M-K21320345 | 9.55                     | 28.65                   | ASD-A3-2043-1  |
|                   | 1500 /<br>4000 rpm       |                 | 850           | ECM-B3H-L21308345 | 5.39                     | 16.17                   | ASD-A3-1043-1  |
| High<br>inertia   |                          |                 | 1300          | ECM-B3H-L21313345 | 8.34                     | 25.02                   | ASD-A3-1543-1  |
|                   |                          |                 | 1800          | ECM-B3H-L21318345 | 11.5                     | 34.5                    | ASD-A3-2043-1  |
|                   | 2000 /<br>3000 rpm       |                 | 2000          | ECM-B3M-K21820345 | 9.55                     | 28.65                   | ASD-A3-2043-1  |
|                   | 1500 /<br>3000 rpm       |                 | 3000          | ECM-B3M-L21830345 | 19.1                     | 57.29                   | ASD-A3-3043-1  |
| Medium<br>inertia |                          | - '             | 4500          | ECM-B3M-L21845345 | 28.65                    | 71.6                    | ASD-A3-4543-1  |
|                   | 1500 /<br>4000 rpm       |                 | 5500          | ECM-B3M-L21855345 | 35.01                    | 105                     | ASD-A3-5543-1  |
|                   |                          |                 | 7500          | ECM-B3M-L21875345 | 47.75                    | 119                     | ASD-A3-7543-1  |
|                   |                          |                 | 11000         | ECM-B3M-L2221B345 | 70.03                    | 175                     | ASD-A3-1B43-1  |
|                   |                          |                 | 15000         | ECM-B3M-L2221F345 | 95.49                    | 238.5                   | ASD-A3-1F43-1  |

## Note:

<sup>1.</sup> In the servo motor model name, 2 represents the encoder type; 3 represents the brake or keyway / oil seal type; 4 represents the shaft diameter and connector type; and 5 represents the special code.

<sup>2.</sup> In the servo drive model name, 1 represents the model type.

ASDA-A3 Product Overview

## 1.4 Description of the drive interface

## 1.4.1 220V models: A3-L

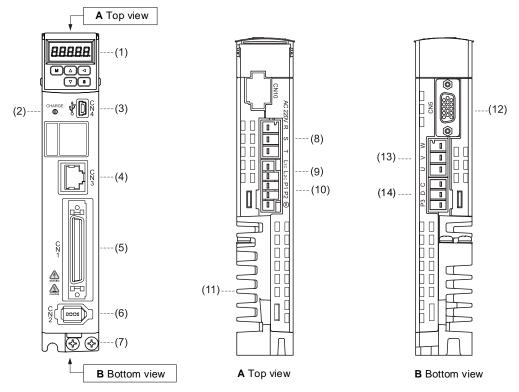

| No.                                          | Name                                 | Description                                                                                                    |  |
|----------------------------------------------|--------------------------------------|----------------------------------------------------------------------------------------------------|--|
| (1)                                          | -                                    | 7-segment display.                                                                                                    |  |
| (2)                                          | CHARGE                               | Power indicator.                                                                                                    |  |
| (3)                                          | CN4                                  | Mini USB connector: connects to PC.                                                                                                    |  |
| (4)                                          | CN3                                  | RS-485 connector: connects to the controller and communication ports.                                                                                                    |  |
| (5)                                          | CN1                                  | I/O signal interface: connects to PLC or controls I/O.                                                                                                    |  |
| (6)                                          | CN2                                  | Encoder connector: connects to the encoder.                                                                                                    |  |
| (7)                                          | Grounding screws                     | Connects to the ground wire for the power and servo motor.                                                                                                    |  |
| (8)                                          | RST*                                 | Main circuit power input terminal: connects to commercial power supply (200 - 230 V <sub>AC</sub> , 50 / 60 Hz).                                                                                                    |  |
| (9)                                          | L <sub>1C</sub> *, L <sub>2C</sub> * | Control circuit power input terminal: connects to single-phase power supply (200 - 230 V <sub>AC</sub> , 50 / 60 Hz).                                                                                                    |  |
| (10)                                         | P1*, P2*                             | Coming soon.                                                                                                    |  |
| (11)                                         | Heat sink                            | For securing the servo drive and heat dissipation.                                                                                                    |  |
| (12)                                         | CN5                                  | Position feedback connector.                                                                                                    |  |
| (13)                                         | UVW*                                 | Servo drive current output: connects to the motor power connector (U, V, W). Do not connect to the main circuit power. Incorrect wiring will cause damage to the servo drive.                                                                                                    |  |
| Regenerative resistor* (P3, D, C, $\Theta$ ) |                                      | When an external regenerative resistor is used: P3 and C contacts connect to the resister; P3 and D contacts are left open.  When the built-in regenerative resistor is used: P3 and C contacts are left open; P3 and D contacts are short-circuited (connected).  When an external regenerative unit is used: P3 and C contacts connect to the regenerative unit; P3 & C contacts and P3 & D contacts are left open. |  |

Note: the types of terminal blocks with \* vary with the models, but this does not affect their pin assignments and functions.

1-15

1

## 1.4.2 220V models: A3-M

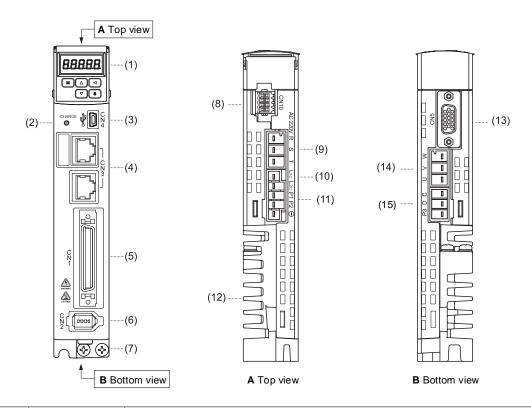

| No.  | Name                                         | Description                                                                                                    |  |
|------|----------------------------------------------|----------------------------------------------------------------------------------------------------|--|
| (1)  | -                                            | 7-segment display.                                                                                                    |  |
| (2)  | CHARGE                                       | Power indicator.                                                                                                    |  |
| (3)  | CN4                                          | Mini USB connector: connects to PC.                                                                                                    |  |
| (4)  | CN3                                          | RS-485 and CANopen connector: connects to the controller and CANopen communication ports.                                                                                                    |  |
| (5)  | CN1                                          | I/O signal interface: connects to PLC or controls I/O.                                                                                                    |  |
| (6)  | CN2                                          | Encoder connector: connects to the encoder.                                                                                                    |  |
| (7)  | Grounding screws                             | Connects to the ground wire for the power and servo motor.                                                                                                    |  |
| (8)  | CN10                                         | STO (Safe Torque Off).                                                                                                    |  |
| (9)  | RST*                                         | Main circuit power input terminal: connects to commercial power supply (200 - 230 V <sub>AC</sub> , 50 / 60 Hz).                                                                                                    |  |
| (10) | L <sub>1C</sub> *, L <sub>2C</sub> *         | Control circuit power input terminal: connects to single-phase power supply (200 - 230 V <sub>AC</sub> , 50 / 60 Hz).                                                                                                    |  |
| (11) | P1*, P2*                                     | Coming soon.                                                                                                    |  |
| (12) | Heat sink                                    | For securing the servo drive and heat dissipation.                                                                                                    |  |
| (13) | CN5                                          | Position feedback connector.                                                                                                    |  |
| (14) | UVW*                                         | Servo drive current output: connects to the motor power connector (U, V, W). Do not connect to the main circuit power. Incorrect wiring will cause damage to the servo drive.                                                                                                    |  |
| (15) | Regenerative resistor* (P3, D, C, $\Theta$ ) | When an external regenerative resistor is used: P3 and C contacts connect to the resister; P3 and D contacts are left open.  When the built-in regenerative resistor is used: P3 and C contacts are left open; P3 and D contacts are short-circuited (connected).  When an external regenerative unit is used: P3 and C contacts connect to the regenerative unit; P3 & C contacts and P3 & D contacts are left open. |  |

Note: the types of terminal blocks with  $^{\star}$  vary with the models, but this does not affect their pin assignments and functions.

ASDA-A3 Product Overview

## 1.4.3 220V models: A3-F

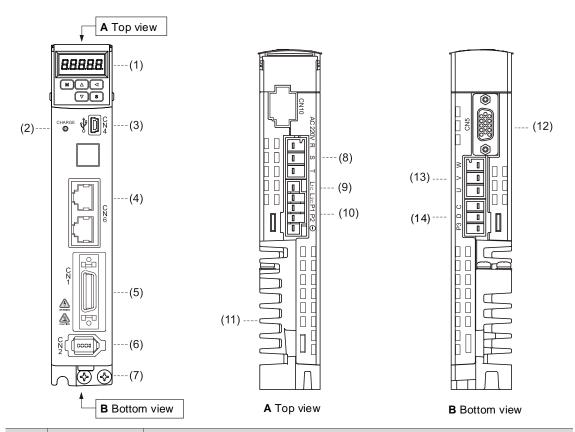

| No.                                          | Name                                                                                                    | Description                                                                                                    |  |  |
|----------------------------------------------|----------------------------------------------------------------------------------------------------|----------------------------------------------------------------------------------------------------|--|--|
| (1)                                          | -                                                                                                    | 7-segment display.                                                                                                    |  |  |
| (2)                                          | CHARGE                                                                                                    | Power indicator.                                                                                                    |  |  |
| (3)                                          | CN4                                                                                                    | Mini USB connector: connects to PC.                                                                                                    |  |  |
| (4)                                          | CN6                                                                                                    | DMCNET high-speed communication port connector.                                                                                                    |  |  |
| (5)                                          | CN1                                                                                                    | I/O signal interface: connects to PLC or controls I/O.                                                                                                    |  |  |
| (6)                                          | CN2                                                                                                    | Encoder connector: connects to the encoder.                                                                                                    |  |  |
| (7)                                          | Grounding screws                                                                                                    | Connects to the ground wire for the power and servo motor.                                                                                                    |  |  |
| (8)                                          | RST*                                                                                                    | Main circuit power input terminal: connects to commercial power supply (200 - 230 V <sub>AC</sub> , 50 / 60 Hz).                                                                                                    |  |  |
| (9)                                          | L <sub>1C</sub> *, L <sub>2C</sub> *                                                                                                    | Control circuit power input terminal: connects to single-phase power supply (200 - 230 $V_{AC}$ , 50 / 60 Hz).                                                                                                    |  |  |
| (10)                                         | P1*, P2*                                                                                                    | Coming soon.                                                                                                    |  |  |
| (11)                                         | Heat sink                                                                                                    | For securing the servo drive and heat dissipation.                                                                                                    |  |  |
| (12)                                         | CN5                                                                                                    | Position feedback connector.                                                                                                    |  |  |
| (13)                                         | Servo drive current output: connects to the motor power connector (U, V Do not connect to the main circuit power. Incorrect wiring will cause dar to the servo drive. |                                                                                                    |  |  |
| Regenerative resistor* (P3, D, C, $\Theta$ ) |                                                                                                    | When an external regenerative resistor is used: P3 and C contacts connect to the resister; P3 and D contacts are left open.  When the built-in regenerative resistor is used: P3 and C contacts are left open; P3 and D contacts are short-circuited (connected).  When an external regenerative unit is used: P3 and C contacts connect to the regenerative unit; P3 & C contacts and P3 & D contacts are left open. |  |  |

Note: the types of terminal blocks with \* vary with the models, but this does not affect their pin assignments and functions.

## 1.4.4 220V models: A3-E

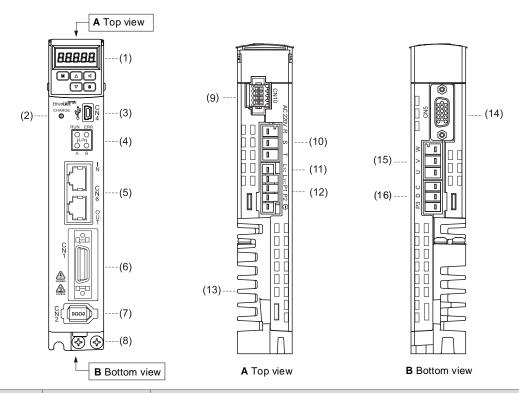

| No.  | Name                                         | Description                                                                                                    |  |  |
|------|----------------------------------------------|----------------------------------------------------------------------------------------------------|--|--|
| (1)  | -                                            | 7-segment display.                                                                                                    |  |  |
| (2)  | CHARGE                                       | Power indicator.                                                                                                    |  |  |
| (3)  | CN4                                          | Mini USB connector: connects to PC.                                                                                                    |  |  |
| (4)  | EtherCAT indicators                          | EtherCAT status indicators.                                                                                                    |  |  |
| (5)  | CN6                                          | EtherCAT high-speed communication port connector.                                                                                                    |  |  |
| (6)  | CN1                                          | I/O signal interface: connects to PLC or controls I/O.                                                                                                    |  |  |
| (7)  | CN2                                          | Encoder connector: connects to the encoder.                                                                                                    |  |  |
| (8)  | Grounding screws                             | Connects to the ground wire for the power and servo motor.                                                                                                    |  |  |
| (9)  | CN10                                         | STO (Safe Torque Off).                                                                                                    |  |  |
| (10) | RST*                                         | Main circuit power input terminal: connects to commercial power supply (200 - 230 V <sub>AC</sub> , 50 / 60 Hz).                                                                                                    |  |  |
| (11) | L <sub>1C</sub> *, L <sub>2C</sub> *         | Control circuit power input terminal: connects to single-phase power supply (200 - 230 $V_{AC}$ , 50 / 60 Hz).                                                                                                    |  |  |
| (12) | P1*, P2*                                     | Coming soon.                                                                                                    |  |  |
| (13) | Heat sink                                    | For securing the servo drive and heat dissipation.                                                                                                    |  |  |
| (14) | CN5                                          | Position feedback connector.                                                                                                    |  |  |
| (15) | UVW*                                         | Servo drive current output: connects to the motor power connector (U, V, W). Do not connect to the main circuit power. Incorrect wiring will cause damage to the servo drive.                                                                                                    |  |  |
| (16) | Regenerative resistor* (P3, D, C, $\Theta$ ) | When an external regenerative resistor is used: P3 and C contacts connect to the resister; P3 and D contacts are left open.  When the built-in regenerative resistor is used: P3 and C contacts are left open; P3 and D contacts are short-circuited (connected).  When an external regenerative unit is used: P3 and C contacts connect to the regenerative unit; P3 & C contacts and P3 & D contacts are left open. |  |  |

Note: the types of terminal blocks with  $^{\star}$  vary with the models, but this does not affect their pin assignments and functions.

ASDA-A3 Product Overview

## 1.4.5 400V models: A3-L

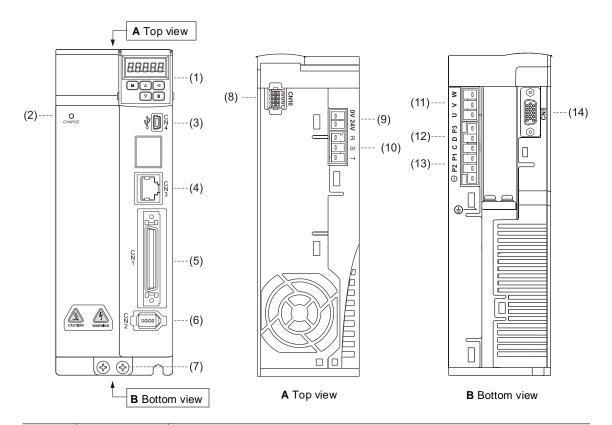

| No.  | Name                                         | Description                                                                                                    |  |
|------|----------------------------------------------|----------------------------------------------------------------------------------------------------|--|
| (1)  | -                                            | 7-segment display.                                                                                                    |  |
| (2)  | CHARGE                                       | Power indicator.                                                                                                    |  |
| (3)  | CN4                                          | Mini USB connector: connects to PC.                                                                                                    |  |
| (4)  | CN3                                          | RS-485 connector: connects to the controller and communication ports.                                                                                                    |  |
| (5)  | CN1                                          | I/O signal interface: connects to PLC or controls I/O.                                                                                                    |  |
| (6)  | CN2                                          | Encoder connector: connects to the encoder.                                                                                                    |  |
| (7)  | Grounding screws                             | Connects to the ground wire for the power and servo motor.                                                                                                    |  |
| (8)  | CN10                                         | STO (Safe Torque Off).                                                                                                    |  |
| (9)  | 24V*, 0V*                                    | Control circuit power input terminal: connects to 24 V <sub>DC</sub> ±10% power supply.                                                                                       |  |
| (10) | RST*                                         | Main circuit power input terminal: connects to commercial power supply (380 - 480 V <sub>AC</sub> , 50 / 60 Hz).                                                              |  |
| (11) | UVW*                                         | Servo drive current output: connects to the motor power connector (U, V, W). Do not connect to the main circuit power. Incorrect wiring will cause damage to the servo drive. |  |
|      | Dogoporativo                                 | When an external regenerative resistor is used: P3 and C contacts connect to the resister; P3 and D contacts are left open.                                                   |  |
| (12) | Regenerative resistor* (P3, D, C, $\Theta$ ) | When the built-in regenerative resistor is used: P3 and C contacts are left open; P3 and D contacts are short-circuited (connected).                                          |  |
|      |                                              | When an external regenerative unit is used: P3 and ⊖ contacts connect to the regenerative unit; P3 & C contacts and P3 & D contacts are left open.                            |  |
| (13) | P1*, P2*                                     | Coming soon.                                                                                                    |  |
| (14) | CN5                                          | Position feedback connector.                                                                                                    |  |

Note: the types of terminal blocks with \* vary with the models, but this does not affect their pin assignments and functions.

## 1.4.6 400V models: A3-M

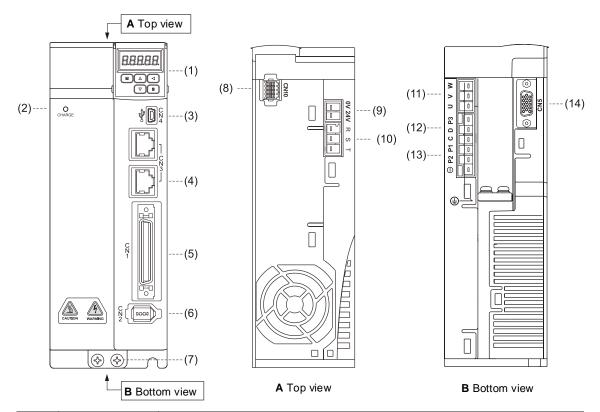

| No.  | Name                                         | Description                                                                                                    |  |  |
|------|----------------------------------------------|----------------------------------------------------------------------------------------------------|--|--|
| (1)  | -                                            | 7-segment display.                                                                                                    |  |  |
| (2)  | CHARGE                                       | Power indicator.                                                                                                    |  |  |
| (3)  | CN4                                          | Mini USB connector: connects to PC.                                                                                                    |  |  |
| (4)  | CN3                                          | RS-485 and CANopen connector: connects to the controller and CANopen communication ports.                                                                                                    |  |  |
| (5)  | CN1                                          | I/O signal interface: connects to PLC or controls I/O.                                                                                                    |  |  |
| (6)  | CN2                                          | Encoder connector: connects to the encoder.                                                                                                    |  |  |
| (7)  | Grounding screws                             | Connects to the ground wire for the power and servo motor.                                                                                                    |  |  |
| (8)  | CN10                                         | STO (Safe Torque Off).                                                                                                    |  |  |
| (9)  | 24V*, 0V*                                    | Control circuit power input terminal: connects to 24 V <sub>DC</sub> ±10% power supply.                                                                                                    |  |  |
| (10) | RST*                                         | Main circuit power input terminal: connects to commercial power supply (380 - 480 V <sub>AC</sub> , 50 / 60 Hz).                                                                                                    |  |  |
| (11) | UVW*                                         | Servo drive current output: connects to the motor power connector (U, V, W). Do not connect to the main circuit power. Incorrect wiring will cause damage to the servo drive.                                                                                                    |  |  |
| (12) | Regenerative resistor* (P3, D, C, $\Theta$ ) | When an external regenerative resistor is used: P3 and C contacts connect to the resister; P3 and D contacts are left open.  When the built-in regenerative resistor is used: P3 and C contacts are left open; P3 and D contacts are short-circuited (connected).  When an external regenerative unit is used: P3 and $\bigcirc$ contacts connect to the regenerative unit; P3 & C contacts and P3 & D contacts are left open. |  |  |
| (13) | P1*, P2*                                     | Coming soon.                                                                                                    |  |  |
| (14) | CN5                                          | Position feedback connector.                                                                                                    |  |  |

Note: the types of terminal blocks with  $^{\star}$  vary with the models, but this does not affect their pin assignments and functions.

## 1.4.7 400V models: A3-F

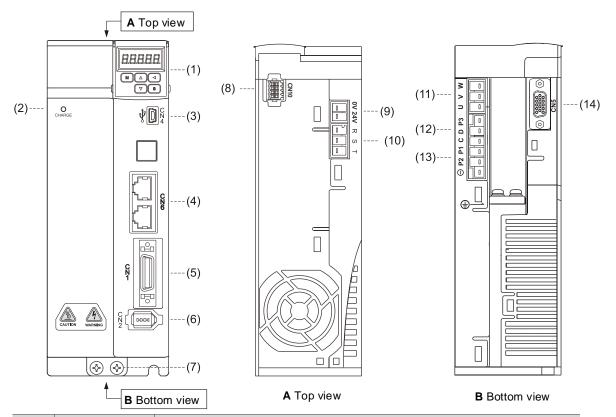

| No.  | Name                                         | Description                                                                                                    |  |  |
|------|----------------------------------------------|----------------------------------------------------------------------------------------------------|--|--|
| (1)  | -                                            | 7-segment display.                                                                                                    |  |  |
| (2)  | CHARGE                                       | Power indicator.                                                                                                    |  |  |
| (3)  | CN4                                          | Mini USB connector: connects to PC.                                                                                                    |  |  |
| (4)  | CN6                                          | DMCNET high-speed communication port connector.                                                                                                    |  |  |
| (5)  | CN1                                          | I/O signal interface: connects to PLC or controls I/O.                                                                                                    |  |  |
| (6)  | CN2                                          | Encoder connector: connects to the encoder.                                                                                                    |  |  |
| (7)  | Grounding screws                             | Connects to the ground wire for the power and servo motor.                                                                                                    |  |  |
| (8)  | CN10                                         | STO (Safe Torque Off).                                                                                                    |  |  |
| (9)  | 24V*, 0V*                                    | Control circuit power input terminal: connects to 24 V <sub>DC</sub> ±10% power supply                                                                                        |  |  |
| (10) | RST*                                         | Main circuit power input terminal: connects to commercial power supply (380 - 480 V <sub>AC</sub> , 50 / 60 Hz).                                                              |  |  |
| (11) | UVW*                                         | Servo drive current output: connects to the motor power connector (U, V, W). Do not connect to the main circuit power. Incorrect wiring will cause damage to the servo drive. |  |  |
|      | Degrapagetiva                                | When an external regenerative resistor is used: P3 and C contacts connect to the resister; P3 and D contacts are left open.                                                   |  |  |
| (12) | Regenerative resistor* (P3, D, C, $\Theta$ ) | When the built-in regenerative resistor is used: P3 and C contacts are left open; P3 and D contacts are short-circuited (connected).                                          |  |  |
|      |                                              | When an external regenerative unit is used: P3 and $\bigcirc$ contacts connect to the regenerative unit; P3 & C contacts and P3 & D contacts are left open.                   |  |  |
| (13) | P1*, P2*                                     | Coming soon.                                                                                                    |  |  |
| (14) | CN5                                          | Position feedback connector.                                                                                                    |  |  |

Note: the types of terminal blocks with  $^{\star}$  vary with the models, but this does not affect their pin assignments and functions.

## 1.4.8 400V models: A3-E

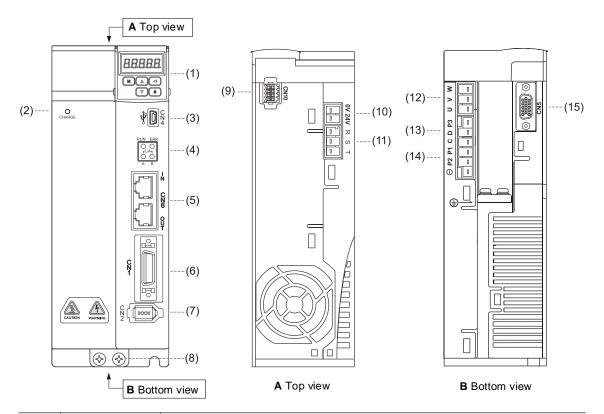

| No.  | Name                            | Description                                                                                                    |  |  |
|------|---------------------------------|----------------------------------------------------------------------------------------------------|--|--|
| (1)  | -                               | 7-segment display.                                                                                                    |  |  |
| (2)  | CHARGE                          | Power indicator.                                                                                                    |  |  |
| (3)  | CN4                             | Mini USB connector: connects to PC.                                                                                                    |  |  |
| (4)  | EtherCAT indicators             | EtherCAT status indicators                                                                                                    |  |  |
| (5)  | CN6                             | EtherCAT high-speed communication port connector.                                                                                                    |  |  |
| (6)  | CN1                             | I/O signal interface: connects to PLC or controls I/O.                                                                                                    |  |  |
| (7)  | CN2                             | Encoder connector: connects to the encoder.                                                                                                    |  |  |
| (8)  | Grounding screws                | Connects to the ground wire for the power and servo motor.                                                                                                    |  |  |
| (9)  | CN10                            | STO (Safe Torque Off).                                                                                                    |  |  |
| (10) | 24V*, 0V*                       | Control circuit power input terminal: connects to 24 V <sub>DC</sub> ±10% power supply.                                                                                       |  |  |
| (11) | RST*                            | Main circuit power input terminal: connects to commercial power supply (380 - 480 V <sub>AC</sub> , 50 / 60 Hz).                                                              |  |  |
| (12) | UVW*                            | Servo drive current output: connects to the motor power connector (U, V, W). Do not connect to the main circuit power. Incorrect wiring will cause damage to the servo drive. |  |  |
|      | Regenerative                    | When an external regenerative resistor is used: P3 and C contacts connect to the resister; P3 and D contacts are left open.                                                   |  |  |
| (13) | resistor* (P3, D, C, $\Theta$ ) | When the built-in regenerative resistor is used: P3 and C contacts are left open; P3 and D contacts are short-circuited (connected).                                          |  |  |
|      |                                 | When an external regenerative unit is used: P3 and ⊖ contacts connect to the regenerative unit; P3 & C contacts and P3 & D contacts are left open.                            |  |  |
| (14) | P1*, P2*                        | Coming soon.                                                                                                    |  |  |
| (15) | CN5                             | Position feedback connector.                                                                                                    |  |  |

Note: the types of terminal blocks with \* vary with the models, but this does not affect their pin assignments and functions.

Installation

2

Please follow the instructions in this chapter during installation. This chapter includes information about the circuit breaker, fuse, EMI filter selection, and the regenerative resistor.

| 2.1  | Amb  | oient storage conditions······2-2                                     |
|------|------|-----------------------------------------------------------------------|
| 2.2  | Amb  | pient installation conditions······2-2                                |
| 2.3  | Μοι  | ınting direction and space······2-5                                   |
| 2.4  | Safe | ety precautions for using motors······2-8                             |
| 2    | .4.1 | Troubleshooting for the motor operation and status 2-10               |
| 2    | .4.2 | Mounting directions and precautions for the servo motor2-11           |
| 2    | .4.3 | Precautions for using servo motor with oil seal ····· 2-12            |
| 2    | .4.4 | Precautions for installing servo motor accessories 2-13               |
| 2    | .4.5 | Oil and water prevention measures for the servo motor 2-15            |
| 2    | .4.6 | Measures to suppress temperature increase of the servo motor 2-16     |
| 2.5  | Spe  | cifications for the circuit breaker, magnetic contactor and fuse 2-17 |
| 2.6  | Ferr | ite ring 2-19                                                         |
| 2.7  | Inst | allation requirements for EMC ······ 2-21                             |
| 2    | .7.1 | EMI filters 2-23                                                      |
| 2.8  | Sele | ecting the regenerative resistor 2-25                                 |
| 2.9  | The  | use of braking 2-33                                                   |
| 2.10 | Th   | e use of cable · · · · · · 2-35                                       |

## 2.1 Ambient storage conditions

Before installation, this product must be kept in the shipping carton. In order to retain the warranty coverage and for maintenance, follow these instructions for storage. While the product is temporarily not in use:

■ Store the product in an ambient temperature range of -20°C (-4°F) to +65°C (149°F).

- Store the product in a relative humidity range of 0% to 90% RH (non-condensing).
- Avoid storing the product in an environment containing corrosive gas.

## 2.2 Ambient installation conditions

**A3 servo drive:** the environment should be free of devices that generate excessive heat; no water, vapor, dust, and oily dust; no corrosive and inflammable gas or liquids; no airborne dust or metal particles; and the environment should be solid without vibration and interference of electromagnetic noise.

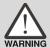

**Motor:** the ambient temperature for the location of the ECM-A3 and ECMC motors should be between 0°C (32°F) and 40°C (104°F). The ambient temperature for the location of the ECM-B3 motors should be between -20°C (32°F) and 60°C (104°F)\*. The environment should be free of devices that generate excessive heat; no water, vapor, dust, and oily dust; no corrosive and inflammable gas or liquids; no airborne dust or metal particles.

Note: if the ambient temperature is over 40°C, refer to Section A.3.3 Power derating curves of the B3 motor.

#### 220V Models

The ambient temperature of the operating environment for the 220V servo drive is between 0°C (32°F) and 55°C (131°F). If the temperature is over 45°C (113°F), place the product in a well-ventilated environment. During long-term operation, the suggested temperature of the operating environment should be under 45°C (113°F) to ensure the servo drive's performance. Mount the product vertically in the distribution board (see the illustration of the correct mounting direction in Section 2.3) and install a fan on the board for heat dissipation. Ensure that the temperature for the clearance of 5 cm (1.97 inches) beneath and on both sides of the servo drive is kept under 55°C (131°F), and the servo drive must be kept clear of heat sources. Moreover, the airflow velocity at the measuring point which is 10 mm (0.4 inches) above the servo drive of 400 W (or below) has to be greater than 0.5 m/s; the airflow velocity at the measuring point which is 10 mm (0.4 inches) above the servo drive of 750 W (or above) has to be greater than 1 m/s. Make sure the size of the distribution board and its ventilation condition can prevent the internal electrical devices from overheating. Besides, check if the vibration of the machine affects the electrical devices of the distribution board.

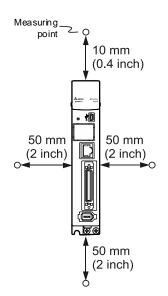

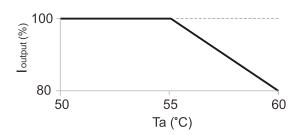

I output (%) is the output current percentage; Ta (°C) is the operating temperature

Note: the maximum operating temperature for the models of 750 W - 3 kW is up to 60°C (140°F), but the output current declines as shown above; the maximum operating temperature for the models of 400 W (or below) and 4.5 kW (or above) is only up to 55°C (131°F).

2-3

2

#### **400V Models**

The ambient temperature of the operating environment for the 400V servo drive is between 0°C (32°F) and 55°C (131°F). When operating the 3 kW models in an ambient temperature between 50°C (122°F) and 55°C (131°F), reduce the maximum load to 80%. If the temperature is over 45°C (113°F), place the product in a well-ventilated environment. During long-term operation, the suggested temperature of the operating environment should be under 45°C (113°F) to ensure the servo drive's performance. Mount the product vertically in the distribution board (see the illustration of the correct mounting direction in Section 2.3) and install a fan on the board for heat dissipation. Ensure that the temperature for the clearance of 5 cm (1.97 inches) beneath and on both sides of the servo drive is kept under 50°C (122°F), and the servo drive must be kept clear of heat sources. Moreover, the airflow velocity at the measuring point which is 10 mm (0.4 inches) above the servo drive has to be greater than 1 m/s. Make sure the size of the distribution board and its ventilation condition can prevent the internal electrical devices from overheating. Besides, check if the vibration of the machine affects the electrical devices of the distribution board.

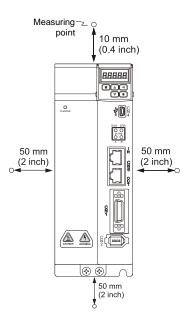

# 2

## 2.3 Mounting direction and space

## Important:

- Mount the servo drive in the correct direction according to the following illustrations with the base of the heat sink vertically on the wall. Incorrect mounting direction may result in malfunction.
- For better ventilation and cooling, allow sufficient clearance space between the AC servo drive and the adjacent objects and the wall, or overheating may result in machine malfunction.
- Do not block the ventilation holes of the servo drive, and do not mount the servo drive in the incorrect direction, or it may result in machine malfunction.

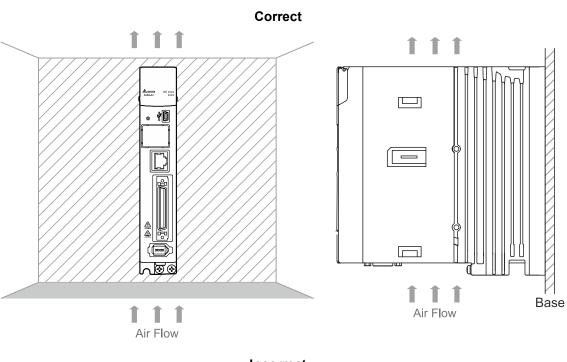

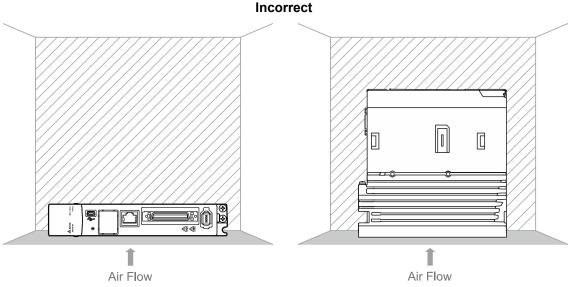

## Heat dissipation requirements

In order to have adequate air flow for ventilation, follow the suggested clearances when installing one or more servo drives. The servo drive generates heat, therefore be aware of the minimum distance (d) and the ambient temperature factor when installing multiple servo drives (refer to the following diagrams). Avoid mounting one servo drive above one another. Keep the bottom of the servo drive clear because the generated heat rises and causes higher temperature for the drives mounted above.

Note: the following diagrams are not accurately scaled. Refer to the annotations on the diagrams.

#### One servo drive Multiple servo drives $\infty$ $\infty$ min min. 50 mm 100 mm (2 inch) (4 inch) 40 min. min. 20 mm 20 mm Air Flow Air Flow (0.8 inch) (0.8 inch) min. min. min. min. 50 mm d mm 50 mm d mm (2 inch) (2 inch) min. 80 mm 50 mm (3.2 inch) Air Flow Air Flow Air Flow (2 inch) Cabinet

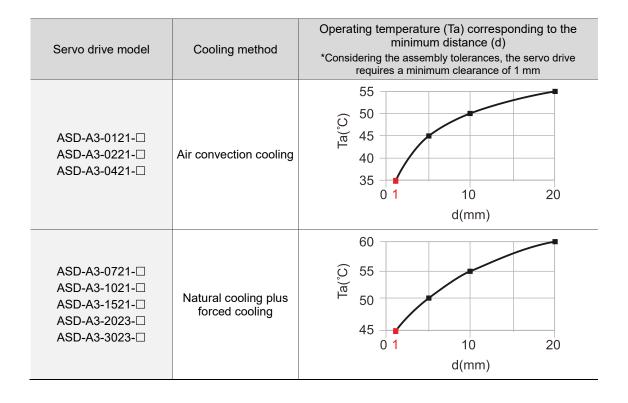

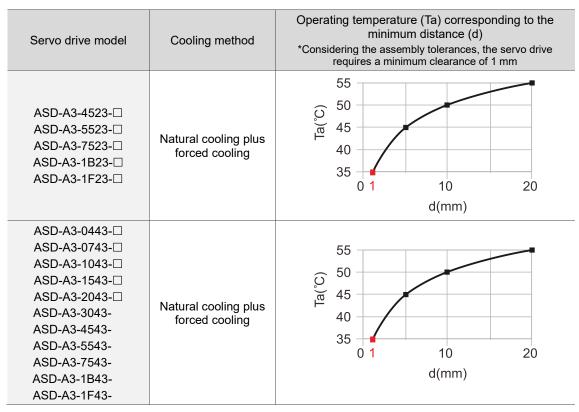

#### Note:

- For the 220V models, the maximum operating temperature for the models of 750 W 3 kW is up to 60°C (140°F), but the output current declines; the maximum operating temperature for the models of 400 W (or below) and 4.5 kW (or above) is only up to 55°C (131°F).
- 2. When operating the 400V 3 kW models in an ambient temperature between 50°C (122°F) and 55°C (131°F), reduce the maximum load to 80%.

## 2.4 Safety precautions for using motors

The Delta AC servo motor is designed for industrial applications. It is necessary that you fully understand the motor specifications and the operation manual. For your safety and correct use, read the manual, specifications, and precautions for the motor carefully before connecting the motor to any equipment.

The safety precautions are as follows:

#### Handling, mounting, and storage

- When removing or installing a servo motor, hold the whole motor instead of holding the cable or only the motor shaft.
- Do not hit the motor shaft. Impact force will damage the shaft and the encoder that is attached at the rear end of the shaft.
- Keep the axial or radial shaft load within the allowable range listed in the specifications.
- The shaft of servo motor is not water- or oil-proof. Do not use, install, or store the servo motor in an environment that contains water, oily liquids, corrosive and inflammable gases, or is with high humidity.
- The material of motor shaft is not rustproof. Although rustproof oil has been applied to the shaft during the manufacturing process, you must check the shaft condition and apply rustproof oil every three months if storing the motor for more than six months.
- Ensure that the environmental conditions for storing the servo motor conform to the specifications in the instruction sheet.
- The encoder attached to the motor is easily damaged; take the necessary steps to avoid electromagnetic interference, vibration, and abnormal temperature changes.
- The magnetic field for placing or installing the motor should be below 10 mT or lower.

### Wiring

- If the current exceeds the maximum current in the specifications, the internal parts of the motor may lose their magnetism. Contact the distributor or local Delta sales representative if this problem occurs.
- Check if the motor wiring and the voltage of the motor brake are correct. Also, make sure that the wiring of the encoder signal and power cables is correct. Incorrect wiring will lead to abnormal operation, malfunction, or damage of the motor.
- To avoid capacitive coupling and noise, isolate the motor power cable from the encoder power and signal cables. Do not connect them to the same circuit.
- The AC servo motor must be correctly grounded.
- The encoder connector must not undergo any high-voltage component test because it will damage the encoder.

ASDA-A3 Installation

When the motor or brake is undergoing high-voltage component tests, cut off the power supply for the controller. To maintain the product lifespan, do not perform this kind of test unless necessary.

#### Operation

- AC servo motor operation is controlled by the servo drive. Do not directly connect a commercial type power supply (100/200V, 50/60 Hz) to the servo motor circuit; otherwise the motor cannot operate normally and may be permanently damaged.
- Follow the motor specifications when using the product. The motor's operation temperature must not exceed the specified range.
- The material of the motor shaft is not rustproof. To ensure a longer motor life, apply rustproof oil during operation.
- The built-in brake is for clamping, not for stopping the motor. Note that the built-in brake is not a device for safely stopping the machine. Install another safety device for stopping the machine. When the built-in brake is clamping the motor, rotation backlash can still occur and the maximum rotation is 1° to 2°. When a motor with a brake is operating, the brake lining sometimes generates a noise (a swishing or clicking sound) caused by the structure of brake module, which is not a malfunction. It will not affect the motor's function.
- When using a servo motor with a brake, do not use the built-in brake for dynamic braking.
- If any odor, noise, smoke, heat, or abnormal vibration occurs during motor operation, stop the motor and turn off the power immediately.

#### **Others**

- Delta servo motors have no user-replaceable parts.
- Do not disassemble the motor or change its parts, or it will void the warranty.
- Do not disassemble the motor by yourself, or it may lead to permanent malfunction or damage.
- Do not splash any water or oil on the product.

2

## 2.4.1 Troubleshooting for the motor operation and status

## When the servo motor makes abnormal noises:

| Possible cause                                              | Checking method                                                                                                    | Corrective action                                                                    |
|-------------------------------------------------------------|----------------------------------------------------------------------------------------------------|--------------------------------------------------------------------------------------|
| There is a source of vibration in the connecting component. | Check if there is any foreign object, damage, or deformation in the movable parts of the connecting component.      | Replace the connecting component (such as the coupling) or contact the manufacturer. |
|                                                             | Check if the servo motor has<br>been subject to impact force<br>or vibration which causes<br>damage to the encoder. |                                                                                      |
| The encoder is subject to excessive vibration / shocks.     | Remove and shake the motor to see if there are any abnormal noises (disk damage).                                   | Replace the servo motor.                                                             |
|                                                             | Visually inspect the encoder's rear cover for dust (encoder damage).                                                |                                                                                      |

## When the servo motor is overheating:

| Possible cause                                                     | Checking method                                                                                                    | Corrective action                                                                                                    |
|--------------------------------------------------------------------|----------------------------------------------------------------------------------------------------|----------------------------------------------------------------------------------------------------|
| Mounting surface of the servo motor has poor thermal conductivity. | Measure the temperatures of the servo motor frame and the mounting surface (metal). The temperature difference should not exceed 20°C (68°F). | Make sure the installation surface is flat; if there are any substance (such as paint, gasket) between the mounting surface and motor surface resulting in poor heat dissipation. Remove the substance or use other methods to help heat dissipation (such as forced air cooling for the servo motor). |

## 2.4.2 Mounting directions and precautions for the servo motor

You can install the servo motor horizontally or vertically.

| Mounting direction        | Precautions                                                                                                    |
|---------------------------|----------------------------------------------------------------------------------------------------|
| Horizontal                | If you are using a servo motor with an oil seal, refer to Section 2.4.5 for oil and water prevention measures for the servo motor.                                                                                                    |
| Vertical - shaft end up   | <ul> <li>Do not mount the servo motor with an oil seal in the direction of shaft end up.</li> <li>When wiring, you need to install an oil trap (marked as (1) in the figure on the left) to prevent vapor from entering the motor.</li> <li>When installing the servo motor in a machine (such as in a gearbox), you must adhere to the measures in Section 2.4.5 to prevent oil and gas from entering the servo motor.</li> </ul> |
| Vertical - shaft end down | If you are using a servo motor with an oil seal, refer to Section 2.4.5 for oil and water prevention measures for the servo motor.                                                                                                    |

Note: if you desire to install gears on the servo motor, follow the manufacturer's instructions for installation.

## 2.4.3 Precautions for using servo motor with oil seal

This section defines the operating conditions for using the servo motor with an oil seal:

1. In the operating environment, keep the oil level lower than the oil seal lip. If the oil seal lip is lower than the oil level, the oil will enter the servo motor and cause damage to the motor.

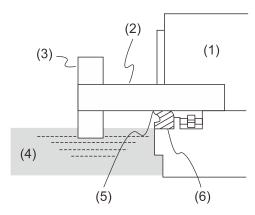

(1) Servo motor; (2) Motor shaft; (3) Gear; (4) Oil; (5) Oil seal lip; (6) Oil seal

- 2. The oil seal cannot be submerged in the liquid; it can only withstand splashes of oil.
- 3. The oil seal lip cannot be soaked in oil.

## 2.4.4 Precautions for installing servo motor accessories

- Wipe off the rustproof coating or oil on the motor shaft.
- If you use a servo motor with a keyway, install the attached key or a key matching the specified dimensions on the motor shaft.
- When installing the key or the motor shaft accessories (such as a belt pulley or gear) to the servo motor, do not apply excessive impact force to the keyway. Instead, use a screwdriver and a screw.

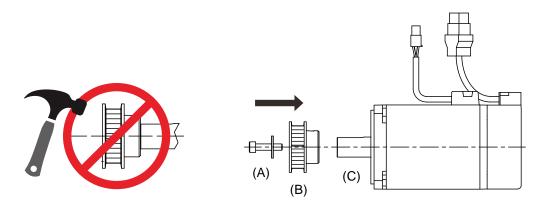

(A) Screw and gasket (B) Belt pulley (C) Servo motor shaft

## Installation safety precautions for coupling applications

- It is suggested to use flexible couplings specifically designed for servo motors, especially double spring couplings, which provide some buffer tolerance during eccentric motion and deflection of the motor. Select couplings of appropriate size for the operating conditions.
  Improper use or connection may cause damage to the motor.
- Use dial gauge or other methods to ensure the centering precision is within the specifications. If you cannot use the dial gauge or other methods, slide the coupling along both axes and adjust it until it does not get stuck.

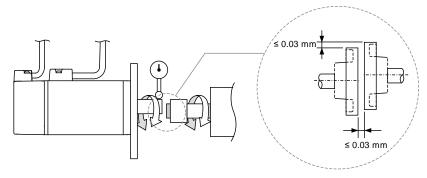

As shown in the previous figure, the distance is measured at four different positions on the circumference for the centering precision. The difference between the maximum and minimum measurements should be 0.03 mm or less. Even within this range, you can make adjustments to increase the centering precision.

Note: when you are doing the measurements, rotate the coupling and the motor shaft together.

2

## Installation safety precautions for servo motor shaft

■ When connecting the shaft, make sure that the required centering precision is reached.

If the shaft is not correctly centered, vibration may damage the bearings and encoder.

When installing the coupling, do not apply excessive force to the shaft or the area around the encoder, as the impact may damage the encoder.

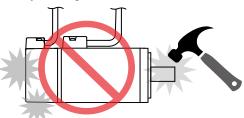

- If the coupling makes any abnormal noise, realign the shaft until the noise disappears.
- Ensure the axial load and radial load are within the specifications. Refer to the specifications for the maximum axial load (N) and maximum radial load (N) for each servo motor.
- Use a bearing puller (D) to remove the motor shaft accessories (such as a coupling, gear or belt pulley). Do not tug or apply excessive force.

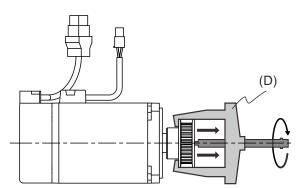

## 2.4.5 Oil and water prevention measures for the servo motor

Follow these precautions and do not allow water, oil, or other foreign objects to enter the servo motor.

Do not submerge the cable in oil or water.

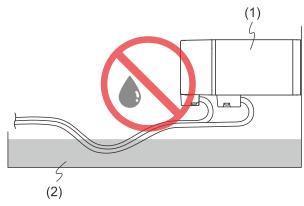

(1) Servo motor; (2) Oil

- If oil or water is unavoidable, use oil-resistant cables. Delta does not provide oil-resistant cables.
- If the servo motor must be mounted with the shaft end up, do not use it in a machine, gearbox, or other environment where the servo motor may have contact with oil or water.

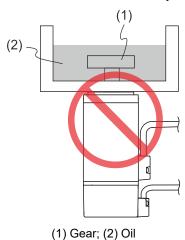

- Do not use the servo motor in an environment with cutting fluids. Depending on the type of cutting fluids, sealing materials, coated colloids, cables, or other components may be affected or even deteriorated.
- Do not continuously expose the servo motor to oil mist, water vapor, oil, water, or grease.

If you cannot avoid using the servo motor under the above conditions, take prevention measures to avoid dirt and water from entering the machine.

2

## 2.4.6 Measures to suppress temperature increase of the servo motor

When installing the servo motor, pay attention to the cooling conditions (such as size of the heat sink) provided in the specifications of each servo motor type.

- The heat generated during the motor operation is dissipated to the heat sink through the motor mounting surface. Therefore, if the surface area of the heat sink is too small, the temperature of the servo motor may increase abnormally.
- If it is difficult to apply large heat sinks in the operating environment or if the ambient air temperature or height exceeds the given specifications, take the following measures:
  - Reduce the full-load rating of the servo motor: for more details, refer to the specifications of each servo motor type.
     When selecting servo motors, consider motors with the power capacity 1 to 2 levels higher.
  - (2) Reduce the acceleration and deceleration of the work cycle to lower the motor load.
  - (3) Apply external forced air cooling to the servo motor by using cooling fans or other methods.

Important: do not place a gasket or other insulating materials between the servo motor and heat sink, as it may cause motor temperature increase, affect noise immunity, and result in malfunction.

## 2.5 Specifications for the circuit breaker, magnetic contactor and fuse

| Servo drive model | Circuit breaker | Magnetic contactor (MC) | Fuse (Class T) |
|-------------------|-----------------|-------------------------|----------------|
| ASD-A3-0121-□     | 5 A             | 5 A                     | 5 A            |
| ASD-A3-0221-□     | 5 A             | 5 A                     | 5 A            |
| ASD-A3-0421-□     | 10 A            | 10 A                    | 10 A           |
| ASD-A3-0721-□     | 10 A            | 10 A                    | 20 A           |
| ASD-A3-1021-□     | 15 A            | 15 A                    | 25 A           |
| ASD-A3-1521-□     | 20 A            | 20 A                    | 35 A           |
| ASD-A3-2023-□     | 30 A            | 30 A                    | 50 A           |
| ASD-A3-3023-□     | 30 A            | 30 A                    | 70 A           |
|                   |                 |                         |                |

70 A

75 A

95 A

110 A

120 A

125 A

150 A

175 A

200 A

200 A

#### Note:

220V Models

1. In the servo drive model name,  $\square$  represents the model type.

70 A

75 A

95 A

110 A

120 A

2. Operation mode: standard.

ASD-A3-4523-□

ASD-A3-5523-□

ASD-A3-7523-□

ASD-A3-1B23-□

ASD-A3-1F23-□

- 3. If the servo drive is equipped with a residual-current device (RCD) for electricity leakage protection, select a circuit breaker with sensitivity of at least 200 mA and with minimum 0.1 sec working time to avoid incorrect operation of the RCD.
- 4. Select the Type B residual-current device (RCD) with time delay, as the system ground wire may contain DC electricity.
- 5. Use the fuse and circuit breaker that comply with the UL / CSA standard.

## 400V Models

| Servo drive model | Circuit breaker | Magnetic contactor (MC) | Fuse (Class T) |
|-------------------|-----------------|-------------------------|----------------|
| ASD-A3-0443-□     | 10 A            | 5 A                     | 10 A           |
| ASD-A3-0743-□     | 15 A            | 10 A                    | 15 A           |
| ASD-A3-1043-□     | 15 A            | 10 A                    | 15 A           |
| ASD-A3-1543-□     | 20 A            | 15 A                    | 20 A           |
| ASD-A3-2043-□     | 25 A            | 15 A                    | 25 A           |
| ASD-A3-3043-□     | 30 A            | 25 A                    | 35 A           |
| ASD-A3-4543-□     | 50 A            | 40 A                    | 50 A           |
| ASD-A3-5543-□     | 50 A            | 40 A                    | 60 A           |
| ASD-A3-7543-□     | 60 A            | 50 A                    | 80 A           |
| ASD-A3-1B43-□     | 90 A            | 80 A                    | 100 A          |
| ASD-A3-1F43-□     | 90 A            | 80 A                    | 110 A          |

#### Note:

- 1. In the servo drive model name,  $\square$  represents the model type.
- 2. Operation mode: standard.
- If the servo drive is equipped with a residual-current device (RCD) for electricity leakage protection, select a circuit breaker with sensitivity of at least 200 mA and with minimum 0.1 sec working time to avoid incorrect operation of the RCD.
- 4. Select the Type B residual-current device (RCD) with time delay, as the system ground wire may contain DC electricity.
- 5. Use the fuse and circuit breaker that comply with the UL / CSA standard.
- 6. If authority in the country may designate I∆n and maximum fault loop impedance, you shall follow the rule in such a case.

| Comus duive used al | Maximum fault loop impedance |           |  |
|---------------------|------------------------------|-----------|--|
| Servo drive model   | TN system                    | TT system |  |
| ASD-A3-0443-□       | 1.6 Ω                        | 220 Ω     |  |
| ASD-A3-0743-□       | 1.3 Ω                        | 220 Ω     |  |
| ASD-A3-1043-□       | 1.3 Ω                        | 220 Ω     |  |
| ASD-A3-1543-□       | 1.01 Ω                       | 220 Ω     |  |
| ASD-A3-2043-□       | 0.85 Ω                       | 220 Ω     |  |
| ASD-A3-3043-□       | 0.75 Ω                       | 220 Ω     |  |
| ASD-A3-4543-□       | 0.69 Ω                       | 220 Ω     |  |
| ASD-A3-5543-□       | 0.65 Ω                       | 220 Ω     |  |
| ASD-A3-7543-□       | 0.65 Ω                       | 220 Ω     |  |
| ASD-A3-1B43-□       | 0.62 Ω                       | 220 Ω     |  |
| ASD-A3-1F43-□       | 0.62 Ω                       | 220 Ω     |  |

ASDA-A3 Installation

## 2.6 Ferrite ring

The ferrite ring suppresses high-frequency noise, which can reduce high-frequency interference in the power cable, signal cable, and connectors. The ferrite ring is usually made of Mn-Zn ferrite. The impedance of the ferrite ring varies with frequency. Normally, its impedance is relatively small to low-frequency signals; however, when the frequency of the signal increases, the impedance increases dramatically, which optimizes signal transmission. Suggested ferrite ring models:

| Ferrite ring model | Applicable servo drive model                                                                            |  |  |
|--------------------|----------------------------------------------------------------------------------------------------|--|--|
| ASD-ACFC7K00       | ASD-A3-4523-□, ASD-A3-5523-□, ASD-A3-7523-□, ASD-A3-1B23-□, ASD-A3-1F23-□                               |  |  |
|                    | ASD-A3-2043-□, ASD-A3-3043-□, ASD-A3-4543-□, ASD-A3-5543-□, ASD-A3-7543-□, ASD-A3-1B43-□, ASD-A3-1F43-□ |  |  |

Note: in the servo drive model column,  $\square$  represents the model code.

## Installation precautions

The ferrite ring is commonly used when peripheral devices (such as the controller) are affected by noise from conduction and radiation when the servo motor is in the Servo On state.

The parasitic capacitance between the cables in the wiring panel and the ground is typically small, but as the frequency of the signal increases (Servo On state), the resistance of the parasitic capacitance becomes small enough for the common-mode current to flow through.

Normally, common-mode current only leads to common-mode interference due to an unstable circuit caused by a poor connection between the power circuit and ground. If the common-mode current flows through the external cables, common-mode interference may also happen due to electrical interference caused by unstable electric potential.

The ferrite ring causes eddy current losses to high-frequency signals and transforms them into heat when suppressing common-mode interference. The ferrite ring acts as a low-pass filter to effectively suppress high-frequency noise and ensure the stability of the circuit while the impedance to low-frequency signals is relatively small.

2

Winding several turns of wire onto the ferrite ring can increase inductance and the ability to filter out high-frequency noise. The suggested winding methods are shown as follows:

1. For 4.5 kW to 7.5 kW models

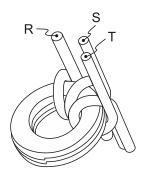

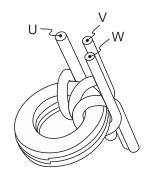

2. For 11 kW to 15 kW models

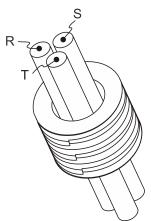

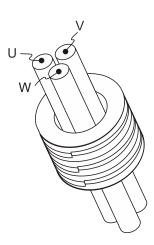

### Note:

- 1. Refer to Section 3.1.6.5 for the selection of the motor power cable.
- 2. Only the motor power cable or power cable can run through the ferrite ring. If needed, prepare extra ferrite rings for grounding.
- 3. An EMI filter for absorbing radiation may be required when using a longer motor power cable.

ASDA-A3 Installation

## 2.7 Installation requirements for EMC

This section illustrates the installation requirements for passing the EMC test. Note that the EMC rating varies based on the installation structure or wiring. Delta servo products are designed in accordance with the specifications of the EMC test. Refer to the following diagram for the standard installation. The following diagram illustrates the standard installation method for Delta servo products to pass the EMC test.

### 220V Models

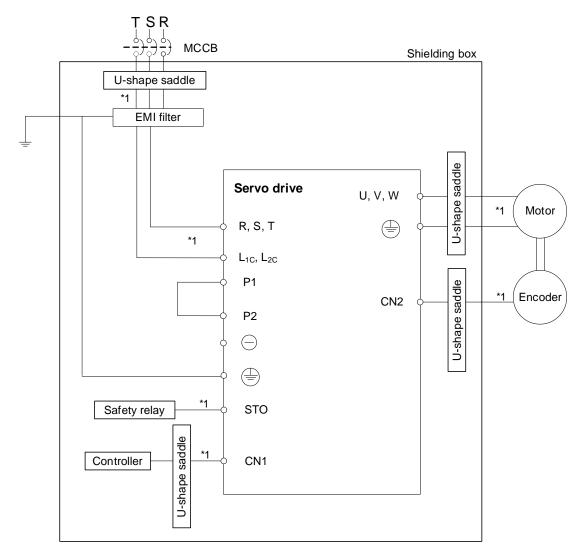

Note:

<sup>\*1.</sup> Use shielded wires.

## 400V Models

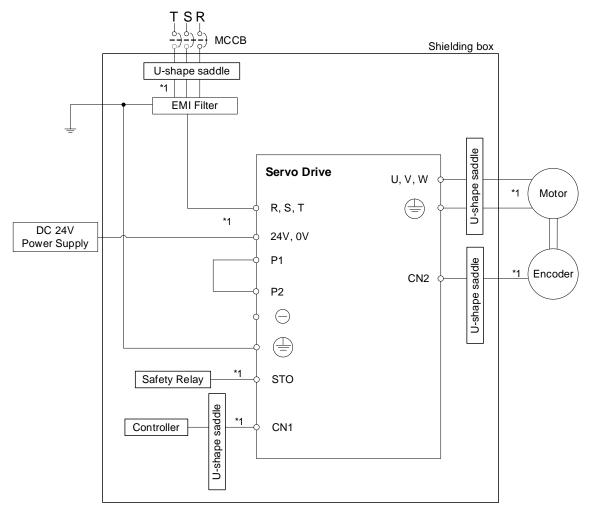

Note:

\*1. Use shielded wires.

## 2

## 2.7.1 EMI filters

All electronic equipment (including servo drives) generate high or low frequency noise during operation, which interferes with peripheral equipment through conduction or radiation. With an EMI filter correctly installed and used, you can eliminate much of the interference. For optimized performance, it is recommended to use Delta's EMI filter for suppressing the interference.

### 220V Models

| Davisar | 0 1: 11           | Recommended EMI filter |                 |  |
|---------|-------------------|------------------------|-----------------|--|
| Power   | Servo drive model | 1PH                    | 3PH             |  |
| 100 W   | ASD-A3-0121-□     | EMF023A21A             | EMF10AM23A      |  |
| 200 W   | ASD-A3-0221-□     | EMF023A21A             | EMF10AM23A      |  |
| 400 W   | ASD-A3-0421-□     | EMF023A21A             | EMF10AM23A      |  |
| 750 W   | ASD-A3-0721-□     | EMF023A21A             | EMF10AM23A      |  |
| 1 kW    | ASD-A3-1021-□     | EMF023A21A             | EMF10AM23A      |  |
| 1.5 kW  | ASD-A3-1521-□     | EMF023A21A             | EMF24AM23B      |  |
| 2 kW    | ASD-A3-2023-□     | -                      | EMF24AM23B      |  |
| 3 kW    | ASD-A3-3023-□     | -                      | EMF24AM23B      |  |
| 4.5 kW  | ASD-A3-4523-□     | -                      | EMF035A23A      |  |
| 5.5 kW  | ASD-A3-5523-□     | -                      | EMF035A23A      |  |
| 7.5 kW  | ASD-A3-7523-□     | -                      | EMF035A23A      |  |
| 11 kW   | ASD-A3-1B23-□     | -                      | EMF056A23A      |  |
| 15 kW   | ASD-A3-1F23-□     | -                      | B84143D0075R127 |  |

### 400V Models

| Power  | Servo drive model | Recommended EMI filter |  |
|--------|-------------------|------------------------|--|
| rowei  |                   | 3PH                    |  |
| 400 W  | ASD-A3-0443-□     | EMF014A43A             |  |
| 750 W  | ASD-A3-0743-□     | EMF014A43A             |  |
| 1 kW   | ASD-A3-1043-□     | EMF014A43A             |  |
| 1.5 kW | ASD-A3-1543-□     | EMF014A43A             |  |
| 2 kW   | ASD-A3-2043-□     | EMF018A43A             |  |
| 3 kW   | ASD-A3-3043-□     | EMF018A43A             |  |
| 4.5 kW | ASD-A3-4543-□     | EMF033A43A             |  |
| 5.5 kW | ASD-A3-5543-□     | EMF033A43A             |  |
| 7.5 kW | ASD-A3-7543-□     | EMF033A43A             |  |
| 11 kW  | ASD-A3-1B43-□     | B84143D0075R127        |  |
| 15 kW  | ASD-A3-1F43-□     | B84143D0075R127        |  |

Note: in the servo drive model column,  $\hfill\Box$  represents the model code.

### General precautions for installation

To ensure the best performance of the EMI filter, apart from the instruction and wiring of the servo drive, refer to these precautions:

- 1. The servo drive and EMI filter must be mounted on the same metal plate.
- 2. The wiring should be as short as possible.
- 3. The metal plate should be well grounded.
- 4. It is recommended to install one servo drive with one EMI filter.

More specifications for mounting the servo drive are listed as follows:

- 1. EN61000-6-4 (2001)
- 2. EN61800-3 (2004) PDS of category C2
- 3. EN55011+A2 (2007) Class A Group 1

#### Motor cable selection and installation precautions

The selection of motor cable (refer to Chapter 3 Wiring) and installation accuracy determine the performance of the EMI filter. Follow these precautions:

- 1. Use a cable that has braided shielding (the effect of double shielding is better).
- 2. The shield on both ends of the motor cable should be grounded with the shortest cable length and the largest contact area.
- 3. Remove the protective paint on the U-shape saddle and metal plate to ensure good contact. See the following figure.
- 4. Correctly connect the braided shielding of the motor cable and the metal plate: fix the braided shielding on both ends of the motor cable with the U-shape saddle and metal plate. See the following figure.

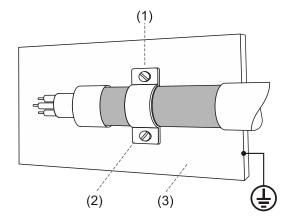

- (1) Remove the protective paint on the U-shape saddle and metal plate to ensure good contact.
- (2) U-shape saddle
- (3) Well-grounded metal plate

ASDA-A3 Installation

## 2.8 Selecting the regenerative resistor

Some of our servo drive models has a built-in regenerative resistor, you can use an external regenerative resistor if needed. When the direction of torque is opposite to the direction of rotation, the energy generated returns to the servo drive from the load. This energy is turned into electricity in the capacitance of the DC Bus and thus increases the voltage. When the voltage reaches a given value, the excess energy is consumed by a regenerative resistor. Refer to the following table to select the suitable regenerative resistor.

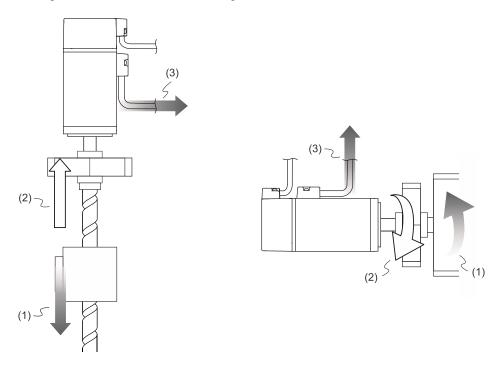

(1) Moving direction of the object; (2) Direction of torque; (3) Regenerative energy

2

## 220V Models

|                  | Specifications of the built-in regenerative resistor |                 | Capacity of the built-in        |                                                |
|------------------|------------------------------------------------------|-----------------|---------------------------------|------------------------------------------------|
| Servo drive (kW) | Resistance (Ohm)                                     | Capacity (Watt) | regenerative resistor<br>(Watt) | (reference for external<br>resistors)<br>(Ohm) |
| 0.1              | -                                                    | -               | -                               | 60                                             |
| 0.2              | -                                                    | -               | -                               | 60                                             |
| 0.4              | 100                                                  | 40              | 20                              | 60                                             |
| 0.75             | 100                                                  | 40              | 20                              | 60                                             |
| 1.0              | 100                                                  | 40              | 20                              | 30                                             |
| 1.5              | 100                                                  | 40              | 20                              | 30                                             |
| 2.0              | 20                                                   | 80              | 40                              | 15                                             |
| 3.0              | 20                                                   | 80              | 40                              | 15                                             |
| 4.5              | 20                                                   | 100             | 30                              | 10                                             |
| 5.5              | -                                                    | -               | -                               | 8                                              |
| 7.5              | -                                                    | -               | -                               | 8                                              |
| 11               | -                                                    | -               | -                               | 6                                              |
| 15               | -                                                    | -               | -                               | 5                                              |

## 400V Models

|                  |                  |                 | Capacity of the built-in        |                  |
|------------------|------------------|-----------------|---------------------------------|------------------|
| Servo drive (kW) | Resistance (Ohm) | Capacity (Watt) | regenerative resistor<br>(Watt) | resistors) (Ohm) |
| 0.4              | 80               | 60              | 30                              | 80               |
| 0.75             | 80               | 60              | 30                              | 60               |
| 1                | 80               | 60              | 30                              | 60               |
| 1.5              | 80               | 60              | 30                              | 40               |
| 2                | -                | -               | -                               | 40               |
| 3                | -                | -               | -                               | 30               |
| 4.5              | -                | -               | -                               | 25               |
| 5.5              | -                | -               | -                               | 25               |
| 7.5              | -                | -               | -                               | 15               |
| 11               | -                | -               | -                               | 15               |
| 15               | -                | -               | -                               | 15               |

2

When the regenerative energy exceeds the capacity of the built-in regenerative resistor, use an external regenerative resistor. Pay special attention to the following when using a regenerative resistor:

- 1. Choose the correct resistance value (P1.052) and capacity (P1.053) settings for the regenerative resistor; otherwise it might affect the performance.
- 2. When using an external regenerative resistor, ensure the total resistance value is greater than the minimum allowable resistance value of the servo drive.
- 3. For general applications, you can connect more than one resistor in series. If the resistance value (from resistors connected in series) exceeds the rated range, you can reduce the value by connecting the resistors in parallel. If you want to connect the resistors in parallel to increase the power of the regenerative resistors, make sure the resistance value meets the requirements.

See the following diagrams and settings for connecting the regenerative resistors in series and in parallel.

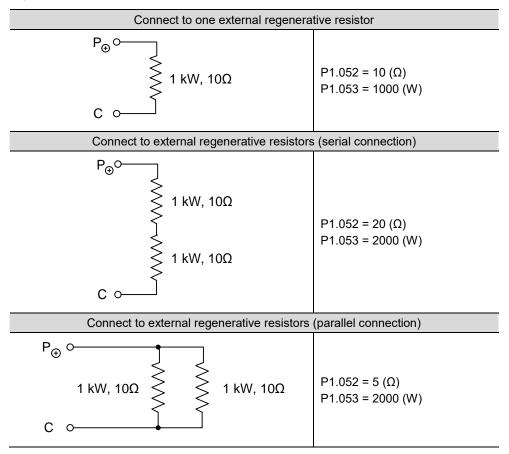

4. Normally, if the capacity of the regenerative resistor (the average value) is within the rated capacity, the temperature of the resistor can increase to 120°C (248°F) or even higher under the condition that the regenerative energy continues to function. For safety reasons, apply forced cooling to reduce the temperature of the regenerative resistor. Alternatively, you can use regenerative resistors equipped with thermal switches. Contact the manufacturer for the load characteristics of the regenerative resistor.

Installation ASDA-A3

2

When installing an external regenerative resistor, connect the resistor to P3 and C contacts, and P3 and D contacts are left open. It is recommended that you choose external regenerative resistors of the resistance values specified in the table on the previous page. For easy calculation of the required regenerative resistor capacity, regardless of the energy consumed by IGBT, select the capacity of the external regenerative resistor according to the selected rotary motor.

#### **Rotary motor:**

Selecting the regenerative energy

(a) Calculation of the regenerative energy when there is no external torque.

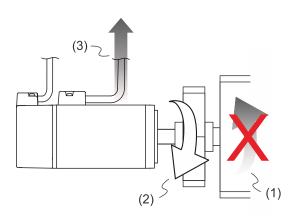

(1) Moving direction of the object;(2) Direction of torque;(3) Regenerative energy generated when the motor decelerates

If the motor is making a reciprocating motion, the regenerative resistor consumes the excess return energy. Refer to the following table when calculating and selecting the required regenerative resistor.

## 220V Models

| Inertia        | Servo<br>drive<br>(kW) | Motor             | Rotor inertia<br>(× 10 <sup>-4</sup> kg.m <sup>2</sup> ) | Regenerative energy<br>generated when the motor<br>decelerates from 3000 rpm to<br>0 without load Eo<br>(joule) | Maximum regenerative energy of the capacitance Ec (joule) |
|----------------|------------------------|-------------------|----------------------------------------------------------|----------------------------------------------------------------------------------------------------|-----------------------------------------------------------|
|                | 0.1                    | ECM-A3L-C2040F345 | 0.0229                                                   | 0.11                                                                                                    | 4.21                                                      |
|                | 0.1                    | ECM-A3L-C20401345 | 0.04                                                     | 0.20                                                                                                    | 4.21                                                      |
|                | 0.2                    | ECM-A3L-C20602345 | 0.09                                                     | 0.45                                                                                                    | 8.42                                                      |
| Low<br>inertia | 0.4                    | ECM-A3L-C20604345 | 0.15                                                     | 0.74                                                                                                    | 8.42                                                      |
|                | 0.4                    | ECM-A3L-C20804345 | 0.352                                                    | 1.74                                                                                                    | 8.42                                                      |
|                | 0.75                   | ECM-A3L-C20807345 | 0.559                                                    | 2.76                                                                                                    | 17.47                                                     |
|                | 0.1                    | ECM-B3L-C20401345 | 0.0299                                                   | 0.15                                                                                                    | 4.21                                                      |
|                | 0.2                    | ECM-B3M-C20602345 | 0.141                                                    | 0.70                                                                                                    | 8.42                                                      |
| Medium         | 0.4                    | ECM-B3M-C20604345 | 0.254                                                    | 1.26                                                                                                    | 8.42                                                      |
| inertia        | 0.4                    | ECM-B3M-C20804345 | 0.648                                                    | 3.20                                                                                                    | 8.42                                                      |
|                | 0.75                   | ECM-B3M-C20807345 | 1.070                                                    | 5.29                                                                                                    | 17.47                                                     |

| Inertia        | Servo<br>drive<br>(kW) | Motor                       | Rotor inertia<br>(× 10 <sup>-4</sup> kg.m <sup>2</sup> ) | Regenerative energy<br>generated when the motor<br>decelerates from 3000 rpm to<br>0 without load Eo<br>(joule) | Maximum<br>regenerative<br>energy of the<br>capacitance Ec<br>(joule) |
|----------------|------------------------|-----------------------------|----------------------------------------------------------|----------------------------------------------------------------------------------------------------|-----------------------------------------------------------------------|
|                | 1.0                    | ECM-B3M-C20810345           | 1.37                                                     | 6.77                                                                                                    | 26.21                                                                 |
|                | 1.0                    | ECM-B3M-C21010345           | 2.78                                                     | 13.75                                                                                                    | 26.21                                                                 |
|                | 1.5                    | ECM-B3M-C21015345           | 3.69                                                     | 18.25                                                                                                    | 26.21                                                                 |
|                | 2.0                    | ECM-B3M-C21020345           | 4.68                                                     | 23.14                                                                                                    | 29.33                                                                 |
|                | 1.0                    | ECM-B3M-E21310345           | 7.790                                                    | 17.12                                                                                                    | 26.21                                                                 |
|                | 1.5                    | ECM-B3M-E21315345           | 11.220                                                   | 24.66                                                                                                    | 26.21                                                                 |
|                | 2.0                    | ECM-B3M-E21320345           | 14.650                                                   | 32.20                                                                                                    | 29.33                                                                 |
| Medium         | 2.0                    | ECM-B3M-E21820345           | 29.110                                                   | 63.98                                                                                                    | 29.33                                                                 |
| inertia        | 3.0                    | ECM-B3M-F21830345           | 53.630                                                   | 66.30                                                                                                    | 34.94                                                                 |
|                | 1.0                    | ECMC-C2101034               | 2.65                                                     | 13.1                                                                                                    | 26.21                                                                 |
|                | 1.0                    | ECMC-E2131034               | 8.41                                                     | 18.48                                                                                                    | 26.21                                                                 |
|                | 1.5                    | ECMC-E2131534               | 11.2                                                     | 24.62                                                                                                    | 26.21                                                                 |
|                | 2.0                    | ECMC-E2132034               | 14.6                                                     | 32.09                                                                                                    | 29.33                                                                 |
|                | 2.0                    | ECMC-E2182034               | 34.7                                                     | 76.26                                                                                                    | 29.33                                                                 |
|                | 3.0                    | ECMC-E2183034               | 55                                                       | 120.88                                                                                                    | 34.94                                                                 |
|                | 3.0                    | ECMC-F2183034               | 55                                                       | 67.99                                                                                                    | 34.94                                                                 |
|                | 0.1                    | ECM-A3H-C2040F345           | 0.0455                                                   | 0.23                                                                                                    | 4.21                                                                  |
|                | 0.1                    | ECM-A3H-C20401345           | 0.0754                                                   | 0.37                                                                                                    | 4.21                                                                  |
|                | 0.2                    | ECM-A3H-C20602345           | 0.25                                                     | 1.24                                                                                                    | 8.42                                                                  |
|                | 0.4                    | ECM-A3H-C20604345           | 0.45                                                     | 2.23                                                                                                    | 8.42                                                                  |
|                | 0.4                    | ECM-A3H-C20804345           | 0.92                                                     | 4.55                                                                                                    | 8.42                                                                  |
| High           | 0.75                   | ECM-A3H-C20807345           | 1.51                                                     | 7.47                                                                                                    | 17.47                                                                 |
| inertia        | 1.0                    | ECMC-F2130834               | 13.6                                                     | 16.81                                                                                                    | 26.21                                                                 |
|                | 2.0                    | ECMC-F2131334               | 20                                                       | 24.73                                                                                                    | 26.21                                                                 |
|                | 2.0                    | ECMC-F2131834               | 24.9                                                     | 30.78                                                                                                    | 29.33                                                                 |
|                | 1.5                    | ECM-B3H-F21308345           | 12.44                                                    | 15.38                                                                                                    | 26.21                                                                 |
|                | 2.0                    | ECM-B3H-F21313345           | 18                                                       | 22.25                                                                                                    | 34.94                                                                 |
|                | 2.0                    | ECM-B3H-F21318345           | 22.6                                                     | 27.94                                                                                                    | 29.33                                                                 |
|                | 4.5                    | ECM-B3M-F21845345           | 67.73                                                    | 83.73                                                                                                    | 42.43                                                                 |
|                | 5.5                    | ECM-B3M-F21855345           | 98.88                                                    | 122.24                                                                                                    | 51.17                                                                 |
| Medium inertia | 7.5                    | ECM-B3M-F21875345           | 134.95                                                   | 166.83                                                                                                    | 76.75                                                                 |
|                | 11                     | ECM-B3M-F2221B345           | 302.2                                                    | 373.60                                                                                                    | 109.20                                                                |
|                | 15                     | ECM-B3M-F2221F345           | 400                                                      | 494.51                                                                                                    | 171.60                                                                |
| Note: in:      | the mot                | or column. 2 represents the | e encoder type                                           | e, ③ represents the brake or ke                                                                                 | evway / oil seal                                                      |

Note: in the motor column, ② represents the encoder type, ③ represents the brake or keyway / oil seal type, ④ represents the shaft diameter, and ⑤ represents the special code.

## **400V Models**

| Inertia         | Servo<br>drive<br>(kW) | Motor             | Rotor inertia<br>(× 10 <sup>-4</sup> kg.m <sup>2</sup> ) | Regenerative energy<br>generated when the motor<br>decelerates from 3000 rpm to<br>0 without load Eo<br>(joule) | Maximum<br>regenerative<br>energy of the<br>capacitance Ec<br>(joule) |
|-----------------|------------------------|-------------------|----------------------------------------------------------|----------------------------------------------------------------------------------------------------|-----------------------------------------------------------------------|
|                 | 0.4                    | ECM-B3M-J20604345 | 0.254                                                    | 1.26                                                                                                    | 8.42                                                                  |
|                 | 0.75                   | ECM-B3M-J20807345 | 1.07                                                     | 5.29                                                                                                    | 10.30                                                                 |
|                 | 1.0                    | ECM-B3M-J21010345 | 2.78                                                     | 13.75                                                                                                    | 12.17                                                                 |
| Medium          | 1.5                    | ECM-B3M-J21015345 | 3.69                                                     | 18.25                                                                                                    | 14.66                                                                 |
| inertia         | 2.0                    | ECM-B3M-J21020345 | 4.68                                                     | 23.14                                                                                                    | 24.34                                                                 |
|                 | 1.0                    | ECM-B3M-K21310345 | 7.79                                                     | 17.12                                                                                                    | 12.17                                                                 |
|                 | 1.5                    | ECM-B3M-K21315345 | 11.22                                                    | 24.66                                                                                                    | 14.66                                                                 |
|                 | 2.0                    | ECM-B3M-K21320345 | 14.65                                                    | 32.20                                                                                                    | 24.34                                                                 |
|                 | 1.0                    | ECM-B3H-L21308345 | 12.44                                                    | 15.38                                                                                                    | 12.17                                                                 |
| High<br>inertia | 1.5                    | ECM-B3H-L21313345 | 18                                                       | 22.25                                                                                                    | 14.66                                                                 |
|                 | 2.0                    | ECM-B3H-L21318345 | 22.6                                                     | 27.94                                                                                                    | 24.34                                                                 |
|                 | 2.0                    | ECM-B3M-K21820345 | 41.9                                                     | 92.09                                                                                                    | 24.34                                                                 |
|                 | 3.0                    | ECM-B3M-L21830345 | 53.63                                                    | 66.3                                                                                                    | 29.33                                                                 |
|                 | 4.5                    | ECM-B3M-L21845345 | 67.73                                                    | 83.73                                                                                                    | 42.43                                                                 |
| Medium inertia  | 5.5                    | ECM-B3M-L21855345 | 98.88                                                    | 122.24                                                                                                    | 51.17                                                                 |
|                 | 7.5                    | ECM-B3M-L21875345 | 134.95                                                   | 166.83                                                                                                    | 63.65                                                                 |
|                 | 11                     | ECM-B3M-L2221B345 | 302                                                      | 373.35                                                                                                    | 76.75                                                                 |
|                 | 15                     | ECM-B3M-L2221F345 | 400                                                      | 494.51                                                                                                    | 102.34                                                                |

Note: in the motor column, ② represents the encoder type, ③ represents the brake or keyway / oil seal type, ④ represents the shaft diameter, and ⑤ represents the special code.

2

Assume that the load inertia is N times the motor inertia, when the motor decelerates from 3,000 rpm to 0, the regenerative energy is  $(N+1) \times Eo$  and the regenerative resistor needs to consume  $(N+1) \times Eo$  - Ec joules. Assume that the reciprocating motion cycle is T sec, then the required power of regenerative resistor =  $2 \times ((N+1) \times Eo$  - Ec) / T. The calculation is as follows:

| Step | Item                                                                     | Calculation and setting method               |
|------|--------------------------------------------------------------------------|----------------------------------------------|
| 1    | Set the capacity of the regenerative resistor to the maximum.            | Set P1.053 to the maximum value.             |
| 2    | Set the operation cycle (T).                                             | Manual input.                                |
| 3    | Set the rotation speed (wr).                                             | Manual input or read the status with P0.002. |
| 4    | Set the load / motor inertia ratio (N).                                  | Manual input or read the status with P0.002. |
| 5    | Calculate the maximum regenerative energy (Eo).                          | Eo = J x wr <sup>2</sup> /182                |
| 6    | Find the regenerative energy that can be absorbed by the capacitor (Ec). | Refer to the preceding table.                |
| 7    | Calculate the required capacity of the regenerative resistor.            | 2 × ((N+1) × Eo - Ec) / T                    |

## Example:

For the motor ECM-A3L-CY0604RS1 (400 W), the reciprocating motion cycle is T = 0.4 sec. Its maximum rotation speed is 3000 rpm and the load inertia is 15 times of the motor inertia.

| Servo drive (kW) | Motor             | , ,  | Regenerative energy<br>generated when the motor<br>decelerates from 3000 rpm<br>to 0 without load Eo (joule) | Maximum regenerative energy of the capacitance Ec (joule) |
|------------------|-------------------|------|----------------------------------------------------------------------------------------------------|-----------------------------------------------------------|
| 0.4              | ECM-A3L-CY0604RS1 | 0.15 | 0.74                                                                                                    | 8.42                                                      |

Find the maximum regenerative energy: Eo = 0.74 joules (from the preceding table).

Find the regenerative energy that can be absorbed by the capacitor: Ec = 8.42 joules (from the preceding table).

The required capacity of the regenerative resistor = 
$$\frac{2 \times ((N+1) \times E_0 - E_c)}{T} = \frac{2 \times ((15+1) \times 0.74 - 8.42)}{0.4} = 17.1 \text{ W}$$

From the calculation above, the required power of the regenerative resistor is 17.1 W, which is smaller than the specified capacity. In this case, the built-in 40 W regenerative resistor fulfills the need. In general, the built-in regenerative resistor can meet the requirement when the external load is not too great.

(b) Calculation of the regenerative energy when there is external torque and the motor does the negative work.

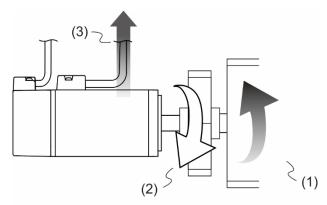

(1) Moving direction of the object; (2) Direction of torque; (3) Regenerative energy

Usually, when the motor does positive work, the motor's torque direction is identical to the rotation direction. However, in some instances, the motor's torque direction is opposite to the rotation direction. This is when the motor is doing negative work and the external energy is applied to the servo drive through the motor. For instance, if the external force direction is identical to the rotation direction (such as downward motion of the vertically-mounted machine), the servo system outputs more power to counterbalance the excessive external force (the weight of vertically-mounted machine) in order to keep up with the specified target speed. In this case, considerable energy returns to the servo drive. When the DC Bus is full and cannot store more energy, this energy is absorbed by the regenerative resistor.

#### Example:

For a 400 W motor (ECM-A3L-CY0604RS1), when the torque of the external load is +70% of the rated torque (1.27 N-m) with rotation speed up to 3,000 rpm, the required external regenerative resistor is:

 $2 \times (0.7 \times 1.27) \times (\frac{3000 \times 2 \times \pi}{60}) = 558$  W. Therefore, a regenerative resistor of 560 W and 60  $\Omega$  is needed.

ASDA-A3 Installation

## 2.9 The use of braking

A brake is usually used for motions in the Z-axis direction because gravity causes the mechanism to fall. A brake can prevent the mechanism from falling and reduce the motor's excessive resistance. The motor lifespan could be reduced due to the excessive heat generated by continuous resistance. To avoid incorrect operation, the brake can be enabled only when the servo is switched off. The drive controls the brake with DO. If DO.BRKR is set to off, it means the brake is not operating and the motor is clamped; if DO.BRKR is set to on, it means the brake is operating and the motor can run freely. You can use MBT1 (P1.042) and MBT2 (P1.043) to set the delay time.

Timing diagram of brake control:

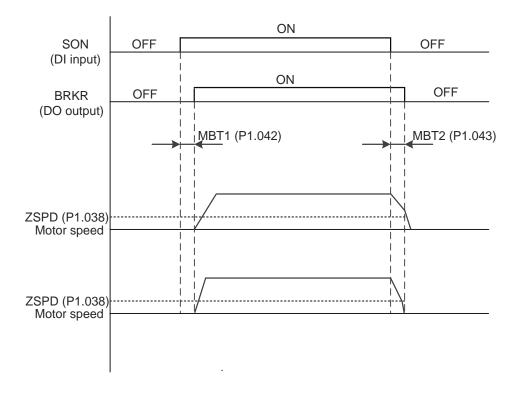

Output timing of the BRKR signal:

- 1. When the servo drive is off and the time set for P1.043 is exceeded, but the motor speed is still higher than the speed set for P1.038, DO.BRKR is off (the motor is clamped).
- When the servo drive is off and the time set for P1.043 is not yet reached, but the motor speed is already lower than the speed set for P1.038, DO.BRKR is off (the motor is clamped).

Installation ASDA-A3

2

When the motor runs normally (Servo On), DO.BRKR should be set to On, it means the brake is operating and the motor can run freely. Use the emergency stop button in an emergency. Press the button to switch the motor to Off and set DI.EMGS (0x21) to On. Then AL013 is triggered, and the motor is immediately stopped.

Wiring of the brake:

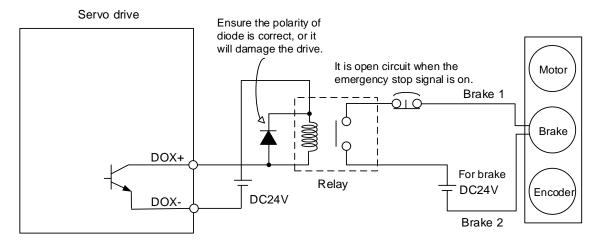

#### Note:

- 1. Refer to Chapter 3 Wiring.
- 2. The brake signal controls the solenoid valve, providing power to the brake and enabling the brake.
- 3. There is no polarity for the brake coil.

Timing diagram of control power and main power:

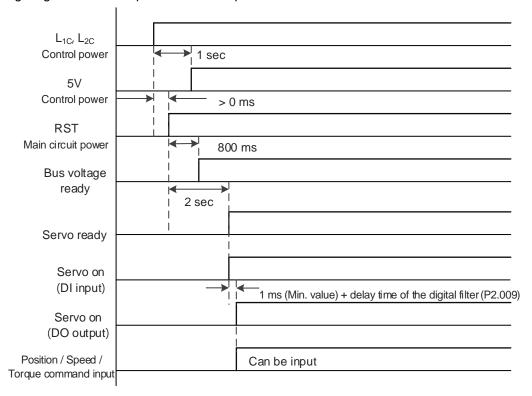

Calculate the brake's rated current (ECM-A3L-CY0604RS1 is used as an example here). Power consumption of the brake (20°C) = 6.5 W (refer to Appendix A Specifications), so the brake's rated current =  $\frac{6.5 \text{ W}}{24 \text{V}}$  = 0.27 A.

Installation

## 2.10 The use of cable

Precautions for using standard cable:

Do not use the standard cable when the cable is required for moving or bending. Please use a flexible cable instead.

Precautions for using flexible cable:

- Inappropriate installation and wrong usage shorten the cable lifetime.
- Do not twist the cable when installing.
- Do not fix the cable on or near the bending part, otherwise the cable may break.
- After cable fixation, make sure the cable can be moved with ease, so that it does not create excessive tension on the bending or fixation part.
- Prevent the connectors of the cable from being subject to stress.
- Excessive cable length causes unnecessary bending, while insufficient cable length leads to breakage due to the excessive tension on the cable fixation part. Estimate the suitable cable length by dragging the cable carrier to the longest and shortest possible.

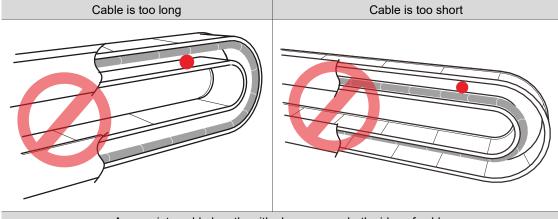

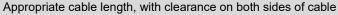

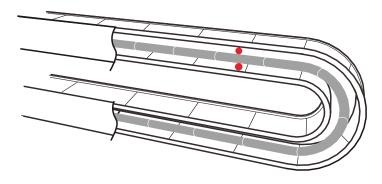

- When installing the cable carrier, avoid contact between the cables. Do not stack the cables one above the other; use dividers to prevent cable entanglement instead.
- Avoid scraping, crushing, or stepping on the cable. This can damage the inner wires even when the cable seems intact on the outside.
- Do not bend the flexible cable under any normal circumstances. Refer to Section 3.1.6.6 for detailed flexible cable specifications.

Installation ASDA-A3

(This page is intentionally left blank.)

Wiring

3

This chapter illustrates the power supply circuit, connectors, and wiring for each mode of the ASDA-A3 220V and 400V series models. Refer to the detailed descriptions according to the model series.

| 3.1 2 | 220V series | s servo system connection ······ 3-5                                |
|-------|-------------|---------------------------------------------------------------------|
| 3.1.  | 1 Conne     | cting to peripheral devices (connecting to Delta communication type |
|       | servo r     | motor)3-5                                                           |
| 3.1.  | 2 Conne     | ctors and terminals ············3-7                                 |
| 3.1.  | 3 Wiring    | for power supply3-9                                                 |
| 3.1.  | 4 UVW p     | ower connector specifications 3-12                                  |
|       | 3.1.4.1     | F40 - F80 motors – Power connectors ······ 3-13                     |
|       | 3.1.4.2     | F100 - F130 motors – Power connectors · · · · · 3-15                |
|       | 3.1.4.3     | F180 4.5 kW (or below) motors – Power connectors ····· 3-18         |
|       | 3.1.4.4     | F180 5.5 kW (or above) & F220 motors – Power connectors ····· 3-21  |
| 3.1.  | 5 Encode    | er connector specifications                                         |
|       | 3.1.5.1     | F40 - F80 motors – Encoder connectors······ 3-23                    |
|       | 3.1.5.2     | F100 - F180 ECMC motors – Encoder connectors 3-29                   |
|       | 3.1.5.3     | F100 - F220 ECM-B3 motors – Encoder connectors ······ 3-32          |
| 3.1.  | 6 Wire se   | election 3-38                                                       |
|       | 3.1.6.1     | Wire diameters and terminals / ferrules 3-38                        |
|       | 3.1.6.2     | Crimping the wire ferrules                                          |
|       | 3.1.6.3     | Screw terminal block dimensions / screw and tightening torque       |
|       |             | specifications                                                      |
|       | 3.1.6.4     | Encoder cable specifications                                        |
|       | 3.1.6.5     | Power cable specifications                                          |
|       |             | Motor frame: F40 - F80                                              |
|       |             | Motor frame: F100 - F130                                            |
|       |             | Motor frame and power: F180 4.5 kW (or below) 3-45                  |
|       |             | Motor frame and power: F180 5.5 kW (or above) & F220 ······· 3-46   |
|       | 3.1.6.6     | Flexible cable specifications                                       |
| 3.1.  | 7 Waterp    | proof connector wiring instructions                                 |
|       | 3.1.7.1     | F40 - F80 models – Wiring the waterproof connector ····· 3-48       |
|       | 3.1.7.2     | F100 - F180 models – Wiring the waterproof connector ······ 3-49    |
|       | 3.1.7.3     | Waterproof connector specifications 3-50                            |
| 3.2 4 | 00V series  | s servo system connection ······ 3-51                               |

| 3   | .2.1 | Connec             | cting to peripheral devices (connecting to Delta communication ty           | ре     |
|-----|------|--------------------|-----------------------------------------------------------------------------|--------|
|     |      | servo n            | notor)                                                                      | · 3-51 |
| 3   | .2.2 | Connec             | ctors and terminals······                                                   | . 3-53 |
| 3   | .2.3 | Wiring             | for power supply                                                            | · 3-55 |
| 3   | .2.4 | UVW p              | ower connector specifications                                               | - 3-56 |
|     |      | 3.2.4.1            | F40 - F80 motors – Power connectors ·····                                   | . 3-56 |
|     |      | 3.2.4.2            | F100 - F130 motors – Power connectors · · · · · · · · · · · · · · · · · · · | - 3-56 |
|     |      | 3.2.4.3            | F180 4.5 kW (or below) motors – Power connectors ·····                      | - 3-56 |
|     |      | 3.2.4.4            | F180 5.5 kW (or above) & F220 motors – Power connectors ····                | . 3-56 |
| 3   | .2.5 | Encode             | er connector specifications ·····                                           | · 3-57 |
|     |      | 3.2.5.1            | F40 - F80 motors – Encoder connectors·····                                  | · 3-57 |
|     |      | 3.2.5.2            | F100 - F220 ECM-B3 motors – Encoder connectors ·····                        | . 3-58 |
| 3   | .2.6 | Wire se            | election ·····                                                              | . 3-59 |
|     |      | 3.2.6.1            | Wire diameters and terminals / ferrules ·····                               | . 3-59 |
|     |      | 3.2.6.2            | Screw terminal block dimensions / screw and tightening torque               |        |
|     |      |                    | specifications ·····                                                        | - 3-60 |
|     |      | 3.2.6.3            | Cable specifications                                                        | · 3-61 |
|     |      | 3.2.6.4            | Waterproof connector specifications ·····                                   | · 3-61 |
| 3.3 | 22   | 0V and 4           | 00V series – Servo system wiring diagram·····                               | · 3-62 |
| 3   | .3.1 | 220V s             | eries models·····                                                           | · 3-62 |
|     |      | •                  | and below) models·····                                                      |        |
|     |      | 750 W -            | 3 kW models·····                                                            | • 3-63 |
|     |      |                    | - 15 kW models·····                                                         |        |
| 3   | .3.2 |                    | eries models·····                                                           |        |
|     |      | 400 W -            | 1.5 kW models ·····                                                         | · 3-65 |
|     |      | 2 kW - 1           | 5 kW models ·····                                                           | - 3-66 |
| 3.4 | 22   | 0V and 4           | 00V series – Wiring for CN1 I/O connector                                   | - 3-67 |
| 3   | .4.1 | A3-L ar            | nd A3-M models – Wiring for CN1 I/O connector ·····                         | · 3-67 |
|     |      | 3.4.1.1            | A3-L and A3-M models – CN1 I/O connector ·····                              | - 3-67 |
|     |      | 3.4.1.2            | A3-L and A3-M models – Quick connector ·····                                | . 3-74 |
|     |      | 3.4.1.3            | A3-L and A3-M models – CN1 wiring diagrams ······                           | . 3-79 |
| 3   | .4.2 | A3-E aı            | nd A3-F models – Wiring for CN1 I/O connector ·····                         | · 3-86 |
|     |      | 3.4.2.1            | A3-E and A3-F models – CN1 I/O connector ·····                              | . 3-86 |
|     |      | 3.4.2.2            | A3-E and A3-F models – Quick connector ·····                                | . 3-92 |
|     |      | 3.4.2.3            | A3-E and A3-F models – CN1 wiring diagrams ·····                            | · 3-96 |
| 3.5 | 22   | 0V and 4           | 00V models – Wiring for the CN2 encoder connector                           | . 3-99 |
| 3.6 |      |                    | 00V models – Wiring for the CN3 connector (RS-485 / high-spee               |        |
|     | cor  | mmunica            | tion)                                                                       | 3-103  |
| 3 7 | 22   | $\Omega V$ and $A$ | 00V models - Wiring for CN4 connector (Mini LISR)                           | 3_105  |

|    | ٦ | h |
|----|---|---|
|    | ◂ | , |
| ĸ. |   | ) |

| 3.8  | 220  | V and 40   | 0V models – Wiring for CN5 connector                                 |            |
|------|------|------------|----------------------------------------------------------------------|------------|
|      | (app | licable to | full-closed loop)·····                                               | 3-106      |
| 3.9  | 220\ | √ and 40   | 0V models – Wiring for CN6 connector ·····                           | 3-109      |
| 3.   | 9.1  | Wiring fo  | or the DMCNET communication connector·····                           | 3-109      |
| 3.   | 9.2  | Wiring fo  | or the EtherCAT communication connector·····                         | 3-111      |
| 3.10 | 220\ | √ models   | s – STO (Safe Torque Off) function ·····                             | 3-114      |
| 3.   | 10.1 | CN10 S     | STO connector                                                        | 3-114      |
| 3.   | 10.2 | Introdu    | ction to STO ·····                                                   | 3-11       |
| 3.   | 10.3 | Precau     | tions for using STO function ·····                                   | 3-11       |
| 3.   | 10.4 | Specific   | cations of STO·····                                                  | 3-116      |
| 3.   | 10.5 | How do     | pes the STO function work? ·····                                     | 3-116      |
|      | 3    | 3.10.5.1   | Activation status ·····                                              | 3-117      |
|      | 3    | 3.10.5.2   | Deactivation status ·····                                            | 3-119      |
| 3.   | 10.6 | Wiring     | for STO·····                                                         | 3-120      |
|      | 3    | 3.10.6.1   | Not using the STO function ·····                                     | 3-120      |
|      | 3    | 3.10.6.2   | Using the STO function for a single drive                            | 3-121      |
|      | 3    | 3.10.6.3   | Using the STO function for multiple drives                           | 3-122      |
| 3.11 | 400  | OV mode    | ls – STO (Safe Torque Off) function·····                             | 3-123      |
| 3.   | 11.1 | Introdu    | ction to STO·····                                                    | 3-123      |
| 3.   | 11.2 | Precau     | tions for using STO function ·····                                   | 3-123      |
| 3.   | 11.3 | Potenti    | al risks of STO·····                                                 | 3-124      |
| 3.   | 11.4 | Safety     | parameters ·····                                                     | 3-125      |
| 3.   | 11.5 | How do     | es the STO function work? ·····                                      | 3-126      |
|      | 3    | 3.11.5.1   | Response time ·····                                                  | 3-126      |
|      | 3    | 3.11.5.2   | Alarm triggering ·····                                               | 3-127      |
|      | 3    | 3.11.5.3   | STO deactivation settings                                            | 3-129      |
| 3.   | 11.6 | Wiring     | for STO·····                                                         | 3-134      |
|      | 3    | 3.11.6.1   | CN10 STO connector ·····                                             | 3-134      |
|      | 3    | 3.11.6.2   | Input / output signal specification                                  | 3-135      |
|      | 3    | 3.11.6.3   | Not using the STO function ·····                                     | 3-136      |
|      | 3    | 3.11.6.4   | Using the STO function for a single drive                            | 3-136      |
|      | 3    | 3.11.6.5   | Using the STO function for multiple drives                           | 3-137      |
| 3.   | 11.7 | Validati   | on test·····                                                         | 3-138      |
| 3.12 | 22   | 0V series  | s – Standard wiring example ·····                                    | 3-139      |
| 3.   | 12.1 | Positio    | n (PT) control mode – differential line driver signal input $\cdots$ | 3-139      |
| 3.   | 12.2 | Positio    | n (PT) control mode – open-collector signal input ······             | 3-140      |
| 3.   | 12.3 | Positio    | n (PR) control mode – internal position commands ·······             | ·····3-14′ |
| 3.   | 12.4 | Speed      | (S) control mode·····                                                | 3-143      |
| 3.   | 12.5 | Torque     | (T) control mode ·····                                               | 3-145      |
| 3.   | 12.6 | Commi      | unication mode (CANopen)                                             | 3-147      |

Wiring ASDA-A3

| 3   | 3.12.7 | Communication mode (DMCNET)3-148                                        |
|-----|--------|-------------------------------------------------------------------------|
| 3   | 3.12.8 | Communication mode (EtherCAT)3-149                                      |
| 3.1 | 3 400  | V series – Standard wiring example ······3-150                          |
| 3   | 3.13.1 | Position (PT) control mode – differential line driver signal input3-150 |
| 3   | 3.13.2 | Position (PT) control mode – open-collector signal input ·······3-151   |
| 3   | 3.13.3 | Position (PR) control mode – internal position commands ·······3-152    |
| 3   | 3.13.4 | Speed (S) control mode······3-154                                       |
| 3   | 3.13.5 | Torque (T) control mode ······3-156                                     |
| 3   | 3.13.6 | Communication mode (CANopen)3-158                                       |
| 3   | 3.13.7 | Communication mode (DMCNET)3-159                                        |
| 3   | 3.13.8 | Communication mode (EtherCAT)3-160                                      |

## 220V series servo system connection

# 3.1.1 Connecting to peripheral devices (connecting to Delta communication type servo motor)

3.1

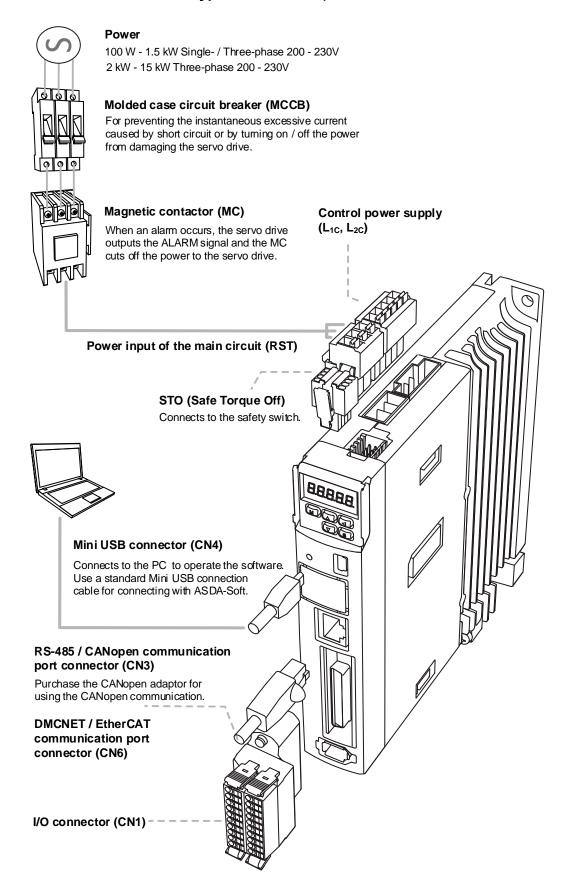

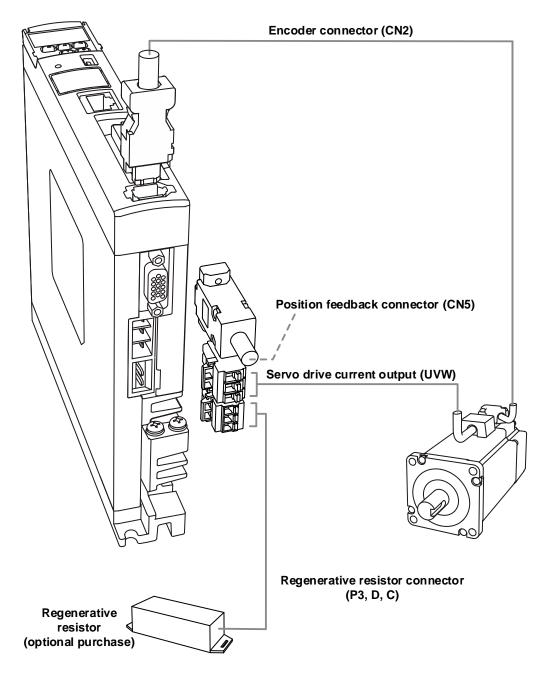

## Installation precautions:

- Make sure the power and wiring connections of the R, S, T, and L<sub>1C</sub>, L<sub>2C</sub> are correct. Refer to
  the specifications of the servo drives in Appendix A for the correct voltage input to avoid any
  damage to the servo drive and dangerous operating conditions.
- 2. Make sure the UVW terminal block is correctly wired to avoid abnormal operation of the motor.
- 3. When an external regenerative resistor is used, P3 and D contacts should be left open, and the external regenerative resistor should connect to P3 and C contacts. When the built-in regenerative resistor is used, P3 and D contacts should be short-circuited, and P3 and C contacts should be left open.
- 4. When an alarm occurs or the system is under emergency stop status, use DO.ALRM or DO.WARN to switch off the magnetic contactor (MC) to cut off the power to the servo drive.

ASDA-A3 Wiring

## 3.1.2 Connectors and terminals

| Terminal                          | Name                                                       | Description                                                                                                    |                              |                                                                                                    |  |  |
|-----------------------------------|------------------------------------------------------------|----------------------------------------------------------------------------------------------------|------------------------------|----------------------------------------------------------------------------------------------------|--|--|
| L <sub>1C</sub> , L <sub>2C</sub> | Power input for the control circuit                        |                                                                                                    |                              | ase AC power.<br>pecification for the proper input                                                                        |  |  |
| P1, P2                            | -                                                          | Short-circ                                                                                                    | uit P1 and I                 | P2.                                                                                                    |  |  |
| R, S, T                           | Power input for the main circuit                           |                                                                                                    |                              | se AC power. pecification for the proper input                                                                            |  |  |
|                                   |                                                            | Connect to                                                                                                    | o the servo                  | motor.                                                                                                    |  |  |
|                                   |                                                            | Terminal                                                                                                    | Color                        | Description                                                                                                    |  |  |
|                                   |                                                            | U                                                                                                    | Red                          |                                                                                                    |  |  |
| U, V,<br>W, FG                    | Motor power connector                                      | V                                                                                                    | White                        | A three-phase main power cable for the motor.                                                                             |  |  |
|                                   |                                                            | W                                                                                                    | Black                        |                                                                                                    |  |  |
|                                   |                                                            | FG                                                                                                    | Yellow /<br>Green            | Connect to the ground terminal for the servo drive.                                                                       |  |  |
|                                   |                                                            | Use the bresistor                                                                                                    | uilt-in                      | Short-circuit P3 and D contacts, and P3 and C contacts are left open.                                                     |  |  |
| P3, D,<br>C, ⊕                    | Regenerative resistor or regenerative unit                 | Use an external resistor                                                                                                    |                              | Connect P3 and C contacts to the resistor, and P3 and D contacts are left open.                                           |  |  |
| <b>0</b> , 0                      | regenerative dim                                           | Use an external regenerative unit                                                                                                  |                              | Connect the regenerative unit to P3 and $\bigcirc$ on the servo drive. P3 & D contacts and P3 & C contacts are left open. |  |  |
| <b>-</b>                          | Ground terminals                                           | Connect to                                                                                                    | o the groun                  | d wire for the power and servo motor.                                                                                     |  |  |
| CN1                               | I/O connector<br>(optional purchase)                       | Connect to                                                                                                    |                              | oller. Refer to Section 3.4 for more                                                                                      |  |  |
| CN2                               | Encoder connector (optional purchase)                      |                                                                                                    | o the encodere informat      | der or converter box. Refer to Section ion.                                                                               |  |  |
| CN3                               | Connector for RS-485<br>and CANopen<br>(optional purchase) |                                                                                                    |                              | lopen communication. Refer to information.                                                                                |  |  |
| CN4                               | Mini USB connector (optional purchase)                     |                                                                                                    | o PC or lap<br>section 3.7 t | top.<br>for more information.                                                                                             |  |  |
| CN5                               | Position feedback<br>connector<br>(optional purchase)      | Connect to an external linear scale or encoder for full-closed loop and motor feedback. Refer to Section 3.8 for more information. |                              |                                                                                                    |  |  |
| CN6                               | Connector for<br>DMCNET / EtherCAT<br>(optional purchase)  |                                                                                                    |                              | erCAT communication. Refer to information.                                                                                |  |  |
| CN10                              | STO                                                        | For STO o                                                                                                    |                              | Refer to Section 3.10 and 3.11 for                                                                                        |  |  |

Wiring ASDA-A3

Pay special attention to the following when wiring:

1. Do not touch R, S, T and U, V, W immediately after the power is off since the capacitance inside the servo drive can still contain a dangerously large amount of electric charge. Wait until the charging light is off.

- 2. Separate R, S, T and U, V, W from other wires. The separation should be at least 30 cm (11.8 inches).
- 3. For the connection cable for CN2 and CN5, use a metal braided shielded twisted-pair cable that conforms to UL2464 specifications.
- 4. When using RS-485, CANopen, DMCNET, or EtherCAT, use the shielded twisted-pair communication cable to ensure the communication quality.
- 5. When selecting the wires, refer to Section 3.1.6.
- 6. Do not use any external capacitor, or it may damage the servo drive.

ASDA-A3 Wiring

## 3.1.3 Wiring for power supply

There are two methods for wiring the power supply: single-phase and three-phase. The single-phase wiring is only applicable to models of 1.5 kW or below. In the following diagram, Power 1 and ALRM\_RY\_A are normally open contacts, and Power 2 is a normally closed contact. MC (magnetic contactor) is the power relay and the contact for the main power circuit.

■ Wiring method for single-phase power supply (for models of 1.5 kW or below)

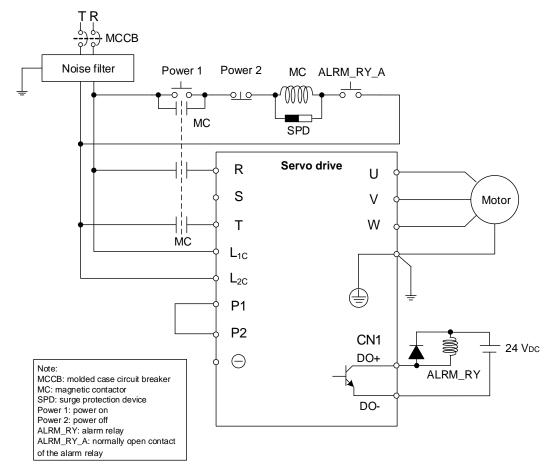

Note: wire with the actual DO parameters of each model.

3

■ Wiring method for three-phase power supply (for all series)

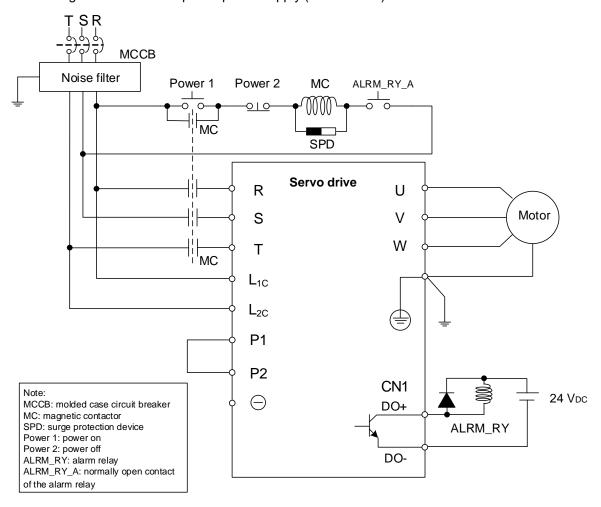

Note: wire with the actual DO parameters of each model.

■ Connecting multiple servo drives (in parallel)

Using a common DC Bus can make efficient use of the regenerative energy. For instance, while one of the axes is decelerating, the regenerative energy can be supplied to other axes. If you need to connect servo drives of different power levels, only models of similar power levels can be connected; moreover, each servo drive should connect to a regenerative resistor (or regenerative unit).

Example: if there is a 400 W servo drive in the current system, you can add servo drives of the same or different power level which ranges from 200 W to 750 W. This is because the system can only contain servo drives of up to two different power levels.

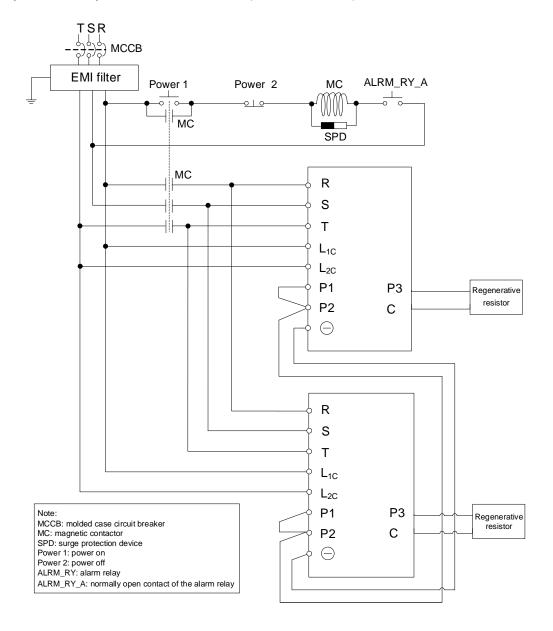

## 3.1.4 UVW power connector specifications

In addition to the standard quick connectors, Delta also provides IP67 waterproof connectors for ECM-A3 and ECM-B3 220V F40 - F80 motors.

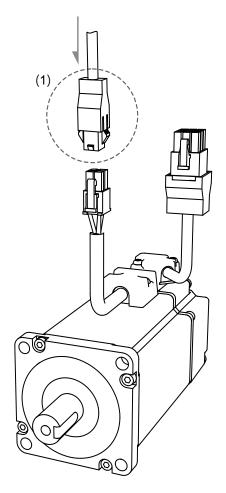

The (2) and (3) in the following figure show the difference between the military connectors of the ECM-B3 motors and those of the ECMA / ECMC (old series) motors.

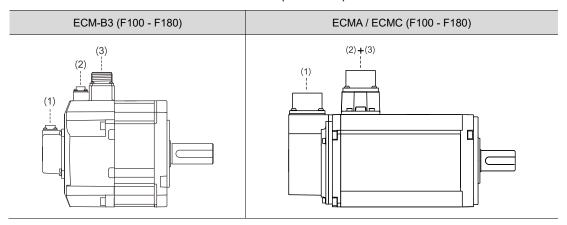

(1) Encoder connector; (2) Brake connector; (3) UVW power connector

## 3.1.4.1 F40 - F80 motors - Power connectors

| Motor model                                                                                    | UVW connector |           |           |                                       |          |          |
|------------------------------------------------------------------------------------------------|---------------|-----------|-----------|---------------------------------------|----------|----------|
| ECM-A311-C2040F31415                                                                           | 4231          |           |           |                                       |          |          |
| ECM-A311-C204013145                                                                            |               |           | Pin assi  | ignment                               |          |          |
| ECM-A311-C206023415<br>ECM-A311-C206043415<br>ECM-A311-C208043415                              | U (Red)       | V (White) | W (Black) | CASE<br>GROUND<br>(Yellow /<br>Green) | BRAKE1   | BRAKE2   |
| ECM-A311-C20807345                                                                             | 1             | 2         | 3         | 4                                     | -        | -        |
| ECM-B311-C20401345 ECM-B311-C20602345 ECM-B311-C20604345 ECM-B311-C20804345 ECM-B311-C20807345 | 63 5 2 4 1    |           |           |                                       |          |          |
| ECM-B311-C20810345                                                                             |               |           | Pin assi  | ignment                               |          |          |
|                                                                                                | U (Red)       | V (White) | W (Black) | CASE<br>GROUND<br>(Yellow /<br>Green) | BRAKE1*3 | BRAKE2*3 |
|                                                                                                | 1             | 2         | 4         | 5                                     | 3        | 6        |

#### Note:

- 1. In the servo motor model name, ① represents the motor inertia, ② represents the encoder type, ③ represents the brake or keyway / oil seal type, ④ represents the shaft diameter and connector type, and ⑤ represents the special code.
- 2. Power supply for the brake is 24  $V_{DC}$ . Do not share the same power supply with control signals.
- 3. The brake coil has no polarity. Its pin symbols are BRAKE1 and BRAKE2. Brake cable colors for motors with the frame size of 40 86 mm: brown and blue.
- 4. When selecting the wires, refer to Section 3.1.6 for details.

## Connector specifications:

| Brand | Model name                 |
|-------|----------------------------|
| Delta | ACS3-CAPW1000              |
| Malay | 39-01-2041 (case)          |
| Molex | 39-00-0040 (terminal)      |
|       |                            |
| Brand | Model name                 |
| Delta | ACS3-CAPW2000              |
| Molex | 39-01-2061 (case)          |
|       | 39-00-0040 (terminal)      |
|       | Delta  Molex  Brand  Delta |

3-13

3

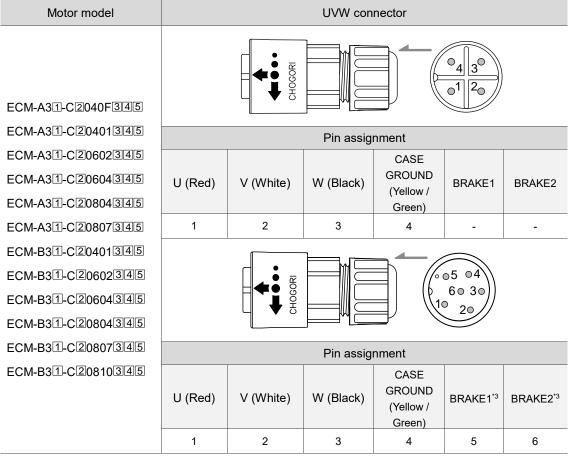

#### Note:

- In the servo motor model name, represents the motor inertia, represents the encoder type, represents the brake or keyway / oil seal type, represents the shaft diameter and connector type, and represents the special code.
- 2. Power supply for the brake is 24 V<sub>DC</sub>. Do not share the same power supply with control signals.
- The brake coil has no polarity. Its pin symbols are BRAKE1 and BRAKE2. Color of brake cable for motors with the frame size of 40 - 86 mm: brown and blue.
- 4. When selecting the wires, refer to Section 3.1.6 for details.

### Connector specifications:

|      | Brand   | Model name    | IP rating |
|------|---------|---------------|-----------|
| UVW  | Delta   | ACS3-CNPW1A00 | IP67      |
| 0111 | CHOCOBI | 23004231-01   | IP67      |
|      | CHOGORI | 23004231-02   | 1207      |

| UVW with brake | Brand   | Model name    | IP rating |
|----------------|---------|---------------|-----------|
|                | Delta   | ACS3-CNPW2A00 | IP67      |
|                | CHOCOBI | 23006231-01   | IP67      |
|                | CHOGORI | 23006231-02   | IP07      |

Note: refer to Section 3.1.7 for the diameter specification of the IP67 compliant Delta connectors. For connector specification of other brands, contact the manufacturers.

## 3.1.4.2 F100 - F130 motors - Power connectors

| Motor model                                             | UVW connector |           |           |                                       |                        |          |
|---------------------------------------------------------|---------------|-----------|-----------|---------------------------------------|------------------------|----------|
| ECMC-F2130834 ECMC-C2101034 ECMC-E2131034 ECMC-F2131334 |               |           |           |                                       | G H A<br>O O O<br>E DC |          |
| ECMC-E2131534                                           |               |           | Pin ass   | ignment                               |                        |          |
| ECMC-F2131834<br>ECMC-E2132034                          | U (Red)       | V (White) | W (Black) | CASE<br>GROUND<br>(Green /<br>Yellow) | BRAKE1*3               | BRAKE2*3 |
|                                                         | F             | I         | В         | E                                     | G                      | Н        |

#### Note:

- 1. In the servo motor model number, ② represents the encoder type, ③ represents the brake or keyway / oil seal type, and ④ represents the shaft diameter and connector type.
- 2. Power supply for the brake is 24 V<sub>DC</sub>. Do not share the same power supply with control signals.
- The brake coil has no polarity. Its pin symbols are BRAKE1 and BRAKE2. Color of brake cable for motors with the frame size of 100 mm or above: red and black.
- 4. When selecting the wires, refer to Section 3.1.6 for details.

## Connector specifications:

| UVW with brake | Brand  | Model name                                                 | IP rating |
|----------------|--------|------------------------------------------------------------|-----------|
| Delta          |        | ASD-CAPW1000                                               | IP65      |
| MIL 20-18      | SUNCHU | CMS3106A-20-18SBI (connector)                              | IP65      |
|                | PLT    | WPS3106A-20-18S (connector)<br>WPS3057-12A-R (cable clamp) | IP65      |

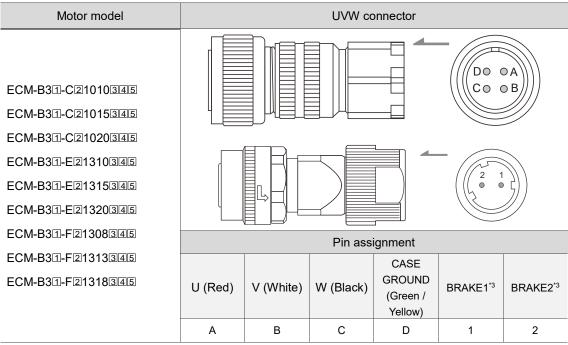

### Note:

- 1. In the servo motor model name, ① represents the motor inertia, ② represents the encoder type, ③ represents the brake or keyway / oil seal type, ④ represents the shaft diameter and connector type, and ⑤ represents the special code.
- 2. Power supply for the brake is 24 V<sub>DC</sub>. Do not share the same power supply with control signals.
- The brake coil has no polarity. Its pin symbols are BRAKE1 and BRAKE2. Color of brake cable for motors with the frame size of 100 mm or above: red and black.
- 4. When selecting the wires, refer to Section 3.1.6 for details. For the wiring instructions of IP67 connectors, refer to Section 3.1.7.

#### Connector specifications:

| UVW          | Brand  | Model name                                      | IP rating |
|--------------|--------|-------------------------------------------------|-----------|
| MIL 18-10S   |        | ACS3-CAPWA000                                   | IP67      |
| IVIIL 10-103 | SUNCHU | CMS3106A18-10SBI (connector & compression ring) | IP67      |

| Brake   | Brand  | Model name    | IP rating |
|---------|--------|---------------|-----------|
|         | Delta  | ACS3-CABRA000 | IP67      |
| CMV1-2S | DDK    | CM1V1-SP2S-M1 | IP67      |
|         | SUNCHU | SC-CMV1-SP02C | IP67      |

Note: refer to Section 3.1.7 for the diameter specification of the IP67 compliant Delta connectors. For connector specification of other brands, contact the manufacturers.

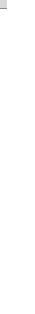

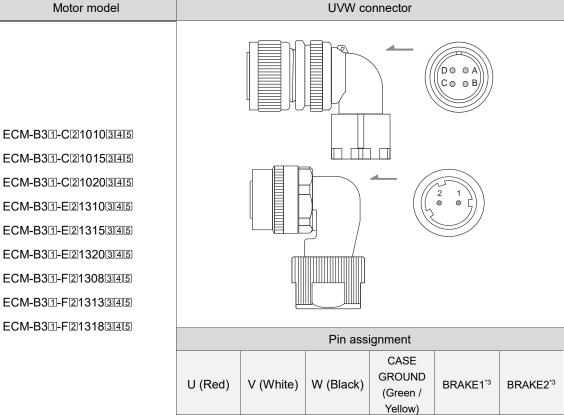

#### Note:

1. In the servo motor model name, ① represents the motor inertia, ② represents the encoder type, ③ represents the brake or keyway / oil seal type, ④ represents the shaft diameter and connector type, and ⑤ represents the special code.

В

С

D

1

2

2. Power supply for the brake is 24 V<sub>DC</sub>. Do not share the same power supply with control signals.

Α

- 3. The brake coil has no polarity. Its pin symbols are BRAKE1 and BRAKE2. Color of brake cable for motors with the frame size of 100 mm or above: red and black.
- When selecting the wires, refer to Section 3.1.6 for details.

## Connector specifications:

| UVW          | Brand  | Model name                                      | IP rating |
|--------------|--------|-------------------------------------------------|-----------|
| MIL 18-10S   | Delta  | ACS3-CRPWA000                                   | IP67      |
| IVIIL 10-103 | SUNCHU | CMS3108A18-10SBI (connector & compression ring) | IP67      |

| Brake   | Brand  | Model name    | IP rating |
|---------|--------|---------------|-----------|
|         | Delta  | ACS3-CRBRA000 | IP67      |
| CMV1-2S | DDK    | CMV1-AP2S-M1  | IP67      |
|         | SUNCHU | SC-CMV1-AP02C | IP67      |

Note: refer to Section 3.1.7 for the diameter specification of the IP67-compliant Delta connectors. For connector specification of other brands, contact the manufacturers.

## 3.1.4.3 F180 4.5 kW (or below) motors - Power connectors

| Motor model         | UVW connector                                                |                                      |                                                 |                                       |          |          |
|---------------------|--------------------------------------------------------------|--------------------------------------|-------------------------------------------------|---------------------------------------|----------|----------|
| ECMC-E[2]1820[3][4] |                                                              | A B CO<br>A B CO<br>O O O O<br>O H I |                                                 |                                       |          |          |
|                     | Recommended brand                                            |                                      | Model number of the UVW end                     |                                       |          |          |
| ECMC-E2183034       | Delta                                                        |                                      | ASD-CAPW2000                                    |                                       |          |          |
| ECMC-F2183034       | SUN                                                          | СНИ                                  | CMS3106A24-11SBI (connector & compression ring) |                                       |          |          |
|                     | PLT WPS3106A24-11S-R (connector) WPS3057-16A-R (cable clamp) |                                      |                                                 |                                       |          |          |
|                     | Pin assignment                                               |                                      |                                                 |                                       |          |          |
| -                   | U (Red)                                                      | V (White)                            | W (Black)                                       | CASE<br>GROUND<br>(Green /<br>Yellow) | BRAKE1*3 | BRAKE2*3 |
|                     | D                                                            | E                                    | F                                               | G                                     | А        | В        |

#### Note:

- 1. In the servo motor model name, ① represents the motor inertia, ② represents the encoder type, ③ represents the brake or keyway / oil seal type, ④ represents the shaft diameter and connector type, and ⑤ represents the special code.
- 2. Power supply for the brake is 24  $V_{DC}$ . Do not share the same power supply with control signals.
- The brake coil has no polarity. Its pin symbols are BRAKE1 and BRAKE2. Color of brake cable for motors with the frame size of 100 mm or above: red and black.
- 4. When selecting the wires, refer to Section 3.1.6 for details.

## Connector specifications:

| UVW with brake | Brand  | Model name                                               | IP rating |
|----------------|--------|----------------------------------------------------------|-----------|
|                | Delta  | ASD-CAPW2000                                             | IP65      |
| MIL 24-11S     | SUNCHU | CMS3106A24-11SBI (connector & compression ring)          | IP65      |
|                | PLT    | WPS3106A24-11S-R (connector) WPS3057-16A-R (cable clamp) | IP65      |

Note: refer to Section 3.1.7. for the diameter specification of the IP65-compliant Delta connectors. For connector specification of other brands, contact the manufacturers.

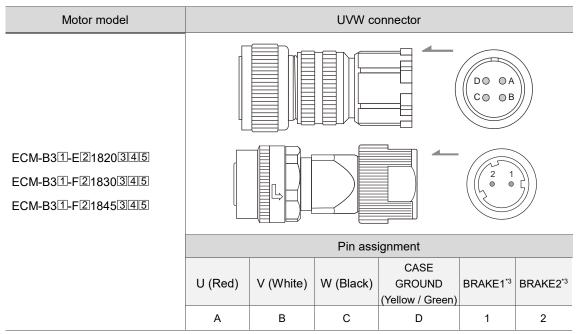

## Note:

- 1. In the servo motor model name, ① represents the motor inertia, ② represents the encoder type, ③ represents the brake or keyway / oil seal type, ④ represents the shaft diameter and connector type, and ⑤ represents the special code.
- 2. Power supply for the brake is 24 V<sub>DC</sub>. Do not share the same power supply with control signals.
- The brake coil has no polarity. Its pin symbols are BRAKE1 and BRAKE2. Color of brake cable for motors with the frame size of 100 mm or above: red and black.
- 4. When selecting the wires, refer to Section 3.1.6 for details.

## Connector specifications:

| UVW          | Brand  | Model name                                      | IP rating |
|--------------|--------|-------------------------------------------------|-----------|
| MII 22-22S   | Delta  | ACS3-CAPWC000                                   | IP67      |
| IVIIL ZZ-ZZS | SUNCHU | CMS3106A22-22SBI (connector & compression ring) | IP67      |
|              |        |                                                 |           |
| Brake        | Brand  | Model name                                      | IP rating |
|              | Delta  | ACS3-CABRA000                                   | IP67      |
| CMV1-2S      | DDK    | CM1V1-SP2S-M1                                   | IP67      |
|              | SUNCHU | SC-CMV1-SP02C                                   | IP67      |

Note: refer to Section 3.1.7 for the diameter specification of the IP67-compliant Delta connectors. For connector specification of other brands, contact the manufacturers.

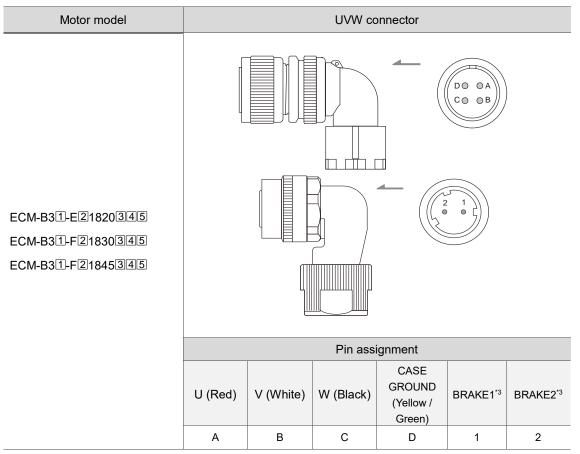

#### Note:

- 1. In the servo motor model name, ① represents the motor inertia, ② represents the encoder type, ③ represents the brake or keyway / oil seal type, ④ represents the shaft diameter and connector type, and ⑤ represents the special code.
- 2. Power supply for the brake is 24  $V_{DC}$ . Do not share the same power supply with control signals.
- 3. The brake coil has no polarity. Its pin symbols are BRAKE1 and BRAKE2. Color of brake cable for motors with the frame size of 100 mm or above: red and black.
- 4. When selecting the wires, refer to Section 3.1.6 for details.

## Connector specifications:

| UVW              | Brand | Model name                                      | IP rating |
|------------------|-------|-------------------------------------------------|-----------|
| MIL 22-22S Delta |       | ACS3-CRPWC000                                   | IP67      |
|                  |       | CMS3108A22-22SBI (connector & compression ring) | IP67      |

| Brake   | Brand  | Model name    | IP rating |
|---------|--------|---------------|-----------|
|         | Delta  | ACS3-CRBRA000 | IP67      |
| CMV1-2S | DDK    | CMV1-AP2S-M1  | IP67      |
|         | SUNCHU | SC-CMV1-AP02C | IP67      |

Note: refer to Section 3.1.7 for the diameter specification of the IP67-compliant Delta connectors. For connector specification of other brands, contact the manufacturers.

## 3.1.4.4 F180 5.5 kW (or above) & F220 motors - Power connectors

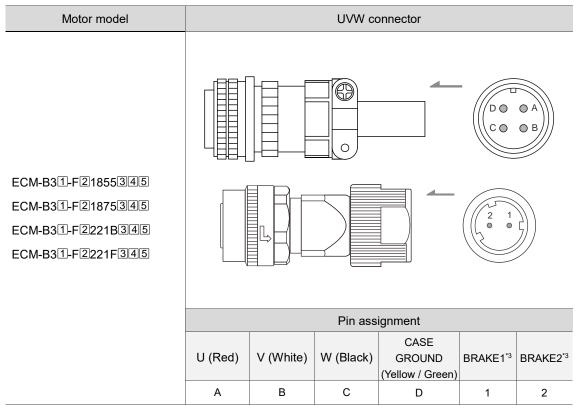

#### Note:

- 1. In the servo motor model name, ① represents the motor inertia, ② represents the encoder type, ③ represents the brake or keyway / oil seal type, ④ represents the shaft diameter and connector type, and ⑤ represents the special code.
- 2. Power supply for the brake is 24 V<sub>DC</sub>. Do not share the same power supply with control signals.
- 3. The brake coil has no polarity. Its pin symbols are BRAKE1 and BRAKE2. Color of brake cable for motors with the frame size of 100 mm or above: red and black.
- 4. When selecting the wires, refer to Section 3.1.6 for details.

#### Connector specifications:

| UVW        | Brand  | Model name                                                  | IP rating |
|------------|--------|-------------------------------------------------------------|-----------|
|            | Delta  | ACS3-CAPWE000                                               | IP42      |
| MIL 32-17S | SUNCHU | CMS3106A32-17S (connector & compression ring)               | IP42      |
|            | PLT    | WPS3106A32-17S-R (connector)<br>AMS3057-20A-R (cable clamp) | IP65      |

| Brake   | Brand  | Model name    | IP rating |
|---------|--------|---------------|-----------|
|         | Delta  | ACS3-CABRA000 | IP67      |
| CMV1-2S | DDK    | CM1V1-SP2S-M1 | IP67      |
|         | SUNCHU | SC-CMV1-SP02C | IP67      |

Note: refer to Section 3.1.7 for the diameter specification of the to IP67- and IP42-compliant Delta connectors. For connector specification of other brands, contact the manufacturers.

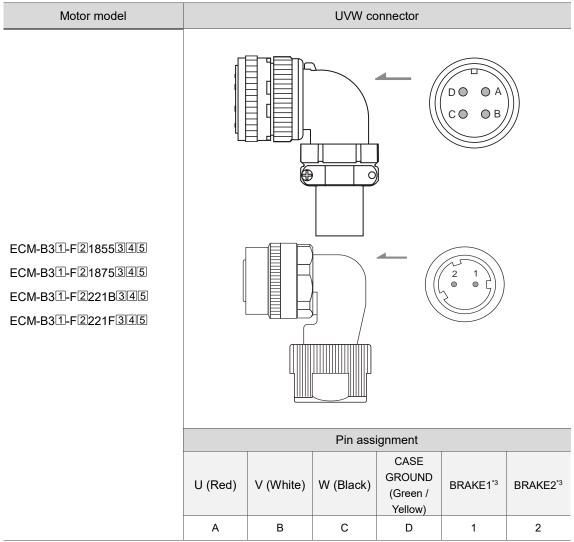

## Note:

- 1. In the servo motor model name, ① represents the motor inertia, ② represents the encoder type, ③ represents the brake or keyway / oil seal type, ④ represents the shaft diameter and connector type, and ⑤ represents the special code.
- 2. Power supply for the brake is 24 V<sub>DC</sub>. Do not share the same power supply with control signals.
- The brake coil has no polarity. Its pin symbols are BRAKE1 and BRAKE2. Color of brake cable for motors with the frame size of 100 mm or above: red and black.
- 4. When selecting the wires, refer to Section 3.1.6 for details.

## Connector specifications:

| UVW        | Brand  | Model name                                    | IP rating |
|------------|--------|-----------------------------------------------|-----------|
| Delta      |        | ACS3-CRPWE000                                 | IP42      |
| MIL 32-17S | SUNCHU | CMS3108A32-17S (connector & compression ring) | IP42      |

| Brake   | Brand  | Model name    | IP rating |
|---------|--------|---------------|-----------|
|         | Delta  | ACS3-CRBRA000 | IP67      |
| CMV1-2S | DDK    | CMV1-AP2S-M1  | IP67      |
|         | SUNCHU | SC-CMV1-AP02C | IP67      |

Note: refer to Section 3.1.7 for the diameter specification of the IP67- and IP42-compliant Delta connectors. For connector specification of other brands, contact the manufacturers.

## 3.1.5 Encoder connector specifications

In addition to the standard quick connectors, Delta also provides IP67 waterproof connectors for ECM-A3 and ECM-B3 220V F40 - F80 motors.

## 3.1.5.1 F40 - F80 motors - Encoder connectors

## Encoder connection (Diagram 1): Quick connector

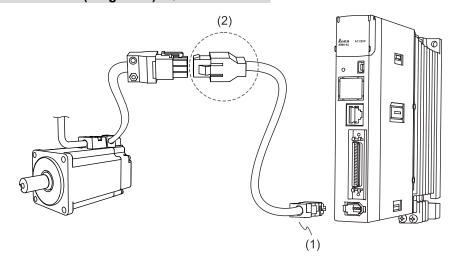

(1) CN2 connector; (2) Quick connector (female)

Note: the diagram shows the connection between the servo drive and the encoder, and it is not drawn to scale. The specification is subject to change depending on the selected servo drive and motor models.

| Motor model          |                 | Quick connector (female)        |
|----------------------|-----------------|---------------------------------|
| ECM-A311-C2040F31415 |                 |                                 |
| ECM-A311-C204013145  |                 |                                 |
| ECM-A311-C206023145  |                 |                                 |
| ECM-A311-C206043145  |                 |                                 |
| ECM-A311-C20804345   |                 |                                 |
| ECM-A311-C20807345   |                 |                                 |
| ECM-B311-C20401345   | Recommended     |                                 |
| ECM-B311-C206023145  | brand           | Model name                      |
| ECM-B31-C20604345    | Delta           | ACS3-CNEN0000                   |
| ECM-B31-C20804345    |                 | 1-172161-9 or 172161-1 (case)   |
| ECM-B31-C20807345    | TE Connectivity | 170359-1 (tin-plated terminal)  |
| ECM-B311-C20810345   |                 | 170359-3 (gold-plated terminal) |

#### Note:

- 1. In the servo motor model name, ① represents the motor inertia, ② represents the encoder type, ③ represents the brake or keyway / oil seal type, ④ represents the shaft diameter and connector type, and ⑤ represents the special code.
- Connectors with tin-plated terminals are recommended. Since the terminal of the connector on the servo motor is tin-plated, we recommend to use the connector with tin-plated terminal for the connectors on both ends to have the same metal plating.
- 3. When selecting the wires, refer to Section 3.1.6 for details.

## Specifications and pin assignment of the quick connector for the A3 / B3 incremental encoder

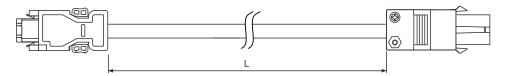

| Model name    | L           |         |
|---------------|-------------|---------|
| Model Hame    | mm          | inch    |
| ACS3-CAE□0103 | $3000\pm50$ | 118 ± 2 |
| ACS3-CAE□0105 | 5000 ± 50   | 197 ± 2 |
| ACS3-CAE□0110 | 10000 ± 100 | 394 ± 4 |
| ACS3-CAE□0120 | 20000 ± 100 | 788 ± 4 |

Note: select cables according to the  $\ \square$  in the model number. F represents flexible cables and N represents standard cables.

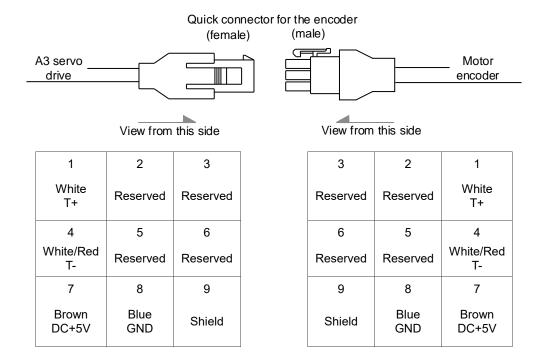

Note: the wire colors of the ASDA-A3 servo drive are for reference only. Refer to the actual servo drive.

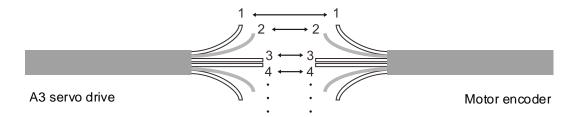

To directly connect the wires without using the connectors, wire them according to the corresponding wire number (shown above). For example, connect wire No. 1 of the servo drive to wire No. 1 of the motor encoder; connect wire No. 2 of the servo drive to wire No. 2 of the motor encoder, and so on. Number the wires of the servo drive in sequence and then connect them to the encoder.

## Specifications and pin assignment of the quick connector for the A3 / B3 absolute

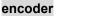

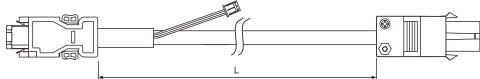

| Model name    | L           |         |  |
|---------------|-------------|---------|--|
| woder name    | mm          | inch    |  |
| ACS3-CAE□0103 | $3000\pm50$ | 118 ± 2 |  |
| ACS3-CAE□0105 | 5000 ± 50   | 197 ± 2 |  |
| ACS3-CAE□0110 | 10000 ± 100 | 394 ± 4 |  |
| ACS3-CAE□0120 | 20000 ± 100 | 788 ± 4 |  |

Note: select cables according to the  $\square$  in the model name. B represents flexible cables and A represents standard cables.

## Connection method:

Caution Follow these instructions when wiring. Incorrect wiring may cause battery explosion.

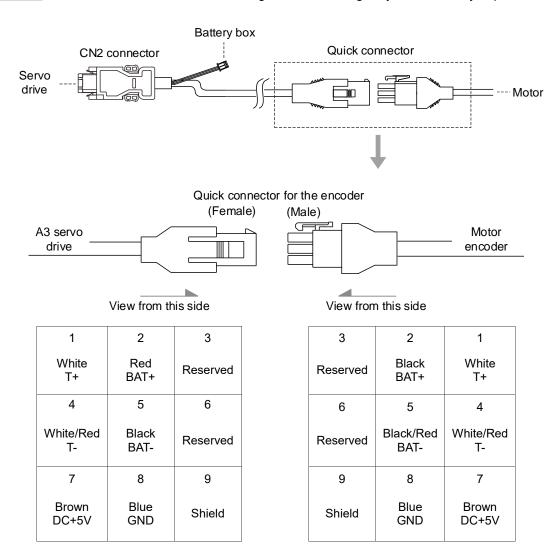

Note: the wire colors of the ASDA-A3 servo drive are for reference only. Refer to the actual servo drive.

## Encoder connection (Diagram 2): IP67 waterproof connectors for ECM-A3 / B3 motors

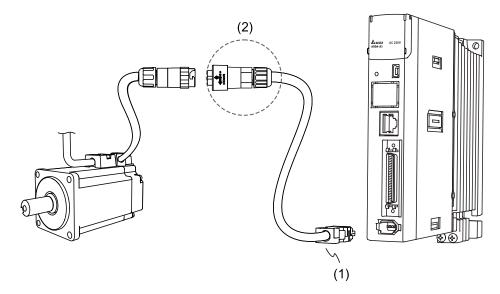

(1) CN2 connector; (2) CHOGORI connector

Note: the diagram shows the connection between the servo drive and the encoder, and it is not drawn to scale. The specification is subject to change depending on the selected servo drive and motor models.

| Motor model         | CHOGORI connector |
|---------------------|-------------------|
| ECM-A31-C2040F345   |                   |
| ECM-A311-C20401345  |                   |
| ECM-A31-C20602345   |                   |
| ECM-A31-C20604345   |                   |
| ECM-A31-C20804345   |                   |
| ECM-A31-C20807345   |                   |
| ECM-B31-C20401345   |                   |
| ECM-B311-C206023145 |                   |
| ECM-B311-C206043145 |                   |
| ECM-B311-C208043145 |                   |
| ECM-B311-C208073145 |                   |
| ECM-B311-C208103145 |                   |

### Note:

- 1. In the servo motor model name, 1 represents the motor inertia, 2 represents the encoder type, 3 represents the brake or keyway / oil seal type, 4 represents the shaft diameter and connector type, and 5 represents the special code.
- 2. When selecting the wires, refer to Section 3.1.6 for details.

## Connector specifications:

| A3 / B3 encoder | Brand   | Model name    | IP rating |
|-----------------|---------|---------------|-----------|
| IP67 waterproof | Delta   | ACS3-CNEN2A00 | IP67      |
| connector       | CHOGORI | 22008231-01   | IP67      |

Note: refer to Section 3.1.7 for the diameter specification of the IP67-compliant Delta connectors. For connector specification of other brands, contact the manufacturers.

## Specifications and pin assignment of the IP67 waterproof connector for the A3 / B3 incremental encoder

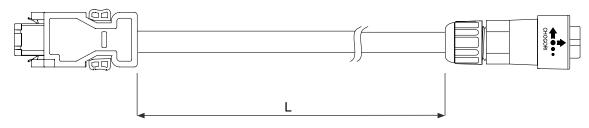

| Madal nama    | Connector   | L             |         |
|---------------|-------------|---------------|---------|
| Model name    |             | mm            | inch    |
| ACS3-CAE□1103 | 22008231-01 | $3000 \pm 50$ | 118 ± 2 |
| ACS3-CAE□1105 | 22008231-01 | 5000 ± 50     | 197 ± 2 |
| ACS3-CAE□1110 | 22008231-01 | 10000 ± 100   | 394 ± 4 |
| ACS3-CAE□1120 | 22008231-01 | 20000 ± 100   | 788 ± 4 |

Note: select cables according to the  $\ \square$  in the model number. F represents flexible cables and N represents standard cables.

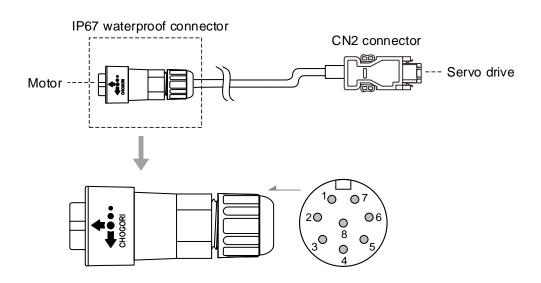

| Pin No. | Terminal     | Color     |
|---------|--------------|-----------|
| 1       | T+           | White     |
| 2       | T-           | White/Red |
| 3       | GND          | Blue      |
| 4       | DC+5V        | Brown     |
| 5, 6, 7 | -            | -         |
| 8       | BRAID SHIELD | -         |

## Specifications and pin assignment of the IP67 waterproof connector for the A3 / B3 absolute encoder

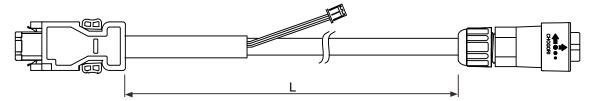

| Model name    | Connector   | L           |         |
|---------------|-------------|-------------|---------|
|               |             | mm          | inch    |
| ACS3-CAE□1103 | 22008231-01 | $3000\pm50$ | 118 ± 2 |
| ACS3-CAE□1105 | 22008231-01 | 5000 ± 50   | 197 ± 2 |
| ACS3-CAE□1110 | 22008231-01 | 10000 ± 100 | 394 ± 4 |
| ACS3-CAE□1120 | 22008231-01 | 20000 ± 100 | 788 ± 4 |

Note: select cables according to the  $\Box$  in the model name. B represents flexible cables and A represents standard cables.

#### Connection method:

Caution Follow these instructions when wiring. Incorrect wiring may cause battery explosion.

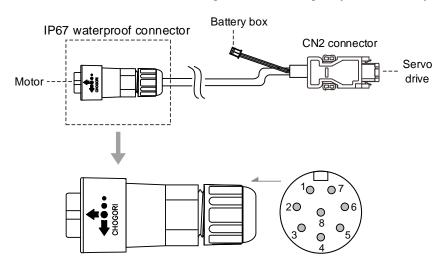

| Pin No. | Terminal     | Color     |
|---------|--------------|-----------|
| 1       | T+           | White     |
| 2       | T-           | White/Red |
| 3       | GND          | Blue      |
| 4       | DC+5V        | Brown     |
| 5       | BAT-         | Black     |
| 6       | BAT+         | Red       |
| 7       | -            | -         |
| 8       | BRAID SHIELD | -         |

Note: if using an incremental encoder cable, connecting BAT+ and BAT- is not required.

# 3

## 3.1.5.2 F100 - F180 ECMC motors - Encoder connectors

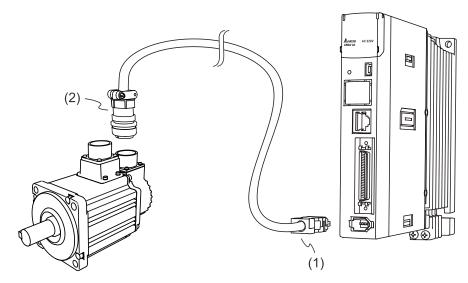

(1) CN2 connector; (2) Military connector

Note: the diagram shows the connection between the servo drive and the encoder, and it is not drawn to scale. The specification is subject to change depending on the selected servo drive and motor models.

| Motor model                                                                                                    | Military connector                                                                                                    |
|----------------------------------------------------------------------------------------------------|----------------------------------------------------------------------------------------------------|
| ECMC-F2130834<br>ECMC-C2101034<br>ECMC-E2131034<br>ECMC-F2131334<br>ECMC-E2131534<br>ECMC-F2131834<br>ECMC-F2132034 | Military connector  Mode of the connector of the connector of the connecto |
| ECMC-E2182034                                                                                                    |                                                                                                    |
| ECMC-E2183034                                                                                                    |                                                                                                    |
| ECMC-F2183034                                                                                                    |                                                                                                    |

## Connector specifications:

| ECMC encoder | Brand                                                                                             | Model name | IP rating |
|--------------|---------------------------------------------------------------------------------------------------|------------|-----------|
|              | SUNCHU CMS3106A-20-29SBI (connector)  PLT WPS3106A-20-29S (connector) WPS3057-12A-R (cable clamp) |            | IP65      |
| MIL 20-29S   |                                                                                                   |            | IP65      |

# Specifications and pin assignment of the military connector for the ECMC incremental encoder

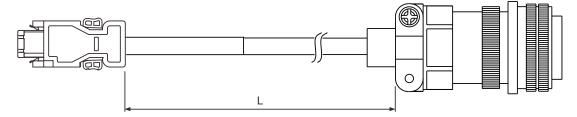

| Model name    | Connector    | L           |         |
|---------------|--------------|-------------|---------|
|               |              | mm          | inch    |
| ACS3-CAE□3003 | 3106A-20-29S | $3000\pm50$ | 118 ± 2 |
| ACS3-CAE□3005 | 3106A-20-29S | 5000 ± 50   | 197 ± 2 |
| ACS3-CAE□3010 | 3106A-20-29S | 10000 ± 100 | 394 ± 4 |
| ACS3-CAE□3020 | 3106A-20-29S | 20000 ± 100 | 788 ± 4 |

Note: select cables according to the ☐ in the model number. N represents standard cables and F represents flexible cables.

## Connection method:

Caution Follow these instructions when wiring. Incorrect wiring may cause battery explosion.

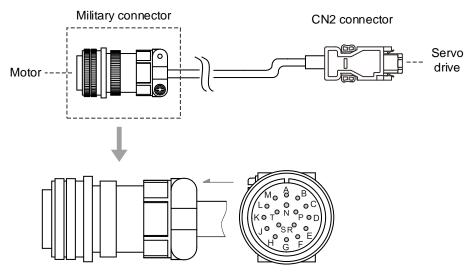

| Pin No.                            | Terminal     | Color     |
|------------------------------------|--------------|-----------|
| A                                  | T+           | White     |
| В                                  | T-           | White/Red |
| S                                  | DC+5V        | Brown     |
| R                                  | GND          | Blue      |
| L                                  | BRAID SHIELD | _         |
| C, D, E, F, G, H, J, K, M, N, P, T | -            | _         |

# Specifications and pin assignment of the military connector for the ECMC absolute encoder

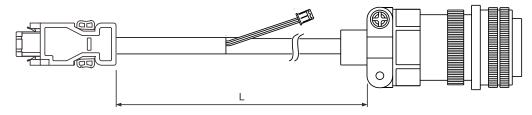

| Madal nama    | Model name Connector | L           |         |
|---------------|----------------------|-------------|---------|
| woder name    |                      | mm          | inch    |
| ACS3-CAE□3003 | 3106A-20-29S         | $3000\pm50$ | 118 ± 2 |
| ACS3-CAE□3005 | 3106A-20-29S         | 5000 ± 50   | 197 ± 2 |
| ACS3-CAE□3010 | 3106A-20-29S         | 10000 ± 100 | 394 ± 4 |
| ACS3-CAE□3020 | 3106A-20-29S         | 20000 ± 100 | 788 ± 4 |

Note: select cables according to the  $\Box$  in the model name. B represents flexible cables and A represents standard cables.

#### Connection method:

**Caution** Follow these instructions when wiring. Incorrect wiring may cause battery explosion.

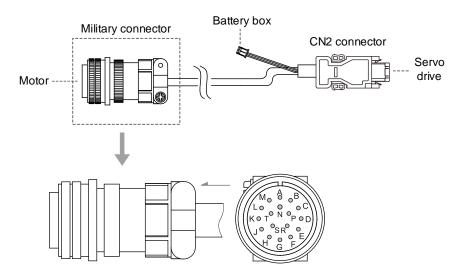

| Pin No.                      | Terminal     | Color     |
|------------------------------|--------------|-----------|
| А                            | T+           | White     |
| В                            | T-           | White/Red |
| С                            | BAT+         | Red       |
| D                            | BAT-         | Black     |
| S                            | DC+5V        | Brown     |
| R                            | GND          | Blue      |
| L                            | BRAID SHIELD | _         |
| E, F, G, H, J, K, M, N, P, T | _            | _         |

Note: if using an incremental encoder cable, connecting BAT+ and BAT- is not required.

## 3.1.5.3 F100 - F220 ECM-B3 motors - Encoder connectors

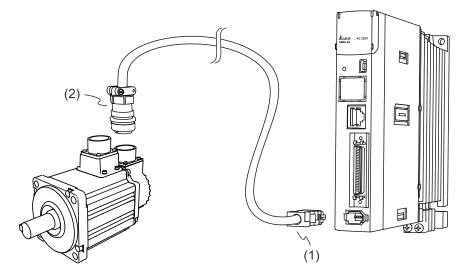

(1) CN2 connector; (2) Military connector

Note: the diagram shows the connection between the servo drive and the encoder, and it is not drawn to scale. The specification is subject to change depending on the selected servo drive and motor models.

| Motor model                                                                                                    | Military connector |
|----------------------------------------------------------------------------------------------------|--------------------|
| ECM-B31-C21010345 ECM-B31-C21015345 ECM-B31-C21020345 ECM-B31-E21310345 ECM-B31-E21315345 ECM-B31-E21320345 ECM-B31-F21308345 ECM-B31-F21318345 ECM-B31-F21318345 ECM-B31-F21820345 ECM-B31-F21820345 ECM-B31-F2185345 ECM-B31-F21875345 ECM-B31-F21875345 ECM-B31-F21875345 ECM-B31-F21875345 ECM-B31-F2221B345 |                    |

#### Note:

- 1. In the servo motor model name, ① represents the motor inertia, ② represents the encoder type, ③ represents the brake or keyway / oil seal type, ④ represents the shaft diameter and connector type, and ⑤ represents the special code.
- 2. When selecting the wires, refer to Section 3.1.6 for details.

#### Connector specifications:

| B3 encoder | Brand  | Model name    | IP rating |
|------------|--------|---------------|-----------|
|            | Delta  | ACS3-CAENA000 | IP67      |
| CMV1-SP10S | DDK    | CMV1-SP10S-M1 | IP67      |
|            | SUNCHU | SC-CMV1-SP10C | IP67      |

Note: refer to Section 3.1.7 for the diameter specification of the IP67-compliant Delta connectors. For connector specification of other brands, contact the manufacturers.

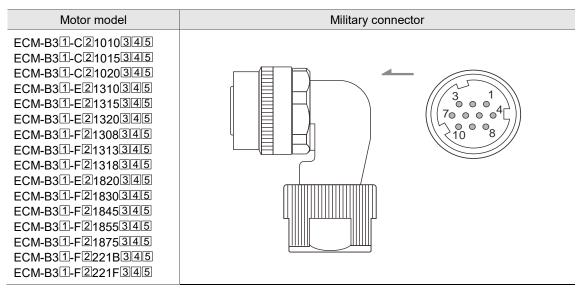

#### Note:

- 1. In the servo motor model name, ① represents the motor inertia, ② represents the encoder type, ③ represents the brake or keyway / oil seal type, ④ represents the shaft diameter and connector type, and ⑤ represents the special code.
- 2. When selecting the wires, refer to Section 3.1.6 for details.

#### Connector specifications:

| B3 encoder | Brand  | Model name    | IP rating |
|------------|--------|---------------|-----------|
|            | Delta  | ACS3-CRENA000 | IP67      |
| CMV1-AP10S | DDK    | CMV1-AP10S-M1 | IP67      |
|            | SUNCHU | SC-CMV1-AP10C | IP67      |

Note: refer to Section 3.1.7 for the diameter specification of the IP67-compliant Delta connectors. For connector specification of other brands, contact the manufacturers.

## Specifications and pin assignment of the IP67 waterproof military connector for the B3 incremental encoder

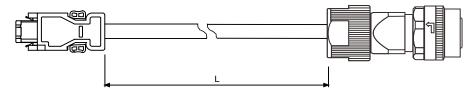

| Model name    | Connector  | L           |         |
|---------------|------------|-------------|---------|
| Model Hame    | Connector  | mm          | inch    |
| ACS3-CAE□A103 | CMV1-SP10S | $3000\pm50$ | 118 ± 2 |
| ACS3-CAE□A105 | CMV1-SP10S | 5000 ± 50   | 197 ± 2 |
| ACS3-CAE□A110 | CMV1-SP10S | 10000 ± 100 | 394 ± 4 |
| ACS3-CAE□A120 | CMV1-SP10S | 20000 ± 100 | 788 ± 4 |

Note: select cables according to the  $\ \square$  in the model number. F represents flexible cables and N represents standard cables.

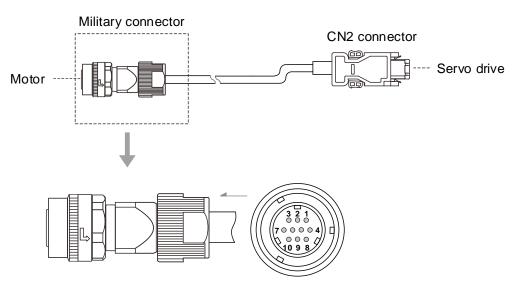

| Pin No.    | Terminal | Color     |
|------------|----------|-----------|
| 1          | T+       | White     |
| 2          | T-       | White/Red |
| 3          | -        | _         |
| 4          | DC+5V    | Brown     |
| 5, 6, 7, 8 | -        | _         |
| 9          | GND      | Blue      |
| 10         | Shield   | _         |

# Specifications and pin assignment of the IP67 waterproof military connector for the B3 absolute encoder

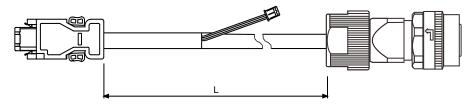

| Model name    | Connector  | L           |             |  |  |
|---------------|------------|-------------|-------------|--|--|
| woder name    | Connector  | mm          | inch        |  |  |
| ACS3-CAE□A103 | CMV1-SP10S | $3000\pm50$ | $118\pm2$   |  |  |
| ACS3-CAE□A105 | CMV1-SP10S | 5000 ± 50   | 197 ± 2     |  |  |
| ACS3-CAE□A110 | CMV1-SP10S | 10000 ± 100 | $394 \pm 4$ |  |  |
| ACS3-CAE□A120 | CMV1-SP10S | 20000 ± 100 | 788 ± 4     |  |  |

Note: select cables according to the  $\Box$  in the model name. B represents flexible cables and A represents standard cables.

## Connection method:

Caution Follow these instructions when wiring. Incorrect wiring may cause battery explosion.

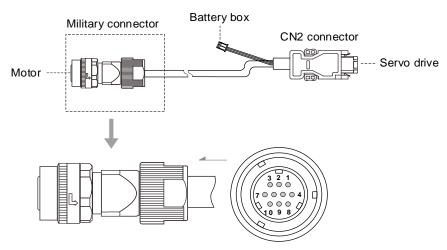

| Pin No. | Terminal | Color     |
|---------|----------|-----------|
| 1       | T+       | White     |
| 2       | T-       | White/Red |
| 3       | 1        | _         |
| 4       | DC+5V    | Brown     |
| 5       | BAT-     | Black     |
| 6       | BAT+     | Red       |
| 7, 8    | ı        | _         |
| 9       | GND      | Blue      |
| 10      | Shield   | -         |

# 3

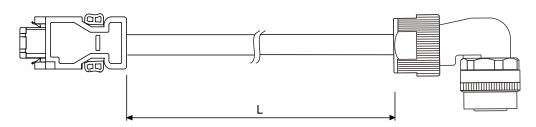

| Model name    | Connector  | L           |         |  |  |
|---------------|------------|-------------|---------|--|--|
| Model name    | Connector  | mm          | inch    |  |  |
| ACS3-CRE□A103 | CMV1-AP10S | $3000\pm50$ | 118 ± 2 |  |  |
| ACS3-CRE□A105 | CMV1-AP10S | 5000 ± 50   | 197 ± 2 |  |  |
| ACS3-CRE□A110 | CMV1-AP10S | 10000 ± 100 | 394 ± 4 |  |  |
| ACS3-CRE□A120 | CMV1-AP10S | 20000 ± 100 | 788 ± 4 |  |  |

Note: select cables according to the  $\ \square$  in the model number. F represents flexible cables and N represents standard cables.

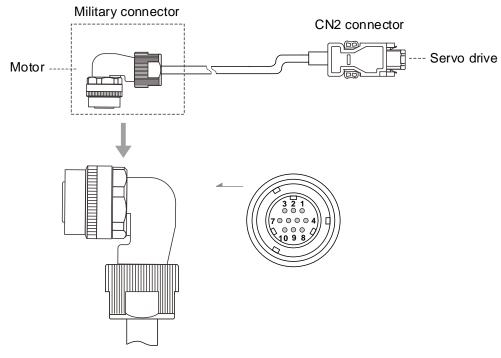

| Pin No.    | Terminal | Color     |
|------------|----------|-----------|
| 1          | T+       | White     |
| 2          | T-       | White/Red |
| 3          | _        | _         |
| 4          | DC+5V    | Brown     |
| 5, 6, 7, 8 | _        | _         |
| 9          | GND      | Blue      |
| 10         | Shield   | -         |

## Specifications and pin assignment of the IP67 waterproof military connector for the B3 absolute encoder

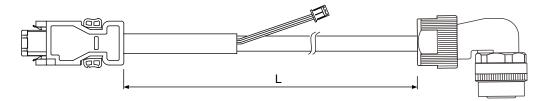

| Model name    | Connector  | L           |         |  |
|---------------|------------|-------------|---------|--|
| Woder Harrie  | Connector  | mm          | inch    |  |
| ACS3-CRE□A103 | CMV1-AP10S | $3000\pm50$ | 118 ± 2 |  |
| ACS3-CRE□A105 | CMV1-AP10S | 5000 ± 50   | 197 ± 2 |  |
| ACS3-CRE□A110 | CMV1-AP10S | 10000 ± 100 | 394 ± 4 |  |
| ACS3-CRE□A120 | CMV1-AP10S | 20000 ± 100 | 788 ± 4 |  |

Note: select cables according to the  $\ \square$  in the model name. B represents flexible cables and A represents standard cables.

## Connection method:

**Caution** Follow these instructions when wiring. Incorrect wiring may cause battery explosion.

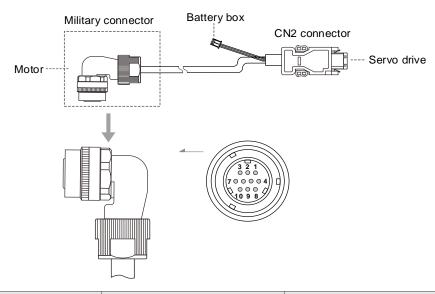

| Pin No. | Terminal | Color     |
|---------|----------|-----------|
| 1       | T+       | White     |
| 2       | T-       | White/Red |
| 3       | -        | _         |
| 4       | DC+5V    | Brown     |
| 5       | BAT-     | Black     |
| 6       | BAT+     | Red       |
| 7, 8    | _        | _         |
| 9       | GND      | Blue      |
| 10      | Shield   | _         |

## 3.1.6 Wire selection

#### 3.1.6.1 Wire diameters and terminals / ferrules

The recommended wire for connectors and signal wiring for ASDA-A3 as listed in the following tables:

- For the terminal blocks on 3 kW (or below) models, use wire ferrules (end cord insulated terminals).
- For the screw terminal blocks on 4.5 kW (or above) models, use ring type terminals.
- The suggested terminal brand is K.S. Terminals Inc, as shown in the following table. Refer to Sections 3.1.6.2 and 3.1.6.3 for the suitable ferrule / terminal specifications.

|                   | L <sub>1C</sub> .               | L <sub>2C</sub> | R, S, T,                        | P1. P2          | U, \                             | /. W            | P3, D,                          | C. ⊝            |
|-------------------|---------------------------------|-----------------|---------------------------------|-----------------|----------------------------------|-----------------|---------------------------------|-----------------|
| Servo drive model | Wire<br>diameter                | Wire<br>ferrule | Wire diameterNote 6             | Wire<br>ferrule | Wire diameter                    | Wire<br>ferrule | Wire<br>diameter                | Wire<br>ferrule |
| ASD-A3-0121-2     | 1.3 mm <sup>2</sup><br>(16 AWG) | E1512           | 0.2 mm <sup>2</sup><br>(24 AWG) | -               | 0.82 mm <sup>2</sup><br>(18 AWG) | E1012           | 2.1 mm <sup>2</sup><br>(14 AWG) | E2512           |
| ASD-A3-0221-2     | 1.3 mm <sup>2</sup><br>(16 AWG) | E1512           | 0.3 mm <sup>2</sup><br>(22 AWG) | -               | 0.82 mm <sup>2</sup><br>(18 AWG) | E1012           | 2.1 mm <sup>2</sup><br>(14 AWG) | E2512           |
| ASD-A3-0421-2     | 1.3 mm <sup>2</sup><br>(16 AWG) | E1512           | 0.5 mm <sup>2</sup><br>(20 AWG) | E0512           | 0.82 mm <sup>2</sup><br>(18 AWG) | E1012           | 2.1 mm <sup>2</sup><br>(14 AWG) | E2512           |
| ASD-A3-0721-2     | 1.3 mm <sup>2</sup><br>(16 AWG) | E1512           | 1.3 mm <sup>2</sup><br>(16 AWG) | E1512           | 0.82 mm <sup>2</sup><br>(18 AWG) | E1012           | 2.1 mm <sup>2</sup><br>(14 AWG) | E2512           |
| ASD-A3-1021-2     | 1.3 mm <sup>2</sup><br>(16 AWG) | E1512           | 2.1 mm <sup>2</sup><br>(14 AWG) | E2512           | 1.3 mm <sup>2</sup><br>(16 AWG)  | E1512           | 2.1 mm <sup>2</sup><br>(14 AWG) | E2512           |
| ASD-A3-1521-2     | 1.3 mm <sup>2</sup><br>(16 AWG) | E1512           | 2.1 mm <sup>2</sup><br>(14 AWG) | E2512           | 1.3 mm <sup>2</sup><br>(16 AWG)  | E1512           | 2.1 mm <sup>2</sup><br>(14 AWG) | E2512           |
| ASD-A3-2021-2     | 1.3 mm <sup>2</sup><br>(16 AWG) | E1512           | 2.1 mm <sup>2</sup><br>(14 AWG) | E2512           | 3.3 mm <sup>2</sup><br>(12 AWG)  | E4012           | 2.1 mm <sup>2</sup><br>(14 AWG) | E2512           |
| ASD-A3-3021-2     | 1.3 mm <sup>2</sup><br>(16 AWG) | E1512           | 2.1 mm <sup>2</sup><br>(14 AWG) | E2512           | 5.3 mm <sup>2</sup><br>(10 AWG)  | E6012           | 2.1 mm <sup>2</sup><br>(14 AWG) | E2512           |

|                   | L <sub>1C</sub> , L <sub>2C</sub> |                  | R, S, T, P1, P2                 |                  | U, V, W                         |                  | P3, D, C, ⊝                     |                  |
|-------------------|-----------------------------------|------------------|---------------------------------|------------------|---------------------------------|------------------|---------------------------------|------------------|
| Servo drive model | Wire<br>diameter                  | Ring<br>terminal | Wire<br>diameter                | Ring<br>terminal | Wire<br>diameter                | Ring<br>terminal | Wire<br>diameter                | Ring<br>terminal |
| ASD-A3-4523-2     | 1.3 mm <sup>2</sup><br>(16 AWG)   | RVBL2-4          | 5.3 mm <sup>2</sup><br>(10 AWG) | RVBS5-4          | 8.4 mm <sup>2</sup><br>(8 AWG)  | RVBS8-4          | 5.3 mm <sup>2</sup><br>(10 AWG) | RVBS8-4          |
| ASD-A3-5523-2     | 1.3 mm <sup>2</sup><br>(16 AWG)   | RVBL2-4          | 5.3 mm <sup>2</sup><br>(10 AWG) | RVBS5-4          | 8.4 mm <sup>2</sup><br>(8 AWG)  | RVBS8-4          | 8.4 mm <sup>2</sup><br>(8 AWG)  | RVBS8-4          |
| ASD-A3-7523-2     | 1.3 mm <sup>2</sup><br>(16 AWG)   | RVBL2-4          | 8.4 mm <sup>2</sup><br>(8 AWG)  | RVBS8-4          | 13.3 mm <sup>2</sup><br>(6 AWG) | -                | 8.4 mm <sup>2</sup><br>(8 AWG)  | RVBS8-4          |
| ASD-A3-1B23-2     | 1.3 mm <sup>2</sup><br>(16 AWG)   | RVBL2-4          | 13.3 mm <sup>2</sup><br>(6 AWG) | -                | 13.3 mm <sup>2</sup><br>(6 AWG) | -                | 13.3 mm <sup>2</sup><br>(6 AWG) | -                |
| ASD-A3-1F23-2     | 1.3 mm <sup>2</sup><br>(16 AWG)   | RVB2-7           | 21.2 mm <sup>2</sup><br>(4 AWG) | RVBS22-6         | 21.2 mm <sup>2</sup><br>(4 AWG) | RVBS22-6         | 21.2 mm <sup>2</sup><br>(4 AWG) | RVBS22-6         |

#### Note:

- 1. In the servo drive model name, 2 represents the model type.
- 2. The shield should connect to the ephase of the ground terminal.
- 3. When wiring, use the wires suggested in this section to avoid danger.
- Choose the suitable terminals that comply with the wiring specifications. Use a crimping tool to properly crimp the terminals / ferrules and wires.
- 5. Do not use bare wires for wiring, or the loose wires may cause accidents.
- 6. The wire gauge of R, S, T for 100 W to 3 kW servo drives can be up to 14 AWG. Refer to Section 3.1.6.2 for the wire diameters specifications applicable to the wire ferrule.

## 3.1.6.2 Crimping the wire ferrules

## 100 W - 3 kW servo drives - Dimensions of wire ferrules

Wire ferrules:

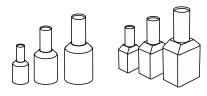

Recommended crimping tool (Delta part number: 3150165700):

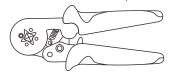

#### Dimensions of wire ferrules:

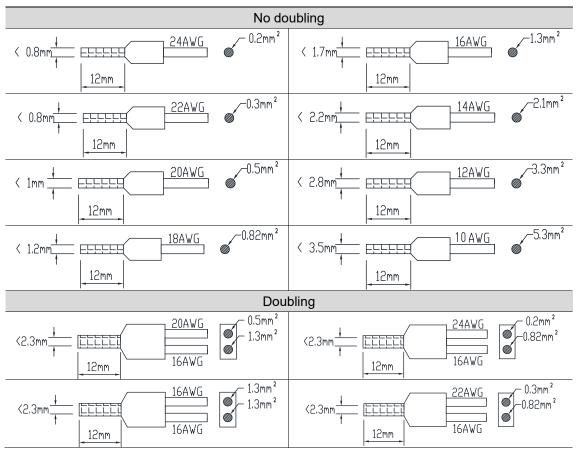

## 100 W - 3 kW servo drives - Crimping for wire ferrules

Use a ferrule with the barrel length of 12 mm (0.47 inches) and the wires of corresponding specifications for the drives. If the barrel length is shorter than 12 mm, the wire may fall off and cause danger.

- Use a ferrule crimper to properly crimp the barrel and wires.
- Do not use bare wires for wiring, or the loose wires may cause accidents.

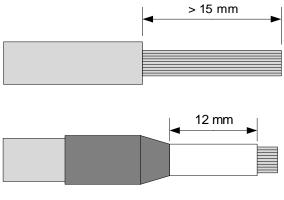

Step 1: cut through the insulation layer to expose the lead wire for more than 15 mm (0.59 inches).

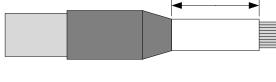

Step 2: insert the wire into the ferrule.

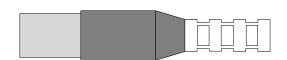

Step 3: use a ferrule crimper to crimp the barrel. Cut off the exposed lead wire; the remaining length of the exposed wire should be shorter than 0.5 mm (0.02 inches).

## 3.1.6.3 Screw terminal block dimensions / screw and tightening torque specifications

## Screw terminal block dimensions

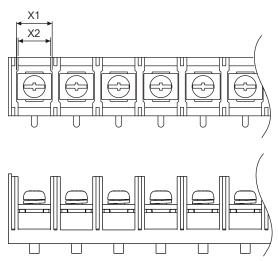

| Servo drive   | X1 mm (inch) / X2 mm (inch)       |                       |                       |                       |                                                                         |  |  |
|---------------|-----------------------------------|-----------------------|-----------------------|-----------------------|-------------------------------------------------------------------------|--|--|
| Servo drive   | L <sub>1C</sub> , L <sub>2C</sub> | R, S, T               | P1, P2                | U, V, W               | P3, D, C, ⊝                                                             |  |  |
| ASD-A3-4523-2 | 10 (0.39) / 11 (0.43)             | 10 (0.39) / 11 (0.43) | 10 (0.39) / 11 (0.43) | 10 (0.39) / 11 (0.43) | 10 (0.39) / 11 (0.43)                                                   |  |  |
| ASD-A3-5523-2 | 10 (0.39) / 11 (0.43)             | 10 (0.39) / 11 (0.43) | 10 (0.39) / 11 (0.43) | 11 (0.43) / 12 (0.47) | 10 (0.39) / 11 (0.43)                                                   |  |  |
| ASD-A3-7523-2 | 10 (0.39) / 11 (0.43)             | 10 (0.39) / 11 (0.43) | 10 (0.39) / 11 (0.43) | 11 (0.43) / 12 (0.47) | 10 (0.39) / 11 (0.43)                                                   |  |  |
| ASD-A3-1B23-2 | 11 (0.43) / 12 (0.47)             | 11 (0.43) / 12 (0.47) | 11 (0.43) / 12 (0.47) | 12 (0.47) / 13 (0.51) | 11 (0.43) / 12 (0.47)                                                   |  |  |
| ASD-A3-1F23-2 | 13 (0.51) / 14 (0.55)             | 13 (0.51) / 14 (0.55) | 17 (0.67) / 18 (0.71) | 17 (0.67) / 18 (0.71) | P3, C:<br>13 (0.51) / 14 (0.55)<br>$\ominus$ :<br>17 (0.67) / 18 (0.71) |  |  |

## Screw specification and tightening torque

| Servo drive model |                 | Screw specification and tightening torque (kgf-cm) |       |           |    |         |     |         |    |         |
|-------------------|-----------------|----------------------------------------------------|-------|-----------|----|---------|-----|---------|----|---------|
| Servo drive moder | L <sub>10</sub> | c, L <sub>2C</sub>                                 | R, S, | T, P1, P2 | U  | I, V, W | P3, | D, C, ⊝ |    | =       |
| ASD-A3-0121-2<br> | -               | -                                                  | -     | -         | -  | -       | -   | -       | M4 | 12 - 14 |
| ASD-A3-4523-2     | M4              | 10                                                 | M4    | 10        | M4 | 10      | M4  | 10      | M4 | 12 - 14 |
| ASD-A3-5523-2     | M4              | 10                                                 | M4    | 10        | M4 | 10      | M4  | 10      | M4 | 12 - 14 |
| ASD-A3-7523-2     | M4              | 10                                                 | M4    | 10        | M4 | 10      | M4  | 10      | M4 | 12 - 14 |
| ASD-A3-1B23-2     | M4              | 10                                                 | M4    | 10        | M6 | 25      | M4  | 10      | M4 | 12 - 14 |
| ASD-A3-1F23-2     | M6              | 25                                                 | M6    | 25        | M6 | 25      | M6  | 25      | M5 | 22 - 24 |

| Tightening torque (kgf-cm) |  |  |  |  |
|----------------------------|--|--|--|--|
| CN1 CN5                    |  |  |  |  |
| 2 - 2.5                    |  |  |  |  |

## 3.1.6.4 Encoder cable specifications

| Item                              | Standard cable                      | Flexible cable                      |  |
|-----------------------------------|-------------------------------------|-------------------------------------|--|
|                                   | ACS3-CAEN01XX                       | ACS3-CAEF01XX                       |  |
|                                   | ACS3-CAEA01XX                       | ACS3-CAEB01XX                       |  |
|                                   | ACS3-CAEN11XX                       | ACS3-CAEF11XX                       |  |
| Model name                        | ACS3-CAEA11XX                       | ACS3-CAEB11XX                       |  |
| Woder Hame                        | ACS3-CAENA1XX                       | ACS3-CAEFA1XX                       |  |
|                                   | ACS3-CAEAA1XX                       | ACS3-CAEBA1XX                       |  |
|                                   | ACS3-CRENA1XX ACS3-CREFA1XX         |                                     |  |
|                                   | ACS3-CREAA1XX                       | ACS3-CREBA1XX                       |  |
| Specification                     | UL2464 (Temp. rating: 80°C / 176°F) | UL2464 (Temp. rating: 80°C / 176°F) |  |
| DC+5V / GND                       | AWG#22-2C (0.33 mm²)                | AWG#22-2C (0.33 mm²)                |  |
| DC+5V / GND                       | Insulator outer diameter: Ф1.3 mm   | Insulator outer diameter: Ф1.3 mm   |  |
| T+ / T-                           | AWG#24-2P (0.2 mm²)                 | AWG#24-2P (0.2 mm²)                 |  |
| 1+/1-                             | Insulator outer diameter: Ф1.1 mm   | Insulator outer diameter: Ф1.1 mm   |  |
| Max. wiring length                | 20 m                                |                                     |  |
| Standard length provided by Delta | L = 3 m, 5 m, 10 m, 20 m            |                                     |  |

#### Note:

- Use a shielded twisted-pair cable to reduce the noise interference.
- The shield should connect to the phase of the ground terminal. When wiring, use the wires suggested in this section to avoid danger.

## 3.1.6.5 Power cable specifications

## Motor frame: F40 - F80

#### 220V series:

| Item                              | Standard cable                                                                                | Flexible cable                                                                                |  |
|-----------------------------------|-----------------------------------------------------------------------------------------------|-----------------------------------------------------------------------------------------------|--|
| Model name                        | ACS3-CAPW11XX<br>ACS3-CAPW21XX<br>ACS3-CAPW51XX                                               | ACS3-CAPF11XX<br>ACS3-CAPF21XX<br>ACS3-CAPF51XX                                               |  |
|                                   | ACS3-CAPW61XX                                                                                 | ACS3-CAPF61XX                                                                                 |  |
| Specification                     | UL2586 (Temp. rating: 105°C / 221°F)                                                          | UL2586 (Temp. rating: 105°C / 221°F)                                                          |  |
| Power cable                       | AWG#18-4C (0.75 mm²)<br>Insulator outer diameter: Φ2.1 mm<br>Test voltage 600 V <sub>AC</sub> | AWG#18-4C (0.75 mm²)<br>Insulator outer diameter: Φ2.1 mm<br>Test voltage 600 V <sub>AC</sub> |  |
| Brake cable                       | AWG#22-2C (0.3 mm²)<br>Insulator outer diameter: Φ1.6 mm<br>Test voltage 600 V <sub>AC</sub>  | AWG#22-2C (0.3 mm²)<br>Insulator outer diameter: Φ1.6 mm<br>Test voltage 600 V <sub>AC</sub>  |  |
| Max. wiring length                | 20 m                                                                                          |                                                                                               |  |
| Standard length provided by Delta | L = 3 m, 5 m, 10 m, 20 m                                                                      |                                                                                               |  |

#### Note:

- 1. Refer to Section 3.1.6.1.
- 2. Apart from the specifications mentioned above, refer to Section 2.7.1 for the motor cable selection and installation precautions.

### 400V series:

| Item                              | Standard cable                                                                                | Flexible cable                                                                                 |  |
|-----------------------------------|-----------------------------------------------------------------------------------------------|------------------------------------------------------------------------------------------------|--|
| Model name                        | ACS3-CAPW21XX<br>ACS3-CAPW31XX                                                                | ACS3-CAPF21XX<br>ACS3-CAPF31XX                                                                 |  |
| Specification                     | UL2586 (Temp. rating: 105°C / 221°F)                                                          | UL2586 (Temp. rating: 105°C / 221°F)                                                           |  |
| Power cable                       | AWG#18-4C (0.75 mm²)<br>Insulator outer diameter: Φ2.1 mm<br>Test voltage 600 V <sub>AC</sub> | AWG#18-4C (0.75 mm²)<br>Insulation outer diameter: Φ2.1 mm<br>Test voltage 600 V <sub>AC</sub> |  |
| Brake cable                       | AWG#22-2C (0.3 mm²)<br>Insulator outer diameter: Φ1.6 mm<br>Test voltage 600 V <sub>AC</sub>  | AWG#22-2C (0.3 mm²)<br>Insulator outer diameter: Φ1.6 mm<br>Test voltage 600 V <sub>AC</sub>   |  |
| Max. wiring length                | 20 m                                                                                          |                                                                                                |  |
| Standard length provided by Delta | L = 3 m, 5 m, 10 m, 20 m                                                                      |                                                                                                |  |

### Note:

- 1. Refer to Section 3.2.6.1.
- 2. Apart from the specifications mentioned above, refer to Section 2.7.1 for the motor cable selection and installation precautions.

## Motor frame: F100 - F130

| Item                      |                                                           | Standard cable                                                                                                    | Flexible cable                                                                                                    |  |
|---------------------------|-----------------------------------------------------------|----------------------------------------------------------------------------------------------------|----------------------------------------------------------------------------------------------------|--|
|                           | Model name                                                | ACS3-CAPWA2XX<br>ACS3-CRPWA2XX                                                                                                    | ACS3-CAPFA2XX<br>ACS3-CRPFA2XX                                                                                                    |  |
| Power                     | Specification                                             | UL2586 (Temp. rating: 105°C / 221°F)<br>AWG#16-4C (1.3 mm²)<br>Insulator outer diameter: Φ3.2 mm<br>Test voltage 600 V <sub>AC</sub> | UL2586 (Temp. rating: 105°C / 221°F) AWG#16-4C (1.3 mm²) Insulator outer diameter: Φ3.2 mm Test voltage 600 V <sub>AC</sub>          |  |
| cable                     | Model name                                                | ACS3-CAPWA3XX<br>ACS3-CRPWA3XX                                                                                                    | ACS3-CAPFA3XX<br>ACS3-CRPFA3XX                                                                                                    |  |
|                           | Specification                                             | UL2586 (Temp. rating: 105°C / 221°F)  AWG#14-4C (2.1 mm²)  Insulator outer diameter: Φ2.8 mm  Test voltage 600 V <sub>AC</sub>       | UL2586 (Temp. rating: 105°C / 221°F) AWG#14-4C (2.1 mm²) Insulator outer diameter: Φ2.8 mm Test voltage 600 V <sub>AC</sub>          |  |
|                           | Model name                                                | ACS3-CABRA1XX<br>ACS3-CRBRA1XX                                                                                                    | ACS3-CABFA1XX<br>ACS3-CRBFA1XX                                                                                                    |  |
| Brake cable Specification |                                                           | UL2517 (Temp. rating: 105°C / 221°F) AWG#20-2C (0.5 mm²) Insulator outer diameter: Φ1.8 mm Test voltage 300 V <sub>AC</sub>          | UL2517 (Temp. rating: 105°C / 221°F)<br>AWG#20-2C (0.5 mm²)<br>Insulator outer diameter: Φ1.8 mm<br>Test voltage 300 V <sub>AC</sub> |  |
| Max. wiring length        |                                                           | 20 m                                                                                                    |                                                                                                    |  |
|                           | tandard length provided by Delta L = 3 m, 5 m, 10 m, 20 m |                                                                                                    |                                                                                                    |  |

#### Note:

- Refer to Sections 3.1.6.1 and 3.2.6.1.
   Apart from the specifications mentioned above, refer to Section 2.7.1 for the motor cable selection and installation precautions.

## Motor frame and power: F180 4.5 kW (or below)

| Item           |                          | Standard cable                                                                                                    | Flexible cable                                                                                                    |  |
|----------------|--------------------------|----------------------------------------------------------------------------------------------------|----------------------------------------------------------------------------------------------------|--|
|                | Model name               | ACS3-CAPWC3XX<br>ACS3-CRPWC3XX                                                                                              | ACS3-CAPFC3XX<br>ACS3-CRPFC3XX                                                                                                 |  |
|                | Specification            | UL2586 (Temp. rating: 105°C / 221°F) AWG#14-4C (2.1 mm²) Insulator outer diameter: Φ2.8 mm Test voltage 600 V <sub>AC</sub> | UL2586 (Temp. rating: 105°C / 221°F) AWG#14-4C (2.1 mm²) Insulator outer diameter: Φ2.8 mm Test voltage 600 V <sub>AC</sub>    |  |
|                | Model name               | ACS3-CAPWC4XX<br>ACS3-CRPWC4XX                                                                                              | ACS3-CAPFC4XX<br>ACS3-CRPFC4XX                                                                                                 |  |
| Power          | Specification            | UL2586 (Temp. rating: 105°C / 221°F) AWG#12-4C (3.3 mm²) Insulator outer diameter: Φ4.0 mm Test voltage 600 V <sub>AC</sub> | UL2586 (Temp. rating: 105°C / 221°F) AWG#12-4C (3.3 mm²) Insulator outer diameter: Φ4.0 mm Test voltage 600 V <sub>AC</sub>    |  |
| cable          | Model name               | ACS3-CAPWC5XX<br>ACS3-CRPWC5XX                                                                                              | ACS3-CAPFC5XX<br>ACS3-CRPFC5XX                                                                                                 |  |
|                | Specification            | UL2586 (Temp. rating: 105°C / 221°F) AWG#10-4C (5.3 mm²) Insulator outer diameter: Φ4.6 mm Test voltage 600 V <sub>AC</sub> | UL2586 (Temp. rating: 105°C / 221°F) AWG#10-4C (5.3 mm²) Insulator outer diameter: Φ4.6 mm Test voltage 600 V <sub>AC</sub>    |  |
|                | Model name               | ACS3-CAPWC6XX<br>ACS3-CRPWC6XX                                                                                              | ACS3-CAPFC6XX<br>ACS3-CRPFC6XX                                                                                                 |  |
|                | Specification            | UL2586 (Temp. rating: 105°C / 221°F) AWG#8-4C (8.4 mm²) Insulator outer diameter: Φ7.0 mm Test voltage 600 V <sub>AC</sub>  | UL2586 (Temp. rating: 105°C / 221°F) AWG#8-4C (8.4 mm²) Insulator outer diameter: Φ7.0 mm Test voltage 600 V <sub>AC</sub>     |  |
|                | Model name               | ACS3-CABRA1XX<br>ACS3-CRBRA1XX                                                                                              | ACS3-CABFA1XX<br>ACS3-CRBFA1XX                                                                                                 |  |
| Brake<br>cable | Specification            | UL2517 (Temp. rating: 105°C / 221°F) AWG#20-2C (0.5 mm²) Insulator outer diameter: Φ1.8 mm Test voltage 300 V <sub>AC</sub> | UL2517 (Temp. rating: 105°C / 221°F)  AWG#20-2C (0.5 mm²)  Insulator outer diameter: Φ1.8 mm  Test voltage 300 V <sub>AC</sub> |  |
| Max. wir       | ring length              | 20 m                                                                                                    |                                                                                                    |  |
|                | ard length<br>d by Delta | L = 3 m, 5 m, 10 m, 20 m                                                                                                    |                                                                                                    |  |

## Note:

<sup>1.</sup> Refer to Sections 3.1.6.1 and 3.2.6.1.

Apart from the specifications mentioned above, refer to Section 2.7.1 for the motor cable selection and installation precautions.

## Motor frame and power: F180 5.5 kW (or above) & F220

| It                 | em                      | Standard cable                                                                                                    | Flexible cable                                                                                                    |  |
|--------------------|-------------------------|----------------------------------------------------------------------------------------------------|----------------------------------------------------------------------------------------------------|--|
|                    | Model name              | ACS3-CAPWE6XX<br>ACS3-CRPWE6XX                                                                                               | ACS3-CAPFE6XX<br>ACS3-CRPFE6XX                                                                                               |  |
|                    | Specification           | UL2586 (Temp. rating: 105°C / 221°F) AWG#8-4C (8.4 mm²) Insulation outer diameter: Φ7.0mm Test voltage 600 V <sub>AC</sub>   | UL2586 (Temp. rating: 105°C)  AWG#8-4C (8.4 mm²)  Insulation outer diameter: Φ7.0mm  Test voltage 600 V <sub>AC</sub>        |  |
|                    | Model name              | ACS3-CAPWE7XX<br>ACS3-CRPWE7XX                                                                                               | ACS3-CAPFE7XX<br>ACS3-CRPFE7XX                                                                                               |  |
| Power<br>cable     | Specification           | UL2586 (Temp. rating: 105°C / 221°F) AWG#6-4C (13.3 mm²) Insulation outer diameter: Φ8.8mm Test voltage 600 V <sub>AC</sub>  | UL2586 (Temp. rating: 105°C / 221°F) AWG#6-4C (13.3 mm²) Insulation outer diameter: Ф8.8mm Test voltage 600 V <sub>AC</sub>  |  |
|                    | Model name              | ACS3-CAPWE8XX<br>ACS3-CRPWE8XX                                                                                               | ACS3-CAPFE8XX<br>ACS3-CRPFE8XX                                                                                               |  |
|                    | Specification           | UL2586 (Temp. rating: 105°C / 221°F) AWG#4-4C (21.2 mm²) Insulator outer diameter: Φ10.2 mm Test voltage 600 V <sub>AC</sub> | UL2586 (Temp. rating: 105°C / 221°F) AWG#4-4C (21.2 mm²) Insulator outer diameter: Φ10.2 mm Test voltage 600 V <sub>AC</sub> |  |
|                    | Model name              | ACS3-CABRA1XX<br>ACS3-CRBRA1XX                                                                                               | ACS3-CABFA1XX<br>ACS3-CRBFA1XX                                                                                               |  |
| Brake<br>cable     | Specification           | UL2517 (Temp. rating: 105°C / 221°F) AWG#20-2C (0.5 mm²) Insulator outer diameter: Φ1.8 mm Test voltage 300 V <sub>AC</sub>  | UL2517 (Temp. rating: 105°C / 221°F) AWG#20-2C (0.5 mm²) Insulator outer diameter: Φ1.8 mm Test voltage 300 V <sub>AC</sub>  |  |
| Max. wiring length |                         | 20                                                                                                    | m                                                                                                    |  |
|                    | rd length<br>d by Delta |                                                                                                    |                                                                                                    |  |

## Note:

- 1. Refer to Sections 3.1.6.1 and 3.2.6.1.
- Apart from the specifications mentioned above, refer to Section 2.7.1 for the motor cable selection and installation precautions.

ASDA-A3 Wiring

## 3.1.6.6 Flexible cable specifications

Delta provides two types of power and encoder cables: standard cables and flexible cables. Use flexible cable when connecting to a moving machinery. Refer to the following table for flexible cable specifications.

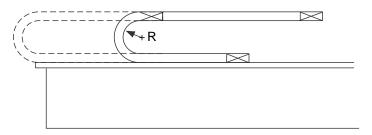

R = bend radius of the cable

| Item                    | Specification                        |
|-------------------------|--------------------------------------|
| Bend radius             | 10 times of the cable outer diameter |
| Number of bending times | 10 million times*1                   |
| Bending speed           | 3 m/s                                |
| Acceleration            | 15 m/s <sup>2</sup>                  |

## Note:

- 1. Bending the cable into a curve and then straightening it is considered as one time.
- 2. For precautions relevant to the cables, refer to Section 2.10.

## 3.1.7 Waterproof connector wiring instructions

## 3.1.7.1 F40 - F80 models - Wiring the waterproof connector

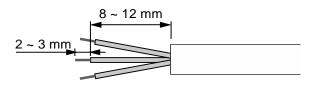

#### Step 1:

Cut through the cable and expose the shielding. The exposed wire length should be 8 - 12 mm (0.31 - 0.47 inches) and the tinned wire length should be 2 - 3 mm (0.08 - 0.12 inches).

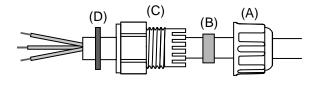

#### Step 2:

Place the (A) seals nut, (B) seals ring, (C) clamp ring, and (D) gasket on the cable in sequence.

Note: place the flat face of the gasket outwards and the groove face towards the clamp ring for the IP67 design.

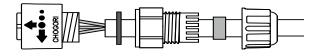

#### Step 3:

- (1) For the power connector, refer to Section 3.1.4 for the pin assignment to connect the pins.
- (2) For the encoder connector, refer to Section 3.1.5 for the pin assignment to connect the pins.

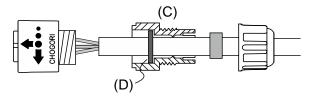

## Step 4:

Place the groove face of the (D) gasket towards the clamp ring and fit it into the (C) clamp ring.

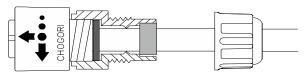

#### Step 5:

Use a wrench to lock the clamp ring to the housing and **place** the seals ring **in** the clamp ring.

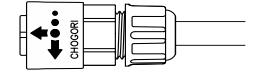

### Step 6:

Use a wrench to lock the seals nut to the clamp ring to complete the wiring.

Instruction on mating and unmating the waterproof connectors of F40 - F80 motors:

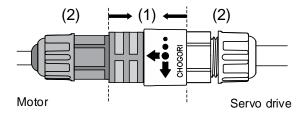

After wiring the IP67 connector, mate the part (1) to connect the servo motor and drive. Do not pull or rotate the (2) clamp ring and seals nut to avoid loose connection and thus fail to meet the IP67 standard.

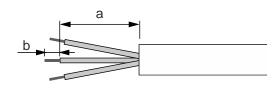

#### Step 1:

Cut through the cable and expose the shielding. The exposed wire length (a) should be 23 - 27 mm (0.9 - 1.06 inches) for straight connectors and 28 - 32 mm (1.1 - 1.26 inches) for angle connectors, and the tinned wire length (b) should be 3 - 5 mm (0.12 - 0.2 inches).

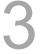

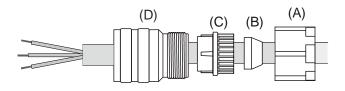

#### Step 2:

Place the (A) seals nut, (B) rubber ring, (C) black compression ring, and (D) straight or angle connector on the cable in sequence.

Note: use the rubber ring corresponding to the cable in order to meet the IP67 standard.

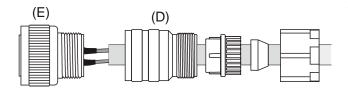

#### Step 3:

- (1) For the power connector, refer to Section 3.1.4 for the pin assignment to connect the pins.
- (2) For the encoder connector, refer to Section 3.1.5 for the pin assignment to connect the pins.

Note: it is suggested that you use 20 mm (0.79 inches) heat shrink for straight connectors, and 25 mm (0.98 inches) heat shrink for angle connectors.

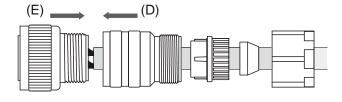

#### Step 4:

Tighten (D) and (E) with adequate torque. For the torque value, refer to Section 3.1.7.3 for IP67 waterproof connector installation and wiring specifications.

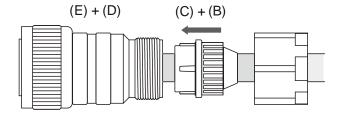

#### Step 5:

Place (B) in (C), and then place (C) + (B) in (D).

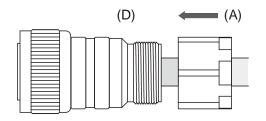

Step 6:

Tighten (A) and (D) at the torque of 10 Nm.

## 3.1.7.3 Waterproof connector specifications

When mating, ensure the connector is fully locked and the diameter of the wire matches that of the rubber ring. If you choose a wire of smaller diameter and a rubber ring of larger diameter, the combination does not meet the IP67 standard. When selecting the wires, refer to Section 3.1.6.

## IP67 waterproof connector installation and wiring specifications

| Connector model | Diameter of rubber ring (mm)      | Torque for tightening the connector |  |
|-----------------|-----------------------------------|-------------------------------------|--|
| ACS3-CNPW1A00   | Ф6.5 to Ф9.5                      | 1.6 Nm                              |  |
| ACS3-CNPW2A00   | Ф6.5 to Ф9.5                      | 1.6 Nm                              |  |
| ACS3-CNEN2A00   | Ф3.5 to Ф6.8                      | 1.1 Nm                              |  |
| ACS3-CAPWA000   | Two sets of rubber rings attached | 8 - 9 Nm (Ф9 - Ф10)                 |  |
| ACS3-CRPWA000   | Ф9 - Ф10 and Ф11 - Ф12            | 9 - 10 Nm (Ф11 - Ф12)               |  |
| ACS3-CAPWC000   | Two sets of rubber rings attached | 7.5 - 8.5 Nm (Ф11 - Ф12)            |  |
| ACS3-CRPWC000   | Ф11 - Ф12 and Ф15 - Ф16           | 7.5 Nm (Ф15 - Ф16)                  |  |
| ACS3-CABRA000   | Two sets of rubber rings attached | d Nies                              |  |
| ACS3-CRBRA000   | Ф4.5 - Ф5.1 and Ф5.5 - Ф6.1       | 1 Nm                                |  |
| ACS3-CAENA000   | Two sets of rubber rings attached | 4 Nim                               |  |
| ACS3-CRENA000   | Ф6.5 - Ф7.1 and Ф8.5 - Ф9.1       | 1 Nm                                |  |
|                 |                                   |                                     |  |

## IP65 connector wiring specifications

| Connector model Wire diameter (mm) |          | Torque for tightening the connector |
|------------------------------------|----------|-------------------------------------|
| ASD-CAPW1000                       | Ф15 Мах. | Tighten until snug                  |
| ASD-CAPW2000                       | Ф19 Мах. | Tighten until snug                  |

## IP42 connector wiring specifications

| Connector model | Wire diameter (mm) | Torque for tightening the connector |  |
|-----------------|--------------------|-------------------------------------|--|
| ACS3-CAPWE000   | Ф20 Max.           | Tighten until snug                  |  |
| ACS3-CRPWE000   | Ψ20 Max.           | rigitien until snug                 |  |

Wiring

## 3.2 400V series servo system connection

# 3.2.1 Connecting to peripheral devices (connecting to Delta communication type servo motor)

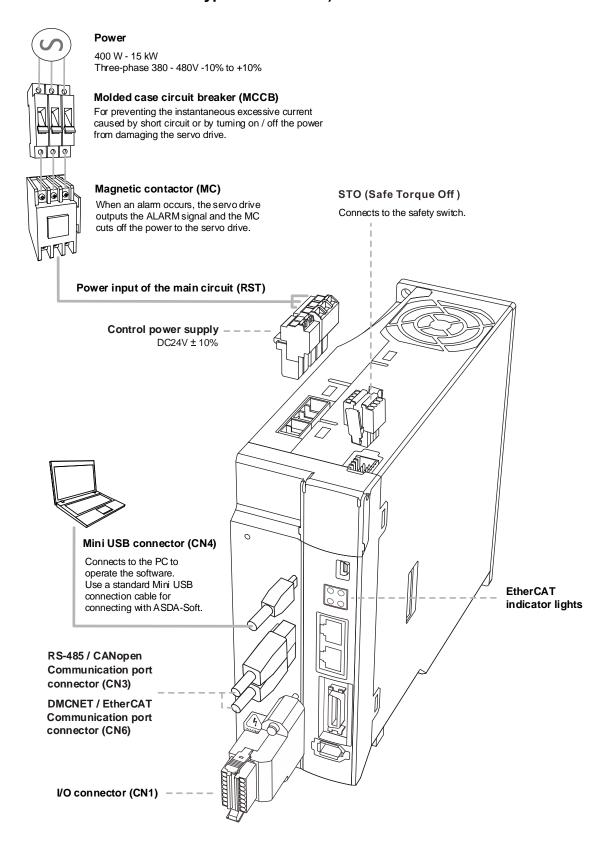

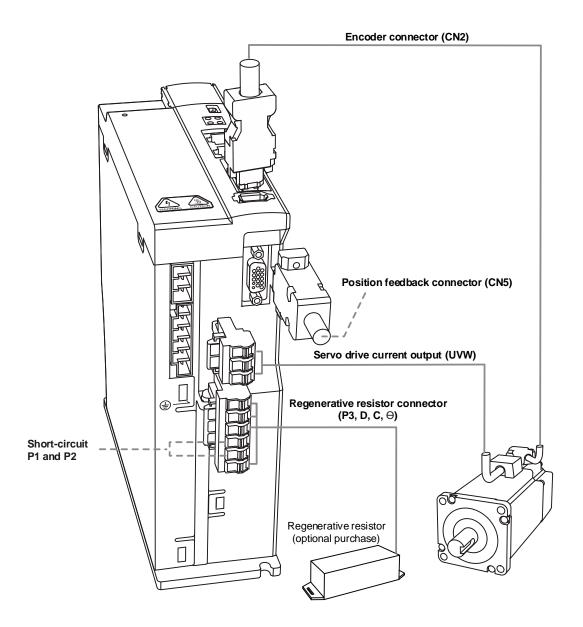

ASDA-A3 Wiring

## 3.2.2 Connectors and terminals

| Terminal       | Name                                                       | Description                                                                                                    |                          |                                                                                                    |  |
|----------------|------------------------------------------------------------|----------------------------------------------------------------------------------------------------|--------------------------|----------------------------------------------------------------------------------------------------|--|
| DC24V,<br>DC0V | Power input for the control circuit                        | Connect to DC 24V power.                                                                                                    |                          |                                                                                                    |  |
| P1, P2         | -                                                          | Short-circ                                                                                                    | Short-circuit P1 and P2. |                                                                                                    |  |
| R, S, T        | Power input for the main circuit                           | Connect to three-phase AC power. (Refer to the model specification for the proper input voltage.)                                  |                          |                                                                                                    |  |
|                |                                                            | Connect to                                                                                                    | o the servo              | motor.                                                                                                    |  |
|                |                                                            | Terminal                                                                                                    | Color                    | Description                                                                                                    |  |
| 11. 17         |                                                            | U                                                                                                    | Red                      |                                                                                                    |  |
| U, V,<br>W, FG | Motor power connector                                      | V                                                                                                    | White                    | A three-phase main power cable for the motor.                                                                   |  |
|                |                                                            | W                                                                                                    | Black                    |                                                                                                    |  |
|                |                                                            | FG                                                                                                    | Yellow /<br>Green        | Connect to the ground terminal on the servo drive.                                                              |  |
|                | Regenerative resistor or                                   | Use the b                                                                                                    | uilt-in                  | Short-circuit P3 and D contacts, and P3 and C contacts are left open.                                           |  |
| P3, <u>D</u> , |                                                            | Use an external resistor                                                                                                    |                          | Connected P3 and C contacts to the resistor.                                                                    |  |
| c, 🖯           | regenerative unit                                          | Use an external regenerative unit                                                                                                  |                          | Connect the regenerative unit to P3 and  on the servo drive. P3 & D contacts and P3 & C contacts are left open. |  |
| <b>(</b>       | Ground terminals                                           | Connect to                                                                                                    | o the groun              | nd wire for the power and servo motor.                                                                          |  |
| CN1            | I/O connector<br>(optional purchase)                       | Connect to                                                                                                    |                          | oller. Refer to Section 3.4 for more                                                                            |  |
| CN2            | Encoder connector (optional purchase)                      | _                                                                                                    | o the encodere informat  | der or converter box. Refer to Section tion.                                                                    |  |
| CN3            | Connector for RS-485<br>and CANopen<br>(optional purchase) | For RS-485 and CANopen communication. Refer to Section 3.6 for more information.                                                   |                          |                                                                                                    |  |
| CN4            | Mini USB connector<br>(optional purchase)                  | Connect to PC or laptop. Refer to Section 3.7 for more information.                                                                |                          |                                                                                                    |  |
| CN5            | Position feedback<br>connector<br>(optional purchase)      | Connect to an external linear scale or encoder for full-closed loop and motor feedback. Refer to Section 3.8 for more information. |                          |                                                                                                    |  |
| CN6            | Connector for<br>DMCNET / EtherCAT<br>(optional purchase)  | For DMCNET or EtherCAT communication. Refer to Section 3.9 for more information.                                                   |                          |                                                                                                    |  |
| CN10           | STO                                                        | For STO connection. Refer to Section 3.11 for more information.                                                                    |                          |                                                                                                    |  |

Wiring ASDA-A3

Pay special attention to the following when wiring:

 Do not touch R, S, T and U, V, W immediately after the power is off since the capacitance inside the servo drive can still contain a dangerously large amount of electric charge. Wait until the charging light is off.

- 2. Separate R, S, T and U, V, W from other wires. The separation should be at least 30 cm (11.8 inches).
- 3. For the connection cable for CN2 and CN5, use a metal braided shielded twisted-pair cable that conforms to UL2464 specifications.
- 4. When using RS-485, CANopen, DMCNET, or EtherCAT, use the shielded twisted-pair communication cable to ensure the communication quality.
- 5. When selecting the wires, refer to Section 3.2.6.
- 6. Do not use any external capacitors, or it may damage the servo drive.

## 3.2.3 Wiring for power supply

The power supply wiring for the 400V series servo drive is three-phase. In the following diagram, Power 1 and ALRM\_RY\_A are normally open contacts, and Power 2 is a normally closed contact. MC (magnetic contactor) is the power relay and the contact for the main power circuit.

Wiring method for three-phase power supply (for all series)

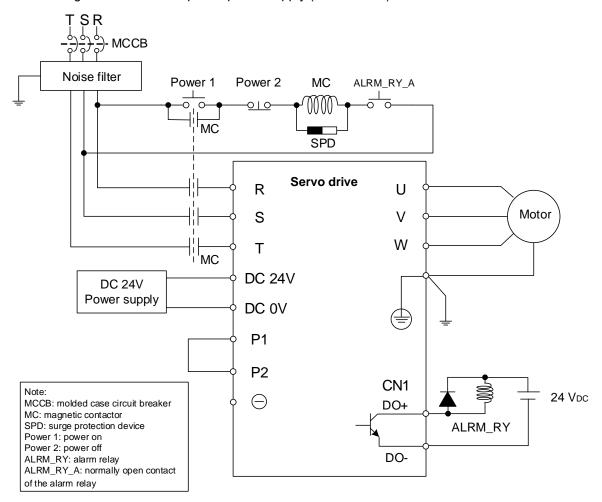

Note: wire with the actual DO parameters of each model.

## 3.2.4 UVW power connector specifications

Select the power connector based on your motor frame size.

#### 3.2.4.1 F40 - F80 motors - Power connectors

Specifications of power connectors for F40 - F80 motors are the same for both 400V and 220V servo drives. However, the F40 - F80 motors for 400V servo drives only support the **9-pin quick connector** and **do not support** IP67 waterproof connectors. Refer to Section 3.1.4.1 for details.

| Motor model       |                    |   |   |
|-------------------|--------------------|---|---|
| ECM-B31-J20604345 | ECM-B311-J20807345 | - | - |

Note: in the servo motor model name, ① represents the motor inertia, ② represents the encoder type, ③ represents the brake or keyway / oil seal type, ④ represents the shaft diameter and connector type, and ⑤ represents the special code.

#### 3.2.4.2 F100 - F130 motors - Power connectors

Specifications of power connectors for F100 - F130 motors are the same for both 400V and 220V servo drives. Refer to Section 3.1.4.2 for details.

| Motor model       |                   |                   |                   |  |  |  |  |
|-------------------|-------------------|-------------------|-------------------|--|--|--|--|
| ECM-B31-J21010345 | ECM-B31-K21310345 | ECM-B31-K21320345 | ECM-B31-L21313345 |  |  |  |  |
| ECM-B31-J21015345 | ECM-B31-K21315345 | ECM-B31-L21308345 | ECM-B31-L21318345 |  |  |  |  |
| ECM-B31-J21020345 | -                 | -                 | -                 |  |  |  |  |

Note: in the servo motor model name, ① represents the motor inertia, ② represents the encoder type, ③ represents the brake or keyway / oil seal type, ④ represents the shaft diameter and connector type, and ⑤ represents the special code.

#### 3.2.4.3 F180 4.5 kW (or below) motors – Power connectors

Specifications of power connectors for F180 4.5 kW (or below) motors are the same for both 400V and 220V servo drives. Refer to Section 3.1.4.3 for details.

| Motor model       |                   |                   |   |  |  |  |
|-------------------|-------------------|-------------------|---|--|--|--|
| ECM-B31-K21820345 | ECM-B31-L21830345 | ECM-B31-L21845345 | - |  |  |  |

Note: in the servo motor model name, ① represents the motor inertia, ② represents the encoder type, ③ represents the brake or keyway / oil seal type, ④ represents the shaft diameter and connector type, and ⑤ represents the special code.

### 3.2.4.4 F180 5.5 kW (or above) & F220 motors - Power connectors

Specifications of power connectors for F180 5.5 kW (or above) and F220 motors are the same for both 400V and 220V servo drives. Refer to Section 3.1.4.4 for details.

| Motor model        |                   |                    |                   |  |  |  |
|--------------------|-------------------|--------------------|-------------------|--|--|--|
| ECM-B311-L21855345 | ECM-B31-L21875345 | ECM-B311-L2221B345 | ECM-B31-L2221F345 |  |  |  |

Note: in the servo motor model name, ① represents the motor inertia, ② represents the encoder type, ③ represents the brake or keyway / oil seal type, ④ represents the shaft diameter and connector type, and ⑤ represents the special code.

## 3.2.5 Encoder connector specifications

Select the encoder connector based on your motor frame size.

## 3.2.5.1 F40 - F80 motors - Encoder connectors

Specifications of encoder connectors for F40 - F80 motors are the same for both 400V and 220V servo drives. However, the F40 - F80 motors for 400V servo drives only support the **9-pin quick connector** and **do not support** IP67 waterproof connectors. Refer to Section 3.1.5.1 for details.

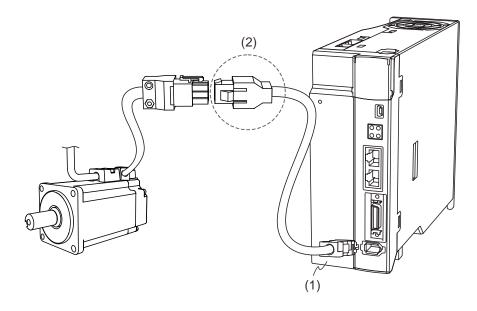

| Motor model       |                   |   |   |  |  |  |
|-------------------|-------------------|---|---|--|--|--|
| ECM-B31-J20604345 | ECM-B31-J20807345 | - | - |  |  |  |

Note: in the servo motor model name, ① represents the motor inertia, ② represents the encoder type, ③ represents the brake or keyway / oil seal type, ④ represents the shaft diameter and connector type, and ⑤ represents the special code.

## 3.2.5.2 F100 - F220 ECM-B3 motors - Encoder connectors

Specifications of encoder connectors for F100 - F220 ECM-B3 motors are the same for both 400V and 220V servo drives. Refer to Section 3.1.5.3 for details.

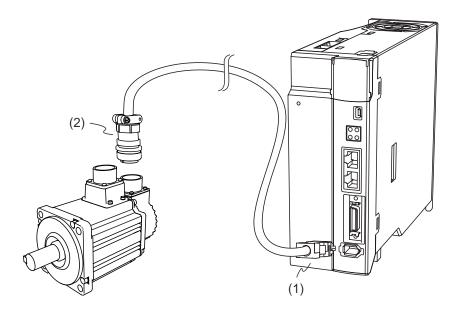

| Motor model       |                    |                   |                   |  |  |  |  |  |
|-------------------|--------------------|-------------------|-------------------|--|--|--|--|--|
| ECM-B31-J21010345 | ECM-B31-K21310345  | ECM-B31-K21320345 | ECM-B31-L21313345 |  |  |  |  |  |
| ECM-B31-J21015345 | ECM-B31-K21315345  | ECM-B31-L21308345 | ECM-B31-L21318345 |  |  |  |  |  |
| ECM-B31-J21020345 | ECM-B31-K21820345  | ECM-B31-L21830345 | ECM-B31-L21845345 |  |  |  |  |  |
| ECM-B31-L21855345 | ECM-B311-L21875345 | ECM-B31-L2221B345 | ECM-B31-L2221F345 |  |  |  |  |  |

Note: in the servo motor model name, ① represents the motor inertia, ② represents the encoder type, ③ represents the brake or keyway / oil seal type, ④ represents the shaft diameter and connector type, and ⑤ represents the special code.

# 3

## 3.2.6 Wire selection

### 3.2.6.1 Wire diameters and terminals / ferrules

The recommended wire for connectors and signal wiring for ASDA-A3 as listed in the following tables:

- For the pluggable terminal blocks on 1.5 kW (or below), use wire ferrules (end cord insulated terminals).
- For the screw terminal blocks on 2 kW (or above) models, use ring type terminals.
- The suggested terminal brand is K.S. Terminals Inc, as shown in the following table. Refer to Section 3.1.6.2 and 3.2.6.2 for the suitable ferrule / terminal specifications.

|                   | DC24V                | , DC0V          | R, S, T,                         | R, S, T, P1, P2 |                      | U, V, W         |                                  | P3, D, C, ⊝     |  |
|-------------------|----------------------|-----------------|----------------------------------|-----------------|----------------------|-----------------|----------------------------------|-----------------|--|
| Servo drive model | Wire<br>diameter     | Wire<br>ferrule | Wire<br>diameter                 | Wire<br>ferrule | Wire<br>diameter     | Wire<br>ferrule | Wire<br>diameter                 | Wire<br>ferrule |  |
| ASD-A3-0443-2     |                      | E0308           | 0.32 mm <sup>2</sup><br>(22 AWG) | E0308           | 0.82 mm <sup>2</sup> | E1012           | 0.32 mm <sup>2</sup><br>(22 AWG) | E0308           |  |
| ASD-A3-0743-2     | 0.32 mm <sup>2</sup> | E0308           | 0.52 mm <sup>2</sup>             | E0512           | (18 AWG)             | (18 AWG) E1012  | 0.52 mm <sup>2</sup>             | E0512           |  |
| ASD-A3-1043-2     | (22 AWG)             | E0308           | (20 AWG)                         | E0512           | 1.3 mm <sup>2</sup>  | E1512           | (20 AWG)                         | E0512           |  |
| ASD-A3-1543-2     |                      | E0308           | 0.82 mm <sup>2</sup><br>(18 AWG) | E1012           | (16 AWG)             | E1512           | 0.82 mm <sup>2</sup><br>(18 AWG) | E1012           |  |

|                   | DC24V                            | , DC0V           | R, S, T,                        | P1, P2                  | U, V, W                        |                  | P3, C, ⊝                        |                  |
|-------------------|----------------------------------|------------------|---------------------------------|-------------------------|--------------------------------|------------------|---------------------------------|------------------|
| Servo drive model | Wire<br>diameter                 | Ring<br>terminal | Wire<br>diameter                | Ring<br>terminal        | Wire<br>diameter               | Ring<br>terminal | Wire<br>diameter                | Ring<br>terminal |
| ASD-A3-2043-2     |                                  | RVBL1-4          | 1.3 mm <sup>2</sup><br>(16 AWG) | RVBL2-4                 | 2.1 mm <sup>2</sup>            | RVBL2-4          | 1.3 mm <sup>2</sup>             | RVBL2-4          |
| ASD-A3-3043-2     |                                  | RVBL1-4          | 2.1 mm <sup>2</sup><br>(14 AWG) | 2.1 ''''' R\/RI 2-4 \ ` | (14 AWG)                       | RVBL2-4          | (16 AWG)                        | RVBL2-4          |
| ASD-A3-4543-2     | 0.52 mm <sup>2</sup><br>(20 AWG) | RVBL1-4          | 3.3 mm <sup>2</sup><br>(12 AWG) | RVBS5-4                 | 3.3 mm <sup>2</sup>            | RVBS5-4          | 2.1 mm <sup>2</sup><br>(14 AWG) | RVBL2-4          |
| ASD-A3-5543-2     |                                  | RVBL1-4          | 5.3 mm <sup>2</sup>             | RVBS5-4                 | (12 AWG)                       | RVBS5-4          | 3.3 mm <sup>2</sup><br>(12 AWG) | RVBS5-4          |
| ASD-A3-7543-2     |                                  | RVBL1-4          | (10 AWG)                        | RVBS5-4                 | 5.3 mm <sup>2</sup>            | RVBS5-4          | 5.3 mm <sup>2</sup>             | RVBS5-4          |
| ASD-A3-1B43-2     | 0.82 mm <sup>2</sup>             | RVB1-5           | 8.4 mm <sup>2</sup>             | RNYBS8-5                | (10 AWG)                       | RVB5-6           | (10 AWG)                        | RVBS5-4          |
| ASD-A3-1F43-2     | (18 AWG)                         | RVB1-5           | (8 AWG)                         | RNYBS8-5                | 8.4 mm <sup>2</sup><br>(8 AWG) | RNYBS8-6         | 8.4 mm <sup>2</sup><br>(8 AWG)  | RNYBS8-5         |

### Note:

- 1. In the servo drive model name, 2 represents the the model type.
- 2. The shield should connect to the  $\stackrel{\textcircled{=}}{=}$  phase of the ground terminal.
- 3. When wiring, use the wires suggested in this section to avoid danger.
- Choose the suitable terminals that comply with the wiring specifications. Use a crimping tool to properly crimp the terminals / ferrules and wires.
- 5. Do not use bare wires for wiring, or the loose wires may cause accidents.
- 6. For wiring with wire ferrules, refer to Section 3.1.6.2.

## 3.2.6.2 Screw terminal block dimensions / screw and tightening torque specifications

## Screw terminal block dimensions

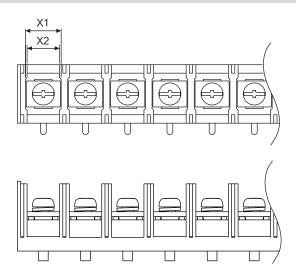

| Convo drivo   | X1 mm (inch) / X2 mm (inch) |                         |                       |                         |     |  |  |
|---------------|-----------------------------|-------------------------|-----------------------|-------------------------|-----|--|--|
| Servo drive   | DC24V, DC0V                 | R, S, T, P1, P2         | U, V, W               | P3, C, ⊝                | (1) |  |  |
| ASD-A3-2043-2 | 10 (0.39) / 11 (0.43)       | 10 (0.39) / 11 (0.43)   | 10 (0.39) / 11 (0.43) | 10 (0.39) / 11 (0.43)   | -   |  |  |
| ASD-A3-3043-2 | 10 (0.39) / 11 (0.43)       | 10 (0.39) / 11 (0.43)   | 10 (0.39) / 11 (0.43) | 10 (0.39) / 11 (0.43)   | -   |  |  |
| ASD-A3-4543-2 | 10 (0.39) / 11 (0.43)       | 10 (0.39) / 11 (0.43)   | 10 (0.39) / 11 (0.43) | 10 (0.39) / 11 (0.43)   | -   |  |  |
| ASD-A3-5543-2 | 10 (0.39) / 11 (0.43)       | 10 (0.39) / 11 (0.43)   | 10 (0.39) / 11 (0.43) | 10 (0.39) / 11 (0.43)   | -   |  |  |
| ASD-A3-7543-2 | 10 (0.39) / 11 (0.43)       | 10 (0.39) / 11 (0.43)   | 10 (0.39) / 11 (0.43) | 10 (0.39) / 11 (0.43)   | -   |  |  |
| ASD-A3-1B43-2 | 10.5 (0.41) / 11 (0.43)     | 10.5 (0.41) / 11 (0.43) | 12 (0.47) / 13 (0.51) | 10.5 (0.41) / 11 (0.43) | -   |  |  |
| ASD-A3-1F43-2 | 10.5 (0.41) / 11 (0.43)     | 10.5 (0.41) / 11 (0.43) | 12 (0.47) / 13 (0.51) | 10.5 (0.41) / 11 (0.43) | -   |  |  |

Note: in the servo drive model name, 2 represents the the model type.

## Screw specifications and tightening torque

| Servo drive model                                                |    | Screw specifications and tightening torque (kgf-cm) |      |              |         |    |          |    |     |         |
|------------------------------------------------------------------|----|-----------------------------------------------------|------|--------------|---------|----|----------|----|-----|---------|
| Servo drive moder                                                | D  | C24V, DC0V                                          | R, 5 | S, T, P1, P2 | U, V, W |    | P3, C, ⊖ |    | (=) |         |
| ASD-A3-0443-2<br>ASD-A3-0743-2<br>ASD-A3-1043-2<br>ASD-A3-1543-2 | -  | -                                                   | -    | -            | -       | -  | -        | -  | M4  | 12 - 14 |
| ASD-A3-2043-2                                                    | M4 | 12                                                  | M4   | 12           | M4      | 12 | M4       | 12 | M4  | 12 - 14 |
| ASD-A3-3043-2                                                    | M4 | 12                                                  | M4   | 12           | M4      | 12 | M4       | 12 | M4  | 12 - 14 |
| ASD-A3-4543-2                                                    | M4 | 12                                                  | M4   | 12           | M4      | 12 | M4       | 12 | M4  | 12 - 14 |
| ASD-A3-5543-2                                                    | M4 | 12                                                  | M4   | 12           | M4      | 12 | M4       | 12 | M4  | 12 - 14 |
| ASD-A3-7543-2                                                    | M4 | 12                                                  | M4   | 12           | M4      | 12 | M4       | 12 | M4  | 12 - 14 |
| ASD-A3-1B43-2                                                    | M4 | 12                                                  | M4   | 12           | M6      | 27 | M4       | 12 | M4  | 12 - 14 |
| ASD-A3-1F43-2                                                    | M4 | 12                                                  | M4   | 12           | M6      | 27 | M4       | 12 | M4  | 12 - 14 |

| Tightening torque (kgf-cm) |  |  |  |  |
|----------------------------|--|--|--|--|
| CN1 CN5                    |  |  |  |  |
| 2 - 2.5                    |  |  |  |  |

ASDA-A3 Wiring

## 3.2.6.3 Cable specifications

For the encoder cable specifications, refer to <u>Section 3.1.6.4</u>. For the power cable specifications, refer to <u>Section 3.1.6.5</u>. For the flexible cable specifications, refer to <u>Section 3.1.6.6</u>.

3

## 3.2.6.4 Waterproof connector specifications

Models of 400V F40 - F80 do not support waterproof connectors. For the waterproof connectors for F100 - F220 models, refer to <u>Section 3.1.7</u>.

## 3.3 220V and 400V series – Servo system wiring diagram

## 3.3.1 220V series models

## 400 W (and below) models

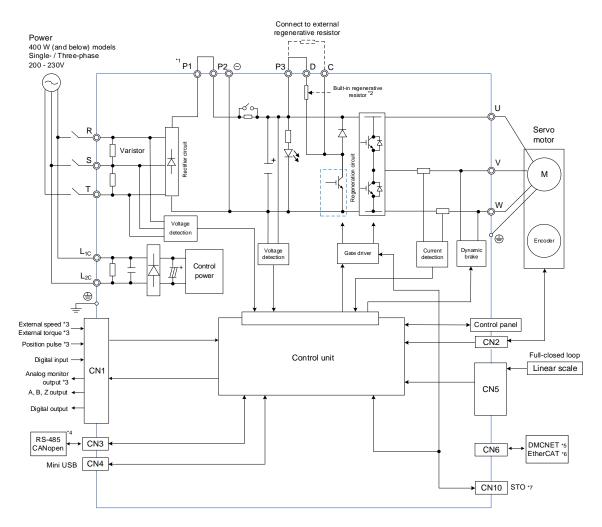

#### Note

- \*1. Short-circuit P1 and P2 as shown in the figure.
- \*2. Models of 200 W and below do not have built-in regenerative resistors; models of 400 W have built-in regenerative resistors.
- \*3. Functions that are not provided by A3-F and A3-E.
- \*4. Serial communication (RS-485) is available on A3-L and A3-M only; CANopen is available on A3-M only.
- \*5. DMCNET is available on A3-F only.
- \*6. EtherCAT is available on A3-E only.
- \*7. STO function is available on A3-M and A3-E only.

## 750 W - 3 kW models

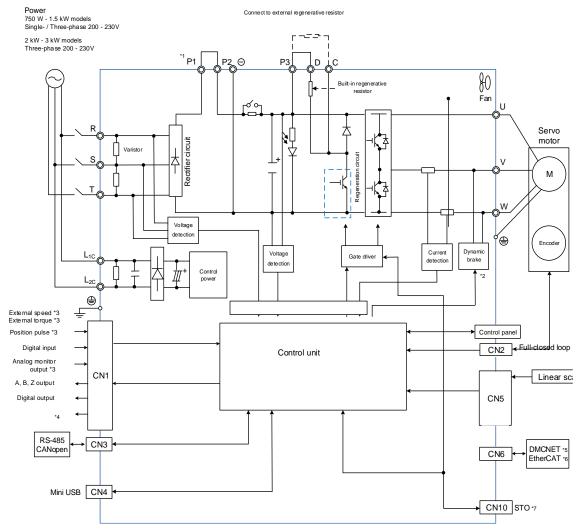

#### Note:

- \*1. Short-circuit P1 and P2 as shown in the figure.
- \*2. The dynamic brakes of 750 W 3 kW models are three-phase and UVW is short-circuited.
- \*3. Functions that are not provided by A3-F and A3-E.
- \*4. Serial communication (RS-485) is available on A3-L and A3-M only; CANopen is available on A3-M only.
- \*5. DMCNET is available on A3-F only.
- \*6. EtherCAT is available on A3-E only.
- \*7. STO function is available on A3-M and A3-E only.

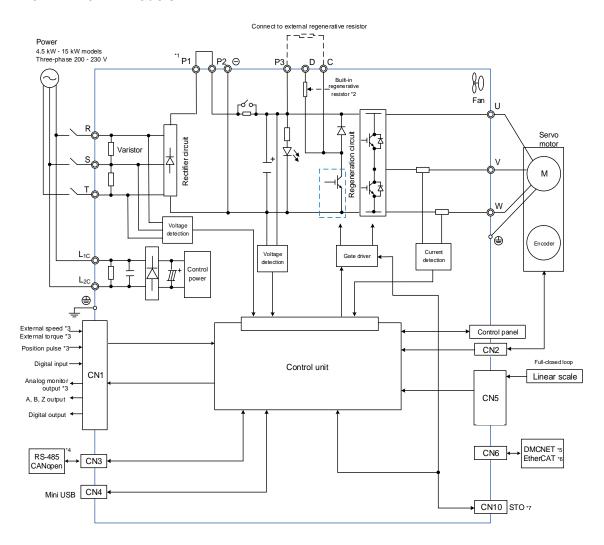

#### Note:

- \*1. Short-circuit P1 and P2 as shown in the figure.
- \*2. Models of 4.5 kW and below have built-in regenerative resistors; models of 5.5 kW do not have built-in regenerative resistors.
- \*3. Functions that are not provided by A3-F and A3-E.
- \*4. Serial communication (RS-485) is available on A3-L and A3-M only; CANopen is available on A3-M only.
- \*5. DMCNET is available on A3-F only.
- \*6. EtherCAT is available on A3-E only.
- \*7. STO function is available on A3-M and A3-E only.

#### 3.3.2 400V series models

#### 400 W - 1.5 kW models

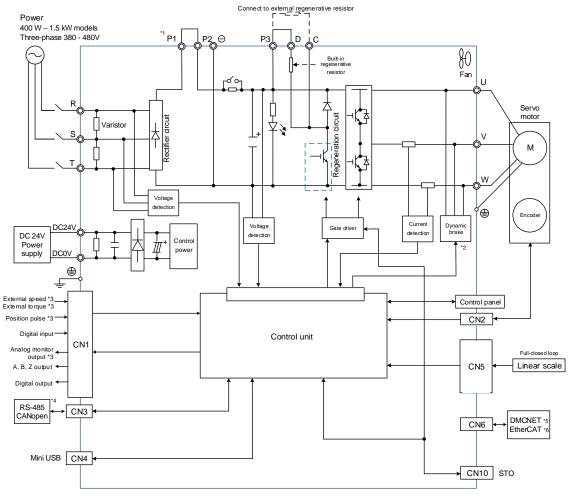

#### Note:

- \*1. Short-circuit P1 and P2 as shown in the figure.
- \*2. If the dynamic brake is in operation, the UVW is short-circuited.
- \*3. Functions that are not provided by A3-F and A3-E.
- \*4. Serial communication (RS-485) is available on A3-L and A3-M only; CANopen is available on A3-M only.
- \*5. DMCNET is available on A3-F only.
- \*6. EtherCAT is available on A3-E only.

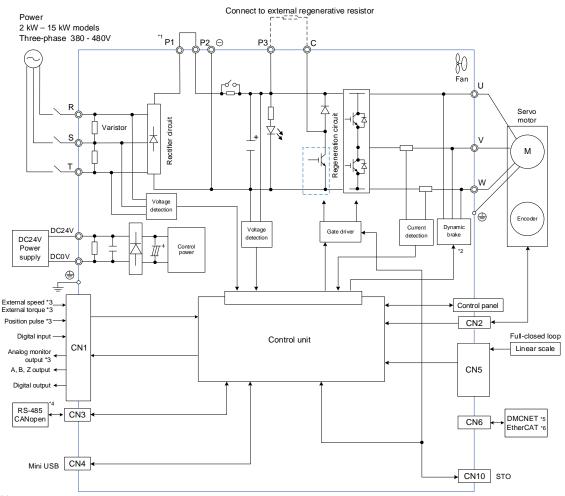

#### Note:

- \*1. Short-circuit P1 and P2 as shown in the figure.
- \*2. If the dynamic brake is in operation, the UVW is short-circuited.
- \*3. Functions that are not provided by A3-F and A3-E.
- \*4. Serial communication (RS-485) is available on A3-L and A3-M only; CANopen is available on A3-M only.
- \*5. DMCNET is available on A3-F only.
- \*6. EtherCAT is available on A3-E only.

ASDA-A3 Wiring

# 3.4 220V and 400V series - Wiring for CN1 I/O connector

Pin assignments of the CN1 terminal differ from model types, refer to the corresponding wiring information based on the model.

# 3.4.1 A3-L and A3-M models – Wiring for CN1 I/O connector

#### 3.4.1.1 A3-L and A3-M models - CN1 I/O connector

On A3-L and A3-M models, the CN1 I/O connector includes 10 inputs and 6 outputs for you to define their functions. In addition, differential output signals (A+, A-, B+, B-, Z+, and Z-) for the encoder are provided. Analog torque command input, analog speed / position command input, and pulse position command input are also available. The pin assignments are shown as follows:

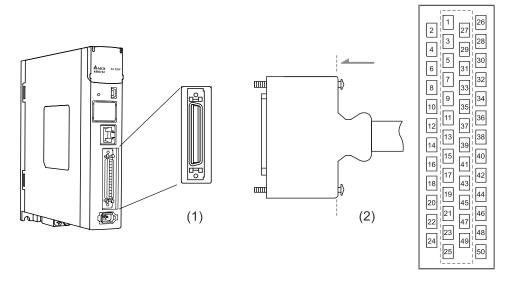

(1) CN1 connector (female); (2) CN1 connector (male)

Note: the tightening torque for the CN1 connector is 2 - 2.5 kgf-cm (1.7 - 2.2 lbf-in).

3-67

#### Pin assignment:

| 1 111 430 | signinient. |                                                   |     | T                    |                                                   |
|-----------|-------------|---------------------------------------------------|-----|----------------------|---------------------------------------------------|
| Pin       | Signal      | Description                                       | Pin | Signal               | Description                                       |
| 1         | DO4+        | Digital output                                    | 26  | DO4-                 | Digital output                                    |
| 2         | DO3-        | Digital output                                    | 27  | DO5-                 | Digital output                                    |
| 3         | DO3+        | Digital output                                    | 28  | DO5+                 | Digital output                                    |
| 4         | DO2-        | Digital output                                    | 29  | DI9-                 | Digital input                                     |
| 5         | DO2+        | Digital output                                    | 30  | DI8-                 | Digital input                                     |
| 6         | DO1-        | Digital output                                    | 31  | DI7-                 | Digital input                                     |
| 7         | DO1+        | Digital output                                    | 32  | DI6-                 | Digital input                                     |
| 8         | DI4-        | Digital input                                     | 33  | DI5-                 | Digital input                                     |
| 9         | DI1-        | Digital input                                     | 34  | DI3-                 | Digital input                                     |
| 10        | DI2-        | Digital input                                     | 35  | PULL HI_S<br>(Sign)  | External power input of command sign (24V ± 10%)  |
| 11        | COM+        | Power input (24V ± 10%)                           | 36  | SIGN+                | Position sign (+)                                 |
| 12        | GND         | Ground for analog / differential output signal    | 37  | SIGN-                | Position sign ( - )                               |
| 13        | GND         | Ground for analog / differential output signal    | 38  | DI10-                | Digital input                                     |
| 14        | NC          | N/A                                               | 39  | PULL HI_P<br>(Pulse) | External power input of command pulse (24V ± 10%) |
| 15        | MON2        | Analog monitor output 2                           | 40  | DO6-                 | Digital output                                    |
| 16        | MON1        | Analog monitor output 1                           | 41  | PULSE-               | Position pulse ( - )                              |
| 17        | NC          | N/A                                               | 42  | V_REF                | Analog command input speed / position (+)         |
| 18        | T_REF       | Analog torque input                               | 43  | PULSE+               | Position pulse (+)                                |
| 19        | GND         | Ground for analog /<br>differential output signal | 44  | GND                  | Ground for analog /<br>differential output signal |
| 20        | NC          | N/A                                               | 45  | NC                   | N/A                                               |
| 21        | OA          | Encoder A pulse differential output               | 46  | DO6+                 | Digital output                                    |
| 22        | /OA         | Encoder /A pulse<br>differential output           | 47  | NC                   | N/A                                               |
| 23        | /OB         | Encoder /B pulse<br>differential output           | 48  | OCZ                  | Encoder Z pulse open-collector output             |
| 24        | /OZ         | Encoder /Z pulse differential output              | 49  | NC                   | N/A                                               |
| 25        | ОВ          | Encoder B pulse differential output               | 50  | OZ                   | Encoder Z pulse differential output               |
|           |             |                                                   |     |                      |                                                   |

#### Note:

- 1. NC represents "No connection", which is for internal use only. Do not connect to NC, or it may damage the serve drive
- 2. Do not directly input the 24V power supply to the SIGN+, SIGN-, PULSE+, and PULSE- pins, or the circuit elements will be damaged.

ASDA-A3 Wiring

The following table details the signals listed in the previous page.

# General signals:

| Signal                        |                                                                                                    | Pin No.                  | Description                                                                                                    | Wiring<br>method<br>(refer to Section<br>3.4.1.3) |
|-------------------------------|----------------------------------------------------------------------------------------------------|--------------------------|----------------------------------------------------------------------------------------------------|---------------------------------------------------|
| Analog<br>command<br>(input)  | -10V to +10V, it means the rota -3000 to +3000 rpm (default). Y  Analog mmand mmand finanth  -10V to +10V, it means the rota -3000 to +3000 rpm (default). Y  the corresponding range with p  When the motor position comm -10V to +10V, it means the range |                          | -10V to +10V, it means the rotation speed is -3000 to +3000 rpm (default). You can set the corresponding range with parameters.                                                                                                    | C1                                                |
|                               | T_REF                                                                                                    | 18                       | When the motor torque command is set to -10V to +10V, it means the rated torque is -100% to +100%.                                                                                                    | C1                                                |
| Analog<br>monitor<br>(output) | MON1<br>MON2                                                                                                    | 16<br>15                 | The operation status of motor, such as speed and current, can be displayed in analog voltage. This servo drive provides 2 output channels. You can select the data to be monitored with P0.003. This signal is based on the power ground. | C2                                                |
|                               | PULSE+<br>PULSE-                                                                                                    | 43<br>41                 | Position pulse can be sent by line driver (single-phase max. frequency 4 MHz) or open collector (single-phase max. frequency 200 kHz).                                                                                                    |                                                   |
| Position pulse (input)        | SIGN+<br>SIGN-                                                                                                    | 36<br>37                 | Three command types can be selected with P1.000, CW/CCW pulse, pulse + symbol, and A/B pulse.                                                                                                    | C3 / C4                                           |
|                               | PULL HI_P<br>PULL HI_S                                                                                                    | 39<br>35                 | If using open-collector type when sending position pulses, CN1 should be connected to an external power supply (24V ± 10%) for pull high.                                                                                                 |                                                   |
|                               | OA<br>/OA                                                                                                    | 21<br>22                 |                                                                                                    |                                                   |
| Position pulse                | OB<br>/OB                                                                                                    | 25<br>23                 | Encoder signals A, B, and Z differential (line driver) output.                                                                                                    | C9 / C10                                          |
| (output)                      | OZ<br>/OZ                                                                                                    | 50<br>24                 |                                                                                                    |                                                   |
|                               | OCZ                                                                                                    | 48                       | Encoder Z pulse open-collector output.                                                                                                    | C11                                               |
|                               |                                                                                                    |                          | NPN: COM+ is for DI voltage input and requires an external power supply (24V ± 10%).                                                                                                    | C7                                                |
| Power                         | COM+                                                                                                    | 11                       | PNP: COM+ is for DI voltage input (negative end) and requires an external power supply (24V ± 10%).                                                                                                    | C8                                                |
|                               | GND 12, 13, 19, 44                                                                                                    |                          | The ground for analog signals and differential output signals.                                                                                                    |                                                   |
| Others                        | NC                                                                                                    | 14, 17, 20<br>45, 47, 49 | No connection. This is for internal use only. Do not connect to NC, or it may damage the servo drive.                                                                                                    | -                                                 |

3

There are various operation modes available (refer to Section 6.1) and the I/O configuration differs for each mode. The A3-L and A3-M series models provide user-defined I/Os for you to set functions according to the application requirements. See Chapter 8 and refer to Table 8.1 Digital input (DI) descriptions and Table 8.2 Digital output (DO) descriptions. The default DI/DO signal configuration for each operation mode includes the most commonly used functions and meets the requirements for general applications. To reset the signals to the default values of each corresponding mode, set P1.001.U to 1 and cycle the power to the servo drive.

See the following table for the default DI signal of each control mode:

|    |         |         |         | Control mode | <b>.</b> |         |         |
|----|---------|---------|---------|--------------|----------|---------|---------|
|    | PT      | PR      | S / Sz  | T / Tz       | PT-S     | PT-T    | PR-S    |
| DI | Default | Default | Default | Default      | Default  | Default | Default |
|    | Signal  | Signal  | Signal  | Signal       | Signal   | Signal  | Signal  |
| 4  | 0x01    | 0x01    | 0x01    | 0x01         | 0x01     | 0x01    | 0x01    |
| 1  | SON     | SON     | SON     | SON          | SON      | SON     | SON     |
| 2  | 0x04    | 0x08    | 0x09    | 0x10         | 0x04     | 0x04    | 0x08    |
| 2  | CCLR    | CTRG    | TRQLM   | SPDLM        | CCLR     | CCLR    | CTRG    |
| 3  | 0x16    | 0x11    | 0x14    | 0x16         | 0x14     | 0x16    | 0x11    |
| 3  | ТСМ0    | POS0    | SPD0    | TCM0         | SPD0     | TCM0    | POS0    |
| 4  | 0x17    | 0x12    | 0x15    | 0x17         | 0x15     | 0x17    | 0x12    |
| 4  | TCM1    | POS1    | SPD1    | TCM1         | SPD1     | TCM1    | POS1    |
|    | 0x02    | 0x02    | 0x02    | 0x02         | -        | -       | 0x14    |
| 5  | ARST    | ARST    | ARST    | ARST         | _        | -       | SPD0    |
| -  | 0x22    | 0x22    | 0x22    | 0x22         | -        | -       | 0x15    |
| 6  | NL      | NL      | NL      | NL           | -        | -       | SPD1    |
| 7  | 0x23    | 0x23    | 0x23    | 0x23         | 0x18     | 0x20    | 0x18    |
| 7  | PL      | PL      | PL      | PL           | S-P      | T-P     | S-P     |
| 0  | 0x21    | 0x21    | 0x21    | 0x21         | 0x21     | 0x21    | 0x21    |
| 8  | EMGS    | EMGS    | EMGS    | EMGS         | EMGS     | EMGS    | EMGS    |
| 9  | -       | -       | -       | -            | -        | -       | -       |
| 10 | -       | -       | -       | -            | -        | -       | -       |

|    |         |         | Contro  | l mode  |         |         |
|----|---------|---------|---------|---------|---------|---------|
| DI | PR-T    | S-T     | CANopen | PT-PR   | PT-PR-S | PT-PR-T |
| ы  | Default | Default | Default | Default | Default | Default |
|    | Signal  | Signal  | Signal  | Signal  | Signal  | Signal  |
| 1  | 0x01    | 0x01    | -       | 0x01    | 0x01    | 0x01    |
| '  | SON     | SON     | -       | SON     | SON     | SON     |
| 2  | 0x08    | -       | -       | 0x04    | 0x04    | 0x04    |
|    | CTRG    | -       | -       | CCLR    | CCLR    | CCLR    |
| 3  | 0x11    | 0x14    | -       | 80x0    | 0x08    | 0x08    |
| 3  | POS0    | SPD0    | -       | CTRG    | CTRG    | CTRG    |
| 4  | 0x12    | 0x15    | -       | 0x11    | 0x11    | 0x11    |
| 4  | POS1    | SPD1    | -       | POS0    | POS0    | POS0    |
|    | 0x16    | 0x16    | 0x24    | 0x12    | 0x12    | 0x12    |
| 5  | TCM0    | TCM0    | ORGP    | POS1    | POS1    | POS1    |
| -  | 0x17    | 0x17    | 0x22    | 0x13    | 0x24    | 0x24    |
| 6  | TCM1    | TCM1    | NL      | POS2    | ORGP    | ORGP    |
| 7  | 0x20    | 0x19    | 0x23    | 0x24    | 0x18    | 0x20    |
| /  | T-P     | S-T     | PL      | ORGP    | S-P     | T-P     |
| 0  | 0x21    | 0x21    | 0x21    | 0x2B    | 0x2B    | 0x2B    |
| 8  | EMGS    | EMGS    | EMGS    | PT-PR   | PT-PR   | PT-PR   |
| 9  | -       | -       | -       | 0x02    | 0x02    | 0x02    |
| Э  | -       | -       | -       | ARST    | ARST    | ARST    |
| 10 | -       | -       | -       | -       | -       | -       |

#### Note:

Refer to the C7 and C8 diagrams in Section 3.4.1.3 for wiring.
 Description of each DI signal:

| DI    | Description                                              | DI   | Description                                      | DI   | Description                                      |
|-------|----------------------------------------------------------|------|--------------------------------------------------|------|--------------------------------------------------|
| SON   | Servo activated                                          | NL   | Negative limit                                   | PL   | Positive limit                                   |
| CCLR  | Pulse clear                                              | ARST | Alarm reset                                      | EMGS | Emergency stop                                   |
| CTRG  | Internal position command triggered                      | ТСМ0 | Torque command 0                                 | TCM1 | Torque command 1                                 |
| TRQLM | Torque limit                                             | SPD0 | Speed selection 0                                | SPD1 | Speed selection 1                                |
| SPDLM | Speed limit                                              | POS0 | Internal position selection 0                    | POS1 | Internal position selection 1                    |
| S-P   | Switch between S and P modes (dual / multi-mode)         | T-P  | Switch between T and P modes (dual / multi-mode) | S-T  | Switch between S and T modes (dual / multi-mode) |
| PT-PR | Switch between PT<br>and PR modes<br>(dual / multi-mode) | POS2 | Internal position selection 2                    | ORGP | ORG signal                                       |

3

See the following table for the default DO signal of each control mode:

|    |         |         |         | Control mode |         |         |         |
|----|---------|---------|---------|--------------|---------|---------|---------|
| DO | PT      | PR      | S / Sz  | T / Tz       | PT-S    | PT-T    | PR-S    |
| ВО | Default | Default | Default | Default      | Default | Default | Default |
|    | Signal  | Signal  | Signal  | Signal       | Signal  | Signal  | Signal  |
| 1  | 0x01    | 0x01    | 0x01    | 0x01         | 0x01    | 0x01    | 0x01    |
| 1  | SRDY    | SRDY    | SRDY    | SRDY         | SRDY    | SRDY    | SRDY    |
|    | 0x03    | 0x03    | 0x03    | 0x03         | 0x03    | 0x03    | 0x03    |
| 2  | ZSPD    | ZSPD    | ZSPD    | ZSPD         | ZSPD    | ZSPD    | ZSPD    |
| 2  | 0x09    | 0x09    | 0x04    | 0x04         | 0x04    | 0x04    | 0x04    |
| 3  | HOME    | HOME    | TSPD    | TSPD         | TSPD    | TSPD    | TSPD    |
|    | 0x05    | 0x05    | 0x08    | 0x08         | 0x05    | 0x05    | 0x05    |
| 4  | TPOS    | TPOS    | BRKR    | BRKR         | TPOS    | TPOS    | TPOS    |
|    | 0x07    | 0x07    | 0x07    | 0x07         | 0x07    | 0x07    | 0x07    |
| 5  | ALRM    | ALRM    | ALRM    | ALRM         | ALRM    | ALRM    | ALRM    |
| 6  | -       | -       | -       | -            | -       | -       | -       |

|    | Control mode |         |         |         |         |         |  |  |  |  |
|----|--------------|---------|---------|---------|---------|---------|--|--|--|--|
| DO | PR-T         | S-T     | CANopen | PT-PR   | PT-PR-S | PT-PR-T |  |  |  |  |
|    | Default      | Default | Default | Default | Default | Default |  |  |  |  |
|    | Signal       | Signal  | Signal  | Signal  | Signal  | Signal  |  |  |  |  |
| 1  | 0x01         | 0x01    | -       | 0x01    | 0x01    | 0x01    |  |  |  |  |
| '  | SRDY         | SRDY    | -       | SRDY    | SRDY    | SRDY    |  |  |  |  |
| 2  | 0x03         | 0x03    | -       | 0x03    | 0x03    | 0x03    |  |  |  |  |
| 2  | ZSPD         | ZSPD    | -       | ZSPD    | ZSPD    | ZSPD    |  |  |  |  |
| 3  | 0x04         | 0x04    | -       | 0x09    | 0x09    | 0x09    |  |  |  |  |
| 3  | TSPD         | TSPD    | -       | HOME    | HOME    | HOME    |  |  |  |  |
| 4  | 0x05         | -       | -       | 0x05    | 0x05    | 0x05    |  |  |  |  |
| 4  | TPOS         | -       | -       | TPOS    | TPOS    | TPOS    |  |  |  |  |
| 5  | 0x07         | 0x07    | 0x07    | 0x07    | 0x07    | 0x07    |  |  |  |  |
| 5  | ALRM         | ALRM    | ALRM    | ALRM    | ALRM    | ALRM    |  |  |  |  |
| 6  | -            | -       |         | -       |         | -       |  |  |  |  |

Note: description of each DO signal.

| DO   | Description      | DO   | Description             | DO   | Description          |
|------|------------------|------|-------------------------|------|----------------------|
| SRDY | Servo ready      | HOME | Homing is complete      | TSPD | Target speed reached |
| ZSPD | Zero motor speed | TPOS | Target position reached | ALRM | Servo alarm          |
| BRKR | Magnetic brake   | -    | -                       | -    | -                    |

If the default DI/DO functions cannot meet the application requirements, you can refer to the following tables and specify the DI/DO functions by setting the DI and DO codes to the corresponding parameters.

| Sign           | Signal CN1 Corresponding Signal Signal |    | nal    | CN1<br>Pin No. | Corresponding parameter |    |        |
|----------------|----------------------------------------|----|--------|----------------|-------------------------|----|--------|
|                | DI1-                                   | 9  | P2.010 |                | DI6-                    | 32 | P2.015 |
|                | DI2-                                   | 10 | P2.011 |                | DI7-                    | 31 | P2.016 |
| Standard<br>DI | DI3-                                   | 34 | P2.012 | Standard<br>DI | DI8-                    | 30 | P2.017 |
| _              | DI4-                                   | 8  | P2.013 |                | DI9-                    | 29 | P2.036 |
|                | DI5-                                   | 33 | P2.014 |                | DI10-                   | 38 | P2.037 |

| Sigr     | nal           | CN1<br>Pin No. | Corresponding parameter | Signal         |        | CN1<br>Pin No. | Corresponding parameter |
|----------|---------------|----------------|-------------------------|----------------|--------|----------------|-------------------------|
|          | DO1+ 7        |                | DO4+                    | 1              | P2.021 |                |                         |
|          | DO1- 6 P2.018 |                | DO4-                    | 26             | P2.021 |                |                         |
| Standard | DO2+          | 5              | P2.019                  | Standard<br>DO | DO5+   | 28             | P2.022                  |
| DO       | DO2-          | 4              |                         |                | DO5-   | 27             | F2.022                  |
| _        | DO3+          | 3              |                         |                | DO6+   | 46             | P2.041                  |
|          | DO3-          | 2              | P2.020                  |                | DO6-   | 40             | F2.U41                  |

Wiring ASDA-A3

#### 3.4.1.2 A3-L and A3-M models - Quick connector

The CN1 quick connector (ACS3-IFSC5020) applicable for the A3-L and A3-M series is designed for easy wiring. You do not need to solder the wires; the spring-loaded terminals prevent the wires from loosening caused by vibration. The connector includes five digital inputs, four digital outputs, differential pulse inputs, and Z phase open-collector pulse outputs.

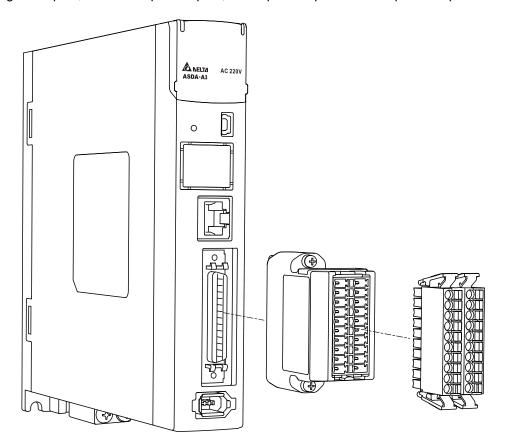

ASDA-A3 Wiring

On A3-L and A3-M series models, pin assignments for J2 and J1 of the CN1 quick connector (ACS3-IFSC5020) are as follows:

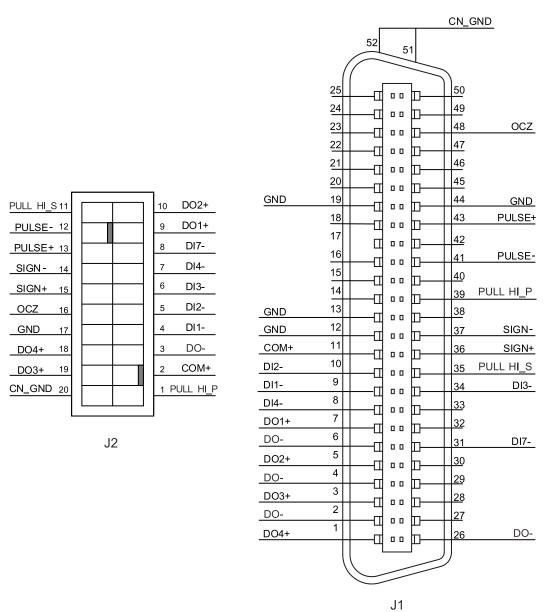

3

| J2-PIN | Signal                       | J1-PIN         |
|--------|------------------------------|----------------|
| 1      | PULL HI_P                    | 39             |
| 2      | COM+                         | 11             |
| 3      | DO- (DO1-, DO2-, DO3-, DO4-) | 2, 4, 6, 26    |
| 4      | DI1-                         | 9              |
| 5      | DI2-                         | 10             |
| 6      | DI3-                         | 34             |
| 7      | DI4-                         | 8              |
| 8      | DI7-                         | 31             |
| 9      | DO1+                         | 7              |
| 10     | DO2+                         | 5              |
| 11     | PULL HI_S                    | 35             |
| 12     | PULSE-                       | 41             |
| 13     | PULSE+                       | 43             |
| 14     | SIGN-                        | 37             |
| 15     | SIGN+                        | 36             |
| 16     | OCZ                          | 48             |
| 17     | GND                          | 12, 13, 19, 44 |
| 18     | DO4+                         | 1              |
| 19     | DO3+                         | 3              |
| 20     | CN_GND                       | 51, 52         |

Note: refer to Section 3.12 and 3.13 for standard wiring examples.

ASDA-A3 Wiring

Wiring and installation for the CN1 quick connector (ACS3-IFSC5020):

# Installation

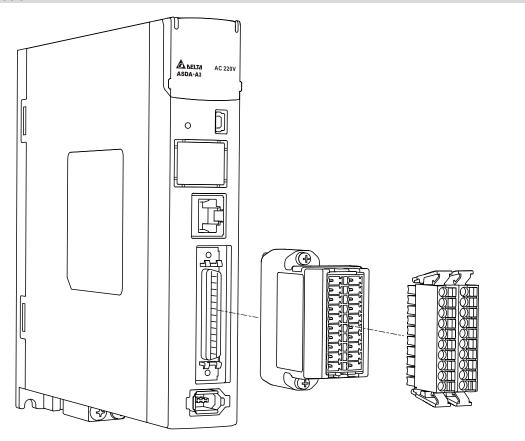

#### Wiring

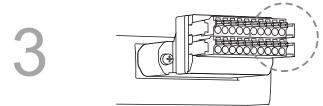

(1) The CN1 quick connector (ACS3-IFSC5020) has multiple spring-loaded terminals. Determine which terminal is to be wired in advance.

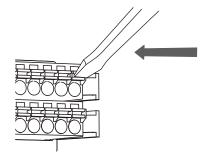

(2) Use a flathead screwdriver to press the spring down to open the pin.

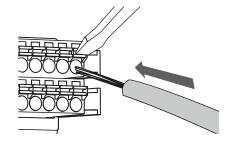

(3) Insert the stripped wire into the pin.

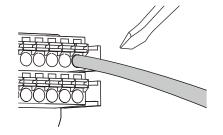

(4) Withdraw the screwdriver to complete the wiring.

# 3.4.1.3 A3-L and A3-M models – CN1 wiring diagrams

On A3-L and A3-M models, the valid voltage for the analog speed command and the analog torque command is between -10V and +10V. You can set the command value that corresponds to the voltage range with the relevant parameters.

C1: input for analog speed / torque (force) command

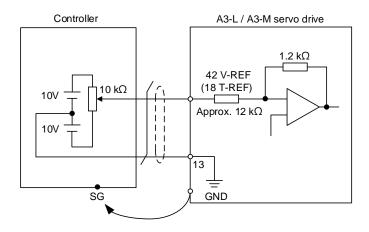

C2: output for analog monitoring command (MON1 and MON2)

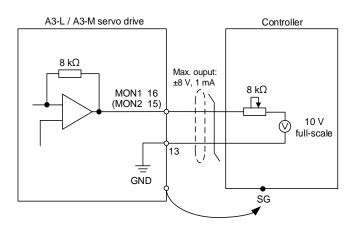

Wiring ASDA-A3

You can input the pulse command with the open collector or line driver. The maximum input pulse is 4 Mpps for the line driver and 200 kpps for the open collector.

Caution: do not directly input the 24V power supply to the SIGN+, SIGN-, PULSE+, and PULSE- pins, or the circuit elements will be damaged.

C3-1: the source for the pulse input is open-collector NPN-type device, which uses the external power supply.

#### Controller without built-in resistor

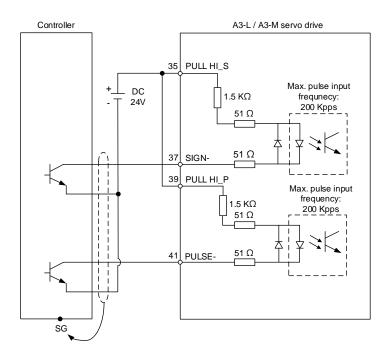

3

C3-2: the source for the pulse input is open-collector PNP-type device, which uses the external power supply.

#### Controller without built-in resistor

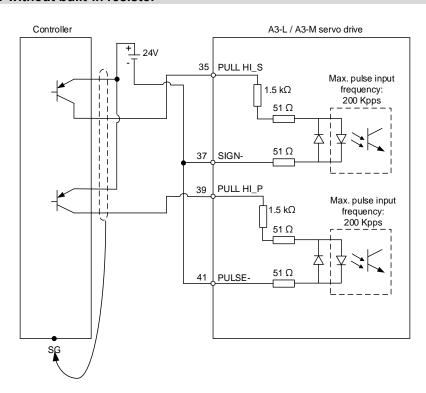

Wiring ASDA-A3

C4: pulse input (differential input) can only be used with 2.8V - 3.6V power systems. **Do not use** it with 24V power.

| Pulse              |                        | Maximum input frequency |          |
|--------------------|------------------------|-------------------------|----------|
|                    |                        | Pulse + symbol          |          |
| High speed pulse   | Differential<br>signal | Clockwise and           | 4 Mpps   |
| riigii speed puise |                        | counterclockwise pulse  |          |
|                    |                        | AB phase pulse (4x)     | 2 Mpps   |
| Low speed pulse    |                        | Differential signal     | 200 kpps |

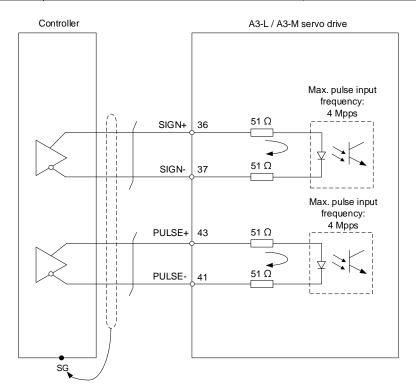

Note: refer to the description of P1.000 in Chapter 8 for setting details.

Caution: when the drive connects to an inductive load, you must install the diode.

DO specification:

Permissible current: below 40 mA; surge current: below 100 mA; maximum voltage: 30V.

Diode specification:

1A or above, 500V or above (e.g., 1N4005).

C5: DO wiring - the servo drive uses an external power supply and the resistor is for general load.

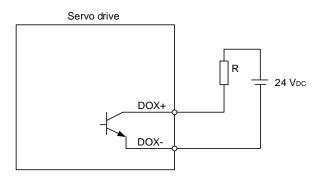

C6: DO wiring - the servo drive uses an external power supply and the resistor is for inductive load.

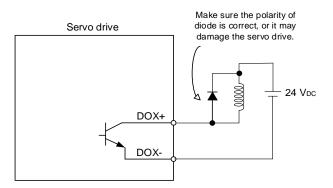

3

DI wiring - input signals by relay or open collector transistor.

Conditions of DI On / Off:

ON: 15V - 24V; condition: input current = 8 mA.

OFF: 5V or below; the input current must not be higher than 0.5 mA.

#### C7: NPN transistor (SINK mode)

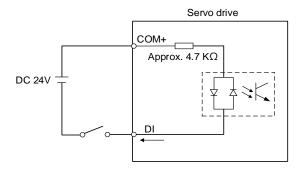

#### C8: PNP transistor (SOURCE mode)

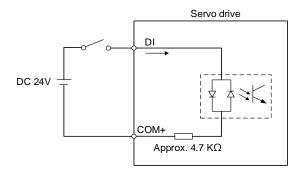

#### C9: output for encoder position signal (line driver)

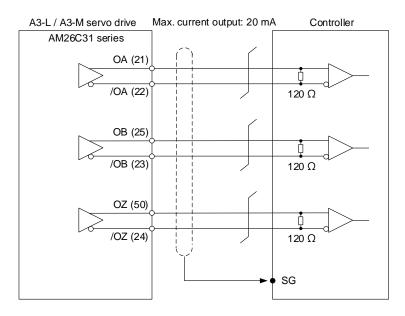

Note: it is suggested that you connect the two GNDs for the controller and servo drive in parallel when the voltage deviation between the controller and the servo drive is too great.

ASDA-A3 Wiring

C10: output for encoder position signal (photocoupler)

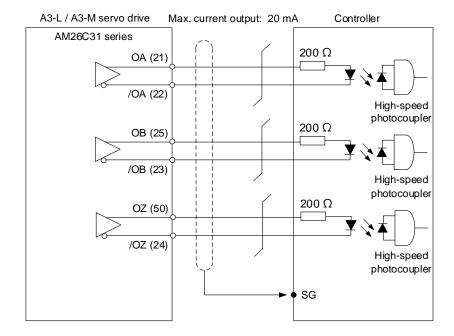

C11: encoder OCZ output (open-collector Z pulse output)

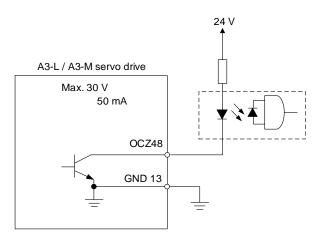

# 3.4.2 A3-E and A3-F models – Wiring for CN1 I/O connector 3.4.2.1 A3-E and A3-F models – CN1 I/O connector

On A3-E and A3-F models, the CN1 I/O connector includes 7 inputs and 4 outputs for you to define their functions. In addition, differential output signals (A+, A-, B+, B-, Z+, and Z-) for the encoder are provided. The pin assignments are shown as follows.

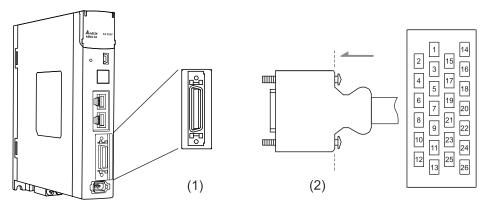

(1) CN1 connector (female); (2) CN1 connector (male)

Note: the tightening torque for the CN1 connector is 2 - 2.5 kgf-cm (1.7 - 2.2 lbf-in).

#### Pin assignment:

| Pin | Signal | Description             | Pin | Signal | Description                             |
|-----|--------|-------------------------|-----|--------|-----------------------------------------|
| 1   | DO1+   | Digital output          | 14  | NC     | N/A                                     |
| 2   | DO1-   | Digital output          | 15  | NC     | N/A                                     |
| 3   | DO2+   | Digital output          | 16  | GND    | Ground for differential output signals. |
| 4   | DO2-   | Digital output          | 17  | OA     | Encoder A pulse differential output     |
| 5   | NC     | N/A                     | 18  | /OA    | Encoder /A pulse differential output    |
| 6   | COM+   | Power input (24V ± 10%) | 19  | ОВ     | Encoder B pulse differential output     |
| 7   | DI1-   | Digital input           | 20  | /OB    | Encoder /B pulse differential output    |
| 8   | DI2-   | Digital input           | 21  | OZ     | Encoder Z pulse differential output     |
| 9   | DI3-   | Digital input           | 22  | /OZ    | Encoder /Z pulse differential output    |
| 10  | DI4-   | Digital input           | 23  | DO4+   | Digital output                          |
| 11  | DI5-   | Digital input           | 24  | DO4-   | Digital output                          |
| 12  | DI6-   | Digital input           | 25  | DO3+   | Digital output                          |
| 13  | DI7-   | Digital input           | 26  | DO3-   | Digital output                          |

Note: NC represents "No connection", which is for internal use only. Do not connect to NC, or it may damage the servo drive.

ASDA-A3 Wiring

The following table details the signals listed in the previous page.

# General signals:

| Sig            | Signal Pin No. |           | Description                                                                                           | Wiring method<br>(refer to Section<br>3.4.2.3) |
|----------------|----------------|-----------|----------------------------------------------------------------------------------------------------|------------------------------------------------|
|                | OA             | 17        |                                                                                                    |                                                |
| <b>.</b>       | /OA            | 18        |                                                                                                    |                                                |
| Position pulse | OB             | 19        | Encoder signals A, B, and Z differential (line driver)                                                | C0 / C10                                       |
| (output)       | /OB            | 20        | output.                                                                                               | C9 / C10                                       |
| (output)       | OZ             | 21        |                                                                                                    |                                                |
|                | /OZ 22         |           |                                                                                                    |                                                |
|                | COM+           | 6         | NPN: COM+ is for DI voltage input and requires an external power supply (24V ± 10%).                  | C7                                             |
| Power          | COIVIT         | 0         | PNP: COM+ is for DI voltage input (negative end) and requires an external power supply (24V ± 10%).   | C8                                             |
|                | GND            | 16        | Ground for differential output signal.                                                                |                                                |
| Others         | NC             | 5, 14, 15 | No connection. This is for internal use only. Do not connect to NC, or it may damage the servo drive. | -                                              |

Wiring ASDA-A3

3

The A3-F and A3-E series models provide user-defined I/Os for you to set functions according to the application requirements. See Chapter 8 and refer to Table 8.1 Digital input (DI) descriptions and Table 8.2 Digital output (DO) descriptions. The default DI/DO signal configuration for each operation mode includes the most commonly used functions and meets the requirements for general applications. To reset the signals to the default values of each corresponding mode, set P1.001.U to 1 and cycle the power to the servo drive.

See the following table for the default DI signal of each control mode:

|    |         |         |         | Control mode | <b>;</b> |         |         |
|----|---------|---------|---------|--------------|----------|---------|---------|
| DI | PT      | PR      | S / Sz  | T / Tz       | PT-S     | PT-T    | PR-S    |
| ы  | Default | Default | Default | Default      | Default  | Default | Default |
|    | Signal  | Signal  | Signal  | Signal       | Signal   | Signal  | Signal  |
| 1  | 0x01    | 0x01    | 0x01    | 0x01         | 0x01     | 0x01    | 0x01    |
| '  | SON     | SON     | SON     | SON          | SON      | SON     | SON     |
| 2  | 0x04    | 0x08    | 0x09    | 0x10         | 0x04     | 0x04    | 0x08    |
| 2  | CCLR    | CTRG    | TRQLM   | SPDLM        | CCLR     | CCLR    | CTRG    |
| 3  | 0x16    | 0x11    | 0x14    | 0x16         | 0x14     | 0x16    | 0x11    |
| 3  | TCM0    | POS0    | SPD0    | ТСМ0         | SPD0     | ТСМ0    | POS0    |
| 4  | 0x02    | 0x02    | 0x02    | 0x02         | -        | -       | 0x12    |
| 4  | ARST    | ARST    | ARST    | ARST         | -        | -       | POS1    |
| 5  | 0x22    | 0x22    | 0x22    | 0x02         | -        | -       | 0x14    |
| 5  | NL      | NL      | NL      | ARST         | -        | -       | SPD0    |
| 6  | 0x23    | 0x23    | 0x23    | 0x22         | 0x18     | 0x20    | 0x18    |
| U  | PL      | PL      | PL      | NL           | S-P      | T-P     | S-P     |
| 7  | 0x21    | 0x21    | 0x21    | 0x21         | 0x21     | 0x21    | 0x21    |
| ,  | EMGS    | EMGS    | EMGS    | EMGS         | EMGS     | EMGS    | EMGS    |

|    | Control mode |         |               |         |         |         |  |
|----|--------------|---------|---------------|---------|---------|---------|--|
| DI | PR-T         | S-T     | Communication | PT-PR   | PT-PR-S | PT-PR-T |  |
| Ы  | Default      | Default | Default       | Default | Default | Default |  |
|    | Signal       | Signal  | Signal        | Signal  | Signal  | Signal  |  |
| 1  | 0x01         | 0x01    | -             | 0x01    | 0x01    | 0x01    |  |
| 1  | SON          | SON     | -             | SON     | SON     | SON     |  |
| 2  | 0x08         | -       | -             | 0x04    | 0x04    | 0x04    |  |
| 2  | CTRG         | -       | -             | CCLR    | CCLR    | CCLR    |  |
| 3  | 0x11         | 0x14    | -             | 0x08    | 0x08    | 0x08    |  |
| 3  | POS0         | SPD0    | -             | CTRG    | CTRG    | CTRG    |  |
| 4  | 0x12         | 0x15    | 0x24          | 0x11    | 0x11    | 0x11    |  |
| 4  | POS1         | SPD1    | ORGP          | POS0    | POS0    | POS0    |  |
| 5  | 0x16         | 0x16    | 0x22          | 0x12    | 0x24    | 0x24    |  |
| 3  | ТСМ0         | TCM0    | NL            | POS1    | ORGP    | ORGP    |  |
| 6  | 0x20         | 0x19    | 0x23          | 0x24    | 0x18    | 0x20    |  |
| O  | T-P          | S-T     | PL            | ORGP    | S-P     | T-P     |  |
| 7  | 0x21         | 0x21    | 0x21          | 0x2B    | 0x2B    | 0x2B    |  |
|    | EMGS         | EMGS    | EMGS          | PT-PR   | PT-PR   | PT-PR   |  |

#### Note:

Refer to the C7 and C8 diagrams in Section 3.4.2.3 for wiring.
 Description of each DI signal:

| DI    | Description                                              | DI   | Description                                      | DI   | Description                                      |
|-------|----------------------------------------------------------|------|--------------------------------------------------|------|--------------------------------------------------|
| SON   | Servo activated                                          | NL   | Negative limit                                   | PL   | Positive limit                                   |
| CCLR  | Pulse clear                                              | ARST | Alarm reset                                      | EMGS | Emergency stop                                   |
| CTRG  | Internal position command triggered                      | тсм0 | Torque command 0                                 | TCM1 | Torque command 1                                 |
| TRQLM | Torque limit                                             | SPD0 | Speed selection 0                                | SPD1 | Speed selection 1                                |
| SPDLM | Speed limit                                              | POS0 | Internal position selection 0                    | POS1 | Internal position selection 1                    |
| S-P   | Switch between S and P modes (dual / multi-mode)         | T-P  | Switch between T and P modes (dual / multi-mode) | S-T  | Switch between S and T modes (dual / multi-mode) |
| PT-PR | Switch between PT<br>and PR modes<br>(dual / multi-mode) | POS2 | Internal position selection 2                    | ORGP | ORG signal                                       |

# See the following table for the default DO signal of each control mode:

|    |         |         |         | Control mode | <b>!</b> |         |         |
|----|---------|---------|---------|--------------|----------|---------|---------|
| DO | PT      | PR      | S / Sz  | T / Tz       | PT-S     | PT-T    | PR-S    |
| ЪО | Default | Default | Default | Default      | Default  | Default | Default |
|    | Signal  | Signal  | Signal  | Signal       | Signal   | Signal  | Signal  |
| 1  | 0x01    | 0x01    | 0x01    | 0x01         | 0x01     | 0x01    | 0x01    |
| 1  | SRDY    | SRDY    | SRDY    | SRDY         | SRDY     | SRDY    | SRDY    |
| 2  | 0x09    | 0x09    | 0x03    | 0x03         | 0x03     | 0x03    | 0x03    |
| 2  | HOME    | HOME    | ZSPD    | ZSPD         | ZSPD     | ZSPD    | ZSPD    |
| 3  | 0x05    | 0x05    | 0x04    | 0x04         | 0x05     | 0x05    | 0x05    |
| 3  | TPOS    | TPOS    | TSPD    | TSPD         | TPOS     | TPOS    | TPOS    |
| 4  | 0x07    | 0x07    | 0x07    | 0x07         | 0x07     | 0x07    | 0x07    |
| 4  | ALRM    | ALRM    | ALRM    | ALRM         | ALRM     | ALRM    | ALRM    |

|    |         |         | mode          |         |         |         |
|----|---------|---------|---------------|---------|---------|---------|
| D0 | PR-T    | S-T     | Communication | PT-PR   | PT-PR-S | PT-PR-T |
| DO | Default | Default | Default       | Default | Default | Default |
|    | Signal  | Signal  | Signal        | Signal  | Signal  | Signal  |
| 4  | 0x01    | 0x01    | 0x01          | 0x01    | 0x01    | 0x01    |
| 1  | SRDY    | SRDY    | SRDY          | SRDY    | SRDY    | SRDY    |
| -  | 0x03    | 0x03    | -             | 0x09    | 0x09    | 0x09    |
| 2  | ZSPD    | ZSPD    | -             | HOME    | HOME    | HOME    |
| -  | 0x05    | -       | -             | 0x05    | 0x05    | 0x05    |
| 3  | TPOS    | -       | -             | TPOS    | TPOS    | TPOS    |
|    | 0x07    | 0x07    | 0x07          | 0x07    | 0x07    | 0x07    |
| 4  | ALRM    | ALRM    | ALRM          | ALRM    | ALRM    | ALRM    |

Note: description of each DO signal.

| DO   | Description      | DO   | Description             | DO   | Description          |
|------|------------------|------|-------------------------|------|----------------------|
| SRDY | Servo ready      | HOME | Homing is complete      | TSPD | Target speed reached |
| ZSPD | Zero motor speed | TPOS | Target position reached | ALRM | Servo alarm          |

If the default DI/DO function cannot meet the application requirement, you can refer to the following tables and specify the DI/DO functions by setting the DI and DO codes to the corresponding parameters.

| Sign     | al   | CN1<br>Pin No. | Corresponding parameter | Signal   |      | CN1<br>Pin No. | Corresponding parameter |
|----------|------|----------------|-------------------------|----------|------|----------------|-------------------------|
|          | DI1- | 7              | P2.010                  |          | DI5- | 11             | P2.014                  |
| Standard | DI2- | 8              | P2.011 Standard         | Standard | DI6- | 12             | P2.015                  |
| DI       | DI3- | 9              | P2.012                  | DI       | DI7- | 13             | P2.016                  |
|          | DI4- | 10             | P2.013                  |          | -    | -              | -                       |

| Sigr     | nal  | CN1<br>Pin No. | Corresponding parameter | Signal   |      | CN1<br>Pin No. | Corresponding parameter |
|----------|------|----------------|-------------------------|----------|------|----------------|-------------------------|
|          | DO1+ | 1              | P2.018                  |          | DO3+ | 25             | P2.020                  |
| Standard | DO1- | 2              | F2.010                  | Standard | DO3- | 26             |                         |
| DO       | DO2+ | 3              | D2 010                  | DO       | DO4+ | 23             | D2 024                  |
|          | DO2- | 4              | P2.019                  |          | DO4- | 24             | P2.021                  |

Wiring ASDA-A3

#### 3.4.2.2 A3-E and A3-F models – Quick connector

The CN1 quick connector (ACS3-IFSC2616) applicable for the A3-E and A3-F series is designed for easy wiring. You do not need to solder the wires; the spring-loaded terminals prevent the wires from loosening caused by vibration. The connector includes five digital inputs, two digital outputs, and pulse inputs.

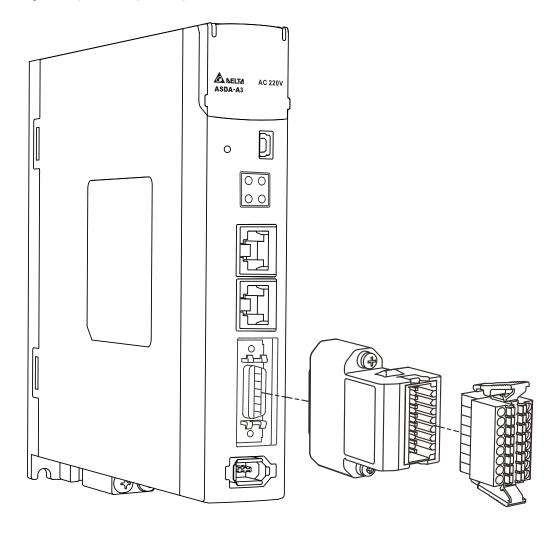

On A3-E and A3-F series models, pin assignments for J2 and J1 of the CN1 quick connector (ACS3-IFSC2616) are as follows:

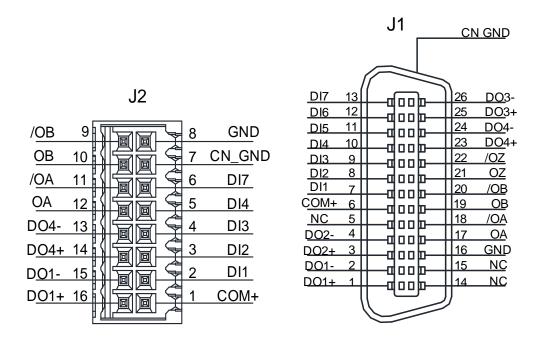

| J2-PIN | Signal | J1-PIN |
|--------|--------|--------|
| 1      | COM+   | 6      |
| 2      | DI1    | 7      |
| 3      | DI2    | 8      |
| 4      | DI3    | 9      |
| 5      | DI4    | 10     |
| 6      | DI7    | 13     |
| 7      | CN_GND | -      |
| 8      | GND    | 16     |
| 9      | /OB    | 20     |
| 10     | ОВ     | 19     |
| 11     | /OA    | 18     |
| 12     | OA     | 17     |
| 13     | DO4-   | 24     |
| 14     | DO4+   | 23     |
| 15     | DO1-   | 2      |
| 16     | DO1+   | 1      |

Note: refer to Section 3.12 and 3.13 for standard wiring examples.

Wiring ASDA-A3

Wiring and installation for the CN1 quick connector (ACS3-IFSC2616):

# Installation

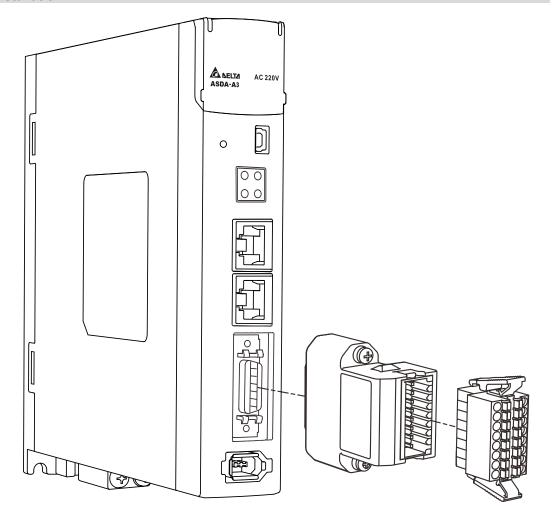

# Wiring

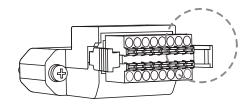

(1) The CN1 quick connector (ACS3-IFSC2616) has multiple spring-loaded terminals. Determine which terminal is to be wired in advance.

3

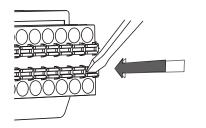

(2) Use a flathead screwdriver to press the spring down to open the pin.

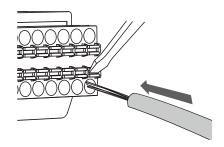

(3) Insert the stripped wire into the pin.

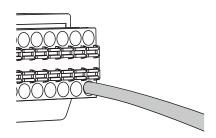

(4) Withdraw the screwdriver to complete the wiring.

Wiring ASDA-A3

# 3.4.2.3 A3-E and A3-F models – CN1 wiring diagrams

Caution: when the drive connects to an inductive load, you must install the diode.

DO specification:

Permissible current: below 40 mA; surge current: below 100 mA; maximum voltage: 30V.

Diode specification:

1A or above, 500V or above (e.g., 1N4005).

C5: DO wiring - the servo drive uses an external power supply and the resistor is for general load.

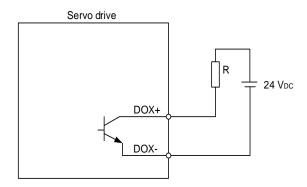

C6: DO wiring - the servo drive uses an external power supply and the resistor is for inductive load.

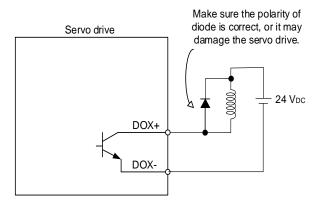

ASDA-A3 Wiring

DI wiring - input signals by relay or open collector transistor.

Conditions of DI On / Off:

ON: 15V - 24V; condition: input current = 8 mA.

OFF: 5V or below; the input current must not be higher than 0.5 mA.

#### C7: NPN transistor (SINK mode)

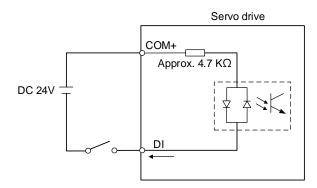

# C8: PNP transistor (SOURCE mode)

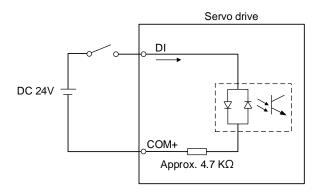

3

C9: output for encoder position signal (line driver)

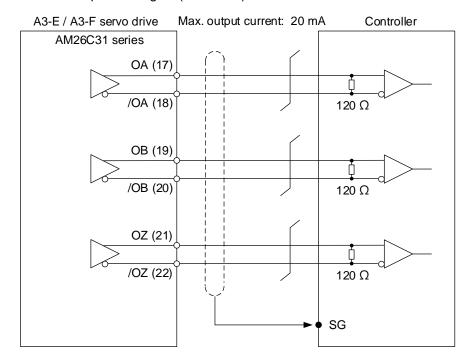

Note: it is suggested that you connect the two GNDs for the controller and servo drive in parallel when the voltage deviation between the controller and the servo drive is too great.

#### C10: output for encoder position signal (photocoupler)

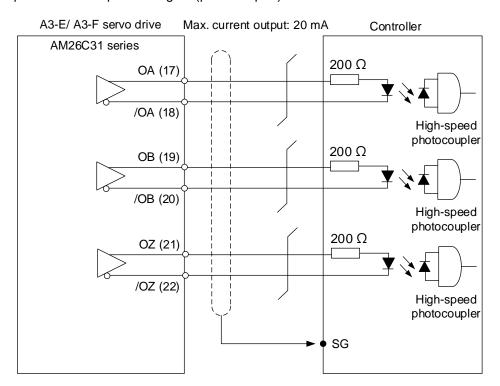

# 3

Wiring

# 3.5 220V and 400V models – Wiring for the CN2 encoder connector

The wiring of the CN2 encoder connector is shown as follows:

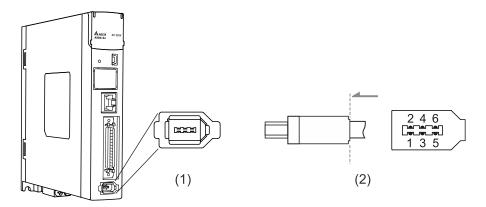

(1) CN2 connector (female); (2) CN2 connector (male)

■ DO NOT connect battery wires to Pin 3 and Pin 4 of the servo drive CN2 connector. These pins are for third-party motors and internal use only\*.

Wiring them will cause damage to the internal circuit.

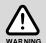

When an absolute encoder is used, the battery supplies power directly to the encoder, so wiring the battery wires to the CN2 connector of the servo drive is not required.

Note: if you are using a third-party motor supported by ASDA-A3, refer to CH11 Linear Motor and Third-Party Motor for wiring.

| Illustration of connector | Recommended brand | Model name    |
|---------------------------|-------------------|---------------|
|                           | Delta             | ACS3-CNENC200 |
|                           | JAWS              | IES06G7AQB1   |

Connectors (quick connector / CN2 connector) of the encoder cable (for ECM-A3 / B3 F40 to F80 motors):

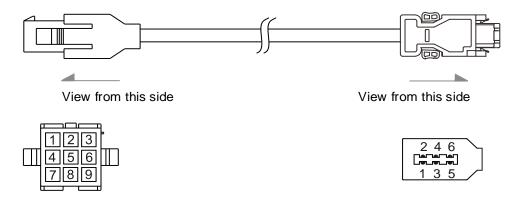

Connectors (military connector / CN2 connector) of the encoder cable (for ECMC F100 to F180 motors):

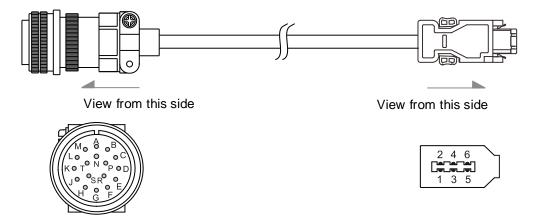

Connectors (military IP67 waterproof connector / CN2 connector) of the encoder cable (for ECM-B3 F100 to F220 motors):

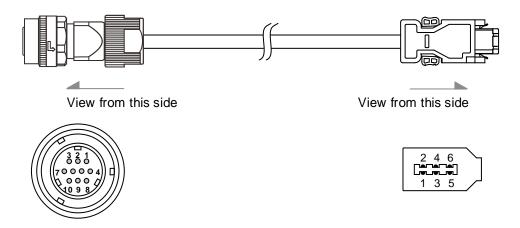

Connectors (IP67 waterproof connector / CN2 connector) of the encoder cable (for ECM-A3 / B3 220V F40 to F80 motors):

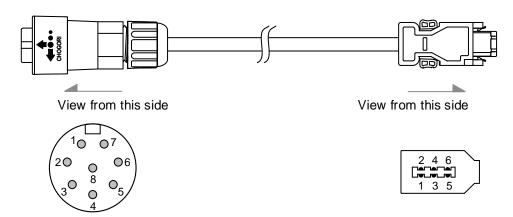

Pin assignment of the connectors:

| Encoder cable connector (female) |                       |                   |                    | CN2 of servo drive |         |           |                                               |
|----------------------------------|-----------------------|-------------------|--------------------|--------------------|---------|-----------|-----------------------------------------------|
| ECMC<br>military<br>connector    | B3 military connector | IP67<br>connector | Quick<br>connector | Color              | Pin No. | Signal    | Description                                   |
| S                                | 4                     | 4                 | 7                  | Brown              | 1       | +5V       | +5V power supply                              |
| R                                | 9                     | 3                 | 8                  | Blue               | 2       | GND       | Power ground                                  |
| -                                | -                     | -                 | -                  | -                  | 3       | CLOCK+    | DO NOT connect these pins. They are           |
| -                                | -                     | -                 | -                  | -                  | 4       | CLOCK-    | for third-party motors and internal use only. |
| Α                                | 1                     | 1                 | 1                  | White              | 5       | T+        | Serial communication signal (+)               |
| В                                | 2                     | 2                 | 4                  | White/Red          | 6       | T-        | Serial communication signal (-)               |
| L                                | 10                    | 8                 | 9                  | -                  | Case    | Shielding | Shielding                                     |
| С                                | 6                     | 6                 | 2                  | Red                | -       | -         | +3.6V battery                                 |
| D                                | 5                     | 5                 | 5                  | Black              | -       | -         | Battery ground                                |

#### Note:

- 1. For the wiring details of the absolute encoder connectors, refer to Section 3.1.5 Specification for the encoder connector.
- 2. Pin 3 and Pin 4 of the servo drive CN2 connector are for third-party motors and internal use only. Refer to Section 11.2.3.3 Pin assignment of communication type motors.

Connect the shielded wires to the CN2 encoder connector as follows:

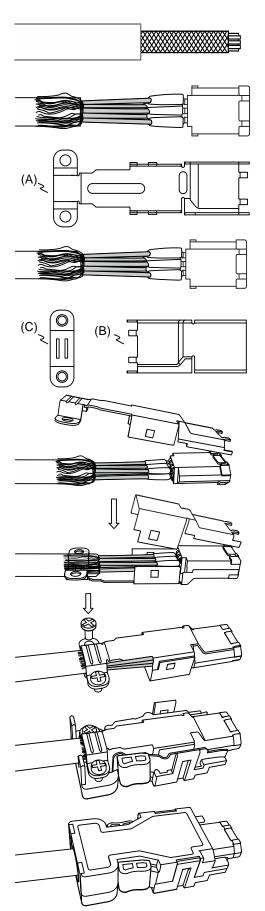

#### Step 1:

Strip the cable and expose the wires covered by the metal shield. The exposed wire length should be 20 - 30 mm (0.79 - 1.18 inches).

#### Step 2:

Spread the metal shield and fold it back. Refer to the pin assignment in the preceding table to connect the wires.

#### Step 3:

You need the following items to assemble the connector:

- (A) Big metal case
- (B) Small metal case
- (C) U-shaped bracket

### Step 4:

Place the big metal case to cover the exposed metal shield. Make sure the metal shield is completely covered to maintain the integrity of the shielding.

#### Step 5:

Fasten the small metal case on the other side.

#### Step 6:

Place the U-shaped bracket over the big metal case and fasten them with screws.

#### Step 7:

Fit one side of the plastic case over the connector.

#### Step 8:

Place and fasten the other side of the case to complete assembling the connector.

# 3.6 220V and 400V models – Wiring for the CN3 connector (RS-485 / high-speed communication)

When the servo drive is connected to the PC via the CN3 connector, you can operate the servo drive, PLC, or HMI through Modbus using the assembly language. The CN3 connector supports two commonly used communication interfaces, RS-485 and CAN, allowing you to connect multiple servo drives simultaneously.

#### Note:

- 1. A3-L: single port (Pin 1 Pin 8); supports RS-485 but does not support high-speed communication (CANopen).
- 2. A3-M: dual ports; support both RS-485 and high-speed communication (CANopen).

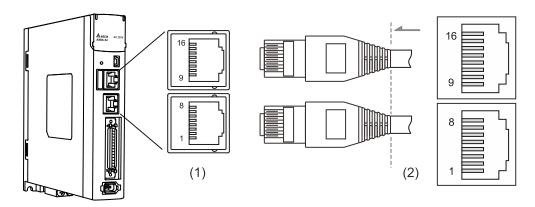

(1) CN3 connector (female); (2) CN3 connector (male)

#### Pin assignment:

| Pin No. | Signal  | Description                                                            |  |
|---------|---------|------------------------------------------------------------------------|--|
| 1       | CAN_H   | CAN_H bus line (dominant high)                                         |  |
| 2       | CAN_L   | CAN_L bus line (dominant low)                                          |  |
| 3, 7    | GND_ISO | Signal GND                                                             |  |
| 4       | RS-485- | For the servo drive to transmit the data to differential terminal (-). |  |
| 5       | RS-485+ | For the servo drive to transmit the data to differential terminal (+). |  |
| 6, 8    | -       | Reserved                                                               |  |
| 9       | CAN_H   | CAN_H bus line (dominant high)                                         |  |
| 10      | CAN_L   | CAN_L bus line (dominant low)                                          |  |
| 11, 15  | GND_ISO | Signal GND                                                             |  |
| 12      | RS-485- | For the servo drive to transmit the data to differential terminal (-). |  |
| 13      | RS-485+ | For the servo drive to transmit the data to differential terminal (+). |  |
| 14, 16  | -       | Reserved                                                               |  |

Note: refer to Chapter 9 for the RS-485 wiring.

#### Connecting multiple servo drives:

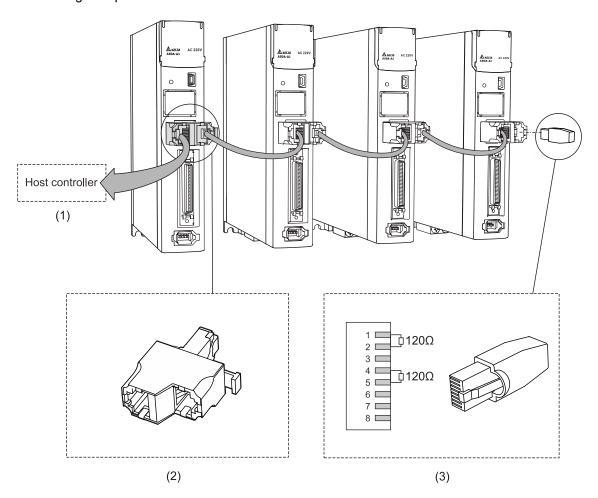

(1) Connect to the controller / PLC; (2) Modbus connector;

(3) Wiring for CAN / RS-485 terminal resistor

#### Note:

- You can connect up to 32 axes through RS-485; CANopen cable length can be up to 30 m (98.43 ft).
  The communication quality and the number of connectable axes are determined by the controller's specifications, quality of wires, grounding, interference, and whether a shielded twisted-pair cable is used.
- 2. It is suggested that you use a terminal resistor of 120  $\Omega$  (Ohm) and 0.5 W (or more).
- Connect multiple servo drives in parallel through the two ports of the CAN / RS-485 connector and put the terminal resistor in the last servo drive.

# 3.7 220V and 400V models – Wiring for CN4 connector (Mini USB)

CN4 is a serial communication port that connects the servo drive to a PC, allowing you to operate the servo drive with the software.

This is a Type B Mini-USB connector that is compatible with the USB 2.0 specification, and installing the USB isolator is required. (Delat model number: UC-ADP01-A)

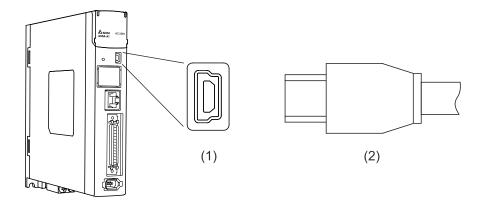

(1) Mini USB connector (female); (2) Mini USB connector (male)

J

Wiring ASDA-A3

# 3.8 220V and 400V models – Wiring for CN5 connector (applicable to full-closed loop)

The CN5 connector is for connecting to the external linear scale or the encoder (A, B, and Z), which forms a full-closed loop with the servo system.

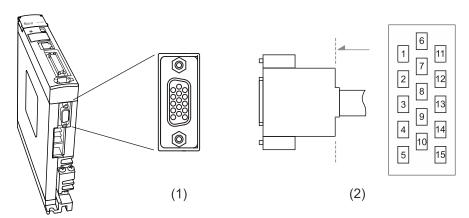

(1) CN5 connector (female); (2) CN5 connector (male)

Note: the tightening torque of the CN5 connector is 2 - 2.5 kgf-cm (1.7 - 2.2 lbf-in).

#### Pin assignment:

| Pin No. | Signal    | Description                            |  |
|---------|-----------|----------------------------------------|--|
| 1       | Opt_/Z    | /Z phase input                         |  |
| 2       | Opt_/B    | /B phase input                         |  |
| 3       | Opt_B     | B phase input                          |  |
| 4       | Opt_A     | A phase input                          |  |
| 5       | Opt_/A    | /A phase input                         |  |
| 6       | GND       | Ground for the encoder and Hall sensor |  |
| 7       | GND       | Ground for the encoder and Hall sensor |  |
| 8       | +5V       | Encoder power                          |  |
| 9       | Opt_Z     | Z phase input                          |  |
| 10      | HALL_U    | Hall sensor U phase input              |  |
| 11      | HALL_V    | Hall sensor V phase input              |  |
| 12      | HALL_W    | Hall sensor W phase input              |  |
| 13      | TEMP+     | Motor temperature detection            |  |
| 14      | TEMP-     | Motor temperature detection            |  |
| 15      | -         | Reserved                               |  |
| Case    | Shielding | Shielding                              |  |

Note: the motor temperature detection supports using NTC type and PTC type sensors. Refer to Chapter 8 for detailed parameter settings of PM.022 and PM.024.

## Specifications and wiring descriptions for the CN5 signals:

| Signal type               | Hall sensor                                                         | A, B, Z phase signal                |  |
|---------------------------|---------------------------------------------------------------------|-------------------------------------|--|
| Operating voltage         | 5V                                                                  | 5V                                  |  |
| Signal format             | Single-ended                                                        | Differential                        |  |
| Encoder power (5V) output | ≤ 300 mA                                                            | ≤ 300 mA                            |  |
| Pull-up resistor (R)      | ≤ 20 kΩ*1                                                           | -                                   |  |
| Max. pulse frequency      | 5 kHz                                                               | Single-phase pulse frequency: 4 MHz |  |
| V <sub>HALL</sub> voltage | High-level voltage > 3.2V (Min.)<br>Low-level voltage < 2.2V (Max.) | -                                   |  |

#### Note:

- If the servo drives are manufactured before week 50 of year 2017 (serial numbers: before T1750 and W1750), they only support Hall sensors with built-in pull-up resistors. If there is no built-in pull-up resistors, you need to connect to external ones.
- 2. If the servo drives are manufactured in week 50 of year 2017 or later (serial numbers: T1750 and W1750, or later), the servo drives support Hall sensors with or without built-in pull-up resistors.

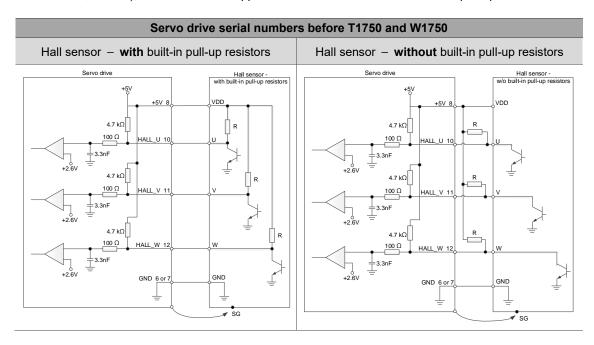

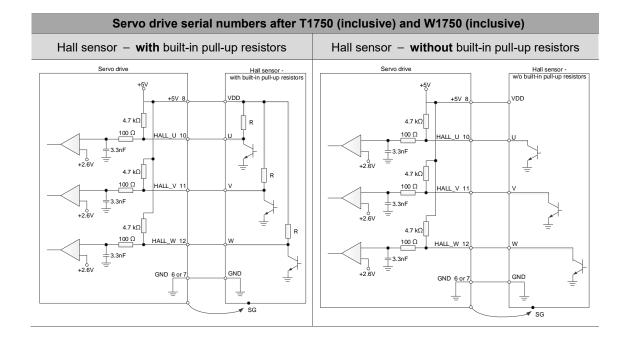

# 3.9 220V and 400V models - Wiring for CN6 connector

## 3.9.1 Wiring for the DMCNET communication connector

The servo drive uses a standard RJ45 connector with a shielded network cable to connect to the controller or motion control card. With Delta's DMCNET system, you can control the position, torque, and speed of the motor, as well as accessing or monitoring the servo status.

Set the station number for the DMCNET system with P3.000. The maximum transmission rate is 20 Mbps. The servo drive provides two DMCNET ports for connecting multiple servo drives, with one way in and the other way out. Remember to put the terminal resistor that comes with the accessory kit of the controller or motion control card in the last servo drive.

Note: DMCNET is supported by the A3-F models only.

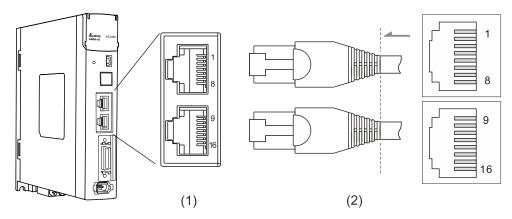

(1) CN6 connector (female); (2) CN6 connector (male)

### Pin assignment:

| Pin No.        | Signal    | Description                   |
|----------------|-----------|-------------------------------|
| 1, 9           | DMCNET_1A | DMCNET Channel 1 bus line (+) |
| 2, 10          | DMCNET_1B | DMCNET Channel 1 bus line (-) |
| 3, 11          | DMCNET_2A | DMCNET Channel 2 bus line (+) |
| 4, 12<br>5, 13 | -         | Reserved                      |
| 6, 14          | DMCNET_2B | DMCNET Channel 2 bus line (-) |
| 7, 15<br>8, 16 | -         | Reserved                      |

#### Connecting multiple servo drives:

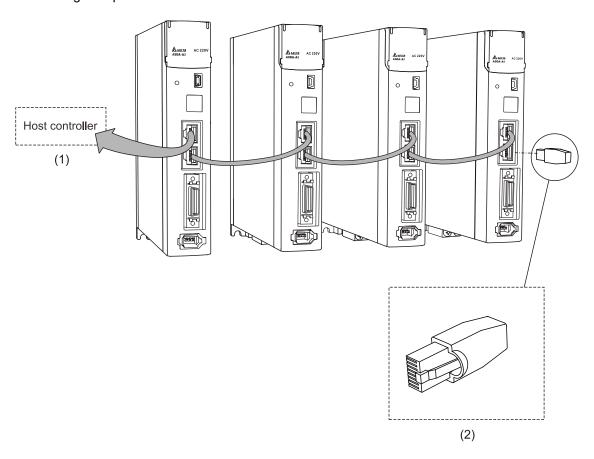

(1) Connect to the controller / motion control card; (2) Illustration of DMCNET terminal resistor

#### Note:

- You can connect up to 12 axes through DMCNET communication with the cable length up to 30 m (98.43 ft).
- 2. You can connect multiple servo drives through the two DMCNET ports with one way in and the other way out, and then put the terminal resistor in the last servo drive.
- The required resistance value of the terminal resistor depends on the specification of the controller or motion control card. Contact the Customer Service Center of the controller or motion control card for details.

# 3.9.2 Wiring for the EtherCAT communication connector

The servo drive provides two EtherCAT ports for connecting multiple servo drives, with one way in and the other way out.

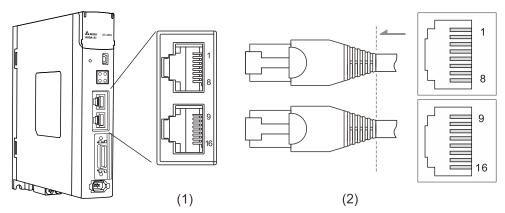

(1) CN6 connector (female); (2) CN6 connector (male)

## Pin assignment:

| Transmission port | Pin No. | Terminal | Signal | Description |
|-------------------|---------|----------|--------|-------------|
|                   | 1       | TX+      | TX+    | Transmit +  |
|                   | 2       | TX-      | TX-    | Transmit -  |
|                   | 3       | RX+      | RX+    | Receive +   |
| INI               | 4       | -        | -      | Reserved    |
| IN                | 5       | -        | -      | Reserved    |
|                   | 6       | RX-      | RX-    | Receive -   |
|                   | 7       | -        | -      | Reserved    |
|                   | 8       | -        | -      | Reserved    |
|                   | 9       | TX+      | TX+    | Transmit +  |
|                   | 10      | TX-      | TX-    | Transmit -  |
|                   | 11      | RX+      | RX+    | Receive +   |
| OUT               | 12      | -        | -      | Reserved    |
| OUT               | 13      | -        | -      | Reserved    |
|                   | 14      | RX-      | RX-    | Receive -   |
|                   | 15      | -        | -      | Reserved    |
|                   | 16      | -        | -      | Reserved    |

Note: the IN port is for connecting the controller or the previous servo drive, and the OUT port is for connecting the next servo drive or not connecting to other devices. Incorrect wiring will lead to communication error.

Description of each indicator for the CN6 connector:

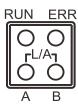

## ■ LED indicator status description

| Indicator    | Description      |
|--------------|------------------|
| On           | ON ————          |
|              | OFF              |
| Blinking     | ON 200 ms 200 ms |
| Single flash | ON 1000 ms       |
| Off          | ON OFF           |

# ■ Network status indicator (L/A)

| Indicator Status |                                                               | Description                                                 |  |
|------------------|---------------------------------------------------------------|-------------------------------------------------------------|--|
| On               | Network is connected                                          | Network connection is established but no data transmission. |  |
| Blinking         | Network connection is established and data is in transmission | Data in transmission.                                       |  |
| Off              | No connection                                                 | Network connection is not established.                      |  |

# ■ EtherCAT connection status indicator (RUN)

| Indicator Status |                  | Description                                                                                                    |  |  |
|------------------|------------------|----------------------------------------------------------------------------------------------------|--|--|
| Off              | Initial          | After power cycling and the initialization of the servo drive is complete, the communication has not yet started, but the controller can access the servo drive's register. |  |  |
| On               | Operational      | SDO, TxPDO, and RxPDO data packets can be transmitted.                                                                                                    |  |  |
| Blinking         | Pre-Operational  | The controller can exchange data through the mailbox.                                                                                                    |  |  |
| Single flash     | Safe-Operational | The servo drive can use the SDO and TxPDO data packets to exchange data with the controller.                                                                                |  |  |

#### ■ EtherCAT error indicator (ERR)

| Indicator                   | Status                                       | Description                                                                                                    |  |
|-----------------------------|----------------------------------------------|----------------------------------------------------------------------------------------------------|--|
| Off                         | No error                                     | No error has occurred.                                                                                            |  |
| On                          | PDI Watchdog timeout                         | Servo drive malfunction. Contact the distributor for assistance.                                                  |  |
| Blinking State change error |                                              | Parameter setting error causes the system unable to switch the state. Refer to the following diagram.             |  |
| Single flash                | Synchronization error /<br>SyncManager error | The synchronization between the controller and the servo drive failed or the data was lost during data reception. |  |

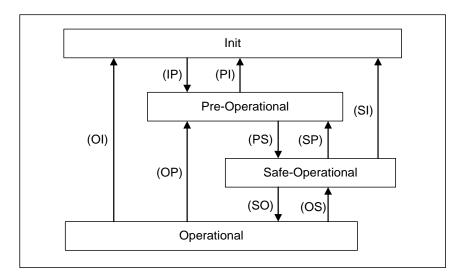

Figure 3.8.2.1 State switching diagram

## Connecting multiple servo drives:

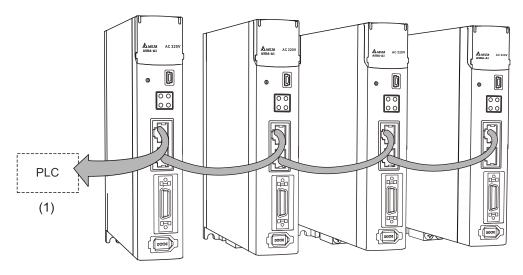

#### Note:

- When multiple servo drives are connected, the maximum distance between each servo drive is 50 m (164.04 inches).
- 2. Use CAT5e STP cable.
- 3. It is suggested that you use a Beckhoff network cable (model number: ZB9020).
- 4. Ensure the wiring is correct. The IN port is for connecting the controller or the previous servo drive, and the OUT port is only for connecting the next servo drive.

# 3.10 220V models – STO (Safe Torque Off) function 3.10.1 CN10 STO connector

The CN10 connector provides the STO function. More details are provided in the next section.

#### Note:

- 1. The STO function is supported by the A3-M and A3-E series.
- 2. STO certification application is in progress.

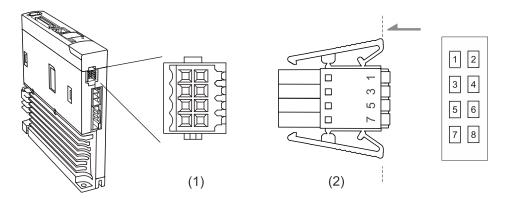

(1) CN10 STO connector (female); (2) CN10 STO connector (male)

#### Pin assignment:

| Pin No. | Signal | Description                                                             |  |
|---------|--------|-------------------------------------------------------------------------|--|
| 1       | -      | Reserved                                                                |  |
| 2       | -      | Reserved                                                                |  |
| 3       | SF1+   | STO input: safety input 1+                                              |  |
| 4       | SF1-   | STO input: safety input 1-                                              |  |
| 5       | SF2+   | STO input: safety input 2+                                              |  |
| 6       | SF2-   | STO input: safety input 2-                                              |  |
| 7       | EDM+   | STO output: feedback monitoring Max. rating: 80 V <sub>DC</sub> , 0.5 A |  |
| 8       | EDM-   | STO output: feedback monitoring Max. rating: 80 V <sub>DC</sub> , 0.5 A |  |

If you do not need the STO function, plug in the STO connector that comes with the servo drive. The short-circuit wiring has been done as shown in the figure on the right.

If the wiring is removed, refer to the wiring information in Section 3.10.6.1 Not using the STO function.

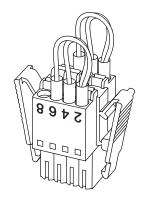

#### 3.10.2 Introduction to STO

Once the STO function is enabled, the servo drive stops supplying current to the motor, cutting off the power supply and torque force. Do not repeatedly use this function for it cannot control the time the motor stops and the motor speed with parameters. (The STO function is not a stop function.)

#### Note:

- 1. The STO function is supported by the A3-M and A3-E series.
- 2. STO certification application is in progress.

### 3.10.3 Precautions for using STO function

After the STO function is activated, the servo drive can no longer control the motor. Hence, take all the potential danger resulted from activating the STO function into consideration.

Delta is not liable for mechanical damage and personnel injury if you fail to observe the

- following instructions:
- 1. For a safety circuit design, make sure the selected components conform to the safety specifications.
- Before installation and wiring, read the operation manuals of all the peripheral devices carefully.
- 3. Do not touch the servo drive after activating the STO function. The STO function stops the servo drive from supplying power to the motor but the power supply is not removed from the servo drive. Thus, there is a potential risk of electric shock.
- When maintaining the servo drive, use the molded-case circuit breaker (MCCB) or magnetic contactor (MC) to cut off the power.
- 5. When the STO function is activated, the servo drive can no longer control, stop, or decelerate the motor.
- 6. After the STO function is activated, the servo drive can no longer control the motor, but the motor can still be moved by other external forces.
- 7. The EDM signals are not safety output signals. The EDM signals are only for inspecting the STO function status.
- 8. The STO function must be powered by the safety extra-low voltage (SELV) power source with reinforced insulation.
- Supply power to the STO signals with a single power source, or the leakage current will result in STO misoperation.

# 3.10.4 Specifications of STO

The ASDA-A3 series servo drive conforms to the following safety specifications:

| Item                         | Definition                                      | Standard    | Performance                            |
|------------------------------|-------------------------------------------------|-------------|----------------------------------------|
| SFF                          | Safe failure fraction                           | IEC 61508   | Channel 1: 80.08%<br>Channel 2: 68.91% |
| HFT<br>(Type A<br>subsystem) | Hardware fault tolerance                        | IEC 61508   | 1                                      |
| SII                          | Sofoty intogrity lovel                          | IEC 61508   | SIL2                                   |
| SIL                          | Safety integrity level                          | IEC 62061   | SILCL2                                 |
| PFH                          | Probability of dangerous failure per hour [h-1] | IEC 61508   | 9.56×10 <sup>-10</sup>                 |
| PFD <sub>avg</sub>           | Average probability of failure on demand        | IEC 61508   | 4.18×10 <sup>-6</sup>                  |
| Category                     | Category                                        | ISO 13849-1 | Category 3                             |
| PL                           | Performance level                               | ISO 13849-1 | d                                      |
| MTTFd                        | Mean time to dangerous failure                  | ISO 13849-1 | High                                   |
| DC                           | Diagnostic coverage                             | ISO 13849-1 | Low                                    |

#### 3.10.5 How does the STO function work?

The STO function controls the motor current by two individual circuits. The two circuits cut off the power supply to the motor when needed, making the motor free from torque force. When an STO alarm occurs, determine which alarm is triggered according to the EDM (External Device Monitoring) status. The following table details how this function works.

#### **Description of STO ON/OFF and EDM status**

| Signal                           |              | Status of opto-isolator |                          |                          |                            |
|----------------------------------|--------------|-------------------------|--------------------------|--------------------------|----------------------------|
| STO                              | SF1+<br>SF1- | ON                      | ON                       | OFF                      | OFF                        |
|                                  | SF2+<br>SF2- | ON                      | OFF                      | ON                       | OFF                        |
| Servo drive output status        |              | Ready                   | Torque off<br>(SF2 lost) | Torque off<br>(SF1 lost) | Torque off (STO activated) |
| Feedback monitoring (EDM status) |              | Open                    | Open                     | Open                     | Close                      |
| Alarm                            |              | N/A                     | AL502                    | AL501                    | AL500                      |

#### Note:

- 1. ON = 24V; OFF = 0V.
- 2. Open = open circuit; Close = closed circuit.
- 3. The status of the feedback monitoring signals changes at once according to the status of the safety signals (SF1 and SF2 signals).
- 4. Contact the distributor if AL503 (STO self-diagnostic error) occurs. Refer to Chapter 14 Troubleshooting for more details of the alarms.

#### 3.10.5.1 Activation status

#### STO response time:

When either SF1 or SF2 signal (safety signal source) is low, the circuit cuts off the motor current within 20 ms.

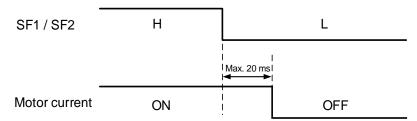

**AL500 STO function is activated:** see the following diagram. When the motor runs normally, but both SF1 and SF2 signals are low for 10 ms **simultaneously**, the "STO signal detected by firmware" flag is on and the servo drive becomes off, triggering AL500 (STO function is activated).

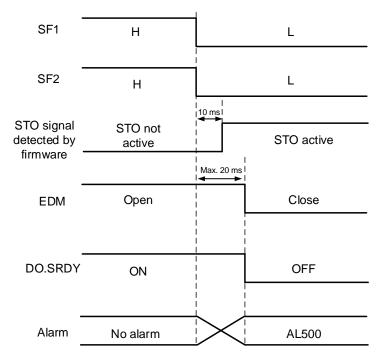

AL501 SF1 lost / AL502 SF2 lost (signal loss or signal error): see the following diagram. When the motor runs normally, but one of the safety signal source is low for 1 second, the "STO signal detected by firmware" flag is on, and the servo drive becomes off, triggering AL501 or AL502. The following diagram illustrates how AL501 occurs.

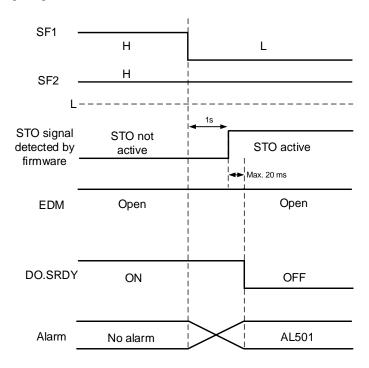

#### Note:

- 1. Contact the distributor if AL503 (STO self-diagnostic error) occurs.
- 2. Refer to Section 3.10.5 for the EDM signal.

## 3.10.5.2 Deactivation status

When the safety signal source (SF1 and SF2 signals) switches back to high, the alarm will not be cleared automatically. Of all the STO alarms, only AL500 can be cleared with DI.ARST.

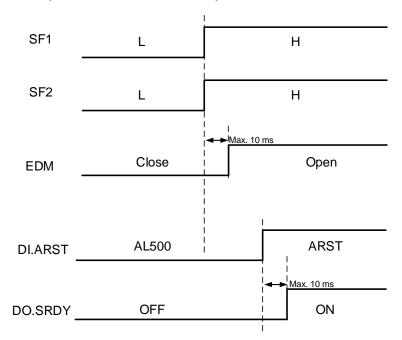

Note: refer to Section 3.10.5 for the EDM signal.

Wiring ASDA-A3

# 3.10.6 Wiring for STO

For STO wiring, the recommended wire gauge is 0.13 - 1.32 mm<sup>2</sup> (AWG 24 - 16).

# 3.10.6.1 Not using the STO function

You can short-circuit the connector or plug in the short-circuit connector that comes with the servo drive. The wiring is as follows.

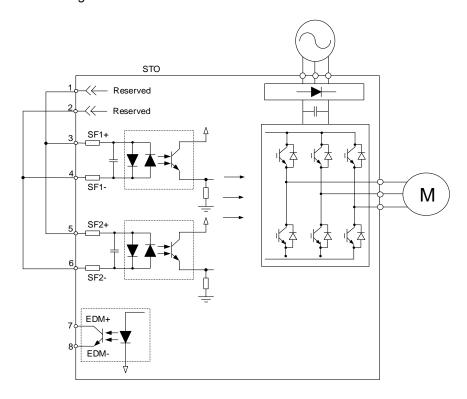

# 3.10.6.2 Using the STO function for a single drive

To use a safety relay to trigger the STO function, follow the diagram for wiring.

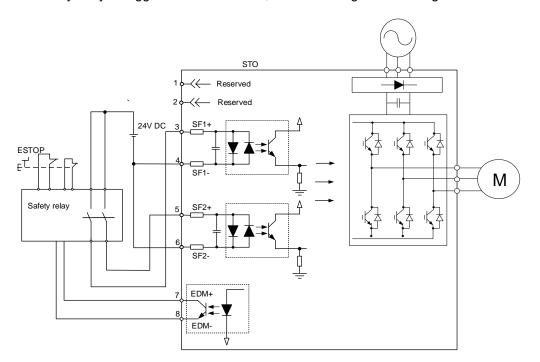

Wiring ASDA-A3

# 3.10.6.3 Using the STO function for multiple drives

In the multi-drive system, the values of (PFD x number of drives) and (PFH x number of drives) must not exceed the safety values of the device specification.

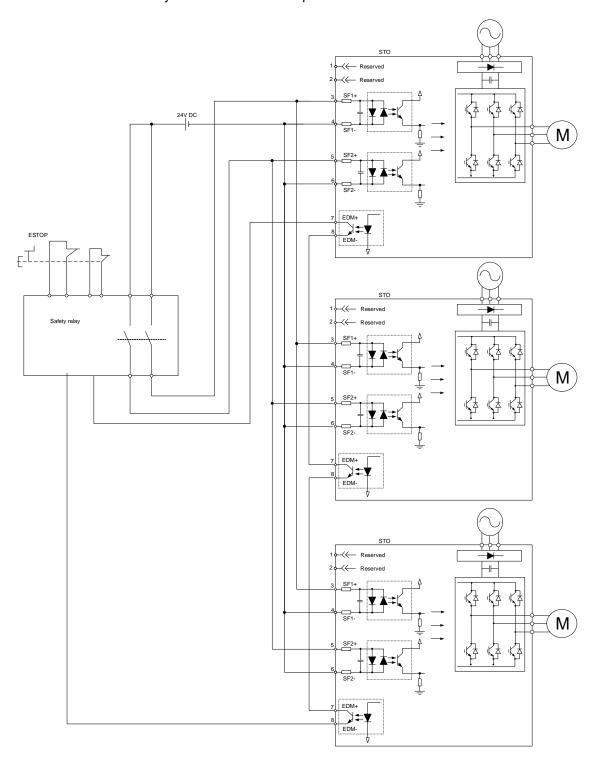

# 3.11 400V models – STO (Safe Torque Off) function

#### 3.11.1 Introduction to STO

The STO function stops the current to the motor immediately. The dual-channel input signals (SF1 and SF2 signals) stop the servo drive from supplying power to the motor.

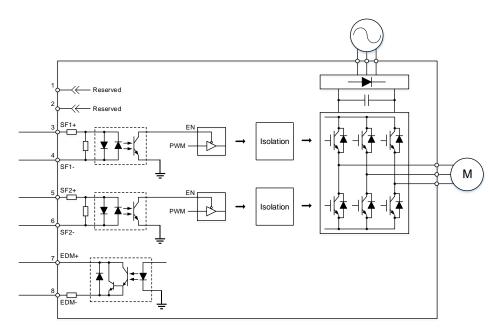

#### Note:

- 1. STO certiciation application is in progress.
- 2. For this servo drive, the safe state is defined as "the state that power supply to the motor is cut off". If an error or danger is diagnosed, take the measure to have the servo drive enter the safe state.

#### 3.11.2 Precautions for using STO function

Read the following safety precautions carefully to ensure system safety.

- Only qualified personnel fully understanding the safety standards can design, install, and operate the system after reading this operation manual.
- Use products with safety certifications or machines compliant with safety specifications to build a safe electrical circuit.
- Before installation and wiring, read the operation manuals of all the peripheral devices carefully.
- If the motor is moved by external forces when the STO function is activated, take safety measures such as using the mechanical brake.
- Evaluate the risk of using the machine or the connecting devices.

Wiring ASDA-A3

#### 3.11.3 Potential risks of STO

After the STO function is activated, the serov drive can no longer control the motor. Hence, you must evaluate all the potential risks that may result from the activation of the STO function to ensure safety. Delta is not liable for any mechanical damage and personnel injury caused by the potential risks.

- Do not touch the servo drive after activating the STO function. The STO function stops the servo drive from supplying power to the motor but does not cut off the power to the servo drive. Thus, there is a potential risk of electric shock.
  When maintaining the servo drive, use the molded-case circuit breaker (MCCB) or magnetic contactor (MC) to cut off the power to the servo drive.
- When the STO function is activated, the servo drive can no longer stop or decelerate the motor.
- The STO function cuts off the power to the motor, but the motor can still be moved by other external forces.
- When installing the machine or changing the servo drive, ensure to check if the STO function works normally.
- The motor may move due to malfunction of the power device, and the maximum moving range is 180 electrical degrees.
- Supply power to the STO input signals with a single power source. If you use a split power supply, the leakage current may result in STO misoperation. In addition, the STO function must be powered by the safety extra-low voltage (SELV) power source with reinforced insulation.
- The EDM output signals are not safety output signals, which are used only for failure monitoring. Incorrect use of the EDM signals may result in personnel injury. When an STO failure is detected with the EDM signals, keep the STO input signals off.
- To avoid malfunction caused by accumulated errors, you must check the safety functions at least once every 3 months.

# 3.11.4 Safety parameters

To comply with the EN ISO 13849-1 PL e and IEC 61508 SIL3 standards, you have to monitor the EDM signals with the controller. If you do not monitor the EDM signals, the system only meets the IEC 61508 SIL2 standard. Refer to the following tables for the related standards.

| Overseas specification | Standard                                 |  |  |
|------------------------|------------------------------------------|--|--|
|                        | IEC / EN 61508: 2010                     |  |  |
| Machinery Directive    | IEC / EN 62061: 2021                     |  |  |
| Machinery Directive    | IEC 61800-5-2: 2016 / EN 61800-5-2: 2017 |  |  |
|                        | EN ISO 13849-1: 2015                     |  |  |
| EMC Directive          | IEC / EN 61326-3-1: 2017                 |  |  |
| (Functional safety)    | IEC 61000-6-7: 2014 / EN 61000-6-7: 2015 |  |  |

| Item              | Description                    | Standard               | EDM signal monitoring with controller | No EDM signal monitoring    |
|-------------------|--------------------------------|------------------------|---------------------------------------|-----------------------------|
| Safety function   | Safety function                | IEC / EN 61800-5-2     | STO                                   | STO                         |
| HFT               | Hardware fault tolerance       | IEC / EN 61508         | 1                                     | 1                           |
| Subsystem         | Subsystem                      | IEC / EN 61508         | Type A                                | Type A                      |
| SII               | Safaty intogrity layel         | IEC / EN 61508         | SIL3                                  | SIL2                        |
| SIL               | Safety integrity level         | IEC / EN 62061         | maximum SIL3                          | maximum SIL2                |
| PFH               | Probability of dangerous       | IEC / EN 61508         | 1.61x10 <sup>-9</sup> [1/h]           | 1.66x10 <sup>-9</sup> [1/h] |
|                   | failure per hour [h-1]         | IEC / EN 62061         | (1.61% of SIL3)                       | (0.166% of SIL2)            |
| Response time     | Response time                  | IEC / EN 61508         | ≤ 10 ms                               | ≤ 10 ms                     |
| Category          | Category                       | EN ISO13849-1:<br>2015 | Category 3                            | Category 3                  |
| PL                | Performance level              | EN ISO13849-1:<br>2015 | PL e                                  | PL d                        |
| MTTF <sub>d</sub> | Mean time to dangerous failure | EN ISO13849-1:<br>2015 | High                                  | High                        |
| DC                | Diagnostic coverage            | EN ISO13849-1:<br>2015 | Medium                                | Low                         |
| Mission time      | Mission time                   | EN ISO13849-1:<br>2015 | 20 years 20 years                     |                             |

Wiring ASDA-A3

#### 3.11.5 How does the STO function work?

The STO function controls the motor current by two individual circuits. When the STO function is activated, it cuts off the power to the motor, so the motor is free from torque force. The following table details how this function works.

| Signal                    |              | Status of opto-isolator |                          |                          |                            |  |
|---------------------------|--------------|-------------------------|--------------------------|--------------------------|----------------------------|--|
| STO                       | SF1+<br>SF1- | ON                      | ON                       | OFF                      | OFF                        |  |
|                           | SF2+<br>SF2- | ON                      | OFF                      | ON                       | OFF                        |  |
| Servo drive output status |              | Ready                   | Torque off<br>(SF2 lost) | Torque off<br>(SF1 lost) | Torque off (STO activated) |  |
| Diagnostic output (EDM)   |              | Open                    | Open                     | Open                     | Close                      |  |
| Alarm                     |              | N/A                     | AL502                    | AL501                    | AL500                      |  |

#### Note:

- 1. AL500 is triggered only when P1.120 is set to 1 or 3.
- 2. ON = 24V; OFF = 0V.
- 3. Open = open circuit; Close = closed circuit.
- The status of the EDM signals changes at once according to the status of the safety signals (SF1 and SF2 signals).

## 3.11.5.1 Response time

When either SF1 signal or SF2 signal becomes OFF, the circuit cuts off the current to the motor within 10 ms.

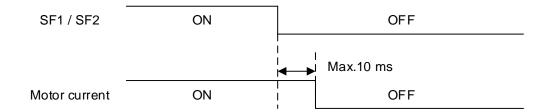

# 3.11.5.2 Alarm triggering

## (1) AL500 (STO function is activated)

When either SF1 signal or SF2 signal becomes OFF, the STO function is activated, the circuit cuts off the current to the motor within 10 ms, and the servo drive is Off, triggering AL500.

When both SF1 and SF2 signals become OFF, the servo drive still displays AL500. Refer to the following diagram.

The panel displays either "AL500" or "-STO-" according to the setting of P1.120.

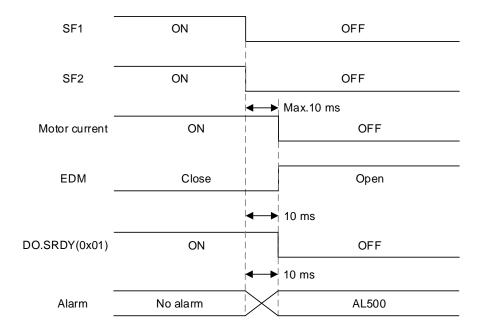

Wiring ASDA-A3

3

(2) AL501(SF1 lost) / AL502 (SF2 lost) (signal loss or signal error) When either SF1 signal or SF2 signal becomes OFF, the STO function is activated, the circuit cuts off the current to the motor within 10 ms, and the servo drive is Off, triggering AL500. After 1 second, AL501 or AL502 is triggered. The following diagram illustrates how AL501 is triggered.

The panel displays either "AL500" or "-STO-" according to the setting of P1.120.

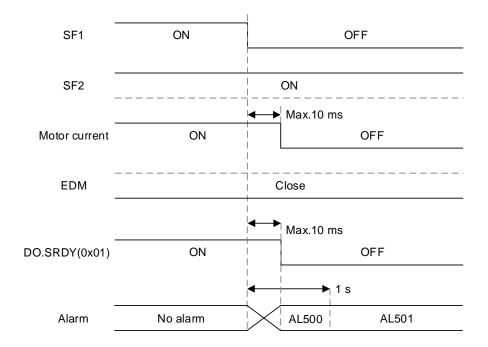

Note: when SF1 becomes OFF, AL501 occurs. When SF2 becomes OFF, AL502 occurs.

# 3.11.5.3 STO deactivation settings

Set P1.120 to choose the way to deactivate the STO function.

| P1.120         | Function                                                                                                    |  |  |  |
|----------------|----------------------------------------------------------------------------------------------------|--|--|--|
| 0              | Switching on the servo drive is invalid / prohibited when the STO function is activated.  To deactivate the STO function and restart the servo drive, send the Servo Off command to cancel the state (Servo On invalid / prohibited), and then send the Servo On command.  DMCNET communication does not support this setting.      |  |  |  |
| 1              | AL500 is triggered after the STO function is activated.  To deactivate the STO function and restart the servo drive, you have to clear the alarm first, and then send the Servo Off command to cancel the state (Servo On invalid / prohibited) and send the Servo On command.  DMCNET communication does not support this setting. |  |  |  |
| 2              | Switching on the servo drive is invalid / prohibited when the STO function is activated.  The servo drive starts to operate again after the STO function is deactivated.  DMCNET communication does not support this setting.                                                                                                    |  |  |  |
| 3<br>(Default) | AL500 is triggered after the STO function is activated.  To deactivate the STO function and restart the servo drive, you have to clear the alarm.                                                                                                    |  |  |  |

# (1) When P1.120 = 0 and the Servo On / Off command is sent with external DI

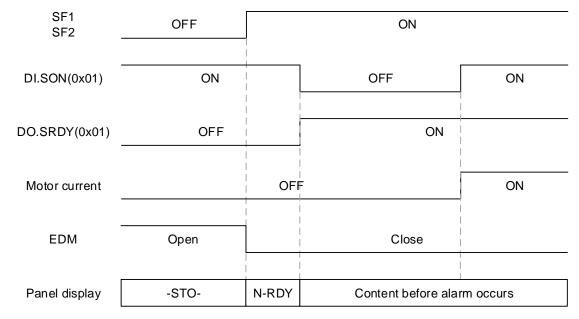

Note: DI.SON is invalid in communication modes, and thus you have to switch the drive to Servo On with the controller.

(2) When P1.120 = 0 and the Servo On / Off command is sent through EtherCAT / CANopen communication

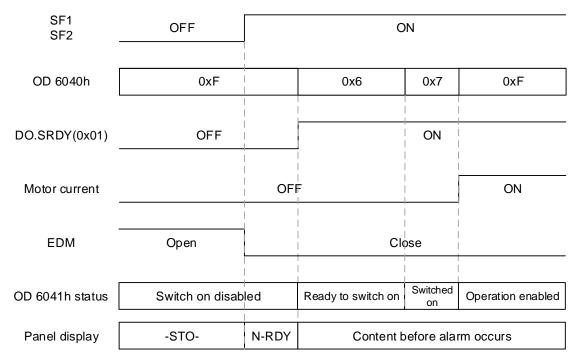

(3) When P1.120 = 1 and the Servo On / Off command is sent with external DI

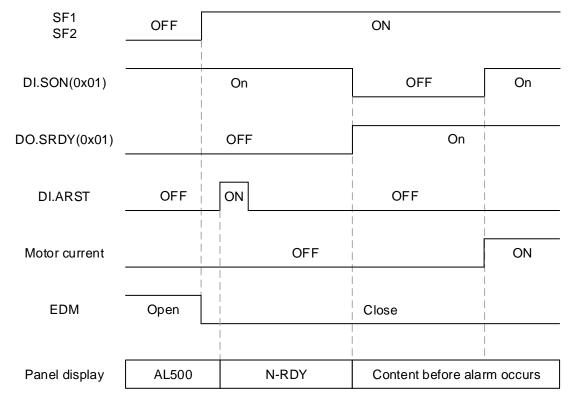

(4) When P1.120 = 1 and the Servo On / Off command is sent through Ethercat / CANopen communication

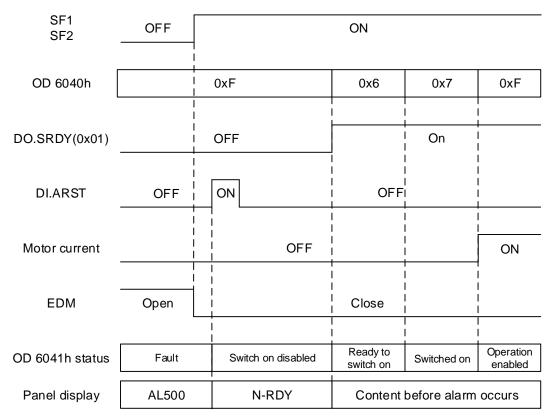

(5) When P1.120 = 2 and the Servo On / Off command is sent with external DI

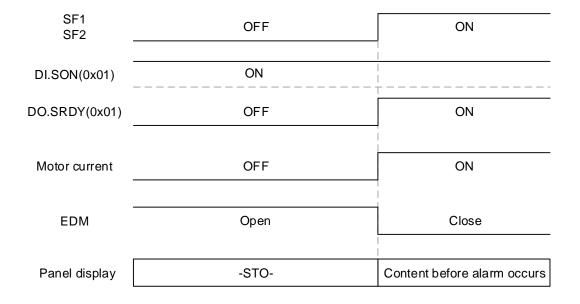

Note: if you switch the STO signals to ON when the servo drive sends the position or speed command to the motor, it may cause drastic motor rotation. Before switching the STO signals to ON, check if there is any command input and ensure personnel safety.

(6) When P1.120 = 2 and the Servo On / Off command is sent through EtherCAT / CANopen communication

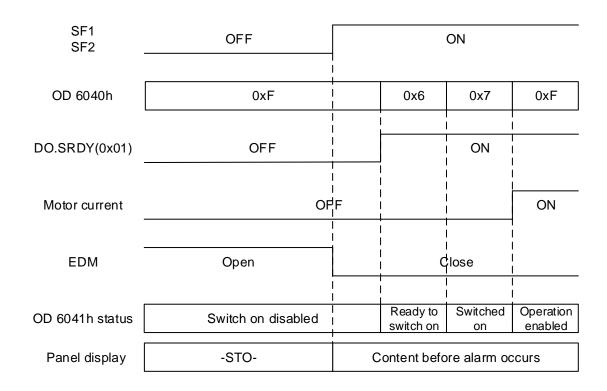

(7) When P1.120 = 3 and the Servo On / Off command is sent with external DI

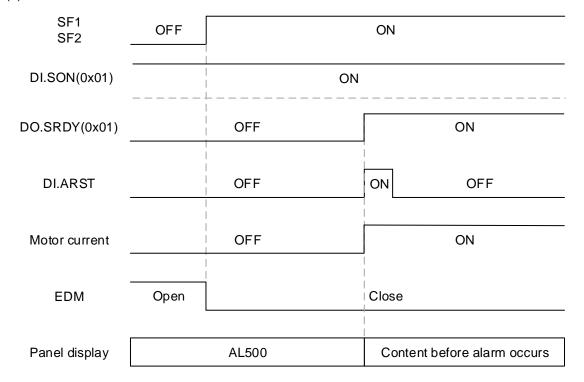

(8) When P1.120 = 3 and the Servo On / Off command is sent through EtherCAT / CANopen communication

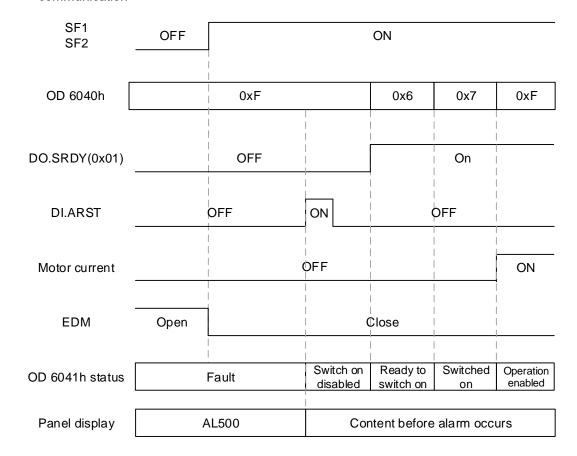

(9) When P1.120 = 3 and the Servo On / Off command is sent through DMCNET communication

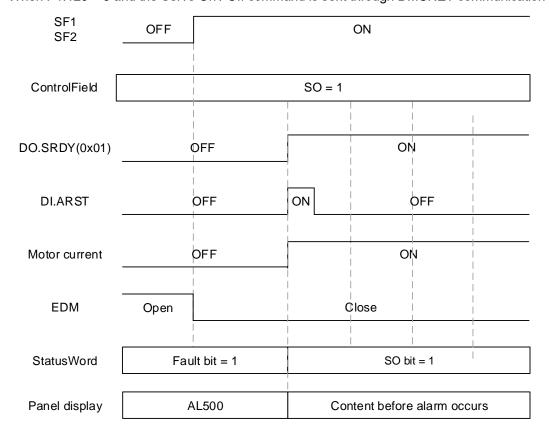

For STO wiring, the recommended wire gauge is 0.11 - 0.52 mm<sup>2</sup> (AWG 30 - 20).

#### 3.11.6.1 CN10 STO connector

This connector provides the STO function.

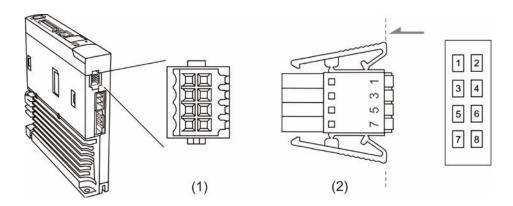

(1) CN10 STO connector (female); (2) CN10 STO connector (male)

## Pin assignment:

| Pin No. | Signal | Description        | Function                                                                    |
|---------|--------|--------------------|-----------------------------------------------------------------------------|
| 1       | -      | Reserved           | For deactivating the STO function.                                          |
| 2       | -      | Reserved           | Do not connect these two pins if using the STO function is required.        |
| 3       | SF1+   | STO input SF1+     | Input signal for the STO function.                                          |
| 4       | SF1-   | STO input SF1-     | ON (close): servo drive is in normal operation OFF (open): STO is activated |
| 5       | SF2+   | STO input SF2+     | Input signal for the STO function.                                          |
| 6       | SF2-   | STO input SF2-     | ON (close): servo drive is in normal operation OFF (open): STO is activated |
| 7       | EDM+   | Diagnostic output+ | Monitoring outputs for STO input status and STO circuit                     |
| 8       | EDM-   | Diagnostic output- | failure.                                                                    |

If you do not need the STO function, plug in the STO connector that comes with the servo drive. The short-circuit wiring has been done as shown in the figure on the right. If the wiring is removed, refer to the wiring information in Section 3.11.6.3 Not using the STO function.

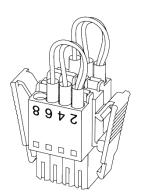

# 3.11.6.2 Input / output signal specification

(1) Safety input signals (SF1+, SF1-, SF2+, SF2-)

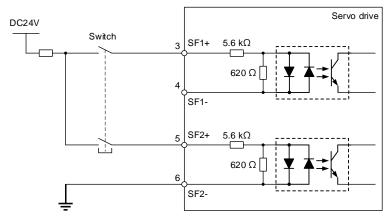

| Item               | Specification | Note                                                             |
|--------------------|---------------|------------------------------------------------------------------|
| Internal impedance | 5.6 kΩ        | -                                                                |
| Operable voltage   | DC24V ± 20%   | Use the SELV power source.                                       |
| Maximum delay time | 10 ms         | The time duration from STO signal Off to STO function activated. |

■ The Off time duration of the external test pulse input should be less than 1 ms.

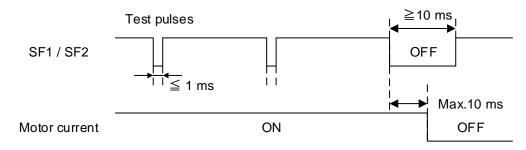

(2) Diagnostic output signal (EDM+, EDM-)

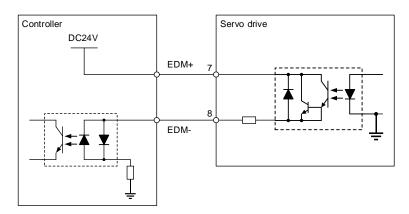

| Item                      | Specification | Note                       |
|---------------------------|---------------|----------------------------|
| Maximum allowable voltage | DC24V         | Use the SELV power source. |
| Maximum allowable current | 50 mA         | -                          |
| Maximum voltage drop      | 1.5V          | When the current is 50 mA. |

Wiring ASDA-A3

## 3.11.6.3 Not using the STO function

Follow the diagram for wiring or plug in the short-circuit connector that comes with the servo drive.

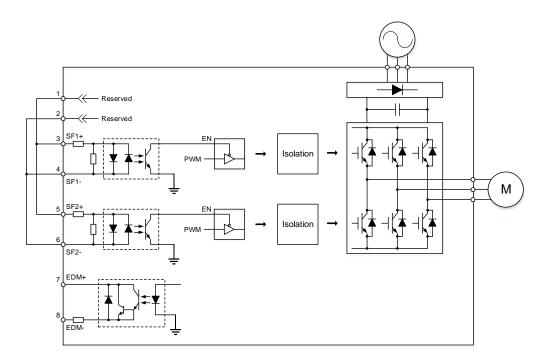

## 3.11.6.4 Using the STO function for a single drive

To use a safety relay to trigger the STO function, follow the diagram for wiring.

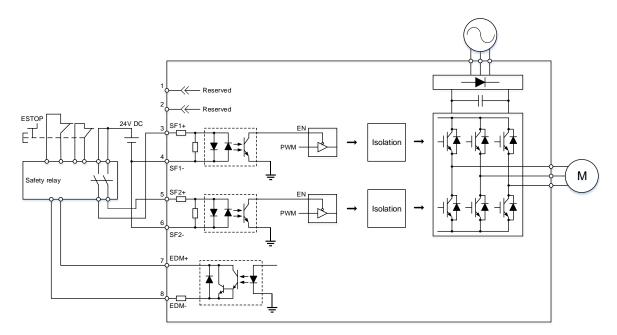

## 3.11.6.5 Using the STO function for multiple drives

Follow the diagram for wiring if using multiple servo drives. However, ensure the value of multiplying PFH and the number of servo drives is within the intended safety value for the multi-axis servo system.

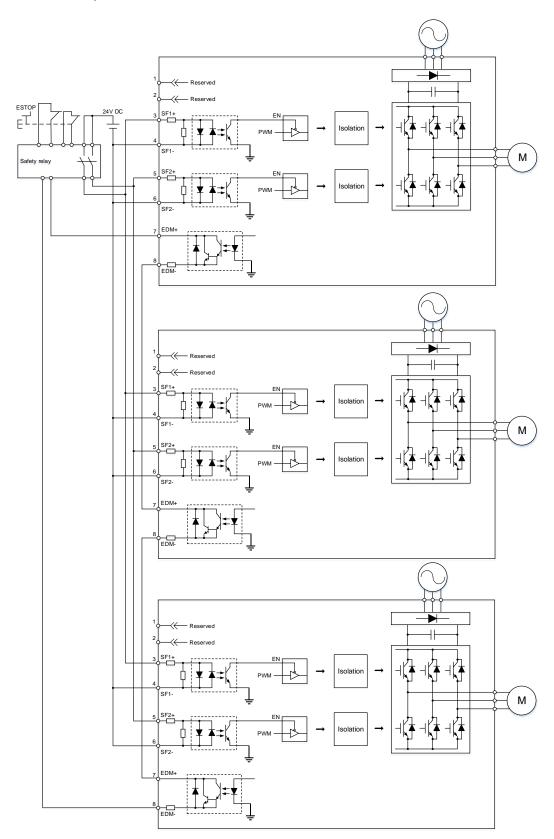

Wiring ASDA-A3

## 3.11.7 Validation test

When installing, maintaining, or changing the servo drive, ensure to perform the following validation tests. (It is suggested that you keep a record of the test results.)

## 1. With EDM diagnosis (SIL3 system)

- (1) When either SF1 or SF2 signal is off, the servo motor cannot be operated.
- (2) When you switch the SF1 and SF2 signals to ON or OFF, the input / output logic has to be in accordance with the following table.

| Signal                     |              | Status of opto-isolator |      |      |       |
|----------------------------|--------------|-------------------------|------|------|-------|
| STO                        | SF1+<br>SF1- | ON                      | ON   | OFF  | OFF   |
|                            | SF2+<br>SF2- | ON                      | OFF  | ON   | OFF   |
| Diagnostic output<br>(EDM) |              | Open                    | Open | Open | Close |

## 2. Without EDM diagnosis (SIL2 system)

- (1) When either SF1 or SF2 signal is off, the servo motor cannot be operated.
- (2) When SF1 and SF2 signals are both ON or OFF, neither AL501 nor AL502 is triggered.

- 1. Ensure to perform the validation tests once every 3 months even if you do not install, maintain, or change the servo drive.
- 2. If an error or danger is diagnosed, switch the safety input signals to OFF to have the servo drive enter the safe state.

ASDA-A3 Wiring

# 3.12 220V series – Standard wiring example

## 3.12.1 Position (PT) control mode – differential line driver signal input

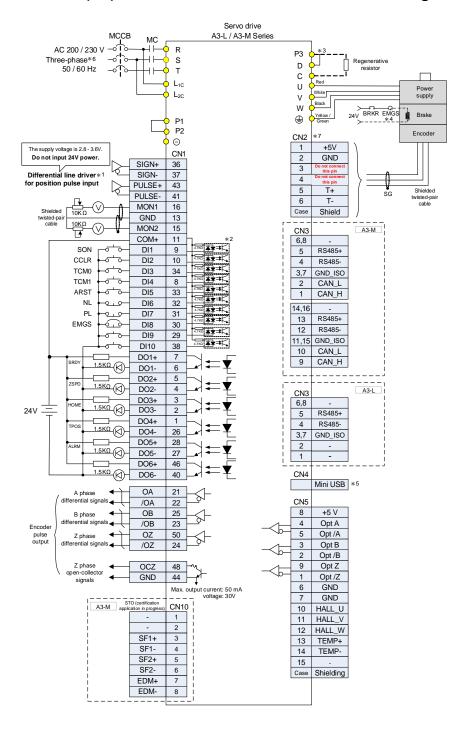

Note:

- \*1. The preceding figure uses the differential line driver for position pulse input. For open-collector signal input, refer to Section 3.12.2.
- \*2. Refer to Section 3.4.1.3 for wiring diagrams C7 SINK / C8 SOURCE.
- \*3. Only models of 400 W 4.5 kW have built-in regenerative resistors.
- \*4. The brake coil has no polarity.
- \*5. Connects to the Mini-USB connector (for PC communication).
- \*6. Models of 1.5 kW and below can use single-phase power supply.
- \*7. The CN2 wiring in the figure is for a Delta communication type motor. Refer to Chapter 11 for the wiring instructions of third-party motors.

## 3.12.2 Position (PT) control mode – open-collector signal input

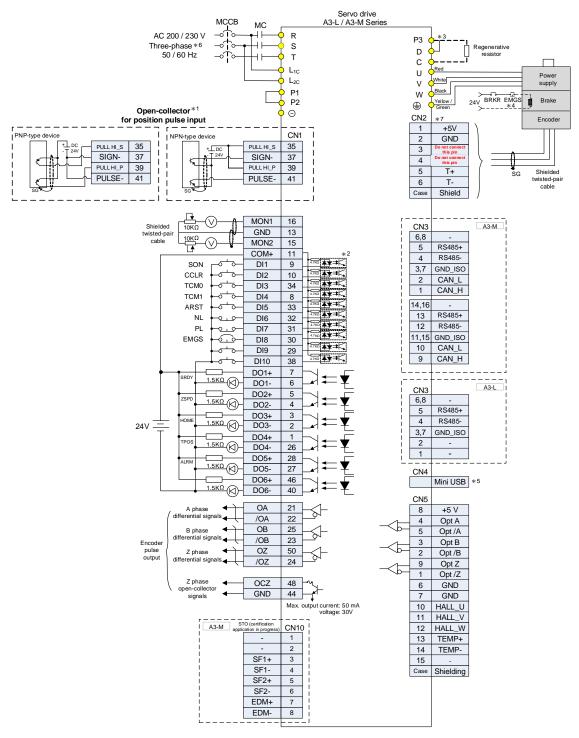

- \*1. The preceding figure uses the open-collector for position pulse input. For differential line driver signal input, refer to Section 3.12.1.
- \*2. Refer to Section 3.4.1.3 for wiring diagrams C7 SINK / C8 SOURCE.
- \*3. Only models of 400 W 4.5 kW have built-in regenerative resistors.
- \*4. The brake coil has no polarity.
- \*5. Connects to the Mini-USB connector (for PC communication).
- \*6. Models of 1.5 kW and below can use single-phase power supply.
- \*7. The CN2 wiring in the figure is for a Delta communication type motor. Refer to Chapter 11 for the wiring instructions of third-party motors.

ASDA-A3 Wiring

## 3.12.3 Position (PR) control mode – internal position commands

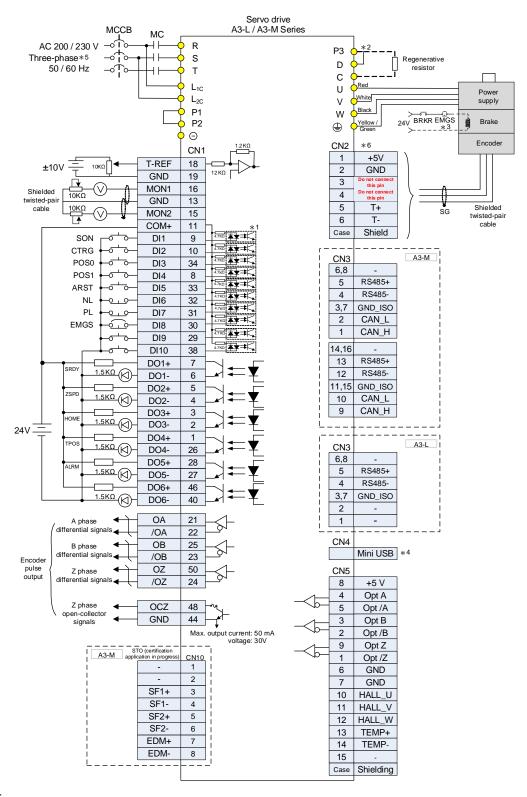

Note:

- \*1. Refer to Section 3.4.1.3 for wiring diagrams C7 SINK / C8 SOURCE.
- \*2. Only models of 400 W 4.5 kW have built-in regenerative resistors.
- \*3. The brake coil has no polarity.
- \*4. Connects to the Mini-USB connector (for PC communication).
- \*5. Models of 1.5 kW and below can use single-phase power supply.
- \*6. The CN2 wiring in the figure is for a Delta communication type motor. Refer to Chapter 11 for the wiring instructions of third-party motors.

3

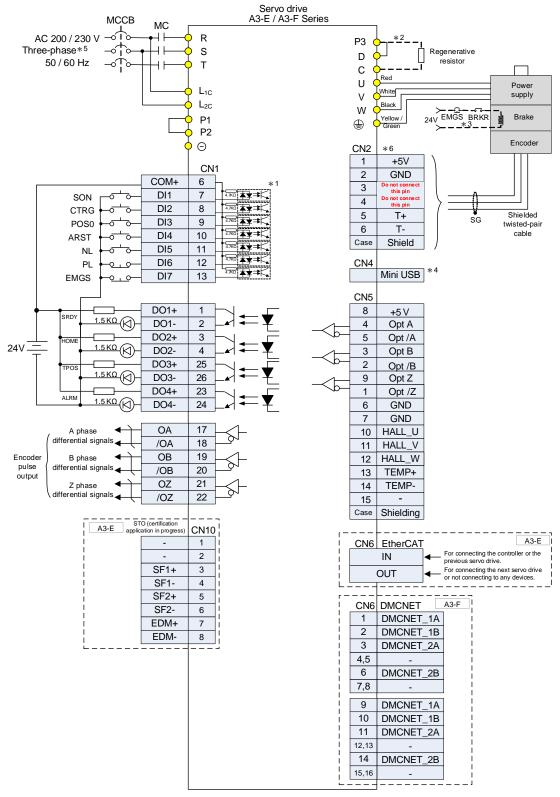

- \*1. Refer to Section 3.4.2.3 for wiring diagrams C7 SINK / C8 SOURCE.
- \*2. Only models of 400 W 4.5 kW have built-in regenerative resistors.
- \*3. The brake coil has no polarity.
- \*4. Connects to the Mini-USB connector (for PC communication).
- \*5. Models of 1.5 kW and below can use single-phase power supply.
- \*6. The CN2 wiring in the figure is for a Delta communication type motor. Refer to Chapter 11 for the wiring instructions of third-party motors.

## 3.12.4 Speed (S) control mode

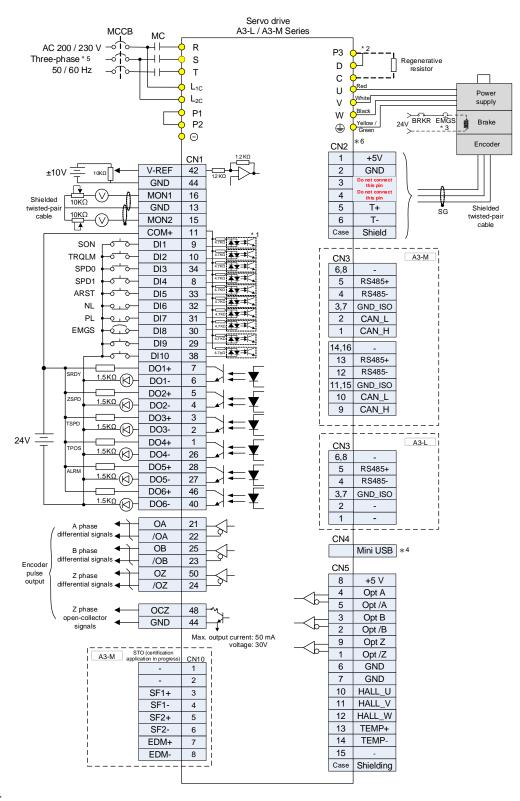

Note:

- \*1. Refer to Section 3.4.1.3 for wiring diagrams C7 SINK / C8 SOURCE.
- \*2. Only models of 400 W 4.5 kW have built-in regenerative resistors.
- \*3. The brake coil has no polarity.
- \*4. Connects to the Mini-USB connector (for PC communication).
- \*5. Models of 1.5 kW and below can use single-phase power supply.
- \*6. The CN2 wiring in the figure is for a Delta communication type motor. Refer to Chapter 11 for the wiring instructions of third-party motors.

3

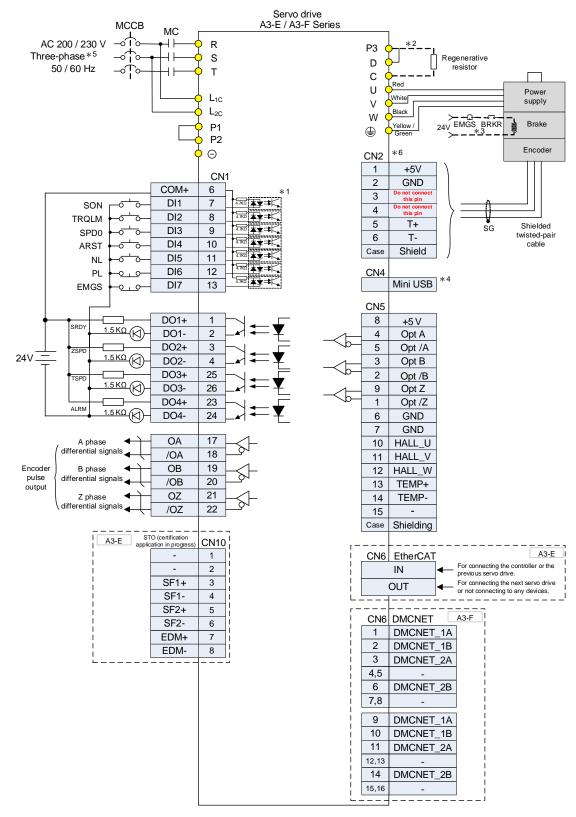

- \*1. Refer to Section 3.4.2.3 for wiring diagrams C7 SINK / C8 SOURCE.
- \*2. Only models of 400 W 4.5 kW have built-in regenerative resistors.
- \*3. The brake coil has no polarity.
- \*4. Connects to the Mini-USB connector (for PC communication).
- \*5. Models of 1.5 kW and below can use single-phase power supply.
- \*6. The CN2 wiring in the figure is for a Delta communication type motor. Refer to Chapter 11 for the wiring instructions of third-party motors.

## 3.12.5 Torque (T) control mode

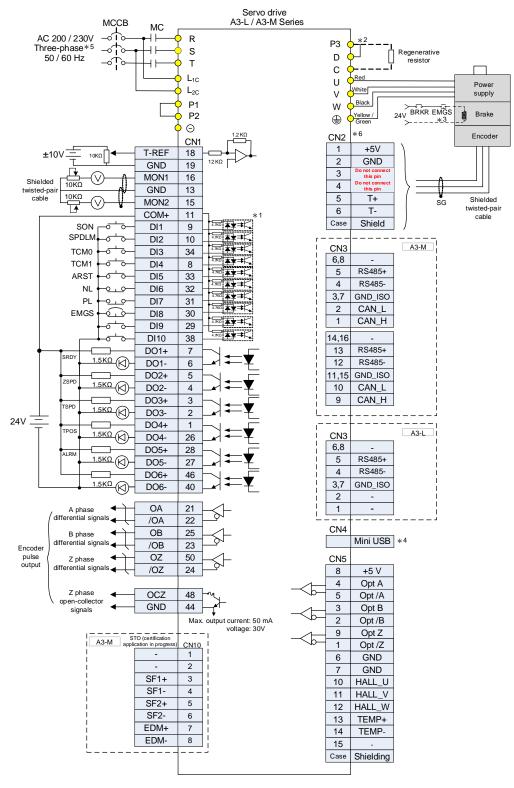

Note:

- \*1. Refer to Section 3.4.1.3 for wiring diagrams C7 SINK / C8 SOURCE.
- \*2. Only models of 400 W 4.5 kW have built-in regenerative resistors.
- \*3. The brake coil has no polarity.
- \*4. Connects to the Mini-USB connector (for PC communication).
- \*5. Models of 1.5 kW and below can use single-phase power supply.
- \*6. The CN2 wiring in the figure is for a Delta communication type motor. Refer to Chapter 11 for the wiring instructions of third-party motors.

3

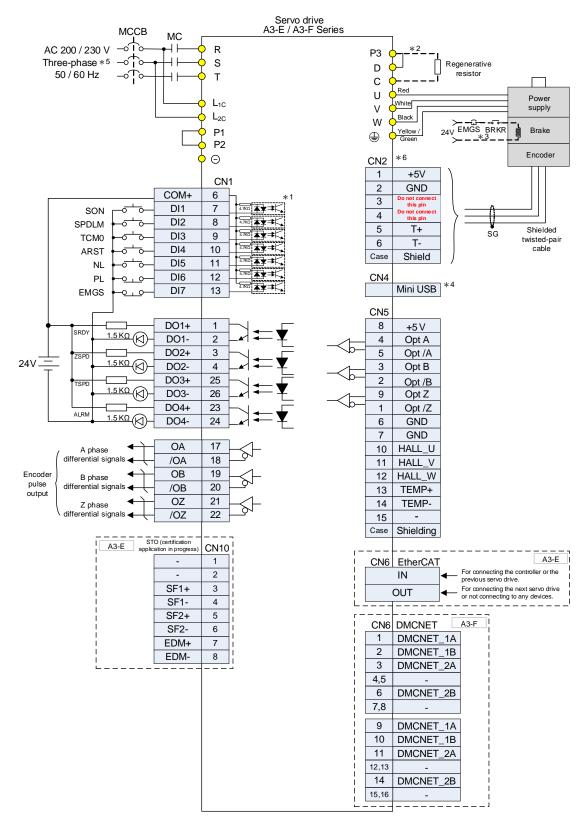

- \*1. Refer to Section 3.4.2.3 for wiring diagrams C7 SINK / C8 SOURCE.
- \*2. Only models of 400 W 4.5 kW have built-in regenerative resistors.
- \*3. The brake coil has no polarity.
- \*4. Connects to the Mini-USB connector (for PC communication).
- \*5. Models of 1.5 kW and below can use single-phase power supply.
- \*6. The CN2 wiring in the figure is for a Delta communication type motor. Refer to Chapter 11 for the wiring instructions of third-party motors.

## 3.12.6 Communication mode (CANopen)

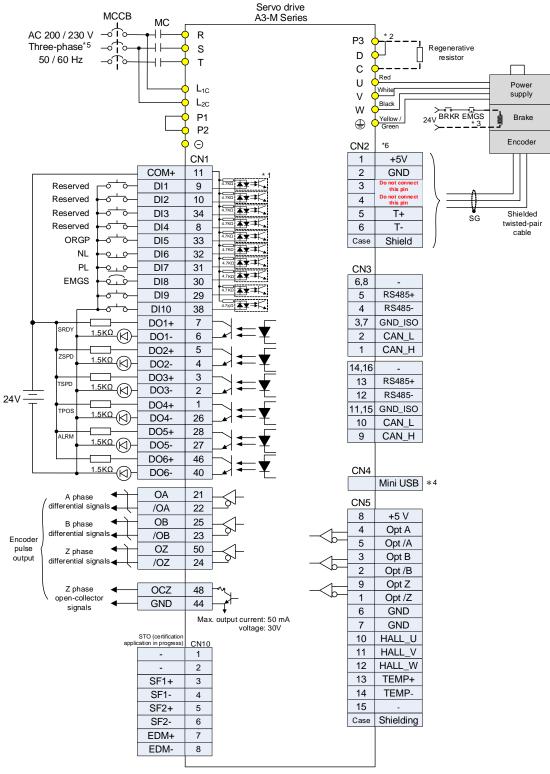

Note:

- \*1. Refer to Section 3.4.1.3 for wiring diagrams C7 SINK / C8 SOURCE.
- \*2. Only models of 400 W 4.5 kW have built-in regenerative resistors.
- \*3. The brake coil has no polarity.
- \*4. Connects to the Mini-USB connector (for PC communication).
- \*5. Models of 1.5 kW and below can use single-phase power supply.
- \*6. The CN2 wiring in the figure is for a Delta communication type motor. Refer to Chapter 11 for the wiring instructions of third-party motors.

## 3.12.7 Communication mode (DMCNET)

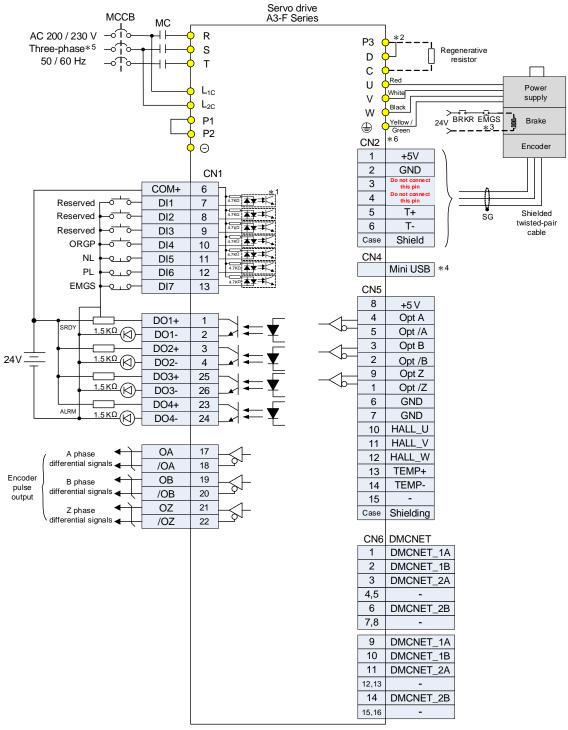

- \*1. Refer to section 3.4.2.3 for wiring diagrams C7 SINK / C8 SOURCE.
- \*2. Only models of 400 W 4.5 kW have built-in regenerative resistors.
- \*3. The brake coil has no polarity.
- \*4. Connects to the Mini-USB connector (for PC communication).
- \*5. Models of 1.5 kW and below can use single-phase power supply.
- \*6. The CN2 wiring in the figure is for a Delta communication type motor. Refer to Chapter 11 for the wiring instructions of third-party motors.

## 3.12.8 Communication mode (EtherCAT)

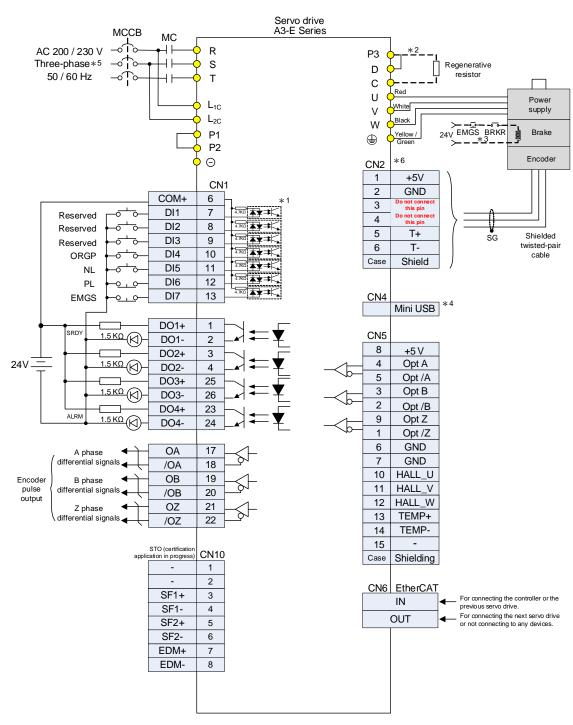

Note:

- \*1. Refer to section 3.4.2.3 for wiring diagrams C7 SINK / C8 SOURCE.
- \*2. Only models of 400 W 4.5 kW have built-in regenerative resistors.
- \*3. The brake coil has no polarity.
- \*4. Connects to the Mini-USB connector (for PC communication).
- \*5. Models of 1.5 kW and below can use single-phase power supply.
- \*6. The CN2 wiring in the figure is for a Delta communication type motor. Refer to Chapter 11 for the wiring instructions of third-party motors.

Wiring ASDA-A3

# 3.13 400V series – Standard wiring example

## 3.13.1 Position (PT) control mode - differential line driver signal input

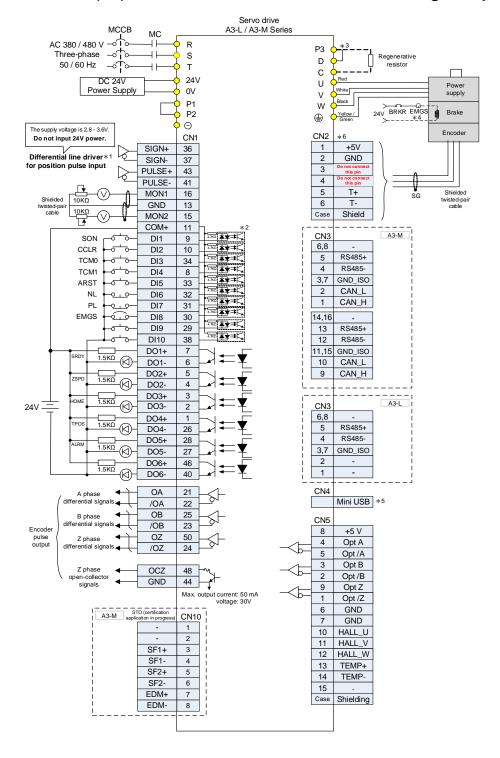

- \*1. The preceding figure uses the differential line driver for position pulse input. For open-collector signal input, refer to Section 3.13.2.
- \*2. Refer to Section 3.4.1.3 for wiring diagrams C7 SINK / C8 SOURCE.
- \*3. Only models of 1.5 kW and below have built-in regenerative resistors.
- \*4. The brake coil has no polarity.
- \*5. Connects to the Mini-USB connector (for PC communication).
- \*6. The CN2 wiring in the figure is for a Delta communication type motor. Refer to Chapter 11 for the wiring instructions of third-party motors.

ASDA-A3 Wiring

## 3.13.2 Position (PT) control mode – open-collector signal input

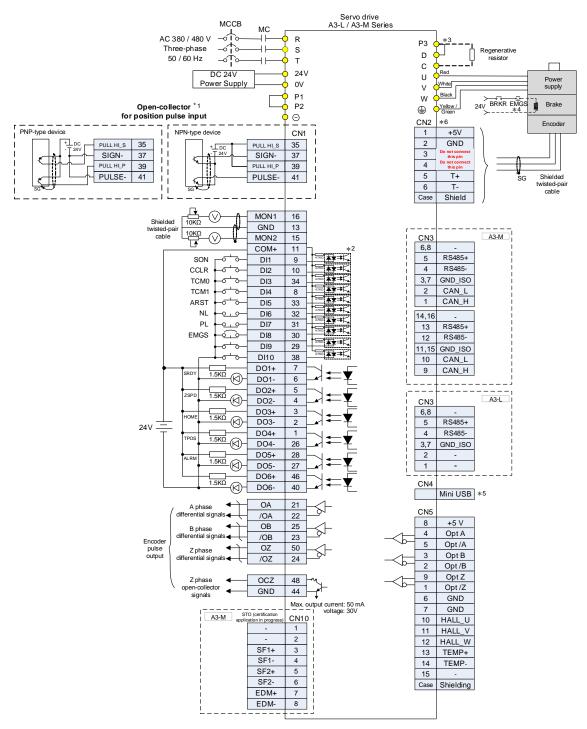

- \*1. The preceding figure uses the open-collector for position pulse input. For differential line driver signal input, refer to Section 3.13.1.
- \*2. Refer to Section 3.4.1.3 for wiring diagrams C7 SINK / C8 SOURCE.
- \*3. Only models of 1.5 kW and below have built-in regenerative resistors.
- \*4. The brake coil has no polarity.
- \*5. Connects to the Mini-USB connector (for PC communication).
- \*6. The CN2 wiring in the figure is for a Delta communication type motor. Refer to Chapter 11 for the wiring instructions of third-party motors.

## 3.13.3 Position (PR) control mode – internal position commands

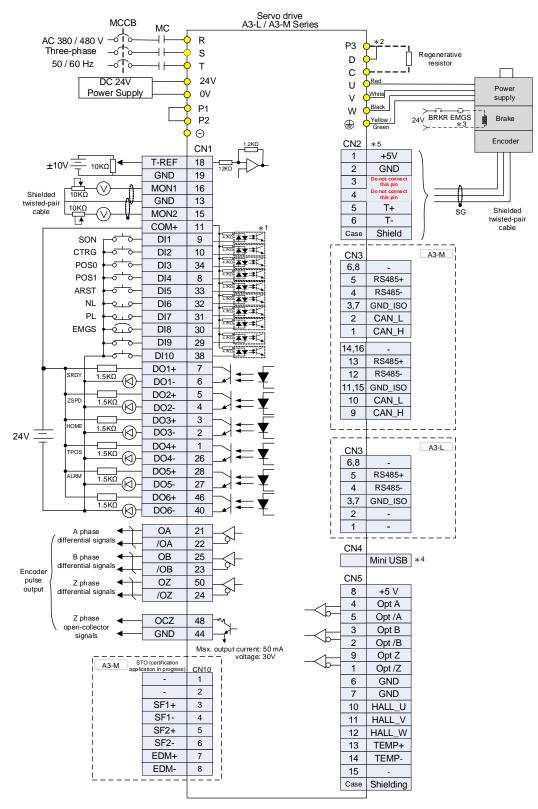

#### Note

- \*1. Refer to Section 3.4.1.3 for wiring diagrams C7 SINK / C8 SOURCE.
- \*2. Only models of 1.5 kW and below have built-in regenerative resistors.
- \*3. The brake coil has no polarity.
- \*4. Connects to the Mini-USB connector (for PC communication).
- \*5. The CN2 wiring in the figure is for a Delta communication type motor. Refer to Chapter 11 for the wiring instructions of third-party motors.

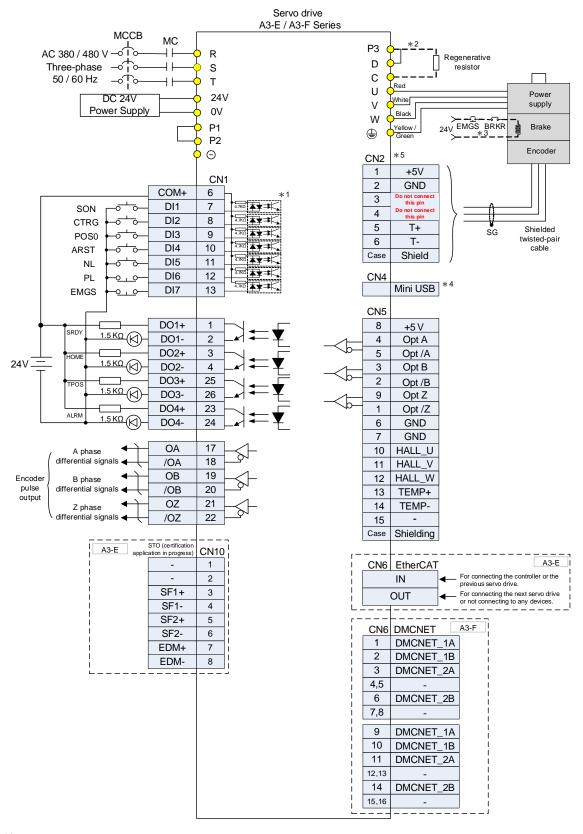

- \*1. Refer to Section 3.4.2.3 for wiring diagrams C7 SINK / C8 SOURCE.
- \*2. Only models of 1.5 kW and below have built-in regenerative resistors.
- \*3. The brake coil has no polarity.
- \*4. Connects to the Mini-USB connector (for PC communication).
- \*5. The CN2 wiring in the figure is for a Delta communication type motor. Refer to Chapter 11 for the wiring instructions of third-party motors.

## 3.13.4 Speed (S) control mode

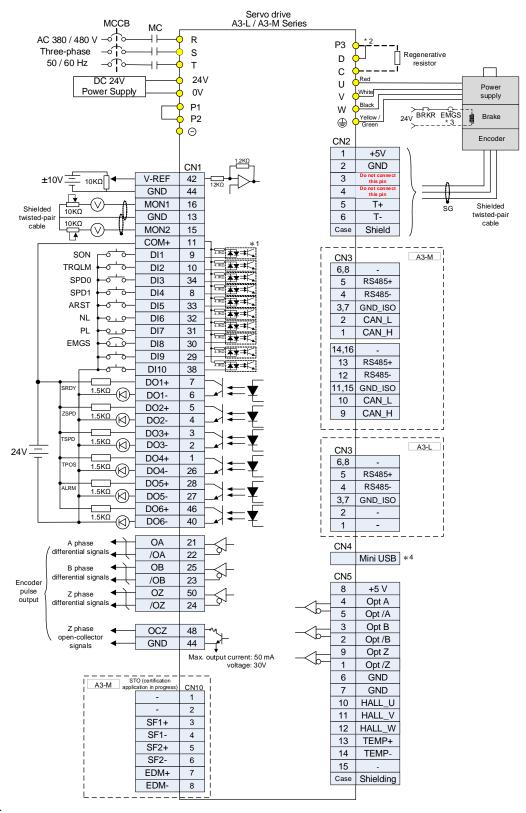

- \*1. Refer to Section 3.4.1.3 for wiring diagrams C7 SINK / C8 SOURCE.
- \*2. Only models of 1.5 kW and below have built-in regenerative resistors.
- \*3. The brake coil has no polarity.
- \*4. Connects to the Mini-USB connector (for PC communication).
- \*5. The CN2 wiring in the figure is for a Delta communication type motor. Refer to Chapter 11 for the wiring instructions of third-party motors.

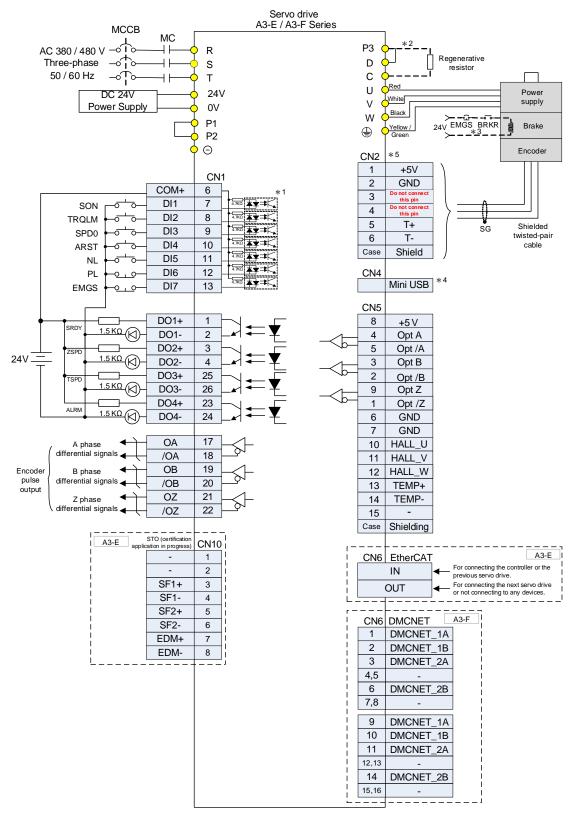

- \*1. Refer to Section 3.4.2.3 for wiring diagrams C7 SINK / C8 SOURCE.
- \*2. Only models of 1.5 kW and below have built-in regenerative resistors.
- \*3. The brake coil has no polarity.
- \*4. Connects to the Mini-USB connector (for PC communication).
- \*5. Models of 1.5 kW and below can use single-phase power supply.
- \*6. The CN2 wiring in the figure is for a Delta communication type motor. Refer to Chapter 11 for the wiring instructions of third-party motors.

## 3.13.5 Torque (T) control mode

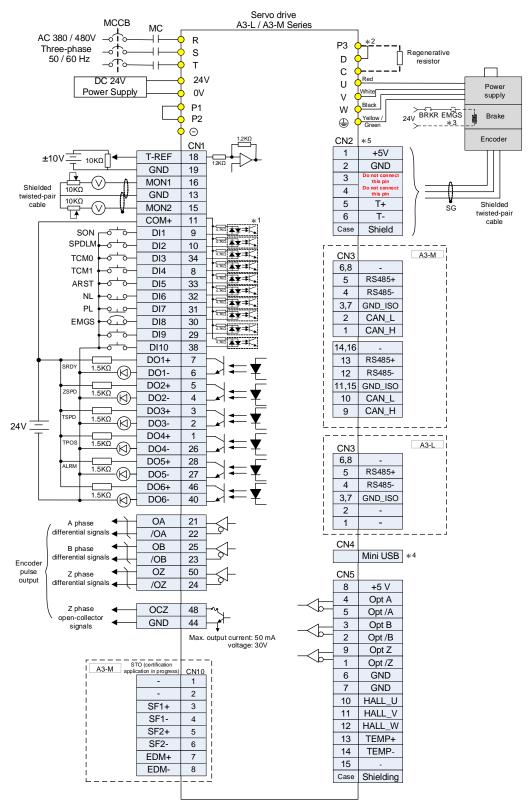

- \*1. Refer to Section 3.4.1.3 for wiring diagrams C7 SINK / C8 SOURCE.
- \*2. Only models of 1.5 kW and below have built-in regenerative resistors.
- \*3. The brake coil has no polarity.
- \*4. Connects to the Mini-USB connector (for PC communication).
- \*5. The CN2 wiring in the figure is for a Delta communication type motor. Refer to Chapter 11 for the wiring instructions of third-party motors.

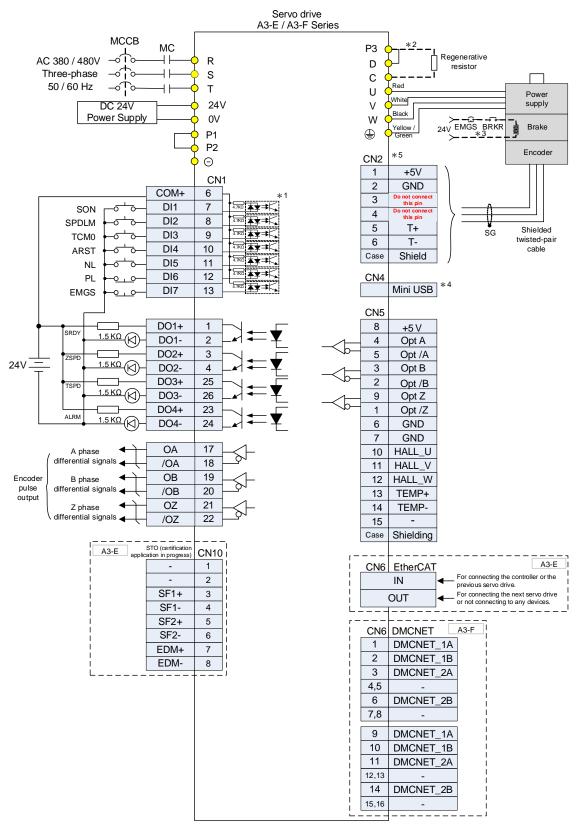

- \*1. Refer to Section 3.4.2.3 for wiring diagrams C7 SINK / C8 SOURCE.
- \*2. Only models of 1.5 kW and below have built-in regenerative resistors.
- \*3. The brake coil has no polarity.
- \*4. Connects to the Mini-USB connector (for PC communication).
- \*5. The CN2 wiring in the figure is for a Delta communication type motor. Refer to Chapter 11 for the wiring instructions of third-party motors.

## 3.13.6 Communication mode (CANopen)

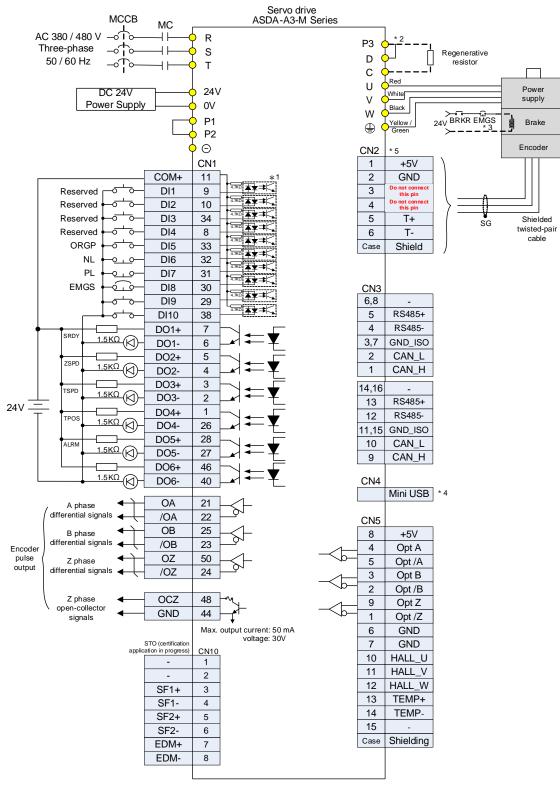

- \*1. Refer to Section 3.4.1.3 for wiring diagrams C7 SINK / C8 SOURCE.
- \*2. Only models of 1.5 kW and below have built-in regenerative resistors.
- \*3. The brake coil has no polarity.
- \*4. Connects to the Mini-USB connector (for PC communication).
- \*5. The CN2 wiring in the figure is for a Delta communication type motor. Refer to Chapter 11 for the wiring instructions of third-party motors.

## 3.13.7 Communication mode (DMCNET)

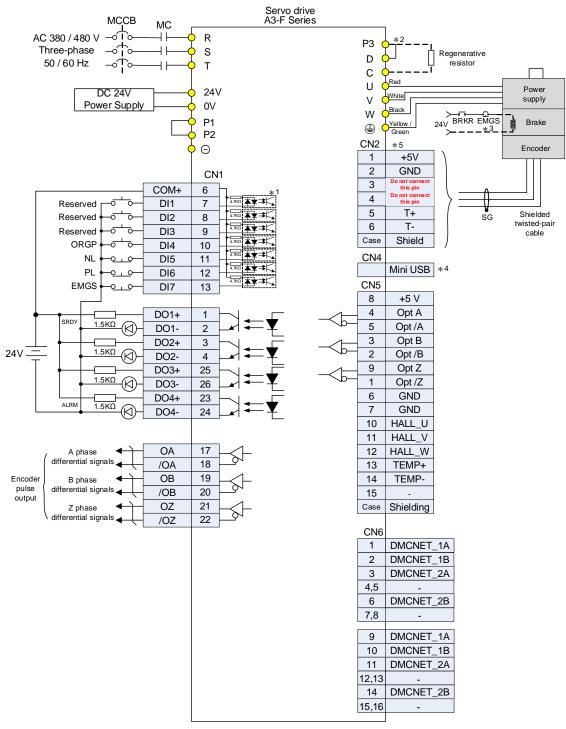

- \*1. Refer to Section 3.4.2.3 for wiring diagrams C7 SINK / C8 SOURCE.
- \*2. Only models of 1.5 kW and below have built-in regenerative resistors.
- \*3. The brake coil has no polarity.
- \*4. Connects to the Mini-USB connector (for PC communication).
- \*5. The CN2 wiring in the figure is for a Delta communication type motor. Refer to Chapter 11 for the wiring instructions of third-party motors.

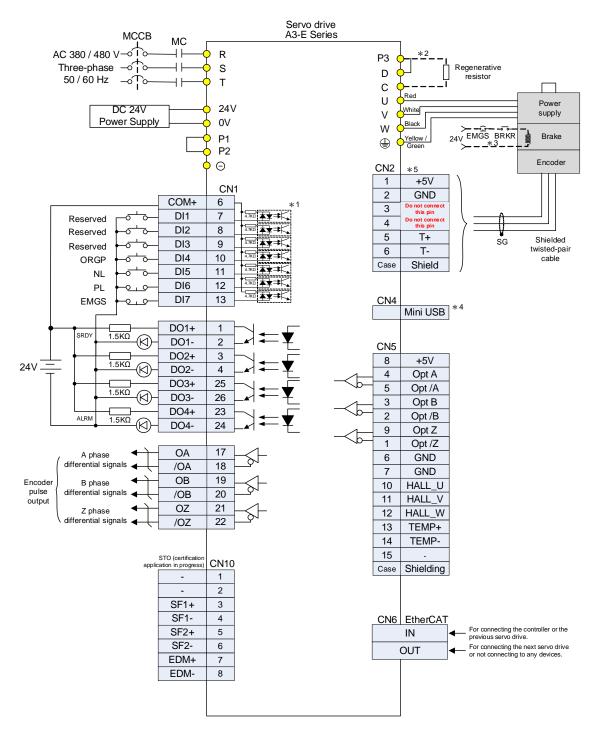

- \*1. Refer to Section 3.4.2.3 for wiring diagrams C7 SINK / C8 SOURCE.
- \*2. Only models of 1.5 kW and below have built-in regenerative resistors.
- \*3. The brake coil has no polarity.
- \*4. Connects to the Mini-USB connector (for PC communication).
- \*5. The CN2 wiring in the figure is for a Delta communication type motor. Refer to Chapter 11 for the wiring instructions of third-party motors.

# **Test Operation and Panel Display**

This chapter describes the panel display of ASDA-A3 series servo drive, as well as its operation and testing.

| 4-2  | Panel description                               | 4.1 Pa |
|------|-------------------------------------------------|--------|
| 4-3  | Parameter setting procedure ·····               | 4.2 Pa |
| 4-6  | Status display ·····                            | 4.3 St |
| 4-6  | .3.1 Data save status                           | 4.3.1  |
| 4-6  | .3.2 Decimal points                             | 4.3.2  |
| 4-7  | .3.3 Alarm messages                             | 4.3.3  |
| 4-7  | .3.4 Positive and negative sign setting         | 4.3.4  |
| 4-7  | .3.5 Monitoring display·····                    | 4.3.5  |
| 4-11 | General functions                               | 4.4 G  |
| 4-11 | .4.1 Operation of fault record display          | 4.4.1  |
| 4-12 | .4.2 Force DO on                                | 4.4.2  |
| 4-13 | .4.3 Digital input diagnosis operation          | 4.4.3  |
| 4-13 | .4.4 Digital output diagnosis operation         | 4.4.4  |
| 4-14 | Testing ·····                                   | 4.5 Te |
| 4-14 | .5.1 Testing without load ·····                 | 4.5.1  |
| 4-15 | .5.2 Apply power to A3 servo drive              | 4.5.2  |
| 4-20 | .5.3 JOG trial run without load ·····           | 4.5.3  |
| 4-22 | .5.4 Trial run without load (Speed mode) ······ | 4.5.4  |
| 4-24 | .5.5 Trial run without load (Position mode)     | 4.5.5  |

# 4.1 Panel description

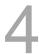

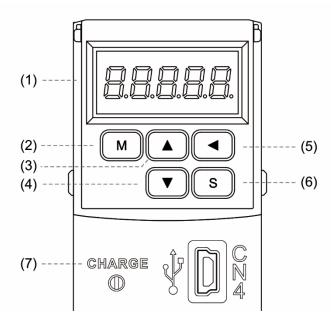

- (1) Display: 5-digit, 7-segment LED displays the monitoring values, parameter numbers, and setting values.
- (2) MODE key (M): switches the display among Monitoring mode, Parameter mode, and Alarm mode. In Editing mode, press the MODE key to switch back to Parameter mode.
- (3) UP key (▲): changes monitoring code, parameter number, and setting value.
- (4) DOWN key (▼): changes monitoring code, parameter number, and setting value.
- (5) SHIFT key (◄): in Parameter mode, press this key to change the group number. In Editing mode, moving the flashing (selected) digit to the left lets you adjust the higher setting bit. In Monitoring mode, you can switch the display of high / low digits.
- (6) SET key (S): displays and stores the parameter setting value. In Monitoring mode, pressing the SET key switches between decimal and hexadecimal display. In Parameter mode, pressing the SET key switches to Editing mode.
- (7) Charge LED: the Charge LED indicator is on when the power is applied to the circuit.

# 4.2 Parameter setting procedure

Switching modes:

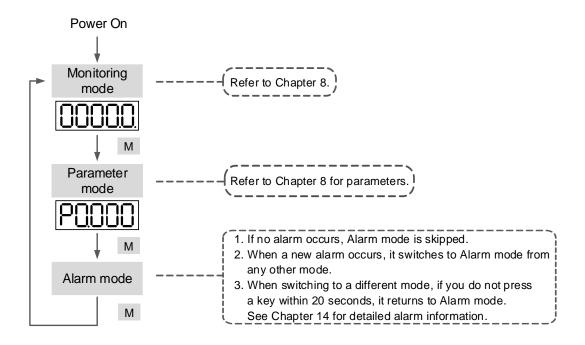

Operating in each mode:

## **Monitoring mode**

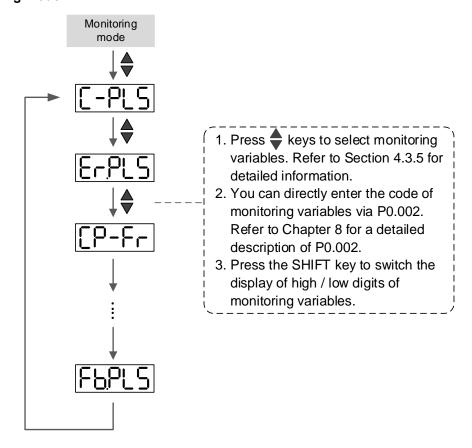

#### Parameter mode

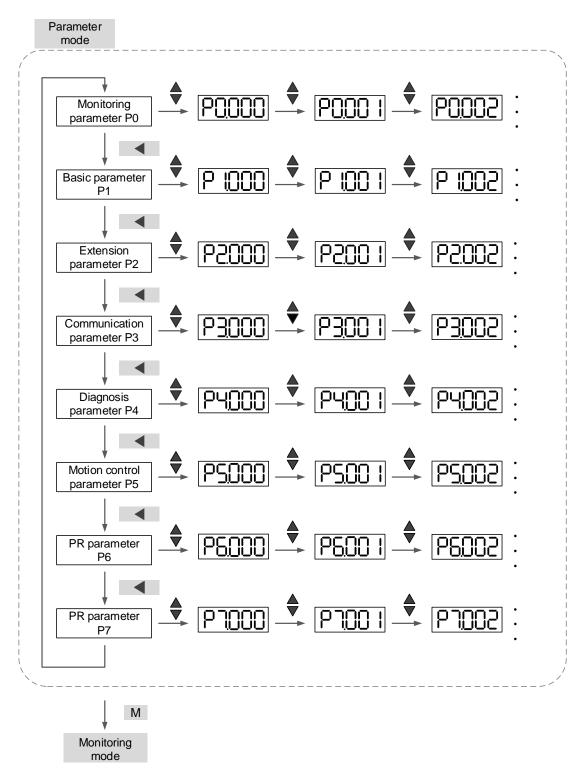

.

## **Editing mode**

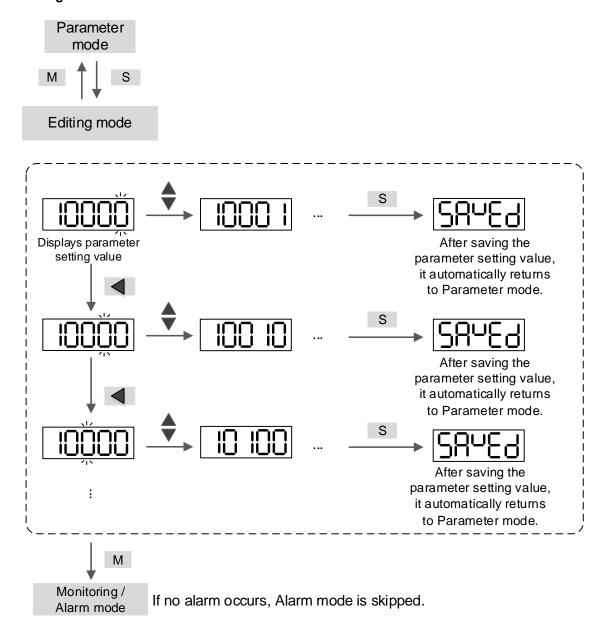

4-5

# 4.3 Status display

## 4.3.1 Data save status

When you complete the parameter setting, press the SET key to save the parameters.

The panel displays the status for one second.

| Displayed symbol   | Description                                                                             |
|--------------------|-----------------------------------------------------------------------------------------|
| SALEA              | Correctly saved the setting value (Saved).                                              |
| r-0LY              | Read-only and write-protected parameter (Read-only).                                    |
| LocYd              | Entered the wrong password or did not enter a password (Locked).                        |
| Out-r              | Entered an incorrect setting value or the reserved setting value (Out of Range).        |
| 5 <sup>u</sup> -on | You cannot enter a value when in the Servo On state (Servo On).                         |
| Po-On              | Changes to the parameter take effect after power cycling of the servo drive (Power On). |

# 4.3.2 Decimal points

| Displayed symbol |             | Description                                                                                                    |
|------------------|-------------|----------------------------------------------------------------------------------------------------|
| Low              | High        | High word / low word indication: this indicates the current high word or low word when the data is displayed in decimal format (32 bits).                                                         |
| Negative sign    | No function | Negative sign: the two decimal points on the left represent the negative sign when the data is displayed in decimal format (16 or 32 bits). In hexadecimal format, it only shows positive values. |

# 4

## 4.3.3 Alarm messages

| Displayed symbol | Description                                                                                                    |
|------------------|----------------------------------------------------------------------------------------------------|
| BLann            | When an alarm occurs, the panel displays 'AL' as the alarm symbol and 'nnn' as the alarm code.  Refer to Chapter 8 Parameters for a detailed description of P0.001 or Chapter 14 Troubleshooting for alarm details. |

## 4.3.4 Positive and negative sign setting

| Displayed symbol | Description                                                                                                    |
|------------------|----------------------------------------------------------------------------------------------------|
| 02468            | In Editing mode, press the UP ( $\blacktriangle$ ) and DOWN ( $\blacktriangledown$ ) keys to change the displayed value. Press the SHIFT key to change the selected value (the selected value is flashing).                                              |
| 2.4680           | Press the SHIFT key for 2 seconds to switch between the positive (+) and negative (-) signs. If the parameter value is out of range after the positive or negative sign is switched, then the servo drive automatically resets it to the original value. |

## 4.3.5 Monitoring display

When you apply power to the drive, the display shows the monitoring symbol for one second, and then enters Monitoring mode. In Monitoring mode, press the UP ( $\blacktriangle$ ) and DOWN ( $\blacktriangledown$ ) keys to change the monitoring variables. Or you can directly change the setting value of P0.002 to specify the monitoring code. When the drive is powered, the default monitoring code is set to the value of P0.002. For example, if the value of P0.002 is 4, when the drive is powered, the panel displays the monitoring symbol C-PLS first, and then displays the input number of pulse commands. Refer to the following table for more information. For all monitoring variables, refer to Table 8.3 Monitoring variables descriptions in Section 8.3.

| P0.002<br>setting value | Monitoring symbol | Description                                                                        | Unit        |
|-------------------------|-------------------|------------------------------------------------------------------------------------|-------------|
| 0                       | FLPUU             | Motor feedback pulse number (after the scaling of E-Gear ratio) (user unit)        | [user unit] |
| 1                       | [-200             | Input number of pulse commands (after the scaling of E-Gear ratio) (user unit)     | [user unit] |
| 2                       | ErPUU             | The deviation between control command pulse and feedback pulse number (user unit)  | [user unit] |
| 3                       | FLPLS             | Motor feedback pulse number (encoder unit)                                         | [pulse]     |
| 4                       | C-PLS             | Input number of pulse commands (before the scaling of E-Gear ratio) (encoder unit) | [pulse]     |
| 5                       | ErPLS             | Error pulse number (after the scaling of E-Gear ratio) (encoder unit)              | [pulse]     |
| 6                       | [P-F-             | Input frequency of pulse commands                                                  | [Kpps]      |

| P0.002<br>setting value | Monitoring symbol                                          | Description                                                                                                    | Unit      |
|-------------------------|------------------------------------------------------------|----------------------------------------------------------------------------------------------------|-----------|
| 7                       | SPEEd                                                      | Motor speed                                                                                                    | [rpm]     |
| 8                       | CSPJ I                                                     | Speed command                                                                                                    | [Volt]    |
| 9                       | [SP82]                                                     | Speed command                                                                                                    | [rpm]     |
| 10                      | [-64]                                                      | Torque command                                                                                                    | [Volt]    |
| 11                      | [-645]                                                     | Torque command                                                                                                    | [%]       |
| 12                      | AUG-L                                                      | Average torque                                                                                                    | [%]       |
| 13                      | PE-L                                                       | Peak torque                                                                                                    | [%]       |
| 14                      | U 6u5                                                      | Main circuit voltage                                                                                                    | [Volt]    |
| 15                      | ]-[                                                        | Load / motor inertia ratio  Note: if it shows 13.0, it means the load inertia ratio is 13.                                                                       | [1 times] |
| 16                      | 10667                                                      | IGBT temperature                                                                                                    | [°C]      |
| 17                      | rSnFr                                                      | Resonance frequency (low word is the first resonance and high word is the second one).                                                                           | [Hz]      |
| 18                      | 0 +5000 0 +5000 0<br>1 1 1 1 1 1 1 1 1 1 1 1 1 1 1 1 1 1 1 | The absolute pulse number of encoder Z phase equals the homing value, 0. It is +5000 or -4999 pulses when the motor rotates in the forward or reverse direction. | -         |
| 19                      | NAP I                                                      | Mapping parameter #1: shows the content of parameter P0.025 (Specify the mapping target by P0.035)                                                               | -         |
| 20                      | NNAP2                                                      | Mapping parameter #2: shows the content of parameter P0.026 (Specify the mapping target by P0.036)                                                               | -         |
| 21                      | NAP3                                                       | Mapping parameter #3: shows the content of parameter P0.027 (Specify the mapping target by P0.037)                                                               | -         |
| 22                      |                                                            | Mapping parameter #4: shows the content of parameter P0.028 (Specify the mapping target by P0.038)                                                               | -         |
| 23                      | UAr- I                                                     | Monitoring variable #1: shows the content of parameter P0.009 (Specify the monitoring variable code by P0.017)                                                   | -         |
| 24                      | UA2                                                        | Monitoring variable #2: shows the content of parameter P0.010 (Specify the monitoring variable code by P0.018)                                                   | -         |

|               | L |
|---------------|---|
| $\overline{}$ | Г |

| P0.002<br>setting value | Monitoring symbol | Description                                                                                                    | Unit |
|-------------------------|-------------------|----------------------------------------------------------------------------------------------------|------|
| 25                      | UA3               | Monitoring variable #3: shows the content of parameter P0.011                                                                                                    | -    |
|                         |                   | (Specify the monitoring variable code by P0.019)                                                                                                    |      |
| 26                      | 1:84              | Monitoring variable #4: shows the content of parameter P0.012                                                                                                    | -    |
|                         | <u> </u>          | (Specify the monitoring variable code by P0.020)                                                                                                    |      |
| 27                      | 2-d (F.)          | Offset value between motor position and Z phase. (Only available for Delta CNC controllers.)                                                                                      | PUU  |
| 28                      | ALN-[             | The alarm code (in decimal). The value being converted to the hexadecimal notation is identical to the alarm code displayed in P0.001 and the error code of communication models. | -    |
| 29                      | AF <u>LUU</u>     | Position feedback from the auxiliary encoder.                                                                                                    | PUU  |
| 30                      | AE-UU             | Position difference between the position feedback and the command from the auxiliary encoder.                                                                                     | PUU  |
| 31                      | NREUU             | Feedback position difference between the main encoder and auxiliary encoder.                                                                                                    | PUU  |

The following table shows the panel display of 16-bit and 32-bit values.

| Example of the displayed value   | Description |                                                                                                    |
|----------------------------------|-------------|----------------------------------------------------------------------------------------------------|
| []  234] (Dec)                   | 40 5 %      | If the value is 1234, it displays 01234 (in decimal format).                                                                        |
| [2]4] <sub>(Hex)</sub>           | 16 bits     | If the value is 0x1234, it displays 1234 (in hexadecimal format; the first digit does not show).                                    |
| 12345 (Dec high) 67890 (Dec low) | 32 bits     | If the value is 1234567890, the display of the high word is 1234.5 and the display of the low word is 67890 (in decimal format).    |
| Hex high) (Hex low)              | 32 DITS     | If the value is 0x12345678, the display of the high word is h1234 and the display of the low word is L5678 (in hexadecimal format). |

The following table shows the panel display for the negative sign.

| Example of the displayed value | Description                                                                                                    |
|--------------------------------|----------------------------------------------------------------------------------------------------|
| 12.345                         | If the value is -12345, it displays as 1.2.345 (only in decimal format; there is no positive or negative sign for hexadecimal format display). |

#### Note:

- Dec means the value is displayed in decimal format; Hex means the value is displayed in hexadecimal format.
- 2. The display shown above is applicable in both Monitoring mode and Editing mode.
- 3. All monitoring variables are 32 bits, and you can switch the high / low word and the display method (Dec / Hex). As described in Chapter 8, each parameter only supports one display method and switching the display method is not allowed.

# 4.4 General functions

## 4.4.1 Operation of fault record display

In Parameter mode, select P4.000 - P4.004 and press the SET key to show the corresponding fault records.

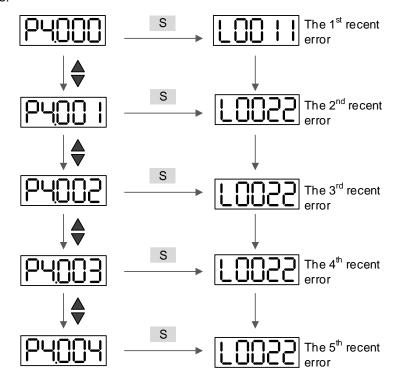

## 4.4.2 Force DO on

You can switch to the Diagnosis mode by the following steps. Set P2.008 to 406 to force enable the DO mode. Then, set the DO by binary method with P4.006. When the parameter value is 2, it forces DO2 on. When the value is 5, it forces DO1 and DO3 on. No data is retained in this mode. The mode returns to the normal DO mode after power cycling of the drive. You can also set P2.008 to 400 to switch to the normal DO mode.

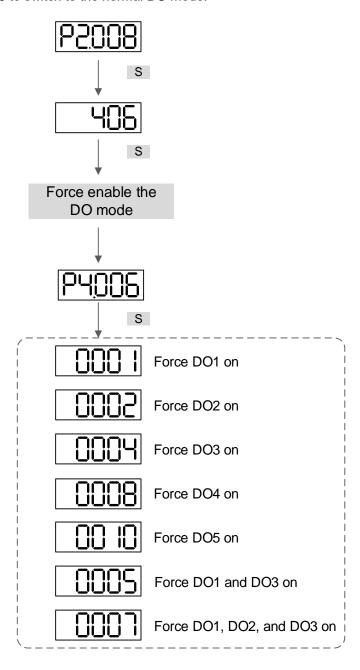

Note: P4.006 is displayed in hexadecimal format. Therefore, it does not show the fifth 0.

## 4.4.3 Digital input diagnosis operation

You can switch to the Diagnosis mode by the following steps. When DI1 - DI10 are triggered by the external signal, the panel shows the corresponding signal in bit. When it shows 1, it means the DI is on.

For example, if it shows 1FE1, E is in hexadecimal format; it will be 1110 when it transfers to binary format. Then, DI6 - DI8 are on.

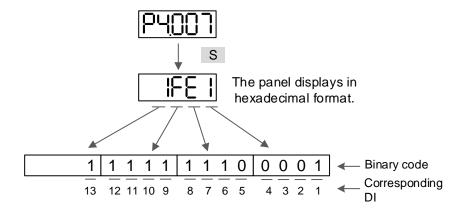

## 4.4.4 Digital output diagnosis operation

You can switch to the Diagnosis mode by the following steps. When DO1 - DO5 are triggered by the output signal, the panel shows the corresponding signal in bit. When it shows 1, it means the DO is on.

For example, if it shows 1F, F is in hexadecimal format; it will be 1111 when it transfers to binary format. Then, DO1 - DO4 are on.

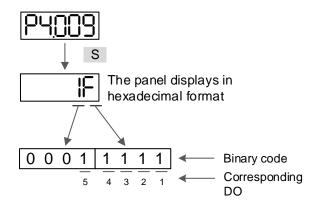

## 4.5 Testing

This section is divided into two parts. The first part introduces testing without load and the second part describes testing when the servo motor is running with load. To avoid danger, operate the servo motor without load first.

## 4.5.1 Testing without load

Remove the load from the servo motor, including coupling on the shaft and accessories, to avoid any damage to the servo drive or machine. This prevents the parts on the motor shaft from falling off and possibly causing personnel injury or equipment damage during operation. Run the motor without load first to see if the servo motor can run during normal operation.

Caution: to prevent danger, it is strongly recommended that you check if the motor can operate normally without load first. Then, try operating the motor with load.

Check the following items carefully before operation.

|                                 | ■ Check for any obvious visible damage.                                                                                                    |
|---------------------------------|----------------------------------------------------------------------------------------------------|
|                                 | ■ The wires at the wiring terminal should be isolated.                                                                                                    |
|                                 | Make sure the wiring is correct to avoid damage or any abnormal operation.                                                                                                    |
|                                 | Check for and remove any electrically conductive objects, including sheet<br>metal and screws, or inflammable objects inside or near the servo drive.                                  |
| Inspection before operation     | ■ Check if the control switch is in the Off state.                                                                                                    |
| (without power)                 | Do not place the servo drive or external regenerative resistor on<br>inflammable objects.                                                                                              |
|                                 | ■ To ensure the electromagnetic brake works, check if the stop and circuit breaker functions are working normally.                                                                     |
|                                 | ■ Reduce the electromagnetic interference if there is electromagnetic interference with the peripheral devices.                                                                        |
|                                 | ■ Make sure the external voltage level of the servo drive is correct.                                                                                                    |
|                                 | Protect the encoder cable from excessive stress. When the motor is<br>running, make sure the cable is not worn or stretched.                                                           |
|                                 | Contact Delta if the servo motor vibrates or makes unusual noise during operation.                                                                                                    |
| Inspection during               | Make sure the settings for the parameters are correct. Different machiner<br>has different characteristics. Adjust the parameters according to the<br>characteristics of each machine. |
| operation<br>(power is applied) | ■ Reset the parameters when the servo drive is in the Servo Off state, or it may cause malfunction.                                                                                    |
|                                 | If there is no contact noise or other abnormal noise when the relay is<br>operating, please contact Delta.                                                                             |
|                                 | ■ Check if the power indicator and LED display work properly.                                                                                                    |
|                                 | ■ The 7.5 kW model is controlled by PWM. When the temperature is lower than 40°C (104°F), the fan stops running.                                                                       |

## 4.5.2 Apply power to A3 servo drive

Follow the steps.

- 1. Make sure the wiring between the motor and servo drive is correct:
  - (1) U, V, W, and FG have to connect to the red, white, black, and green wires respectively. If the wiring is incorrect, the motor cannot work properly. The motor ground cable FG must connect to the drive's ground terminal. Refer to Sections 3.1 - 3.2 for wiring.
  - (2) The encoder cable for the motor is correctly connected to CN2: if you only want to use the JOG function, connecting CN1 and CN3 is not necessary. Refer to Section 3.5 for the wiring for CN2.

Caution: do not connect the power (R, S, T) to the output terminal (U, V, W) of the A3 servo drive, or it may damage the servo drive.

- Connect the power circuit for the servo drive:
   Connect the power to the servo drive. Refer to Sections 3.1.3 and 3.2.3 for power wiring.
- Turn on the power:
   Power supply: apply power to the control circuit (L<sub>1C</sub>, L<sub>2C</sub>) and main circuit (R, S, T).
- When the power is on, the display of the servo drive shows:

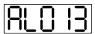

The default digital inputs (DI6 - DI8) are the signals of negative limit (NL), positive limit (PL), and emergency stop (EMGS). If DI6 - DI8 are not used, you must change the values of P2.015 - P2.017, which you can set to 0 (disable the DI function) or some other values for different functions.

■ When the servo drive status displays the P0.002 setting as the motor speed (07), then the screen display shows:

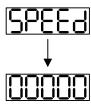

When the panel displays no text, check if the control circuit power is undervoltage.

## ■ When the screen displays:

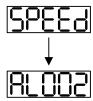

#### Overvoltage warning:

This means the voltage input from the main circuit is higher than the rated range or a power input error has occurred (incorrect power system).

## Corrective action:

- Use a voltmeter to measure the input voltage from the main circuit and ensure it is within the rated range.
- 2. Use a voltmeter to measure if the power system complies with the specifications.

## When the screen displays:

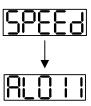

## Encoder error warning:

Check that the motor encoder is securely connected and the wiring is correct.

#### Corrective action:

- 1. Make sure the wiring is following the instructions in the user manual.
- 2. Check the encoder connector.
- 3. Check for loose wiring.
- 4. Check for damage to the encoder.

## When the screen displays:

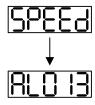

4

## Emergency stop warning:

Check if any of the digital inputs DI1 - DI10 are set to emergency stop (EMGS).

#### Corrective action:

- If you do not want to set the emergency stop (EMGS) as one of the digital inputs, make sure none of the digital inputs DI1 - DI10 are set to emergency stop (EMGS) (make sure that none of the parameters, P2.010 - P2.017, P2.036, and P2.037, are set to 21).
- 2. If the emergency stop (EMGS) function is needed, make sure this DI is on when it is preset as normally closed (function code: 0x0021), and then set this DI as normally open (function code: 0x0121).
- When the screen displays:

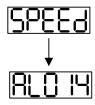

#### Negative limit error warning:

Check if any of the digital inputs DI1 - DI10 are set to negative limit (NL) and that DI is not on.

## Corrective action:

- 1. If you do not want to set the negative limit (NL) as one of the digital inputs, make sure none of the digital inputs DI1 DI10 are set to negative limit (NL) (make sure that none of the parameters, P2.010 P2.017, P2.036, and P2.037, are set to 22).
- 2. If the negative limit (NL) function is needed, make sure this DI is on when it is preset as normally closed (function code: 0x0022), and then set this DI as normally open (function code: 0x0122).

## ■ When the screen displays:

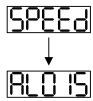

Positive limit error warning:

Check if any of the digital inputs DI1 - DI10 are set to positive limit (PL) and that DI is not on.

#### Corrective action:

- If you do not want to set the positive limit (PL) as one of the digital inputs, make sure none of the digital inputs DI1 - DI10 are set to positive limit (PL) (make sure that none of the parameters, P2.010 - P2.017, P2.036, and P2.037, are set to 23).
- 2. If the positive limit (PL) function is needed, make sure this DI is on when it is preset as normally closed (function code: 0x0023), and then set this DI as normally open (function code: 0x0123).
- When the screen displays:

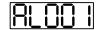

Overcurrent warning.

## Corrective action:

- 1. Check the connection between the motor and servo drive.
- Check if the conducting wire is short-circuited. Fix the short circuit and prevent any metal conductors from being exposed.

■ When the screen displays:

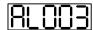

Undervoltage warning.

#### Corrective action:

- 1. Check if the main circuit wiring is correct.
- 2. Use a voltmeter to measure if the main circuit voltage is normal.
- 3. Use a voltmeter to measure if the power system complies with the specifications.

Note: during power on or in the Servo On state (without any commands issued), if an alarm occurs or any abnormal display appears, please contact the distributors.

## 4.5.3 JOG trial run without load

It is easy to test the motor and servo drive using a JOG trial run without load since no extra wiring is needed. For safety reasons, it is recommended that you set JOG at low speed. Follow these steps.

Note: the JOG trial run is not supported when P1.001.X = B or C or P1.001.Y = 1.

- Step 1: JOG trial run is available only when the servo drive is in the Servo On state. The drive can be forced into the Servo On state by setting P2.030 to 1 or by the controller.
- Step 2: set the JOG speed (unit: rpm) with P4.005. Press the S key to display the JOG speed. The default is 20 rpm.
- Step 3: press the ▲ or ▼ key to adjust the JOG speed. In the following example, the speed is set to 100 rpm.
- Step 4: press the S key to display "JOG" and enter JOG mode.
- Step 5: after completing the trial run, press the M key to exit JOG mode.

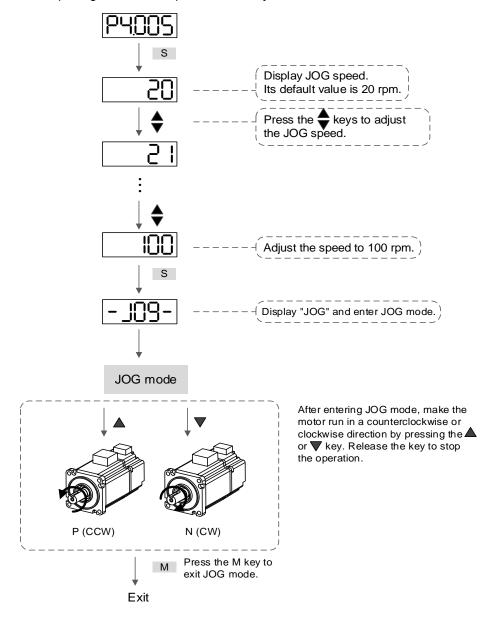

The following shows the JOG timing diagram.

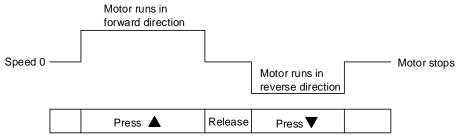

If the motor does not run, check if the wiring between  $\mathsf{U}, \mathsf{V}, \mathsf{W}$  and encoder cable is correct.

If the motor runs abnormally, check if the U, V, W phase sequence is correct.

# 4.5.4 Trial run without load (Speed mode)

Before starting the trial run without load, firmly secure the motor base to avoid any danger caused by the force generated by the motor during speed changes.

Step 1: set the control mode of the servo drive to Speed mode. Set P1.001 to 2 for Speed mode. Then cycle the power to the servo drive.

Step 2: in Speed mode, set the digital input settings for the trial run as shown in the following table.

| Digital input | Parameter setting value | Symbol | Function description | CN1 Pin No. |
|---------------|-------------------------|--------|----------------------|-------------|
| DI1           | P2.010 = 101            | SON    | Servo activated      | DI1- = 9    |
| DI2           | P2.011 = 109            | TRQLM  | Torque limit         | DI2- = 10   |
| DI3           | P2.012 = 114            | SPD0   | Speed selection      | DI3- = 34   |
| DI4           | P2.013 = 115            | SPD1   | Speed selection      | DI4- = 8    |
| DI5           | P2.014 = 102            | ARST   | Alarm reset          | DI5- = 33   |
| DI6           | P2.015 = 0              | -      | DI disabled          | -           |
| DI7           | P2.016 = 0              | -      | DI disabled          | -           |
| DI8           | P2.017 = 0              | -      | DI disabled          | -           |
| DI9           | P2.036 = 0              | -      | DI disabled          | -           |
| DI10          | P2.037 = 0              | -      | DI disabled          | -           |
| DI11          | P2.038 = 0              | -      | DI disabled          | -           |
| DI12          | P2.039 = 0              | -      | DI disabled          | -           |
| DI13          | P2.040 = 0              | -      | DI disabled          | -           |

You can program the digital inputs of Delta's servo drive by referring to Section 8.1 Digital input (DI) descriptions.

The default setting includes the negative limit, positive limit, and emergency stop functions; therefore, if any alarm occurs after you complete the settings, cycle the power to the servo drive or set DI5 to on to clear the alarm. Please refer to Section 4.5.

4

The Speed command selection is determined by SPD0 and SPD1. See the following table.

| Speed             | DI signa  | Common discourse |                |         | 0                      | Danas                                          |                  |
|-------------------|-----------|------------------|----------------|---------|------------------------|------------------------------------------------|------------------|
| command<br>number | SPD1 SPD0 |                  | Command source |         | ina source             | Content                                        | Range            |
| S1                | 0         | 0                | S<br>Mode      |         | External analog signal | Voltage difference<br>between V_REF and<br>GND | -10V to +10V     |
|                   |           |                  |                | Sz      | N/A                    | Speed command is 0                             | 0                |
| S2                | 0         | 1                |                |         |                        | P1.009                                         | -75000 to +75000 |
| S3                | 1         | 0                | Intern         | al regi | ster parameter         | P1.010                                         | -75000 to +75000 |
| S4                | 1         | 1                |                |         |                        | P1.011                                         | -75000 to +75000 |

0: means that DI is off (the circuit is open).

1: means that DI is on (the circuit is closed).

The parameter setting range of the internal register is from -75000 to +75000.

Rotation speed = setting value x unit (0.1 rpm).

For example, P1.009 = +30000, and the rotation speed =  $+30000 \times 0.1 \text{ rpm} = +3000 \text{ rpm}$ .

Command setting for the speed register:

Set P1.009 to +30000.

Set P1.010 to +1000.

Set P1.011 to -30000.

#### Motor's running direction:

| Input command | Rotation direction      |  |  |
|---------------|-------------------------|--|--|
| +             | CCW (forward direction) |  |  |
| -             | CW (reverse direction)  |  |  |

## Step 3:

- (a) Switch on DI1 and the drive is in the Servo On state.
- (b) When both DI3 (SPD0) and DI4 (SPD1) are off, that means the drive executes the S1 command. The motor rotates according to analog voltage command.
- (c) When DI3 (SPD0) is on, that means the drive executes the S2 command. The rotation speed is 3,000 rpm.
- (d) When DI4 (SPD1) is on, that means the drive executes the S3 command. The rotation speed is 100 rpm.
- (e) When both DI3 (SPD0) and DI4 (SPD1) are on, that means the drive executes the S4 command. The rotation speed is -3,000 rpm.
- (f) You can repeatedly execute steps (c), (d), and (e).
- (g) If you want to stop the motor, switch off DI1 (Servo Off).

# 4

## 4.5.5 Trial run without load (Position mode)

Before starting the trial run without load, firmly secure the motor base to avoid any danger caused by the force generated by the motor during speed changes.

Step 1: set the control mode of the servo drive to Position mode. Set P1.001 to 1 for Position mode. Then cycle the power to the servo drive.

Step 2: in Position mode, set the digital input settings for the trial run as shown in the following table.

| Digital input | Parameter setting value | Symbol | Function description | CN1 Pin No. |
|---------------|-------------------------|--------|----------------------|-------------|
| DI1           | P2.010 = 101            | SON    | Servo activated      | DI1- = 9    |
| DI2           | P2.011 = 108            | CTRG   | Command triggered    | DI2- = 10   |
| DI3           | P2.012 = 111            | POS0   | Position selection   | DI3- = 34   |
| DI4           | P2.013 = 112            | POS1   | Position selection   | DI4- = 8    |
| DI5           | P2.014 = 102            | ARST   | Alarm reset          | DI5- = 33   |
| DI6           | P2.015 = 0              | -      | DI disabled          | -           |
| DI7           | P2.016 = 0              | -      | DI disabled          | -           |
| DI8           | P2.017 = 0              | -      | DI disabled          | -           |
| DI9           | P2.036 = 0              | -      | DI disabled          | -           |
| DI10          | P2.037 = 0              | -      | DI disabled          | -           |
| DI11          | P2.038 = 0              | -      | DI disabled          | -           |
| DI12          | P2.039 = 0              | -      | DI disabled          | -           |
| DI13          | P2.040 = 0              | -      | DI disabled          | -           |

You can program the digital inputs of Delta's servo drive by referring to Section 8.1 Digital input (DI) descriptions.

The default setting includes the negative limit, positive limit, and emergency stop functions; therefore, if any alarm occurs after you complete the settings, cycle the power to the servo drive or set DI5 to on to clear the alarm. Please refer to Section 4.5.

Refer to Sections 3.12.3 and 3.13.3 for the wiring for Position (PR) control mode. See the following table for the 99 sets of PR and the Position commands (POS0 - POS6).

| Position command | POS6      | POS5 | POS4 | POS3 | POS2   | POS1     | POS0 | CTRG     | Corresponding parameter |        |        |
|------------------|-----------|------|------|------|--------|----------|------|----------|-------------------------|--------|--------|
| Homing           | 0         | 0    | 0    | 0    | 0      | 0        | 0    |          | 0                       |        | P6.000 |
| Homing           | U         | U    | U    | U    | U      | 0        | U    | <b>1</b> | P6.001                  |        |        |
| DD#1             | 0         | 0    | 0    | 0    | 0      | 0        | 4    |          | P6.002                  |        |        |
| PR#1             | 0         | U    | 0    | U    | U      | U        | 1    | 1        | P6.003                  |        |        |
|                  |           |      |      |      |        |          |      |          |                         |        |        |
| DD#50            | 0         | 4    | 4    | 0    | 0      | 1        |      |          | P6.098                  |        |        |
| PR#50            | U         | 1    | 1    | 0    | 0      |          | 0    | <b>1</b> | P6.099                  |        |        |
| DD#54            |           | 1    | 1    | 0    | 0      | 4        | 1    |          | P7.000                  |        |        |
| PR#51            | 0         | I    | I    | 0    | U      | 1        | I    | <b>1</b> | P7.001                  |        |        |
|                  |           |      |      |      |        |          |      |          |                         |        |        |
| PR#99            | 1 1 0 0 1 | 1    | 4    | 4    | P7.098 |          |      |          |                         |        |        |
| FN#99            |           | 1    | U    | U    | U      | <b>I</b> | 1    | <b>I</b> | <b>1</b>                | P7.099 |        |

<sup>0:</sup> means that DI is off (the circuit is open).

You can set the 100 sets of PR (P6.000 - P7.099), which you can also set for absolute position commands.

<sup>1:</sup> means that DI is on (the circuit is closed).

(This page is intentionally left blank.)

Tuning

5

This chapter contains information about One Touch tuning, Auto tuning, and gain adjustment modes. Advanced users can also tune the servo system in Manual mode. In addition, this chapter also describes how to deal with the mechanical resonance and noise and the adjustments for application functions.

| 5.1 T  | uning    | procedure 5-4                                                              |
|--------|----------|----------------------------------------------------------------------------|
| 5.2 Ir | nertia e | estimation 5-5                                                             |
| 5.2.   | 1 Pre    | ecautions for inertia estimation5-5                                        |
| 5.2.2  | 2 Ine    | rtia estimation with ASDA-Soft ······ 5-6                                  |
| 5.3 C  | ne To    | uch Tuning······5-9                                                        |
| 5.3.   | 1 Pre    | ecautions for one touch tuning ······ 5-10                                 |
| 5.3.2  | 2 On     | e touch tuning with ASDA-Soft ······ 5-10                                  |
| 5.4 A  | uto tui  | ning 5-13                                                                  |
| 5.4.   | 1 Pre    | ecautions for auto tuning ······ 5-14                                      |
| 5.4.2  | 2 Flo    | wchart of auto tuning ····· 5-15                                           |
| 5.4.3  | 3 Aut    | to tuning through the drive panel······ 5-16                               |
| 5.4.4  | 4 Aut    | to tuning with ASDA-Soft······ 5-17                                        |
| 5.4.   | 5 Paı    | rameters related to auto tuning······ 5-24                                 |
| 5.     | .4.5.1   | Automatic gain adjustment level 1 (P2.105) - stiffness adjustment ··· 5-24 |
| 5.     | .4.5.2   | Automatic gain adjustment level 2 (P2.106) - response adjustment ·· 5-25   |
| 5.4.6  | 6 Ala    | rms related to auto tuning······ 5-26                                      |
| 5.5 G  | Sain ac  | ljustment modes ····· 5-27                                                 |
| 5.5.   | 1 Diff   | ferences between gain adjustment modes ······ 5-27                         |
| 5.5.2  | 2 Flo    | wchart of gain adjustment mode······ 5-29                                  |
| 5.5.3  | 3 Ga     | in adjustment mode 1 ······ 5-30                                           |
| 5.5.4  | 4 Ga     | in adjustment mode 2 ······ 5-30                                           |
| 5.5.   | 5 Ga     | in adjustment mode 3 ······ 5-31                                           |
| 5.5.6  | 6 Ga     | in adjustment mode 4 ······ 5-32                                           |
| 5.5.   | 7 Ga     | in adjustment mode 5 ······ 5-33                                           |
| 5.5.8  | 8 Ga     | in adjustment mode 6 ······ 5-33                                           |
| 5.5.9  | 9 Pai    | rameters related to gain adjustment modes······ 5-34                       |
| 5.     | .5.9.1   | Bandwidth response level (P2.031) - stiffness adjustment 5-34              |
| 5.     | .5.9.2   | Command response gain (P2.089) - response adjustment 5-35                  |

ASDA-A3

| - 111 |     |
|-------|-----|
|       |     |
|       |     |
|       | - 1 |
| 100   | - 4 |
| -     | _   |

|     | 5.5. | 9.3  | Bandwidth for speed loop response (P2.126) -                   |      |
|-----|------|------|----------------------------------------------------------------|------|
|     |      |      | bandwidth adjustment ·····                                     | 5-35 |
| 5.6 | Maı  | nual | tuning of gain parameters                                      | 5-36 |
| 5.  | 6.1  | Flov | wchart of manual tuning in Speed mode ·····                    | 5-38 |
| 5.  | 6.2  | Flo  | wchart of manual tuning in Position mode ·····                 | 5-39 |
| 5.  | 6.3  | Maı  | nual tuning with ASDA-Soft ·····                               | 5-40 |
| 5.7 | Ме   | chan | nical resonance suppression and noise elimination ·····        | 5-41 |
| 5.  | 7.1  | Not  | tch filter·····                                                | 5-42 |
|     | 5.7. | 1.1  | Function restriction ·····                                     | 5-42 |
|     | 5.7. | 1.2  | Function description ·····                                     | 5-42 |
|     |      |      | Parameter descriptions                                         |      |
|     |      |      | Application example ·····                                      |      |
| 5.  | 7.2  | Res  | sonance suppression low-pass filter                            | 5-49 |
|     | 5.7. | 2.1  | Function restriction ·····                                     | 5-49 |
|     | 5.7. | 2.2  | Function description ·····                                     | 5-49 |
|     | 5.7. | 2.3  | Application example ·····                                      | 5-49 |
| 5.  | 7.3  | Spe  | eed detection filter·····                                      | 5-50 |
|     | -    | 3.1  |                                                                |      |
|     | 5.7. | 3.2  | Function description ·····                                     |      |
|     | 5.7. |      | Application example ·····                                      |      |
| 5.  | 7.4  | Lov  | v-frequency vibration suppression filter······                 |      |
|     | -    | 4.1  |                                                                |      |
|     | 5.7. | 4.2  | Function description ·····                                     | 5-52 |
|     | 5.7. |      | Application example ·····                                      |      |
| 5.  | 7.5  | Mod  | del-controlled vibration suppression filter ·····              | 5-55 |
|     | 5.7. | 5.1  | Restrictions of the two degree of freedom control function     | 5-55 |
|     | 5.7. | 5.2  | Function description of two degree of freedom control function | 5-56 |
|     | 5.7. | 5.3  | Application example of two degree of freedom control function  | 5-57 |
|     | 5.7. | 5.4  | Restrictions of vibration elimination                          | 5-58 |
|     | 5.7. | 5.5  | Function description of vibration elimination                  | 5-58 |
|     | 5.7. |      | Application example of vibration elimination                   |      |
| 5.  | 7.6  | Pos  | sition command filter·····                                     |      |
|     | 5.7. | 6.1  | Function restriction ·····                                     |      |
|     | 5.7. | 6.2  | Function description ·····                                     | 5-60 |
|     | 5.7. |      | Application example ·····                                      |      |
| 5.  | 7.7  | Spe  | eed command filter·····                                        | 5-62 |
|     | 5.7. | 7.1  | Function restriction ·····                                     |      |
|     | 5.7. | 7.2  | Function description ·····                                     |      |
|     | 5.7. |      | Application example ·····                                      |      |
| 5.  | 7.8  | Tor  | que command filter ······                                      | 5-63 |

| 5.7.8.1     | Function restriction 5-63                                 |
|-------------|-----------------------------------------------------------|
| 5.7.8.2     | Function description 5-63                                 |
| 5.7.8.3     | Application example 5-63                                  |
| 5.8 Applica | tion function adjustment ······ 5-64                      |
| 5.8.1 Ad    | justing position error in constant speed zone ······ 5-64 |
| 5.8.1.1     | Function restriction 5-64                                 |
| 5.8.1.2     | Function description 5-64                                 |
| 5.8.1.3     | Application example 5-65                                  |
| 5.8.2 Po    | sition overshoot adjustment······ 5-66                    |
| 5.8.2.1     | Function restriction 5-66                                 |
| 5.8.2.2     | Function description 5-66                                 |
| 5.8.2.3     | Application example 5-66                                  |
| 5.8.3 Mu    | ılti-axis contour control····· 5-67                       |
| 5.8.3.1     | Function restriction 5-67                                 |
| 5.8.3.2     | Function description 5-67                                 |
| 5.8.3.3     | Application example 5-69                                  |
| 5.8.4 Ga    | in switching ····· 5-71                                   |
| 5.8.4.1     | Function restriction 5-71                                 |
| 5.8.4.2     | Function description 5-71                                 |
| 5913        | Application example 5.71                                  |

# 5.1 Tuning procedure

You can tune the servo drive by following this flowchart. First, start from **One Touch Tuning**. If you are not satisfied with the tuning results, then use **Auto Tuning**, **Gain Tuning**, and Manual mode in sequence to meet the requirements.

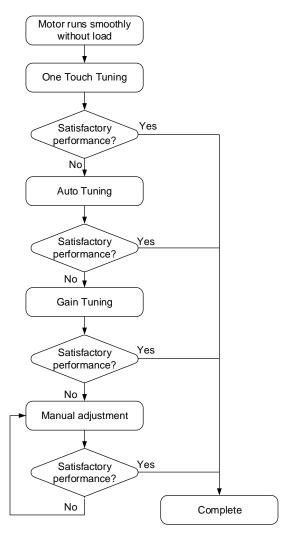

| Function                                                                                                    | Description                                                                                                    |  |  |  |
|----------------------------------------------------------------------------------------------------|----------------------------------------------------------------------------------------------------|--|--|--|
| Inertia<br>estimation                                                                                                    | When you use the functions of <b>One Touch Tuning</b> , <b>Auto Tuning</b> , or Gain adjustment mode 1 (Level adjustment - Auto) with ASDA-Soft, the servo drive automatically estimates the load inertia during the tuning process. Or you can estimate the inertia with the <b>Inertia (Weight) Estimation</b> function. Whether the load inertia ratio (P1.037) is correctly set affects the speed loop bandwidth of the servo drive. |  |  |  |
| One Touch Tuning  You must use the <b>One Touch Tuning</b> function with ASDA-Soft. During the tuning process, the motor slightly moves and makes high-frequency noise. For the detailed operation procedure, refer to Section 5.3. |                                                                                                    |  |  |  |
| Auto tuning                                                                                                    | You can use the <b>Auto Tuning</b> function with ASDA-Soft or through the panel. The command source can be the servo drive or the controller. During the tuning process, the drive controls the motor to run back-and-forth between the two positioning points. For the detailed operation procedure, refer to Section 5.4.                                                                                                    |  |  |  |
| Gain<br>adjustment                                                                                                    | The servo provides five gain adjustment modes (not including Manual mode and Gain adjustment mode 4 (Reset to the default gain values)), which is set with P2.032. For the detailed operation procedure and parameter adjustment, refer to Section 5.5.                                                                                                    |  |  |  |
| Manual adjustment                                                                                                    | In Manual mode (P2.032 = 0), users can fine-tune all the gain parameters for optimal performance of the machine. For the detailed parameter adjustment, refer to Sections 5.6 and 5.7.                                                                                                    |  |  |  |

## 5.2 Inertia estimation

Whether the load inertia ratio (P1.037) is correctly set affects the speed loop bandwidth of the servo drive. If set incorrectly, the system's performance cannot be optimized after tuning. When you use the functions of **One Touch Tuning**, **Auto Tuning**, or Gain adjustment mode 1 (Level adjustment - Auto) with ASDA-Soft, the servo drive automatically estimates the load inertia during the tuning process. If not using the preceding functions, you can directly use the **Inertia (Weight) Estimation** function.

The estimation of load inertia can be done without the controller's command. During the estimation process, the motors runs back-and-forth in the forward and reverse directions. If the inertia estimation cannot be done or the inertia cannot be correctly estimated in the system, estimate the load inertia ratio by yourself and set P1.037 with the estimated value.

#### 5.2.1 Precautions for inertia estimation

## Recommended settings for inertia estimation

- 1. Jog speed: 500 rpm or above.
- 2. Acceleration time from 0 rpm to 3000 rpm or deceleration time from 3,000 rpm to 0 rpm: within 200 ms.
- 3. Traveling distance: 1 revolution or above.

Description: if the estimated load inertia cannot be reduced to a stable value, increase the jog speed first. If the traveling distance is too long, the estimation time is longer, too.

## Inertia estimation cannot be done in the following systems

- 1. The mechanical part only moves in a single direction.
- 2. The movement speed of the mechanical part is lower than 200 rpm.
- 3. The traveling range of the mechanical part is shorter than the traveling distance when the motor rotates 0.5 revolution.

## Inertia cannot be correctly estimated in the following systems

- The load inertia ratio of the mechanical part changes drastically.
- 2. The load inertia ratio of the mechanical part is greater than 50 times.
- 3. The bandwidth of the mechanical part is lower than 10 Hz.
- 4. The viscous friction of the mechanical part is high.
- 5. The torque limit of the mechanical part is too low.

Tuning ASDA-A3

## 5.2.2 Inertia estimation with ASDA-Soft

Go to <u>Delta's website</u> to download ASDA-Soft for free to tune the servo drive. After installing ASDA-Soft, start the executable file and the screen is as follows.

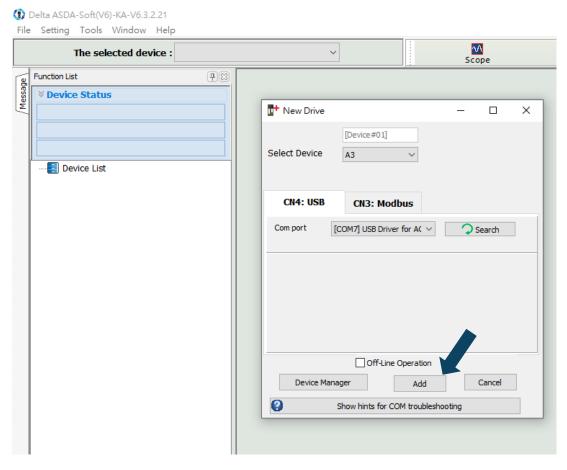

Make sure your servo drive, servo motor, and power are all properly connected. Click **Search**, and the software automatically selects the corresponding communication port (USB Driver for Delta AC Servo Drive). Then, click **Add** for the ASDA-Soft to be in online mode.

When ASDA-Soft is in online mode, the program window appears as follows. Click **Inertia** (Weight) Estimation in the Function List tree view.

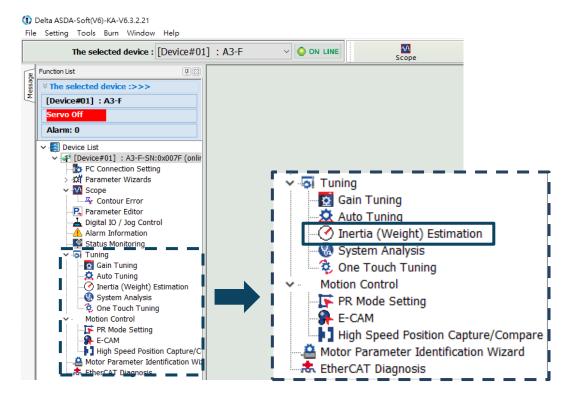

Tuning ASDA-A3

Perform the inertia estimation according to the following descriptions.

Set the system to the Servo ON state.

2. The default jog speed is 20 rpm and the default acceleration / deceleration time is 200 ms. For mechanical parts with finite traveling range, low speed movement reduces the risk of collision. Executing positioning between two points at low speed is recommended. For mechanical parts with longer traveling range or without limits, you can set the movement speed higher. After completing the settings, click the pownload button, and then use the Left (?) or Right (?) button to rotate the motor to Position 1 and Position 2.

- 3. Check the acceleration / deceleration time and jog speed again. It is advisable to set the jog speed to no less than 500 rpm. Then click the Download button. After the download is complete, click **Start Moving**, and the motor regards Position 1 and Position 2 as the positive and negative limits and starts rotating in the forward and reverse directions.
- 4. After the estimation is complete, click **Stop Moving** and then **Download** to download the estimated load inertia ratio to the servo drive.
- 5. Since the new inertia ratio (weight) causes a change in the equivalent bandwidth, resonance may occur in the system. Thus, you need to use the **Gain Tuning** function to set the bandwidth and gain again when writing the new inertia ratio to the system.

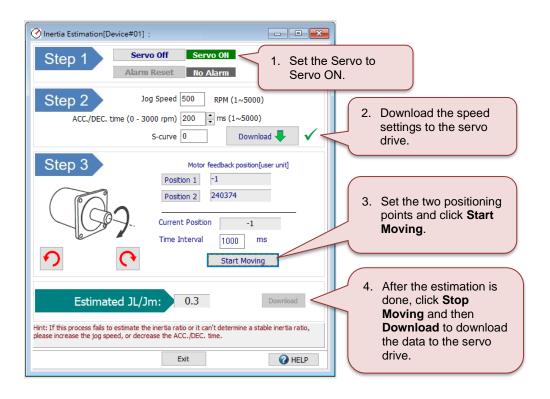

# 5.3 One Touch Tuning

You must use the One Touch Tuning function with ASDA-Soft. During the tuning process, the motor slightly moves and makes high-frequency noise. The following table lists the parameters which settings change according to the results of one touch tuning. In One Touch Tuning mode, the vibration elimination function is enabled and the low-frequency vibration suppression function is disabled. If the two functions are enabled simultaneously, the response becomes slower.

| Gain parameters  |                                    |                  |                                                                            |  |  |  |  |
|------------------|------------------------------------|------------------|----------------------------------------------------------------------------|--|--|--|--|
| Parameter<br>No. | Function                           | Parameter<br>No. | Function                                                                   |  |  |  |  |
| P1.037           | Load inertia ratio or total weight | P2.032           | Gain adjustment mode                                                       |  |  |  |  |
| P2.000           | Position control gain              | P2.089           | Command response gain                                                      |  |  |  |  |
| P2.004           | Speed control gain                 | P2.090           | Two degree of freedom mode - anti-interference gain                        |  |  |  |  |
| P2.006           | Speed integral compensation        | P2.094           | Special bit register 3 (enable the two degree of freedom control function) |  |  |  |  |
| P2.031           | Bandwidth response level           | -                | -                                                                          |  |  |  |  |

| Filter and resonance suppression parameters |                                                 |                  |                                               |  |  |
|---------------------------------------------|-------------------------------------------------|------------------|-----------------------------------------------|--|--|
| Parameter<br>No.                            | Function                                        | Parameter<br>No. | Function                                      |  |  |
| P1.025                                      | Low-frequency vibration suppression frequency 1 | P2.044           | Notch filter 2 - attenuation level            |  |  |
| P1.026                                      | Low-frequency vibration suppression gain 1      | P2.045           | Notch filter 3 - frequency                    |  |  |
| P1.027                                      | Low-frequency vibration suppression frequency 2 | P2.046           | Notch filter 3 - attenuation level            |  |  |
| P1.028                                      | Low-frequency vibration suppression gain 2      | P2.049           | Speed detection filter and jitter suppression |  |  |
| P2.023                                      | Notch filter 1 - frequency                      | P2.098           | Notch filter 4 - frequency                    |  |  |
| P2.024                                      | Notch filter 1 - attenuation level              | P2.099           | Notch filter 4 - attenuation level            |  |  |
| P2.025                                      | Resonance suppression low-pass filter           | P2.101           | Notch filter 5 - frequency                    |  |  |
| P2.043                                      | Notch filter 2 - frequency                      | P2.102           | Notch filter 5 - attenuation level            |  |  |

Tuning ASDA-A3

## 5.3.1 Precautions for one touch tuning

One touch tuning cannot be done in the following system

1. The mechanical part only moves in a single direction.

#### One touch tuning cannot be correctly used in the following systems

- 1. The load inertia ratio of the mechanical part changes drastically.
- 2. The load inertia ratio of the mechanical part is greater than 100 times.
- 3. The viscous friction of the mechanical part is high.
- 4. The torque limit of the mechanical part is too low.
- 5. The gear backlash in the mechanical part is too large.

## 5.3.2 One touch tuning with ASDA-Soft

Go to <u>Delta's website</u> to download ASDA-Soft for free to tune the servo drive. After installing ASDA-Soft, start the executable file and the screen is as follows.

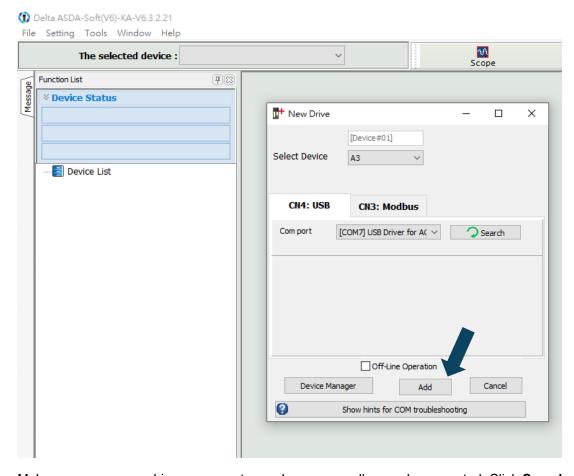

Make sure your servo drive, servo motor, and power are all properly connected. Click **Search**, and the software automatically selects the corresponding communication port (USB Driver for Delta AC Servo Drive). Then, click **Add** for the ASDA-Soft to be in online mode.

When ASDA-Soft is in online mode, the program window appears as follows. Click **One Touch Tuning** in the Function List tree view.

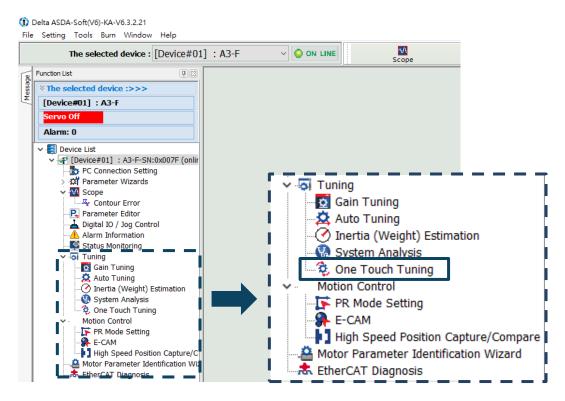

#### Click Start.

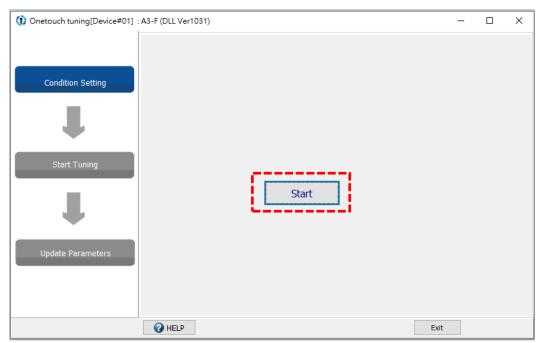

J

Tuning ASDA-A3

Carefully read the content in the warning window and make sure you have checked all the items one by one. Select the check box for I have read the warning above and click Yes.

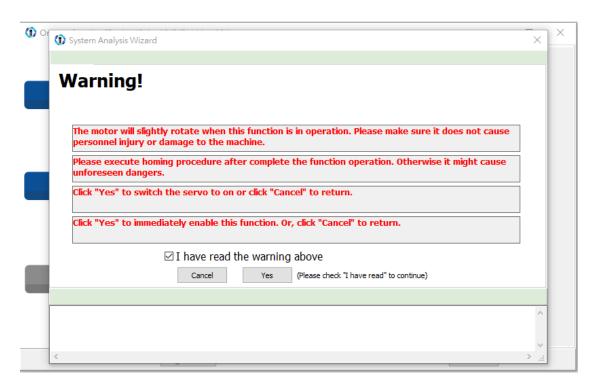

The screen shows a table comparing the parameter values before and after tuning. In the screen, you can fine-tune the gain level, and the adjustments affect the settings of other relevant parameters.

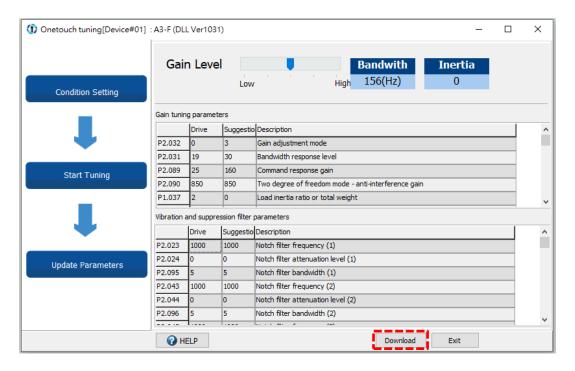

Click **Download** to complete one touch tuning.

Note: if you click **Exit** without clicking **Download** first, the suggested values estimated by the one touch tuning function are not loaded to the servo drive.

# 5.4 Auto tuning

The auto tuning function enables the system to perform real-time machine inertia estimation and uploads the optimized parameters to the servo drive. You can start auto tuning with ASDA-Soft (software) or through the drive panel. The following table lists the parameters that change according to the results of auto tuning.

| Gain parameters |                                    |                  |                                                                            |  |  |
|-----------------|------------------------------------|------------------|----------------------------------------------------------------------------|--|--|
| Parameter No.   | Function                           | Parameter<br>No. | Function                                                                   |  |  |
| P1.037          | Load inertia ratio or total weight | P2.031           | Bandwidth response level                                                   |  |  |
| P2.000          | Position control gain              | P2.032           | Gain adjustment mode                                                       |  |  |
| P2.002          | Position feed forward gain         | P2.089           | Command response gain                                                      |  |  |
| P2.004          | Speed control gain                 | P2.090           | Two degree of freedom mode - anti-interference gain                        |  |  |
| P2.006          | Speed integral compensation        | P2.094           | Special bit register 3 (enable the two degree of freedom control function) |  |  |
| P2.026          | Anti-interference gain             | -                | -                                                                          |  |  |

| Filter and resonance suppression parameters |                                                    |                  |                                               |  |  |
|---------------------------------------------|----------------------------------------------------|------------------|-----------------------------------------------|--|--|
| Parameter No.                               | Function                                           | Parameter<br>No. | Function                                      |  |  |
| P1.025                                      | Low-frequency vibration suppression frequency 1    | P2.025           | Resonance suppression low-pass filter         |  |  |
| P1.026                                      | Low-frequency vibration suppression gain 1         | P2.043           | Notch filter 2 - frequency                    |  |  |
| P1.027                                      | Low-frequency vibration suppression frequency 2    | P2.044           | Notch filter 2 - attenuation level            |  |  |
| P1.028                                      | Low-frequency vibration suppression gain 2         | P2.045           | Notch filter 3 - frequency                    |  |  |
| P1.029                                      | Auto low-frequency vibration suppression mode      | P2.046           | Notch filter 3 - attenuation level            |  |  |
| P1.061                                      | Viscous friction compensation                      | P2.049           | Speed detection filter and jitter suppression |  |  |
| P1.062                                      | Percentage of friction compensation                | P2.095           | Notch filter 1 - Q factor                     |  |  |
| P1.063                                      | Constant of friction compensation                  | P2.096           | Notch filter 2 - Q factor                     |  |  |
| P1.089                                      | Vibration elimination 1 - anti-resonance frequency | P2.097           | Notch filter 3 - Q factor                     |  |  |
| P1.090                                      | Vibration elimination 1 - resonance frequency      | P2.098           | Notch filter 4 - frequency                    |  |  |
| P1.091                                      | Vibration elimination 1 - resonance difference     | P2.099           | Notch filter 4 - attenuation level            |  |  |
| P1.092                                      | Vibration elimination 2 - anti-resonance frequency | P2.100           | Notch filter 4 - Q factor                     |  |  |
| P1.093                                      | Vibration elimination 2 - resonance frequency      | P2.101           | Notch filter 5 - frequency                    |  |  |
| P1.094                                      | Vibration elimination 2 - resonance difference     | P2.102           | Notch filter 5 - attenuation level            |  |  |
| P2.023                                      | Notch filter 1 - frequency                         | P2.103           | Notch filter 5 - Q factor                     |  |  |
| P2.024                                      | Notch filter 1 - attenuation level                 | -                | -                                             |  |  |

Tuning ASDA-A3

## 5.4.1 Precautions for auto tuning

## Recommended settings for auto tuning

- 1. Jog speed: 500 rpm or above.
- 2. Acceleration time from 0 rpm to 3000 rpm or deceleration time from 3,000 rpm to 0 rpm: within 200 ms.
- 3. Traveling distance: 1 revolution or above.

Description: it is advisable to set the minimum distance for the motor to accelerate from zero speed to the constant speed zone as the traveling distance, and the constant speed is equal to the set jog speed. If the traveling distance is too long, the estimation time is longer, too. For mechanical parts with long lead, it is recommended that you set the traveling distance as the working range for operation.

## Auto tuning cannot be done in the following systems

- 1. The mechanical part only moves in a single direction.
- 2. The movement speed of the mechanical part is lower than 200 rpm.
- 3. The traveling range of the mechanical part is shorter than the traveling distance when the motor rotates 0.5 revolution.

#### Auto tuning cannot be correctly done in the following systems

- 1. The load inertia ratio of the mechanical part changes drastically.
- 2. The load inertia ratio of the mechanical part is greater than 50 times.
- 3. The bandwidth of the mechanical part is lower than 10 Hz.
- 4. The viscous friction of the mechanical part is high.
- 5. The torque limit of the mechanical part is too low.

## 5.4.2 Flowchart of auto tuning

You can complete auto tuning through the drive panel or with ASDA-Soft. The Auto Tuning function helps you to find the most suitable parameters for your system according to the machine characteristics.

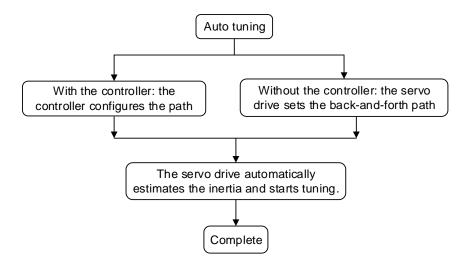

Note: when the path is configured by the controller, make sure the delay time is added to the operation cycle. Otherwise, AL08B occurs and the servo drive cannot complete auto tuning.

You can use P2.105 and P2.106 to adjust the stiffness and response in Auto Tuning mode. See the following flowchart.

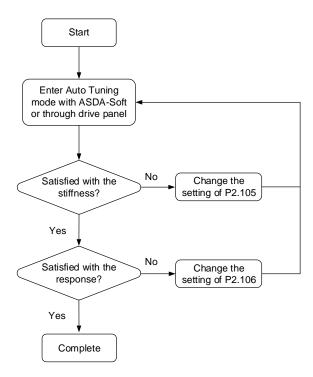

## 5.4.3 Auto tuning through the drive panel

You can use the drive panel to start auto tuning. Make sure the emergency stop and positive and negative limit switches work properly before you start to tune the system.

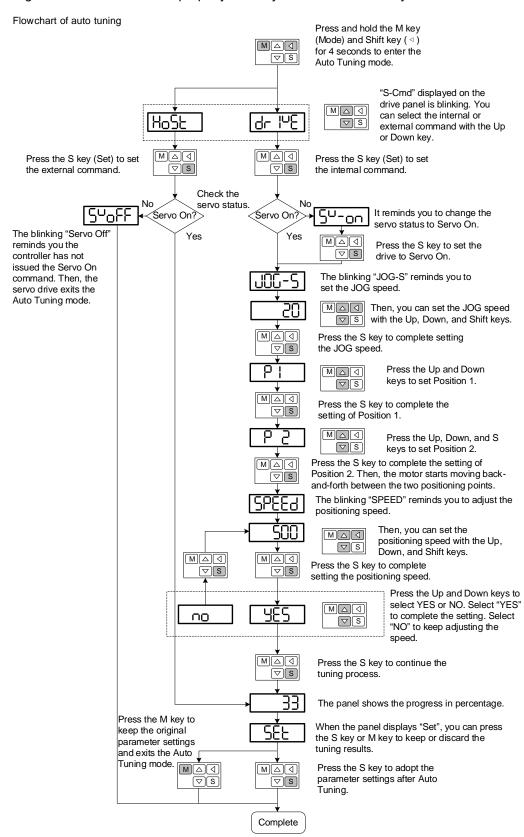

## 5.4.4 Auto tuning with ASDA-Soft

In addition to executing auto tuning through the drive panel, you can go to <u>Delta's website</u> to download ADSA-Soft for free to tune the servo drive. After installing ASDA-Soft, start the executable file and the screen is as follows.

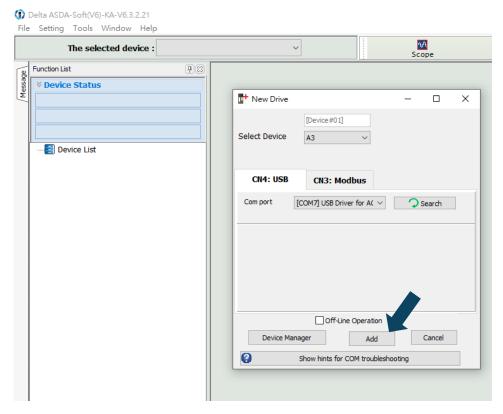

Make sure your servo drive, servo motor, and power are all properly connected. Then click **Add** for the ASDA-Soft to be in online mode.

Tuning ASDA-A3

When ASDA-Soft is in online mode, start auto tuning according to the following steps. The following describes two auto tuning procedures, one using the controller and the other using the servo drive.

Auto-tuning with the controller: the controller sends the commands to drive the motor.

#### Step 1:

When ASDA-Soft is in online mode, the program window appears as follows. Click **Auto Tuning** in the Function List tree view.

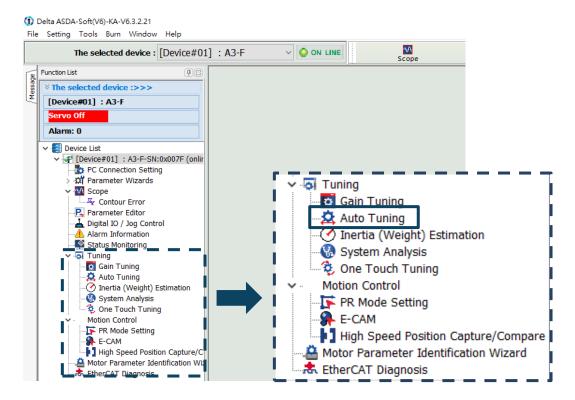

Step 2: Click **Controller: Motion Command from Controller** and check for the motion / machining path.

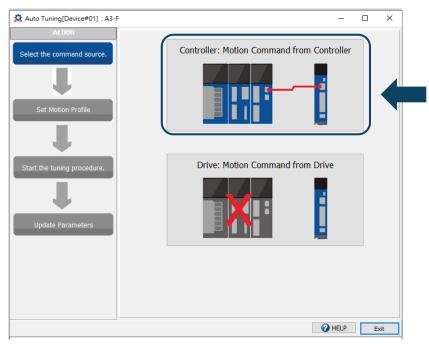

Suggestions: set the motor to operate at least one cycle in both forward and reverse directions. The delay time for reaching the positioning points in both forward and reverse directions should be no less than 1000 ms with the running speed no less than 500 rpm.

Step 3:

Repeatedly run the motor with the path you just set. Make sure no personnel is standing close

to the machine run and then you can alie! Next to start the cute tunior procedure.

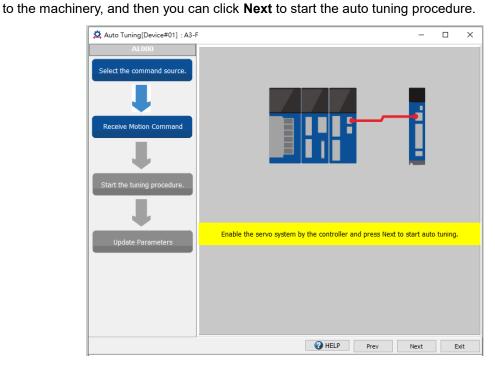

5

Wait until the tuning progress bar reaches 100%, and a window with "Auto tuning completed." appears as follows. Then click **OK**.

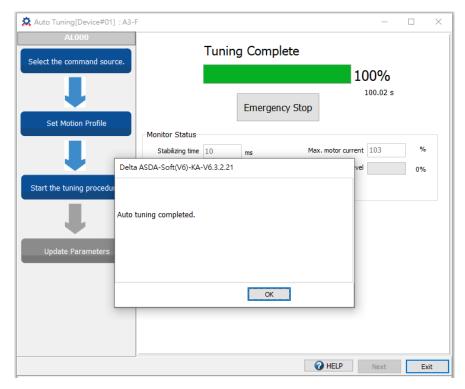

The screen shows a table comparing the parameter values before and after tuning.

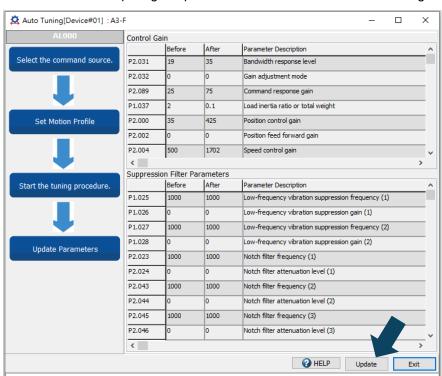

Click **Update** to complete auto tuning.

Auto-tuning with the servo drive: the servo drive sends the commands to drive the motor.

#### Step 1:

When ASDA-Soft is in online mode, the program window appears as follows. Click **Auto Tuning** in the Function List tree view.

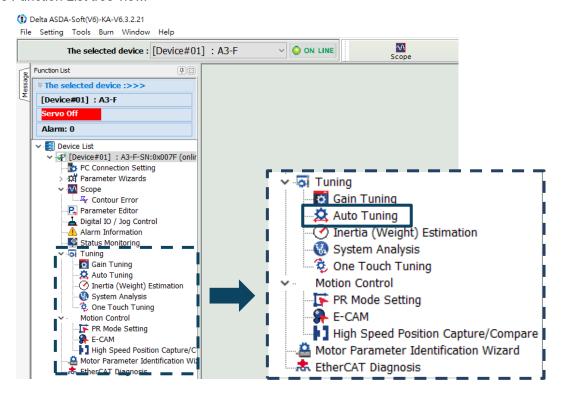

Step 2: Click **Drive: Motion Command from Drive** to enter the setting screen of motion profile.

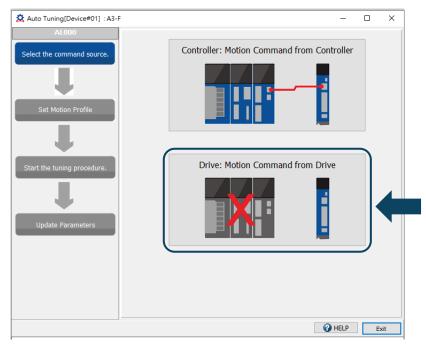

Follow these steps to set the motor running path:

1. Set P2.015 and P2.016 based on the application condition. Refer to Section 5.4.5 for details.

- P2.105: the higher the setting value, the higher the bandwidth after auto tuning, which is applicable to devices with high stiffness or high response. On the other hand, the lower the setting value, the lower the bandwidth after auto tuning, which is applicable to devices with complex structure or low stiffness.
- P2.106: the lower the setting value, the smaller the overshoot after auto tuning. But if the setting value is too low, the settling time may be too long.
- 2. Set the system to the Servo ON state.
- 3. The default jog speed is 20 rpm and the default acceleration / deceleration time is 200 ms. For mechanical parts with finite traveling range, low speed movement reduces the risk of collision. Executing positioning with two points at low speed is recommended. For mechanical parts with longer traveling range or without limits, you can set the movement speed higher. After completing the settings, click the bownload button, and then use the Left (?) or Right (?) button to rotate the motor to Position 1 and Position 2.
- 4. Check the acceleration / deceleration time and jog speed again. It is advisable to set the jog speed to no less than 500 rpm. Then click the button. After the download is complete, click **Start Moving**, and the motor regards Position 1 and Position 2 as the positive and negative limits and starts rotating in the forward and reverse directions.
- 5. After completing the settings, make sure no personnel is standing close to the machinery. Then, click **Next**.
- 6. If the tuning results do not meet the requirements, modify the setting values of P2.015 and P2.016, or refer to Section 5.6 to manually adjust certain parameters and then perform the auto tuning again.

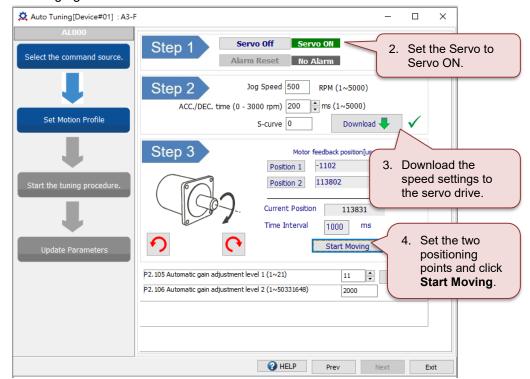

Step 3: Wait until the tuning progress bar reaches 100%, and a window with "Auto tuning completed." appears as follows. Then click **OK**.

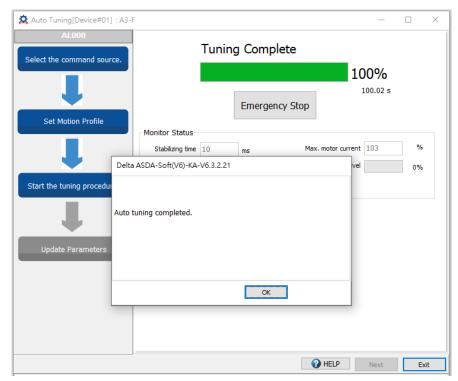

The screen shows a table comparing the parameter values before and after tuning.

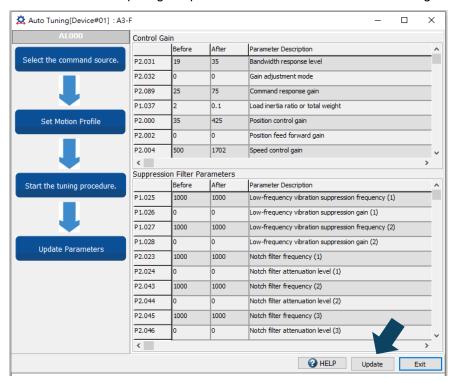

Click **Update** to complete auto tuning.

## 5.4.5 Parameters related to auto tuning

Before the auto gain adjustment starts, first set the automatic gain adjustment level 1 (P2.105) and automatic gain adjustment level 2 (P2.106), which are only available for **Auto Tuning**.

#### 5.4.5.1 Automatic gain adjustment level 1 (P2.105) - stiffness adjustment

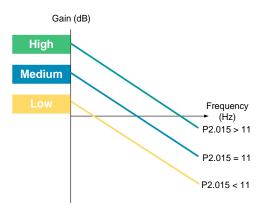

P2.105 defines the servo stiffness after auto tuning. The higher the setting value, the greater the bandwidth after auto tuning. On the other hand, the system margin becomes smaller, which means resonance is more likely to occur when the system is degrading. You can first set P2.105 to the default value of 11 and then change the setting according to the following conditions.

- 1. It is advisable to increase P2.105 if the machine has all the following characteristics.
  - The load inertia (weight) changes slightly during machine operation.
  - Connected to transmission components with high stiffness (for example, they are direct-coupled or connected with couplings).
  - The machine requires high responsiveness.
- 2. It is advisable to decrease P2.105 if the machine has one of the following characteristics.
  - The load inertia (weight) changes constantly during machine operation (such as transport equipment and robotic arms).
  - The machine has a transmission component with long lead (such as a lead screw with the length of 3 m or longer or a belt with the length of 1 m or longer).

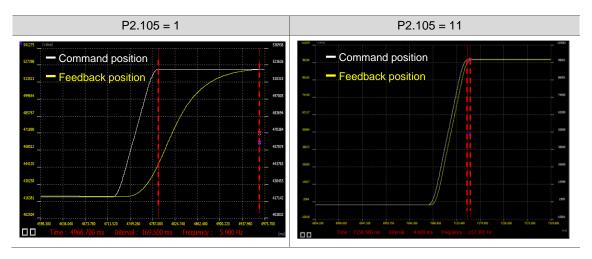

## 5.4.5.2 Automatic gain adjustment level 2 (P2.106) - response adjustment

P2.106 sets the maximum overshoot. A proper setting of the amount of overshoot increases the system response. The higher the setting value, the greater the allowable amount of overshoot. For mechanical parts with higher stiffness, the setting of P2.106 affects the position loop parameters P2.000 and P2.089 instead of the parameters related to speed loop gain and filters.

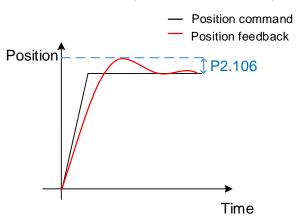

Parameter setting range: 1 to  $(2^{24} \times 3)$  (unit: pulse); default: 2000

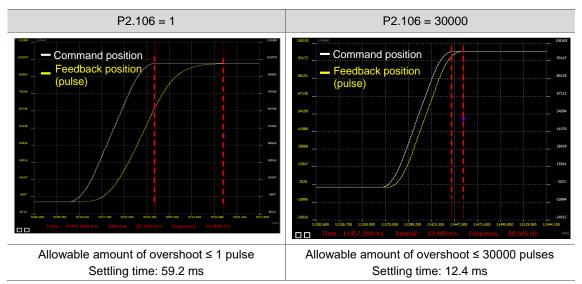

## 5.4.6 Alarms related to auto tuning

In Auto Tuning mode, it is vital that you program the command path. The path must contain the operation cycle (including acceleration, constant speed, and deceleration) and dwell time. See the following figure. When any of the settings is incorrect, the servo drive stops tuning and displays an alarm. Check the alarm causes and take corrective actions.

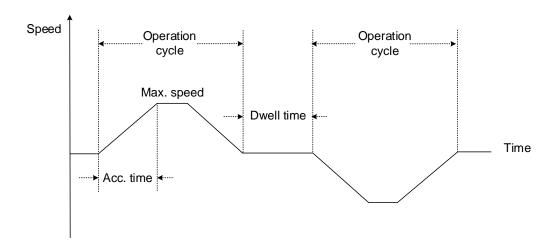

| Alarm | Alarm name                                      |
|-------|-------------------------------------------------|
| AL08A | Auto-tuning function - command error            |
| AL08B | Auto-tuning function - dwell time is too short  |
| AL08C | Auto-tuning function - inertia estimation error |

## 5.5 Gain adjustment modes

In addition to the Auto Tuning function, the servo drive also provides the following gain adjustment modes. You can easily complete tuning by increasing or decreasing the bandwidth response level (P2.031) or the bandwidth for speed loop response (P2.126). Follow the tuning procedure in Section 5.1.

# 5

## 5.5.1 Differences between gain adjustment modes

Level adjustment: set the response level with P2.031 to adjust the servo bandwidth. With the load inertia ratio increased or decreased, the bandwidth corresponding to the response level set by P2.031 changes as well.

Bandwidth adjustment: set P2.126 to directly determine the servo bandwidth, which fine-tunes the bandwidth.

| D0 000 | A discontinuo di serie di                                                                                | Madazzzz                                          | Inertia                          | Para                                                                                                    | ımeter                                                                                                    |
|--------|----------------------------------------------------------------------------------------------------|---------------------------------------------------|----------------------------------|----------------------------------------------------------------------------------------------------|----------------------------------------------------------------------------------------------------|
| P2.032 | Adjustment mode                                                                                          | Mode name                                         | estimation                       | Manual                                                                                                    | Auto                                                                                                    |
| 0      | Manual                                                                                                   | Manual mode                                       | Fixed set<br>value of<br>P1.037  | P1.037, P2.000,<br>P2.004, P2.006,<br>P2.023, P2.024,<br>P2.025, P2.043,<br>P2.044, P2.045,<br>P2.046, P2.049,<br>P2.089, P2.098,<br>P2.099, P2.101,<br>P2.102 | N/A                                                                                                    |
| 1      | Gain adjustment<br>mode 1                                                                                | <b>Level</b><br><b>adjustment</b> -<br>Auto       | Real-time<br>estimation          | P2.031                                                                                                    | P1.037, P2.000,<br>P2.004, P2.006,<br>P2.023, P2.024,<br>P2.025, P2.043,<br>P2.044, P2.045,<br>P2.046, P2.049,<br>P2.089, P2.098,<br>P2.099, P2.101,<br>P2.102 |
| 2      | Gain adjustment<br>mode 2                                                                                | <b>Level</b><br><b>adjustment</b> -<br>Semi-auto  | Fixed set<br>value of<br>P1.037  | P1.037<br>P2.031                                                                                                    | P2.000, P2.004,<br>P2.006, P2.023,<br>P2.024, P2.025,<br>P2.043, P2.044,<br>P2.045, P2.046,<br>P2.049, P2.089,<br>P2.098, P2.099,<br>P2.101, P2.102            |
| 3      | Gain adjustment<br>mode 3<br>(Available when<br>two degree of<br>freedom control<br>function is enabled) | Level<br>adjustment -<br>Two degree<br>of freedom | Fixed set<br>value of<br>P1.037  | P1.037<br>P2.031<br>P2.089                                                                                                    | P2.000, P2.004,<br>P2.006, P2.023,<br>P2.024, P2.025,<br>P2.043, P2.044,<br>P2.045, P2.046,<br>P2.049, P2.098,<br>P2.099, P2.101,<br>P2.102                    |
| 4      | Gain adjustment<br>mode 4                                                                                | -                                                 | Reset to the default gain values | -                                                                                                    | -                                                                                                    |

5

| P2.032 | A divistment made                                                                | Mode name Inertia                      | Para                            | meter            |                                                                                                    |
|--------|----------------------------------------------------------------------------------|----------------------------------------|---------------------------------|------------------|----------------------------------------------------------------------------------------------------|
| P2.032 | Adjustment mode                                                                  | wode name                              | estimation                      | Manual           | Auto                                                                                                    |
| 5      | Gain adjustment<br>mode 5<br>(Same as setting<br>P2-32 = 1 for the<br>A2 series) | Bandwidth<br>adjustment -<br>Auto      | Real-time<br>estimation         | P2.126           | P1.037, P2.000,<br>P2.004, P2.006,<br>P2.023, P2.024,<br>P2.025, P2.043,<br>P2.044, P2.045,<br>P2.046, P2.049,<br>P2.089, P2.094,<br>P2.098, P2.099,<br>P2.101, P2.102 |
| 6      | Gain adjustment<br>mode 6<br>(Same as setting<br>P2-32 = 2 for the<br>A2 series) | Bandwidth<br>adjustment -<br>Semi-auto | Fixed set<br>value of<br>P1.037 | P1.037<br>P2.126 | P2.000, P2.004,<br>P2.006, P2.023,<br>P2.024, P2.025,<br>P2.043, P2.044,<br>P2.045, P2.046,<br>P2.049, P2.089,<br>P2.094, P2.098,<br>P2.099, P2.101,<br>P2.102         |

Note: when the two degree of freedom control function is disabled (P2.094 [Bit 12] = 0), the effect of Gain adjustment mode 3 is the same as that of Gain adjustment mode 2, so setting P2.089 is invalid in that scenario.

## 5.5.2 Flowchart of gain adjustment mode

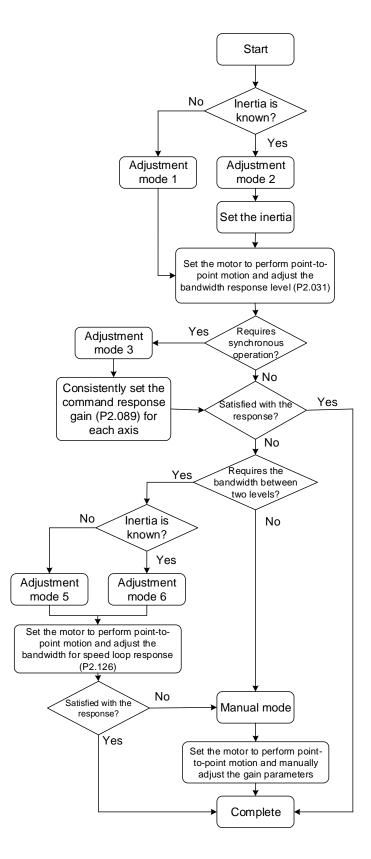

Note: Gain adjustment modes 5 and 6 are similar to Gain adjustment modes 1 and 2 respectively. The main difference is that you can set the bandwidth for modes 5 and 6.

## 5.5.3 Gain adjustment mode 1

You can use this mode when the load inertia is unknown or the inertia changes during machine operation.

The servo drive continually estimates the machine inertia and updates the value of P1.037. To reach the expected response, simply adjust the bandwidth response level (P2.031).

| P2.032 | Adjustment                   | Mode name                     | Inertia                 | Para   | meter                                                                                                    |
|--------|------------------------------|-------------------------------|-------------------------|--------|----------------------------------------------------------------------------------------------------|
| P2.032 | mode                         | wode name                     | estimation              | Manual | Auto                                                                                                    |
| 1      | Gain<br>adjustment<br>mode 1 | Level<br>adjustment -<br>Auto | Real-time<br>estimation | P2.031 | P1.037, P2.000,<br>P2.004, P2.006,<br>P2.023, P2.024,<br>P2.025, P2.043,<br>P2.044, P2.045,<br>P2.046, P2.049,<br>P2.089, P2.098,<br>P2.099, P2.101,<br>P2.102 |

## 5.5.4 Gain adjustment mode 2

When the inertia cannot be successfully estimated in Gain adjustment mode 1, it is probably because the machine inertia ratio is greater than 100 times or the speed and acceleration / deceleration of the actual motor operation are too low. In this case, you can use Gain adjustment mode 2 to tune the servo system.

In Gain adjustment mode 2, you need to correctly set the machine inertia ratio in P1.037 first and then adjust the bandwidth response level (P2.031) to reach the expected response.

Note: inertia estimation is available for most machines. However, when the machine does not comply with the requirements for inertia estimation, you have to set the correct inertia ratio in P1.037.

| D2 022 | Adjustment                   | Mada nama                          | Inertia Parameter            |                  | Made name Inertia                                                                                                    | meter |
|--------|------------------------------|------------------------------------|------------------------------|------------------|----------------------------------------------------------------------------------------------------|-------|
| P2.032 | mode                         | Mode name                          | estimation                   | Manual           | Auto                                                                                                    |       |
| 2      | Gain<br>adjustment<br>mode 2 | Level<br>adjustment -<br>Semi-auto | Fixed set value<br>of P1.037 | P1.037<br>P2.031 | P2.000, P2.004,<br>P2.006, P2.023,<br>P2.024, P2.025,<br>P2.043, P2.044,<br>P2.045, P2.046,<br>P2.049, P2.089,<br>P2.098, P2.099,<br>P2.101, P2.102 |       |

## 5.5.5 Gain adjustment mode 3

When Gain adjustment modes 1 and 2 cannot meet the requirements, try Gain adjustment mode 3 to tune the servo system. P2.089 (Command response gain) is available for manual adjustment in this mode. You can increase the gain value to shorten the response and settling time for the position command. However, if you set the parameter value too high, it might cause position overshoot and machinery vibration. This parameter is effective only when the commands are changing, such as in the acceleration / deceleration application, and adjusting this parameter can improve the response. However, when the two degree of freedom control function is disabled (P2.094 [Bit 12] is set to 0), the effect of Gain adjustment mode 3 is the same as that of Gain adjustment mode 2, so setting P2.089 is invalid in that scenario.

| P2.032 | Adjustment made                                                                           | Adjustment made Made name                         |                              | Parameter                  |                                                                                                    |
|--------|-------------------------------------------------------------------------------------------|---------------------------------------------------|------------------------------|----------------------------|----------------------------------------------------------------------------------------------------|
| P2.032 | Adjustment mode                                                                           | Mode name                                         | estimation                   | Manual                     | Auto                                                                                                    |
| 3      | Gain adjustment mode 3 (Available when two degree of freedom control function is enabled) | Level<br>adjustment -<br>Two degree<br>of freedom | Fixed set value<br>of P1.037 | P1.037<br>P2.031<br>P2.089 | P2.000, P2.004,<br>P2.006, P2.023,<br>P2.024, P2.025,<br>P2.043, P2.044,<br>P2.045, P2.046,<br>P2.049, P2.098,<br>P2.099, P2.101,<br>P2.102 |

## 5.5.6 Gain adjustment mode 4

When P2.032 is set to 4, the setting value of P2.032 is restored to the value set before initialization other than the default value after parameter reset (P2.008 = 10). For example, if P2.032 is 1, P2.032 is still 1 after gain initialization (P2.032 = 4).

| Original setting value of P2.032                               | 0 | 1 | 2 | 3 |
|----------------------------------------------------------------|---|---|---|---|
| Setting value of P2.032 after parameter reset (P2.008 = 10)    | 1 | 1 | 1 | 1 |
| Setting value of P2.032 after gain initialization (P2.032 = 4) | 0 | 1 | 2 | 3 |

When P2.032 is set to 4, if the notch filters are set to Manual for manual resonance suppression, the related notch filter parameters are not reset. If the notch filters are automatically set, the related notch filter parameters and the parameters in the following tables are reset to the default. When P2.032 is set to the default value of 1, the default values of other related parameters are as follows.

| Gain parameters  |         |                                    |  |  |
|------------------|---------|------------------------------------|--|--|
| Parameter<br>No. | Default | Function                           |  |  |
| P1.037           | 6.0     | Load inertia ratio or total weight |  |  |
| P2.000           | 36      | Position control gain              |  |  |
| P2.004           | 144     | Speed control gain                 |  |  |
| P2.006           | 23      | Speed integral compensation        |  |  |
| P2.031           | 19      | Bandwidth response level           |  |  |
| P2.089           | 23      | Command response gain              |  |  |
| P2.105           | 11      | Automatic gain adjustment level 1  |  |  |
| P2.106           | 2000    | Automatic gain adjustment level 2  |  |  |

|                  |         | 1                                               |
|------------------|---------|-------------------------------------------------|
| Parameter<br>No. | Default | Function                                        |
| P1.025           | 100.0   | Low-frequency vibration suppression frequency 1 |
| P1.026           | 0       | Low-frequency vibration suppression gain 1      |
| P1.027           | 100.0   | Low-frequency vibration suppression frequency 2 |
| P1.028           | 0       | Low-frequency vibration suppression gain 2      |
| P2.023           | 1000    | Notch filter 1 - frequency                      |
| P2.024           | 0       | Notch filter 1 - attenuation level              |
| P2.025*          | 5.0     | Resonance suppression low-pass filter           |
| P2.043           | 1000    | Notch filter 2 - frequency                      |
| P2.044           | 0       | Notch filter 2 - attenuation level              |
| P2.045           | 0       | Notch filter 3 - frequency                      |
| P2.046           | 0       | Notch filter 3 - attenuation level              |
| P2.047           | 1       | Auto resonance suppression mode                 |
| P2.049*          | 5.0     | Speed detection filter and jitter suppression   |
| P2.098           | 1000    | Notch filter 4 - frequency                      |
| P2.099           | 5       | Notch filter 4 - attenuation level              |
| P2.101           | 100     | Notch filter 5 - frequency                      |
| P2.102           | 0       | Notch filter 5 - attenuation level              |

Filter and resonance suppression parameters

Note: when P2.032 is set to 0 and then 4, the default settings of P2.025 and P2.049 are both 0.8.

## 5.5.7 Gain adjustment mode 5

You can use this mode when the load inertia is unknown or the inertia changes during machine operation.

The servo drive continually estimates the machine inertia and updates the value of P1.037. To reach the expected response, simply set the bandwidth for speed loop response (P2.126) to adjust the servo stiffness or reduce the noise.

| D2 022 | Adjustment mode                                                                  | Inertia                           |                         | rtia Parameter |                                                                                                    |  |
|--------|----------------------------------------------------------------------------------|-----------------------------------|-------------------------|----------------|----------------------------------------------------------------------------------------------------|--|
| P2.032 | Adjustment mode                                                                  | wode name                         | estimation              | Manual         | Auto                                                                                                    |  |
| 5      | Gain adjustment<br>mode 5<br>(Same as setting<br>P2-32 = 1 for the<br>A2 series) | Bandwidth<br>adjustment -<br>Auto | Real-time<br>estimation | P2.126         | P1.037, P2.000,<br>P2.004, P2.006,<br>P2.023, P2.024,<br>P2.025, P2.043,<br>P2.044, P2.045,<br>P2.046, P2.049,<br>P2.089, P2.094,<br>P2.098, P2.099,<br>P2.101, P2.102 |  |

## 5.5.8 Gain adjustment mode 6

When the inertia cannot be successfully estimated in Gain adjustment mode 5, it is probably because the machine inertia ratio is greater than 100 times or the speed and acceleration / deceleration of the actual motor operation are too low. In this case, you can use Gain adjustment mode 6 to tune the servo system.

In Gain adjustment mode 6, you need to correctly set the machine inertia ratio in P1.037 first and then adjust the bandwidth for speed loop response (P2.126). Setting P2.126 higher can increase the servo stiffness and setting P2.126 lower can reduce the noise.

| P2.032 | Adjustment mode                                                                  | Mode name                              | Mode name Inertia            |                  | meter                                                                                                    |
|--------|----------------------------------------------------------------------------------|----------------------------------------|------------------------------|------------------|----------------------------------------------------------------------------------------------------|
| F2.032 | Adjustment mode                                                                  | wode name                              | estimation                   | Manual           | Auto                                                                                                    |
| 6      | Gain adjustment<br>mode 6<br>(Same as setting<br>P2-32 = 2 for the<br>A2 series) | Bandwidth<br>adjustment -<br>Semi-auto | Fixed set value<br>of P1.037 | P1.037<br>P2.126 | P2.000, P2.004,<br>P2.006, P2.023,<br>P2.024, P2.025,<br>P2.043, P2.044,<br>P2.045, P2.046,<br>P2.049, P2.089,<br>P2.094, P2.098,<br>P2.099, P2.101,<br>P2.102 |

## 5.5.9 Parameters related to gain adjustment modes

#### 5.5.9.1 Bandwidth response level (P2.031) - stiffness adjustment

This parameter enables you to tune the servo drive in a simple and instinctive way. When the inertia is fixed and you increase the bandwidth response level (P2.031), the servo's bandwidth increases as well. If resonance occurs, decrease the setting value of P2.031 by one or two bandwidth response levels (you should adjust the bandwidth response level according to the actual situation). For instance, if the value of P2.031 is 30, you can lower the setting to 28. When you adjust the value of this parameter, the servo drive automatically adjusts the corresponding gain parameters, such as P2.000 and P2.004.

Note: enabling the bandwidth response level reversion function (P2.125 [Bit 3]) is recommended when you are adjusting the bandwidth response level (P2.031).

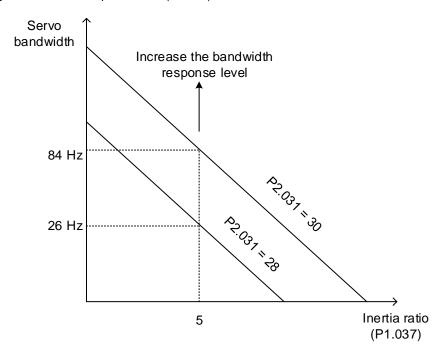

#### Bandwidth response level reversion (P2.125 [Bit 3])

When the bandwidth response level reversion function is enabled (P2.125 [Bit 3] = 1), the servo automatically sets the upper limit for the setting value of P2.031 to reduce hazards caused by resonance.

When the bandwidth response level reversion function is enabled, resonance caused by increasing P2.031 can be suppressed with the Notch filter. When any of the 5 sets of Notch filter is not set, the servo automatically sets that Notch filter for resonance suppression. If the resonance cannot be suppressed when P2.031 is increased, the servo automatically decreases P2.031 to the level where the resonance does not occur, and then the servo sets the last set value of P2.031 before it is decreased as the upper limit of P2.031. If requiring to further increase P2.031, disable the bandwidth response level reversion function and the upper limit is lifted.

#### 5.5.9.2 Command response gain (P2.089) - response adjustment

Use P2.089 to adjust the command response gain to improve the response to the servo command. Increasing the gain can reduce the transient error between the position command and command response (in acceleration and deceleration zones). That is, the setting is effective only when the commands are changing. This parameter is available only when the two degree of freedom control function is enabled (P2.094 [Bit 12] = 1) in Position mode. (The two degree of freedom control function is enabled by default).

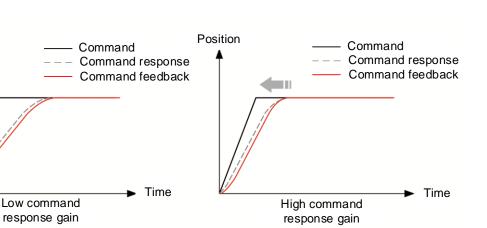

## 5.5.9.3 Bandwidth for speed loop response (P2.126) - bandwidth adjustment

P2.126 sets the bandwidth for the speed loop, and the corresponding position loop bandwidth and the speed loop bandwidth are at a fixed ratio. To fine-tune the ratio between the position bandwidth and speed bandwidth (P2.000 and P2.004) or the ratio between the proportional gain (P2.004) and integral gain (P2.006) of the speed loop, switch the system to Manual mode for operation.

Assuming that the bandwidth setting of P2.126 = BW, the recommended settings for the gain parameters are as follows.

- P2.000 = P2.004 / 4
- P2.004 = BW \* 2 \* π
- P2.006 = BW

Position

■ P2.026 = BW

## 5.6 Manual tuning of gain parameters

The position or speed response bandwidth is determined by the mechanical stiffness and the application. Generally, for applications or machines that require high-speed positioning and high precision, higher response bandwidth is required. However, increasing the response bandwidth is likely to cause mechanical resonance. Thus, machinery with higher stiffness is used to solve this problem. When the response bandwidth of the machine is unknown, you can gradually increase the gain parameter values to increase the response bandwidth. Then, decrease the gain parameter values until you hear the sound of the resonance. The following are the descriptions of the gain adjustment parameters.

#### ■ Position control gain (KPP, P2.000)

This parameter determines the response of the position control circuit. The bigger the KPP value, the higher the bandwidth of the position loop. This lowers the following error and position error, and shortens the settling time. However, if you set the value too high, it can cause machine jitter or cause overshoot when positioning. The calculation of position loop bandwidth is as follows:

Position loop bandwidth (Hz) = 
$$\frac{\text{KPP}}{2\pi}$$

#### ■ Speed control gain (KVP, P2.004)

This parameter determines the response of the speed control circuit. The bigger the KVP value, the higher the bandwidth of the speed loop and the lower the following error. However, if you set the value too high, it is likely to cause mechanical resonance. The speed loop bandwidth must be 4 times (or more) the position loop bandwidth; otherwise, it can cause machine jitter or cause overshoot when positioning. The calculation of speed loop bandwidth is as follows:

Speed loop bandwidth (Hz) = 
$$\left(\frac{\text{KVP}}{2\pi}\right) \times \left[\frac{(1 + \text{P1.037} / 10)}{(1 + \text{JL} / \text{JM})}\right]$$

JM: motor inertia; JL: load inertia

The following table illustrates the changes in position feedback when the speed loop bandwidth is 1 time, 2 times, and 4 times the position loop bandwidth.

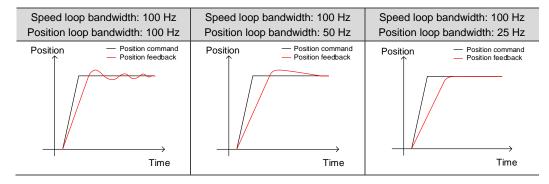

ASDA-A3

When P1.037 (auto estimation or manually set value) is equal to the actual load inertia ratio (JL / JM), the actual speed loop bandwidth is:

Speed loop bandwidth (Hz) = 
$$\left(\frac{KVP}{2\pi}\right)$$

■ Speed integral compensation (KVI, P2.006)

The higher the KVI value, the better the elimination of the deviation. However, if you set the value too high, it can cause machine jitter. It is advisable to set the value as follows:

■ Resonance suppression low-pass filter (NLP, P2.025)

A high load inertia ratio reduces the speed loop bandwidth. Therefore, you must increase the KVP value to maintain the speed loop bandwidth. Increasing the KVP value might cause mechanical resonance. Use this parameter to eliminate the noise. The higher the value, the better the capability of reducing high-frequency noise. However, if you set the value too high, it can cause instability in the speed control circuit and overshoot. It is advisable to set the value as follows:

Anti-interference gain (DST, P2.026)

Use this parameter to increase the ability to resist external force and reduce overshoot during acceleration / deceleration. The default value is 0. Adjusting this value in Manual mode is not suggested unless it is for fine-tuning the results of auto tuning.

Note: this gain parameter is not available when the two degree of freedom control function is enabled (P2.094 [Bit 12] = 1).

■ Position feed forward gain (PFG, P2.002)

This parameter can reduce the position error and shorten the settling time. However, if you set the value too high, it might cause overshoot when positioning. When the resolution of the pulse command is low, adjusting this parameter might cause noise. In this case, try using P2.003, P1.008, and P1.068 to eliminate the noise.

U

**Tuning** 

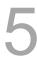

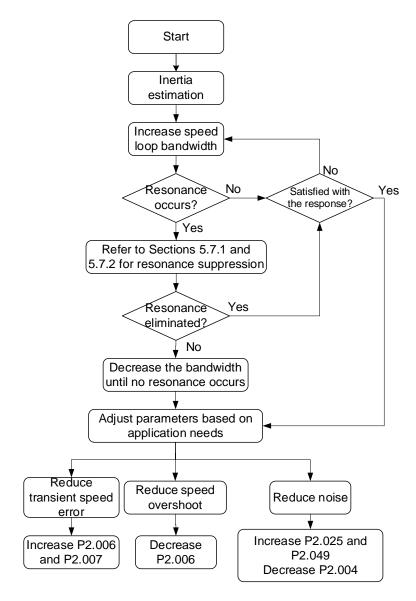

## 5.6.2 Flowchart of manual tuning in Position mode

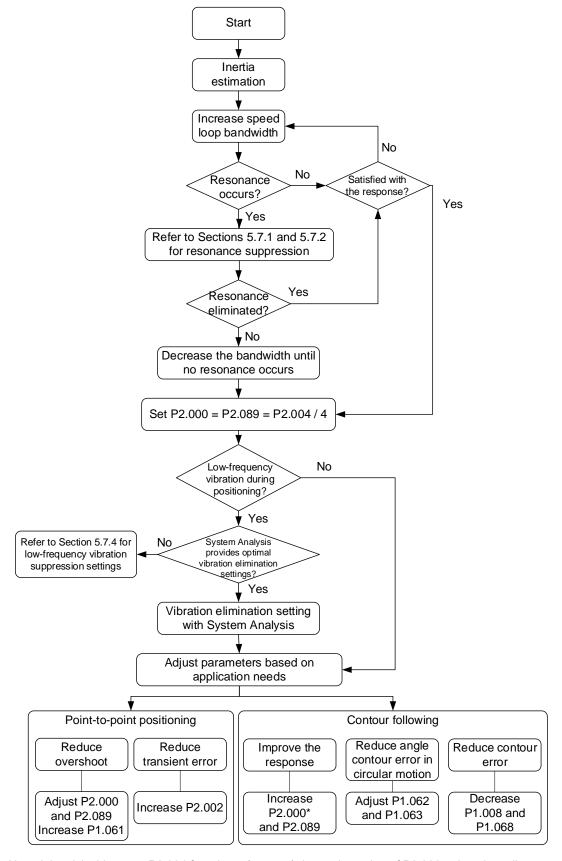

Note: it is advisable to set P2.004 four times (or more) the setting value of P2.000; otherwise a jitter occurs in the corner contour.

## 5.6.3 Manual tuning with ASDA-Soft

- 1. Select [Mode 0] Manual Mode.
- 2. Click Inertia estimation.
- Set the bandwidth, click Gain Calculation, and the Calculation Result field on the right shows the corresponding parameter settings according to the set speed loop bandwidth.
- 4. Fine-tune the values in the Calculation Result field. It is advisable to set P2.004 four times (or more) the setting value of P2.000.
- 5. After fine-tuning the parameters, click the button to write the parameters to the servo drive.

Note: for parameter settings of the two degree of freedom control function in Manual mode (P2.032 = 0), refer to Section 5.7.5.3.

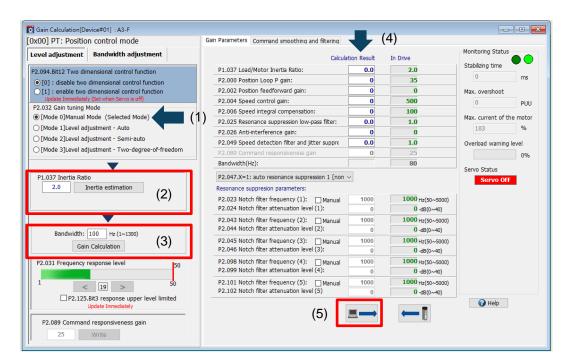

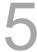

## 5.7 Mechanical resonance suppression and noise elimination

When mechanical resonance occurs, it is probably because the stiffness of the control system is too high or the response bandwidth is too great. Eliminating these two factors can improve the situation. During the tuning process, when you gradually increase the servo response bandwidth, the frequency at the resonance point is likely to be reached, causing noise and vibration. In this case, use the following filters to effectively eliminate the noise and vibration and therefore increase the response bandwidth.

#### Block diagram of filter setting

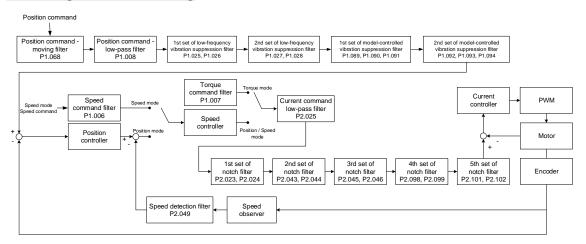

#### 5.7.1 Notch filter

#### 5.7.1.1 Function restriction

1. The Notch filter frequency settings (P2.023, P2.043, P2.045, P2.098, and P2.101) must be 2 times (or more) the speed loop bandwidth (P2.004 /  $2\pi$ ), or it might lead to system divergence.

2. It is recommended that the notch depth (magnitude) of the resonance point should remain at -15 to -10 dB after resonance suppression.

Note: it is recommended that you set the Analysis Type to **Speed Open-loop** in the System Analysis of ASDA-Soft; the zero-crossing frequency is the speed loop bandwidth.

#### 5.7.1.2 Function description

The servo provides 5 sets of notch filters with the frequency setting range of 50 to 5000 Hz. Each set of notch filter supports the function of auto resonance suppression (P2.047 and P2.048). In addition, you can suppress the resonance manually. The precautions and operation procedure for manual resonance suppression are as follows.

- Use the **System Analysis** function in ASDA-Soft V6 to find the resonance frequency.
- The sudden loss of load inertia is likely to cause resonance. It is advisable to tune the servo drive at maximum load.
- If the resonance frequency is incorrectly set, the noise and vibration might be worse.
- The higher the attenuation level and Q factor, the better the effect of resonance suppression. However, if the values are set too high, it results in phase lag and causes resonance at other frequencies.

Flowchart of manual resonance suppression:

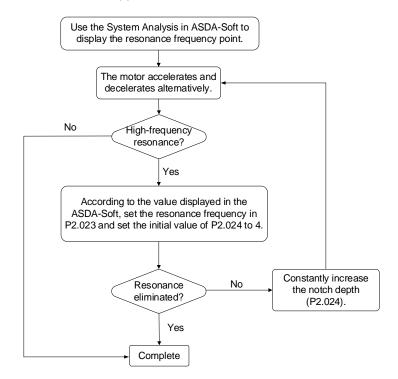

#### 5.7.1.3 Parameter descriptions

A notch filter is used to remove frequencies within a specific range. You can set the three parameters, including frequency, attenuation level, and Q factor, for each set of notch filter. The following describes the parameters of attenuation level (notch depth) and Q factor.

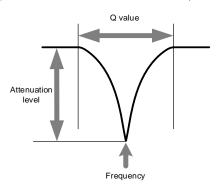

#### Attenuation level of notch filter

The attenuation level of the notch filter determines the notch depth (magnitude) of the frequency to be filtered. Properly set the attenuation level to effectively suppress the vibration. The higher the setting value, the better the effect of resonance suppression, but the phase margin of the system becomes smaller. When you set the value too high, the phase margin may become insufficient, causing resonance at other frequencies.

When the attenuation level of the notch filter is set to 0, it means the filter function is disabled.

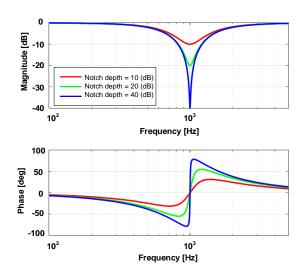

#### Q factor of notch filter

The Q factor of the notch filter determines the frequency range (amount of signal) around the specific frequency to be filtered. **The higher the Q factor**, **the narrower the filtered frequency band**, and thus the phase margin of the system is **less** affected. In general, for systems with higher inertia or lower stiffness, the Q factor at the resonance point is relatively high. If the Q factor is set too high, the resonance cannot be completely suppressed, and it is likely to cause resonance at the cut-off frequencies around the resonance point. In this case, set the Q factor lower to improve the condition.

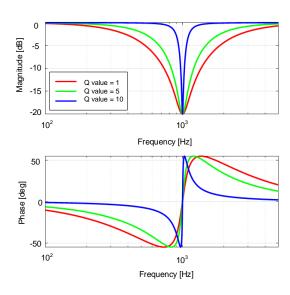

## 5.7.1.4 Application example

It is advisable to perform domain-frequency analysis and time-domain analysis alternately for comparing and monitoring the results.

#### Frequency-domain analysis

Draw Bode plots by setting the Analysis Type to **Speed Open-loop** in the System Analysis of ASDA-Soft. The following figure shows the speed open-loop gain with resonance and (1) indicates the resonance point. Set the frequency at the resonance point as the frequency of the notch filter and gradually increase the attenuation level (magnitude) of the notch filter in the corresponding parameter. When increasing the notch depth, you can set the Analysis Type to **Speed Open-loop** in the System Analysis\* to check if the resonance point is neutralized. If the notch depth is too shallow, resonance might occur in the system again. If the notch depth is too deep, the phase margin of the system will be sacrificed, making it difficult to increase the bandwidth afterwards. It is recommended that the notch depth (magnitude) of the resonance point should remain at -15 to -10 dB after resonance suppression.

Note: when the frequency setting is lower than 100 Hz, it is advisable to select the check box for **Enable Low Frequency Analysis** in the System Analysis of ASDA-Soft. If the check box is not selected, the zero-crossing frequency might not be correctly detected or the low-frequency resonance point might be ignored or regarded as noise.

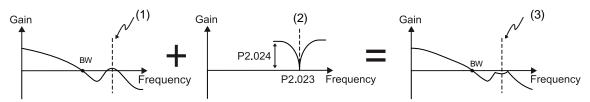

(1) Resonance point; (2) Notch filter; (3) Resonance point after resonance suppression

#### Time-domain analysis

 Execute the Scope function in ASDA-Soft and select Motor Current: Percentage [%] for the channel.

- 2. Click Run, and the scope collects the current data when the motor is operating.
- 3. Click **Stop**, and the operation status of the motor is displayed in the software interface.
- 4. Select the check box for **FFT Display**, then left-click and drag the mouse to select the area with data displayed, and the spectrum appears on the screen.

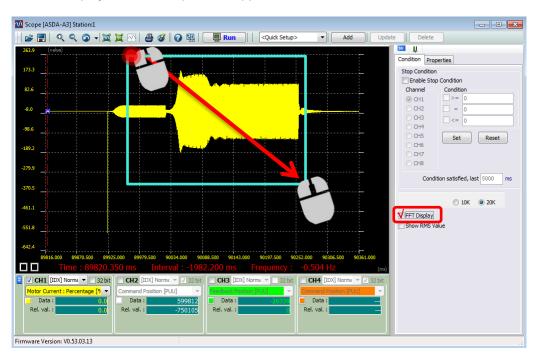

According to the spectrum, we can find two resonance points at the frequencies of 1015 Hz and 2890 Hz. In the following figure, P2.047.X is set to 1 or 2 for the servo to automatically fill in the resonance suppression parameters. To set the resonance points for manual resonance suppression, select the check box for **Manual** under the specific set of notch filter, and then the corresponding bit of P2.047.Y or P2.047.Z is automatically set to 1. In this case, you can manually set the resonance suppression parameters.

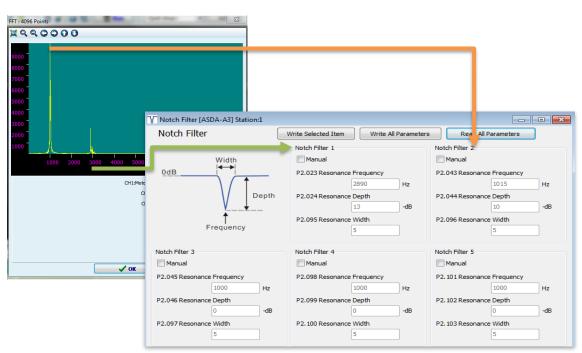

## Relevant parameter

Refer to Chapter 8 for detailed descriptions of the relevant parameters.

| Parameter | Function                           |  |  |  |
|-----------|------------------------------------|--|--|--|
| P2.023    | Notch filter 1 - frequency         |  |  |  |
| P2.024    | Notch filter 1 - attenuation level |  |  |  |
| P2.043    | Notch filter 2 - frequency         |  |  |  |
| P2.044    | Notch filter 2 - attenuation level |  |  |  |
| P2.045    | Notch filter 3 - frequency         |  |  |  |
| P2.046    | Notch filter 3 - attenuation level |  |  |  |
| P2.047    | Auto resonance suppression mode    |  |  |  |
| P2.048    | Auto resonance detection level     |  |  |  |
| P2.095    | Notch filter 1 - Q factor          |  |  |  |
| P2.096    | Notch filter 2 - Q factor          |  |  |  |
| P2.097    | Notch filter 3 - Q factor          |  |  |  |
| P2.098    | Notch filter 4 - frequency         |  |  |  |
| P2.099    | Notch filter 4 - attenuation level |  |  |  |
| P2.100    | Notch filter 4 - Q factor          |  |  |  |
| P2.101    | Notch filter 5 - frequency         |  |  |  |
| P2.102    | Notch filter 5 - attenuation level |  |  |  |
| P2.103    | Notch filter 5 - Q factor          |  |  |  |

## 5.7.2 Resonance suppression low-pass filter

#### 5.7.2.1 Function restriction

It is recommended that the filter bandwidth (1000 / P2.025) should be 8 times (or more) the speed loop bandwidth (P2.004 /  $2\pi$ ).

Note: it is recommended that you set the Analysis Type to **Speed Open-loop** in the System Analysis of ASDA-Soft; the zero-crossing frequency is the speed loop bandwidth.

## 5.7.2.2 Function description

The current command generated in the speed loop is filtered by the resonance suppression low-pass filter, which reduces the interference of high-frequency resonance or noise to current control. Since the filter causes a delay in the current command, when increasing the servo response bandwidth, you must set the time constant for the low-pass filter (P2.025) smaller. However, it causes greater noise during motor operation.

#### 5.7.2.3 Application example

Draw Bode plots by setting the Analysis Type to **Speed Open-loop** in the System Analysis of ASDA-Soft. When there is more than one resonance point and the distance between each is small, it is advisable to use the resonance suppression low-pass filter to suppress the resonance occurring at the resonance points within a specified range.

If the resonance frequency is known, the Notch filter works better than the resonance suppression low-pass filter for resonance suppression. If the spectrum displays multiple resonance points which are intensively distributed, or the resonance frequency drifts significantly with time or due to other causes, use the resonance suppression low-pass filter instead.

When P2.025 is gradually increased, the filter bandwidth becomes smaller. Although resonance does not occur in this condition, the servo response is slower and the phase margin is reduced. If the ratio between the filter bandwidth (1000 / P2.025) and speed loop bandwidth (P2.004 /  $2\pi$ ) is too small, the system becomes unstable.

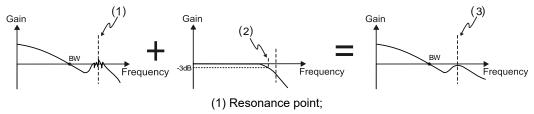

 $(2) \ Resonance \ suppression \ low-pass \ filter \ (Cut-off \ frequency \ of \ low-pass \ filter = 1000 \ / \ P2.025 \ Hz);$ 

(3) Resonance point after resonance suppression

#### Relevant parameter

Refer to Chapter 8 for detailed descriptions of the relevant parameter.

| Parameter | Function                              |  |
|-----------|---------------------------------------|--|
| P2.025    | Resonance suppression low-pass filter |  |

## 5.7.3 Speed detection filter

#### 5.7.3.1 Function restriction

It is recommended that the filter bandwidth (1000 / P2.049) should be 8 times (or more) the speed loop bandwidth (P2.004 /  $2\pi$ ).

Note: it is recommended that you set the Analysis Type to **Speed Open-loop** in the System Analysis of ASDA-Soft; the zero-crossing frequency is the speed loop bandwidth.

## 5.7.3.2 Function description

When the motor speed is unstable, use this function to reduce the jitter in the motor speed. You can obtain the speed information after the position feedback signal from the encoder is processed by the speed observer. You can use the Scope function of ASDA-Soft to monitor the speed signal processed by the speed detection filter by setting the channel to **Motor speed: real-time [rpm]**.

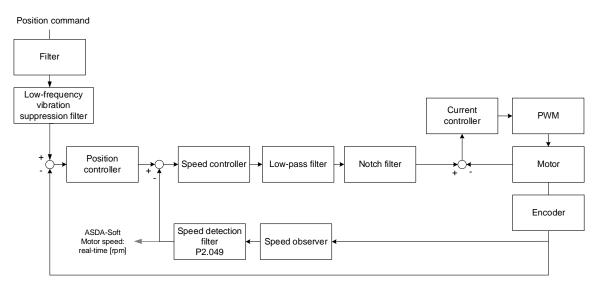

You can set P2.084.U to select the speed observer.

| P2.084.U | Speed observer   | Filter bandwidth                  | Applicable range                                                                                                    |
|----------|------------------|-----------------------------------|----------------------------------------------------------------------------------------------------|
| 0        | Speed observer 1 | 1000 / P2.049                     | Available for high resolution encoders.                                                                                                    |
| 1        | Speed observer 2 | The bandwidth cannot be adjusted. | Available for encoders or linear scales with low resolution, such as rotary encoders with the single-turn resolution smaller than 40000 pulse/rev used in low speed (< 100 rpm) application, or linear encoders with the resolution greater than 5 µm/pulse. |
| 2        | Speed observer 3 | 1000 / P2.049                     |                                                                                                    |

## 5.7.3.3 Application example

The following figure illustrates the difference between setting P2.049 to 0.8 and 10.8 when the speed observer 1 is used (P2.084.U = 0). You need to select a suitable speed observer for different installation methods for mechanical parts or different motors and then verify if the results meet the requirements.

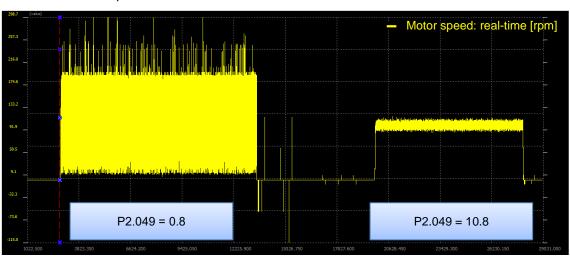

#### Relevant parameter

Refer to Chapter 8 for detailed descriptions of the relevant parameters.

| Parameter | Function                                      |  |
|-----------|-----------------------------------------------|--|
| P2.049    | Speed detection filter and jitter suppression |  |
| P2.084    | Special function for low resolution motor     |  |

## 5.7.4 Low-frequency vibration suppression filter

#### 5.7.4.1 Function restriction

1. Set the control mode (P1.001.YX) to Position mode (PT or PR).

- 2. Frequency range: 1.0 Hz to 100.0 Hz.
- 3. If the low-frequency vibration suppression function and the vibration elimination function are enabled simultaneously, the system response becomes slower.

#### 5.7.4.2 Function description

The low-frequency vibration suppression filter is also called position command notch filter. The low-frequency vibration suppression function filters the frequencies causing mechanical vibration but delays the system response time.

If the machine stiffness is insufficient, mechanical vibration persists even when the motor stops after the positioning command is complete. The low-frequency vibration suppression function can reduce the mechanical vibration. The suppression range is between 1.0 Hz and 100.0 Hz. The servo provides both manual and auto settings for the function of low-frequency vibration suppression. During the auto tuning process, the auto low-frequency vibration suppression function is enabled and properly set.

#### Auto setting:

If you have difficulty finding the frequency, enable the auto low-frequency vibration suppression function to automatically search for the vibration frequency.

If you set P1.029 to 1, the system automatically disables the auto low-frequency vibration suppression function (P1.026 and P1.028 are set to 0) and starts to search for the frequency which causes low-frequency vibration. When the detected frequency remains at the same level, the system automatically changes the settings in the following order.

- 1. Automatically resets P1.029 to 0.
- 2. Sets P1.025 as the first set of frequency and P1.026 to 1.
- 3. Sets P1.027 as the second set of frequency and P1.028 to 1.

When P1.029 is automatically reset to 0, but the low-frequency vibration persists, check if P1.026 or P1.028 is enabled automatically. If the values of P1.026 and P1.028 are both 0, it means no frequency is detected. Lower the value of P1.030 (Low-frequency vibration detection) and set P1.029 to 1 to search for the vibration frequency again. P1.030 sets the detection range for the peak-to-peak amplitude of low-frequency vibration. When the frequency is not detected, it is probably because the setting value of P1.030 is higher than the vibration of the machine. If so, it is suggested that you decrease the value of P1.030. Note that if the value is set too small, the system might mistakenly regard noise as the low-frequency vibration. In this case, you can use the Scope function of ASDA-Soft and set the channel to **Position error (pulse)** to observe the peak-to-peak amplitude of the signal during position for setting P1.030.

Flowchart of auto low-frequency vibration suppression:

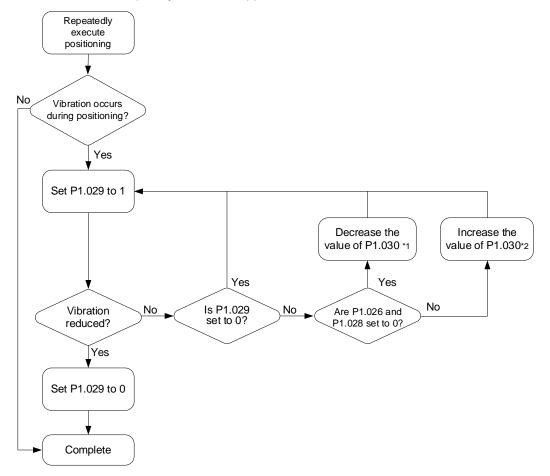

Note:

- 1. When the values of P1.026 and P1.028 are both 0, it means no frequency is detected. It is probably because P1.030 (Low-frequency vibration detection) is set too high so that the low-frequency vibration is not detected.
- 2. When the value of P1.026 or P1.028 is greater than 0, but the vibration persists, it is probably because P1.030 is set too low, causing the system to mistakenly regard minor frequency or noise as the low-frequency vibration.

#### Manual setting:

When the auto suppression procedure is complete, but the vibration persists, you can manually set P1.025 or P1.027 to suppress the vibration if you have identified the vibration frequency. There are two sets of low-frequency vibration suppression parameters: one is parameters P1.025 - P1.026 and the other is parameters P1.027 - P1.028. You can use these two sets of parameters to reduce two different low-frequency vibrations. Use P1.025 and P1.027 to set the frequencies for low-frequency vibration suppression. The filter function works only when the parameter setting is close to the actual vibration frequency. Use P1.026 and P1.028 to set the response after frequency filtering. The bigger the values of P1.026 and P1.028, the better the response. However, if you set the values too high, the motor might not operate smoothly. The default values of P1.026 and P1.026 and P1.028 are 0, which means the two filters are disabled by default.

#### 5.7.4.3 Application example

During position settling, if a vibration with the frequency lower than 100 Hz (not the high-frequency noise when the motor is moving) occurs and it is difficult to identify the frequency with the System Analysis function, use the low-frequency vibration suppression function to suppress the vibration caused by the specific frequency. Setting the low-frequency vibration suppression filter makes the system more stable but lowers the response. When the frequency setting is the same for the two sets of low-frequency vibration suppression filter, the effect of vibration suppression is doubled.

If the frequency of the low-frequency vibration in the system varies during the operation, such as in the long-distance belt drive system, the vibration frequency may be different at two positioning points. In this case, set two sets of low-frequency vibration suppression individually.

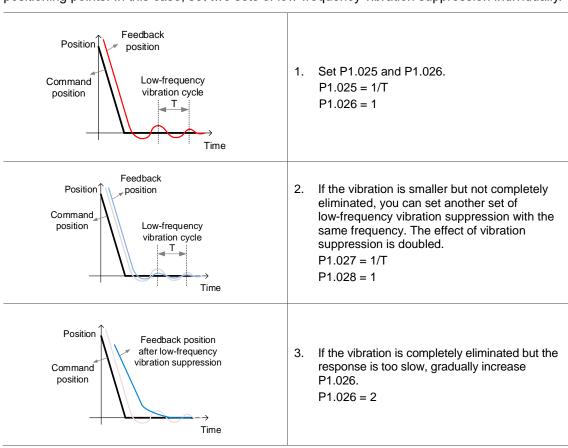

#### Relevant parameter

Refer to Chapter 8 for detailed descriptions of the relevant parameters.

| Parameter | Function                                        |  |
|-----------|-------------------------------------------------|--|
| P1.025    | Low-frequency vibration suppression frequency 1 |  |
| P1.026    | Low-frequency vibration suppression gain 1      |  |
| P1.027    | Low-frequency vibration suppression frequency 2 |  |
| P1.028    | Low-frequency vibration suppression gain 2      |  |
| P1.029    | Auto low-frequency vibration suppression mode   |  |
| P1.030    | Low-frequency vibration detection               |  |

## 5.7.5 Model-controlled vibration suppression filter

The idea of model-following control is to build a virtual model of the real physical system in the servo drive in digital format. The virtual model processes the position command planned by the user and generates an optimized position command. At the same time, the model designs optimized position feed forward and speed feed forward, so the feedback system follows the optimized position command, achieving the expected response. If the response designed by the system does not meet your requirements, fine-tune the parameters P2.091 and P2.092.

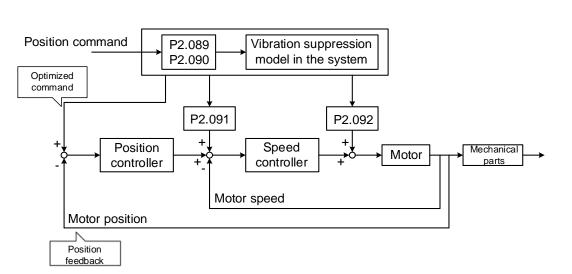

#### 5.7.5.1 Restrictions of the two degree of freedom control function

Setting P2.094 [Bit 12] to 1 enables the two degree of freedom control mode, but you need to note for the following restrictions.

- 1. Set the control mode (P1.001.YX) to Position mode (PT or PR).
- 2. Set the inertia ratio (P1.037) correctly when using this function.
- 3. The setting of anti-interference gain (P2.026) is invalid when this function is used.

#### 5.7.5.2 Function description of two degree of freedom control function

When the two degree of freedom control function is enabled (P2.094 [Bit 12] = 1), set P2.000 and P2.089 for better position response.

Set P2.089 to adjust how well the command response follows the command. Setting P2.089 higher can reduce the transient error between the position command and command response, but the error between the command response and feedback does not change. Thus, P2.089 is valid only when the position command changes. To reduce the difference between the command response and feedback, or to reduce the position jitter when the motor stops, adjust P2.000 or other control gain parameters.

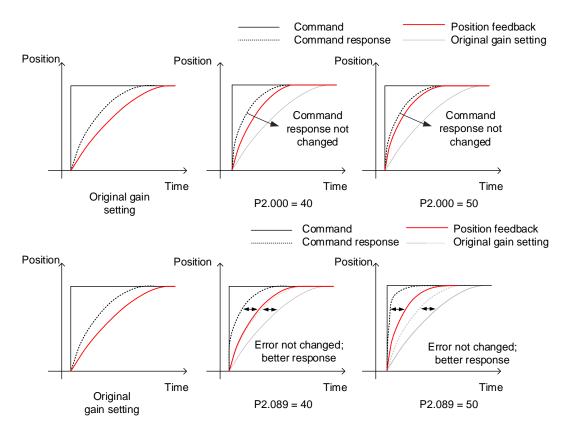

Setting P2.090 (Two degree of freedom mode - anti interference gain) can adjust the position settling waveform but does not change the command response time. Setting P2.090 to a smaller value lowers the response after the command is complete but reduces the position feedback overshoot.

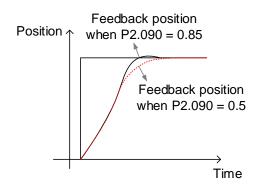

## 5.7.5.3 Application example of two degree of freedom control function

This section describes the parameter settings when the two degree of freedom control function is used in Manual Mode (P2.032 = 0). Refer to the following steps.

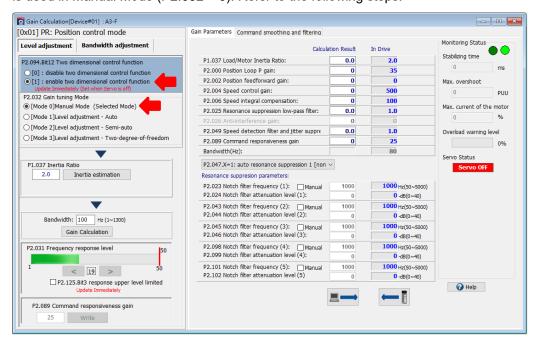

Switch the servo status to Servo ON and then start tuning. Change the parameter settings and at the same time use the Scope function to verify if the settings meet the requirements. It is advisable to increase the bandwidth gradually. To adjust the bandwidth significantly, enable the auto resonance suppression function (P2.047.X  $\neq$  0), set P2.047.Y and P2.047.Z to auto mode, and do not set the corresponding resonance parameters.

- 1. Increase the setting values of P2.000 and P2.089 while maintaining the ratio of P2.000 to P2.089 at approximately 1:1.
- 2. When the mechanical parts start to vibrate or generate high-frequency sounds, stop increasing P2.000 and decrease P2.000 until the mechanical parts are stable.
- To increase the servo response, setting P2.089 higher to reduce the transient error of command response, but the position overshoot becomes greater. It is recommended that the setting value of P2.089 should be no more than two times the setting value of P2.000.
- 4. To fine-tune the positioning behavior, you can adjust P2.090.

#### Relevant parameter

Refer to Chapter 8 for detailed descriptions of the relevant parameters.

| Parameter | Function                                                                   |  |
|-----------|----------------------------------------------------------------------------|--|
| P2.000    | Position control gain                                                      |  |
| P2.089    | Command response gain                                                      |  |
| P2.090    | Two degree of freedom mode - anti-interference gain                        |  |
| P2.091    | Two degree of freedom mode - position feed forward gain                    |  |
| P2.092    | Two degree of freedom mode - speed feed forward gain                       |  |
| P2.094    | Special bit register 3 (enable the two degree of freedom control function) |  |

#### 5.7.5.4 Restrictions of vibration elimination

- 1. The two degree of freedom control function must be enabled (P2.094 [Bit 12] = 1).
- 2. Frequency range: 1.0 Hz to 400.0 Hz.
- You can enable two sets of vibration elimination function simultaneously for A3-E and A3-F
  models, while you can enable only one set of vibration elimination function for A3-M and A3-L
  models.

#### 5.7.5.5 Function description of vibration elimination

The vibration elimination function uses a special algorithm, which can eliminate the vibration in the machine endpoint without slowing down the system response. This function is automatically set during the One Touch Tuning process, or you can set this function in the System Analysis window of ASDA-Soft.

The vibration elimination function builds the flexible mechanical vibration model in the servo drive under the two degree of freedom control mode, so you need to enable the two degree of freedom control function before using the vibration elimination function. When the connection between mechanical parts is not rigid enough, the response between the motor endpoint and the machine endpoint is not consistent, resulting the condition where the motor has stopped but the machine endpoint still vibrates. As for this condition, you can use the System Analysis function in ASDA-Soft to provide optimal settings for the vibration elimination parameters, and set P2.097 [Bit 8] and [Bit 9] to enable one or two sets of the vibration elimination function. After the vibration elimination function is enabled, the servo adjusts the motor command according to the internal model. When you monitor the motor position feedback in the scope, there might be a jitter, but the machine endpoint is stable when settling.

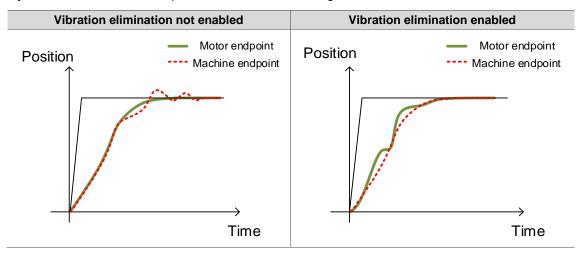

## 5.7.5.6 Application example of vibration elimination

- 1. Start ASDA-Soft and enter the **System Analysis** function window.
- Select the check box for Enable Low Frequency Analysis and select [2]: System Module for the Analysis Type, and then click Run to start analyzing.
- After the analysis is complete, go to the Vibration Elimination tab and click the radio button
  of Enable to enable the vibration elimination function. Then, click Write to Servo to
  complete the procedure.

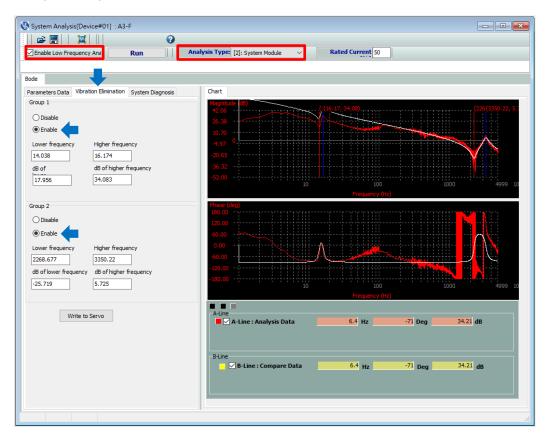

#### Relevant parameter

Refer to Chapter 8 for detailed descriptions of the relevant parameter.

| Parameter | Function                                                                   |  |
|-----------|----------------------------------------------------------------------------|--|
| P2.094    | Special bit register 3 (enable the two degree of freedom control function) |  |

#### 5.7.6 Position command filter

#### 5.7.6.1 Function restriction

Set the control mode (P1.001.YX) to Position mode (PT or PR).

#### 5.7.6.2 Function description

If the position command changes too drastically, the speed command or current command may become saturated, causing the machine unable to operate according to the expected response. If the resolution of a pulse command is low, it may cause unexpected machine vibration. Adjusting the position command filter can improve the previous two conditions. It is advisable to use the position command filter with P1.008 and P1.068.

#### Position command - smoothing constant (low-pass filter) (P1.008)

After the position command is processed with the first-order low-pass filter, the unwanted high-frequency response or noise is attenuated, and the command becomes smoother.

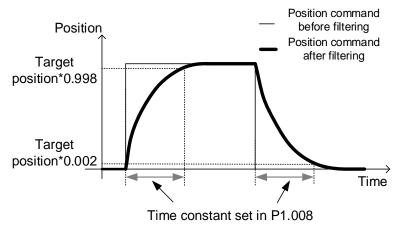

#### Position command - moving filter (P1.068)

This function distributes the position commands evenly within the set time. When the resolution of the position command is low, using the filter function of P1.068 is recommended. If you use P1.008, it will cause drastic speed changes.

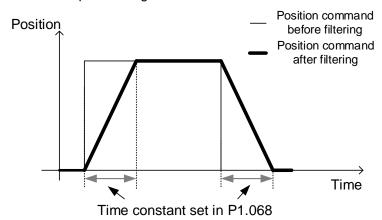

ASDA-A3 Tuning

## 5.7.6.3 Application example

When the resolution of the position command is low (for example, the command resolution is lower than 10000 pulse/rev), using the position command filter reduces the jitter in the command feedback caused by low resolution.

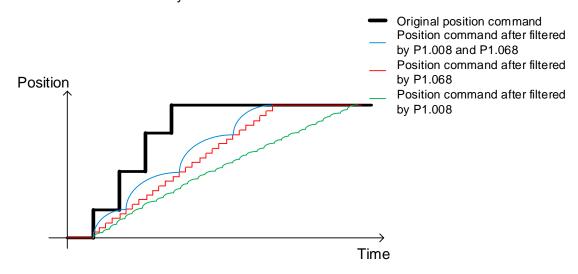

#### Relevant parameter

Refer to Chapter 8 for detailed descriptions of the relevant parameters.

| Parameter | Function                                                |  |
|-----------|---------------------------------------------------------|--|
| P1.008    | Position command - smoothing constant (low-pass filter) |  |
| P1.068    | Position command - moving filter                        |  |

## 5.7.7 Speed command filter

#### 5.7.7.1 Function restriction

Set the control mode (P1.001.YX) to Speed mode (S or Sz).

#### 5.7.7.2 Function description

After the speed command is processed with the first-order low-pass filter, the unwanted high-frequency response or noise is attenuated, and the command becomes smoother.

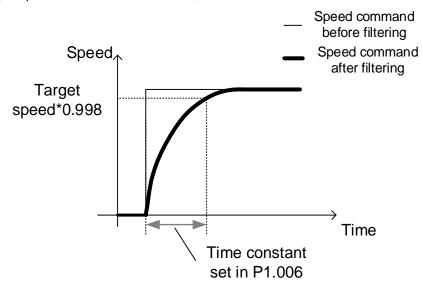

### 5.7.7.3 Application example

When the position control circuit of the machine is built in the controller, the servo is in analog Speed mode (S) and receives the external analog voltage speed command issued by the controller. To reduce the analog voltage noise, which can be detected by setting the channel to **Speed command: Voltage [Volt]** in the Scope function of ASDA-Soft, increase the setting value of P1.006. However, if the filter time is set too long, the position control response of the controller becomes slower. If desiring to keep the position control response stable, set the filter bandwidth 8 times (or more) the position bandwidth of the controller.

## Relevant parameter

Refer to Chapter 8 for detailed descriptions of the relevant parameter.

| Parameter | Parameter Function                                   |  |
|-----------|------------------------------------------------------|--|
| P1.006    | Speed command - smoothing constant (low-pass filter) |  |

ASDA-A3 Tuning

## 5.7.8 Torque command filter

#### 5.7.8.1 Function restriction

Set the control mode (P1.001.YX) to Torque mode (T or Tz).

#### 5.7.8.2 Function description

After the torque command is processed with the first-order low-pass filter, the unwanted high-frequency response or noise is attenuated, and the command becomes smoother.

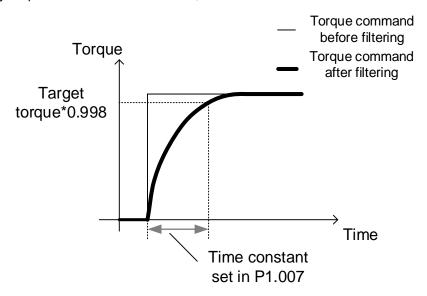

## 5.7.8.3 Application example

When the servo is in analog Torque mode (T) to perform force control (such as tension or pressure control), the command value is usually a constant which changes slowly. Since the bandwidth of the servo current loop is much higher than that of the position loop and speed loop, it is highly responsive but is subject to noise interference. Properly adjust P1.007 to reduce the high-frequency noise and increase the control accuracy.

#### Relevant parameter

Refer to Chapter 8 for detailed descriptions of the relevant parameter.

| Parameter Function |                                                       |
|--------------------|-------------------------------------------------------|
| P1.007             | Torque command - smoothing constant (low-pass filter) |

Tuning ASDA-A3

## 5.8 Application function adjustment

## 5.8.1 Adjusting position error in constant speed zone

#### 5.8.1.1 Function restriction

- 1. When using P2.002 and P2.003, set P1.001.YX control mode to Position (PT, PR).
- When using P2.007, you must set P1.001.YX control mode to Position or Speed (PT, PR, S, Sz).

#### 5.8.1.2 Function description

In Position mode, this function uses the Position command to calculate an ideal speed value and applies this value to the Speed command. This function reduces the position error in the constant speed zone during position control. Therefore, you can use this function to shorten the settling time or reduce the following error.

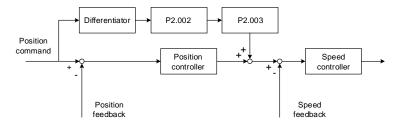

#### Position feed forward gain (P2.002)

This parameter converts the difference of the position command changes into an ideal speed value and applies this value to the Speed command. The higher the value of P2.002, the smaller the error in the constant speed zone, thus reducing the error when the system performs dynamic following. When this parameter is set to 100, it completely eliminates the position error at the constant speed zone but causes a greater position overshoot. When this parameter is set to 0, the position feed forward gain function is disabled.

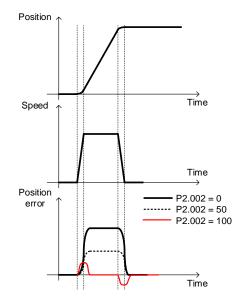

ASDA-A3 Tuning

#### Position feed forward gain smoothing constant (P2.003)

The ideal speed is calculated by the position command with a differentiator, so the discontinued noise of the position command is also magnified. The lower the position command resolution, the more severe the noise. In this case, you can set a higher constant value to reduce the interference from the noise. Please note that the overshoot is greater during the position settling process if you set a higher value for the filter.

# 5

#### Speed feed forward gain (P2.007)

In Speed mode, this parameter calculates the ideal current using the speed command and applies this result to the electric current command. Using this function can reduce the speed error that occurs during uniform acceleration and deceleration. In Position mode, using this function is not recommended because it causes a rather poor settling performance.

#### 5.8.1.3 Application example

In the application of contour control, to reduce the geometric error caused by the servo following error (i.e, the actual feedback radius is shorter than the command radius when circular path is executed), you can increase the setting of P2.002. In the point-to-point positioning application, you can also set a higher value for P2.002 to reduce the transient position error during acceleration. However, using the position feed forward gain function is more likely to cause position overshoot and a longer settling time.

Note: do not use P2.002 (Position feed forward gain) for applications that do not allow overshoot, use P1.061 (Viscous friction compensation) instead.

#### Relevant parameter

Refer to Chapter 8 for detailed descriptions.

| Parameter Function |                                               |
|--------------------|-----------------------------------------------|
| P1.061             | Viscous friction compensation                 |
| P1.062             | Percentage of friction compensation           |
| P1.063             | Constant of friction compensation             |
| P2.002             | Position feed forward gain                    |
| P2.003             | Position feed forward gain smoothing constant |
| P2.007             | Speed feed forward gain                       |

Tuning ASDA-A3

## 5.8.2 Position overshoot adjustment

#### 5.8.2.1 Function restriction

When using this function, you must set P1.001.YX (control mode) to Position or Speed (PT, PR, S, or Sz).

### 5.8.2.2 Function description

The position overshoot occurred during positioning may be caused by the high value of P2.002 or a great change in the system friction. Lowering the setting of P2.002 or properly setting the viscous friction compensation can reduce the position overshoot.

When using the viscous friction compensation (P1.061), set the percentage of friction compensation (P1.062) to a non-zero value. Viscous friction compensation (P1.061) is the torque compensation amount based on the speed change, which unit is 0.1%/1000 rpm. When adjusting this parameter, first setting it to 100, 200, and gradually increasing the value is recommended. Setting the value too high may cause an increased overshoot or a longer settling time with an unchanged overshoot.

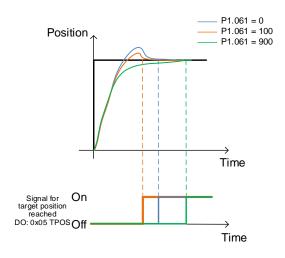

#### 5.8.2.3 Application example

For the applications that do not allow overshoot, using this function can reduce the position overshoot; however, a high value of P1.061 can cause a longer positioning time.

### Relevant parameter

Refer to Chapter 8 for detailed descriptions.

| Parameter Function |                                     |
|--------------------|-------------------------------------|
| P1.061             | Viscous friction compensation       |
| P1.062             | Percentage of friction compensation |
| P2.002             | Position feed forward gain          |

ASDA-A3 Tuning

#### 5.8.3 Multi-axis contour control

#### 5.8.3.1 Function restriction

1. In the communication mode, settings for P1.034 - P1.036, P2.068, and P1.017 for each axis have to be consistent.

- 2. The two degree of freedom control function settings (P2.094 [Bit 12]) for each axis have to be consistent.
  - When the Two degree of freedom control function is enabled (P2.094 [Bit 12] = 1), settings of P2.002, P2.089, P1.008, and P1.068 for each axis must be consistent.
  - When the Two degree of freedom control function is disabled (P2.094 [Bit 12] = 0), settings of P2.000, P2.002, P1.008, and P1.068 for each axis must be consistent.
- 3. Setting the same speed loop bandwidth (P2.004 /  $2\pi$ ) for each axis is recommended.

#### 5.8.3.2 Function description

For the application of multi-axis contour control, make sure the servo parameters among all axes are consistent. If the response settings among each axis do not match, the contour distorts.

- 1. When the filter parameter settings (P1.008, P1.068) of each axis are inconsistent, the response of the axis with a lower filter parameter setting goes ahead of the other axes.
- 2. When the position gain parameter settings (P2.000, P2.002, P2.089) of each axis are inconsistent, the response of the axis set with a higher position gain goes ahead of the other axes.
- 3. After all axes are tuned, if their speed loop bandwidth settings (P2.004 /  $2\pi$ ) are not consistent but the contours remain undistorted, you can apply the position gain parameters of the axis with the lowest bandwidth to the other axes.

Note: it is recommended that you set the Analysis Type to **Speed Open-loop** in the System Analysis of ASDA-Soft; the zero-crossing frequency is the speed loop bandwidth.

5

The contours in black indicate that the response settings of each axis are consistent. The distorted contours in red and blue are generated due to the inconsistent response settings.

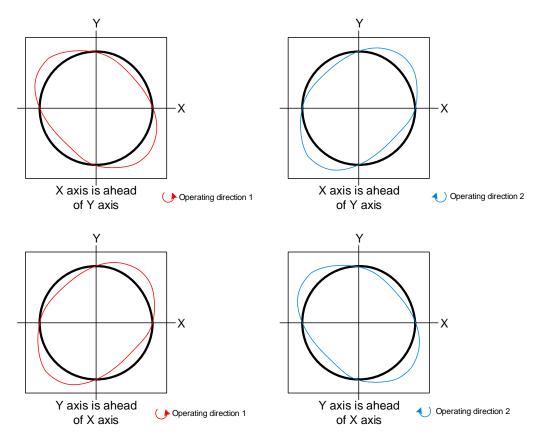

### 5.8.3.3 Application example

#### Adjusting the contour errors:

If the contour becomes unsmooth when transiting from one quadrant to another, it is caused by insufficient friction compensation of the servo. Descriptions for manually and automatically adjusting the friction compensation are as follows.

## 5

#### Manual adjustment:

Take the circular motion for example, you can gradually increase the value of P1.062 until the quadrant protrusion disappears and the quadrant becomes concave, and then start adjusting P1.063. On the basis of the default 100% of P1.063, the lower the value of P1.063, the sooner the system reaches the setting of P1.062; the higher the value of P1.063, the slower the system reaches the setting of P1.062. When the contour (error) upon quadrant transition slightly becomes concave, you can increase the setting of P1.063 to speed up the compensation. If the contour slightly becomes convex, reduce the setting of P1.063 to slow down the compensation.

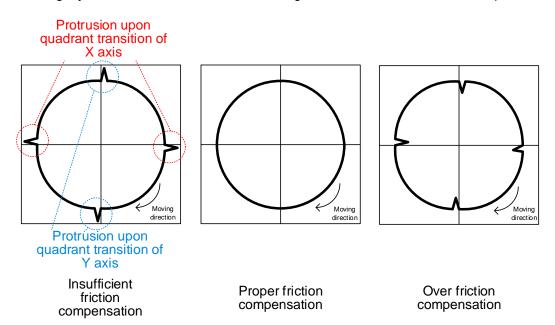

Tuning ASDA-A3

## Auto adjustment:

The parameter for automatic friction estimation switch is P2.065 [Bit 4]. Set P2.065 [Bit 4] to 1 to enable the automatic friction estimation. Use the controller or PR command and set a continuous point-to-point motion (do not set the delay time) to keep the estimation performance. Once the estimation is complete, the servo automatically sets P2.065 [Bit 4] to 0.

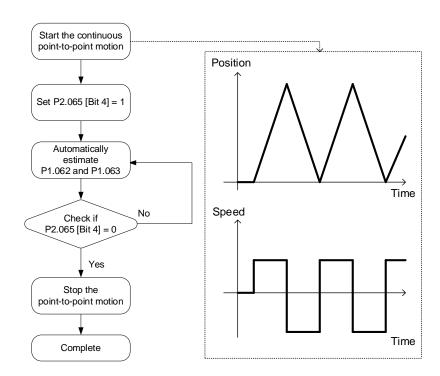

#### Relevant parameter

Refer to Chapter 8 for detailed descriptions.

| Parameter      | rameter Function                                       |  |
|----------------|--------------------------------------------------------|--|
| P1.062         | Percentage of friction compensation                    |  |
| P1.063         | Constant of friction compensation                      |  |
| P2.065 [Bit 4] | Special bit register 1 (Automatic friction estimation) |  |

ASDA-A3 Tuning

## 5.8.4 Gain switching

#### 5.8.4.1 Function restriction

1. When P2.027.X is set to 0, 1, 2, 4, 5, 6, or 8, P1.078 Gain switching delay time is not supported.

2. When P2.027.X is set to 3 or 7, P1.078 Gain switching delay time is supported.

## 5

#### 5.8.4.2 Function description

Increasing the gain during operation can achieve a better command following and shorter settling time. Reducing the gain when the servo motor is in a stop state can reduce the high frequency noise and vibration.

During the gain switching process, if the servo motor operation is not smooth, increasing the gain switching time constant (P2.028) can smooth the gain switching process.

The servo automatically switches the relevant control parameters based on the value set for P2.027.X (Gain switching condition); however, you need to additionally set the change rate of the parameter (refer to the parameters in the "After switching" columns in the following page).

## 5.8.4.3 Application example

The control mode and whether P1.078 is supported are determined by the gain switching conditions. Refer to the following descriptions.

P2.027.X: gain switching condition

| Х | Condition                                                        | Control<br>mode | P1.078 Gain switching delay time |
|---|------------------------------------------------------------------|-----------------|----------------------------------|
| 0 | Disable gain switching function.                                 | -               | -                                |
| 1 | Signal of gain switching (DI.GAINUP: 0x03) is on.                | All             | -                                |
| 2 | In Position control mode, position error is larger than P2.029.  | PT / PR         | -                                |
| 3 | Frequency of Position command is larger than P2.029.             | PT / PR         | Supported                        |
| 4 | Speed of servo motor is faster than P2.029.                      | All             | -                                |
| 5 | Signal of gain switching (DI.GAINUP: 0x03) is off.               | All             | -                                |
| 6 | In Position control mode, position error is smaller than P2.029. | PT / PR         | -                                |
| 7 | Frequency of Position command is smaller than P2.029.            | PT / PR         | Supported                        |
| 8 | Speed of servo motor is slower than P2.029.                      | All             | -                                |

## P2.027.Y: gain switching method

## 0: gain rate switching

1: integrator switching (switch from P controller to PI controller)

| PT/PR                                                  |                 |                  |                 |
|--------------------------------------------------------|-----------------|------------------|-----------------|
| Y = 0                                                  |                 | Y                | = 1             |
| Before switching                                       | After switching | Before switching | After switching |
| P2.000 x 100% P2.000 x P2.001 P2.000 x 100% P2.000 x P |                 | P2.000 x P2.001  |                 |
| P2.004 x 100%                                          | P2.004 x P2.005 | P2.004 x 100%    | P2.004 x 100%   |
| P2.025 x 100%                                          | P2.025 x P2.107 | P2.025 x 100%    | P2.025 x P2.107 |
| P2.026 x 100%                                          | P2.026 x 100%   | P2.026 x 0%      | P2.026 x 100%   |
| P2.049 x 100%                                          | P2.049 x P1.080 | P2.049 x 100%    | P2.049 x P1.080 |

| S / Sz           |                 |                  |                 |
|------------------|-----------------|------------------|-----------------|
| Y = 0            |                 | Υ:               | = 1             |
| Before switching | After switching | Before switching | After switching |
| P2.004 x 100%    | P2.004 x P2.005 | P2.004 x 100%    | P2.004 x 100%   |
| P2.025 x 100%    | P2.025 x P2.107 | P2.025 x 100%    | P2.025 x P2.107 |
| P2.026 x 100%    | P2.026 x 100%   | P2.026 x 0%      | P2.026 x 100%   |
| P2.049 x 100%    | P2.049 x P1.080 | P2.049 x 100%    | P2.049 x P1.080 |

When **P2.027.X** is set to 0, 1, 2, 4, 5, 6, or 8, the gain switching delay time (P1.078) is not supported. P2.027.X = 4 is taken as the example in the following figure.

#### P2.027.X = 4

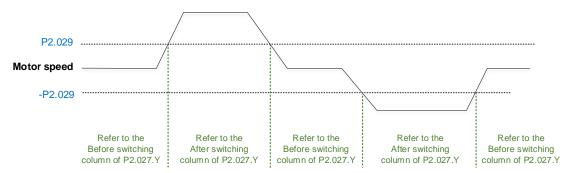

When P2.027.X is set to 3 or 7 and P1.078 Gain switching delay time is set, the gain parameter during the delay time is adjusted as follows.

#### P2.027.X = 3

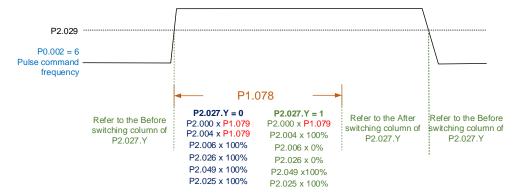

#### P2.027.X = 7

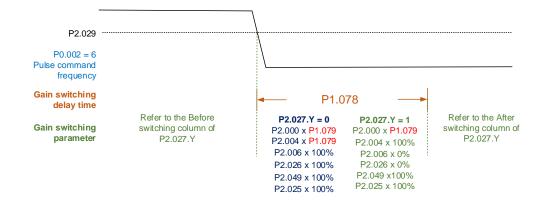

### Relevant parameter

Refer to Chapter 8 for detailed descriptions.

| Parameter | Function                                      |  |
|-----------|-----------------------------------------------|--|
| P1.078    | Gain switching delay time                     |  |
| P2.027    | Gain switching condition and method selection |  |
| P2.028    | Gain switching time constant                  |  |
| P2.029    | Gain switching condition                      |  |

Tuning ASDA-A3

(This page is intentionally left blank.)

## **Operation Mode**

This chapter describes the operation of each control mode, including gain adjustment and filters. For Position mode, you use the external pulse and commands from the internal registers. For Speed mode and Torque mode, apart from the commands from the internal registers, you can also control the servo drive by the analog voltage input. In addition to the single modes, dual modes or multi-modes are also available for meeting the application requirements.

| 6.1 | Sele  | ecting the operation mode······6-3                        |
|-----|-------|-----------------------------------------------------------|
| 6.2 | Pos   | ition mode······6-5                                       |
| 6   | 3.2.1 | Position command in PT mode 6-5                           |
| 6   | 5.2.2 | Position command in PR mode 6-6                           |
| 6   | 5.2.3 | Control structure of Position mode 6-7                    |
| 6   | 5.2.4 | S-curve filter (Position)                                 |
| 6   | 3.2.5 | Electronic gear ratio (E-Gear ratio) 6-10                 |
| 6   | 5.2.6 | Low-pass filter6-11                                       |
| 6   | 3.2.7 | Timing diagram of PR mode6-11                             |
| 6   | 3.2.8 | Gain adjustment of the position loop 6-12                 |
| 6   | 3.2.9 | Low-frequency vibration suppression in Position mode 6-14 |
| 6.3 | Spe   | ed mode····· 6-17                                         |
| 6   | 3.3.1 | Selecting the Speed command source 6-17                   |
| 6   | 3.3.2 | Control structure of Speed mode 6-18                      |
| 6   | 3.3.3 | Smooth Speed command 6-19                                 |
| 6   | 3.4   | Scaling of the analog command 6-21                        |
| 6   | 3.5   | Timing diagram of Speed mode 6-22                         |
| 6   | 3.6   | Gain adjustment of the speed loop 6-23                    |
| 6   | 3.3.7 | Resonance suppression unit 6-25                           |
| 6.4 | Tord  | que mode 6-28                                             |
| 6   | 6.4.1 | Selecting the Torque command source 6-28                  |
| 6   | 6.4.2 | Control structure of Torque mode 6-29                     |
| 6   | 6.4.3 | Smooth Torque command 6-29                                |
| 6   | 6.4.4 | Scaling of the analog command 6-30                        |
| 6   | 3.4.5 | Timing diagram of Torque mode 6-31                        |
| 6.5 | Dua   | al mode / Multi-mode ······ 6-32                          |
| 6   | 3.5.1 | Speed / Position dual mode 6-33                           |
| 6   | 5.5.2 | Speed / Torque dual mode 6-34                             |

Operation Mode ASDA-A3

| 6   | 6.5.3 | Torc  | rue / Position dual mode······ 6-35                                     |
|-----|-------|-------|-------------------------------------------------------------------------|
| 6.6 | Oth   | ers…  |                                                                         |
| 6   | 6.6.1 | Арр   | lying the speed limit ······ 6-36                                       |
| 6   | 6.6.2 | Арр   | lying the torque limit                                                  |
| 6   | 6.6.3 | Ana   | log monitoring······ 6-37                                               |
| 6.7 | Full  | -clos | ed loop control system······ 6-38                                       |
| 6   | 5.7.1 | Har   | dware configuration6-39                                                 |
| 6   | 5.7.2 | Con   | trol structure····· 6-41                                                |
| 6   | 5.7.3 | Step  | os for setting the full-closed loop function ······ 6-43                |
| 6   | 6.7.4 | Para  | ameters for full-closed loop function ······ 6-44                       |
|     | 6.7.  | 4.1   | Auxiliary encoder direction setting 6-44                                |
|     | 6.7.  | 4.2   | Auxiliary encoder resolution setting 6-47                               |
|     | 6.7.  | 4.3   | E-Gear settings 6-50                                                    |
|     | 6.7.  | 4.4   | Setting the protection range for the feedback position error between    |
|     |       |       | the main encoder and auxiliary encoder 6-50                             |
|     | 6.7.  | 4.5   | Setting the low-pass filter time constant for full- / semi-closed loop  |
|     |       |       | control                                                                 |
|     | 6.7.  | 4.6   | Setting the error clearing function when switching between full- and    |
|     |       |       | semi-closed loops                                                       |
|     | 6.7.  | 4.7   | Auto clearing of the feedback position error between the main           |
|     |       |       | encoder and auxiliary encoder 6-55                                      |
|     | 6.7.  | 4.8   | Set DI [0x0B] to switch between full- and semi-closed loop modes · 6-56 |
|     | 6.7.  | 4.9   | Z phase source of homing 6-57                                           |
|     | 6.7.  | 4.10  | Encoder output settings6-58                                             |
|     | 6.7.  | 4.11  | Full-closed loop feedback source for the controller 6-60                |
| 6   | 3.7.5 | Trou  | ubleshooting full-closed loop alarms······ 6-61                         |

ASDA-A3 Operation Mode

## 6.1 Selecting the operation mode

This servo drive provides three basic operation modes, Position, Speed, and Torque, and communication modes. For basic operations, you can choose from Single mode, Dual mode, and Multi-mode. The following table lists the available modes and corresponding descriptions.

| Mode           |                                            | Short name Code |    | Description                                                                                                    |  |
|----------------|--------------------------------------------|-----------------|----|----------------------------------------------------------------------------------------------------|--|
|                | Position mode<br>(Terminal block<br>input) | PT              | 00 | The servo drive receives the Position command and commands the motor to run to the target position.  The Position commands are communicated through the terminal block and the signal type is pulse.                                                                                                    |  |
|                | Position mode<br>(Register input)          | PR              | 01 | The servo drive receives the Position command and commands the motor to run to the target position.  The Position commands are issued from the internal registers (100 sets in total).  Select the register number with DI signals or through communication.                                                        |  |
| 0: 1           | Speed mode                                 | S               | 02 | The servo drive receives the Speed command and commands the motor to run at the target speed.  The Speed commands are issued from the internal registers (3 sets in total) or by analog voltage (-10V to +10V) which is communicated through the external terminal block.  Select the command with DI signals.      |  |
| Single<br>mode | Speed mode<br>(No analog input)            | Sz              | 04 | The servo drive receives the Speed command and commands the motor to run at the target speed.  The Speed commands can only be issued from the internal registers (3 sets in total) instead of through the external terminal block.  Select the command with DI signals.                                             |  |
|                | Torque mode                                | Т               | 03 | The servo drive receives the Torque command and commands the motor to run with the target torque.  The Torque commands are issued from the internal registers (3 sets in total) or by analog voltage (-10V to +10V) which is communicated through the external terminal block.  Select the command with DI signals. |  |
|                | Torque mode<br>(No analog input)           | Tz              | 05 | The servo drive receives the Torque command and commands the motor to run with the target torque.  The Torque commands can only be issued from the internal registers (3 sets in total) instead of through the external terminal block.  Select the command with DI signals.                                        |  |

#### (Continued)

| Mode                             | Short name    | Code                                           | Description                                                                                                    |  |  |
|----------------------------------|---------------|------------------------------------------------|----------------------------------------------------------------------------------------------------|--|--|
|                                  | PT-S          | 06                                             | Switch PT and S modes with DI signals.                                                                                                    |  |  |
|                                  | PT-T          | PT-T 07 Switch PT and T modes with DI signals. |                                                                                                    |  |  |
|                                  | PR-S          | 80                                             | Switch PR and S modes with DI signals.                                                                                                    |  |  |
|                                  | PR-T          | 09                                             | Switch PR and T modes with DI signals.                                                                                                    |  |  |
|                                  | S-T           | 0A                                             | Switch S and T modes with DI signals.                                                                                                    |  |  |
| Dual mode                        | Communication | 0В                                             | Operate with the communication mode for 15MC series PLC models.  DMCNET mode                                                                                                    |  |  |
|                                  |               | 0C                                             | CANopen mode<br>EtherCAT mode                                                                                                    |  |  |
|                                  | PT-PR         | 0D                                             | Switch PT and PR modes with DI signals.                                                                                                    |  |  |
| Multi-mode                       | PT-PR-S       | 0E                                             | Switch PT, PR, and S modes with DI signals.                                                                                                    |  |  |
| Multi-Mode                       | PT-PR-T       | 0F                                             | Switch PT, PR, and T modes with DI signals.                                                                                                    |  |  |
| Second development platform mode | -             | 1x                                             | In this mode, you can define the operation mode by the program written in the EzASD software. Use the "MODE" command in EzASD to switch between the modes of IDLE, PATH, PT, USER, SPD, and TRQ. |  |  |

Here are the steps to switch the operation modes:

- 1. Switch the servo drive to Servo Off status. You can do this by setting DI.SON to off.
- 2. Set P1.001 by referring to the codes listed in the preceding table to set the operation mode.
- 3. After setting the parameter, cycle power to the servo drive.

The following sections describe the operation of each mode, including the mode structure, command source, selection and processing of the command, and gain adjustment.

ASDA-A3 Operation Mode

## 6.2 Position mode

The servo drive provides two input modes for position control: external pulse (PT mode) and internal register (PR mode). In PT mode, the servo drive receives the pulse command for direction (motor runs forward or reverse). You can control the rotation angle of the motor with the input pulse. The servo drive can receive pulse commands of up to 4 Mpps.

You can also accomplish position control using the internal register (PR mode) without the external pulse command. The servo drive provides 100 command registers which you can set in two ways. Set the 100 registers first before switching the drive to Servo On status. Then, you can switch between commands with DI.POS0 - DI.POS6 of CN1 or directly set the register values through communication.

#### 6.2.1 Position command in PT mode

The PT Position command is the pulse input from the terminal block. There are three pulse types and each type has positive and negative logic that you can set in P1.000. Refer to Chapter 8 for more details.

| Parameter | Function                  |
|-----------|---------------------------|
| P1.000    | External pulse input type |

Operation Mode ASDA-A3

#### 6.2.2 Position command in PR mode

The PR command source is the 100 built-in command registers, (P6.000, P6.001) - (P7.098, P7.099). You can use DI (0x11) - DI (0x13), DI (0x1A) - DI (0x1C), and (0x1E) (POS0 - POS6) of CN1) to select one of the 100 sets as the Position command and trigger the command with DI.CTRG (0x08). See the following table for more details.

| Position command | POS6 | POS5 | POS4 | POS3 | POS2 | POS1 | POS0 | CTRG | Corresponding parameter |        |   |        |   |   |   |   |   |          |        |
|------------------|------|------|------|------|------|------|------|------|-------------------------|--------|---|--------|---|---|---|---|---|----------|--------|
| Llomina          | 0    | 0    | 0    | 0    | 0    | 0    | 0    | 0    | <b>^</b>                | P6.000 |   |        |   |   |   |   |   |          |        |
| Homing           |      | 0    | 0    | 0    | 0    | 0    | 0    | Î    | P6.001                  |        |   |        |   |   |   |   |   |          |        |
| DD#4             | 0    | 0    | 0    | •    | •    | •    |      | 1    | P6.002                  |        |   |        |   |   |   |   |   |          |        |
| PR#1             | 0    | 0    | 0    | 0    | 0    | 0    | 1    |      | P6.003                  |        |   |        |   |   |   |   |   |          |        |
|                  |      |      |      |      |      |      |      |      |                         |        |   |        |   |   |   |   |   |          |        |
| DD#50            | 0    | 0 1  | 0 1  | 1    | 0    | 0    | 1    | 0    | 1                       | P6.098 |   |        |   |   |   |   |   |          |        |
| PR#50            |      |      | ı    | 1    |      |      |      |      |                         | P6.099 |   |        |   |   |   |   |   |          |        |
| DD#54            | 0    | 0    | 0    | 0    |      |      | •    | 0    |                         |        | _ | 1      | 4 | 0 | 0 | 1 | 4 | <b>^</b> | P7.000 |
| PR#51            |      |      |      |      | ı    | 1    | U    | U    | 1                       | 1      | T | P7.001 |   |   |   |   |   |          |        |
| •••              |      |      |      |      |      |      |      |      |                         |        |   |        |   |   |   |   |   |          |        |
| DD#00            | 1    | 4    | 0    | 0    | 0    | 1    | 1    |      | P7.098                  |        |   |        |   |   |   |   |   |          |        |
| PR#99            | 1    | 1    | 0    | 0    | 0    |      |      | ľ    | P7.099                  |        |   |        |   |   |   |   |   |          |        |

Status of POS0 - POS6: 0 means that DI is off (the circuit is open); 1 means that DI is on (the circuit is closed).

CTRG : indicates the moment the DI is switched from off to on.

The absolute type and incremental type position registers are used to control the operation process. You can easily complete a periodic motor operation according to the preceding table. For example, assume the Position command PR#1 is 10 turns and PR#2 is 20 turns. PR#1 is issued first and PR#2 comes second. The following diagrams show the difference between absolute and incremental positioning.

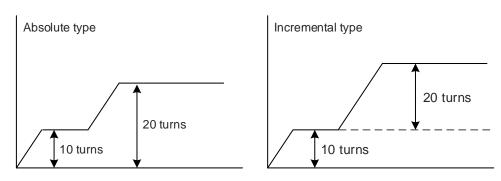

ASDA-A3 Operation Mode

#### 6.2.3 Control structure of Position mode

The following diagram shows the basic control structure of Position mode.

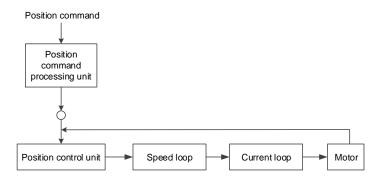

For better control, the pulse signals are processed by the Position command processing unit. The structure is shown in the following diagram.

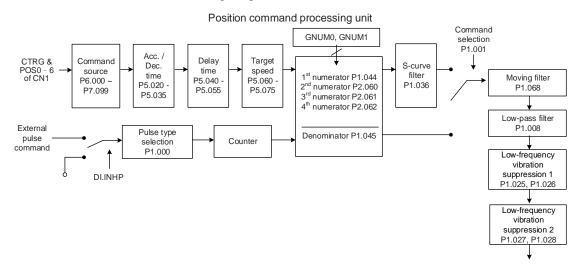

The upper path is the PR mode and the lower one is the PT mode, which you can select with P1.001. You can set the E-Gear ratio in both modes to adjust the positioning resolution. In addition, you can use either a moving filter or a low-pass filter to smooth the command. Refer to the next section for more details.

#### The Pulse Command Input Inhibit (INHP) function

In PT mode, when DI.INHP is on, the servo drive stops receiving external pulse commands and the motor stops running. As this function is only supported by P2.017 (DI8 functional planning), setting P2.017 to 0x45 (DI.INHP) is required.

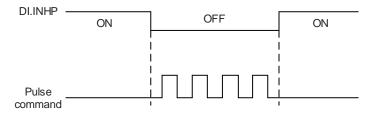

Operation Mode ASDA-A3

## 6.2.4 S-curve filter (Position)

The S-curve filter for Position commands smoothes the motion command in PR mode. The filter makes the speed and acceleration continuous and reduces jerking, resulting a smoother mechanical operation. If the load inertia increases, the motor operation is influenced by friction and inertia when the motor starts or stops rotating. Setting a larger acceleration / deceleration constant for the S-curve (P1.036) and the acceleration / deceleration time in P5.020 - P5.035 can increase the smoothness of operation.

When the Position command source is pulse, the speed and angular acceleration are continuous, so the S-curve filter is not necessary.

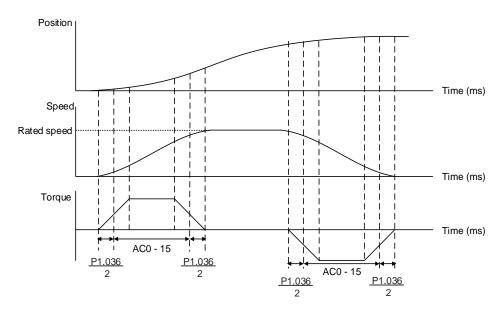

S-curve position and speed profiles and time setting (incremental position command)

ASDA-A3 Operation Mode

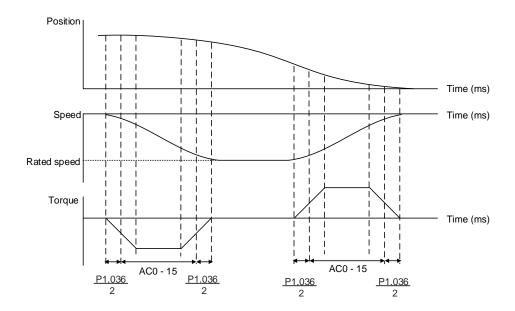

S-curve position and speed profiles and time setting (decremental position command)

Refer to Chapter 8 for detailed descriptions of the relevant parameters.

| Parameter       | Function                                     |  |  |  |
|-----------------|----------------------------------------------|--|--|--|
| P1.036          | S-curve acceleration / deceleration constant |  |  |  |
| P5.020 - P5.035 | Acceleration / deceleration times (#0 - 15)  |  |  |  |

Operation Mode ASDA-A3

## 6.2.5 Electronic gear ratio (E-Gear ratio)

The electronic gear provides easy settings for the resolution. The resolution of the servo drive is 24-bit, which means the motor generates 16,777,216 pulses per revolution. Regardless of the encoder resolution (17-bit, 20-bit, or 22-bit), the E-Gear ratio is set according to the 24-bit resolution of the servo drive.

When the E-Gear ratio is 1, it generates 16,777,216 pulses per motor revolution; when you set the ratio to 0.5, then every two pulses from the command (controller) corresponds to one pulse for the motor. However, greater E-Gear ratio might create a sharp corner in the profile and lead to a high jerk. To solve this problem, you can apply an S-curve acceleration / deceleration filter or a low-pass filter.

For example, when you set the E-Gear ratio, the workpiece is moved at the speed of 1  $\mu$ m/pulse, meaning the workpiece moves 1  $\mu$ m per pulse.

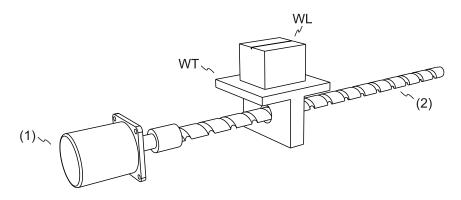

(1) Motor; (2) Ball screw pitch: 3 mm (equals 3000 µm); WL: workpiece; WT: platform

|                       | Gear ratio               | Moving distance per 1 pulse command                                                                                                    |
|-----------------------|--------------------------|----------------------------------------------------------------------------------------------------|
| E-Gear is not applied | $=\frac{1}{1}$           | $= \frac{3000 \frac{\mu m}{rev}}{16777216 \frac{pulse}{rev}} \times \frac{1}{1} = \frac{3000}{16777216} \text{ (Unit: } \frac{\mu m}{pulse} \text{)}$                  |
| E-Gear is applied     | $=\frac{16777216}{3000}$ | $= \frac{3000 \frac{\mu m}{\text{rev}}}{16777216 \frac{\text{pulse}}{\text{rev}}} \times \frac{16777216}{3000} = 1 \text{ (Unit: } \frac{\mu m}{\text{pulse}}\text{)}$ |

Refer to Chapter 8 for detailed descriptions of the relevant parameters.

| Parameter | Function                     |  |  |  |
|-----------|------------------------------|--|--|--|
| P1.044    | E-Gear ratio - numerator N1  |  |  |  |
| P1.045    | E-Gear ratio - denominator M |  |  |  |

ASDA-A3 Operation Mode

## 6.2.6 Low-pass filter

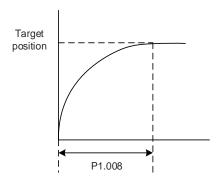

Refer to Chapter 8 for detailed descriptions of the relevant parameter.

| Parameter | Function                                                |
|-----------|---------------------------------------------------------|
| P1.008    | Position command - smoothing constant (low-pass filter) |

## 6.2.7 Timing diagram of PR mode

In PR mode, the Position command is issued with the DI signals (POS0 - POS6 and CTRG) for CN1. Refer to Section 6.2.2 for information about the DI signal and the selected register. The timing diagrams are shown as follows.

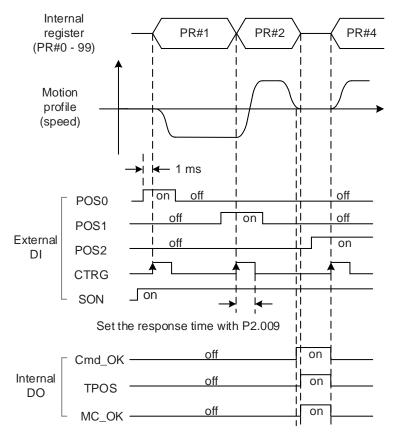

Note: Cmd\_OK is on when the PR command is complete; TPOS is on when the error is smaller than the value set by P1.054; MC\_OK is on when Cmd\_OK and TPOS are both on.

## 6.2.8 Gain adjustment of the position loop

There are two types of gain adjustment for the position loop: auto and manual.

Auto adjustment

The servo drive can complete the gain adjustment with the Auto Tuning function. Refer to Chapter 5 Tuning for a detailed description.

#### ■ Manual adjustment

Before setting the position control unit, you have to set the speed control unit manually with P2.004 and P2.006 since a speed loop is included in the position loop. Then set the position control gain (P2.000) and position feed forward gain (P2.002).

Description of the position control gain and position feed forward gain:

- 1. Position control gain: the higher the gain, the larger bandwidth for the position loop response.
- 2. Position feed forward gain: reduces the deviation of phase delay.

Note that the position loop bandwidth should not be larger than the speed loop bandwidth.

Calculation:  $fp \le \frac{fv}{4}$  (fv: response bandwidth (Hz) of speed loop;

fp: response bandwidth (Hz) of position loop)

$$KPP = 2 \times \pi \times fp$$

Example: if the desired position bandwidth is 20 Hz, adjust KPP (P2.000) to 125. (2 ×  $\pi$  × 20 Hz = 125).

Refer to Chapter 8 for detailed descriptions of the relevant parameters.

| Parameter | Function                   |  |  |  |
|-----------|----------------------------|--|--|--|
| P2.000    | Position control gain      |  |  |  |
| P2.002    | Position feed forward gain |  |  |  |

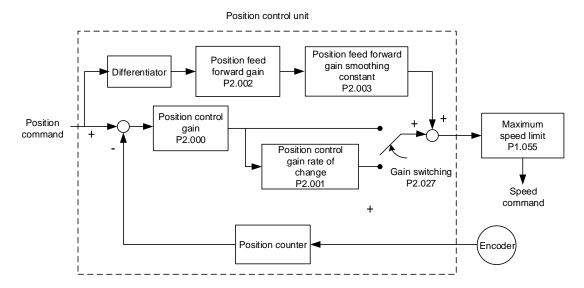

When you set the value of KPP (P2.000) too high, the bandwidth for the position loop is increased and the phase margin is reduced. Meanwhile, the rotor rotates and vibrates in the forward and reverse directions. Then, you have to decrease the KPP value until the rotor stops vibrating. When the external torque is too high, the low value of KPP cannot meet the demand of reducing the position following error. In this case, increasing the position feed forward gain, PFG (P2.002), can effectively reduce the following error.

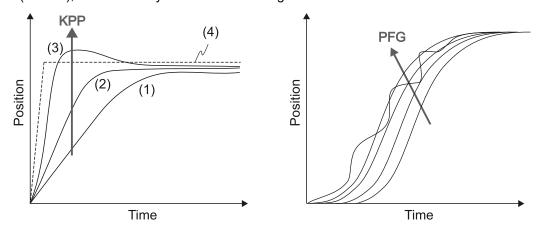

The actual position profile changes from (1) to (3) with the increase in the KPP value. (4) stands for the Position command.

Operation Mode ASDA-A3

## 6.2.9 Low-frequency vibration suppression in Position mode

If the machine is too flexible, vibration persists even when the motor stops after the positioning command is complete. The low-frequency vibration suppression function can reduce the machine vibration. The suppression range is between 1.0 Hz and 100.0 Hz. You can use this function with either auto or manual setting.

#### **Auto settings**

If you have difficulty finding the frequency, you can enable the auto low-frequency vibration suppression function, which automatically searches for the vibration frequency.

When you set P1.029 to 1, the system disables the auto low-frequency vibration suppression function automatically (by setting P1.026 and P1.028 to 0) and starts to search for the vibration frequency. When the detected frequency remains at the same level, the system automatically changes the settings as follows.

- 1. Sets P1.029 to 0.
- 2. Sets P1.025 to the first frequency and sets P1.026 to 1.
- 3. Sets P1.027 to the second frequency and sets P1.028 to 1.

When P1.029 is automatically reset to 0, but the low-frequency vibration persists, check if P1.026 or P1.028 is set to 1. If either P1.026 or P1.028 is 1, increase the setting of P1.030 (Low-frequency vibration detection). If the values of P1.026 and P1.028 are both 0, it means no frequency is detected. In this case, lower the value of P1.030 and set P1.029 to 1 to search for the vibration frequency again. Note that when you set the detection level too low, noise might be detected as low-frequency vibration.

ASDA-A3 Operation Mode

The process of automatically searching for the vibration frequency is shown in the following flowchart.

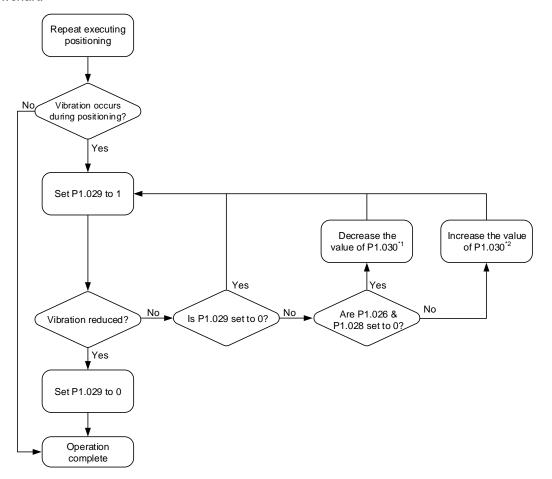

#### Note:

- 1. When the values of P1.026 and P1.028 are both 0, it means that the frequency cannot be found, probably because the detection level is set too high so that the low-frequency vibration is not detected.
- 2. When the value of P1.026 or P1.028 is greater than 0 and the vibration is not reduced, it is probably because the detection level is set too low, and the system detects noise or other frequency as low-frequency vibration.
- When the auto suppression procedure completes, but the vibration persists, you can manually set P1.025 or P1.027 to suppress the vibration if you have identified the low frequency.

Refer to Chapter 8 for detailed descriptions of the relevant parameters.

| Parameter | Function                                      |  |  |  |  |
|-----------|-----------------------------------------------|--|--|--|--|
| P1.029    | Auto low-frequency vibration suppression mode |  |  |  |  |
| P1.030    | Low-frequency vibration detection             |  |  |  |  |

P1.030 sets the detection range for the peak-to-peak amplitude of low-frequency vibration. When the frequency is not detected, it is probably because the value of P1.030 is set too high and it exceeds the vibration range. If so, it is suggested that you decrease the value of P1.030. Note that if the value is set too small, the system might detect noise as the low-frequency vibration. In this case, you can use the Scope function of ASDA-Soft and set the channel to

Operation Mode ASDA-A3

"Position error (pulse)" to observe the peak-to-peak amplitude of the signal during positioning for setting P1.030.

#### **Manual settings**

There are two sets of low-frequency vibration suppression parameters: one is parameters P1.025 - P1.026 and the other is parameters P1.027 - P1.028. You can use these two sets of parameters to reduce two different low-frequency vibrations. Use P1.025 and P1.027 to set the frequencies when the low-frequency vibrations occur. The suppression function works only when the set frequency is close to the real vibration frequency. Use P1.026 and P1.028 to set the response after frequency filtering. The greater the values of P1.026 and P1.028, the better the response. However, if you set the values too high, the motor might not operate smoothly. The default values of P1.026 and P1.028 are 0, which means the two filters are disabled by default.

Refer to Chapter 8 for detailed descriptions of the relevant parameters.

| Parameter | Function                                        |
|-----------|-------------------------------------------------|
| P1.025    | Low-frequency vibration suppression frequency 1 |
| P1.026    | Low-frequency vibration suppression gain 1      |
| P1.027    | Low-frequency vibration suppression frequency 2 |
| P1.028    | Low-frequency vibration suppression gain 2      |

ASDA-A3 Operation Mode

## 6.3 Speed mode

There are two kinds of command sources: analog input and internal register (parameters). The analog command controls the motor speed by scaled external voltage input. The command register input controls the speed in two ways. Set different speed values in three command registers before operation. Then, you can switch the speed settings through communication or with DI.SPD0 and DI.SPD1 of CN1. To deal with the problem of non-continuous speed when switching registers, you can use the S-curve acceleration and deceleration filter. In a closed-loop system, the servo drive uses gain adjustment (Manual mode or 5 gain adjustment modes) and the integrated PI controller.

In Manual mode, you can set all the parameters, so all the auto or auxiliary functions are disabled. In gain adjustment modes, the servo drive performs estimation of the load inertia and allows you to tune the bandwidth as well as the responsiveness. In this case, the parameter values you set are regarded as the default values.

## 6.3.1 Selecting the Speed command source

There are two types of Speed command sources: analog voltage and internal register (parameters). Select the command source with DI signals of CN1. See the following table for more details.

| Speed command number | DI signal of CN1 |      | Command source              |    |                        | Content                                        | Range            |
|----------------------|------------------|------|-----------------------------|----|------------------------|------------------------------------------------|------------------|
|                      | SPD1             | SPD0 | Johnnand Source             |    |                        | Content                                        | Nange            |
| S1                   | 0                | 0    | Mode                        | S  | External analog signal | Voltage difference<br>between<br>V_REF and GND | -10V to +10V     |
|                      |                  |      |                             | Sz | N/A                    | Speed command is 0                             | 0                |
| S2                   | 0                | 1    | Internal register parameter |    |                        | P1.009                                         | -75000 to +75000 |
| S3                   | 1                | 0    |                             |    |                        | P1.010                                         | -75000 to +75000 |
| S4                   | 1                | 1    |                             |    |                        | P1.011                                         | -75000 to +75000 |

- Status of SPD0 SPD1: 0 means that DI is off (the circuit is open); 1 means that DI is on (the circuit is closed).
- When both SPD0 and SPD1 are 0, if the drive is in Sz mode, the command is 0. Thus, if the Speed command using analog voltage is not required, you can use Sz mode to avoid zero voltage drift. If the drive is in S mode, the command is the voltage difference between V\_REF and GND. The range of the input voltage is between -10V and +10V, and you can adjust the corresponding speed with P1.040.
- When either one of SPD0 and SPD1 is not 0, the Speed command comes from the internal register. The command is activated once the statuses of SPD0 and SPD1 are switched. There is no need to use DI.CTRG for triggering.

Operation Mode ASDA-A3

■ The parameter setting range (internal register) is -75000 to +75000.

Rotation speed = setting value x unit (0.1 rpm). For example, if P1.009 = +30000, then rotation speed = +30000 x 0.1 rpm = +3000 rpm

You can use the Speed command in Speed mode (S or Sz) as well as in Torque mode (T or Tz) to set the speed limit.

## 6.3.2 Control structure of Speed mode

The following diagram shows the basic control structure of Speed mode.

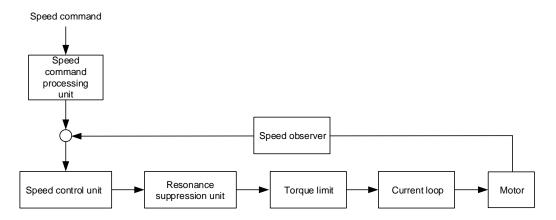

The Speed command processing unit selects the command source (see Section 6.3.1), including the scaling parameter (P1.040) for rotation speed and S-curve parameter for smoothing the speed. The Speed control unit controls the gain parameters of the servo drive and calculates the current command for the servo motor in real-time. The Resonance suppression unit suppresses the resonance of the machine.

The structure of the Speed command processing unit is shown in the following diagram.

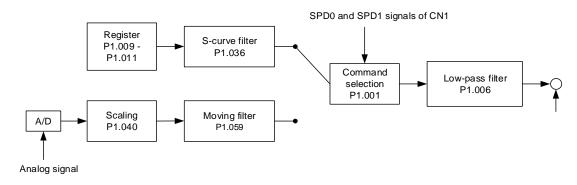

The upper path is the command from the register and the lower one is the command from the external analog voltage, which you can select with the status of SPD0 and SPD1, and P1.001 (S or Sz). In this condition, the S-curve and low-pass filters are applied to achieve a smoother response.

## 6.3.3 Smooth Speed command

#### S-curve filter

During the process of acceleration or deceleration, the S-curve filter uses the three-stage acceleration curve and creates a smoother motion profile. It avoids jerk (rapid change of acceleration), resonance, and noise caused by abrupt speed variation. You can use the following parameters for adjustment.

- The S-curve acceleration constant (P1.034) adjusts the slope of the change in acceleration.
- The S-curve deceleration constant (P1.035) adjusts the slope of the change in deceleration.
- The S-curve acceleration / deceleration constant (P1.036) improves the stability of the motor when it starts and stops.

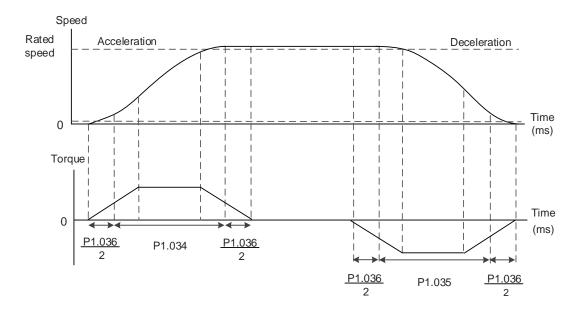

Figure 6.3.3.1 S-curve speed profile and time setting

Refer to Chapter 8 for detailed descriptions of the relevant parameters.

| Parameter | Function                                     |  |  |  |  |
|-----------|----------------------------------------------|--|--|--|--|
| P1.034    | S-curve acceleration constant                |  |  |  |  |
| P1.035    | S-curve deceleration constant                |  |  |  |  |
| P1.036    | S-curve acceleration / deceleration constant |  |  |  |  |

## S-curve filter for analog commands

The Analog Speed command filter helps to stabilize the motor operation when the analog input signal (speed) changes rapidly.

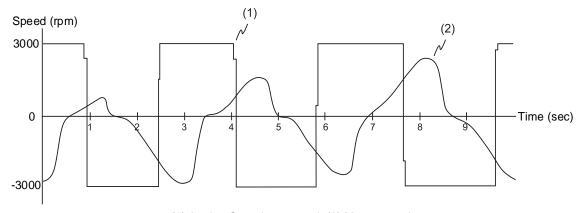

(1) Analog Speed command; (2) Motor speed

The Analog Speed command filter smoothes the analog input signal. Its time program is the same as that of the S-curve filter for normal speed command. Also, the speed and acceleration curves are both continuous. The preceding diagram shows the curve of the Speed command and the motor speed when you apply the Analog Speed command filter. The slopes of the Speed command in acceleration / deceleration are different. You can adjust the time setting (P1.034, P1.035, and P1.036) according to the actual application to improve the performance.

#### Low-pass filter for speed commands

You usually use the low-pass filter to remove unwanted high-frequency response or noise so that the speed change is smoother.

Refer to Chapter 8 for detailed descriptions of the relevant parameter.

| Parameter | Function                                             |  |
|-----------|------------------------------------------------------|--|
| P1.006    | Speed command - smoothing constant (low-pass filter) |  |

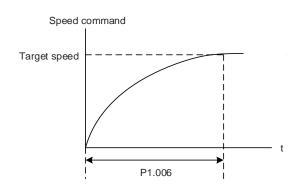

# 6.3.4 Scaling of the analog command

The Speed command is controlled by the analog voltage difference between V\_REF and GND. Use P1.040 and P1.081 to adjust the slope of the speed and its range. Moreover, you can use P1.082 to modify the filter switching time between P1.040 and P1.081.

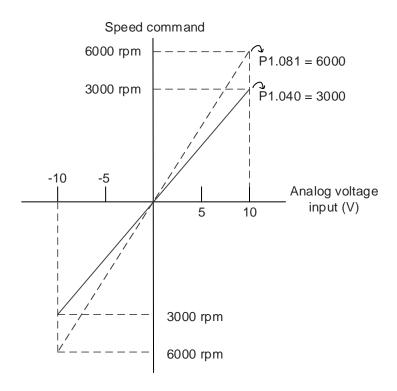

Refer to Chapter 8 for detailed descriptions of the relevant parameters.

| Parameter | Function                                              |  |  |
|-----------|-------------------------------------------------------|--|--|
| P1.040    | Maximum motor speed for analog Speed command 1        |  |  |
| P1.081    | Maximum motor speed for analog Speed command 2        |  |  |
| P1.082    | Time constant for switching between P1.040 and P1.081 |  |  |

# 6.3.5 Timing diagram of Speed mode

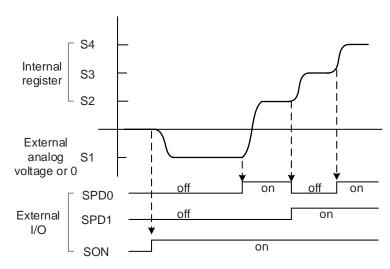

Note:

- 1. "off" means that DI is off (the circuit is open); "on" means that DI is on (the circuit is closed).
- 2. When the drive is in Sz mode, the Speed command S1 = 0; when the drive is in S mode, the Speed command S1 is the external analog voltage input.
- 3. In Servo On state, the command is selected according to the status of SPD0 and SPD1.

# 6.3.6 Gain adjustment of the speed loop

The structure of the Speed control unit is shown in the following diagram.

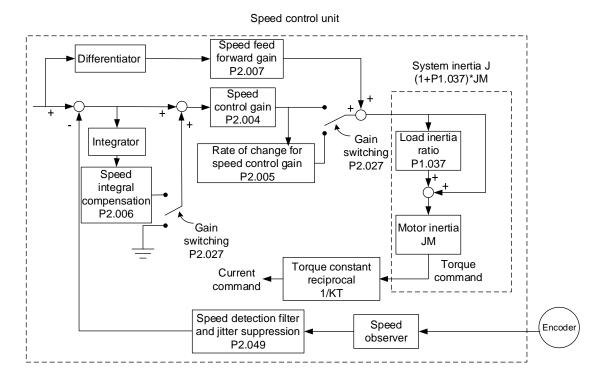

In the Speed control unit, you can adjust different gain parameters. You can adjust the gain manually or use the 5 gain adjustment modes provided.

Manual: manually set the parameters, and all auto or auxiliary functions are disabled. Gain adjustment mode: refer to Chapter 5 Tuning.

#### Manual mode

When you set P2.032 to 0, you can set the speed control gain (P2.004), speed integral compensation (P2.006), and speed feed forward gain (P2.007).

Speed control gain: the higher the gain, the larger the bandwidth for the speed loop response. Speed integral compensation: increasing this gain increases the low frequency rigidity and reduces the steady-state error. However, the phase margin is smaller. Setting this gain too high reduces the system stability.

Speed feed forward gain: reduces the deviation of phase delay.

Refer to Chapter 8 for detailed descriptions of the relevant parameters.

| Parameter | Function                          |  |  |
|-----------|-----------------------------------|--|--|
| P2.004    | Speed control gain (KVP)          |  |  |
| P2.006    | Speed integral compensation (KVI) |  |  |
| P2.007    | Speed feed forward gain (KVF)     |  |  |

Theoretically, a stepping response can be used to explain proportional gain (KVP), integral gain (KVI), and feed forward gain (KVF). Here, the time domain is used to illustrate the basic principle.

### Time domain

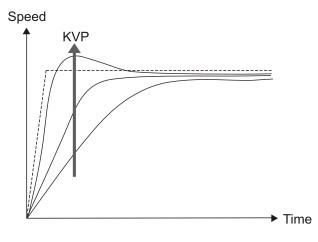

The higher the KVP value, the larger the bandwidth. The time of the speed increase will also be shorter. However, if the KVP value is set too high, the phase margin is too small. The effect is not as good as KVI for the steady-state error but is better for the effect on following error.

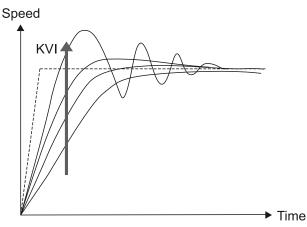

The higher the KVI value, the larger the low-frequency gain. It shortens the time for the steady-state error to reduce to zero. However, it does not significantly reduce the following error.

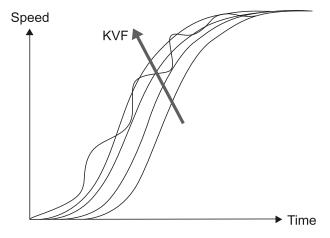

The closer the KVF value is to 1, the more complete the forward compensation. The following error becomes very small. But a KVF value that is set too high also causes vibration.

# 6.3.7 Resonance suppression unit

When resonance occurs, it is probably because the stiffness of the control system is too high or the response bandwidth is too great. Eliminating these two factors can improve the situation. In addition, use the low-pass filter (P2.025) and Notch filter (P2.023, P2.024, P2.043 - P2.046, and P2.095 - P2.103) to suppress the resonance if you want the control parameters to remain unchanged.

Refer to Chapter 8 for detailed descriptions of the relevant parameters.

| Parameter | Function                              |  |  |
|-----------|---------------------------------------|--|--|
| P2.023    | Notch filter 1 - frequency            |  |  |
| P2.024    | Notch filter 1 - attenuation level    |  |  |
| P2.043    | Notch filter 2 - frequency            |  |  |
| P2.044    | Notch filter 2 - attenuation level    |  |  |
| P2.045    | Notch filter 3 - frequency            |  |  |
| P2.046    | Notch filter 3 - attenuation level    |  |  |
| P2.095    | Notch filter 1 - Q factor             |  |  |
| P2.096    | Notch filter 2 - Q factor             |  |  |
| P2.097    | Notch filter 3 - Q factor             |  |  |
| P2.098    | Notch filter 4 - frequency            |  |  |
| P2.099    | Notch filter 4 - attenuation level    |  |  |
| P2.100    | Notch filter 4 - Q factor             |  |  |
| P2.101    | Notch filter 5 - frequency            |  |  |
| P2.102    | Notch filter 5 - attenuation level    |  |  |
| P2.103    | Notch filter 5 - Q factor             |  |  |
| P2.025    | Resonance suppression low-pass filter |  |  |

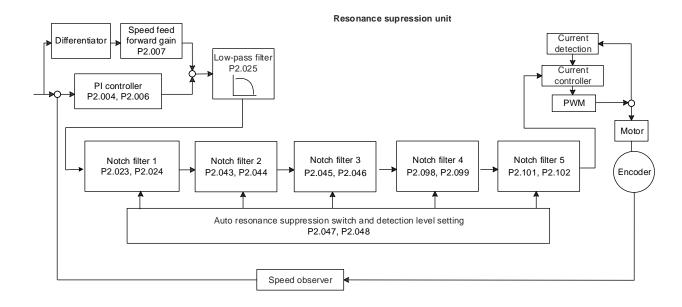

The servo drive provides two methods for suppressing the resonance: one is the Notch filter and the other is the low-pass filter. See the following diagrams for the results of using these filters.

System open-loop gain with resonance:

#### Notch filter

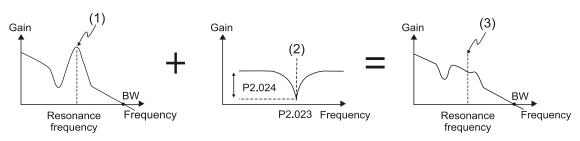

(1) Resonance point; (2) Notch filter; (3) Resonance point suppressed by the Notch filter

#### Low-pass filter

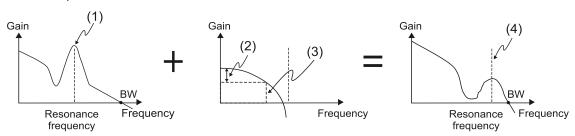

(1) Resonance point; (2) Attenuation rate (-3 dB);

(3) Low-pass filter (Cutoff frequency of low-pass filter = 1000 / P2.025 Hz);

(4) Resonance point suppressed by the low-pass filter

To conclude from these two examples, if you increase the value of P2.025 from 0, the bandwidth (BW) becomes smaller. Although it solves the problem of resonance, it also reduces the response bandwidth and phase margin, making the system unstable.

If knowing the resonance frequency, you can suppress the resonance by using the Notch filter, which is better than using the low-pass filter in this condition. If the resonance frequency drifts significantly with time or due to other causes, using the Notch filter is not suggested.

System open-loop gain with resonance:

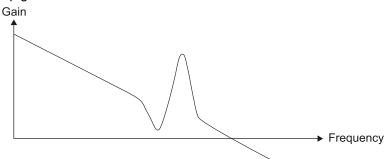

If you increase the value of P2.025 from 0, the bandwidth (BW) becomes smaller (shown as follows). Although it solves the problem of the resonance frequency, it also reduces the response bandwidth and phase margin, making the system unstable.

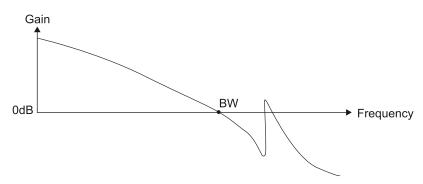

If knowing the resonance frequency, you can suppress the resonance by using the Notch filter. The frequency range of the notch filter is 50 - 5000 Hz and the suppression strength is 0 - 40 dB. If the frequency does not meet the Notch filter conditions, then using the low-pass filter to reduce the resonance is suggested.

# 6.4 Torque mode

Torque control mode (T or Tz) is suitable for torque control applications, such as printing machines and winding machines. There are two kinds of command sources: analog input and internal register (parameters). The analog command input uses scaled external voltage to control the torque of the motor while the register input uses the internal parameters (P1.012 - P1.014) as the Torque command.

### 6.4.1 Selecting the Torque command source

External analog voltage and internal parameters are the two Torque command sources. Select the command source with DI signals of CN1. See the following table for more detail.

| Torque            | DI signal of CN1 |      |                                                                                                    |    |                        | _                                        | _              |
|-------------------|------------------|------|----------------------------------------------------------------------------------------------------|----|------------------------|------------------------------------------|----------------|
| command<br>number | TCM1             | тсм0 | Command source                                                                                                    |    | mand source            | Content                                  | Range          |
| T1                | 0                | 0    | Mode                                                                                                    | Т  | External analog signal | Voltage difference between T_REF and GND | -10V to +10V   |
|                   |                  |      |                                                                                                    | Tz | N/A                    | Torque command is 0                      | 0              |
| T2                | 0                | 1    |                                                                                                    |    |                        | P1.012                                   | -500% to +500% |
| Т3                | 1                | 0    | The state of the state of the s |    |                        | -500% to +500%                           |                |
| T4                | 1                | 1    |                                                                                                    |    |                        | P1.014                                   | -500% to +500% |

- Status of TCM0 TCM1: 0 means that DI is off (the circuit is open); 1 means that DI is on (the circuit is closed).
- When both TCM0 and TCM1 are 0, if the drive is in Tz mode, then the command is 0.

  Thus, if the Torque command using analog voltage is not required, you can use Tz mode to avoid zero voltage drift. If the drive is in T mode, the command is the voltage difference between T\_REF and GND. The range of the input voltage is between -10V and +10V, and you can adjust the corresponding torque with P1.041.
- When either one of TCM0 or TCM1 is not 0, the Torque command comes from the internal register. The command is activated once the statuses of TCM0 and TCM1 are switched. There is no need to use DI.CTRG for triggering.

You can use the Torque command in Torque mode (T or Tz) and Speed mode (S or Sz). When it is in Speed mode, you can regard it as the command input for the torque limit.

# 6.4.2 Control structure of Torque mode

The following diagram shows the basic control structure of Torque mode.

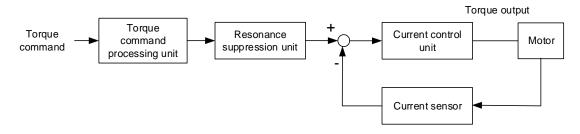

The Torque command processing unit selects the command source (see Section 6.4.1), including the scaling parameter (P1.041) for rotation torque and S-curve parameter for smoothing the torque. The current control unit controls the gain parameters of the servo drive and calculates the current for servo motor in real-time.

The structure of Torque command processing unit is as follows:

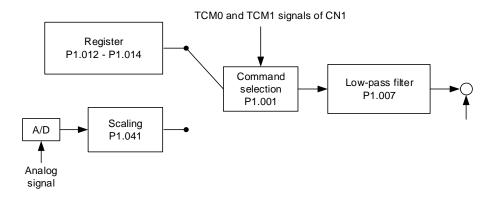

The upper path is the command from the register and the lower one is the command from the external analog voltage, which you can select with the status of TCM0 and TCM1, and P1.001 (T or Tz). Adjust the torque with the analog voltage scaling (P1.041) and smooth the response with the low-pass filter (P1.007).

### 6.4.3 Smooth Torque command

Refer to Chapter 8 for detailed descriptions of the relevant parameter.

| Parameter | Function                                              |  |  |
|-----------|-------------------------------------------------------|--|--|
| P1.007    | Torque command - smoothing constant (low-pass filter) |  |  |

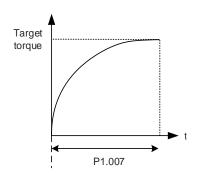

# 6.4.4 Scaling of the analog command

The Torque command is controlled by the analog voltage difference between T\_REF and GND. Use P1.041 to adjust the slope of the torque and its range.

### For example:

1. If you set P1.041 to 100 and the external input voltage is 10V, the Torque command is 100% of the rated torque.

2. If you set P1.041 to 300 and the external input voltage is 10V, the Torque command is 300% of the rated torque.

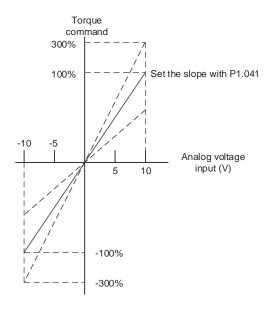

Refer to Chapter 8 for detailed descriptions of the relevant parameter.

| Parameter | Function                                 |  |
|-----------|------------------------------------------|--|
| P1.041    | Maximum output for analog Torque command |  |

# 6.4.5 Timing diagram of Torque mode

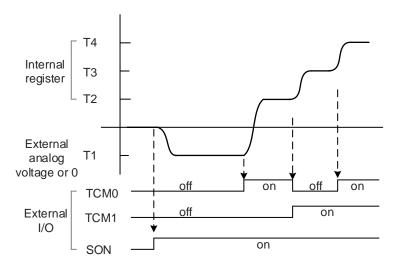

Note:

- 1. "off" means that DI is off (the circuit is open); "on" means that DI is on (the circuit is closed).
- 2. When the drive is in Tz mode, the Torque command T1 = 0; when the drive is in T mode, the Torque command T1 is the external analog voltage input.
- 3. In Servo On state, the command is selected according to the status of TCM0 and TCM1.

# 6.5 Dual mode / Multi-mode

Apart from the single modes for position, speed, and torque, there are also eight dual / multi-modes available for operation (see Section 6.1).

| Mode       | Short name | Code | Description                                          |
|------------|------------|------|------------------------------------------------------|
|            | PT-S       | 06   | Switch PT and S modes with DI.S-P.                   |
|            | PT-T       | 07   | Switch PT and T modes with DI.T-P.                   |
| Dual mada  | PR-S       | 80   | Switch PR and S modes with DI.S-P.                   |
| Dual mode  | PR-T       | 09   | Switch PR and T modes with DI.T-P.                   |
|            | S-T        | 0A   | Switch S and T modes with DI.S-T.                    |
|            | PT-PR      | 0D   | Switch PT and PR modes with DI.PT-PR.                |
| Multi-mode | PT-PR-S    | 0E   | Switch PT, PR, and S modes with DI.S-P and DI.PT-PR. |
|            | PT-PR-T    | 0F   | Switch PT, PR, and T modes with DI.T-P and DI.PT-PR. |

The dual mode for Sz and Tz is not supported. To avoid occupying too many digital inputs in dual / multi-mode, Speed and Torque modes can use the external analog voltage as the command source to reduce the use of DI points (SPD0, SPD1 or TCM0, TCM1). In addition, Position mode (PT) can use the pulse input to reduce the use of DI points (POS0, POS1, POS2, POS3, POS4, POS5, and POS6).

To refer to the tables of default DI/DO functions or to change the DI/DO functions, see Sections 3.3.2 and 3.3.4 for more information.

## 6.5.1 Speed / Position dual mode

PT-S and PR-S are available in Speed / Position dual mode. The command source for PT-S comes from the external pulse while the source for PR-S comes from the internal parameters (P6 - P7). You can control the Speed command with the external analog voltage or the internal parameters (P1.009 - P1.011). The switch between Speed and Position modes is controlled by DI.S-P (0x18). The switch between PT and PR of Position mode is controlled by DI.PT-PR (0x2B). The following timing diagram illustrates the PR-S mode. The switch between Position and Speed commands in PR-S mode is controlled by DI signals.

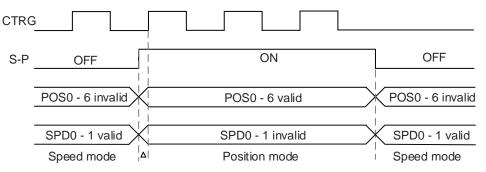

Figure 6.5.1.1 Speed / Position dual mode

In Speed mode (DI.S-P is off), you select the Speed command with DI.SPD0 and DI.SPD1. DI.CTRG is invalid in this mode. When the mode is switched to Position mode (DI.S-P is on), since the Position command has not been issued (it waits for the rising edge of DI.CTRG), the motor stops (indicated by  $\triangle$  in the preceding figure). The Position command is selected with DI.POS0 - DI.POS6 when the rising edge of DI.CTRG is triggered, and then the motor operates to the specified position. When DI.S-P is off, it returns to Speed mode. Refer to the introduction of single mode for the DI signal and the selected commands for each mode.

# 6.5.2 Speed / Torque dual mode

Speed / Torque dual mode includes only S-T mode. The command source for Speed command can be the external analog voltage or the internal parameters (P1.009 - P1.011), which you can select with DI.SPD0 and DI.SPD1. Similarly, the source of the Torque command can be the external analog voltage or the internal parameters (P1.012 - P1.014), which you can select with DI.TCM0 and DI.TCM1. The following timing diagram illustrates the S-T mode. The switch between Speed and Torque modes is controlled by DI.S-T (0x19).

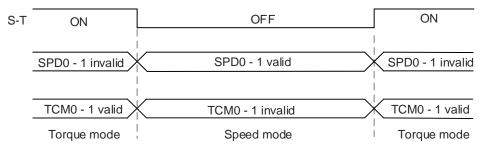

Figure 6.5.2.1 Speed / Torque dual mode

In Torque mode (DI.S-T is on), you select the Torque command with DI.TCM0 and DI.TCM1. When the mode is switched to Speed mode (DI.S-T is off), you select the Speed command with DI.SPD0 and DI.SPD1. Then the motor operates according to the Speed command. When DI.S-T is on, it returns to Torque mode. Refer to the introduction of single mode for the DI signal and the selected commands for each mode.

## 6.5.3 Torque / Position dual mode

Torque / Position dual mode includes PT-T and PR-T. The command source for the Position command of PT-T comes from the external pulse while the source for the Position command of PR-T comes from internal parameters (P6 - P7). The command source for Torque command can be the external analog voltage or the internal parameters (P1.012 - P1.014). The switch between Torque and Position modes is controlled by DI.T-P (0x20). The switch between PT and PR of Position mode is controlled by DI.PT-PR (0x2B). The following timing diagram illustrates the PR-T mode. Position and Torque commands in PR-T mode are switched with DI signals.

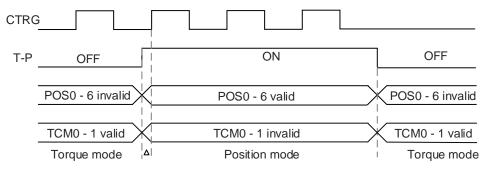

Figure 6.5.3.1 Torque / Position dual mode

In Torque mode (DI.T-P is off), you select the Torque command with DI.TCM0 and DI.TCM1. DI.CTRG is invalid in this mode. When the mode is switched to Position mode (DI.T-P is on), since the Position command has not been issued (it waits for the rising edge of DI.CTRG), the motor stops (indicated by  $\triangle$  in the preceding figure). The Position command is selected with DI.POS0 - DI.POS6 when the rising edge of DI.CTRG is triggered, and then the motor operates to the specified position. When DI.T-P is off, it returns to Torque mode. Refer to the introduction of single mode for the DI signal and the selected commands for each mode.

#### 6.6 Others

# 6.6.1 Applying the speed limit

No matter the servo drive is in Position, Speed, or Torque mode, the maximum motor speed is determined by the internal parameter (P1.055). The methods for using the Speed Limit command and Speed command are the same. You can use either the external analog voltage or the internal parameters (P1.009 - P1.011). Refer to Section 6.3.1 for more details.

The speed limit is applicable only in Torque mode (T) for controlling the motor's maximum speed. If you are using the external analog voltage in Torque mode, you can use the available DI signals to set SPD0 and SPD1 for the motor speed limit value (internal parameters). If there is no available DI signals, use the analog voltage input for the Speed Limit command. When you set P1.002 (disable / enable speed limit function) to 1, you enable the Speed Limit function. The timing diagram is shown as follows.

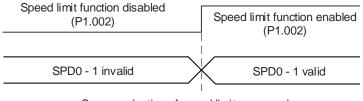

Source selection of speed limit command

# 6.6.2 Applying the torque limit

The methods for using the Torque Limit command and Torque command are the same. You can use either the external analog voltage or the internal parameters (P1.012 - P1.014). Refer to Section 6.4.1 for more details.

The torque limit is applicable in Position mode (PT and PR) or Speed mode (S) for limiting the motor torque output. If you are using the external pulse in Position mode or using the external analog voltage in Speed mode, you can use the available DI signals to set TCM0 and TCM1 for the torque limit command (internal parameters). If there is no available DI signals, use the analog voltage input for the Torque limit command. When you set P1.002 (disable / enable torque limit function) to 1, you enable the Torque Limit function. The timing diagram is shown as follows.

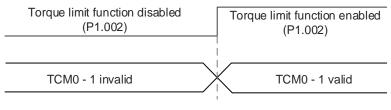

Source selection of torque limit command

# 6.6.3 Analog monitoring

You can find the required voltage signal with analog monitoring. The servo drive provides two analog channels, which wiring information is detailed in Chapter 3

Refer to Chapter 8 for detailed descriptions of the relevant parameters.

| Parameter | Function                                                |  |  |
|-----------|---------------------------------------------------------|--|--|
| P0.003    | Analog output monitoring                                |  |  |
| P1.003    | Encoder pulse output polarity                           |  |  |
| P1.004    | MON1 analog monitor output proportion                   |  |  |
| P1.005    | MON2 analog monitor output proportion                   |  |  |
| P4.020    | Analog monitor output (Ch1) - offset compensation value |  |  |
| P4.021    | Analog monitor output (Ch2) - offset compensation value |  |  |

#### Example:

To specify a motor speed of 1,000 rpm, which corresponds to analog voltage output of 8V with the maximum speed of 5,000 rpm, the setting is as follows:

P1.004 = 
$$\frac{\text{Required speed}}{\text{Maximum speed}} \times 100\% = \frac{1000 \text{ rpm}}{5000 \text{ rpm}} \times 100\% = 20\%$$

You can calculate the voltage output corresponding to the current motor speed with the following formula.

| Motor speed | MON1 analog monitoring output                                                                                                    |  |  |  |
|-------------|----------------------------------------------------------------------------------------------------|--|--|--|
| 300 rpm     | MON1 = 8V $\times \frac{\text{Current speed}}{\text{Maximum speed}} \times 100\% = 8V \times \frac{300  rpm}{5000  rpm \times \frac{20}{100}} \times 100\% = 2.4V$ |  |  |  |
| 900 rpm     | MON1 = 8V $\times \frac{\text{Current speed}}{\text{Maximum speed}} \times 100\% = 8V \times \frac{900  rpm}{5000  rpm \times \frac{20}{100}} \times 100\% = 7.2V$ |  |  |  |

#### Voltage drift:

When voltage drift occurs, the voltage level defined as zero voltage is different from the set zero point. To fix this problem, you can use DOF1 (P4.020) and DOF2 (P4.021) to calibrate the voltage output offset. The voltage level for analog monitoring output is  $\pm 8V$ . If the output voltage exceeds the range, it is limited within  $\pm 8V$ . The resolution is approximately 10 bits, which is equivalent to 13 mV/LSB.

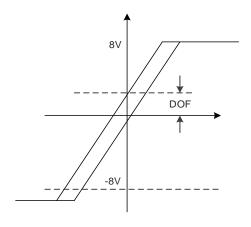

# 6.7 Full-closed loop control system

The auxiliary encoder returns the actual position of the machine end to the servo drive in the full-closed loop system, which improves the conditions of lead screw backlash, flexibility of couplings or belts, and thermal expansion, linearity, and sliding end of the transmission system, achieving high-precision positioning.

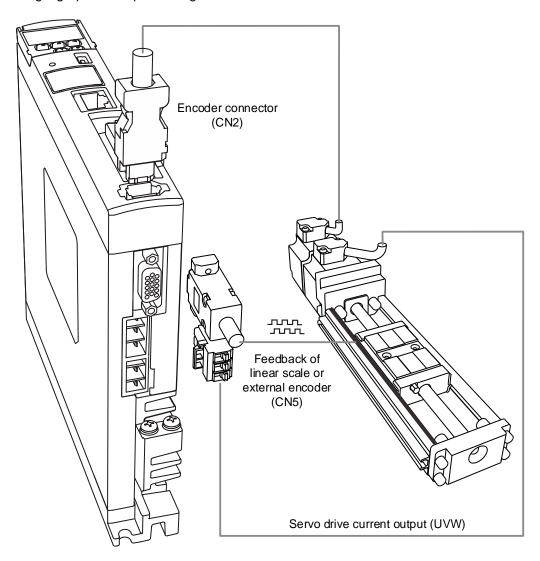

# 6.7.1 Hardware configuration

The CN5 connector is for connecting to the auxiliary encoder (A, B, and Z phase signals) and forms a full-closed loop with the servo system.

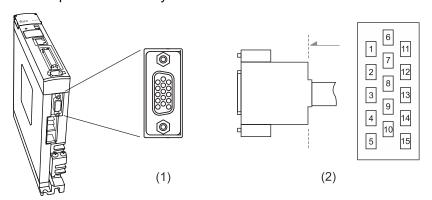

(1) CN5 connector (female); (2) CN5 connector (male)

### Pin assignment:

| O       |           |                                        |
|---------|-----------|----------------------------------------|
| Pin No. | Signal    | Description                            |
| 1       | Opt_/Z    | /Z phase input                         |
| 2       | Opt_/B    | /B phase input                         |
| 3       | Opt_B     | B phase input                          |
| 4       | Opt_A     | A phase input                          |
| 5       | Opt_/A    | /A phase input                         |
| 6       | GND       | Ground for the encoder and Hall sensor |
| 7       | GND       | Ground for the encoder and Hall sensor |
| 8       | +5V       | Encoder power                          |
| 9       | Opt_Z     | Z phase input                          |
| 10      | HALL_U    | Hall sensor U phase input              |
| 11      | HALL_V    | Hall sensor V phase input              |
| 12      | HALL_W    | Hall sensor W phase input              |
| 13      | TEMP+     | Motor temperature detection            |
| 14      | TEMP-     | Motor temperature detection            |
| 15      | -         | Reserved                               |
| Case    | Shielding | Shielding                              |

Note: the motor temperature detection function supports NTC type and PTC type sensors.

Refer to Chapter 8 for detailed parameter settings of PM.022 and PM.024.

Specifications and wiring descriptions for the CN5 signals:

| Signal type               | Hall sensor                                                         | A, B, Z phase signals               |
|---------------------------|---------------------------------------------------------------------|-------------------------------------|
| Operating voltage         | 5V                                                                  | 5V                                  |
| Signal format             | Single-ended                                                        | Differential                        |
| Encoder power (5V) output | ≤ 300 mA                                                            | ≤ 300 mA                            |
| Pull-up resistor (R)      | ≤ 20 kΩ*1                                                           | -                                   |
| Max. pulse frequency      | 5 kHz                                                               | Single-phase pulse frequency: 4 MHz |
| V <sub>HALL</sub> voltage | High-level voltage > 3.2V (Min.)<br>Low-level voltage < 2.2V (Max.) | -                                   |

#### Note:

- If the servo drives are manufactured before week 50 of year 2017 (serial numbers: before T1750 and W1750), they only support Hall sensors with built-in pull-up resistors. If there is no built-in pull-up resistors, you need to connect to external ones.
- 2. If the servo drives are manufactured in week 50 of year 2017 or later (serial numbers: T1750 and W1750, or later), the servo drives support Hall sensors with or without built-in pull-up resistors.

### 6.7.2 Control structure

### Full-closed loop control structure in PT mode

When the servo is in full-closed loop control in PT mode, if the E-Gear ratio is set to  $\frac{1}{1}$ , one pulse from the command corresponds to one quadruple-frequency pulse from the auxiliary encoder. If the E-Gear ratio is set to  $\frac{2}{1}$ , one pulse from the command corresponds to two quadruple-frequency pulses from the auxiliary encoder.

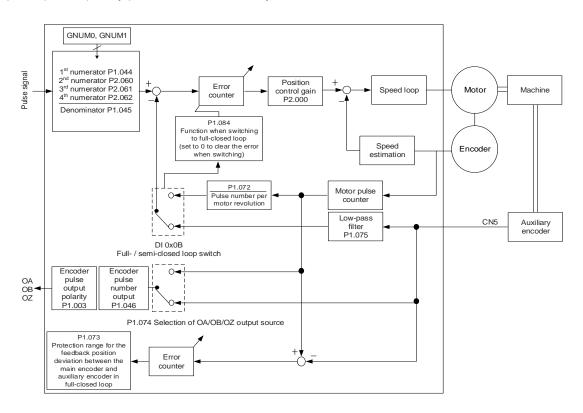

## Full-closed loop control structure in PR mode

The servo is in full-closed loop control in PR mode when you enable the full-closed loop function in the communication mode (with P1.001 set to B or C). When the servo is in full-closed loop control in PR mode, if the E-Gear ratio is set to  $\frac{1}{1}$ , one PUU from the command corresponds to one quadruple-frequency pulse from the auxiliary encoder. If the E-Gear ratio is set to  $\frac{2}{1}$ , one PUU from the command corresponds to two quadruple-frequency pulses from the auxiliary encoder.

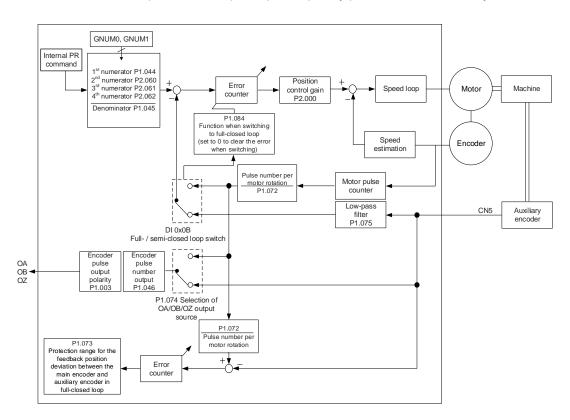

# 6.7.3 Steps for setting the full-closed loop function

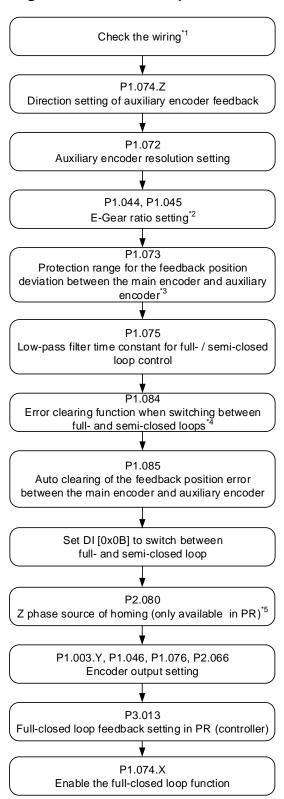

#### Note:

- The auxiliary encoder (A, B, and Z phase signals) is connected to the CN5 on the servo drive to form a full-closed loop. You can monitor whether the drive receives the feedback position from the auxiliary encoder with P5.017.
- 2. Set the E-Gear ratio to 1:1.

When setting the full-closed loop function for the first time, do not set the value of P1.073 too great to
prevent the auxiliary encoder from disconnection or prevent the motor from continuous operation
caused by inverse direction.

- 4. This parameter is not available in PR mode. In PR mode, the error is automatically cleared when the system switches between full- and semi-closed loops.
- 5. PR full-closed loop function is not yet supported.

## 6.7.4 Parameters for full-closed loop function

### 6.7.4.1 Auxiliary encoder direction setting

| P1.074   | Full-closed loop control switch |                |              | Address: 0194H<br>0195H |
|----------|---------------------------------|----------------|--------------|-------------------------|
| Default: | 0x0000                          | Control mode:  | PT / PR* (fu | ıll-closed loop)        |
| Unit:    | -                               | Setting range: | 0000h - F13  | 32h                     |
| Format:  | HEX                             | Data size:     | 16-bit       |                         |

#### Settings:

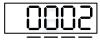

UZYX

| X | Full-closed loop / Gantry function switch | Z | Feedback direction (positive / negative) of auxiliary encoder |
|---|-------------------------------------------|---|---------------------------------------------------------------|
| Y | Selection of OA / OB / OZ output source   | U | Filter width setting for CN5 feedback pulse                   |

■ Z: feedback direction (positive / negative) of auxiliary encoder

0: pulse output in positive direction

1: pulse output in negative direction

Note: PR full-closed loop function is not yet supported.

Before using the full-closed loop control function, check if the feedback pulse of the auxiliary encoder increases or decreases in the same direction as the motor encoder. If the directions for the two feedback pulses are inverse, change the setting value of P1.074.Z to reverse the direction for the signal of the auxiliary encoder.

Here are the steps for checking the directions.

Step 1: disable the full-closed loop function by setting P1.074.X to 0.

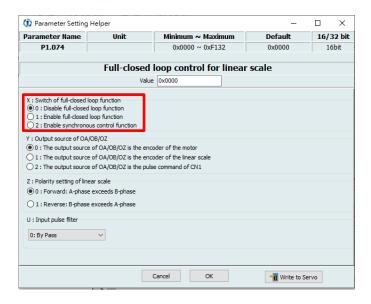

Step 2: open the software scope, select Feedback pulse [Pulse] for CH1 and Auxiliary encoder feedback [Pulse] for CH2, and then click **Start** to start the scope.

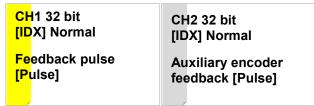

Use the JOG function to operate the motor in a single direction at a low speed. If you get two pulse signals which are in inverse directions (shown as follows), go on to Step 3 to adjust the parameter.

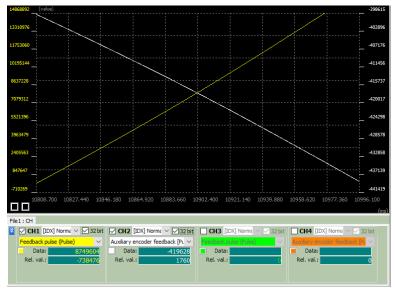

Step 3: the two pulse signals are in inverse directions due to the previous setting of P1.074.Z. Switch P1.074.Z to the other setting.

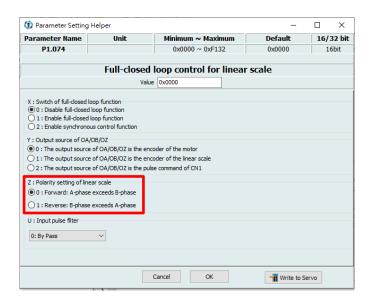

Step 4: go back to Step 2 to ensure the feedback pulses of the main encoder and auxiliary encoder increase or decrease in the same direction.

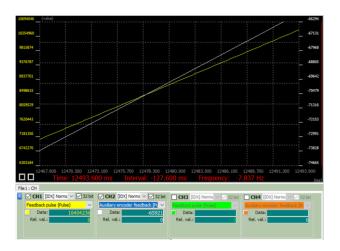

## 6.7.4.2 Auxiliary encoder resolution setting

| P1.072   | Resolution of auxiliary encoder f | Address: 0190H<br>0191H |              |                  |
|----------|-----------------------------------|-------------------------|--------------|------------------|
| Default: | 5000                              | Control mode:           | PT / PR* (fu | ıll-closed loop) |
| Unit:    | pulse/rev                         | Setting range:          | 200 - 12800  | 000              |
| Format:  | DEC                               | Data size:              | 32-bit       |                  |

Settings:

The number of A/B pulses corresponding to a full-closed loop when the motor runs a cycle (after quadruple frequency).

Note: PR full-closed loop function is not yet supported.

There are two methods for calculating the corresponding pulse number of the auxiliary encoder per motor revolution. One method calculates the theoretical value from the physical quantity. The other calculates the actual value with the software scope of ASDA-Soft. If the resolution of auxiliary encoder for full-closed loop control (P1.072) is incorrectly set, the position error between the auxiliary encoder feedback and the motor encoder accumulates during long-term operation, triggering AL040.

#### 1. Calculating the theoretical value

If the machine using screw transmission forms a full-closed loop control system with the auxiliary encoder, the screw pitch and resolution of the auxiliary encoder are required for calculating the corresponding pulse number of the auxiliary encoder per motor revolution. When the specifications of the screw and auxiliary encoder are known, you can calculate the value of P1.072.

## Example:

If the screw pitch is 5 mm and the resolution of the linear scale (auxiliary encoder) is 0.5  $\mu$ m, the calculation is as follows.

$$\frac{5 \text{ mm}}{0.5 \text{ } \mu\text{m}} = \frac{5000 \text{ } \mu\text{m}}{0.5 \text{ } \mu\text{m}} = 10000 \text{ pulse} = P1.072$$

When the motor runs a cycle, the linear scale requires to receive 10,000 pulses.

6

#### 2. Calculating the actual value

Calculating theoretical values is infeasible if the system does not use screws for transmission or the system consists of complex mechanical parts. In this case, use the JOG function to operate the motor in a single direction at low speed in the non full-closed loop mode, and calculate the value of P1.072 by using the software scope to monitor the feedback pulse number of the motor encoder and auxiliary encoder.

Step 1: disable the full-closed loop function by setting P1.074.X to 0.

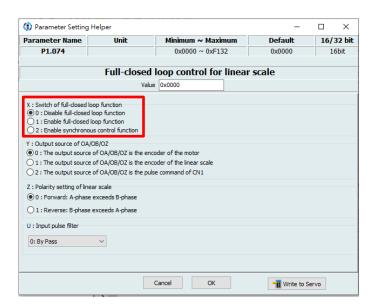

Step 2: open the software scope, select Feedback pulse [Pulse] for CH1 and Auxiliary encoder feedback [Pulse] for CH2, and then click **Start** to start the scope.

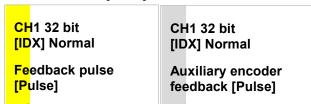

Use the JOG function to operate the motor in a single direction at low speed, and observe the feedback pulse number from the two channels as shown in the following figure.

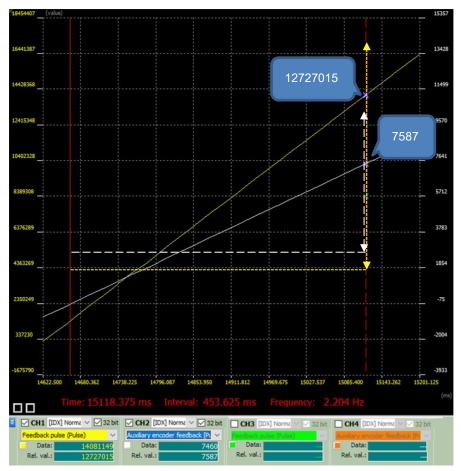

You can find the relative values (Rel. val.) of the two channels, with the motor encoder feedback pulse number as 12,727,015 and the auxiliary encoder feedback pulse number as 7,587. According to the following formula, when the motor runs a cycle, the auxiliary encoder actually receives approximately 10,000 pulses.

$$\left| \frac{\text{Auxiliary encoder (linear scale) pulse number} \times 16777216}{\text{Motor encoder pulse number}} \right| = \frac{7587 \times 16777216}{12727015} \approx 10000$$

## 6.7.4.3 E-Gear settings

When the servo is in full-closed loop control, set both P1.044 and P1.045 to 1 and set the E-Gear ratio to the controller parameter.

# 6.7.4.4 Setting the protection range for the feedback position error between the main encoder and auxiliary encoder

| P1.073   | Protection range for feedback position error between main encoder and auxiliary encoder |                |                           | Address: 0192H<br>0193H |
|----------|-----------------------------------------------------------------------------------------|----------------|---------------------------|-------------------------|
| Default: | 30000                                                                                   | Control mode:  | PT / PR* (fu              | ıll-closed loop)        |
| Unit:    | pulse (based on the feedback of full-closed loop)                                       | Setting range: | 1 to (2 <sup>31</sup> -1) |                         |
| Format:  | DEC                                                                                     | Data size:     | 32-bit                    |                         |

#### Settings:

In full-closed loop control, when the feedback pulse difference between the auxiliary encoder and the main encoder is too great, it means the connectors are loose or there is a problem with the mechanical part. When the difference is greater than the value of P1.073, AL040 (Excessive position error of full-closed loop control) occurs.

$$P1.073 < \left(\text{Main encoder feedback} \times \frac{P1.072}{16777216}\right) - \text{Auxiliary encoder feedback}$$

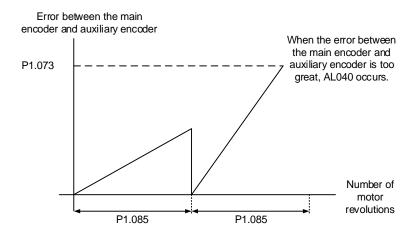

Note: PR full-closed loop function is not yet supported.

# 6.7.4.5 Setting the low-pass filter time constant for full- / semi-closed loop control

| P1.075   | Low-pass filter time constant for full- / semi-closed loop control |                |              | Address: 0196H<br>0197H |
|----------|--------------------------------------------------------------------|----------------|--------------|-------------------------|
| Default: | 100                                                                | Control mode:  | PT / PR* (fu | ıll-closed loop)        |
| Unit:    | ms                                                                 | Setting range: | 0 - 1000     |                         |
| Format:  | DEC                                                                | Data size:     | 16-bit       |                         |

#### Settings:

When the stiffness of the mechanical system between full- and semi-closed loops is insufficient, set the proper time constant to enhance the stability of the system. In other words, create a semi-closed loop effect in the transient state. After the system reaches a steady state, the full-closed loop effect is created. When the stiffness is sufficient, set to bypass. Set the value to 0 to disable the low-pass filter function (bypass).

If the stiffness of the mechanical system is high, decrease the value of P1.075 or set the value to 0 to disable the low-pass filter function. If the stiffness of the mechanical system is low, increase the value of P1.075.

Note: PR full-closed loop function is not yet supported.

# 6.7.4.6 Setting the error clearing function when switching between full- and semi-closed loops

| P1.084   | Error clearing function when switching between full- and semi-closed loops |                |                              | Address: 01A8H<br>01A9H |
|----------|----------------------------------------------------------------------------|----------------|------------------------------|-------------------------|
| Default: | 0x0000                                                                     | Control mode:  | PT / PR*1 (full-closed loop) |                         |
| Unit:    | -                                                                          | Setting range: | 0x0000 - 0x                  | k0001                   |
| Format:  | HEX                                                                        | Data size:     | 16-bit                       |                         |

#### Settings:

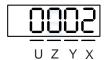

| Х | Error clearing function when the system switches from semi-closed loop to full-closed loop | Z | Reserved |
|---|--------------------------------------------------------------------------------------------|---|----------|
| Υ | Reserved                                                                                   | U | Reserved |

■ X: error clearing function when the system switches from semi-closed loop to full-closed loop\*2

0: clear the error when switching.

When the system is in semi-closed loop control, the command refers to the motor encoder, and the position does not move after the system switches to full-closed loop.

1: no clearing of the error when switching.

When the system is in semi-closed loop control, the command refers to the motor encoder.

After the system switches to full-closed loop, the command issued in semi-closed loop becomes the full-closed loop command, and thus the position moves.

#### Note:

- 1. PR full-closed loop function is not yet supported.
- 2. Use DI [0x0B] to switch between full- and semi-closed loop modes.

#### Example:

■ Error clearing enabled (P1.084.X = 0)

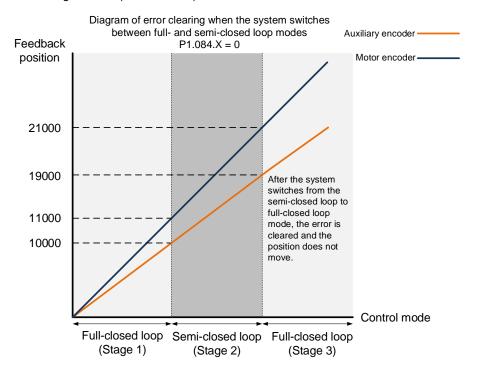

Stage 1: full-closed loop control (feedback position of the auxiliary encoder)

If the servo drive issued a position command of 10,000 PUU and the feedback position of the auxiliary encoder is 10,000 PUU, the final feedback position of the motor encoder is 11,000 PUU due to the backlash and sliding of the mechanical parts.

## Stage 2: semi-closed loop control (feedback position of the motor encoder)

Use DI [0x0B] to switch the control mode from full-closed loop to semi-closed loop, and then issue the position command of 10,000 PUU again. In semi-closed loop control, since the command refers to the position of the motor encoder, the feedback position of the motor encoder is 21,000 PUU, but the feedback position of the auxiliary encoder is 19,000 PUU. In this mode, there is an error of 1,000 PUU between the auxiliary encoder (19,000 PUU) and the position command (20,000 PUU).

## Stage 3: full-closed loop control (feedback position of the auxiliary encoder)

When you set P1.084 to 0, the error will be cleared. Thus, after using DI [0x0B] to switch the control mode from semi-closed loop to full-closed loop, the feedback position of the auxiliary encoder is not corrected.

■ Error clearing disabled (P1.084.X = 1)

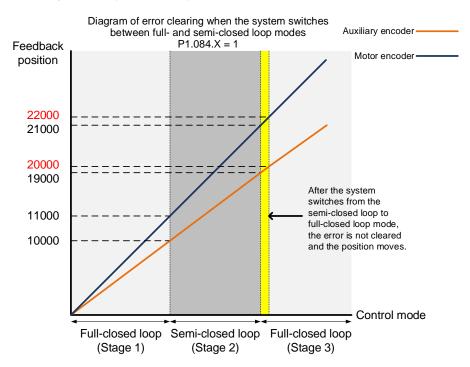

Stage 1: full-closed loop control (feedback position of the auxiliary encoder)

If the servo drive issued a position command of 10,000 PUU and the feedback position of the auxiliary encoder is 10,000 PUU, the final feedback position of the motor encoder is 11,000 PUU due to the backlash and sliding of the mechanical parts.

#### Stage 2: semi-closed loop control (feedback position of the motor encoder)

Use DI [0x0B] to switch the control mode from full-closed loop to semi-closed loop, and then issue the position command of 10,000 PUU again. In semi-closed loop control, since the command refers to the position of the motor encoder, the feedback position of the motor encoder is 21,000 PUU, but the feedback position of the auxiliary encoder is 19,000 PUU. In this mode, there is an error of 1,000 PUU between the auxiliary encoder (19,000 PUU) and the position command (20,000 PUU).

#### Stage 3: full-closed loop control (feedback position of the auxiliary encoder)

When you set P1.084 to 1, the error will not be cleared. Thus, after using DI [0x0B] to switch the control mode from semi-closed loop to full-closed loop, the feedback position of the auxiliary encoder is corrected and the motor moves to the corresponding position (yellow area as shown in the above figure). The previous semi-closed loop command becomes the full-closed loop command and refers to the auxiliary encoder to move the mechanical part to the position corresponding to the actual command. The final feedback position of the auxiliary encoder is 20,000 PUU.

# 6.7.4.7 Auto clearing of the feedback position error between the main encoder and auxiliary encoder

| P1.085   | Auto clearing of the feedback position error between the main encoder and auxiliary encoder |                |              | Address: 01AAH<br>01ABH   |
|----------|---------------------------------------------------------------------------------------------|----------------|--------------|---------------------------|
| Default: | 0                                                                                           | Control mode:  | PT / PR* (fu | ull-closed loop)          |
| Unit:    | rev                                                                                         | Setting range: | 0 - 32768 (  | 0: disable this function) |
| Format:  | DEC                                                                                         | Data size:     | 16-bit       |                           |

#### Settings:

This parameter sets the upper limit of the feedback position error between the main encoder and auxiliary encoder. When the number of motor revolutions is greater than or equal to this parameter value, the system automatically clears the error.

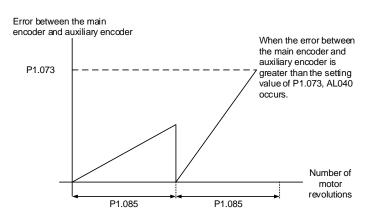

Operation Mode ASDA-A3

## 6.7.4.8 Set DI [0x0B] to switch between full- and semi-closed loop modes

DI [0x0B] is effective only when the full-closed loop function is enabled (P1.074.X = 1). When the full-closed loop function is disabled, the setting of P1.072 is ignored.

Example 1 illustrates the semi-closed loop function in full-closed loop mode and Example 2 illustrates the semi-closed loop function which you usually use. The setting of P1.072 is effective when the full-closed loop function is enabled, so pay special attention when using the semi-closed loop functions.

Example 1: enable the full-closed loop function (P1.074.X = 1), set DI [0x0B] to On, E-Gear ratio to 1:1, and P1.072 to 5000.

To have the motor run a cycle when the full-closed loop function is enabled, the position command has to be 5000.

Example 2: disable the full-closed loop function (P1.074.X = 0), set DI [0x0B] to On, E-Gear ratio to 1:1, and P1.072 to 5000.

To have the motor run a cycle when the full-closed loop function is disabled, the position command has to be 16777216 because the DI setting is ineffective and the setting of P1.072 is ignored.

| Value: 0x0E | 3                                                |                    |                 |
|-------------|--------------------------------------------------|--------------------|-----------------|
| DI name     | Description                                      | Triggering method  | Control<br>mode |
| FHS         | Switch between full- and semi-closed loop modes. | Level<br>triggered | PT, PR*         |

Note: PR full-closed loop function is not yet supported.

## 6.7.4.9 Z phase source of homing

| P2.080   | Z phase source of homing |                |               | Address: 02A0H<br>02A1H |
|----------|--------------------------|----------------|---------------|-------------------------|
| Default: | 0x0000                   | Control mode:  | PR* (full-clo | osed loop)              |
| Unit:    | •                        | Setting range: | 0x0000 - 0x   | k0011                   |
| Format:  | HEX                      | Data size:     | 16-bit        |                         |

#### Settings:

The full-closed loop control is realized by connecting the auxiliary encoder to CN5.

When you execute homing and have the servo look for the Z phase, use this parameter to set either the Z phase of the motor or the Z phase of the auxiliary encoder as the homing origin. (Select the auxiliary encoder to achieve higher positioning precision.)

After the full-closed loop function is enabled (P1.074.X = 1), restart and set the Capture function.

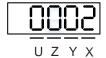

| X | Z phase source of full-closed loop homing | Z | Reserved |
|---|-------------------------------------------|---|----------|
| Υ | Z phase source of semi-closed loop homing | U | Reserved |

■ X: Z phase source of full-closed loop homing

0: auxiliary encoder

1: motor

Y: Z phase source of semi-closed loop homing

0: motor

1: auxiliary encoder

Note: PR full-closed loop function is not yet supported.

6

Operation Mode ASDA-A3

## 6.7.4.10 Encoder output settings

| P1.003   | Encoder pulse output polarity |                |            | Address: 0106H<br>0107H |
|----------|-------------------------------|----------------|------------|-------------------------|
| Default: | 0x0000                        | Control mode:  | All        |                         |
| Unit:    | -                             | Setting range: | 0x0000 - 0 | x0013                   |
| Format:  | HEX                           | Data size:     | 16-bit     |                         |

#### Settings:

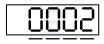

UZYX

| Х | Polarity of monitor analog output | Z | Reserved |
|---|-----------------------------------|---|----------|
| Υ | Direction of encoder pulse output | U | Reserved |

■ X: polarity of monitor analog output

0: MON1(+), MON2(+)

1: MON1(+), MON2(-)

2: MON1(-), MON2(+)

3: MON1(-), MON2(-)

Y: direction of encoder pulse output

0: positive direction

1: negative direction

| P1.046 ▲ | Encoder pulse number output (O | Address: 015CH<br>015DH |             |     |
|----------|--------------------------------|-------------------------|-------------|-----|
| Default: | 2500                           | Control mode:           | All         |     |
| Unit:    | pulse                          | Setting range:          | 1 - 5368709 | 912 |
| Format:  | DEC                            | Data size:              | 32-bit      |     |

#### Settings:

Rotary motor: the number of single-phase pulse outputs per revolution; the maximum output frequency of the hardware is 19.8 MHz.

Linear motor: the number of single-phase pulse outputs per meter; the maximum output frequency of the hardware is 19.8 MHz.

For the OA and OB settings of CN2 and CN5, refer to P1.074.Y (Selection of OA/OB output source) and P1.097 (Encoder output denominator (OA, OB)).

#### Note:

In the following circumstances, pulse output of the encoder may exceed the maximum allowable output pulse frequency of the drive, causing AL018 or AL048:

- 1. Encoder error.
- 2. The motor speed is faster than P1.076.
- 3. Rotary motor: if P1.074.Y = 0 and P1.097 = 0, motor speed (rpm)/60 x P1.046 x 4 > 19.8 x  $10^6$ Linear motor: if P1.074.Y = 1 and P1.097 = 1, motor speed ( $\mu$ m/s) x P1.046 > 19.8 x  $10^6$

| L   |  |
|-----|--|
| t   |  |
| - " |  |

| P1.076▲  | Maximum speed for encoder out        | Address: 0198H<br>0199H |                              |                    |
|----------|--------------------------------------|-------------------------|------------------------------|--------------------|
| Default: | 5500                                 | Control mode:           | All                          |                    |
| Unit:    | 1 rpm (rotary)*<br>10 mm/s (linear)* | Setting range:          | 0 - 7500 (rd<br>0 - 15999 (l | otary)*<br>inear)* |
| Format:  | DEC                                  | Data size:              | 16-bit                       |                    |

## Settings:

Please set a value which is slightly higher than the required maximum speed of motor.

Note: rotary means a permanent-magnet synchronous rotary motor; linear means a permanent-magnet synchronous linear motor.

| P2.066   | Special bit register 2 |                |             | Address: 0284H<br>0285H |
|----------|------------------------|----------------|-------------|-------------------------|
| Default: | 0x0030                 | Control mode:  | All         |                         |
| Unit:    | -                      | Setting range: | 0x0000 - 0x | (187F                   |
| Format:  | HEX                    | Data size:     | 16-bit      |                         |

## Settings:

| Bit | 7  | 6  | 5  | 4  | 3  | 2  | 1 | 0 |
|-----|----|----|----|----|----|----|---|---|
| Bit | 15 | 14 | 13 | 12 | 11 | 10 | 9 | 8 |

| Bit             | Function                                                                | Description                                                                                                    |
|-----------------|-------------------------------------------------------------------------|----------------------------------------------------------------------------------------------------|
| Bit 0, Bit 1    | Reserved                                                                | -                                                                                                    |
| Bit 2           | Disable the AL003<br>(Undervoltage) latch                               | 0: latch enabled; the undervoltage error is not cleared automatically.     1: latch disabled; the undervoltage error is cleared automatically.      |
| Bit 3           | Reserved                                                                | -                                                                                                    |
| Bit 4           | Disable the detection for<br>AL044 (Servo function<br>overload warning) | 0: enable the detection. 1: disable the detection.                                                                                                  |
| Bit 5           | Enable the detection for<br>AL041 (CN5 is<br>disconnected)              | 0: disable the detection. 1: enable the detection.                                                                                                  |
| Bit 6           | RST power error (AL022)<br>latch                                        | 0: disable the latch; RST power error (AL022) is cleared automatically.  1: enable the latch; RST power error (AL022) is not cleared automatically. |
| Bit 7, Bit 8    | Reserved                                                                | -                                                                                                    |
| Bit 9           | Set AL003 (Undervoltage)<br>as ALM or WARN                              | 0: WARN.<br>1: ALM.                                                                                                    |
| Bit 10, Bit 11  | Reserved                                                                | -                                                                                                    |
| Bit 12          | Set AL022 (RST power error) as ALM or WARN                              | 0: WARN.<br>1: ALM.                                                                                                    |
| Bit 13 - Bit 15 | Reserved                                                                | -                                                                                                    |

Note: when the full-closed loop function is enabled, the detection for AL041 (CN5 is disconnected) is disabled by default (P2.066 [Bit 5] = 0). It is strongly recommended that you enable this function when the servo is in the full-closed loop mode.

Operation Mode ASDA-A3

## 6.7.4.11 Full-closed loop feedback source for the controller

| P3.013   | Controller's full-closed loop feed | Address: 031AH<br>031BH |               |            |
|----------|------------------------------------|-------------------------|---------------|------------|
| Default: | 0x0000                             | Control mode:           | PR* (full-clo | osed loop) |
| Unit:    | -                                  | Setting range:          | 0x0000 - 0x   | 0022       |
| Format:  | HEX                                | Data size:              | 16-bit        |            |

#### Settings:

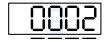

UZYX

| Х | Encoder feedback source in full-closed loop control | Υ | Z phase offset source in full-closed loop mode |
|---|-----------------------------------------------------|---|------------------------------------------------|
| Z | Reserved                                            | U | Reserved                                       |

- X: encoder feedback source in full-closed loop control
  - 0: feedback pulse number of the motor
  - 1: feedback pulse number of the auxiliary encoder
  - 2: in semi-closed loop control, it is the feedback pulse of the motor; in full-closed loop control, it is the feedback pulse of the auxiliary encoder.
- Y: Z phase offset source in full-closed loop mode
  - 0: motor
  - 1: auxiliary encoder
  - 2: in semi-closed loop control, it is the motor's Z phase offset; in full-closed loop control, it is the auxiliary encoder's Z phase offset.

#### Note:

- This parameter setting is different from P1.074.Y (switch between motor encoder and auxiliary encoder).
   This parameter only modifies the feedback signal source uploaded to the controller. It is suggested that you set
   P3.013 to 0x0022 to avoid misoperation when the motor is in the Servo On state.
- 2. PR full-closed loop function is not yet supported.

## 6.7.5 Troubleshooting full-closed loop alarms

| AL040 Excessive position error of full-closed loop control |                                                                                    |  |  |  |
|------------------------------------------------------------|------------------------------------------------------------------------------------|--|--|--|
|                                                            | Condition: excessive position error of full-closed loop control.                   |  |  |  |
|                                                            | Cause:                                                                             |  |  |  |
|                                                            | 1. The setting value of P1.073 is too low.                                         |  |  |  |
|                                                            | 2. The encoder connector may be loose or there is a problem with the               |  |  |  |
| Trigger condition<br>and cause                             | connection between the motor and the mechanical parts.                             |  |  |  |
|                                                            | 3. The input value for P1.072 can only be an integer. However, when the motor      |  |  |  |
|                                                            | runs a cycle, if the number of A/B pulses in a full-closed loop is not an integer, |  |  |  |
|                                                            | the position error between the motor encoder and the auxiliary encoder             |  |  |  |
|                                                            | accumulates. Thus, you need to set P1.085 to avoid triggering AL040.               |  |  |  |
|                                                            | Check the value for P1.073. If the value is too low, set a higher value.           |  |  |  |
| Checking method                                            | 2. Make sure the encoder connector is firmly connected and there is no problem     |  |  |  |
| and corrective action                                      | with the connection between the motor and the mechanical parts.                    |  |  |  |
|                                                            | 3. Check if the value of P1.085 is set properly.                                   |  |  |  |
| How to clear the alarm?                                    | DI.ARST                                                                            |  |  |  |

| AL041 CN5 is o              | AL041 CN5 is disconnected                                                    |  |  |  |  |
|-----------------------------|------------------------------------------------------------------------------|--|--|--|--|
| Trigger condition and cause | The communication of CN5 is disconnected.                                    |  |  |  |  |
| Checking method             | 1. Check the communication circuit of CN5.                                   |  |  |  |  |
| and corrective action       | 2. When CN5 is not in use, check if both P1.074.X and PM.003.U are set to 0. |  |  |  |  |
| How to clear the alarm?     | Cycle power on the servo drive.                                              |  |  |  |  |

6

Operation Mode ASDA-A3

(This page is intentionally left blank.)

6

# **Motion Control**

7

This chapter introduces internal motion commands in the ASDA-A3 in PR mode. In this mode, commands are generated based on the internal command of the servo drive. Various motion commands are available, including Homing, Speed, Position, Write, arithmetic operation, and Jump. Other motion control functions such as high-speed position capture (Capture), high-speed position compare (Compare) and E-Cam are also available. This chapter contains detailed description of each command type.

| 7.1 | PR   | mode    | e description······7                                   | '-3 |
|-----|------|---------|--------------------------------------------------------|-----|
| 7   | .1.1 | Sha     | red PR parameters ·······7                             | '-5 |
| 7   | .1.2 | Mon     | nitoring variables of PR mode·······7                  | '-7 |
| 7   | .1.3 | Moti    | ion Control commands·······7-                          | 10  |
|     | 7.1  | .3.1    | Homing methods 7-                                      | 10  |
|     | 7.1  | .3.2    | Speed command 7-2                                      | 23  |
|     | 7.1  | .3.3    | Position command7-2                                    | 25  |
|     | 7.1  | .3.4    | Jump command · · · · · · 7-2                           | 28  |
|     | 7.1  | .3.5    | Write command ······ 7-5                               | 30  |
|     | 7.1  | .3.6    | Rotary Axis Position command (Index)7-                 | 32  |
|     | 7.1  | .3.7    | Arithmetic operation (Statement) 7-3                   | 36  |
| 7   | .1.4 | Ove     | rview of the PR procedure ······ 7-3                   | 39  |
| 7   | .1.5 | Trig    | ger methods for the PR command ······· 7-4             | 46  |
| 7   | .1.6 | PR į    | procedure execution flow······ 7-5                     | 50  |
| 7.2 | App  | olicati | ion of motion control 7-6                              | 64  |
| 7   | .2.1 | Data    | a array······ 7-6                                      | 64  |
| 7   | .2.2 | High    | n-speed position capture function (Capture) ······ 7-6 | 68  |
| 7   | .2.3 | High    | n-speed position compare function (Compare)            | 72  |
| 7.3 | E-C  | cam ·   | ······ 7-                                              | 76  |
| 7   | .3.1 | Sou     | rce signal for the master axis ······· 7-              | 77  |
| 7   | .3.2 | Clut    | ch engagement and disengagement·······7-t              | 81  |
| 7   | .3.3 | E-C     | am gears and curve scaling ······ 7-6                  | 89  |
| 7   | .3.4 | E-C     | am curve 7-5                                           | 92  |
| 7   | .3.5 | E-C     | am curve and PR command overlapping······7-10          | 00  |
| 7   | .3.6 |         | ubleshooting for E-Cam ······7-10                      |     |
| 7   | .3.7 | Rota    | ary Shear ······7-10                                   | 04  |
| 7   | .3.8 | Flvir   | ng Shear7-1;                                           | 31  |

| 7.3.9  | Macro7-144                                   |
|--------|----------------------------------------------|
| 7.3.10 | Auxiliary function7-154                      |
| 7.3.11 | Horizontal packing machine applications7-157 |

## 7.1 PR mode description

In PR mode, the servo drive automatically generates the motion commands. Apart from the basic arithmetic operation commands, the ASDA-A3 saves all parameter settings in the parameter file in the servo drive. Thus changing parameter values simultaneously changes the PR commands. The ASDA-A3 provides 100 path setting sets, which include the homing method, Position command, Speed command, Jump command, Write command, Rotary Axis Position command, and arithmetic operation commands.

Except for arithmetic operations, the properties and corresponding data for each PR path are set by parameters. You can find information of all PR parameters in the descriptions of Groups 6 and 7 in Chapter 8. For example, PR#1 path is defined by two parameters, P6.002 and P6.003. P6.002 is for specifying the property of PR#1, such as the PR command type, whether to interrupt, and whether to auto-execute the next PR. P6.003 is subject to change based on the properties set in P6.002. If P6.002 is set to a Speed command, then P6.003 specifies the target speed. If P6.002 is set to a Jump command, then P6.003 specifies the target PR. The parameters for the PR#2 path are P6.004 and P6.005, and they work same way as P6.002 and P6.003. The same is true for the rest of PR paths. See Figure 7.1.1.

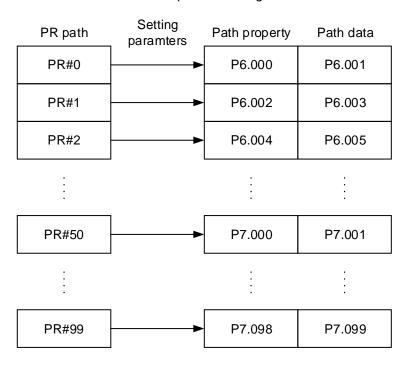

Figure 7.1.1 Setting parameters for each PR path

In the ASDA-Soft software, when you select the PR to be edited in PR Mode Setting, the corresponding parameters appear at the top of the window. For example, in Figure 7.1.2, if you select PR#1, P6.002 and P6.003 appear at the top in the editing section. Table 7.1.1 takes P6.002 and P6.003 for example. The PR property and its data content differ in accordance with the motion command type. For more information about Motion Control mode, refer to Section 7.1.3.

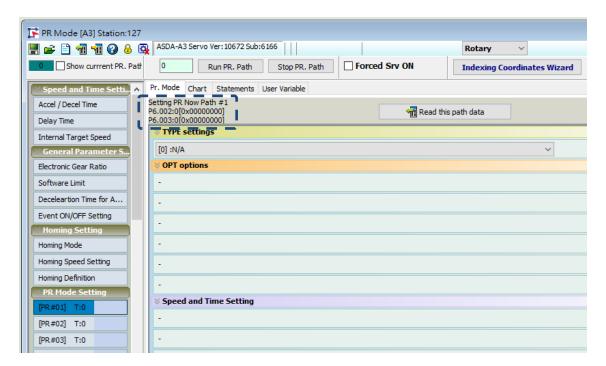

Figure 7.1.2 PR Mode interface in ASDA-Soft

Table 7.1.1 Example of PR#1 property and data content

| Bit<br>PR#1 | 31 - 28               | 27 - 24 | 23 - 20 | 19 - 16 | 15 - 12 | 11 - 8 | 7 - 4 | 3 - 0 |
|-------------|-----------------------|---------|---------|---------|---------|--------|-------|-------|
| P6.002      | -                     | AUTO    | DLY     | SPD     | DEC     | ACC    | OPT   | TYPE  |
| P6.003      | Data content (32-bit) |         |         |         |         |        |       |       |

Note:

TYPE: Control command mode

| TYPE No.                                          | Command mode                                                                      |  |  |  |
|---------------------------------------------------|-----------------------------------------------------------------------------------|--|--|--|
| 1                                                 | SPEED: speed control                                                              |  |  |  |
| 2                                                 | SINGLE: positioning control; stop once positioning is complete.                   |  |  |  |
| 3                                                 | AUTO: positioning control; execute the next PR path once positioning is complete. |  |  |  |
| 7                                                 | JUMP: jump to the specified path.                                                 |  |  |  |
| 8                                                 | WRITE: write parameters to the specified path.                                    |  |  |  |
| 0xA                                               | INDEX: rotary axis position control (index position control)                      |  |  |  |
| 0x1B STATEMENT: statement / arithmetic operations |                                                                                   |  |  |  |

ASDA-Soft version V6 provides an editing interface for PR diagrams. (see Figure 7.1.3). It is easier to set PR paths in ASDA-Soft, where you can set the options of command triggering, command types, and other properties. You must set the arithmetic operations and statements in the software.

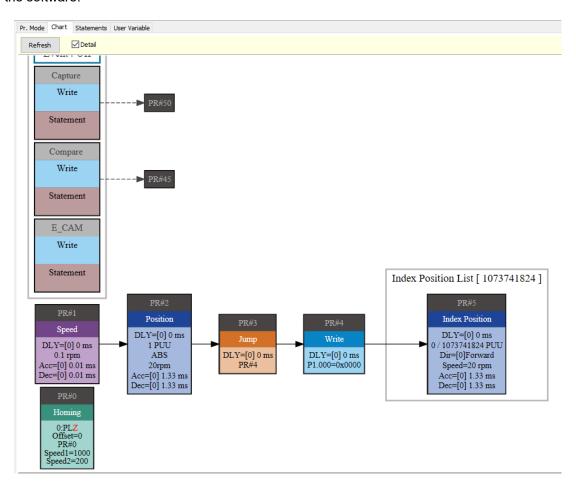

Figure 7.1.3 PR Diagram display in ASDA-Soft

## 7.1.1 Shared PR parameters

ASDA-A3 provides 16 acceleration and deceleration time settings (P5.020 - P5.035), 16 delay time settings (P5.040 - P5.055), and 16 target speed settings (P5.060 - P5.075) for you to set the PR paths (as shown in Figure 7.1.1.1). If you change a parameter that is used by multiple PR paths, then all PR paths using this parameter are changed as well. For example, if multiple PR commands use the target speed setting from P5.060, when you change the value of P5.060, those PR commands' target speed are also changed. Be aware of this when setting PR paths to avoid any danger or damage to the machine. ASDA-Soft also provides a user-friendly interface for this shared PR parameter function (see Figure 7.1.1.2). In these data, the acceleration or deceleration time is set based on the length of time for motor to accelerate from 0 to 3000 rpm or to decelerate from 3000 rpm to 0. For instance, if the acceleration time is set to 50 ms, then the required duration is 50 ms when the target speed for the motion command is 3000 rpm. If the target speed for the motion command is 1500 rpm, then the acceleration time is 25 ms. The

acceleration or deceleration time is a fixed slope, so the slope does not change when you change parameter values.

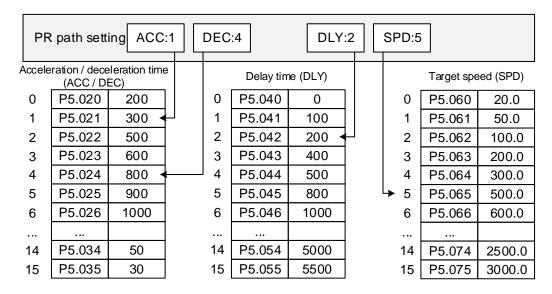

Figure 7.1.1.1 Shared parameter data for PR paths

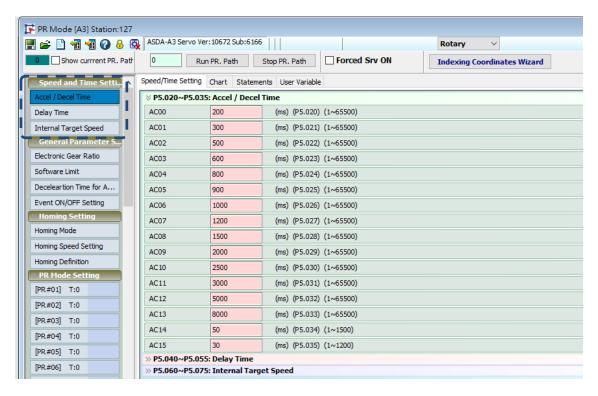

Figure 7.1.1.2 ASDA-Soft interface for shared PR parameter data

## 7.1.2 Monitoring variables of PR mode

The PR mode provides four monitoring variables for the servo command and feedback: command position (PUU), PR command end register, feedback position (PUU), and position error (PUU). These are described as follows:

- Command position (PUU): monitoring variable code 001. The target position of the motion command generated per scan cycle during servo operation (updated every 1 ms), simplified as Cmd\_O (Command Operation).
- PR command end register: monitoring variable code 064. The target position of the PR command, simplified as Cmd\_E (Command End). When a command is triggered, the servo drive calculates the target position and then updates to PR command end register.
- 3. Feedback position (PUU): monitoring variable code 000. The encoder feedback position (coordinates), simplified as Fb PUU (Feedback PUU).
- 4. Position error (PUU): monitoring variable code 002. The deviation between the command position (PUU) and the feedback position (PUU), simplified as Err\_PUU (Error PUU).

How these four monitoring variables work is shown in Figure 7.1.2.1. After the servo issues a Position command, the servo sets the position of Cmd\_E once the target position data is acquired. The motor operates to the target position based on the PR path setting. Cmd\_O calculates the amount of command deviation in each fixed cycle and sends it to the servo drive, where it is treated as a dynamic command. Fb\_PUU is encoder feedback position and Err\_PUU is the deviation of Cmd\_O minus Fb\_PUU.

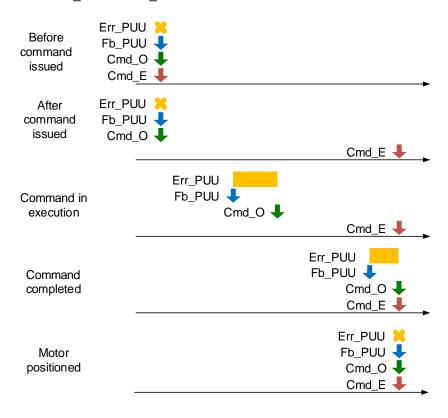

Figure 7.1.2.1 Timing diagram for PR mode monitoring variables

The detailed command behavior of each stage is illustrated in Figure 7.1.2.2. Cmd\_E is the endpoint specified by the command; it is set when the PR path is triggered. Fb\_PUU is the feedback position, which is motor's actual position. Divide this motion command into slices and take one of them as example. Cmd\_O is the target of this cycle command and Err\_PUU is the deviation between the target position of the cycle command and the feedback position.

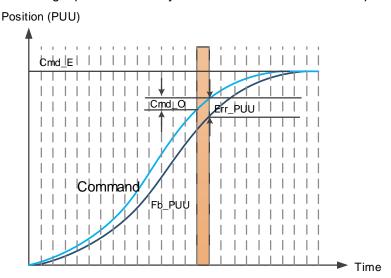

Figure 7.1.2.2 Monitoring variables status when a command is executed in PR mode

You can use the digital input (DI) to call and the digital output (DO) to monitor PR paths (refer to Table 8.1 and 8.2 for DI/O function descriptions). When you trigger the motion command with DI.CTRG [0x08], the servo operates based on the command from the internal registers. Once the execution is complete, DO.Cmd\_OK [0x15] (PR Position command complete) is set to on. When the position deviation (pulse number) becomes smaller than the value of P1.054, DO.TPOS [0x05] (Motor reaches the target position) is set to on. Then, both DO signals are on and the servo outputs the MC\_OK [0x17] signal to signify that it has completed this PR path. The operation is as shown in Figure 7.1.2.3. If you have set a delay time in this PR and the position deviation (pulse number) is smaller than the value of P1.054, DO.TPOS [0x05] is set to on.

When the delay time is over, DO.Cmd\_OK [0x15] (PR position command complete) is set to on. After both DO.TPOS and DO.Cmd\_OK are on, DO.MC\_OK [0x17] (Servo procedure complete) is set to on to signify it has completed this PR path, as shown in Figure 7.1.2.4.

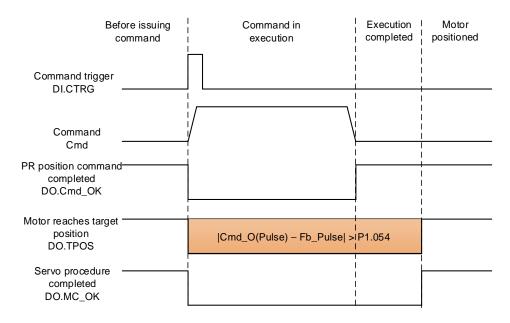

Figure 7.1.2.3 Operation of DI/DO signals in PR mode

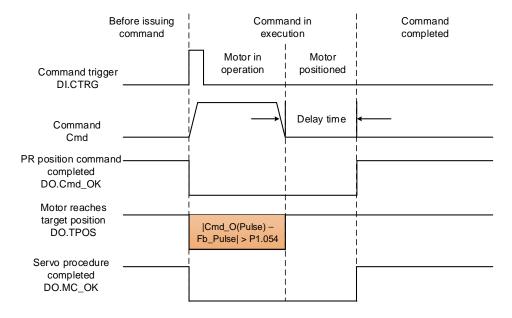

Figure 7.1.2.4 Operation of DI/DO signals in PR mode (including delay time)

## 7.1.3 Motion Control commands

The ASDA-A3 provides 100 path sets. Apart from the fixed homing command, you can respectively set the speed, position, path jumping, parameter writing, rotary axis position, and arithmetic operation commands. The following sections detail each command type.

## 7.1.3.1 Homing methods

The ASDA-A3 provides 11 homing methods in the PR mode, including home sensor, limit, and hard stop as the reference origin. They come with sub-selections such as whether to refer to the Z pulse and the limit signal as the trigger, with more than 30 combinations available. The homing method is specified by P5.004 and the homing definition is determined by P6.000. The function of each bit is listed as follows.

| P5.004   | Homing methods |                |                | Address: 0508H<br>0509H |  |
|----------|----------------|----------------|----------------|-------------------------|--|
| Default: | 0x0000         | Control mode:  | PR             |                         |  |
| Unit:    | -              | Setting range: | 0x0000 - 0x12A |                         |  |
| Format:  | HEX            | Data size:     | 16-bit         |                         |  |

## Settings:

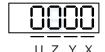

| Χ | Homing method   | Z | Limit setting |
|---|-----------------|---|---------------|
| Υ | Z pulse setting | U | Reserved      |

#### Definition of each setting value:

| U        | Z                                           | Υ                                                  | X                                                                                              |
|----------|---------------------------------------------|----------------------------------------------------|------------------------------------------------------------------------------------------------|
| Reserved | Limit setting                               | Z pulse setting                                    | Homing method                                                                                  |
|          | 0 to 1                                      | 0 to 2                                             | 0 to A                                                                                         |
|          |                                             |                                                    | X = 0: homing in forward<br>direction and define<br>the positive limit as<br>the homing origin |
|          | -                                           | Y = 0: return to Z pulse<br>Y = 1: go forward to Z | X = 1: homing in reverse<br>direction and define<br>the negative limit as<br>the homing origin |
| -        | When reaching the limit:  Z = 0: show error | pulse Y = 2: do not look for Z pulse               | X = 2: homing in forward<br>direction, ORG:<br>OFF→ON as the<br>homing origin                  |
|          |                                             |                                                    | X = 3: homing in reverse<br>direction, ORG:<br>OFF→ON as the<br>homing origin                  |
|          | Z = 0. Show error Z = 1: reverse direction  |                                                    | X = 4: look for Z pulse in<br>forward direction<br>and define it as the<br>homing origin       |
|          |                                             | -                                                  | X = 5: look for Z pulse in<br>reverse direction<br>and define it as the<br>homing origin       |

| U | Z                                                  | Υ                                                                             | X                                                                             |
|---|----------------------------------------------------|-------------------------------------------------------------------------------|-------------------------------------------------------------------------------|
|   | Y = 0: return to Z pulse<br>Y = 1: go forward to Z | X = 6: homing in forward<br>direction, ORG:<br>ON→OFF as the<br>homing origin |                                                                               |
|   |                                                    | pulse Y = 2: do not look for Z pulse                                          | X = 7: homing in reverse<br>direction, ORG:<br>ON→OFF as the<br>homing origin |
|   | -                                                  | -                                                                             | X = 8: define the current<br>position as the<br>origin                        |
|   | When reaching the limit:                           | Y = 0: return to Z pulse                                                      | X = 9: torque homing in forward direction                                     |
|   | Z = 0: show error<br>Z = 1: reverse direction      | Y = 2: do not look for Z<br>pulse                                             | X = A: torque homing in reverse direction                                     |

| P6.000   | Homing definition |                |           | Address: 0600H<br>0601H |
|----------|-------------------|----------------|-----------|-------------------------|
| Default: | 0x0000000         | Control mode:  | PR        |                         |
| Unit:    | -                 | Setting range: | 0x0000000 | 0 - 0xFFFFF6F           |
| Format:  | HEX               | Data size:     | 32-bit    |                         |

#### Settings:

#### Homing definition:

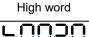

D C B A

Low word

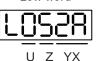

| Α | DEC2: deceleration time selection for second homing                        | YX | PATH: path type                                    |
|---|----------------------------------------------------------------------------|----|----------------------------------------------------|
| В | DLY: select 0 - F for delay time                                           | Z  | ACC: select 0 - F for acceleration time            |
| С | Reserved                                                                   | U  | DEC1: deceleration time selection for first homing |
| D | BOOT: whether to execute homing automatically when the drive is powered on | -  | -                                                  |

■ YX: PATH: path type

0x00: Stop: the servo stops after homing is complete

0x01 - 0x63: Auto: the servo executes the specified path (Path 1 - Path 99) after homing is complete

- Z: ACC: select 0 F for acceleration time
  - 0 F: correspond to P5.020 P5.035
- U: DEC1: deceleration time selection for first homing
  - 0 F: correspond to P5.020 P5.035
- A: DEC2: deceleration time selection for second homing
  - 0 F: correspond to P5.020 P5.035
- B: DLY: select 0 F for delay time
  - 0 F: correspond to P5.040 P5.055
- D: BOOT: whether to execute homing automatically when the drive is powered on
  - 0: do not execute homing
  - 1: execute homing automatically (servo switches to on for the first time after power is applied)

The PR Homing mode includes the function for setting the origin offset. You can define any point on the coordinate axis as the reference origin, which does not have to be 0. Once you define the reference origin, the system can create the coordinate system for the motion axis. See Figure 7.1.3.1.1. The coordinate of the reference origin is 2000 (P6.001 = 2000). The motor passes by the reference origin and then stops at coordinate 1477. From the coordinate system that it created, the system automatically calculates the position of 0 point. As soon as the PR motion command is issued, the motor moves to the specified position.

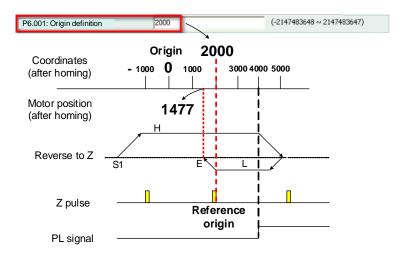

Figure 7.1.3.1.1 Origin definition

| P6.001   | Origin definition |                |            | Address: 0602H<br>0603H |
|----------|-------------------|----------------|------------|-------------------------|
| Default: | 0                 | Control mode:  | PR         |                         |
| Unit:    | -                 | Setting range: | -214748364 | 18 to +2147483647       |
| Format:  | DEC               | Data size:     | 32-bit     |                         |

#### Settings:

#### Origin definition.

The servo starts the homing procedure at high speed to seek the reference point (such as the limit switch and ORG signal), which takes shorter time. Once the servo detects the reference point, the motor runs at low speed to find the reference point accurately (such as the Z pulse). The speeds for the two stages are defined by P5.005 and P5.006.

| P5.005               | High speed homing (first                           | Address: 050AH<br>050BH                  |               |                      |
|----------------------|----------------------------------------------------|------------------------------------------|---------------|----------------------|
| Operation interface: | Panel / software                                   | Communication                            | Control mode: | PR (set with P5.004) |
| Default:             | 100.0 (rotary)*<br>1000 (linear)*                  | 1000                                     | Data size:    | 32-bit               |
| Unit:                | 1 rpm (rotary)*<br>1 μm/s (linear)*                | 0.1 rpm (rotary)*<br>1 μm/s (linear)*    |               |                      |
| Setting range:       | 0.1 to 2000.0 (rotary)*<br>1 to 15999999 (linear)* | 1 to 20000 (rotary<br>1 to 15999999 (lin | •             |                      |
| Format:              | DEC                                                | DEC                                      | -             | -                    |
| Example:             | 1.5 = 1.5 rpm<br>15 = 15 μm/s                      | 15 = 1.5 rpm<br>15 = 15 μm/s             | -             | -                    |

## Settings:

The first speed setting for high speed homing.

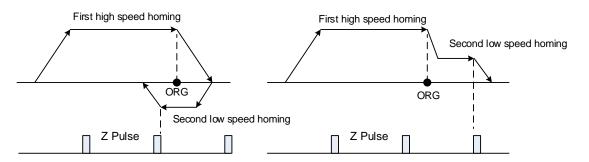

Note: rotary means a permanent-magnet synchronous rotary motor; linear means a permanent-magnet synchronous linear motor.

| P5.006               | Low speed homing (seco                            | Address: 050CH<br>050DH                        |               |                      |  |  |
|----------------------|---------------------------------------------------|------------------------------------------------|---------------|----------------------|--|--|
| Operation interface: | Panel / software                                  | Communication                                  | Control mode: | PR (set with P5.004) |  |  |
| Default:             | 20.0 (rotary)*<br>200 (linear)*                   | 200                                            | Data size:    | 32-bit               |  |  |
| Unit:                | 1 rpm (rotary)*<br>1 μm/s (linear)*               | 0.1 rpm (rotary)*<br>1 μm/s (linear)*          |               |                      |  |  |
| Setting range:       | 0.1 to 500.0 (rotary)*<br>1 to 15999999 (linear)* | 1 to 5000 (rotary)*<br>1 to 15999999 (linear)* |               |                      |  |  |
| Format:              | DEC                                               | DEC                                            | -             | -                    |  |  |
| Example:             | 1.5 = 1.5 rpm<br>15 = 15 µm/s                     | 15 = 1.5 rpm<br>15 = 15 μm/s                   | -             | -                    |  |  |

## Settings:

The second speed setting for low speed homing.

Note: rotary means a permanent-magnet synchronous rotary motor; linear means a permanent-magnet synchronous linear motor.

In PR mode homing screen in ASDA-Soft, you can set the homing parameters, including the homing methods, homing definition, and homing speed (see Figure 7.1.3.1.2).

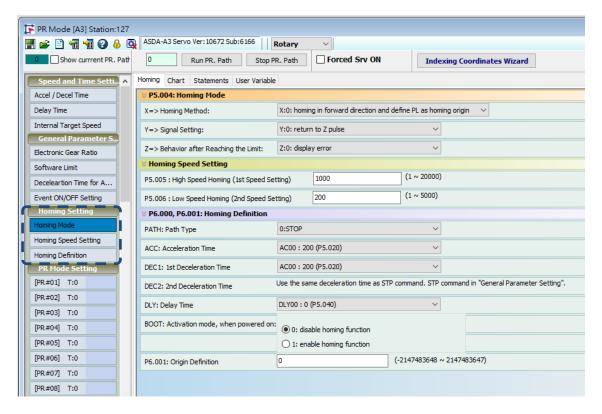

Figure 7.1.3.1.2 Homing screen in ASDA-Soft

The following describes the homing methods supported by the ASDA-A3. They can be categorized into six types based on their reference points.

1. Referencing the limit.

This homing method uses the positive or negative limit as the reference point. When the limit is detected, you can choose whether to look for the Z pulse and use it as the reference origin. The searching result is the same regarless of where the start point is. The ASDA-A3 always looks for the reference point according to the setting to correctly reset the coordinates.

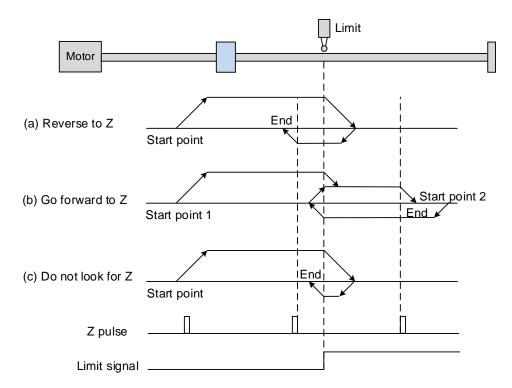

Refer to the preceding figure for examples.

- (a) If you set the servo to look for the Z pulse in the reverse direction, the servo operates at high speed (first speed setting) and then decelerates once it reaches the limit (rising-edge triggered). Then the servo switches to low speed (second speed setting) to look for the Z pulse in the reverse direction. When the servo finds the Z pulse, it decelerates to a stop, completing the homing procedure.
- (b) If you set the servo to look for the Z pulse in the forward direction and the limit signal at the start position is un-triggered (low, Start point 1), the servo operates at high speed (first speed setting) and then decelerates once it reaches the limit (rising-edge triggered). Then the servo switches to low speed (second speed setting) to look for the Z pulse in the forward direction. When the servo finds the Z pulse, it decelerates to a stop, completing the homing procedure. If you set the servo to look for the Z pulse in the forward direction and the limit signal at the start position is triggered (high, Start point 2), the servo returns to look for the rising-edge limit signal at low speed (second speed setting). Once it is found, the servo starts to look for the Z pulse and decelerates to a stop when it finds the Z pulse, completing the homing procedure. In conclusion, the origin is at the same position after homing with the same condition regardless of the location of the start point.

(c) If you set the servo to not look for the Z pulse, the servo first operates at high speed (first speed setting) and then decelerates to a stop once the rising-edge limit signal is triggered. Then the servo switches to low speed (second speed setting) to look for the rising-edge signal. Once it finds the rising-edge signal, the servo decelerates to a stop, completing the homing procedure.

2. Referencing the rising-edge of the ORG signal.

This method uses the rising-edge signal of the home sensor as the reference origin. You can choose whether to use Z pulse as the reference origin after the ORG signal is detected.

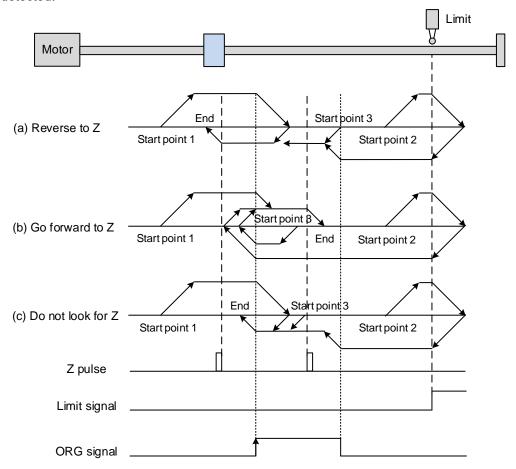

Refer to the preceding figure for examples.

(a) If you set the servo to look for the Z pulse in the reverse direction, when the ORG signal at the start point is un-triggered (low, Start point 1), the servo operates at high speed (first speed setting) until reaching the rising-edge of ORG signal. Then it decelerates, switches to low speed (second speed setting) until the ORG signal switches to low, and starts looking for the Z pulse in the reverse direction. When the servo finds the Z pulse, it decelerates to a stop, completing the homing procedure.

(b) If the ORG signal at the start point is un-triggered and the current position is relatively closer to the limit switch (Start point 2), the servo operates at high speed (first speed setting) until reaching the limit switch. You can set whether to show an error or reverse the operating direction when it reaches the limit switch. If you set the servo to reverse direction, it operates in the reverse direction to reach the home sensor (ORG). Once reaching the home sensor (ORG), the servo decelerates and operates at low speed (second speed setting) until the ORG signal switches to low. Next, the servo starts to look for the Z pulse. When the servo finds the Z pulse, it decelerates to a stop, completing the homing procedure.

- (c) If the ORG signal at the start point is triggered (high, Start point 3), the servo reverses with low speed (second speed setting) and after the ORG signal switches to low, it continues to look for the Z pulse. Once the servo finds the Z pulse, it decelerates to a stop, completing the homing procedure.
- (d) If you set the servo to look for the Z pulse in the forward direction or not to look for the Z pulse (this is similar to the first method (a) mentioned earlier), refer to the preceding timing diagram.
- 3. Referencing the Z pulse.

This method uses the Z pulse as the reference origin. One Z pulse is generated per motor revolution. This method is only suitable when the operation is kept within one motor revolution.

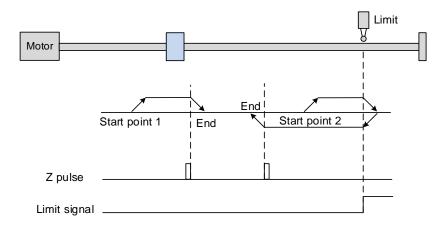

4. Referencing the falling-edge of the ORG signal.

This method uses the falling-edge signal of the home sensor as the reference origin. You can choose whether to use the Z pulse as the reference origin after the ORG signal is detected.

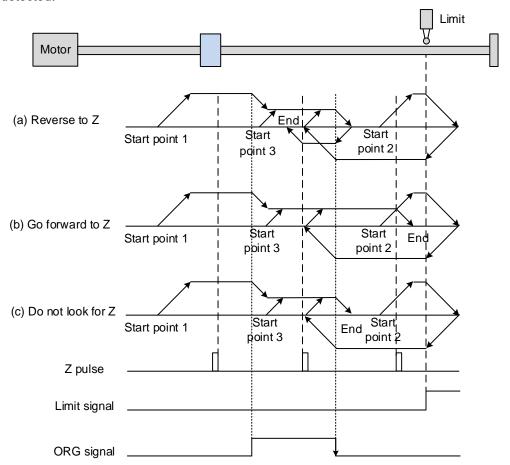

Refer to the preceding figure for examples.

(a) If you set the servo to look for the Z pulse in the reverse direction, when the ORG signal at the start point is is un-triggered (low, Start point 1), the servo operates at high speed (first speed setting) until reaching the rising edge of the ORG signal. Then it decelerates and switches to low speed (second speed setting) until reaching the falling edge of the ORG signal. Next, the servo reverses to look for the Z pulse. When the servo finds the Z pulse, it decelerates to a stop, completing the homing procedure.

(b) If the ORG signal at the start point is un-triggered and the current position is relatively closer to the limit switch (Start point 2), the servo operates at high speed (first speed setting) until reaching the limit switch. You can set whether to show an error or reverse the operating direction when it reaches the limit switch. If you set the servo to reverse direction, it operates in reverse direction to reach the home sensor (ORG). Once reaching the home sensor (ORG), the servo decelerates and operates at low speed (second speed setting) in the forward direction to reach the falling edge of the ORG signal. Next, the servo reverses to look for the Z pulse. When the servo finds the Z pulse, it decelerates to a stop, completing the homing procedure.

- (c) If the ORG signal at the start point is triggered (high, Start point 3), the servo operates at low speed (second speed setting) in the forward direction until the ORG signal switches to low. Next, the servo reverses to look for the Z pulse. When the servo finds the Z pulse, it decelerates to a stop, completing the homing procedure.
- (d) If you set the servo to look for the Z pulse in the forward direction or not to look for the Z pulse (this is similar to the first method (a) mentioned earlier), refer to the preceding timing diagram.
- 5. Referencing the current position as the origin.

This method uses the motor's current position as the reference origin. As long as the homing procedure is triggered and the motor remains still, then coordinate positioning is complete.

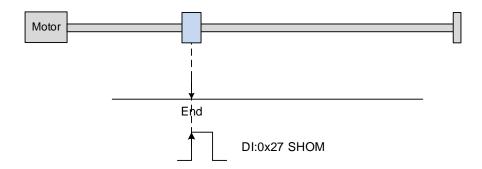

6. Referencing the torque limit.

This method uses the motor's stop position as the origin by referring to: the limit on the mechanical parts, the torque level detection (P1.087), and the level reached timer (P1.088). You can also choose whether to use the Z pulse as the origin.

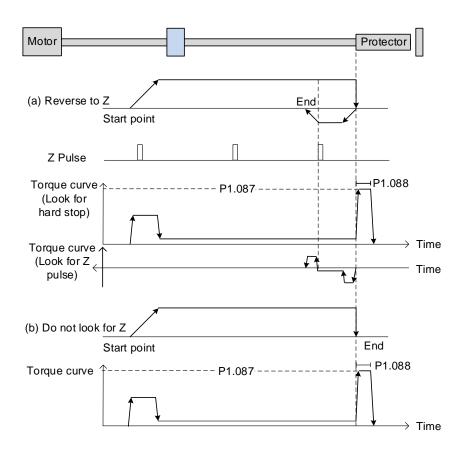

Refer to the preceding figure for examples.

- (a) If you set the servo to look for the Z pulse in the reverse direction, the servo operates at high speed (first speed setting) and outputs a greater current to counter the external force once it touches the protector. When the motor torque reaches the torque detection level (P1.087) and the output duration is longer than the level reached timer setting (P1.088), the servo operates in the reverse direction to look for the Z pulse at low speed (second speed setting). Once the servo finds the Z pulse, it decelerates to a stop, completing the homing procedure.
- (b) If you set the servo not to look for the Z pulse, the servo operates at high speed (first speed setting) until it touches the protector. Then the servo outputs a greater current to counter the external force. When the motor torque reaches the torque detection level (P1.087) and the output duration is longer than the level reached timer setting (P1.088), the servo stops, completing the homing procedure.

Pay special attention when executing the Torque homing procedure. The motor's actual maximum torque output is 10% greater than the maximum torque limit setting (P1.087), and the great impact may cause damage to the machine.

The settings and descriptions for the torque level detection (P1.087) and level reached timer (P1.088) are as follows.

| P1.087   | Torque homing - torque level de | Address: 01AEH<br>01AFH |         |  |
|----------|---------------------------------|-------------------------|---------|--|
| Default: | 1                               | Control mode:           | PR      |  |
| Unit:    | %                               | Setting range:          | 1 - 300 |  |
| Format:  | DEC                             | Data size:              | 16-bit  |  |

#### Settings:

This setting is only for the torque homing mode. As shown in the following figure, after homing is triggered, the motor runs in one direction and the mechanical part reaches the protector. The servo drive then outputs a larger motor current in order to counter the external force. The servo drive uses P1.087 and P1.088 as the conditions for homing. Since the hard stops are not always the same, it is recommended that you have the servo return to return to find the Z pulse as the origin.

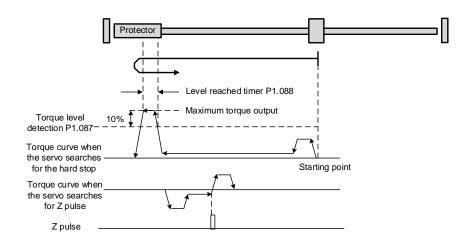

Note: the actual maximum torque output of the motor is 10% greater than the detected torque level (P1.087). For example: set P1.087 to 50%, then the maximum torque output of the motor is 60%.

| P1.088   | Torque homing - level reached ti | Address: 01B0H<br>01B1H |           |  |
|----------|----------------------------------|-------------------------|-----------|--|
| Default: | 2000                             | Control mode:           | PR        |  |
| Unit:    | ms                               | Setting range:          | 2 to 2000 |  |
| Format:  | DEC                              | Data size:              | 16-bit    |  |

#### Settings:

The setting of the **torque level reached timer** for the torque homing mode. If the motor torque output continues to exceed the level set by P1.087 and the duration exceeds this setting, the homing is complete. Refer to P1.087 for the timing diagram of torque homing mode.

As mentioned in Section 7.1.2, the PR mode provides four monitoring variables for you to monitor the servo commands and feedback status. These are Command position PUU (Cmd\_O), PR command end register (Cmd\_E), Feedback position PUU (Fb\_PUU), and Position error PUU (Err\_PUU). Before homing completes, the command end register (Cmd\_E) cannot be calculated because the coordinate system can only be created after homing is complete, and the target position remains unknown after the Homing command is issued. This is why the status of each monitoring variable is different during homing. In Homing command's default setting, the contents of Cmd\_E and Cmd\_O are identical. After the servo finds the reference origin and creates the coordinate system, it sets the content of Cmd\_E to the coordinate of the reference origin. However, once it finds the reference origin, it still requires some distance for motor to decelerate to a stop. Meanwhile, Cmd\_O continues to issue commands. If no other PR commands are issued after homing (other than the Position command), the contents of the final command position (Cmd\_O) and command end position (Cmd\_E) will be different. See Figure 7.1.3.1.3.

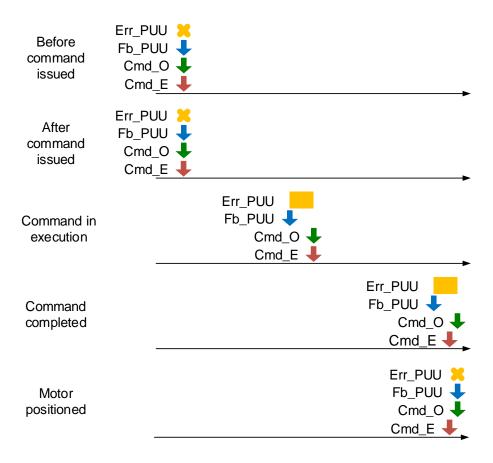

Figure 7.1.3.1.3 Homing mode and monitoring variables

## 7.1.3.2 Speed command

The PR mode includes a speed control function. The following parameters are available for PR speed setting: acceleration / deceleration time, delay time, and target speed. You can easily set the Speed command in the PR mode screen in ASDA-Soft. See Figure 7.1.3.2.1.

- INS is an interrupt command that interrupts the previous motion command. Refer to Section 7.1.6 for more details.
- AUTO is a command that automatically loads and executes the next PR path when the current PR path completes. In addition, you can set the target speed with two unit options, which are 0.1 rpm and 1 PPS, and the setting range is -6000 rpm to 6000 rpm.
- ACC / DEC is the acceleration / deceleration time determined by the shared PR parameters. The software calculates and displays the required duration for accelerating from 0 to the target speed.
- DLY is the delay time determined by the shared PR parameters. It delays the command; in other words, the delay time is the time to wait after the target speed command completes.

See Figure 7.1.3.2.2 for the effects of the parameters for the PR mode speed control. Table 7.1.3.2.1 shows the bit functions when speed control is in operation.

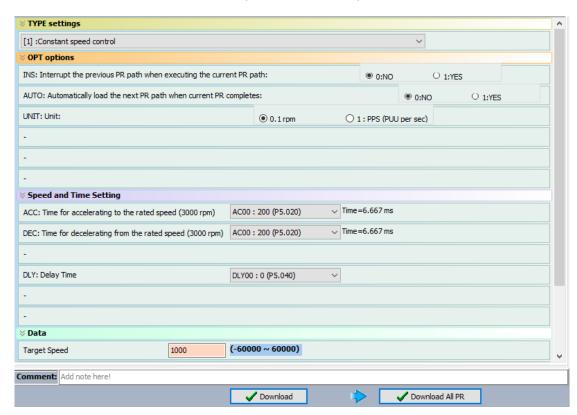

Figure 7.1.3.2.1 PR mode Speed screen in ASDA-Soft

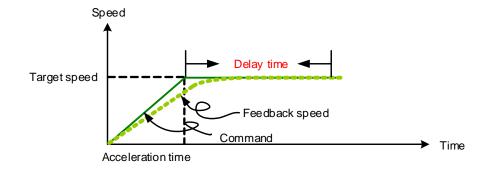

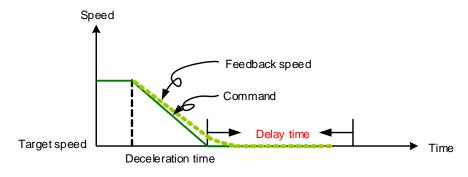

Figure 7.1.3.2.2 Parameters for PR mode speed control

Table 7.1.3.2.1 Bit function of PR speed control

| PR parameters | D                            | С | В   | Α | U   | Z   | Y   | Х |
|---------------|------------------------------|---|-----|---|-----|-----|-----|---|
| Command type  | -                            | - | DLY | - | DEC | ACC | OPT | 1 |
| Data Content  | Target speed [0.1 rpm / PPS] |   |     |   |     |     |     |   |

#### Note:

## 1. Y: OPT: option

| BIT          | 3 | 2    | 1    | 0   |
|--------------|---|------|------|-----|
| Command type | - | UNIT | AUTO | INS |

INS: interrupt command that interrupts the previous motion command.

AUTO: automatically loads the next PR command when the current one is complete.

UNIT: speed unit selection; 0 signifies 0.1 rpm and 1 signifies PPS.

- 2. Z, U: ACC / DEC: acceleration / deceleration time, set by P5.020 P5.035.
- 3. B: DLY: delay time, set by P5.040 P5.055.

#### 7.1.3.3 Position command

The PR mode includes a position control function. There are two command types: Mode 2 and Mode 3. In Mode 2 the command signifies that it stops once the command is complete. In Mode 3 the command signifies that the next PR path is automatically executed. You use the same method to set the value for these modes in ASDA-Soft. See Figure 7.1.3.3.1.

- INS is an interrupt command that interrupts the previous motion command.
- OVLP is an overlap command that allows the next PR command to overlap the current command which is decelerating. If you use this function, setting the delay time to 0 is suggested (refer to Section 7.1.6).
- ACC / DEC is the acceleration / deceleration time determined by the shared PR parameters. The software calculates and displays the required duration for accelerating from 0 to the target speed.
- SPD is the target speed specified by the shared PR parameters. You can choose whether it is multiplied by 0.1.
- DLY is the delay time specified by the shared PR parameters and it is defined by the command from the controller; in other words, once the target position is reached, the servo drive starts counting the delay time. The Position command is user-defined and its unit is PUU.

See Figure 7.1.3.3.2 for the effects of the parameters for the PR mode position control. Table 7.1.3.3.1 shows the bit function when position control is in operation.

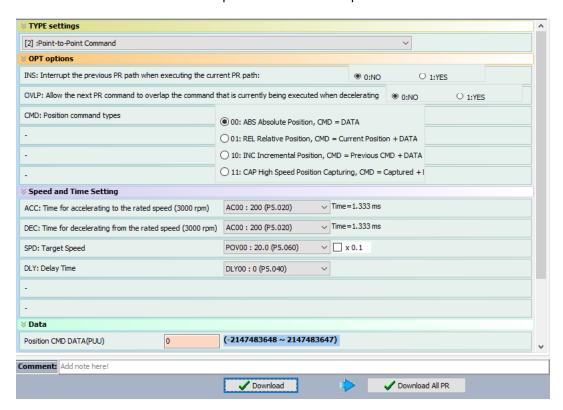

Figure 7.1.3.3.1 PR mode Position control screen in ASDA-Soft

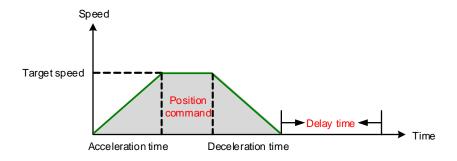

Figure 7.1.3.3.2 Parameters for PR mode position setting

There are four types of position commands for the PR mode. You can choose the position command according to the application requirements. The functions of each type are described in the following examples. Note that the condition in these examples is that a position command is still being executed and another type of command is inserted. To see the definition of each command and how the position commands are combined, refer to Figure 7.1.3.3.3.

- Absolute position command (ABS): when ABS command is executed, the target position
  value equals the absolute command value. In the following example, an ABS command
  with the value of 60000 PUU is inserted in the previous PR path with setting target position
  of 60000 PUU on the coordinate axis.
- 2. Relative position command (REL): when REL command is executed, the target position value is the motor's current position value plus the position command value. In the following example, a REL command with the value of 60000 PUU is inserted in the previous PR path. The target position is the motor's current position (20000 PUU) plus the relative position command (60000 PUU), which equals 80000 PUU on the coordinate axis. The target position specified by the original command is omitted.
- 3. Incremental command (INC): when INC command is executed, the target position is the previous target position value plus the current position command value. In the following example, an INC command with the value of 60000 PUU is inserted in the previous PR path. The target position is the previous target position value (30000 PUU) plus the relative position command (60000 PUU), which equals 90000 PUU on the coordinate axis. The target position specified by the previous command is combined to define the new one.
- 4. High-speed position capturing command (CAP): when CAP command is executed, the target position is the last position acquired by the Capture function plus the position command value. Refer to Section 7.2.2 for more on the high-speed position capturing function. In the following example, a high-speed capturing command with the value of 60000 PUU is inserted in the previous PR path. The target position is the captured position value (10000 PUU) plus the relative command (60000 PUU), which equals 70000 PUU on the coordinate axis. The target position specified by the original command is omitted.

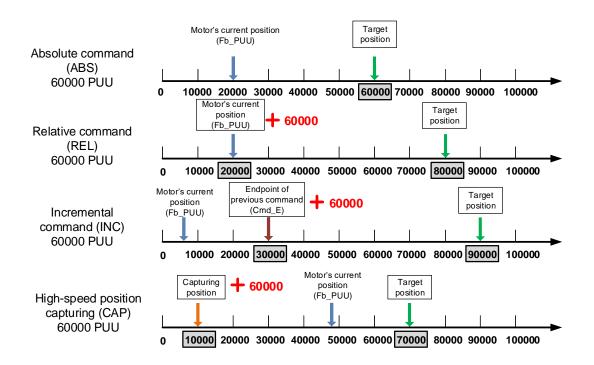

Figure 7.1.3.3.3 Four types of Position command

Table 7.1.3.3.1 Bit functions of PR position control

| PR parameters | D                     | С | В   | Α   | U   | Z   | Υ   | Х      |
|---------------|-----------------------|---|-----|-----|-----|-----|-----|--------|
| Command type  | -                     | - | DLY | SPD | DEC | ACC | OPT | 2 or 3 |
| Data Content  | Target position [PUU] |   |     |     |     |     |     |        |

Note:

1. Y: OPT: option

| BIT          | 3  | 2  | 1    | 0   | Description                         |
|--------------|----|----|------|-----|-------------------------------------|
| Command type | CI | MD | OVLP | INS | -                                   |
|              | 0  | 0  |      |     | ABS (absolute positioning)          |
| Data Content | 0  | 1  |      |     | REL (relative positioning)          |
| Data Content | 1  | 0  | _    | -   | INC (incremental positioning)       |
|              | 1  | 1  |      |     | CAP (high-speed position capturing) |

INS: interrupt command that interrupts the previous motion command.

OVLP: allow overlapping of the next command

CMD: Position command selection

2. Z, U: ACC / DEC: acceleration / deceleration time set by P5.020 - P5.035.

3. A: SPD: delay time, set by P5.060 - P5.075.

4. B: DLY: delay time, set by P5.040 - P5.055.

## 7.1.3.4 Jump command

The PR mode includes a Jump command. It can call any PR paths or form PR paths into a loop, as shown in Figure 7.1.3.4.1. You can specify the PR path number to jump to in the PR mode screen in ASDA-Soft (see Figure 7.1.3.4.2).

- INS is an interrupt command that interrupts the previous motion command. Refer to Section 7.1.6 for more details.
- DLY is the delay time that is determined by the shared PR parameters. Once a Jump command is issued, the servo drive starts counting the delay time.
- Available target PR numbers are PR#00 PR#99.

Table 7.1.3.4.1 shows the bit functions when a Jump command is in operation.

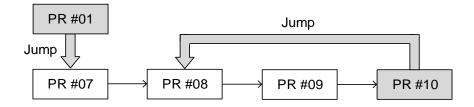

Figure 7.1.3.4.1 Jump command in PR mode

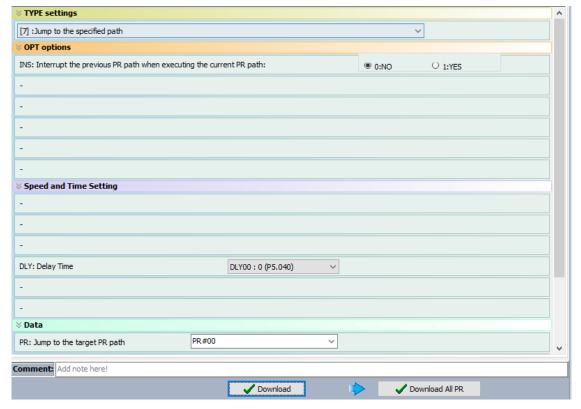

Figure 7.1.3.4.2 PR mode Jump command screen in ASDA-Soft

Table 7.1.3.4.1 Bit function of PR Jump command

| PR parameters | D | С | В   | А            | U          | Z   | Y   | Х |
|---------------|---|---|-----|--------------|------------|-----|-----|---|
| Command type  | - | - | DLY | -            | -          | -   | OPT | 7 |
| Data Content  |   |   | Jun | np to target | PR path (0 | 99) |     |   |

## Note:

## 1. Y: OPT: option

| BIT          | 3 | 2 | 1 | 0   |
|--------------|---|---|---|-----|
| Command type | - | - | - | INS |

INS: interrupt command that interrupts the previous motion command.

2. B: DLY: delay time, set by P5.040 - P5.055.

7

## 7.1.3.5 Write command

■ The PR mode includes a Write command. It can write constants, parameters, data arrays, and monitoring variables to the specified parameters or to data arrays. You can write a parameter to a specified path in the PR mode screen in ASDA-Soft (see Figure 7.1.3.5.1).

- INS is an interrupt command that interrupts the previous motion command. Refer to Section 7.1.6 for more details.
- AUTO command automatically loads and executes the next PR once the current PR completes. ROM command writes parameters to both RAM and EEPROM at the same time. Writing to non-volatile memory function is also available; however, frequent usage shortens the life of the EEPROM.
- DLY is the delay time that is determined by the shared PR parameters. Once a Jump command is issued, the servo drive starts counting the delay time.

Table 7.1.3.5.1 shows the bit function when a Write command is in operation.

| Writing Target | Data source          |  |  |
|----------------|----------------------|--|--|
| Parameter      | Constant             |  |  |
| Data array     | Parameter            |  |  |
| -              | Data array           |  |  |
| -              | Monitoring variables |  |  |

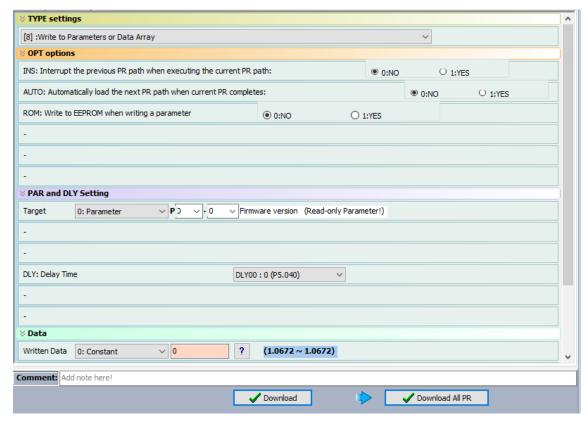

Figure 7.1.3.5.1 PR mode Write command screen in ASDA-Soft

Table 7.1.3.5.1 Bit function of PR Write command

| PR parameters | D | С         | В   | Α           | U | Z   | Υ | Х |
|---------------|---|-----------|-----|-------------|---|-----|---|---|
| Command type  | 0 | SOUR_DEST | DLY | DESTINATION |   | OPT | 8 |   |
| Data Content  |   | SOURCE    |     |             |   |     |   |   |

## Note:

# 1. Y: OPT: option

| BIT          | 3 | 2   | 1    | 0   |
|--------------|---|-----|------|-----|
| Command type | - | ROM | AUTO | INS |

INS: interrupt command that interrupts the previous motion command.

AUTO: once the current PR is completed, automatically load the next command.

ROM: write data to RAM and EEPROM at the same time. This function can only write parameters.

2. B: DLY: delay time, set by P5.040 - P5.055.

## 3. C: SOUR\_DEST: data source and data format to be written.

| BIT          | 3    | 2 | 1 | 0    | Description         |                |  |
|--------------|------|---|---|------|---------------------|----------------|--|
| Command type | SOUR |   | - | DEST | Data source         | Writing target |  |
|              | 0    | 0 |   | 0    | Constant            | Parameter      |  |
|              | 0    | 1 |   | 0    | Parameter           | Parameter      |  |
|              | 1    | 0 |   | 0    | Data array          | Parameter      |  |
| Data         | 1    | 1 |   | 0    | Monitoring variable | Parameter      |  |
| Content      | 0    | 0 | 0 | 1    | Constant            | Data array     |  |
|              | 0    | 1 |   | 1    | Parameter           | Data array     |  |
|              | 1    | 0 |   | 1    | Data array          | Data array     |  |
|              | 1    | 1 |   | 1    | Monitoring variable | Data array     |  |

## 4. Z, U, A: DESTINATION: destination

|                    | Α                                | U | Z |  |
|--------------------|----------------------------------|---|---|--|
| Target: Parameter  | Parameter group Parameter Number |   |   |  |
| Target: Data array | Data array number                |   |   |  |

## 5. SOURCE: Data source setting

|                                     | D | С | В | Α     | U        | Z               | Υ         | Х                  |
|-------------------------------------|---|---|---|-------|----------|-----------------|-----------|--------------------|
| Data source: Constant               |   |   |   | Const | ant data |                 |           |                    |
| Data source:<br>Parameter           |   |   | - |       |          | Parameter group | Paramete  | er Number          |
| Data source:<br>Data array          |   |   | - |       |          | Data            | array num | nber               |
| Data source:<br>Monitoring variable |   |   |   | -     |          |                 |           | g variable<br>nber |

7

# 7.1.3.6 Rotary Axis Position command (Index)

The PR mode includes a Rotary Axis Position command, which creates a rotary axis position system. This command positions the motor within the rotary axis position system. Unlike other feedback positions in global coordinate system, the Rotary Axis Position command is able to divide the rotary axis position scale into the number of paths required by the application (see Figure 7.1.3.6.1). When using the Rotary Axis Position command for motor operation, if the motor position exceeds the range, the absolute position or position counter overflow occurs. Refer to the setting in Chapter 10. You can start the rotary axis positioning in the Rotary Axis Position Setting Wizard (Index Coordinates Setting Wizard) in the PR screen in ASDA-Soft (see Figure 7.1.3.6.2). As shown in the example, the start PR path is set to 1, the path number is set to 8, and the total moving distance is 80000 PUU. When you click **OK**, the software automatically writes position command 0 PUU to PR#01, 10000 PUU to PR#02, 20000 PUU to PR#03, and so on up to PR#08. When the rotary axis position reaches 80000 PUU, it automatically returns to 0 PUU. In addition, you can modify the rotary axis position in each PR path as needed, as shown in Figure 7.1.3.6.3.

- INS is an interrupt command that interrupts the previous motion command (see Section 7.1.6.).
- OVLP is an overlap command that allows the next PR command to overlap the command that is currently being executed when decelerating. If you use this function, setting the delay time to 0 is suggested (refer to Section 7.1.6.).
- DIR sets the rotation direction with options of forward rotation (always runs forward), reverse rotation (always runs backward), and the shortest distance. The movement is illustrated in Figure 7.1.3.6.4.
- S LOW is the speed unit with options of 0.1 r/min or 0.01 r/min.
- AUTO is a command that automatically loads and executes the next PR path when the current PR completes.
- ACC / DEC is the acceleration / deceleration time determined by the shared PR parameters.
- SPD is the target speed specified by the shared PR parameters.
- DLY is the delay time that is determined by the command from controller; meaning that when motor reaches the target position, the servo drive starts counting the delay time.
- Position command is the target position of each rotary axis traveling segment. Note that the setting range must be smaller than the rotary axis position scale (P2.052).

Table 7.1.3.6.1 shows the bit functions when a Rotary Axis Position command is in operation. If you use the rotary axis position function, execute homing first in order to create the position system so that the origin of the motor's feedback position and that of the motor's rotary axis position can be identical. If you do not execute homing, AL237 occurs.

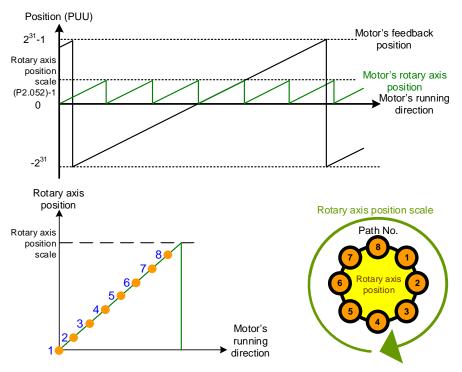

Figure 7.1.3.6.1 Rotary axis position in PR mode

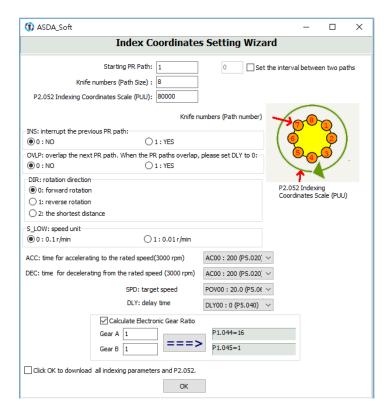

Figure 7.1.3.6.2 Rotary Axis Position Setting Wizard (Index Coordinates Setting Wizard) in PR mode

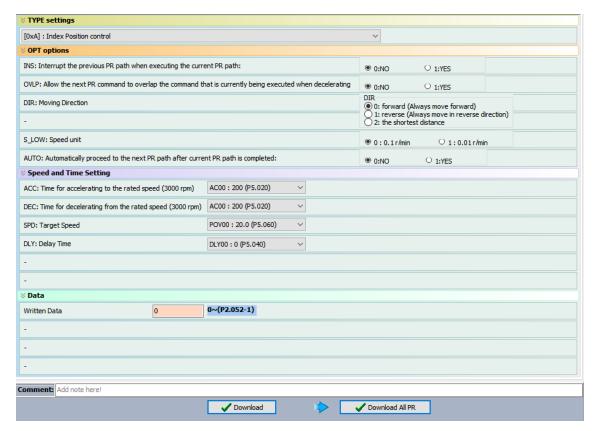

Figure 7.1.3.6.3 PR mode Rotary Axis Position control (Index Position control) screen in ASDA-Soft

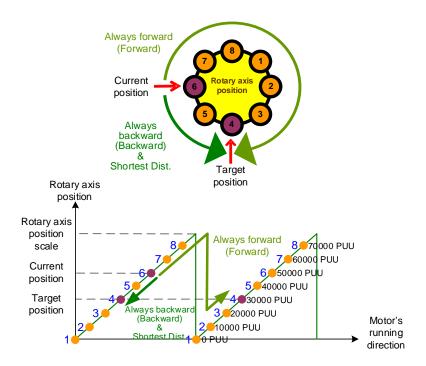

Figure 7.1.3.6.4 Motor's operation direction and rotary axis position

Table 7.1.3.6.1 Bit function of PR Rotary Axis Position command

| PR parameters | D | С                                                  | В   | Α   | U   | Z   | Υ   | Х   |
|---------------|---|----------------------------------------------------|-----|-----|-----|-----|-----|-----|
| Command type  | - | OPT2                                               | DLY | SPD | DEC | ACC | OPT | 0xA |
| Data Content  |   | Rotary Axis Position command [PUU] (0 to P2.052-1) |     |     |     |     |     |     |

## Note:

## 1. Y: OPT: option

| BIT          | 3   | 2 | 1    | 0   | Description                        |
|--------------|-----|---|------|-----|------------------------------------|
| Command type | DIR |   | OVLP | INS | -                                  |
|              | 0   | 0 |      |     | Always goes forward (Forward)      |
| Data Content | 0   | 1 | -    | _   | Always goes backward<br>(Backward) |
|              | 1   | 0 |      |     | Shortest distance                  |
|              | 1   | 1 |      |     | -                                  |

INS: interrupt command that interrupts the previous motion command.

OVLP: allow overlapping of the next command

## 2. C: OPT2: Option 2

| BIT          | 3 | 2    | 1 | 0     |
|--------------|---|------|---|-------|
| Command type | - | AUTO | - | S_LOW |

S\_LOW: speed unit options, 0 stands for 0.1 rpm and 1 for 0.01 rpm.

AUTO: automatically load the next PR command when the current one is complete.

- 3. Z, U: ACC / DEC: acceleration / deceleration time set by P5.020 P5.035.
- 4. A: SPD: delay time, set by P5.060 P5.075.
- 5. B: DLY: delay time, set by P5.040 P5.055.

7

## 7.1.3.7 Arithmetic operation (Statement)

The PR mode has arithmetic operations commands, including addition, subtraction, multiplication, division, AND, OR, MOD, and logic conditions. The available operands are user variables, parameters, data arrays, monitoring variables, and constants. Among them, the user variable is the register only for arithmetic operations. There are 64 sets of user variables, with a data size of 32 bits. The data size of a constant is also 32-bits. After all arithmetic operation commands are executed, you can set a jump condition in the path so that execution jumps to different PR path and then continues or stops once the operation is done. You can also use it as a loop function. The arithmetic operation commands support negative integer operations but not floating point operations. Negative integer operations are calculated by "two's complement". Figure 7.1.3.7.1 is the Arithmetic Operations screen in ASDA-Soft. Arithmetic operations must be created in ASDA-Soft. To avoid errors, do not use the servo panel or RS-485 for arithmetic operations. Once you complete the arithmetic operation, click **Download All PR** to write all PR paths to the servo drive.

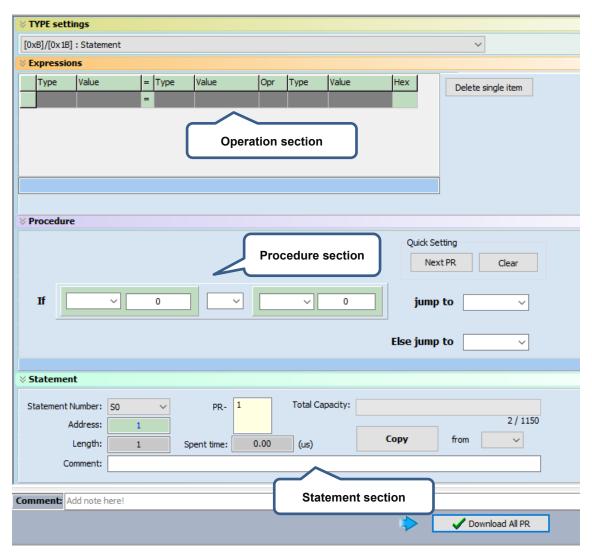

Figure 7.1.3.7.1 PR mode Arithmetic Operations screen in ASDA-Soft

 Operation section: supports addition, subtraction, multiplication, division, AND, OR, and MOD operation as well as logical operations for multiple data. Table 7.1.3.7.1 shows the supported operators and calculation data with data format in DEC and HEX.

Table 7.1.3.7.1 Description of each field in the Operation section

| Data to be written    | = | Calculation<br>data                | Operator                                                                                | Calculation data       |  |  |
|-----------------------|---|------------------------------------|-----------------------------------------------------------------------------------------|------------------------|--|--|
| User variable         |   | User variable<br>(User[0-63])      |                                                                                         | User variable          |  |  |
| (User[0-63])          |   | Constant<br>(Constant)             |                                                                                         | (User[0-63])           |  |  |
| Parameter<br>(PX.XXX) |   | Data array<br>(Arr[0-799])         | Addition (+) Deduction (-) Multiplication (*) Division (/) Obtain remainder (%) And (&) | Constant<br>(Constant) |  |  |
| Data array            |   | Parameter<br>(PX.XXX)              | Or ( )                                                                                  | Data array             |  |  |
| (Arr[0-799])          |   | Monitoring<br>variable<br>(Mon[*]) |                                                                                         | (Arr[0-799])           |  |  |

2. Procedure section: uses the IF statement to determine whether the user-defined condition is fulfilled. If true, jump to the next specified PR path; if false, jump to the other specified PR path. If you click **Next PR** in Quick Setting, the software automatically inputs the condition and then jumps to the next PR path. If you leave this section blank, then the PR procedure stops once the basic operation is done. Table 7.1.3.7.2 shows the supported data formats and operators.

Table 7.1.3.7.2 Field description for the Procedure setting section

| Data format                     | Operator                                                                                                    | Data format            |
|---------------------------------|----------------------------------------------------------------------------------------------------|------------------------|
| User variable<br>(User[0-63])   |                                                                                                    | User variable          |
| Constant<br>(Constant)          |                                                                                                    | (User[0-63])           |
| Data array<br>(Arr[0-799])      | Greater than (>) Greater than or equal to (>=) Less than (<) Less than or equal to (<=) Equal to (==) Not equal to (!=) | Constant<br>(Constant) |
| Parameter<br>(PX.XXX)           |                                                                                                    | Data array             |
| Monitoring variable<br>(Mon[*]) |                                                                                                    | (Arr[0-799])           |

3. Statement section: this section includes statements and memory capacity. Statements save the data from the expression and procedure sections. Data in the expression and procedure sections of the same statement always remain identical and can be shared by multiple PR paths. If data in those two sections are different, then the data is saved to another statement. The time required to execute the statement is shown in the Spend time field. Total Capacity shows the servo drive's memory capacity; basic operations cannot be performed if there is no memory space available. The Statements tab is shown in Figure 7.1.3.7.2. The upper section displays all the statements and the lower section displays the operations and settings in each statement.

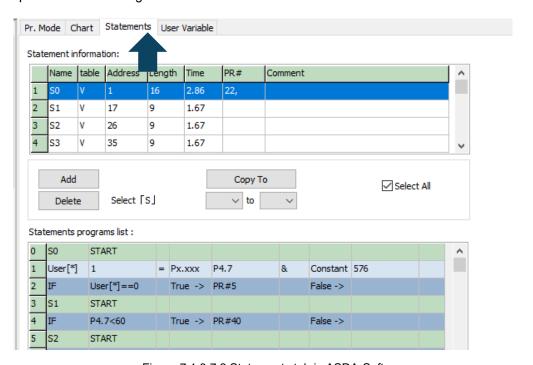

Figure 7.1.3.7.2 Statements tab in ASDA-Soft

# 7.1.4 Overview of the PR procedure

In the PR mode, there are seven types of commands. To understand how the PR procedure works, ASDA-Soft presents the execution order and calling sequence of all PR procedures. First, symbols and contents in the PR figure are shown. This includes five parts: number, command execution type (property), command type, next procedure command, and command information. See Figure 7.1.4.1.

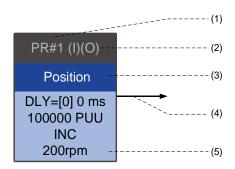

Figure 7.1.4.1 PR display

- (1) Number: the PR number, ranging from PR#0 to PR#99 (100 sets of PR paths).
- (2) Command execution type (property): (B) execute homing when power on; (O) command overlap; (R) write data to EEPROM; (I) command interrupt.
- (3) Command type: there are seven types of PR path commands: homing, speed, position, writing, jumping, rotary axis positioning, and arithmetic operations. The color displayed in this section depends on the command type.
- (4) Next procedure command: if followed by a PR command, the arrow points to the specified PR path.
- (5) Command information: displays the details of this PR path. The displayed contents and color depend on the information type.

The following sections illustrate each command type and its representation.

## **Homing methods**

In the display of homing methods, PR#0 always signifies the homing procedure, which is marked as "Homing". See Figure 7.1.4.2.

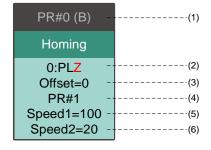

Figure 7.1.4.2 Homing methods display

(1) Activation mode (Boot): to execute homing when the drive is in Servo On state after powered on, it displays (B); if homing is not required, then no information is displayed.

(2) Method selection: homing methods and Z pulse setting are shown in the following table. Characters in red indicate the motor's position after homing; F signifies running forward; R signifies running in reverse; ORG signifies origin; CUR signifies current position; BUMP signifies the hard stop.

| Homing method                                                                                                    | Y = 0: reverse to look for<br>Z pulse<br>Y = 1: go forward to look<br>for Z pulse | Y = 2: do not look for Z pulse |  |
|----------------------------------------------------------------------------------------------------|-----------------------------------------------------------------------------------|--------------------------------|--|
| X = 0: homing in forward direction with PL as the homing origin                                                                    | 0: PLZ                                                                            | 0: PL                          |  |
| <ul><li>X = 1: homing in reverse direction with</li><li>NL as the homing origin</li></ul>                                          | 1: NLZ                                                                            | 1: NL                          |  |
| X = 2: homing in forward direction with ORG (when it switches from off to on state) as the homing origin                           | 2: F_ORGZ                                                                         | 2: F_ORG                       |  |
| <ul><li>X = 3: homing in reverse direction with</li><li>ORG (when it switches from off to on state) as the homing origin</li></ul> | 3: R_ORGZ                                                                         | 3: R_ORG                       |  |
| X = 4: look for the Z pulse in forward direction with it as the homing origin                                                      | 4: F_Z                                                                            |                                |  |
| X = 5: look for the Z pulse in reverse direction with it as the homing origin                                                      | 5: R_                                                                             | _Z                             |  |
| <ul><li>X = 6: homing in forward direction with</li><li>ORG (when it switches from on to off state) as the homing origin</li></ul> | 6: F_ORGZ                                                                         | 6: F_ORG                       |  |
| X = 7: homing in reverse direction with ORG (when it switches from on to off state) as the homing origin                           | 7: R_ORGZ                                                                         | 7: R_ORG                       |  |
| X = 8: use the current point as the origin                                                                                         | 8: CL                                                                             | JR                             |  |
| X = 9: Torque homing in forward direction                                                                                          | 9: F_BUMPZ                                                                        | 9: F_BUMP                      |  |
| X = A: Torque homing in reverse direction                                                                                          | A: R_BUMPZ                                                                        | A: R_BUMP                      |  |

- (3) Offset: origin offset, P6.001.
- (4) Path: next PR path to be executed after homing.
- (5) Homing at high speed: first homing speed, P5.005.
- (6) Homing at low speed: second homing speed, P5.006.

## Speed command

You can use the Speed command in any PR paths (PR#1 - PR#99). It is marked as "Speed". See Figure 7.1.4.3.

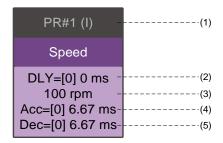

Figure 7.1.4.3 Speed command display

- (1) Command execution type (property): a Speed command can interrupt (INS) the previous PR path. If the Interrupt function is enabled, it displays (I); if not, no information is displayed.
- (2) Delay time (DLY): determined by shared PR parameters. It is defined by a command from the controller; the servo drive starts counting the delay time once the motor reaches the target speed.
- (3) Target speed: the set target speed.
- (4) Acceleration time (ACC): determined by shared PR parameters; length of time to reach the target speed from stopped.
- (5) Deceleration time (DEC): determined by shared PR parameters; length of time to decelerate from target speed to stopped.

### **Position command**

You can use the Position command in any PR paths (PR#1 - PR#99). It is marked as "Position", and includes the options to "Stop once position control completed" and "Load the next path once position control completed". The only difference is that "Load the next path once position control completed" shows an arrow pointing to the next PR. See Figure 7.1.4.4.

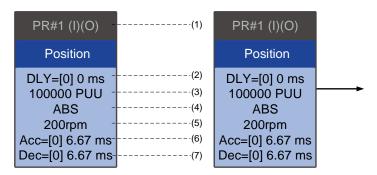

Figure 7.1.4.4 Position command display

- (1) Command execution type (property): a Position command can interrupt (INS) the previous PR path. If the Interrupt function is enabled, it displays (I); if not, no information is displayed. The Position command can overlap (OVLP) the next PR path. Set the delay time to 0 when you use the Overlap function. If the Overlap function is used, it displays (O); if not, no information is displayed.
- (2) Delay time (DLY): determined by shared PR parameters. It is defined by a command from the controller. The servo drive starts counting the delay time once the motor reaches the target position.
- (3) Target position: the set target position.
- (4) Position command type: "ABS" means absolute positioning; "REL" means relative positioning; "INC" means incremental positioning; "CAP" means high-speed position capturing.
- (5) Target speed: determined by shared PR parameters.
- (6) Acceleration time (ACC): determined by shared PR parameters; length of time to reach the target speed from stopped.
- (7) Deceleration time (DEC): determined by shared PR parameters; length of time to decelerate from target speed to stopped.

## Jump command

You can use the Jump command in any PR paths (PR#1 - PR#99). It is marked as "Jump" and followed by an arrow pointing to the next PR path. See Figure 7.1.4.5.

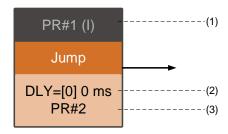

Figure 7.1.4.5 Jump command display

- (1) Command execution type (property): a Jump command can interrupt (INS) the previous PR path. If the Interrupt function is enabled, it displays (I); if not, no information is displayed.
- (2) Delay time (DLY): determined by shared PR parameters.
- (3) Target PR number: the set target PR number.

#### Write command

You can use the Write command in any PR paths (PR#1 - PR#99). It is marked as "Write". See Figure 7.1.4.6.

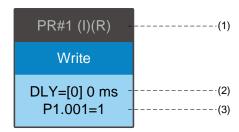

Figure 7.1.4.6 Write command display

- (1) Command execution type (property): a Write command can interrupt (INS) the previous PR path. If the Interrupt function is enabled, it displays (I); if not, no information is displayed. You can determine whether to write the data to EEPROM. If writing data to EEPROM is required, it displays (R); if not, no information is displayed.
- (2) Delay time (DLY): determined by shared PR parameters.
- (3) Writing target and data source: the corresponding target and data sources are shown in the following table. Note that constants can be written in DEC or HEX format.

| Writing target      | Data source                  |
|---------------------|------------------------------|
| Parameter(PX.XXX)   | Constant                     |
| Data array (Arr[#]) | Parameter (PX.XXX)           |
| -                   | Data array (Arr[#])          |
| -                   | Monitoring variable (Mon[#]) |

## **Rotary Axis Position command (Index Position)**

You can use the Rotary Axis Position command in any PR paths (PR#1 - PR#99). The number of PR paths is determined by the number of Rotary Axis Position commands. It is marked as "Index Position". See Figure 7.1.4.7.

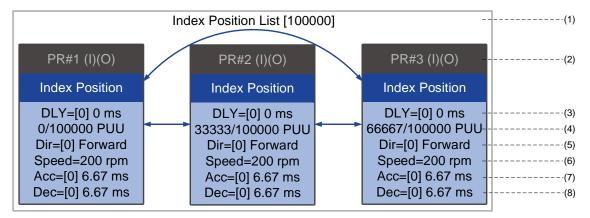

Figure 7.1.4.7 Rotary Axis Position command (Index Position) display

- (1) Rotary Axis Position command section: a set of Rotary Axis Position commands. It shows the total moving distance at the top using double arrows to show that the motor can run reciprocally between each target position in each PR path.
- (2) Command execution type (property): a Rotary Axis Position command can interrupt (INS) the previous PR path. If the Interrupt function is enabled, it displays (I); if not, no information is displayed. The Rotary Axis Position command can overlap (OVLP) the next PR path. Set the delay time to 0 when you use the Overlap function. If the Overlap function is used, is displays (O); if not, no information is displayed.
- (3) Delay time (DLY): determined by shared PR parameters. It is defined by a command from the controller. The servo drive starts counting the delay time once the motor reaches the target position.
- (4) Position command: the numerator is the position of this PR path; the denominator is the total moving distance of this Rotary Axis Position command, which is set by P2.052.
- (5) Rotation direction (Dir): available options are "Rotation forward (Forward)", "Rotation in reverse (Reverse)", and "Rotation with the shortest distance (Shortest)".
- (6) Target speed: determined by shared PR parameters.
- (7) Acceleration time (ACC): determined by shared PR parameters; length of time to reach the target speed from stopped.
- (8) Deceleration time (DEC): determined by shared PR parameters; length of time to decelerate from target speed to stopped.

## **Arithmetic operation (Statement)**

You can use arithmetic operations and statements in any PR paths (PR#1 - PR#99). It is marked as "Statement". When the condition is fulfilled, an arrow pointing to the next PR path appears with a solid line; if the condition is unfulfilled, an arrow pointing to the next PR appears with a dotted line; or you can choose to execute the next PR path and stop it once the execution is complete. See Figure 7.1.4.8.

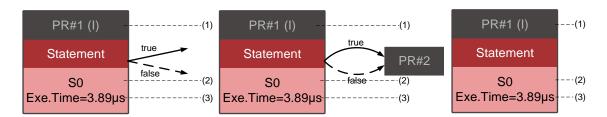

Figure 7.1.4.8 Arithmetic operation display

- (1) Command execution type (property): an arithmetic operation command can interrupt (INS) the previous PR path. If the Interrupt function is enabled, it displays (I); if not, no information is displayed.
- (2) Statement number: displays the statement number used in the PR path.
- (3) Execution time (Exe. Time): the time required to execute the arithmetic operation.

7

# 7.1.5 Trigger methods for the PR command

There are six types of PR trigger methods. They are DI-triggered, Event-triggered, P5.007-triggered, Capture-triggered (high-speed position capturing), Compare-triggered (high-speed position comparing), and E-Cam-triggered. You can choose the most suitable trigger method according to the applications and requirements.

## Digital input (DI) triggering

You can choose the PR path to be executed by using the internal registers (Position command Bit 0 - Bit 6) and use a command to trigger the selected PR path. Before using DI-triggering commands, you must define the 8 sets of DI functions, which are [0x11]POS0, [0x12]POS1, [0x13]POS2, [0x1A]POS3, [0x1B]POS4, [0x1C]POS5, [0x1E]POS6, and [0x08]CTRG (refer to Table 8.1). You can also set these functions in the I/O screen in ASDA-Soft, as shown in Figure 7.1.5.1.

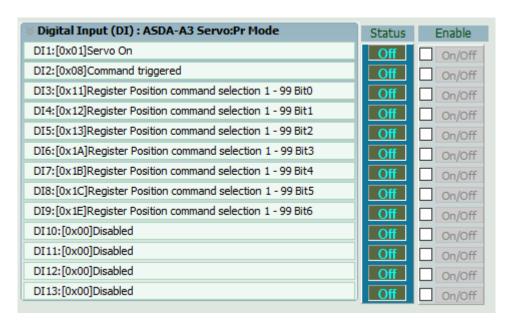

Figure 7.1.5.1 I/O screen in ASDA-Soft

Select the PR number to be executed based on the on / off status of DI.POS0 - 6 and use DI.CTRG to trigger the specified PR path. See Figure 7.1.5.1 for an example.

Table 7.1.5.1 Use DI to select the PR path to be triggered

| Position command | POS6 | POS5 | POS4 | POS3 | POS2 | POS1 | POS0 | CTRG     | Corresponding<br>Parameter |   |          |        |
|------------------|------|------|------|------|------|------|------|----------|----------------------------|---|----------|--------|
| Homing           | 0    | 0    | 0    | 0    | 0    | 0    | 0    | <b>†</b> | P6.000                     |   |          |        |
| Homing           | 0    | 0    | 0    | U    | 0    | 0    | U    | I        | P6.001                     |   |          |        |
| PR#1             | 0    | 0    | 0    | 0    | 0    | 0    | 1    | <b>†</b> | P6.002                     |   |          |        |
| FR#1             | 0    | U    | U    | U    | U    | U    |      | I        | P6.003                     |   |          |        |
|                  |      |      |      |      |      |      |      |          |                            |   |          |        |
| PR#50            | 0    | 1    | 1    | 0    | 0    | 0    | 4    | 1        | 1 0                        | 0 | <b>†</b> | P6.098 |
| PR#30            | U    | '    | '    | U    | U    | '    | U    | ı        | P6.099                     |   |          |        |
| DD#54            |      | _    | 4    |      | 0    | 4    | 4    | <b>↑</b> | P7.000                     |   |          |        |
| PR#51            | 0    | 1    | 1    | 0    | 0    | 1    | 1    | I        | P7.001                     |   |          |        |
|                  |      |      |      |      |      |      |      |          |                            |   |          |        |
| DD#00            | 1 1  | 1    | 0    | 0    | 0    | 1    | 1    | <b>†</b> | P7.098                     |   |          |        |
| PR#99            | ı    |      | U    | U    | U    |      | '    |          | '   '                      |   | P7.099   |        |

In addition, there are two sets of DI for special functions: [0x27] Enable homing and [0x46] Motor stops. If the former is triggered, the servo drive executes homing based on the homing setting. If the latter is triggered, the servo drive stops the motor. You can use the I/O screen in ASDA-Soft to set these functions, as shown in Figure 7.1.5.2.

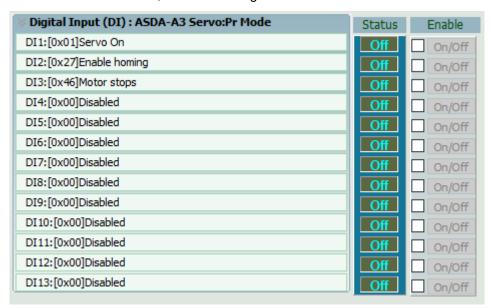

Figure 7.1.5.2 I/O screen in ASDA-Soft

## **Event triggering**

You can use Event-triggered commands 1 - 4 to execute the specified PR path. You can select two types of Event triggering: rising-edge trigger and falling-edge trigger. The range of PR path numbers that you can specify is from 51 - 63 (see the example in Figure 7.1.5.3). Before using the Event-trigger for PR command, you must define the DI functions, which are [0x39] Event trigger command 1, [0x3A] Event trigger command 2, [0x3B] Event trigger command 3, and [0x3C] Event trigger command 4 (see Table 8.1). You can use the I/O screen in ASDA-Soft to set these functions. as shown in Figure 7.1.5.4.

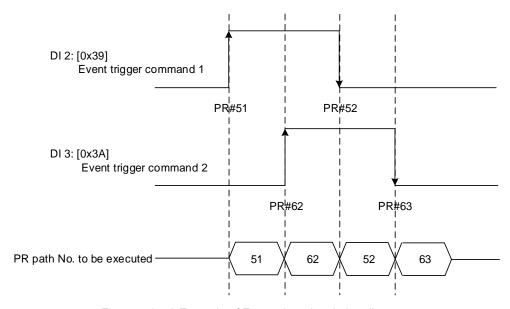

Figure 7.1.5.3 Example of Event triggering timing diagram

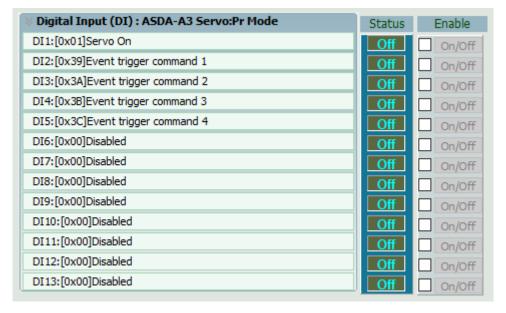

Figure 7.1.5.4 I/O screen in ASDA-Soft

You can set the rising-edge trigger of the PR path with P5.098 and set the falling-edge trigger with P5.099. Refer to Chapter 8 for more details. Users can use ASDA-Soft to set the event trigger of PR. See Figure 7.1.5.5.

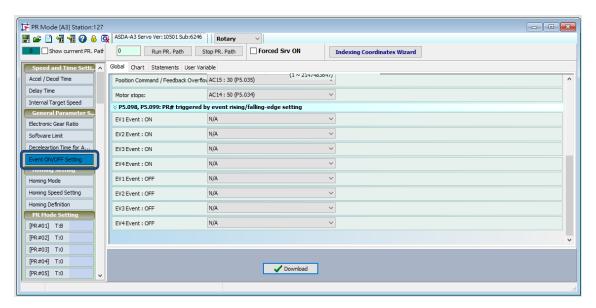

Figure 7.1.5.5 Event ON/OFF Setting screen in ASDA-Soft

## PR command trigger register (P5.007)

You can write the PR number to be executed in P5.007 to make the servo drive execute the specified PR path. If you write 0 to the PR Command Trigger register, the servo drive executes homing. If you write 1 - 99 to the PR Command Trigger register, the servo drive executes the specified PR path. If you write 1000 to the PR Command Trigger register, the servo drive stops executing PR commands. You can find more information in the description of P5.007 in Chapter 8.

## Special trigger method

You can use High-speed position capture (Capture), High-speed position compare (Compare), and the E-Cam function to trigger the specified PR path. When the capturing completes, you can set whether to trigger PR#50 with P5.039.X Bit 3, or whether to trigger PR#45 once the last data is compared with P5.059.U Bit 0. If the E-Cam disengagement setting is 2, 4, or 6, use P5.088.BA to write the PR path number. Refer to Section 7.2 and 7.3 for Capture, Compare, and E-Cam functions.

| Trigger method                        | Setting bit    | Trigger PR path |
|---------------------------------------|----------------|-----------------|
| High-speed position capture (Capture) | P5.039.X Bit 3 | PR#50           |
| High-speed position compare (Compare) | P5.059.U Bit 0 | PR#45           |
| E-Cam                                 | P5.088.BA      | User-defined    |

# 7.1.6 PR procedure execution flow

The ASDA-A3 updates the command status every 1 ms. Figure 7.1.6.1 illustrates the PR procedure execution flow and how the servo drive deals with PR commands. Once a PR procedure is triggered, it goes through three units, which are PR queue, PR executor, and motion command generator.

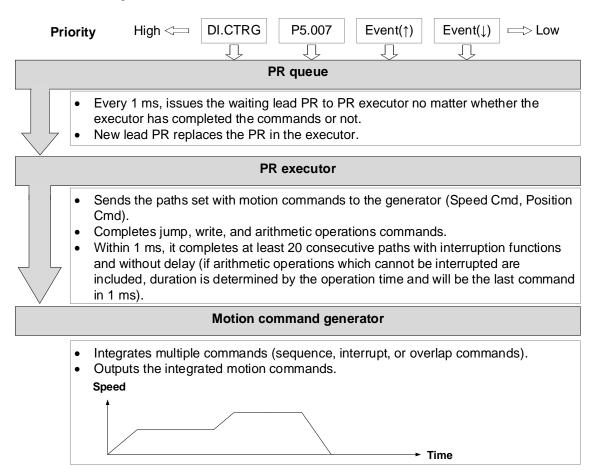

Figure 7.1.6.1 PR execution flow in the ASDA-A3

## ■ Trigger mechanism

The trigger mechanism is as mentioned in Section 7.1.5. There are three trigger methods. A PR procedure is executed as long as a trigger signal is output. When two different trigger methods are used for one PR procedure within the same ms, the priority is as follows: DI trigger (DI.CTRG) > PR command trigger register (P5.007) > Rising-edge event trigger (Event ↑) > Falling-edge event trigger (Event ↓). Within this ms, commands with higher priority are executed first and then the lower priority commands are arranged in the next ms. If three trigger commands are generated in the same ms, the third is not added to the PR queue.

## ■ PR queue

The triggered PR path is the lead PR. The PR group it leads goes into the PR queue to wait for prioritization. In each ms, the servo drive sends the lead PR and the PR group it leads to the PR executor with a first-in first-out method no matter whether a PR path is being executed. Therefore, as long as a PR path is triggered, the PR queue collects it and sends it to the executor.

#### ■ PR Executor

Once the PR executor receives the lead PR and its PR group, the PR group that is being executed will be replaced immediately. If a PR group includes motion commands, such as Speed commands and Position commands, then the PR executor sends them to the motion command generator. PR paths with Write or Jump commands are complete at the moment when the PR executor reads the command, and thus they do not enter the generator. The arithmetic operations commands are executed when entering the PR executor; however, the execution time varies with the computing duration and the next command cannot interrupt during computing. The PR executor can consecutively complete at least 20 PR paths with interrupt commands (INS) (without delay times) within 1 ms. If there is a PR path that has not completed within 1 ms, and a new PR group is sent to the executor by the queue, the new PR group then replaces the previous PR group. In other words, instead of executing the PR group that hasn't been completed, the executor starts executing the new PR group. However, if a new PR group hasn't been sent to the executor yet after 1 ms, the executor continues to execute the unfinished PR path.

## Motion command generator

Motion commands include the Speed and Position commands. The PR executor sends these types of commands to the motion command generator. This generator has a buffer for temporarily storing the next motion command and all motion commands are integrated here. Motion commands can be executed as long as they enter the generator. If another motion command (with interrupt setting) also enters the generator, it is integrated with the current command in the generator and the integration is based on the motion command settings. The settings include whether multiple motion commands are sequence commands and whether they are set with the Overlap or Interrupt function. All integration varies with each PR path setting.

## Sequence command

The configurable motion commands for PR paths are Position and Speed commands. A sequence command is a motion command without an Overlap or Interrupt function. The following command starts to be executed only after the delay set in the previous command. Regarding Position commands, the delay time starts to count after the target position is reached. For Speed command, the delay time counting starts after the target speed is reached.

## ■ Position command followed by a Position command

When the PR executor receives two consecutive Position commands, if they do not have Interrupt or Overlap functions, the PR executor issues the first Position command to the motion command generator, and the generator starts the first part of position control. After the first Position command completes, if no delay time is set, the PR executor issues the second Position command for the generator to start the second part of position control (see Figure 7.1.6.2 (a)).

If the first Position command includes a delay, the PR executor starts counting the delay time right after the motor reaches the target position. Then it issues the second Position command for the generator to start the second part of position control as shown in Figure 7.1.6.2 (b).

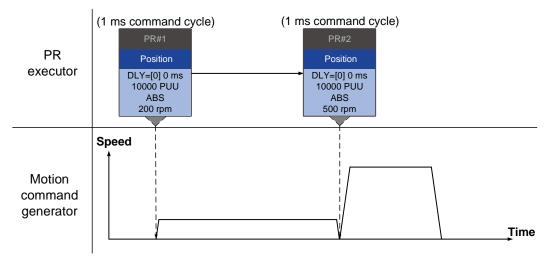

(a) Position command without delay

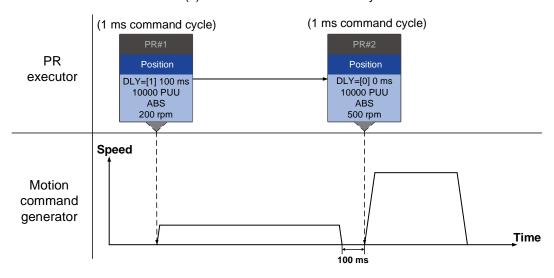

(b) Position command with delay

Figure 7.1.6.2 Position sequence command

## Speed command followed by a Speed command

When the PR executor receives two consecutive Speed commands, if they do not have Interrupt or Overlap functions, the PR executor issues the first Speed command to the motion command generator, and the generator starts the first part of speed control. After the first Speed command completes, if no delay time is set, the PR executor issues the second Speed command for the generator to start the second part of speed control (see Figure 7.1.6.3 (a)). If the first Speed command includes a delay, the PR executor starts counting the delay time right after the motor reaches the target speed. Then it issues the second Speed command for the generator to start the second part of speed control as shown in Figure 7.1.6.3 (b).

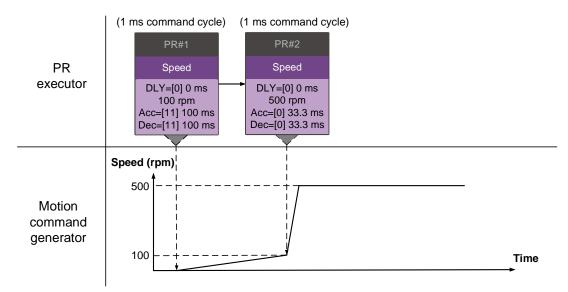

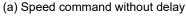

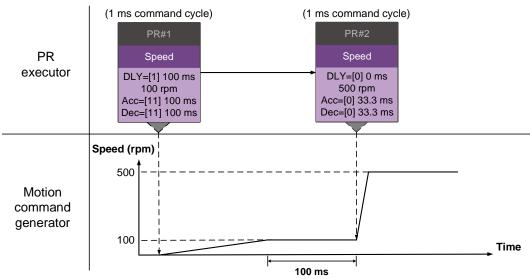

(b) Speed command with delay

Figure 7.1.6.3 Speed sequence command

## ■ Multiple commands

The PR queue updates commands every 1 ms. For a motion command, the PR queue sends the next command to the generator only after the previous command completes. Jump or Write commands are executed in the PR queue immediately. As shown in Figure 7.1.6.4, in the first ms, the PR queue receives a Position command and it sends this command to the motion command generator, having the generator to execute the command. In the second ms, the PR queue receives a Write command and executes it immediately. In the third ms, the PR queue receives a Jump command and executes it immediately as well. These last two commands are not sent to the motion command generator since the PR queue and the generator can execute commands independently. In the fourth ms, the PR queue receives a Position command. After the first Position command is complete, the PR executor sends it to the generator and the generator starts executing it immediately.

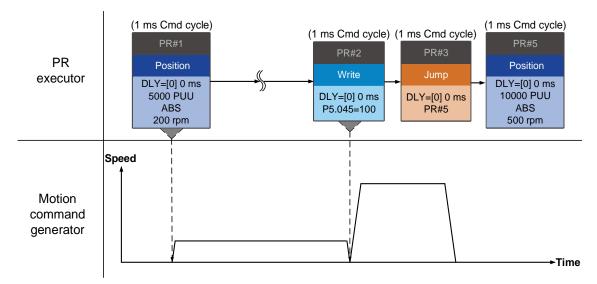

Figure 7.1.6.4 Multiple sequence commands

## **Command interruption**

Interruption (INS) causes a command in execution to be replaced or integrated. The results of the interruption differ based on the command types. The next command replaces or combines with the previous command. There are two types of interruption: internal and external, as shown in Figure 7.1.6.5.

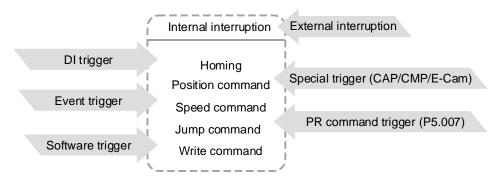

Figure 7.1.6.5 Internal and external interruption

### 1. Internal Interruption

For a series of PR paths, if one PR path includes an AUTO function (auto-execute the next path), the system reads the next path after reading the current path. If the current path includes a delay, the next path is read after delay time is over. Meanwhile, if the next path includes an Interrupt function (which has a higher execution priority), the servo drive immediately executes the interrupt command. It replaces the un-executed part in the previous path with the next or integrates the command in the execution of the previous path with the next.

#### ■ Position command ▶ Position command (I) ▶ Position command

When the PR executor receives three consecutive Position commands with an interrupt in the second command, the executor treats the first and the second Position commands as one PR group. Since the first Position command is not executed, the executor replaces the first command with the second. It only sends the second command to the motion command generator for execution. After the second command is complete, the executor sends the third command to the generator (see Figure 7.1.6.6 (a)).

If the first command includes a delay, then the PR executor sends the first command to the generator and then starts counting the delay time. After the delay is over, the PR executor then sends the second command and the generator starts the second part of position control. While the first command is still being executed, it is integrated with the second command. The integration is slightly different from what is described in Section 7.1.3. Refer to the following descriptions. Once the second command is complete, the executor sends the third command to the generator for execution (see Figure 7.1.6.6 (b)).

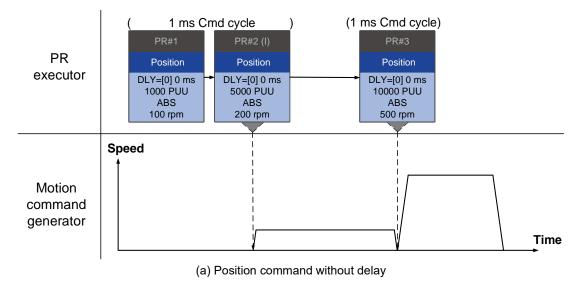

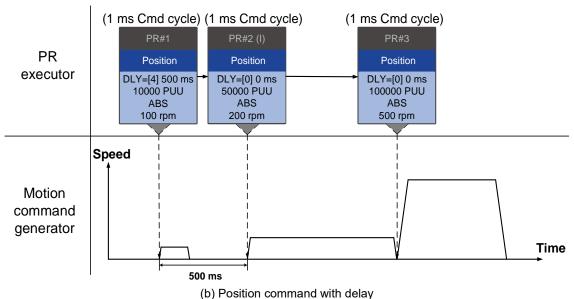

Figure 7.1.6.6 Internal interruption - Position command

The integration for internal interrupt position command is slightly different from what is described in Section 7.1.3. The way REL and INC commands work is identical. The target position is the previous target position plus the current position. See the following example. The rest of the integration method is the same as mentioned in Section 7.1.3.

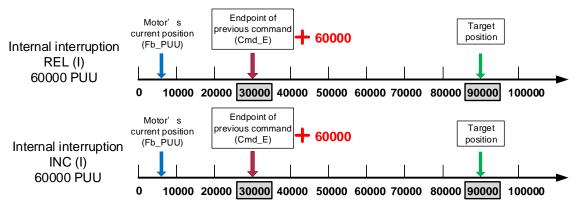

Figure 7.1.6.7 Example of relative and incremental position commands for internal interruption

## ■ Speed command ► Speed command (I) ► Speed command

When the PR executor receives three consecutive Speed commands with an interrupt in the second command, the executor treats the first and the second as one PR group. Since the first Speed command is not executed, the executor replaces the first command with the second. It only sends the second command to the motion command generator for execution. After the second command is complete, the executor sends the third command to the generator (see Figure 7.1.6.8 (a)).

If the first command includes a delay, then the PR executor sends the first command to the generator and then starts counting the delay time. After the delay is over, it then sends the second command and the generator starts the second part of speed control. While the first command is still being executed, it is integrated with the second command. Once the second command is complete, the executor sends the third to the generator for execution (see Figure 7.1.6.8 (b)).

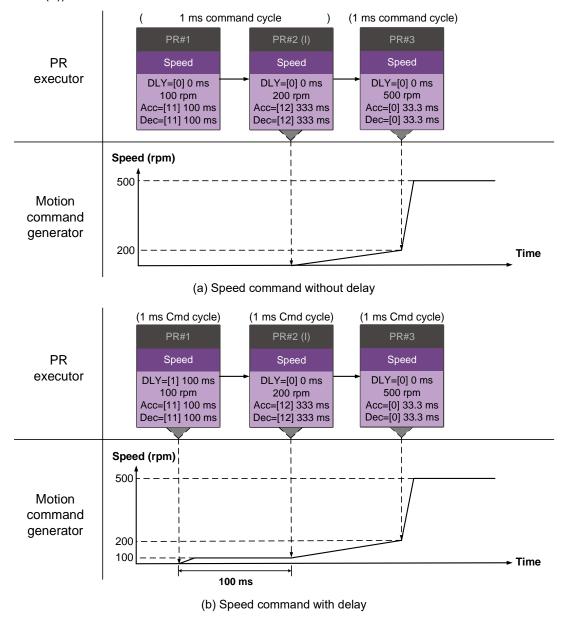

Figure 7.1.6.8 Internal interruption - Speed command

## Multiple interrupt commands

The PR queue updates commands every 1 ms. If all PR paths include an Interrupt function, the queue can read at least 20 PR paths in 1 ms, and these paths are called a PR group. If this PR group has multiple motion commands, the PR queue only sends the last command it receives to the motion command generator for execution. Therefore, in a PR group, only one PR path with motion command is executed. The latter motion command directly replaces the former, whereas Jump and Write commands are executed as soon as they are received by the PR queue (see Figure 7.1.6.9 (a)). If one of the PR paths includes a delay, the PR queue schedules all paths on the basis of this PR path and regards the prior path(s) (including the PR path which includes a delay) as the first PR group, and regards what follows as the second PR group. Thus, this PR procedure can execute up to two PR paths with motion commands, as shown in Figure 7.1.6.9 (b).

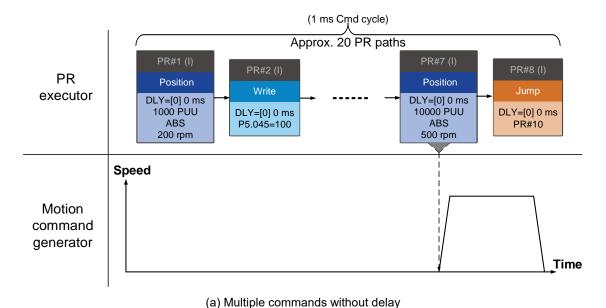

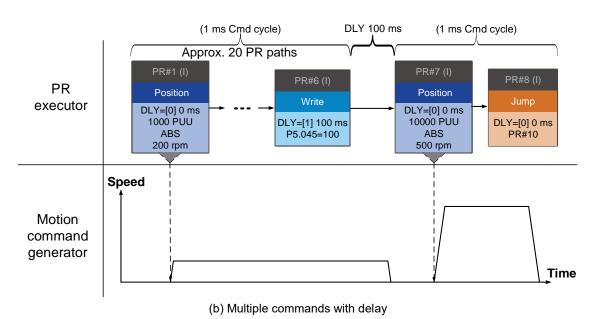

Figure 7.1.6.9 Internal interruption - Multiple commands

## 2. External Interruption

If an external interruption is encountered, it uses the PR Command trigger method to execute another PR path (refer to Section 7.1.5 for PR trigger methods). When the PR queue receives a PR path with an Interrupt function, it sends this path to the motion command generator immediately and changes the path in execution. Note that a delay does not change the result of an external interruption. That is, once the PR queue receives an external interrupt command, the motion commands in the latter part are executed by the generator and integrated with the previous commands.

The external interruption is as shown in Figure 7.1.6.10 (a). If a PR path with external interruption enters the PR executor, the executor sends this Position command immediately to the generator so that the motor can run in accordance with the interruption. The motor uses the settings that integrate with the former motion commands when running. The methods of integration are described in Section 7.1.3. Similarly, an external interruption affects Speed and Position commands the same way, as shown in Figure 7.1.6.10 (b). And the same is true for multiple commands.

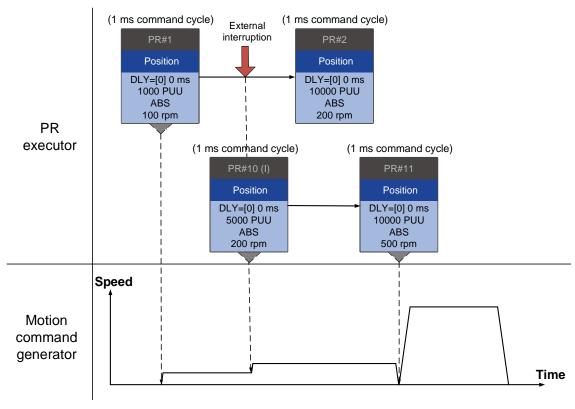

(a) External interruption - Position command

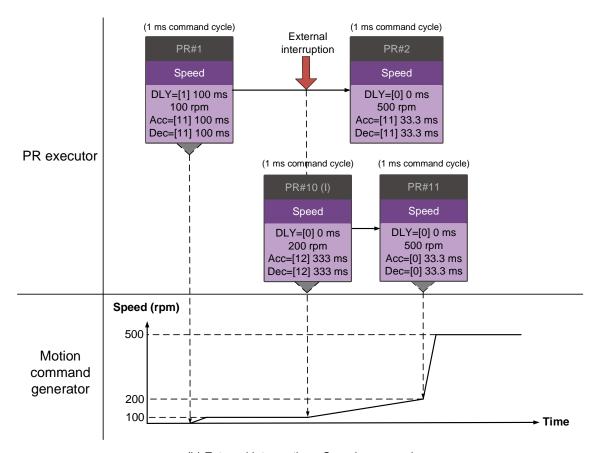

(b) External interruption - Speed command

Figure 7.1.6.10 External interruption

## Command overlapping

If the previous position command includes an Overlap function, it allows the next command to be executed while the previous motion is decelerating, thus achieving a continuous motion. When you use a command with an Overlap function, the delay time is still effective. The delay time starts to count from the command's start point; however, in order to have the commands transition smoothly, setting the delay time of the previous command to 0 is suggested. In addition, if deceleration time of the previous command is identical to acceleration time of the next, the transition between commands can be very smooth, avoiding discontinuous speed during transition (see Figure 7.1.6.11). The calculation is as follows.

$$= \frac{\frac{1 \text{st target speed } (Spd1)}{3000} \times \text{Deceleration time } (Dec)}{\frac{2 \text{nd target speed } (Spd2)}{3000} \times \text{Acceleration time } (Acc)}$$

Commands that include an Interrupt function have a higher priority than commands that include an Overlap function. Thus, when you set an Overlap function in the current Position command, and the next motion command includes an Interrupt function, only the command with the Interrupt function is executed.

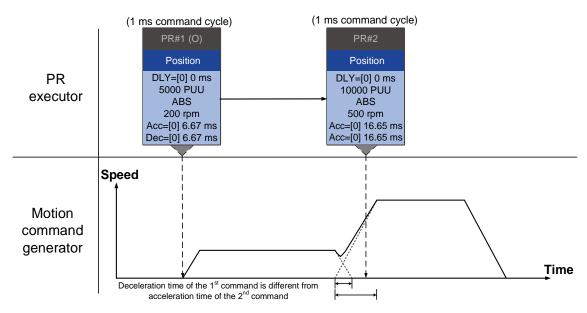

(a) Command overlapping - Acceleration and deceleration time are different

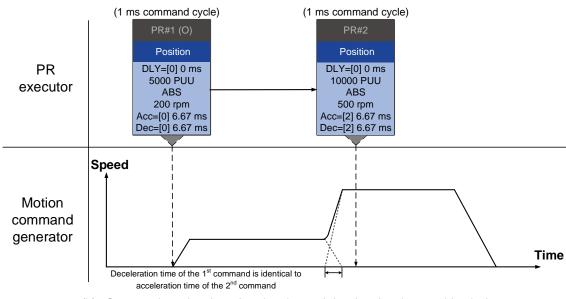

(b) Command overlapping - Acceleration and deceleration time are identical

Figure 7.1.6.11 Command overlapping

## Interpret PR path flow

The PR paths mentioned earlier include commands such as Sequence, Interrupt, and Overlap. The replacement, integration, and overlapping for commands have different behavior depending on the settings. The suggested steps to interpret the PR path is as follows.

- 1. Check the command sequence. Check whether there are delay time (DLY) and interrupt (INS) settings because these two types change the command execution sequence.
- 2. Find the lead PR and identify each PR group of 1 ms.
- 3. In each PR group of 1 ms, only the last motion command is executed. The Jump and Write commands are immediately executed in the PR executor.
- 4. Position commands are combined based on the principle described in Section 7.1.3.3.

## Statement (Arithmetic operation)

You can regard Statement commands as combinations of Write commands and Jump commands. Thus, the execution priority of Statement commands is the same as these two types of commands, which are executed by the PR executor. Statement commands can interrupt the previous command but cannot be interrupted by the following command. This ensures that all statements are executed before the PR paths enter the PR queue. In addition, whether there is an interrupt command in the next PR path determines the statement execution duration in the command cycle. If the following PR has no interruption setting (see Figure 7.1.6.12), the arithmetic operation only takes 3.89 µs, but it still takes a complete cycle of 1 ms. The Jump PR number in the Statement is executed in the next ms. If the Jump PR number specified in the Statement has the interruption setting (as shown in Figure 7.1.6.13), this Jump command is executed only when the Statement is completely executed (which is after 3.89 µs). Using P5.007 to trigger other PR paths is not applicable in the arithmetic operation area in the Statement.

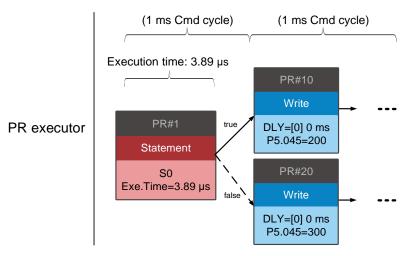

Figure 7.1.6.12 Multiple commands with arithmetic operations (followed by a PR path without interrupt command)

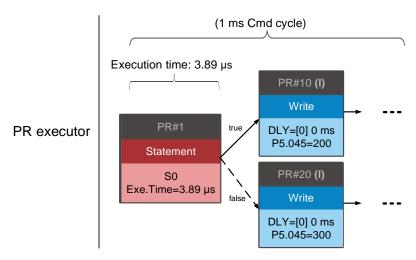

Figure 7.1.6.13 Multiple commands with arithmetic operations (followed by a PR path with interrupt command)

# 7.2 Application of motion control

Applications of motion control in the ASDA-A3 include high-speed position capture (Capture), high-speed position compare (Compare), and E-Cam. High-speed position capture uses digital input (DI7) to instantly capture the motor's feedback position and stores this position in the data array. For high-speed position compare, it writes the specified motor position to the data array and outputs a high-speed digital signal (DO4) once the motor feedback position reaches this specified position. The purpose of E-Cam is to create an E-Cam curve according to the correlation between the Master and the Slave, and then store the curve in the data array. The Slave axis refers to the Master axis' position and moves to the position specified by the E-Cam. You can find more details about the setting and how it works in the following sections.

## 7.2.1 Data array

The data array can store up to 800 sets of 32-bit data (0 - 799). You can use it to store the high-speed position capture data and high-speed position compare data as well as the E-Cam curves.

To prevent overwriting or accidentally changing any data, properly segment the space for these three functions as their individual spaces are not defined by default. Set P2.008 to 30 and then 35 or use ASDA-Soft to write the data to EEPROM; otherwise, the data in RAM is not saved after you turn the power off. ASDA-Soft includes a user-friendly screen for reading and writing the data array. See the following figure.

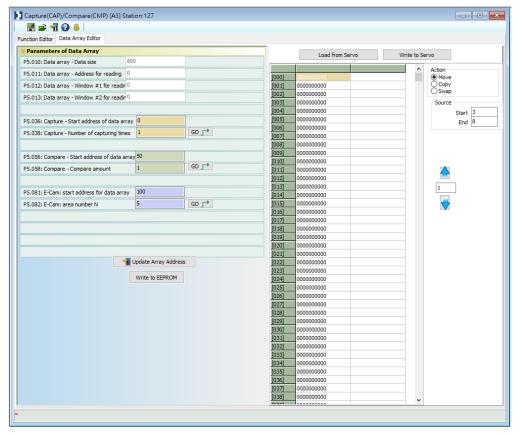

Figure 7.2.1.1 Data Array screen in ASDA-Soft

You can use the panel, communication, or ASDA-Soft to read data from or write data to the data array. Regardless of the methods, they are completed by parameter settings. The first parameter group for reading and writing the data array is P5.011, P5.012, and P5.013. P5.011 specifies the address for reading and writing the data array. P5.012 and P5.013 are for reading and writing the actual data contents. The behaviors after reading and writing differ depending on the method you use to set the parameters. Refer to Table 7.2.1.1 for more information. The second parameter group for reading and writing the data array is P5.011 and P5.100 - P5.103. P5.011 specifies the address for reading and writing the data array. P5.100 reads data from or writes data to the data array address set by P5.011. P5.101 reads data from or writes data to the data array address following the address set by P5.011. P5.102 and P5.103 work the same way. If the address value accumulates and exceeds the maximum of 799, the return address is 0. You can find more details in Table 7.2.1.2.

Table 7.2.1.1 Group 1 - reading and writing the data array

| Parameter                                    | Description                                                       |                                |                                        |  |
|----------------------------------------------|-------------------------------------------------------------------|--------------------------------|----------------------------------------|--|
| P5.011<br>Address for<br>reading / writing   | Specify the address for reading from or writing to the data array |                                |                                        |  |
| Window for reading / writing                 | by                                                                | Behavior after reading         | Behavior after writing                 |  |
| P5.012<br>Window #1 for<br>reading / writing | Panel                                                             | Value of P5.011 does not add 1 | Value of P5.011 adds 1                 |  |
|                                              | Communication / ASDA-Soft                                         | Value of P5.011 adds 1         | Value of P5.011 adds 1                 |  |
| P5.013<br>Window #2 for<br>reading / writing | Panel                                                             | Value of P5.011 adds 1         | Cannot be written with the drive panel |  |
|                                              | Communication / ASDA-Soft                                         | Value of P5.011 adds 1         | Value of P5.011 adds 1                 |  |

■ Example: when using the drive panel or communication for reading from or writing to the data array, write values to the data array address in sequence as follows: Data array #11 = 100, Data array #12 = 200, Data array #13 = 300. Then the data is read in sequence.

1. Read / write with panel:

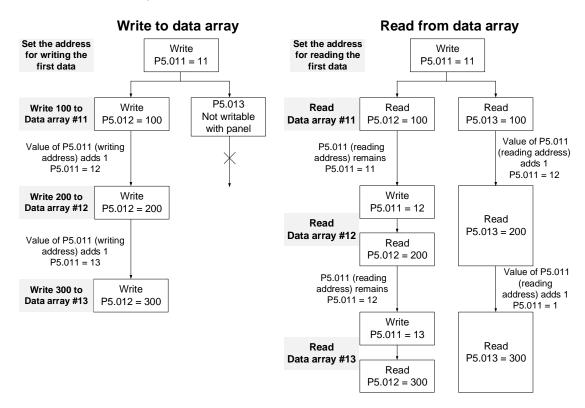

## 2. Read / write with communication:

To read from or write to the data array through Modbus, use the communication command 0x10 to write consecutively, 0x06 to write single data, and 0x03 to read consecutively. First, use a consecutive writing command to write 100 to Data array #11, 200 to Data array #12, and 300 to Data array #13. When reading, use a single data writing command to set the start address as Data array #11, and then use a consecutive reading command to read P5.011 - P5.013 (Data array #11 and #12). This reads two values, so P5.011 is incremented by 2 and then it reads Data array #13.

| Writing to the data array |                           |                  |              |         |          |         |          |         |          |
|---------------------------|---------------------------|------------------|--------------|---------|----------|---------|----------|---------|----------|
| Packet                    | Communi-<br>cation<br>Cmd | Start<br>address | Data<br>size | P5.011  |          | P5.012  |          | P5.013  |          |
| racket                    |                           |                  |              | Low bit | High bit | Low bit | High bit | Low bit | High bit |
| 1                         | 0x10                      | P5.011           | 6<br>words   | 11      | 0        | 100     | 0        | 200     | 0        |
| 2                         | 0x10                      | P5.011           | 6<br>words   | 13      | 0        | 300     | 0        | 0       | 0        |
| Reading the data array    |                           |                  |              |         |          |         |          |         |          |
| Packet                    | Communi-<br>cation        | Start<br>address | Data         | P5.011  |          | P5.     | 012      | P5.013  |          |
|                           | Cmd                       |                  | size         | Low bit | High bit | Low bit | High bit | Low bit | High bit |
| 4                         | 0x06                      | P5.011           | -            | 11      | 0        | -       | -        | -       | -        |
| 5                         | 0x03                      | P5.011           | 6<br>words   | 11      | 0        | 100     | 0        | 200     | 0        |
| 6                         | 0x03                      | P5.011           | 6<br>words   | 13      | 0        | 300     | 0        | 0       | 0        |

Table 7.2.1.2 Group 2 - reading and writing the data array

| Parameter                                    | Description                                                                         | Example 1 |         | Example 2 |         |
|----------------------------------------------|-------------------------------------------------------------------------------------|-----------|---------|-----------|---------|
| P5.011<br>Address for<br>reading / writing   | Specify the address for reading from or writing to the data array                   | 200       |         | 797       |         |
| Window for                                   | Description                                                                         | Example 1 |         | Example 2 |         |
| reading / writing                            | Description                                                                         | Address   | Content | Address   | Content |
| P5.100<br>Window #3 for<br>reading / writing | Read from or write to the address specified by P5.011.                              | 200       | 1234    | 797       | 5678    |
| P5.101<br>Window #4 for<br>reading / writing | Read from or write to the first address following the address specified by P5.011.  | 201       | 2345    | 798       | 6789    |
| P5.102<br>Window #5 for<br>reading / writing | Read from or write to the second address following the address specified by P5.011. | 202       | 3456    | 799       | 7890    |
| P5.103<br>Window #6 for<br>reading / writing | Read from or write to the third address following the address specified by P5.011.  | 203       | 4567    | X         | 0       |

# 7.2.2 High-speed position capture function (Capture)

The high-speed position capture function (CAP) uses the external-triggered high speed digital input DI7 (with execution time of only 5  $\mu$ s) to capture the position data of the motion axis and store it in the data array for further motion control. As the Capture function is executed by the hardware, there is no lag in the software, and it is able to capture the motion axis' position accurately. While the Capture function is enabled, the servo drive sends a DI7 signal for the capture signal (DI7 is not user-defined).

The flowchart for high-speed position capturing is shown in Figure 7.2.2.1. The relevant parameters are defined as follows. P5.036 sets the start position in the data array for storing the captured data; if it is not set, the default start position is #0. P5.038 sets the capturing amount. The amount has to be greater than 0, otherwise the Capture function is not executed. P1.019.X enables the cycle mode. When the last data is captured, the capturing amount is reset to 0 (P5.038 = 0), and the next cycle starts automatically to capture the set capturing amount. However, the start position for storing the captured position data is still determined by P5.036; that is, the captured data in the previous cycle is overwritten by the data captured in the next cycle. P5.039 enables and disables the Capture function and other settings. See the following table for more information. To capture multiple position data, use P1.020 to set the masking range for capturing. This prevents the same position data being captured repeatedly because capturing more than once is not allowed in the masked area. You can set the Capture function in ASDA-Soft, as shown in Figure 7.2.2.2.

| P5.039 | Bit | Function                                             | Description                                                                                                    |  |  |  |
|--------|-----|------------------------------------------------------|----------------------------------------------------------------------------------------------------|--|--|--|
|        | 0   | Enable Capture function                              | When P5.038 > 0 and Bit 0 = 1, the capturing starts and DO.CAP_OK is off. Each time a position is captured, the value of P5.038 is decremented by 1.  When P5.038 = 0, it means the capturing is finished, DO.CAP_OK is on, and Bit 0 is reset to 0. If Bit 0 is already 1, the written value must not be 1; you must write 0 to disable the Capture function. |  |  |  |
| X      | 1   | Reset position when first data is captured           | If Bit 1 = 1, after the first data is captured, set the Capture axis' position to the value of P5.076.                                                                                                    |  |  |  |
|        | 2   | Enable Compare function after first data is captured | If Bit 2 = 1, when the first data is captured, enable the Compare function (P5.059.X Bit 0 = 1 and P5.058 resets to the previous value). If the Compare function is already enabled, then this bit function is invalid.                                                                                                    |  |  |  |
|        | 3   | Execute PR#50 after the last data is captured        | If Bit 3 = 1, execute PR#50 once all data are captured.                                                                                                    |  |  |  |
| Υ      | -   | Source of Capture axis                               | 0: disabled<br>1: CN5<br>2: CN1 (pulse command)<br>3: CN2                                                                                                    |  |  |  |
| Z      | -   | Trigger logic                                        | 0: NO (normally open) 1: NC (normally closed)                                                                                                    |  |  |  |
| U      | -   | Minimum trigger interval (ms)                        | -                                                                                                    |  |  |  |
|        |     |                                                      |                                                                                                    |  |  |  |

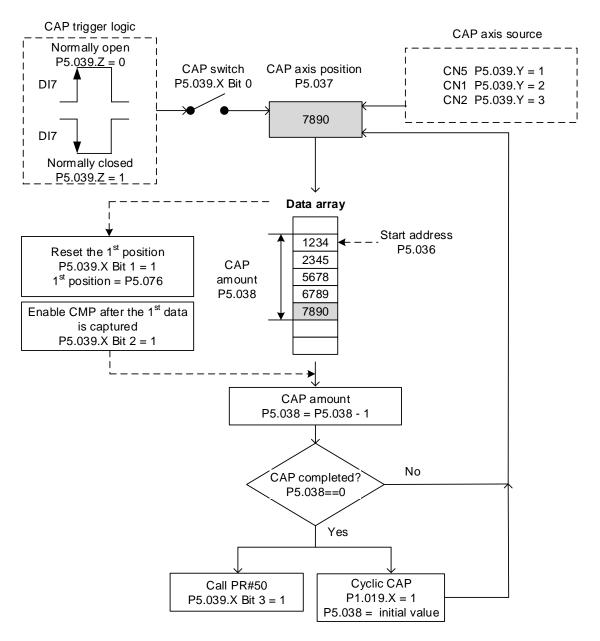

Figure 7.2.2.1 Flowchart for high-speed position capturing

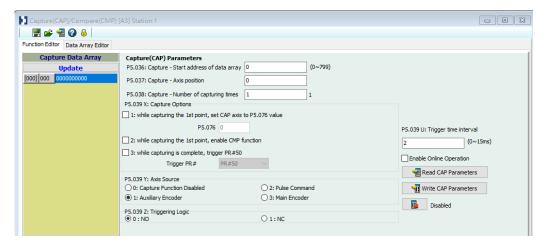

Figure 7.2.2.2 Capture function screen in ASDA-Soft

It is suggested that you use the PR path programming to use the motion commands with the Capture function. You can use Write commands to set the high-speed position capture function, as well as to execute motion commands once capturing is complete. See the example in Figure 7.2.2.3. PR#1 confirms that the Capture function is disabled (P5.039.X Bit 0 = 0). PR#2 sets the start position of data array to #100. PR#3 sets the capturing amount to 3. PR#4 sets the capturing axis' position to 0 for the first capture point. PR#5 sets the cyclic capture mode with delay time of 1 ms to ensure that the next PR path can be executed with the Capture function. PR#6 enables the Capture function and resets the first point; and once completed, continue executing PR#50. This selects CN2 as the capturing axis, using 'normally closed' contact as the trigger logic with a trigger interval of 2 ms. PR#7 sets the Speed command to 50 rpm. PR#50 sets the capture Position command to 50000 PUU. Once the command is complete, continue to PR#51 with the Speed command setting at 50 rpm.

From Figure 7.2.2.4, you can see that after DI7 is triggered, the capturing axis is reset to 0 and the data is stored in data array #100 because the Reset function for the first point is enabled and P5.076 is set to 0. At the moment DI7 is triggered the second and third time, the position data is written to the data array #101 and #102. Once the first capture cycle is complete, DO: [0x16]CAP is set to on and then PR#50 (high-speed position capture command) and PR#51 (motion with fixed speed) are executed. Then, the servo drive continues executing the next cycle; meanwhile, DO: [0x16] CAP is set to off when the procedure is complete and the capturing amount is set to 3. When DI7 is triggered for the fourth time, the capture axis' position is not reset; the position data of the capturing axis is written to #100 again. Therefore, the data written in the previous cycle is overwritten. At the moment DI7 is triggered the fifth and sixth time, the position data is written to the data array #101 and #102. Once the second capture cycle is complete, DO: [0x16]CAP is set to on and then PR#50 (high-speed position capture command) and PR#51 (motion with fixed speed) are executed again.

When in Cyclic Capture mode (P1.019.X = 1), the Reset function is only valid for the first cycle. Executing the PR path is valid for every cycle; in other words, every time a cycle ends, PR#50 is executed. The first position data captured in every cycle is written to the data array address set by P5.036, and then the other data is written in sequence. So, position data written in the previous cycle is always overwritten by the position data of the next cycle.

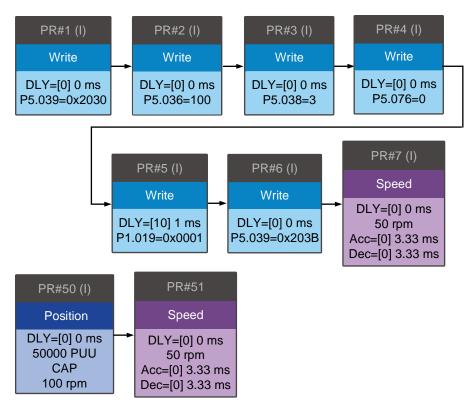

Figure 7.2.2.3 PR path with application of high-speed capture function

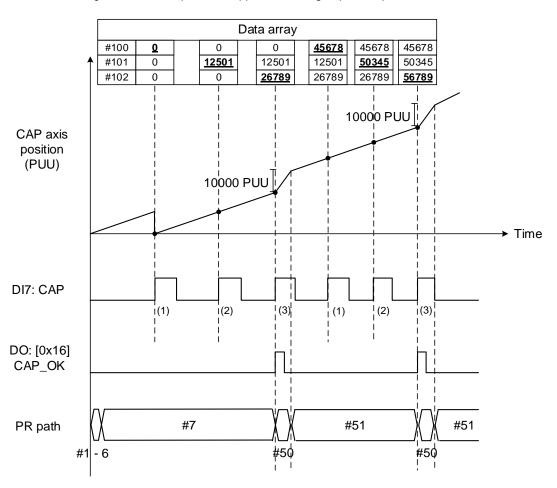

Figure 7.2.2.4 Application example for high-speed capture function

# 7.2.3 High-speed position compare function (Compare)

The high-speed position compare function (CMP) compares the instant position feedback of the motion axis with the value saved in the data array. When the compare condition is fulfilled, a high-speed digital output signal DO4 (with execution time of only 5  $\mu$ s) is sent immediately for motion control. As the Compare function is executed by the hardware, there is no lag in the software, and the position compare is more accurate on high speed motion axes. While the Compare function is enabled, the servo drive outputs a DO4 signal (DO4 is not user-defined).

As shown in Figure 7.2.3.1 Flowchart for the high-speed position compare function, P5.056 sets the start position in the data array for comparing (default is #50 in the data array). You must write the position data to be compared to the data array before comparing. P5.058 sets the comparing amount. The amount has to be greater than 0, otherwise the Compare function is not executed. P5.059 enables and disables the Compare function and other settings. See the following table for more information. Note that when the comparing source is CN2, the pulse resolution of the comparing axis is set by P1.046 (numerator) and P1.097 (denominator) with default values of 2500 and 0 respectively; that is, the moving distance of the comparing axis is 10000 PUU per motor revolution. The comparing position in the data array can be shifted using P1.023 (non-volatile) and P1.024 (volatile). You can set P1.019.Z to have P1.024 be reset to 0 automatically after the shift. You can also set the Compare function in ASDA-Soft, as shown in Figure 7.2.3.2.

| P5.059 | Bit | Function                                    | Description                                                                                                    |
|--------|-----|---------------------------------------------|----------------------------------------------------------------------------------------------------|
| ×      | 0   | Enable high-speed position compare function | When P5.058 > 0 and Bit 0 = 1, the comparing starts. Each time a point is compared, the value of P5.058 is decremented by 1. When P5.058 = 0, it means the comparing is finished, and Bit 0 is reset to 0. If Bit 0 is already 1, the written value must not be 1; you must write 0 to disable the Compare function. |
|        | 1   | Cycle mode                                  | If Bit 1 = 1, after all comparing is complete, P5.058 resets to the setting value and then the compare procedure starts again.                                                                                                    |
|        | 2   | Enable Capture function after data compared | If Bit 2 = 1, after all comparing is complete, enable the Capture function (P5.039.X Bit 0 = 1 and set the previous value to P5.038 as the data size to be captured). If the Capture function is already enabled, then this bit function is invalid.                                                                 |
|        | 3   | Reset position for the comparing axis to 0  | If Bit 3 = 1, set P5.057 to 0 once all comparing is complete, the position for the comparing axis is reset to 0.                                                                                                    |
| Y      | -   | Source setting of comparing axis            | 0: capturing axis 1: CN5 2: CN1 (pulse command) 3: CN2 When the source of Compare is the Capture axis, the source of Capture (P5.039.Y) cannot be changed. If CN2 is selected as the source, the pulse resolution is determined by P1.046 and P1.097 (Encoder pulse number output setting).                          |
| Z      | -   | Trigger logic                               | 0: NO (normally open); 1: NC (normally closed)                                                                                                    |
| U      | -   | Trigger PR path                             | If Bit 0 = 1, PR#45 is triggered once the last data is compared.                                                                                                    |
| СВА    | -   | Pulse output duration (ms)                  | -                                                                                                    |

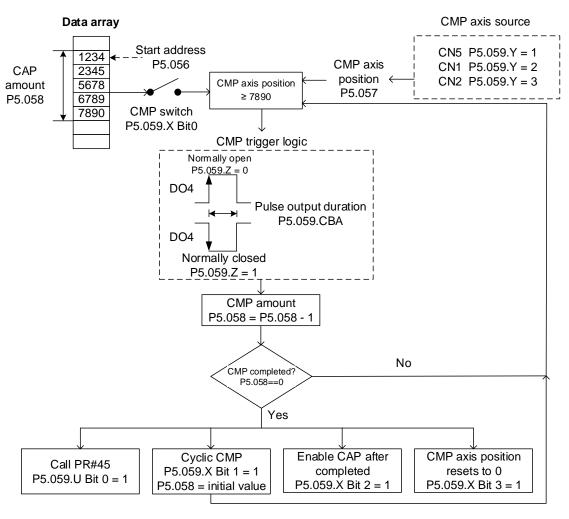

Figure 7.2.3.1 Flowchart for the high-speed position Compare function

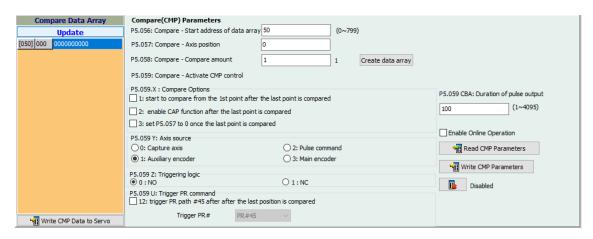

Figure 7.2.3.2 Compare Function screen in ASDA-Soft

It is suggested that you use PR path programming to use motion commands with the Compare function. You can use Write commands to edit the contents of the data array and set the high-speed position Compare function, as well as executing the motion command. As shown in Figure 7.2.3.3, you set the numerator (P1.046) and denominator (P1.097) for the encoder's pulse output (the default is based on the comparing axis running 10000 pulses per motor revolution). PR#1 - 3 use Write commands to edit data array #50 - 52. PR#4 confirms that the Compare function is disabled (P5.059.X Bit 0 = 0). PR#5 sets the start position to #50. PR#6 sets the comparing amount to 3. PR#7 resets the compare axis position to 0 and sets a delay of 1 ms to ensure that the next PR path with the Compare function can be executed. PR#8 enables the Compare function in Cycle mode which resets the comparing axis to 0 after the comparison is complete, and executes PR#45. It selects CN2 as the capturing axis source, setting 'normally closed' as the trigger logic with pulse output duration of 100 ms. PR#9 sets the Speed command to 50 rpm. PR#45 sets the Incremental command to 50000 PUU and then PR#46 keeps the Speed command setting at 50 rpm.

From Figure 7.2.3.4, you see that when the comparing axis runs to 20000 PUU, it is identical to the contents of data array #50 and the first DO4 is set to on. When the comparing axis runs to 30000 PUU, it is identical to the contents of data array #51 and the second DO4 is set to on. When the comparing axis runs to 40000 PUU, it is identical to the contents of data array #52 and the third DO4 is set to on. Once the first cycle completes, the comparing axis resets to 0 and executes PR#45 (Incremental command 50000 PUU), which is equivalent to a half turn of the motor. Therefore, the comparing axis outputs 5000 PUU, and after the position command completes, it executes the Speed command. Then the next comparing cycle starts. This is the same as the first cycle, and the comparing axis outputs DO4 signal at 20000, 30000, and 40000 PUU respectively and then it resets to 0 and executes PR#45.

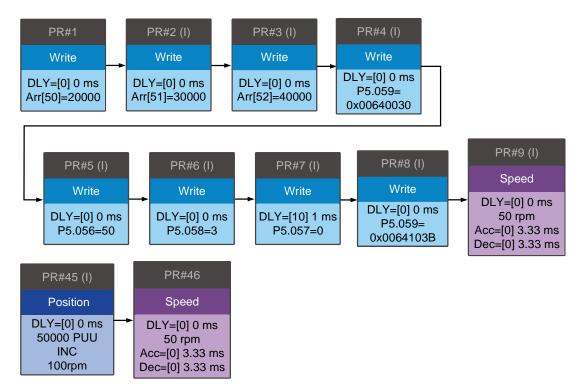

Figure 7.2.3.3 PR path using the Compare function

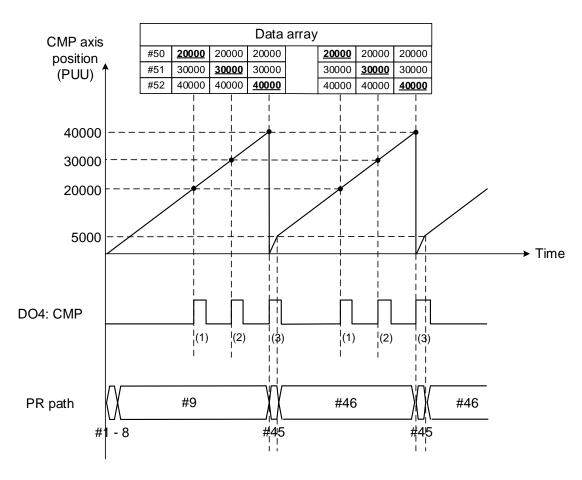

Figure 7.2.3.4 Timing of the Compare function

# 7.3 E-Cam

The E-Cam system uses the mathematical formula to plan the relative following motion path based on the master-slave operation, which can replace the mechanical cams instead of being limited to the mechanical cam shapes. You can use the E-Cam function as long as it is a master-slave application and their positions can translate into a mathematical formula. The mechanical cam and E-Cam are shown in Figure 7.3.1.

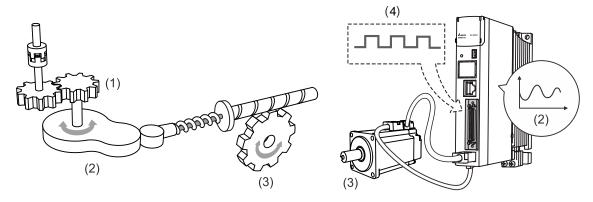

- (1) Mechanical cam master axis input; (2) Cam curve;
- (3) Slave axis output; (4) E-Cam master axis input

Figure 7.3.1 Mechanical cam and E-Cam

The E-Cam function is only available in PR mode (P1.001 = 1). The slave axis operates based on the cam curve; the positions of the master and slave correspond to a mathematical function. The master axis sends pulses to the slave axis so the slave axis runs according to the corresponding E-Cam curve, as shown in Figure 7.3.2. Setting P5.088.X can enable or disable the E-Cam function. When this function is enabled, the servo drive determines the clutch engagement and disengagement timings. Figure 7.3.3 introduces the E-Cam parameters with a mechanical cam illustration. See the detailed settings in the following section.

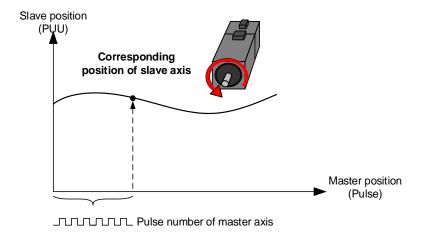

Figure 7.3.2 E-Cam curve

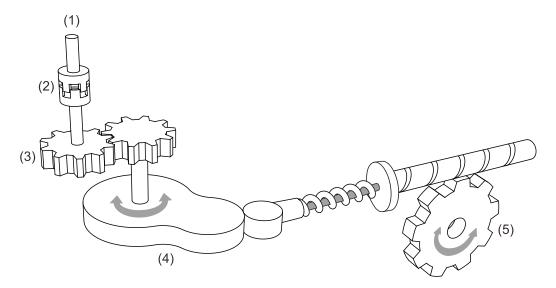

- (1) Master axis: P5.088.Y: command source for the master axis
- (2) Clutch: P5.088.UZ, P5.087, and P5.089: engagement and disengagement timing control
- (3) E-Gear of master axis: P5.083 and P5.084: command pulse resolution
- (4) E-Cam curve: P5.081, P5.082, and P5.085: position correlations of master and slave axes; P5.019: scaling
- (5) E-Gear of slave axis: P1.044 and P1.045: output signal resolution

Figure 7.3.3 Use E-Cam servo parameters to simulate mechanical cams

## 7.3.1 Source signal for the master axis

When using the E-Cam function, you must specify the signal source for the master axis, which can be the encoder, controller, or servo drive. The ASDA-A3 servo drives support seven source types for the master axis. You can select the master axis signal source with P5.088.Y and monitor the master axis position with P5.086.

- Capture axis: when P5.088.Y = 0, the servo drive uses the source set in P5.039.Y
   (Capture function source) as the master axis signal source. You can read the value of P5.037 to acquire the master axis position.
- Encoder: when P5.088.Y = 1, the servo drive uses CN5 external encoder signals as the
  master axis signal source. You can read the value of P5.017 to acquire the master axis
  position.
- Pulse input: when P5.088.Y = 2, the servo drive uses pulses input through CN1 as the
  master axis signal source. You can read the value of P5.018 to acquire the master axis
  position.
- 4. PR command: when P5.088.Y = 3, the servo drive uses the PR motion control command as the master axis signal source.
- 5. Time axis (1 ms): when P5.088.Y = 4, the servo drive uses the pulse signal generated per ms as the master axis signal source.
- 6. Synchronous Capture axis: when P5.088.Y = 5, the servo drive uses the signals processed by the Capture function as the master axis signal source. This is mainly for adjusting the relative positions between the master and slave axes to keep all phases synchronous, such as mark tracking during cutting. Please refer to Section 7.3.7.

 Analog speed channel: when P5.088.Y = 6, the servo drive uses the analog speed command as the master axis signal source; 10V corresponds to the frequency of 1 M pulse/s.

ASDA-A3 provides two DOs, [0x18] CAM\_AREA1 and [0x1A] CAM\_AREA2, which specify the current E-Cam operation position (in respect of the master axis). The first one is set by P5.090 and P5.091; the second one is set by P2.078 and P2.079, as shown in Figure 7.3.1.1. For detailed settings, refer to Chapter 8.

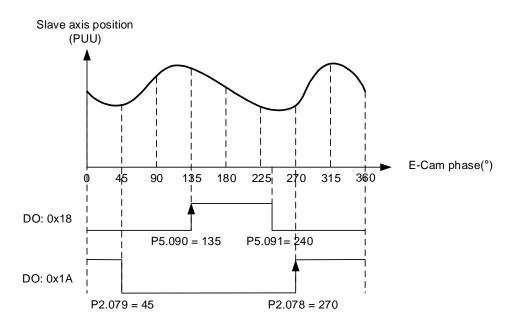

Figure 7.3.1.1 DO is on when the clutch engages

To get the data for the master axis, use four monitoring variables, which are Accumulative pulse of master axis, Incremental pulse of master axis, Pulse of master axis (lead pulse), and Position of master axis. The following is the detail description for the four monitoring variables.

- 1. Accumulative pulse of master axis: monitoring variable code 059 (3Bh); the accumulative pulse number of the E-Cam master axis. Same as P5.086.
- 2. Incremental pulse of master axis: monitoring variable code 060 (3Ch); the incremental pulse number of the E-Cam master axis generated per 1 ms.
- 3. Pulse of master axis (lead pulse): monitoring variable code 061 (3Dh); when the clutch is engaged, the master axis disengagement pulse number (P5.089) decrements to 0 and then the clutch disengages; when the clutch is disengaged, the master axis lead pulse number (P5.087 or P5.092) decrements to 0 and then the clutch engages.
- 4. Position of master axis: monitoring variable code 062 (3Eh); the position of the E-Cam master axis.

### Pulse by-pass function

When using the E-Cam and pulse by-pass functions, the servo drive can receive pulse signals and send these signals to the next servo axis, so multiple slave axes can refer to the same master axis signals. In addition, signals transmitted through the servo drives are not attenuated because the servo drive amplifies the signals to the strength they should have during output. For example, if the signal input is 4.5V, it becomes 5V when being output. Since there is electrical resistance in the wire, take the signal attenuation into account and use twisted-pair shielded wires. If the signals transmitted to the servo drive are attenuated to the level that the servo cannot identify, use a cable with thicker gauge or a shorter signal cable. If not considering the signal delay caused by cables, the delay time of each servo drive is 50 ns.

On the ASDA-A3 servo drives, the pulse output pins are OA, /OA, OB, and /OB of CN1 only; pulses can be input through CN1 or CN5 to the servo drive. Use P1.074.Y to set the output signal source for the servo drive. If selecting CN5 as the pulse input channel, as shown in Figure 7.3.1.2, then you must set P1.074.Y to 1 for each slave axis (servo drive) to have CN5 receive pulses. If selecting CN1 as the pulse input channel, as shown in Figure 7.3.1.3, then you must set P1.074.Y to 2 for each slave axis (servo drive) to have CN1 receive pulses.

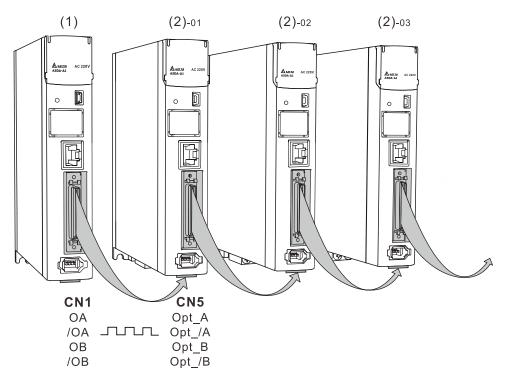

(1) Master axis; (2) Slave axes 1, 2, and 3.

Figure 7.3.1.2 Pulse by-pass function: CN1 output / CN5 input

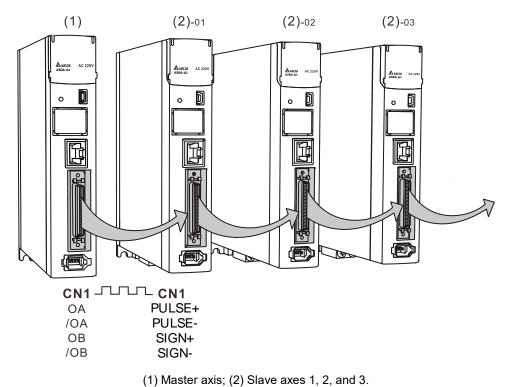

Figure 7.3.1.3 Pulse by-pass function: CN1 output / CN1 input

# 7.3.2 Clutch engagement and disengagement

When the E-Cam function is enabled, the E-Cam clutch status determines whether the slave axis operates based on the signals sent from the master axis. While the clutch is engaged, the slave axis operates according to the received master axis pulses and the E-Cam curve; when the clutch is disengaged, the slave axis does not operate according to the E-Cam curve even if it receives the master axis pulses. The clutch engagement and disengagement timings are described as follows.

### Clutch engagement condition

After the E-Cam function is enabled, the slave axis operates according to the master axis signals and E-Cam curve only when the clutch is engaged as shown in Figure 7.3.2.1. The timing for clutch engagement can be specified with P5.088.Z. The ASDA-A3 provides three condition options for clutch engagement timing:

- Engage immediately (P5.088.Z = 0): the clutch engages immediately as soon as the
  E-Cam function is enabled. The slave axis operates according to the E-Cam curve and the
  master axis signals.
- Engagement control with DI (P5.088.Z = 1): trigger DI.[0x36]CAM to have the clutch engaged. When this DI is triggered, the clutch remains engaged until the disengagement condition is met.
- 3. Engagement control with high-speed capturing (P5.088.Z = 2): when the master axis source is the Capture axis and the first position data is captured, input a signal from DI7 to have the clutch engaged immediately. Different from triggering DI.[0x36]CAM for clutch engagement, the high-speed capturing function only takes 5 μs to have the clutch engaged using the DI7, making the system timing control more precise.

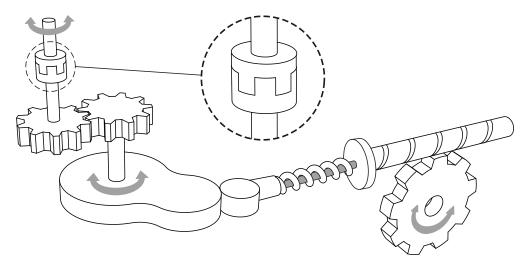

Figure 7.3.2.1 Clutch engagement

In addition, you can use P5.087 to set the initial lead pulse of the master axis before engagement. That is, once the engagement condition is met, the master axis needs to reach the set lead pulse number first and then the clutch is engaged, as shown in Figure 7.3.2.2.

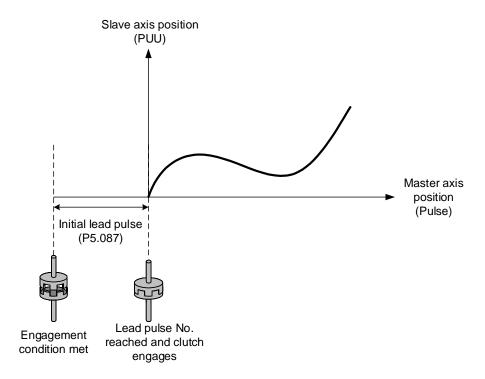

Figure 7.3.2.2 Initial lead pulse before clutch engagement

## **Clutch disengagement condition**

When the E-Cam function is enabled and the clutch is engaged, the slave axis operates based on the E-Cam curve and master axis signals. When the slave axis completes the motion, you can directly disable the E-Cam function or disengage the clutch to stop the slave axis motion. While the clutch is disengaged, the slave remains stationary regardless of the master axis motion, as shown in Figure 7.3.2.3.

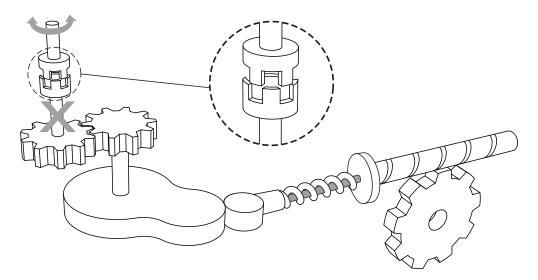

Figure 7.3.2.3 Clutch disengagement

You can use P5.088.U to select the disengagement condition depending on the applications. The ASDA-A3 provides five condition options for clutch disengagement timing.

 Remain engaged (P5.088.U = 0): the clutch remains engaged unless the E-Cam function is disabled.

- Disengagement control with DI (P5.088.U = 1): switch the DI.[0x36]CAM to off to have the clutch disengaged. When this DI remains off, the clutch remains disengaged and the E-Cam system is in stop state.
- 3. Immediate stop after disengagement (P5.088.U = 2): when the clutch is engaged and the pulse number of the master axis reaches the value set in P5.089, the clutch disengages, the slave axis stops immediately, and the E-Cam system is in stop state as shown in Figure 7.3.2.4. This function is suitable for applications that require the slave axis to accurately stop at the specified position.

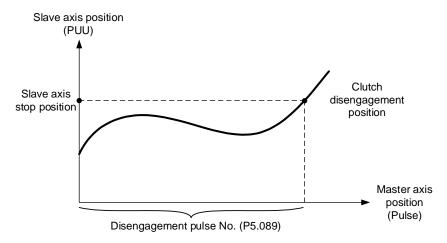

Figure 7.3.2.4 Disengagement timing: slave axis stops right after clutch disengagement

4. Decelerate to stop after disengagement (P5.088.U = 6): when the clutch is engaged and the pulse number of the master axis reaches the value set in P5.089, the clutch disengages, the slave axis decelerates to stop, and the E-Cam system is in stop state as shown in Figure 7.3.2.5. This function is suitable for applications that require the slave axis to slowly decelerate to stop.

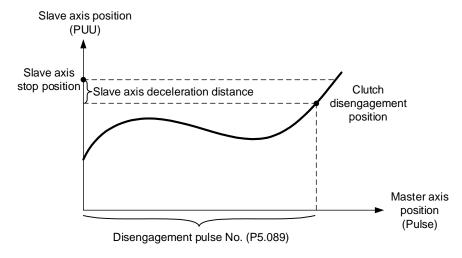

Figure 7.3.2.5 Disengagement timing: slave axis decelerates to stop after clutch disengagement

5. Enter cyclic mode after disengagement (P5.088.U = 4): when the clutch is engaged and the pulse number of the master axis reaches the value set in P5.089, the clutch disengages and the master and slave axes enter the cyclic mode. Then, the E-Cam system goes into the pre-engage state and waits for the master axis pulse to reach the number set in P5.092. Next, the clutch re-engages and operation of the next cycle starts. See Figure 7.3.2.6.

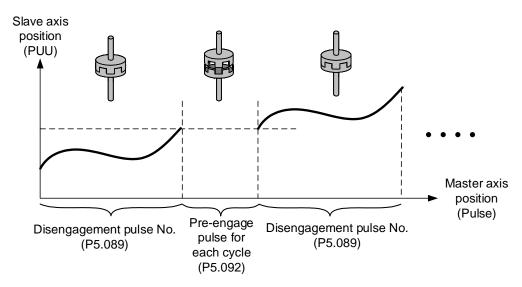

Figure 7.3.2.6 Disengagement timing: cyclic mode

Note that the "pre-engage pulse for each cycle" and the "initial lead pulse" are different. The "initial lead pulse" is valid only for the first engagement whereas the "pre-engage pulse for each cycle" is effective before each engagement cycle. You can see how these two work together in Figure 7.3.2.7.

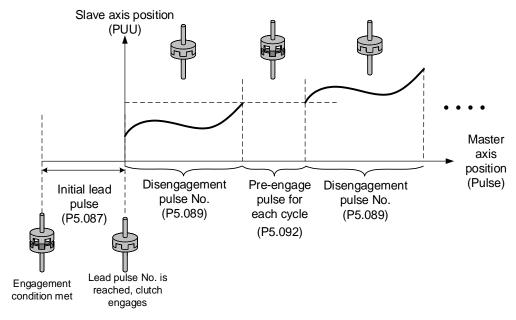

Figure 7.3.2.7 "Initial lead pulse" and "Pre-engage pulse for each cycle"

You can choose one of the three conditions for disengagement timing: "Immediate stop after disengagement", "Decelerate to stop after disengagement", or "Enter cyclic mode after disengagement" (P5.088.U = 2, 6, or 4). If you select the disengagement options such as "Disengagement control with DI", "Immediate stop after disengagement", or "Decelerate to stop after disengagement" (P5.088.U = 1, 2, or 6), you can activate the function for disabling the E-Cam after clutch disengagement (P5.088.U = 8). This is the same as setting P5.088.X to 0; however, you cannot set it individually; you need to use one of the three options (P5.088.U = 1, 2, or 6) when setting P5.088.U to 8. You can stop the slave axis by disengaging the clutch or disabling the E-Cam. Regardless of the current state of the E-Cam system (stop, engaged, or disabled), you need to enable the E-Cam function to operate it. When the clutch is disengaged, although the slave axis is stopped, the slave axis continues to monitor the signals sent from the master axis as the E-Cam system remains operating. Settings for clutch disengagement timing and disabling E-Cam function are as follows:

| P5.088.U | Clutch disengagement condition                                                                                                    | Status after disengaged                         |
|----------|----------------------------------------------------------------------------------------------------|-------------------------------------------------|
| 0        | 0: remains engaged.                                                                                                    | -                                               |
| 1        | 1: disengages when DI.CAM (DI: 0x36) is off.                                                                                                    | 0: stop                                         |
| 2        | 2: disengages when master axis pulse number reaches the setting value of P5.089, and slave axis stops immediately.                                                                                                    | 0: stop                                         |
| 3        | 1 + 2: disengages when DI.CAM (DI: 0x36) is off or when master axis pulse number reaches the setting value of P5.089, and slave axis stops immediately.                                                                                                    | 0: stop                                         |
| 4        | 4: disengages when master axis pulse number reaches the setting value of P5.089 and enters the cyclic mode. When the pre-engaged pulse number for each cycle (P5.092) is reached, the clutch re-engages.                                                                                | 2: pre-engage                                   |
| 5        | 1 + 4: E-Cam enters the cyclic mode, but the clutch disengages when DI.CAM (DI: 0x36) is off.                                                                                                    | 0 or 2: pre-engage or stop                      |
| 6        | 6: disengages when master axis pulse number reaches the setting value of P5.089, and slave axis decelerates to stop.                                                                                                    | 0: stop                                         |
| 7        | 1 + 6: disengages when DI.CAM (DI: 0x36) is off or when master axis pulse number reaches the setting value of P5.089, and slave axis decelerates to stop.                                                                                                    | 0: stop                                         |
| 8        | 8: set other disengagement conditions first, and the E-Cam function is disabled after the clutch disengages.                                                                                                    | -                                               |
| 9        | 1 + 8: disengages when DI.CAM (DI: 0x36) is off and the E-Cam function is disabled.                                                                                                    | 0: stop and disable E-<br>Cam.                  |
| Α        | 2 + 8: disengages when master axis pulse number reaches the setting value of P5.089, slave axis stops immediately, and the E-Cam function is disabled.                                                                                                    | 0: stop and disable E-<br>Cam                   |
| В        | 1 + 2 + 8: disengages when DI.CAM (DI: 0x36) is off or when master axis pulse number reaches the setting value of P5.089, slave axis stops immediately, and the E-Cam function is disabled.                                                                                             | 0: stop and disable E-<br>Cam                   |
| С        | 4 + 8 (special function): eases the speed vibration when the clutch returns to the pre-engaged condition. This is generally applied when the pre-engaged pulse number for each cycle (P5.092) is 0 and the pulse number of disengaging time equals master gear ratio (P5.089 = P5.084). | 2: pre-engage                                   |
| D        | 1 + 4 + 8: disengages when DI.CAM (DI: 0x36) is off, otherwise operates according to the condition of P5.088.U = C.                                                                                                    | 0 or 2: stop and disable<br>E-Cam or pre-engage |

| P5.088.U | Clutch disengagement condition                                                                                                    | Status after disengaged        |
|----------|----------------------------------------------------------------------------------------------------|--------------------------------|
| E        | 6 + 8: disengages when master axis pulse number reaches the setting value of P5.089, slave axis decelerates to stop, and the E-Cam function is disabled.                                      | 0: stop and disable E-<br>Cam. |
| F        | 1 + 6 + 8: disengages when DI.CAM (DI: 0x36) is off or when master axis pulse number reaches the setting value of P5.089, slave axis decelerates to stop, and the E-Cam function is disabled. | 0: stop and disable E-Cam.     |

Note: for the system status after disengagement, refer to the following sections.

You can choose one of the three disengagement conditions for the PR path after the clutch disengagement, which are "Immediate stop after disengagement", "Decelerate to stop after disengagement", and "Enter cyclic mode after disengagement" (P5.088.U = 2, 6, or 4). Write the PR number in hexadecimal to P5.088.BA. If this value is 0, it means no PR path is executed after the **disengagement**. In addition, if you use the setting "Enter cyclic mode after disengagement (P5.088.U = 4)" and specify the following PR path, as the E-Cam function does not have an interruption setting, the slave axis carries on to the next cycle until the motion set in the PR path is complete.

7

### E-Cam system status

The E-Cam system has three states, Stop, Engage, and Pre-engage. When the E-Cam function is enabled, you can use P5.088.D to promptly monitor the system's current status. The following section explains each state, as shown in Figure 7.3.2.8.

Stop state (P5.088.D = 0): the clutch is disengaged and the system continues to check the engagement condition (P5.088.Z). If the engagement condition is met and the initial lead pulse (P5.087) is not set, the clutch engages. If you have set the initial lead pulse, the system enters the Pre-engage state. When the E-Cam function is disabled, the system is also in the stop state.

- 2. Engage state (P5.088.D = 1): the clutch is engaged and the system continues to check the disengagement condition (P5.088.U). If one of the three disengagement conditions, "Disengagement control with DI", "Immediate stop after disengagement, or "Decelerate to stop after disengagement" (P5.088.U = 1, 2, or 6) is met, the system is stopped. If the condition "Enter cyclic mode after disengagement (P5.088.U = 4)" is met, the system enters the Pre-engage state.
- 3. Pre-engage state (P5.088.D = 2): the clutch is disengaged. If pulses from the master axis reach the initial lead pulse number or the pre-engaged pulse number for each cycle, the clutch engages and the system enters the Engage state.

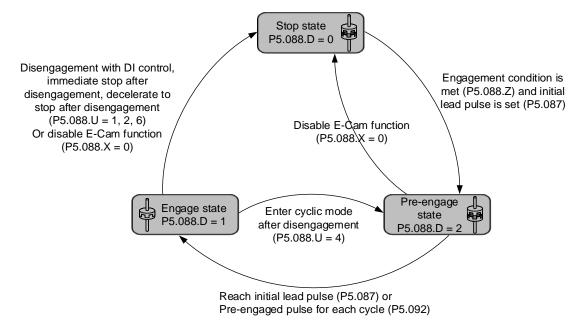

Figure 7.3.2.8 E-Cam system status

# 7.3.3 E-Cam gears and curve scaling

In the E-Cam system, two sets of E-Gears can determine the E-Cam motion, which are E-Gears of the master axis and E-Gears of the slave axis. The E-Gears of the slave axis is the same as that of the whole servo system. Their E-Gear settings are both determined by P1.044 and P1.045. Changing this E-Gear ratio will change the E-Cam motion and motion commands in PT and PR modes as well. Therefore, if you need to change the E-Cam curve scaling, changing P1.044 and P1.045 is not suggested.

The E-Gear of the master axis is only for the E-Cam system and can change the pulse command resolution of the master axis. The setting parameters are P5.083 and P5.084. When the slave axis receives the pulse number defined by P5.084 from the master axis, E-Cam rotates the number of cycles defined by P5.083 (one cycle of E-Cam = rotate from 0° to 360°).

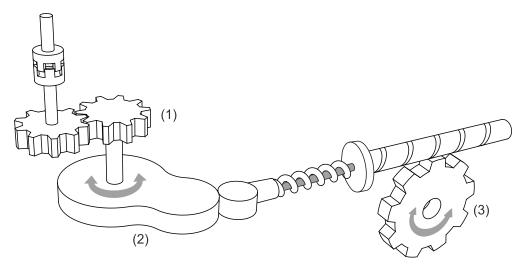

- (1) E-Gear of master axis: P5.083 and P5.084 for command pulse resolution
- (2) E-Gear curve: P5.019 for scaling
- (3) E-Gear of slave axis: P1.044 and P1.045 for output signal resolution

Figure 7.3.3.1 E-Cam gear ratio

The following example illustrates how the command resolution is adjusted: assume that the original master axis pulse number for one cycle is 10000 pulses as shown in Figure 7.3.3.2. If this master axis E-Gear ratio becomes larger (P5.084 increases or P5.083 decreases), then the master axis pulse unit corresponds to a narrower E-Cam phase, making the master axis pulse command resolution higher. When the master axis E-Gear ratio becomes smaller (P5.084 decreases or P5.083 increases), the master axis pulse unit corresponds to a wider E-Cam phase, making the master axis pulse command resolution lower. In common applications, P5.083 is set to 1 and P5.084 is for specifying the required master axis pulse number for the E-Cam to operate one cycle. If the required master axis pulse number has decimal places, you can adjust the value of P5.083. For example, when the required master axis pulse for operating one cycle is 517.5, you can set P5.083 to 2 and P5.084 to 1035.

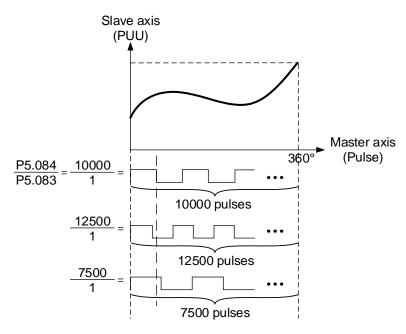

Figure 7.3.3.2 E-Gear ratio for E-Cam

To change the slave axis motion path proportionally in E-Cam applications, it is suggested that you use P5.019 to scale the E-Cam curve. This parameter is only effective to the E-Cam system and does not affect other motions in the servo system. As shown in Figure 7.3.3.3, if P5.019 = 2, the output curve of the slave axis is two times of the original. If P5.019 = 0.5, the output curve of the slave axis is 0.5 times of the original. If P5.019 = -1, the positive and negative outputs of the slave axis are reversed.

P5.088.X Bit 2 can specify the effective timing for the E-Cam curve scaling with the options of taking effect immediately and after clutch re-engagement. For example, after adjusting the cutting length in flying shear applications, you can use this parameter to determine when to make the modified E-Cam curve scaling take effect. If the clutch is set to remain engaged and modifying the cutting length is required, set P5.088.X Bit 2 to 1 (modified E-Cam curve scaling

is effective immediately). Do not modify P5.088 during cutting, or the machine might be damaged.

If you set P5.088.X Bit 2 to 0 to have the modified E-Cam curve scaling take effect upon the next engagement, then the cutting length changes upon the next clutch engagement. For details about flying shear applications, refer to Section 7.3.8.

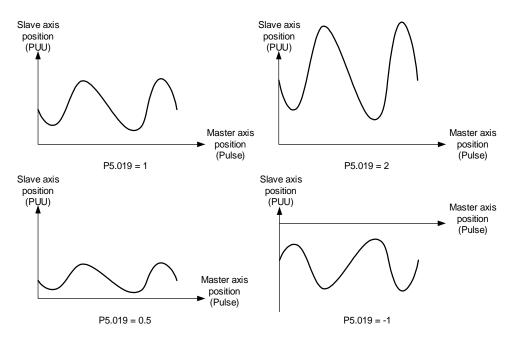

Figure 7.3.3.3 E-Cam curve scaling

## 7.3.4 E-Cam curve

E-Cam curve is created by the mathematic function based on positions of the master and slave axes. There are various ways to create the table. You can use mathematic tools (software) or use the tabulation interface for industry-specific applications provided in ASDA-Soft. Regardless of the tabulation methods, the software coverts the mathematic function into position data and stores them in the data array. One E-Cam curve can have up to 721 sets of data (divided 720 times). It means the highest resolution is 0.5 degrees. As long as the total point number is within the data array's maximum 800, the array can store multiple E-Cam curves. The slave axis curve between two data points will be interpolated with a cubic curve to smooth the motion at each point.

See Figure 7.3.4.1 for example. If using E-Cams to replace mechanical cams, divide the mechanical cam into several segments. The more the segments, the higher the precision. In this example, the cam is divided into 8 segments, and each interval is 45 degrees (this is for reference only; you need to delicately segment the cam in the actual application, or the path will be distorted). Then, enter the distance between the cam shaft and the points (1 - 8) on the cam edge to the data array. The start point 0 degree and the last point 360 degrees are identical but you must enter both of the two points to the data array so the the E-Cam can completely go around the mechanical cam for one cycle. Therefore, you need to enter 9 sets of data to complete the E-Cam curve table.

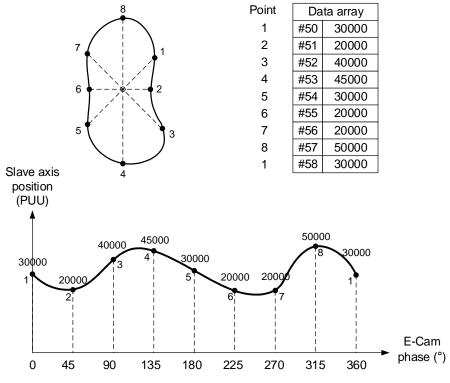

Figure 7.3.4.1 Example of creating E-Cam curve table

You can use ASDA-Soft to create the E-Cam curve. Click **E-CAM** in the software function list and the E-CAM Editor appears, as shown in Figure 7.3.4.2.

In the first page of the editing window, select the method to create the E-Cam curve table. There are seven options, [Manual], [Speed Fitting], [Rotary Shear - W/O Sync. Zone], [Rotary Shear - Fixed Sync. Zone], [Rotary Shear - Adjustable Sync. Zone], [Cubic Curve], and [Rotary Shear - Printing Machine].

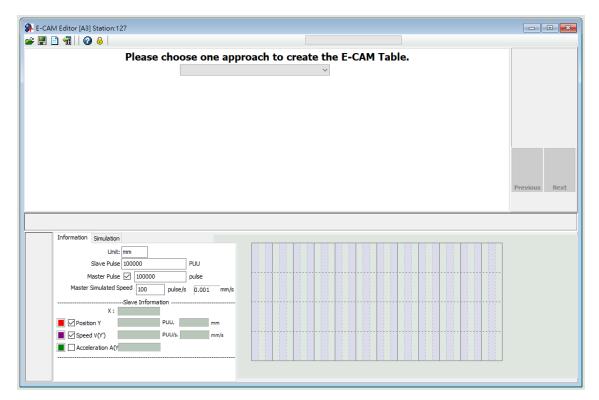

Figure 7.3.4.2 ASDA-Soft E-Cam setting interface

#### Manual

When you use other software to create the table, the software presents the final results with position data and then imports these data to the table to complete the E-Cam curve. As the example shown in Figure 7.3.4.1, the mechanical cams can be replaced by E-Cams. It creates the E-Cam curve by using the angles of the mechanical cams corresponding to the distances between the cam shaft and edge, which is to establish the correlation of the angles and slave axis positions. The setting interface for manually creating E-Cam tables in ASDA-Soft is shown in Figure 7.3.4.3. The following illustrates the steps to manually create the table:

Set the E-Cam segment number: an E-Cam can be divided into up to 720 segments (721 points). For a 360-degree cycle, every 0.5 degrees corresponds to a slave axis position.
The more the points, the higher the resolution and the more delicate the curve.
Appropriately allocate the resources for the curve resolution and data array to set the E-Cam segment number.

 Create curve table: after setting the E-Cam segment number, click Create Table, and the software equally segments the 360-degree E-Cam and automatically fills in the angle data to the table. When you set n points for the E-Cam segment number, the table has n+1 columns.

- 3. Fill in the slave axis positions: fill in the corresponding position in PUU for each segment. Click **Draw**. The software automatically generates a simulated E-Cam curve and cam position, speed, and acceleration curve. When manually creating the table, pay more attention to the speed continuation of the slave axis to avoid machine vibration or motor overload caused by speed discontinuation.
- 4. Download E-Cam curve: once the E-Cam curve is confirmed, click **Download Table** to write the E-Cam curve to the data array. If you click **Write Table Data to EEPROM**, the data array is written to EEPROM and is non-volatile.

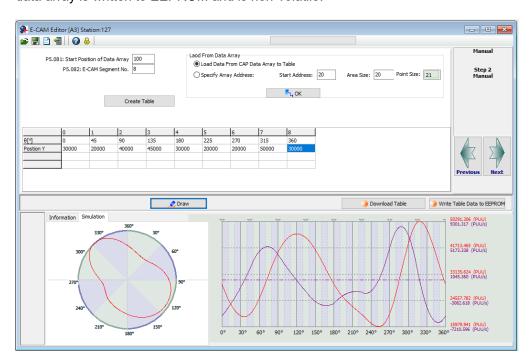

Figure 7.3.4.3 ASDA-Soft Manual setting interface for creating E-Cam table

When using a third-party software (such as Excel) to create the table, save all position data as a text file (.txt) and use the Space, Tab, Enter keys, vertical bar "|", or a comma "," to separate the position data of each point.

If you start the E-CAM Editor in ASDA-Soft and choose to manually create the table, specify the E-Cam segment number (P5.082), and click **Create Table**, and then the table displays the E-Cam phase corresponding to the E-Cam segments. Right-click the table, select **Import points**, and then click **Browse** after the window for importing point data appears. Open the text file that has been saved, and select the separator you use in the saved file for **Separate symbol**. Then, click **OK** to complete loading the text file. Next, click **Draw** to have the software generate the E-Cam curve based on the E-Cam positions. You can also export the position data as a text file.

Right-click the table, and select **Batch change the values**, including increment, decrement, addition (+), deduction (-), multiplication (\*), division (/), copy, and exchange functions for users to change the E-Cam curve quickly. There are also functions for inserting and deleting single position data on the right-click menu. The setting interface for creating E-Cam tables with a third-party software in ASDA-Soft is shown in Figure 7.3.4.4.

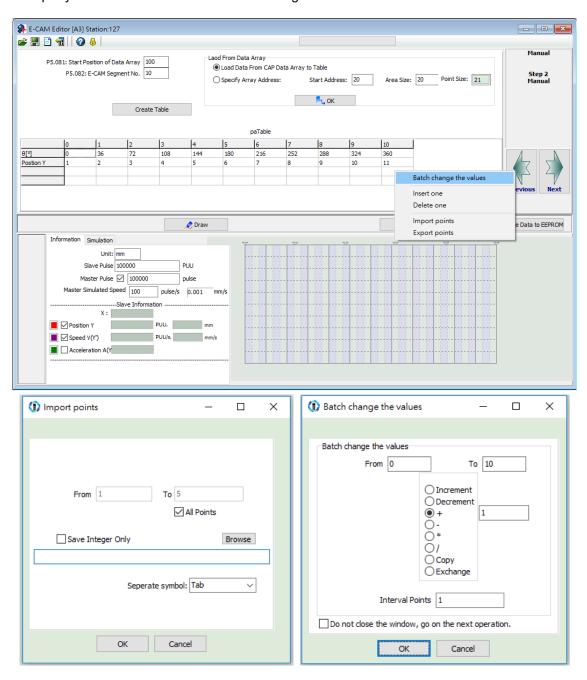

Figure 7.3.4.4 Use third-party software to create E-Cam curves

### **Speed Fitting**

When the application requires the motions of both the master and slave axes to keep the same speed or have the same correspondence relations, you can use the speed fitting method to create the E-Cam curve. With this method, the E-Cam cycle is divided into five zones, which are the waiting, acceleration, synchronous speed, deceleration, and stop zones as shown in Figure 7.3.4.5. You can adjust the proportion of each zone as needed.

This E-Cam curve is designed based on the positions. It plans the corresponding speed of the master and slave axes based on the relationship between the position change and speed within a given time. The setting interface for creating E-Cam curves with the speed fitting method in ASDA-Soft is shown in Figure 7.3.4.6. Steps to create the table with the speed fitting method are as follows:

- 1. Plan the E-Cam curve: determine the proportions of the waiting, acceleration, synchronous speed, deceleration, and stop zones within an E-Cam cycle.
- 2. Set the total moving distance (lead): set the total moving distance of the slave axis within one cycle in the unit of PUU.
- 3. Set the S-curve: set smoothness at the transition points of the position curve. The higher the value, the smoother the motor acceleration or deceleration, and the longer the operation cycle. The S-curve setting value is usually the same or smaller than the stop zone point number.
- 4. Download E-Cam curve: once the E-Cam curve is confirmed, click **Download Table** to write the E-Cam curve to the data array. If you click **Write Table Data to EEPROM**, the data array is written to EEPROM and is non-volatile.

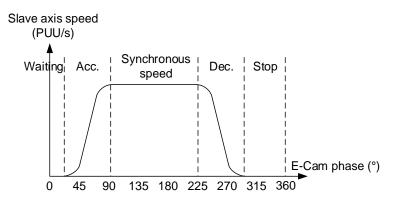

Figure 7.3.4.5 Speed fitting zone definition

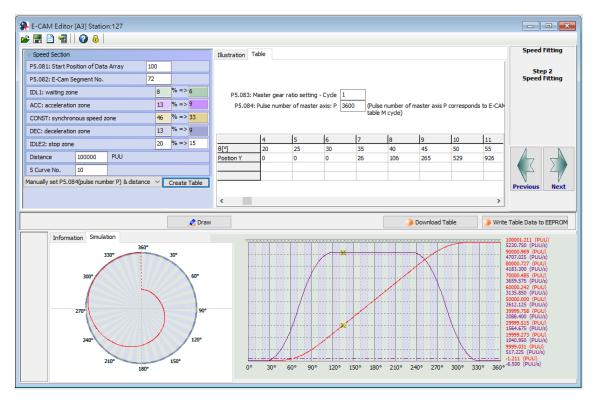

Figure 7.3.4.6 ASDA-Soft Speed Fitting setting interface for creating E-Cam table

### **Cubic Curve**

If the master and slave axes operate only based on the corresponding positions, such as the point-to-point relation, you can use the cubic curve method to create an E-Cam curve. If using the cubic curve method to create the table, simply enter the E-Cam phase and the corresponding slave axis positions to have the tabulation tool automatically connect the points and optimize the curve. In some applications, you might need a point-to-point cam motion trajectory such as a constant line or curve, and then you can use the cubic curve method to modify the curve, and set the start angle N1 (the angle departing from the start point) and the end angle N2 (the angle arriving at the target point) as needed, as shown in Figure 7.3.4.7. There are three types of curves for creating the table:

Constant speed: a constant-speed linear trajectory connecting two sets of cam point data;
 the start and end angles are unadjustable.

- 2. Uniform acceleration: a uniform incremental or decremental curve in single direction. Only the start angle is adjustable.
- Cubic curve: the start and end angles are both adjustable. Changing the angles also
  changes the speed when departing from the start point and arriving at the target point.
  Note that improper angle setting leads to drastic speed change which causes machine
  vibration.

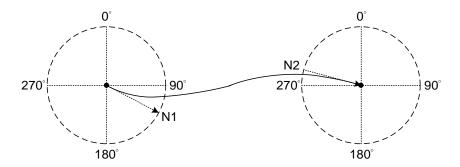

Figure 7.3.4.7 Start angle and end angle

Figure 7.3.4.8 is the cubic curve setting interface for creating E-Cam tables in ASDA-Soft. The steps to create the table with the cubic curve method are as follows:

- 1. Set the E-Cam curve: set the E-Cam phase, slave axis position, curve type, start and end angles in Cubic Data. You can drag the transition points in the cubic curve simulation to change the corresponding data of each point. When you drag, insert, or delete the transition points, the corresponding cubic data contents are promptly changed. However, if you directly enter or select the desired content in the cubic data, you must click Create Cubic Curve to change the cubic curve simulation.
- 2. E-Cam table setting: when completing the transition point setting, set the sampling angle and click Convert to E-Cam table, so the software will fill in the sampling data to the E-Cam table. The more the sampling points, the more accurate the cam shapes. If the setting value for the slave axis is too small, vibration might occur because the decimal

value is rounded off. Use P5.019, E-Cam curve scaling, to keep decimals in the table to reduce zigzags of the curve and generate an E-Cam with higher precision.

Download E-Cam curve: make sure the E-Cam curve is correct and click Download Table
to write the E-Cam curve to the data array. If you click Write Table Data to EEPROM, the
data array is written to EEPROM and is non-volatile.

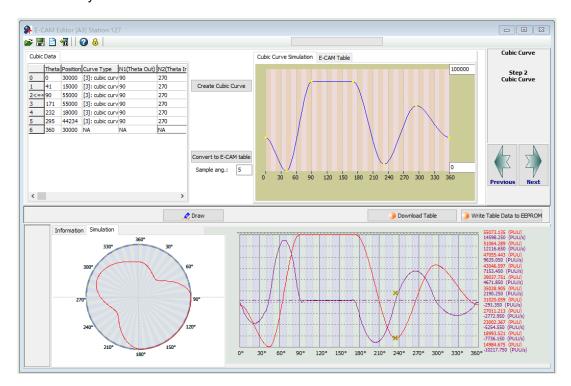

Figure 7.3.4.8 ASDA-Soft Cubic Curve setting interface for creating E-Cam table

### Create E-Cam table for rotary shear applications

For rotary shear applications, ASDA-Soft provides three methods for creating rotary shear curves, [Rotary Shear - W/O Syn. Speed Zone], [Rotary Shear - Fixed Sync. Zone], and [Rotary Shear - Adjustable Sync. Zone]. The only difference between these methods is the synchronous speed zone for the master and slave axes, which is adjusted based on the types of the cutting tool and motion. [Rotary Shear - Printing Machine] is for creating curves for printing machines. In addition, you can also use Macros #6 and #7 to create E-Cam curves for the rotary shear. For detailed settings, refer to Section 7.3.7.

# 7.3.5 E-Cam curve and PR command overlapping

When the E-Cam curve is operating, if you trigger a PR path of incremental position command, the E-Cam command is overlapped with the PR command. As shown in the upper part of Figure 7.3.5.1, the moving direction of the slave axis is the same as that set in the incremental position command. When the slave axis is moving at 300 rpm and you trigger an incremental position command with the target speed of 200 rpm in the same direction, the slave axis overlaps the PR incremental position command with the E-Cam command and completes the 5000 PUU incremental position command at the target speed of 500 rpm. As shown in the lower part of Figure 7.3.5.1, the moving direction of the slave axis is opposite to that set in the incremental position command. When the slave axis is moving at 300 rpm and you trigger an incremental position command with the target speed of 200 rpm in the reverse direction, the slave axis executes the E-Cam command at the target speed of 100 rpm. Then, it resumes the original speed after the incremental position command of -5000 PUU is executed completely.

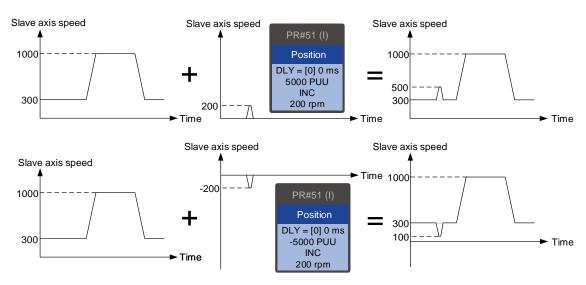

Figure 7.3.5.1 Overlapping of E-Cam command and PR incremental position command

To change the E-Cam phase when E-Cam is operating, use the PR incremental position command. Both the phase alignment function and macro for the rotary shear, which align the E-Cam phase, are completed by this command overlapping method. For more about this function, refer to Sections 7.3.7 and 7.3.9.

Take the triple-axis synchronous printing machine shown in Figure 7.3.5.2 for example. The material feeder is the master axis sending pulse signals to have the three slave axes operate based on the same E-Cam curve. Generally, the E-Cam phases of the three axes must be consistent. If inconsistent, use the command overlapping function to correct the E-Cam phase. To shift the phase in the forward direction, set the forward incremental command. To shift the phase in the reverse direction, set the reverse incremental command.

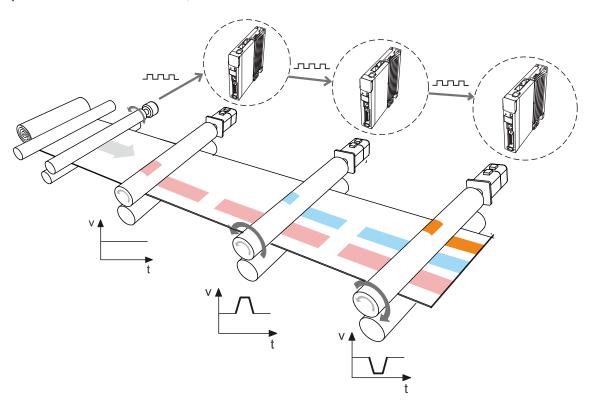

Figure 7.3.5.2 E-Cam phase alignment function

# 7.3.6 Troubleshooting for E-Cam

If the E-Cam cannot operate normally, follow these steps to troubleshoot:

 Servo drive control mode: make sure the control mode is PR mode and the system is in the Servo On state.

- 2. Pulse source of master axis: check the setting of P5.088.Y for the source of the master axis. Use P5.086 or monitoring variable 059 to read the pulse count of the master axis. If selecting CN1 as the input connector, use P5.018 to monitor the pulse count; if selecting CN5 as the input connector, use P5.017 to monitor the pulse count.
- E-Cam curve: read the E-Cam curve data in the data array. Make sure the E-Cam curve is correct and check the settings for P5.081 (E-Cam: start address for data array) and P5.082 (E-Cam: segment number (N)).
- 4. E-Cam gear ratio and scaling of E-Cam curve: check the master axis E-Gear ratio (P5.084 / 5.083) and the slave axis E-Gear ratio (P1.044 / P1.045). Check the E-Cam curve scaling (P5.019). If the proportion is set too small, the motor operation is too subtle to be monitored even when E-Cam is operating. In this case, use the scope in the ASDA-Soft to see if the motor is slightly rotating.
- Clutch status: read P5.088.D to obtain the current status of the clutch.
   If P5.088.D = 0, it means the clutch is disengaged. Check the engagement setting (P5.088.Z).
  - If P5.088.D = 1, it means the clutch is engaged and the slave axis operates based on the pulses from the master axis. If the disengagement condition is determined by the DI (P5.088.U = 1), check the timing for triggering the DI to on and off. If the disengagement condition is set to "Immediate stop after disengagement" (P5.088.U = 2) or "Decelerate to stop after disengagement" (P5.088.U = 6), check the pulse number of disengaging time (P5.089).

6. If P5.088.D = 2, it means the clutch is in the pre-engage status. Check the setting for the initial lead pulse before engaged (P5.087). The clutch engages only when receiving the set number of pulses in the forward direction from the master axis. If the received pulses are in the reverse direction, modify the setting according to the master axis pulse source:

- (a) Master axis pulse source: change the encoder output polarity for the servo drive (P1.003).
- (b) Master axis pulse input from CN5: change the auxiliary encoder feedback direction (P1.074.Z).
- (c) Master axis pulse input from CN1: directly modify the wirings by exchanging the wirings for the A and B phase signals.

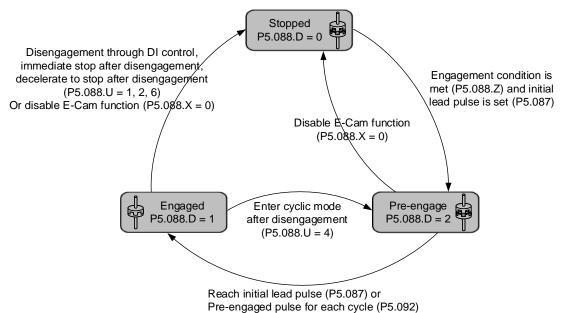

# 7.3.7 Rotary Shear

The rotary shear system is a system that combines the material feeder and cutter; the cutter cuts simultaneously when materials are fed as shown in Figure 7.3.7.1. Similar systems are widely used in different applications, such as cutting machines, printing machines, and packing machines. In this example, the material feeder is the master axis in the E-Cam system. When the master axis operates, it simultaneously sends pulse commands to the slave axis (cutter).

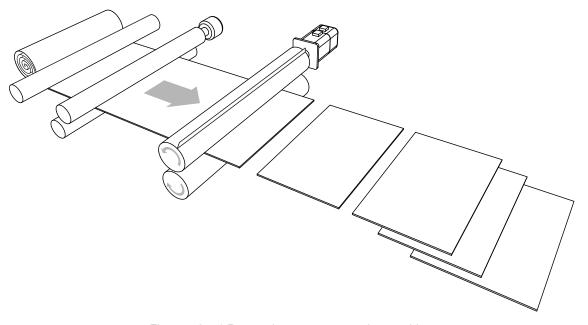

Figure 7.3.7.1 Rotary shear system - cutting machine

Apart from the requirement for calculating the correct cutting length, the operation speeds of both the material feeder and cutter have to be the same during cutting. This stage in the E-Cam curve is called the synchronous speed zone. During cutting, if the material feeder runs too fast, the material might be crushed or piled in front of the cutters, as shown in Figure 7.3.7.2 (1). If the feeder runs too slow, the cutter might over-stretch the material, causing the distortion of the material as shown in Figure 7.3.7.2 (2).

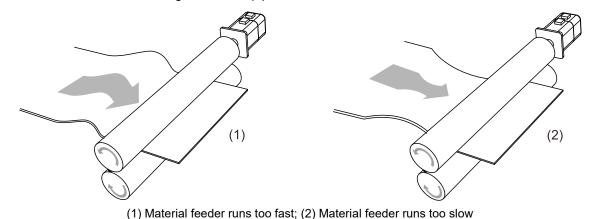

Figure 7.3.7.2 Inconsistent speed in synchronous speed zone for cutting machine operation

## E-Cam curve

In the E-Cam curve for the rotary shear system, apart from the requirement that the cutter cuts at the right position, it is important that the master axis and slave axis run at the same speed, which means the relative speed is zero, so the the materials are not over-stretched during cutting. In terms of cutters, wider cutters require larger synchronous speed zone (as shown in Figure 7.3.7.3). The proportion of this zone is determined by the cutting length instead of the cutter width, as shown in Figure 7.3.7.4.

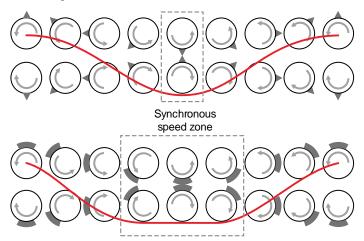

Figure 7.3.7.3 Cutter type and synchronous speed zone

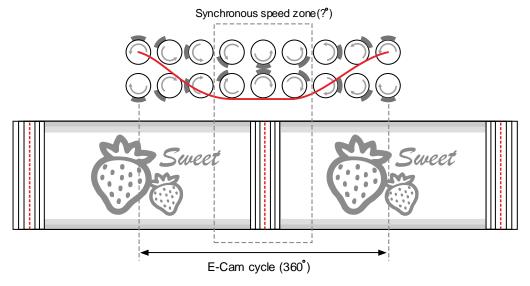

Figure 7.3.7.4 Definition of synchronous speed zone

For E-Cam curves used in the rotary shear applications, apart from the requirements of synchronous speed and fixed length, the speed has to be stable. The arc length between cutter ends (Figure 7.3.7.8) and the cutting length proportion will determine the speed variation. The larger the value, the greater the variation. If each arc length between cutters is longer than the cutting length, the motor speed is faster than the master axis before entering the synchronous speed zone. So, the motor needs to decelerate to the master axis speed, as shown in Figure 7.3.7.5 (a). If the arc length between cutters is shorter than the cutting length, the motor speed is slower than the master axis before entering the synchronous speed zone. Therefore, the motor needs to accelerate to the master axis speed, as shown in Figure 7.3.7.5 (b).

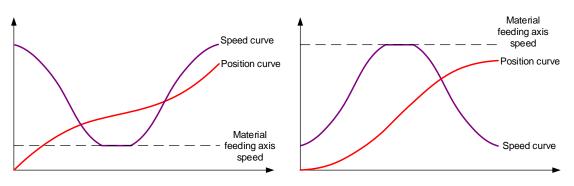

(a) Arc length between cutter ends > cutting length (b) Arc length between cutter ends < cutting length

Figure 7.3.7.5 Correlations between the cutting length, speed, and arc length between cutter ends

You can adjust the cutting length by changing the cutter rotation speed. However, the larger the synchronous speed zone, the less flexibility to adjust the cutting length. As shown in Figure 7.3.7.6, the cutting length is the same, meaning the rotation distances of the pointed cutter and wide blade cutter are the same (measure of the speed curve area). When you use a wide blade cutter, the non-synchronous speed zone is larger and requires an abrupt acceleration or deceleration, which may easily make the motor reach the maximum torque limit. When the cutter cannot cut the material with a shorter length due to the cutter speed or the maximum current limit, increase the cutter number to shorten the operation distance per cutting, making the cutter slower and the current output lower.

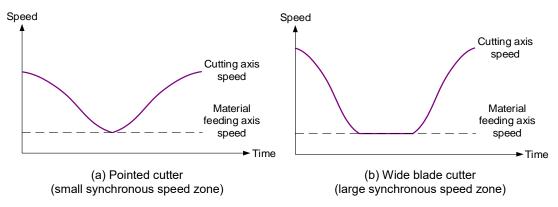

Figure 7.3.7.6 Size of the synchronous speed zone and motor speed

To avoid drastic speed change during operation, when plotting the system, take the arc length between cutter ends, cutting length, and the synchronous speed zone into consideration. The synchronous speed zone is fixed based on the machining requirements for the materials; whereas the cutting length is determined by the acceleration and deceleration zones. Therefore, in addition to the cutter diameter, the cutter number can determine the speed and alleviate the speed variation caused by the acceleration or deceleration of the motor, which makes the system operation smoother. You can also use a lower power motor to have a more cost-effective servo system.

## Create an E-Cam curve

You can plot the E-Cam curve for the rotary shear system through ASDA-Soft or macros of the servo drive. There are four methods to create E-Cam curves for rotary shear applications. [Rotary Shear - W/O Sync. Zone], [Rotary Shear - Fixed Sync. zone], and [Rotary Shear - Adjustable Sync. Zone] are designed for common rotary shear applications. The differences among the three are whether there is a synchronous speed zone and whether this zone is adjustable. [Rotary Shear - Printing Machine] is specially designed for creating curves for printing machines. Two macros provided by the servo drive are available for creating E-Cam curves. Macro #6 can create E-Cam curves with fixed synchronous speed zone and Macro #7 can create E-Cam curves with adjustable synchronous speed zone for rotary shear applications. The required setting parameters and the rotary shear mechanical structure are shown in Figure 7.3.7.7.

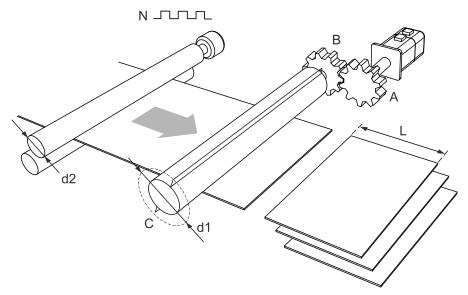

N: pulse number per encoder revolution

A: gear teeth number of the motor; B: gear teeth number of the cutter

L: cutting length; C: number of cutters

d1: cutter diameter; d2: encoder diameter

Figure 7.3.7.7 Mechanical structure of rotary shear

■ Create E-Cam curves without synchronous speed zone

This kind of E-Cam curve is only suitable for applications using pointed cutters and can only be created by ASDA-Soft. The setting interface is shown in Figure 7.3.7.8. The specification settings for the rotary shear are as follows:

- 1. Gear teeth ratio: set the gear teeth number of the motor (A) and gear teeth number of the cutter (B).
- 2. Number of cutters (C): set the cutter number based on the rotary shear mechanism.
- 3. Cutter diameter (d1): set the cutter diameter based on the rotary shear mechanism. The cutter radius is the distance from the cutter shaft center to the cutter end; the cutter diameter is two times of the cutter radius. This value does not change with the cutter number and the software will calculate the circumference drawn by the cutter end.
- 4. Encoder diameter (d2) and encoder pulse number (N): set the diameter and pulse per encoder revolution. The command resolution can be calculated with these two values. If you know the master axis' gear ratio, entering the encoder diameter and pulse number are not required. You can simply input the values for P5.083 and P5.084.
- 5. PUU number per motor revolution: set the PUU number per motor revolution (slave axis) after E-Gear ratio conversion (P1.044 / P1.045).
- 6. Cutting length (L): set the material cutting length. To avoid generating an unsuitable rotary shear curve, the software automatically limits the cutting length by referring to the ratio (R) of the cutting length (L) and the arc length between cutter ends (a); R = L / a; R = 0.3 3.

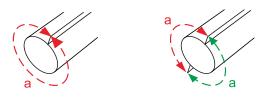

Figure 7.3.7.8 Arc length between cutter ends

7. Speed compensation (V<sub>c</sub>): in some rotary shear applications, the speeds of the master and cutter axes are different during cutting; so you can use speed compensation to change the speed of the cutter axis. In the cutting zone, if the speed compensation value is positive, the cutter axis speed is faster than the master axis; if the speed compensation value is negative, the cutter axis speed is slower than the master axis.

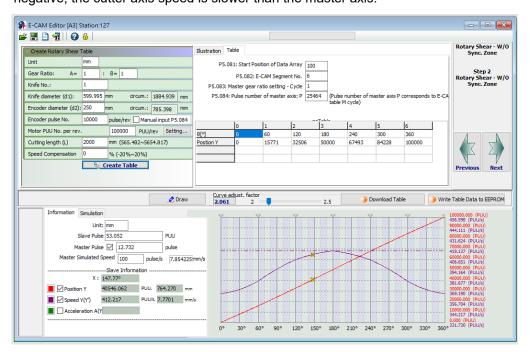

Figure 7.3.7.9 ASDA-Soft setting interface for [Rotary Shear - W/O Sync. Zone]

Create E-Cam curve with fixed synchronous speed zone

This method allows you to create a rotary shear curve with fixed synchronous speed zone, which range is fixed to  $51^{\circ}$ . You can use ASDA-Soft to create the table, which parameter setting is similar to the curve for rotary shears without synchronous speed zone, as shown in Figure 7.3.7.10. The software automatically limits the cutting length by referring to the ratio (R) of the cutting length (L) and the arc length between cutter ends (a); R = L/a; R = 0.07 - 2.5.

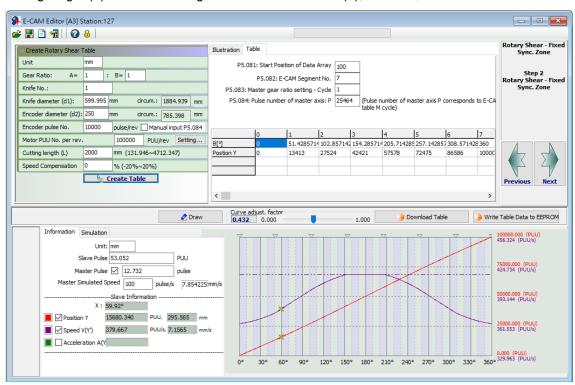

Figure 7.3.7.10 ASDA-Soft setting interface for [Rotary Shear- Fixed Sync. Zone]

You can use Macro #6 of the servo drive to create the table with the same method and the curve created is the same as that generated with ASDA-Soft. The advantage of using the macro to create an E-Cam curve is that when changing the cutting length is required, you can create a new curve simply by modifying the parameters. It is very friendly for those applications that require frequent modification of the cutting length. The setting steps are as follows:

- Set the start position for the data array: use P5.081 to specify the data array start position for E-Cam and use P5.085 to set the E-Cam's segment number for clutch engagement. When Macro #6 is used, P5.082 E-Cam segment number can only be 7, which means the curve resolution is 51° and the synchronous speed zone is also 51°.
- 2. Set the system E-Gear ratio: set the system E-Gear ratio with P1.044 and P1.045.
- Set the E-Cam's gear ratio and curve scaling: set the pulse number required for the cutting length, which is P5.083 = 1 and

```
P5.084 = \frac{\text{Pulse number per revolution of the master axis encoder } N}{\pi \times \text{master axis encoder diameter } d2(mm)} \times \text{Cutting length } L(mm).
```

Use P5.019 to specify the E-Cam curve scaling.

4. Set parameters for creating the E-Cam curve table:

P5.094 = Motor gear teeth number (A)  $\times$  Cutter number (C)

P5.095 = Cutter gear teeth number (B)

P5.096 = 
$$\frac{\text{Cutting length } L(mm)}{\pi \times \text{cutter diameter } d1(mm)} \times \text{Cutter number } C \times \text{Speed compensation } V_C \times \text{Cutter diameter } V_C \times \text{Cutter number } V_C \times \text{Cutter number } V_C \times$$

1000000.

If  $V_c = 1$ , there is no speed compensation. If  $V_c = 0.9$ , the speed of the cutter axis in the synchronous speed zone is 0.9 times of the master axis speed. If  $V_c = 1.1$ , the speed of the cutter axis in the synchronous speed zone is 1.1 times of the master axis speed.

5. Enable Macro #6: write 0x0006 to P5.097 to enable Macro #6. Read P5.097 and if it returns 0x1006, it means using macro for table creation is successful. If any of the following failure codes shows, modify the setting according to the description.

| Failure code | Description                                                                                                    |  |
|--------------|----------------------------------------------------------------------------------------------------|--|
| 0xF061       | The clutch is engaged, so the E-Cam table cannot be created.                                                                                                    |  |
| 0xF062       | Data of P5.094 exceeds the range (1 - 65535).                                                                                                    |  |
| 0xF063       | Cutter number set in P5.095 exceeds the range (1 - 65535).                                                                                                    |  |
| 0xF064       | Data of P5.096 exceeds the range (300000 - 2500000).                                                                                                    |  |
| 0xF065       | P5.081 data array start position exceeds the array length.                                                                                                    |  |
| 0xF066       | P5.082 E-Cam segment number must be set to 7.                                                                                                    |  |
| 0xF067       | The set values of P1.044 and P1.045 for the E-Gear ratio are too high. Decrease the values of P1.044 and P1.045, but maintain the same ratio, for example: adjust 167772160 : 1000000 to 16777216 : 100000. |  |

## ■ Create E-Cam curve with adjustable synchronous speed zone

This table creation method is for generating an E-Cam curve with adjustable synchronous speed zone. You can use ASDA-Soft to create the table. The parameter setting for the rotary shear curve is similar to the setting of that without the synchronous speed zone, as shown in Figure 7.3.7.11. The software automatically limits the cutting length by referring to the ratio (R) of the cutting length (L) and the arc length between cutter ends (a); R = L / a.  $1.88 > R \times Speed$  compensation ( $V_c$ ).

The difference from the rotary shear curves without the synchronous speed zone is you can plot the acceleration, synchronous speed, and S-curve zones for the curves with adjustable synchronous speed zone. If the deceleration zone size is the same as the acceleration zone, the software defines the remaining part as the waiting zone.

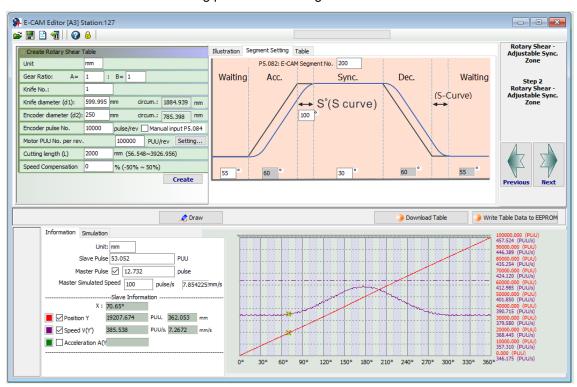

Figure 7.3.7.11 ASDA-Soft setting interface for [Rotary Shear - Adjustable Sync. Zone]

You can use Macro #7 of the servo drive to create the table with the same method. The advantage of using the macro to create an E-Cam curve is that when changing the cutting length is required, you can create a new curve simply by modifying the parameters. It is very friendly for those applications that require frequent modification of the cutting length. The setting steps are as follows:

- Set the start position for the data array: use P5.081 to specify the data array start position for E-Cam and use P5.085 to set the E-Cam's segment number for clutch engagement.
   When Macro #7 is used, the range of E-Cam segment (P5.082) is 30 72. It is suggested that you set the segment to 72 for the optimal resolution of 5°.
- 2. Set the system E-Gear ratio: set the system E-Gear ratio with P1.044 and P1.045.
- 3. Set the E-Cam's gear ratio and curve scaling: set the pulse number required for the cutting length, which is P5.083 = 1 and

P5.084 = 
$$\frac{\text{Pulse number per revolution of the master axis encoder }N}{\pi \times \text{master axis encoder diameter }d2(mm)} \times \text{Cutting length }L(mm).$$

Use P5.019 to specify the E-Cam curve scaling.

4. Set the parameters for the E-Cam curve zones: specify the size of the waiting, acceleration, synchronous speed, and S-curve zones. P5.093.DCBA sets the S-curve level (S) with the range of 1 - 4; the calculation for the corresponding angle (S°) is as follows. P5.093.UZYX sets the angle (W) of the waiting zone with the range of -1° to 170° in hexadecimal. If you enter -1 (0xFFFF), it means the cutter speed is 0 in the waiting zone and the angle for the waiting zone is calculated by the servo drive. P5.094 sets the angle (Y) of the synchronous speed zone with the range of 0° - 330° in decimal format. The acceleration zone is automatically calculated by the servo drive, as shown in the following formula.

$$S^{\circ} = \frac{2^{S} \times 360^{\circ}}{E - Cam \text{ segment number } P5.082}$$
$$360^{\circ} = 2W + 2Acc + 2S^{\circ} + Y$$

As the synchronous speed zone is adjustable, there are limitations when using Macro #7 to create the waiting zone of the E-Cam curve. The conditions are as follows.

$$\widehat{W}$$
 (minimum waiting zone) = 180° +  $\frac{360°}{P5.082}$  -  $\frac{360°}{R}$  +  $\frac{Y}{2}$ 

If the waiting zone (W) < minimum waiting zone ( $\widehat{W}$ ), the error code 0xF07A returns, and you must increase the waiting zone or decrease the synchronous speed zone. If the waiting zone (W) = minimum waiting zone ( $\widehat{W}$ ), the cutter speed is 0 at the waiting zone. If the waiting zone (W) > minimum waiting zone ( $\widehat{W}$ ), the cutter axis speed is greater than 0 at the waiting zone.

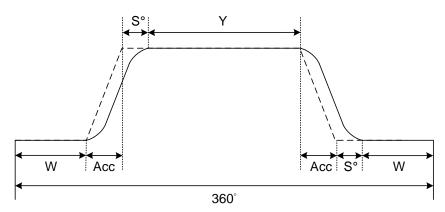

5. Set the parameters for creating the E-Cam curve table:

P5.095.DCBA = Motor gear teeth number (A)  $\times$  cutter number (C) in decimal format. P5.095.UZYX = Cutter gear teeth number (B) in decimal format.

For example, if the motor gear teeth number A = 10, cutter number C = 1, and cutter gear teeth number B = 1, then P5.095 = 0x000A0001 (HEX). In this case, you need to set P5.095 to 655361 (DEC);

P5.096 =  $\frac{\text{Cutting length } L(mm)}{\pi \times \text{cutter diameter } d1(mm)} \times \text{Cutter number } C \times \text{Speed compensation } V_C \times 1000000.$ 

If  $V_c = 1$ , there is no speed compensation.

If  $V_c = 0.9$ , the speed of the cutter axis in the synchronous speed zone is 0.9 times of the master axis speed.

If  $V_c = 1.1$ , the speed of the cutter axis in the synchronous speed zone is 1.1 times of the master axis speed.

6. Enable Macro #7: write 0x0007 to P5.097 to enable Macro #7. Read P5.097 and if it returns 0x1007, it means using macro for table creation is successful. If any of the following failure codes shows, modify the setting according to the description.

| Failure code | Description                                                                                                    |  |
|--------------|----------------------------------------------------------------------------------------------------|--|
| 0xF071       | The clutch is engaged, so the E-Cam table cannot be created.                                                                                                    |  |
| 0xF072       | Degree of synchronous area of P5.094 exceeds the range (0° - 330°).                                                                                                    |  |
| 0xF073       | S-curve level of P5.093.DCBA (HEX) exceeds the range (1 - 4).                                                                                                    |  |
| 0xF074       | Degree of waiting zone of P5.093.UZYX (HEX) exceeds the range (-1° to 170°).                                                                                                    |  |
| 0xF075       | Data of P5.096 exceeds the range (50000 - 5000000).                                                                                                    |  |
| 0xF076       | E-Cam segment number of P5.082 exceeds the range (30 - 72).                                                                                                    |  |
| 0xF077       | P5.081 data array start position exceeds the array length.                                                                                                    |  |
| 0xF078       | The set values of P1.044 and P1.045 for the E-Gear ratio is too high. Decrease the values of P1.044 and P1.045, but maintain the same ratio, for example: adjust 167772160 : 1000000 to 16777216 : 1000000. |  |
| 0xF079       | Acceleration degree is too small. Decrease the value for the waiting zone, synchronous speed zone, or S-curve level.                                                                                        |  |
| 0xF07A       | Waiting zone < minimum waiting zone. Increase the value for the waiting zone or decrease the value for the synchronous speed zone.                                                                          |  |

The following method helps you to test the maximum border condition and create the E-Cam curve successfully when using the HMI or controller to create the E-Cam table.

If the ratio (R) of the cutting length (L) and the arc length between cutter ends (a) is 0.05 - 1.09 (R = 0.05 - 1.09), and the E-Cam segment number P5.082 = 72, follow the parameter setting procedure to create the table with Macro #7.

1. Set the waiting zone (W) and synchronous speed zone (Y) based on the S-curve level:

| Range of waiting zone (W) and synchronous speed zone (Y)          |  |
|-------------------------------------------------------------------|--|
| 0° ≤ W ≤ 75°; 0° ≤ Y ≤ 150°                                       |  |
| 0° ≤ 2W+Y ≤ 300°                                                  |  |
| 0° ≤ W ≤ 70°; 0° ≤ Y ≤ 150°                                       |  |
| 0° ≤ 2W+Y ≤ 290°                                                  |  |
| $0^{\circ} \le W \le 55^{\circ}; 0^{\circ} \le Y \le 110^{\circ}$ |  |
| 0° ≤ 2W+Y ≤ 220°                                                  |  |
| 0° ≤ W ≤ 25°; 0° ≤ Y ≤ 30°                                        |  |
| 0° ≤ 2W+Y ≤ 80°                                                   |  |
|                                                                   |  |

2. Write the corresponding parameters: P5.093.DCBA = S-curve level (S); P5.093.UZYX = Angle of the waiting zone (W) set in hexadecimal; P5.094 = Synchronous speed zone (Y); other parameter settings for curve table creation are the same as Step 5 mentioned earlier. Set P5.097 to 7 to enable Macro #7.

If the ratio (R) of the cutting length (L) and the arc length between cutter ends (a) is 1.1 - 5 (R = 1.1 - 5), and the E-Cam segment number P5.082 = 72, follow the parameter setting procedure to create the table with Macro #7.

- 1. Set the S-curve level: use macro parameter P5.093.DCBA to set the S-curve level (S) with the range of 1 4.
- Set the synchronous speed zone: use macro parameter P5.094 to set the angle of the synchronous speed zone (Y). Its angle must be greater than 0. When the synchronous speed zone (Y<sub>Max</sub>) calculated by the following formula is less than 0 degree, decrease the S-curve level.

$$Y_{Max} = \frac{360}{R} - 5 \times (3 + 2^{s+1}) \ge 0$$

Set the waiting zone: use macro parameter P5.093.UZYX in hexadecimal to set the angle of the waiting zone (W). The calculation is as follows.

$$W (Hex) = 180 - \frac{180}{R} - \frac{5 \times (2^{s+1} - 1)}{2}$$

When the machine is cutting, if the cutter speed is faster than the material feeder, it means the speed compensation ( $V_c$ ) is greater than 1. Proceed to Step 4 and re-plan the synchronous speed and waiting zones based on the speed compensation requirements. If the cutter is slower than the material feeder, it means the speed compensation is equal to or less than 1. Proceed to Step 6, set the mechanism related parameters, and enable Macro #7 to complete the E-Cam curve creation.

4. If taking adjusting the cutter speed as the priority, set the required maximum speed compensation and use this compensation value to re-calculate the Sync zone (Y<sub>new</sub>) and the Waiting zone (W<sub>new</sub>). If taking the Sync zone size as the priority, set the Sync zone (Y<sub>new</sub>) and use the size of this Sync zone to re-calculate the speed compensation value and the Waiting zone (W<sub>new</sub>). Refer to the following formulas to calculate the synchronous speed zone and speed compensation value.

| Priority            | Calculation 1                                                                                                    | Calculation 2                                                                     |
|---------------------|----------------------------------------------------------------------------------------------------|-----------------------------------------------------------------------------------|
| Adjust cutter speed | Use the speed compensation (V <sub>c</sub> ) to calculate the variation of the Sync zone ( $\Delta$ Y): $\Delta Y = \frac{360}{R} \times \left(1 - \frac{1}{V_c}\right)$ | New Sync zone size $(Y_{new})$ :<br>$Y_{new} = Y - \Delta Y$                      |
| Sync zone<br>size   | Use the new Sync zone size $(Y_{new})$ to calculate the variation of the Sync zone $(\Delta Y)$ : $Y > Y_{new}$ $\Delta Y = Y - Y_{new}$ $Y_{new} \ge P5.094 \ge 0$      | Speed compensation (V <sub>c</sub> ): $V_c = \frac{360}{360 - \Delta Y \times R}$ |

5. Set the new waiting zone size: use the macro parameter P5.093.UZYX in hexadecimal to set the re-calculated waiting zone angle (W<sub>new</sub>), as shown in the following formula.

$$W_{new} = W + \frac{\Delta Y}{2}$$

6. Set the parameters related to the mechanism and enable Macro #7: use the macro parameter P5.095.DCBA in hexadecimal to set the motor gear number (A) × Cutter number (C). Use the macro parameter P5.095.UZYX in hexadecimal to set the cutter gear number (B). Set P5.096 to 1000000 × Ratio of the cutting length and arc length between two cutter ends (R) × Speed compensation (V<sub>c</sub>). Set P5.097 = 0x0007 to enable Macro #7 to complete the E-Cam curve for the adjustable synchronous speed zone.

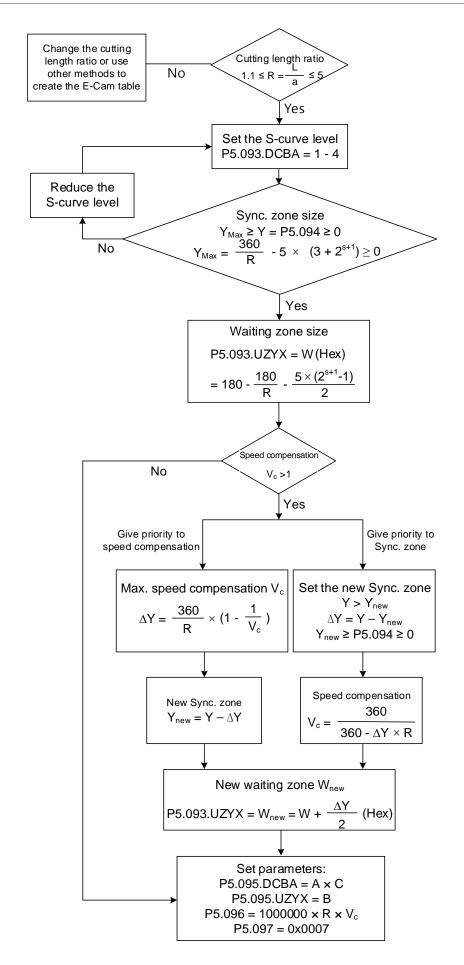

## ■ Create E-Cam curve for periodic intermittent printer

Use this type of E-Cam curve when the printing material length is limited and full print cannot be carried out. This type of curve helps to save the material, decreasing the interval between each print pattern by retracting the material when the printing plate detaches from the material. In the case of paper printing, the printing axis rotates at a fixed speed in a single direction. When the printing plate and paper come into contact, the paper and printing axis starts printing with the same linear speed, as shown in Figure 7.3.7.12 (a). Once the printing motion stops and during the interval when the printing plate and paper are separated, the drive roll starts decelerating and moving in the opposite direction until reaching the specified zone, as shown in Figure 7.3.7.12 (b). Afterwards, the drive roll resumes operation in the printing direction. When the printing plate and paper come into contact again, the paper and printing axis resume a synchronous relation and make the next print. Regarding the E-Cam curve for intermittent printing machines, the parameters that you must set and the corresponding relation with the printing machine mechanical structure are shown in Figure 7.3.7.13.

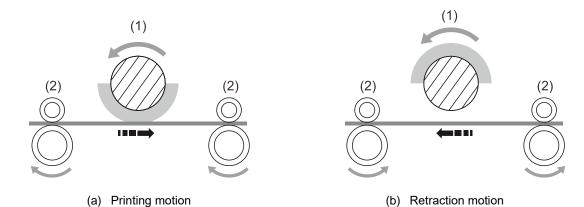

(1) Printing axis; (2) Drive roll

Figure 7.3.7.12 Intermittent printing machine

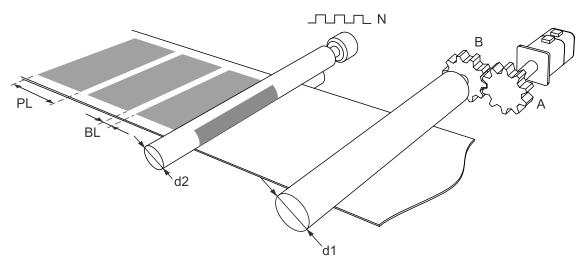

N: number of pulses per printing axis revolution

A: number of gear teeth on motor; B: number of gear teeth on material feeder

PL: print length; BL: blank length

d1: drive roll diameter; d2: printing axis diameter

Figure 7.3.7.13 Printing machine mechanical structure

You can create the E-Cam curve table for intermittent printer by using the ASDA-Soft software. Figure 7.3.7.14 shows the user setting interface. The printer specification settings are as follows.

- Gear ratio: set the number of motor gear teeth (A) and number of material feeder gear teeth (B).
- 2. Print length (PL) and blank length (BL): set the print length and blank length.
- 3. Drive roll diameter (d1): set the drive roll diameter for conveying the material.
- 4. Printing axis diameter (d2) and printing axis pulse number (N): set the diameter of master printing axis and number of pulses per revolution.

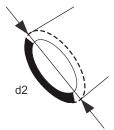

 Number of PUU per motor revolution: set the number of PUU per motor revolution of the drive roll after E-Gear ratio conversion (P1.044 / P1.045).

The ratio of printing axis circumference to printing zone length  $(R = \frac{\pi \times d2}{PL + BL})$  must exceed 1 when E-Cam curves are used for intermittent printing machines in order to save the material. Calculate the synchronous speed zone angle with the formula  $Y = \frac{PL}{\pi \times d2} \times 360^{\circ}$ . You can also adjust the waiting zone angle and S-curve angle in the advanced settings. Increase the angle for the synchronous speed zone to increase the zone size. This ensures the printing axis and drive roll are in the uniform operation speed and stable during printing motions to achieve higher quality printing.

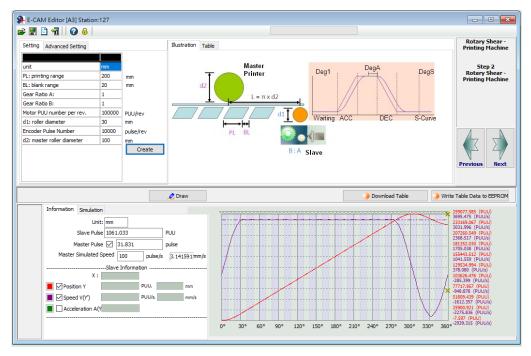

Figure 7.3.7.14 ASDA-Soft rotary shear - intermittent printing machine setting interface

## Synchronous Capture axis

In rotary shear applications, the system needs to automatically compensate the mechanical or material differences in order to ensure the cutting spot is correct. Delta servo drive provides 2 types of compensation functions, synchronous Capture axis and E-Cam phase alignment. The introduction of the synchronous Capture axis is as follows. After the external sensor detects the alignment mark, it sends the digital input signal (DI7) to the slave servo axis through the hardware wiring. The servo drive compensates the position error according to the deviation between the set pulse number and the pulse number actually received, and then corrects the cutting or packing positions until it is within the set zone. You can use the synchronous Capture axis for compensation if deformation and slippage occur in either the cutter or film of the packing machine. Reasons that may cause inaccurate cutting are as follows:

- Loss of pulse: unstable pulse output from the master axis or the slave axis is unable to properly receive pulses from the master axis due to noise or other factors.
- 2. Errors accumulated over long periods of time: significant calculation error due to the number of pulses accumulated over long periods of time.
- Material slippage: relative slippage between material and roller causing inaccurate cutting length.
- 4. Nature of the material: different tension between materials wound onto the inner circle and outer circle.
- Tension mechanism causing material deformation: material deformed due to the tension mechanical design of the machine causing inaccurate cutting length.
- Alignment mark position: printing or other factors may cause inconsistent spacing between marks.
- Compensation mechanism of synchronous Capture axis

The servo drive uses the deviation between the pulse number within two marks set in P5.078 and the actual received pulses within two marks as the basis for correction. Next, the servo drive calculates the pulse number of the synchronous Capture axis and regards it as the source for the master axis. The deviation is saved in P5.079. You can directly write the deviation into this parameter to shift the cutting or packaging spot. You can also shift the cutting or packaging spot by writing the shift compensation deviation in P1.016, so that the cutting or packing spot shifting amount is value of P5.079 plus P1.016. During synchronous Capture axis operation, the deviation in P5.079 remains within a small range. If the deviation increases constantly, it may be caused by mechanism deviation, signal interference, or inappropriate parameter settings. In this case, set the correction rate and correction rate filter with P5.080 and P1.015. The larger the correction rate, the faster the synchronous deviation is corrected to 0, but the speed changes more drastically. In contrast, the smaller the correction rate, the slower the synchronous deviation is corrected to 0, and the speed changes more moderately. The compensation mechanism is shown in Figure 7.3.7.15.

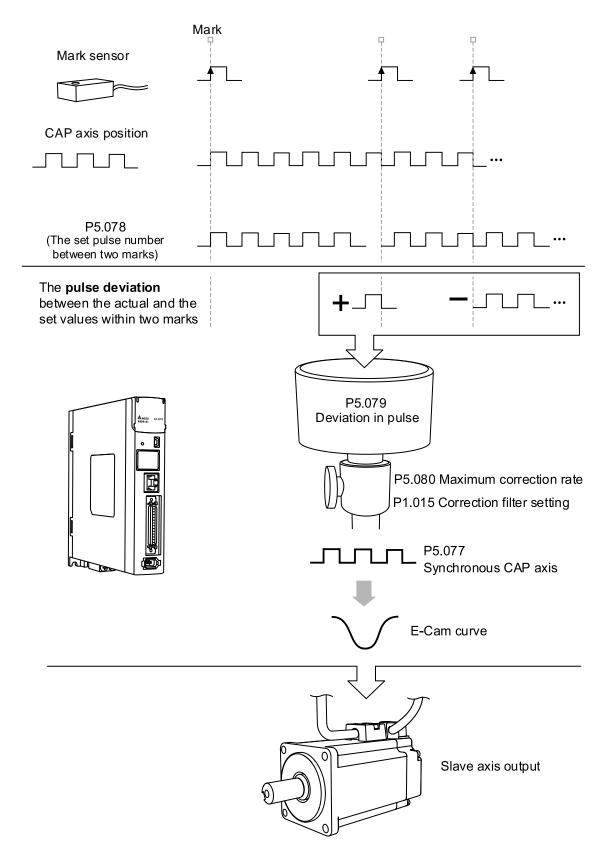

Figure 7.3.7.15 Synchronous Capture axis compensation

The formula for the synchronous Capture axis correction rate is as follows. You can use P5.080 to modify the correction rate.

$$(100 - P5.080)\%$$
 < Correction rate =  $\frac{\text{Sync CAP axis output pulse}}{\text{Sync CAP axis input pulse}}$  <  $(100 + P5.080)\%$ 

The synchronous Capture axis is for correcting the accumulated deviation. Use the mean filter if immediate correction for the subtle deviation is necessary. The correction filter P1.015 can set the range for enabling the filter. If the error is within the set range, the filter is enabled. If the error is greater than the set value of P1.015, it means E-Cam deviation is too great and must be corrected immediately instead of being filtered. Its operation is shown in Figure 7.3.7.16.

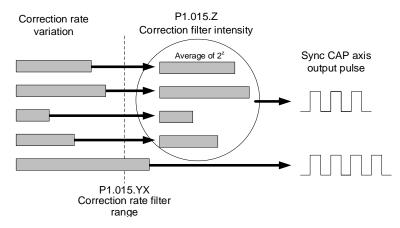

Figure 7.3.7.16 Correction filter of synchronous Capture axis

When the mark printing quality is inferior and there is a stain on the non-mark reading area, the synchronous Capture axis can perform the masking function with high speed position capturing. To avoid misreading the mark due to stains, use P1.020 to specify the distance in pulses for disabling the Capture function before and after reading the mark reading area, as shown in Figure 7.3.7.17.

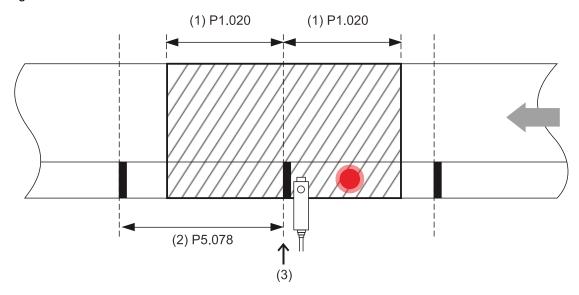

- (1) P1.020 masking pulse number
- (2) P5.078 pulse number between two marks
- (3) Capture the mark and mask the area

Figure 7.3.7.17 Capture masking function

■ Settings for synchronous Capture axis

Before using the synchronous Capture axis, set the parameters for E-Cam, E-Cam curves, and the synchronous Capture axis. Next, use PR commands to enable the Capture and E-Cam functions. The settings are as follows.

- Create and download the E-Cam curve to the servo drive.
- 2. Set the E-Gear ratio: including the system E-Gear ratio (P1.044 and P1.045), E-Cam gear ratio (P5.083 and P5.084), and E-Cam curve scaling (P5.019).
- Relevant settings for E-Cam: start address for data array (P5.081), segment number N (P5.082), and engaged segment number (P5.085).
- 4. Relevant settings for high speed position capturing (Capture): start address of data array (P5.036) and masking range (P1.020).
- 5. Set the homing methods.
- 6. Relevant settings for synchronous Capture axis: the interval between each synchronous Capture action (P5.078) must be equal to the received pulse number per E-Cam cycle (P5.084/P5.083), maximum correction rate (P5.080), and correction filter (P1.015).
- 7. Set the PR command to enable the Capture and E-Cam functions: PR#0 executes the homing procedure. PR#1 uses the absolute position command to move the motor to the origin. Disable the Capture and E-Cam functions before using the PR command to set their parameters, such as the case in PR#2 and PR#3. PR#4 sets the capturing amount. PR#5 enables the cyclic capturing mode. PR#6 enables the E-Cam function, uses the synchronous Capture axis as the source for the master axis, and executes the capturing action based on the clutch engagement timing. PR#7 enables the Capture function and sets the pulse source.

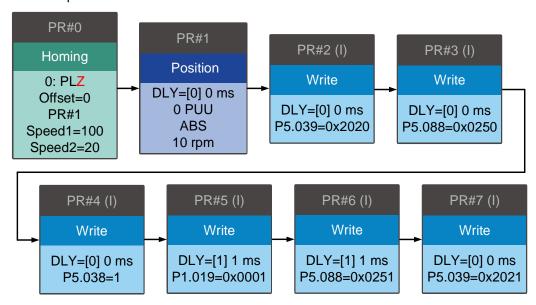

## E-Cam phase alignment

The E-Cam phase alignment function is another compensation method provided by the servo drive. You need to first set the phase for the E-Cam phase alignment and the compensation detection position for the external sensor. In each cycle, everytime the E-Cam operates to the detection position of the external sensor, the servo drive starts comparing the actual phase with the correct phase and then calculates the deviation of the slave axis. Then, the servo drive writes this deviation amount to the PR program for immediate or later compensation (user-defined), which is completed with the E-Cam and PR command overlapping function introduced in Section 7.3.5. The compensation mechanism for the E-Cam phase alignment is shown in Figure 7.3.7.18.

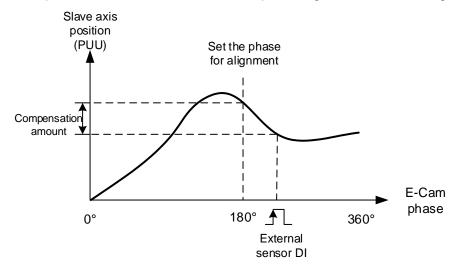

Figure 7.3.7.18 Compensation mechanism for phase alignment

## E-Cam phase alignment setting steps

When using the E-Cam phase alignment compensation, set the parameters for the DI (digital input), phase alignment position, and compensation level. The flowchart is shown in Figure 7.3.7.20. The steps to set the E-Cam phase alignment function are as follows.

- Presetting: create and download the E-Cam curve to the servo drive. Set the E-Gear ratio, including the system E-Gear ratio (P1.044 and P1.045), E-Cam gear ratio (P5.083 and P5.084), and E-Cam curve scaling (P5.019). Complete the settings relevant to the E-Cam, including the start address of the data array (P5.081), E-Cam segment number (P5.082), and the E-Cam segment number for engagement (P5.085).
- DI relevant settings: connect the external sensor with the DI point. Define this DI as [0x35]ALGN. Since both the DI and the sensor have delay, the captured phase position might also delay. Use P2.074 to set the delay time compensation of the DI as follows:

P2.074 = P2.009 (DI filter time) + Sensor delay time

To prevent mistakenly triggering the DI, set P2.073.DC in hexadecimal to specify the masking zone proportion (%). The master axis pulse must exceed the masking area before the next phase alignment starts. This function is only applicable to the applications with forward direction pulse input.

The formula is as follows:

Masking zone (pulse) = 
$$\frac{P5.084}{P5.083} \times P2.073.DC(\%)$$

- 3. E-Cam phase alignment setting: P2.075 sets the alignment position for E-Cam phase alignment. The unit is the pulse number of the master axis, which corresponds to the specified E-Cam phase after conversion. For example, if the pulse number per E-Cam curve cycle is 36000, then P5.083 = 1 and P5.084 = 36000. If you set P2.075 to 18000, then upon the DI receives the signal, the system starts comparing the slave axis' actual position and the set E-Cam position of 180° and then calculates the required compensation value. If you set P2.075 to 10000, when the DI receives the signal, the system starts comparing the slave axis' actual position and the set E-Cam position of 100° and then calculates the required compensation value. Use the monitoring variable 063 (3Fh) to monitor the slave axis' actual position.
- 4. Filter setting: to keep the operation smooth and decrease the position deviation caused by the noise of the external sensor, when the distances between each mark read by the sensor are equal, you can use the filter to improve the stability of the phase alignment. P2.073.YX specifies the filter range (%) in hexadecimal. If the deviation is smaller than this set range, the filter function is effective. If the deviation is greater than this range, it means the deviation is greater and requires immediate compensation. P2.076.Y specifies the filter intensity. This works the same way as P1.015.Z, the correction filter intensity of the synchronous Capture axis, which setting value is suggested to be less than 3. Refer to Figure 7.3.7.15. Use the monitoring variable 085 (55h) to monitor the E-Cam phase deviation in percentage, which unit is 0.1%. If this value is 10, it means the deviation is 1%, which is 3.6°.
- 5. Compensation direction setting: P2.076.UZ specifies the allowable forward alignment rate in hexadecimal. Set it to 0% to perform the alignment always in the reverse direction; set 50% to align the phase with the shortest path; set 100% to perform the alignment always in the forward direction. When you select "always forward" or "always reverse" for the alignment, you must set the maximum correction rate to avoid excessive compensation. Generally, using the shortest path for alignment is recommended. If the application has set the reverse inhibit condition and the deviation is sometimes positive and sometimes negative, use with P1.022.U the reverse inhibit function.
- 6. Maximum correction rate setting: when the alignment deviation is too great, the compensation amount might thus be great which causes motor vibration or even overload. P2.073.UZ in hexadecimal sets the maximum correction rate and gradually compensates the deviation in stages to alleviate the motor vibration, but it requires longer time to complete the alignment compensation. The formula for maximum correction amount per time is as follows:

Max.correction rate per time (pulse) = 
$$\frac{P5.084}{P5.083} \times P2.073.UZ(\%)$$

7. PR path setting: the compensation amount for the slave axis is stored in the PR number specified by P2.073.BA. When the slave axis requires compensation, the system can trigger this PR path at the proper timing. When using the E-Cam phase alignment function, set the following for the specified PR: select [Point-to-Point Command], set NO for [INS: Interrupt the previous PR path when executing the current PR path], set NO for [OVLP: allow the next PR command to overlap the command that is currently executed when decelerating], and select [INC Incremental position] and the appropriate speed and acceleration. Setting the position command is not required because it is automatically set by the E-Cam phase alignment function.

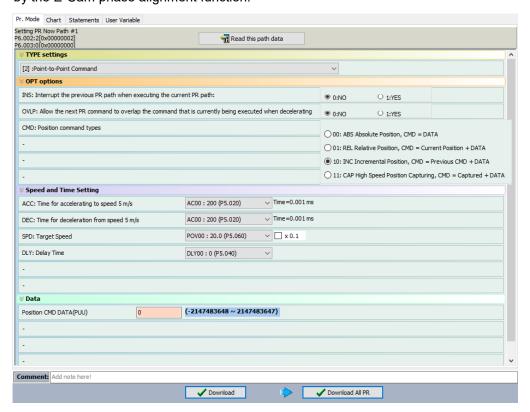

8. E-Cam phase alignment setting: it is set by P2.076.X. P2.076.X Bit 0 enables or disables the alignment function. After this function is enabled, it starts operating as soon as the servo drive receives the DI signal. P2.076.X Bit 1 sets whether to immediately trigger the PR command and calls this PR command when the clutch disengages (P5.088.BA). P2.076.X Bit 2 selects the phase alignment method depending on whether the mark is on the compensated motion axis.

If the mark is on the non-compensation motion axis and when E-Cam phase alignment compensation is operating, the following mark position is unchanged. If the mark is on the compensation motion axis and when E-Cam phase alignment compensation is operating, the following mark position is changed, as shown in Figure 7.3.7.19.

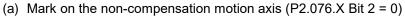

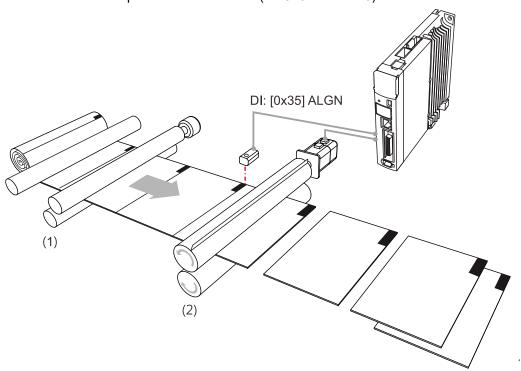

(b) Mark on the compensation motion axis (P2.076.X Bit 2 = 1)

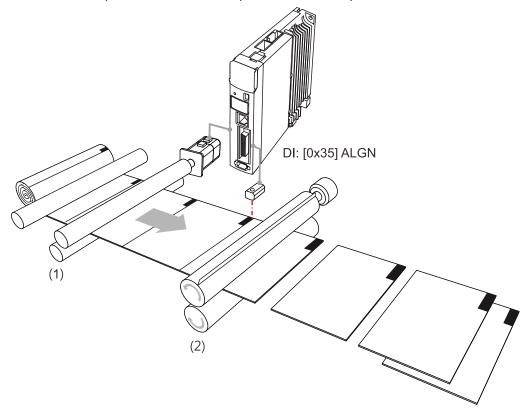

Figure 7.3.7.19 E-Cam phase alignment

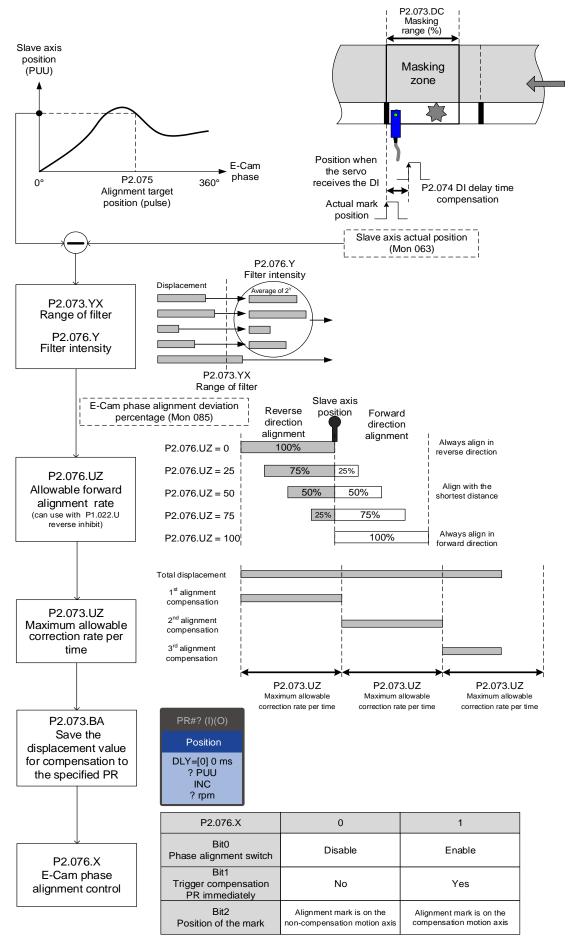

Figure 7.3.7.20 Phase alignment setting procedure

# Differences between positioning with synchronous Capture axis and E-Cam phase alignment

The synchronous Capture axis and E-Cam phase alignment are both commonly used compensation approaches for the rotary shear system. In real applications, you can use these two together. The feature differences of the two are as follows.

| Item                | Synchronous Capture axis             | E-Cam phase alignment                                                                                                    |
|---------------------|--------------------------------------|----------------------------------------------------------------------------------------------------|
| Correction method   | Corrects master axis pulses.         | Uses the PR incremental position command to correct the slave axis position.                                                                                             |
| Digital input (DI)  | High-speed DI7 (CAP) only.           | Uses DI.ALGN most of the time. Uses Macro #E if using high-speed DI7 (CAP) is required.                                                                                  |
| Marking position    | On the non-compensation motion axis. | On any of the axes (compensation or non-compensation).                                                                                                    |
| Equal space marking | Available.                           | Available and can be used with the filter.                                                                                                    |
| Random marking      | Not available.                       | When using the high-speed DI7 (CAP) with Macro #E, using the filter is not suggested. Keep the distance between the sensor and cutter within the cutting length per cut. |

# 7.3.8 Flying Shear

The flying shear system is a dynamic cutting system of which feeder continues to operate.

Therefore, the cutting and feeding axes have to be synchronous during cutting. The synchronous speed duration should allow the cutter to finish cutting and return to the right position to avoid damaging the cutter or materials, as shown in Figure 7.3.8.1. Common applications include cutting machines, filling machines, and labeling machines. Different from rotary shear, the compensation methods using synchronous Capture axis and phase alignment are not applicable to flying shear applications. This avoids machine damage caused by the compensation in the synchronous area.

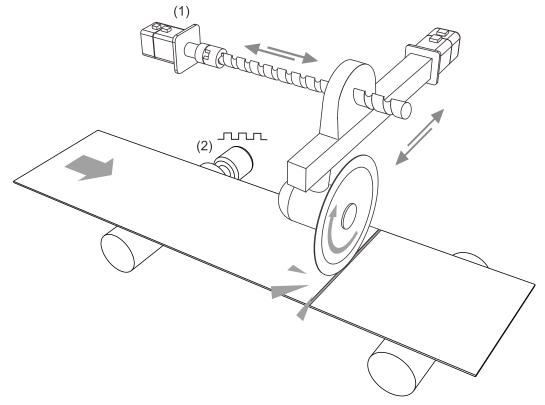

(1) Cutting axis (slave axis); (2) Material feeder (master axis)

Figure 7.3.8.1 Flying shear system

The application of flying shear is divided into two types according to the clutch engagement time. The first type is fully engaged. Its E-Cam curve includes the acceleration zone, synchronous speed zone, deceleration zone, and reset zone. The slave axis is completely controlled by the E-Cam system. The second type is partially engaged: the E-Cam operation is triggered by the signal, and the E-Cam curve has no reset zone. After one cycle of E-Cam operation, the clutch disengages and uses the PR command to reset. Then, the E-Cam waits for the next trigger signal. As shown in Figure 7.3.8.2 using a cutting machine as an example, the material feeder is the master axis and the cutting axis is the slave axis. The feeder maintains at a constant speed, and the cutting axis operates according to the E-Cam curve or PR command.

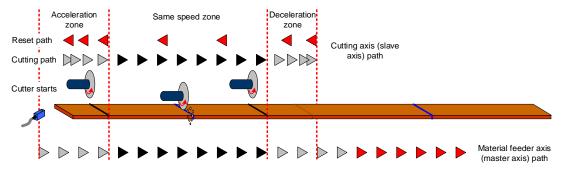

Figure 7.3.8.2 Cutting path and operation cycle of the cutting machine

## **Fully engaged**

The fully engaged E-Cam application is suitable for cutting operations without marks. Its E-Cam curve includes the acceleration zone, synchronous speed zone, deceleration zone, and reset zone. The master axis operates at a constant speed. The slave axis operates according to the E-Cam curve and the cutting is complete in the synchronous speed zone. In each cycle, the slave axis starts from the acceleration zone. To avoid wasting materials in the first cycle, set the initial lead pulse before engaged (P5.087). The setting value is the total pulse number of the synchronous speed zone, deceleration zone, and reset zone. If the cutting sensor and material are not aligned during the first cutting, you need to add the offset pulse number of the sensor.

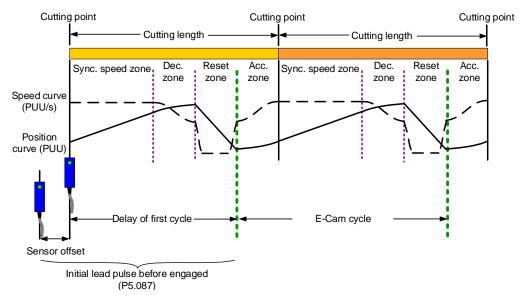

Figure 7.3.8.3 Fully engaged E-Cam cycle of the cutting machine

You can use the "Speed Fitting Creation" in ASDA-Soft to create the E-Cam curve. However, this method can only generate E-Cam curves with single operation direction. You need to create the curves for the cutting zone and reset zone respectively. Then, combine the two curves with the "Manually create a table" function. The operation steps are as follows:

1. Curve planning: segment the cutting zone, stop zone, and reset zone. Because the cutting zone is in the first segment of the curve, there will be more position points plotted in the first segment to ensure the flying shear can complete the cutting in the cutting zone. In the following example, the cutting zone and stop zone are segmented as the first section of the curve with 300 position points. The second section of the curve is the reset zone with 100 position points. So, the curve is composed of 400 position points.

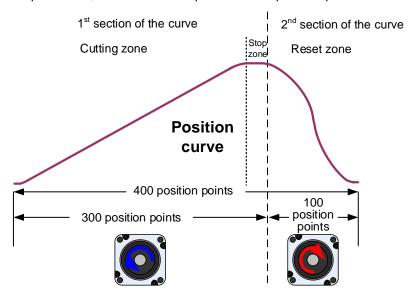

2. Plan and create the first section of the E-Cam curve: this section has a total of 300 position points including the cutting zone and stop zone, so set the E-Cam segment number N (P5.082) to 300. This example sets the cutting zone to 95% (including acceleration zone of 5%, synchronous speed zone of 85%, and deceleration zone of 5%) which is 285 position points. The stop zone is 5%, which is 15 position points. After setting the required lead distance of the slave axis, click Create Table.

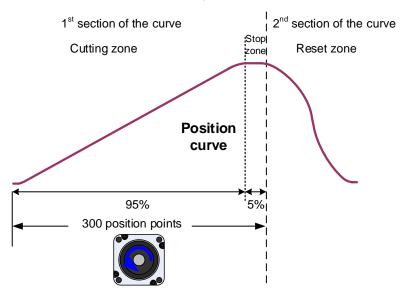

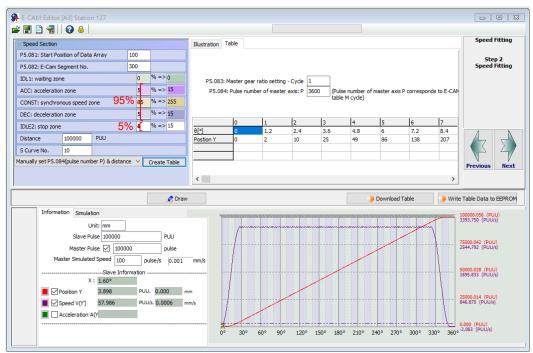

3. Export the curve data of the first section: right-click on the table, select **Export points** and a window appears. Select the check box for **All points** and specify the save location, then click **OK** to save.

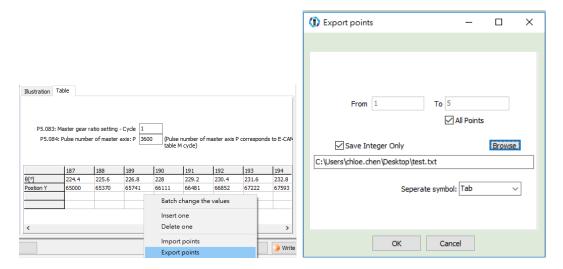

4. Plan and create the second section of the E-Cam curve: the reset zone has 100 position points in total. You must set the E-Cam segment number N (P5.082) to 100. Since the curves created by this function are all in forward direction, you must first create a curve, and then reverse it to complete the curve for the reset zone.

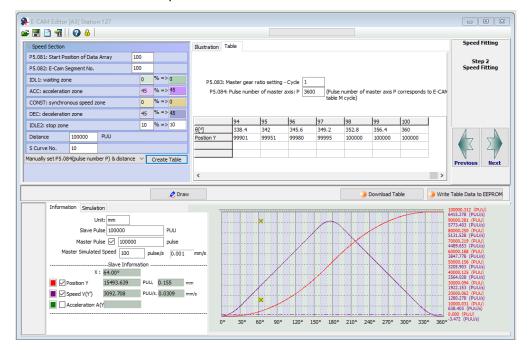

After creating the forward direction E-Cam curve, right-click on the table, select **Batch change the values**, and fill in 0 to 200 in the appearing window. Select "\*" (multiplication), fill in "-1", and select the check box for **Don't close the window, go on the next operation**, and then the curve direction reverses from forward to backward. Then, select "+" (plus), fill in "100000" for the lead distance of 100,000 PUU, so that the initial value of this curve section smoothly coincides with the final value of the previous curve section. Click **OK**, then click **Draw** to complete the reversed direction of the curve.

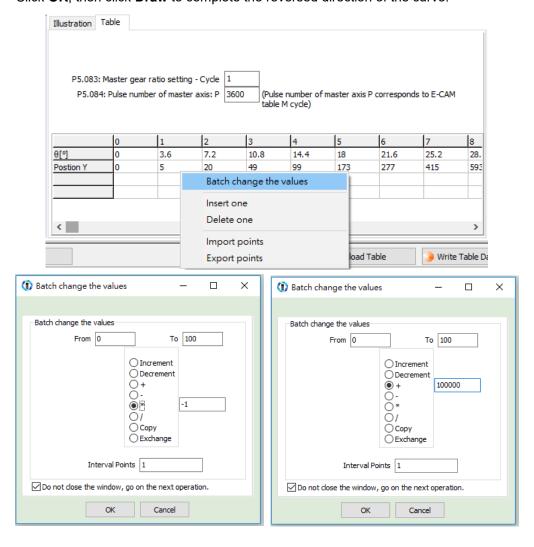

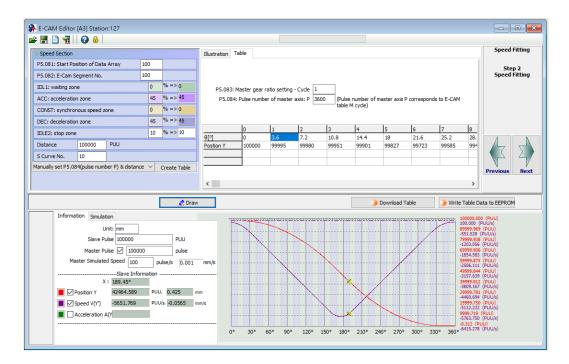

5. Export the curve data of the second section: right-click on the table, select **Export points** and a window appears. Select the check box for **All points** and specify the save location, and then click **OK** to save.

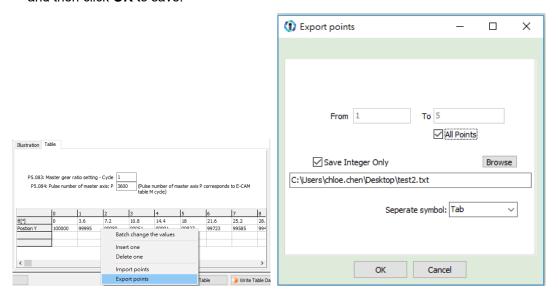

6. Combine E-Cam curves: use "Manually create a table". The E-cam curve has a total of 400 position points, so you need to set the E-Cam segment number N (P5.082) to 400. Click Create Table and a table of 400 position points is generated. Right-click on the table, select Import points, fill in "0" to "300" in the pop-up window, select the first section of the curve, and then click OK. Follow the same steps as previous, but fill in "301" to "400" in the pop-up window, select the second section of the curve, and then click Draw to complete the E-Cam curve of the fully engaged mode.

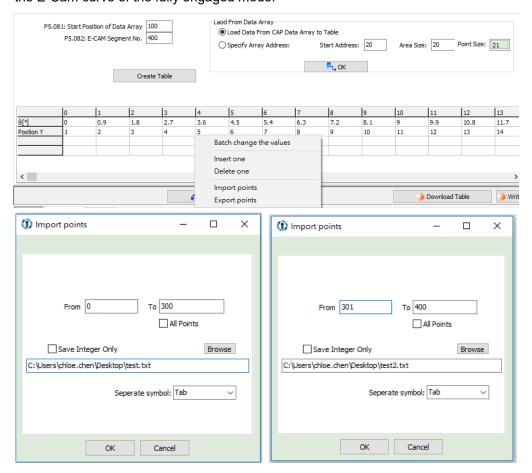

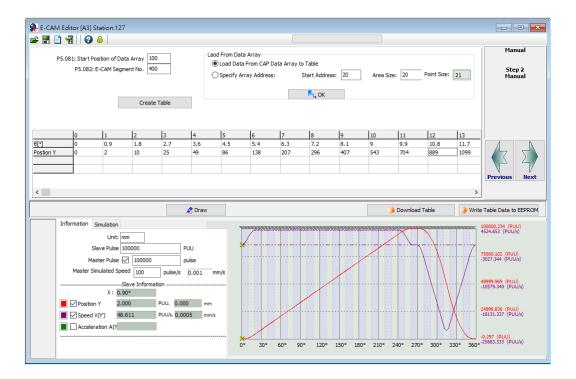

The operation of the fully engaged mode is based on the E-Cam curve. The E-Cam curve is more complex and more difficult to create, so if the cutting length changes, you can only modify the cutting length by setting the pre-engaged pulse number for each cycle (P5.092) or adjust the E-Cam gear ratio (P5.084 / P5.083) and curve scaling (P5.019).

■ Cutting length is greater than the E-Cam curve operating length

Select to enter cyclic mode after disengaging (P5.088.U = 4) and set the pre-engaged

pulse number for each cycle (P5.092). When the E-Cam enters the pre-engaged status,

the material feeder continues operating, but the cutting axis stops. The cutting axis

resumes operation until the pre-engaged pulse number for each cycle is met. The greater

the pre-engaged pulse number for each cycle, the longer the cutting length.

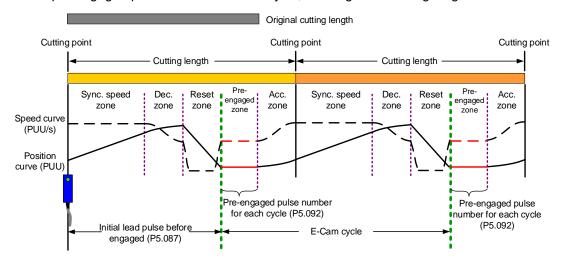

Cutting length is less than the E-Cam curve operating length
Reduce the E-Cam master axis pulse number and slave axis moving distance
proportionally. For example, if you reduce the master axis pulse number for each cycle
(P5.084 / P5.083) to 0.8 times of the original, the moving distance of the slave axis should
also reduce 0.8 times. You can use the E-Cam curve scaling (P5.019) to reduce the
setting by 0.8 times to shorten the cutting length. However, this method also reduces the
synchronous speed zone, so make sure that the cutting action can be completed in the
synchronous speed zone. This method is not recommended for applications when the
cutting length is greater than the E-Cam curve operating length. Because when you
increase the moving distance of the slave axis, the machine may not have sufficient
distance to complete the slave axis motion which can lead to collision.

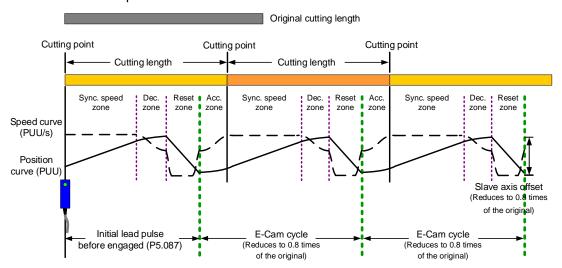

### Partially engaged

This is applicable for cutting operations with or without marks. For the cutting operation with marks, use the Capture function to have the E-Cam engaged. For the cutting without marks, use the Compare function to generate virtual marks for the Capture function to capture the position data. The E-Cam curve includes the acceleration zone, synchronous speed zone, and deceleration zone. After the E-Cam curve (acceleration, synchronous speed, deceleration zones) is executed, the clutch disengages. The reset zone is completed with a PR command and then it waits for the next trigger signal to have the clutch engaged. With this method, you can create an E-Cam curve with a larger synchronous speed zone based on the maximum moving distance of the cutter. This is suitable for applications with the cutting length smaller than the waiting zone. For applications with the cutting length greater than the maximum moving distance of the cutter, disengage the E-Cam and have the material feeder continue to operate, and then the E-Cam re-engages when the servo receives the trigger signal.

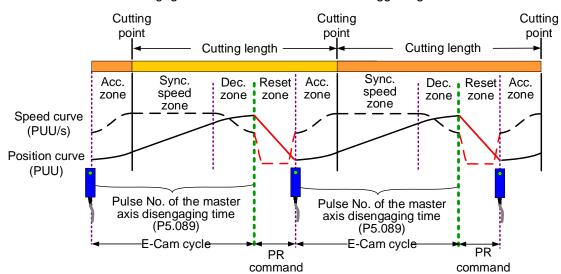

Figure 7.3.8.4 E-Cam cycle of the partially engaged cutting machine

After creating an E-Cam curve based on the maximum moving distance of the cutting axis, set the master pulse number of disengaging time (P5.089) according to the cutting length. After the disengaging pulse number is reached or the cutting complete signal is received, the clutch disengages and continues with a zero-speed PR speed command to stop the cutter. Then, it uses another PR position command to return the cutter to the initial position, as shown in Figure 7.3.8.5. The setting methods are as follows:

- Master axis signal source: set P5.088.Y to 0; it means the source of the master axis is the
  capturing axis. In the Capture function, this capturing axis refers to the setting of P5.039.Y
  for the signal source of the master axis.
- 2. Engagement condition: set P5.088.Z to 2; it means the clutch engages as soon as the first data is captured and the signal is input through DI7 to the servo drive.
- Disengagement condition: set P5.088.U to E; it means the clutch disengages when the
  master axis pulse number reaches the pulse number set in P5.089, the slave axis
  decelerates to stop, and the E-Cam function is disabled.
- 4. To set the subsequent PR procedure after the clutch disengages, set the PR number to be executed in P5.088.BA in hexadecimal.
- 5. Set the PR procedures:

Procedure 1: set the PR commands for execution when the cutting machine is activated. PR#1 confirms the Capture function is disabled. PR#2 confirms the E-Cam function is disabled. PR#3 jumps to PR#C. PR#C sets the capturing amount to 1. PR#D enables the Capture function. PR#E enables the E-Cam function.

Procedure 2: set the subsequent PR commands after the clutch disengages. PR#A sets the zero-speed command to stop the cutting axis. PR#B sets the position command to return the cutting axis to the initial position.

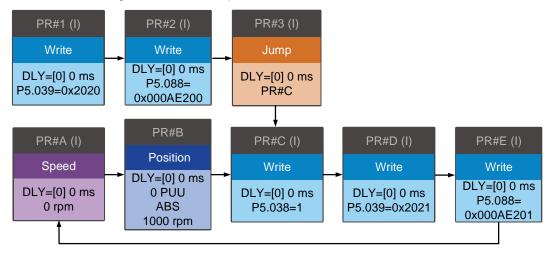

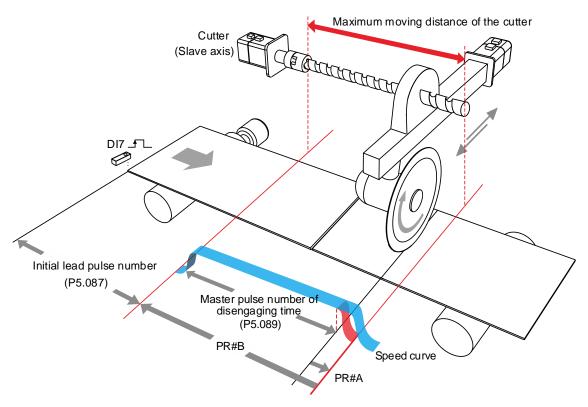

Figure 7.3.8.5 Operation of partially engaged cutting axis

# 7.3.9 Macro

In real applications, the macro commands cater to different needs during E-Cam operation, such as the requirements for stopping and resuming the operation after an alarm occurs, the phase alignment at the initial operation stage, or phase modification and pausing the cycle during operation. You can use the following macros to complete the tasks. Use P5.097 to enable the macro. Enter values to P5.093 - P5.096 based on the macro requirements.

| Macro     | Function                                                                                                    | Application requirement                                 |  |
|-----------|----------------------------------------------------------------------------------------------------|---------------------------------------------------------|--|
| Macro #5  | Sets the pulse number for the master axis gear ratio (P5.084) and the pulse number for disengagement (P5.089) as the same.                                                                       | The cams disengage after one cycle.                     |  |
| Macro #8  | When the clutch engages, the E-Cam curve scaling (P5.019) takes effect one time.                                                                                                    | Prompt change in scaling.                               |  |
| Macro #C  | When the clutch engages, sets the master axis pulse phase when the motor remains unmoved.                                                                                                    | Precise control of the clutch engagement position.      |  |
| Macro #D  | When the slave axis position is not in the corresponding E-Cam curve, calculates the position correction amount and writes this amount to the PR incremental position command.                   | Slave axis position offset correction for E-Cam cycles. |  |
| Macro #E  | Uses high-speed DI7 to perform E-Cam phase alignment, calculates the compensation amount, and writes this amount to the PR incremental position command.                                         | Non-cyclic marking function.                            |  |
| Macro #F  | When the master axis stops and the clutch disengages, moves the slave axis to the specified position and then back to the original position.  Evacuating the damaged material due to miscutting. |                                                         |  |
| Macro #10 | Carries on the operation after the slave axis stops for one cycle.                                                                                                    | Empty pack prevention mechanism.                        |  |

# Macro #C - change the engagement position and operate in forward direction until the disengagement condition is met

When the clutch is engaged, this macro immediately changes the master axis position and automatically calculates the remaining pulse number in the cycle. When the E-Cam cycle is complete, the clutch disengages based on the set disengagement condition (P5.088.U). This macro can be used for setting the initial engagement position for the master axis and you can select any of the master axis position to engage. The precision level is higher when you use Macro #C than using P5.085 to select the section from the E-Cam table for engagement. When using this macro, have the master axis stay stationary. Wait for the macro to complete before operating the master axis. The operation is shown in Figure 7.3.9.1.

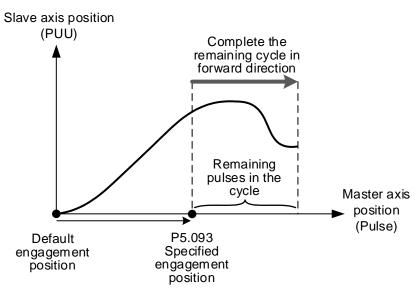

Figure 7.3.9.1 Macro #C operation

### Setting steps:

- 1. The E-Cams engage and the master axis stops.
- 2. Set the disengagement condition (P5.088.U).
- 3. Set the engagement position: use P5.093 to write the master axis engagement position (pulse) in hexadecimal and use monitoring variable 062 (3Eh) to monitor the current master axis position. The range for the new specified engagement master axis position is:

$$0 \le P5.093(Pulse) < \frac{P5.084}{P5.083}$$

4. Enable Macro #C: set P5.097 = 0x000C to enable Macro #C. Read P5.097 and if it returns 0x100C, it means the macro execution is successful. If any of the following failure codes shows, modify the setting according to the description.

| Failure code | Description                                                                                        |
|--------------|----------------------------------------------------------------------------------------------------|
| 0xF0C1       | When this macro command is executed, the clutch is not in the engaged status.                      |
| 0xF0C2       | The engagement position specified in P5.093 exceeds the range (must be $\geq 0$ ).                 |
| 0xF0C3       | The engagement position specified in P5.093 exceeds the range (must be $<\frac{P5.084}{P5.083}$ ). |

# Macro #D - calculate the deviation between the current slave axis position and rotary axis position for PR positioning

When the slave axis position is not at the E-Cam curve corresponding position, this macro finds the slave axis position corresponding to the master axis position. Next, it calculates the deviation between this position and the current motor position, and writes the deviation to the PR incremental position command. You can trigger the specified PR and move the motor of the slave axis to the position corresponding to the master axis position. This macro is suitable for the cyclic motion which starts from the same point. In other words, the mechanical part returns to the start point each cycle; and the slave axis moving distance is the same as the rotary axis position scale . You can monitor the rotary axis position in PUU with monitoring variable 091 (5Bh). The operation is shown in Figure 7.3.9.2.

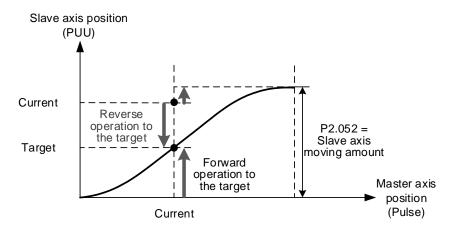

Figure 7.3.9.2 Macro #D operation

#### Setting steps:

- Set P5.088.X Bit 1 to 1 to keep the clutch engaged when Servo Off and engage the E-Cam.
- 2. Set the rotary axis position scale to equal the moving distance of the slave axis per cycle (P2.052 = slave axis moving distance ECAM\_H).
- 3. Set the E-Cam scaling to 1 (P5.019 = 1).

4. Set the initial engagement position: align the start point of 0 degree in the E-Cam curve table with the origin of the rotary axis position.

- Set the PR number to save the deviation: specify PR#1 99 in hexadecimal.
   Set P5.093.YX = 0x01 0x63, and set this PR as an incremental position command.
- 6. Select the direction control type: set P5.093.BA = 00 to use the dodge point for controlling the forward and reverse directions. Set P5.093.BA = 01 to use the allowable forward rate for controlling the forward and reverse directions.
- 7. Set the reverse inhibit function: set P5.093.CD = 0 to disable the reverse inhibit function. Set P5.093.CD = 1 to enable the reverse inhibit function.
- 8. Set the dodge point or allowable forward rate: if using the dodge point for direction control, set P5.095 to 0 100% for the dodge position. If using the allowable forward rate for direction control, set P5.095 to 0 100% as the allowable forward rate. Refer to the following figure.

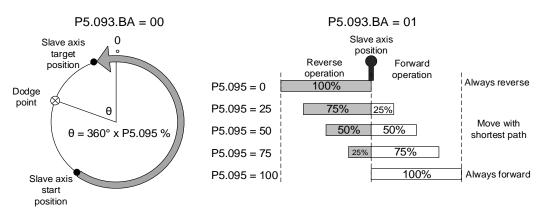

9. Enable Macro #D: set P5.097 = 0x000D to enable Macro #D. Read P5.097 and if it returns 0x100D, it means the macro execution is successful. If any of the following failure codes shows, modify the setting according to the description.

| Failure code | Description                                                                                                    |
|--------------|----------------------------------------------------------------------------------------------------|
| 0xF0D1       | When this macro command is executed, the clutch is not in the engaged status.                                       |
| 0xF0D2       | PR number specified by P5.093.YX exceeds the range (0x01 - 0x63).                                                   |
| 0xF0D3       | P5.095 the dodge point or allowable forward rate exceeds the range (0 - 100%).                                      |
| 0xF0D5       | Position correction value does not exist. This macro command might be triggered twice.                              |
| 0xF0D6       | E-Cam did not remain engaged when servo is off, so when servo switches to the on state again, E-Cam is not engaged. |
| 0xF0D7       | Slave axis moving distance does not equal the rotary axis position scale (ECAM_H $\neq$ P2.052).                    |
| 0xF0D8       | E-Cam curve scaling does not equal 1 (P5.019 ≠ 1).                                                                  |
| 0xF0D9       | P5.093.BA forward / reverse direction setting exceeds the range (00 - 01).                                          |
| 0xF0DA       | P5.093.DC reverse inhibit setting exceeds the range (00 - 01).                                                      |
| 0xF0DB       | The reverse inhibit function has failed. Do not use macro commands #D and #10 consecutively.                        |

7

# Macro #E - PR positioning using E-Cam correction amount

When the clutch engages, this macro sets the master axis engagement position (pulse) and calculates the required correction amount for the slave axis to complete positioning for one time. Next, it writes this correction amount to the PR incremental position command to execute. You can trigger this PR command to have the slave axis operate to the corresponding target position at the proper time. In actual applications, you can connect the external sensor to the servo drive DI, and use an event trigger to enable Macro #E. Then, the macro calculates the correction amount and writes this value to the specified PR program. This macro is suitable for applications with random markings. The operation is shown in Figure 7.3.9.3.

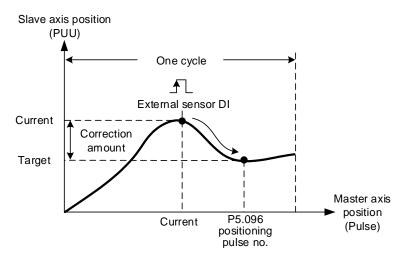

Figure 7.3.9.3 Macro #E operation

#### Setting steps:

- Engage the clutch.
- 2. Set the PR number to save the correction amount: specify PR#1 99 in hexadecimal. Set P5.093.YX = 0x01 0x63, and set this PR as an incremental position command.
- 3. Set the maximum correction rate: specify the maximum correction rate of 0 100% in hexadecimal. When P5.093.UZ = 0x00 0x64%, it limits the correctable range to avoid over-correction per time and causing machine vibration.
- 4. Set the PR trigger timing: set P5.093.A to 1 to immediately trigger the PR command for correction. Set P5.093.A to 0 to manually trigger the PR command.
- 5. Set the mark position: set P5.093.B to 0 to mark on other motion axis and the following mark positions are not changed when positioning. Set P5.093.B to 1 to mark on the motion axis for compensation, but this changes the following mark positions when positioning.
- 6. Set the triggering method: set P5.093.C to 0 to use the general DI with event triggering. Set P5.093.C to 1 to use the high speed DI7 with Capture function as the triggering method; meanwhile, set the pulse source of the master axis (P5.088.Y = 0) as the Capture axis. When the last position data is captured, execute PR#50 (P5.039.X Bit 3 = 1) to perform the compensation. This is suitable for high precision applications.

- Set the compensation for the DI time delay: set P5.094 as -25000 to 25000 (μs) to compensate the delay time for the sensor and the signal transmission.
- 8. Set the allowable forward rate: set P5.095 to 0 100% to specify the allowable forward rotation rate.

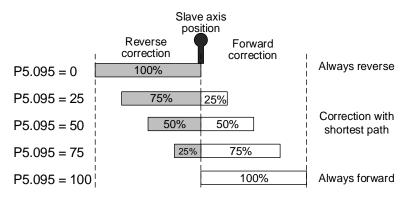

9. Set the positioning pulse number: use P5.096 to set the pulse number (position) of the master axis for positioning. The setting range is as follows:

$$0 \le P5.096(Pulse) < \frac{P5.084}{P5.083}$$

10. Enable Macro #E: set P5.097 = 0x000E to enable Macro #E. Read P5.097 and if it returns 0x100E, it means the macro execution is successful. If any of the following failure codes shows, modify the setting according to the description.

| Failure code | Description                                                                                                    |
|--------------|----------------------------------------------------------------------------------------------------|
| 0xF0E1       | When this macro command is executed, the clutch is not in the engaged status.                                                                                |
| 0xF0E2       | PR number specified by P5.093.YX exceeds the range (0x01 - 0x63).                                                                                            |
| 0xF0E3       | P5.093.UZ maximum correctable rate exceeds the range (0x00 - 0x64%).                                                                                         |
| 0xF0E4       | P5.094 DI delay time compensation exceeds the range (-25000 to 25000 μs).                                                                                    |
| 0xF0E5       | P5.095 allowable forward rate exceeds the range (0 - 100%).                                                                                                  |
| 0xF0E6       | P5.096 pulse number (position) of the master axis for positioning exceeds the range ( $0 \le P5.096 < \frac{P5.084}{P5.083}$ ).                              |
| 0xF0E7       | P5.093 setting value exceeds the range (0x0000 - 0x0111).                                                                                                    |
| 0xF0E8       | When using DI7 with the Capture function for triggering (P5.093.C = 1), set the Capture axis as the source pulse of the master axis (P5.088.Y = 0).          |
| 0xF0E9       | When using DI7 with the Capture function for triggering (P5.093.C = 1), execute PR#50 (P5.039.X Bit 3 = 1) for compensation after the last data is captured. |

# Macro #F - use the deviation between the current slave axis position and the target position for PR positioning

When the master axis stops but the E-Cams remain engaged, this macro can move the slave axis to the specified position and then return it to the original position. The specified position is set with the master axis pulse number. After Macro #F is triggered, the servo calculates the required moving amount for the slave axis to move to the specified position and writes this moving amount to the two PR incremental position commands (onward and return trips). Trigger the onward trip PR command, and the slave axis moves to the target position. Trigger the return PR command, and the slave axis returns to the original position. This macro is suitable for applications that require moving the slave axis while the system or the master axis is stopped. The operation is shown in Figure 7.3.9.4.

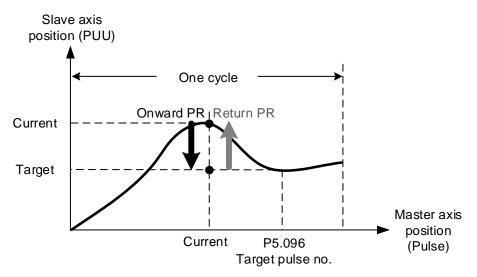

Figure 7.3.9.4 Macro #F operation

# Setting steps:

- 1. The master axis stops and the clutch is engaged.
- 2. Set the onward and return trip PR numbers: specify any of the PR from PR#1 99 in hexadecimal as the onward trip PR command. Set P5.093.YX = 0x01 0x63 and set this PR as the incremental position command. Set any of the PR from PR#1 99 as the return trip PR command. Set P5.093.UZ = 0x01 0x63 and set this PR as the incremental position command. Do not use the same PR number at the same time.

3. Set the allowable forward rate: set P5.095 to 0 - 100% to specify the allowable forward rotation rate.

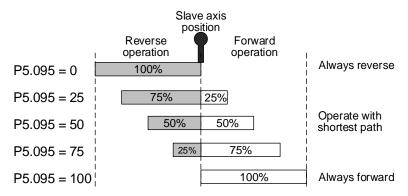

4. Set the target pulse number: use P5.096 to specify the master axis pulse number of the target position, which range is as follows:

$$0 \le P5.096(Pulse) < \frac{P5.084}{P5.083}$$

5. Enable Macro #F: set P5.097 = 0x000F to enable Macro #F. Read P5.097 and if it returns 0x100F, it means the macro execution is successful. If any of the following failure codes shows, modify the setting according to the description.

| Failure code | Description                                                                                                    |
|--------------|----------------------------------------------------------------------------------------------------|
| 0xF0F1       | When this macro command is executed, the clutch is not in the engaged status.                                       |
| 0xF0F2       | PR number of onward trip specified by P5.093.YX exceeds the range (0x01 - 0x63).                                    |
| 0xF0F3       | PR number of return trip specified by P5.093.UZ exceeds the range (0x01 - 0x63).                                    |
| 0xF0F5       | P5.095 allowable forward rate exceeds the range (0 - 100%).                                                         |
| 0xF0F6       | P5.096 master axis pulse number of the target position exceeds the range $(0 \le P5.096 < \frac{P5.084}{P5.083})$ . |

# Macro #10 - the slave axis immediately pauses for one cycle

When the clutch is engaged and the slave axis operates in forward direction, this macro can stop one cycle of the slave axis operation and then the operation resumes. To stop for multiple cycles, consecutively trigger Macro #10 for a number of times. The servo drive records the number of times Macro #10 is triggered and the slave axis will stop for the number of cycles accordingly. When using this macro, use P1.022 PR special filter and set P1.022.YX acceleration time limit (the required time for the motor to accelerate from 0 to 3000 rpm, which range is 10 - 1270 ms). If the acceleration or deceleration time is shorter than the acceleration time limit, then the filter takes effect and smooths the acceleration or deceleration process, preventing the command from changing too drastically and machine vibration. The following error caused by the smooth command will be compensated after the command changes become moderate, so the final position does not deviate. This macro is usually used for the empty pack prevention function on the packing machine. The operation is shown in Figure 7.3.9.5.

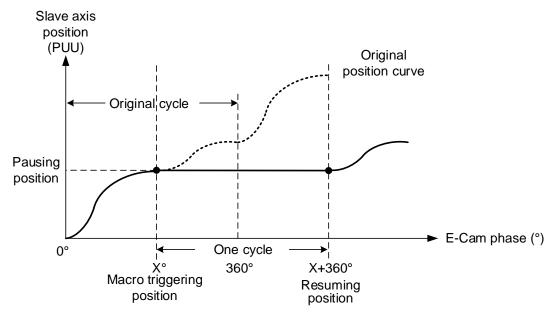

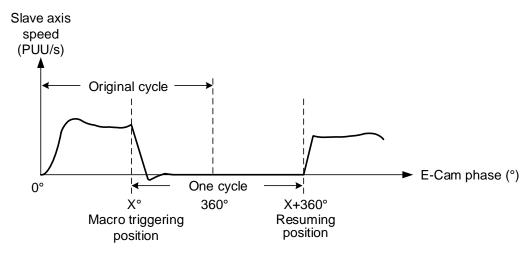

Figure 7.3.9.5 Macro #10 operation

# Setting steps:

- Engage the clutch.
- 2. Set P1.022.YX the acceleration time limit. If the reverse inhibit is required, set P1.022.U.
- 3. Enable Macro #10: set P5.097 = 0x0010 to enable Macro #10. Read P5.097 and if it returns 0x1010, it means the macro execution is successful. If any of the following failure codes shows, modify the setting according to the description.

| Failure code | Description                                                                                             |
|--------------|----------------------------------------------------------------------------------------------------|
| 0xF101       | When this macro command is executed, the clutch is not in the engaged status.                           |
| 0xF102       | Set P5.093 to 0.                                                                                        |
| 0xF103       | The slave axis must operate in forward direction. Check the E-Cam curve and P5.019 E-Cam curve scaling. |
| 0xF104       | Accumulated pause distance exceeds 2 <sup>31</sup> . Do not execute this macro command consecutively.   |

Note: this function is accumulative. If the command is triggered for N times consecutively, it pauses the E-Cam for N cycles. Note that the accumulated pause distance cannot exceed the range. When the pause cycle is complete, the slave axis continues to operate and the accumulated pause distance is cleared to 0.

7

# 7.3.10 Auxiliary function

# Following error compensation

There are two factors causing the following error. The first is the servo error, which is generated by the position loop and can be eliminated by the position integral compensation (P2.053). The second is the command processing delay, which is the delay caused by the filter or command. For the general point-to-point motion, the servo waits for the positioning complete signal and then proceeds to the next command. This does not generate too much following error and affect the motion. However, for E-Cam applications, you must reduce the following error, or the E-Cam phase can deviate, reducing the machining precision.

To enable the following error compensation function, set P1.036 to 1. Meanwhile, set P1.008 (Position command smoothing constant) to 0 ms. Enable the position command moving filter (P1.068) and set the value to less than 10 ms. Set the position integral compensation (P2.053) to less than 50. If you are not satisfied with the performance in the acceleration or deceleration stage, adjust the command response gain (P2.089) to reduce the following error. To have better performance in the synchronous speed zone, set the additional compensation time (P1.017) to compensate the deviation. The formula is as follows.

Compensation distance = P1.017 (Additional compensation time) × current motor speed Excluding the following error caused by the machine, if the error is proportional to the speed (for example: 100 rpm with an error of 0.01%; 1000 rpm with an error of 0.1%), it could be caused by the electrical delay. In this case, use P1.018 and P1.021 to compensate the E-Cam phase. The compensation mechanism is as follows.

Compensation amount (pulse) = P1.018 (Compensation time) x [Master axis pulse frequency (Kpps) – P1.021 (Minimum frequency of pulse compensation for the E-Cam master axis)]

The master axis pulse frequency can be monitored with monitoring variable 060 (3Ch), which value has to be greater than the minimum compensation frequency.

# Virtual master axis

During E-Cam operation, if there is a phase lead or phase leg in the slave axis, use the virtual master axis to correct the cam phase. Virtual master axis operation is as shown in Figure 7.3.10.1.

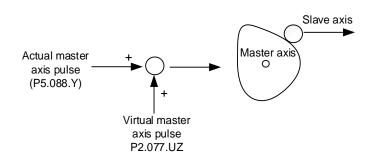

Figure 7.3.10.1 Virtual master axis operation

Use P2.077 to set the virtual master axis function.

P2.077.X can mask the actual master axis pulses and determine how the virtual master axis pulses are generated, as shown in the following table.

| X     | Function                    | Actual<br>master<br>axis pulse | Virtual<br>master<br>axis pulse | Description                                                                                                    |  |  |
|-------|-----------------------------|--------------------------------|---------------------------------|----------------------------------------------------------------------------------------------------|--|--|
| 0     | Function disabled           | Received                       | · Disabled                      | Slave axis is driven by the actual master axis pulse.                                                                                                   |  |  |
| 1     | Master axis pulse<br>masked |                                | Disabled                        | Slave axis stops operating, but the masked master axis pulse continues to be stored in the internal variable.                                           |  |  |
| 2     | Continuous forward running  |                                |                                 | Command source is the virtual pulse frequency (unit: Kpps) set in P2.077.UZ. This function continues to operate. To stop the virtual pulse, set X to 1. |  |  |
| 3     | Continuous reverse running  | Masked                         | Fnabled                         |                                                                                                    |  |  |
| 4     | Forward JOG                 |                                | Lindbiod                        | Command source is the virtual pulse number (unit: pulse) set in P2.077.UZ. This function                                                                |  |  |
| 5     | Reverse JOG                 |                                |                                 | only refers to the pulse number set in P2.077.UZ.                                                                                                    |  |  |
| 6 - 8 | Reserved                    | -                              | -                               | -                                                                                                    |  |  |
| 9     | Master axis pulse received  |                                | Disabled                        | Slave axis is driven by the actual master axis pulse and the master axis pulse continues to be stored in the internal variable.                         |  |  |
| Α     | Continuous forward running  |                                |                                 | Command source is the frequency transmitted by the actual master axis (P5.088.Y) plus the virtual pulse frequency (unit: Kpps) set in                   |  |  |
| В     | Continuous reverse running  | Received                       | Enabled -                       | P2.077.UZ. This function continues to operate. To stop the virtual pulse, set X to 9.                                                                   |  |  |
| С     | Forward JOG                 |                                | Ellabled                        | Command source is the pulse transmitted by the actual master axis (P5.088.Y) plus the virtual pulse number (unit: pulse) set in                         |  |  |
| D     | Reverse JOG                 |                                |                                 | P2.077.UZ. This function is often used for dynamic adjustment.                                                                                          |  |  |

P2.077.Y sets whether to write the pulse number of the virtual master axis to P5.087 (Initial lead pulse before engaged).

- When the setting of P2.077.Y is changed from 0 to 1, the pulse number of the virtual master axis is written to P5.087.
- When the setting of P2.077.Y is changed from 0 to 2, the pulse number of the virtual master axis is written to P5.087 and stored in EEPROM as non-volatile data.
- When the setting of P2.077.Y is changed from 0 to 7, the pulse number of the virtual master axis plus the pulse number of one cycle is written to P5.087 and stored in EEPROM as non-volatile data. The value written to P5.087 has to be positive. When the pulse number of the virtual master axis is negative, the system automatically makes it a positive number by adding the master axis pulses of one or multiple cycles and then writes this value to P5.087.

P2.077.UZ sets the virtual master pulse number in hexadecimal. If you set the master axis to operate in forward or reverse direction, the unit is Kpps. If you set the master axis to jog in forward or reverse direction, the unit is pulse.

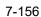

# 7.3.11 Horizontal packing machine applications

Horizontal packing machine mainly uses the rotary shear applications and phase compensation in the E-Cam system to have the cutter cut the wrap at the right spot. The rotary shear system can generate suitable E-Cam curves based on the initial mark position, cutter width, and cutting length and time so it can cut precisely. With the auxiliary functions such as empty pack prevention and miscutting prevention, you can avoid material waste or machine damage caused by miscutting. The phase compensation function is to deal with issues such as inadequate tension adjustment of the wrap, inconsistent length between marks, and slipping during transmission. With this function, the cutter is able to quickly complete positioning and return to the correct cutting spot.

#### System scheme

There are two parts in the packing machine system, the master axis (controller) and three slave axes (conveyor, wrap feeder, and heat sealer with cutter). The controller is the pulse source for the master axis. It outputs the pulse signals to the slave axis and performs logic condition check for the auxiliary functions. The main function for the chain conveyor is to convey the contents to be packed to the work station. The main function for the wrap feeder is to feed the wrap to the work station for packing the content. The heat sealer with cutter is to seal and cut, which is the final step of packing. See Figure 7.3.11.1.

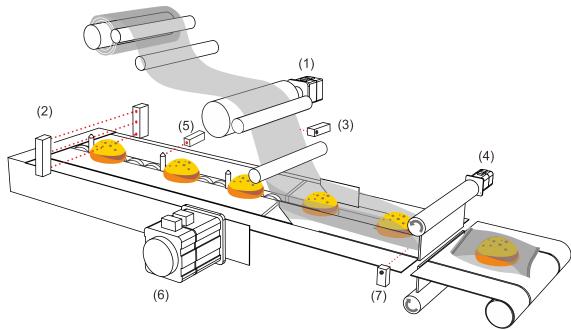

- (1) Wrap feeder (slave axis)
- (2) Empty pack detection sensor
- (3) Mark sensor for E-Cam phase alignment
- (4) Heat sealer with cutter (slave axis)
- (5) Mark sensor for synchronous Capture axis
- (6) Chain conveyor (slave axis)
- (7) Sensor for avoiding miscutting

Figure 7.3.11.1 Horizontal packing machine

■ Controller (master axis)

The controller controls the operation mechanism for the horizontal packing machine and judges the logic for the auxiliary functions. In addition, the controller is the pulse source for the master axis and it sends stable pulse signals to the slave axes, and the slave axes operate based on these pulse signals.

Chain conveyor (slave axis)

This axis conveys the contents to be packed. The following two slaves (wrap feeder and heat sealer with cutter) perform E-Cam phase alignment based on the marking on this chain conveyor.

■ Wrap feeder (slave axis)

This axis feeds the packing wraps. The feeding of the packing wrap has to be smooth. For example, the tension output by the mechanism cannot be too great, or the packing wrap can be over-extended. However, if the tension is not high enough, slippery on the wrap feed roller might occur. When any of these two circumstances occurs, it means the output master pulses do not match the packing film length. In this case, use the phase alignment compensation function provided by the servo drive for correction.

■ Heat sealer with cutter (slave axis)

The design for the heat sealer with cutter needs to take the proportion of the cutting length and cutting interval into consideration. If the cutting length is too short, it can cause a drastic change in cutter rotation speed or the motor torque might exceed the output limit. So, you can consider to increase the cutter number to reduce the cutter interval, making the rotation speed smoother. For packing machine applications, the cutter has both the heat sealing and cutting functions, thus when plotting the E-Cam curves, the synchronous speed zone has to be greater for the cutter to complete the cutting and heat sealing.

### Servo system setting

#### ■ Framework

The controller outputs the pulse signals to the chain conveyor. When the chain conveyor delivers the packing contents, it uses the pulse by-pass function built in the servo drive to transmit the pulses to other slave axes at the same time, so the master axis can send pulses to other slave axes with the slave drives. The delay time for each axis is 50 ns and the pulse signal does not attenuate during transmission.

To use the E-Cam phase alignment function, install the mark sensor on the wrap feeder and use DI: [0x35]ALGN to correct the E-Cam phase. The mark sensor for the synchronous Capture axis is installed on the chain conveyor and sends the signals through the high-speed input point (DI7) to the servo drives controlling the wrap feeder and cutter. In other words, the synchronous Capture axis provides the source pulses for E-Cam master axis of these two servo drives. The electrical framework is as shown in Figure 7.3.11.2.

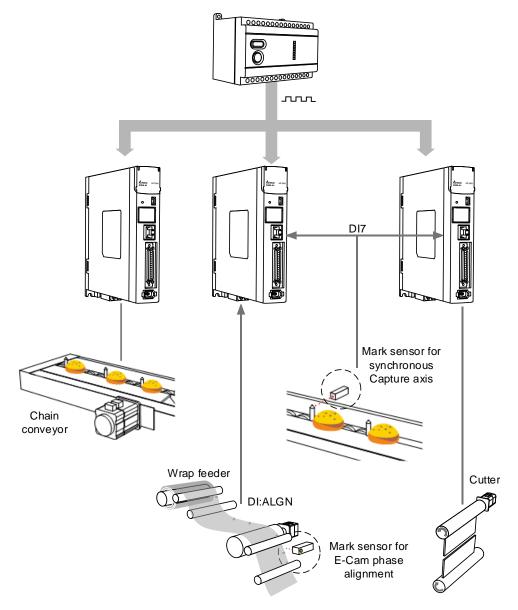

Figure 7.3.11.2 Horizontal packing machine framework

You can install a sensor on the packing machine to avoid empty packs or miscutting the content when the content is in the wrong position. In the empty pack prevention mechanism, the empty pack detection sensor is installed on the chain conveyor and sends signals to the controller.

Next, the controller counts and calculates the timings for triggering the empty pack PR path of the two slave axes and enabling Macro #10, thus avoiding generating empty packs.

For the miscutting prevention mechanism, install the miscutting detection sensor on the cutting device. By doing so, the sensor can directly return the signals to the servo drive controlling the cutter through the digital input point. When detecting the packing content position error, the sensor triggers the miscutting prevention PR path and enables Macro #F to avoid damages to the machine or cutter caused by content position errors while cutting.

The electrical framework for empty pack prevention and miscutting prevention is as shown in Figure 7.3.11.3. When an error occurs and causes the machine to stop and the slave axis actual position is inconsistent with the E-Cam phase, use Macro #D to re-align the E-Cam phase.

Details about the error detection mechanisms are described in the following sections (Empty pack prevention mechanism, Miscutting prevention mechanism, and Reset mechanism after alarm stops).

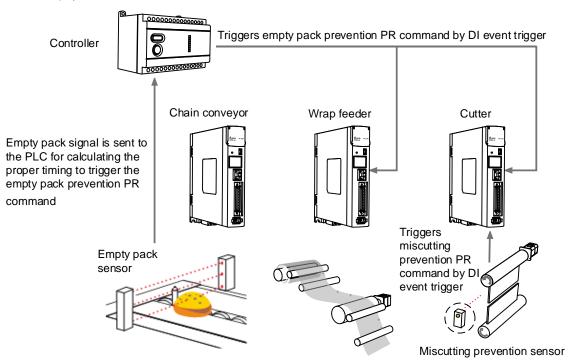

Figure 7.3.11.3 Horizontal packing machine error detection framework

# ■ E-Cam curve plotting

On the horizontal packing machine, the chain conveyor, wrap feeder, and cutter all require E-Cam curve settings. Both the chain conveyor and wrap feeder follow the master axis pulses for constant speed motion, which makes the E-Cam curve a slope. You can complete the setting with ASDA-Soft. Regarding the cutter axis with heat sealer, use [Rotary shear - adjustable sealing zone] in the ASDA-Soft to complete its E-Cam curve.

Cutter axis: select [Rotary shear - adjustable sealing zone] in the ASDA-Soft and fill in the packing machine specifications in the table, as shown in the following example.

For detailed settings, refer to Section 7.3.7. In this example, the master pulse number is automatically calculated by the software, which means the E-Gear ratio P5.084 = 79577 and P5.083 = 1. Set the E-Gear ratio by setting P1.044 to 16777216 and P1.045 to 100000.

| Motor gear number (A)            | 1      |
|----------------------------------|--------|
| Cutter gear number (B)           | 5      |
| Cutter number                    | 1      |
| Cutter diameter (d1)             | 200 mm |
| Encoder diameter (d2)            | 20 mm  |
| Pulse per encoder revolution (N) | 10000  |
| Cutting length (L)               | 500 mm |

Wrap feeder: select [Manually create a table] in the ASDA-Soft. See the following example. The roll diameter for dragging the packing wrap is 20 mm, so the wrap feeder feeds the wrap of 62.83 mm per roll revolution. A cutting length of 500 mm requires 50,000 PUU. Every time the machine operates 50,000 PUU, the motor operates 250,000 PUU. In this case, set the E-Gear ratio by setting P1.044 to 16777216 and P1.045 to 50000 and create a constant speed E-Cam curve with a total lead of 250,000 PUU. The E-Cam gear ratio of this axis must be consistent with the cutter axis, which means P5.084 = 79577 and P5.083 = 1.

| Cam phase (°)              | 0 | 72    | 144   | 216   | 288   | 360    |
|----------------------------|---|-------|-------|-------|-------|--------|
| Cutter axis position (PUU) | 0 | 20000 | 40000 | 60000 | 80000 | 100000 |

3. Chain conveyor axis: select [Manually create a table] in the ASDA-Soft. See the following example. If the command resolution is 1 mm corresponding to 100 PUU, then each chain interval of 500 mm requires 50,000 PUU.

| Cam phase (°)              | 0 | 72    | 144   | 216   | 288   | 360    |
|----------------------------|---|-------|-------|-------|-------|--------|
| Cutter axis position (PUU) | 0 | 20000 | 40000 | 60000 | 80000 | 100000 |

### Synchronous Capture axis

The slave axis of the horizontal packing machine operates based on the pulses received from the master axis. If the slave axis does not receive the pulses as it is set, then the slave axis is not able to cut and pack correctly. For example, when the master axis sends 10,000 pulses, the cutter cuts with the correct cutting length. When the master axis sends 10,000 pulses but the cutter receives 11,000 pulses, the cutter starts cutting upon receiving the 10,000<sup>th</sup> pulse, thus the actual cutting length will be shorter than the correct cutting length. When the master axis sends 10,000 pulses but the cutter only receives 9,000 pulses, the cutter waits and starts cutting only after it receives the 10,000<sup>th</sup> pulse, thus the actual cutting length will be longer than the correct cutting length.

To solve this problem, you can have the servo drive compare the set pulse number between two marks and the pulse number actually received, and then adjust the cutting length based on this deviation. In this example, the servo drive compares the actual pulse number transmitted through DI7 (the high-speed digital input point) between two triggers and the set master pulse number. Then, the pulse correction function will refer to this pulse difference to correct the signal. The corrected signal becomes the source for the synchronous Capture axis. And this synchronous Capture axis is regarded as the pulse source for the master axis to drive the slave axes. In addition, the pulse number from the master axis corresponding to the slave axis changes with the synchronous Capture axis. For detailed settings, refer to Section 7.3.7.

#### ■ E-Cam phase alignment

First set the position for the phase alignment. The servo drive calculates the deviation between the actual position and the set position every operation cycle and makes correction. When the E-Cam phase alignment sensor reads the mark, it sends the signal to the DI point of the servo drive. Meanwhile, the servo drive examines whether the master axis is at the set position and calculates the displacement between the slave axis for correction. In this example, if the E-Cam requires 79,577 pulses from the master to operate one cycle, then P5.084 = 79577 and P5.083 = 1. The master axis pulse number is 30,000 when the system reads the positioning signal. When the packing machine starts operating and after the mark signal is sent to the servo drive, if the master pulse number is 29,000, then the servo drive knows that there is a deviation of 1,000 master axis pulses from the target. The servo drive calculates the position error of the slave axis based on this deviation and writes this correction amount to the PR program. The servo drive triggers the PR commands when the set conditions are fulfilled and completes the E-Cam phase alignment by overlapping the commands. For detailed settings, refer to Section 7.3.7.

### ■ Empty pack prevention mechanism

In packing machine applications, when the slave axes (wrap feeder and cutter) operate one cycle, the master axis (chain conveyor) travels one fixed packing distance. Use the two sets of E-Cam DO, [0x18]CAM\_AREA1 and [0x1A]CAM\_AREA2, to set the empty pack detection position and the slave axis pause position.

First set of DO: [0x18]CAM\_AREA1:

When DO.CAM\_AREA1 signal is on, the controller has to read the signal from the empty pack prevention sensor. If the sensor sends a signal, it means there is a packing content on the chain conveyor within this packing distance. If the sensor sends no signal, it means there is no packing content within this packing distance and requires to enable the empty pack prevention mechanism. Set the distance between the detection spot and the cutting spot for the controller. If the detection spot is 5 fixed packing distances away from the cutting spot, then the controller needs to complete the packing for the previous five packs. After DO.CAM\_AREA2 is on, the controller calls the PR command to execute Macro #10 to enable the empty pack prevention mechanism.

# Second set of DO: [0x1A]CAM\_AREA2:

It is for setting the slave axis pause position. Generally, this setting should not affect the master axis motion. It is suggested that the slave axis pauses at the 0° position in the E-Cam curve. Since the slave axis requires to accelerate from a stop to the operation stage, you can use the acceleration curve to have the slave axis follow the E-Cam curve closely after the slave axis resumes operation.

7

For the empty pack prevention mechanism, it uses the controller to call the PR command for the two slave axes, which executes Macro #10. When the macro is executed, these two slave axes pause for one E-Cam cycle and then resume the operation in the next cycle. If there are two consecutive empty packs, the mechanism can trigger Macro #10 for two consecutive times. When using this function, use the PR special filter (P1.022) to avoid drastic speed change of the slave axes.

The operation is shown in Figure 7.3.11.4.

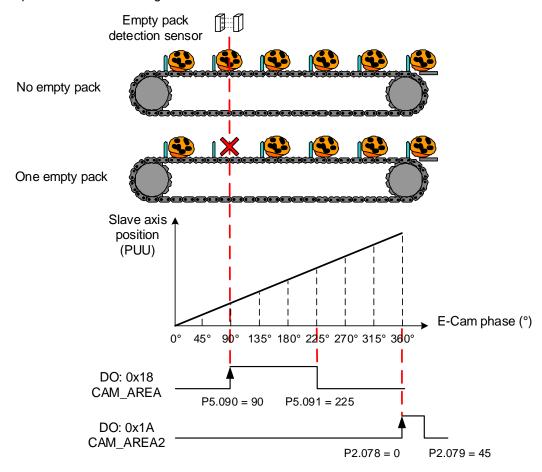

Figure 7.3.11.4 Empty pack prevention mechanism

## Miscutting prevention mechanism

Sometimes the position of the packing content shifts on the chain conveyor, so the cutter might cut the content, causing damage to the cutter or machine. To avoid this issue, install a sensor for preventing miscutting. When the sensor detects no packing contents, it means the content is not in the right position and the miscutting prevention mechanism needs to be activated. To use this mechanism, set the following conditions: the clutch remains engaged when Servo Off, the E-Cam curve scaling (P5.019) starts taking effect upon the next engagement, and return to the pre-engage status after disengagement.

When DO: CAM\_AREA1 is rising-edge triggered and the sensor detects no packing content, use the DI event to trigger the PR path and activate the miscutting prevention mechanism. Use Macro #F to calculate the deviation between the cutter axis current position and the target position, and write this deviation data to the specified PR number. Set the E-Cam curve scaling (P5.019) to 0 and use Macro #8 to activate the scaling setting. When the master axis keeps operating and the clutch is engaged, the cutter will pause because the scaling setting is 0. After Macro #8 is triggered, the E-Cam curve scaling (P5.019) is reset to the original value. Meanwhile, execute the PR incremental position command specified in Macro #F to return the cutter to the specified position and wait for the pre-enagagement cycle to complete, and then the cutter keeps operating when it is re-engaged.

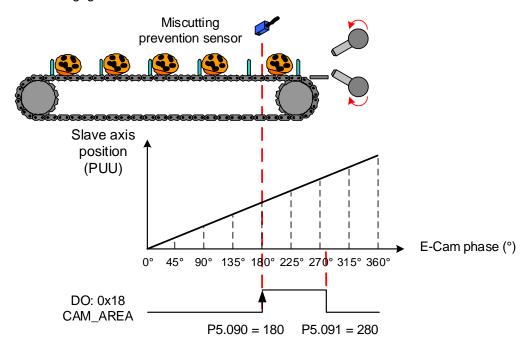

Figure 7.3.11.5 Miscutting prevention mechanism

### ■ Reset mechanism after alarm stops

When the packing machine stops because of an alarm, the E-Cam phase might shift because of the external force or other factors. Correct the E-Cam phase before restarting the machine so it can cut and pack correctly. The wrap feeder has the E-Cam phase alignment function which can automatically complete the alignment by reading the mark positions. For the cutter axis, use Macro #D to complete the phase alignment before the machine resumes operation. Macro #D calculates the deviation between the cutter current position and the target position corresponding to the master axis. Then, it writes the deviation data to the specified PR incremental position command and triggers this PR command to complete the E-Cam phase alignment.

### Manually adjust the slave axis

To manually adjust the packing wrap to the position near the cutting spot, use the virtual pulses (P2.077) to fine-tune the positions of the wrap feeder and cutter axes, so the machine can perform the first cut at the correct position. To adjust the slave axis position during packing machine operation, you can also use the virtual pulse function to fine-tune the position. In the virtual pulse function, you can select whether to mask the master pulses and the virtual pulse compensation type. For detailed settings, refer to Section 7.3.10.

## PR program settings

### Wrap feeder

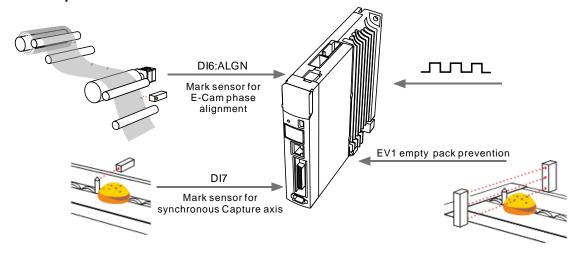

Setting for synchronous Capture axis and E-Cam phase alignment:
 The steps for enabling the E-Cam have to include settings for the synchronous Capture axis and E-Cam phase alignment. See the following figure. PR#20 - 25 set the synchronous Capture axis and enable the E-Cam. PR#19 and PR#26 - 27 set the E-Cam phase alignment and the other PR commands are the correction settings for phase alignment of the three stages.

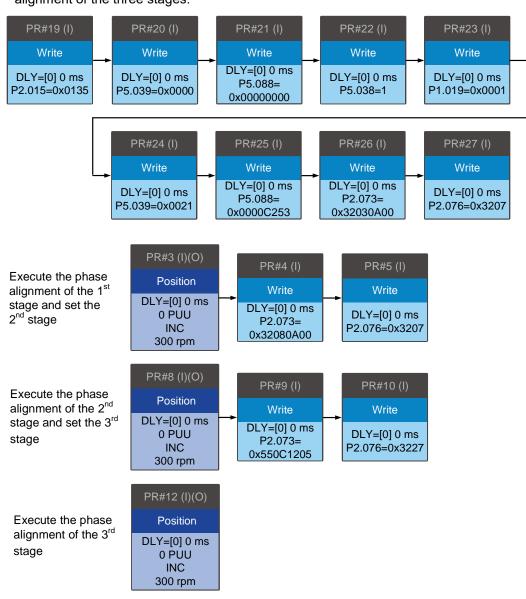

The function for each PR command is as follows.

| PR#19          | Specifies DI6 as the mark reading signal (input to the servo drive) for E-Cam phase alignment.                                                                                                    |
|----------------|----------------------------------------------------------------------------------------------------|
| PR#20<br>PR#21 | Disables the Capture and E-Cam functions. Disable the capturing and E-Cam functions before using the PR commands to set the parameters for high-speed position capturing and E-Cam.                                                                                                    |
| PR#22          | Sets the amount to capture.                                                                                                    |
| PR#23          | Enables the Cyclic Capture mode.                                                                                                    |
| PR#24          | Enables the high-speed Capture function and sets the pulse source.                                                                                                    |
| PR#25          | Enables the E-Cam function. Sets the synchronous Capture axis as the source for the master axis. Regards the capturing action as the clutch engagement timing. Sets the clutch to remain engaged when an alarm occurs or the servo is off and enter the cyclic mode after the clutch disengages. |
| PR#26          | Sets the E-Cam phase alignment of the first stage. Disables the filter function, sets the maximum correction rate to 10% and the masking range of 50%, and writes the correction amount to PR#3.                                                                                                 |
| PR#27          | Sets and enables the E-Cam phase alignment of the first stage. Sets the allowable forward rate to 50% and immediately triggers the correction PR command.                                                                                                    |
| PR#3           | Uses the incremental position command to correct the phase for the first time.                                                                                                    |
| PR#4           | Sets the E-Cam phase alignment of the second stage, which is the same as the the first stage. Writes the correction amount to PR#8.                                                                                                    |
| PR#5           | Sets and enables the E-Cam phase alignment of the second stage, which setting is the same as that of the first stage.                                                                                                    |
| PR#8           | Uses the incremental position command to correct the phase for the second time.                                                                                                    |
| PR#9           | Sets the E-Cam phase alignment of the third stage. Enables the filter function when the correction amount is less than 5%. Sets the maximum correction rate to 18% and the masking range of 85%, and writes the correction amount to PR#12.                                                      |
| PR#10          | Enables the E-Cam phase alignment of the second stage. Sets the allowable forward rate to 50% and the filter volume to 2. Immediately triggers the correction PR command.                                                                                                    |
| PR#12          | Uses the incremental position command to correct the phase for the third time.                                                                                                    |
|                |                                                                                                    |

# 2. Function for manually adjusting the wrap:

This function allows you to manually adjust the wrap in both forward and reverse directions.

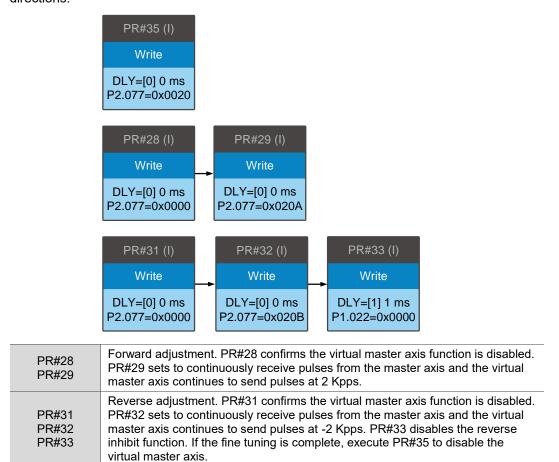

### 3. Empty pack prevention:

When the empty pack sensor does not detect the packing content, it uses the DI event trigger to enable the function to avoid empty packs.

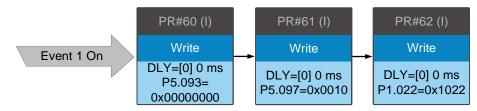

| PR#60 | Rising-edge triggers Event 1 to set the macro parameter P5.093 to 0.                                                  |
|-------|----------------------------------------------------------------------------------------------------|
| PR#61 | Executes Macro #10 to immediately stop the wrap feeder operation for one cycle.                                       |
| PR#62 | Inhibits the reverse operation and enables the filter when the acceleration or deceleration time is less than 340 ms. |

### ■ Heat sealer with cutter

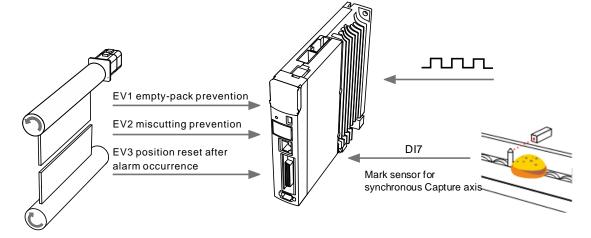

1. Settings for synchronous Capture axis:

Enable the synchronous Capture axis when enabling the E-Cam.

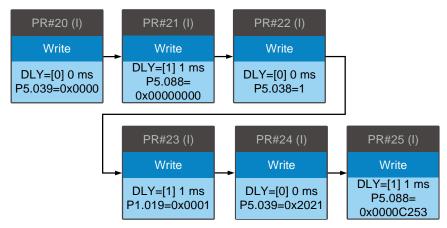

| PR#20<br>PR#21 | Disables the Capture and E-Cam functions. Disable the capturing and E-Cam functions before using the PR commands to set the parameters for high-speed position capturing and E-Cam.                                                                                                    |
|----------------|----------------------------------------------------------------------------------------------------|
| PR#22          | Sets the amount to capture.                                                                                                    |
| PR#23          | Enables the Cyclic Capture mode.                                                                                                    |
| PR#24          | Enables the high-speed Capture function and sets the pulse source.                                                                                                    |
| PR#25          | Enables the E-Cam function. Sets the synchronous Capture axis as the source for the master axis. Regards the capturing action as the clutch engagement timing. Sets the clutch to remain engaged when an alarm occurs or the servo is off, enter the cyclic mode after the clutch disengages, and reduce the speed variation to that of the pre-engage status. |

# 2. Function for manually adjusting the cutter positioning:

The manual positioning function allows adjustments in both forward and reverse directions.

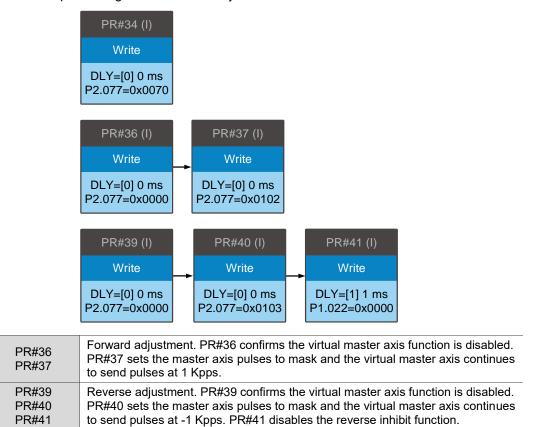

If the positioning is complete, execute PR#34 to disable the virtual master axis function. To prevent the cutter from cutting before the wrap arrives the target position, write the virtual master axis pulse number plus pulses of one cycle to EEPROM. This ensures the cutter cuts only when the wrap reaches the right position.

## 3. Empty pack prevention:

When the empty pack sensor does not detect the packing content, it uses the DI event trigger to enable the function to avoid empty packs.

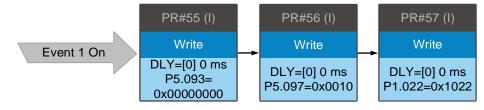

| PR#55 | Rising-edge triggers Event 1 to set the macro parameter P5.093 to 0.                                                  |
|-------|----------------------------------------------------------------------------------------------------|
| PR#56 | Executes Macro #10 to immediately stop the wrap feeder operation for one cycle.                                       |
| PR#57 | Inhibits the reverse operation and enables the filter when the acceleration or deceleration time is less than 340 ms. |

7-171

# 4. Miscutting prevention:

When the sensor for preventing miscutting does not detect the packing content in the package, it uses the DI event trigger to enable the miscutting prevention function.

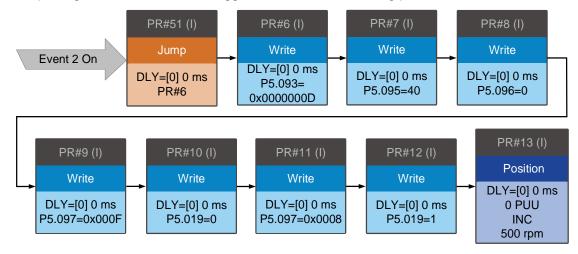

| PR#51 | Rising-edge triggers Event 2 to trigger the jump procedure to jump to PR#6.                          |
|-------|----------------------------------------------------------------------------------------------------|
| PR#6  | Writes the deviation between the E-Cam current position and the target position to PR#13.            |
| PR#7  | Sets the allowable forward rate to 40%.                                                              |
| PR#8  | Sets the target position as the position when the master axis pulse is 0.                            |
| PR#9  | Executes Macro #F to calculate the deviation between the E-Cam current position and target position. |
| PR#10 | Sets the E-Cam scaling to 0.                                                                         |
| PR#11 | Executes Macro #8 to have PR#10 immediately take effect so the cutter stops operating.               |
| PR#12 | Resets the scaling to default.                                                                       |
| PR#13 | Uses the incremental position command to have the cutter operate to the target position.             |

# 5. Reset after alarm:

After the alarm is cleared, the cutter has to return to where it was before the alarm occurrence. Use the DI event trigger to enable Macro #D, set the rotary axis position scale (P2.052) as the moving amount of the cutter in a cycle, and set E-Cam curve scaling (P5.019) to 1.

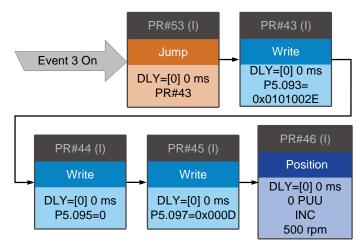

| PR#53 | Rising-edge triggers Event 3 to trigger the jump procedure to jump to PR#43.                                                                    |
|-------|----------------------------------------------------------------------------------------------------|
| PR#43 | Writes the deviation between the position before the alarm occurrence and the current position to PR#46. Sets to inhibit the reverse operation. |
| PR#44 | Sets the allowable forward rate to 0%.                                                                                                    |
| PR#45 | Executes Macro #D to calculate the deviation between the position before the alarm occurrence and the current position.                         |
| PR#46 | Uses the incremental position command to move the cutter back to the position before the alarm occurrence.                                      |

Motion Control ASDA-A3

(This page is intentionally left blank.)

## **Parameters**

This chapter introduces the parameter settings of the servo drive, as well as the descriptions for digital input (DI) and digital output (DO). You can control the drive functions with these parameters and DI/O.

| 8.1 | Parar   | meter definitions ·····8                       |
|-----|---------|------------------------------------------------|
| 8.2 | List o  | f parameters·····8                             |
| 8.3 | Parar   | meter descriptions                             |
| Р   | 0.xxx   | Monitoring parameters                          |
| Р   | 1.xxx   | Basic parameters 8-4                           |
| Р   | 2.xxx   | Extension parameters                           |
| Р   | 3.xxx   | Communication parameters 8-14                  |
| Р   | 4.xxx   | Diagnosis parameters8-15                       |
| Р   | 5.xxx   | Motion control parameters8-16                  |
| Р   | 6.xxx   | PR parameters8-20                              |
| Р   | 7.xxx   | PR parameters8-22                              |
| Р   | M.xxx   | Motor parameters8-24                           |
| Т   | able 8. | 1 Digital input (DI) descriptions              |
| Т   | able 8. | 2 Digital output (DO) descriptions ······8-27  |
| Т   | able 8. | 3 Monitoring variables descriptions ······8-28 |

#### 8.1 Parameter definitions

The servo drive parameters are divided into nine groups. The first character after the start code P is the group character and the following three characters are the parameter indicator. The communication address is the combination of the group number and the three-digit number, expressed in hexadecimal. The parameter groups are:

Group 0: Monitoring parameters (Example: P0.xxx)

Group 1: Basic parameters (Example: P1.xxx)

Group 2: Extension parameters (Example: P2.xxx)

Group 3: Communication parameters (Example: P3.xxx)

Group 4: Diagnosis parameters (Example: P4.xxx)

Group 5: Motion control parameters (Example: P5.xxx)

Group 6: PR parameters (Example: P6.xxx)

Group 7: PR parameters (Example: P7.xxx)

Group M: Motor parameters (Example: PM.xxx)

#### Control mode description:

PT: Position control (command input through terminal block)

PR: Position control (command sent from internal register)

S: Speed control

T: Torque control

CANopen, DMCNET, and EtherCAT: Communication control

#### Special symbol description:

| Icon of parameter property | Description                                                                                             |
|----------------------------|----------------------------------------------------------------------------------------------------|
| *                          | Read-only parameter. Can only read the value of the parameter. For example, P0.000, P0.010, and P4.001. |
| <b>A</b>                   | Parameter cannot be changed when servo is in Servo On status. For example, P1.000 and P1.046.           |
| •                          | Parameter changes become valid after power cycling. For example, P1.001 and P3.000.                     |
| •                          | Parameter resets to its default value after power cycling. For example, P3.006.                         |

ASDA-A3 Parameters

## 8.2 List of parameters

#### Monitoring and general output parameters

| Parameter         | Function                                                 | Default value   | Unit  | С  | ontro | l mod | le |
|-------------------|----------------------------------------------------------|-----------------|-------|----|-------|-------|----|
| No.               | Function                                                 | Delault value   | Offic | PT | PR    | S     | Т  |
| P0.000★           | Firmware version                                         | Factory setting | -     | 0  | 0     | 0     | 0  |
| P0.001∎           | Current drive alarm code (seven-segment display)         | -               | -     | 0  | 0     | 0     | 0  |
| P0.002            | Drive status                                             | 1               | -     | 0  | 0     | 0     | 0  |
| P0.003            | Analog output monitoring                                 | 0x0000          | -     | 0  | 0     | 0     | 0  |
| P0.008★           | Total servo drive operation time                         | 0x00000000      | hour  | 0  | 0     | 0     | 0  |
| P0.009 <b>★</b> ■ | Status monitoring register 1                             | -               | -     | 0  | 0     | 0     | 0  |
| P0.010★■          | Status monitoring register 2                             | -               | -     | 0  | 0     | 0     | 0  |
| P0.011 <b>★</b> ■ | Status monitoring register 3                             | -               | -     | 0  | 0     | 0     | 0  |
| P0.012 <b>★</b> ■ | Status monitoring register 4                             | -               | -     | 0  | 0     | 0     | 0  |
| P0.013 <b>★</b> ■ | Status monitoring register 5                             | -               | -     | 0  | 0     | 0     | 0  |
| P0.017            | Select content displayed by status monitoring register 1 | 0               | -     | 0  | 0     | 0     | 0  |
| P0.018            | Select content displayed by status monitoring register 2 | 0               | -     | 0  | 0     | 0     | 0  |
| P0.019            | Select content displayed by status monitoring register 3 | 0               | -     | 0  | 0     | 0     | 0  |
| P0.020            | Select content displayed by status monitoring register 4 | 0               | -     | 0  | 0     | 0     | 0  |
| P0.021            | Select content displayed by status monitoring register 5 | 0               | -     | 0  | 0     | 0     | 0  |
| P0.025∎           | Mapping parameter 1                                      | -               | -     | 0  | 0     | 0     | 0  |
| P0.026∎           | Mapping parameter 2                                      | -               | -     | 0  | 0     | 0     | 0  |
| P0.027∎           | Mapping parameter 3                                      | -               | -     | 0  | 0     | 0     | 0  |
| P0.028∎           | Mapping parameter 4                                      | -               | -     | 0  | 0     | 0     | 0  |
| P0.029∎           | Mapping parameter 5                                      | -               | -     | 0  | 0     | 0     | 0  |
| P0.030∎           | Mapping parameter 6                                      | -               | -     | 0  | 0     | 0     | 0  |
| P0.031∎           | Mapping parameter 7                                      | -               | -     | 0  | 0     | 0     | 0  |
| P0.032∎           | Mapping parameter 8                                      | -               | -     | 0  | 0     | 0     | 0  |
| P0.035            | Target setting for mapping parameter P0.025              | -               | -     | 0  | 0     | 0     | 0  |
| P0.036            | Target setting for mapping parameter P0.026              | -               | -     | 0  | 0     | 0     | 0  |
| P0.037            | Target setting for mapping parameter P0.027              | -               | -     | 0  | 0     | 0     | 0  |
| P0.038            | Target setting for mapping parameter P0.028              | -               | -     | 0  | 0     | 0     | 0  |
| P0.039            | Target setting for mapping parameter P0.029              | -               | -     | 0  | 0     | 0     | 0  |
| P0.040            | Target setting for mapping parameter P0.030              | -               | -     | 0  | 0     | 0     | 0  |
| P0.041            | Target setting for mapping parameter P0.031              | -               | -     | 0  | 0     | 0     | 0  |
| P0.042            | Target setting for mapping parameter P0.032              | -               | -     | 0  | 0     | 0     | 0  |
| P0.044 <b>★</b> ■ | Status monitoring register (for PC software)             | 0               | -     | 0  | 0     | 0     | 0  |

| Parameter         | Function                                                       | Default value | Lloit             | Control mode |    |   |   |  |  |
|-------------------|----------------------------------------------------------------|---------------|-------------------|--------------|----|---|---|--|--|
| No.               | Function                                                       | Delauit value | Unit              | PT           | PR | S | Т |  |  |
| P0.045∎           | Status monitoring register content selection (for PC software) | 0             | -                 | 0            | 0  | 0 | 0 |  |  |
| P0.046 <b>★</b> ■ | Servo drive digital output (DO) status                         | 0x0000        | -                 | 0            | 0  | 0 | 0 |  |  |
| P0.050 <b>★</b> ■ | Absolute position system status                                | 0x0000        | -                 | 0            | 0  | 0 | 0 |  |  |
| P0.063★           | Total duration of DC Bus voltage exceeding 400V or 800V        | 0             | ms                | 0            | 0  | 0 | 0 |  |  |
| P0.079★           | IGBT highest temperature                                       | 0             | °C                | 0            | 0  | 0 | 0 |  |  |
| P1.004            | MON1 analog monitor output proportion                          | 100           | %<br>(full scale) | 0            | 0  | 0 | 0 |  |  |
| P1.005            | MON2 analog monitor output proportion                          | 100           | %<br>(full scale) | 0            | 0  | 0 | 0 |  |  |
| P1.101∎           | Analog monitor output voltage 1                                | 0             | mV                | 0            | 0  | 0 | 0 |  |  |
| P1.102∎           | Analog monitor output voltage 2                                | 0             | mV                | 0            | 0  | 0 | 0 |  |  |

- (★) Read-only parameter. Can only read the value of the parameter. For example, P0.000, P0.010, and P4.001.
- (**A**) Parameter cannot be changed when servo is in Servo On status. For example, P1.000 and P1.046.
- ( ) Parameter changes become valid after power cycling. For example, P1.001 and P3.000.
- ( ) Parameter resets to its default value after power cycling. For example, P3.006.

#### Filter and resonance suppression parameters

| Parameter | Function                                                         | Default value | l lait                                                  | Control m |    | l mo | de |
|-----------|------------------------------------------------------------------|---------------|---------------------------------------------------------|-----------|----|------|----|
| No.       | Function                                                         | Default value | Unit                                                    | PT        | PR | S    | Т  |
| P1.006    | Speed command - smoothing constant (low-pass filter)             | 0             | ms                                                      | -         | -  | 0    | -  |
| P1.007    | Torque command - smoothing constant (low-pass filter)            | 0             | ms                                                      | -         | -  | -    | 0  |
| P1.008    | Position command - smoothing constant (low-pass filter)          | 0             | 10 ms                                                   | 0         | 0  | -    | -  |
| P1.025    | Low-frequency vibration suppression frequency 1                  | 1000          | 0.1 Hz                                                  | 0         | 0  | -    | -  |
| P1.026    | Low-frequency vibration suppression gain 1                       | 0             | -                                                       | 0         | 0  | -    | -  |
| P1.027    | Low-frequency vibration suppression frequency 2                  | 1000          | 0.1 Hz                                                  | 0         | 0  | -    | -  |
| P1.028    | Low-frequency vibration suppression gain 2                       | 0             | -                                                       | 0         | 0  | -    | -  |
| P1.029    | Auto low-frequency vibration suppression mode                    | 0             | -                                                       | 0         | 0  | -    | -  |
| P1.030    | Low-frequency vibration detection                                | 8000          | pulse                                                   | 0         | 0  | -    | -  |
| P1.034    | S-curve acceleration constant                                    | 200           | ms                                                      | -         | -  | 0    | -  |
| P1.035    | S-curve deceleration constant                                    | 200           | ms                                                      | -         | -  | 0    | -  |
| P1.036    | S-curve acceleration / deceleration constant                     | 0             | ms                                                      | -         | 0  | 0    | -  |
| P1.061    | Viscous friction compensation                                    | 0             | 0.1%/1000 rpm<br>(rotary)<br>0.1%/1000 mm/s<br>(linear) | 0         | 0  | 0    | -  |
| P1.062    | Percentage of friction compensation                              | 0             | %                                                       | 0         | 0  | 0    | -  |
| P1.063    | Constant of friction compensation                                | 100           | %                                                       | 0         | 0  | 0    | -  |
| P1.068    | Position command - moving filter                                 | 4             | ms                                                      | 0         | 0  | -    | -  |
| P1.075    | Low-pass filter time constant for full-/semi-closed loop control | 100           | ms                                                      | 0         | -  | -    | -  |
| P1.089    | Vibration elimination 1 - anti-<br>resonance frequency           | 4000          | 0.1 Hz                                                  | 0         | 0  | -    | -  |
| P1.090    | Vibration elimination 1 - resonance frequency                    | 4000          | 0.1 Hz                                                  | 0         | 0  | -    | -  |
| P1.091    | Vibration elimination 1 - resonance difference                   | 10            | 0.1 dB                                                  | 0         | 0  | -    | -  |
| P1.092    | Vibration elimination 2 - anti-<br>resonance frequency           | 4000          | 0.1 Hz                                                  | 0         | 0  | -    | -  |
| P1.093    | Vibration elimination 2 - resonance frequency                    | 4000          | 0.1 Hz                                                  | 0         | 0  | -    | -  |
| P1.094    | Vibration elimination 2 - resonance difference                   | 10            | 0.1 dB                                                  | 0         | 0  | -    | -  |
| P2.023    | Notch filter 1 - frequency                                       | 1000          | Hz                                                      | 0         | 0  | 0    | 0  |
| P2.024    | Notch filter 1 - attenuation level                               | 0             | -dB                                                     | 0         | 0  | 0    | 0  |
| P2.043    | Notch filter 2 - frequency                                       | 1000          | Hz                                                      | 0         | 0  | 0    | 0  |
| P2.044    | Notch filter 2 - attenuation level                               | 0             | -dB                                                     | 0         | 0  | 0    | 0  |
| P2.045    | Notch filter 3 - frequency                                       | 1000          | Hz                                                      | 0         | 0  | 0    | 0  |
| P2.046    | Notch filter 3 - attenuation level                               | 0             | -dB                                                     | 0         | 0  | 0    | 0  |
| P2.047    | Auto resonance suppression mode                                  | 0x0001        | -                                                       | 0         | 0  | 0    | 0  |
| P2.048    | Auto resonance detection level                                   | 100           | -                                                       | 0         | 0  | 0    | 0  |

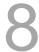

| Parameter | Function                                  | Default value             | Unit                       | Control mode |    |   |   |  |
|-----------|-------------------------------------------|---------------------------|----------------------------|--------------|----|---|---|--|
| No.       | Function                                  | Delault value             | Onit                       | PT           | PR | S | Т |  |
| P2.025    | Resonance suppression low-pass            | 1.0<br>(panel / software) | 1 ms<br>(panel / software) | 0            | 0  | 0 | 0 |  |
| P2.025    | filter                                    | 10 (communication)        | 0.1 ms (communication)     | 0            | U  |   |   |  |
| P2.049    | Speed detection filter and jitter         | 1.0<br>(panel / software) | 1 ms<br>(panel / software) | 0            | 0  | 0 | 0 |  |
| 1 2.043   | suppression                               | 10<br>(communication)     | 0.1 ms<br>(communication)  | )            |    |   |   |  |
| P2.084    | Special function for low resolution motor | 0x0000                    | -                          | 0            | 0  | 0 | 0 |  |
| P2.095    | Notch filter 1 - Q factor                 | 5                         | -                          | 0            | 0  | 0 | 0 |  |
| P2.096    | Notch filter 2 - Q factor                 | 5                         | -                          | 0            | 0  | 0 | 0 |  |
| P2.097    | Notch filter 3 - Q factor                 | 5                         | -                          | 0            | 0  | 0 | 0 |  |
| P2.098    | Notch filter 4 - frequency                | 1000                      | Hz                         | 0            | 0  | 0 | 0 |  |
| P2.099    | Notch filter 4 - attenuation level        | 0                         | -dB                        | 0            | 0  | 0 | 0 |  |
| P2.100    | Notch filter 4 - Q factor                 | 5                         | -                          | 0            | 0  | 0 | 0 |  |
| P2.101    | Notch filter 5 - frequency                | 1000                      | Hz                         | 0            | 0  | 0 | 0 |  |
| P2.102    | Notch filter 5 - attenuation level        | 0                         | -dB                        | 0            | 0  | 0 | 0 |  |
| P2.103    | Notch filter 5 - Q factor                 | 5                         | -                          | 0            | 0  | 0 | 0 |  |
| P2.113    | Bandwidth of disturbance attenuation      | 50                        | Hz                         | -            | -  | - | 0 |  |
| P2.114    | Level of disturbance attenuation          | 0                         | -                          | -            | -  | - | 0 |  |

- (★) Read-only parameter. Can only read the value of the parameter. For example, P0.000, P0.010, and P4.001.
- (▲) Parameter cannot be changed when servo is in Servo On status. For example, P1.000 and P1.046.
- ( ) Parameter changes become valid after power cycling. For example, P1.001 and P3.000.
- ( ) Parameter resets to its default value after power cycling. For example, P3.006.

ASDA-A3 Parameters

#### Gain and switching parameters

| Parameter | Francis o                                                        | Default value                                 | l lait                                                   | Control n |    | ol m | ode      |
|-----------|------------------------------------------------------------------|-----------------------------------------------|----------------------------------------------------------|-----------|----|------|----------|
| No.       | Function                                                         | Default value                                 | Unit                                                     | РТ        | PR | S    | Т        |
| P1.037    | Load inertia ratio or total weight                               | 6.0<br>(panel /<br>software)                  | 1 times (rotary)<br>1 kg (linear)<br>(panel / software)  | 0         | 0  | 0    |          |
| 1 1.007   | Load menta ratio of total weight                                 | 60<br>(communication)                         | 0.1 times (rotary)<br>0.1 kg (linear)<br>(communication) |           |    | )    |          |
| P1.078    | Gain switching delay time                                        | 0                                             | ms                                                       | 0         | 0  | 0    | -        |
| P1.079    | Rate of change for gain values during gain switching delay       | 100                                           | %                                                        | 0         | 0  | 0    | -        |
| P1.080    | Rate of change for speed detection filter and jitter suppression | 100                                           | %                                                        | 0         | 0  | 0    | <b>-</b> |
| P2.000    | Position control gain                                            | 35                                            | rad/s                                                    | 0         | 0  | -    | -        |
| P2.001    | Rate of change for position control gain                         | 100                                           | %                                                        | 0         | 0  | -    | <b>-</b> |
| P2.002    | Position feed forward gain                                       | 50                                            | %                                                        | 0         | 0  | -    | -        |
| P2.003    | Position feed forward gain smoothing constant                    | 5                                             | ms                                                       | 0         | 0  | -    | <b>-</b> |
| P2.004    | Speed control gain                                               | 500                                           | rad/s                                                    | 0         | 0  | 0    | -        |
| P2.005    | Rate of change for speed control gain                            | 100                                           | %                                                        | 0         | 0  | 0    | -        |
| P2.006    | Speed integral compensation                                      | 100                                           | rad/s                                                    | 0         | 0  | 0    | -        |
| P2.007    | Speed feed forward gain                                          | 0                                             | %                                                        | 0         | 0  | 0    | -        |
| P2.026    | Anti-interference gain                                           | 0                                             | rad/s                                                    | 0         | 0  | 0    |          |
| P2.027    | Gain switching condition and method selection                    | 0x0000                                        | -                                                        | 0         | 0  | 0    | 0        |
| P2.028    | Gain switching time constant                                     | 10                                            | ms                                                       | 0         | 0  | 0    | 0        |
| P2.029    | Gain switching condition                                         | 16777216                                      | pulse<br>Kpps<br>rpm (mm/s)                              | 0         | 0  | 0    | 0        |
| P2.031    | Bandwidth response level                                         | 19                                            | -                                                        | 0         | 0  | 0    | 0        |
| P2.032    | Gain adjustment mode                                             | 0x0001                                        | -                                                        | 0         | 0  | 0    | 0        |
| P2.053    | Position integral compensation                                   | 0                                             | rad/s                                                    | 0         | 0  | -    | -        |
| P2.089    | Command response gain                                            | 25                                            | rad/s                                                    | 0         | 0  | -    | -        |
| P2.090    | Two degree of freedom mode - anti-<br>interference gain          | 850                                           | 0.001                                                    | 0         | 0  | -    | <b>-</b> |
| P2.091    | Two degree of freedom mode - position feed forward gain          | 1000                                          | 0.1%                                                     | 0         | 0  | -    | <b>-</b> |
| P2.092    | Two degree of freedom mode - speed feed forward gain             | 1000                                          | 0.1%                                                     | 0         | 0  | -    | -<br>    |
| P2.094▲   | Special bit register 3                                           | 0x1090 (A3-M,<br>A3-L, A3-E)<br>0x0090 (A3-F) | -                                                        | 0         | 0  | 0    | 0        |
| P2.104    | Torque command condition for P/PI switching                      | 800                                           | %                                                        | 0         | 0  | 1    | -        |
| P2.105    | Automatic gain adjustment level 1                                | 11                                            | -                                                        | 0         | 0  | 0    | 0        |
| P2.106    | Automatic gain adjustment level 2                                | 2000                                          | pulse                                                    | 0         | 0  | 0    | 0        |
| P2.107    | Rate of change for resonance suppression low-pass filter         | 100                                           | %                                                        | 0         | 0  | 0    | 0        |
| P2.112▲   | Special bit register 4                                           | 0x0018                                        | -                                                        | 0         | 0  | 0    | 0        |
| P2.126    | Bandwidth for speed loop response                                | 40                                            | Hz                                                       | 0         | 0  | 0    | 0        |

(★) Read-only parameter. Can only read the value of the parameter. For example, P0.000, P0.010, and P4.001.

- (lacktriangle) Parameter cannot be changed when servo is in Servo On status. For example, P1.000 and P1.046.
- ( ) Parameter changes become valid after power cycling. For example, P1.001 and P3.000.

(  $\blacksquare$  ) Parameter resets to its default value after power cycling. For example, P3.006.

ASDA-A3 Parameters

#### **Position control parameters**

| Parameter          | Function                                                                                | Default value                                                                             | Unit                                           | Co | l mod | de |   |
|--------------------|-----------------------------------------------------------------------------------------|-------------------------------------------------------------------------------------------|------------------------------------------------|----|-------|----|---|
| No.                | Function                                                                                | Default value                                                                             | Unit                                           | PT | PR    | S  | Т |
| P1.001●            | Input for control mode and control command                                              | 0x0000 (A3-M, A3-L)<br>0x000B (A3-F)<br>0x000C (A3-E)                                     | -                                              | 0  | 0     | 0  | 0 |
| P1.002▲            | Speed and torque limits                                                                 | 0x0000                                                                                    | -                                              | 0  | 0     | 0  | 0 |
| P1.003             | Encoder pulse output polarity                                                           | 0x0000                                                                                    | -                                              | 0  | 0     | 0  | 0 |
| P1.012 -<br>P1.014 | Internal Torque command / internal torque limit 1 - 3                                   | 100                                                                                       | %                                              | 0  | 0     | 0  | 0 |
| P1.044 ▲           | E-Gear ratio - numerator N1                                                             | 16777216                                                                                  | pulse                                          | 0  | 0     | -  | - |
| P1.045▲            | E-Gear ratio - denominator M                                                            | 100000                                                                                    | pulse                                          | 0  | 0     | -  | - |
| P1.046 ▲           | Encoder pulse number output (OA, OB)                                                    | 2500                                                                                      | pulse                                          | 0  | 0     | 0  | 0 |
| P1.055             | Maximum speed limit                                                                     | Rated speed (rotary) Automatically fills in after motor parameter identification (linear) | 1 rpm<br>(rotary)<br>1 mm/s<br>(linear)        | 0  | 0     | 0  | 0 |
| P1.072             | Resolution of auxiliary encoder for full-closed loop control                            | 5000                                                                                      | pulse/rev                                      | 0  | -     | -  | - |
| P1.073             | Protection range for feedback position error between main encoder and auxiliary encoder | 30000                                                                                     | pulse                                          | 0  | -     | -  | - |
| P1.074             | Full-closed loop control switch                                                         | 0x0000                                                                                    | -                                              | 0  | -     | -  | - |
| P1.076▲            | Maximum speed for encoder output (OA, OB)                                               | 5500                                                                                      | 1 rpm<br>(rotary)<br>1 mm/s<br>(linear)        | 0  | 0     | 0  | 0 |
| P1.097▲            | Encoder output denominator (OA, OB)                                                     | 0                                                                                         | -                                              | 0  | 0     | 0  | 0 |
| P1.111             | Overspeed protection level                                                              | Maximum motor<br>speed x 1.1                                                              | 1 rpm<br>(rotary)<br>1 mm/s<br>(linear)        | 0  | 0     | 0  | 0 |
| P1.112             | Single-direction torque limit                                                           | 500                                                                                       | %                                              | 0  | 0     | 0  | 0 |
| P2.035             | Excessive deviation warning condition of Position command                               | 50331648                                                                                  | pulse                                          | 0  | 0     | -  | - |
| P2.068             | Following error compensation switch                                                     | 0x00000000                                                                                | -                                              | -  | 0     | -  | - |
| P5.003             | Deceleration time for auto-<br>protection                                               | 0xEEEFEEFF                                                                                | -                                              | -  | 0     | 0  | 0 |
| P5.016∎            | Axis position - main encoder                                                            | 0                                                                                         | PUU                                            | 0  | 0     | 0  | 0 |
| P5.017             | Axis position - auxiliary encoder                                                       | 0                                                                                         | pulse                                          | 0  | 0     | 0  | 0 |
| P5.018             | Axis position - pulse command                                                           | 0                                                                                         | pulse                                          | 0  | 0     | 0  | 0 |
| P5.020 -<br>P5.035 | Acceleration / deceleration times (#0 - #15)                                            | Refer to description of each parameter                                                    | ms<br>(P2.068.U = 0)<br>10 ms<br>(P2.068.U= 1) | -  | 0     | -  | - |

#### Position control parameters - external pulse control command (PT mode)

| Parameter | Function                    | Default value | Unit  | Co | Control mode |   |   |
|-----------|-----------------------------|---------------|-------|----|--------------|---|---|
| No.       | Function                    |               | Onit  | PT | PR           | S | Т |
| P1.000 ▲  | External pulse input type   | 0x1042        | -     | 0  | -            | - | - |
| P2.060    | E-Gear ratio - numerator N2 | 16777216      | pulse | 0  | -            | - | - |
| P2.061    | E-Gear ratio - numerator N3 | 16777216      | pulse | 0  | -            | - | - |
| P2.062    | E-Gear ratio - numerator N4 | 16777216      | pulse | 0  | -            | - | - |

(★) Read-only parameter. Can only read the value of the parameter. For example, P0.000, P0.010, and P4.001.

- (**A**) Parameter cannot be changed when servo is in Servo On status. For example, P1.000 and P1.046.
- ( ) Parameter changes become valid after power cycling. For example, P1.001 and P3.000.
- ( **a**) Parameter resets to its default value after power cycling. For example, P3.006.

#### Position control parameters - internal register control command (PR mode)

| Parameter          |                                               | D ( ) ( )                                                                     | 11. %                                                   | Со | ntrol | de |   |
|--------------------|-----------------------------------------------|-------------------------------------------------------------------------------|---------------------------------------------------------|----|-------|----|---|
| No.                | Function                                      | Default value                                                                 | Unit                                                    | РТ | PR    | S  | Т |
| P5.004             | Homing methods                                | 0x0000                                                                        | -                                                       | -  | 0     | -  | - |
| P5.005             | High speed homing (first speed setting)       | 100.0 (rotary)<br>1000 (linear)<br>(panel /<br>software)                      | 1 rpm (rotary)<br>1 µm/s (linear)<br>(panel / software) | -  | 0     | -  | - |
|                    |                                               | 1000<br>(communication)                                                       | 0.1 rpm (rotary)<br>1 µm/s (linear)<br>(communication)  | -  | 0     | -  | - |
| P5.006             | Trigger Position command (PR mode             | 20.0 (rotary)<br>200 (linear)<br>(panel /<br>software)                        | 1 rpm (rotary)<br>1 µm/s (linear)<br>(panel / software) | -  | 0     | -  | - |
|                    |                                               | 200<br>(communication)                                                        | 0.1 rpm (rotary)<br>1 µm/s (linear)<br>(communication)  | -  | 0     | -  | - |
| P5.007∎            |                                               | 0                                                                             | -                                                       | -  | 0     | -  | - |
| P5.008             | Positive software limit                       | 2147483647                                                                    | PUU                                                     | -  | 0     | -  | - |
| P5.009             | Negative software limit                       | -2147483648                                                                   | PUU                                                     | -  | 0     | -  | - |
| P5.015∎            | PATH 1 - PATH 2 volatile setting              | 0x0000                                                                        | -                                                       | -  | 0     | -  | - |
| P5.040 -<br>P5.055 | Delay time #0 - #15 after position reached    | 0 to 5500                                                                     | ms                                                      | -  | 0     | -  | - |
| P5.060 -<br>P5.075 | l arget speed setting #() - #15               | 20.0 to 3000.0<br>(rotary)<br>20 to 3000<br>(linear)<br>(panel /<br>software) | 1 rpm (rotary)<br>1 µm/s (linear)<br>(panel / software) | -  | 0     | -  | - |
|                    |                                               | 200 to 30000<br>(communication)                                               | 0.1 rpm (rotary)<br>1 µm/s (linear)<br>(communication)  |    |       |    |   |
| P5.098             | PR number triggered by event rising-<br>edge  | 0x0000                                                                        | -                                                       | -  | 0     | -  | - |
| P5.099             | PR number triggered by event falling-<br>edge | 0x0000                                                                        | -                                                       | -  | 0     | -  | - |
| P6.002 -<br>P7.099 | Internal Position commands #1 - #99           | 0x00000000                                                                    | -                                                       | -  | 0     | -  | - |

<sup>(★)</sup> Read-only parameter. Can only read the value of the parameter. For example, P0.000, P0.010, and P4.001.

<sup>(</sup>A) Parameter cannot be changed when servo is in Servo On status. For example, P1.000 and P1.046.

<sup>( • )</sup> Parameter changes become valid after power cycling. For example, P1.001 and P3.000.

<sup>(</sup>  $\blacksquare$  )  $\;\;$  Parameter resets to its default value after power cycling. For example, P3.006.

| Parameter          | Function                                               | Default value                                                                                            | Unit                                | Contro |    |   | le |
|--------------------|--------------------------------------------------------|----------------------------------------------------------------------------------------------------|-------------------------------------|--------|----|---|----|
| No.                | 1 diletion                                             | Delault value                                                                                            | Offic                               | PT     | PR | S | Т  |
| P1.001●            | Input for control mode and control command             | 0x0000 (A3-M,<br>A3-L)<br>0x000B (A3-F)<br>0x000C (A3-E)                                                 | -                                   | 0      | 0  | 0 | 0  |
| P1.002▲            | Speed and torque limits                                | 0x0000                                                                                                   | -                                   | 0      | 0  | 0 | 0  |
| P1.003             | Encoder pulse output polarity                          | 0x0000                                                                                                   | -                                   | 0      | 0  | 0 | 0  |
| P1.046 ▲           | Encoder pulse number output (OA, OB)                   | 2500                                                                                                    | pulse                               | 0      | 0  | 0 | 0  |
| P1.055             | Maximum speed limit                                    | Rated speed<br>(rotary)<br>Automatically fills in<br>after motor<br>parameter<br>identification (linear) | 1 rpm (rotary)<br>1 mm/s (linear)   | 0      | 0  | 0 | 0  |
| P1.074             | Full-closed loop control switch                        | 0x0000                                                                                                   | -                                   | 0      | -  | - | -  |
| P1.097▲            | Encoder output denominator (OA, OB)                    | 0                                                                                                    | -                                   | 0      | 0  | 0 | 0  |
| P1.009 -<br>P1.011 | Internal Speed commands 1 - 3                          | 1000 to 3000                                                                                             | 0.1 rpm (rotary)<br>1 µm/s (linear) | -      |    | 0 | 0  |
| P1.012 -<br>P1.014 | Internal torque limits 1 - 3                           | 100                                                                                                    | %                                   | 0      | 0  | 0 | 0  |
| P1.040             | Maximum motor speed for analog Speed command 1         | Rated speed                                                                                              | 1 rpm (rotary)<br>1 mm/s (linear)   | -      | -  | 0 | 0  |
| P1.081             | Maximum motor speed for analog Speed command 2         | Rated speed                                                                                              | 1 rpm (rotary)<br>1 mm/s (linear)   | -      | -  | 0 | 0  |
| P1.041 ▲           | Maximum output for analog Torque command               | 100                                                                                                    | %                                   | 0      | 0  | 0 | 0  |
| P1.076▲            | Maximum speed for encoder output (OA, OB)              | 5500                                                                                                    | 1 rpm (rotary)<br>1 mm/s (linear)   | 0      | 0  | 0 | 0  |
| P1.111             | Overspeed protection level                             | Maximum motor speed x 1.1                                                                                | 1 rpm (rotary)<br>1 mm/s (linear)   | 0      | 0  | 0 | 0  |
| P1.112             | Single-direction torque limit                          | 500                                                                                                    | %                                   | 0      | 0  | 0 | 0  |
| P2.034             | Excessive deviation warning condition of Speed command | 5000                                                                                                    | 1 rpm (rotary)<br>1 mm/s (linear)   | -      | -  | 0 | -  |
| P2.112▲            | Special bit register 4                                 | 0x0018                                                                                                   | -                                   | 0      | 0  | 0 | 0  |

<sup>(★)</sup> Read-only parameter. Can only read the value of the parameter. For example, P0.000, P0.010, and P4.001.

- (**A**) Parameter cannot be changed when servo is in Servo On status. For example, P1.000 and P1.046.
- ( ullet ) Parameter changes become valid after power cycling. For example, P1.001 and P3.000.
- ( ) Parameter resets to its default value after power cycling. For example, P3.006.

#### **Torque control parameters**

| Parameter          | Function                                              |                                                                                           |                                            | Control mode |    |   |   |  |
|--------------------|-------------------------------------------------------|-------------------------------------------------------------------------------------------|--------------------------------------------|--------------|----|---|---|--|
| No.                | Function                                              | Default value                                                                             | Unit                                       | РТ           | PR | S | Т |  |
| P1.001●            | Input for control mode and control command            | 0x0000 (A3-M,<br>A3-L)<br>0x000B (A3-F)<br>0x000C (A3-E)                                  | -                                          | 0            | 0  | 0 | 0 |  |
| P1.002▲            | Speed and torque limits                               | 0x0000                                                                                    | -                                          | 0            | 0  | 0 | 0 |  |
| P1.003             | Encoder pulse output polarity                         | 0x0000                                                                                    | -                                          | 0            | 0  | 0 | 0 |  |
| P1.046 ▲           | Encoder pulse number output (OA, OB)                  | 2500                                                                                      | pulse                                      | 0            | 0  | 0 | 0 |  |
| P1.055             | Maximum speed limit                                   | Rated speed (rotary) Automatically fills in after motor parameter identification (linear) | 1 rpm (rotary)<br>1 mm/s<br>(linear)       | 0            | 0  | 0 | 0 |  |
| P1.009 -<br>P1.011 | Internal Speed command / internal speed limit 1 - 3   | 1000 to 3000                                                                              | 0.1 rpm<br>(rotary)<br>1 µm/s<br>(linear)* | -            | -  | 0 | 0 |  |
| P1.012 -<br>P1.014 | Internal Torque command / internal torque limit 1 - 3 | 100                                                                                       | %                                          | 0            | 0  | 0 | 0 |  |
| P1.040             | Maximum motor speed for analog<br>Speed command 1     | Rated speed                                                                               | 1 rpm (rotary)<br>1 mm/s<br>(linear)       | -            | -  | 0 | 0 |  |
| P1.081             | Maximum motor speed for analog<br>Speed command 2     | Rated speed                                                                               | 1 rpm (rotary)<br>1 mm/s<br>(linear)       | -            | -  | 0 | 0 |  |
| P1.041 ▲           | Maximum output for analog Torque command              | 100                                                                                       | %                                          | 0            | 0  | 0 | 0 |  |
| P1.111             | Overspeed protection level                            | Maximum motor speed x 1.1                                                                 | 1 rpm (rotary)<br>1 mm/s<br>(linear)       | 0            | 0  | 0 | 0 |  |
| P1.112             | Single-direction torque limit                         | 500                                                                                       | %                                          | 0            | 0  | 0 | 0 |  |

- (★) Read-only parameter. Can only read the value of the parameter. For example, P0.000, P0.010, and P4.001.
- (**A**) Parameter cannot be changed when servo is in Servo On status. For example, P1.000 and P1.046.
- ( ) Parameter changes become valid after power cycling. For example, P1.001 and P3.000.
- ( ) Parameter resets to its default value after power cycling. For example, P3.006.

#### Digital input / Digital output functional planning parameters

| Parameter | Function                                             | Default value                                    | 1.1  | Control |    | mod | le |
|-----------|------------------------------------------------------|--------------------------------------------------|------|---------|----|-----|----|
| No.       | Function                                             | Default value                                    | Unit | PT      | PR | S   | Т  |
| P0.053    | General range compare digital output - filter time   | 0x0000                                           | -    | 0       | 0  | 0   | 0  |
| P0.054    | General range compare digital output 1 - lower limit | 0                                                | -    | 0       | 0  | 0   | 0  |
| P0.055    | General range compare digital output 1 - upper limit | 0                                                | -    | 0       | 0  | 0   | 0  |
| P0.056    | General range compare digital output 2 - lower limit | 0                                                | -    | 0       | 0  | 0   | 0  |
| P0.057    | General range compare digital output 2 - upper limit | 0                                                | -    | 0       | 0  | 0   | 0  |
| P0.058    | General range compare digital output 3 - lower limit | 0                                                | -    | 0       | 0  | 0   | 0  |
| P0.059    | General range compare digital output 3 - upper limit | 0                                                | -    | 0       | 0  | 0   | 0  |
| P0.060    | General range compare digital output 4 - lower limit | 0                                                | -    | 0       | 0  | 0   | 0  |
| P0.061    | General range compare digital output 4 - upper limit | 0                                                | -    | 0       | 0  | 0   | 0  |
| P2.009    | DI response filter time                              | 2                                                | ms   | 0       | 0  | 0   | 0  |
| P2.010    | DI1 functional planning                              | 0x0101<br>(A3-L, A3-M)<br>0x0100<br>(A3-F, A3-E) | -    | 0       | 0  | 0   | 0  |
| P2.011    | DI2 functional planning                              | 0x0104<br>(A3-L, A3-M)<br>0x0100<br>(A3-F, A3-E) | -    | 0       | 0  | 0   | 0  |
| P2.012    | DI3 functional planning                              | 0x0116<br>(A3-L, A3-M)<br>0x0100<br>(A3-F, A3-E) | -    | 0       | 0  | 0   | 0  |
| P2.013    | DI4 functional planning                              | 0x0117<br>(A3-L, A3-M)<br>0x0124<br>(A3-F, A3-E) | -    | 0       | 0  | 0   | 0  |
| P2.014    | DI5 functional planning                              | 0x0102<br>(A3-L, A3-M)<br>0x0022<br>(A3-F, A3-E) | -    | 0       | 0  | 0   | 0  |
| P2.015    | DI6 functional planning                              | 0x0022<br>(A3-L, A3-M)<br>0x0023<br>(A3-F, A3-E) | -    | 0       | 0  | 0   | 0  |
| P2.016    | DI7 functional planning                              | 0x0023<br>(A3-L, A3-M)<br>0x0021<br>(A3-F, A3-E) | -    | 0       | 0  | 0   | 0  |
| P2.017    | DI8 functional planning                              | 0x0021<br>(A3-L, A3-M)<br>0x0100<br>(A3-F, A3-E) | -    | 0       | 0  | 0   | 0  |
| P2.018    | DO1 functional planning                              | 0x0101                                           | -    | 0       | 0  | 0   | 0  |
| P2.019    | DO2 functional planning                              | 0x0103<br>(A3-L, A3-M)<br>0x0100<br>(A3-F, A3-E) | -    | 0       | 0  | 0   | 0  |

| Parameter | Function                                    | Default value                                    | Unit                                                     | Со | ntrol | mod | le |
|-----------|---------------------------------------------|--------------------------------------------------|----------------------------------------------------------|----|-------|-----|----|
| No.       | Function                                    | Delault value                                    | Offic                                                    | PT | PR    | S   | Т  |
| P2.020    | DO3 functional planning                     | 0x0109<br>(A3-L, A3-M)<br>0x0100<br>(A3-F, A3-E) | -                                                        | 0  | 0     | 0   | 0  |
| P2.021    | DO4 functional planning                     | 0x0105<br>(A3-L, A3-M)<br>0x0007<br>(A3-F, A3-E) | -                                                        | 0  | 0     | 0   | 0  |
| P2.022    | DO5 functional planning                     | 0x0007<br>(A3-L, A3-M)<br>0x0100<br>(A3-F, A3-E) | -                                                        | 0  | 0     | 0   | 0  |
| P2.036    | DI9 functional planning                     | 0x0100                                           | -                                                        | 0  | 0     | 0   | 0  |
| P2.037    | DI10 functional planning                    | 0x0100                                           | -                                                        | 0  | 0     | 0   | 0  |
| P2.038    | DI11 functional planning                    | 0x0100                                           | -                                                        | 0  | 0     | 0   | 0  |
| P2.039    | DI12 functional planning                    | 0x0100                                           | -                                                        | 0  | 0     | 0   | 0  |
| P2.040    | DI13 functional planning                    | 0x0100                                           | -                                                        | 0  | 0     | 0   | 0  |
| P2.041    | DO6 functional planning                     | 0x0100                                           | -                                                        | 0  | 0     | 0   | 0  |
| P1.038    | Zero speed range                            | 10.0<br>(panel /<br>software)                    | 1 rpm (rotary)<br>1 mm/s (linear)<br>(panel / software)  | 0  | 0     | 0   | 0  |
|           |                                             | 100<br>(communication<br>)                       | 0.1 rpm (rotary)<br>0.1 mm/s (linear)<br>(communication) |    |       |     |    |
| P1.039    | Target speed detection level                | 3000                                             | 1 rpm (rotary)<br>1 mm/s (linear)                        | 0  | 0     | 0   | 0  |
| P1.042    | Delay time for enabling the magnetic brake  | 0                                                | ms                                                       | 0  | 0     | 0   | 0  |
| P1.043    | Delay time for disabling the magnetic brake | 0                                                | ms                                                       | 0  | 0     | 0   | 0  |
| P1.047    | Speed reached (DO.SP_OK) range              | 10                                               | 1 rpm (rotary)<br>1 mm/s (linear)                        | -  | -     | 0   | -  |
| P1.054    | Pulse range for position reached            | 167772                                           | pulse                                                    | 0  | 0     | -   | -  |
| P1.056    | Motor output overload warning level         | 120                                              | %                                                        | 0  | 0     | 0   | 0  |

<sup>(★)</sup> Read-only parameter. Can only read the value of the parameter. For example, P0.000, P0.010, and P4.001.

- (**A**) Parameter cannot be changed when servo is in Servo On status. For example, P1.000 and P1.046.
- ( ) Parameter changes become valid after power cycling. For example, P1.001 and P3.000.
- (■) Parameter resets to its default value after power cycling. For example, P3.006.

#### **Communication parameters**

| Parameter | Function                                 | Defendancia                                   | 1.124    | Control mode |    |   |   |  |  |
|-----------|------------------------------------------|-----------------------------------------------|----------|--------------|----|---|---|--|--|
| No.       | Function                                 | Default value                                 | Unit     | PT           | PR | S | Т |  |  |
| P3.000●   | Address                                  | 0x007F                                        | -        | 0            | 0  | 0 | 0 |  |  |
| P3.001●   | Transmission speed                       | 0x0203 (A3-M,<br>A3-L, A3-E)<br>0x3203 (A3-F) | -        | 0            | 0  | 0 | 0 |  |  |
| P3.002    | Modbus communication protocol            | 0x0006                                        | 0x0006 - |              | 0  | 0 | 0 |  |  |
| P3.003    | Modbus communication error handling      | 0x0000 -                                      |          | 0            | 0  | 0 | 0 |  |  |
| P3.004    | Modbus communication timeout             | 0 sec                                         |          | 0            | 0  | 0 | 0 |  |  |
| P3.006∎   | Digital input (DI) control switch        | 0x0000 -                                      |          | 0            | 0  | 0 | 0 |  |  |
| P3.007    | Modbus communication response delay time | 1                                             | 0.5 ms   | 0            | 0  | 0 | 0 |  |  |
| P3.009    | Communication synchronization            | 0x5055                                        | -        | -            | -  | 1 | - |  |  |
| P3.010    | CANopen / DMCNET protocol                | 0x1011                                        | -        | -            | -  | - | - |  |  |
| P3.011    | CANopen / DMCNET options                 | 0x0000                                        | -        | -            | -  | - | - |  |  |
| P3.012    | Communication support setting            | 0x0000                                        | -        | -            | -  | - | - |  |  |
| P3.017    | CANopen B mode disconnection delay time  | 1000 ms                                       |          | -            | -  | - | - |  |  |
| P3.018    | EtherCAT special function switch         | 0x00002000 -                                  |          | -            | -  | - | - |  |  |
| P3.022    | EtherCAT PDO timeout setting             | 0xFF04                                        | -        | -            | -  | - | - |  |  |

- (★) Read-only parameter. Can only read the value of the parameter. For example, P0.000, P0.010, and P4.001.
- (▲) Parameter cannot be changed when servo is in Servo On status. For example, P1.000 and P1.046.
- ( ) Parameter changes become valid after power cycling. For example, P1.001 and P3.000.
- ( ) Parameter resets to its default value after power cycling. For example, P3.006.

# 8

#### **Diagnosis parameters**

| Parameter | Function                                                  | Default value   | Unit                                    | C  | ontro | mod | de |
|-----------|-----------------------------------------------------------|-----------------|-----------------------------------------|----|-------|-----|----|
| No.       | Function                                                  | Delault value   | Unit                                    | PT | PR    | S   | Т  |
| P4.000    | Fault record (last)                                       | 0x00000000      | -                                       | 0  | 0     | 0   | 0  |
| P4.001★   | Fault record (second to the last)                         | 0x00000000      | -                                       | 0  | 0     | 0   | 0  |
| P4.002★   | Fault record (third to the last)                          | 0x00000000      | -                                       | 0  | 0     | 0   | 0  |
| P4.003★   | Fault record (fourth to the last)                         | 0x00000000      | -                                       | 0  | 0     | 0   | 0  |
| P4.004★   | Fault record (fifth to the last)                          | 0x00000000      | -                                       | 0  | 0     | 0   | 0  |
| P4.005    | Servo motor JOG control                                   | 20              | 1 rpm (rotary)<br>0.01 mm/s<br>(linear) | 0  | 0     | 0   | 0  |
| P4.006∎   | Software digital output register (readable and writable)  | 0x0000          | -                                       | 0  | 0     | 0   | 0  |
| P4.007∎   | Multi-function for digital input                          | 0x0000          | -                                       | 0  | 0     | 0   | 0  |
| P4.008★   | Input status of servo drive panel (read-only)             | -               | -                                       | 0  | 0     | 0   | 0  |
| P4.009★   | Digital output status (read-only)                         | -               | -                                       | 0  | 0     | 0   | 0  |
| P4.010▲■  | Hardware calibration options                              | 0               | -                                       | 0  | 0     | 0   | 0  |
| P4.011    | Analog speed input 1 - hardware offset calibration        | Factory setting | -                                       | 0  | 0     | 0   | 0  |
| P4.012    | Analog speed input 2 - hardware offset calibration        | Factory setting | -                                       | 0  | 0     | 0   | 0  |
| P4.013    | Analog torque input 1 - hardware offset calibration       | Factory setting | -                                       | 0  | 0     | 0   | 0  |
| P4.014    | Analog torque input 2 - hardware offset calibration       | Factory setting | -                                       | 0  | 0     | 0   | 0  |
| P4.015    | Current detector (V1 phase) - hardware offset calibration | Factory setting | -                                       | 0  | 0     | 0   | 0  |
| P4.016    | Current detector (V2 phase) - hardware offset calibration | Factory setting | -                                       | 0  | 0     | 0   | 0  |
| P4.017    | Current detector (W1 phase) - hardware offset calibration | Factory setting | -                                       | 0  | 0     | 0   | 0  |
| P4.018    | Current detector (W2 phase) - hardware offset calibration | Factory setting | -                                       | 0  | 0     | 0   | 0  |
| P4.019    | IGBT NTC calibration level (cannot reset)                 | Factory setting | -                                       | 0  | 0     | 0   | -  |
| P4.020    | Analog monitor output (Ch1) - offset compensation value   | 0               | mV                                      | 0  | 0     | 0   | 0  |
| P4.021    | Analog monitor output (Ch2) - offset compensation value   | 0               | mV                                      | 0  | 0     | 0   | 0  |
| P4.022    | Analog speed input - offset compensation value            | 0               | mV                                      | -  | -     | 0   | -  |
| P4.023    | Analog torque input - offset compensation value           | 0               | mV                                      | -  | -     | -   | 0  |

- (★) Read-only parameter. Can only read the value of the parameter. For example, P0.000, P0.010, and P4.001.
- (▲) Parameter cannot be changed when servo is in Servo On status. For example, P1.000 and P1.046.
- ( ) Parameter changes become valid after power cycling. For example, P1.001 and P3.000.
- ( ) Parameter resets to its default value after power cycling. For example, P3.006.

#### **Encoder parameters**

| Parameter | Function                                                           | Default value | Unit         | Control mode |    |   |   |  |  |
|-----------|--------------------------------------------------------------------|---------------|--------------|--------------|----|---|---|--|--|
| No.       | No.                                                                |               | Onit         | PT           | PR | S | Т |  |  |
| P0.049∎   | Update encoder absolute position                                   | 0x0000        | -            | 0            | 0  | 0 | 0 |  |  |
| P0.051★■  | Encoder absolute position - number of revolutions                  | 0             | rev          | 0            | 0  | 0 | 0 |  |  |
| P0.052★■  | Encoder absolute position - pulse number or PUU within single turn | 0             | pulse or PUU | 0            | 0  | 0 | 0 |  |  |
| P2.069●   | Absolute encoder                                                   | 0x0000        | -            | 0            | 0  | 0 | 0 |  |  |

- (★) Read-only parameter. Can only read the value of the parameter. For example, P0.000, P0.010, and P4.001.
- (**A**) Parameter cannot be changed when servo is in Servo On status. For example, P1.000 and P1.046.
- ( ) Parameter changes become valid after power cycling. For example, P1.001 and P3.000.
- (■) Parameter resets to its default value after power cycling. For example, P3.006.

#### **E-Cam parameters**

| Parameter | Function                                                                 | Default value | Unit                         | Co | ontro | l mod | е |
|-----------|--------------------------------------------------------------------------|---------------|------------------------------|----|-------|-------|---|
| No.       | i dilettori                                                              | Delault value | Offic                        | PT | PR    | S     | Т |
| P1.015    | E-Cam: filter setting for synchronous<br>Capture axis correction         | 0x0000        | -                            | -  | 0     | -     | - |
| P1.016∎   | E-Cam: error offset compensation for synchronous Capture axis            | 0             | Pulse unit of<br>master axis | -  | 0     | -     | - |
| P1.018    | E-Cam: compensation time for the pulse of E-Cam master axis              | 0             | ms                           | -  | 0     | -     | - |
| P1.021    | E-Cam: minimum frequency of pulse compensation for the E-Cam master axis | 0             | Kpps                         | -  | 0     | -     | - |
| P2.073    | E-Cam: phase alignment operation setting                                 | 0x00000000    | -                            | -  | 0     | -     | - |
| P2.074    | E-Cam: DI delay time for phase alignment                                 | 0.000         | ms                           | -  | 0     | -     | - |
| P2.075∎   | E-Cam: target position for phase alignment                               | 0             | Pulse unit of master axis    | -  | 0     | -     | - |
| P2.076∎   | E-Cam: phase alignment control switch                                    | 0x0000        | -                            | -  | 0     | -     | - |
| P2.077∎   | E-Cam: pulse masking and virtual pulse for master axis                   | 0x0000        | -                            | -  | 0     | -     | - |
| P2.078    | E-Cam: DO.CAM_AREA2 rising-edge phase                                    | 270           | Degree                       | -  | 0     | -     | - |
| P2.079    | E-Cam: DO.CAM_AREA2 falling-edge phase                                   | 360           | Degree                       | -  | 0     | -     | - |
| P5.019    | E-Cam: curve scaling                                                     | 1.000000      | 0.000001<br>times            | -  | 0     | -     | - |
| P5.077∎   | E-Cam: position for synchronous Capture axis                             | 0             | Pulse unit of master axis    | -  | 0     | -     | - |
| P5.078    | E-Cam: interval between each synchronous Capture action                  | 100           | Pulse unit of master axis    | -  | 0     | -     | - |
| P5.079∎   | E-Cam: pulse error for synchronous<br>Capture axis                       | 0             | Pulse unit of master axis    | -  | 0     | -     | - |
| P5.080    | E-Cam: maximum correction rate for synchronous Capture axis              | 10            | %                            | -  | 0     | -     | - |
| P5.081    | E-Cam: start address for data array                                      | 100           | -                            | -  | 0     | -     | - |
| P5.082    | E-Cam: segment number (N)                                                | 5             | -                            | -  | 0     | -     | - |
| P5.083    | E-Cam: master gear ratio setting - cycle number (M)                      | 1             | -                            | -  | 0     | -     | - |
| P5.084    | E-Cam: master gear ratio setting - pulse number (P)                      | 3600          | -                            | -  | 0     | -     | - |
| P5.085    | E-Cam: engaged segment number                                            | 0             | -                            | -  | 0     | -     | - |
| P5.086∎   | E-Cam: master axis position                                              | 0             | Pulse unit of master axis    | -  | 0     | -     | - |
| P5.087    | E-Cam: initial lead pulse before engaged                                 | 0             | Pulse unit of master axis    | -  | 0     | -     | - |
| P5.088∎   | E-Cam: activate E-Cam control                                            | 0x00000000    | -                            | -  | 0     | -     | - |
| P5.089    | E-Cam: pulse number upon disengagement                                   | 0             | Pulse unit of master axis    | -  | 0     | -     | - |
| P5.090    | E-Cam: DO.CAM_AREA1 rising-edge phase                                    | 270           | Degree                       | -  | 0     | -     | - |

| Parameter | Function Default value                                              |               | Unit                      | Contro |    | ol mode |   |
|-----------|---------------------------------------------------------------------|---------------|---------------------------|--------|----|---------|---|
| No.       | Function                                                            | Delault value | Offic                     | PT     | PR | S       | Т |
| P5.091    | E-Cam: DO.CAM_AREA1 falling-edge phase                              | 360           | Degree                    | -      | 0  | 1       | - |
| P5.092    | E-Cam: pre-engaged pulse number for each cycle                      | 0             | Pulse unit of master axis | -      | 0  | 1       | - |
| P5.093    | Motion control macro command: command parameter #4                  | 0x00000000    | -                         | 0      | 0  | 0       | 0 |
| P5.094    | Motion control macro command: command parameter #3                  | 0             | -                         | 0      | 0  | 0       | 0 |
| P5.095    | Motion control macro command: command parameter #2                  | 0             | -                         | 0      | 0  | 0       | 0 |
| P5.096    | Motion control macro command: command parameter #1                  | 0             | -                         | 0      | 0  | 0       | 0 |
| P5.097∎   | Motion control macro command: issue command / read execution result | 0x0000        | -                         | 0      | 0  | 0       | 0 |

- (★) Read-only parameter. Can only read the value of the parameter. For example, P0.000, P0.010, and P4.001.
- (**A**) Parameter cannot be changed when servo is in Servo On status. For example, P1.000 and P1.046.
- ( ) Parameter changes become valid after power cycling. For example, P1.001 and P3.000.
- (  $\blacksquare$  ) Parameter resets to its default value after power cycling. For example, P3.006.

**Parameters** 

#### **Special function parameters**

| Parameter | Function                                | Default value | Unit  | Control mode |    |   |   |  |  |
|-----------|-----------------------------------------|---------------|-------|--------------|----|---|---|--|--|
| No.       | Function                                | Default value | Onit  | PT           | PR | S | Т |  |  |
| P1.060    | Motor hard stop 1 - level offset        | 0             | %     | 0            | 0  | 0 | 0 |  |  |
| P1.105    | Motor hard stop 2 - torque upper limit  | 0             | %     | 0            | 0  | 0 | 0 |  |  |
| P1.106    | Motor hard stop 2 - torque lower limit  | 0             | %     | 0            | 0  | 0 | 0 |  |  |
| P1.120    | STO deactivation settings (400V models) | 3             | -     | 0            | 0  | 0 | 0 |  |  |
| P2.081    | Pulse leakage detection function        | 1             | -     | 0            | 0  | 0 | 0 |  |  |
| P2.082    | Pulse leakage warning level             | 400           | pulse | 0            | 0  | 0 | 0 |  |  |
| P2.083    | Exceed Z signal detection               | 2000          | pulse | 0            | 0  | 0 | 0 |  |  |

- (★) Read-only parameter. Can only read the value of the parameter. For example, P0.000, P0.010, and P4.001.
- (**A**) Parameter cannot be changed when servo is in Servo On status. For example, P1.000 and P1.046.
- ( ) Parameter changes become valid after power cycling. For example, P1.001 and P3.000.
- ( ) Parameter resets to its default value after power cycling. For example, P3.006.

#### **Motor parameters**

| Darameter         | Parameter                                                                      | Applic                         | able m                                          | otor            |        |   |
|-------------------|--------------------------------------------------------------------------------|--------------------------------|-------------------------------------------------|-----------------|--------|---|
| No.               | Function                                                                       | Default value                  | Unit                                            | Linear<br>motor | Rotary | - |
| PM.000 ▲ •        | Motor type                                                                     | 0                              | -                                               | О               | O      | - |
| PM.001▲■          | Motor parameter automatic identification function                              | 0                              | -                                               | 0               | 0      | - |
| PM.002▲●          | Motor parameter identification status                                          | 0                              | -                                               | 0               | 0      | - |
| PM.003 ▲ •        | Encoder type                                                                   | 0x0010                         | -                                               | 0               | 0      | - |
| PM.004 ▲ •        | Main encoder resolution                                                        | -                              | Refer to the description of PM.004.             | 0               | 0      | - |
| PM.005            | Position signal converter box interpolation magnification                      | 11                             | -                                               | 0               | 0      | - |
| PM.006 ▲ •        | Motor UVW and Hall sensor phase sequences                                      | 0x0000                         | -                                               | 0               | 0      | - |
| PM.007▲•          | Hall sensor offset angle                                                       | 0.0                            | Degree                                          | 0               | 0      | - |
| PM.008 ▲ •        | Hall sensor hysteresis width                                                   | 0.0                            | Degree                                          | 0               | 0      | - |
| PM.009 ▲          | Electrical angle settings                                                      | 0x0000                         | -                                               | 0               | 0      | - |
| PM.010 ▲ •        | Offset between absolute encoder zero point and motor magnetic field zero point | 180.0                          | Degree                                          | 0               | 0      | - |
| PM.011 ▲          | Current setting for initial magnetic field detection                           | 100                            | %                                               | 0               | 0      | - |
| PM.012 ▲          | Initial magnetic field detection                                               | 0x0044                         | -                                               | 0               | 0      | - |
| PM.013 ▲ •        | Motor flag                                                                     | 0                              | -                                               | 0               | 0      | - |
| PM.015            | Current loop proportional gain (kp)                                            | 0.000<br>(panel /<br>software) | 1 rad/s<br>(panel /<br>software)<br>0.001 rad/s | 0               | 0      | - |
|                   |                                                                                | (communication)                | (communication)                                 |                 |        |   |
| PM.016            | Current loop integral gain (ki)                                                | 0                              | %                                               | 0               | 0      | - |
| PM.019 ▲          | Load increase gain                                                             | 100                            | %                                               | 0               | 0      | - |
| PM.020 ▲          | Load decrease gain                                                             | 100                            | %                                               | 0               | 0      | - |
| PM.022 ▲ •        | Motor temperature sensor                                                       | 0                              | -                                               | 0               | 0      | - |
| PM.024 ▲          | Motor temperature sensor resistance                                            | 50000                          | ohm                                             | 0               | 0      | - |
| PM.028▲●          | Permanent-magnet rotary motor pole number                                      | 10                             | pole                                            | -               | 0      | - |
| PM.029 <b>▲</b> • | Permanent-magnet rotary motor rated current                                    | -<br>(panel /<br>software)     | Arms<br>(panel /<br>software)                   | -               | 0      | - |
|                   |                                                                                | -<br>(communication)           | 0.01 Arms (communication)                       |                 |        |   |
| PM.030 <b>▲</b> • | Permanent-magnet rotary motor maximum current                                  | -<br>(panel /<br>software)     | Arms (panel / software) 0.01 Arms               | -               | 0      | - |
|                   |                                                                                | (communication)                |                                                 |                 |        |   |
| PM.031 ▲          | Permanent-magnet rotary motor rated speed                                      | -                              | rpm                                             | -               | 0      | - |
| PM.032 ▲          | Permanent-magnet rotary motor maximum speed                                    | -                              | rpm                                             | -               | 0      | - |

| Parameter         |                                                                 |                             |                                                                                      | Applic          | cable m         | otor |
|-------------------|-----------------------------------------------------------------|-----------------------------|--------------------------------------------------------------------------------------|-----------------|-----------------|------|
| No.               | Function                                                        | Default value               | Unit                                                                                 | Linear<br>motor | Rotary<br>motor | -    |
| PM.033 ▲          | Permanent-magnet rotary motor torque constant                   | -<br>(panel /<br>software)  | Nm/Arms<br>(panel /<br>software)                                                     | -               | 0               | -    |
|                   | torque constant                                                 | -<br>(communication)        | 0.001 Nm/Arms (communication)                                                        |                 |                 |      |
| PM.034 ▲          | Permanent-magnet rotary motor rotor inertia                     | (panel /<br>software)       | $10^{-4} \text{kg} \cdot m^2$ (panel / software) $0.001*10^{-4} \text{kg} \cdot m^2$ | -               | 0               | -    |
|                   |                                                                 | (communication)             | (communication)                                                                      |                 |                 |      |
| PM.035 <b>▲</b>   | Permanent-magnet rotary motor                                   | (panel /<br>software)       | (panel /<br>software)                                                                | _               | 0               | -    |
|                   | phase resistance                                                | - 0.001 ohm (communication) |                                                                                      |                 |                 |      |
| PM.036 <b>▲</b>   | Permanent-magnet rotary motor                                   | -<br>(panel /<br>software)  | mH<br>(panel /<br>software)                                                          | _               | 0               | _    |
|                   | phase inductance                                                | -<br>(communication)        | 0.01 mH (communication)                                                              |                 |                 |      |
| PM.038▲           | Permanent-magnet rotary motor back electromotive force constant | -<br>(panel /<br>software)  | Vrms/rpm<br>(communication)                                                          | _               | 0               | -    |
|                   | back dicetromotive force constant                               | -<br>(communication)        | 0.0001 Vrms/rpm<br>(communication)                                                   |                 |                 |      |
| PM.045▲•          | Linear motor pole pitch                                         | -<br>(panel /<br>software)  | mm/360°<br>(communication)                                                           | 0               | -               | _    |
|                   |                                                                 | -<br>(communication)        | 0.001 mm/360° (communication)                                                        |                 |                 |      |
| PM.046 <b>▲</b> ● | Linear motor rated current                                      | -<br>(panel /<br>software)  | Arms<br>(panel /<br>software)                                                        | 0               | _               | _    |
|                   |                                                                 | -<br>(communication)        | 0.01 Arms (communication)                                                            |                 |                 |      |
| PM.047▲•          | Linear motor maximum current                                    | -<br>(panel /<br>software)  | Arms<br>(panel /<br>software)                                                        | 0               |                 |      |
|                   |                                                                 | -<br>(communication)        | 0.01 Arms (communication)                                                            |                 |                 |      |
| PM.048 ▲          | Linear motor maximum speed                                      | -                           | mm/s                                                                                 | 0               | -               |      |
| PM.049 ▲          | Linear motor force constant                                     | -<br>(panel /<br>software)  | N/Arms<br>(communication)                                                            | 0               | -               | -    |
|                   |                                                                 | -<br>(communication)        | 0.01 N/Arms (communication)                                                          |                 |                 |      |
| PM.050 ▲          | Linear motor phase resistance                                   | -<br>(panel /<br>software)  | ohm<br>(panel /<br>software)                                                         | 0               | -               | -    |

0.001 ohm

(communication) (communication)

| Parameter       | Function                        |                            |                                     | Applicable motor |                 |   |   |   |   |
|-----------------|---------------------------------|----------------------------|-------------------------------------|------------------|-----------------|---|---|---|---|
| No.             |                                 | Default value              | Unit                                | Linear<br>motor  | Rotary<br>motor | - |   |   |   |
| PM.051 <b>▲</b> | Linear motor phase inductance   | -<br>(panel /<br>software) | mH<br>(panel /<br>software)         | 0                | -               | _ |   |   |   |
|                 | , i                             | -<br>(communication)       | 0.01 mH (communication)             |                  |                 |   |   |   |   |
| PM.053 <b>▲</b> | Linear motor back electromotive | -<br>(panel /<br>software) | Vrms/(m/s)<br>(panel /<br>software) | 0                | _               | _ | _ | _ | _ |
| 300 🗷           | force constant                  | -<br>(communication)       | 0.1 Vrms/(m/s)<br>(communication)   |                  |                 |   |   |   |   |

- (★) Read-only parameter. Can only read the value of the parameter. For example, P0.000, P0.010, and P4.001.
- (**A**) Parameter cannot be changed when servo is in Servo On status. For example, P1.000 and P1.046.
- ( ) Parameter changes become valid after power cycling. For example, P1.001 and P3.000.
- ( ) Parameter resets to its default value after power cycling. For example, P3.006.

### 8.3 Parameter descriptions

#### P0.xxx Monitoring parameters

| P0.000★  | Firmware version |                |        | Address: 0000H<br>0001H |
|----------|------------------|----------------|--------|-------------------------|
| Default: | Factory setting  | Control mode:  | All    |                         |
| Unit:    | -                | Setting range: | -      |                         |
| Format:  | DEC              | Data size:     | 16-bit |                         |

Settings:

Displays the firmware version of the servo drive.

| P0.001∎  | Current drive alarm code (seven- | segment displa | ıy)       | Address: 0002H<br>0003H                                 |
|----------|----------------------------------|----------------|-----------|---------------------------------------------------------|
| Default: | -                                | Control mode:  | All       |                                                         |
| Unit:    | -                                | C-44:          | DI.ARST). | rm clear (same as  KFFFF: displays the  (not writable). |
| Format:  | HEX                              | Data size:     | 16-bit    |                                                         |

Settings:

For the list of alarms, refer to Section 14.1 Alarm list.

| P0.002   | Drive status |                |             | Address: 0004H<br>0005H |
|----------|--------------|----------------|-------------|-------------------------|
| Default: | 1            | Control mode:  | All         |                         |
| Unit:    | -            | Setting range: | -300 to +12 | 7                       |
| Format:  | DEC          | Data size:     | 16-bit      |                         |

Settings:

Input the monitoring code to P0.002 to view changes to the variable on the panel. For the list of monitoring variables, refer to Table 8.3 Monitoring variables descriptions.

| P0.003   | Analog output monitoring |                |             | Address: 0006H<br>0007H |
|----------|--------------------------|----------------|-------------|-------------------------|
| Default: | 0x0000                   | Control mode:  | All         |                         |
| Unit:    | -                        | Setting range: | 0x0000 to 0 | )x0077                  |
| Format:  | HEX                      | Data size:     | 16-bit      |                         |

Settings:

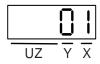

| X | MON2 | UZ | Reserved |
|---|------|----|----------|
| Υ | MON1 | -  | -        |

| MON1 and MON2<br>set value | Description                                               | MON1 and MON2<br>set value | Description                                                 |
|----------------------------|-----------------------------------------------------------|----------------------------|-------------------------------------------------------------|
| 0                          | Motor speed<br>(+/- 8 volts / Maximum speed)              | 4                          | Torque command<br>(+/- 8 volts / Maximum Torque<br>command) |
| 1                          | Motor torque (+/- 8 volts / Maximum torque)               | 5                          | VBUS voltage<br>(+/- 8 volts / 450V)                        |
| 2                          | Pulse command frequency<br>(+8 volts / 4.5 Mpps)          | 6                          | Analog output voltage is the set value of P1.101            |
| 3                          | Speed command<br>(+/- 8 volts / Maximum Speed<br>command) | 7                          | Analog output voltage is the set value of P1.102            |

Note: refer to P1.004 and P1.005 for the proportional setting for the analog output voltage.

For example: when you set P0.003 to 01 (MON1 is the analog output of motor speed; MON2 is the analog output of motor torque):

MON1 output voltage = 8 x 
$$\frac{\text{Motor speed}}{(\text{Maximum speed x } \frac{P1.004}{100})}$$
 (Unit: volts)

MON2 output voltage = 8 x 
$$\frac{\text{Motor torque}}{(\text{Maximum torque x} \frac{\text{P1.005}}{100})}$$
 (Unit: volts)

| P0.007 Reserved |
|-----------------|
|-----------------|

| P0.008★  | Total servo drive operation time |                |           | Address: 0010H<br>0011H |
|----------|----------------------------------|----------------|-----------|-------------------------|
| Default: | 0x0000000                        | Control mode:  | All       |                         |
| Unit:    | hour                             | Setting range: | 0x0000000 | 0 - 0xFFFFFFF           |
| Format:  | HEX                              | Data size:     | 32-bit    |                         |

#### Settings:

Displays the total servo drive operation and Servo On time. The unit is in hours and durations of less than 1 hour are not recorded. The recorded hours are saved when the servo power is off.

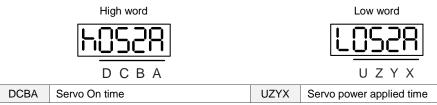

| P0.009★■ | Status monitoring register 1 |                |        | Address: 0012H<br>0013H |
|----------|------------------------------|----------------|--------|-------------------------|
| Default: | -                            | Control mode:  | All    |                         |
| Unit:    | -                            | Setting range: | -      |                         |
| Format:  | DEC                          | Data size:     | 32-bit |                         |

#### Settings:

Set the value to be monitored in P0.017 through the drive panel or communication. Please refer to P0.002. The communication port reads the communication address to get the status.

For example, if you set P0.017 to 3 to access P0.009, the panel displays the total number of feedback pulses of the motor encoder. If accessing the data through Modbus communication, it reads two 16-bit values (0012H and 0013H) as a single 32-bit value. (0013H:0012H) = (High word: Low word). Set P0.002 to 23 and the panel displays "VAR-1" and then the value of P0.009.

| P0.010★■ | Status monitoring register 2 |                |        | Address: 0014H<br>0015H |
|----------|------------------------------|----------------|--------|-------------------------|
| Default: | -                            | Control mode:  | All    |                         |
| Unit:    | -                            | Setting range: | -      |                         |
| Format:  | DEC                          | Data size:     | 32-bit |                         |

#### Settings:

Set the value to be monitored in P0.018 through the drive panel or communication. Please refer to P0.002. To get the status, read the communication address through the communication port. Set P0.002 to 24 and the panel displays "VAR-2" and then the value of P0.010.

| P0.011★■ | Status monitoring register 3 |                |        | Address: 0016H<br>0017H |
|----------|------------------------------|----------------|--------|-------------------------|
| Default: | -                            | Control mode:  | All    |                         |
| Unit:    | -                            | Setting range: | -      |                         |
| Format:  | DEC                          | Data size:     | 32-bit |                         |

#### Settings:

Set the value to be monitored in P0.019 through the drive panel or communication. Please refer to P0.002. To get the status, read the communication address through the communication port. Set P0.002 to 25 and the panel displays "VAR-3" and then the value of P0.011.

8

| P0.012★■ | Status monitoring register 4 |                |        | Address: 0018H<br>0019H |
|----------|------------------------------|----------------|--------|-------------------------|
| Default: | -                            | Control mode:  | All    |                         |
| Unit:    | -                            | Setting range: | -      |                         |
| Format:  | DEC                          | Data size:     | 32-bit |                         |

#### Settings:

Set the value to be monitored in P0.020 through the drive panel or communication. Please refer to P0.002. To get the status, read the communication address through the communication port. Set P0.002 to 26 and the panel displays "VAR-4" and then the value of P0.012.

| P0.013★■ | Status monitoring register 5 |                |        | Address: 001AH<br>001BH |
|----------|------------------------------|----------------|--------|-------------------------|
| Default: | •                            | Control mode:  | All    |                         |
| Unit:    | -                            | Setting range: | -      |                         |
| Format:  | DEC                          | Data size:     | 32-bit |                         |

#### Settings:

Set the value to be monitored in P0.021 through the drive panel or communication. Please refer to P0.002. To get the status, read the communication address through the communication port.

| P0.014 -<br>P0.016 | Reserved |
|--------------------|----------|
|--------------------|----------|

| P0.017   | Select content displayed by statu | Address: 0022H<br>0023H |             |   |
|----------|-----------------------------------|-------------------------|-------------|---|
| Default: | 0                                 | Control mode:           | All         |   |
| Unit:    | -                                 | Setting range:          | -300 to +12 | 7 |
| Format:  | DEC                               | Data size:              | 16-bit      |   |

#### Settings:

Refer to Table 8.3 for the available values.

For example, if you set P0.017 to 7, then reading P0.009 displays the motor speed (0.1 rpm) at present.

| P0.018   | Select content displayed by statu | Address: 0024H<br>0025H |             |   |
|----------|-----------------------------------|-------------------------|-------------|---|
| Default: | 0                                 | Control mode:           | All         |   |
| Unit:    | -                                 | Setting range:          | -300 to +12 | 7 |
| Format:  | DEC                               | Data size:              | 16-bit      |   |

#### Settings:

Refer to Table 8.3 for the available values.

| P0.019   | Select content displayed by statu | Address: 0026H<br>0027H |             |   |
|----------|-----------------------------------|-------------------------|-------------|---|
| Default: | 0                                 | Control mode:           | All         |   |
| Unit:    | -                                 | Setting range:          | -300 to +12 | 7 |
| Format:  | DEC                               | Data size:              | 16-bit      |   |

#### Settings:

Refer to Table 8.3 for the available values.

| P0.020   | Select content displayed by statu | Address: 0028H<br>0029H |             |   |
|----------|-----------------------------------|-------------------------|-------------|---|
| Default: | 0                                 | Control mode:           | All         |   |
| Unit:    | -                                 | Setting range:          | -300 to +12 | 7 |
| Format:  | DEC                               | Data size:              | 16-bit      |   |

#### Settings:

Refer to Table 8.3 for the available values.

| P0.021   | Select content displayed by statu | Address: 002AH<br>002BH |             |   |
|----------|-----------------------------------|-------------------------|-------------|---|
| Default: | 0                                 | Control mode:           | All         |   |
| Unit:    | -                                 | Setting range:          | -300 to +12 | 7 |
| Format:  | DEC                               | Data size:              | 16-bit      |   |

#### Settings:

Refer to Table 8.3 for the available values.

| P0.022 -<br>P0.024 | Reserved |
|--------------------|----------|

| P0.025∎  | Mapping parameter 1 |                |                      | Address: 0032H<br>0033H     |
|----------|---------------------|----------------|----------------------|-----------------------------|
| Default: | -                   | Control mode:  | All                  |                             |
| Unit:    | -                   | Setting range: | Determined parameter | by the corresponding P0.035 |
| Format:  | HEX                 | Data size:     | 32-bit               |                             |

#### Settings:

You can continuously read and write parameters faster if they are not in the same group. Use P0.035 to specify the parameter number to be read or written with the mapping parameter through the panel or communication. The value of the parameter that is specified by P0.035 is shown in P0.025. Refer to P0.035 for its settings.

Default: Unit: Format: HEX

**Mapping parameter 2** 

Address: 0034H 0035H

Control mode: All

Setting range: Determined by the corresponding parameter P0.036

Data size: 32-bit

#### Settings:

P0.026■

This setting is the same as P0.025, except its mapping target is set in P0.036.

| P0.027∎  | Mapping parameter 3 |                |                           | Address: 0036H<br>0037H     |
|----------|---------------------|----------------|---------------------------|-----------------------------|
| Default: | -                   | Control mode:  | All                       |                             |
| Unit:    | -                   | Setting range: | Determined<br>parameter I | by the corresponding P0.037 |
| Format:  | HEX                 | Data size:     | 32-bit                    |                             |

#### Settings:

This setting is the same as P0.025, except its mapping target is set in P0.037.

| P0.028∎  | Mapping parameter 4 |                |                           | Address: 0038H<br>0039H     |
|----------|---------------------|----------------|---------------------------|-----------------------------|
| Default: | -                   | Control mode:  | All                       |                             |
| Unit:    | -                   | Setting range: | Determined<br>parameter I | by the corresponding P0.038 |
| Format:  | HEX                 | Data size:     | 32-bit                    |                             |

#### Settings:

This setting is the same as P0.025, except its mapping target is set in P0.038.

| P0.029∎  | Mapping parameter 5 |                |                           | Address: 003AH<br>003BH     |
|----------|---------------------|----------------|---------------------------|-----------------------------|
| Default: | -                   | Control mode:  | All                       |                             |
| Unit:    | -                   | Setting range: | Determined<br>parameter I | by the corresponding 90.039 |
| Format:  | HEX                 | Data size:     | 32-bit                    |                             |

#### Settings:

This setting is the same as P0.025, except its mapping target is set in P0.039.

| P0.030∎  | Mapping parameter 6 |                |                      | Address: 003CH<br>003DH     |
|----------|---------------------|----------------|----------------------|-----------------------------|
| Default: | •                   | Control mode:  | All                  |                             |
| Unit:    | -                   | Setting range: | Determined parameter | by the corresponding P0.040 |
| Format:  | HEX                 | Data size:     | 32-bit               |                             |

#### Settings:

This setting is the same as P0.025, except its mapping target is set in P0.040.

| P0.031∎  | Mapping parameter 7 |                |                      | Address: 003EH<br>003FH     |
|----------|---------------------|----------------|----------------------|-----------------------------|
| Default: | -                   | Control mode:  | All                  |                             |
| Unit:    | -                   | Setting range: | Determined parameter | by the corresponding P0.041 |
| Format:  | HEX                 | Data size:     | 32-bit               |                             |

#### Settings:

This setting is the same as P0.025, except its mapping target is set in P0.041.

| P0.032∎  | Mapping parameter 8 |                |                      | Address: 0040H<br>0041H     |
|----------|---------------------|----------------|----------------------|-----------------------------|
| Default: | -                   | Control mode:  | All                  |                             |
| Unit:    | -                   | Setting range: | Determined parameter | by the corresponding P0.042 |
| Format:  | HEX                 | Data size:     | 32-bit               |                             |

#### Settings:

This setting is the same as P0.025, except its mapping target is set in P0.042.

| P0.033 -<br>P0.034 |
|--------------------|
|--------------------|

| P0.035   | Target setting for mapping paran | Address: 0046H<br>0047H |                       |                                          |
|----------|----------------------------------|-------------------------|-----------------------|------------------------------------------|
| Default: | -                                | Control mode:           | All                   |                                          |
| Unit:    | -                                | Setting range:          | Determined address of | by the communication the parameter group |
| Format:  | HEX                              | Data size:              | 32-bit                |                                          |

#### Settings:

The formats of parameter High Word (PH) and parameter Low Word (PL) are:

High word

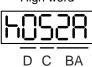

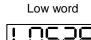

U Z YX

| BA | Hexadecimal code for the parameter index | YX | Hexadecimal code for the parameter index |
|----|------------------------------------------|----|------------------------------------------|
| С  | Hexadecimal code for the parameter group | Z  | Hexadecimal code for the parameter group |
| D  | N/A                                      | U  | N/A                                      |

Select the corresponding parameter(s) for the data block access register 1 (P0.035). The mapping value is 32 bits and can map to two 16-bit parameters or one 32-bit parameter.

P0.035: (Parameter to be mapped: P0.035; Content of mapping parameter: P0.025)

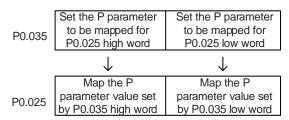

1. When PH ≠ PL, it indicates that the content of P0.025 includes two 16-bit parameters.

Example: Target: set P2.003 to 0 and P2.005 to 100 through the mapping parameter.

Setting: set the P0.035 high word to 0203 (P2.003) and low word to 0205 (P2.005).

Thus, P0.035 = 0x02030205.

Write: set 0x00050064 to the mapping parameter P0.025, and the values of P2.003 and P2.005 are:

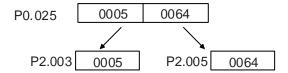

2. When PH = PL = P, it indicates that the content of P0.025 includes one 32-bit parameter.

Example: Target: set P6.010 to 0x00050064 through the mapping parameter.

Setting: set both the high word and low word of P0.035 to 060A (P6.010).

Thus, P0.035 = 0x060A060A.

P0.035 P6.010 P6.010

Write: set 0x00050064 to the mapping parameter P0.025, and P6.010 changes immediately.

| P0.036   | Target setting for mapping paran | Address: 0048H<br>0049H |                       |                                          |
|----------|----------------------------------|-------------------------|-----------------------|------------------------------------------|
| Default: | -                                | Control mode:           | All                   |                                          |
| Unit:    | -                                | Setting range:          | Determined address of | by the communication the parameter group |
| Format:  | HEX                              | Data size:              | 32-bit                |                                          |

#### Settings:

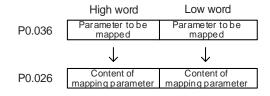

| P0.037   | Target setting for mapping paran | Address: 004AH<br>004BH |                       |                                          |
|----------|----------------------------------|-------------------------|-----------------------|------------------------------------------|
| Default: | -                                | Control mode:           | All                   |                                          |
| Unit:    | -                                | Setting range:          | Determined address of | by the communication the parameter group |
| Format:  | HEX                              | Data size:              | 32-bit                |                                          |

#### Settings:

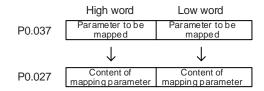

| P0.038   | Target setting for mapping paran | Address: 004CH<br>004DH |                       |                                          |
|----------|----------------------------------|-------------------------|-----------------------|------------------------------------------|
| Default: | -                                | Control mode:           | All                   |                                          |
| Unit:    | -                                | Setting range:          | Determined address of | by the communication the parameter group |
| Format:  | HEX                              | Data size:              | 32-bit                |                                          |

#### Settings:

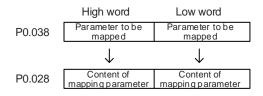

8

| P0.039   | Target setting for mapping paran | Address: 004EH<br>004FH |                       |                                          |
|----------|----------------------------------|-------------------------|-----------------------|------------------------------------------|
| Default: | -                                | Control mode:           | All                   |                                          |
| Unit:    | -                                | Setting range:          | Determined address of | by the communication the parameter group |
| Format:  | HEX                              | Data size:              | 32-bit                |                                          |

#### Settings:

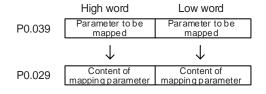

| P0.040   | Target setting for mapping paran | Address: 0050H<br>0051H |                       |                                          |
|----------|----------------------------------|-------------------------|-----------------------|------------------------------------------|
| Default: | -                                | Control mode:           | All                   |                                          |
| Unit:    | -                                | Setting range:          | Determined address of | by the communication the parameter group |
| Format:  | HEX                              | Data size:              | 32-bit                |                                          |

#### Settings:

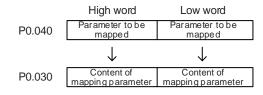

| P0.041   | Target setting for mapping paran | Address: 0052H<br>0053H |                       |                                          |
|----------|----------------------------------|-------------------------|-----------------------|------------------------------------------|
| Default: | -                                | Control mode:           | All                   |                                          |
| Unit:    | -                                | Setting range:          | Determined address of | by the communication the parameter group |
| Format:  | HEX                              | Data size:              | 32-bit                |                                          |

#### Settings:

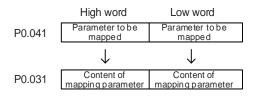

| P0.042   | Target setting for mapping parameter P0.032 |                | Address: 0054H<br>0055H |                                          |
|----------|---------------------------------------------|----------------|-------------------------|------------------------------------------|
| Default: | -                                           | Control mode:  | All                     |                                          |
| Unit:    | -                                           | Setting range: | Determined address of   | by the communication the parameter group |
| Format:  | HEX                                         | Data size:     | 32-bit                  |                                          |

#### Settings:

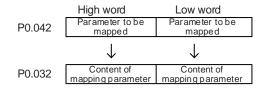

| P0.043 | Reserved |
|--------|----------|
|--------|----------|

| P0.044★■ | Status monitoring register (for PC software) |                | Address: 0058H<br>0059H |                                          |
|----------|----------------------------------------------|----------------|-------------------------|------------------------------------------|
| Default: | 0                                            | Control mode:  | All                     |                                          |
| Unit:    | -                                            | Setting range: | Determined address of   | by the communication the parameter group |
| Format:  | DEC                                          | Data size:     | 32-bit                  |                                          |

#### Settings:

This setting is the same as P0.009.

| P0.045∎  | Status monitoring register content selection (for PC software) |                | Address: 005AH<br>005BH |   |
|----------|----------------------------------------------------------------|----------------|-------------------------|---|
| Default: | 0                                                              | Control mode:  | All                     |   |
| Unit:    | -                                                              | Setting range: | -300 to +12             | 7 |
| Format:  | DEC                                                            | Data size:     | 16-bit                  |   |

#### Settings:

This setting is the same as P0.017.

| P0.046★■ | Servo drive digital output (DO) st | Address: 005CH<br>005DH |             |       |  |
|----------|------------------------------------|-------------------------|-------------|-------|--|
| Default: | 0x0000                             | Control mode:           | : All       |       |  |
| Unit:    | -                                  | Setting range:          | 0x0000 - 0x | :00FF |  |
| Format:  | HEX                                | Data size:              | 16-bit      |       |  |

| Bit | Function                             | Bit | Function                                                                  |
|-----|--------------------------------------|-----|---------------------------------------------------------------------------|
| 0   | SRDY (servo ready)                   | 8   | HOME (homing complete)                                                    |
| 1   | SON (Servo On)                       | 9   | OLW (early warning for motor overload)                                    |
| 2   | ZSPD (zero speed detection)          | 10  | WARN (Servo warning, CW, CCW, EMGS, undervoltage, or communication error) |
| 3   | TSPD (target speed reached)          | 11  | Reserved                                                                  |
| 4   | TPOS (target position reached)       | 12  | Reserved                                                                  |
| 5   | TQL (torque limit activated)         | 13  | Reserved                                                                  |
| 6   | ALRM (servo alarm)                   | 14  | Reserved                                                                  |
| 7   | BRKR (magnetic brake control output) | 15  | Reserved                                                                  |

| P0.047 -<br>P0.048 | Reserved |
|--------------------|----------|
|--------------------|----------|

| P0.049∎  | Update encoder absolute positio | Address: 0062H<br>0063H |             |       |
|----------|---------------------------------|-------------------------|-------------|-------|
| Default: | 0x0000                          | Control mode:           | All         |       |
| Unit:    | -                               | Setting range:          | 0x0000 - 0x | :0002 |
| Format:  | HEX                             | Data size:              | 16-bit      |       |

# Settings:

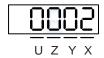

| X | Command processing | Z | Reserved |
|---|--------------------|---|----------|
| Υ | Reserved           | U | Reserved |

## X: command processing

- 0: N/A
- 1: update the encoder data of P0.050 P0.052.
- 2: update P0.050 P0.052 and clear the position error. When this command takes effect, the motor's current position is set to the terminal point of the Position command.

|                |                 | Address: 0064H<br>0065H |  |  |
|----------------|-----------------|-------------------------|--|--|
| Control mode:  | All             |                         |  |  |
| Setting range: | 0x0000 - 0x001F |                         |  |  |
| Doto oizou     | 16 hit          |                         |  |  |

P0.050★■

Default: 0x0000

Unit:

Format: HEX

| Bit | 7  | 6  | 5  | 4  | 3  | 2  | 1 | 0 |
|-----|----|----|----|----|----|----|---|---|
| Bit | 15 | 14 | 13 | 12 | 11 | 10 | 9 | 8 |

Absolute position system status

| Bit            | Function                 | Description             |
|----------------|--------------------------|-------------------------|
| Bit 0          | Absolute position status | 0: normal.              |
| Dit 0          | Absolute position status | 1: lost.                |
| Bit 1          | Battery voltage status   | 0: normal.              |
| DIL 1          | Dallery Vollage Status   | 1: undervoltage.        |
| Bit 2          | Status of absolute       | 0: normal.              |
| DIL Z          | number of turns          | 1: overflows.           |
| Bit 3          | PUU status               | 0: normal.              |
| Dit 3          | FOO status               | 1: overflows.           |
| Bit 4          | Absolute position status | 0: established.         |
| Dit 4          | Absolute position status | 1: not yet established. |
| Bit 5 - Bit 15 | Reserved                 | -                       |

Data size: 16-bit

| P0.051★■ | Encoder absolute position - num | Address: 0066H<br>0067H |             |       |
|----------|---------------------------------|-------------------------|-------------|-------|
| Default: | 0                               | Control mode:           | All         |       |
| Unit:    | rev                             | Setting range:          | -32768 to + | 32767 |
| Format:  | DEC                             | Data size:              | 16-bit      |       |

## Settings:

When you set P2.070 [Bit 1] to 1 for reading the pulse number, this parameter displays the encoder's absolute position in the form of number of revolutions. When you set P2.070 [Bit 1] to 0 for reading the PUU number, this parameter becomes invalid and the panel displays 0.

| P0.052★■ | Encoder absolute position - puls single turn | JU within     | Address: 0068H<br>0069H            |                                    |
|----------|----------------------------------------------|---------------|------------------------------------|------------------------------------|
| Default: | 0                                            | Control mode: | All                                |                                    |
| Unit:    | pulse or PUU                                 |               | 0 to 167772<br>-214748364<br>(PUU) | 216-1 (pulse)<br>48 to +2147483647 |
| Format:  | DEC                                          | Data size:    | 32-bit                             |                                    |

### Settings:

When you set P2.070 [Bit 1] to 1 for reading the pulse number, this parameter displays the encoder's absolute position in the form of pulse number within a single turn. When you set P2.070 [Bit 1] to 0 for reading the PUU number, this parameter displays the motor's absolute position in PUU.

Parameters ASDA-A3

| P0.053   | General range compare digital ou | Address: 006AH<br>006BH |             |      |
|----------|----------------------------------|-------------------------|-------------|------|
| Default: | 0x0000                           | c0000 Control mode: All |             |      |
| Unit:    | -                                | Setting range:          | 0x0000 - 0x | FFFF |
| Format:  | HEX                              | Data size:              | 16-bit      |      |

## Settings:

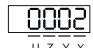

| Х | First filter time  | Z | Third filter time  |
|---|--------------------|---|--------------------|
| Υ | Second filter time | U | Fourth filter time |

Note: the minimum filter time is 1 ms (set value 0 = 1 ms; 1 = 2 ms; 2 = 3 ms; ...; F = 16 ms).

## Example of the first filter:

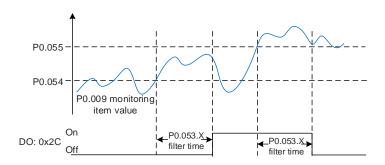

| P0.054   | General range compare digital ou | output 1 - Iower limit Address: 006CH 006DH |            |                   |
|----------|----------------------------------|---------------------------------------------|------------|-------------------|
| Default: | 0                                | Control mode:                               | All        |                   |
| Unit:    | -                                | Setting range:                              | -214748364 | 48 to +2147483647 |
| Format:  | DEC                              | Data size:                                  | 32-bit     |                   |

## Settings:

Before using this function, set the digital output function to 0x2C (first set of general range comparison) and the monitoring item of P0.017.

When the monitoring item value of P0.009 is within the range set by P0.054 and P0.055, and after the filter time set by P0.053.X, this digital output is on.

| P0.055   | General range compare digital output 1 - upper limit |                | output 1 - upper limit Address: 006EH 006FH |                   |
|----------|------------------------------------------------------|----------------|---------------------------------------------|-------------------|
| Default: | 0                                                    | Control mode:  | All                                         |                   |
| Unit:    | -                                                    | Setting range: | -214748364                                  | 18 to +2147483647 |
| Format:  | DEC                                                  | Data size:     | 32-bit                                      |                   |

## Settings:

Refer to the description of P0.054.

|  | ) |
|--|---|
|  |   |

| P0.056   | General range compare digital output 2 - lower lim |                | I output 2 - lower limit Address: 0071H 0072H |                   |
|----------|----------------------------------------------------|----------------|-----------------------------------------------|-------------------|
| Default: | 0                                                  | Control mode:  | All                                           |                   |
| Unit:    | -                                                  | Setting range: | -214748364                                    | 18 to +2147483647 |
| Format:  | DEC                                                | Data size:     | 32-bit                                        |                   |

Before using this function, set the digital output function to 0x2D (second set of general range comparison) and the monitoring item of P0.018.

When the monitoring item value of P0.010 is within the range set in P0.056 and P0.057, and after the filter time set by P0.053.Y, this digital output is on.

| P0.057   | General range compare digital ou | output 2 - upper limit Address: 0073H 0074H |            |                   |
|----------|----------------------------------|---------------------------------------------|------------|-------------------|
| Default: | 0                                | Control mode:                               | All        |                   |
| Unit:    | -                                | Setting range:                              | -214748364 | 18 to +2147483647 |
| Format:  | DEC                              | Data size:                                  | 32-bit     |                   |

## Settings:

Refer to the description of P0.056.

| P0.058   | General range compare digital output 3 - lower limit |                | output 3 - lower limit Address: 0075H 0076H |                   |
|----------|------------------------------------------------------|----------------|---------------------------------------------|-------------------|
| Default: | 0                                                    | Control mode:  | All                                         |                   |
| Unit:    | -                                                    | Setting range: | -214748364                                  | 18 to +2147483647 |
| Format:  | DEC                                                  | Data size:     | 32-bit                                      |                   |

### Settings:

Before using this function, set the digital output function to 0x2E (third set of general range comparison) and the monitoring item of P0.019.

When the monitoring item value of P0.011 is within the range set in P0.058 and P0.059, and after the filter time set by P0.053.Z, this digital output is on.

| P0.059   | General range compare digital output 3 - upper limit |                |            | Address: 0077H<br>0078H |
|----------|------------------------------------------------------|----------------|------------|-------------------------|
| Default: | 0                                                    | Control mode:  | All        |                         |
| Unit:    | -                                                    | Setting range: | -214748364 | 18 to +2147483647       |
| Format:  | DEC                                                  | Data size:     | 32-bit     |                         |

# Settings:

Refer to the description of P0.058.

Parameters ASDA-A3

8

| P0.060   | General range compare digital ou | tput 4 - lower limit Address: 0079H 007AH |            |                   |
|----------|----------------------------------|-------------------------------------------|------------|-------------------|
| Default: | 0                                | Control mode:                             | All        |                   |
| Unit:    | -                                | Setting range:                            | -214748364 | 18 to +2147483647 |
| Format:  | DEC                              | Data size:                                | 32-bit     |                   |

## Settings:

Before using this function, set the digital output function to 0x2F (fourth set of general range comparison) and the monitoring item of P0.020.

When the monitoring item value of P0.012 is within the range set in P0.060 and P0.061, and after the filter time set by P0.053.U, this digital output is on.

| P0.061   | General range compare digital ou | output 4 - upper limit Address: 007BH 007CH |            |                   |
|----------|----------------------------------|---------------------------------------------|------------|-------------------|
| Default: | 0                                | Control mode:                               | All        |                   |
| Unit:    | -                                | Setting range:                              | -214748364 | 18 to +2147483647 |
| Format:  | DEC                              | Data size:                                  | 32-bit     |                   |

## Settings:

Refer to the description of P0.060.

| P0.062 |
|--------|
|--------|

| P0.063★  | Total duration of DC Bus voltage | duration of DC Bus voltage exceeding 400V or 800V  Address: 007EH 007FH |             |      |
|----------|----------------------------------|-------------------------------------------------------------------------|-------------|------|
| Default: | 0                                | Control mode:                                                           | All         |      |
| Unit:    | ms                               | Setting range:                                                          | 0 - 2147483 | 3647 |
| Format:  | DEC                              | Data size:                                                              | 32-bit      |      |

## Settings:

220V models: records the total time during which the voltage of the DC Bus exceeded 400V.

400V models: records the total time during which the voltage of the DC Bus exceeded 800V.

| P0.064 -<br>P0.078 |
|--------------------|
|--------------------|

ASDA-A3 Parameters

| P0.079★  | IGBT highest temperature |                |             | Address: 009EH<br>009FH |
|----------|--------------------------|----------------|-------------|-------------------------|
| Default: | 0                        | Control mode:  | All         |                         |
| Unit:    | °C                       | Setting range: | 0 - 2147483 | 3647                    |
| Format:  | DEC                      | Data size:     | 32-bit      |                         |

# Settings:

Records the highest IGBT temperature.

| P0.080 - Reserved |
|-------------------|
|-------------------|

8

# P1.xxx Basic parameters

| P1.000 ▲ | External pulse input type |                |             | Address: 0100H<br>0101H |
|----------|---------------------------|----------------|-------------|-------------------------|
| Default: | 0x1042                    | Control mode:  | PT          |                         |
| Unit:    | •                         | Setting range: | 0x0000 - 0x | x11F2                   |
| Format:  | HEX                       | Data size:     | 16-bit      |                         |

Settings:

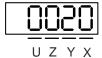

X Pulse type Z Logic type
Y Filter width U Filter width

X: pulse type

0: A phase + B phase

1: clockwise and counterclockwise pulses

2: pulse train + sign

Others: reserved

Z: logic type

0: positive logic

1: negative logic

Digital circuits use 0 and 1 to represent the high and low voltage levels. In positive logic, 1 represents high voltage and 0 represents low voltage; in negative logic, 1 represents low voltage and 0 represents high voltage.

Example:

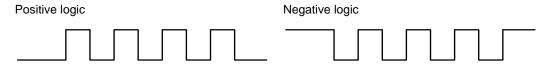

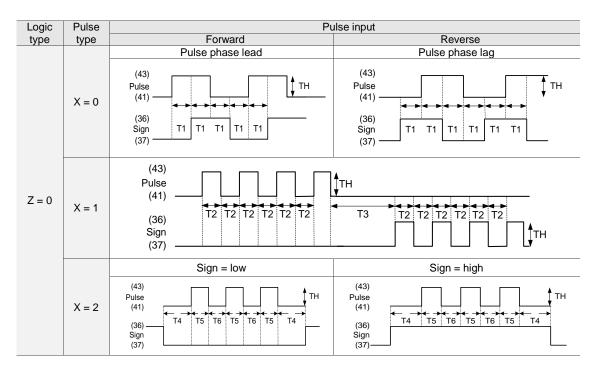

| Pulse specification |                         | Maximum input               | Minimum allowed time width |        |        |        |        |        |
|---------------------|-------------------------|-----------------------------|----------------------------|--------|--------|--------|--------|--------|
|                     |                         | frequency<br>(single phase) | T1                         | T2     | ТЗ     | T4     | T5     | T6     |
|                     | Pulse train<br>+ sign   |                             |                            |        |        |        |        |        |
| Differential signal | CW and<br>CCW<br>pulses | 4 Mpps                      | 62.5 ns                    | 125 ns | 250 ns | 200 ns | 125 ns | 125 ns |
|                     | A phase +<br>B phase    | 2 Mpps                      | 125 ns                     | 250 ns | 250 ns | 200 ns | 250 ns | 250 ns |
| Open-c              | collector               | 200 Kpps                    | 1.25 µs                    | 2.5 µs | 5 µs   | 5 µs   | 2.5 µs | 2.5 µs |

| Definition                     | Parameter settings               | Pulse specification |                      | Maximum<br>input<br>frequency<br>(single phase) | Voltage    | Forward current |
|--------------------------------|----------------------------------|---------------------|----------------------|-------------------------------------------------|------------|-----------------|
|                                |                                  |                     | Pulse train + sign   |                                                 |            |                 |
| High                           | High Refer to the U & Y settings |                     | CW and CCW pulses    | 4 Mpps                                          | 5V         | < 25 mA         |
| speed in the                   | in the following table           | signal              | A phase +<br>B phase | 2 Mpps                                          |            |                 |
|                                |                                  | Ор                  | Open-collector       |                                                 | 24V (Max.) | < 25 mA         |
| Low U = 2 and                  |                                  | Differential signal |                      | 200 Kpps                                        | 5V         | < 25 mA         |
| speed<br>pulse <sup>Note</sup> | Y = 0                            | Open-collector      |                      | 200 Kpps                                        | 24V (Max.) | < 25 mA         |

### Note:

- 1. When the low speed pulse is used (U = 2), parameter Y has to be 0 (no filter function).
- 2. It is suggested that you use the low speed pulse function when there is high frequency interference.
- 3. Contact Delta for the week for introducing the low speed pulse function to the servo drive.

### U, Y: filter width

If the pulse frequency is suddenly too high, causing a pulse width smaller than the set filter width, then this pulse gets filtered out as noise. Therefore, set the filter width smaller than the actual pulse width. You should set the filter width as 4 times smaller than the actual pulse width.

| U and Y values | Filter width<br>Unit: µs (kHz) | U and Y values | Filter width<br>Unit: µs (kHz) |
|----------------|--------------------------------|----------------|--------------------------------|
| 0, 0           | No filter function             | 1, 0           | No filter function             |
| 0, 1           | 2 (250)                        | 1, 1           | 0.2 (2500)                     |
| 0, 2           | 3 (166)                        | 1, 2           | 0.3 (1666)                     |
| 0, 3           | 4 (125)                        | 1, 3           | 0.4 (1250)                     |
| 0, 4           | 5 (100)                        | 1, 4           | 0.5 (1000)                     |
| 0, 5           | 6 (83)                         | 1, 5           | 0.6 (833)                      |
| 0, 6           | 7 (71)                         | 1, 6           | 0.7 (714)                      |
| 0, 7           | 8 (62)                         | 1, 7           | 0.8 (625)                      |
| 0, 8           | 9 (55)                         | 1, 8           | 0.9 (555)                      |
| 0, 9           | 10 (50)                        | 1, 9           | 1 (500)                        |
| 0, A           | 11 (45)                        | 1, A           | 1.1 (454)                      |
| 0, B           | 12 (41)                        | 1, B           | 1.2 (416)                      |
| 0, C           | 13 (38)                        | 1, C           | 1.3 (384)                      |
| 0, D           | 14 (35)                        | 1, D           | 1.4 (357)                      |
| 0, E           | 15 (33)                        | 1, E           | 1.5 (333)                      |

#### Example:

When U is set to 1 and Y is set to 1 (and filter width is therefore  $0.2~\mu s$ ), and when the high and low duty width of the command pulse are both larger than  $0.8~\mu s$  (and filter width is 4 times  $0.2~\mu s$ ), then the pulse command is not filtered out.

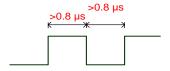

When the high or low duty width of the pulse is smaller than the filter width, then it is filtered out.

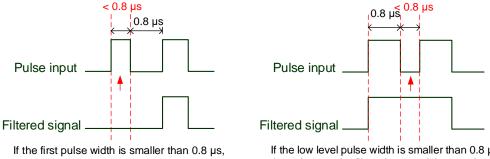

If the first pulse width is smaller than 0.8  $\mu$ s, the pulse may be filtered out, and thus two input pulses will be regarded as one pulse. If the pulse width is smaller than 0.2  $\mu$ s, the pulse will be filtered out.

If the low level pulse width is smaller than 0.8  $\mu$ s, the pulse may be filtered out, and thus two input pulses will be regarded as one pulse. If the low level pulse width is smaller than 0.2  $\mu$ s, the pulse will be filtered out.

If you use a 125 ns (4 Mpps) input pulse, set the filter width value Y to 0 to disable the filter function.

Note: when the signal is a high-speed pulse (4 Mpps) and the value of the filter width is 0, then the pulse is not filtered out.

| P1.001●  | Input for control mode and control command            |                |             | Address: 0102H<br>0103H |
|----------|-------------------------------------------------------|----------------|-------------|-------------------------|
| Default: | 0x0000 (A3-M, A3-L)<br>0x000B (A3-F)<br>0x000C (A3-E) | Control mode:  | All         |                         |
| Unit:    | -                                                     | Setting range: | 0x0000 - 0x | 112F                    |
| Format:  | HEX                                                   | Data size:     | 16-bit      |                         |

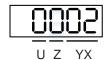

| YX | Control mode setting | Z | Direction control |
|----|----------------------|---|-------------------|
| -  | -                    | U | DIO value control |

## ■ YX: control mode setting

| Mode  | PT                               | PR          | S                  | Т                | Sz            | Tz          |
|-------|----------------------------------|-------------|--------------------|------------------|---------------|-------------|
| 00    | <b>A</b>                         |             |                    |                  |               |             |
| 01    |                                  | <b>A</b>    |                    |                  |               |             |
| 02    |                                  |             | <b>A</b>           |                  |               |             |
| 03    |                                  |             |                    | <b>A</b>         |               |             |
| 04    |                                  |             |                    |                  | <b>A</b>      |             |
| 05    |                                  |             |                    |                  |               | <b>A</b>    |
|       |                                  | D           | oual mode          |                  |               |             |
| 06    | <b>A</b>                         |             | <b>A</b>           |                  |               |             |
| 07    | <b>A</b>                         |             |                    | <b>A</b>         |               |             |
| 08    |                                  | <b>A</b>    | <b>A</b>           |                  |               |             |
| 09    |                                  | <b>A</b>    |                    | <b>A</b>         |               |             |
| 0A    |                                  |             | <b>A</b>           | <b>A</b>         |               |             |
| 0B    | Operates with t                  | he communic | ation mode of      | dedicated fo     | r 15MC series | PLC models. |
| 0C    |                                  |             | CANoper<br>EtherCA | n mode<br>T mode |               |             |
| 0D    | <b>A</b>                         | <b>A</b>    |                    |                  |               |             |
|       | Multi-mode                       |             |                    |                  |               |             |
| 0E    | <b>A</b>                         | <b>A</b>    | <b>A</b>           |                  |               |             |
| 0F    | <b>A</b>                         | <b>A</b>    |                    | <b>A</b>         |               |             |
| Y = 1 | Second development platform mode |             |                    |                  |               |             |

- PT: Position control mode; the command source is from the external pulse or the external analog voltage (coming soon).
- PR: Position control mode; the command source is from the 100 sets of internal registers which you can select with DI.POS0 DI.POS6. Multiple homing methods are also available.
- S: Speed control mode; the command source is from the external analog voltage or the internal register, which you can select with DI.SPD0 and DI.SPD1.
- T: Torque control mode; the command source is from the external analog voltage or the internal register, which you can select with DI.TCM0 and DI.TCM1.

Sz: Speed control mode; the speed command is zero or the command source is from the internal speed registers, which you can select with DI.SPD0 and DI.SPD1.

Tz: Torque control mode; the torque command is zero or the command source is from the internal torque registers, which you can select with DI.TCM0 and DI.TCM1.

Dual mode: you can switch between two modes with the external DI. For example, you can use DI.S-P to switch the dual mode of PT-S (control mode setting: 06). Refer to Table 8.1 for further information.

Multi-mode: you can switch between three modes with the external DI. For example, you can use DI.S-P and DI.PT-PR to switch the multi-mode of PT-PR-S (control mode setting: 0E). Refer to Table 8.1 for further information.

Communication mode: the command source is from the external fieldbus controller, which sends the command to the servo drive through direct communication.

Note: if the command source is the external analog voltage, make sure to connect the voltage source properly to avoid floating connection causing misoperation.

### ■ Z: direction control

|                    | Z = 0  | Z = 1  |
|--------------------|--------|--------|
| Positive direction | P(CCW) | P(CW)  |
| Negative direction | N(CW)  | N(CCW) |

### ■ U: DIO value control (volatile)

0: when modes are switched, DIO settings remain the same.

1: when modes are switched, DIO settings are reset to the default for each mode.

Note: the default DIO settings of each mode varies based on the servo drive model. For A3-L and A3-M models, refer to Section 3.4.1.1. For A3-F and A3-E models, refer to Section 3.4.2.1.

| P1.002 ▲ | Speed and torque limits |                |             | Address: 0104H<br>0105H |
|----------|-------------------------|----------------|-------------|-------------------------|
| Default: | 0x0000                  | Control mode:  | All         |                         |
| Unit:    | -                       | Setting range: | 0x0000 - 0x | k0011                   |
| Format:  | HEX                     | Data size:     | 16-bit      |                         |

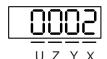

| Χ | Disable / enable Speed Limit function  | UZ | Reserved |
|---|----------------------------------------|----|----------|
| Υ | Disable / enable Torque Limit function | -  | -        |

- X: disable / enable Speed Limit function
  - 0: disable Speed Limit function
  - 1: enable Speed Limit function (only available in T and Tz modes)

See the following diagram for Speed Limit setting:

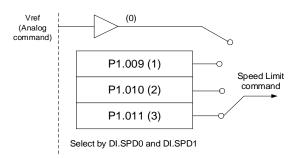

- Y: disable / enable Torque Limit function
  - 0: disable Torque Limit function
  - 1: enable Torque Limit function

See the following diagram for Torque Limit setting:

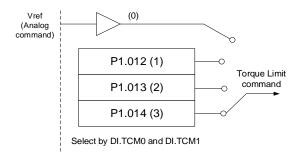

When using the Torque Limit function, set P1.002.Y to 1 to enable the Torque Limit function permanently without occupying a DI setting. Alternatively, you can enable or disable the Torque limit function with DI.TRQLM, which is more flexible, but the setting then occupies a DI setting. You can enable the Torque Limit function by either P1.002 or DI.

| P1.003   | Encoder pulse output polarity |                |             | Address: 0106H<br>0107H |
|----------|-------------------------------|----------------|-------------|-------------------------|
| Default: | 0x0000                        | Control mode:  | All         |                         |
| Unit:    | -                             | Setting range: | 0x0000 to 0 | 0x0013                  |
| Format:  | HEX                           | Data size:     | 16-bit      |                         |

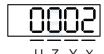

| X | Polarity of monitor analog output | Z | Reserved |
|---|-----------------------------------|---|----------|
| Υ | Direction of encoder pulse output | U | Reserved |

■ X: polarity of monitor analog output

0: MON1(+), MON2(+)

1: MON1(+), MON2(-)

2: MON1(-), MON2(+)

3: MON1(-), MON2(-)

Y: direction of encoder pulse output

0: positive direction

1: negative direction

| P1.004   | MON1 analog monitor output pro | Address: 0108H<br>0109H |          |  |
|----------|--------------------------------|-------------------------|----------|--|
| Default: | 100                            | Control mode:           | All      |  |
| Unit:    | % (full scale)                 | Setting range:          | 0 to 100 |  |
| Format:  | DEC                            | Data size:              | 16-bit   |  |

## Settings:

Refer to P0.003 for the analog output setting. Calculations for the rotary motors (rpm) and linear motors (mm/s) are the same.

# Example 1:

If the application requires the motor to run at 1,000 rpm (1,000 mm/s) when the input voltage is 8V, its maximum speed is 5,000 rpm (5,000 mm/s), and then the setting of P1.004 is:

P1.004 = 
$$\frac{\text{Required speed}}{\text{Maximum speed}} \times 100\% = \frac{1000}{5000} \times 100\% = 20\%$$

Refer to the following examples for the motor's current speed and corresponding voltage output:

| Motor speed           | MON1 analog monitor output                                                                                                    |
|-----------------------|----------------------------------------------------------------------------------------------------|
| 300 rpm<br>(300 mm/s) | MON1 = 8V $\times \frac{\text{Current speed}}{\text{Maximum speed} \times \frac{P1.004}{100}} \times 100\% = 8V \times \frac{300}{5000 \times \frac{20}{100}} \times 100\% = 2.4V$    |
| 900 rpm<br>(900 mm/s) | MON1 = 8V $\times \frac{\text{Current speed}}{\text{Maximum speed} \times \frac{P_{1.004}}{100}} \times 100\% = 8V \times \frac{900}{5000 \times \frac{20}{100}} \times 100\% = 7.2V$ |

| ) |
|---|

| P1.005   | MON2 analog monitor output pro | Address: 010AH<br>010BH |          |  |
|----------|--------------------------------|-------------------------|----------|--|
| Default: | 100                            | Control mode:           | All      |  |
| Unit:    | % (full scale)                 | Setting range:          | 0 to 100 |  |
| Format:  | DEC                            | Data size:              | 16-bit   |  |

Refer to P0.003 for the analog output setting.

| P1.006   | Speed command - smoothing co | Address: 010CH<br>010DH |           |  |
|----------|------------------------------|-------------------------|-----------|--|
| Default: | 0                            | Control mode:           | S/Sz      |  |
| Unit:    | ms                           | Setting range:          | 0 to 1000 |  |
| Format:  | DEC                          | Data size:              | 16-bit    |  |

Settings:

0: disable this function.

| P1.007   | Torque command - smoothing co | Address: 010EH<br>010FH |           |  |
|----------|-------------------------------|-------------------------|-----------|--|
| Default: | 0                             | Control mode:           | T / Tz    |  |
| Unit:    | ms                            | Setting range:          | 0 to 1000 |  |
| Format:  | DEC                           | Data size:              | 16-bit    |  |

Settings:

0: disable this function.

| P1.008   | Position command - smoothing of | Address: 0110H<br>0111H |           |  |
|----------|---------------------------------|-------------------------|-----------|--|
| Default: | 0                               | Control mode:           | PT / PR   |  |
| Unit:    | 10 ms                           | Setting range:          | 0 to 1000 |  |
| Format:  | DEC                             | Data size:              | 16-bit    |  |
| Example: | 11 = 110 ms                     |                         |           |  |

Settings:

0: disable this function.

8

| P1.009   | Internal Speed command 1 / inter                                                                                                    | Address: 0112H<br>0113H     |        |                                           |  |
|----------|----------------------------------------------------------------------------------------------------|-----------------------------|--------|-------------------------------------------|--|
| Default: | 1000                                                                                                    | Control mode: S / Sz: inter |        | rnal Speed command 1 nal speed limit 1    |  |
| Unit:    | 0.1 rpm (rotary)*<br>1 µm/s (linear)*                                                                                                    | Setting range: -75000 to +  |        | 75000 (rotary)*<br>to +15999999 (linear)* |  |
| Format:  | DEC                                                                                                    | Data size:                  | 32-bit |                                           |  |
| Example: | Internal Speed command: 120 = 12 rpm (rotary)*; 120 = 12 µm/s (linear)* Internal speed limit: positive and negative values are identical. Refer to the following descriptions. |                             |        |                                           |  |

## Settings:

Internal Speed command 1: first internal Speed command.

Internal speed limit 1: first internal speed limit.

## Example of internal speed limit:

| Speed limit value of P1.009 | Valid speed range             | Speed limit in forward direction | Speed limit in reverse direction |
|-----------------------------|-------------------------------|----------------------------------|----------------------------------|
| 1000                        | -100 to +100 rpm (rotary)*    | 100 rpm (rotary)*                | -100 rpm (rotary)*               |
| -1000                       | -1000 to +1000 μm/s (linear)* | 1000 µm/s (linear)*              | -1000 μm/s (linear)*             |

Note: rotary means a permanent-magnet synchronous rotary motor; linear means a permanent-magnet synchronous linear motor.

| P1.010   | Internal Speed command 2 / internal speed limit 2                                                                                                    |                   |                                                                | Address: 0114H<br>0115H |
|----------|----------------------------------------------------------------------------------------------------|-------------------|----------------------------------------------------------------|-------------------------|
| Default: | 2000 Control mode: S / Sz: interr                                                                                                    |                   | rnal Speed command 2<br>rnal speed limit 2                     |                         |
| Unit:    | 0.1 rpm (rotary)*<br>1 µm/s (linear)*                                                                                                    | Setting range:    | -75000 to +75000 (rotary)*<br>-15999999 to +15999999 (linear)* |                         |
| Format:  | DEC                                                                                                    | Data size: 32-bit |                                                                |                         |
|          | Internal Speed command: 120 = 12 rpm (rotary)*; 120 = 12 µm/s (linear)* Internal speed limit: positive and negative values are identical. Refer to the following descriptions. |                   |                                                                |                         |

## Settings:

Internal Speed command 2: second internal Speed command.

Internal speed limit 2: second internal speed limit.

## Example of internal speed limit:

| Speed limit value of P1.010 | Valid speed range             | Speed limit in forward direction | Speed limit in reverse direction |
|-----------------------------|-------------------------------|----------------------------------|----------------------------------|
| 1000                        | -100 to +100 rpm (rotary)*    | 100 rpm (rotary)*                | -100 rpm (rotary)*               |
| -1000                       | -1000 to +1000 μm/s (linear)* | 1000 μm/s (linear)*              | -1000 μm/s (linear)*             |

Note: rotary means a permanent-magnet synchronous rotary motor; linear means a permanent-magnet synchronous linear motor.

| C |  |
|---|--|
|   |  |
|   |  |

| P1.011   | Internal Speed command 3 / internal speed limit 3                                                                                                    |                   |                                                                | Address: 0116H<br>0117H |
|----------|----------------------------------------------------------------------------------------------------|-------------------|----------------------------------------------------------------|-------------------------|
| Default: | 000 Control mode: S / Sz: intern                                                                                                    |                   | rnal Speed command 3 rnal speed limit 3                        |                         |
| Unit:    | 0.1 rpm (rotary)*<br>1 µm/s (linear)*                                                                                                    | Setting range:    | -75000 to +75000 (rotary)*<br>-15999999 to +15999999 (linear)* |                         |
| Format:  | DEC                                                                                                    | Data size: 32-bit |                                                                |                         |
| Example: | Internal Speed command: 120 = 12 rpm (rotary)*; 120 = 12 µm/s (linear)* Internal speed limit: positive and negative values are identical. Refer to the following descriptions. |                   |                                                                |                         |

Internal Speed command 3: third internal Speed command.

Internal speed limit 3: third internal speed limit.

## Example of internal speed limit:

| Speed limit value of P1.011 | Valid speed range             | Speed limit in forward direction | Speed limit in reverse direction |
|-----------------------------|-------------------------------|----------------------------------|----------------------------------|
| 1000                        | -100 to +100 rpm (rotary)*    | 100 rpm (rotary)*                | -100 rpm (rotary)*               |
| -1000                       | -1000 to +1000 µm/s (linear)* | 1000 µm/s (linear)*              | -1000 µm/s (linear)*             |

Note: rotary means a permanent-magnet synchronous rotary motor; linear means a permanent-magnet synchronous linear motor.

| P1.012   | Internal Torque command 1 / internal torque limit 1 |                |                                     | Address: 0118H<br>0119H                         |
|----------|-----------------------------------------------------|----------------|-------------------------------------|-------------------------------------------------|
| Default: | 100                                                 | Control mode:  | T / Tz: internal<br>PT / PR / S / S | Torque command 1<br>sz: internal torque limit 1 |
| Unit:    | %                                                   | Setting range: | -5000 to +500                       | 0                                               |
| Format:  | DEC                                                 | Data size:     | 16-bit                              |                                                 |

## Settings:

Internal Torque command 1: first internal Torque command.

Internal torque limit 1: first internal torque limit.

1. When P2.112 [Bit 14] = 0 (the torque is in units of 1%):

Internal Torque command: 35 = 35%

Internal torque limit: positive and negative values are identical. Refer to the following descriptions.

## Example of internal torque limit:

| Torque limit value of P1.012 | Valid torque range | Torque limit in forward direction | Torque limit in reverse direction |
|------------------------------|--------------------|-----------------------------------|-----------------------------------|
| 35                           | 250/ to +250/      | 250/                              | -35%                              |
| -35                          | -35% to +35%       | 35%                               | -35%                              |

2. When P2.112 [Bit 14] = 1 (the torque is in units of 0.1 %):

Internal Torque command: 35 = 3.5%

Internal torque limit: positive and negative values are identical. Refer to the following descriptions.

# 3. Example of internal torque limit:

| Torque limit value of P1.012 | Valid torque range | Torque limit in forward direction | Torque limit in reverse direction |
|------------------------------|--------------------|-----------------------------------|-----------------------------------|
| 35                           | -3.5% to +3.5%     | 3.5%                              | -3.5%                             |
| -35                          | -3.5% 10 +3.5%     | 3.5%                              | -3.3%                             |

| P1.013   | Internal Torque command 2 / internal torque limit 2 |                |                 | Address: 011AH<br>011BH                            |
|----------|-----------------------------------------------------|----------------|-----------------|----------------------------------------------------|
| Default: | 100                                                 | Control mode:  | T / Tz: interna | al Torque command 2<br>Sz: internal torque limit 2 |
| Unit:    | %                                                   | Setting range: | -5000 to +500   | 00                                                 |
| Format:  | DEC                                                 | Data size:     | 16-bit          |                                                    |

## Settings:

Internal Torque command 2: second internal Torque command.

Internal torque limit 2: second internal torque limit.

1. When P2.112 [Bit 14] = 0 (the torque is in units of 1%):

Internal Torque command: 35 = 35%

Internal torque limit: positive and negative values are identical. Refer to the following descriptions.

## Example of internal torque limit:

| Torque limit value of P1.013 | Valid torque range | Torque limit in forward direction | Torque limit in reverse direction |  |
|------------------------------|--------------------|-----------------------------------|-----------------------------------|--|
| 35                           | 050/ / 050/        | 0504                              | 050/                              |  |
| -35                          | -35% to +35%       | 35%                               | -35%                              |  |

2. When P2.112 [Bit 14] = 1 (the torque is in units of 0.1 %):

Internal Torque command: 35 = 3.5%

Internal torque limit: positive and negative values are identical. Refer to the following descriptions.

Example of internal torque limit:

| Torque limit value of P1.013 | Valid torque range | Torque limit in forward direction | Torque limit in reverse direction |  |
|------------------------------|--------------------|-----------------------------------|-----------------------------------|--|
| 35                           | -3.5% to +3.5%     | 3.5%                              | -3.5%                             |  |
| -35                          | -3.3% (0 +3.5%     | 3.3%                              | -3.5%                             |  |

| P1.014   | Internal Torque command 3 / internal torque limit 3 |                |                                     | Address: 011CH<br>011DH                        |
|----------|-----------------------------------------------------|----------------|-------------------------------------|------------------------------------------------|
| Default: | 100                                                 | Control mode:  | T / Tz: internal<br>PT / PR / S / S | Torque command 3<br>z: internal torque limit 3 |
| Unit:    | %                                                   | Setting range: | -5000 to +5000                      |                                                |
| Format:  | DEC                                                 | Data size:     | 16-bit                              |                                                |

Internal Torque command 3: third internal Torque command.

Internal torque limit 3: third internal torque limit.

1. When P2.112 [Bit 14] = 0 (the torque is in units of 1%):

Internal Torque command: 35 = 35%

Internal torque limit: positive and negative values are identical. Refer to the following descriptions.

Example of internal torque limit:

| Torque limit value of P1.014 | Valid torque range | Torque limit in forward direction | Torque limit in reverse direction |
|------------------------------|--------------------|-----------------------------------|-----------------------------------|
| 35                           | 050/ 1050/         | 05%                               | 050/                              |
| -35                          | -35% to +35%       | 35%                               | -35%                              |

2. When P2.112 [Bit 14] = 1 (the torque is in units of 0.1 %):

Internal Torque command: 35 = 3.5%

Internal torque limit: positive and negative values are identical. Refer to the following descriptions.

Example of internal torque limit:

| Torque limit value of P1.014 | Valid torque range | Torque limit in forward direction | Torque limit in reverse direction |  |
|------------------------------|--------------------|-----------------------------------|-----------------------------------|--|
| 35                           | -3.5% to +3.5%     | 3.5%                              | -3.5%                             |  |
| -35                          | -3.5% (0 +3.5%     | 3.5%                              |                                   |  |

| P1.015   | E-Cam: filter setting for synchronous Capture axis correction |                |             | Address: 011EH<br>011FH |
|----------|---------------------------------------------------------------|----------------|-------------|-------------------------|
| Default: | 0x0000                                                        | Control mode:  | PR          |                         |
| Unit:    | -                                                             | Setting range: | 0x0000 - 0x | (1F5F                   |
| Format:  | HEX                                                           | Data size:     | 16-bit      |                         |

## Settings:

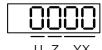

| YX | Range of filter (0 - 95%) | Z | Filter intensity (0 - F) |
|----|---------------------------|---|--------------------------|
| U  | Filter function status    | - | -                        |

## ■ YX: range of filter (0 - 95%)

The new correction rate is calculated after the synchronous Capture axis captures the signal. The filter function is enabled when both the new and previous correction rates are less than the range (%) set in this parameter. Otherwise, the error is corrected with the new correction rate.

| YX      | Description                                          |
|---------|------------------------------------------------------|
| 00      | Filter disabled                                      |
| 01 - 5F | If   Error   ≤ (1 - YX)%, then the filter is enabled |

### ■ Z: filter intensity (0 - F)

When 2^(set value) times of error is captured, the average of the error is used for correction. Set to 0, and the filter is disabled. When you set the Z value higher, you can avoid drastic correction and interference caused by the sensor noise, which allows the movement to be more stable. However, setting this value too high causes the correction to not work properly. The recommended value is 3.

Example: when the filter intensity is set to 3, the actual filter intensity =  $2^3$  = 8, which means that after capturing the error values 8 times, the servo takes the average of the 8 values for the correction value of the synchronous Capture axis.

#### ■ U: filter function status (read-only)

| U | Filter function | Description                                |
|---|-----------------|--------------------------------------------|
| 0 | Disabled        | Correction rate is out of the YX set range |
| 1 | Enabled         | Correction rate is within the YX set range |

| P1.016∎  | E-Cam: error offset compensation for synchronous Capture axis |            |        | Address: 0120H<br>0121H |
|----------|---------------------------------------------------------------|------------|--------|-------------------------|
| Default: | Control mode: PR                                              |            |        |                         |
| Unit:    | ulse unit of master axis Setting range: -32768 to 4           |            |        | 32767                   |
| Format:  | DEC                                                           | Data size: | 16-bit |                         |

### Settings:

When the synchronous Capture axis is enabled and you want to change the offset of the synchronous axis (P5.079), use this parameter to write the offset value.

When you write P1.016, the value of P5.079 is the error correction for the previous capturing (P5.079) plus the offset value set in P1.016.

When you read P1.016, the read value equals the value of P5.079.

Note: the setting value of this parameter is accumulative, which is not affected by the current error amount.

| P1.017   | Additional compensation time for the following error  Address: 0122H 0123H |                |                             |                          |
|----------|----------------------------------------------------------------------------|----------------|-----------------------------|--------------------------|
| Default: | 0                                                                          | Control mode:  | PR                          |                          |
| Unit:    | ms (minimum scale is µs)                                                   | Setting range: | -25.000 to -<br>decimal pla | +25.000 (includes 3 ces) |
| Format:  | DEC                                                                        | Data size:     | 16-bit                      |                          |

When the following error compensation function is enabled (P1.036 = 1), the servo calculates the compensation amount according to the command and adjusts the position error (PUU) close to 0. If setting the position feed forward gain (P2.002) and position integral compensation (P2.053) cannot reduce the position error, set the additional compensation time to compensate the error.

Additional compensation distance = P1.017 x Motor speed

Note: enable the following error compensation function (P1.036 = 1) to use the additional compensation function.

| P1.018   | E-Cam: compensation time for the pulse of E-Cam master axis |                |                             | Address: 0124H<br>0125H  |
|----------|-------------------------------------------------------------|----------------|-----------------------------|--------------------------|
| Default: | 0                                                           | Control mode:  | PR                          |                          |
| Unit:    | ms (minimum scale is µs)                                    | Setting range: | -25.000 to -<br>decimal pla | +25.000 (includes 3 ces) |
| Format:  | DEC                                                         | Data size:     | 16-bit                      |                          |

### Settings:

During the operation of the E-Cam, if the mechanical factor is excluded, but the following error still exists, which may be error caused by the electrical delay. Set the compensation pulse number of the master axis to correct the E-Cam phase. If the compensation time is set to 0, the compensation is not enabled.

Compensation pulse = P1.018 x (Pulse frequency of the E-Cam master axis (Kpps) - P1.021 (Minimum frequency of pulse compensation for the E-Cam master axis))

Note: monitor the pulse frequency of the E-Cam master axis (Kpps) with the monitoring variable 060 (3Ch).

| P1.019   | Capture / Compare: additional function settings |                            |        | Address: 0126H<br>0127H |
|----------|-------------------------------------------------|----------------------------|--------|-------------------------|
| Default: | 0x0000                                          | Control mode:              | All    |                         |
| Unit:    | -                                               | Setting range: 0x0000 - 0x |        |                         |
| Format:  | HEX                                             | Data size:                 | 16-bit |                         |

# Settings:

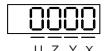

| X | Additional function for Capture | Z | Additional function for Compare |
|---|---------------------------------|---|---------------------------------|
| Υ | Reserved                        | U | Reserved                        |

| Bit 3 2 1 0 |
|-------------|
|-------------|

| Bit    | Function      | Description                                                                                                    |
|--------|---------------|----------------------------------------------------------------------------------------------------|
| 0      | Cycle<br>mode | Set this bit to 0 to disable this function. When the number of capturing times (P5.038) is 0, capturing is complete.  Set this bit to 1 to enable this function. When the number of capturing times (P5.038) is 0, the servo drive automatically resets the number of capturing times to the default setting. |
| 1 to 3 | Reserved      | -                                                                                                    |

## ■ Z: additional function for Compare

| Bit 3 | 2 | 1 | 0 |
|-------|---|---|---|
|-------|---|---|---|

| Bit    | Function                           | Description                                                                                                    |
|--------|------------------------------------|----------------------------------------------------------------------------------------------------|
| 0      | P1.024 is reset to 0 automatically | Set this bit to 0 to disable this function. The value of P1.024 remains after the comparing is complete.  Set this bit to 1 to enable this function. P1.024 automatically resets to 0 after taking effect once. |
| 1 to 3 | Reserved                           | -                                                                                                    |

| P1.020   | P1.020 Capture: masking range |                |             | Address: 0128H<br>0129H |
|----------|-------------------------------|----------------|-------------|-------------------------|
| Default: | 0                             | Control mode:  | All         |                         |
| Unit:    | Pulse unit of capture source  | Setting range: | 0 to +10000 | 00000                   |
| Format:  | DEC                           | Data size:     | 32-bit      |                         |

## Settings:

When the Capture function is enabled and set to capture multiple points (P5.038 > 1), use this parameter to set the range within which the system stops receiving the DI captured signal once the data is captured. The DI captured signal received within this range is not recognized as valid. Use this function to prevent the system from seeing noise as effective signals within the non-capture range.

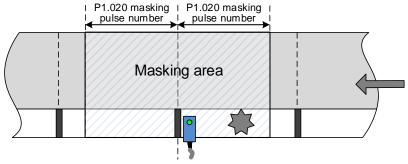

The system activates the masking area after capturing this mark.

8-56

| P1.021   | E-Cam: minimum frequency of pulse compensation for the E-Cam master axis |                |             | Address: 012AH<br>012BH |
|----------|--------------------------------------------------------------------------|----------------|-------------|-------------------------|
| Default: | 0                                                                        | Control mode:  | PR          |                         |
| Unit:    | Kpps                                                                     | Setting range: | 0 to +30000 | )                       |
| Format:  | DEC                                                                      | Data size:     | 16-bit      |                         |

During the operation of the E-Cam, if the mechanical factor is excluded, but the following error still exists, which may be error caused by the electrical delay. Set the compensation pulse number of the master axis to correct the E-Cam phase.

Compensation pulse = P1.018 (Compensation time for the pulse of the E-Cam master axis) x (Pulse frequency of the E-Cam master axis (Kpps) - P1.021)

Note: monitor the pulse frequency of the E-Cam master axis (Kpps) with the monitoring variable 060 (3Ch). The pulse frequency of the E-Cam master axis (Kpps) must be greater than P1.021 so the pulse is compensated.

| P1.022   | PR command special filter |                |             | Address: 012CH<br>012DH |
|----------|---------------------------|----------------|-------------|-------------------------|
| Default: | 0x0000                    | Control mode:  | PR          |                         |
| Unit:    | -                         | Setting range: | 0x0000 - 0x | 107F                    |
| Format:  | HEX                       | Data size:     | 16-bit      |                         |

#### Settings:

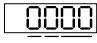

U Z YX

| YX | Acceleration / deceleration time limit (0 - 1270 ms) | Z | Reserved |
|----|------------------------------------------------------|---|----------|
| U  | Reverse inhibit                                      | - | -        |

■ YX: acceleration / deceleration time limit (0 - 1270 ms)

If the PR command changes too drastically, it causes mechanical vibration. Set the acceleration / deceleration time limit (the time required for the motor to accelerate from 0 to 3,000 rpm or to decelerate from 3,000 rpm to 0<sup>Note</sup>) with this function. If the acceleration / deceleration time of the command is shorter than this limit, the filter takes effect to smooth the acceleration / deceleration which prevents the command from changing too drastically and causing mechanical vibration. When the filter is functioning, the lag caused by the smooth command is automatically compensated after the command is smoothed, so the final position is not deviated.

### Example:

Set YX to 12 and the acceleration / deceleration time limit as 180 ms (data format is HEX and unit is 10 ms). If the acceleration / deceleration time of the PR command is shorter than 180 ms, the filter takes effect. If the acceleration / deceleration time of the PR command is longer than 180 ms, the filter does not take effect.

O

Parameters ASDA-A3

Note:

1. If you are using a linear motor, this function sets the time required for the linear motor to accelerate from 0 to 5 m/s or to decelerate from 5 m/s to 0.

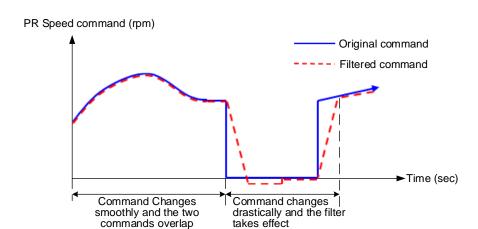

- If the command keeps changing drastically, the following error of the internal position exceeds the allowable range and then triggers AL404.
- U: reverse inhibit
  - 0: disable this function.
  - 1: enable this function. When the value of the current position command is lower than that of the previous position command, the motor does not move.

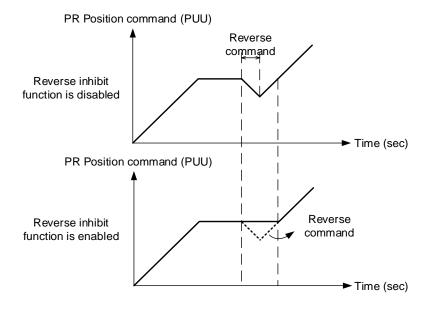

| ) |
|---|

| P1.023   | Compare: data shift (non-volatile) |                |           | Address: 012EH<br>012FH |
|----------|------------------------------------|----------------|-----------|-------------------------|
| Default: | 0                                  | Control mode:  | All       |                         |
| Unit:    | Pulse unit of compare source       | Setting range: | -10000000 | to +100000000           |
| Format:  | DEC                                | Data size:     | 32-bit    |                         |

This parameter sets the shifting amount for the data array to be compared. And the result is the actual data array for comparison when you use the Compare function.

### Example:

If the data array for comparison is DATA\_ARRAY[100] = 2000; P1.023 = 40; P1.024 = 0, the actual data for comparison = 2000 + 40 = 2040.

Note: monitor CMP\_DATA with the monitoring variable 037 (25h).

| P1.024∎  | Compare: data shift (reset automatically) |                |             | Address: 0130H<br>0131H |
|----------|-------------------------------------------|----------------|-------------|-------------------------|
| Default: | 0                                         | Control mode:  | All         |                         |
| Unit:    | Pulse unit of compare source              | Setting range: | -32768 to + | 32767                   |
| Format:  | DEC                                       | Data size:     | 16-bit      |                         |

## Settings:

This parameter sets the shifting amount for the data array to be compared. And the result is the actual data array for comparison when you use the Compare function.

$$CMP_DATA = DATA_ARRAY[*] + P1.023 + P1.024$$

#### Note:

- 1. If P1.019.Z [Bit 0] = 1, this parameter automatically resets after taking effect.
- 2. Monitor CMP\_DATA with the monitoring variable 037 (25h).

| P1.025   | Low-frequency vibration suppression frequency 1 |                |            | Address: 0132H<br>0133H |
|----------|-------------------------------------------------|----------------|------------|-------------------------|
| Default: | 1000                                            | Control mode:  | PT / PR    |                         |
| Unit:    | 0.1 Hz                                          | Setting range: | 10 to 1000 |                         |
| Format:  | DEC                                             | Data size:     | 16-bit     |                         |
| Example: | 150 = 15 Hz                                     |                |            |                         |

# Settings:

The frequency of the first low-frequency vibration suppression filter. When you set P1.026 to 0, the first low-frequency vibration suppression filter is disabled.

Parameters ASDA-A3

P1.026 Low-frequency vibration suppression gain 1

Default: 0 Control mode: PT / PR

Unit: - Setting range: 0 to 9

Format: DEC Data size: 16-bit

### Settings:

The gain of the first low-frequency vibration suppression filter. Increase the value to improve the position response. If you set the value too high, the motor may not operate smoothly. The suggested value is 1. Set P1.026 to 0 to disable the first low-frequency vibration suppression filter.

| P1.027   | Low-frequency vibration suppres | Address: 0136H<br>0137H |            |  |
|----------|---------------------------------|-------------------------|------------|--|
| Default: | 1000                            | Control mode:           | PT / PR    |  |
| Unit:    | 0.1 Hz                          | Setting range:          | 10 to 1000 |  |
| Format:  | DEC                             | Data size:              | 16-bit     |  |
| Example: | 150 = 15 Hz                     |                         |            |  |

## Settings:

The frequency of the second low-frequency vibration suppression filter. When you set P1.028 to 0, the second low-frequency vibration suppression filter is disabled.

| P1.028   | Low-frequency vibration suppres | Address: 0138H<br>0139H |         |  |
|----------|---------------------------------|-------------------------|---------|--|
| Default: | 0                               | Control mode:           | PT / PR |  |
| Unit:    | -                               | Setting range:          | 0 to 9  |  |
| Format:  | DEC                             | Data size:              | 16-bit  |  |

### Settings:

The gain of the second low-frequency vibration suppression filter. Increase the value to improve the position response. If you set the value too high, the motor may not operate smoothly. The suggested value is 1. Set P1.028 to 0 to disable the second low-frequency vibration suppression filter.

| P1.029   | Auto low-frequency vibration sup | Address: 013AH<br>013BH |         |  |
|----------|----------------------------------|-------------------------|---------|--|
| Default: | 0                                | Control mode:           | PT / PR |  |
| Unit:    | -                                | Setting range:          | 0 to 1  |  |
| Format:  | DEC                              | Data size:              | 16-bit  |  |

## Settings:

| Setting value | Setting description                                                                                                    |
|---------------|----------------------------------------------------------------------------------------------------|
| 0             | Disable the automatic low-frequency vibration detection function.                                                                                                    |
| 1             | Vibration suppression is in automatic mode. When the vibration cannot be detected or the vibration frequency is stable, the system resets the parameter to 0 and automatically saves the vibration suppression frequency to P1.025. |

|  | ) |
|--|---|
|  |   |

| P1.030   | Low-frequency vibration detection |                |             | Address: 013CH<br>013DH |
|----------|-----------------------------------|----------------|-------------|-------------------------|
| Default: | 8000                              | Control mode:  | PT / PR     |                         |
| Unit:    | pulse                             | Setting range: | 1 to 128000 | )                       |
| Format:  | DEC                               | Data size:     | 32-bit      |                         |

Sets the detection level when automatic vibration suppression is enabled (P1.029 = 1). The lower the value, the more sensitive the detection, but the system may also misjudge noise or treat other low-frequency vibrations as frequencies to be suppressed. If the value is high, the system is less likely to misjudge, but if the vibration of the machine is small, the system may not properly detect low-frequency vibrations.

| P1.031   | Reserved     |
|----------|--------------|
| F 1.03 I | I IVESEI VER |

| P1.032   | Motor stop mode |                |             | Address: 0140H<br>0141H |
|----------|-----------------|----------------|-------------|-------------------------|
| Default: | 0x0000          | Control mode:  | All         |                         |
| Unit:    | -               | Setting range: | 0x0000 to 0 | 0x0020                  |
| Format:  | HEX             | Data size:     | 16-bit      |                         |

## Settings:

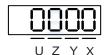

| X | Reserved        | Z | Reserved |
|---|-----------------|---|----------|
| Υ | Motor stop mode | U | Reserved |

## Y: motor stop mode

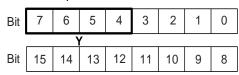

| Bit          | Function                                                                          | Description                                                                                                    |
|--------------|-----------------------------------------------------------------------------------|----------------------------------------------------------------------------------------------------|
| Bit 5, Bit 4 | Dynamic brake operation options                                                   | Options for stopping the motor when the servo is in the Servo Off state or an alarm (including EMGS) occurs.  Bit 5 = 0 and Bit 4 = 0: use dynamic brake  Bit 5 = 0 and Bit 4 = 1: motor runs freely  Bit 5 = 1 and Bit 4 = 0: use dynamic brake first, and then let the motor run freely once the speed is slower than the value of P1.038 |
| Bit 6        | Trigger stop<br>command when<br>RST power error<br>(AL022) occurs <sup>Note</sup> | 0: disable this function. 1: when P1.043 is a negative value and RST power error (AL022) occurs, the servo drive commands the motor to decelerate to 0 in the Servo On state.                                                                                                    |
| Bit 7        | Reserved                                                                          | -                                                                                                    |

Parameters ASDA-A3

When the motor reaches PL (CCWL) or NL (CWL), refer to P5.003 for setting the deceleration time. If you set the deceleration time to 1 ms, the motor stops instantly.

Note: this function is only available in Position and Speed (PT, PR, S, and Sz) modes and is effective only when P1.043 (Delay time for disabling the magnetic brake) is a negative value.

| P1.033 | Reserved |
|--------|----------|
| P1.033 | Reserved |

| P1.034   | S-curve acceleration constant |                |            | Address: 0144H<br>0145H |
|----------|-------------------------------|----------------|------------|-------------------------|
| Default: | 200                           | Control mode:  | S / Sz     |                         |
| Unit:    | ms                            | Setting range: | 1 to 65500 |                         |
| Format:  | DEC                           | Data size:     | 16-bit     |                         |

#### Settings:

Sets the time for the rotary motor to accelerate from zero to 3000 rpm or the time for the linear motor to accelerate from zero to 5 m/s. You can set P1.034, P1.035, and P1.036 individually. When an internal command is used, even if you set P1.036 to 0, the acceleration and deceleration follow a trapezoid-curve; when an analog command is used, you must set P1.036 larger than 0 so that the acceleration and deceleration follow a trapezoid-curve.

| P1.035   | S-curve deceleration constant |                |            | Address: 0146H<br>0147H |
|----------|-------------------------------|----------------|------------|-------------------------|
| Default: | 200                           | Control mode:  | S / Sz     |                         |
| Unit:    | ms                            | Setting range: | 1 to 65500 |                         |
| Format:  | DEC                           | Data size:     | 16-bit     |                         |

## Settings:

Sets the time for the rotary motor to decelerate from 3000 rpm to zero or the time for the linear motor to decelerate from 5 m/s to zero. You can set P1.034, P1.035, and P1.036 individually. When an internal command is used, even if you set P1.036 to 0, the acceleration and deceleration follow a trapezoid-curve; when an analog command is used, you must set P1.036 larger than 0 so that the acceleration and deceleration follow a trapezoid-curve.

| P1.036   | S-curve acceleration / deceleration constant |                |            | Address: 0148H<br>0149H |
|----------|----------------------------------------------|----------------|------------|-------------------------|
| Default: | 0                                            | Control mode:  | PR/S/Sz    |                         |
| Unit:    | ms                                           | Setting range: | 0 to 65500 |                         |
| Format:  | DEC                                          | Data size:     | 16-bit     |                         |

### Settings:

0: disable this function.

**Parameters** 

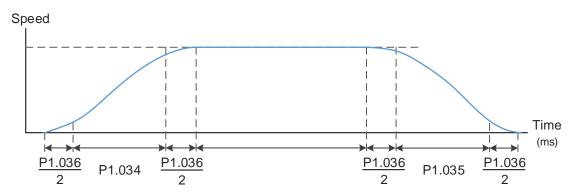

P1.034: sets the acceleration time for the trapezoid-curve.

P1.035: sets the deceleration time for the trapezoid-curve.

P1.036: sets the smoothing time for the S-curve acceleration and deceleration.

You can set P1.034, P1.035, and P1.036 individually. Even if you set P1.036 to 0, the acceleration and deceleration still follow a trapezoid-curve.

|                                       | P1.036 = 0 | P1.036 = 1 | P1.036 > 1             |
|---------------------------------------|------------|------------|------------------------|
| Smoothing function for S-curve        | Disabled   | Disabled   | Enabled                |
| Following error compensation function | Disabled   | Enabled    | Determined by P2.068.X |

| P1.037               | Load inertia ratio or total weight                |                                             |               |     | Address: 014AH<br>014BH |
|----------------------|---------------------------------------------------|---------------------------------------------|---------------|-----|-------------------------|
| Operation interface: | Panel / software                                  | Communication                               | Control mode: | PT  | / PR / S / Sz           |
| Default:             | 6.0                                               | 60                                          | Data size:    | 32- | bit                     |
| Unit:                | 1 times (rotary)*<br>1 kg (linear)*               | 0.1 times (rotary)*<br>0.1 kg (linear)*     | -             | -   |                         |
| Setting range:       | 0.0 to 200.0 (rotary)*<br>0.0 to 6553.5 (linear)* | 0 to 2000 (rotary)*<br>0 to 65535 (linear)* | •             |     |                         |
| Format:              | One decimal                                       | DEC                                         | -             | -   |                         |
| Example:             | 1.5 = 1.5 times / kg                              | 15 = 1.5 times / kg                         | -             | -   |                         |

## Settings:

Rotary motor load inertia ratio (J\_load / J\_motor) or total weight of linear motor mover and load (M\_motor + M\_load).

J\_motor: rotor inertia of the servo motor

J\_load: total equivalent inertia of external mechanical load

M\_motor: weight of the linear motor mover

M\_load: total equivalent weight of external mechanical load

Note: rotary means a permanent-magnet synchronous rotary motor; linear means a permanent-magnet synchronous linear motor.

| P1.038               | Zero speed range                    | Address: 014CH<br>014DH                 |               |        |
|----------------------|-------------------------------------|-----------------------------------------|---------------|--------|
| Operation interface: | Panel / software                    | Communication                           | Control mode: | All    |
| Default:             | 10.0                                | 100                                     | Data size:    | 16-bit |
| Unit:                | 1 rpm (rotary)*<br>1 mm/s (linear)* | 0.1 rpm (rotary)*<br>0.1 mm/s (linear)* | -             | -      |
| Setting range:       | 0.0 to 200.0                        | 0 to 2000                               | -             | -      |
| Format:              | One decimal                         | DEC                                     | -             | -      |
| Example:             | 1.5 = 1.5 rpm<br>1.5 = 1.5 mm/s     | 15 = 1.5 rpm<br>15 = 1.5 mm/s           | -             | -      |

Sets the range for the zero-speed signal (ZSPD). When the absolute value of the motor speed is lower than this value, the zero-speed signal is triggered and DO.ZSPD is on.

Note: rotary means a permanent-magnet synchronous rotary motor; linear means a permanent-magnet synchronous linear motor.

| P1.039   | Target speed detection level        |                |                          | Address: 014EH<br>014FH |
|----------|-------------------------------------|----------------|--------------------------|-------------------------|
| Default: | 3000                                | Control mode:  | All                      |                         |
| Unit:    | 1 rpm (rotary)*<br>1 mm/s (linear)* | Setting range: | 0 to 30000<br>0 to 15999 | (rotary)*<br>(linear)*  |
| Format:  | DEC                                 | Data size:     | 16-bit                   |                         |

### Settings:

Sets the motor target speed. When the absolute value of the motor speed is higher than this value, the condition for triggering the target speed reached signal is met and DO.TSPD is on.

Note: rotary means a permanent-magnet synchronous rotary motor; linear means a permanent-magnet synchronous linear motor.

| P1.040   | Maximum motor speed for analog Speed command 1 |                |                          | Address: 0150H<br>0151H |
|----------|------------------------------------------------|----------------|--------------------------|-------------------------|
| Default: | Rated speed                                    | Control mode:  | S/T                      |                         |
| Unit:    | 1 rpm (rotary)*<br>1 mm/s (linear)*            | Setting range: | 0 to 50000<br>0 to 15999 | (rotary)*<br>(linear)*  |
| Format:  | DEC                                            | Data size:     | 32-bit                   |                         |

## Settings:

## In Speed mode:

Sets the motor speed corresponding to 10V (maximum voltage) for the analog Speed command.

Speed control command = 
$$\frac{Input \ voltage \times P1.040}{10}$$

If the value is 2000 and the external voltage input is 5V, then the speed control command =  $\frac{5V \times 2000}{10V}$  = 1000 rpm (1000 mm/s).

In Torque mode:

Sets the motor speed limit corresponding to 10V (maximum voltage) for the analog speed limit.

Speed limit command = 
$$\frac{Input \ voltage \times P1.040}{10}$$

If the value is 2000 and the external voltage input is 5V, then the speed limit command =  $\frac{5V \times 2000}{10V}$  = 1000 rpm (1000 mm/s).

Note: rotary means a permanent-magnet synchronous rotary motor; linear means a permanent-magnet synchronous linear motor.

| P1.041 ▲ | Maximum output for analog Torque command |                |             | Address: 0152H<br>0153H |
|----------|------------------------------------------|----------------|-------------|-------------------------|
| Default: | 100                                      | Control mode:  | All         |                         |
| Unit:    | %                                        | Setting range: | -1000 to +1 | 000                     |
| Format:  | DEC                                      | Data size:     | 16-bit      |                         |

Settings:

In Torque mode:

Sets the torque corresponding to 10V (maximum voltage) for the analog Torque command.

Torque control command = 
$$\frac{Input \ voltage \times P1.041}{10}$$
 (Unit: %)

In Speed, PT, and PR modes:

Sets the torque limit corresponding to 10V (maximum voltage) for the analog torque limit.

Torque limit command = 
$$\frac{Input \ voltage \times P1.041}{10}$$
 (Unit: %)

Example:

When P1.041 = 10 and the external analog voltage input is 10V, the torque control (limit) command =  $\frac{10V \times 10}{10}$  = 10%

| P1.042   | Delay time for enabling the magnetic brake |                |           | Address: 0154H<br>0155H |
|----------|--------------------------------------------|----------------|-----------|-------------------------|
| Default: | 0                                          | Control mode:  | All       |                         |
| Unit:    | ms                                         | Setting range: | 0 to 1000 |                         |
| Format:  | DEC                                        | Data size:     | 16-bit    |                         |

Settings:

Sets the delay time from Servo On status to the activation of the magnetic brake signal (DO: 0x08, BRKR).

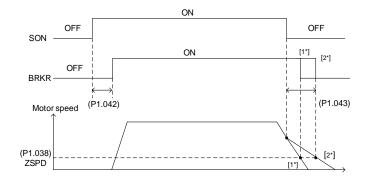

Parameters ASDA-A3

#### Note:

 If the delay time specified in P1.042 has not passed yet and the motor speed is slower than the value of P1.038, the magnetic brake signal (BRKR) is disabled.

If the delay time specified in P1.042 has passed and the motor speed is faster than the value of P1.038, the magnetic brake signal (BRKR) is disabled.

| P1.043   | Delay time for disabling the magnetic brake |                |             | Address: 0156H<br>0157H |
|----------|---------------------------------------------|----------------|-------------|-------------------------|
| Default: | 0                                           | Control mode:  | All         |                         |
| Unit:    | ms                                          | Setting range: | -1000 to +1 | 000                     |
| Format:  | DEC                                         | Data size:     | 16-bit      |                         |

## Settings:

Sets the delay time from Servo Off status to the deactivation of the magnetic brake signal (DO: 0x08, BRKR). Refer to P1.042 for the detailed diagram.

Note: if P1.043 is a negative value and the servo is off due to an alarm (except for AL022) or emergency stop, the setting of P1.043 is invalid. This is equivalent to setting the delay time to 0.

| P1.044 ▲ | E-Gear ratio - numerator N1 |                |                           | Address: 0158H<br>0159H |
|----------|-----------------------------|----------------|---------------------------|-------------------------|
| Default: | 16777216                    | Control mode:  | PT / PR                   |                         |
| Unit:    | pulse                       | Setting range: | 1 to (2 <sup>29</sup> -1) |                         |
| Format:  | DEC                         | Data size:     | 32-bit                    |                         |

## Settings:

For the E-Gear ratio setting, refer to Section 6.2.5. For multiple E-Gear ratio (numerator) settings, refer to P2.060 - P2.062.

### Note:

- 1. Do not change the setting in the Servo On state.
- 2. In communication mode (DMCNET / CANopen / EtherCAT), if you cycle the power to the drive, the E-Gear ratio is set to the default value of the communication protocol. Resetting to the default value results in the re-establishment of the absolute position system, so you must re-do the homing procedure. If you do not want P1.045 to be reset to the default value, set P3.012.Z to 1. For details, refer to P3.012.

| P1.045▲  | E-Gear ratio - denominator M |                |                           | Address: 015AH<br>015BH |
|----------|------------------------------|----------------|---------------------------|-------------------------|
| Default: | 100000                       | Control mode:  | PT / PR                   |                         |
| Unit:    | pulse                        | Setting range: | 1 to (2 <sup>31</sup> -1) |                         |
| Format:  | DEC                          | Data size:     | 32-bit                    |                         |

If the setting is incorrect, the servo motor is prone to sudden unintended acceleration. Follow these instructions.

E-Gear ratio setting:  $f2 = f1 \times \frac{N}{M}$ 

$$\begin{array}{c} \text{Pulse of User Unit} \\ \text{(PUU)} \\ \text{(f1)} \end{array} \rightarrow \begin{array}{c} \underline{\underline{N}} \\ \underline{\underline{N}} \end{array} \rightarrow \begin{array}{c} \text{Resolution determined by} \\ \text{servo drive (pulse)} \\ \text{(f2)} \end{array}$$

Range of E-gear ratio: 1 < Nx/M < 262144.

For the E-Gear ratio setting, refer to Section 6.2.5.

#### Note:

- 1. Do not change the setting in the Servo On state.
- 2. In communication mode (DMCNET / CANopen / EtherCAT), if you cycle the power to the drive, the E-Gear ratio is set to the default value of the communication protocol. Resetting to the default value results in the reestablishment of the absolute position system, so you must re-do the homing procedure. If you do not want P1.045 to be reset to the default value, set P3.012.Z to 1. For details, refer to P3.012.

| P1.046 ▲ | Encoder pulse number output (OA, OB) |                |             | Address: 015CH<br>015DH |
|----------|--------------------------------------|----------------|-------------|-------------------------|
| Default: | 2500                                 | Control mode:  | All         |                         |
| Unit:    | pulse                                | Setting range: | 1 to 536870 | 912                     |
| Format:  | DEC                                  | Data size:     | 32-bit      |                         |

### Settings:

Rotary motor: the number of single-phase pulse outputs per revolution; the maximum output frequency of the hardware is 19.8 MHz.

Linear motor: the number of single-phase pulse outputs per meter; the maximum output frequency of the hardware is 19.8 MHz.

For the OA and OB settings of CN2 and CN5, refer to P1.074.Y (Selection of OA/OB output source) and P1.097 (Encoder output denominator (OA, OB)).

#### Note:

In the following circumstances, pulse output of the encoder may exceed the maximum allowable output pulse frequency of the drive, causing AL018 or AL048:

- 1. Encoder error.
- 2. The motor speed is faster than P1.076.
- 3. Rotary motor: if P1.074.Y = 0 and P1.097 = 0, motor speed (rpm)/60 x P1.046 x  $4 > 19.8 \times 10^6$ Linear motor: if P1.074.Y = 1 and P1.097 = 1, motor speed (m/s) x P1.046 >  $19.8 \times 10^6$

Parameters ASDA-A3

| P1.047   | Speed reached (DO.SP_OK) range      |                |          | Address: 015EH<br>015FH |
|----------|-------------------------------------|----------------|----------|-------------------------|
| Default: | 10                                  | Control mode:  | S / Sz   |                         |
| Unit:    | 1 rpm (rotary)*<br>1 mm/s (linear)* | Setting range: | 0 to 300 |                         |
| Format:  | DEC                                 | Data size:     | 16-bit   |                         |

### Settings:

In Speed mode, when the absolute value of the difference between the Speed command and the motor feedback speed is less than this parameter and this status is kept for the time duration set in P1.049, the digital output DO.SP\_OK (DO: 0x19) is on.

Note: when the difference between the Speed command and the motor feedback speed exceeds the range set in P1.047, the system recalculates the duration.

### Diagram:

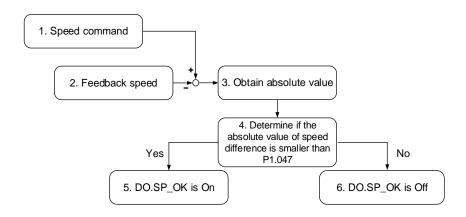

- 1. Speed command: the command that you input without acceleration or deceleration, rather than the command from the front end speed circuit. Its source is from the register.
- 2. Feedback speed: the actual speed of the motor which has been filtered.
- 3. Obtain the absolute value.
- 4. Determine whether the absolute value of the speed difference is smaller than the parameter value. If you set the parameter to 0, DO.SP\_OK is always off. If the absolute value is smaller than the parameter, the digital output is on, otherwise it is off.

Note: rotary means a permanent-magnet synchronous rotary motor; linear means a permanent-magnet synchronous linear motor.

| ) |
|---|

| P1.048   | Motion reached (DO.MC_OK) operation selection |                |             | Address: 0160H<br>0161H |
|----------|-----------------------------------------------|----------------|-------------|-------------------------|
| Default: | 0x0000                                        | Control mode:  | PR          |                         |
| Unit:    | -                                             | Setting range: | 0x0000 - 0x | k0011                   |
| Format:  | HEX                                           | Data size:     | 16-bit      |                         |

Control selection of digital output DO.MC\_OK (DO: 0x17).

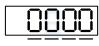

UZYX

| X | DO output retaining option              | Z | Reserved |
|---|-----------------------------------------|---|----------|
| Υ | Position deviation alarm (AL380) option | U | Reserved |

- X: DO output retaining option
  - 0: output status is not retained
  - 1: output status is retained
- Y: position deviation alarm (AL380) option
  - 0: AL380 not functioning
  - 1: AL380 functioning

### Diagram:

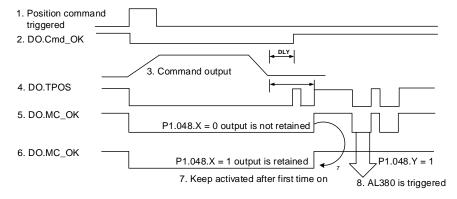

## Description:

- Command triggered: new PR command is effective. Command 3 starts and clears signals 2, 4, 5, and 6 simultaneously. Command triggering source: DI.CTRG, DI.EV1/EV2, and P5.007 (triggered through software).
- 2. DO.Cmd\_OK: command 3 is complete and it can set the delay time (DLY).
- Command output: output the profile of the Position command based on the acceleration / deceleration setting.
- 4. DO.TPOS: position error of the servo drive is within the range set in P1.054.
- 5. DO.MC\_OK: Position command output and servo positioning completed, which indicate that DO.Cmd\_OK and DO.TPOS are both on.
- 6. DO.MC\_OK (retains digital output status): same as 5, except that once this DO is on, its status is retained regardless of the signal 4 status.

- 7. Either signal 5 or signal 6 can be output, and this is determined by P1.048.X.
- 8. Position deviation: when event 7 occurs, if signal 4 (or 5) is off, it means the position has deviated and AL380 can be triggered. Set whether to enable AL380 with P1.048.Y.

| P1.049   | Accumulated time to reach desired speed |                |            | Address: 0162H<br>0163H |
|----------|-----------------------------------------|----------------|------------|-------------------------|
| Default: | 0                                       | Control mode:  | S / Sz     |                         |
| Unit:    | ms                                      | Setting range: | 0 to 65535 |                         |
| Format:  | DEC                                     | Data size:     | 16-bit     |                         |

In Speed mode, when the absolute value of the difference between the Speed command and the motor feedback speed is less than the range set in P1.047 and this status is kept for the time duration set in P1.049, the digital output DO.SP\_OK (DO: 0x19) is on. If the difference exceeds the range set in P1.047, no matter how long it lasts, the system recalculates the duration.

| P1.050 -<br>P1.051 | Reserved |
|--------------------|----------|
|--------------------|----------|

| P1.052   | Regenerative resistor value                            |                |              | Address: 0168H<br>0169H |
|----------|--------------------------------------------------------|----------------|--------------|-------------------------|
| Default: | Determined by the model. Refer to the following table. | Control mode:  | All          |                         |
| Unit:    | Ohm                                                    | Setting range: | Refer to the | e following table.      |
| Format:  | DEC                                                    | Data size:     | 16-bit       |                         |

## Settings:

|       | Model           | Default (Ω) | Setting range (Ω) |
|-------|-----------------|-------------|-------------------|
|       | 750 W or below  | 100         | 60 - 750          |
|       | 1 kW - 1.5 kW   | 100         | 30 - 750          |
|       | 2 kW - 3 kW     | 20          | 15 - 750          |
| 220V  | 4.5 kW          | 20          | 10 - 750          |
|       | 5.5 kW - 7.5 kW | 20          | 8 - 750           |
|       | 11 kW           | 20          | 6 - 750           |
|       | 15 kW           | 20          | 5 - 750           |
|       | 400 W           | 80          | 80 - 750          |
|       | 750 kW - 1 kW   | 80          | 60 - 750          |
| 400\/ | 1.5 kW - 2 kW   | 80          | 40 - 750          |
| 400V  | 3 kW            | 80          | 30 - 750          |
|       | 4.5 kW - 5.5 kW | 80          | 25 - 750          |
|       | 7.5 kW - 15 kW  | 80          | 15 - 750          |

Refer to the description of P1.053 for the parameter values when connecting the regenerative resistor through different methods.

| P1.053   | Regenerative resistor capacity                         |                |            | Address: 016AH<br>016BH |
|----------|--------------------------------------------------------|----------------|------------|-------------------------|
| Default: | Determined by the model. Refer to the following table. | Control mode:  | All        |                         |
| Unit:    | Watt                                                   | Setting range: | 0 to 15000 |                         |
| Format:  | DEC                                                    | Data size:     | 16-bit     |                         |

|      | Model           | Default (Watt) |
|------|-----------------|----------------|
|      | 200 W or below  | 0              |
|      | 400 W - 1.5 kW  | 40             |
| 220V | 2 kW - 3 kW     | 80             |
| 2200 | 4.5 kW          | 60             |
|      | 5.5 kW - 7.5 kW | 0              |
|      | 11 kW - 15 kW   | 0              |
| 400V | 1.5 kW or below | 60             |
| 4007 | 2 kW - 15 kW    | 0              |

Setting the parameter value when connecting the regenerative resistor with different methods:

| External regenerative resistor                                                      | Setting                                                   |
|-------------------------------------------------------------------------------------|-----------------------------------------------------------|
| External regenerative resistor P3 O 1 kW, 10 Ω C O                                  | Setting:<br>P1.052 = 10 ( $\Omega$ )<br>P1.053 = 1000 (W) |
| External regenerative resistor (series)  1 kW, 10 Ω  1 kW, 10 Ω  C O                | Setting: P1.052 = 20 ( $\Omega$ ) P1.053 = 2000 (W)       |
| External regenerative resistor (parallel)  P3 O  1 kW, 10 Ω  1 kW, 10 Ω  1 kW, 10 Ω | Setting:<br>P1.052 = 5 ( $\Omega$ )<br>P1.053 = 2000 (W)  |

| P1.054   | Pulse range for position reached |                |             | Address: 016CH<br>016DH |
|----------|----------------------------------|----------------|-------------|-------------------------|
| Default: | 167772                           | Control mode:  | PT / PR     |                         |
| Unit:    | pulse                            | Setting range: | 0 to 167772 | 216                     |
| Format:  | DEC                              | Data size:     | 32-bit      |                         |

### Settings:

In Position (PT) mode, when the pulse number error is smaller than the range set by P1.054, DO.TPOS is on.

In Position Register (PR) mode, when the difference between the target position and the actual motor position is smaller than the range set by P1.054, DO.TPOS is on.

#### Example:

For a rotary motor, if P1.054 = 167772 and the error is less than 167772 pulses, which equals 0.01 turns (167772 / 16777216 = 0.01), then DO.TPOS is on.

| P1.055   | Maximum speed limit                                                                                       |                |        | Address: 016EH<br>016FH |
|----------|----------------------------------------------------------------------------------------------------|----------------|--------|-------------------------|
| Default: | Rated speed of each model (rotary)* Automatically fills in after motor parameter identification (linear)* | Control mode:  | All    |                         |
| Unit:    | 1 rpm (rotary)*<br>1 mm/s (linear)*                                                                       | Setting range: | 0 to m | aximum speed            |
| Format:  | DEC                                                                                                    | Data size:     | 16-bit |                         |

### Settings:

Sets the maximum speed of the servo motor.

Note: rotary means a permanent-magnet synchronous rotary motor; linear means a permanent-magnet synchronous linear motor.

| P1.056   | Motor output overload warning level |                |          | Address: 0170H<br>0171H |
|----------|-------------------------------------|----------------|----------|-------------------------|
| Default: | 120                                 | Control mode:  | All      |                         |
| Unit:    | %                                   | Setting range: | 0 to 120 |                         |
| Format:  | DEC                                 | Data size:     | 16-bit   |                         |

### Settings:

When the value is 0 - 100 and the servo motor continuously outputs load that is higher than the setting of P1.056, the pre-warning signal for overload (DO: 0x10, OLW) is on. If the value is over 100, the pre-warning function is disabled.

| P1.057   | Motor hard stop 1 - torque percentage |                |          | Address: 0172H<br>0173H |
|----------|---------------------------------------|----------------|----------|-------------------------|
| Default: | 0                                     | Control mode:  | All      |                         |
| Unit:    | %                                     | Setting range: | 0 to 300 |                         |
| Format:  | DEC                                   | Data size:     | 16-bit   |                         |

Sets the protection level which is the percentage of rated torque. Set the value to 0 to disable the function and set the value to 1 or above to enable the function.

When there is no external force, the setting value = (motor current in percentage when the motor runs at constant speed in the forward direction + motor current in percentage when the motor runs at constant speed in the reverse direction) / 2 + protection torque value. When there is external force, set P1.060 additionally.

| P1.058   | Motor hard stop - protection time |                |           | Address: 0174H<br>0175H |
|----------|-----------------------------------|----------------|-----------|-------------------------|
| Default: | 1                                 | Control mode:  | All       |                         |
| Unit:    | ms                                | Setting range: | 1 to 1000 |                         |
| Format:  | DEC                               | Data size:     | 16-bit    |                         |

#### Settings:

Sets the protection time. When the motor reaches the protection level and the protection time is exceeded, AL030 occurs.

| P1.059               | Speed comma      | Speed command - moving filter |               |        |  |
|----------------------|------------------|-------------------------------|---------------|--------|--|
| Operation interface: | Panel / software | Communication                 | Control mode: | S      |  |
| Default:             | 0.0              | 0                             | Data size:    | 16-bit |  |
| Unit:                | 1 ms             | 0.1 ms                        | -             | -      |  |
| Format:              | One decimal      | DEC                           | -             | -      |  |
| Setting range:       | 0.0 to 4.0       | 0 to 40                       | -             | -      |  |
| Example:             | 1.5 = 1.5 ms     | 15 = 1.5 ms                   | -             | -      |  |

#### Settings:

0: disable moving filter.

P1.006 is the low-pass filter and P1.059 is the moving filter. The difference between them is the moving filter can smooth the beginning and end of the step command, while the low-pass filter can only smooth the command at the end.

Therefore, if the speed loop receives the command from the controller for the position control loop, then the low-pass filter is recommended. If the setting is only for the speed control, then use the moving filter for better smoothing.

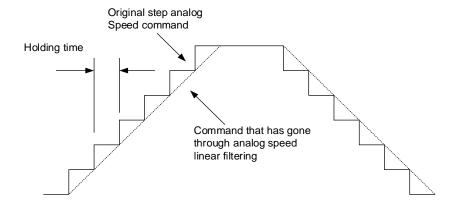

| P1.060   | Motor hard stop 1 - level offset |                |             | Address: 0178H<br>0179H |
|----------|----------------------------------|----------------|-------------|-------------------------|
| Default: | 0                                | Control mode:  | All         |                         |
| Unit:    | %                                | Setting range: | -300 to +30 | 0                       |
| Format:  | DEC                              | Data size:     | 16-bit      |                         |

When using P1.057 (Motor hard stop 1 - torque percentage) and the average torque level deviates due to an external force, such as Z-axis gravity, you can use this parameter to set the corresponding compensation.

Suggested setting value = (Average torque at constant speed in positive direction + Average torque at constant speed in negative direction) / 2

Note: refer to P0.002 = 54 (Torque feedback) for the average torque at constant speed.

| P1.061   | Viscous friction compensation                       |                |           | Address: 017AH<br>017BH |
|----------|-----------------------------------------------------|----------------|-----------|-------------------------|
| Default: | 0                                                   | Control mode:  | PT/PR/S   | / Sz                    |
| Unit:    | 0.1%/1000 rpm (rotary)*<br>0.1%/1000 mm/s (linear)* | Setting range: | 0 to 1000 |                         |
| Format:  | DEC                                                 | Data size:     | 16-bit    |                         |

## Settings:

Because viscous friction corresponds with the speed, you can use this parameter to compensate the motor torque according to the speed to improve the position error during acceleration and deceleration. When P1.062 = 0, this parameter is invalid.

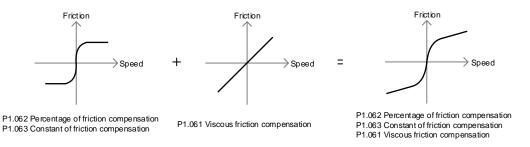

Note: rotary means a permanent-magnet synchronous rotary motor; linear means a permanent-magnet synchronous linear motor.

ASDA-A3 Parameters

| P1.062   | Percentage of friction compensation |                |          | Address: 017CH<br>017DH |
|----------|-------------------------------------|----------------|----------|-------------------------|
| Default: | 0                                   | Control mode:  | PT/PR/S  | / Sz                    |
| Unit:    | %                                   | Setting range: | 0 to 100 |                         |
| Format:  | DEC                                 | Data size:     | 16-bit   |                         |

### Settings:

Sets the level of friction compensation, which is the percentage of the rated torque. Set the value to 0 to disable the friction compensation function. Set the value to 1 or above to enable the function to reduce the position error at the moment the motion starts.

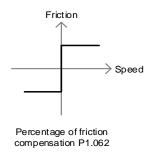

| P1.063   | Constant of friction compensation |                |           | Address: 017EH<br>017FH |
|----------|-----------------------------------|----------------|-----------|-------------------------|
| Default: | 100                               | Control mode:  | PT/PR/S   | / Sz                    |
| Unit:    | %                                 | Setting range: | 1 to 1000 |                         |
| Format:  | DEC                               | Data size:     | 16-bit    |                         |

### Settings:

Use this parameter to set the speed for the friction compensation value to reach the setting value of P1.062. Based on the default setting of 100%, the smaller the setting value of P1.063, the faster the setting value of P1.062 is reached; the bigger the setting value of P1.063, the slower the setting value of P1.062 is reached.

| P1.064   | Analog position command - activation control |                |                 | Address: 0180H<br>0181H |
|----------|----------------------------------------------|----------------|-----------------|-------------------------|
| Default: | 0x0000                                       | Control mode:  | PT              |                         |
| Unit:    | -                                            | Setting range: | 0x0000 - 0x0011 |                         |
| Format:  | HEX                                          | Data size:     | 16-bit          |                         |

# Settings:

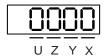

|  | X | Setting for position command issued by the analog signal | Y | Initial position setting | UZ | Reserved |
|--|---|----------------------------------------------------------|---|--------------------------|----|----------|
|--|---|----------------------------------------------------------|---|--------------------------|----|----------|

- X: setting for position command issued by the analog signal
  - 0: disable
  - 1: enable
- Y: initial position setting
  - 0: after the servo is on, the motor regards the current position as the position when the voltage is 0V. Then the motor operates to the corresponding position according to the analog input command.

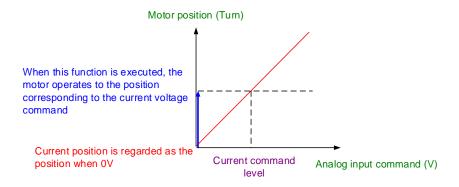

1: after the servo is on, if the command level is not changed, the motor does not operate. The position the motor stops at is the position corresponding to the current command level.

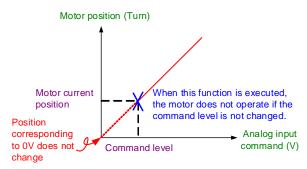

| P1.065   | Analog Position command - smo | Address: 0182H<br>0183H |           |  |
|----------|-------------------------------|-------------------------|-----------|--|
| Default: | 1                             | Control mode:           | PT        |  |
| Unit:    | 10 ms                         | Setting range:          | 1 to 1000 |  |
| Format:  | DEC                           | Data size:              | 16-bit    |  |

#### Settings:

The smooth constant of analog Position command is only effective to analog Position command.

| P1.066               | Analog Position  | Address: 0184H<br>0185H |               |        |  |
|----------------------|------------------|-------------------------|---------------|--------|--|
| Operation interface: | Panel / software | Communication           | Control mode: | PT     |  |
| Default:             | 0.0              | 0                       | Data size:    | 16-bit |  |
| Unit:                | 1 cycle          | 0.1 cycle               | -             | -      |  |
| Format:              | One decimal      | DEC                     | -             | -      |  |
| Setting range:       | 0.0 to 200.0     | 0 to 2000               | -             | -      |  |
| Example:             | 1.5 = 1.5 cycles | 15 = 1.5 cycles         | -             | -      |  |

Rotation number setting when the maximum voltage (10V) is input to the analog Position command. If the setting on the panel is 3.0 and the external voltage input is +10V, then the Position command is +3 cycles. If the input is +5V, then the Position command is +1.5 cycles. If the input is -10V, then the Position command is -3 cycles.

Position control command = Input voltage x Set value / 10

| P1.067 Reserved | P1.067 | ı |
|-----------------|--------|---|
|-----------------|--------|---|

| P1.068   | P1.068 Position command - moving filter |                |          |  |
|----------|-----------------------------------------|----------------|----------|--|
| Default: | 4                                       | Control mode:  | PT / PR  |  |
| Unit:    | ms                                      | Setting range: | 0 to 100 |  |
| Format:  | DEC                                     | Data size:     | 16-bit   |  |

### Settings:

0: disable this function.

The moving filter smooths the beginning and end of the step command, but it also delays the command.

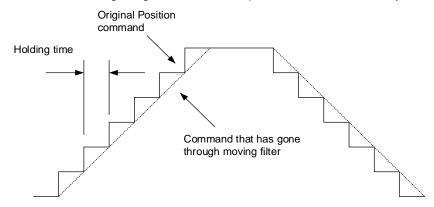

P1.069 - Reserved

| P1.072   | Resolution of auxiliary encoder f | Address: 0190H<br>0191H |             |                |
|----------|-----------------------------------|-------------------------|-------------|----------------|
| Default: | 5000                              | Control mode:           | PT/PR* (ful | l-closed loop) |
| Unit:    | pulse/rev                         | Setting range:          | 200 to 1280 | 0000           |
| Format:  | DEC                               | Data size:              | 32-bit      |                |

The number of A/B pulses corresponding to a full-closed loop when the motor runs a cycle (after quadruple frequency).

Note: PR full-closed loop function is not yet supported.

| P1.073   | Protection range for feedback po<br>main encoder and auxiliary enco | Address: 0192H<br>0193H |                           |                |
|----------|---------------------------------------------------------------------|-------------------------|---------------------------|----------------|
| Default: | 30000                                                               | Control mode:           | PT/PR* (full              | l-closed loop) |
| Unit:    | pulse (based on the feedback of full-closed loop)                   | Setting range:          | 1 to (2 <sup>31</sup> -1) |                |
| Format:  | DEC                                                                 | Data size:              | 32-bit                    |                |

#### Settings:

In full-closed loop control, when the feedback pulse difference between the auxiliary encoder and the main encoder is too great, it means the connectors are loose or there is a problem with the mechanical part. When the difference is greater than the value of P1.073, AL040 (Excessive position error of full-closed loop control) occurs.

$$P1.073 < \left( \text{Main encoder feedback} \times \frac{P1.072}{16777216} \right) - \text{Auxiliary encoder feedback}$$

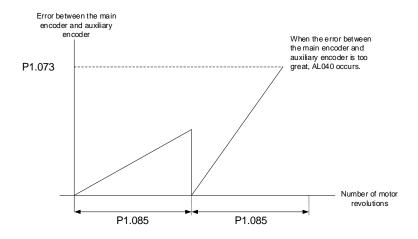

Note: PR full-closed loop function is not yet supported.

| P1.074   | Full-closed loop control switch |                |             | Address: 0194H<br>0195H |
|----------|---------------------------------|----------------|-------------|-------------------------|
| Default: | 0x0000                          | Control mode:  | PT/PR* (ful | I-closed loop)          |
| Unit:    | -                               | Setting range: | 0000h to F  | 132h                    |
| Format:  | HEX                             | Data size:     | 16-bit      |                         |

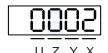

| Х | Full-closed loop / Gantry function switch | Z | Feedback direction (positive / negative) of auxiliary encoder |
|---|-------------------------------------------|---|---------------------------------------------------------------|
| Υ | Selection of OA / OB / OZ output source   | U | Filter width setting for CN5 feedback pulse                   |

- X: full-closed loop / Gantry function switch
  - 0: disable full-closed loop / Gantry function
  - 1: enable full-closed loop function
  - 2: enable gantry synchronization function
- Y: selection of OA / OB / OZ output source
  - 0: CN2 encoder is the output source
  - 1: CN5 encoder is the output source

    (If P1.097 = 0, the OA / OB output must be 1:1. If you need to change the output ratio, refer to the settings of P1.046 and P1.097.)
  - 2: CN1 pulse command is the output source

    (If P1.097 = 0, the OA / OB output must be 1:1. If you need to change the output ratio, refer to the settings of P1.046 and P1.097.)
- Z: feedback direction (positive / negative) of auxiliary encoder
  - 0: pulse output in positive direction
  - 1: pulse output in negative direction

Note: PR full-closed loop function is not yet supported.

■ U: filter width setting for CN5 feedback pulse\*

If the pulse frequency is suddenly too high, causing a pulse width smaller than the set filter width, then this pulse gets filtered out as noise. Therefore, set the filter width smaller than the actual pulse width.

You should set the filter width as 4 times smaller than the actual pulse width.

| U value | Filter width (pulse frequency)<br>Unit: µs (kHz) | U value | Filter width (pulse frequency)<br>Unit: µs (kHz) |
|---------|--------------------------------------------------|---------|--------------------------------------------------|
| 0       | Bypass                                           | 8       | 0.9 (555)                                        |
| 1       | 0.2 (2500)                                       | 9       | 1.0 (500)                                        |
| 2       | 0.3 (1666)                                       | Α       | 1.1 (454)                                        |
| 3       | 0.4 (1250)                                       | В       | 1.2 (416)                                        |
| 4       | 0.5 (1000)                                       | С       | 1.4 (357)                                        |
| 5       | 0.6 (833)                                        | D       | 1.6 (312)                                        |
| 6       | 0.7 (714)                                        | Е       | 2.0 (250)                                        |
| 7       | 0.8 (625)                                        | F       | 3.0 (166)                                        |

Note: refer to the setting of P1.000.U.

| P1.075   | Low-pass filter time constant for control | Address: 0196H<br>0197H |             |                |
|----------|-------------------------------------------|-------------------------|-------------|----------------|
| Default: | 100                                       | Control mode:           | PT/PR* (ful | l-closed loop) |
| Unit:    | ms                                        | Setting range:          | 0 to 1000   |                |
| Format:  | DEC                                       | Data size:              | 16-bit      |                |

#### Settings:

When the stiffness of the mechanical system between full- and semi-closed loops is insufficient, set the proper time constant to enhance the stability of the system. In other words, create a semi-closed loop effect in the transient state. After the system reaches a steady state, the full-closed loop effect is created. When the stiffness is sufficient, set to bypass. Set the value to 0 to disable the low-pass filter function (bypass).

If the stiffness of the mechanical system is high, decrease the value of P1.075 or set the value to 0 to disable the low-pass filter function. If the stiffness of the mechanical system is low, increase the value of P1.075.

Note: PR full-closed loop function is not yet supported.

| P1.076▲  | Maximum speed for encoder out       | Address: 0198H<br>0199H |                                             |  |
|----------|-------------------------------------|-------------------------|---------------------------------------------|--|
| Default: | 5500                                | Control mode:           | All                                         |  |
| Unit:    | 1 rpm (rotary)*<br>1 mm/s (linear)* | Setting range:          | 0 to 7500 (rotary)*<br>0 to 15999 (linear)* |  |
| Format:  | DEC                                 | Data size:              | 16-bit                                      |  |

# Settings:

Please set a value which is slightly higher than the required maximum speed of motor.

Note: rotary means a permanent-magnet synchronous rotary motor; linear means a permanent-magnet synchronous linear motor.

|  | Reserved | P1.077 |
|--|----------|--------|
|--|----------|--------|

| P1.078   | Gain switching delay time | Address: 019CH<br>019DH |            |      |
|----------|---------------------------|-------------------------|------------|------|
| Default: | 0                         | Control mode:           | PT/PR/S    | / Sz |
| Unit:    | ms                        | Setting range:          | 0 to 32767 |      |
| Format:  | DEC                       | Data size:              | 16-bit     |      |

When using the gain switching function (P2.027.X = 3 or 7), you can use this parameter to set the delay time after the switching condition is met. Refer to the description of P2.027 for more details.

| P1.079   | Rate of change for gain values of delay | Address: 019EH<br>019FH |                  |  |  |
|----------|-----------------------------------------|-------------------------|------------------|--|--|
| Default: | 100                                     | Control mode:           | PT / PR / S / Sz |  |  |
| Unit:    | %                                       | Setting range:          | 0 to 500         |  |  |
| Format:  | DEC                                     | Data size:              | 16-bit           |  |  |

#### Settings:

Sets the rate of change for the gain values during gain switching delay.

If P1.078 is 0, this function is disabled.

Within the delay time set by P1.078, the settings of P2.000 (Position control gain), P2.004 (Speed control gain), and P2.006 (Speed integral compensation) will be affected by the setting of P1.079. Refer to the description of P2.027 for more details.

| P1.080   | Rate of change for speed detect suppression | Address: 01A0H<br>01A1H |                  |  |  |
|----------|---------------------------------------------|-------------------------|------------------|--|--|
| Default: | 100                                         | Control mode:           | PT / PR / S / Sz |  |  |
| Unit:    | %                                           | Setting range:          | 0 to 100         |  |  |
| Format:  | DEC                                         | Data size:              | 16-bit           |  |  |

### Settings:

Adjusts the rate of change for speed detection filter and jitter suppression (P2.049) according to the gain switching condition. (This parameter is inversely proportional to the value of P2.049. The smaller the setting value, the stronger the filtering effect.)

| P1.081   | Maximum motor speed for analogous   | Address: 01A2H<br>01A3H |                          |                        |
|----------|-------------------------------------|-------------------------|--------------------------|------------------------|
| Default: | Rated speed                         | Control mode:           | S/T                      |                        |
| Unit:    | 1 rpm (rotary)*<br>1 mm/s (linear)* | Setting range:          | 0 to 50000<br>0 to 15999 | (rotary)*<br>(linear)* |
| Format:  | DEC                                 | Data size:              | 32-bit                   |                        |

#### Settings:

Refer to the description of P1.040.

Note: rotary means a permanent-magnet synchronous rotary motor; linear means a permanent-magnet synchronous linear motor.

| P1.082   | Time constant for switching bet | Address: 01A4H<br>01A5H |              |                           |
|----------|---------------------------------|-------------------------|--------------|---------------------------|
| Default: | 0                               | Control mode:           | S/T          |                           |
| Unit:    | ms                              | Setting range:          | 0 to 1000 (0 | ): disable this function) |
| Format:  | DEC                             | Data size:              | 16-bit       |                           |

0: disable this function.

| P1.083   | Abnormal analog input voltage l | Address: 01A6H<br>01A7H |            |                            |
|----------|---------------------------------|-------------------------|------------|----------------------------|
| Default: | 0                               | Control mode:           | S          |                            |
| Unit:    | mV                              | Setting range:          | 0 to 12000 | (0: disable this function) |
| Format:  | DEC                             | Data size:              | 16-bit     |                            |

### Settings:

When the analog input voltage is higher than the set value of this parameter for more than 50 ms, AL042 occurs. The comparison value for this parameter is the original analog input voltage which has not been changed by an offset value through P4.022 (Analog speed input - offset compensation value).

| P1.084   | Error clearing function when sw semi-closed loops | Address: 01A8H<br>01A9H |                              |       |  |
|----------|---------------------------------------------------|-------------------------|------------------------------|-------|--|
| Default: | 0x0000                                            | Control mode:           | PT / PR*1 (full-closed loop) |       |  |
| Unit:    | -                                                 | Setting range:          | 0x0000 - 0x                  | k0001 |  |
| Format:  | HEX                                               | Data size:              | 16-bit                       |       |  |

### Settings:

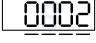

UZYX

| X | Error clearing function when the system switches from semi-closed loop to full-closed loop | Z | Reserved |
|---|--------------------------------------------------------------------------------------------|---|----------|
| Υ | Reserved                                                                                   | U | Reserved |

- X: error clearing function when the system switches from semi-closed loop to full-closed loop\*2
  - 0: clear the error when switching.

When the system is in semi-closed loop control, the command refers to the motor encoder, and the position does not move after the system switches to full-closed loop.

1: no clearing of the error when switching.

When the system is in semi-closed loop control, the command refers to the motor encoder.

After the system switches to full-closed loop, the command issued in semi-closed loop becomes the full-closed loop command, and thus the position moves.

# Note:

- 1. PR full-closed loop function is not yet supported.
- 2. Use DI [0x0B] to switch between full- and semi-closed loop modes.

ASDA-A3 Parameters

### Example:

■ Error clearing enabled (P1.084.X = 0)

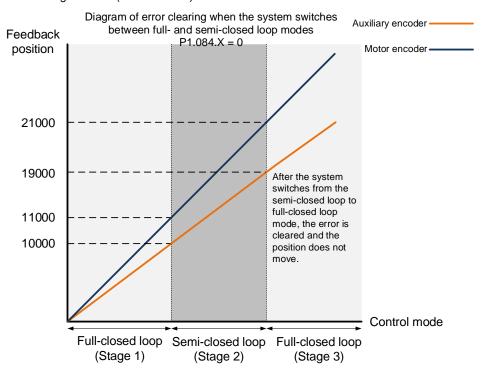

Stage 1: full-closed loop control (feedback position of the auxiliary encoder)

If the servo drive issued a position command of 10,000 PUU and the feedback position of the auxiliary encoder is 10,000 PUU, the final feedback position of the motor encoder is 11,000 PUU due to the backlash and sliding of the mechanical parts.

# Stage 2: semi-closed loop control (feedback position of the motor encoder)

Use DI [0x0B] to switch the control mode from full-closed loop to semi-closed loop, and then issue the position command of 10,000 PUU again. In semi-closed loop control, since the command refers to the position of the motor encoder, the feedback position of the motor encoder is 21,000 PUU, but the feedback position of the auxiliary encoder is 19,000 PUU. In this mode, there is an error of 1,000 PUU between the auxiliary encoder (19,000 PUU) and the position command (20,000 PUU).

#### Stage 3: full-closed loop control (feedback position of the auxiliary encoder)

When you set P1.084 to 0, the error will be cleared. Thus, after using DI [0x0B] to switch the control mode from semi-closed loop to full-closed loop, the feedback position of the auxiliary encoder is not corrected.

■ Error clearing disabled (P1.084.X = 1)

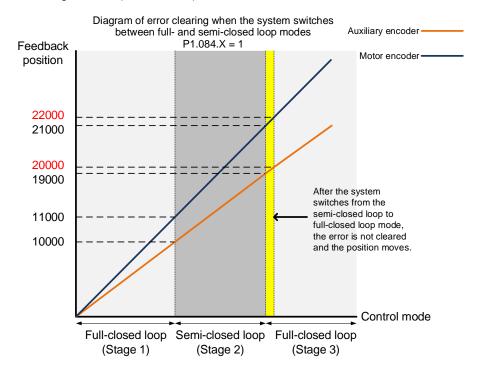

Stage 1: full-closed loop control (feedback position of the auxiliary encoder)

If the servo drive issued a position command of 10,000 PUU and the feedback position of the auxiliary encoder is 10,000 PUU, the final feedback position of the motor encoder is 11,000 PUU due to the backlash and sliding of the mechanical parts.

#### Stage 2: semi-closed loop control (feedback position of the motor encoder)

Use DI [0x0B] to switch the control mode from full-closed loop to semi-closed loop, and then issue the position command of 10,000 PUU again. In semi-closed loop control, since the command refers to the position of the motor encoder, the feedback position of the motor encoder is 21,000 PUU, but the feedback position of the auxiliary encoder is 19,000 PUU. In this mode, there is an error of 1,000 PUU between the auxiliary encoder (19,000 PUU) and the position command (20,000 PUU).

### Stage 3: full-closed loop control (feedback position of the auxiliary encoder)

When you set P1.084 to 1, the error will not be cleared. Thus, after using DI [0x0B] to switch the control mode from semi-closed loop to full-closed loop, the feedback position of the auxiliary encoder is corrected and the motor moves to the corresponding position (yellow area as shown in the preceding figure). The previous semi-closed loop command becomes the full-closed loop command and refers to the auxiliary encoder to move the mechanical part to the position corresponding to the actual command. The final feedback position of the auxiliary encoder is 20,000 PUU.

| P1.085   | Auto clearing of the feedback po<br>main encoder and auxiliary enco | Address: 01AAH<br>01ABH |              |                            |
|----------|---------------------------------------------------------------------|-------------------------|--------------|----------------------------|
| Default: | 0                                                                   | Control mode:           | PT / PR* (fu | ıll-closed loop)           |
| Unit:    | rev                                                                 | Setting range:          | 0 to 32768   | (0: disable this function) |
| Format:  | DEC                                                                 | Data size:              | 16-bit       |                            |

This parameter sets the upper limit of the feedback position error between the main encoder and auxiliary encoder. When the number of motor revolutions is greater than or equal to this parameter value, the system automatically clears the error.

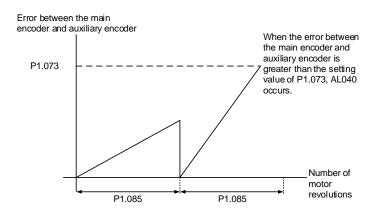

Note: PR full-closed loop function is not yet supported.

| P1.086 | Reserved |  |
|--------|----------|--|
|--------|----------|--|

| P1.087   | Torque homing - torque level detection |                |          | Address: 01AEH<br>01AFH |
|----------|----------------------------------------|----------------|----------|-------------------------|
| Default: | 1                                      | Control mode:  | PR       |                         |
| Unit:    | %                                      | Setting range: | 1 to 300 |                         |
| Format:  | DEC                                    | Data size:     | 16-bit   |                         |

### Settings:

This setting is only for the torque homing mode. As shown in the following figure, after homing is triggered, the motor runs in one direction and the mechanical part reaches the protector. The servo drive then outputs a larger motor current in order to counter the external force. The servo drive uses P1.087 and P1.088 as the conditions for homing. Since the hard stops are not always the same, it is recommended that you have the servo return to find the Z pulse as the origin.

8

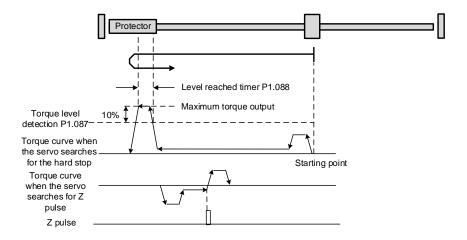

Note: the actual maximum torque output of the motor is 10% greater than the detected torque level (P1.087). For example: set P1.087 to 50%, and then the maximum torque output of the motor is 60%.

| P1.088   | P1.088 Torque homing - level reached timer |                |           | Address: 01B0H<br>01B1H |
|----------|--------------------------------------------|----------------|-----------|-------------------------|
| Default: | 2000                                       | Control mode:  | PR        |                         |
| Unit:    | ms                                         | Setting range: | 2 to 2000 |                         |
| Format:  | DEC                                        | Data size:     | 16-bit    |                         |

#### Settings:

The setting of the **torque level reached timer** for the torque homing mode. If the motor torque output continues to exceed the level set by P1.087 and the duration exceeds this setting, the homing is complete. Refer to P1.087 for the timing diagram of torque homing mode.

| P1.089   | Vibration elimination 1 - anti-resonance frequency |                |            | Address: 01B2H<br>01B3H |
|----------|----------------------------------------------------|----------------|------------|-------------------------|
| Default: | 4000                                               | Control mode:  | PT / PR    |                         |
| Unit:    | 0.1 Hz                                             | Setting range: | 10 to 4000 |                         |
| Format:  | DEC                                                | Data size:     | 16-bit     |                         |

# Settings:

Anti-resonance frequency for the first set of low frequency vibration elimination.

Use this function in flexible machines with low rigidity. The definition of a flexible machine is one for which when the target position is reached, due to lack of rigidity, the machine vibrates and needs more time to become stable. The servo drive provides two sets of vibration elimination. The first set is P1.089 - P1.091 and the second set is P1.092 - P1.094. The vibration elimination setting must be obtained through the **System Module** function in **System Analysis** of the ASDA-Soft with the check box for **Low Frequency Analysis** selected.

Vibration elimination takes effect only when the two degree of freedom control function is enabled (P2.094 [Bit 12] = 1). After enabling the two degree of freedom control function, turn on the first set of vibration elimination with P2.094 [Bit 8] and the second set with P2.094 [Bit 9].

ASDA-A3 Parameters

#### Example:

- 1. Set P2.094 =  $0x11\square\square$  to enable the first set.
- 2. Set  $P2.094 = 0x12\square\square$  to enable the second set.
- 3. Set P2.094 =  $0x13\square\square$  to enable the first and second sets simultaneously.

| P1.090   | Vibration elimination 1 - resonance frequency |                |            | Address: 01B4H<br>01B5H |
|----------|-----------------------------------------------|----------------|------------|-------------------------|
| Default: | 4000                                          | Control mode:  | PT / PR    |                         |
| Unit:    | 0.1 Hz                                        | Setting range: | 10 to 4000 |                         |
| Format:  | DEC                                           | Data size:     | 16-bit     |                         |

### Settings:

Resonance frequency for the first set of low frequency vibration elimination.

| P1.091   | Vibration elimination 1 - resonance difference |                |            | Address: 01B6H<br>01B7H |
|----------|------------------------------------------------|----------------|------------|-------------------------|
| Default: | 10                                             | Control mode:  | PT / PR    |                         |
| Unit:    | 0.1 dB                                         | Setting range: | 10 to 4000 |                         |
| Format:  | DEC                                            | Data size:     | 16-bit     |                         |

# Settings:

Attenuation rate for the first set of low frequency vibration elimination.

| P1.092   | Vibration elimination 2 - anti-resonance frequency |                |            | Address: 01B8H<br>01B9H |
|----------|----------------------------------------------------|----------------|------------|-------------------------|
| Default: | 4000                                               | Control mode:  | PT / PR    |                         |
| Unit:    | 0.1 Hz                                             | Setting range: | 10 to 4000 |                         |
| Format:  | DEC                                                | Data size:     | 16-bit     |                         |

# Settings:

Anti-resonance frequency for the second set of low frequency vibration elimination. The setting method is the same as the first set of vibration elimination (P1.089).

| P1.093   | Vibration elimination 2 - resonance frequency |                |            | Address: 01BAH<br>01BBH |
|----------|-----------------------------------------------|----------------|------------|-------------------------|
| Default: | 4000                                          | Control mode:  | PT / PR    |                         |
| Unit:    | 0.1 Hz                                        | Setting range: | 10 to 4000 |                         |
| Format:  | DEC                                           | Data size:     | 16-bit     |                         |

#### Settings:

Resonance frequency for the second set of low frequency vibration elimination.

| P1.094   | Vibration elimination 2 - resonance difference |                |            | Address: 01BCH<br>01BDH |
|----------|------------------------------------------------|----------------|------------|-------------------------|
| Default: | 10                                             | Control mode:  | PT / PR    |                         |
| Unit:    | 0.1 dB                                         | Setting range: | 10 to 4000 |                         |
| Format:  | DEC                                            | Data size:     | 16-bit     |                         |

Attenuation rate for the second set of low frequency vibration elimination.

| P1.095 - |          |
|----------|----------|
| P1.095 - | Reserved |

| P1.097▲  | D97▲ Encoder output denominator (OA, OB) |                |             | Address: 01C2H<br>01C3H |
|----------|------------------------------------------|----------------|-------------|-------------------------|
| Default: | 0                                        | Control mode:  | All         |                         |
| Unit:    | -                                        | Setting range: | 0 to 160000 | )                       |
| Format:  | DEC                                      | Data size:     | 32-bit      |                         |

#### Settings:

- When P1.074.Y = 0 (output source is from the encoder connected to CN2):
  - When P1.097 = 0, OA / OB pulse output refers to the setting of P1.046. (Refer to Example 1.)
  - When P1.097 ≠ 0, OA / OB pulse output refers to the settings of P1.046 and P1.097. (Refer to Example 2.)
- 2. When P1.074.Y = 1 (output source is from the encoder connected to CN5):
  - When P1.097 = 0, OA / OB pulse output does not refer to the setting of P1.046, but outputs according to the ratio of 1 : 1 instead.
  - When P1.097 ≠ 0:
    - (a) Main encoder is connected to CN5 (PM.003.U = 1): OA / OB pulse output refers to the settings of P1.046 and P1.097. (Refer to Example 2.)
    - (b) Main encoder is connected to CN2 (PM.003.U = 0): OA / OB pulse output refers to the settings of P1.046 and P1.097. (Refer to Example 3.)
- 3. When P1.074.Y = 2 (output source is the pulse command from CN1):
  - When P1.097 = 0, OA / OB pulse output does not refer to the setting of P1.046, but outputs according to the ratio of 1 : 1 instead.
  - When P1.097 ≠ 0, OA / OB pulse output refers to the settings of P1.046 and P1.097. (Refer to Example 4.)

Example 1 (the value must be multiplied by 4 times the frequency):

When P1.097 = 0 and P1.046 = 2500,

Rotary motor: P1.046\*4 = 10,000 pulses, indicating OA / OB outputs 10,000 pulses when the rotary motor rotates 1 cycle.

Linear motor: P1.046\*4 = 10,000 pulses, indicating OA / OB outputs 10,000 pulses when the linear motor runs 1 meter.

Example 2 (the calculated value does not need to be multiplied by 4 times the frequency):

When P1.097 = 7 and P1.046 = 2500:

Rotary motor: 2500/7 pulses, indicating OA / OB outputs 2,500 pulses when the rotary motor rotates 7 cycles.

Linear motor: 2500/7 pulses, indicating OA / OB outputs 2,500 pulses when the linear motor runs 7 meters.

Example 3 (the calculated value does not need to be multiplied by 4 times the frequency):

When P1.097 = 3 and P1.046 = 1, the auxiliary encoder outputs 3 pulses and OA / OB outputs 1 pulse.

Example 4 (the calculated value does not need to be multiplied by 4 times the frequency):

When P1.097 = 3 and P1.046 = 1, the pulse command outputs 3 pulses and OA / OB outputs 1 pulse.

| P1.098   | Disconnection detection protection (UVW) response time |                |              | Address: 01C4H<br>01C5H |
|----------|--------------------------------------------------------|----------------|--------------|-------------------------|
| Default: | 0                                                      | Control mode:  | All          |                         |
| Unit:    | ms                                                     | Setting range: | 0, 100 to 80 | 00                      |
| Format:  | DEC                                                    | Data size:     | 16-bit       |                         |

#### Settings:

When the switch for motor power cable disconnection detection (ALC31) is enabled (P2.065 [Bit 9] = 1), select the detection response time with this parameter.

Set P1.098 to 0 to use the servo's default response time.

When P1.098 is not set to 0, the setting value should be between 100 and 800 for the detection response time.

#### Note:

- 1. If it is necessary to shorten the response time, it is recommended that you use this parameter.
- 2. When the servo is on and has not started running, it is recommended that you set this parameter if you need to detect disconnection.

| P1.099 -<br>P1.100 | Reserved |
|--------------------|----------|
|--------------------|----------|

| P1.101∎  | Analog monitor output voltage 1 |                |             | Address: 01CAH<br>01CBH |
|----------|---------------------------------|----------------|-------------|-------------------------|
| Default: | 0                               | Control mode:  | All         |                         |
| Unit:    | mV                              | Setting range: | -10000 to + | 10000                   |
| Format:  | DEC                             | Data size:     | 16-bit      |                         |

When you set 6 for the monitor source of P0.003 [YX], then the analog monitor output voltage refers to the voltage value of P1.101.

Note: the valid setting range is -8V to +8V.

| P1.102∎  | Analog monitor output voltage 2 |                |             | Address: 01CCH<br>01CDH |
|----------|---------------------------------|----------------|-------------|-------------------------|
| Default: | 0                               | Control mode:  | All         |                         |
| Unit:    | mV                              | Setting range: | -10000 to + | 10000                   |
| Format:  | DEC                             | Data size:     | 16-bit      |                         |

#### Settings:

When you set 7 for the monitor source of P0.003 [YX], then the analog monitor output voltage refers to the voltage value of P1.102.

Note: the valid setting range is -8V to +8V.

| P1.103 - Reserved |
|-------------------|
|-------------------|

| P1.105   | Motor hard stop 2 - torque upper limit |                | Address: 01D2H<br>01D3H |   |
|----------|----------------------------------------|----------------|-------------------------|---|
| Default: | 0                                      | Control mode:  | All                     |   |
| Unit:    | %                                      | Setting range: | -300 to +30             | 0 |
| Format:  | DEC                                    | Data size:     | 16-bit                  |   |

# Settings:

When Motor hard stop 2 is enabled (P2.112 [Bit 8] = 1), the settings of torque percentage (P1.057) and level offset (P1.060) for Motor hard stop 1 are invalid. During motor operation, if the motor torque is higher than this protection setting value and the duration of this condition exceeds the protection time (P1.058), AL030 will be triggered.

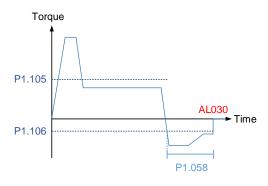

| P1.106   | Motor hard stop 2 - torque lower limit |                | Address: 01D4H<br>01D5H |   |
|----------|----------------------------------------|----------------|-------------------------|---|
| Default: | 0                                      | Control mode:  | All                     |   |
| Unit:    | %                                      | Setting range: | -300 to +30             | 0 |
| Format:  | DEC                                    | Data size:     | 16-bit                  |   |

When Motor hard stop 2 is enabled (P2.112 [Bit 8] = 1), the settings of torque percentage (P1.057) and level offset (P1.060) for Motor hard stop 1 are invalid. During motor operation, if the motor torque is lower than this protection setting value and the duration of this condition exceeds the protection time (P1.058), AL030 will be triggered.

| P1.107 -<br>P1.110 | Reserved |
|--------------------|----------|
|--------------------|----------|

| P1.111   | Overspeed protection level          |                |            | Address: 01DEH<br>01DFH |
|----------|-------------------------------------|----------------|------------|-------------------------|
| Default: | Maximum motor speed x 1.1           | Control mode:  | All        |                         |
| Unit:    | 1 rpm (rotary)*<br>1 mm/s (linear)* | Setting range: | 0 to 66000 |                         |
| Format:  | DEC                                 | Data size:     | 32-bit     |                         |

# Settings:

This function is to protect the motor from overspeeding, which can be applied to all control modes.

When the filtered motor speed exceeds this set speed, AL056 occurs.

Note: rotary means a permanent-magnet synchronous rotary motor; linear means a permanent-magnet synchronous linear motor.

| P1.112   | Single-direction torque limit |                |             | Address: 01E0H<br>01E1H |
|----------|-------------------------------|----------------|-------------|-------------------------|
| Default: | 500                           | Control mode:  | All         |                         |
| Unit:    | %                             | Setting range: | -500 to +50 | 0                       |
| Format:  | DEC                           | Data size:     | 16-bit      |                         |

## Settings:

Refer to the description of P4.044 for more details.

| P1.113 -<br>P1.119 | Reserved |
|--------------------|----------|
|                    |          |

| P1.120   | STO deactivation settings (400) | (400V models) Address: 01F0H 01F1H |        |  |
|----------|---------------------------------|------------------------------------|--------|--|
| Default: | 3                               | Control mode:                      | All    |  |
| Unit:    | -                               | Setting range:                     | 0 to 3 |  |
| Format:  | DEC                             | Data size:                         | 16-bit |  |

# Settings:

Set P1.120 to deactivate the STO function according to the usage requirements. Refer to Section 3.11.5.3 for details of the timing diagram.

| Setting value  | Function                                                                                                    |
|----------------|----------------------------------------------------------------------------------------------------|
| 0              | Switching on the servo drive is invalid / prohibited when the STO function is activated.  To deactivate the STO function and restart the servo drive, send the Servo Off command to cancel the state (Servo On invalid / prohibited), and then send the Servo On command.  DMCNET communication does not support this setting. |
| 1              | AL500 is triggered after the STO function is activated.  To deactivate the STO function and restart the servo drive, you have to clear the alarm first and then perform the steps mentioned above when P1.120 is set to 0.  DMCNET communication does not support this setting.                                                |
| 2              | Switching on the servo drive is invalid / prohibited when the STO function is activated.  The servo drive starts to operate again after the STO function is deactivated.  DMCNET communication does not support this setting.                                                                                                  |
| 3<br>(Default) | AL500 is triggered after the STO function is activated.  To deactivate the STO function and restart the servo drive, you have to clear the alarm.                                                                                                    |

# **P2.xxx** Extension parameters

| P2.000   | Position control gain |                |           | Address: 0200H<br>0201H |
|----------|-----------------------|----------------|-----------|-------------------------|
| Default: | 35                    | Control mode:  | PT / PR   |                         |
| Unit:    | rad/s                 | Setting range: | 0 to 2047 |                         |
| Format:  | DEC                   | Data size:     | 16-bit    |                         |

### Settings:

Increasing the position control gain can enhance the position response and reduce the position errors. If you set the value too high, it may cause vibration and noise.

| P2.001   | Rate of change for position control gain |                |           | Address: 0202H<br>0203H |
|----------|------------------------------------------|----------------|-----------|-------------------------|
| Default: | 100                                      | Control mode:  | PT / PR   |                         |
| Unit:    | %                                        | Setting range: | 10 to 500 |                         |
| Format:  | DEC                                      | Data size:     | 16-bit    |                         |

### Settings:

Adjust the rate of change for the position control gain (P2.000) according to the gain switching condition.

| P2.002   | Position feed forward gain |                |          | Address: 0204H<br>0205H |
|----------|----------------------------|----------------|----------|-------------------------|
| Default: | 50                         | Control mode:  | PT / PR  |                         |
| Unit:    | %                          | Setting range: | 0 to 100 |                         |
| Format:  | DEC                        | Data size:     | 16-bit   |                         |

#### Settings:

If the position control command changes smoothly, increasing the gain value can reduce the position following errors. If the position control command does not change smoothly, decreasing the gain value can reduce mechanical vibration.

| P2.003   | Position feed forward gain smoothing constant |                |          | Address: 0206H<br>0207H |
|----------|-----------------------------------------------|----------------|----------|-------------------------|
| Default: | 5                                             | Control mode:  | PT / PR  |                         |
| Unit:    | ms                                            | Setting range: | 2 to 100 |                         |
| Format:  | DEC                                           | Data size:     | 16-bit   |                         |

#### Settings:

If the position control command changes smoothly, decreasing the smoothing constant value can reduce the position following errors. If the position control command does not change smoothly, increasing the smoothing constant value can reduce mechanical vibration.

8

| P2.004   | Speed control gain |                |           | Address: 0208H<br>0209H |
|----------|--------------------|----------------|-----------|-------------------------|
| Default: | 500                | Control mode:  | PT/PR/S   | / Sz                    |
| Unit:    | rad/s              | Setting range: | 0 to 8191 |                         |
| Format:  | DEC                | Data size:     | 16-bit    |                         |

#### Settings:

Increasing the speed control gain can enhance the speed response. If you set the value too high, it may cause vibration and noise.

| P2.005   | Rate of change for speed control gain |                |           | Address: 020AH<br>020BH |
|----------|---------------------------------------|----------------|-----------|-------------------------|
| Default: | 100                                   | Control mode:  | PT/PR/S   | / Sz                    |
| Unit:    | %                                     | Setting range: | 10 to 500 |                         |
| Format:  | DEC                                   | Data size:     | 16-bit    |                         |

# Settings:

Adjust the rate of change for the speed control gain (P2.004) according to the gain switching condition.

| P2.006   | Speed integral compensation |                |           | Address: 020CH<br>020DH |
|----------|-----------------------------|----------------|-----------|-------------------------|
| Default: | 100                         | Control mode:  | PT/PR/S   | / Sz                    |
| Unit:    | rad/s                       | Setting range: | 0 to 1023 |                         |
| Format:  | DEC                         | Data size:     | 16-bit    |                         |

### Settings:

Increasing the value of the integral speed control can enhance the speed response and reduce the deviation in speed control. If you set the value too high, it may cause vibration and noise.

| P2.007   | Speed feed forward gain |                |          | Address: 020EH<br>020FH |
|----------|-------------------------|----------------|----------|-------------------------|
| Default: | 0                       | Control mode:  | PT/PR/S  | / Sz                    |
| Unit:    | %                       | Setting range: | 0 to 100 |                         |
| Format:  | DEC                     | Data size:     | 16-bit   |                         |

### Settings:

If the speed control command changes smoothly, increasing the gain value can reduce the speed following errors. If the speed control command does not change smoothly, decreasing the gain value can reduce mechanical vibration.

| P2.008∎  | Special parameter write-in function |                |          | Address: 0210H<br>0211H |
|----------|-------------------------------------|----------------|----------|-------------------------|
| Default: | 0                                   | Control mode:  | All      |                         |
| Unit:    | -                                   | Setting range: | 0 to 501 |                         |
| Format:  | DEC                                 | Data size:     | 16-bit   |                         |

Special parameter write-in function:

| Setting value | Function                                                           |
|---------------|--------------------------------------------------------------------|
| 10            | Reset parameter groups P0 - P7 (cycle the power after reset).      |
| 18            | Reset parameter group PM (cycle the power after reset).            |
| 20            | P4.010 is writable.                                                |
| 22            | P4.011 - P4.021 are writable.                                      |
| 30, 35        | Save Compare, Capture, and E-Cam data.                             |
| 406           | Enable forced DO mode.                                             |
| 400           | When forced DO mode is enabled, switch back to the normal DO mode. |

| P2.009   | DI response filter time |                |          | Address: 0212H<br>0213H |
|----------|-------------------------|----------------|----------|-------------------------|
| Default: | 2                       | Control mode:  | All      |                         |
| Unit:    | ms                      | Setting range: | 0 to 100 |                         |
| Format:  | DEC                     | Data size:     | 16-bit   |                         |

# Settings:

When environmental interference is high, increasing this value can enhance the control stability. If you set the value too high, it affects the response time.

| P2.010   | DI1 functional planning                    |                |                            | Address: 0214H<br>0215H      |
|----------|--------------------------------------------|----------------|----------------------------|------------------------------|
| Default: | 0x0101 (A3-L, A3-M)<br>0x0100 (A3-F, A3-E) | Control mode:  | All                        |                              |
| Unit:    | -                                          | Setting range: | 0x0000 - 0x<br>are DI code | (015F (last two codes<br>es) |
| Format:  | HEX                                        | Data size:     | 16-bit                     |                              |

# Settings:

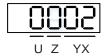

| ΥX | out function selection Z |   | Input contact: A or B contact |
|----|--------------------------|---|-------------------------------|
| -  | -                        | U | Reserved                      |

YX: input function selection

Refer to Table 8.1.

■ Z: input contact: A or B contact

0: set this input contact to be normally closed (B contact)

1: set this input contact to be normally open (A contact)

When these parameters are modified, re-start the servo drive to ensure it functions normally. Use P3.006 to change the source for the digital input signal, which can be either an external terminal block or the communication parameter P4.007.

| P2.011   | DI2 functional planning                    |                |                            | Address: 0216H<br>0217H   |
|----------|--------------------------------------------|----------------|----------------------------|---------------------------|
| Default: | 0x0104 (A3-L, A3-M)<br>0x0100 (A3-F, A3-E) | Control mode:  | All                        |                           |
| Unit:    | -                                          | Setting range: | 0x0000 - 0x<br>are DI code | (015F (last two codes es) |
| Format:  | HEX                                        | Data size:     | 16-bit                     |                           |

Settings:

Refer to the description of P2.010.

| P2.012   | DI3 functional planning                    |                |                            | Address: 0218H<br>0219H   |
|----------|--------------------------------------------|----------------|----------------------------|---------------------------|
| Default: | 0x0116 (A3-L, A3-M)<br>0x0100 (A3-F, A3-E) | Control mode:  | All                        |                           |
| Unit:    | -                                          | Setting range: | 0x0000 - 0x<br>are DI code | (015F (last two codes es) |
| Format:  | HEX                                        | Data size:     | 16-bit                     |                           |

Settings:

Refer to the description of P2.010.

| P2.013   | DI4 functional planning                    |                |                            | Address: 021AH<br>021BH |
|----------|--------------------------------------------|----------------|----------------------------|-------------------------|
| Default: | 0x0117 (A3-L, A3-M)<br>0x0124 (A3-F, A3-E) | Control mode:  | All                        |                         |
| Unit:    | -                                          | Setting range: | 0x0000 - 0x<br>are DI code | (015F (last two codes   |
| Format:  | HEX                                        | Data size:     | 16-bit                     |                         |

Settings:

Refer to the description of P2.010.

| P2.014   | DI5 functional planning                    |                |                            | Address: 021CH<br>021DH     |
|----------|--------------------------------------------|----------------|----------------------------|-----------------------------|
| Default: | 0x0102 (A3-L, A3-M)<br>0x0022 (A3-F, A3-E) | Control mode:  | All                        |                             |
| Unit:    | -                                          | Setting range: | 0x0000 - 0x<br>are DI code | :015F (last two codes<br>s) |
| Format:  | HEX                                        | Data size:     | 16-bit                     |                             |

Settings:

Refer to the description of P2.010.

| P2.015   | DI6 functional planning                    |                |                            | Address: 021EH<br>021FH      |
|----------|--------------------------------------------|----------------|----------------------------|------------------------------|
| Default: | 0x0022 (A3-L, A3-M)<br>0x0023 (A3-F, A3-E) | Control mode:  | All                        |                              |
| Unit:    | -                                          | Setting range: | 0x0000 - 0x<br>are DI code | (015F (last two codes<br>es) |
| Format:  | HEX                                        | Data size:     |                            |                              |

Refer to the description of P2.010.

| P2.016   | DI7 functional planning                    |                |                            | Address: 0220H<br>0221H |
|----------|--------------------------------------------|----------------|----------------------------|-------------------------|
| Default: | 0x0023 (A3-L, A3-M)<br>0x0021 (A3-F, A3-E) | Control mode:  | All                        |                         |
| Unit:    | -                                          | Setting range: | 0x0000 - 0x<br>are DI code | (015F (last two codes   |
| Format:  | HEX                                        | Data size:     | 16-bit                     |                         |

# Settings:

Refer to the description of P2.010.

| P2.017   | DI8 functional planning                    |                |                            | Address: 0222H<br>0223H      |
|----------|--------------------------------------------|----------------|----------------------------|------------------------------|
| Default: | 0x0021 (A3-L, A3-M)<br>0x0100 (A3-F, A3-E) | Control mode:  | All                        |                              |
| Unit:    | -                                          | Setting range: | 0x0000 - 0x<br>are DI code | (015F (last two codes<br>es) |
| Format:  | HEX                                        | Data size:     | 16-bit                     |                              |

# Settings:

Refer to the description of P2.010.

There is no physical pin for DI8 on A3-F and A3-E models. DI8 is a virtual digital input which you can use when the number of physical DI points is insufficient or to trigger through communication. You can set the DI to be used as soon as power is on when the contact would be normally closed for virtual digital input, such as Servo On.

| P2.018   | P2.018 DO1 functional planning |                |                           | Address: 0224H<br>0225H   |
|----------|--------------------------------|----------------|---------------------------|---------------------------|
| Default: | 0x0101                         | Control mode:  | All                       |                           |
| Unit:    | -                              | Setting range: | 0x0000 - 0x<br>are DO cod | (014F (last two codes es) |
| Format:  | HEX                            | Data size:     | 16-bit                    |                           |

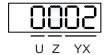

| YX | Output function selection | Z | Output contact: A or B contact |  |
|----|---------------------------|---|--------------------------------|--|
| -  | -                         | U | Reserved                       |  |

■ YX: output function selection

Refer to Table 8.2.

■ Z: output contact: A or B contact

0: set this output contact to be normally closed (B contact)

1: set this output contact to be normally open (A contact)

When these parameters are modified, re-start the servo drive to ensure it functions normally.

| P2.019   | P2.019 DO2 functional planning             |                |                           | Address: 0226H<br>0227H   |
|----------|--------------------------------------------|----------------|---------------------------|---------------------------|
| Default: | 0x0103 (A3-L, A3-M)<br>0x0100 (A3-F, A3-E) | Control mode:  | All                       |                           |
| Unit:    | -                                          | Setting range: | 0x0000 - 0x<br>are DO cod | :014F (last two codes es) |
| Format:  | HEX                                        | Data size:     | 16-bit                    |                           |

# Settings:

Refer to the description of P2.018.

| P2.020   | DO3 functional planning                    |                |                           | Address: 0228H<br>0229H       |
|----------|--------------------------------------------|----------------|---------------------------|-------------------------------|
| Default: | 0x0109 (A3-L, A3-M)<br>0x0100 (A3-F, A3-E) | Control mode:  | All                       |                               |
| Unit:    | -                                          | Setting range: | 0x0000 - 0x<br>are DO cod | (014F (last two codes<br>les) |
| Format:  | HEX                                        | Data size:     | 16-bit                    |                               |

# Settings:

Refer to the description of P2.018.

| P2.021   | DO4 functional planning                    |                |                           | Address: 022AH<br>022BH    |
|----------|--------------------------------------------|----------------|---------------------------|----------------------------|
| Default: | 0x0105 (A3-L, A3-M)<br>0x0007 (A3-F, A3-E) | Control mode:  | All                       |                            |
| Unit:    | -                                          | Setting range: | 0x0000 - 0x<br>are DO cod | (014F (last two codes les) |
| Format:  | HEX                                        | Data size:     | 16-bit                    |                            |

Refer to the description of P2.018.

| P2.022   | DO5 functional planning                    |                |                           | Address: 022CH<br>022DH    |
|----------|--------------------------------------------|----------------|---------------------------|----------------------------|
| Default: | 0x0007 (A3-L, A3-M)<br>0x0100 (A3-F, A3-E) | Control mode:  | All                       |                            |
| Unit:    | -                                          | Setting range: | 0x0000 - 0x<br>are DO cod | (014F (last two codes les) |
| Format:  | HEX                                        | Data size:     | 16-bit                    |                            |

# Settings:

Refer to the description of P2.018.

| P2.023   | Notch filter 1 - frequency |                |            | Address: 022EH<br>022FH |
|----------|----------------------------|----------------|------------|-------------------------|
| Default: | 1000                       | Control mode:  | All        |                         |
| Unit:    | Hz                         | Setting range: | 50 to 5000 |                         |
| Format:  | DEC                        | Data size:     | 16-bit     |                         |

## Settings:

The resonance frequency of the first Notch filter. This function is disabled if P2.024 is 0. P2.023, P2.024, and P2.095 are the first set of Notch filter parameters.

| P2.024   | Notch filter 1 - attenuation level |                |         | Address: 0230H<br>0231H |
|----------|------------------------------------|----------------|---------|-------------------------|
| Default: | 0                                  | Control mode:  | All     |                         |
| Unit:    | -dB                                | Setting range: | 0 to 40 |                         |
| Format:  | DEC                                | Data size:     | 16-bit  |                         |

# Settings:

The attenuation level of the first Notch filter. A value of 5 indicates -5 dB. Set this parameter to 0 to disable the first Notch filter.

| P2.025               | Resonance sup    |               | Address: 0232H<br>0233H |        |  |
|----------------------|------------------|---------------|-------------------------|--------|--|
| Operation interface: | Panel / software | Communication | Control mode:           | All    |  |
| Default:             | 1.0              | 10            | Data size:              | 16-bit |  |
| Unit:                | 1 ms             | 0.1 ms        | -                       | -      |  |
| Setting range:       | 0.0 to 100.0     | 0 to 1000     | -                       | -      |  |
| Format:              | One decimal      | DEC           | -                       | -      |  |
| Example:             | 1.5 = 1.5 ms     | 15 = 1.5 ms   | -                       | -      |  |

Sets the time constant for the low-pass filter for resonance suppression. Set this parameter to 0 to disable the low-pass filter.

| P2.026   | Anti-interference gain |                |           | Address: 0234H<br>0235H |
|----------|------------------------|----------------|-----------|-------------------------|
| Default: | 0                      | Control mode:  | PT/PR/S   | / Sz                    |
| Unit:    | rad/s                  | Setting range: | 0 to 1023 |                         |
| Format:  | DEC                    | Data size:     | 16-bit    |                         |

### Settings:

Increasing this parameter can increase the damping of the speed loop and reduce the speed loop response. Setting the value of P2.026 to the same value as P2.006 is recommended. See the following for setting P2.026:

- 1. In Speed mode, increase the value of this parameter to reduce speed overshoot.
- 2. In Position mode, decrease the value of this parameter to reduce position overshoot.

Note: this gain parameter is disabled when the two degree of freedom control function is on (P2.094 [Bit 12] = 1).

| P2.027   | Gain switching condition and me | Address: 0236H<br>0237H |                                      |  |  |
|----------|---------------------------------|-------------------------|--------------------------------------|--|--|
| Default: | 0x0000                          | Control mode:           | Refer to X: gain switching condition |  |  |
| Unit:    | -                               | Setting range:          | 0x0000 - 0x0018                      |  |  |
| Format:  | HEX                             | Data size:              | 16-bit                               |  |  |

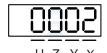

| X | Gain switching condition | Z | Reserved |
|---|--------------------------|---|----------|
| Υ | Gain switching method    | U | Reserved |

## ■ X: gain switching condition

| Х | Condition                                                        | Control mode | P1.078<br>(Gain switching<br>delay time) |
|---|------------------------------------------------------------------|--------------|------------------------------------------|
| 0 | Disable gain switching function.                                 | -            | -                                        |
| 1 | Signal of gain switching (DI.GAINUP: 0x03) is on.                | All          | -                                        |
| 2 | In Position control mode, position error is larger than P2.029.  | PT / PR      | -                                        |
| 3 | Frequency of Position command is larger than P2.029.             | PT / PR      | Supported                                |
| 4 | Speed of servo motor is faster than P2.029.                      | All          | -                                        |
| 5 | Signal of gain switching (DI.GAINUP: 0x03) is off.               | All          | -                                        |
| 6 | In Position control mode, position error is smaller than P2.029. | PT / PR      | -                                        |
| 7 | Frequency of Position command is smaller than P2.029.            | PT / PR      | Supported                                |
| 8 | Speed of servo motor is slower than P2.029.                      | All          | -                                        |

# Y: gain switching method

0: gain rate switching

1: integrator switching (switch from P controller to PI controller)

| PT / PR          |                 |                  |                 |  |  |
|------------------|-----------------|------------------|-----------------|--|--|
| Y = 0            |                 | Y = 1            |                 |  |  |
| Before switching | After switching | Before switching | After switching |  |  |
| P2.000 x 100%    | P2.000 x P2.001 | P2.000 x 100%    | P2.000 x P2.001 |  |  |
| P2.004 x 100%    | P2.004 x P2.005 | P2.004 x 100%    | P2.004 x 100%   |  |  |
| P2.025 x 100%    | P2.025 x P2.107 | P2.025 x 100%    | P2.025 x P2.107 |  |  |
| P2.026 x 100%    | P2.026 x 100%   | P2.026 x 0%      | P2.026 x 100%   |  |  |
| P2.049 x 100%    | P2.049 x P1.080 | P2.049 x 100%    | P2.049 x P1.080 |  |  |

When P2.027.X is set to 0, 1, 2, 4, 5, 6, or 8, P1.078 (Gain switching delay time) is not supported.

P2.027.X = 4 is taken as the example in the following figure.

# P2.027.X = 4

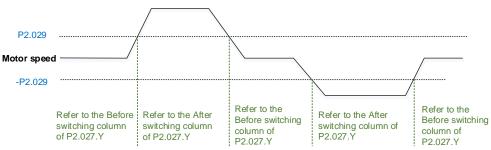

8

When P2.027.X is set to 3 or 7 and P1.078 (Gain switching delay time) is set, the gain parameter during the delay time is shown as follows.

#### P2.027.X = 3

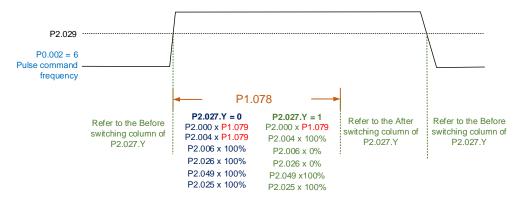

#### P2.027.X = 7

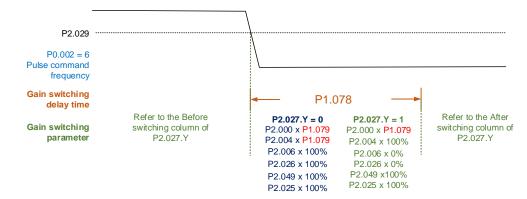

| P2.028   | Gain switching time constant |                |                       | Address: 0238H<br>0239H |
|----------|------------------------------|----------------|-----------------------|-------------------------|
| Default: | 10                           | Control mode:  | Refer to P2 condition | .027.X: gain switching  |
| Unit:    | ms                           | Setting range: | 0 to 1000             |                         |
| Format:  | DEC                          | Data size:     | 16-bit                |                         |

# Settings:

Smoothes the speed of gain switching (P2.027). Set this parameter to 0 to disable this function.

| P2.029   | Gain switching condition |                |                       | Address: 023AH<br>023BH |
|----------|--------------------------|----------------|-----------------------|-------------------------|
| Default: | 16777216                 | Control mode:  | Refer to P2 condition | .027.X: gain switching  |
| Unit:    | pulse; Kpps; rpm (mm/s)  | Setting range: | 0 to 503316           | 648                     |
| Format:  | DEC                      | Data size:     | 32-bit                |                         |

# Settings:

The unit of this setting value is determined by the selection of gain switching condition (P2.027.X).

| P2.030∎  | Auxiliary function |                |          | Address: 023CH<br>023DH |
|----------|--------------------|----------------|----------|-------------------------|
| Default: | 0                  | Control mode:  | All      |                         |
| Unit:    | -                  | Setting range: | -8 to +8 |                         |
| Format:  | DEC                | Data size:     | 16-bit   |                         |

| Value                          | Function                                                                                                    |
|--------------------------------|----------------------------------------------------------------------------------------------------|
| 0                              | Disable all functions described as follows.                                                                                                    |
| 1                              | Switch servo to Servo On state.                                                                                                    |
| 5                              | This setting makes all parameter settings volatile. When there is no need to permanently save the data continually written through the panel or communication, this setting can avoid shortening the lifetime of the EEPROM from continuous parameter writing. You must set this parameter when using communication control.                                                                                                    |
| 6                              | This setting enables command simulation mode. In this mode, use the DI/O in ASDA-Soft to switch the servo to the Servo On state as both the external Servo On signal and the force Servo On of the PR mode in ASDA-Soft cannot work, the DSP Error (variable 0x6F) is read as 0, and P0.001 only shows the external error code (positive / negative limit, emergency stop).  When DO.SRDY is on, commands are accepted in each mode. You can use the scope of the software to observe these commands to examine their accuracy, but the motor does not operate. |
| 8                              | Back up all current parameter values to EEPROM, so that the values are retained after power cycling. The panel displays 'to.rom' during execution. This feature can also be executed when servo is in the Servo On state.                                                                                                    |
| -1, -5, -6                     | Disable the functions of P2.030 = 1, 5, and 6.                                                                                                    |
| -2 to -4, -7,<br>-8, 2 to 4, 7 | Reserved.                                                                                                    |

Note: set the value to 0 during normal operation. The value returns to 0 automatically after power cycling of the servo drive.

| P2.031   | Bandwidth response level |                |         | Address: 023EH<br>023FH |
|----------|--------------------------|----------------|---------|-------------------------|
| Default: | 19                       | Control mode:  | All     |                         |
| Unit:    | -                        | Setting range: | 1 to 50 |                         |
| Format:  | DEC                      | Data size:     | 16-bit  |                         |

# Settings:

In gain adjustment mode (P2.032), adjust the servo bandwidth with the bandwidth response level parameter (P2.031). When you increase the bandwidth response level (P2.031), the servo bandwidth increases as well. Refer to Chapter 5 for adjustment details.

Note: bandwidth response level setting is not supported by linear motors.

| P2.032   | Gain adjustment mode |                |             | Address: 0240H<br>0241H |
|----------|----------------------|----------------|-------------|-------------------------|
| Default: | 0x0001               | Control mode:  | All         |                         |
| Unit:    | -                    | Setting range: | 0x0000 - 0x | 0006                    |
| Format:  | HEX                  | Data size:     | 16-bit      |                         |

# Settings:

The servo drive provides the following gain adjustment modes for fine tuning. You can then easily complete tuning by increasing or decreasing the bandwidth response level (P2.031). Recommendations for tuning the machine are in Section 5.1.

| Value | Adjustment mode                                                                                      | Inertia estimation                                                              | Para                                                                                                    | ameter                                                                                                    |
|-------|----------------------------------------------------------------------------------------------------|---------------------------------------------------------------------------------|----------------------------------------------------------------------------------------------------|----------------------------------------------------------------------------------------------------|
| value | Adjustment mode                                                                                      | mortia estimation                                                               | Manual                                                                                                    | Auto                                                                                                    |
| 0     | Manual                                                                                               | Fixed set value of<br>P1.037                                                    | P1.037, P2.000,<br>P2.004, P2.006,<br>P2.023, P2.024,<br>P2.025, P2.043,<br>P2.044, P2.045,<br>P2.046, P2.049,<br>P2.089, P2.098,<br>P2.099, P2.101,<br>P2.102 | N/A                                                                                                    |
| 1     | Gain adjustment<br>mode 1                                                                            | Real-time estimation                                                            | P2.031                                                                                                    | P1.037, P2.000,<br>P2.004, P2.006,<br>P2.023, P2.024,<br>P2.025, P2.043,<br>P2.044, P2.045,<br>P2.046, P2.049,<br>P2.089, P2.098,<br>P2.099, P2.101,<br>P2.102         |
| 2     | Gain adjustment<br>mode 2                                                                            | Fixed set value of P1.037                                                       | P1.037<br>P2.031                                                                                                    | P2.000, P2.004,<br>P2.006, P2.023,<br>P2.024, P2.025,<br>P2.043, P2.044,<br>P2.045, P2.046,<br>P2.049, P2.089,<br>P2.098, P2.099,<br>P2.101, P2.102                    |
| 3     | Gain adjustment<br>mode 3 (only when<br>the two degree of<br>freedom control<br>function is enabled) | Fixed set value of P1.037                                                       | P1.037<br>P2.031<br>P2.089                                                                                                    | P2.000, P2.004,<br>P2.006, P2.023,<br>P2.024, P2.025,<br>P2.043, P2.044,<br>P2.045, P2.046,<br>P2.049, P2.098,<br>P2.099, P2.101,<br>P2.102                            |
| 4     | Gain adjustment mode 4                                                                               | Reset to gain default value                                                     | -                                                                                                    | -                                                                                                    |
| 5     | Gain adjustment<br>mode 5<br>(same as setting<br>P2-32 to 1 for A2<br>series)                        | Real-time estimation;<br>the result is updated to<br>P1.037 every 30<br>minutes | P2.126                                                                                                    | P1.037, P2.000,<br>P2.004, P2.006,<br>P2.023, P2.024,<br>P2.025, P2.043,<br>P2.044, P2.045,<br>P2.046, P2.049,<br>P2.089, P2.094,<br>P2.098, P2.099,<br>P2.101. P2.102 |
| 6     | Gain adjustment<br>mode 6<br>(same as setting<br>P2-32 to 2 for A2<br>series)                        | Fixed set value of<br>P1.037                                                    | P1.037<br>P2.126                                                                                                    | P2.000, P2.004,<br>P2.006, P2.023,<br>P2.024, P2.025,<br>P2.043, P2.044,<br>P2.045, P2.046,<br>P2.049, P2.089,<br>P2.094, P2.098,<br>P2.099, P2.101,<br>P2.102         |

#### Note:

- 1. When the two degree of freedom control function is disabled (P2.094 [Bit 12] = 0), the effect of gain adjustment mode 3 is equivalent to that of gain adjustment mode 2, so setting P2.089 is invalid in that scenario.
- 2. Linear motors only support the manual mode (P2.032 = 0).

| ved |
|-----|
|-----|

| P2.034   | Excessive deviation warning condition of Speed command 0245H |                |                          |                        |  |
|----------|--------------------------------------------------------------|----------------|--------------------------|------------------------|--|
| Default: | 5000                                                         | Control mode:  | S/Sz                     |                        |  |
| Unit:    | 1 rpm (rotary)*<br>1 mm/s (linear)*                          | Setting range: | 1 to 30000<br>1 to 15999 | (rotary)*<br>(linear)* |  |
| Format:  | DEC                                                          | Data size:     | 16-bit                   |                        |  |

In Speed mode, this parameter sets the acceptable difference between the command speed and the feedback speed. If the difference is greater than this value, AL007 occurs.

Note: when P2.094 [Bit 6] = 1, this parameter is available in both Position mode (PT, PR) and Speed mode (S, Sz).

| P2.035   | Excessive deviation warning condition of Position command |                |             | Address: 0246H<br>0247H |
|----------|-----------------------------------------------------------|----------------|-------------|-------------------------|
| Default: | 50331648                                                  | Control mode:  | PT / PR     |                         |
| Unit:    | pulse                                                     | Setting range: | 1 to 167772 | 21600                   |
| Format:  | DEC                                                       | Data size:     | 32-bit      |                         |

## Settings:

In Position mode, this parameter sets the acceptable difference between the command position and the feedback position. If the difference is greater than this value, AL009 occurs.

| P2.036   | DI9 functional planning |                |                            | Address: 0248H<br>0249H   |
|----------|-------------------------|----------------|----------------------------|---------------------------|
| Default: | 0x0100                  | Control mode:  | All                        |                           |
| Unit:    | -                       | Setting range: | 0x0000 - 0x<br>are DI code | (015F (last two codes es) |
| Format:  | HEX                     | Data size:     | 16-bit                     |                           |

### Settings:

Refer to the description of P2.010. If there is no physical pin for DI9 on the model, use DI9 as a virtual digital input when the number of physical DI points is insufficient or a trigger through communication. You can set the DI to be used as soon as the servo power is on (e.g. Servo On) to be a virtual DI and normally closed.

P2.037 DI10 functional planning Address: 024AH 024BH

Default: 0x0100 Control mode: All

Unit: - Setting range: 0x0000 - 0x015F (last two codes are DI codes)

Format: HEX Data size: 16-bit

#### Settings:

Refer to the description of P2.010. If there is no physical pin for DI10 on the model, use DI10 as a virtual digital input when the number of physical DI points is insufficient or a trigger through communication. You can set the DI to be used as soon as the servo power is on (e.g. Servo On) to be a virtual DI and normally closed.

| P2.038   | DI11 functional planning |                |                            | Address: 024CH<br>024DH |
|----------|--------------------------|----------------|----------------------------|-------------------------|
| Default: | 0x0100                   | Control mode:  | All                        |                         |
| Unit:    | -                        | Setting range: | 0x0000 - 0x<br>are DI code | (015F (last two codes   |
| Format:  | HEX                      | Data size:     | 16-bit                     |                         |

### Settings:

Refer to the description of P2.010. If there is no physical pin for DI11 on the model, use DI11 as a virtual digital input when the number of physical DI points is insufficient or a trigger through communication. You can set the DI to be used as soon as the servo power is on (e.g. Servo On) to be a virtual DI and normally closed.

| P2.039   | DI12 functional planning |                |                            | Address: 024EH<br>024FH  |
|----------|--------------------------|----------------|----------------------------|--------------------------|
| Default: | 0x0100                   | Control mode:  | All                        |                          |
| Unit:    | -                        | Setting range: | 0x0000 - 0x<br>are DI code | 015F (last two codes es) |
| Format:  | HEX                      | Data size:     | 16-bit                     |                          |

### Settings:

Refer to the description of P2.010. If there is no physical pin for DI12 on the model, use DI12 as a virtual digital input when the number of physical DI points is insufficient or a trigger through communication. You can set the DI to be used as soon as the servo power is on (e.g. Servo On) to be a virtual DI and normally closed.

| P2.040   | DI13 functional planning |                |                            | Address: 0250H<br>0251H |
|----------|--------------------------|----------------|----------------------------|-------------------------|
| Default: | 0x0100                   | Control mode:  | All                        |                         |
| Unit:    | -                        | Setting range: | 0x0000 - 0x<br>are DI code | 015F (last two codes    |
| Format:  | HEX                      | Data size:     | 16-bit                     |                         |

Refer to the description of P2.010. If there is no physical pin for DI13 on the model, use DI13 as a virtual digital input when the number of physical DI points is insufficient or a trigger through communication. You can set the DI to be used as soon as the servo power is on (e.g. Servo On) to be a virtual DI and normally closed.

| P2.041   | DO6 functional planning |                |                           | Address: 0252H<br>0253H    |
|----------|-------------------------|----------------|---------------------------|----------------------------|
| Default: | 0x0100                  | Control mode:  | All                       |                            |
| Unit:    | -                       | Setting range: | 0x0000 - 0x<br>are DO cod | (013F (last two codes les) |
| Format:  | HEX                     | Data size:     | 16-bit                    |                            |

### Settings:

Refer to the description of P2.018.

| P2.042 | Reserved |
|--------|----------|
|--------|----------|

| P2.043   | Notch filter 2 - frequency |                |            | Address: 0256H<br>0257H |
|----------|----------------------------|----------------|------------|-------------------------|
| Default: | 1000                       | Control mode:  | All        |                         |
| Unit:    | Hz                         | Setting range: | 50 to 5000 |                         |
| Format:  | DEC                        | Data size:     | 16-bit     |                         |

## Settings:

The resonance frequency of the second Notch filter. This function is disabled if P2.044 is 0. P2.043, P2.044, and P2.096 are the second set of Notch filter parameters.

| P2.044   | Notch filter 2 - attenuation level |                |         | Address: 0258H<br>0259H |
|----------|------------------------------------|----------------|---------|-------------------------|
| Default: | 0                                  | Control mode:  | All     |                         |
| Unit:    | -dB                                | Setting range: | 0 to 40 |                         |
| Format:  | DEC                                | Data size:     | 16-bit  |                         |

### Settings:

The attenuation level of the second Notch filter. A value of 5 indicates -5 dB. Set this parameter to 0 to disable the second Notch filter.

8

| P2.045   | Notch filter 3 - frequency |                |            | Address: 025AH<br>025BH |
|----------|----------------------------|----------------|------------|-------------------------|
| Default: | 1000                       | Control mode:  | All        |                         |
| Unit:    | Hz                         | Setting range: | 50 to 5000 |                         |
| Format:  | DEC                        | Data size:     | 16-bit     |                         |

#### Settings:

The resonance frequency of the third Notch filter. This function is disabled if P2.046 is 0. P2.045, P2.046, and P2.097 are the third set of Notch filter parameters.

| P2.046   | Notch filter 3 - attenuation level |                |         | Address: 025CH<br>025DH |
|----------|------------------------------------|----------------|---------|-------------------------|
| Default: | 0                                  | Control mode:  | All     |                         |
| Unit:    | -dB                                | Setting range: | 0 to 40 |                         |
| Format:  | DEC                                | Data size:     | 16-bit  |                         |

## Settings:

The attenuation level of the third Notch filter. A value of 5 indicates -5 dB. Set this parameter to 0 to disable the third Notch filter.

| P2.047   | Auto resonance suppression mo | Address: 025EH<br>025FH |             |      |  |
|----------|-------------------------------|-------------------------|-------------|------|--|
| Default: | 0x0001                        | Control mode:           | All         |      |  |
| Unit:    | -                             | Setting range:          | 0x0000 - 0x | 01F2 |  |
| Format:  | HEX                           | Data size:              | 16-bit      |      |  |

## Settings:

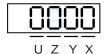

| X | Auto resonance suppression function   | Z | Fixed resonance suppression parameter |
|---|---------------------------------------|---|---------------------------------------|
| Υ | Fixed resonance suppression parameter | U | Reserved                              |

- X: auto resonance suppression function
  - 0: disable auto resonance suppression. After the function is disabled, the existing resonance suppression parameter values do not change.
  - 1: auto resonance suppression mode 1; when the servo determines it is stable\*2, the servo stores the known resonance suppression points to EEPROM (non-volatile memory for parameters) and disables the auto resonance suppression function (X = 0).

Before the servo is stable,

- (1) If you cycle power on the servo drive, the found resonance suppression points are lost and will not be saved. The servo searches for the resonance suppression points again.
- (2) If you switch the setting of X from 1 to 0, the known resonance suppression points will be stored to EEPROM.

- (3) If you keep the setting of X as 1, the known resonance suppression points will not be cleared, but they are not written to EEPROM yet. They are written to EEPROM when the servo determines it is stable.
- 2: auto resonance suppression mode 2; when the servo determines it is stable\*2, the servo stores the known resonance suppression points to EEPROM (non-volatile memory for parameters). In this mode, the searching cycle continues until the 5 sets of resonance suppression parameters are set, and then the auto resonance suppression function is disabled (X = 0). Before the servo is stable,
  - (1) If you cycle power on the servo drive, the resonance suppression points that are not yet stored in EEPROM are lost and will not be saved. The resonance suppression points that have been stored in EEPROM will not be affected.
  - (2) If you switch the setting of X from 2 to 0, the known resonance suppression points will be stored to EEPROM.
  - (3) If you keep the setting of X as 2, the known resonance suppression points will not be cleared, but they are not written to EEPROM yet. They are written to EEPROM when the servo determines it is stable.

#### Note:

- 1. If you switch the setting of X from 0 to 1 or 2, the unfixed Notch filter is automatically cleared, the frequency is set to 1,000 Hz, and the suppression level is set to 0 dB.
- 2. The servo determines it is stable when the following conditions are met: resonances have been suppressed, no other interference that affects the operation is found, and the motor speed is maintained at above 10 rpm for 3 minutes.
- Y: fixed resonance suppression parameter

In auto resonance suppression mode, you can set the resonance suppression parameters manually by setting P2.047.Y.

| Bit | Function                      | Description                                                                                          |
|-----|-------------------------------|----------------------------------------------------------------------------------------------------|
| 0   | Notch 1 auto / manual setting | 0: auto resonance suppression     1: manually set the first set of resonance suppression parameters  |
| 1   | Notch 2 auto / manual setting | 0: auto resonance suppression     1: manually set the second set of resonance suppression parameters |
| 2   | Notch 3 auto / manual setting | auto resonance suppression     manually set the third set of resonance suppression parameters        |
| 3   | Notch 4 auto / manual setting | 0: auto resonance suppression     1: manually set the fourth set of resonance suppression parameters |

Z: fixed resonance suppression parameter
 In auto resonance suppression mode, you can set the resonance suppression parameters
 manually by setting P2.047.Z.

| Bit    | Function                      | Description                                                                                   |
|--------|-------------------------------|-----------------------------------------------------------------------------------------------|
| 0      | Notch 5 auto / manual setting | auto resonance suppression     manually set the fifth set of resonance suppression parameters |
| 1 to 3 | Reserved                      | -                                                                                             |

Example: if P2.047 = 0x0021, the auto resonance suppression function is enabled, and the servo searches for the point of resonance and suppresses it. When you set Y [Bit 1] to 1, you manually set the second set of resonance suppression parameters. Then, if the servo finds 2 resonance points, it writes the data of the 1<sup>st</sup> point to the 1<sup>st</sup> set of resonance suppression parameters and the data of the 2<sup>nd</sup> point to the 3<sup>rd</sup> set of resonance suppression parameters. That is, it skips the 2<sup>nd</sup> set of parameters.

| P2.048   | Auto resonance detection level |                |           | Address: 0260H<br>0261H |
|----------|--------------------------------|----------------|-----------|-------------------------|
| Default: | 100                            | Control mode:  | All       |                         |
| Unit:    | •                              | Setting range: | 0 to 1000 |                         |
| Format:  | DEC                            | Data size:     | 16-bit    |                         |

## Settings:

If P2.048 is larger, the resonance sensitivity is lower; on the other hand, if P2.048 is smaller, the resonance sensitivity is higher.

| P2.049               | Speed detection filter and jitter suppression |               |               |        | Address: 0262H<br>0263H |
|----------------------|-----------------------------------------------|---------------|---------------|--------|-------------------------|
| Operation interface: | Panel / software                              | Communication | Control mode: | All    |                         |
| Default:             | 1.0                                           | 10            | Data size:    | 16-bit |                         |
| Unit:                | 1 ms                                          | 0.1 ms        | -             | -      |                         |
| Setting range:       | 0.0 to 100.0                                  | 0 to 1000     | -             | -      |                         |
| Format:              | One decimal                                   | DEC           | -             | -      |                         |
| Example:             | 1.5 = 1.5 ms                                  | 15 = 1.5 ms   | -             | -      |                         |

## Settings:

Sets the filter for speed estimation. Adjusting this parameter can improve the extent of the speed jitter, but when the value is too high, the phase margin affecting the speed loop decreases, and thus makes the system unstable.

| P2.050   | Position error clear setting |                |             | Address: 0264H<br>0265H |
|----------|------------------------------|----------------|-------------|-------------------------|
| Default: | 0x0000                       | Control mode:  | PT, PR      |                         |
| Unit:    | -                            | Setting range: | 0x0000 - 0x | k0001                   |
| Format:  | HEX                          | Data size:     | 16-bit      |                         |

Refer to Table 8.1 for digital input descriptions. Set the digital input (DI: 0x04) as CCLR to enable this function.

When DI.CCLR is on, the position error in the servo drive is reset to 0.

P2.050 = 0: DI.CCLR is rising-edge triggered.

P2.050 = 1: DI.CCLR is level triggered.

| P2.051 | Reserved |
|--------|----------|
|        |          |

| P2.052 ▲ | Rotary axis position scale |                |             | Address: 0268H<br>0269H |
|----------|----------------------------|----------------|-------------|-------------------------|
| Default: | 100000000                  | Control mode:  | PR          |                         |
| Unit:    | PUU                        | Setting range: | 0 to 100000 | 00000                   |
| Format:  | DEC                        | Data size:     | 32-bit      |                         |

## Settings:

Sets the scale of the rotary system, rotary axis command position, and rotary axis feedback position. If the value is too small, it may cause errors in the rotary system. The ranges of values for P2.052 are:

P2.052 > 1.05 x Maximum motor speed (rpm) x 
$$\frac{16777216}{60000}$$
 x  $\frac{P1.045}{P1.044}$ 

| P2.053   | Position integral compensation |                |           | Address: 026AH<br>026BH |
|----------|--------------------------------|----------------|-----------|-------------------------|
| Default: | 0                              | Control mode:  | PT / PR   |                         |
| Unit:    | rad/s                          | Setting range: | 0 to 1023 |                         |
| Format:  | DEC                            | Data size:     | 16-bit    |                         |

## Settings:

Increase the position control integral compensation to reduce the position steady-state errors. If the value is too high, it may cause position overshoot and noise.

8

| P2.054▲  | Synchronous speed control gain |                |           | Address: 026CH<br>026DH |
|----------|--------------------------------|----------------|-----------|-------------------------|
| Default: | 0                              | Control mode:  | PT        |                         |
| Unit:    | rad/s                          | Setting range: | 0 to 8191 |                         |
| Format:  | DEC                            | Data size:     | 16-bit    |                         |

## Settings:

Increase the synchronous speed control gain to enhance the speed following between two motors. If the value is too high, it may cause vibration and noise.

| P2.055 ▲ | Synchronous speed integral com | Address: 026EH<br>026FH |           |  |
|----------|--------------------------------|-------------------------|-----------|--|
| Default: | 0                              | Control mode:           | PT        |  |
| Unit:    | rad/s                          | Setting range:          | 0 to 1023 |  |
| Format:  | DEC                            | Data size:              | 16-bit    |  |

## Settings:

Increase the synchronous speed integral compensation to enhance the speed following and reduce the speed errors between two motors. If the value is too high, it may cause vibration and noise.

| P2.056 ▲ | Synchronous position integral co | Address: 0270H<br>0271H |           |  |
|----------|----------------------------------|-------------------------|-----------|--|
| Default: | 0                                | Control mode:           | PT        |  |
| Unit:    | rad/s                            | Setting range:          | 0 to 1023 |  |
| Format:  | DEC                              | Data size:              | 16-bit    |  |

# Settings:

Increasing the synchronous position integral compensation can enhance the position following and reduce the position errors between two motors. If the value is too high, it may cause vibration and noise. It is recommended that you set this value to the same value as P2.006.

ASDA-A3 Parameters

| P2.057▲  | Synchronous control bandwidth |                |           | Address: 0272H<br>0273H |
|----------|-------------------------------|----------------|-----------|-------------------------|
| Default: | 0                             | Control mode:  | PT        |                         |
| Unit:    | Hz                            | Setting range: | 0 to 1023 |                         |
| Format:  | DEC                           | Data size:     | 16-bit    |                         |

#### Settings:

If you are unsure about setting P2.054 - P2.056, set the value of synchronous control bandwidth instead so that the value corresponds to P2.054 - P2.056.

- 1. When the synchronous control bandwidth is greater than the servo bandwidth, the synchronous following is better.
- 2. When the servo bandwidth is greater than the synchronous control bandwidth, the single-axis motion following is better.

When the servo bandwidth plus the synchronous control bandwidth (P2.057) is greater than the system's allowable bandwidth, however, it causes system resonance.

Note: when increasing the bandwidth for both speed loop and synchronous control, ensure the response of P2.025 is much faster than the setting of both bandwidths. Therefore, decrease P2.025 as needed.

| P2.058   | Synchronous speed error low-pa | Address: 0274H<br>0275H |           |  |
|----------|--------------------------------|-------------------------|-----------|--|
| Default: | 0                              | Control mode:           | PT        |  |
| Unit:    | 0.1 ms                         | Setting range:          | 0 to 1000 |  |
| Format:  | DEC                            | Data size:              | 16-bit    |  |
| Example: | 15 = 1.5 ms                    |                         |           |  |

## Settings:

When the synchronous control is affected by low resolution, meaning that noise (less sharp and rough sound) is generated, use low-pass filter suppression. This filter must be faster than the synchronous control bandwidth.

| P2.059 | Reserved |
|--------|----------|
|--------|----------|

8

| P2.060   | E-Gear ratio - numerator N2 |                |                           | Address: 0278H<br>0279H |
|----------|-----------------------------|----------------|---------------------------|-------------------------|
| Default: | 16777216                    | Control mode:  | PT                        |                         |
| Unit:    | pulse                       | Setting range: | 1 to (2 <sup>29</sup> -1) |                         |
| Format:  | DEC                         | Data size:     | 32-bit                    |                         |

## Settings:

The numerator of the E-Gear ratio can be selected with DI.GNUM0 and DI.GNUM1 (refer to Table 8.1). If both DI.GNUM0 and DI.GNUM1 are not defined, P1.044 is the default numerator of the E-Gear ratio. Switch DI.GNUM0 and DI.GNUM1 only when the servo is stopped in order to avoid mechanical vibration.

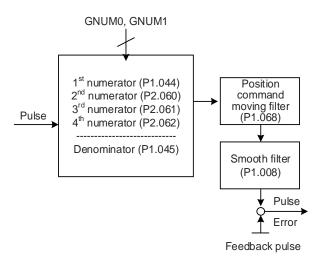

| P2.061   | E-Gear ratio - numerator N3 |                |                           | Address: 027AH<br>027BH |
|----------|-----------------------------|----------------|---------------------------|-------------------------|
| Default: | 16777216                    | Control mode:  | PT                        |                         |
| Unit:    | pulse                       | Setting range: | 1 to (2 <sup>29</sup> -1) |                         |
| Format:  | DEC                         | Data size:     | 32-bit                    |                         |

## Settings:

Refer to the description of P2.060.

| P2.062   | E-Gear ratio - numerator N4 | Address: 027CH<br>027DH |                           |  |
|----------|-----------------------------|-------------------------|---------------------------|--|
| Default: | 16777216                    | Control mode:           | PT                        |  |
| Unit:    | pulse                       | Setting range:          | 1 to (2 <sup>29</sup> -1) |  |
| Format:  | DEC                         | Data size:              | 32-bit                    |  |

## Settings:

Refer to the description of P2.060.

| P2.063 -<br>P2.064 Reserved |  |
|-----------------------------|--|
|-----------------------------|--|

| P2.065   | Special bit register 1 |                |             | Address: 0282H<br>0283H |
|----------|------------------------|----------------|-------------|-------------------------|
| Default: | 0x0300                 | Control mode:  | All         |                         |
| Unit:    | -                      | Setting range: | 0x0000 - 0x | FFFF                    |
| Format:  | HEX                    | Data size:     | -           |                         |

| Bit | 7  | 6  | 5  | 4  | 3  | 2  | 1 | 0 |
|-----|----|----|----|----|----|----|---|---|
| Bit | 15 | 14 | 13 | 12 | 11 | 10 | 9 | 8 |

| Bit           | Function                                                                                 | Description                                                                                                    |
|---------------|------------------------------------------------------------------------------------------|----------------------------------------------------------------------------------------------------|
| Bit 0 - Bit 3 | Reserved                                                                                 | -                                                                                                    |
| Bit 4         | Automatic friction estimation                                                            | After enabling this function, you must conduct the continuous point-to-point motion to automatically write the estimated values to P1.062 and P1.063.  0: disable the function.  1: enable the function.  Start the continuous point-to-point motion  P2.065 [Bit 4] = 1  Automatically estimates P1.062 and P1.063 No [Bit 4] = 0  Yes  Stop the point-to-point motion  Time  Time |
| Bit 5         | Switch for AL003<br>(Undervoltage) and AL022<br>(RST power error) in Servo<br>Off status | O: when the servo is off, disable the detection for AL003 (Undervoltage) and AL022 (RST power error).  H: when the servo is off, enable the detection for AL003 (Undervoltage) and AL022 (RST power error).                                                                                                    |
| Bit 6         | Pulse error (pulse frequency is too high) protection function in PT mode                 | 0: enable the function. 1: disable the function.                                                                                                    |
| Bit 7         | Reserved                                                                                 | -                                                                                                    |
| Bit 8         | Switch for motor power cable wiring error detection (AL031)                              | disable the detection.     enable the detection.                                                                                                    |
| Bit 9         | Switch for motor power cable disconnection detection (ALC31)                             | 0: disable the detection. 1: enable the detection.                                                                                                    |
| Bit 10        | ZCLAMP function selection                                                                | The ZCLAMP function is enabled when all the following conditions are met.  Condition 1: Speed mode  Condition 2: DI.ZCLAMP is on  Condition 3: motor speed is slower than the value of P1.038                                                                                                    |

Bit 10

Bit 10 = 0 and command source is the analog voltage.

The ZCLAMP function uses the analog Speed command without acceleration or deceleration to determine if this function should be enabled. The motor is clamped at the position where ZCLAMP conditions are met.

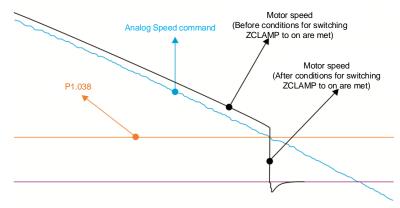

Bit 10 = 0 and command source is the internal register.

The ZCLAMP function uses the register Speed command with acceleration or deceleration to determine if this function should be enabled. The motor is clamped at the position where ZCLAMP conditions are met.

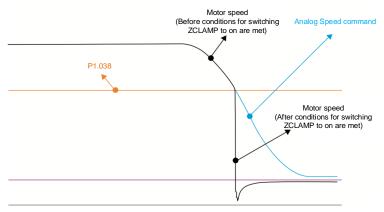

Bit 10 = 1 and command source is the analog voltage.

The ZCLAMP function uses the analog Speed command without acceleration or deceleration to determine if this function should be enabled. When ZCLAMP conditions are met, the motor speed decelerates to 0 rpm by S-curve deceleration. If ZCLAMP conditions are not met, the motor follows the analog Speed command through the S-curve.

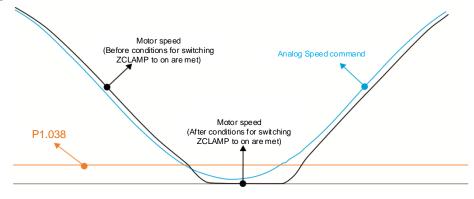

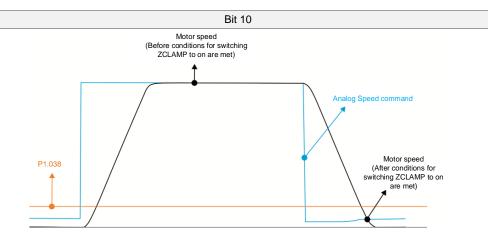

Bit 10 = 1 and command source is the internal register.

The ZCLAMP function uses the register Speed command with acceleration or deceleration to determine if this function should be enabled. When ZCLAMP conditions are met, the motor speed is set to 0 rpm.

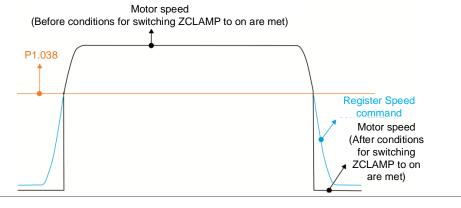

| Bit            | Function                                                          | Description                                                                                                    |
|----------------|-------------------------------------------------------------------|----------------------------------------------------------------------------------------------------|
| Bit 11         | Pulse inhibit function<br>switch in PT mode                       | O: disable PL / NL pulse inhibit function. In PT mode, the servo drive receives pulse position commands whether the motor reaches the PL or NL.  1: enable PL / NL pulse inhibit function. In PT mode, if the motor reaches the PL, the servo drive receives pulse position commands for negative-direction operation and stops receiving pulse position commands for positive-direction operation. In PT mode, if the motor reaches the NL, the servo drive receives pulse position commands for positive-direction operation and stops receiving pulse position commands for negative-direction operation. |
| Bit 12         | RST power error<br>(AL022) detection<br>function                  | 0: enable the RST power error (AL022) detection function.     1: disable the RST power error (AL022) detection function.                                                                                                    |
| Bit 13         | Switch for OA and OB<br>output error (AL018 /<br>AL048) detection | 0: enable OA and OB output error (AL018 / AL048) detection.  1: disable OA and OB output error (AL018 / AL048) detection.                                                                                                    |
| Bit 14, Bit 15 | Reserved                                                          | -                                                                                                    |

8

| P2.066   | Special bit register 2 | Address: 0284H<br>0285H |            |       |
|----------|------------------------|-------------------------|------------|-------|
| Default: | 0x0030                 | Control mode:           | All        |       |
| Unit:    | -                      | Setting range:          | 0x0000 - 0 | x187F |
| Format:  | HEX                    | Data size:              | 16-bit     |       |

## Settings:

| Bit | 7  | 6  | 5  | 4  | 3  | 2  | 1 | 0 |
|-----|----|----|----|----|----|----|---|---|
| Bit | 15 | 14 | 13 | 12 | 11 | 10 | 9 | 8 |

| Bit             | Function                                                                | Description                                                                                                    |
|-----------------|-------------------------------------------------------------------------|----------------------------------------------------------------------------------------------------|
| Bit 0, Bit 1    | Reserved                                                                | -                                                                                                    |
| Bit 2           | Disable the AL003<br>(Undervoltage) latch                               | O: latch enabled; the undervoltage error is not cleared automatically.     1: latch disabled; the undervoltage error is cleared automatically.      |
| Bit 3           | Reserved                                                                | -                                                                                                    |
| Bit 4           | Disable the detection for<br>AL044 (Servo function<br>overload warning) | 0: enable the detection. 1: disable the detection.                                                                                                  |
| Bit 5           | Enable the detection for<br>AL041 (CN5 is<br>disconnected)              | 0: disable the detection. 1: enable the detection.                                                                                                  |
| Bit 6           | RST power error (AL022)<br>latch                                        | 0: disable the latch; RST power error (AL022) is cleared automatically.  1: enable the latch; RST power error (AL022) is not cleared automatically. |
| Bit 7, Bit 8    | Reserved                                                                | -                                                                                                    |
| Bit 9           | Set AL003<br>(Undervoltage) as ALM or<br>WARN                           | 0: WARN.<br>1: ALM.                                                                                                    |
| Bit 10, Bit 11  | Reserved                                                                | -                                                                                                    |
| Bit 12          | Set AL022 (RST power error) as ALM or WARN                              | 0: WARN.<br>1: ALM.                                                                                                    |
| Bit 13 - Bit 15 | Reserved                                                                | -                                                                                                    |

Note: when the full-closed loop function is enabled, the detection for AL041 (CN5 is disconnected) is disabled by default (P2.066 [Bit 5] = 0). It is strongly recommended that you enable this function when the servo is in the full-closed loop mode.

P2.067 Reserved

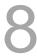

| P2.068   | Following error compensation sv | Address: 0288H<br>0289H |                      |                  |
|----------|---------------------------------|-------------------------|----------------------|------------------|
| Default: | 0x0000000                       | Control mode:           | PR / CANor<br>DMCNET | pen / EtherCAT / |
| Unit:    | -                               | Setting range:          | 0x0000000            | 0 - 0x00002101   |
| Format:  | HEX                             | Data size:              | 32-bit               |                  |

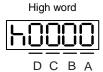

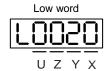

| Α | Reserved | X | Following error compensation switch       |
|---|----------|---|-------------------------------------------|
| В | Reserved | Υ | Reserved                                  |
| С | Reserved | Z | DI.STP triggering method                  |
| D | Reserved | U | CANopen / EtherCAT PV mode unit selection |

- X: following error compensation switch (functions under the condition of P1.036 > 1)
  - 0: disable following error compensation
  - 1: enable following error compensation
- Z: DI.STP triggering method
  - 0: rising-edge triggering
  - 1: level triggering
- U: CANopen / EtherCAT PV mode unit selection
  - 0: 0.1 rpm
  - 1: 0.01 rpm

Note: when you change the setting of P2.068.U, the units of OD 606Bh, OD 606Ch, OD 60FFh, and P5.003 (Deceleration time for auto-protection) in bus communication mode will change as well (when P2.068.U = 1, the units of P5.020 - P5.035 are defined as 10 ms). Make sure the setting values are correct.

| P2.069•  | Absolute encoder |                |             | Address: 028AH<br>028BH |
|----------|------------------|----------------|-------------|-------------------------|
| Default: | 0x0000           | Control mode:  | All         |                         |
| Unit:    | -                | Setting range: | 0x0000 - 0x | 1211                    |
| Format:  | HEX              | Data size:     | 16-bit      |                         |

## Settings:

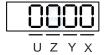

| X | Operation mode setting                               | Z | Function of preventing rotary axis position loss when overflow occurs |
|---|------------------------------------------------------|---|-----------------------------------------------------------------------|
| Υ | Pulse command setting when absolute position is lost | U | Single-turn absolute function                                         |

- X: operation mode setting
  - 0: incremental mode. An absolute type motor can be operated as an incremental type motor.
  - 1: absolute mode. This setting is only applicable to an absolute type motor. If it is used for an incremental type motor, AL069 occurs.
- Y: pulse command setting when absolute position is lost
  - 0: when AL060 or AL06A occurs, the system cannot accept a pulse command.
  - 1: when AL060 or AL06A occurs, the system can accept a pulse command.
- Z: function of preventing rotary axis position loss when overflow occurs
  - 0: rotary axis position is lost when an overflow occurs.
  - 1: rotary axis position is not affected by overflow, but the absolute position is not retained (AL289 and AL062 do not function).
  - 2: when the DVP-50MC controller is used, rotary axis position is not affected by overflow, but the absolute position is not retained (AL289 and AL062 do not function).
- U: single-turn absolute function
  - 0: disable the single-turn absolute function.
  - 1: enable the single-turn absolute function and automatically set both P2.069.X and P2.069.Z to 1.

Important: when you are using the single-turn absolute function, the motor must not rotate more than 1/4 revolution when power is off.

Note: changes to this setting are effective only after power is cycled to the servo drive.

| P2.070   | Read data selection |                |             | Address: 028CH<br>028DH |
|----------|---------------------|----------------|-------------|-------------------------|
| Default: | 0x0000              | Control mode:  | All         |                         |
| Unit:    | -                   | Setting range: | 0x0000 - 0x | k0007                   |
| Format:  | HEX                 | Data size:     | 16-bit      |                         |

## Settings:

| Bit | 7  | 6  | 5  | 4  | 3  | 2  | 1 | 0 |
|-----|----|----|----|----|----|----|---|---|
| Bit | 15 | 14 | 13 | 12 | 11 | 10 | 9 | 8 |

| Bit            | Function                 | Description                                                                    |
|----------------|--------------------------|--------------------------------------------------------------------------------|
| Bit 0          | DI/DO data unit setting  | 0: PUU.                                                                        |
| Dit 0          | DI/DO data driit setting | 1: pulse.                                                                      |
| Bit 1          | Communication data       | 0: PUU.                                                                        |
| Dit 1          | unit setting             | 1: pulse.                                                                      |
| Bit 2          | Overflow warning setting | 0: the servo drive issues the overflow warnings AL289 (PUU) and AL062 (pulse). |
|                |                          | 1: no overflow warning.                                                        |
| Bit 3 - Bit 15 | Reserved                 | -                                                                              |

|                |             | Address: 028EH<br>028FH |
|----------------|-------------|-------------------------|
| Control mode:  | All         |                         |
| Setting range: | 0x0000 - 0x | :0001                   |
| Data size:     | 16-bit      |                         |

P2.071■

Default: 0x0000

Unit:

Format: HEX

Absolute position reset

Set P2.071 to 0x0001 to reset the current absolute position of the encoder. The clearing function is enabled by setting P2.008 to 271 and P2.069.X to 1.

| P2.072 | Reserved |
|--------|----------|
|--------|----------|

| P2.073   | E-Cam: phase alignment operation setting |                |           | Address: 0292H<br>0293H |
|----------|------------------------------------------|----------------|-----------|-------------------------|
| Default: | 0x0000000                                | Control mode:  | PR        |                         |
| Unit:    | -                                        | Setting range: | 0x0000000 | 0 - 0x5F3F6F5F          |
| Format:  | HEX                                      | Data size:     | 32-bit    |                         |

#### Settings:

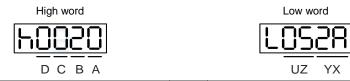

| BA | PR number               | YX | Range of filter (0 - 95%)                    |
|----|-------------------------|----|----------------------------------------------|
| DC | Masking range (0 - 95%) | UZ | Maximum allowable correction rate (0 - 100%) |

YX: range of filter (0 - 95%)

When DI.ALGN is triggered, the E-Cam phase alignment function is enabled. The system detects the current E-Cam position. When the difference (in percentage) between the current E-Cam position and its previous alignment position is less than the value set by the parameter, the filter function is enabled. Otherwise, the system uses the new position to do the alignment.

| YX      | Description                                          |  |
|---------|------------------------------------------------------|--|
| 00      | Filter disabled                                      |  |
| 01 - 5F | If   Error   ≤ (1 - YX)%, then the filter is enabled |  |

Note: using the filter allows the alignment to be more stable and reduces any position errors caused by DI noise, so the operation can be smoother.

UZ: maximum allowable correction rate (0 - 100%)

When phase alignment is enabled, the limitation of the maximum allowable correction rate (C) is defined as  $|C| \le (P5.084/P5.083) \times P2.073.UZ \%$ .

Note: when the alignment error is too large, correcting this error once may cause motor vibration or overloading. Using this parameter can divide the phase alignment into several stages to smooth the process, but it may need more time to complete the phase alignment.

■ BA: PR number (PR#0 - PR#99)

After each alignment, any shortage of pulse numbers from the slave axis is stored in a specified PR. This PR can compensate for the slave position at the appropriate timing point. If BA is set to 00, any shortage of pulse numbers is not stored in PR.

Note: the format of this parameter is HEX. Thus, to set PR#11, write 0B to BA.

■ DC: masking range (0 - 95%)

When DI.ALGN is triggered, the next alignment action is allowed only after the increasing pulses of the master axis are greater than the masking distance (M).

 $M \ge (P5.084/P5.083) \times P2.073.DC \%$ 

Note: this masking function only allows forward pulse input and does not work for reverse pulse input.

| P2.074   | E-Cam: DI delay time for phase alignment |                |                             | Address: 0294H<br>0295H  |
|----------|------------------------------------------|----------------|-----------------------------|--------------------------|
| Default: | 0.000                                    | Control mode:  | PR                          |                          |
| Unit:    | ms (minimum scale is µs)                 | Setting range: | -25.000 to -<br>decimal pla | +25.000 (includes 3 ces) |
| Format:  | DEC                                      | Data size:     | 16-bit                      |                          |

#### Settings:

This parameter offsets the alignment target to resolve DI and sensor delays. The setting works as follows:

P2.074 = P2.009 (DI response filter time) + sensor's delay time

| P2.075∎  | E-Cam: target position for phase alignment |                |             | Address: 0296H<br>0297H |
|----------|--------------------------------------------|----------------|-------------|-------------------------|
| Default: | 0                                          | Control mode:  | PR          |                         |
| Unit:    | Pulse unit of master axis                  | Setting range: | 0 to (P5.08 | 4 / P5.083) - 1         |
| Format:  | DEC                                        | Data size:     | 32-bit      |                         |

#### Settings:

Sets the target position for E-Cam alignment; unit: pulse unit of master axis.

Note: when the input value is within the setting range, but it then exceeds the range due to changes in the value of P5.084 or P5.083, this parameter is automatically reset to 0.

| P2.076∎  | E-Cam: phase alignment control switch |                |             | Address: 0298H<br>0299H |
|----------|---------------------------------------|----------------|-------------|-------------------------|
| Default: | 0x0000                                | Control mode:  | PR          |                         |
| Unit:    | -                                     | Setting range: | 0x0000 - 0x | 6FF7                    |
| Format:  | HEX                                   | Data size:     | 16-bit      |                         |

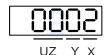

| Х | E-Cam alignment control  | UZ | Alignment forward direction allowable rate |
|---|--------------------------|----|--------------------------------------------|
| Υ | Filter intensity (0 - F) | -  | -                                          |

## ■ X: E-Cam alignment control

| Bit | 3 | 2 | 1 | 0 |
|-----|---|---|---|---|
|-----|---|---|---|---|

| Bit | Function               | Description                                                                                                    |
|-----|------------------------|----------------------------------------------------------------------------------------------------|
| 0   | Enable alignment       | Set this bit to 0 to disable this function.  Set this bit to 1 to enable this function. If this function is enabled, the E-Cam phase alignment is executed when DI.ALGN is on.                                                                                                    |
| 1   | Trigger PR immediately | The E-Cam displacement value is stored in the PR specified by P2.073.BA. Set this bit to 1 to trigger this PR command immediately. Set this bit to 0 and it does not trigger this PR command immediately. Use the PR command after E-Cam disengages (P5.088.BA) to execute phase alignment. |
| 2   | Position of the mark   | Set this bit to 0 if the mark is on a non-compensated motion axis, as the position of the mark is not affected during E-Cam phase alignment.  Set this bit to 1 if the mark is on a compensated motion axis, as the position of the mark is affected during E-Cam phase alignment.          |
| 3   | Reserved               | -                                                                                                    |

## ■ Y: filter intensity (0 - F)

Indicates average of 2^(Y value). Set to 0 to disable the filter. When the value of Y increases, the correction is slower which can avoid large amounts of correction during E-Cam adjustment. This can also avoid disturbances caused by sensor noise for a smoother operation. Setting P2.076.Y too high causes the alignment to not work properly. The recommended value is 3.

# Example:

When the filter intensity is set to 3, the actual filter intensity =  $2^3$  = 8, which means that after capturing the error values 8 times, the servo takes the average of the 8 values for the correction value of the alignment.

# ■ UZ: alignment forward direction allowable rate (0 - 100%)

| Value | Alignment direction                  | Value | Alignment direction       |
|-------|--------------------------------------|-------|---------------------------|
| 0     | Backward alignment only              | 80    | Forward 80%, backward 20% |
| 30    | Forward 30%, backward 70%            | ≥ 100 | Forward alignment only    |
| 50    | Alignment with the shortest distance | -     | -                         |

| P2.077∎  | E-Cam: pulse masking and virtua | Address: 029AH<br>029BH |             |      |
|----------|---------------------------------|-------------------------|-------------|------|
| Default: | 0x0000                          | Control mode:           | PR          |      |
| Unit:    | -                               | Setting range:          | 0x0000 - 0x | FF7D |
| Format:  | HEX                             | Data size:              | 16-bit      |      |

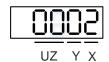

| Х | Pulse masking function of master axis / pulse input method of master axis | UZ | Pulse data when master axis performs continuous forward / reverse running or JOG operation |
|---|---------------------------------------------------------------------------|----|--------------------------------------------------------------------------------------------|
| Υ | Masking pulse / virtual pulse for initial lead adjustment                 | -  | -                                                                                          |

■ X: pulse masking function of master axis / pulse input method of master axis

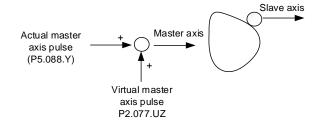

| Х      | Function                   | Actual<br>master<br>axis pulse | Virtual<br>master axis<br>pulse | Description                                                                                                    |                                                                                                    |
|--------|----------------------------|--------------------------------|---------------------------------|----------------------------------------------------------------------------------------------------|----------------------------------------------------------------------------------------------------|
| 0      | Function disabled          | Received                       |                                 | Slave axis is driven by the actual master axis pulse.                                                                           |                                                                                                    |
| 1      | Master axis pulse masked   |                                | Disabled                        | Slave axis stops operating, but the masked master axis pulse continues to be stored in the internal variable.                   |                                                                                                    |
| 2      | Continuous forward running |                                |                                 | Command source is the virtual pulse frequency (unit: Kpps) set by P2.077.UZ. This function continues to                         |                                                                                                    |
| 3      | Continuous reverse running | Masked                         | Enabled                         | operate. To stop the virtual pulse, set X to 1.                                                                                 |                                                                                                    |
| 4      | Forward JOG                |                                |                                 | Command source is the virtual pulse number (unit: pulse) set by P2.077.UZ. This function only refers to                         |                                                                                                    |
| 5      | Reverse JOG                |                                |                                 | the pulse number set by P2.077.UZ.                                                                                              |                                                                                                    |
| 6 to 8 | Reserved                   | -                              | -                               | -                                                                                                    |                                                                                                    |
| 9      | Master axis pulse masked   |                                | Disabled                        | Slave axis is driven by the actual master axis pulse and the master axis pulse continues to be stored in the internal variable. |                                                                                                    |
| Α      | Continuous forward running |                                |                                 | Command source is the frequency transmitted by the actual master axis (P5.088.Y) plus the virtual pulse                         |                                                                                                    |
| В      | Continuous reverse running | Received                       | Enabled                         | 110001100                                                                                                    | frequency (unit: Kpps) set by P2.077.UZ. This function continues to operate. To stop the virtual pulse, set X to 9. |
| С      | Forward JOG                |                                |                                 | Command source is the pulse transmitted by the actual master axis (P5.088.Y) plus the virtual pulse                             |                                                                                                    |
| D      | Reverse JOG                |                                |                                 | number (unit: pulse) set by P2.077.UZ. This function is often used for dynamic adjustment.                                      |                                                                                                    |

8

## Y: masking pulse / virtual pulse for initial lead adjustment

| Y       | Function           | Description                                                                 |
|---------|--------------------|-----------------------------------------------------------------------------|
| 0       | Function disabled  | Virtual pulse number is not written to P5.087 (initial lead).               |
| 0→1     | Write the lead     | Write the virtual pulse number to P5.087 (initial lead).                    |
| 0→2     | Write to ROM       | Write the virtual pulse number to P5.087 (initial lead) and also write to   |
| 0→3     | White to KOW       | EEPROM.                                                                     |
| 0→4     | Plus one cycle     | Write the virtual pulse number plus the pulse number of one cycle (P5.084 / |
| 0→5     | Flus one cycle     | P5.083) to P5.087 (initial lead).                                           |
| 0→6     | Plus one cycle and | Write the virtual pulse number plus the pulse number of one cycle (P5.084 / |
| 0→7     | write to ROM       | P5.083) to P5.087 (initial lead) and also write to EEPROM.                  |
| 8 to 15 | Reserved           | -                                                                           |

#### Example:

Initial lead pulse P5.087 = 2000; pulse number of one cycle is 5000.

- 1. Virtual pulse number is 255. Set P2.077.Y to 1, and then P5.087 = 2000 + 255 = 2255.
- 2. Virtual pulse number is 255. Set P2.077.Y to 4, and then P5.087 = 2000 + 255 + 5000 = 7255.
- 3. Virtual pulse number is -2550. Set P2.077.Y to 5, and then P5.087 = 2000 2550 + 5000 = 4450.
- UZ: pulse data when master axis performs continuous forward / reverse running or JOG operation

#### Example:

Initiate masking of the actual pulse of master axis ► UZYX = 0x0001

Continuous forward running of master axis at 20 Kpps ► UZYX = 0x1402

Continuous reverse running of master axis at 32 Kpps ► UZYX = 0x2003

Forward JOG of master axis for 255 pulses ► UZYX = 0xFF04

Reverse JOG of master axis for 18 pulses ► UZYX = 0x1205

Complete and adjust for lead ► UZYX = 0x0020 (write to EEPROM)

Disable this function ► UZYX = 0x0000

| P2.078   | E-Cam: DO.CAM_AREA2 rising-e | Address: 029CH<br>029DH |          |  |
|----------|------------------------------|-------------------------|----------|--|
| Default: | 270                          | Control mode:           | PR       |  |
| Unit:    | Degree                       | Setting range:          | 0 to 360 |  |
| Format:  | DEC                          | Data size:              | 16-bit   |  |

## Settings:

See the correlation between DO.CAM\_AREA2 (DO: 0x1A) and the parameters in the following figure.

When E-Cam is not engaged, this signal is always off.

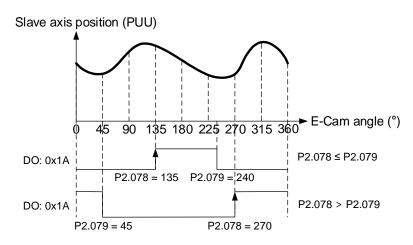

| P2.079   | E-Cam: DO.CAM_AREA2 falling- | Address: 029EH<br>029FH |          |  |
|----------|------------------------------|-------------------------|----------|--|
| Default: | 360                          | Control mode:           | PR       |  |
| Unit:    | Degree                       | Setting range:          | 0 to 360 |  |
| Format:  | DEC                          | Data size:              | 16-bit   |  |

## Settings:

Refer to P2.078 for the correlation between DO.CAM\_AREA2 and the parameters.

| P2.080   | Z phase source of homing |                |               | Address: 02A0H<br>02A1H |
|----------|--------------------------|----------------|---------------|-------------------------|
| Default: | 0x0000                   | Control mode:  | PR* (full-clo | osed loop)              |
| Unit:    | -                        | Setting range: | 0x0000 to 0   | 0x0011                  |
| Format:  | HEX                      | Data size:     | 16-bit        |                         |

## Settings:

The full-closed loop control is realized by connecting the auxiliary encoder to CN5.

When you execute homing and have the servo look for the Z phase, use this parameter to set either the Z phase of the motor or the Z phase of the auxiliary encoder as the homing origin. (Select the auxiliary encoder to achieve higher positioning precision.)

After the full-closed loop function is enabled (P1.074.X = 1), restart and set the Capture function.

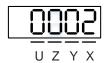

| Χ | Z phase source of full-closed loop homing | Z | Reserved |
|---|-------------------------------------------|---|----------|
| Υ | Z phase source of semi-closed loop homing | U | Reserved |

X: Z phase source of full-closed loop homing

0: auxiliary encoder

1: motor

Y: Z phase source of semi-closed loop homing

0: motor

1: auxiliary encoder

Note: PR full-closed loop function is not yet supported.

| P2.081   | Pulse leakage detection function | Address: 02A2H<br>02A3H |        |  |
|----------|----------------------------------|-------------------------|--------|--|
| Default: | 1                                | Control mode:           | All    |  |
| Unit:    | -                                | Setting range:          | 0 to 1 |  |
| Format:  | DEC                              | Data size:              | 16-bit |  |

## Settings:

Pulse leakage detection function switch. Set 0 to disable this function; set 1 to enable this function.

This parameter is only applicable to pulse motors and when PM.003.U is set to 1 (main encoder connects to CN5).

| P2.082   | Pulse leakage warning level |                |            | Address: 02A4H<br>02A5H |
|----------|-----------------------------|----------------|------------|-------------------------|
| Default: | 400                         | Control mode:  | All        |                         |
| Unit:    | pulse                       | Setting range: | 0 to 32767 |                         |
| Format:  | DEC                         | Data size:     | 16-bit     |                         |

## Settings:

When P2.081 is set to 1 and the number of pulse leakage exceeds this set value, AL057 is triggered.

This parameter is only applicable to pulse motors and when PM.003.U is set to 1 (main encoder connects to CN5).

8

| P2.083   | Exceed Z signal detection |                |                         | Address: 02A6H<br>02A7H |
|----------|---------------------------|----------------|-------------------------|-------------------------|
| Default: | 2000                      | Control mode:  | All                     |                         |
| Unit:    | pulse                     | Setting range: | 0 to 2 <sup>31</sup> -1 |                         |
| Format:  | DEC                       | Data size:     | 32-bit                  |                         |

# Settings:

This parameter detects if the motor encounters a new Z signal when operating. It is suggested that you set this parameter as half the number of pulses between two Z signals.

This parameter is only applicable to pulse linear motors and when PM.003.U is set to 1 (main encoder connects to CN5). You can disregard this parameter if there is only one Z signal.

| P2.084   | Special function for low resolution motor |                |             | Address: 02A8H<br>02A9H |
|----------|-------------------------------------------|----------------|-------------|-------------------------|
| Default: | 0x0000                                    | Control mode:  | All         |                         |
| Unit:    | •                                         | Setting range: | 0x0000 to 0 | )x311F                  |
| Format:  | HEX                                       | Data size:     | 16-bit      |                         |

## Settings:

| Bit | 7  | 6  | 5  | 4  | 3  | 2  | 1 | 0 |
|-----|----|----|----|----|----|----|---|---|
| Bit | 15 | 14 | 13 | 12 | 11 | 10 | 9 | 8 |
|     |    | U  |    |    |    |    |   |   |

| Bit            | Function                 | Description                                                                                                    |
|----------------|--------------------------|----------------------------------------------------------------------------------------------------|
| Bit 0 - Bit 7  | Reserved                 | -                                                                                                    |
| Bit 8          | Speed smoothing function | When the resolution of the motor is low, enable this function to smooth the uneven speed. This function is only applicable to pulse motors and when PM.003.U is set to 1 (main encoder connects to CN5).  0: disable 1: enable                                                                                                    |
| Bit 9 - Bit 11 | Reserved                 | -                                                                                                    |
| U              | Speed observer           | When the resolution of the motor is low, enable this function to smooth the speed with a <b>filtering effect</b> . Before this function is enabled, it is suggested that you gradually lower the set value for P2.025 to avoid sacrificing the phase due to excessive filtering and thus resulting in resonance of the machine.  0: speed observer 1; the filter bandwidth is 1000/P2.049.  1: speed observer 2; the filter bandwidth cannot be adjusted.  2: speed observer 3; the filter bandwidth is 1000/P2.049.  Note:  1. Speed observer 1 is applicable to high resolution encoders.  2. Speed observers 2 and 3 are applicable to encoders or linear scales with low resolution. For example, the single-turn resolution of the rotary encoder is smaller than 40000 pulse/rev and the application requires low speed (lower than 100 rpm), or the resolution of the linear encoder is greater than 5 μm/pulse. |

| P2.085 -<br>P2.087 | Reserved |
|--------------------|----------|
|--------------------|----------|

| P2.088   | Motor special bit register |                |             | Address: 02B0H<br>02B1H |
|----------|----------------------------|----------------|-------------|-------------------------|
| Default: | 0x0000                     | Control mode:  | PT/PR/S     | / Sz                    |
| Unit:    | -                          | Setting range: | 0x0000 to 0 | xFFFF                   |
| Format:  | HEX                        | Data size:     | 16-bit      |                         |

| Bit | 7  | 6  | 5  | 4  | 3  | 2  | 1 | 0 |
|-----|----|----|----|----|----|----|---|---|
| Bit | 15 | 14 | 13 | 12 | 11 | 10 | 9 | 8 |

| Bit            | Function                                                                   | Description                                                                                                    |
|----------------|----------------------------------------------------------------------------|----------------------------------------------------------------------------------------------------|
| Bit 0 - Bit 2  | Reserved                                                                   | -                                                                                                    |
| Bit 3          | Maintain the strength of the gain switch integrator                        | 0: do not adjust the strength of the speed loop integrator. (Integrator strength = P2.004 x P2.005 x P2.006)  1: when the gain switching function (P2.027) is enabled, it can avoid reducing the integrator strength when the speed control gain (P2.004) is switched. (Integrator strength = P2.004 x P2.006) |
| Bit 4          | Position pulse input is prohibited during initial magnetic field detection | This function is only available in PT mode.  0: receive position pulse normally.  1: position pulse input is prohibited until the initial magnetic field detection is complete.                                                                                                    |
| Bit 5 - Bit 15 | Reserved                                                                   | -                                                                                                    |

| P2.089   | Command response gain |                |           | Address: 02B2H<br>02B3H |
|----------|-----------------------|----------------|-----------|-------------------------|
| Default: | 25                    | Control mode:  | PT / PR   |                         |
| Unit:    | rad/s                 | Setting range: | 1 to 2000 |                         |
| Format:  | DEC                   | Data size:     | 16-bit    |                         |

## Settings:

Increasing this gain speeds up the responsiveness of the Position command and shortens the settling time, but when the gain is too large, it causes position overshoot which leads to machine jitter.

Note: enable the two degree of freedom control function (P2.094 [Bit 12] = 1) before adjusting this parameter.

| P2.090   | Two degree of freedom mode - anti-interference gain |                |             | Address: 02B4H<br>02B5H |
|----------|-----------------------------------------------------|----------------|-------------|-------------------------|
| Default: | 850                                                 | Control mode:  | PT / PR     |                         |
| Unit:    | 0.001                                               | Setting range: | 500 to 1999 | )                       |
| Format:  | DEC                                                 | Data size:     | 16-bit      |                         |

# Settings:

This parameter improves the command response and fine tunes the overshoot when the command is settling. Set this parameter to a smaller value to reduce the occurrence of command overshoot. This parameter is only valid when the two degree of freedom control function is enabled (P2.094 [Bit 12] = 1) and its function is similar to that of P2.026.

8

| P2.091   | Two degree of freedom mode - position feed forward gain |                |           | Address: 02B6H<br>02B7H |
|----------|---------------------------------------------------------|----------------|-----------|-------------------------|
| Default: | 1000                                                    | Control mode:  | PT / PR   |                         |
| Unit:    | 0.1%                                                    | Setting range: | 0 to 3000 |                         |
| Format:  | DEC                                                     | Data size:     | 16-bit    |                         |

## Settings:

This parameter reduces the following error of the motor. If the value is set too high, it may cause overshoot during positioning. It is suggested that you set this parameter to the default value or only make small adjustments. This parameter is only valid when the two degree of freedom control function is enabled (P2.094 [Bit 12] = 1) and its function is similar to that of P2.002.

| P2.092   | Two degree of freedom mode - s | peed feed forwa | ırd gain  | Address: 02B8H<br>02B9H |
|----------|--------------------------------|-----------------|-----------|-------------------------|
| Default: | 1000                           | Control mode:   | PT / PR   |                         |
| Unit:    | 0.1%                           | Setting range:  | 0 to 3000 |                         |
| Format:  | DEC                            | Data size:      | 16-bit    |                         |

#### Settings:

This parameter reduces the following error when the motor starts and stops. Use this parameter to roughly adjust the overshoot during positioning. Set this parameter to a larger value to reduce overshoot. This parameter is only valid when the two degree of freedom control function is enabled (P2.094 [Bit 12] = 1) and its function is similar to that of P2.007.

| D2 002 | B        |
|--------|----------|
| P2.093 | Reserved |

| P2.094 ▲ | Special bit register 3                     |                |             | Address: 02BCH<br>02BDH |
|----------|--------------------------------------------|----------------|-------------|-------------------------|
| Default: | 0x1090 (A3-M, A3-L, A3-E)<br>0x0090 (A3-F) | Control mode:  | All         |                         |
| Unit:    | -                                          | Setting range: | 0x0000 to 0 | )xF3F6                  |
| Format:  | HEX                                        | Data size:     | 16-bit      |                         |

## Settings:

| Bit | 7  | 6  | 5  | 4  | 3  | 2  | 1 | 0 |
|-----|----|----|----|----|----|----|---|---|
| Bit | 15 | 14 | 13 | 12 | 11 | 10 | 9 | 8 |

| Bit           | Function                         | Description                                                        |
|---------------|----------------------------------|--------------------------------------------------------------------|
| Bit 0 - Bit 3 | Reserved                         | -                                                                  |
| Bit 4         | Dynamic brake options            | disable new dynamic brake.     enable new dynamic brake.           |
| Bit 5         | Switch for AL016 (IGBT overheat) | 0: enable AL016 (IGBT overheat). 1: disable AL016 (IGBT overheat). |

| Bit             | Function                                          | Description                                                                                                    |
|-----------------|---------------------------------------------------|----------------------------------------------------------------------------------------------------|
| Bit 6           | Switch for AL007<br>detection in Position<br>mode | Switch for AL007 detection in Position mode (PT and PR) 0: disable AL007 detection (default). 1: enable AL007 detection.  |
| Bit 7           | Switch for AL086                                  | Switch for the brake resistor temperature protection when the input voltage is too high 0: disable. 1: enable.            |
|                 |                                                   | This function is only available in Position mode (PT and PR); not available for linear motors.                            |
| Bit 8           | First set of vibration                            | 0: disable first set of vibration elimination.                                                                            |
| Dit 0           | elimination                                       | 1: enable first set of vibration elimination (P1.089 - P1.091).                                                           |
|                 |                                                   | Vibration elimination takes effect only when the two degree of freedom control function is enabled (P2.094 [Bit 12] = 1). |
|                 |                                                   | This function is only available in Position mode (PT and PR); not available for linear motors.                            |
| Bit 9           | Second set of vibration                           | 0: disable second set of vibration elimination.                                                                           |
| ыга             | elimination                                       | 1: enable second set of vibration elimination (P1.092 - P1.094).                                                          |
|                 |                                                   | Vibration elimination takes effect only when the two degree of freedom control function is enabled (P2.094 [Bit 12] = 1). |
| Bit 10, Bit 11  | Reserved                                          | -                                                                                                    |
|                 |                                                   | This function is only available in Position mode (PT and PR).                                                             |
| Bit 12          | Two degree of freedom control function            | 0: disable two degree of freedom control function (A2 and B2 models do not have this function.).                          |
|                 |                                                   | 1: enable two degree of freedom control function.                                                                         |
| Bit 13 - Bit 15 | Reserved                                          | -                                                                                                    |

| P2.095   | Notch filter 1 - Q factor |                |         | Address: 02BEH<br>02BFH |
|----------|---------------------------|----------------|---------|-------------------------|
| Default: | 5                         | Control mode:  | All     |                         |
| Unit:    | -                         | Setting range: | 1 to 10 |                         |
| Format:  | DEC                       | Data size:     | 16-bit  |                         |

The resonance Q factor of the first Notch filter. This function is disabled if P2.024 is 0. P2.023, P2.024, and P2.095 are the first set of Notch filter parameters.

| P2.096   | Notch filter 2 - Q factor |                |         | Address: 02C0H<br>02C1H |
|----------|---------------------------|----------------|---------|-------------------------|
| Default: | 5                         | Control mode:  | All     |                         |
| Unit:    | -                         | Setting range: | 1 to 10 |                         |
| Format:  | DEC                       | Data size:     | 16-bit  |                         |

## Settings:

The resonance Q factor of the second Notch filter. This function is disabled if P2.044 is 0. P2.043, P2.044, and P2.096 are the second set of Notch filter parameters.

P2.097 Notch filter 3 - Q factor Address: 02C2H 02C3H

Default: 5 Control mode: All

Unit: - Setting range: 1 to 10

Format: DEC Data size: 16-bit

## Settings:

The resonance Q factor of the third Notch filter. This function is disabled if P2.046 is 0. P2.045, P2.046, and P2.097 are the third set of Notch filter parameters.

| P2.098   | Notch filter 4 - frequency |                |            | Address: 02C4H<br>02C5H |
|----------|----------------------------|----------------|------------|-------------------------|
| Default: | 1000                       | Control mode:  | All        |                         |
| Unit:    | Hz                         | Setting range: | 50 to 5000 |                         |
| Format:  | DEC                        | Data size:     | 16-bit     |                         |

## Settings:

The resonance frequency of the fourth Notch filter. This function is disabled if P2.099 is 0. P2.098, P2.099, and P2.100 are the fourth set of Notch filter parameters.

| P2.099   | Notch filter 4 - attenuation level |                |         | Address: 02C6H<br>02C7H |
|----------|------------------------------------|----------------|---------|-------------------------|
| Default: | 0                                  | Control mode:  | All     |                         |
| Unit:    | -dB                                | Setting range: | 0 to 40 |                         |
| Format:  | DEC                                | Data size:     | 16-bit  |                         |

# Settings:

The attenuation level of the fourth Notch filter. A value of 5 indicates -5 dB. Set this parameter to 0 to disable the fourth Notch filter.

| P2.100   | Notch filter 4 - Q factor |                |         | Address: 02C8H<br>02C9H |
|----------|---------------------------|----------------|---------|-------------------------|
| Default: | 5                         | Control mode:  | All     |                         |
| Unit:    | -                         | Setting range: | 1 to 10 |                         |
| Format:  | DEC                       | Data size:     | 16-bit  |                         |

# Settings:

The resonance Q factor of the fourth Notch filter. This function is disabled if P2.099 is 0. P2.098, P2.099, and P2.100 are the fourth set of Notch filter parameters.

| P2.101   | Notch filter 5 - frequency |                |            | Address: 02CAH<br>02CBH |
|----------|----------------------------|----------------|------------|-------------------------|
| Default: | 1000                       | Control mode:  | All        |                         |
| Unit:    | Hz                         | Setting range: | 50 to 5000 |                         |
| Format:  | DEC                        | Data size:     | 16-bit     |                         |

The resonance frequency of the fifth Notch filter. This function is disabled if P2.102 is 0. P2.101, P2.102, and P2.103 are the fifth set of Notch filter parameters.

| P2.102   | Notch filter 5 - attenuation level |                |         | Address: 02CCH<br>02CDH |
|----------|------------------------------------|----------------|---------|-------------------------|
| Default: | 0                                  | Control mode:  | All     |                         |
| Unit:    | -dB                                | Setting range: | 0 to 40 |                         |
| Format:  | DEC                                | Data size:     | 16-bit  |                         |

## Settings:

The attenuation level of the fifth Notch filter. A value of 5 indicates -5 dB. Set this parameter to 0 to disable the fifth Notch filter.

| P2.103   | Notch filter 5 - Q factor |                |         | Address: 02CEH<br>02CFH |
|----------|---------------------------|----------------|---------|-------------------------|
| Default: | 5                         | Control mode:  | All     |                         |
| Unit:    | -                         | Setting range: | 1 to 10 |                         |
| Format:  | DEC                       | Data size:     | 16-bit  |                         |

# Settings:

The resonance Q factor of the fifth Notch filter. This function is disabled if P2.102 is 0. P2.101, P2.102, and P2.103 are the fifth set of Notch filter parameters.

| P2.104   | Torque command condition for l |                | Address: 02D0H<br>02D1H |  |
|----------|--------------------------------|----------------|-------------------------|--|
| Default: | 800                            | Control mode:  | PT / PR                 |  |
| Unit:    | %                              | Setting range: | 1 to 800                |  |
| Format:  | DEC                            | Data size:     | 16-bit                  |  |

## Settings:

When the Torque command exceeds P2.104, the speed controller gain is switched from PI to P in order to reduce response overshoot.

8

8

| P2.105   | Automatic gain adjustment level 1 |                |         | Address: 02D2H<br>02D3H |
|----------|-----------------------------------|----------------|---------|-------------------------|
| Default: | 11                                | Control mode:  | All     |                         |
| Unit:    | -                                 | Setting range: | 1 to 21 |                         |
| Format:  | DEC                               | Data size:     | 16-bit  |                         |

## Settings:

Use this parameter to adjust the bandwidth when auto-tuning. The higher the value, the higher the bandwidth after auto-tuning. However, the bandwidth margin may be insufficient, causing machine jitter. The smaller the value, the lower the bandwidth after auto-tuning. However, the response is slower.

| Automatic gain adjustment level 1 | Stiffness and response               | Applicable mechanical parts     |
|-----------------------------------|--------------------------------------|---------------------------------|
| 1 - 7                             | Low stiffness and low response       | Belt, gear rack, reducer, cam   |
| 8 -14                             | Medium stiffness and medium response | Screw                           |
| 15 - 21                           | High stiffness and high response     | Direct-coupled mechanical parts |

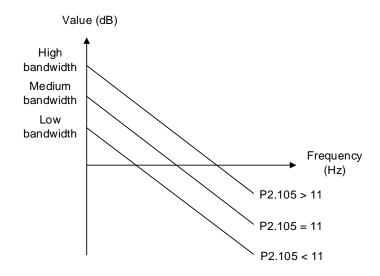

| P2.106   | Automatic gain adjustment level 2 |                |             | Address: 02D4H<br>02D5H |
|----------|-----------------------------------|----------------|-------------|-------------------------|
| Default: | 2000                              | Control mode:  | All         |                         |
| Unit:    | pulse                             | Setting range: | 1 to 503316 | 648                     |
| Format:  | DEC                               | Data size:     | 32-bit      |                         |

Use this parameter to adjust the maximum allowable overshoot when auto-tuning. The overshoot range is set according to either the user's requirement or the machine characteristics. The higher the value, the greater the maximum overshoot allowed by auto-tuning. However, the response is faster. The smaller the value, the smaller the maximum overshoot allowed by auto-tuning. However, the response is slower.

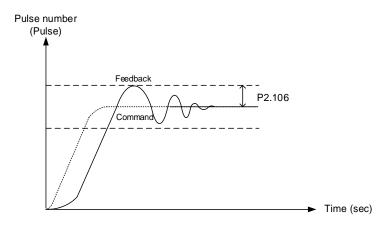

| P2.107   | Rate of change for resonance su | Address: 02D6H<br>02D7H |          |  |
|----------|---------------------------------|-------------------------|----------|--|
| Default: | 100                             | Control mode:           | All      |  |
| Unit:    | %                               | Setting range:          | 0 to 100 |  |
| Format:  | DEC                             | Data size:              | 16-bit   |  |

## Settings:

Adjusts the rate of change for **the resonance suppression low-pass filter** (P2.025) according to the gain switching condition.

(This parameter is inversely proportional to the value of P2.025. The smaller the setting value of P2.017, the stronger the filtering effect.)

| P2.108 -<br>P2.111 | Reserved |
|--------------------|----------|
|                    |          |

| P2.112▲  | Special bit register 4 |                |             | Address: 02E0H<br>02E1H |
|----------|------------------------|----------------|-------------|-------------------------|
| Default: | 0x0018                 | Control mode:  | All         |                         |
| Unit:    | -                      | Setting range: | 0x0000 to 0 | )x153F                  |
| Format:  | HEX                    | Data size:     | 16-bit      |                         |

# Settings:

| Bit | 7  | 6  | 5  | 4  | 3  | 2  | 1 | 0 |
|-----|----|----|----|----|----|----|---|---|
| Bit | 15 | 14 | 13 | 12 | 11 | 10 | 9 | 8 |

| Bit            | Function                                                                                   | Description                                                                                                    |
|----------------|--------------------------------------------------------------------------------------------|----------------------------------------------------------------------------------------------------|
| Bit 0          | Reserved                                                                                   | -                                                                                                    |
| Bit 1          | Enable AL089                                                                               | 0: disable AL089<br>1: enable AL089                                                                                                    |
| Bit 2 - Bit 7  | Reserved                                                                                   | -                                                                                                    |
| Bit 8          | Motor hard stop function selection                                                         | Not applicable to Torque mode.  Motor hard stop 2 currently supports motors with Hall sensors (PM.003.Y = 1) or absolute motors.  0: Motor hard stop 1 (Refer to the settings of P1.057, P1.058, and P1.060.)  1: Motor hard stop 2 (Refer to the settings of P1.105, P1.106, and P1.058.) |
| Bit 9          | Reserved                                                                                   | -                                                                                                    |
| Bit 10         | Enable AL040                                                                               | This function is supported only in Speed mode. When the full-closed loop control is enabled (P1.074 = 1), the system will force enable the detection for AL040, so this function is invalid.  0: disable AL040  1: enable AL040                                                            |
| Bit 11, Bit 12 | Reserved                                                                                   | -                                                                                                    |
| Bit 13         | Regenerative brake method                                                                  | Use method 2 to release the capacitor voltage faster which reduces the load voltage of the capacitor.  0: method 1 1: method 2                                                                                                    |
| Bit 14         | Unit selection for internal Torque<br>command / internal torque limit<br>(P1.012 - P1.014) | 0: 1%<br>1: 0.1%                                                                                                    |
| Bit 15         | Reserved                                                                                   | -                                                                                                    |

| P2.113   | Bandwidth of disturbance attenu |                | Address: 02E2H<br>02E3H |  |
|----------|---------------------------------|----------------|-------------------------|--|
| Default: | 50                              | Control mode:  | Т                       |  |
| Unit:    | Hz                              | Setting range: | 0 - 3000                |  |
| Format:  | DEC                             | Data size:     | 16-bit                  |  |

The disturbance attenuation function is disabled when P2.114 is 0. It is recommended that you set P2.113 to the default of 50. The higher you set P2.113, the more likely the high-frequency resonance is to occur; the lower you set P2.113, the less the low-frequency vibration is suppressed.

| P2.114   | Level of disturbance attenuation | Address: 02E4H<br>02E5H |         |  |
|----------|----------------------------------|-------------------------|---------|--|
| Default: | 0                                | Control mode:           | Т       |  |
| Unit:    | -                                | Setting range:          | 0 - 500 |  |
| Format:  | DEC                              | Data size:              | 16-bit  |  |

## Settings:

The disturbance attenuation function is disabled when P2.114 is 0. Increasing this parameter can better attenuate the disturbance. However, if you set the value too high, it may cause slower response and system divergence.

| P2.115 - Reserved |
|-------------------|
|-------------------|

8

| P2.121   | Special bit register 6 |                |           | Address: 02E0H<br>02E1H |
|----------|------------------------|----------------|-----------|-------------------------|
| Default: | 0x0000000              | Control mode:  | All       |                         |
| Unit:    | -                      | Setting range: | 0x0000000 | 0 to 0x000001FF         |
| Format:  | HEX                    | Data size:     | 32-bit    |                         |

# Settings:

| Bit | 15 | 14 | 13 | 12 | 11 | 10 | 9  | 8  | 7  | 6  | 5  | 4  | 3  | 2  | 1  | 0  |
|-----|----|----|----|----|----|----|----|----|----|----|----|----|----|----|----|----|
| Bit | 31 | 30 | 29 | 28 | 27 | 26 | 25 | 24 | 23 | 22 | 21 | 20 | 19 | 18 | 17 | 16 |

| Bit 0  Reserved                                                                                                    |
|----------------------------------------------------------------------------------------------------|
| Bit 1  Behavior after noming in communication mode  Definition of the settings for origin definition (P6.001) and Home offset (OD 607Ch) in communication mode  Bit 2  Unit of Homing speeds (OD 6099h) in communication mode  Bit 4  Reserved  Unit selection for Homing speeds (OD 6099h), Homing acceleration (OD 6099h), Homing acceleration (OD 6084h), Profile acceleration (OD 6084h) in communication mode  Bit 5  Bit 5  Bit 6  Bit 7  Definition of the settings for origin of origin definition (P6.001) = - (setting of OD 607Ch)  1: origin definition (P6.001) = OD 607Ch  0: 0.1 rpm  1: 1 rpm  0: the unit of OD 6099h is determined by the setting of P2.121 [Bit 3]. The unit of OD 609Ah, OD 6083h, and OD 6084h is ms (0 - 3000 rpm).  When P2.121 [Bit 3] = 0, the unit of OD 6099h is 0.1 rpm.  When P2.121 [Bit 3] = 1, the unit of OD 6099h is 1 rpm.  1: the unit of OD 6099h is PUU/sec. The unit of OD 609Ah, OD 6084h is PUU/sec².                                                                                                    |
| Bit 2  definition (P6.001) and Home offset (OD 607Ch) in communication mode  Bit 3  Unit of Homing speeds (OD 6099h) in communication mode  Bit 4  Reserved  -  Unit selection for Homing speeds (OD 6099h), Homing acceleration (OD 6099h), Profile acceleration (OD 6083h), and Profile deceleration (OD 6084h) in communication mode  Bit 5  definition (P6.001) = OD 607Ch  1: origin definition (P6.001) = OD 607Ch  0: 0.1 rpm 1: 1 rpm  0: 0: the unit of OD 6099h is determined by the setting of P2.121 [Bit 3]. The unit of OD 609Ah, OD 608Ah is ms (0 - 3000 rpm).  When P2.121 [Bit 3] = 0, the unit of OD 6099h is 0.1 rpm.  When P2.121 [Bit 3] = 1, the unit of OD 6099h is 1 rpm.  1: the unit of OD 6099h is PUU/sec. The unit of OD 609Ah, OD 608Ah, and OD 608Ah is PUU/sec².                                                                                                    |
| Bit 3  Communication mode  1: 1 rpm  1: 1 rpm 1: 1 rpm  1: 1 rpm 1: 1 rpm  1: 1 rpm 1: 1 rpm 1: 1 rpm 1: 1 rpm 1: 1 rpm 1: 1 rpm 1: 1 rpm 1: 1 rpm 1: 1 rpm 1: 1 rpm 1: 1 rpm 1: 1 rpm 1: 1 rpm 1: 1 rpm 1: 1 rpm 1: 1 r |
| Unit selection for Homing speeds (OD 6099h), Homing acceleration (OD 6099h), Profile acceleration (OD 6084h) in communication mode  0: the unit of OD 6099h is determined by the setting of P2.121 [Bit 3]. The unit of OD 609Ah, OD 6083h, and OD 6084h is ms (0 - 3000 rpm).  When P2.121 [Bit 3] = 0, the unit of OD 6099h is 0.1 rpm.  When P2.121 [Bit 3] = 1, the unit of OD 6099h is 1 rpm.  1: the unit of OD 6099h is PUU/sec. The unit of OD 609Ah, OD 608Ah, and OD 608Ah is PUU/sec².                                                                                                    |
| Unit selection for Homing speeds (OD 6099h), Homing acceleration (OD 6094h), Profile acceleration (OD 6083h), and Profile deceleration (OD 6084h) in communication mode  Bit 5  of P2.121 [Bit 3]. The unit of OD 609Ah, OD 6083h, and OD 6084h is ms (0 - 3000 rpm).  When P2.121 [Bit 3] = 0, the unit of OD 6099h is 0.1 rpm.  When P2.121 [Bit 3] = 1, the unit of OD 6099h is 1 rpm.  1: the unit of OD 6099h is PUU/sec. The unit of OD 609Ah, OD 608Ah, and OD 608Ah is PUU/sec².                                                                                                    |
| Bit 6 Reserved -                                                                                                    |
| 110001700                                                                                                    |
| Bit 7  Definition of positive / negative direction when P4.005 (Servo motor JOG control) controls the motor through USB / RS-485 communication  0: the same as the direction originally defined 1: in reverse to the direction originally defined Example:  P4.005  P1.001.Z = 0 P2.121 [Bit 7] = 0 P2.121 [Bit 7] = 1  4999                                                                                                    |
|                                                                                                    |
| Auto clearing of AL180 and AL185 after the state machine re-enters the Operational state in EtherCAT mode  Auto clearing of AL180 and AL185 o: no; manually clear the alarms 1: yes                                                                                                    |

| P2.122 -<br>P2.124 | Reserved |
|--------------------|----------|
|--------------------|----------|

| P2.125   | Special bit register 7 |                |             | Address: 02FAH<br>02FBH |
|----------|------------------------|----------------|-------------|-------------------------|
| Default: | 0x0000                 | Control mode:  | All         |                         |
| Unit:    | -                      | Setting range: | 0x0000 to 0 | xFFFF                   |
| Format:  | HEX                    | Data size:     | 16-bit      |                         |

| Bit | 7  | 6  | 5  | 4  | 3  | 2  | 1 | 0 |
|-----|----|----|----|----|----|----|---|---|
| Bit | 15 | 14 | 13 | 12 | 11 | 10 | 9 | 8 |

| Bit             | Function                                                                                                    | Description                                                                                                    |
|-----------------|----------------------------------------------------------------------------------------------------|----------------------------------------------------------------------------------------------------|
| Bit 0           | Frequency setting of the filter processing the speed feedback in the monitoring variable of P0.002 = 7                 | 0: 15 Hz<br>1: 1 Hz                                                                                                    |
| Bit 1, Bit 2    | Reserved                                                                                                    | -                                                                                                    |
| Bit 3           | Bandwidth response level reversion                                                                                     | Before using this function, set the gain adjustment mode to mode 1, mode 2, or mode 3.  When the system limit is reached and the resonance cannot be suppressed, the servo automatically reverts to the response level where the resonsnace does not occur.  0: on 1: off |
| Bit 4 - Bit 6   | Reserved                                                                                                    | -                                                                                                    |
| Bit 7           | Smoothing function for Velocity offset<br>(OD 60B1h) and Torque offset (OD<br>60B2h) in EtherCAT communication<br>mode | 0: on<br>1: off                                                                                                    |
| Bit 8 - Bit 10  | Reserved                                                                                                    | -                                                                                                    |
| Bit 11          | Detection switch for monitoring variable -213 (Delta linear scale signal strength)                                     | The setting takes effect after power cycling of the servo drive.  0: on  1: off                                                                                                    |
| Bit 12 - Bit 15 | Reserved                                                                                                    | -                                                                                                    |

| P2.126   | Bandwidth for speed loop respon | Address: 02FCH<br>02FDH |           |  |
|----------|---------------------------------|-------------------------|-----------|--|
| Default: | 40                              | Control mode:           | All       |  |
| Unit:    | Hz                              | Setting range:          | 1 to 1000 |  |
| Format:  | DEC                             | Data size:              | 16-bit    |  |

# Settings:

The setting of P2.126 is effective only when you set P2.032 to 5 or 6.

| Bandwidth                                        | Stiffness and response               | Applicable mechanical parts     |
|--------------------------------------------------|--------------------------------------|---------------------------------|
| 1 - 100 Hz                                       | Low stiffness and low response       | Belt, gear rack, reducer, cam   |
| 101 - 250 Hz                                     | Medium stiffness and medium response | Screw                           |
| 251 Hz or above High stiffness and high response |                                      | Direct-coupled mechanical parts |

Note: the servo drive automatically sets the response of the position loop according to the setting of P2.126. The function of P2.126 is the same as that of P2-31 for the A2 series models.

# P3.xxx Communication parameters

| P3.000●  | Address |                |                            | Address: 0300H<br>0301H                  |
|----------|---------|----------------|----------------------------|------------------------------------------|
| Default: | 0x007F  | Control mode:  | All                        |                                          |
| Unit:    | -       | Setting range: | 0x0001 - 0x<br>0x0001 - 0x | (007F (A3-M, A3-L, A3-F)<br>(FFFF (A3-E) |
| Format:  | HEX     | Data size:     | 16-bit                     |                                          |

## Settings:

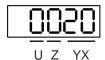

| YX | Communication address setting | UZ | Reserved |
|----|-------------------------------|----|----------|

The address setting required for using RS-485, CANopen, and DMCNET communication. Make sure there are no duplicate addresses in the same communication circuit, or it may cause communication failure.

#### ■ RS-485

When the master station sets the communication address to 0xFF, the address is always 0xFF in the response message.

## ■ EtherCAT

When P3.018.A = 1, the address refers to the setting of P3.000; when P3.018.A = 0, the address must be set by the controller.

| P3.001●  | Transmission speed                         |                |                      | Address: 0302H<br>0303H                |
|----------|--------------------------------------------|----------------|----------------------|----------------------------------------|
| Default: | 0x0203 (A3-M, A3-L, A3-E)<br>0x3203 (A3-F) | Control mode:  | All                  |                                        |
| Unit:    | -                                          | Setting range: | 0x00-0x0<br>0x00-0x0 | 0405 (A3-M, A3-L, A3-E)<br>F405 (A3-F) |
| Format:  | HEX                                        | Data size:     | 16-bit               |                                        |

## Settings:

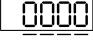

UZYX

| Χ | RS-485 transmission speed | Z | CANopen / DMCNET / EtherCAT transmission speed |
|---|---------------------------|---|------------------------------------------------|
| Υ | Reserved                  | U | DMCNET motion card                             |

# ■ X: RS-485 transmission speed

| 0: 4800 bps  | 1: 9600 bps  | 2: 19200 bps  |
|--------------|--------------|---------------|
| 3: 38400 bps | 4: 57600 bps | 5: 115200 bps |

# Z: CANopen / DMCNET / EtherCAT transmission speed\*3

| 0: 125 Kbps | 1: 250 Kbps | 2: 500 Kbps |
|-------------|-------------|-------------|
| 3: 800 Kbps | 4: 1.0 Mbps | -           |

8

## ■ U: DMCNET motion card

0: use Delta's controller, such as PLC or HMI
3: use Delta's motion card

#### Note:

- 1. If this parameter is set through CANopen, only Z can be set and the others remain unchanged.
- 2. The transmission speed of USB is set at 1.0 Mbit/s and cannot be changed.
- 3. After the Z value is set, cycle the power to take effect.

| P3.002   | Modbus communication protocol |                | Address: 0304H<br>0305H |       |
|----------|-------------------------------|----------------|-------------------------|-------|
| Default: | 0x0006                        | Control mode:  | All                     |       |
| Unit:    | -                             | Setting range: | 0x0000 - 0x             | k0008 |
| Format:  | HEX                           | Data size:     | 16-bit                  |       |

## Settings:

#### Definition of each value:

| 0: 7, N, 2 (Modbus, ASCII) | 1: 7, E, 1 (Modbus, ASCII) | 2: 7, O, 1 (Modbus, ASCII) |  |
|----------------------------|----------------------------|----------------------------|--|
| 3: 8, N, 2 (Modbus, ASCII) | 4: 8, E, 1 (Modbus, ASCII) | 5: 8, O, 1 (Modbus, ASCII) |  |
| 6: 8, N, 2 (Modbus, RTU)   | 7: 8, E, 1 (Modbus, RTU)   | 8: 8, O, 1 (Modbus, RTU)   |  |

| P3.003   | Modbus communication error handling |                | Address: 0306H<br>0307H |       |
|----------|-------------------------------------|----------------|-------------------------|-------|
| Default: | 0x0000                              | Control mode:  | All                     |       |
| Unit:    | -                                   | Setting range: | 0x0000 - 0x             | k0001 |
| Format:  | HEX                                 | Data size:     | 16-bit                  |       |

## Settings:

0: display AL020 and let motor continue operating.

1: display AL020 and let motor decelerate to a stop. Deceleration time is set in P5.003.B.

| P3.004   | Modbus communication timeout |                |         | Address: 0308H<br>0309H |
|----------|------------------------------|----------------|---------|-------------------------|
| Default: | 0                            | Control mode:  | All     |                         |
| Unit:    | sec                          | Setting range: | 0 to 20 |                         |
| Format:  | DEC                          | Data size:     | 16-bit  |                         |

# Settings:

If the value is not 0, communication timeout is enabled immediately. To disable this function, set the value to 0.

8

| P3.005   | Modbus communication |                |             | Address: 030AH<br>030BH |
|----------|----------------------|----------------|-------------|-------------------------|
| Default: | 0x0000               | Control mode:  | All         |                         |
| Unit:    | -                    | Setting range: | 0x0000 - 0x | k0112                   |
| Format:  | HEX                  | Data size:     | 16-bit      |                         |

#### Settings:

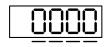

| X | Reserved                                              | Z | During Modbus communication, when the function code is 03H or 10H (read or write multiple words), the system gives priority to read or write high-byte data. |
|---|-------------------------------------------------------|---|----------------------------------------------------------------------------------------------------|
| Υ | Sets the servo drive as the master or slave of Modbus | U | Reserved                                                                                                    |

- Y: sets the servo drive as the master or slave of Modbus.
  - 0: slave of Modbus
  - 1: master of Modbus
- Z: during Modbus communication, when the function code is 03H or 10H (read or write multiple words), the system gives priority to read or write high-byte data. Use this function for controllers with different priority for transmitting high byte and low byte of the packets.
  - 0: transmit low byte first
  - 1: transmit high byte first

| P3.006∎  | Digital input (DI) control switch |                |             | Address: 030CH<br>030DH |
|----------|-----------------------------------|----------------|-------------|-------------------------|
| Default: | 0x0000                            | Control mode:  | All         |                         |
| Unit:    | -                                 | Setting range: | 0x0000 - 0x | (1FFF                   |
| Format:  | HEX                               | Data size:     | 16-bit      |                         |

## Settings:

Control switch for the source of DI. Each bit of this parameter determines the input source of one DI signal: Bit 0 - Bit 12 correspond to DI1 - DI13.

The setting for each bit is as follows:

0: DI status is controlled by the external terminal block.

1: DI status is controlled by P4.007.

For more information on DI functional planning, please see:

DI1 - DI8: P2.010 - P2.017 DI9 - DI13: P2.036 - P2.040

| Address: 030EH<br>030FH |
|-------------------------|
|                         |
|                         |
|                         |

P3.007

Default: 1

Unit: 0.5 ms

Format: DEC

Delays the time of communication response from servo drive to controller.

Modbus communication response delay time

| P3.008 | Reserved |
|--------|----------|
|--------|----------|

Control mode: All

Setting range: 0 to 1000

Data size: 16-bit

| P3.009   | Communication synchronization | Address: 0312H<br>0313H |                  |          |
|----------|-------------------------------|-------------------------|------------------|----------|
| Default: | 0x5055                        | Control mode:           | CANopen /        | EtherCAT |
| Unit:    | -                             | Setting range:          | Shown as follows |          |
| Format:  | HEX                           | Data size:              | 16-bit           |          |

Settings:

The synchronous setting is divided into U, Z, Y, and X (hexadecimal):

| Digit    | U                                    | Z                            | Υ                     | X        |
|----------|--------------------------------------|------------------------------|-----------------------|----------|
| Function | Range of synchronous error (CANopen) | Target value<br>(EtherCAT)   | Deadband<br>(CANopen) | Reserved |
| Range    | 1 to 9                               | M, F, L: 0 to F<br>E: 0 to A | 0 to F                | -        |

The slave synchronizes with the master via SYNC. The definition is as follows:

- Y: sets the size of deadband (unit: μsec). If the deviation between the SYNC arrival time and the target value does not exceed the deadband, a correction is not needed.
- Z: when the servo is operating in the DC-Synchronous mode, you can adjust the timing of the servo accessing EtherCAT packets to ensure that this timing is not in conflict with the timing of the controller sending the packets. The delay time in the following figure is (T/10) x Z (μs).

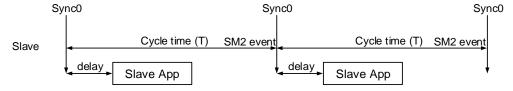

U: if the deviation between the SYNC arrival time and the target value is smaller than the range, it means the synchronization is successful (unit: 10 μs). 8

| P3.010   | CANopen / DMCNET protocol |                |             | Address: 0314H<br>0315H |
|----------|---------------------------|----------------|-------------|-------------------------|
| Default: | 0x1011                    | Control mode:  | CANopen /   | DMCNET                  |
| Unit:    | -                         | Setting range: | 0x0000 - 0x | FFFF                    |
| Format:  | HEX                       | Data size:     | 16-bit      |                         |

#### Settings:

| X | Reserved                                     | Z | Source of torque limit     |
|---|----------------------------------------------|---|----------------------------|
| Υ | Motor status when communication error occurs | U | Auto clearing of PDO alarm |

- Y: motor status when the communication error occurs
  - 0: when the communication error occurs (AL170), the motor continues operating (only applicable to DMCNET mode and CANopen B mode).
  - 1: when the communication error occurs (AL180), the motor is switched to Servo Off state (only applicable to CANopen C mode).
- Z: source of torque limit (only functions in DMCNET mode)
  - 0: communication commands.
  - 1: DI commands.
- U: auto clearing of PDO alarm
  - 0: when the PDO is in error (AL112, AL113, AL121 AL132), the alarm has to be cleared by DI.ARST, NMT reset, or OD 6040h [Bit 7] Fault reset.
  - 1: if the PDO error (AL112, AL113, AL121 AL132) disappears, the servo alarm is automatically cleared.

| P3.011   | CANopen / DMCNET options |                |            | Address: 0316H<br>0317H |
|----------|--------------------------|----------------|------------|-------------------------|
| Default: | 0x0000                   | Control mode:  | CANopen /  | DMCNET                  |
| Unit:    | •                        | Setting range: | Shown as f | ollows                  |
| Format:  | HEX                      | Data size:     | 16-bit     |                         |

# Settings:

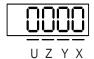

| X | Store parameters in EEPROM or not | Z | Reserved |
|---|-----------------------------------|---|----------|
| Υ | Reserved                          | U | Reserved |

- X: store parameters in EEPROM or not
  - 0: not to store parameters in EEPROM.
  - 1: when writing through CANopen / DMCNET packets (PDOs), store parameters in EEPROM.

Note: if you set X to 1 and continuously write parameters through DMCNET PDOs, it shortens the lifetime of the EEPROM.

| P3.012   | Communication support setting |                |             | Address: 0318H<br>0319H |
|----------|-------------------------------|----------------|-------------|-------------------------|
| Default: | 0x0000                        | Control mode:  | CANopen /   | DMCNET / EtherCAT       |
| Unit:    | -                             | Setting range: | 0x0000 - 0x | (1111                   |
| Format:  | HEX                           | Data size:     | 16-bit      |                         |

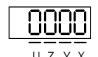

| X | Reserved | Z | Load in CANopen / DMCNET / EtherCAT parameter values |
|---|----------|---|------------------------------------------------------|
| Y | Reserved | U | Error clearing when the limit alarm occurs           |

- Z: load in CANopen / DMCNET / EtherCAT parameter values
  - 0: when the servo drive is power cycled or the communication is reset, parameters in the following table load the values of the CANopen / DMCNET / EtherCAT parameters.
  - 1: when the servo drive is power cycled or the communication is reset, parameters in the following table retain the same settings and do not load the values of the CANopen / DMCNET / EtherCAT parameters.

## Relevant parameters for Z setting:

| _                                                         | P3.012             | = 0x0100 (Z = 1)                                | P3.012 = 0x0000 (Z = 0) |                                        |  |
|-----------------------------------------------------------|--------------------|-------------------------------------------------|-------------------------|----------------------------------------|--|
| Parameter                                                 | Servo<br>parameter | Default                                         | OD address              | Default                                |  |
| Motor stop mode                                           | P1.032             | 0x0000                                          | 605Bh                   | 0                                      |  |
| S-curve acceleration constant                             | P1.034             | 200                                             | 6087h                   | 200                                    |  |
| Zero speed range                                          | P1.038             | 100<br>(rotary*: 0.1 rpm;<br>linear*: 0.1 mm/s) | 606Fh                   | 100<br>(0.1 rpm)                       |  |
| E-Gear ratio - numerator N1                               | P1.044             | 16777216                                        | 6093h sub1              | 1                                      |  |
| E-Gear ratio - denominator M                              | P1.045             | 100000                                          | 6093h sub2              | 1                                      |  |
| Speed reached (DO.SP_OK) range                            | P1.047             | 10<br>(rotary: 1 rpm;<br>linear: 1 mm/s)        | 606Dh                   | 100<br>(0.1 rpm)                       |  |
| Accumulated time to reach desired speed                   | P1.049             | 0                                               | 606Eh                   | 0                                      |  |
| Maximum speed limit                                       | P1.055             | Depending on the motor                          | 607Fh                   | Depending on<br>the motor<br>(0.1 rpm) |  |
| ·                                                         |                    | (rotary: 1 rpm;<br>linear: 1 mm/s)              | 6080h                   | Depending on the motor (rpm)           |  |
| Excessive deviation warning condition of Position command | P2.035<br>(pulse)  | 50331648                                        | 6065h                   | 50331648                               |  |
| Positive software limit<br>(PP/CSP/CSV/CST mode)          | P5.008             | 2147483647                                      | 607Dh sub2              | 2147483647                             |  |
| Negative software limit (PP/CSP/CSV/CST mode)             | P5.009             | -2147483648                                     | 607Dh sub1              | -2147483648                            |  |
| Origin definition (HM mode)                               | P6.001             | 0                                               | 607Ch                   | 0                                      |  |

Methods to write parameters to EEPROM (non-volatile):

SDO: parameters are stored in EEPROM when written.

PDO: refer to the setting of P3.011.X. (X = 1: when written through PDOs, parameters are stored in EEPROM; X = 0: when written through PDOs, parameters are not stored in EEPROM.)

#### Note:

When the function of OD 1010h (Store parameters) is enabled, the CANopen OD value is stored in non-volatile memory. When P3.012.Z = 0, the non-volatile value of CANopen OD is loaded as the initial content. Refer to the descriptions in CANopen Standard. When P3.012.Z = 1, the initial content refers to the preceding table.

- 2. Rotary means a permanent-magnet synchronous rotary motor; linear means a permanent-magnet synchronous linear motor.
- U: error clearing when the limit alarm occurs
  - 0: when the limit alarm (AL014 or AL015) occurs, it needs to be cleared before the servo reverses to move away from the limit.
  - 1: when the limit alarm (AL014 or AL015) occurs, it does not need to be cleared before the servo reverses to move away from the limit.

Note: determine whether the servo has reached the limit with the bit status of OD 6041h Statusword and OD 60FDh Digital inputs.

Positive limit: OD 6041h [Bit 14] is On & OD 60FDh [Bit 1] is On

Negative limit: OD 6041h [Bit 15] is On & OD 60FDh [Bit 0] is On

The status of other bits of OD 6041h (Fault / Warning / Quick stop) remains unchanged when the servo reaches the limit.

| P3.013   | Controller's full-closed loop feed | Address: 031AH<br>031BH |                        |  |  |
|----------|------------------------------------|-------------------------|------------------------|--|--|
| Default: | 0x0000                             | Control mode:           | PR* (full-closed loop) |  |  |
| Unit:    | -                                  | Setting range:          | 0x0000 - 0x0022        |  |  |
| Format:  | HEX                                | Data size:              | 16-bit                 |  |  |

### Settings:

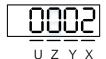

| Х | Encoder feedback source in full-closed loop control | Y | Z phase offset source in full-closed loop mode |
|---|-----------------------------------------------------|---|------------------------------------------------|
| Z | Reserved                                            | U | Reserved                                       |

- X: encoder feedback source in full-closed loop control
  - 0: feedback pulse number of the motor
  - 1: feedback pulse number of the auxiliary encoder
  - 2: in semi-closed loop control, it is the feedback pulse of the motor; in full-closed loop control, it is the feedback pulse of the auxiliary encoder.

- 0: motor
- 1: auxiliary encoder
- 2: in semi-closed loop control, it is the motor's Z phase offset; in full-closed loop control, it is the auxiliary encoder's Z phase offset.

#### Note:

- This parameter setting is different from P1.074.Y (switch between motor encoder and auxiliary encoder). This
  parameter only modifies the feedback signal source uploaded to the controller. It is suggested that you set
  P3.013 to 0x0022 to avoid misoperation when the motor is in the Servo On state.
- 2. PR full-closed loop function is not yet supported.

| P3.014 -<br>P3.016 | Reserved |
|--------------------|----------|
|--------------------|----------|

| P3.017   | CANopen B mode disconnection | Address: 0322H<br>0323H |           |  |
|----------|------------------------------|-------------------------|-----------|--|
| Default: | 1000                         | Control mode:           | CANopen   |  |
| Unit:    | ms                           | Setting range:          | 1 to 1000 |  |
| Format:  | DEC                          | Data size:              | 16-bit    |  |

## Settings:

If the communication disconnection time exceeds this set value when in the PV (Profile Velocity), PT (Profile Torque), or HM (Homing Mode) mode of CANopen B mode, the system issues AL303.

| P3.018   | EtherCAT special function switch |                |           | Address: 0324H<br>0325H |
|----------|----------------------------------|----------------|-----------|-------------------------|
| Default: | 0x00002000                       | Control mode:  | EtherCAT  |                         |
| Unit:    | -                                | Setting range: | 0x0000000 | 0 - 0x01112211          |
| Format:  | HEX                              | Data size:     | 32-bit    |                         |

### Settings:

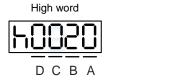

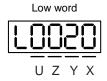

| Α | Source setting for the content loaded to the EtherCAT Station Alias Register 0x0012 after the servo drive is powered on | Х | Unit selection for Target velocity (OD 60FFh) and Velocity actual value (OD 606Ch) when in the PV (Profile Velocity) mode or CSV (Cyclic Synchronous Velocity) mode |
|---|----------------------------------------------------------------------------------------------------|---|----------------------------------------------------------------------------------------------------|
| В | Reserved                                                                                                    | Υ | Reserved                                                                                                    |
| С | Unit selection for the maximum speed of OD 607Fh and OD 6080h                                                           | Z | AL185 communication disconnection detection setting                                                                                                    |
| D | Reserved                                                                                                    | U | Reserved                                                                                                    |

- A: source setting for the content loaded to the EtherCAT Station Alias Register 0x0012 after the servo drive is powered on.
  - 0: determined by the EtherCAT EEPROM station number field (ADR 0x0004) setting, which needs to be set via the controller interface.
  - 1: determined by the station number set with servo parameter P3.000.
- X: unit selection for Target velocity (OD 60FFh) and Velocity actual value (OD 606Ch) when in the PV (Profile Velocity) mode or CSV (Cyclic Synchronous Velocity) mode.
  - 0: 0.1 rpm
  - 1: pulse/sec
- Z: AL185 communication disconnection detection setting
  - 0: disconnection detection starts after EtherCAT communication enters OP state.
  - 1: disconnection detection starts after EtherCAT communication enters Init state.
  - 2: disable disconnection detection.

Note: when using the ring topology connection, set P3.018.Z to 2 to disable the disconnection detection.

- C: unit selection for the maximum speed of OD 607Fh and OD 6080h
  - 0: 0.1 rpm for OD 607Fh and rpm for OD 6080h.
  - 1: pulse/sec for OD 607Fh and OD 6080h.

| P3.019   | Statusword display content |                |           | Address: 0326H<br>0327H |
|----------|----------------------------|----------------|-----------|-------------------------|
| Default: | 0x00000021                 | Control mode:  | CANopen / | EtherCAT                |
| Unit:    | -                          | Setting range: | 0x0000000 | 0 - 0x0000FFFF          |
| Format:  | HEX                        | Data size:     | 32-bit    |                         |

#### Settings:

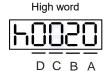

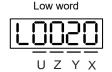

| Α | Reserved | Х | Reserved                             |
|---|----------|---|--------------------------------------|
| В | Reserved | Y | Reserved                             |
| С | Reserved | Z | Display content of OD 6041h [Bit 14] |
| D | Reserved | U | Reserved                             |

- Z: display content of OD 6041h [Bit 14]
  - 0: display the positive limit status.
  - 1: display the current synchronization status between the servo drive and controller. When the status displays On, it indicates that the synchronization is complete (SYNC\_OK).

| P3.020 -<br>P3.021 | Reserved |
|--------------------|----------|
|--------------------|----------|

| P3.022   | EtherCAT PDO timeout setting |                |             | Address: 032CH<br>032DH |
|----------|------------------------------|----------------|-------------|-------------------------|
| Default: | 0xFF04                       | Control mode:  | EtherCAT    |                         |
| Unit:    | -                            | Setting range: | 0x0002 - 0x | FF14                    |
| Format:  | HEX                          | Data size:     | 16-bit      |                         |

When using the PDO to transmit data periodically, use this parameter to set the timeout setting. The following two sets of digits specify the trigger conditions for AL180 and AL3E3 respectively to ensure that the servo drive receives the PDO. When one of the alarm occurs, it means the allowable duration for packet loss exceeds the set range.

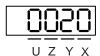

| Digit    | UZ                               | YX                      |
|----------|----------------------------------|-------------------------|
| Function | AL180 trigger condition          | AL3E3 trigger condition |
| Range    | 0x00 (disabled) - 0xFF (default) | 0x02 to 0x14            |

 YX: AL3E3 trigger condition (allowable cycle for elapsed time); applicable to CSP / CSV / CST mode.

AL3E3 occurs when the servo drive does not receive the PDO within the set cycle.

When the communication cycle is 4 ms and you set this parameter to 0x02 (allow two cycles), it means if the servo drive does not receive any PDO within 8 ms, AL3E3 occurs.

 UZ: AL180 trigger condition (allowable duration for elapsed time); applicable to all operation modes.

AL180 occurs when the servo drive does not receive the PDO within the set duration (unit: ms). For example, when you set P3.022.UZ to 0x01, the duration is 1 ms; when you set P3.022.UZ to 0x02, the duration is 2 ms; and when you set P3.022.UZ to 0xFF, the duration is 255 ms.

| P3.023 - | _        |
|----------|----------|
| D3 U38   | Reserved |

8

# P4.xxx Diagnosis parameters

| P4.000   | Fault record (last) |                |        | Address: 0400H<br>0401H |
|----------|---------------------|----------------|--------|-------------------------|
| Default: | 0x00000000          | Control mode:  | All    |                         |
| Unit:    | -                   | Setting range: | -      |                         |
| Format:  | HEX                 | Data size:     | 32-bit |                         |

### Settings:

The last abnormal status record.

Low word (LXXXX): the alarm number.

High word (hYYYY): the error code corresponding to CANopen / DMCNET / EtherCAT. For example, when the low word displays ALF21, the high word displays the error code of ALF21.

| P4.001★  | Fault record (second to the last) |                |        | Address: 0402H<br>0403H |
|----------|-----------------------------------|----------------|--------|-------------------------|
| Default: | 0x0000000                         | Control mode:  | All    |                         |
| Unit:    | -                                 | Setting range: | -      |                         |
| Format:  | HEX                               | Data size:     | 32-bit |                         |

## Settings:

The second to last abnormal status record.

Low word (LXXXX): the alarm number.

High word (hYYYY): the error code corresponding to CANopen / DMCNET / EtherCAT. For example, when the low word displays ALF21, the high word displays the error code of ALF21.

| P4.002★  | Fault record (third to the last) |                |        | Address: 0404H<br>0405H |
|----------|----------------------------------|----------------|--------|-------------------------|
| Default: | 0x0000000                        | Control mode:  | All    |                         |
| Unit:    | -                                | Setting range: | -      |                         |
| Format:  | HEX                              | Data size:     | 32-bit |                         |

#### Settings:

The third to last abnormal status record.

Low word (LXXXX): the alarm number.

High word (hYYYY): the error code corresponding to CANopen / DMCNET / EtherCAT. For example, when the low word displays ALF21, the high word displays the error code of ALF21.

ASDA-A3 Parameters

| P4.003★  | Fault record (fourth to the last) |                |        | Address: 0406H<br>0407H |
|----------|-----------------------------------|----------------|--------|-------------------------|
| Default: | 0x00000000                        | Control mode:  | All    |                         |
| Unit:    | -                                 | Setting range: | -      |                         |
| Format:  | HEX                               | Data size:     | 32-bit |                         |

### Settings:

The fourth to last abnormal status record.

Low word (LXXXX): the alarm number.

High word (hYYYY): the error code corresponding to CANopen / DMCNET / EtherCAT. For example, when the low word displays ALF21, the high word displays the error code of ALF21.

| P4.004★  | Fault record (fifth to the last) |                |        | Address: 0408H<br>0409H |
|----------|----------------------------------|----------------|--------|-------------------------|
| Default: | 0x0000000                        | Control mode:  | All    |                         |
| Unit:    | -                                | Setting range: | -      |                         |
| Format:  | HEX                              | Data size:     | 32-bit |                         |

#### Settings:

The fifth to last abnormal status record.

Low word (LXXXX): the alarm number.

High word (hYYYY): the error code corresponding to CANopen / DMCNET / EtherCAT. For example, when the low word displays ALF21, the high word displays the error code of ALF21.

| P4.005   | Servo motor JOG control                |                |                            | Address: 040AH<br>040BH |
|----------|----------------------------------------|----------------|----------------------------|-------------------------|
| Default: | 20                                     | Control mode:  | All                        |                         |
| Unit:    | 1 rpm (rotary)*<br>0.01 mm/s (linear)* | Setting range: | 0 to 5000 (r<br>0 to 50000 | otary)*<br>(linear)*    |
| Format:  | DEC                                    | Data size:     | 16-bit                     |                         |

### Settings:

The control methods are as follows:

# 1. Panel control:

Set the JOG speed to P4.005 with the panel and it displays the JOG symbol. Pressing the UP key controls the JOG operation in the positive direction; pressing the DOWN key controls the JOG operation in the negative direction. Stop pressing to stop the JOG operation. If any alarm occurs during the operation, then the motor does not move.

### 2. DI control:

If you set the DI to 0x37 (JOGU) and 0x38 (JOGD) (refer to Table 8.1), then the JOG operation in the positive or negative direction is controlled with this DI.

3. USB / RS-485 communication control:

Set the JOG speed (1 - 4997, 5000) for operation to P4.005, and then set P4.005 to 4999 or 4998 for positive or negative direction. To stop the motor operation, set P4.005 to 0.

| 0: stop operation                           | 1 - 4997, 5000: JOG speed                   |
|---------------------------------------------|---------------------------------------------|
| 4998*2: JOG operation in negative direction | 4999*2: JOG operation in positive direction |
| N(CW)                                       | P(CCW)                                      |

#### Note:

- 1. When using communication to write values frequently,, set P2.030 to 5.
- When you control the JOG operation with the panel, the operation direction (positive / negative) varies depending on the value of P1.001.Z. When you control the JOG speed with USB / RS-485 communication, the operation direction (positive / negative) can be modified with P2.121 [Bit 7].
- Rotary means a permanent-magnet synchronous rotary motor; linear means a permanent-magnet synchronous linear motor.
- 4. When P1.001.X = B, C or P1.001.Y = 1, JOG operation test is not supported.

| P4.006∎  | Software digital output register (readable and writable) |                |             | Address: 040CH<br>040DH |
|----------|----------------------------------------------------------|----------------|-------------|-------------------------|
| Default: | 0x0000                                                   | Control mode:  | All         |                         |
| Unit:    | -                                                        | Setting range: | 0x0000 - 0x | FFFF                    |
| Format:  | HEX                                                      | Data size:     | 16-bit      |                         |

#### Settings:

| bit 00: corresponds to DO code = 0x30 | bit 08: corresponds to DO code = 0x38 |
|---------------------------------------|---------------------------------------|
| bit 01: corresponds to DO code = 0x31 | bit 09: corresponds to DO code = 0x39 |
| bit 02: corresponds to DO code = 0x32 | bit 10: corresponds to DO code = 0x3A |
| bit 03: corresponds to DO code = 0x33 | bit 11: corresponds to DO code = 0x3B |
| bit 04: corresponds to DO code = 0x34 | bit 12: corresponds to DO code = 0x3C |
| bit 05: corresponds to DO code = 0x35 | bit 13: corresponds to DO code = 0x3D |
| bit 06: corresponds to DO code = 0x36 | bit 14: corresponds to DO code = 0x3E |
| bit 07: corresponds to DO code = 0x37 | bit 15: corresponds to DO code = 0x3F |
|                                       |                                       |

If you set P2.018 to 0x0130, then the output of DO1 is the bit 00 status of P4.006, and so forth. Set the DO codes (0x30 - 0x3F) through communication DO, and then write to P4.006.

ASDA-A3 Parameters

| P4.007∎  | Multi-function for digital input |                |             | Address: 040EH<br>040FH |
|----------|----------------------------------|----------------|-------------|-------------------------|
| Default: | 0x0000                           | Control mode:  | All         |                         |
| Unit:    | -                                | Setting range: | 0x0000 - 0x | (3FFF                   |
| Format:  | HEX                              | Data size:     | 16-bit      |                         |

#### Settings:

The source of the DI input signal can be the external terminal (DI1 - DI5) or the software (SDI1 - SDI5 corresponding to Bits 0 - 4 of P4.007), which is determined by P3.006. If the corresponding bit of P3.006 is 1, which means the source is the software SDI (P4.007); if the corresponding bit is 0, then the source is the hardware DI. See the following figure:

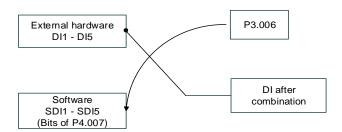

Read parameters: shows the DI status after combining external DI and software SDI.

Write parameters: writes the software SDI status. This function is the same whether you use the panel or communication to set the parameter.

For example: if the read value of P4.007 is 0x0011, it means DI1 and DI5 are on; if the value written to P4.007 is 0x0011, it means the software SDI1 and SDI5 are on. Refer to P2.010 - P2.014 for more information on digital input functional planning (DI1 - DI5).

| P4.008★  | Input status of servo drive panel (read-only) |                |           | Address: 0410H<br>0411H |
|----------|-----------------------------------------------|----------------|-----------|-------------------------|
| Default: | -                                             | Control mode:  | All       |                         |
| Unit:    | -                                             | Setting range: | Read-only |                         |
| Format:  | HEX                                           | Data size:     | 16-bit    |                         |

#### Settings:

Read this parameter through communication and check if the five keys (MODE, UP, DOWN, SHIFT, and SET) can function normally.

| P4.009★  | Digital output status (read-only) |                |             | Address: 0412H<br>0413H |
|----------|-----------------------------------|----------------|-------------|-------------------------|
| Default: | -                                 | Control mode:  | All         |                         |
| Unit:    | -                                 | Setting range: | 0x0000 - 0x | 001F                    |
| Format:  | HEX                               | Data size:     | 16-bit      |                         |

### Settings:

There is no difference either reading by panel or through communication.

| P4.010▲■ | Hardware calibration options |                |         | Address: 0414H<br>0415H |
|----------|------------------------------|----------------|---------|-------------------------|
| Default: | 0                            | Control mode:  | All     |                         |
| Unit:    | -                            | Setting range: | 0 to 14 |                         |
| Format:  | DEC                          | Data size:     | 16-bit  |                         |

#### Settings:

| 0: reserved                                                 | 4: calibrate the offset of the current detector (W phase) |
|-------------------------------------------------------------|-----------------------------------------------------------|
| calibrate the offset of the analog speed input hardware     | 5: calibrate the offset of options 1 - 4                  |
| 2: calibrate the offset of the analog torque input hardware | 6 - 14: reserved                                          |
| 3: calibrate the offset of the current detector (V phase)   | -                                                         |

Note: the calibration function must be enabled by setting P2.008. When calibration, remove all external wirings for torque input and make sure the servo is in the Servo Off state.

| P4.011   | Analog speed input 1 - hardware offset calibration |                |             | Address: 0416H<br>0417H |
|----------|----------------------------------------------------|----------------|-------------|-------------------------|
| Default: | Factory setting                                    | Control mode:  | All         |                         |
| Unit:    | -                                                  | Setting range: | 13926 to 18 | 3842                    |
| Format:  | DEC                                                | Data size:     | 16-bit      |                         |

### Settings:

Manually calibrate the hardware offset. The function must be enabled by setting P2.008. Do not change the auxiliary calibration as this parameter cannot be reset.

| P4.012   | Analog speed input 2 - hardware offset calibration |                |             | Address: 0418H<br>0419H |
|----------|----------------------------------------------------|----------------|-------------|-------------------------|
| Default: | Factory setting                                    | Control mode:  | All         |                         |
| Unit:    | -                                                  | Setting range: | 13926 to 18 | 3842                    |
| Format:  | DEC                                                | Data size:     | 16-bit      |                         |

### Settings:

Manually calibrate the hardware offset. The function must be enabled by setting P2.008. Do not change the auxiliary calibration as this parameter cannot be reset.

| P4.013   | Analog torque input 1 - hardware offset calibration |                | Address: 041AH<br>041BH |      |
|----------|-----------------------------------------------------|----------------|-------------------------|------|
| Default: | Factory setting                                     | Control mode:  | All                     |      |
| Unit:    | -                                                   | Setting range: | 13926 to 18             | 3842 |
| Format:  | DEC                                                 | Data size:     | 16-bit                  |      |

## Settings:

Manually calibrate the hardware offset. The function must be enabled by setting P2.008. Do not change the auxiliary calibration as this parameter cannot be reset.

| P4.014   | Analog torque input 2 - hardware offset calibration |                | Address: 041CH<br>041DH |      |
|----------|-----------------------------------------------------|----------------|-------------------------|------|
| Default: | Factory setting                                     | Control mode:  | All                     |      |
| Unit:    | -                                                   | Setting range: | 13926 to 18             | 3842 |
| Format:  | DEC                                                 | Data size:     | 16-bit                  |      |

Manually calibrate the hardware offset. The function must be enabled by setting P2.008. Do not change the auxiliary calibration as this parameter cannot be reset.

| P4.015   | Current detector (V1 phase) - hardware offset calibration |                |             | Address: 041EH<br>041FH |
|----------|-----------------------------------------------------------|----------------|-------------|-------------------------|
| Default: | Factory setting                                           | Control mode:  | All         |                         |
| Unit:    | -                                                         | Setting range: | 13926 to 18 | 3842                    |
| Format:  | DEC                                                       | Data size:     | 16-bit      |                         |

### Settings:

Manually calibrate the hardware offset. The function must be enabled by setting P2.008. Do not change the auxiliary calibration as this parameter cannot be reset.

| P4.016   | Current detector (V2 phase) - hardware offset calibration |                |             | Address: 0420H<br>0421H |
|----------|-----------------------------------------------------------|----------------|-------------|-------------------------|
| Default: | Factory setting                                           | Control mode:  | All         |                         |
| Unit:    | -                                                         | Setting range: | 13926 to 18 | 3842                    |
| Format:  | DEC                                                       | Data size:     | 16-bit      |                         |

# Settings:

Manually calibrate the hardware offset. The function must be enabled by setting P2.008. Do not change the auxiliary calibration as this parameter cannot be reset.

| P4.017   | Current detector (W1 phase) - hardware offset calibration |                | Address: 0422H<br>0423H |      |
|----------|-----------------------------------------------------------|----------------|-------------------------|------|
| Default: | Factory setting                                           | Control mode:  | All                     |      |
| Unit:    | -                                                         | Setting range: | 13926 to 18             | 3842 |
| Format:  | DEC                                                       | Data size:     | 16-bit                  |      |

# Settings:

Manually calibrate the hardware offset. The function must be enabled by setting P2.008. Do not change the auxiliary calibration as this parameter cannot be reset.

8

P4.018 Current detector (W2 phase) - hardware offset calibration

Default: Factory setting

Control mode: All

Unit: - Setting range: 13926 to 18842

Format: DEC

Data size: 16-bit

### Settings:

Manually calibrate the hardware offset. The function must be enabled by setting P2.008. Do not change the auxiliary calibration as this parameter cannot be reset.

| P4.019   | IGBT NTC calibration level (cannot reset) |                | Address: 0426H<br>0427H |  |
|----------|-------------------------------------------|----------------|-------------------------|--|
| Default: | Factory setting                           | Control mode:  | All                     |  |
| Unit:    | -                                         | Setting range: | 1 to 4                  |  |
| Format:  | DEC                                       | Data size:     | 16-bit                  |  |

### Settings:

Cool down the drive to 25°C (77°F) before calibration. The function must be enabled by setting P2.008.

| P4.020   | Analog monitor output (Ch1) - offset compensation value |                | Address: 0428H<br>0429H |   |
|----------|---------------------------------------------------------|----------------|-------------------------|---|
| Default: | 0                                                       | Control mode:  | All                     |   |
| Unit:    | mV                                                      | Setting range: | -800 to +80             | 0 |
| Format:  | DEC                                                     | Data size:     | 16-bit                  |   |

### Settings:

Manually adjust the compensation value for the offset (cannot reset). The function must be enabled by setting P2.008.

| P4.021   | Analog monitor output (Ch2) - offset compensation value |                | Address: 042AH<br>042BH |   |
|----------|---------------------------------------------------------|----------------|-------------------------|---|
| Default: | 0                                                       | Control mode:  | All                     |   |
| Unit:    | mV                                                      | Setting range: | -800 to +80             | 0 |
| Format:  | DEC                                                     | Data size:     | 16-bit                  |   |

### Settings:

Manually adjust the compensation value for the offset (cannot reset). The function must be enabled by setting P2.008.

| P4.022   | Analog speed input - offset compensation value |                | Address: 042CH<br>042DH |     |
|----------|------------------------------------------------|----------------|-------------------------|-----|
| Default: | 0                                              | Control mode:  | S                       |     |
| Unit:    | mV                                             | Setting range: | -5000 to +5             | 000 |
| Format:  | DEC                                            | Data size:     | 16-bit                  |     |

Manually adjust the compensation value for the offset.

| P4.023   | Analog torque input - offset compensation value |                | Address: 042EH<br>042FH |      |
|----------|-------------------------------------------------|----------------|-------------------------|------|
| Default: | 0                                               | Control mode:  | T                       |      |
| Unit:    | mV                                              | Setting range: | -5000 to +5             | 0000 |
| Format:  | DEC                                             | Data size:     | 16-bit                  |      |

## Settings:

Manually adjust the compensation value for the offset.

| P4.024   | Level of undervoltage error            |                |            | Address: 0430H<br>0431H |
|----------|----------------------------------------|----------------|------------|-------------------------|
| Default: | 160 (220V models)<br>282 (400V models) | Control mode:  | All        |                         |
| Unit:    | V (rms)                                | Setting range: | 140 to 380 |                         |
| Format:  | DEC                                    | Data size:     | 16-bit     |                         |

# Settings:

When the voltage of the DC Bus is lower than P4.024 x  $\sqrt{2}$  , the undervoltage alarm (AL003) occurs.

| P4.025 -<br>P4.026 | Reserved |
|--------------------|----------|

| P4.027   | AL503 diagnosis time (220V mode | Address: 0436H<br>0437H |          |  |
|----------|---------------------------------|-------------------------|----------|--|
| Default: | 200                             | Control mode:           | All      |  |
| Unit:    | ms                              | Setting range:          | 1 to 500 |  |
| Format:  | DEC                             | Data size:              | 16-bit   |  |

# Settings:

This parameter is used to adjust the time duration before the STO internal circuit diagnosis is performed to avoid misdetection and triggering AL503.

| P4.028 - | Decembed |
|----------|----------|
| P4.043   | Reserved |

8

| P4.044   | Special bit register 5 | Address: 0458H<br>0459H |             |      |
|----------|------------------------|-------------------------|-------------|------|
| Default: | 0x0000                 | Control mode:           | All         |      |
| Unit:    | -                      | Setting range:          | 0x0000 - 0x | 0003 |
| Format:  | HEX                    | Data size:              | 16-bit      |      |

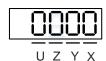

| X | Single-direction torque limit setting | Z | Reserved |
|---|---------------------------------------|---|----------|
| Υ | Reserved                              | U | Reserved |

X: this parameter limits the torque of the motor. The area with the background color is the torque limit area.

P4.044 is applicable to external analog commands and internal torque limits (P1.012 - P1.014). The following diagrams are illustrated based on P1.012 and you can set P4.044 according to the requirements.

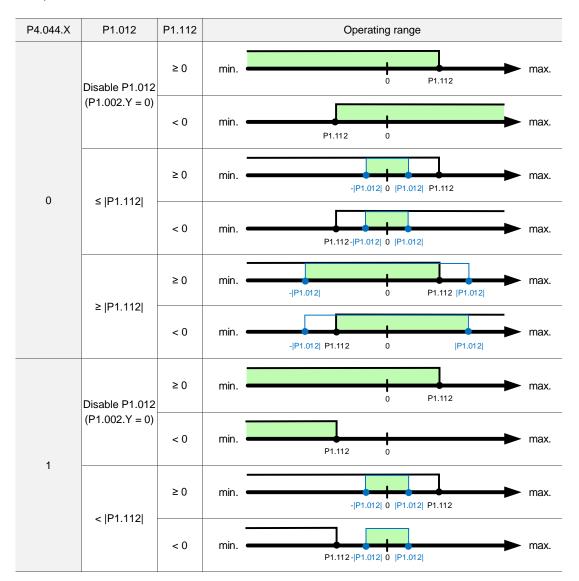

8

# P5.xxx Motion control parameters

| P5.000★■ | Firmware subversion | Address: 0500H<br>0501H |        |  |
|----------|---------------------|-------------------------|--------|--|
| Default: | Factory setting     | Control mode:           | All    |  |
| Unit:    | -                   | Setting range:          | -      |  |
| Format:  | DEC                 | Data size:              | 32-bit |  |

## Settings:

The low word is the subversion of the firmware.

| P5.001 -<br>P5.002 |
|--------------------|
|--------------------|

| P5.003   | Deceleration time for auto-protec | Address: 0506H<br>0507H |           |               |
|----------|-----------------------------------|-------------------------|-----------|---------------|
| Default: | 0xEEEFEEFF                        | Control mode:           | Except PT |               |
| Unit:    | •                                 | Setting range:          | 0x0000000 | 0 - 0xFFFFFFF |
| Format:  | HEX                               | Data size:              | 32-bit    |               |

### Settings:

The parameter setting is divided into D, C, B, A, W, Z, Y, and X (hexadecimal), and the corresponding functions are as follows:

| Digit    | D     | С     | В     | А     | W     | Z     | Y     | Х     |
|----------|-------|-------|-------|-------|-------|-------|-------|-------|
| Function | STP   | PFQS  | СТО   | OVF   | SNL   | SPL   | NL    | PL    |
| Range    | 0 - F | 0 - F | 0 - F | 0 - F | 0 - F | 0 - F | 0 - F | 0 - F |

- 1. OVL (DO: 0x12, position command / feedback overflows), CTO (AL020 Serial communication timeout), SPL, SNL, PL, and NL are auto-protection functions.
- 2. STP is the stop function.
- 3. Use 0 F to index the deceleration time of P5.020 P5.035. For example: if you set the digit X to A, then the deceleration time of PL is determined by P5.030.

| P5.004   | Homing methods | Address: 0508H<br>0509H |             |       |
|----------|----------------|-------------------------|-------------|-------|
| Default: | 0x0000         | Control mode:           | PR          |       |
| Unit:    | -              | Setting range:          | 0x0000 - 0x | x012A |
| Format:  | HEX            | Data size:              | 16-bit      |       |

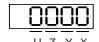

| Х | Homing method   | Z | Limit setting |
|---|-----------------|---|---------------|
| Υ | Z pulse setting | U | Reserved      |

# Definition of each setting value:

| U        | Z                                             | Y                                                     | X                                                                                              |
|----------|-----------------------------------------------|-------------------------------------------------------|------------------------------------------------------------------------------------------------|
| Reserved | Limit setting                                 | Z pulse setting                                       | Homing method                                                                                  |
|          | 0 to 1                                        | 0 to 2                                                | 0 to A                                                                                         |
|          |                                               |                                                       | X = 0: homing in forward<br>direction and define<br>the positive limit as<br>the homing origin |
|          | -                                             | Y = 0: return to Z pulse Y = 1: go forward to Z pulse | X = 1: homing in reverse<br>direction and define<br>the negative limit as<br>the homing origin |
|          |                                               | Y = 2: do not look for Z<br>pulse                     | X = 2: homing in forward<br>direction, ORG:<br>OFF→ON as the<br>homing origin                  |
| -        |                                               |                                                       | X = 3: homing in reverse<br>direction, ORG:<br>OFF→ON as the<br>homing origin                  |
|          | When reaching the limit: Z = 0: show error    |                                                       | X = 4: look for Z pulse in<br>forward direction<br>and define it as the<br>homing origin       |
|          | Z = 1: reverse direction                      |                                                       | X = 5: look for Z pulse in<br>reverse direction<br>and define it as the<br>homing origin       |
|          |                                               | Y = 0: return to Z pulse Y = 1: go forward to Z pulse | X = 6: homing in forward<br>direction, ORG:<br>ON→OFF as the<br>homing origin                  |
|          |                                               | Y = 2: do not look for Z<br>pulse                     | X = 7: homing in reverse<br>direction, ORG:<br>ON→OFF as the<br>homing origin                  |
|          | -                                             | -                                                     | X = 8: define the current<br>position as the<br>origin                                         |
|          | When reaching the limit:<br>Z = 0: show error | Y = 0: return to Z pulse                              | X = 9: torque homing in forward direction                                                      |
|          | Z = 0. Show error Z = 1: reverse direction    | Y = 2: do not look for Z pulse                        | X = A: torque homing in reverse direction                                                      |

8

| P5.005         | High speed homing (first                           | Address: 050AH<br>050BH                      |                      |        |  |  |
|----------------|----------------------------------------------------|----------------------------------------------|----------------------|--------|--|--|
|                |                                                    | Communication                                | PR (set with P5.004) |        |  |  |
| Default:       | 100.0 (rotary)*<br>1000 (linear)*                  | 1000                                         | Data size:           | 32-bit |  |  |
| Unit:          | 1 rpm (rotary)*<br>1 µm/s (linear)*                | 0.1 rpm (rotary)* 1 µm/s (linear)*           |                      |        |  |  |
| Setting range: | 0.1 to 2000.0 (rotary)*<br>1 to 15999999 (linear)* | 1 to 20000 (rotary)* 1 to 15999999 (linear)* |                      |        |  |  |
| Format:        | DEC                                                | DEC                                          | -                    | -      |  |  |
| Example:       | 1.5 = 1.5 rpm<br>15 = 15 μm/s                      | 15 = 1.5 rpm<br>15 = 15 μm/s                 | -                    | -      |  |  |

## Settings:

The first speed setting for high speed homing.

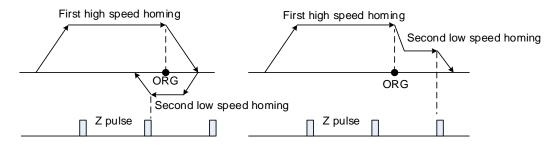

Note: rotary means a permanent-magnet synchronous rotary motor; linear means a permanent-magnet synchronous linear motor.

| P5.006               | Low speed homing (second speed setting)           |                                             |   |   | Address: 050CH<br>050DH |  |
|----------------------|---------------------------------------------------|---------------------------------------------|---|---|-------------------------|--|
| Operation interface: | Panel / software                                  | Communication Control mode: PR              |   |   | (set with P5.004)       |  |
| Default:             | 20.0 (rotary)*<br>200 (linear)*                   | 200 Data size: 32-                          |   |   | 32-bit                  |  |
| Unit:                | 1 rpm (rotary)* 1 µm/s (linear)*                  | 0.1 rpm (rotary)* 1 µm/s (linear)*          |   |   |                         |  |
| Setting range:       | 0.1 to 500.0 (rotary)*<br>1 to 15999999 (linear)* | 1 to 5000 (rotary)* 1 to 15999999 (linear)* |   |   |                         |  |
| Format:              | DEC                                               | DEC                                         | - | - |                         |  |
| Example:             | 1.5 = 1.5 rpm<br>15 = 15 μm/s                     | 15 = 1.5 rpm<br>15 = 15 μm/s                | - | - |                         |  |

# Settings:

The second speed setting for low speed homing.

Note: rotary means a permanent-magnet synchronous rotary motor; linear means a permanent-magnet synchronous linear motor.

| P5.007∎  | Trigger Position command (PR mode only) |                |           | Address: 050EH<br>050FH |
|----------|-----------------------------------------|----------------|-----------|-------------------------|
| Default: | 0                                       | Control mode:  | PR        |                         |
| Unit:    | -                                       | Setting range: | 0 to 1000 |                         |
| Format:  | DEC                                     | Data size:     | 16-bit    |                         |

- 1. Set P5.007 to 0 to start homing.
- Set P5.007 to 1 99 to execute the specified PR procedure, which is the same as using
   DI.CTRG+POSn. You cannot set P5.007 to 100 999 as the value exceeds the valid range.

### Example: to trigger PR#2

| Method 1 | Trigger by DI: Register Position command selection 1 - 99 Bit1 (DI: 0x12) + Command triggered (DI: 0x08) |
|----------|----------------------------------------------------------------------------------------------------|
| Method 2 | Trigger by P5.007:<br>Set P5.007 to 2 to start executing PR#2                                            |

- 3. Set P5.007 to 1000 to execute the stop command which is the same as DI.STP.
- 4. When reading P5.007, if the command is incomplete and DO.TPOS is off (the motor does not reach the target position), the drive reads the current command (1 99). If the command is complete, the drive reads the current command +10000. If the command is complete and DO.TPOS is on (the motor reaches the target position), the drive reads the current command +20000. Commands triggered by DI are also applicable.

### Example:

If the value read is 3, it means PR#3 is being executed and not yet complete. If the value read is 10003, it means PR#3 is complete, but the motor has not reached the target position yet.

If the value read is 20003, it means PR#3 is complete and the motor reached the target position.

| P5.008   | Positive software limit |                |            | Address: 0510H<br>0511H |
|----------|-------------------------|----------------|------------|-------------------------|
| Default: | 2147483647              | Control mode:  | PR         |                         |
| Unit:    | PUU                     | Setting range: | -214748364 | 48 to +2147483647       |
| Format:  | DEC                     | Data size:     | 32-bit     |                         |

#### Settings:

In PR mode, if the motor moves in the positive direction and its feedback position exceeds the value of P5.008, AL283 occurs.

8

 P5.009
 Negative software limit
 Address: 0512H 0513H

 Default: -2147483648
 Control mode: PR

 Unit: PUU
 Setting range: -2147483648 to +2147483647

 Format: DEC
 Data size: 32-bit

### Settings:

In PR mode, if the motor moves in the negative direction and its feedback position exceeds the value of P5.009, AL285 occurs.

| P5.010★■ | Data array: data size |                |           | Address: 0514H<br>0515H |
|----------|-----------------------|----------------|-----------|-------------------------|
| Default: | -                     | Control mode:  | All       |                         |
| Unit:    | -                     | Setting range: | Read-only |                         |
| Format:  | DEC                   | Data size:     | 16-bit    |                         |

### Settings:

The total data size is N x 32 bits, where N indicates the number of data sets returned to the data array.

| P5.011∎  | Data array: address for reading and writing |                |             | Address: 0516H<br>0517H |
|----------|---------------------------------------------|----------------|-------------|-------------------------|
| Default: | 0                                           | Control mode:  | All         |                         |
| Unit:    | -                                           | Setting range: | 0 to (value | set by P5.010 minus 1)  |
| Format:  | DEC                                         | Data size:     | 16-bit      |                         |

### Settings:

Specify the address to read or write the data array. Refer to Chapter 7 for detailed instructions.

| P5.012∎  | Data array: window #1 for reading | Address: 0518H<br>0519H |            |                   |
|----------|-----------------------------------|-------------------------|------------|-------------------|
| Default: | 0                                 | Control mode:           | All        |                   |
| Unit:    | -                                 | Setting range:          | -214748364 | 48 to +2147483647 |
| Format:  | DEC                               | Data size:              | 32-bit     |                   |

### Settings:

Window #1: when read with the panel, the value set by P5.011 does not add 1, but when read or written by other methods, it adds 1.

Refer to Section 7.2.1 Data array for detailed instructions.

| P5.013∎  | Data array: window #2 for reading and writing |                |            | Address: 051AH<br>051BH |
|----------|-----------------------------------------------|----------------|------------|-------------------------|
| Default: | 0                                             | Control mode:  | All        |                         |
| Unit:    | -                                             | Setting range: | -214748364 | 18 to +2147483647       |
| Format:  | DEC                                           | Data size:     | 32-bit     |                         |

Window #2: when read with the panel or read and written through communication, the value set by P5.011 adds 1, but this parameter is not writable with the panel.

Refer to Section 7.2.1 Data array for detailed instructions.

| P5.015∎  | PATH 1 - PATH 2 volatile setting |                |             | Address: 051EH<br>051FH |
|----------|----------------------------------|----------------|-------------|-------------------------|
| Default: | 0x0000                           | Control mode:  | PR          |                         |
| Unit:    | -                                | Setting range: | 0x0000 - 0x | k0011                   |
| Format:  | HEX                              | Data size:     | 16-bit      |                         |

## Settings:

This parameter allows you to write data to the target continuously through communication.

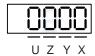

| Х | PATH 1 volatile setting | Z | Reserved |
|---|-------------------------|---|----------|
| Υ | PATH 2 volatile setting | U | Reserved |

- X: PATH 1 volatile setting
  - 0: non-volatile
  - 1: volatile
- Y: PATH 2 volatile setting
  - 0: non-volatile
  - 1: volatile

 P5.016■
 Axis position - main encoder
 Address: 0520H 0521H

 Default:
 0
 Control mode: All

 Unit:
 PUU
 Setting range: -2147483648 to +2147483647

 Format:
 DEC
 Data size: 32-bit

#### Settings:

Read: feedback position of the main encoder, which is the monitoring variable 000 (00h) + offset value (value written in P5.016).

Write: writing any value to the parameter neither changes the monitoring variable 000 (00h) nor affects the position system. It is only for adjusting the offset value when observation.

| P5.017   | Axis position - auxiliary encoder |                |            | Address: 0522H<br>0523H |
|----------|-----------------------------------|----------------|------------|-------------------------|
| Default: | 0                                 | Control mode:  | All        |                         |
| Unit:    | pulse                             | Setting range: | -214748364 | 48 to +2147483647       |
| Format:  | DEC                               | Data size:     | 32-bit     |                         |

#### Settings:

Pulse counts of the auxiliary encoder.

| P5.018   | Axis position - pulse command |                |            | Address: 0524H<br>0525H |
|----------|-------------------------------|----------------|------------|-------------------------|
| Default: | 0                             | Control mode:  | All        |                         |
| Unit:    | pulse                         | Setting range: | -214748364 | 18 to +2147483647       |
| Format:  | DEC                           | Data size:     | 32-bit     |                         |

#### Settings:

Pulse count from the pulse command.

| P5.019   | E-Cam: curve scaling                |                |            | Address: 0526H<br>0527H |
|----------|-------------------------------------|----------------|------------|-------------------------|
| Default: | 1.000000                            | Control mode:  | PR         |                         |
| Unit:    | 0.000001 times, which is 1 / (10^6) | Setting range: | -2147.0000 | 00 to +2147.000000      |
| Format:  | DEC                                 | Data size:     | 32-bit     |                         |
| Example: | 1100000 = 1.1 times                 |                |            |                         |

### Settings:

Use this parameter to magnify or reduce the E-Cam table without changing the values.

Example: when the data in the table is 0, 10, 20, 30, 40, 20, and the magnification is set to 2.000000, then the data equals the data: 0, 20, 40, 60, 80, 40, with the magnification as 1.000000. This enables the operation of E-Cam with the same pulse frequency of the master axis. Magnification enlarges both the route of E-Cam operation and the speed.

Note: this parameter can be set at any time, but the time when it becomes effective is determined by P5.088.X [Bit 2].

| P5.020   | Acceleration / deceleration time #        | Address: 0528H<br>0529H |            |  |
|----------|-------------------------------------------|-------------------------|------------|--|
| Default: | 200                                       | Control mode:           | PR         |  |
| Unit:    | ms (P2.068.U = 0)<br>10 ms (P2.068.U = 1) | Setting range:          | 1 to 65500 |  |
| Format:  | DEC                                       | Data size:              | 16-bit     |  |

The time setting for acceleration / deceleration in PR mode.

Rotary motor: the duration to accelerate from 0 to 3,000 rpm.

Linear motor: the duration to accelerate from 0 to 5 m/s.

| P5.021   | Acceleration / deceleration time          | Address: 052AH<br>052BH |            |  |
|----------|-------------------------------------------|-------------------------|------------|--|
| Default: | 300                                       | Control mode:           | PR         |  |
| Unit:    | ms (P2.068.U = 0)<br>10 ms (P2.068.U = 1) | Setting range:          | 1 to 65500 |  |
| Format:  | DEC                                       | Data size:              | 16-bit     |  |

# Settings:

The time setting for acceleration and deceleration in PR mode. Refer to P5.020 for details.

| P5.022   | Acceleration / deceleration time          | Address: 052CH<br>052DH |            |  |
|----------|-------------------------------------------|-------------------------|------------|--|
| Default: | 500                                       | Control mode:           | PR         |  |
| Unit:    | ms (P2.068.U = 0)<br>10 ms (P2.068.U = 1) | Setting range:          | 1 to 65500 |  |
| Format:  | DEC                                       | Data size:              | 16-bit     |  |

## Settings:

The time setting for acceleration and deceleration in PR mode. Refer to P5.020 for details.

| P5.023   | Acceleration / deceleration time          | Address: 052EH<br>052FH |            |  |
|----------|-------------------------------------------|-------------------------|------------|--|
| Default: | 600                                       | Control mode:           | PR         |  |
| Unit:    | ms (P2.068.U = 0)<br>10 ms (P2.068.U = 1) | Setting range:          | 1 to 65500 |  |
| Format:  | DEC                                       | Data size:              | 16-bit     |  |

## Settings:

The time setting for acceleration and deceleration in PR mode. Refer to P5.020 for details.

| P5.024   | Acceleration / deceleration time          | Address: 0530H<br>0531H |            |  |
|----------|-------------------------------------------|-------------------------|------------|--|
| Default: | 800                                       | Control mode:           | PR         |  |
| Unit:    | ms (P2.068.U = 0)<br>10 ms (P2.068.U = 1) | Setting range:          | 1 to 65500 |  |
| Format:  | DEC                                       | Data size:              | 16-bit     |  |

## Settings:

The time setting for acceleration and deceleration in PR mode. Refer to P5.020 for details.

| P5.025   | Acceleration / deceleration time          | Address: 0532H<br>0533H |            |  |
|----------|-------------------------------------------|-------------------------|------------|--|
| Default: | 900                                       | Control mode:           | PR         |  |
| Unit:    | ms (P2.068.U = 0)<br>10 ms (P2.068.U = 1) | Setting range:          | 1 to 65500 |  |
| Format:  | DEC                                       | Data size:              | 16-bit     |  |

#### Settings:

The time setting for acceleration and deceleration in PR mode. Refer to P5.020 for details.

| P5.026   | Acceleration / deceleration time          | Address: 0534H<br>0535H |            |  |
|----------|-------------------------------------------|-------------------------|------------|--|
| Default: | 1000                                      | Control mode:           | PR         |  |
| Unit:    | ms (P2.068.U = 0)<br>10 ms (P2.068.U = 1) | Setting range:          | 1 to 65500 |  |
| Format:  | DEC                                       | Data size:              | 16-bit     |  |

## Settings:

The time setting for acceleration and deceleration in PR mode. Refer to P5.020 for details.

| P5.027   | Acceleration / deceleration time #7       |                |            | Address: 0536H<br>0537H |
|----------|-------------------------------------------|----------------|------------|-------------------------|
| Default: | 1200                                      | Control mode:  | PR         |                         |
| Unit:    | ms (P2.068.U = 0)<br>10 ms (P2.068.U = 1) | Setting range: | 1 to 65500 |                         |
| Format:  | DEC                                       | Data size:     | 16-bit     |                         |

## Settings:

The time setting for acceleration and deceleration in PR mode. Refer to P5.020 for details.

| P5.028   | Acceleration / deceleration time #8       |                |            | Address: 0538H<br>0539H |
|----------|-------------------------------------------|----------------|------------|-------------------------|
| Default: | 1500                                      | Control mode:  | PR         |                         |
| Unit:    | ms (P2.068.U = 0)<br>10 ms (P2.068.U = 1) | Setting range: | 1 to 65500 |                         |
| Format:  | DEC                                       | Data size:     | 16-bit     |                         |

# Settings:

The time setting for acceleration and deceleration in PR mode. Refer to P5.020 for details.

| P5.029   | Acceleration / deceleration time #9       |                |            | Address: 053AH<br>053BH |
|----------|-------------------------------------------|----------------|------------|-------------------------|
| Default: | 2000                                      | Control mode:  | PR         |                         |
| Unit:    | ms (P2.068.U = 0)<br>10 ms (P2.068.U = 1) | Setting range: | 1 to 65500 |                         |
| Format:  | DEC                                       | Data size:     | 16-bit     |                         |

The time setting for acceleration and deceleration in PR mode. Refer to P5.020 for details.

| P5.030   | Acceleration / deceleration time #10      |                |            | Address: 053CH<br>053DH |
|----------|-------------------------------------------|----------------|------------|-------------------------|
| Default: | 2500                                      | Control mode:  | PR         |                         |
| Unit:    | ms (P2.068.U = 0)<br>10 ms (P2.068.U = 1) | Setting range: | 1 to 65500 |                         |
| Format:  | DEC                                       | Data size:     | 16-bit     |                         |

### Settings:

The time setting for acceleration and deceleration in PR mode. Refer to P5.020 for details.

| P5.031   | Acceleration / deceleration time #11      |                |            | Address: 053EH<br>053FH |
|----------|-------------------------------------------|----------------|------------|-------------------------|
| Default: | 3000                                      | Control mode:  | PR         |                         |
| Unit:    | ms (P2.068.U = 0)<br>10 ms (P2.068.U = 1) | Setting range: | 1 to 65500 |                         |
| Format:  | DEC                                       | Data size:     | 16-bit     |                         |

## Settings:

The time setting for acceleration and deceleration in PR mode. Refer to P5.020 for details.

| P5.032   | Acceleration / deceleration time #12      |                |            | Address: 0540H<br>0541H |
|----------|-------------------------------------------|----------------|------------|-------------------------|
| Default: | 5000                                      | Control mode:  | PR         |                         |
| Unit:    | ms (P2.068.U = 0)<br>10 ms (P2.068.U = 1) | Setting range: | 1 to 65500 |                         |
| Format:  | DEC                                       | Data size:     | 16-bit     |                         |

## Settings:

The time setting for acceleration and deceleration in PR mode. Refer to P5.020 for details.

| P5.033   | Acceleration / deceleration time #13      |                |            | Address: 0542H<br>0543H |
|----------|-------------------------------------------|----------------|------------|-------------------------|
| Default: | 8000                                      | Control mode:  | PR         |                         |
| Unit:    | ms (P2.068.U = 0)<br>10 ms (P2.068.U = 1) | Setting range: | 1 to 65500 |                         |
| Format:  | DEC                                       | Data size:     | 16-bit     |                         |

# Settings:

The time setting for acceleration and deceleration in PR mode. Refer to P5.020 for details.

 P5.034
 Acceleration / deceleration time #14
 Address: 0544H 0545H

 Default: 50
 Control mode: PR

 Unit: ms (P2.068.U = 0) 10 ms (P2.068.U = 1)
 Setting range: 1 to 1500

 Format: DEC
 Data size: 16-bit

#### Settings:

The deceleration time setting for auto-protection. The default value is small for faster deceleration.

| P5.035   | Acceleration / deceleration time #15      |                |           | Address: 0546H<br>0547H |
|----------|-------------------------------------------|----------------|-----------|-------------------------|
| Default: | 30                                        | Control mode:  | PR        |                         |
| Unit:    | ms (P2.068.U = 0)<br>10 ms (P2.068.U = 1) | Setting range: | 1 to 1200 |                         |
| Format:  | DEC                                       | Data size:     | 16-bit    |                         |

#### Settings:

The deceleration time for auto-protection. The default value is small for faster deceleration.

| P5.036   | 5.036 Capture: start address of data array |                |             | Address: 0548H<br>0549H |
|----------|--------------------------------------------|----------------|-------------|-------------------------|
| Default: | 0                                          | Control mode:  | All         |                         |
| Unit:    | -                                          | Setting range: | 0 to (value | set by P5.010 minus 1)  |
| Format:  | DEC                                        | Data size:     | 16-bit      |                         |

### Settings:

Specifies the address of the data array to save the first data to be captured. This parameter is only writable when Capture stops (refer to P5.039).

| P5.037∎  | Capture: axis position       |                |            | Address: 054AH<br>054BH |
|----------|------------------------------|----------------|------------|-------------------------|
| Default: | 0                            | Control mode:  | All        |                         |
| Unit:    | Pulse unit of capture source | Setting range: | -214748364 | 48 to +2147483647       |
| Format:  | DEC                          | Data size:     | 32-bit     |                         |

#### Settings:

Displays the axis position of the Capture pulse source. Note that this parameter is only writable when Capture stops (refer to P5.039). If the pulse source of Capture is the main encoder, this parameter is write-protected and the axis position is the feedback position of the motor (monitoring variable 00h).

| P5.038∎  | Capture: number of capturing times |                |                           | Address: 054CH<br>054DH          |
|----------|------------------------------------|----------------|---------------------------|----------------------------------|
| Default: | 1                                  | Control mode:  | All                       |                                  |
| Unit:    | -                                  | Setting range: | 1 to (value svalue set by | set by P5.010 minus<br>y P5.036) |
| Format:  | DEC                                | Data size:     | 16-bit                    |                                  |

When Capture is not in operation, this parameter indicates the number of data sets expected to be captured (readable and writable). When Capture is in operation, this parameter indicates the remaining number of data sets to be captured (read-only). Each time one data is captured, the value of P5.038 decrements by 1 until the value is 0, indicating that capturing is complete.

Note: the total number of data sets from Compare, Capture, and E-Cam cannot exceed 800.

| P5.039∎  | Capture: activate CAP control |                |             | Address: 054EH<br>054FH |
|----------|-------------------------------|----------------|-------------|-------------------------|
| Default: | 0x2010                        | Control mode:  | All         |                         |
| Unit:    | -                             | Setting range: | 0x0000 - 0x | F13F                    |
| Format:  | HEX                           | Data size:     | 16-bit      |                         |

### Settings:

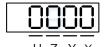

| U | _ | 1 | ^ |  |
|---|---|---|---|--|
|   |   |   |   |  |
|   |   |   |   |  |

| Χ | Capture setting        | Z | Trigger logic                         |
|---|------------------------|---|---------------------------------------|
| Y | Axis source of Capture | U | Minimum interval between each trigger |

### X: Capture setting

| Bit | Function         | Description                                                                                                    |
|-----|------------------|----------------------------------------------------------------------------------------------------|
| 0   | Activate Capture | Start capturing; after capturing is complete, set this bit to 0 automatically (Capture disabled).                       |
| 1   | Reset position   | After capturing the first data, reset the position of the first data. The position of the reset point is set by P5.076. |
| 2   | Activate Compare | After capturing the first data, activate Compare, but this setting is invalid if Compare is already activated.          |
| 3   | Execute PR       | Execute PR#50 automatically after capturing is complete.                                                                |

- Y: axis source of Capture
  - 0: Capture is not working
  - 1: CN5
  - 2: CN1 (pulse command)
  - 3: CN2

Note: when the source of Compare is the Capture axis, the source of Capture (P5.039.Y) cannot be changed.

- Z: trigger logic
  - 0: NO (normally open)
  - 1: NC (normally closed)

■ U: minimum interval between each trigger (unit: ms)

Note: refer to Chapter 7 for detailed instructions for Capture.

8

| P5.040   | Delay time #0 after position reached |                |            | Address: 0550H<br>0551H |
|----------|--------------------------------------|----------------|------------|-------------------------|
| Default: | 0                                    | Control mode:  | PR         |                         |
| Unit:    | ms                                   | Setting range: | 0 to 32767 |                         |
| Format:  | DEC                                  | Data size:     | 16-bit     |                         |

Settings:

There are 16 sets of delay time (#0 - 15) in PR mode. This parameter is the delay time #0 in PR mode.

| P5.041   | Delay time #1 after position reached |                |            | Address: 0552H<br>0553H |
|----------|--------------------------------------|----------------|------------|-------------------------|
| Default: | 100                                  | Control mode:  | PR         |                         |
| Unit:    | ms                                   | Setting range: | 0 to 32767 |                         |
| Format:  | DEC                                  | Data size:     | 16-bit     |                         |

Settings:

Delay time #1 in PR mode.

| P5.042   | Delay time #2 after position reached |                |            | Address: 0554H<br>0555H |
|----------|--------------------------------------|----------------|------------|-------------------------|
| Default: | 200                                  | Control mode:  | PR         |                         |
| Unit:    | ms                                   | Setting range: | 0 to 32767 |                         |
| Format:  | DEC                                  | Data size:     | 16-bit     |                         |

Settings:

Delay time #2 in PR mode.

| P5.043   | Delay time #3 after position reached |                |            | Address: 0556H<br>0557H |
|----------|--------------------------------------|----------------|------------|-------------------------|
| Default: | 400                                  | Control mode:  | PR         |                         |
| Unit:    | ms                                   | Setting range: | 0 to 32767 |                         |
| Format:  | DEC                                  | Data size:     | 16-bit     |                         |

Settings:

Delay time #3 in PR mode.

| P5.044   | Delay time #4 after position reached |                |            | Address: 0558H<br>0559H |
|----------|--------------------------------------|----------------|------------|-------------------------|
| Default: | 500                                  | Control mode:  | PR         |                         |
| Unit:    | ms                                   | Setting range: | 0 to 32767 |                         |
| Format:  | DEC                                  | Data size:     | 16-bit     |                         |

Delay time #4 in PR mode.

| P5.045   | Delay time #5 after position reached |                |            | Address: 055AH<br>055BH |
|----------|--------------------------------------|----------------|------------|-------------------------|
| Default: | 800                                  | Control mode:  | PR         |                         |
| Unit:    | ms                                   | Setting range: | 0 to 32767 |                         |
| Format:  | DEC                                  | Data size:     | 16-bit     |                         |

Settings:

Delay time #5 in PR mode.

| P5.046   | Delay time #6 after position reached |                |            | Address: 055CH<br>055DH |
|----------|--------------------------------------|----------------|------------|-------------------------|
| Default: | 1000                                 | Control mode:  | PR         |                         |
| Unit:    | ms                                   | Setting range: | 0 to 32767 |                         |
| Format:  | DEC                                  | Data size:     | 16-bit     |                         |

Settings:

Delay time #6 in PR mode.

| P5.047   | Delay time #7 after position reached |                |            | Address: 055EH<br>055FH |
|----------|--------------------------------------|----------------|------------|-------------------------|
| Default: | 1500                                 | Control mode:  | PR         |                         |
| Unit:    | ms                                   | Setting range: | 0 to 32767 |                         |
| Format:  | DEC                                  | Data size:     | 16-bit     |                         |

Settings:

Delay time #7 in PR mode.

| P5.048   | Delay time #8 after position reached |                |            | Address: 0560H<br>0561H |
|----------|--------------------------------------|----------------|------------|-------------------------|
| Default: | 2000                                 | Control mode:  | PR         |                         |
| Unit:    | ms                                   | Setting range: | 0 to 32767 |                         |
| Format:  | DEC                                  | Data size:     | 16-bit     |                         |

Settings:

Delay time #8 in PR mode.

8

**Parameters** 

P5.049 Delay time #9 after position reached

Default: 2500 Control mode: PR

Unit: ms Setting range: 0 to 32767

Format: DEC Data size: 16-bit

Settings:

Delay time #9 in PR mode.

| P5.050   | Delay time #10 after position reached |                | Address: 0564H<br>0565H |  |
|----------|---------------------------------------|----------------|-------------------------|--|
| Default: | 3000                                  | Control mode:  | PR                      |  |
| Unit:    | ms                                    | Setting range: | 0 to 32767              |  |
| Format:  | DEC                                   | Data size:     | 16-bit                  |  |

Settings:

Delay time #10 in PR mode.

| P5.051   | Delay time #11 after position reached |                | Address: 0566H<br>0567H |  |
|----------|---------------------------------------|----------------|-------------------------|--|
| Default: | 3500                                  | Control mode:  | PR                      |  |
| Unit:    | ms                                    | Setting range: | 0 to 32767              |  |
| Format:  | DEC                                   | Data size:     | 16-bit                  |  |

Settings:

Delay time #11 in PR mode.

| P5.052   | Delay time #12 after position reached |                | Address: 0568H<br>0569H |  |
|----------|---------------------------------------|----------------|-------------------------|--|
| Default: | 4000                                  | Control mode:  | PR                      |  |
| Unit:    | ms                                    | Setting range: | 0 to 32767              |  |
| Format:  | DEC                                   | Data size:     | 16-bit                  |  |

Settings:

Delay time #12 in PR mode.

| P5.053   | Delay time #13 after position reached |                |            | Address: 056AH<br>056BH |
|----------|---------------------------------------|----------------|------------|-------------------------|
| Default: | 4500                                  | Control mode:  | PR         |                         |
| Unit:    | ms                                    | Setting range: | 0 to 32767 |                         |
| Format:  | DEC                                   | Data size:     | 16-bit     |                         |

Settings:

Delay time #13 in PR mode.

| P5.054   | Delay time #14 after position reached |                | Address: 056CH<br>056DH |  |
|----------|---------------------------------------|----------------|-------------------------|--|
| Default: | 5000                                  | Control mode:  | PR                      |  |
| Unit:    | ms                                    | Setting range: | 0 to 32767              |  |
| Format:  | DEC                                   | Data size:     | 16-bit                  |  |

Delay time #14 in PR mode.

| P5.055   | Delay time #15 after position reached |                |            | Address: 056EH<br>056FH |
|----------|---------------------------------------|----------------|------------|-------------------------|
| Default: | 5500                                  | Control mode:  | PR         |                         |
| Unit:    | ms                                    | Setting range: | 0 to 32767 |                         |
| Format:  | DEC                                   | Data size:     | 16-bit     |                         |

### Settings:

Delay time #15 in PR mode.

| P5.056   | Compare: start address of data array |                |             | Address: 0570H<br>0571H |
|----------|--------------------------------------|----------------|-------------|-------------------------|
| Default: | 50                                   | Control mode:  | All         |                         |
| Unit:    | -                                    | Setting range: | 0 to (value | set by P5.010 minus 1)  |
| Format:  | DEC                                  | Data size:     | 16-bit      |                         |

## Settings:

Specifies the address of the data array to save the first data to be compared. This parameter is only writable when Compare stops (refer to P5.059).

| P5.057∎  | Compare: axis position       |                | Address: 0572H<br>0573H |                   |
|----------|------------------------------|----------------|-------------------------|-------------------|
| Default: | 0                            | Control mode:  | All                     |                   |
| Unit:    | Pulse unit of compare source | Setting range: | -214748364              | 48 to +2147483647 |
| Format:  | DEC                          | Data size:     | 32-bit                  |                   |

# Settings:

Displays the axis position of the Compare pulse source. Note that this parameter is only writable when Compare stops (refer to P5.059).

### Note:

- 1. This parameter is write-protected when the axis source of Compare is the Capture axis (P5.059.Y = 0).
- 2. This parameter is also write-protected when the axis source of Compare is CN2, and the pulse resolution is determined by P1.046. When you set the axis source of Compare to CN2 (P5.059.Y = 3), this parameter is reset to the feedback position of the motor (monitoring variable 00h). When the motor feedback position is redefined due to homing or Capture, the motor feedback position is different from the value of this parameter. In this case, set P5.059.Y to 0 and then to 3 to reset this parameter to the motor feedback position.

8

8

| P5.058∎  | Compare: number of comparing times |                | Address: 0574H<br>0575H   |                                  |
|----------|------------------------------------|----------------|---------------------------|----------------------------------|
| Default: | 1                                  | Control mode:  | All                       |                                  |
| Unit:    | -                                  | Setting range: | 1 to (value svalue set by | set by P5.010 minus<br>y P5.056) |
| Format:  | DEC                                | Data size:     | 16-bit                    |                                  |

## Settings:

When Compare is not in operation, this parameter indicates the number of data sets expected to be compared (readable and writable). When Compare is in operation, this parameter indicates the remaining number of data sets to be compared (read-only). Each time one data is compared, the value of P5.058 decrements by 1 until the value is 0, indicating that comparing is complete.

Note: the total number of data sets from Compare, Capture, and E-Cam cannot exceed 800.

| P5.059∎  | Compare: activate CMP control |                | Address: 0576H<br>0577H |                |
|----------|-------------------------------|----------------|-------------------------|----------------|
| Default: | 0x00640010                    | Control mode:  | All                     |                |
| Unit:    | •                             | Setting range: | 0x0001000               | 0 - 0x0FFF313F |
| Format:  | HEX                           | Data size:     | 32-bit                  |                |

#### Settings:

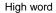

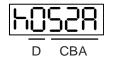

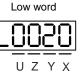

| CBA | Duration of pulse output | Х | Compare setting        |
|-----|--------------------------|---|------------------------|
| D   | N/A                      | Y | Axis source of Compare |
| -   | -                        | Z | Trigger logic          |
| -   | -                        | U | Trigger PR             |

# X: Compare setting

| Bit | Function              | Description                                                                                                    |
|-----|-----------------------|----------------------------------------------------------------------------------------------------|
| 0   | Activate Compare      | Start comparing; after comparing is complete, set this bit to 0 automatically (Compare disabled).                           |
| 1   | Cycle mode            | When the number of comparing times (P5.058) is 0, reset the number of comparing times to the default setting automatically. |
| 2   | Activate Capture      | After comparing is complete, activate Capture, but this setting is invalid if Capture is already activated.                 |
| 3   | Position returns to 0 | When the last data is compared, return the Compare axis position (P5.057) to 0.                                             |

### Y: axis source of Compare

- 0: Capture axis
- 1: CN5
- 2: CN1 (pulse command)
- 3: CN2

Note: when the source of Compare is the Capture axis, the source of Capture (P5.039.Y) cannot be changed.

- Z: trigger logic
  - 0: NO (normally open)
  - 1: NC (normally closed)

## ■ U: trigger PR

| Bit    | Function   | Description                                              |
|--------|------------|----------------------------------------------------------|
| 0      | Execute PR | Execute PR#45 automatically after comparing is complete. |
| 1 to 3 | Reserved   | -                                                        |

CBA: duration of pulse output (unit: 1 ms)

Note: refer to Chapter 7 for detailed instructions for Compare.

| P5.060               | Target speed setting #0                                                                          |                                              |               | Address: 0578H<br>0579H |
|----------------------|--------------------------------------------------------------------------------------------------|----------------------------------------------|---------------|-------------------------|
| Operation interface: | Panel / software                                                                                 | Communication                                | Control mode: | PR                      |
| Default:             | 20.0 (rotary)*<br>20 (linear)*                                                                   | 200 Data size:                               |               | 32-bit                  |
| Unit:                | 1 rpm (rotary)* 0.1 rpm (rotary)* 1 µm/s (linear)*                                               |                                              |               |                         |
| Setting range:       | oge: 0.0 to 7500.0 (rotary)* 0 to 75000 (rotary)* 0 to 15999999 (linear)* 0 to 15999999 (linear) |                                              | r)*           |                         |
| Format:              | DEC                                                                                              |                                              | -             | -                       |
| Example:             | 1.0 = 1 rpm (rotary)*<br>1 = 1 µm/s (linear)*                                                    | 10 = 1 rpm (rotary)*<br>1 = 1 µm/s (linear)* | -             | -                       |

# Settings:

Target speed #0 of PR mode.

Note: rotary means a permanent-magnet synchronous rotary motor; linear means a permanent-magnet synchronous linear motor.

| P5.061               | Target speed setting #1                                                   |                                              |               | Address: 057AH<br>057BH |
|----------------------|---------------------------------------------------------------------------|----------------------------------------------|---------------|-------------------------|
| Operation interface: | Panel / software                                                          | Communication                                | Control mode: | PR                      |
| Default:             | 50.0 (rotary)*<br>50 (linear)*                                            | 500 Data size:                               |               | 32-bit                  |
| Unit:                | Unit: 1 rpm (rotary)* 0.1 rpm (rotary)* 1 µm/s (linear)* 1 µm/s (linear)* |                                              |               |                         |
| Setting range:       | 0.0  to  7500.0  (rotary)* $0.  to  75000  (rotary)*$                     |                                              | r)*           |                         |
| Format:              | DEC                                                                       |                                              | -             | -                       |
| Example:             | 1.0 = 1 rpm (rotary)*<br>1 = 1 µm/s (linear)*                             | 10 = 1 rpm (rotary)*<br>1 = 1 μm/s (linear)* | -             | -                       |

### Settings:

Target speed #1 of PR mode.

Note: rotary means a permanent-magnet synchronous rotary motor; linear means a permanent-magnet synchronous linear motor.

8

| P5.062               | Target speed setting #2                                                                     |                                              |               | Address: 057CH<br>057DH |
|----------------------|---------------------------------------------------------------------------------------------|----------------------------------------------|---------------|-------------------------|
| Operation interface: | Panel / software                                                                            | Communication                                | Control mode: | PR                      |
| Default:             | 100.0 (rotary)*<br>100 (linear)*                                                            | 1000                                         | Data size:    | 32-bit                  |
| Unit:                | 1 rpm (rotary)* 0.1 rpm (rotary)* 1 µm/s (linear)*                                          |                                              |               |                         |
| Setting range:       | 0.0 to 7500.0 (rotary)* 0 to 75000 (rotary)* 0 to 15999999 (linear)* 0 to 15999999 (linear) |                                              | ·)*           |                         |
| Format:              | DEC                                                                                         |                                              | -             | -                       |
| Example:             | 1.0 = 1 rpm (rotary)*<br>1 = 1 µm/s (linear)*                                               | 10 = 1 rpm (rotary)*<br>1 = 1 µm/s (linear)* | -             | -                       |

## Settings:

Target speed #2 of PR mode.

Note: rotary means a permanent-magnet synchronous rotary motor; linear means a permanent-magnet synchronous linear motor.

| P5.063                                                                                 | Target speed setting #3                                                   |                                              |               | Address: 057EH<br>057FH |
|----------------------------------------------------------------------------------------|---------------------------------------------------------------------------|----------------------------------------------|---------------|-------------------------|
| Operation interface:                                                                   | Panel / software                                                          | Communication                                | Control mode: | PR                      |
| Default:                                                                               | 200.0 (rotary)*<br>200 (linear)*                                          | 2000 Data size:                              |               | 32-bit                  |
| Unit:                                                                                  | Unit: 1 rpm (rotary)* 0.1 rpm (rotary)* 1 µm/s (linear)* 1 µm/s (linear)* |                                              |               |                         |
| Setting range: 0.0 to 7500.0 (rotary)* 0 to 15999999 (linear)* 0 to 15999999 (linear)* |                                                                           | r)*                                          |               |                         |
| Format:                                                                                | DEC                                                                       |                                              | -             | -                       |
| Example:                                                                               | 1.0 = 1 rpm (rotary)*<br>1 = 1 µm/s (linear)*                             | 10 = 1 rpm (rotary)*<br>1 = 1 μm/s (linear)* | -             | -                       |

# Settings:

Target speed #3 of PR mode.

Note: rotary means a permanent-magnet synchronous rotary motor; linear means a permanent-magnet synchronous linear motor.

| P5.064               | Target speed setting #4                            |                                              |               | Address: 0580H<br>0581H |  |
|----------------------|----------------------------------------------------|----------------------------------------------|---------------|-------------------------|--|
| Operation interface: | Panel / software                                   | Communication                                | Control mode: | PR                      |  |
| Default:             | 300.0 (rotary)* 3000 (linear)* Data size:          |                                              | 32-bit        |                         |  |
| I Init:              | 1 rpm (rotary)* 1 µm/s (linear)*                   | 0.1 rpm (rotary)*                            |               |                         |  |
| Offit.               | 1 µm/s (linear)*                                   | 1 µm/s (linear)*                             |               |                         |  |
| Sotting range:       | 0.0 to 7500.0 (rotary)*<br>0 to 15999999 (linear)* | 0 to 75000 (rotary)*                         |               |                         |  |
| Setting range.       | 0 to 15999999 (linear)*                            | 0 to 15999999 (linear)*                      |               |                         |  |
| Format:              | DEC                                                |                                              | -             | -                       |  |
| Example:             | 1.0 = 1 rpm (rotary)*<br>1 = 1 µm/s (linear)*      | 10 = 1 rpm (rotary)*<br>1 = 1 µm/s (linear)* | -             | -                       |  |

Target speed #4 of PR mode.

Note: rotary means a permanent-magnet synchronous rotary motor; linear means a permanent-magnet synchronous linear motor.

| P5.065               | Target speed setting #5                       |                                              |               | Address: 0582H<br>0583H |
|----------------------|-----------------------------------------------|----------------------------------------------|---------------|-------------------------|
| Operation interface: | Panel / software                              | Communication                                | Control mode: | PR                      |
| Default:             | 500.0 (rotary)*<br>500 (linear)*              | 5000 Data size:                              |               | 32-bit                  |
| Unit:                | 1 rp m (rotom)*                               |                                              |               |                         |
|                      | 0.0 to 7500.0 (rotary)*                       |                                              | r)*           |                         |
| Format:              | DEC                                           |                                              | -             | -                       |
| Example:             | 1.0 = 1 rpm (rotary)*<br>1 = 1 µm/s (linear)* | 10 = 1 rpm (rotary)*<br>1 = 1 μm/s (linear)* | -             | -                       |

# Settings:

Target speed #5 of PR mode.

Note: rotary means a permanent-magnet synchronous rotary motor; linear means a permanent-magnet synchronous linear motor.

8

8

| P5.066         | Target speed setting #6                            |                                               |               | Address: 0584H<br>0585H |
|----------------|----------------------------------------------------|-----------------------------------------------|---------------|-------------------------|
| interface:     | Panel / software                                   | Communication                                 | Control mode: | PR                      |
| Default:       | 600.0 (rotary)*<br>600 (linear)*                   | 6000                                          | Data size:    | 32-bit                  |
| Unit:          | 1 rpm (rotary)*<br>1 µm/s (linear)*                | 0.1 rpm (rotary)* 1 µm/s (linear)*            |               |                         |
| Setting range: | 0.0 to 7500.0 (rotary)*<br>0 to 15999999 (linear)* | 0 to 75000 (rotary)*<br>0 to 15999999 (linear | -)*           |                         |
| Format:        | DEC                                                |                                               | -             | -                       |
| Example:       | 1.0 = 1 rpm (rotary)*<br>1 = 1 µm/s (linear)*      | 10 = 1 rpm (rotary)*<br>1 = 1 µm/s (linear)*  | -             | -                       |

# Settings:

Target speed #6 of PR mode.

Note: rotary means a permanent-magnet synchronous rotary motor; linear means a permanent-magnet synchronous linear motor.

| P5.067               | Target speed setting #7                            |                                                 |               | Address: 0586H<br>0587H |
|----------------------|----------------------------------------------------|-------------------------------------------------|---------------|-------------------------|
| Operation interface: | Panel / software                                   | Communication                                   | Control mode: | PR                      |
| Default:             | 800.0 (rotary)*<br>800 (linear)*                   | 8000                                            | Data size:    | 32-bit                  |
| Unit:                | 1 rpm (rotary)*<br>1 µm/s (linear)*                | 0.1 rpm (rotary)* 1 µm/s (linear)*              |               |                         |
|                      | 0.0 to 7500.0 (rotary)*<br>0 to 15999999 (linear)* | 0 to 75000 (rotary)*<br>0 to 15999999 (linear)* |               |                         |
| Format:              | DEC                                                |                                                 | -             | -                       |
| Example:             | 1.0 = 1 rpm (rotary)*<br>1 = 1 µm/s (linear)*      | 10 = 1 rpm (rotary)*<br>1 = 1 μm/s (linear)*    | -             | -                       |

#### Settings:

Target speed #7 of PR mode.

Note: rotary means a permanent-magnet synchronous rotary motor; linear means a permanent-magnet synchronous linear motor.

| 2 |
|---|
|   |

**Parameters** 

| P5.068         | Target speed setting #8                                                                      |                                              | Address: 0588H<br>0589H |        |
|----------------|----------------------------------------------------------------------------------------------|----------------------------------------------|-------------------------|--------|
|                | Panel / software                                                                             | Communication                                | Control mode:           | PR     |
| Default:       | 1000.0 (rotary)*<br>1000 (linear)*                                                           | 10000 Data size:                             |                         | 32-bit |
| Unit:          | 1 rpm (rotary)* 0.1 rpm (rotary)*                                                            |                                              |                         |        |
|                |                                                                                              | 1 µm/s (linear)*                             |                         |        |
| Cotting range: | 0.0 to 7500.0 (rotary)*                                                                      | 0 to 75000 (rotary)*                         |                         |        |
| Setting range. | 0.0 to 7500.0 (rotary)* 0 to 75000 (rotary)* 0 to 15999999 (linear)* 0 to 15999999 (linear)* |                                              | ·)*                     |        |
| Format:        | DEC                                                                                          |                                              | -                       | -      |
| Example:       | 1.0 = 1 rpm (rotary)*<br>1 = 1 µm/s (linear)*                                                | 10 = 1 rpm (rotary)*<br>1 = 1 µm/s (linear)* | -                       | -      |

#### Settings:

Target speed #8 of PR mode.

Note: rotary means a permanent-magnet synchronous rotary motor; linear means a permanent-magnet synchronous linear motor.

| P5.069               | Target speed setting #9                            |                                                 | Address: 058AH<br>058BH |        |
|----------------------|----------------------------------------------------|-------------------------------------------------|-------------------------|--------|
| Operation interface: | Panel / software                                   | Communication                                   | Control mode:           | PR     |
| Default:             | 1300.0 (rotary)*<br>1300 (linear)*                 | 13000                                           | Data size:              | 32-bit |
| Unit:                | 1 rpm (rotary)*<br>1 µm/s (linear)*                | 0.1 rpm (rotary)* 1 μm/s (linear)*              |                         |        |
| Setting range:       | 0.0 to 7500.0 (rotary)*<br>0 to 15999999 (linear)* | 0 to 75000 (rotary)*<br>0 to 15999999 (linear)* |                         |        |
| Format:              | DEC                                                |                                                 | -                       | -      |
| Example:             | 1.0 = 1 rpm (rotary)*<br>1 = 1 µm/s (linear)*      | 10 = 1 rpm (rotary)*<br>1 = 1 μm/s (linear)*    | -                       | -      |

# Settings:

Target speed #9 of PR mode.

Note: rotary means a permanent-magnet synchronous rotary motor; linear means a permanent-magnet synchronous linear motor.

| P5.070               | Target speed setting #10                           |                                                 |               | Address: 058CH<br>058DH |
|----------------------|----------------------------------------------------|-------------------------------------------------|---------------|-------------------------|
| Operation interface: | Panel / software                                   | Communication                                   | Control mode: | PR                      |
| Default:             | 1500.0 (rotary)*<br>1500 (linear)*                 | 15000                                           | Data size:    | 32-bit                  |
| Unit:                | 1 rpm (rotary)* 1 µm/s (linear)*                   | 0.1 rpm (rotary)* 1 µm/s (linear)*              |               |                         |
| Setting range:       | 0.0 to 7500.0 (rotary)*<br>0 to 15999999 (linear)* | 0 to 75000 (rotary)*<br>0 to 15999999 (linear)* |               |                         |
| Format:              | DEC                                                |                                                 | -             | -                       |
| Example:             | 1.0 = 1 rpm (rotary)*<br>1 = 1 µm/s (linear)*      | 10 = 1 rpm (rotary)*<br>1 = 1 µm/s (linear)*    | -             | -                       |

#### Settings:

Target speed #10 of PR mode.

Note: rotary means a permanent-magnet synchronous rotary motor; linear means a permanent-magnet synchronous linear motor.

8

| P5.071               | Target speed setting #11                           |                                             |               | Address: 058EH<br>058FH |
|----------------------|----------------------------------------------------|---------------------------------------------|---------------|-------------------------|
| Operation interface: | Panel / software                                   | Communication                               | Control mode: | PR                      |
| Default:             | 1800.0 (rotary)*<br>1800 (linear)*                 | 18000                                       | Data size:    | 32-bit                  |
| l Init:              | 1 rpm (rotary)*<br>10 µm/s (linear)*               | om (rotary)* 0.1 rpm (rotary)*              |               |                         |
|                      |                                                    | 10 µm/s (linear)*                           |               |                         |
| Sotting range:       | 0.0 to 7500.0 (rotary)*<br>0 to 15999999 (linear)* | 0 to 75000 (rotary)*                        |               |                         |
| Setting range.       | 0 to 15999999 (linear)*                            | 0 to 15999999 (linear                       | ·)*           |                         |
| Format:              | DEC                                                |                                             | -             | -                       |
| Example:             | 1.0 = 1 rpm (rotary)*<br>1 = 1 µm/s (linear)*      | 10 = 1 rpm (rotary)*<br>1 = 1 μm/s (linear) | -             | -                       |

#### Settings:

Target speed #11 of PR mode.

Note: rotary means a permanent-magnet synchronous rotary motor; linear means a permanent-magnet synchronous linear motor.

| P5.072         | Target speed setting #12                           |                                                  |               | Address: 0590H<br>0591H |
|----------------|----------------------------------------------------|--------------------------------------------------|---------------|-------------------------|
|                | Panel / software                                   | Communication                                    | Control mode: | PR                      |
| Default:       | 2000.0 (rotary)*<br>2000 (linear)*                 | 20000                                            | Data size:    | 32-bit                  |
| Unit:          | 1 rpm (rotary)*<br>1 µm/s (linear)*                | ry)* 0.1 rpm (rotary)*<br>ear)* 1 μm/s (linear)* |               |                         |
| Setting range: | 0.0 to 7500.0 (rotary)*<br>0 to 15999999 (linear)* |                                                  |               |                         |
| Format:        | DEC                                                |                                                  | -             | -                       |
| Example:       | 1.0 = 1 rpm (rotary)*<br>1 = 1 µm/s (linear)*      | 10 = 1 rpm (rotary)*<br>1 = 1 µm/s (linear)*     | -             | -                       |

# Settings:

Target speed #12 of PR mode.

Note: rotary means a permanent-magnet synchronous rotary motor; linear means a permanent-magnet synchronous linear motor.

| P5.073               | Target speed setting #13                           |                                                 |               | Address: 0592H<br>0593H |
|----------------------|----------------------------------------------------|-------------------------------------------------|---------------|-------------------------|
| Operation interface: | Panel / software                                   | Communication                                   | Control mode: | PR                      |
| Default:             | 2300.0 (rotary)*<br>2300 (linear)*                 | 23000                                           | Data size:    | 32-bit                  |
| Unit:                | 1 rpm (rotary)*<br>1 µm/s (linear)*                | 0.1 rpm (rotary)* 1 µm/s (linear)*              |               |                         |
| Setting range:       | 0.0 to 7500.0 (rotary)*<br>0 to 15999999 (linear)* | 0 to 75000 (rotary)*<br>0 to 15999999 (linear)* |               |                         |
| Format:              | DEC                                                | -                                               |               | -                       |
| Example:             | 1.0 = 1 rpm (rotary)*<br>1 = 1 µm/s (linear)*      | 10 = 1 rpm (rotary)*<br>1 = 1 µm/s (linear)*    | -             | -                       |

#### Settings:

Target speed #13 of PR mode.

Note: rotary means a permanent-magnet synchronous rotary motor; linear means a permanent-magnet synchronous linear motor.

| P5.074               | Target speed setting #14                           |                                              |               | Address: 0594H<br>0595H |
|----------------------|----------------------------------------------------|----------------------------------------------|---------------|-------------------------|
| Operation interface: | Panel / software                                   | Communication                                | Control mode: | PR                      |
| Default:             | 2500.0 (rotary)*<br>2500 (linear)*                 | 25000                                        | Data size:    | 32-bit                  |
| l Init:              | 1 rpm (rotary)*<br>1 µm/s (linear)*                | 0.1 rpm (rotary)*                            |               |                         |
|                      |                                                    | 1 µm/s (linear)*                             |               |                         |
| Setting range:       | 0.0 to 7500.0 (rotary)*<br>0 to 15999999 (linear)* | o to 75000 (rotary)*                         |               |                         |
| Setting range.       | 0 to 15999999 (linear)*                            | 0 to 15999999 (linear                        | r)*           |                         |
| Format:              | DEC                                                |                                              | -             | -                       |
| Example:             | 1.0 = 1 rpm (rotary)*<br>1 = 1 µm/s (linear)*      | 10 = 1 rpm (rotary)*<br>1 = 1 µm/s (linear)* | -             | -                       |

Target speed #14 of PR mode.

Note: rotary means a permanent-magnet synchronous rotary motor; linear means a permanent-magnet synchronous linear motor.

| P5.075         | Target speed setting #15                                                                         |                                              |               | Address: 0596H<br>0597H |
|----------------|--------------------------------------------------------------------------------------------------|----------------------------------------------|---------------|-------------------------|
|                | Panel / software                                                                                 | Communication                                | Control mode: | PR                      |
| Default:       | 3000.0 (rotary)*<br>3000 (linear)*                                                               | 30000                                        | Data size:    | 32-bit                  |
| Unit:          | 4 (t)*                                                                                           |                                              |               |                         |
| Setting range: | ge: 0.0 to 7500.0 (rotary)* 0 to 75000 (rotary)* 0 to 15999999 (linear)* 0 to 15999999 (linear)* |                                              | ·)*           |                         |
| Format:        | DEC                                                                                              |                                              | -             | -                       |
| Example:       | 1.0 = 1 rpm (rotary)*<br>1 = 1 µm/s (linear)*                                                    | 10 = 1 rpm (rotary)*<br>1 = 1 µm/s (linear)* | -             | -                       |

# Settings:

Target speed #15 of PR mode.

Note: rotary means a permanent-magnet synchronous rotary motor; linear means a permanent-magnet synchronous linear motor.

| P5.076   | Capture: reset position after first data captured |                |            | Address: 0598H<br>0599H |
|----------|---------------------------------------------------|----------------|------------|-------------------------|
| Default: | 0                                                 | Control mode:  | All        |                         |
| Unit:    | Pulse unit of capture source                      | Setting range: | -107374182 | 24 to +1073741823       |
| Format:  | DEC                                               | Data size:     | 32-bit     |                         |

# Settings:

If the position reset function is enabled (P5.039.X [Bit 1] = 1), after the first position data is captured, the servo resets the position of the first point, and the position of the reset point is defined by this parameter.

| P5.077∎  | E-Cam: position for synchronous Capture axis |                |            | Address: 059AH<br>059BH |
|----------|----------------------------------------------|----------------|------------|-------------------------|
| Default: | 0                                            | Control mode:  | PR         |                         |
| Unit:    | Pulse unit of master axis                    | Setting range: | -214748364 | 18 to +2147483647       |
| Format:  | DEC                                          | Data size:     | 32-bit     |                         |

#### Settings:

This parameter indicates the position for the synchronous Capture axis, which can be used as the command source for the E-Cam master axis (P5.088.Y = 5). When Capture operates every two times, the servo calculates the error between the moving distance of this axis and the set interval between each synchronous Capture action (P5.078).

Note: monitor the moving pulse amount between two capturing actions with the monitoring variable 081 (51h).

| P5.078   | E-Cam: interval between each synchronous Capture action |                |             | Address: 059CH<br>059DH |
|----------|---------------------------------------------------------|----------------|-------------|-------------------------|
| Default: | 100                                                     | Control mode:  | PR          |                         |
| Unit:    | Pulse unit of master axis                               | Setting range: | 10 to 10000 | 00000                   |
| Format:  | DEC                                                     | Data size:     | 32-bit      |                         |

#### Settings:

Sets the moving pulse amount of the synchronous Capture axis between two capturing actions. The new value can only be written to the parameter when Capture is not in operation (P5.039.X [Bit 0] = 0).

| P5.079∎  | E-Cam: pulse error for synchronous Capture axis |                |            | Address: 059EH<br>059FH |
|----------|-------------------------------------------------|----------------|------------|-------------------------|
| Default: | 0                                               | Control mode:  | PR         |                         |
| Unit:    | Pulse unit of master axis                       | Setting range: | -214748364 | 18 to +2147483647       |
| Format:  | DEC                                             | Data size:     | 32-bit     |                         |

#### Settings:

When the synchronous Capture axis is operating, the pulse error should be 0. Each time when capturing data, the servo corrects the position error at the same time and this parameter updates once. It operates as follows:

P5.079 = incremental pulse amount between two capturing actions (monitoring variable 51h) minus interval pulse number between each synchronous Capture action (P5.078).

You can also write the offset of the synchronous axis to this parameter. When the synchronous Capture axis is the master axis for the rotary shear, modifying this parameter can shift the cutting position to the left or right. You can also use P1.016 (Error offset compensation for synchronous Capture axis) to achieve this effect.

Note: monitor the pulse error for synchronous Capture axis with the monitoring variable 084 (54h).

| P5.080   | E-Cam: maximum correction rate for synchronous Capture axis |                |         | Address: 05A0H<br>05A1H |
|----------|-------------------------------------------------------------|----------------|---------|-------------------------|
| Default: | 10                                                          | Control mode:  | PR      |                         |
| Unit:    | %                                                           | Setting range: | 0 to 90 |                         |
| Format:  | DEC                                                         | Data size:     | 16-bit  |                         |

This parameter limits the correction rate (%) of the synchronous Capture axis.

Correction rate = Pulse number output by the synchronous axis / Pulse number input by the synchronous axis.

The bigger the correction rate, the faster the synchronous error falls to 0. However, the speed change is more drastic. The smaller the correction rate, the slower the synchronous error becomes 0. However, the speed change is smoother. In the rotary shear application, after the synchronous error of P5.079 is adjusted, the bigger the parameter value is, the faster the cutting position is corrected. However, the speed will not be synchronized.

| P5.081   | 5.081 E-Cam: start address for data array |                |             | Address: 05A2H<br>05A3H   |
|----------|-------------------------------------------|----------------|-------------|---------------------------|
| Default: | 100                                       | Control mode:  | PR          |                           |
| Unit:    | -                                         | Setting range: | 0 to (800 m | inus value set by P5.082) |
| Format:  | DEC                                       | Data size:     | 16-bit      |                           |

#### Settings:

Specifies the address of the data array to save the first data in the E-Cam curve table. This parameter can be set at any time but will be effective only when the E-CAM system status changes from preengaged to engaged.

| P5.082   | E-Cam: segment number (N) |                |          | Address: 05A4H<br>05A5H |
|----------|---------------------------|----------------|----------|-------------------------|
| Default: | 5                         | Control mode:  | PR       |                         |
| Unit:    | -                         | Setting range: | 5 to 720 |                         |
| Format:  | DEC                       | Data size:     | 16-bit   |                         |

#### Settings:

Indicates that the E-Cam curve is divided into N segments, and the table includes N+1 data. This parameter is only writable when E-Cam stops (P5.088.X [Bit 0] = 0). Its range must be smaller than or equal to the value of P5.010 minus P5.081, and the value of P5.082 x P5.084 must be smaller than or equal to 2147483647.

P5.083

E-Cam: master gear ratio setting - cycle number (M)

Default: 1

Control mode: PR

Unit: 
Setting range: 1 to 32767

Format: DEC

Data size: 16-bit

#### Settings:

When the slave axis receives the pulse number of the master axis defined by P5.084, E-Cam rotates the number of cycles defined by P5.083 (one cycle of E-Cam = rotate from  $0^{\circ}$  to  $360^{\circ}$ ). This parameter is only writable when E-Cam stops (P5.088.X [Bit 0] = 0).

| P5.084   | E-Cam: master gear ratio setting - pulse number (P) |                |             | Address: 05A8H<br>05A9H |
|----------|-----------------------------------------------------|----------------|-------------|-------------------------|
| Default: | 3600                                                | Control mode:  | PR          |                         |
| Unit:    | -                                                   | Setting range: | 10 to 10737 | <b>7</b> 41823          |
| Format:  | DEC                                                 | Data size:     | 32-bit      |                         |

#### Settings:

When the slave axis receives the pulse number of the master axis defined by P5.084, E-Cam rotates the number of cycles defined by P5.083 (one cycle of E-Cam = rotate from  $0^{\circ}$  to  $360^{\circ}$ ). This parameter can be modified at any time. Its range must be greater than or equal to the value of P5.082 x P5.083, and the value of P5.082 x P5.084 must be smaller than or equal to 2147483647.

| P5.085   | E-Cam: engaged segment number |                |             | Address: 05AAH<br>05ABH |
|----------|-------------------------------|----------------|-------------|-------------------------|
| Default: | 0                             | Control mode:  | PR          |                         |
| Unit:    | -                             | Setting range: | 0 to (value | set by P5.082 minus 1)  |
| Format:  | DEC                           | Data size:     | 16-bit      |                         |

#### Settings:

Sets the segment number in the curve table when E-Cam engages.

| P5.086∎  | E-Cam: master axis position |                |            | Address: 05ACH<br>05ADH |
|----------|-----------------------------|----------------|------------|-------------------------|
| Default: | 0                           | Control mode:  | PR         |                         |
| Unit:    | Pulse unit of master axis   | Setting range: | -214748364 | 48 to +2147483647       |
| Format:  | DEC                         | Data size:     | 32-bit     |                         |

#### Settings:

Position counter of the E-Cam master axis. When E-Cam is in operation, this value increases continuously. This parameter is only writable when E-Cam stops (P5.088.X [Bit 0] = 0).

| P5.087   | E-Cam: initial lead pulse before engaged |                |            | Address: 05AEH<br>05AFH |
|----------|------------------------------------------|----------------|------------|-------------------------|
| Default: | 0                                        | Control mode:  | PR         |                         |
| Unit:    | Pulse unit of master axis                | Setting range: | -107374182 | 24 to +1073741823       |
| Format:  | DEC                                      | Data size:     | 32-bit     |                         |

When the E-Cam engagement condition (P5.088.Z) is met, the pulse number from the master axis has to exceed the value of this parameter for the E-Cam to fully engage. This parameter can be written with the virtual master axis pulse function (refer to description of P2.077).

| P5.088∎  | E-Cam: activate E-Cam control |                |           | Address: 05B0H<br>05B1H |
|----------|-------------------------------|----------------|-----------|-------------------------|
| Default: | 0x0000000                     | Control mode:  | PR        |                         |
| Unit:    | -                             | Setting range: | 0x0000000 | 0 - 0x206FF267          |
| Format:  | HEX                           | Data size:     | 32-bit    |                         |

#### Settings:

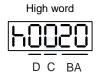

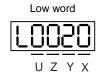

|   | ВА | Auto execute the specified PR path | Х | Activation setting of E-Cam function |
|---|----|------------------------------------|---|--------------------------------------|
| Ī | С  | Reserved                           | Y | Command source                       |
| Ī | D  | E-Cam engagement status            | Z | Engagement condition                 |
|   | -  | -                                  | U | Disengagement condition              |

#### Definitions are as follows:

■ X: activation setting of E-Cam function

| Bit | Function                                  | Description                                                                                                    |
|-----|-------------------------------------------|----------------------------------------------------------------------------------------------------|
| 0   | E-Cam activation                          | E-Cam is disabled.     E-Cam is enabled (relevant parameters cannot be modified once E-Cam is enabled).                                                                                                    |
| 1   | Clutch<br>engagement when<br>servo is off | O: when the servo is stopped by alarm or because servo is off, the clutch disengages.  1: when the servo is stopped by alarm or because servo is off, the clutch remains engaged. When the servo switches to on again, E-Cam can operate directly.  If E-Cam phase offset occurs, use macro command #D to let the E-Cam return to the correct position. |
| 2   | P5.019 effective time                     | 0: modification to P5.019 is effective after next engagement. 1: modification to P5.019 is effective immediately.                                                                                                    |
| 3   | Reserved                                  | -                                                                                                    |

- Y: command source
  - 0: Capture axis
  - 1: CN5
  - 2: CN1 (pulse command)
  - 3: PR command

- 4: time axis (1 ms)
- 5: synchronous Capture axis (P5.077)
- 6: analog voltage command (unit: 1M pulse/s per 10V)
- Z: engagement condition
  - 0: immediately
  - 1: trigger DI.CAM
  - 2: any position data is captured
- U: disengagement condition (+ indicates multiple conditions, but 2, 4, and 6 cannot be selected at the same time)

| U | Clutch disengagement condition                                                                                                    | Status after disengaged                         |
|---|----------------------------------------------------------------------------------------------------|-------------------------------------------------|
| 0 | 0: remains engaged.                                                                                                    | -                                               |
| 1 | 1: disengages when DI.CAM (DI: 0x36) is off.                                                                                                    | 0: stop                                         |
| 2 | 2: disengages when master axis pulse number reaches the setting value of P5.089, and slave axis stops immediately.                                                                                                    | 0: stop                                         |
| 3 | 1 + 2: disengages when DI.CAM (DI: 0x36) is off or when master axis pulse number reaches the setting value of P5.089, and slave axis stops immediately.                                                                                                    | 0: stop                                         |
| 4 | 4: disengages when master axis pulse number reaches the setting value of P5.089 and enters the cyclic mode. When the pre-engaged pulse number for each cycle (P5.092) is reached, the clutch reengages.                                                                                 | 2: pre-engage                                   |
| 5 | 1 + 4: E-Cam enters the cyclic mode, but the clutch disengages when DI.CAM (DI: 0x36) is off.                                                                                                    | 0 or 2: pre-engage or stop                      |
| 6 | 6: disengages when master axis pulse number reaches the setting value of P5.089, and slave axis decelerates to stop.                                                                                                    | 0: stop                                         |
| 7 | 1 + 6: disengages when DI.CAM (DI: 0x36) is off or when master axis pulse number reaches the setting value of P5.089, and slave axis decelerates to stop.                                                                                                    | 0: stop                                         |
| 8 | 8: set other disengagement conditions first, and the E-Cam function is disabled after the clutch disengages.                                                                                                    | -                                               |
| 9 | 1 + 8: disengages when DI.CAM (DI: 0x36) is off and the E-Cam function is disabled.                                                                                                    | 0: stop and disable E-<br>Cam.                  |
| Α | 2 + 8: disengages when master axis pulse number reaches the setting value of P5.089, slave axis stops immediately, and the E-Cam function is disabled.                                                                                                    | 0: stop and disable E-Cam                       |
| В | 1 + 2 + 8: disengages when DI.CAM (DI: 0x36) is off or when master axis pulse number reaches the setting value of P5.089, slave axis stops immediately, and the E-Cam function is disabled.                                                                                             | 0: stop and disable E-Cam                       |
| С | 4 + 8 (special function): eases the speed vibration when the clutch returns to the pre-engaged condition. This is generally applied when the pre-engaged pulse number for each cycle (P5.092) is 0 and the pulse number of disengaging time equals master gear ratio (P5.089 = P5.084). | 2: pre-engage                                   |
| D | 1 + 4 + 8: disengages when DI.CAM (DI: 0x36) is off, otherwise operates according to the condition of P5.088.U = C.                                                                                                    | 0 or 2: stop and disable<br>E-Cam or pre-engage |
| E | 6 + 8: disengages when master axis pulse number reaches the setting value of P5.089, slave axis decelerates to stop, and the E-Cam function is disabled.                                                                                                    | 0: stop and disable E-<br>Cam.                  |
| F | 1 + 6 + 8: disengages when DI.CAM (DI: 0x36) is off or when master axis pulse number reaches the setting value of P5.089, slave axis decelerates to stop, and the E-Cam function is disabled.                                                                                           | 0: stop and disable E-<br>Cam.                  |

- BA: auto execute the specified PR path

  Set the PR path number for auto execution when the disengagement condition (P5.088.U = 2, 4,

  6) is met. Use hexadecimal notation to specify PR#1 99 (01 63h) and 00 indicates not to continue with a PR command.
- D: E-Cam engagement status (read-only)
  - 0: stop
  - 1: engaged
  - 2: pre-engaged

| P5.089   | E-Cam: pulse number upon disengagement |                |            | Address: 05B2H<br>05B3H |
|----------|----------------------------------------|----------------|------------|-------------------------|
| Default: | 0                                      | Control mode:  | PR         |                         |
| Unit:    | Pulse unit of master axis              | Setting range: | -107374182 | 24 to +1073741823       |
| Format:  | DEC                                    | Data size:     | 32-bit     |                         |

When the pulse number of the master axis reaches the value set by P5.089, the clutch disengages based on the disengagement condition setting (P5.088.U).

| P5.090   | E-Cam: DO.CAM_AREA1 rising-edge phase |                |          | Address: 05B4H<br>05B5H |
|----------|---------------------------------------|----------------|----------|-------------------------|
| Default: | 270                                   | Control mode:  | PR       |                         |
| Unit:    | Degree                                | Setting range: | 0 to 360 |                         |
| Format:  | DEC                                   | Data size:     | 16-bit   |                         |

#### Settings:

See the correlation between DO.CAM\_AREA1 (DO: 0x18) and the parameters in the following figure. When E-Cam is not in the engaged state, this signal is always off.

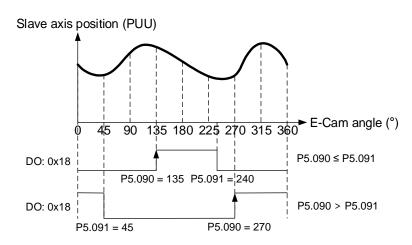

P5.091

E-Cam: DO.CAM\_AREA1 falling-edge phase

Address: 05B6H 05B7H

Default: 360

Control mode: PR

Unit: Degree

Setting range: 0 to 360

Format: DEC

Data size: 16-bit

#### Settings:

Refer to P5.090 for the correlation between DO.CAM\_AREA1 and the parameters.

| P5.092   | E-Cam: pre-engaged pulse number for each cycle |                |            | Address: 05B8H<br>05B9H |
|----------|------------------------------------------------|----------------|------------|-------------------------|
| Default: | 0                                              | Control mode:  | PR         |                         |
| Unit:    | Pulse unit of master axis                      | Setting range: | -214748364 | 48 to +2147483647       |
| Format:  | DEC                                            | Data size:     | 32-bit     |                         |

#### Settings:

This parameter goes with the selection of P5.088.U = 4 (E-Cam disengages and enters the cyclic mode). After the E-Cam system is not in the engaged status, the pre-engaged pulse number is determined by this parameter. The pulse number from the master axis has to exceed the value of this parameter for the E-Cam system to enter the engaged status.

| P5.093   | Motion control macro command: command parameter #4 |                |           | Address: 05BAH<br>05BBH |
|----------|----------------------------------------------------|----------------|-----------|-------------------------|
| Default: | 0x0000000                                          | Control mode:  | All       |                         |
| Unit:    | -                                                  | Setting range: | 0x0000000 | 0 - 0xFFFFFFF           |
| Format:  | HEX                                                | Data size:     | 32-bit    |                         |

#### Settings:

Before issuing the macro command, set the relevant parameters in advance. The function of the parameter is determined by the command code of the macro command. Not every macro command requires this parameter.

| P5.094   | Motion control macro command: command parameter #3 |                |            | Address: 05BCH<br>05BDH |
|----------|----------------------------------------------------|----------------|------------|-------------------------|
| Default: | 0                                                  | Control mode:  | All        |                         |
| Unit:    | -                                                  | Setting range: | -214748364 | 18 to +2147483647       |
| Format:  | DEC                                                | Data size:     | 32-bit     |                         |

#### Settings:

Before issuing the macro command, set the relevant parameters in advance. The function of the parameter is determined by the command code of the macro command. Not every macro command requires this parameter.

| P5.095   | Motion control macro command: | Address: 05BEH<br>05BFH |            |                   |
|----------|-------------------------------|-------------------------|------------|-------------------|
| Default: | 0                             | Control mode:           | All        |                   |
| Unit:    | -                             | Setting range:          | -214748364 | 18 to +2147483647 |
| Format:  | DEC                           | Data size:              | 32-bit     |                   |

Before issuing the macro command, set the relevant parameters in advance. The function of the parameter is determined by the command code of the macro command. Not every macro command requires this parameter.

| P5.096   | Motion control macro command: command parameter #1 |                |            | Address: 05C0H<br>05C1H |
|----------|----------------------------------------------------|----------------|------------|-------------------------|
| Default: | 0                                                  | Control mode:  | All        |                         |
| Unit:    | -                                                  | Setting range: | -214748364 | 18 to +2147483647       |
| Format:  | DEC                                                | Data size:     | 32-bit     |                         |

#### Settings:

Before issuing the macro command, set the relevant parameters in advance. The function of the parameter is determined by the command code of the macro command. Not every macro command requires this parameter.

| P5.097∎  | Motion control macro command: issue command / read execution result |                |             | Address: 05C2H<br>05C3H |
|----------|---------------------------------------------------------------------|----------------|-------------|-------------------------|
| Default: | 0x0000                                                              | Control mode:  | All         |                         |
| Unit:    | -                                                                   | Setting range: | 0x0000 - 0x | (099F                   |
| Format:  | HEX                                                                 | Data size:     | 16-bit      |                         |

#### Settings:

Write to this parameter to issue a macro command; read this parameter to examine the execution result of a macro command.

When you set the command code 0x0003 to this parameter, 0x1003 is returned if successful; and 0xF03X if unsuccessful (depending on the command description). If you issue a command that is not supported, the error code 0xF001 is returned.

8

The command codes are listed in the following tables:

|                                       | Parameter and data array protection: password setting, protection activation                                                                                                    |
|---------------------------------------|----------------------------------------------------------------------------------------------------|
| Command code<br>0x0003                | This function can only be executed prior to activating the parameter protection function. When the protection function is activated, the failure code is returned if this function is executed repeatedly.                                                                                                    |
| Macro parameter                       | P5.093 = parameter write protection  0: disabled 1: enabled  P5.094 = read protection range of parameter and data array (-1 to 8) -1: parameter groups 5, 6, 7 and data array are readable 0: parameter groups 5, 6, 7 and data array are unreadable 1: parameter groups 5, 6, 7 and data array #100 - 799 are unreadable 2: parameter groups 5, 6, 7 and data array #200 - 799 are unreadable 3: parameter groups 5, 6, 7 and data array #300 - 799 are unreadable 4: parameter groups 5, 6, 7 and data array #400 - 799 are unreadable 5: parameter groups 5, 6, 7 and data array #500 - 799 are unreadable 6: parameter groups 5, 6, 7 and data array #600 - 799 are unreadable 7: parameter groups 5, 6, 7 are unreadable, but data array is readable 8: parameter groups 1 - 7 are unreadable P5.095 = set new password (1 - 16777215) P5.096 = confirm new password (1 - 16777215) |
|                                       | Success code  0x1003  Failure code                                                                                                    |
| Read the return value of P5.097 after | 0xF031: protection function is activated and cannot be set repeatedly                                                                                                    |
| executing the macro                   | 0xF032: wrong password setting; P5.095 does not equal P5.096                                                                                                    |
|                                       | 0xF033: password value exceeds the allowable range (1 - 16777215)                                                                                                    |
|                                       | 0xF034: protection range P5.094 exceeds the allowable range (-1 to 8)                                                                                                    |
|                                       | 0xF035: protection level P5.093 exceeds the allowable range (0 - 1)                                                                                                    |

|                                     | Parameter and data array protection: unlock protection                                                                                                    |  |  |  |
|-------------------------------------|----------------------------------------------------------------------------------------------------|--|--|--|
| Command code<br>0x0004              | This function can only be executed when the protection function is activated. When the protection function is unlocked, the failure code is returned if this function is executed repeatedly. If the wrong password is entered, failure code 0xEnnn is returned. nnn indicates the remaining attempts to enter the password. The number decrements by 1 after each failed attempt. When the number displays 0, it indicates the maximum number of failed password attempts has been reached and this functions is disabled. You can only reset all parameters (P2.008 = 10) to unlock. |  |  |  |
| Macro parameter                     | P5.096 = enter password (1 - 16777215)                                                                                                    |  |  |  |
|                                     | Success code                                                                                                    |  |  |  |
|                                     | 0x1004                                                                                                    |  |  |  |
|                                     | Failure code                                                                                                    |  |  |  |
|                                     | 0xF041: protection function is unlocked and cannot be unlocked repeatedly                                                                                                    |  |  |  |
| Read the return value               | 0xF043: password value exceeds the allowable range (1 - 16777215)                                                                                                    |  |  |  |
| of P5.097 after executing the macro | 0xF044: the maximum number of failed password attempts has been reached and the function is disabled. You can only unlock by resetting the parameters (P2.008 = 10), but this also resets all parameters to the default values.                                                                                                    |  |  |  |
|                                     | 0xEnnn: incorrect password setting; failed to unlock                                                                                                    |  |  |  |
|                                     | nnn: remaining attempts to enter the password. The number decrements by 1 after each failed attempt. When the number displays 0, the function is disabled and does not allow further attempts.                                                                                                    |  |  |  |

|                                       | E-Cam disengages after engaged for one cycle                                                                                                    |  |  |  |
|---------------------------------------|----------------------------------------------------------------------------------------------------|--|--|--|
| Command code<br>0x0005                | Set the pulse number of master gear ratio (P5.084) and pulse number upon disengagement (P5.089) as the same value. With the disengagement condition (P5.088.U = 2, 4, 6) and the cycle number of master gear ratio as 1 (P5.083 = 1), E-Cam disengages after being engaged for one cycle. |  |  |  |
| Macro parameter                       | P5.095 = pulse number of master gear ratio                                                                                                    |  |  |  |
|                                       | Success code                                                                                                    |  |  |  |
|                                       | 0x1005                                                                                                    |  |  |  |
| Read the return value of P5.097 after | Failure code                                                                                                    |  |  |  |
| executing the macro                   | 0xF005: pulse number of master gear ratio (P5.084) exceeds the range. $(P5.082 \times P5.083 \le P5.084 \le \frac{2^{32}}{P5.082})$                                                                                                    |  |  |  |

|                        | Create E-Cam table: rotary shear (fixed synchronous speed zone)                                                                                                    |  |  |  |  |
|------------------------|----------------------------------------------------------------------------------------------------|--|--|--|--|
| Command code<br>0x0006 | This macro automatically calculates the data for the E-Cam table according to the macro parameters and stores them in the data array specified by P5.081. After this macro is executed, if the macro parameters have been modified, the E-Cam table must be recreated and you must execute this macro again. Data in the E-Cam table is changed after this macro is executed; thus, do not execute this macro when E-Cam is in the engaged status. After this macro is executed, the E-Cam table is not stored in EEPROM automatically.  In E-Cam applications, parameters (such as P5.083 and P5.084) that are irrelevant to this macro are not listed here. Set the parameters according to the actual application. Refer to Section 7.3.7 Rotary shear. |  |  |  |  |
|                        | P5.081 (Start address for data array)                                                                                                    |  |  |  |  |
| General parameter      | P5.082 (E-Cam segment number) = 7; this macro is fixed to 7 segments, 8 points P1.044, P1.045 (E-Gear ratio)                                                                                                    |  |  |  |  |
|                        | P5.094 = A (number of teeth on the motor) x C (cutting count)                                                                                                    |  |  |  |  |
|                        | P5.095 = B (number of teeth on the cutter)                                                                                                    |  |  |  |  |
|                        | P5.096 = 1000000 x R x V                                                                                                    |  |  |  |  |
| Macro parameter        | R (cutting length ratio, range 0.07 to 2.5) = L (target cutting length) / \ell (perimeter of cutter)                                                                                                    |  |  |  |  |
|                        | V (speed compensation, range -20% to 20%) = cutting speed / feeding speed                                                                                                    |  |  |  |  |
|                        | V = 1.0: during cutting, the speed of cutter is the same as the feeding speed                                                                                                    |  |  |  |  |
|                        | V = 1.1: during cutting, the speed of cutter increases 10%                                                                                                    |  |  |  |  |
|                        | V = 0.9: during cutting, the speed of cutter decreases 10%, and so on                                                                                                    |  |  |  |  |
|                        | Success code                                                                                                    |  |  |  |  |
|                        | 0x1006                                                                                                    |  |  |  |  |
|                        | Failure code                                                                                                    |  |  |  |  |
|                        | 0xF061: the clutch is engaged, so the E-Cam table cannot be created                                                                                                    |  |  |  |  |
| Read the return value  | 0xF062: data of P5.094 exceeds the range (1 - 65535)                                                                                                    |  |  |  |  |
| of P5.097 after        | 0xF063: data of P5.095 exceeds the range (1 - 65535)                                                                                                    |  |  |  |  |
| executing the macro    | 0xF064: data of P5.096 exceeds the range (300000 - 2500000)                                                                                                    |  |  |  |  |
|                        | 0xF065: P5.081 start address for data array exceeds the array length                                                                                                    |  |  |  |  |
|                        | 0xF066: P5.082 E-Cam segment number must be set to 7                                                                                                    |  |  |  |  |
|                        | 0xF067: E-Gear ratio set by P1.044 and P1.045 is too high. Decrease the value of P1.044 and P1.045 but maintain the same proportions. For example: adjust 167772160: 1000000 to 16777216: 100000                                                                                                    |  |  |  |  |

|                                     | Create E-Cam table: rotary shear (adjustable synchronous speed zone)                                                                                                    |
|-------------------------------------|----------------------------------------------------------------------------------------------------|
| Command code<br>0x0007              | This macro automatically calculates the data for the E-Cam table according to the macro parameters and stores them in the data array specified by P5.081. After this macro is executed, if the macro parameters have been modified, the E-Cam table must be recreated and you must execute this macro again. Data in the E-Cam table is changed after this macro is executed; thus, do not execute this macro when E-Cam is in the engaged status. After this macro is executed, the E-Cam table is not stored in EEPROM automatically.  In E-Cam applications, parameters (such as P5.083 and P5.084) that are irrelevant to                                                                                                    |
|                                     | this macro are not listed here. Set the parameters according to the actual application. Refer to Section 7.3.7 Rotary shear.                                                                                                    |
| General parameter                   | P5.081 (Start address for data array) P5.082 (E-Cam segment number) = N (range 30 - 72) P1.044, P1.045 (E-Gear ratio)                                                                                                    |
| Macro parameter                     | P5.093.H (high word)(Hex) = S (S-curve level, range 1 - 4) P5.093.L (low word)(Hex) = W (degree of waiting zone, range -1 to 170 degrees) Supplementary formula: W' = 180 + 360/N − 360/R + Y/2 When P5.093.L < W', E-Cam table is in error (failure code 0xF07A) When P5.093.L = W', initial speed is 0 in E-Cam table When P5.093.L > W', initial speed > 0 in E-Cam table, and W must be set to -1 P5.094 = Y (degree of synchronous speed zone, range 0 to 330 degrees) P5.095.H (high word) = A (number of teeth on the motor) x C (cutting count) P5.095.L (low word) = B (number of teeth on the cutter) P5.096 = 1000000 x R x V (range 1.88 > R x V) R (cutting length ratio) = L (target cutting length) / ℓ (perimeter of cutter) V (speed compensation, range -20% to 20%) = cutting speed / feeding speed V = 1.0: during cutting, the speed of cutter is the same as the feeding speed V = 0.9: during cutting, the speed of cutter increases 10%, and so on |
|                                     | Success code                                                                                                    |
|                                     | 0x1007                                                                                                    |
|                                     | Failure code                                                                                                    |
|                                     | 0xF071: the clutch is engaged, so the E-Cam table cannot be created                                                                                                    |
|                                     | 0xF072: P5.094 degree of synchronous speed zone exceeds the range (0 - 330)                                                                                                    |
|                                     | 0xF073: S-curve level of P5.093.H exceeds the range (1 - 4)  0xF074: P5.093.L degree of waiting zone exceeds the range (-1 to 170)                                                                                                    |
| Read the return value               | 0xF075: data of P5.096 exceeds the range (50000 - 5000000)                                                                                                    |
| of P5.097 after executing the macro | 0xF076: P5.082 E-Cam segment number exceeds the range (30 - 72)                                                                                                    |
| exceding the made                   | 0xF077: P5.081 start address for data array exceeds the array length                                                                                                    |
|                                     | 0xF078: E-Gear ratio set by P1.044 and P1.045 is too high. Decrease the value of P1.044 and P1.045 but maintain the same proportions. For example: adjust 167772160: 1000000 to 16777216: 100000                                                                                                    |
|                                     | 0xF079: degree of acceleration zone is too small. Decrease the value for the waiting zone, synchronous speed zone, or S-curve level.                                                                                                    |
|                                     | 0xF07A: waiting zone < minimum waiting zone. Increase the value for the waiting zone or decrease the value for the synchronous speed zone.                                                                                                    |

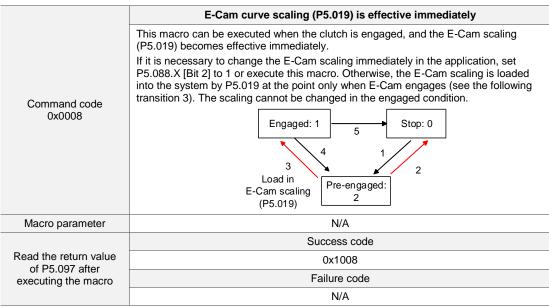

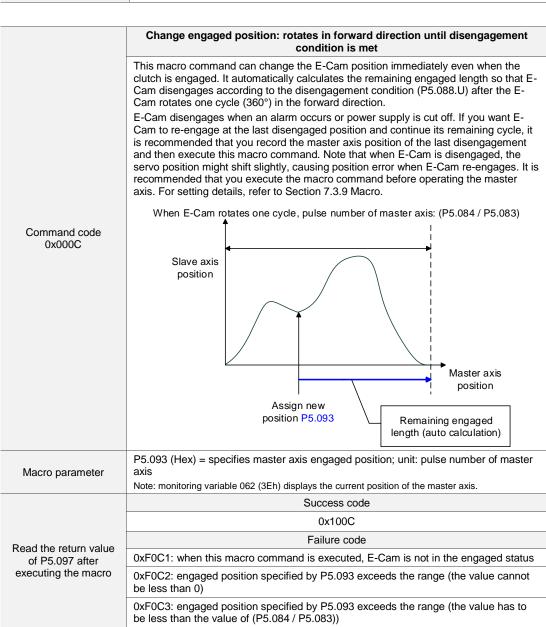

8

# Calculate the error between the current position of the slave axis and rotary axis position for PR positioning

When the clutch is engaged and the motor is stopped due to Servo Off or an alarm, position error occurs between the actual position and the E-Cam position. After the servo switches to on again, use this macro command to automatically calculate the displacement value and write the value to the specified PR for incremental positioning. When this PR command is executed, the slave axis returns to the corresponding position of the master axis position according to the positive / negative type and reverse limit. For setting details, refer to Section 7.3.9 Macro.

When using this macro command:

- 1. Set P5.088.X [Bit 1] to 1 to keep the clutch engaged when Servo Off.
- Have the height of rotary axis position and E-Cam position be the same:
   P2.052 = ECAM\_H (moving distance when slave axis operates one cycle)
- 3. Set the E-Cam curve scaling (P5.019) to 1.0 times.
- 4. Have the 0 degree positions in the E-Cam table point to the origin of the rotary axis position when E-Cam is engaged for the first time. You can achieve this alignment by executing homing.
- You can only use this macro command for a periodic cycle which always starts from the same position.

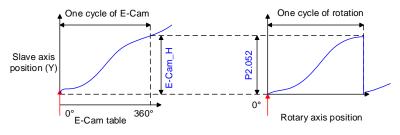

#### Note:

- ECAM\_H (moving distance when slave axis operates one cycle) = E-Cam table last point minus E-Cam table first point.
- Rotary axis position = remainder of (absolute position / P2.052). Monitoring variable 091 displays the current rotary axis position (PUU).
- 3. Use PR command via incremental positioning control.

P5.093 (Hex) = DCBA UZYX

YX: PR number (0x01 - 0x63); invalid when value is 0

UZ = 00

BA: positive / negative type (P5.095). 0 (avoid point); 1 (allowable forward rate)

DC: inhibit reverse rotation. 0 (invalid); 1 (inhibit reverse rotation)

P5.095 = avoid point cycle 0 - 100(%) or allowable forward rate 0 - 100(%)

#### Macro parameter

Command code 0x000D

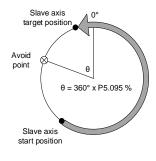

ASDA-A3 Parameters

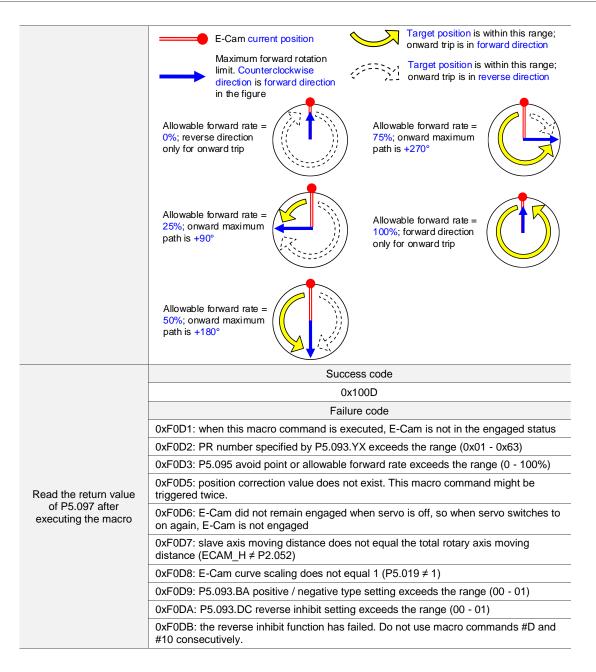

|                                       | E-Cam displacement value for PR positioning                                                                                                    |  |  |  |  |
|---------------------------------------|----------------------------------------------------------------------------------------------------|--|--|--|--|
|                                       | When the clutch is engaged, set the E-Cam engaging position with this macro command and calculate the displacement value for the slave axis alignment, and then write the displacement value to the specified PR for incremental positioning. Trigger this PR when needed to move the slave axis to the corresponding target position. During E-Cam operation, if you want to quickly align the E-Cam position with the mechanical referral point, you can use the sensor to trigger the DI to execute this macro command. For setting details, refer to Section 7.3.9 Macro.                                                                                                    |  |  |  |  |
| Command code<br>0x000E                | When E-Cam rotates one cycle, pulse number of master axis: (P5.084 / P5.083)  Slave axis position  Displacement value  Master axis position  Current position  Alignment target position P5.096                                                                                                    |  |  |  |  |
| Macro parameter                       | <ul> <li>P5.093 = DCBA UZYX (HEX)</li> <li>YX: PR number (0x01 - 0x63); invalid when value is 0</li> <li>UZ: maximum allowable alignment correction rate (0x00 - 0x64%)</li> <li>  Alignment target position - Current position   / Pulse number of master axis when E-Cam rotates one cycle</li> <li>A: PR triggering method. 0 (manual trigger); 1 (immediate automatic trigger)</li> <li>B: position of the mark. 0 (on non-compensated motion axis); 1 (on compensated motion axis)</li> <li>C: DI channel. 0 (general DI triggering event); 1 (high-speed DI7 with Capture)</li> <li>D = 0</li> <li>P5.094 = DI time delay compensation (-25000 to +25000 μs)</li> <li>P5.095 = Allowable forward rate (0 - 100%) (Refer to macro command #D for the setting)</li> <li>P5.096 = Alignment target position; unit: pulse number of master axis (0 to (P5.084 / P5.083) -1)</li> </ul> |  |  |  |  |
|                                       | Note: monitoring variable 062 (3Eh) displays the current position of the master axis.  Success code                                                                                                    |  |  |  |  |
|                                       | 0x100E<br>Failure code                                                                                                    |  |  |  |  |
|                                       | 0xF0E1: when this macro command is executed, E-Cam is not in the engaged status                                                                                                    |  |  |  |  |
|                                       | 0xF0E2: PR number specified by P5.093.YX exceeds the range (0x01 - 0x63)                                                                                                    |  |  |  |  |
|                                       | 0xF0E3: P5.093.UZ maximum correction rate exceeds the range (0 - 0x64%)                                                                                                    |  |  |  |  |
| Read the return value of P5.097 after | 0xF0E4: P5.094 DI delay time compensation exceeds the range (-25000 to +25000 μs)                                                                                                    |  |  |  |  |
| executing the macro                   | 0xF0E5: P5.095 allowable forward rate exceeds the range (0 - 100%)                                                                                                    |  |  |  |  |
|                                       | 0xF0E6: P5.096 alignment target position exceeds the range (0 to (P5.084 / P5.083) -1)                                                                                                    |  |  |  |  |
|                                       | 0xF0E7: P5.093 setting value exceeds the range (0x0000 - 0x0111)                                                                                                    |  |  |  |  |
|                                       | 0xF0E8: when using DI7 with Capture triggering (P5.093.C = 1), set the master axis pulse source to the Capture axis (P5.088.Y = 0)                                                                                                    |  |  |  |  |
|                                       | 0xF0E9: when using DI7 with Capture triggering (P5.093.C = 1), execute PR#50 (P5.039.X [Bit 3] = 1) for compensation after the last data is captured                                                                                                    |  |  |  |  |

ASDA-A3 Parameters

|                                                                 | Calculate the moving distance between the current and target position of the slave axis for PR positioning                                                                                                    |  |  |  |  |
|-----------------------------------------------------------------|----------------------------------------------------------------------------------------------------|--|--|--|--|
| Command code<br>0x000F                                          | When the clutch is engaged, this macro command calculates the moving distance between the current and target position of the slave axis and writes the value to the PR incremental position command.                                                                                                    |  |  |  |  |
|                                                                 | During E-Cam operation, if you want to move the slave axis to the specified position when the master axis stops but with the E-Cam in the engaged status, use this macro command to calculate the moving distance of the onward trip and save the value in the specified PR incremental position command. When the master axis resumes operation, use another PR incremental position command for the moving distance of the return trip, so E-Cam returns to the original position (moving distance of onward trip + moving distance of return trip = 0). For setting details, refer to Section 7.3.9 Macro.  When E-Cam rotates one cycle, pulse number of master axis: (P5.084 / P5.083) |  |  |  |  |
|                                                                 | Slave axis position Moving distance of onward trip of return trip  Master axis position  Current position  Target position  P5.096                                                                                                    |  |  |  |  |
|                                                                 | P5.093.L (low word)(Hex) = UZYX  YX: PR number of onward trip (0x01 - 0x63); invalid when value is 0  UZ: PR number of return trip (0x01 - 0x63); invalid when value is 0                                                                                                    |  |  |  |  |
| Macro parameter                                                 | P5.093.H (high word)(Hex) = 0                                                                                                    |  |  |  |  |
| ,                                                               | P5.095: allowable forward rate (0 - 100%) (Refer to macro command #D for the setting.)                                                                                                    |  |  |  |  |
|                                                                 | P5.096: target position; unit: pulse number of master axis (0 to (P5.084 / P5.083) -1)  Note: monitoring variable 062 (3Eh) displays the current position of the master axis.                                                                                                    |  |  |  |  |
|                                                                 | Success code                                                                                                    |  |  |  |  |
|                                                                 | 0x100F                                                                                                    |  |  |  |  |
|                                                                 | Failure code                                                                                                    |  |  |  |  |
| Read the return value<br>of P5.097 after<br>executing the macro | 0xF0F1: when this macro command is executed, E-Cam is not in the engaged status                                                                                                    |  |  |  |  |
|                                                                 | 0xF0F2: PR number of onward trip specified by P5.093.YX exceeds the range (0x01 - 0x63)                                                                                                    |  |  |  |  |
|                                                                 | 0xF0F3: PR number of return trip specified by P5.093.UZ exceeds the range (0x01 - 0x63)                                                                                                    |  |  |  |  |
|                                                                 | 0xF0F5: P5.095 allowable forward rate exceeds the range (0 - 100%)                                                                                                    |  |  |  |  |
|                                                                 | 0xF0F6: P5.096 target position exceeds the range (0 to (P5.084 / P5.083) -1)                                                                                                    |  |  |  |  |

8

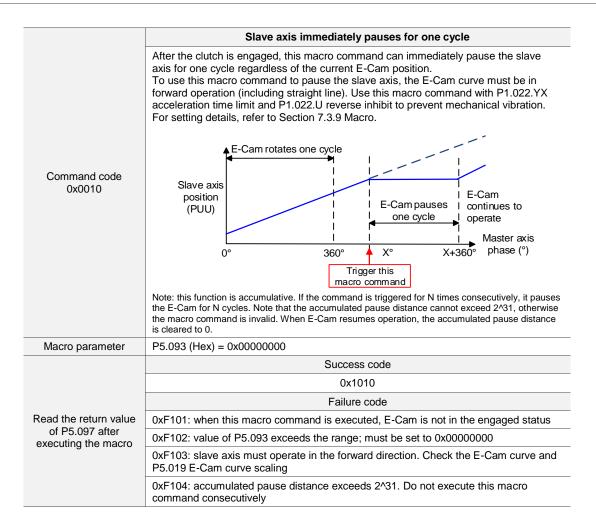

| P5.098   | PR number triggered by event ris | Address: 05C4H<br>05C5H |             |      |  |
|----------|----------------------------------|-------------------------|-------------|------|--|
| Default: | 0x0000                           | Control mode:           | PR          |      |  |
| Unit:    | -                                | Setting range:          | 0x0000 - 0x | dDDD |  |
| Format:  | HEX                              | Data size:              | 16-bit      |      |  |

#### Settings:

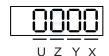

| Х | The action when PR is EV1 rising-edge triggered | Z | The action when PR is EV3 rising-edge triggered |
|---|-------------------------------------------------|---|-------------------------------------------------|
| Υ | The action when PR is EV2 rising-edge triggered | U | The action when PR is EV4 rising-edge triggered |

- X: the action when EV1 is on
  - 0: no action
  - 1 D: execute PR# 51 63
- Y: the action when EV2 is on
  - 0: no action
  - 1 D: execute PR# 51 63

- 0: no action
- 1 D: execute PR# 51 63
- U: the action when EV4 is on
  - 0: no action
  - 1 D: execute PR# 51 63

| P5.099   | PR number triggered by event fa | Address: 05C6H<br>05C7H |                 |  |  |
|----------|---------------------------------|-------------------------|-----------------|--|--|
| Default: | 0x0000                          | Control mode:           | PR              |  |  |
| Unit:    | -                               | Setting range:          | 0x0000 - 0xDDDD |  |  |
| Format:  | HEX                             | Data size:              | 16-bit          |  |  |

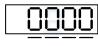

UZYX

| X | The action when PR is EV1 falling-edge triggered | Z | The action when PR is EV3 falling-edge triggered |
|---|--------------------------------------------------|---|--------------------------------------------------|
| Υ | The action when PR is EV2 falling-edge triggered | U | The action when PR is EV4 falling-edge triggered |

- X: the action when EV1 is off
  - 0: no action
  - 1 D: execute PR# 51 63
- Y: the action when EV2 is off
  - 0: no action
  - 1 D: execute PR# 51 63
- Z: the action when EV3 is off
  - 0: no action
  - 1 D: execute PR# 51 63
- U: the action when EV4 is off
  - 0: no action
  - 1 D: execute PR# 51 63

8

| P5.100∎  | Data array: window #3 for reading and writing |                |                | Address: 05C8H<br>05C9H |
|----------|-----------------------------------------------|----------------|----------------|-------------------------|
| Default: | 0                                             | Control mode:  | All            |                         |
| Unit:    | -                                             | Setting range: | -2147483648 to | o +2147483647           |
| Format:  | DEC                                           | Data size:     | 32-bit         |                         |

#### Settings:

Window #3: when read or written by any method, the value set by P5.011 does not add 1.

Refer to Section 7.2.1 Data array for detailed instructions.

| P5.101∎  | Data array: window #4 for reading and writing |                |                | Address: 05CAH<br>05CBH |
|----------|-----------------------------------------------|----------------|----------------|-------------------------|
| Default: | 0                                             | Control mode:  | All            |                         |
| Unit:    | -                                             | Setting range: | -2147483648 to | +2147483647             |
| Format:  | DEC                                           | Data size:     | 32-bit         |                         |

#### Settings:

Window #4: when read or written by any method, the value set by P5.011 does not add 1.

Refer to Section 7.2.1 Data array for detailed instructions.

| P5.102∎  | Data array: window #5 for reading and writing |                |                | Address: 05CCH<br>05CDH |
|----------|-----------------------------------------------|----------------|----------------|-------------------------|
| Default: | 0                                             | Control mode:  | All            |                         |
| Unit:    | -                                             | Setting range: | -2147483648 to | +2147483647             |
| Format:  | DEC                                           | Data size:     | 32-bit         |                         |

## Settings:

Window #5: when read or written by any method, the value set by P5.011 does not add 1.

Refer to Section 7.2.1 Data array for detailed instructions.

| P5.103∎  | Data array: window #6 for reading and writing |                |                | Address: 05CEH<br>05CFH |
|----------|-----------------------------------------------|----------------|----------------|-------------------------|
| Default: | 0                                             | Control mode:  | All            |                         |
| Unit:    | -                                             | Setting range: | -2147483648 to | +2147483647             |
| Format:  | DEC                                           | Data size:     | 32-bit         |                         |

#### Settings:

Window #6: when read or written by any method, the value set by P5.011 does not add 1.

Refer to Section 7.2.1 Data array for detailed instructions.

# 2

# P6.xxx PR parameters

| P6.000   | Homing definition |                |           | Address: 0600H<br>0601H |
|----------|-------------------|----------------|-----------|-------------------------|
| Default: | 0x0000000         | Control mode:  | PR        |                         |
| Unit:    | -                 | Setting range: | 0x0000000 | 0 - 0xFFFFF6F           |
| Format:  | HEX               | Data size:     | 32-bit    |                         |

#### Settings:

Homing definition:

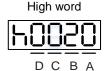

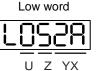

| Α | DEC2: deceleration time selection for second homing                        | YX | PATH: path type                                    |
|---|----------------------------------------------------------------------------|----|----------------------------------------------------|
| В | DLY: select 0 - F for delay time                                           | Z  | ACC: select 0 - F for acceleration time            |
| С | Reserved                                                                   | U  | DEC1: deceleration time selection for first homing |
| D | BOOT: whether to execute homing automatically when the drive is powered on | -  | -                                                  |

■ YX: PATH: path type

0x00: Stop: the servo stops after homing is complete

0x01 - 0x63: Auto: the servo executes the specified path (Path 1 - Path 99) after homing is complete

- Z: ACC: select 0 F for acceleration time
  - 0 F: correspond to P5.020 P5.035
- U: DEC1: deceleration time selection for first homing
  - 0 F: correspond to P5.020 P5.035
- A: DEC2: deceleration time selection for second homing
  - 0 F: correspond to P5.020 P5.035
- B: DLY: select 0 F for delay time
  - 0 F: correspond to P5.040 P5.055
- D: BOOT: whether to execute homing automatically when the drive is powered on
  - 0: do not execute homing
  - 1: execute homing automatically (servo switches to on for the first time after power is applied)

Apart from the preceding definitions, the related settings for homing also include:

- 1. P5.004: homing methods.
- 2. P5.005 P5.006: speed settings of searching for the origin.
- 3. P6.001: the origin definition (ORG\_DEF) is the position of the origin and may not be 0. This function is used as a traversal of the position system.

#### Note:

1. After finding the origin (sensor or Z), the servo has to decelerate to a stop. The stop position exceeds the origin by a short distance:

If returning to the origin is not needed, set PATH to 0x00.

If returning to the origin is needed, set PATH to a 0x01 - 0x63 and set the route as PABS = 0.

#### Example:

When P6.000 = 0x0001, the servo automatically executes Path 1 after homing is complete.

Set the route of Path 1 (setting P6.002 & P6.003) as moving to the absolute position of 0.

2. If the origin is found (sensor or Z) and you want the servo to move an offset S and define the position after moving as P, then set PATH = non-zero and set ORG\_DEF = P - S, and this absolute Position command = P.

| P6.001   | Origin definition |                |            | Address: 0602H<br>0603H |
|----------|-------------------|----------------|------------|-------------------------|
| Default: | 0                 | Control mode:  | PR         |                         |
| Unit:    | -                 | Setting range: | -214748364 | 48 to +2147483647       |
| Format:  | DEC               | Data size:     | 32-bit     |                         |

#### Settings:

Origin definition.

| P6.002   | PATH 1 definition |                |           | Address: 0604H<br>0605H |
|----------|-------------------|----------------|-----------|-------------------------|
| Default: | 0x0000000         | Control mode:  | PR        |                         |
| Unit:    | -                 | Setting range: | 0x0000000 | 0 - 0xFFFFFFF           |
| Format:  | HEX               | Data size:     | 32-bit    |                         |

#### Settings:

Format of this parameter: (High word h) DCBA: (Low word L) UZYX

High word

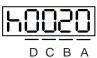

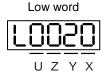

| Α | SPD, Target speed <sup>Note</sup> | Х | TYPE, Path type                        |
|---|-----------------------------------|---|----------------------------------------|
| В | DLY, Delay time                   | Y | OPT, Option                            |
| С | AUTO <sup>Note</sup>              | Z | ACC, Acceleration time <sup>Note</sup> |
| D | Reserved                          | U | DEC, Deceleration time <sup>Note</sup> |

#### Definitions are as follows:

#### ■ YX

|       | Y: OP | T, Option |       |                                                                                   |
|-------|-------|-----------|-------|-----------------------------------------------------------------------------------|
| Bit 3 | Bit 2 | Bit 1     | Bit 0 | X: TYPE, Path type                                                                |
| =     | UNIT  | AUTO      | INS   | 1: SPEED, constant speed control.                                                 |
|       |       |           |       | 2: SINGLE, positioning control. It stops when finished.                           |
| CI    | MD    | OVLP      | INS   | 3: AUTO, positioning control. It automatically loads the next path when finished. |
| -     | -     | -         | INS   | 7: JUMP, jump to the specified path.                                              |
| -     | ROM   | AUTO      | INS   | 8: WRITE, write specified parameter to specified path.                            |
| D     | IR    | OVLP      | INS   | A: INDEX, rotary axis position control.                                           |
| =     | -     | -         | -     | B: STATEMENT, statement / arithmetic operation.                                   |

TYPE path type: when 1, 2, or 3 is executed, the motor operation can be interrupted and stopped by DI.STP and software limits.

INS: interrupts the previous path when the current path is executed.

OVLP: allow overlapping of the next path. Overlapping is not allowed in Speed mode. When you set an Overlap function in Position mode, DLY has no function.

AUTO: once current PR path is finished, automatically load the next path.

CMD, DIR, ROM, and UNIT: refer to Section 7.1.3 Motion Control commands.

#### ■ UZ

| U: DEC, Deceleration time | Z: ACC, Acceleration time | Corresponding parameter | Default value (ms) |
|---------------------------|---------------------------|-------------------------|--------------------|
| 0                         | 0                         | P5.020                  | 200                |
| 1                         | 1                         | P5.021                  | 300                |
| 2                         | 2                         | P5.022                  | 500                |
| 3                         | 3                         | P5.023                  | 600                |
| 4                         | 4                         | P5.024                  | 800                |
| 5                         | 5                         | P5.025                  | 900                |
| 6                         | 6                         | P5.026                  | 1000               |
| 7                         | 7                         | P5.027                  | 1200               |
| 8                         | 8                         | P5.028                  | 1500               |
| 9                         | 9                         | P5.029                  | 2000               |
| 10                        | 10                        | P5.030                  | 2500               |
| 11                        | 11                        | P5.031                  | 3000               |
| 12                        | 12                        | P5.032                  | 5000               |
| 13                        | 13                        | P5.033                  | 8000               |
| 14                        | 14                        | P5.034                  | 50                 |
| 15                        | 15                        | P5.035                  | 30                 |

## ■ A: SPD, target speed

| A  | Corresponding parameter | Default value (ms) |
|----|-------------------------|--------------------|
| 0  | P5.060                  | 20                 |
| 1  | P5.061                  | 50                 |
| 2  | P5.062                  | 100                |
| 3  | P5.063                  | 200                |
| 4  | P5.064                  | 300                |
| 5  | P5.065                  | 500                |
| 6  | P5.066                  | 600                |
| 7  | P5.067                  | 800                |
| 8  | P5.068                  | 1000               |
| 9  | P5.069                  | 1300               |
| 10 | P5.070                  | 1500               |
| 11 | P5.071                  | 1800               |
| 12 | P5.072                  | 2000               |
| 13 | P5.073                  | 2300               |
| 14 | P5.074                  | 2500               |
| 15 | P5.075                  | 3000               |

#### ■ B: DLY, delay time

| В  | Corresponding parameter | Default value (ms) |
|----|-------------------------|--------------------|
| 0  | P5.040                  | 0                  |
| 1  | P5.041                  | 100                |
| 2  | P5.042                  | 200                |
| 3  | P5.043                  | 400                |
| 4  | P5.044                  | 500                |
| 5  | P5.045                  | 800                |
| 6  | P5.046                  | 1000               |
| 7  | P5.047                  | 1500               |
| 8  | P5.048                  | 2000               |
| 9  | P5.049                  | 2500               |
| 10 | P5.050                  | 3000               |
| 11 | P5.051                  | 3500               |
| 12 | P5.052                  | 4000               |
| 13 | P5.053                  | 4500               |
| 14 | P5.054                  | 5000               |
| 15 | P5.055                  | 5500               |

■ C: AUTO; once current PR path is finished, automatically load the next path

This function is enabled only when P6.002.X = A (rotary axis position control).

#### Description of each bit:

| Bit          | Function | Description                                                                              |
|--------------|----------|------------------------------------------------------------------------------------------|
| Bit 0, Bit 1 | Reserved | -                                                                                        |
| Bit 2        | AUTO     | disable auto function     once the PR path is finished, automatically load the next path |

Note: the parameter format definition [C, A, U, Z] is different from the preceding table when the path type is [8]: write the specified parameter to the specified path and [B]: statement / arithmetic operation. Refer to Chapter 7 for detailed instructions.

| P6.003   | PATH 1 data |                |            | Address: 0606H<br>0607H |
|----------|-------------|----------------|------------|-------------------------|
| Default: | 0           | Control mode:  | PR         |                         |
| Unit:    | -           | Setting range: | -214748364 | 48 to +2147483647       |
| Format:  | DEC         | Data size:     | 32-bit     |                         |

P6.002 defines the property of the target point and P6.003 defines the target position of P6.002 or the target path for the Jump command.

| P6.004   | PATH 2 definition |                |           | Address: 0608H<br>0609H |
|----------|-------------------|----------------|-----------|-------------------------|
| Default: | 0x0000000         | Control mode:  | PR        |                         |
| Unit:    | -                 | Setting range: | 0x0000000 | 0 - 0xFFFFFFF           |
| Format:  | HEX               | Data size:     | 32-bit    |                         |

#### Settings:

Refer to the description of P6.002.

| P6.005   | PATH 2 data |                |            | Address: 060AH<br>060BH |
|----------|-------------|----------------|------------|-------------------------|
| Default: | 0           | Control mode:  | PR         |                         |
| Unit:    | -           | Setting range: | -214748364 | 48 to +2147483647       |
| Format:  | DEC         | Data size:     | 32-bit     |                         |

#### Settings:

Refer to the description of P6.003.

| P6.006   | PATH 3 definition |                |           | Address: 060CH<br>060DH |
|----------|-------------------|----------------|-----------|-------------------------|
| Default: | 0x0000000         | Control mode:  | PR        |                         |
| Unit:    | •                 | Setting range: | 0x0000000 | 0 - 0xFFFFFFF           |
| Format:  | HEX               | Data size:     | 32-bit    |                         |

# Settings:

Refer to the description of P6.002.

| P6.007   | PATH 3 data |                |            | Address: 060EH<br>060FH |
|----------|-------------|----------------|------------|-------------------------|
| Default: | 0           | Control mode:  | PR         |                         |
| Unit:    | -           | Setting range: | -214748364 | 18 to +2147483647       |
| Format:  | DEC         | Data size:     | 32-bit     |                         |

#### Settings:

Refer to the description of P6.003.

 P6.008
 PATH 4 definition
 Address: 0610H 0611H

 Default:
 0x00000000
 Control mode:
 PR

 Unit:
 Setting range:
 0x00000000 - 0xFFFFFFF

 Format:
 HEX
 Data size:
 32-bit

Settings:

Refer to the description of P6.002.

| P6.009   | PATH 4 data |                |            | Address: 0612H<br>0613H |
|----------|-------------|----------------|------------|-------------------------|
| Default: | 0           | Control mode:  | PR         |                         |
| Unit:    | -           | Setting range: | -214748364 | 48 to +2147483647       |
| Format:  | DEC         | Data size:     | 32-bit     |                         |

Settings:

Refer to the description of P6.003.

| P6.010   | PATH 5 definition |                |           | Address: 0614H<br>0615H |
|----------|-------------------|----------------|-----------|-------------------------|
| Default: | 0x0000000         | Control mode:  | PR        |                         |
| Unit:    | -                 | Setting range: | 0x0000000 | 0 - 0xFFFFFFF           |
| Format:  | HEX               | Data size:     | 32-bit    |                         |

Settings:

Refer to the description of P6.002.

| P6.011   | PATH 5 data |                |            | Address: 0616H<br>0617H |
|----------|-------------|----------------|------------|-------------------------|
| Default: | 0           | Control mode:  | PR         |                         |
| Unit:    | -           | Setting range: | -214748364 | 48 to +2147483647       |
| Format:  | DEC         | Data size:     | 32-bit     |                         |

Settings:

Refer to the description of P6.003.

| P6.012   | PATH 6 definition |                | Address: 0618H<br>0619H |               |
|----------|-------------------|----------------|-------------------------|---------------|
| Default: | 0x00000000        | Control mode:  | PR                      |               |
| Unit:    | -                 | Setting range: | 0x0000000               | 0 - 0xFFFFFFF |
| Format:  | HEX               | Data size:     | 32-bit                  |               |

Settings:

Refer to the description of P6.002.

| P6.013   | PATH 6 data |                |            | Address: 061AH<br>061BH |
|----------|-------------|----------------|------------|-------------------------|
| Default: | 0           | Control mode:  | PR         |                         |
| Unit:    | -           | Setting range: | -214748364 | 48 to +2147483647       |
| Format:  | DEC         | Data size:     | 32-bit     |                         |

Refer to the description of P6.003.

| P6.014   | PATH 7 definition |                |           | Address: 061CH<br>061DH |
|----------|-------------------|----------------|-----------|-------------------------|
| Default: | 0x0000000         | Control mode:  | PR        |                         |
| Unit:    | -                 | Setting range: | 0x0000000 | 0 - 0xFFFFFFF           |
| Format:  | HEX               | Data size:     | 32-bit    |                         |

Settings:

Refer to the description of P6.002.

| P6.015   | PATH 7 data |                |            | Address: 061EH<br>061FH |
|----------|-------------|----------------|------------|-------------------------|
| Default: | 0           | Control mode:  | PR         |                         |
| Unit:    | -           | Setting range: | -214748364 | 48 to +2147483647       |
| Format:  | DEC         | Data size:     | 32-bit     |                         |

Settings:

Refer to the description of P6.003.

| P6.016   | PATH 8 definition |                |           | Address: 0620H<br>0621H |
|----------|-------------------|----------------|-----------|-------------------------|
| Default: | 0x0000000         | Control mode:  | PR        |                         |
| Unit:    | -                 | Setting range: | 0x0000000 | 0 - 0xFFFFFFF           |
| Format:  | HEX               | Data size:     | 32-bit    |                         |

Settings:

Refer to the description of P6.002.

| P6.017   | PATH 8 data |                |            | Address: 0622H<br>0623H |
|----------|-------------|----------------|------------|-------------------------|
| Default: | 0           | Control mode:  | PR         |                         |
| Unit:    | -           | Setting range: | -214748364 | 48 to +2147483647       |
| Format:  | DEC         | Data size:     | 32-bit     |                         |

Settings:

Refer to the description of P6.003.

8

| P6.018   | PATH 9 definition |                |           | Address: 0624H<br>0625H |
|----------|-------------------|----------------|-----------|-------------------------|
| Default: | 0x0000000         | Control mode:  | PR        |                         |
| Unit:    | -                 | Setting range: | 0x0000000 | 0 - 0xFFFFFFF           |
| Format:  | HEX               | Data size:     | 32-bit    |                         |

Settings:

Refer to the description of P6.002.

| P6.019   | PATH 9 data |                |            | Address: 0626H<br>0627H |
|----------|-------------|----------------|------------|-------------------------|
| Default: | 0           | Control mode:  | PR         |                         |
| Unit:    | -           | Setting range: | -214748364 | 48 to +2147483647       |
| Format:  | DEC         | Data size:     | 32-bit     |                         |

Settings:

Refer to the description of P6.003.

| P6.020   | PATH 10 definition |                |           | Address: 0628H<br>0629H |
|----------|--------------------|----------------|-----------|-------------------------|
| Default: | 0x0000000          | Control mode:  | PR        |                         |
| Unit:    | -                  | Setting range: | 0x0000000 | 0 - 0xFFFFFFF           |
| Format:  | HEX                | Data size:     | 32-bit    |                         |

Settings:

Refer to the description of P6.002.

| P6.021   | PATH 10 data |                |            | Address: 062AH<br>062BH |
|----------|--------------|----------------|------------|-------------------------|
| Default: | 0            | Control mode:  | PR         |                         |
| Unit:    | -            | Setting range: | -214748364 | 48 to +2147483647       |
| Format:  | DEC          | Data size:     | 32-bit     |                         |

Settings:

Refer to the description of P6.003.

| P6.022   | PATH 11 definition |                |           | Address: 062CH<br>062DH |
|----------|--------------------|----------------|-----------|-------------------------|
| Default: | 0x00000000         | Control mode:  | PR        |                         |
| Unit:    | -                  | Setting range: | 0x0000000 | 0 - 0xFFFFFFF           |
| Format:  | HEX                | Data size:     | 32-bit    |                         |

Settings:

Refer to the description of P6.002.

| P6.023   | PATH 11 data |                |            | Address: 062EH<br>062FH |
|----------|--------------|----------------|------------|-------------------------|
| Default: | 0            | Control mode:  | PR         |                         |
| Unit:    | -            | Setting range: | -214748364 | 48 to +2147483647       |
| Format:  | DEC          | Data size:     | 32-bit     |                         |

Refer to the description of P6.003.

| P6.024   | PATH 12 definition |                |           | Address: 0630H<br>0631H |
|----------|--------------------|----------------|-----------|-------------------------|
| Default: | 0x0000000          | Control mode:  | PR        |                         |
| Unit:    | -                  | Setting range: | 0x0000000 | 0 - 0xFFFFFFF           |
| Format:  | HEX                | Data size:     | 32-bit    |                         |

Settings:

Refer to the description of P6.002.

| P6.025   | PATH 12 data |                |            | Address: 0632H<br>0633H |
|----------|--------------|----------------|------------|-------------------------|
| Default: | 0            | Control mode:  | PR         |                         |
| Unit:    | -            | Setting range: | -214748364 | 48 to +2147483647       |
| Format:  | DEC          | Data size:     | 32-bit     |                         |

Settings:

Refer to the description of P6.003.

| P6.026   | PATH 13 definition |                |           | Address: 0634H<br>0635H |
|----------|--------------------|----------------|-----------|-------------------------|
| Default: | 0x0000000          | Control mode:  | PR        |                         |
| Unit:    | -                  | Setting range: | 0x0000000 | 0 - 0xFFFFFFF           |
| Format:  | HEX                | Data size:     | 32-bit    |                         |

Settings:

Refer to the description of P6.002.

| P6.027   | PATH 13 data |                |            | Address: 0636H<br>0637H |
|----------|--------------|----------------|------------|-------------------------|
| Default: | 0            | Control mode:  | PR         |                         |
| Unit:    | -            | Setting range: | -214748364 | 48 to +2147483647       |
| Format:  | DEC          | Data size:     | 32-bit     |                         |

Settings:

Refer to the description of P6.003.

 P6.028
 PATH 14 definition
 Address: 0638H 0639H

 Default:
 0x00000000
 Control mode: PR

 Unit:
 Setting range: 0x00000000 - 0xFFFFFFF

 Format:
 HEX
 Data size: 32-bit

Settings:

Refer to the description of P6.002.

| P6.029   | PATH 14 data |                |            | Address: 063AH<br>063BH |
|----------|--------------|----------------|------------|-------------------------|
| Default: | 0            | Control mode:  | PR         |                         |
| Unit:    | -            | Setting range: | -214748364 | 18 to +2147483647       |
| Format:  | DEC          | Data size:     | 32-bit     |                         |

Settings:

Refer to the description of P6.003.

| P6.030   | PATH 15 definition |                |           | Address: 063CH<br>063DH |
|----------|--------------------|----------------|-----------|-------------------------|
| Default: | 0x0000000          | Control mode:  | PR        |                         |
| Unit:    | •                  | Setting range: | 0x0000000 | 0 - 0xFFFFFFF           |
| Format:  | HEX                | Data size:     | 32-bit    |                         |

Settings:

Refer to the description of P6.002.

| P6.031   | PATH 15 data |                |            | Address: 063EH<br>063FH |
|----------|--------------|----------------|------------|-------------------------|
| Default: | 0            | Control mode:  | PR         |                         |
| Unit:    | -            | Setting range: | -214748364 | 18 to +2147483647       |
| Format:  | DEC          | Data size:     | 32-bit     |                         |

Settings:

Refer to the description of P6.003.

| P6.032   | PATH 16 definition |                |           | Address: 0640H<br>0641H |
|----------|--------------------|----------------|-----------|-------------------------|
| Default: | 0x00000000         | Control mode:  | PR        |                         |
| Unit:    | -                  | Setting range: | 0x0000000 | 0 - 0xFFFFFFF           |
| Format:  | HEX                | Data size:     | 32-bit    |                         |

Settings:

Refer to the description of P6.002.

**Parameters** 

8

| P6.033   | PATH 16 data |                |            | Address: 0642H<br>0643H |
|----------|--------------|----------------|------------|-------------------------|
| Default: | 0            | Control mode:  | PR         |                         |
| Unit:    | -            | Setting range: | -214748364 | 48 to +2147483647       |
| Format:  | DEC          | Data size:     | 32-bit     |                         |

Settings:

Refer to the description of P6.003.

| P6.034   | PATH 17 definition |                |           | Address: 0644H<br>0645H |
|----------|--------------------|----------------|-----------|-------------------------|
| Default: | 0x0000000          | Control mode:  | PR        |                         |
| Unit:    | -                  | Setting range: | 0x0000000 | 0 - 0xFFFFFFF           |
| Format:  | HEX                | Data size:     | 32-bit    |                         |

Settings:

Refer to the description of P6.002.

| P6.035   | PATH 17 data |                |            | Address: 0646H<br>0647H |
|----------|--------------|----------------|------------|-------------------------|
| Default: | 0            | Control mode:  | PR         |                         |
| Unit:    | -            | Setting range: | -214748364 | 48 to +2147483647       |
| Format:  | DEC          | Data size:     | 32-bit     |                         |

Settings:

Refer to the description of P6.003.

| P6.036   | PATH 18 definition |                |           | Address: 0648H<br>0649H |
|----------|--------------------|----------------|-----------|-------------------------|
| Default: | 0x0000000          | Control mode:  | PR        |                         |
| Unit:    | -                  | Setting range: | 0x0000000 | 0 - 0xFFFFFFF           |
| Format:  | HEX                | Data size:     | 32-bit    |                         |

Settings:

Refer to the description of P6.002.

| P6.037   | PATH 18 data |                |            | Address: 064AH<br>064BH |
|----------|--------------|----------------|------------|-------------------------|
| Default: | 0            | Control mode:  | PR         |                         |
| Unit:    | •            | Setting range: | -214748364 | 48 to +2147483647       |
| Format:  | DEC          | Data size:     | 32-bit     |                         |

Settings:

Refer to the description of P6.003.

8

| P6.038   | PATH 19 definition |                |           | Address: 064CH<br>064DH |
|----------|--------------------|----------------|-----------|-------------------------|
| Default: | 0x00000000         | Control mode:  | PR        |                         |
| Unit:    | -                  | Setting range: | 0x0000000 | 0 - 0xFFFFFFF           |
| Format:  | HEX                | Data size:     | 32-bit    |                         |

Settings:

Refer to the description of P6.002.

| P6.039  | PATH 19 data |                |            | Address: 064EH<br>064FH |
|---------|--------------|----------------|------------|-------------------------|
| Default | : 0          | Control mode:  | PR         |                         |
| Unit    | : -          | Setting range: | -214748364 | 48 to +2147483647       |
| Format  | : DEC        | Data size:     | 32-bit     |                         |

Settings:

Refer to the description of P6.003.

| P6.040   | PATH 20 definition |                |           | Address: 0650H<br>0651H |
|----------|--------------------|----------------|-----------|-------------------------|
| Default: | 0x0000000          | Control mode:  | PR        |                         |
| Unit:    | -                  | Setting range: | 0x0000000 | 0 - 0xFFFFFFF           |
| Format:  | HEX                | Data size:     | 32-bit    |                         |

Settings:

Refer to the description of P6.002.

| P6.041   | PATH 20 data |                |            | Address: 0652H<br>0653H |
|----------|--------------|----------------|------------|-------------------------|
| Default: | 0            | Control mode:  | PR         |                         |
| Unit:    | -            | Setting range: | -214748364 | 18 to +2147483647       |
| Format:  | DEC          | Data size:     | 32-bit     |                         |

Settings:

Refer to the description of P6.003.

| P6.042   | PATH 21 definition |                |           | Address: 0654H<br>0655H |
|----------|--------------------|----------------|-----------|-------------------------|
| Default: | 0x00000000         | Control mode:  | PR        |                         |
| Unit:    | -                  | Setting range: | 0x0000000 | 0 - 0xFFFFFFF           |
| Format:  | HEX                | Data size:     | 32-bit    |                         |

Settings:

Refer to the description of P6.002.

**Parameters** 

8

| P6.043   | PATH 21 data |                |            | Address: 0656H<br>0657H |
|----------|--------------|----------------|------------|-------------------------|
| Default: | 0            | Control mode:  | PR         |                         |
| Unit:    | -            | Setting range: | -214748364 | 48 to +2147483647       |
| Format:  | DEC          | Data size:     | 32-bit     |                         |

Settings:

Refer to the description of P6.003.

| P6.044   | PATH 22 definition |                |           | Address: 0658H<br>0659H |
|----------|--------------------|----------------|-----------|-------------------------|
| Default: | 0x0000000          | Control mode:  | PR        |                         |
| Unit:    | -                  | Setting range: | 0x0000000 | 0 - 0xFFFFFFF           |
| Format:  | HEX                | Data size:     | 32-bit    |                         |

Settings:

Refer to the description of P6.002.

| P6.045   | PATH 22 data |                |            | Address: 065AH<br>065BH |
|----------|--------------|----------------|------------|-------------------------|
| Default: | 0            | Control mode:  | PR         |                         |
| Unit:    | -            | Setting range: | -214748364 | 48 to +2147483647       |
| Format:  | DEC          | Data size:     | 32-bit     |                         |

Settings:

Refer to the description of P6.003.

| P6.046   | PATH 23 definition |                |           | Address: 065CH<br>065DH |
|----------|--------------------|----------------|-----------|-------------------------|
| Default: | 0x0000000          | Control mode:  | PR        |                         |
| Unit:    | -                  | Setting range: | 0x0000000 | 0 - 0xFFFFFFF           |
| Format:  | HEX                | Data size:     | 32-bit    |                         |

Settings:

Refer to the description of P6.002.

| P6.047   | PATH 23 data |                |            | Address: 065EH<br>065FH |
|----------|--------------|----------------|------------|-------------------------|
| Default: | 0            | Control mode:  | PR         |                         |
| Unit:    | -            | Setting range: | -214748364 | 48 to +2147483647       |
| Format:  | DEC          | Data size:     | 32-bit     |                         |

Settings:

Refer to the description of P6.003.

8

| P6.048   | PATH 24 definition |                |           | Address: 0660H<br>0661H |
|----------|--------------------|----------------|-----------|-------------------------|
| Default: | 0x00000000         | Control mode:  | PR        |                         |
| Unit:    | -                  | Setting range: | 0x0000000 | 0 - 0xFFFFFFF           |
| Format:  | HEX                | Data size:     | 32-bit    |                         |

Settings:

Refer to the description of P6.002.

| P6.049   | PATH 24 data |                |            | Address: 0662H<br>0663H |
|----------|--------------|----------------|------------|-------------------------|
| Default: | 0            | Control mode:  | PR         |                         |
| Unit:    | -            | Setting range: | -214748364 | 18 to +2147483647       |
| Format:  | DEC          | Data size:     | 32-bit     |                         |

Settings:

Refer to the description of P6.003.

| P6.050   | PATH 25 definition |                |           | Address: 0664H<br>0665H |
|----------|--------------------|----------------|-----------|-------------------------|
| Default: | 0x0000000          | Control mode:  | PR        |                         |
| Unit:    | -                  | Setting range: | 0x0000000 | 0 - 0xFFFFFFF           |
| Format:  | HEX                | Data size:     | 32-bit    |                         |

Settings:

Refer to the description of P6.002.

| P6.051   | PATH 25 data |                |            | Address: 0666H<br>0667H |
|----------|--------------|----------------|------------|-------------------------|
| Default: | 0            | Control mode:  | PR         |                         |
| Unit:    | -            | Setting range: | -214748364 | 48 to +2147483647       |
| Format:  | DEC          | Data size:     | 32-bit     |                         |

Settings:

Refer to the description of P6.003.

| P6.052   | PATH 26 definition |                |           | Address: 0668H<br>0669H |
|----------|--------------------|----------------|-----------|-------------------------|
| Default: | 0x0000000          | Control mode:  | PR        |                         |
| Unit:    | -                  | Setting range: | 0x0000000 | 0 - 0xFFFFFFF           |
| Format:  | HEX                | Data size:     | 32-bit    |                         |

Settings:

| P6.053   | PATH 26 data |                |            | Address: 066AH<br>066BH |
|----------|--------------|----------------|------------|-------------------------|
| Default: | 0            | Control mode:  | PR         |                         |
| Unit:    | -            | Setting range: | -214748364 | 18 to +2147483647       |
| Format:  | DEC          | Data size:     | 32-bit     |                         |

Refer to the description of P6.003.

| P6.054   | PATH 27 definition |                |           | Address: 066CH<br>066DH |
|----------|--------------------|----------------|-----------|-------------------------|
| Default: | 0x0000000          | Control mode:  | PR        |                         |
| Unit:    | -                  | Setting range: | 0x0000000 | 0 - 0xFFFFFFF           |
| Format:  | HEX                | Data size:     | 32-bit    |                         |

Settings:

Refer to the description of P6.002.

| P6.055   | PATH 27 data |                |            | Address: 066EH<br>066FH |
|----------|--------------|----------------|------------|-------------------------|
| Default: | 0            | Control mode:  | PR         |                         |
| Unit:    | -            | Setting range: | -214748364 | 48 to +2147483647       |
| Format:  | DEC          | Data size:     | 32-bit     |                         |

Settings:

Refer to the description of P6.003.

| P6.056   | PATH 28 definition |                |           | Address: 0670H<br>0671H |
|----------|--------------------|----------------|-----------|-------------------------|
| Default: | 0x0000000          | Control mode:  | PR        |                         |
| Unit:    | -                  | Setting range: | 0x0000000 | 0 - 0xFFFFFFF           |
| Format:  | HEX                | Data size:     | 32-bit    |                         |

Settings:

Refer to the description of P6.002.

| P6.057   | PATH 28 data |                |            | Address: 0672H<br>0673H |
|----------|--------------|----------------|------------|-------------------------|
| Default: | 0            | Control mode:  | PR         |                         |
| Unit:    | •            | Setting range: | -214748364 | 48 to +2147483647       |
| Format:  | DEC          | Data size:     | 32-bit     |                         |

Settings:

 P6.058
 PATH 29 definition
 Address: 0674H 0675H

 Default: 0x00000000
 Control mode: PR

 Unit: Setting range: 0x00000000 - 0xFFFFFFF

 Format: HEX
 Data size: 32-bit

Settings:

Refer to the description of P6.002.

| P6.059   | PATH 29 data |                |            | Address: 0676H<br>0677H |
|----------|--------------|----------------|------------|-------------------------|
| Default: | 0            | Control mode:  | PR         |                         |
| Unit:    | -            | Setting range: | -214748364 | 48 to +2147483647       |
| Format:  | DEC          | Data size:     | 32-bit     |                         |

Settings:

Refer to the description of P6.003.

| P6.060   | PATH 30 definition |                |           | Address: 0678H<br>0679H |
|----------|--------------------|----------------|-----------|-------------------------|
| Default: | 0x0000000          | Control mode:  | PR        |                         |
| Unit:    | -                  | Setting range: | 0x0000000 | 0 - 0xFFFFFFF           |
| Format:  | HEX                | Data size:     | 32-bit    |                         |

Settings:

Refer to the description of P6.002.

| P6.061   | PATH 30 data |                |            | Address: 067AH<br>067BH |
|----------|--------------|----------------|------------|-------------------------|
| Default: | 0            | Control mode:  | PR         |                         |
| Unit:    | -            | Setting range: | -214748364 | 18 to +2147483647       |
| Format:  | DEC          | Data size:     | 32-bit     |                         |

Settings:

Refer to the description of P6.003.

| P6.062   | PATH 31 definition |                |           | Address: 067CH<br>067DH |
|----------|--------------------|----------------|-----------|-------------------------|
| Default: | 0x0000000          | Control mode:  | PR        |                         |
| Unit:    | -                  | Setting range: | 0x0000000 | 0 - 0xFFFFFFF           |
| Format:  | HEX                | Data size:     | 32-bit    |                         |

Settings:

| P6.063   | PATH 31 data |                |            | Address: 067EH<br>067FH |
|----------|--------------|----------------|------------|-------------------------|
| Default: | 0            | Control mode:  | PR         |                         |
| Unit:    | -            | Setting range: | -214748364 | 48 to +2147483647       |
| Format:  | DEC          | Data size:     | 32-bit     |                         |

Refer to the description of P6.003.

| P6.064   | PATH 32 definition |                |           | Address: 0680H<br>0681H |
|----------|--------------------|----------------|-----------|-------------------------|
| Default: | 0x0000000          | Control mode:  | PR        |                         |
| Unit:    | -                  | Setting range: | 0x0000000 | 0 - 0xFFFFFFF           |
| Format:  | HEX                | Data size:     | 32-bit    |                         |

Settings:

Refer to the description of P6.002.

| P6.065   | PATH 32 data |                |            | Address: 0682H<br>0683H |
|----------|--------------|----------------|------------|-------------------------|
| Default: | 0            | Control mode:  | PR         |                         |
| Unit:    | -            | Setting range: | -214748364 | 48 to +2147483647       |
| Format:  | DEC          | Data size:     | 32-bit     |                         |

Settings:

Refer to the description of P6.003.

| P6.066   | PATH 33 definition |                |           | Address: 0684H<br>0685H |
|----------|--------------------|----------------|-----------|-------------------------|
| Default: | 0x0000000          | Control mode:  | PR        |                         |
| Unit:    | -                  | Setting range: | 0x0000000 | 0 - 0xFFFFFFF           |
| Format:  | HEX                | Data size:     | 32-bit    |                         |

Settings:

Refer to the description of P6.002.

| P6.067   | PATH 33 data |                |            | Address: 0686H<br>0687H |
|----------|--------------|----------------|------------|-------------------------|
| Default: | 0            | Control mode:  | PR         |                         |
| Unit:    | -            | Setting range: | -214748364 | 48 to +2147483647       |
| Format:  | DEC          | Data size:     | 32-bit     |                         |

Settings:

8

| P6.068   | PATH 34 definition |                |           | Address: 0688H<br>0689H |
|----------|--------------------|----------------|-----------|-------------------------|
| Default: | 0x00000000         | Control mode:  | PR        |                         |
| Unit:    | -                  | Setting range: | 0x0000000 | 0 - 0xFFFFFFF           |
| Format:  | HEX                | Data size:     | 32-bit    |                         |

Settings:

Refer to the description of P6.002.

| P6.069   | PATH 34 data |                |            | Address: 068AH<br>068BH |
|----------|--------------|----------------|------------|-------------------------|
| Default: | 0            | Control mode:  | PR         |                         |
| Unit:    | -            | Setting range: | -214748364 | 48 to +2147483647       |
| Format:  | DEC          | Data size:     | 32-bit     |                         |

Settings:

Refer to the description of P6.003.

| P6.070   | PATH 35 definition |                |           | Address: 068CH<br>068CH |
|----------|--------------------|----------------|-----------|-------------------------|
| Default: | 0x0000000          | Control mode:  | PR        |                         |
| Unit:    | -                  | Setting range: | 0x0000000 | 0 - 0xFFFFFFF           |
| Format:  | HEX                | Data size:     | 32-bit    |                         |

Settings:

Refer to the description of P6.002.

| P6.071   | PATH 35 data |                |            | Address: 068EH<br>068FH |
|----------|--------------|----------------|------------|-------------------------|
| Default: | 0            | Control mode:  | PR         |                         |
| Unit:    | -            | Setting range: | -214748364 | 48 to +2147483647       |
| Format:  | DEC          | Data size:     | 32-bit     |                         |

Settings:

Refer to the description of P6.003.

| P6.072   | PATH 36 definition |                |           | Address: 0690H<br>0691H |
|----------|--------------------|----------------|-----------|-------------------------|
| Default: | 0x0000000          | Control mode:  | PR        |                         |
| Unit:    | -                  | Setting range: | 0x0000000 | 0 - 0xFFFFFFF           |
| Format:  | HEX                | Data size:     | 32-bit    |                         |

Settings:

|  | 4 |
|--|---|
|  |   |

| P6.073   | PATH 36 data |                |            | Address: 0692H<br>0693H |
|----------|--------------|----------------|------------|-------------------------|
| Default: | 0            | Control mode:  | PR         |                         |
| Unit:    | -            | Setting range: | -214748364 | 48 to +2147483647       |
| Format:  | DEC          | Data size:     | 32-bit     |                         |

Refer to the description of P6.003.

| P6.074   | PATH 37 definition |                |           | Address: 0694H<br>0695H |
|----------|--------------------|----------------|-----------|-------------------------|
| Default: | 0x0000000          | Control mode:  | PR        |                         |
| Unit:    | -                  | Setting range: | 0x0000000 | 0 - 0xFFFFFFF           |
| Format:  | HEX                | Data size:     | 32-bit    |                         |

Settings:

Refer to the description of P6.002.

| P6.075   | PATH 37 data |                |            | Address: 0696H<br>0697H |
|----------|--------------|----------------|------------|-------------------------|
| Default: | 0            | Control mode:  | PR         |                         |
| Unit:    | -            | Setting range: | -214748364 | 48 to +2147483647       |
| Format:  | DEC          | Data size:     | 32-bit     |                         |

Settings:

Refer to the description of P6.003.

| P6.076   | PATH 38 definition |                |           | Address: 0698H<br>0699H |
|----------|--------------------|----------------|-----------|-------------------------|
| Default: | 0x0000000          | Control mode:  | PR        |                         |
| Unit:    | -                  | Setting range: | 0x0000000 | 0 - 0xFFFFFFF           |
| Format:  | HEX                | Data size:     | 32-bit    |                         |

Settings:

Refer to the description of P6.002.

| P6.077   | PATH 38 data |                |            | Address: 069AH<br>069BH |
|----------|--------------|----------------|------------|-------------------------|
| Default: | 0            | Control mode:  | PR         |                         |
| Unit:    | -            | Setting range: | -214748364 | 48 to +2147483647       |
| Format:  | DEC          | Data size:     | 32-bit     |                         |

Settings:

 P6.078
 PATH 39 definition
 Address: 069CH 069DH

 Default:
 0x00000000
 Control mode:

 Unit:
 Setting range:
 0x00000000 - 0xFFFFFFF

 Format:
 HEX
 Data size:
 32-bit

Settings:

Refer to the description of P6.002.

| P6.079   | PATH 39 data |                |            | Address: 069EH<br>069FH |
|----------|--------------|----------------|------------|-------------------------|
| Default: | 0            | Control mode:  | PR         |                         |
| Unit:    | -            | Setting range: | -214748364 | 48 to +2147483647       |
| Format:  | DEC          | Data size:     | 32-bit     |                         |

Settings:

Refer to the description of P6.003.

| P6.080   | PATH 40 definition |                |           | Address: 06A0H<br>06A1H |
|----------|--------------------|----------------|-----------|-------------------------|
| Default: | 0x0000000          | Control mode:  | PR        |                         |
| Unit:    | -                  | Setting range: | 0x0000000 | 0 - 0xFFFFFFF           |
| Format:  | HEX                | Data size:     | 32-bit    |                         |

Settings:

Refer to the description of P6.002.

| P6.081   | PATH 40 data |                |            | Address: 06A2H<br>06A3H |
|----------|--------------|----------------|------------|-------------------------|
| Default: | 0            | Control mode:  | PR         |                         |
| Unit:    | -            | Setting range: | -214748364 | 18 to +2147483647       |
| Format:  | DEC          | Data size:     | 32-bit     |                         |

Settings:

Refer to the description of P6.003.

| P6.082   | PATH 41 definition |                |           | Address: 06A4H<br>06A5H |
|----------|--------------------|----------------|-----------|-------------------------|
| Default: | 0x00000000         | Control mode:  | PR        |                         |
| Unit:    | -                  | Setting range: | 0x0000000 | 0 - 0xFFFFFFF           |
| Format:  | HEX                | Data size:     | 32-bit    |                         |

Settings:

| P6.083   | PATH 41 data |                |            | Address: 06A6H<br>06A7H |
|----------|--------------|----------------|------------|-------------------------|
| Default: | 0            | Control mode:  | PR         |                         |
| Unit:    | -            | Setting range: | -214748364 | 48 to +2147483647       |
| Format:  | DEC          | Data size:     | 32-bit     |                         |

Refer to the description of P6.003.

| P6.084   | PATH 42 definition |                |           | Address: 06A8H<br>06A9H |
|----------|--------------------|----------------|-----------|-------------------------|
| Default: | 0x0000000          | Control mode:  | PR        |                         |
| Unit:    | -                  | Setting range: | 0x0000000 | 0 - 0xFFFFFFF           |
| Format:  | HEX                | Data size:     | 32-bit    |                         |

Settings:

Refer to the description of P6.002.

| P6.085   | PATH 42 data |                |            | Address: 06AAH<br>06ABH |
|----------|--------------|----------------|------------|-------------------------|
| Default: | 0            | Control mode:  | PR         |                         |
| Unit:    | -            | Setting range: | -214748364 | 48 to +2147483647       |
| Format:  | DEC          | Data size:     | 32-bit     |                         |

Settings:

Refer to the description of P6.003.

| P6.086   | PATH 43 definition |                |           | Address: 06ACH<br>06ADH |
|----------|--------------------|----------------|-----------|-------------------------|
| Default: | 0x0000000          | Control mode:  | PR        |                         |
| Unit:    | -                  | Setting range: | 0x0000000 | 0 - 0xFFFFFFF           |
| Format:  | HEX                | Data size:     | 32-bit    |                         |

Settings:

Refer to the description of P6.002.

| P6.087   | PATH 43 data |                |            | Address: 06AEH<br>06AFH |
|----------|--------------|----------------|------------|-------------------------|
| Default: | 0            | Control mode:  | PR         |                         |
| Unit:    | -            | Setting range: | -214748364 | 48 to +2147483647       |
| Format:  | DEC          | Data size:     | 32-bit     |                         |

Settings:

Refer to the description of P6.003.

8

8

| P6.088   | PATH 44 definition |                |           | Address: 06B0H<br>06B1H |
|----------|--------------------|----------------|-----------|-------------------------|
| Default: | 0x0000000          | Control mode:  | PR        |                         |
| Unit:    | -                  | Setting range: | 0x0000000 | 0 - 0xFFFFFFF           |
| Format:  | HEX                | Data size:     | 32-bit    |                         |

Settings:

Refer to the description of P6.002.

| P6.089   | PATH 44 data |                |            | Address: 06B2H<br>06B3H |
|----------|--------------|----------------|------------|-------------------------|
| Default: | 0            | Control mode:  | PR         |                         |
| Unit:    | -            | Setting range: | -214748364 | 18 to +2147483647       |
| Format:  | DEC          | Data size:     | 32-bit     |                         |

Settings:

Refer to the description of P6.003.

| P6.090   | PATH 45 definition |                |           | Address: 06B4H<br>06B5H |
|----------|--------------------|----------------|-----------|-------------------------|
| Default: | 0x0000000          | Control mode:  | PR        |                         |
| Unit:    | -                  | Setting range: | 0x0000000 | 0 - 0xFFFFFFF           |
| Format:  | HEX                | Data size:     | 32-bit    |                         |

Settings:

Refer to the description of P6.002.

| P6.091   | PATH 45 data |                |            | Address: 06B6H<br>06B7H |
|----------|--------------|----------------|------------|-------------------------|
| Default: | 0            | Control mode:  | PR         |                         |
| Unit:    | -            | Setting range: | -214748364 | 48 to +2147483647       |
| Format:  | DEC          | Data size:     | 32-bit     |                         |

Settings:

Refer to the description of P6.003.

| P6.092   | PATH 46 definition |                |           | Address: 06B8H<br>06B9H |
|----------|--------------------|----------------|-----------|-------------------------|
| Default: | 0x00000000         | Control mode:  | PR        |                         |
| Unit:    | -                  | Setting range: | 0x0000000 | 0 - 0xFFFFFFF           |
| Format:  | HEX                | Data size:     | 32-bit    |                         |

Settings:

| P6.093   | PATH 46 data |                |            | Address: 06BAH<br>06BBH |
|----------|--------------|----------------|------------|-------------------------|
| Default: | 0            | Control mode:  | PR         |                         |
| Unit:    | -            | Setting range: | -214748364 | 48 to +2147483647       |
| Format:  | DEC          | Data size:     | 32-bit     |                         |

Refer to the description of P6.003.

| P6.094   | PATH 47 definition |                |           | Address: 06BCH<br>06BDH |
|----------|--------------------|----------------|-----------|-------------------------|
| Default: | 0x0000000          | Control mode:  | PR        |                         |
| Unit:    | -                  | Setting range: | 0x0000000 | 0 - 0xFFFFFFF           |
| Format:  | HEX                | Data size:     | 32-bit    |                         |

Settings:

Refer to the description of P6.002.

| P6.095   | PATH 47 data |                |            | Address: 06BEH<br>06BFH |
|----------|--------------|----------------|------------|-------------------------|
| Default: | 0            | Control mode:  | PR         |                         |
| Unit:    | -            | Setting range: | -214748364 | 48 to +2147483647       |
| Format:  | DEC          | Data size:     | 32-bit     |                         |

Settings:

Refer to the description of P6.003.

| P6.096   | PATH 48 definition |                |           | Address: 06C0H<br>06C1H |
|----------|--------------------|----------------|-----------|-------------------------|
| Default: | 0x0000000          | Control mode:  | PR        |                         |
| Unit:    | -                  | Setting range: | 0x0000000 | 0 - 0xFFFFFFF           |
| Format:  | HEX                | Data size:     | 32-bit    |                         |

Settings:

Refer to the description of P6.002.

| P6.097   | PATH 48 data |                |            | Address: 06C2H<br>06C3H |
|----------|--------------|----------------|------------|-------------------------|
| Default: | 0            | Control mode:  | PR         |                         |
| Unit:    | •            | Setting range: | -214748364 | 48 to +2147483647       |
| Format:  | DEC          | Data size:     | 32-bit     |                         |

Settings:

8

| P6.098   | PATH 49 definition |                |           | Address: 06C4H<br>06C5H |
|----------|--------------------|----------------|-----------|-------------------------|
| Default: | 0x00000000         | Control mode:  | PR        |                         |
| Unit:    | -                  | Setting range: | 0x0000000 | 0 - 0xFFFFFFF           |
| Format:  | HEX                | Data size:     | 32-bit    |                         |

# Settings:

Refer to the description of P6.002.

| P6.099   | PATH 49 data |                |            | Address: 0602H<br>0603H |
|----------|--------------|----------------|------------|-------------------------|
| Default: | 0            | Control mode:  | PR         |                         |
| Unit:    | -            | Setting range: | -214748364 | 18 to +2147483647       |
| Format:  | DEC          | Data size:     | 32-bit     |                         |

# Settings:

# P7.xxx PR parameters

| P7.000   | PATH 50 definition |                |           | Address: 0700H<br>0701H |
|----------|--------------------|----------------|-----------|-------------------------|
| Default: | 0x0000000          | Control mode:  | PR        |                         |
| Unit:    | -                  | Setting range: | 0x0000000 | 0 - 0xFFFFFFF           |
| Format:  | HEX                | Data size:     | 32-bit    |                         |

Settings:

Refer to the description of P6.002.

| P7.001   | PATH 50 data |                |            | Address: 0702H<br>0703H |
|----------|--------------|----------------|------------|-------------------------|
| Default: | 0            | Control mode:  | PR         |                         |
| Unit:    | -            | Setting range: | -214748364 | 48 to +2147483647       |
| Format:  | DEC          | Data size:     | 32-bit     |                         |

Settings:

Refer to the description of P6.003.

| P7.002   | PATH 51 definition |                |           | Address: 0704H<br>0705H |
|----------|--------------------|----------------|-----------|-------------------------|
| Default: | 0x0000000          | Control mode:  | PR        |                         |
| Unit:    | -                  | Setting range: | 0x0000000 | 0 - 0xFFFFFFF           |
| Format:  | HEX                | Data size:     | 32-bit    |                         |

Settings:

Refer to the description of P6.002.

| P7.003   | PATH 51 data |                |            | Address: 0706H<br>0707H |
|----------|--------------|----------------|------------|-------------------------|
| Default: | 0            | Control mode:  | PR         |                         |
| Unit:    | •            | Setting range: | -214748364 | 48 to +2147483647       |
| Format:  | DEC          | Data size:     | 32-bit     |                         |

Settings:

Refer to the description of P6.003.

| P7.004   | PATH 52 definition |                |           | Address: 0708H<br>0709H |
|----------|--------------------|----------------|-----------|-------------------------|
| Default: | 0x0000000          | Control mode:  | PR        |                         |
| Unit:    | -                  | Setting range: | 0x0000000 | 0 - 0xFFFFFFF           |
| Format:  | HEX                | Data size:     | 32-bit    |                         |

Settings:

 P7.005
 PATH 52 data
 Address: 070AH 070BH

 Default: 0
 Control mode: PR

 Unit: Setting range: -2147483648 to +2147483647

 Format: DEC
 Data size: 32-bit

Settings:

Refer to the description of P6.003.

| P7.006   | PATH 53 definition |                |           | Address: 070CH<br>070DH |
|----------|--------------------|----------------|-----------|-------------------------|
| Default: | 0x0000000          | Control mode:  | PR        |                         |
| Unit:    | -                  | Setting range: | 0x0000000 | 0 - 0xFFFFFFF           |
| Format:  | HEX                | Data size:     | 32-bit    |                         |

Settings:

Refer to the description of P6.002.

| P7.007   | PATH 53 data |                |            | Address: 070EH<br>070FH |
|----------|--------------|----------------|------------|-------------------------|
| Default: | 0            | Control mode:  | PR         |                         |
| Unit:    | -            | Setting range: | -214748364 | 48 to +2147483647       |
| Format:  | DEC          | Data size:     | 32-bit     |                         |

Settings:

Refer to the description of P6.003.

| P7.008   | PATH 54 definition |                |           | Address: 0710H<br>0711H |
|----------|--------------------|----------------|-----------|-------------------------|
| Default: | 0x0000000          | Control mode:  | PR        |                         |
| Unit:    | -                  | Setting range: | 0x0000000 | 0 - 0xFFFFFFF           |
| Format:  | HEX                | Data size:     | 32-bit    |                         |

Settings:

Refer to the description of P6.002.

| P7.009   | PATH 54 data |                |            | Address: 0712H<br>0713H |
|----------|--------------|----------------|------------|-------------------------|
| Default: | 0            | Control mode:  | PR         |                         |
| Unit:    | -            | Setting range: | -214748364 | 48 to +2147483647       |
| Format:  | DEC          | Data size:     | 32-bit     |                         |

Settings:

| P7.010   | PATH 55 definition |                |           | Address: 0714H<br>0715H |
|----------|--------------------|----------------|-----------|-------------------------|
| Default: | 0x0000000          | Control mode:  | PR        |                         |
| Unit:    | -                  | Setting range: | 0x0000000 | 0 - 0xFFFFFFF           |
| Format:  | HEX                | Data size:     | 32-bit    |                         |

Refer to the description of P6.002.

| P7.011   | PATH 55 data |                |            | Address: 0716H<br>0717H |
|----------|--------------|----------------|------------|-------------------------|
| Default: | 0            | Control mode:  | PR         |                         |
| Unit:    | -            | Setting range: | -214748364 | 48 to +2147483647       |
| Format:  | DEC          | Data size:     | 32-bit     |                         |

Settings:

Refer to the description of P6.003.

| P7.012   | PATH 56 definition |                |           | Address: 0718H<br>0719H |
|----------|--------------------|----------------|-----------|-------------------------|
| Default: | 0x0000000          | Control mode:  | PR        |                         |
| Unit:    | -                  | Setting range: | 0x0000000 | 0 - 0xFFFFFFF           |
| Format:  | HEX                | Data size:     | 32-bit    |                         |

Settings:

Refer to the description of P6.002.

| P7.013   | PATH 56 data |                |            | Address: 071AH<br>071BH |
|----------|--------------|----------------|------------|-------------------------|
| Default: | 0            | Control mode:  | PR         |                         |
| Unit:    | -            | Setting range: | -214748364 | 18 to +2147483647       |
| Format:  | DEC          | Data size:     | 32-bit     |                         |

Settings:

Refer to the description of P6.003.

| P7.014   | PATH 57 definition |                |           | Address: 071CH<br>071DH |
|----------|--------------------|----------------|-----------|-------------------------|
| Default: | 0x0000000          | Control mode:  | PR        |                         |
| Unit:    | -                  | Setting range: | 0x0000000 | 0 - 0xFFFFFFF           |
| Format:  | HEX                | Data size:     | 32-bit    |                         |

Settings:

 P7.015
 PATH 57 data
 Address: 071EH 071FH

 Default: 0
 Control mode: PR

 Unit: Setting range: -2147483648 to +2147483647

 Format: DEC
 Data size: 32-bit

Settings:

Refer to the description of P6.003.

| P7.016   | PATH 58 definition |                |           | Address: 0720H<br>0721H |
|----------|--------------------|----------------|-----------|-------------------------|
| Default: | 0x0000000          | Control mode:  | PR        |                         |
| Unit:    | -                  | Setting range: | 0x0000000 | 0 - 0xFFFFFFF           |
| Format:  | HEX                | Data size:     | 32-bit    |                         |

Settings:

Refer to the description of P6.002.

| P7.017   | PATH 58 data |                |            | Address: 0722H<br>0723H |
|----------|--------------|----------------|------------|-------------------------|
| Default: | 0            | Control mode:  | PR         |                         |
| Unit:    | -            | Setting range: | -214748364 | 48 to +2147483647       |
| Format:  | DEC          | Data size:     | 32-bit     |                         |

Settings:

Refer to the description of P6.003.

| P7.018   | PATH 59 definition |                |           | Address: 0724H<br>0725H |
|----------|--------------------|----------------|-----------|-------------------------|
| Default: | 0x0000000          | Control mode:  | PR        |                         |
| Unit:    | -                  | Setting range: | 0x0000000 | 0 - 0xFFFFFFF           |
| Format:  | HEX                | Data size:     | 32-bit    |                         |

Settings:

Refer to the description of P6.002.

| P7.019   | PATH 59 data |                |            | Address: 0726H<br>0727H |
|----------|--------------|----------------|------------|-------------------------|
| Default: | 0            | Control mode:  | PR         |                         |
| Unit:    | -            | Setting range: | -214748364 | 48 to +2147483647       |
| Format:  | DEC          | Data size:     | 32-bit     |                         |

Settings:

|                |           | Address: 0728H<br>0729H |
|----------------|-----------|-------------------------|
| Control mode:  | PR        |                         |
| Setting range: | 0x0000000 | 0 - 0xFFFFFFF           |
| Data cizo:     | 22 hit    |                         |

P7.020

Refer to the description of P6.002.

Default: 0x00000000

Unit:

Format: HEX

**PATH 60 definition** 

| P7.021   | PATH 60 data |                |            | Address: 072AH<br>072BH |
|----------|--------------|----------------|------------|-------------------------|
| Default: | 0            | Control mode:  | PR         |                         |
| Unit:    | -            | Setting range: | -214748364 | 48 to +2147483647       |
| Format:  | DEC          | Data size:     | 32-bit     |                         |

Data size: 32-bit

Settings:

Refer to the description of P6.003.

| P7.022   | PATH 61 definition |                |           | Address: 072CH<br>072DH |
|----------|--------------------|----------------|-----------|-------------------------|
| Default: | 0x0000000          | Control mode:  | PR        |                         |
| Unit:    | -                  | Setting range: | 0x0000000 | 0 - 0xFFFFFFF           |
| Format:  | HEX                | Data size:     | 32-bit    |                         |

Settings:

Refer to the description of P6.002.

| P7.023   | PATH 61 data |                |            | Address: 072EH<br>072FH |
|----------|--------------|----------------|------------|-------------------------|
| Default: | 0            | Control mode:  | PR         |                         |
| Unit:    | -            | Setting range: | -214748364 | 48 to +2147483647       |
| Format:  | DEC          | Data size:     | 32-bit     |                         |

Settings:

Refer to the description of P6.003.

| P7.024   | PATH 62 definition |                |           | Address: 0730H<br>0731H |
|----------|--------------------|----------------|-----------|-------------------------|
| Default: | 0x0000000          | Control mode:  | PR        |                         |
| Unit:    | -                  | Setting range: | 0x0000000 | 0 - 0xFFFFFFF           |
| Format:  | HEX                | Data size:     | 32-bit    |                         |

Settings:

 P7.025
 PATH 62 data
 Address: 0732H 0733H

 Default: 0
 Control mode: PR

 Unit: Setting range: -2147483648 to +2147483647

 Format: DEC
 Data size: 32-bit

Settings:

Refer to the description of P6.003.

| P7.026   | PATH 63 definition |                |           | Address: 0734H<br>0735H |
|----------|--------------------|----------------|-----------|-------------------------|
| Default: | 0x0000000          | Control mode:  | PR        |                         |
| Unit:    | -                  | Setting range: | 0x0000000 | 0 - 0xFFFFFFF           |
| Format:  | HEX                | Data size:     | 32-bit    |                         |

Settings:

Refer to the description of P6.002.

| P7.027   | PATH 63 data |                |            | Address: 0736H<br>0737H |
|----------|--------------|----------------|------------|-------------------------|
| Default: | 0            | Control mode:  | PR         |                         |
| Unit:    | -            | Setting range: | -214748364 | 48 to +2147483647       |
| Format:  | DEC          | Data size:     | 32-bit     |                         |

Settings:

Refer to the description of P6.003.

| P7.028   | PATH 64 definition |                |           | Address: 0738H<br>0739H |
|----------|--------------------|----------------|-----------|-------------------------|
| Default: | 0x0000000          | Control mode:  | PR        |                         |
| Unit:    | -                  | Setting range: | 0x0000000 | 0 - 0xFFFFFFF           |
| Format:  | HEX                | Data size:     | 32-bit    |                         |

Settings:

Refer to the description of P6.002.

| P7.029   | PATH 64 data |                |            | Address: 073AH<br>073BH |
|----------|--------------|----------------|------------|-------------------------|
| Default: | 0            | Control mode:  | PR         |                         |
| Unit:    | -            | Setting range: | -214748364 | 48 to +2147483647       |
| Format:  | DEC          | Data size:     | 32-bit     |                         |

Settings:

| P7.030   | PATH 65 definition |                |           | Address: 073CH<br>073DH |
|----------|--------------------|----------------|-----------|-------------------------|
| Default: | 0x0000000          | Control mode:  | PR        |                         |
| Unit:    | -                  | Setting range: | 0x0000000 | 0 - 0xFFFFFFF           |
| Format:  | HEX                | Data size:     | 32-bit    |                         |

Refer to the description of P6.002.

| P7.031   | PATH 65 data |                |            | Address: 073EH<br>073FH |
|----------|--------------|----------------|------------|-------------------------|
| Default: | 0            | Control mode:  | PR         |                         |
| Unit:    | -            | Setting range: | -214748364 | 48 to +2147483647       |
| Format:  | DEC          | Data size:     | 32-bit     |                         |

Settings:

Refer to the description of P6.003.

| P7.032   | PATH 66 definition |                |           | Address: 0740H<br>0741H |
|----------|--------------------|----------------|-----------|-------------------------|
| Default: | 0x0000000          | Control mode:  | PR        |                         |
| Unit:    | -                  | Setting range: | 0x0000000 | 0 - 0xFFFFFFF           |
| Format:  | HEX                | Data size:     | 32-bit    |                         |

Settings:

Refer to the description of P6.002.

| P7.033   | PATH 66 data |                |            | Address: 0742H<br>0743H |
|----------|--------------|----------------|------------|-------------------------|
| Default: | 0            | Control mode:  | PR         |                         |
| Unit:    | -            | Setting range: | -214748364 | 48 to +2147483647       |
| Format:  | DEC          | Data size:     | 32-bit     |                         |

Settings:

Refer to the description of P6.003.

| P7.034   | PATH 67 definition |                |           | Address: 0744H<br>0745H |
|----------|--------------------|----------------|-----------|-------------------------|
| Default: | 0x00000000         | Control mode:  | PR        |                         |
| Unit:    | -                  | Setting range: | 0x0000000 | 0 - 0xFFFFFFF           |
| Format:  | HEX                | Data size:     | 32-bit    |                         |

Settings:

8

| P7.035   | PATH 67 data |                |            | Address: 0746H<br>0747H |
|----------|--------------|----------------|------------|-------------------------|
| Default: | 0            | Control mode:  | PR         |                         |
| Unit:    | -            | Setting range: | -214748364 | 48 to +2147483647       |
| Format:  | DEC          | Data size:     | 32-bit     |                         |

Settings:

Refer to the description of P6.003.

| P7.036   | PATH 68 definition |                |           | Address: 0748H<br>0749H |
|----------|--------------------|----------------|-----------|-------------------------|
| Default: | 0x0000000          | Control mode:  | PR        |                         |
| Unit:    | -                  | Setting range: | 0x0000000 | 0 - 0xFFFFFFF           |
| Format:  | HEX                | Data size:     | 32-bit    |                         |

Settings:

Refer to the description of P6.002.

| P7.037   | PATH 68 data |                |            | Address: 074AH<br>074BH |
|----------|--------------|----------------|------------|-------------------------|
| Default: | 0            | Control mode:  | PR         |                         |
| Unit:    | •            | Setting range: | -214748364 | 48 to +2147483647       |
| Format:  | DEC          | Data size:     | 32-bit     |                         |

Settings:

Refer to the description of P6.003.

| P7.038   | PATH 69 definition |                |           | Address: 074CH<br>074DH |
|----------|--------------------|----------------|-----------|-------------------------|
| Default: | 0x0000000          | Control mode:  | PR        |                         |
| Unit:    | -                  | Setting range: | 0x0000000 | 0 - 0xFFFFFFF           |
| Format:  | HEX                | Data size:     | 32-bit    |                         |

Settings:

Refer to the description of P6.002.

| P7.039   | PATH 69 data |                |            | Address: 074EH<br>074FH |
|----------|--------------|----------------|------------|-------------------------|
| Default: | 0            | Control mode:  | PR         |                         |
| Unit:    | •            | Setting range: | -214748364 | 48 to +2147483647       |
| Format:  | DEC          | Data size:     | 32-bit     |                         |

Settings:

| P7.040   | PATH 70 definition |                |           | Address: 0750H<br>0751H |
|----------|--------------------|----------------|-----------|-------------------------|
| Default: | 0x0000000          | Control mode:  | PR        |                         |
| Unit:    | -                  | Setting range: | 0x0000000 | 0 - 0xFFFFFFF           |
| Format:  | HEX                | Data size:     | 32-bit    |                         |

Refer to the description of P6.002.

| P7.041   | PATH 70 data |                |            | Address: 0752H<br>0753H |
|----------|--------------|----------------|------------|-------------------------|
| Default: | 0            | Control mode:  | PR         |                         |
| Unit:    | -            | Setting range: | -214748364 | 48 to +2147483647       |
| Format:  | DEC          | Data size:     | 32-bit     |                         |

Settings:

Refer to the description of P6.003.

| P7.042   | PATH 71 definition |                |           | Address: 0754H<br>0755H |
|----------|--------------------|----------------|-----------|-------------------------|
| Default: | 0x0000000          | Control mode:  | PR        |                         |
| Unit:    | -                  | Setting range: | 0x0000000 | 0 - 0xFFFFFFF           |
| Format:  | HEX                | Data size:     | 32-bit    |                         |

Settings:

Refer to the description of P6.002.

| P7.043   | PATH 71 data |                |            | Address: 0756H<br>0757H |
|----------|--------------|----------------|------------|-------------------------|
| Default: | 0            | Control mode:  | PR         |                         |
| Unit:    | -            | Setting range: | -214748364 | 48 to +2147483647       |
| Format:  | DEC          | Data size:     | 32-bit     |                         |

Settings:

Refer to the description of P6.003.

| P7.044   | PATH 72 definition |                |           | Address: 0758H<br>0759H |
|----------|--------------------|----------------|-----------|-------------------------|
| Default: | 0x0000000          | Control mode:  | PR        |                         |
| Unit:    | -                  | Setting range: | 0x0000000 | 0 - 0xFFFFFFF           |
| Format:  | HEX                | Data size:     | 32-bit    |                         |

Settings:

 P7.045
 PATH 72 data
 Address: 075AH 075BH

 Default: 0
 Control mode: PR

 Unit: Setting range: -2147483648 to +2147483647

 Format: DEC
 Data size: 32-bit

Settings:

Refer to the description of P6.003.

| P7.046   | PATH 73 definition |                |           | Address: 075CH<br>075DH |
|----------|--------------------|----------------|-----------|-------------------------|
| Default: | 0x0000000          | Control mode:  | PR        |                         |
| Unit:    | -                  | Setting range: | 0x0000000 | 0 - 0xFFFFFFF           |
| Format:  | HEX                | Data size:     | 32-bit    |                         |

Settings:

Refer to the description of P6.002.

| P7.047   | PATH 73 data |                |            | Address: 075EH<br>075FH |
|----------|--------------|----------------|------------|-------------------------|
| Default: | 0            | Control mode:  | PR         |                         |
| Unit:    | -            | Setting range: | -214748364 | 48 to +2147483647       |
| Format:  | DEC          | Data size:     | 32-bit     |                         |

Settings:

Refer to the description of P6.003.

| P7.048   | PATH 74 definition |                |           | Address: 0760H<br>0761H |
|----------|--------------------|----------------|-----------|-------------------------|
| Default: | 0x0000000          | Control mode:  | PR        |                         |
| Unit:    | -                  | Setting range: | 0x0000000 | 0 - 0xFFFFFFF           |
| Format:  | HEX                | Data size:     | 32-bit    |                         |

Settings:

Refer to the description of P6.002.

| P7.049   | PATH 74 data |                |            | Address: 0762H<br>0763H |
|----------|--------------|----------------|------------|-------------------------|
| Default: | 0            | Control mode:  | PR         |                         |
| Unit:    | -            | Setting range: | -214748364 | 48 to +2147483647       |
| Format:  | DEC          | Data size:     | 32-bit     |                         |

Settings:

| P7.050   | PATH 75 definition |                |           | Address: 0764H<br>0765H |
|----------|--------------------|----------------|-----------|-------------------------|
| Default: | 0x0000000          | Control mode:  | PR        |                         |
| Unit:    | -                  | Setting range: | 0x0000000 | 0 - 0xFFFFFFF           |
| Format:  | HEX                | Data size:     | 32-bit    |                         |

Refer to the description of P6.002.

| P7.051   | PATH 75 data |                |            | Address: 0766H<br>0767H |
|----------|--------------|----------------|------------|-------------------------|
| Default: | 0            | Control mode:  | PR         |                         |
| Unit:    | -            | Setting range: | -214748364 | 48 to +2147483647       |
| Format:  | DEC          | Data size:     | 32-bit     |                         |

Settings:

Refer to the description of P6.003.

| P7.052   | PATH 76 definition |                |           | Address: 0768H<br>0769H |
|----------|--------------------|----------------|-----------|-------------------------|
| Default: | 0x0000000          | Control mode:  | PR        |                         |
| Unit:    | -                  | Setting range: | 0x0000000 | 0 - 0xFFFFFFF           |
| Format:  | HEX                | Data size:     | 32-bit    |                         |

Settings:

Refer to the description of P6.002.

| P7.053   | PATH 76 data |                |            | Address: 076AH<br>076BH |
|----------|--------------|----------------|------------|-------------------------|
| Default: | 0            | Control mode:  | PR         |                         |
| Unit:    | -            | Setting range: | -214748364 | 48 to +2147483647       |
| Format:  | DEC          | Data size:     | 32-bit     |                         |

Settings:

Refer to the description of P6.003.

| P7.054   | PATH 77 definition |                |           | Address: 076CH<br>076DH |
|----------|--------------------|----------------|-----------|-------------------------|
| Default: | 0x00000000         | Control mode:  | PR        |                         |
| Unit:    | -                  | Setting range: | 0x0000000 | 0 - 0xFFFFFFF           |
| Format:  | HEX                | Data size:     | 32-bit    |                         |

Settings:

 P7.055
 PATH 77 data
 Address: 076EH 076FH

 Default: 0
 Control mode: PR

 Unit: Setting range: -2147483648 to +2147483647

 Format: DEC
 Data size: 32-bit

Settings:

Refer to the description of P6.003.

| P7.056   | PATH 78 definition |                |           | Address: 0770H<br>0771H |
|----------|--------------------|----------------|-----------|-------------------------|
| Default: | 0x0000000          | Control mode:  | PR        |                         |
| Unit:    | -                  | Setting range: | 0x0000000 | 0 - 0xFFFFFFF           |
| Format:  | HEX                | Data size:     | 32-bit    |                         |

Settings:

Refer to the description of P6.002.

| P7.057   | PATH 78 data |                |            | Address: 0772H<br>0773H |
|----------|--------------|----------------|------------|-------------------------|
| Default: | 0            | Control mode:  | PR         |                         |
| Unit:    | -            | Setting range: | -214748364 | 48 to +2147483647       |
| Format:  | DEC          | Data size:     | 32-bit     |                         |

Settings:

Refer to the description of P6.003.

| P7.058   | PATH 79 definition |                |           | Address: 0774H<br>0775H |
|----------|--------------------|----------------|-----------|-------------------------|
| Default: | 0x0000000          | Control mode:  | PR        |                         |
| Unit:    | -                  | Setting range: | 0x0000000 | 0 - 0xFFFFFFF           |
| Format:  | HEX                | Data size:     | 32-bit    |                         |

Settings:

Refer to the description of P6.002.

| P7.059   | PATH 79 data |                |            | Address: 0776H<br>0777H |
|----------|--------------|----------------|------------|-------------------------|
| Default: | 0            | Control mode:  | PR         |                         |
| Unit:    | -            | Setting range: | -214748364 | 48 to +2147483647       |
| Format:  | DEC          | Data size:     | 32-bit     |                         |

Settings:

| P7.060   | PATH 80 definition |                |           | Address: 0778H<br>0779H |
|----------|--------------------|----------------|-----------|-------------------------|
| Default: | 0x0000000          | Control mode:  | PR        |                         |
| Unit:    | -                  | Setting range: | 0x0000000 | 0 - 0xFFFFFFF           |
| Format:  | HEX                | Data size:     | 32-bit    |                         |

Refer to the description of P6.002.

| P7.061   | PATH 80 data |                |            | Address: 077AH<br>077BH |
|----------|--------------|----------------|------------|-------------------------|
| Default: | 0            | Control mode:  | PR         |                         |
| Unit:    | -            | Setting range: | -214748364 | 48 to +2147483647       |
| Format:  | DEC          | Data size:     | 32-bit     |                         |

Settings:

Refer to the description of P6.003.

| P7.062   | PATH 81 definition |                |           | Address: 077CH<br>077DH |
|----------|--------------------|----------------|-----------|-------------------------|
| Default: | 0x0000000          | Control mode:  | PR        |                         |
| Unit:    | -                  | Setting range: | 0x0000000 | 0 - 0xFFFFFFF           |
| Format:  | HEX                | Data size:     | 32-bit    |                         |

Settings:

Refer to the description of P6.002.

| P7.063   | PATH 81 data |                |            | Address: 077EH<br>077FH |
|----------|--------------|----------------|------------|-------------------------|
| Default: | 0            | Control mode:  | PR         |                         |
| Unit:    | -            | Setting range: | -214748364 | 48 to +2147483647       |
| Format:  | DEC          | Data size:     | 32-bit     |                         |

Settings:

Refer to the description of P6.003.

| P7.064   | PATH 82 definition |                |           | Address: 0780H<br>0781H |
|----------|--------------------|----------------|-----------|-------------------------|
| Default: | 0x0000000          | Control mode:  | PR        |                         |
| Unit:    | -                  | Setting range: | 0x0000000 | 0 - 0xFFFFFFF           |
| Format:  | HEX                | Data size:     | 32-bit    |                         |

Settings:

 P7.065
 PATH 82 data
 Address: 0782H 0783H

 Default: 0
 Control mode: PR

 Unit: Setting range: -2147483648 to +2147483647

 Format: DEC
 Data size: 32-bit

Settings:

Refer to the description of P6.003.

| P7.066   | PATH 83 definition |                |           | Address: 0784H<br>0785H |
|----------|--------------------|----------------|-----------|-------------------------|
| Default: | 0x0000000          | Control mode:  | PR        |                         |
| Unit:    | -                  | Setting range: | 0x0000000 | 0 - 0xFFFFFFF           |
| Format:  | HEX                | Data size:     | 32-bit    |                         |

Settings:

Refer to the description of P6.002.

| P7.067   | PATH 83 data |                |            | Address: 0786H<br>0787H |
|----------|--------------|----------------|------------|-------------------------|
| Default: | 0            | Control mode:  | PR         |                         |
| Unit:    | -            | Setting range: | -214748364 | 48 to +2147483647       |
| Format:  | DEC          | Data size:     | 32-bit     |                         |

Settings:

Refer to the description of P6.003.

| P7.068   | PATH 84 definition |                |           | Address: 0788H<br>0789H |
|----------|--------------------|----------------|-----------|-------------------------|
| Default: | 0x0000000          | Control mode:  | PR        |                         |
| Unit:    | -                  | Setting range: | 0x0000000 | 0 - 0xFFFFFFF           |
| Format:  | HEX                | Data size:     | 32-bit    |                         |

Settings:

Refer to the description of P6.002.

| P7.069   | PATH 84 data |                |            | Address: 078AH<br>078BH |
|----------|--------------|----------------|------------|-------------------------|
| Default: | 0            | Control mode:  | PR         |                         |
| Unit:    | -            | Setting range: | -214748364 | 48 to +2147483647       |
| Format:  | DEC          | Data size:     | 32-bit     |                         |

Settings:

| P7.070   | PATH 85 definition |                |           | Address: 078CH<br>078DH |
|----------|--------------------|----------------|-----------|-------------------------|
| Default: | 0x0000000          | Control mode:  | PR        |                         |
| Unit:    | -                  | Setting range: | 0x0000000 | 0 - 0xFFFFFFF           |
| Format:  | HEX                | Data size:     | 32-bit    |                         |

Refer to the description of P6.002.

| P7.071   | PATH 85 data |                |            | Address: 078EH<br>078FH |
|----------|--------------|----------------|------------|-------------------------|
| Default: | 0            | Control mode:  | PR         |                         |
| Unit:    | -            | Setting range: | -214748364 | 48 to +2147483647       |
| Format:  | DEC          | Data size:     | 32-bit     |                         |

Settings:

Refer to the description of P6.003.

| P7.072   | PATH 86 definition |                |           | Address: 0790H<br>0791H |
|----------|--------------------|----------------|-----------|-------------------------|
| Default: | 0x0000000          | Control mode:  | PR        |                         |
| Unit:    | -                  | Setting range: | 0x0000000 | 0 - 0xFFFFFFF           |
| Format:  | HEX                | Data size:     | 32-bit    |                         |

Settings:

Refer to the description of P6.002.

| P7.073   | PATH 86 data |                |            | Address: 0792H<br>0793H |
|----------|--------------|----------------|------------|-------------------------|
| Default: | 0            | Control mode:  | PR         |                         |
| Unit:    | -            | Setting range: | -214748364 | 18 to +2147483647       |
| Format:  | DEC          | Data size:     | 32-bit     |                         |

Settings:

Refer to the description of P6.003.

| P7.074   | PATH 87 definition |                |           | Address: 0794H<br>0795H |
|----------|--------------------|----------------|-----------|-------------------------|
| Default: | 0x00000000         | Control mode:  | PR        |                         |
| Unit:    | -                  | Setting range: | 0x0000000 | 0 - 0xFFFFFFF           |
| Format:  | HEX                | Data size:     | 32-bit    |                         |

Settings:

 P7.075
 PATH 87 data
 Address: 0796H 0797H

 Default: 0
 Control mode: PR

 Unit: Setting range: -2147483648 to +2147483647

 Format: DEC
 Data size: 32-bit

Settings:

Refer to the description of P6.003.

| P7.076   | PATH 88 definition |                |           | Address: 0798H<br>0799H |
|----------|--------------------|----------------|-----------|-------------------------|
| Default: | 0x0000000          | Control mode:  | PR        |                         |
| Unit:    | -                  | Setting range: | 0x0000000 | 0 - 0xFFFFFFF           |
| Format:  | HEX                | Data size:     | 32-bit    |                         |

Settings:

Refer to the description of P6.002.

| P7.077   | PATH 88 data |                |            | Address: 079AH<br>079BH |
|----------|--------------|----------------|------------|-------------------------|
| Default: | 0            | Control mode:  | PR         |                         |
| Unit:    | -            | Setting range: | -214748364 | 48 to +2147483647       |
| Format:  | DEC          | Data size:     | 32-bit     |                         |

Settings:

Refer to the description of P6.003.

| P7.078   | PATH 89 definition |                |           | Address: 079CH<br>079DH |
|----------|--------------------|----------------|-----------|-------------------------|
| Default: | 0x0000000          | Control mode:  | PR        |                         |
| Unit:    | -                  | Setting range: | 0x0000000 | 0 - 0xFFFFFFF           |
| Format:  | HEX                | Data size:     | 32-bit    |                         |

Settings:

Refer to the description of P6.002.

| P7.079   | PATH 89 data |                |            | Address: 079EH<br>079FH |
|----------|--------------|----------------|------------|-------------------------|
| Default: | 0            | Control mode:  | PR         |                         |
| Unit:    | -            | Setting range: | -214748364 | 48 to +2147483647       |
| Format:  | DEC          | Data size:     | 32-bit     |                         |

Settings:

| P7.080   | PATH 90 definition |                |           | Address: 07A0H<br>07A1H |
|----------|--------------------|----------------|-----------|-------------------------|
| Default: | 0x0000000          | Control mode:  | PR        |                         |
| Unit:    | -                  | Setting range: | 0x0000000 | 0 - 0xFFFFFFF           |
| Format:  | HEX                | Data size:     | 32-bit    |                         |

Refer to the description of P6.002.

| P7.081   | PATH 90 data |                |            | Address: 07A2H<br>07A3H |
|----------|--------------|----------------|------------|-------------------------|
| Default: | 0            | Control mode:  | PR         |                         |
| Unit:    | -            | Setting range: | -214748364 | 48 to +2147483647       |
| Format:  | DEC          | Data size:     | 32-bit     |                         |

Settings:

Refer to the description of P6.003.

| P7.082   | PATH 91 definition |                |           | Address: 07A4H<br>07A5H |
|----------|--------------------|----------------|-----------|-------------------------|
| Default: | 0x0000000          | Control mode:  | PR        |                         |
| Unit:    | -                  | Setting range: | 0x0000000 | 0 - 0xFFFFFFF           |
| Format:  | HEX                | Data size:     | 32-bit    |                         |

Settings:

Refer to the description of P6.002.

| P7.083   | PATH 91 data |                |            | Address: 07A6H<br>07A7H |
|----------|--------------|----------------|------------|-------------------------|
| Default: | 0            | Control mode:  | PR         |                         |
| Unit:    | -            | Setting range: | -214748364 | 18 to +2147483647       |
| Format:  | DEC          | Data size:     | 32-bit     |                         |

Settings:

Refer to the description of P6.003.

| P7.084   | PATH 92 definition |                |           | Address: 07A8H<br>07A9H |
|----------|--------------------|----------------|-----------|-------------------------|
| Default: | 0x0000000          | Control mode:  | PR        |                         |
| Unit:    | -                  | Setting range: | 0x0000000 | 0 - 0xFFFFFFF           |
| Format:  | HEX                | Data size:     | 32-bit    |                         |

Settings:

 P7.085
 PATH 92 data
 Address: 07AAH 07ABH

 Default: 0
 Control mode: PR

 Unit: Setting range: -2147483648 to +2147483647

 Format: DEC
 Data size: 32-bit

Settings:

Refer to the description of P6.003.

| P7.086   | PATH 93 definition |                |           | Address: 07ACH<br>07ADH |
|----------|--------------------|----------------|-----------|-------------------------|
| Default: | 0x0000000          | Control mode:  | PR        |                         |
| Unit:    | -                  | Setting range: | 0x0000000 | 0 - 0xFFFFFFF           |
| Format:  | HEX                | Data size:     | 32-bit    |                         |

Settings:

Refer to the description of P6.002.

| P7.087   | PATH 93 data |                |            | Address: 07AEH<br>07AFH |
|----------|--------------|----------------|------------|-------------------------|
| Default: | 0            | Control mode:  | PR         |                         |
| Unit:    | -            | Setting range: | -214748364 | 48 to +2147483647       |
| Format:  | DEC          | Data size:     | 32-bit     |                         |

Settings:

Refer to the description of P6.003.

| P7.088   | PATH 94 definition |                |           | Address: 07B0H<br>07B1H |
|----------|--------------------|----------------|-----------|-------------------------|
| Default: | 0x0000000          | Control mode:  | PR        |                         |
| Unit:    | -                  | Setting range: | 0x0000000 | 0 - 0xFFFFFFF           |
| Format:  | HEX                | Data size:     | 32-bit    |                         |

Settings:

Refer to the description of P6.002.

| P7.089   | PATH 94 data |                |            | Address: 07B2H<br>07B3H |
|----------|--------------|----------------|------------|-------------------------|
| Default: | 0            | Control mode:  | PR         |                         |
| Unit:    | -            | Setting range: | -214748364 | 48 to +2147483647       |
| Format:  | DEC          | Data size:     | 32-bit     |                         |

Settings:

| ) |
|---|
| 5 |

| P7.090   | PATH 95 definition |                |           | Address: 07B4H<br>07B5H |
|----------|--------------------|----------------|-----------|-------------------------|
| Default: | 0x0000000          | Control mode:  | PR        |                         |
| Unit:    | -                  | Setting range: | 0x0000000 | 0 - 0xFFFFFFF           |
| Format:  | HEX                | Data size:     | 32-bit    |                         |

Refer to the description of P6.002.

| P7.091   | PATH 95 data |                |            | Address: 07B6H<br>07B7H |
|----------|--------------|----------------|------------|-------------------------|
| Default: | 0            | Control mode:  | PR         |                         |
| Unit:    | -            | Setting range: | -214748364 | 18 to +2147483647       |
| Format:  | DEC          | Data size:     | 32-bit     |                         |

Settings:

Refer to the description of P6.003.

| P7.092   | PATH 96 definition |                |           | Address: 07B8H<br>07B9H |
|----------|--------------------|----------------|-----------|-------------------------|
| Default: | 0x0000000          | Control mode:  | PR        |                         |
| Unit:    | -                  | Setting range: | 0x0000000 | 0 - 0xFFFFFFF           |
| Format:  | HEX                | Data size:     | 32-bit    |                         |

Settings:

Refer to the description of P6.002.

| P7.093   | PATH 96 data |                |            | Address: 07BAH<br>07BBH |
|----------|--------------|----------------|------------|-------------------------|
| Default: | 0            | Control mode:  | PR         |                         |
| Unit:    | -            | Setting range: | -214748364 | 48 to +2147483647       |
| Format:  | DEC          | Data size:     | 32-bit     |                         |

Settings:

Refer to the description of P6.003.

| P7.094   | PATH 97 definition |                |           | Address: 07BCH<br>07BDH |
|----------|--------------------|----------------|-----------|-------------------------|
| Default: | 0x0000000          | Control mode:  | PR        |                         |
| Unit:    | -                  | Setting range: | 0x0000000 | 0 - 0xFFFFFFF           |
| Format:  | HEX                | Data size:     | 32-bit    |                         |

Settings:

 P7.095
 PATH 97 data
 Address: 07BEH 07BFH

 Default: 0
 Control mode: PR

 Unit: Setting range: -2147483648 to +2147483647

 Format: DEC
 Data size: 32-bit

Settings:

Refer to the description of P6.003.

| P7.096   | PATH 98 definition |                |           | Address: 07C0H<br>07C1H |
|----------|--------------------|----------------|-----------|-------------------------|
| Default: | 0x0000000          | Control mode:  | PR        |                         |
| Unit:    | -                  | Setting range: | 0x0000000 | 0 - 0xFFFFFFF           |
| Format:  | HEX                | Data size:     | 32-bit    |                         |

Settings:

Refer to the description of P6.002.

| P7.097   | PATH 98 data |                |            | Address: 07C3H<br>07C4H |
|----------|--------------|----------------|------------|-------------------------|
| Default: | 0            | Control mode:  | PR         |                         |
| Unit:    | -            | Setting range: | -214748364 | 48 to +2147483647       |
| Format:  | DEC          | Data size:     | 32-bit     |                         |

Settings:

Refer to the description of P6.003.

| P7.098   | PATH 99 definition |                |           | Address: 07C4H<br>07C5H |
|----------|--------------------|----------------|-----------|-------------------------|
| Default: | 0x0000000          | Control mode:  | PR        |                         |
| Unit:    | -                  | Setting range: | 0x0000000 | 0 - 0xFFFFFFF           |
| Format:  | HEX                | Data size:     | 32-bit    |                         |

Settings:

Refer to the description of P6.002.

| P7.099   | PATH 99 data |                |            | Address: 07C6H<br>07C7H |
|----------|--------------|----------------|------------|-------------------------|
| Default: | 0            | Control mode:  | PR         |                         |
| Unit:    | -            | Setting range: | -214748364 | 48 to +2147483647       |
| Format:  | DEC          | Data size:     | 32-bit     |                         |

Settings:

ASDA-A3 Parameters

## PM.xxx Motor parameters

| PM.000 ▲ • | PM.000 ▲ • Motor type |                |        |  |
|------------|-----------------------|----------------|--------|--|
| Default:   | 0                     | Control mode:  | All    |  |
| Unit:      | -                     | Setting range: | 0 to 3 |  |
| Format:    | DEC                   | Data size:     | 16-bit |  |

### Settings:

| Value | Motor type                                      |
|-------|-------------------------------------------------|
| 0     | Permanent-magnet synchronous rotary motor (SPM) |
| 1     | Reserved                                        |
| 2     | Permanent-magnet synchronous linear motor (LM)  |
| 3     | Reserved                                        |

| PM.001 ▲ ■ | Motor parameter automatic ide | Address: FD02H<br>FD03H |        |  |
|------------|-------------------------------|-------------------------|--------|--|
| Default:   | 0                             | Applicable motor:       | All    |  |
| Unit:      | -                             | Setting range:          | 0 to 1 |  |
| Format:    | DEC                           | Data size:              | 16-bit |  |

#### Settings:

0: disable

1: enable

Note: this parameter is invalid if you are using a Delta communication type rotary motor.

| PM.002 ▲ • | Motor parameter identification | Address: FD04H<br>FD05H |        |  |
|------------|--------------------------------|-------------------------|--------|--|
| Default:   | 0                              | Applicable motor:       | All    |  |
| Unit:      | -                              | Setting range:          | 0 to 1 |  |
| Format:    | DEC                            | Data size:              | 16-bit |  |

### Settings:

0: motor parameter identification is not yet complete.

1: motor parameter identification is complete.

After executing motor parameter identification, the servo drive automatically detects whether the identification is complete. Use this parameter to obtain the motor parameter identification status. When the motor parameter identification process has not been completed, if you switch the servo to the Servo On state, AL053 occurs to warn that the motor parameter identification is not yet complete. This parameter is automatically set to 1 when the motor parameter automatic identification is complete. If you do not execute the motor parameter identification process, complete the related parameter settings for third-party motors, and then set this parameter to 1.

The servo drive automatically detects the identification status and inputs this parameter after executing the motor parameter identification process.

Note: this parameter value is always 1 and unchangeable if you are using a Delta rotary motor.

| PM.003▲• | Encoder type |                   |            | Address: FD06H<br>FD07H |
|----------|--------------|-------------------|------------|-------------------------|
| Default: | 0x0010       | Applicable motor: | All        |                         |
| Unit:    | -            | Setting range:    | 0x0000 - 0 | 0x1312                  |
| Format:  | HEX          | Data size:        | 16-bit     |                         |

### Settings:

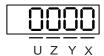

| X | CN2 signal type | Z | Converter box ABZ pulse filter |
|---|-----------------|---|--------------------------------|
| Υ | Hall sensor     | U | Main encoder signal source     |

■ X: CN2 signal type\*2

0: pulse digital signal

1: sine wave analog signal

2: pulse digital signal - dedicated for Delta motor with magnetic encoder (ECMA-C8)

■ Y: Hall sensor

0: no Hall sensor

1: with Hall sensor

Important: if you set PM.003.Y to 0, the motor moves slightly to detect the magnetic pole when the servo is on for the first time. It is suggested that you execute the Z-axis magnetic field detection after installing the Hall sensor.

■ Z: converter box ABZ pulse filter\*2

0: bypass

1: 16 MHz

2: 8 MHz

3: 3 MHz

Example: pulse width 16 MHz (62.5 ns)

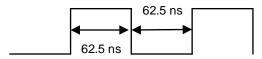

■ U: main encoder signal source

0: CN2

1: CN5

### Note:

1. This parameter is invalid if you are using a Delta communication type rotary motor.

2. To receive pulses or sine wave signals with CN2, use the Delta position signal converter box (ASD-IF-EN0A20).

3. When the Delta motor with magnetic encoder (ECMA-C8) is connected to the CN5 connector, there is not need to execute motor parameter identification. Simply set this parameter to 0x1002 and cycle the power.

| PM.004 ▲ • | Main encoder resolution                                                                                                    |                | Address: FD08H<br>FD09H                                                |                                                                                                |
|------------|----------------------------------------------------------------------------------------------------|----------------|------------------------------------------------------------------------|------------------------------------------------------------------------------------------------|
| Default:   | - Applicable motor: All                                                                                                    |                |                                                                        |                                                                                                |
| J          | Rotary motor: Pulse signal: pulse/rev Sine wave signal: period/rev Communication type*: bit/rev Linear motor: Pulse signal: 10 <sup>-3</sup> µm/pulse Sine wave signal: 10 <sup>-3</sup> µm/period Communication type: 10 <sup>-3</sup> µm/pulse | Setting range: | Sine wave<br>Communi<br>Linear mo<br>Pulse sign<br>Sine wave<br>200000 | nal: 128 to 2 <sup>28</sup><br>e signal: 64 to 2 <sup>30-PM.005</sup><br>cation type*: 7 to 30 |
| Format:    | DEC                                                                                                    | Data size:     | 32-bit                                                                 |                                                                                                |

### Settings:

Set the resolution according to the encoder specifications.

When PM.003.U = 0, input the resolution of the encoder connected to CN2; when PM.003.U = 1, input the resolution of the encoder connected to CN5.

#### Rotary motor:

- Pulse encoder: input the number of single-phase pulses per revolution; the resolution of the motor is (PM.004 x 4) pulse/rev.
- Sine wave encoder: input the number of single-phase sine waves per revolution; the resolution of the motor is (PM.004 x 2<sup>PM.005</sup>) period/rev.
- Communication type encoder: input the resolution according to the Motor Parameter Identification
   Wizard process.

### ■ Linear motor:

- 1. Pulse encoder: input the corresponding distance of the motor pulse after quadruple frequency; the resolution of the motor is (PM.004 x 0.001)  $\mu$ m/pulse.
- 2. Sine wave encoder: input the corresponding distance of the motor single-phase sine wave; the resolution of the motor is (PM.004 x 0.001 /  $2^{PM.005}$ )  $\mu$ m/period.
- Communication type encoder: input the resolution according to the Motor Parameter Identification Wizard process.

Note: communication type indicates communication formats of encoders of other brands that are supported by ASDA-A3, such as BiSS C, Mitutotyo, Endat2.2, Fagor, Tamagawa, and Nikon.

8

8

| PM.005   | Position signal converter box | Address: FD0AH<br>FD0BH |              |                             |
|----------|-------------------------------|-------------------------|--------------|-----------------------------|
| Default: | 11                            | Applicable motor:       | Linear motor | r, third-party rotary motor |
| Unit:    | -                             | Setting range:          | 2 - 11       |                             |
| Format:  | DEC                           | Data size:              | 16-bit       |                             |

### Settings:

This parameter improves the motor resolution with interpolation magnification. It is applicable to sine wave encoders and not applicable to pulse encoders.

The resolution of the sine wave encoder after interpolation is PM.004 x  $2^N$ ; N = PM.005.

| PM.006 ▲ • | Motor UVW and Hall sensor p | Address: FD0CH<br>FD0DH |              |                             |
|------------|-----------------------------|-------------------------|--------------|-----------------------------|
| Default:   | 0x0000                      | Applicable motor:       | Linear motor | r, third-party rotary motor |
| Unit:      | -                           | Setting range:          | 0x0000 - 0x0 | 0011                        |
| Format:    | HEX                         | Data size:              | 16-bit       |                             |

### Settings:

During the motor parameter identification process, the servo drive automatically detects the phase sequences of the motor UVW and Hall sensor. You can use this parameter to obtain this information.

- X: motor UVW phase sequence and encoder incremental direction
  - 0: when A phase is ahead of B phase, the motor phase sequence is U, V, and W.
  - 1: when A phase is ahead of B phase, the motor phase sequence is U, W, and V.

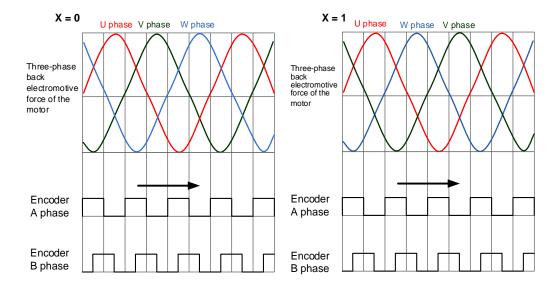

- Y: motor UVW phase sequence and Hall sensor UVW direction
  - 0: when the Hall sensor phase sequence is U, V, and W, the motor phase sequence is U, V, and W.
  - 1: when the Hall sensor phase sequence is U, V, and W, the motor phase sequence is U, W, and V.

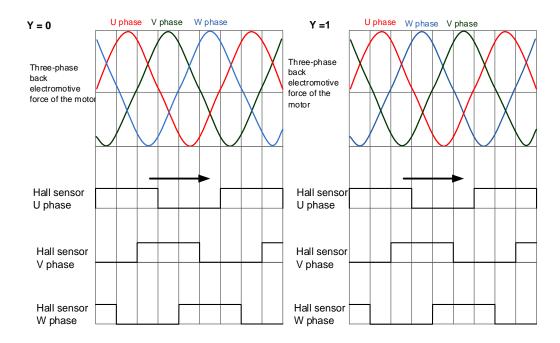

| PM.007▲• | Hall sensor offset angle | Address: FD0EH<br>FD0FH |            |   |
|----------|--------------------------|-------------------------|------------|---|
| Default: | 0.0                      | Applicable motor:       | All        |   |
| Unit:    | Degree                   | Setting range:          | 0 to 360.0 | ) |
| Format:  | DEC                      | Data size:              | 16-bit     |   |

During the motor parameter identification process, the servo drive automatically detects the offset angle of the Hall sensor. You can use this parameter to obtain this information.

When the Hall sensor causes hysteresis due to different motion directions of the motor, the U-phase zero point of the Hall sensor is based on the central angle of the hysteresis. For the description of hysteresis, refer to the diagram of PM.008.

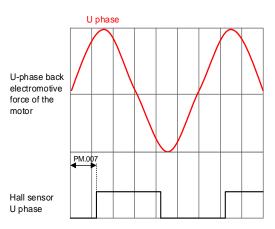

Parameters ASDA-A3

| PM.008▲• | Hall sensor hysteresis width |                   |            | Address: FD10H<br>FD11H |
|----------|------------------------------|-------------------|------------|-------------------------|
| Default: | 0.0                          | Applicable motor: | All        |                         |
| Unit:    | Degree                       | Setting range:    | 0 to 360.0 | )                       |
| Format:  | DEC                          | Data size:        | 16-bit     |                         |

## Settings:

During the motor parameter identification process, the servo drive automatically detects the hysteresis width of the Hall sensor. You can use this parameter to obtain this information.

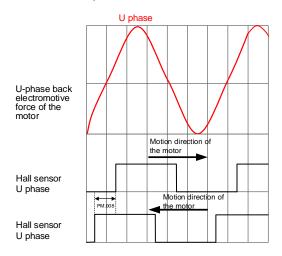

| PM.009▲  | Electrical angle settings |                   |             | Address: FD12H<br>FD13H      |
|----------|---------------------------|-------------------|-------------|------------------------------|
| Default: | 0x0000                    | Applicable motor: | Linear moto | or, third-party rotary motor |
| Unit:    | -                         | Setting range:    | 0x0000 - 0x | (FFFF                        |
| Format:  | HEX                       | Data size:        | 16-bit      |                              |

## Settings:

| Bit | 7  | 6  | 5  | 4  | 3  | 2  | 1 | 0 |
|-----|----|----|----|----|----|----|---|---|
| Bit | 15 | 14 | 13 | 12 | 11 | 10 | 9 | 8 |

| Bit   | Function                            | Description                                                                                                    |
|-------|-------------------------------------|----------------------------------------------------------------------------------------------------|
| Bit 0 | Reserved                            | -                                                                                                    |
| Bit 1 | Magnetic field                      | Magnetic field detection after the absolute encoder is powered on (cycle the power for this setting to take effect)  0: after the absolute encoder is powered on, the initial magnetic field angle is determined by PM.010. |
| BIL I | powering on                         | after the absolute encoder is powered on, the initial magnetic field angle is determined by the initial magnetic field detection function (PM.012).                                                                         |
| Dit o | Detect the number of magnetic poles | Set whether to use the automatic detection of the number of magnetic poles when executing the motor parameter identification process for the third-party rotary motor.                                                      |
| Bit 2 |                                     | automatic detection of the number of magnetic poles     no detection of the number of magnetic poles. Manually input the number of magnetic poles to PM.028 Permanent-magnet rotary motor pole number.                      |
| Bit 3 | Reserved                            | -                                                                                                    |

| Bit            | Function                                                                                                    | Description                                                                                                    |
|----------------|----------------------------------------------------------------------------------------------------|----------------------------------------------------------------------------------------------------|
| Bit 4          | Use the Hall<br>sensor to<br>determine whether<br>the motor magnetic<br>field is deviated                     | Use the Hall sensor to determine whether the motor magnetic field is deviated 0: disable 1: enable If the deviation between the magnetic field detected by the Hall sensor and the actual magnetic field of the motor is too large, AL055 Motor magnetic field error occurs. |
| Bit 5          | Select the signal<br>source for the Hall<br>sensor when the<br>signal source of<br>the main encoder<br>is CN2 | Hall sensor signal source selection when PM.003.U = 0 (Main encoder signal source is CN2). 0: CN2 1: CN5                                                                                                    |
| Bit 6 - Bit 15 | Reserved                                                                                                    | -                                                                                                    |

| PM.010▲• | Offset between absolute encod magnetic field zero point | Offset between absolute encoder zero point and motor magnetic field zero point |            |       |  |  |  |  |
|----------|---------------------------------------------------------|--------------------------------------------------------------------------------|------------|-------|--|--|--|--|
| Default: | 180.0                                                   | Applicable motor:                                                              | Absolute   | motor |  |  |  |  |
| Unit:    | Degree                                                  | Setting range:                                                                 | 0 to 360.0 | )     |  |  |  |  |
| Format:  | DEC                                                     | Data size:                                                                     | 16-bit     |       |  |  |  |  |

#### Settings:

The accumulated angle starting from the motor magnetic field zero point to the absolute encoder zero point with the motor rotating in the positive (CCW) direction (positive phase sequence).

This parameter value will be automatically detected and input during the motor parameter identification process.

| PM.011 ▲ | Current setting for initial magi | Address: FD16H<br>FD17H |             |                              |
|----------|----------------------------------|-------------------------|-------------|------------------------------|
| Default: | 100                              | Applicable motor:       | Linear moto | or, third-party rotary motor |
| Unit:    | %                                | Setting range:          | 0 to 250    |                              |
| Format:  | DEC                              | Data size:              | 16-bit      |                              |

## Settings:

If the motor is not installed with a Hall sensor, the servo drive will automatically detect the motor magnetic field when the servo is switched to On for the first time. Use this parameter to set the current value during the motor magnetic field detection. If you are using a Hall sensor (PM.003 = 1), you do not need to set this parameter.

The current affects the motion range of the motor during magnetic field detection, and the servo obtains the magnetic field data through the motion.

Note the following when setting this parameter:

- When the friction between the motor and the mechanical parts is too large, magnetic field detection error may occur which triggers AL052. Increase the set value of this parameter can reduce the occurrence of AL052.
- 2. When the motor moves too much, lower the set value of this parameter to reduce the motion range during magnetic field detection.

#### Note:

 It is suggested that you do not use the initial magnetic field detection for Z axis. Install a Hall sensor to Z axis for magnetic field detection.

The gantry application requires a Hall sensor for magnetic field detection. Thus, using this function is not suggested.

| PM.012▲  | Initial magnetic field detection | Address: FD18H<br>FD19H |             |                              |
|----------|----------------------------------|-------------------------|-------------|------------------------------|
| Default: | 0x0044                           | Applicable motor:       | Linear moto | or, third-party rotary motor |
| Unit:    | -                                | Setting range:          | 0x0011- 0x  | FFFF                         |
| Format:  | HEX                              | Data size:              | 16-bit      |                              |

## Settings:

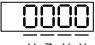

U Z Y X

| Χ | Initial magnetic field detection condition 1 | Z | Initial magnetic field detection delay time |
|---|----------------------------------------------|---|---------------------------------------------|
| Υ | Initial magnetic field detection condition 2 | U | Special function                            |

#### X: initial magnetic field detection condition 1

| Value            | 1    | 2   | 3    | 4 | 5    | 6   | 7    | 8 |
|------------------|------|-----|------|---|------|-----|------|---|
| Electrical angle | 0.25 | 0.5 | 0.75 | 1 | 1.25 | 1.5 | 1.75 | 2 |
| Value            | 9    | Α   | В    | С | D    | Е   | F    | - |
| Electrical angle | 2.25 | 2.5 | 2.75 | 3 | 3.25 | 3.5 | 3.75 | - |

#### Y: initial magnetic field detection condition 2

| Value            | 1  | 2   | 3   | 4   | 5   | 6   | 7   | 8  |
|------------------|----|-----|-----|-----|-----|-----|-----|----|
| Electrical angle | 10 | 20  | 30  | 40  | 50  | 60  | 70  | 80 |
| Value            | 9  | Α   | В   | С   | D   | Е   | F   | -  |
| Electrical angle | 90 | 100 | 110 | 120 | 130 | 140 | 150 | -  |

## Z: initial magnetic field detection delay time

When the servo is switched to Servo On for the first time, the initial magnetic field detection starts after this set delay time.

| Value     | 0   | 1   | 2   | 3   | 4   | 5   | 6   | 7    |
|-----------|-----|-----|-----|-----|-----|-----|-----|------|
| Time (ms) | 0   | 50  | 100 | 150 | 200 | 250 | 300 | 350  |
| Value     | 8   | 9   | Α   | В   | С   | D   | Е   | F    |
| Time (ms) | 400 | 450 | 550 | 650 | 750 | 850 | 950 | 1050 |

# U: special function

| Bit | 7  | 6  | 5  | 4  | 3  | 2  | 1 | 0 |
|-----|----|----|----|----|----|----|---|---|
| Bit | 15 | 14 | 13 | 12 | 11 | 10 | 9 | 8 |
| •   |    | U  |    |    |    |    |   |   |

| Bit            | Function                                    | Description                                                                                                    |  |
|----------------|---------------------------------------------|----------------------------------------------------------------------------------------------------|--|
|                |                                             | Before using this function, first set the initial magnetic field detection<br>when power is on (Bit 14 and Bit 15) to quick mode.                                                                                                    |  |
| Dir 40 Dir 40  | Initial magnetic field                      | ■ When executing parameter identification for the Z axis, place the translation stage under the mechanical part at a balanced position. Check for the mechanical limits, set this parameter, and then execute initial magnetic field detection, which leads to successful detection. |  |
| Bit 12, Bit 13 | detection for Z axis                        | Bit 13 = 0, Bit 12 = 0: disable this function.                                                                                                    |  |
|                |                                             | Bit 13 = 0, Bit 12 = 1: when the value of the motor feedback position [PUU] increases towards a positive value, the motor reaches the mechanical limit.                                                                                                    |  |
|                |                                             | Bit 13 = 1, Bit 12 = 0: when the value of the motor feedback position [PUU] decreases towards a negative value, the motor reaches the mechanical limit.                                                                                                    |  |
|                | Initial magnetic field detection when power | The initial magnetic field detection is not available for motors with<br>brakes.                                                                                                    |  |
| Bit 14, Bit 15 |                                             | The smooth mode does not support the initial magnetic field<br>detection for Z axis.                                                                                                    |  |
|                | is on                                       | Bit 15 = 0, Bit 14 = 0: quick mode; the motor moves significantly.                                                                                                    |  |
|                |                                             | Bit 15 = 0, Bit 14 = 1: smooth mode; the motor moves slightly.                                                                                                    |  |

# The usage of PM.012.U [Bit 14] is described as follows.

|                                                                                                    | PM.012.U [Bit 14] = 0                                                                                                    | PM.012.U [Bit 14] = 1                                                                                                    |  |
|----------------------------------------------------------------------------------------------------|----------------------------------------------------------------------------------------------------|----------------------------------------------------------------------------------------------------|--|
| Mode                                                                                                    | Quick mode Smooth mode                                                                                                    |                                                                                                    |  |
| Motion of motor magnetic field                                                                                                    | Great                                                                                                    | Small                                                                                                    |  |
| Detection time                                                                                                    | Short                                                                                                    | Long                                                                                                    |  |
| Condition for judgment                                                                                                    | When the initial magnetic field detection conditions 1 and 2 (PM.012.X and PM.012.Y) cannot be met at the same time, the servo starts the detection again. If the detection fails for 4 consecutive times, the servo displays AL052. | The mode only refers to the result of the initial magnetic field detection condition 1 (PM.012.X). If the detection fails for 10 consecutive times, the servo displays AL052. |  |
| Condition for successful detection  The motion of the motor magnetic field greater than PM.012.X and the command controlling the magnetic field is greater than PM.012.Y. |                                                                                                    | The motion of the motor magnetic field is smaller than PM.012.X.                                                                                                    |  |
| Condition setting                                                                                                    | The default setting is recommended.                                                                                                    | The default setting is recommended.                                                                                                    |  |
| Important                                                                                                    | If you are using a motor with a brake for th magnetic field detection is prohibited. Use                                                                                                    | e Z-axis mechanical part, using the initial a Hall sensor or an absolute motor instead.                                                                                       |  |

Parameters ASDA-A3

| PM.013▲• | Motor flag |                   |        | Address: FD1AH<br>FD1BH |
|----------|------------|-------------------|--------|-------------------------|
| Default: | 0          | Applicable motor: | All    |                         |
| Unit:    | -          | Setting range:    | 0 to 1 |                         |
| Format:  | DEC        | Data size:        | 16-bit |                         |

#### Settings:

When a linear motor or third-party motor is used, the servo drive automatically detects and writes the parameter identification status to this parameter after executing the motor parameter identification process. If you have not executed the motor parameter identification process, set this parameter to 1.

- This parameter is automatically set to 0 when the Delta communication type motor is connected to CN2 and the communication is successful.
- 2. When you are not using a Delta communication type motor, set this parameter to 1. This parameter is automatically set to 1 when you execute the Motor Parameter Identification Wizard.

| PM.014 | Reserved |
|--------|----------|
|        |          |

| PM.015               | Current loop proportion                                                   | Address: FD1EH<br>FD1FH                  |                   |        |
|----------------------|---------------------------------------------------------------------------|------------------------------------------|-------------------|--------|
| Operation interface: | Panel / software                                                          | Communication                            | Applicable motor: | AII    |
| Default:             | 0.000                                                                     | 0                                        | Data size:        | 32-bit |
| Unit:                | 1 rad/s                                                                   | 0.001 rad/s                              | -                 | -      |
| Setting range:       | Rotary motor:<br>0.000 to 1023.000<br>Linear motor:<br>0.000 to 16383.000 | Rotary motor: 0 to<br>Linear motor: 0 to |                   |        |
| Format:              | Three decimals                                                            | DEC                                      |                   |        |
| Example:             | 1.5 = 1.5 rad/s                                                           | 1500 = 1.5 rad/s                         |                   |        |

#### Settings:

You do not need to set this parameter when using a Delta communication type motor.

Increasing the current control gain can enhance the current response and reduce the current control errors. If you set the value too high, it may cause vibration and noise. It is suggested that general users do not adjust this parameter.

Note: rotary means a permanent-magnet synchronous rotary motor; linear means a permanent-magnet synchronous linear motor.

| PM.016   | Current loop integral gain (ki) |                   |           | Address: FD20H<br>FD21H |
|----------|---------------------------------|-------------------|-----------|-------------------------|
| Default: | 0                               | Applicable motor: | All       |                         |
| Unit:    | %                               | Setting range:    | 0 to 3276 | 7                       |
| Format:  | DEC                             | Data size:        | 16-bit    |                         |

#### Settings:

You do not need to set this parameter when using a Delta communication type motor.

Increasing the current control integral can enhance the current response and reduce the current control errors. If you set the value too high, it may cause vibration and noise. It is suggested that general users do not adjust this parameter.

| PM.017 -<br>PM.018 | Reserved |
|--------------------|----------|

| PM.019▲  | Load increase gain |                   |          | Address: FD26H<br>FD27H |
|----------|--------------------|-------------------|----------|-------------------------|
| Default: | 100                | Applicable motor: | All      |                         |
| Unit:    | %                  | Setting range:    | 0 to 600 |                         |
| Format:  | DEC                | Data size:        | 16-bit   |                         |

#### Settings:

Use this parameter to adjust the motor overload protection time. For the setting details, refer to the following table and figures.

| Load ratio | Operating time     | Load ratio | Operating time   |
|------------|--------------------|------------|------------------|
| 0          | 12 sec × PM.020    | 260%       | 3.9 sec x PM.019 |
| 20%        | 12.3 sec × PM.020  | 280%       | 3.3 sec x PM.019 |
| 40%        | 13.6 sec x PM.020  | 300%       | 2.8 sec x PM.019 |
| 60%        | 16.3 sec × PM.020  | 320%       | 2.5 sec x PM.019 |
| 80%        | 22.6 sec x PM.020  | 340%       | 2.2 sec x PM.019 |
| 100%       | N/A                | 360%       | 2.0 sec x PM.019 |
| 120%       | 263.8 sec × PM.019 | 380%       | 1.8 sec x PM.019 |
| 140%       | 35.2 sec × PM.019  | 400%       | 1.6 sec x PM.019 |
| 160%       | 17.6 sec × PM.019  | 420%       | 1.4 sec x PM.019 |
| 180%       | 11.2 sec × PM.019  | 440%       | 1.3 sec x PM.019 |
| 200%       | 8 sec x PM.019     | 460%       | 1.2 sec x PM.019 |
| 220%       | 6.1 sec x PM.019   | 480%       | 1.1 sec x PM.019 |
| 240%       | 4.8 sec x PM.019   | 500%       | 1 sec x PM.019   |

The operating time means the time required for the motor protection level to reach the overload level from the normal level. When the protection level reaches the overload level, AL006 is triggered. The measurement basis of the load ratio is 100%. When the ratio is above 100%, it refers to the load increase gain (PM.019); when the ratio is less than 100%, it refers to the load decrease gain (PM.020).

Example 1:

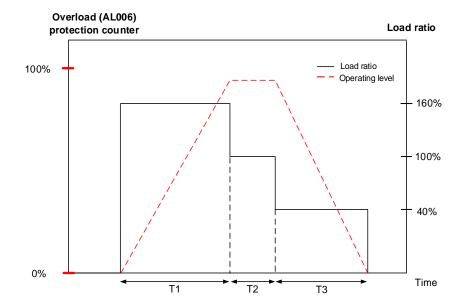

- 1. When the load ratio is 160%, the overload (AL006) protection counter continues to increase.
- 2. When the load ratio is 100%, the operating level is leveled off.
- 3. When the load ratio is 40%, the overload (AL006) protection counter continues to decrease.

Example 2:

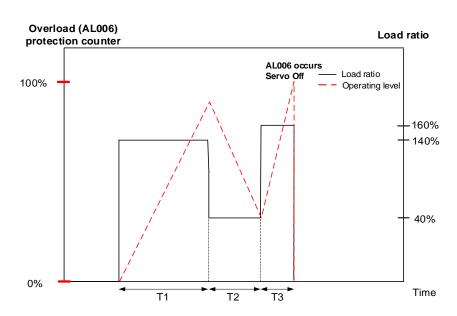

As shown in the preceding figure, the load ratio affects whether the load is accumulated. When the load accumulates over 100%, the operating time must be taken into consideration, or else AL006 occurs.

ASDA-A3 Parameters

| PM.020 ▲ | Load decrease gain |                   |           | Address: FD28H<br>FD29H |
|----------|--------------------|-------------------|-----------|-------------------------|
| Default: | 100                | Applicable motor: | All       |                         |
| Unit:    | %                  | Setting range:    | 15 to 600 |                         |
| Format:  | DEC                | Data size:        | 16-bit    |                         |

## Settings:

This parameter setting affects the operating time of the load decrease and the overall motion planning. Refer to the description of PM.019.

| PM.021 | Reserved |
|--------|----------|
|        |          |

| PM.0 | )22 ▲ •  | Motor temperature sensor | Address: FD2CH<br>FD2DH |               |                          |
|------|----------|--------------------------|-------------------------|---------------|--------------------------|
|      | Default: | 0                        | Applicable motor:       | Linear motor, | third-party rotary motor |
|      | Unit:    | -                        | Setting range:          | 0 to 3        |                          |
|      | Format:  | DEC                      | Data size:              | 16-bit        |                          |

#### Settings:

Sets the type of motor temperature sensor connected to the servo drive CN5 Pin 13 and Pin 14 (see Section 3.8).

0: a motor temperature sensor is not connected

- 1: Delta linear motor NTC thermistor
- 2: NTC level thermistor
- 3: PTC level thermistor

Note: when PM.022 = 1, you can check the temperature by setting the monitoring variable P0.002 to -145.

| PM.024▲  | Motor temperature sensor res | Address: FD30H<br>FD31H |             |                              |
|----------|------------------------------|-------------------------|-------------|------------------------------|
| Default: | 50000                        | Applicable motor:       | Linear moto | or, third-party rotary motor |
| Unit:    | ohm                          | Setting range:          | 0 to 50000  |                              |
| Format:  | DEC                          | Data size:              | 32-bit      |                              |

#### Settings:

This parameter is only valid when PM.022 is set to 2 or 3. Set the resistance value corresponding to the protective temperature to this parameter. Refer to the NTC or PTC temperature and resistance value corresponding table for the resistance value.

| PM.025 -<br>PM.027 |
|--------------------|
|--------------------|

| PM.028 ▲ • | Permanent-magnet rotary moto | Address: FD38H<br>FD39H |                               |  |  |
|------------|------------------------------|-------------------------|-------------------------------|--|--|
| Default:   | 10                           | Applicable motor:       | Permanent-magnet rotary motor |  |  |
| Unit:      | pole                         | Setting range:          | 2 to 100                      |  |  |
| Format:    | DEC                          | Data size:              | 16-bit                        |  |  |

#### Settings:

Input the correct value according to the specifications of the third-party permanent-magnet rotary motor.

Note: pole number = pole pair x 2

| PM.029▲•             |                                   | Permanent-magnet rotary motor rated current    |            |        |                        |
|----------------------|-----------------------------------|------------------------------------------------|------------|--------|------------------------|
| Operation interface: | Panel / software                  | Communication Applicable motor: Permanent-magn |            |        | nt-magnet rotary motor |
| Default:             | -                                 | -                                              | Data size: | 16-bit |                        |
|                      |                                   | 0.01 Arms                                      |            |        |                        |
| Setting range:       | 0.00 to servo drive rated current | 0 to servo drive rated current x 100           |            |        |                        |
| Format:              | Two decimals                      | DEC                                            |            |        |                        |
| Example:             | 1.5 = 1.5 Arms                    | 150 = 1.5 Arms                                 |            |        |                        |

#### Settings:

Input the correct value according to the specifications of the third-party permanent-magnet rotary motor.

Unit conversion between Ampere peak and Ampere RMS:

Ampere peak (Apk) = Ampere RMS (Arms) 
$$\times \sqrt{2}$$

| PM.030 ▲ •           | Permanent-magnet rotary motor maximum current |                                        |                   |          | Address: FD3CH<br>FD3DH |
|----------------------|-----------------------------------------------|----------------------------------------|-------------------|----------|-------------------------|
| Operation interface: | Panel / software                              | Communication                          | Applicable motor: | Permaner | nt-magnet rotary motor  |
| Default:             | -                                             | -                                      | Data size:        | 16-bit   |                         |
| Unit:                | Arms                                          | 0.01 Arms                              |                   |          |                         |
| Setting range:       | 0.00 to servo drive maximum current           | 0 to servo drive maximum current x 100 |                   |          |                         |
| Format:              | Two decimals                                  | DEC                                    |                   |          |                         |
| Example:             | 1.5 = 1.5 Arms                                | 150 = 1.5 Arms                         |                   |          |                         |

# Settings:

Input the correct value according to the specifications of the third-party permanent-magnet rotary motor.

Unit conversion between Ampere peak and Ampere RMS:

Ampere peak (Apk) = Ampere RMS (Arms) 
$$\times \sqrt{2}$$

| PM.031 ▲ | Permanent-magnet rotary motor | Address: FD3EH<br>FD3FH |                               |  |  |
|----------|-------------------------------|-------------------------|-------------------------------|--|--|
| Default: | -                             | Applicable motor:       | Permanent-magnet rotary motor |  |  |
| Unit:    | rpm                           | Setting range:          | 0 to 4000                     |  |  |
| Format:  | DEC                           | Data size:              | 16-bit                        |  |  |

## Settings:

Input the correct value according to the specifications of the third-party permanent-magnet rotary motor.

| PM.032 ▲ | Permanent-magnet rotary mot | Address: FD40H<br>FD41H |                               |  |  |
|----------|-----------------------------|-------------------------|-------------------------------|--|--|
| Default: | -                           | Applicable motor:       | Permanent-magnet rotary motor |  |  |
| Unit:    | rpm                         | Setting range:          | 0 to 7500                     |  |  |
| Format:  | DEC                         | Data size:              | 16-bit                        |  |  |

## Settings:

Input the correct value according to the specifications of the third-party permanent-magnet rotary motor.

| PM.033 ▲             | Permanent-magnet rotary motor torque constant |                    |                      |          | Address: FD42H<br>FD43H |
|----------------------|-----------------------------------------------|--------------------|----------------------|----------|-------------------------|
| Operation interface: | Panel / software                              | Communication      | Applicable<br>motor: | Permanei | nt-magnet rotary motor  |
| Default:             | -                                             | -                  | Data size:           | 32-bit   |                         |
| Unit:                | Nm/Arms                                       | 0.001 Nm/Arms      |                      |          |                         |
| Setting range:       | 0.000 to 65.535                               | 0 to 65535         |                      |          |                         |
| Format:              | Three decimals                                | DEC                |                      |          |                         |
| Example:             | 1.5 = 1.5 Nm/Arms                             | 1500 = 1.5 Nm/Arms |                      |          |                         |

## Settings:

Input the correct value according to the specifications of the third-party permanent-magnet rotary motor.

| PM.034 ▲             | Permanent-magnet rotary motor rotor inertia     |                                                  |                   |         | Address: FD44H<br>FD45H |
|----------------------|-------------------------------------------------|--------------------------------------------------|-------------------|---------|-------------------------|
| Operation interface: | Panel / software                                | Communication                                    | Applicable motor: | Permane | nt-magnet rotary motor  |
| Default:             | -                                               | -                                                | Data size:        | 32-bit  |                         |
| Unit:                | $10^{-4}$ kg· $m^2$                             | $0.001*10^{-4} \text{kg} \cdot m^2$              |                   |         |                         |
| Setting range:       | 0.000 to 2147483.647                            | 0 to 2147483647                                  |                   |         |                         |
| Format:              | Three decimals                                  | DEC                                              |                   |         |                         |
| Example:             | $1.5 = 1.5 \times 10^{-4} \text{ kg} \cdot m^2$ | $1500 = 1.5 \times 10^{-4} \text{ kg} \cdot m^2$ |                   |         |                         |

#### Settings:

Input the correct value according to the specifications of the third-party permanent-magnet rotary motor.

Parameters ASDA-A3

8

| PM.035 ▲             | Permanent-magnet rotary motor phase resistance |                |                   |         | Address: FD46H<br>FD47H |
|----------------------|------------------------------------------------|----------------|-------------------|---------|-------------------------|
| Operation interface: | Panel / software                               | Communication  | Applicable motor: | Permane | nt-magnet rotary motor  |
| Default:             | -                                              | -              | Data size:        | 32-bit  |                         |
| Unit:                | ohm                                            | 0.001 ohm      |                   |         |                         |
| Setting range:       | 0.000 to 2000.000                              | 0 to 2000000   |                   |         |                         |
| Format:              | Three decimals                                 | DEC            |                   |         |                         |
| Example:             | 1.5 = 1.5 ohm                                  | 1500 = 1.5 ohm |                   |         |                         |

## Settings:

Input the correct value according to the specifications of the third-party permanent-magnet rotary motor.

| PM.036▲              | Permanent-magnet rotary motor phase inductance |               |                   |         | Address: FD48H<br>FD49H |
|----------------------|------------------------------------------------|---------------|-------------------|---------|-------------------------|
| Operation interface: | Panel / software                               | Communication | Applicable motor: | Permane | nt-magnet rotary motor  |
| Default:             | -                                              | -             | Data size:        | 32-bit  |                         |
| Unit:                | mH                                             | 0.01 mH       |                   |         |                         |
| Setting range:       | 0.00 to 1000.00                                | 0 to 100000   |                   |         |                         |
| Format:              | Two decimals                                   | DEC           |                   |         |                         |
| Example:             | 1.5 = 1.5 mH                                   | 150 = 1.5 mH  |                   |         |                         |

## Settings:

Input the correct value according to the specifications of the third-party permanent-magnet rotary motor.

| PM.037   | Reserved  |
|----------|-----------|
| F WI.US/ | IVESELVER |

| PM.038▲              | Permanent-magnet rotary motor back electromotive force constant |                 |                   |         | Address: FD4CH<br>FD4DH |
|----------------------|-----------------------------------------------------------------|-----------------|-------------------|---------|-------------------------|
| Operation interface: | Panel / software                                                | Communication   | Applicable motor: | Permane | ent-magnet rotary motor |
| Default:             | -                                                               | -               | Data size:        | 32-bit  |                         |
| Unit:                | Vrms/rpm                                                        | 0.0001 Vrms/rpm |                   |         |                         |
| Setting range:       | 0.0000 to 2.2876                                                | 0 to 22876      |                   |         |                         |
| Format:              | Four decimals                                                   | DEC             |                   |         |                         |
| Example:             | 1.5 = 1.5 Vrms/rpm                                              | 15000 = 1.5 Vrm | ns/rpm            |         |                         |

# Settings:

Input the correct value according to the specifications of the third-party permanent-magnet rotary motor.

| PM.039 -<br>PM.044 |
|--------------------|
|--------------------|

| PM.045 ▲ •           |                   |                 |                   |          | Address: FD5AH<br>FD5BH |
|----------------------|-------------------|-----------------|-------------------|----------|-------------------------|
| Operation interface: | Panel / software  | Communication   | Applicable motor: | Linear m | otor                    |
| Default:             | -                 | -               | Data size:        | 32-bit   |                         |
| Unit:                | mm/360°           | 0.001 mm/360°   |                   |          |                         |
| Setting range:       | 1.000 to 500.000  | 1000 to 500000  |                   |          |                         |
| Format:              | Three decimals    | DEC             |                   |          |                         |
| Example:             | 1.5 = 1.5 mm/360° | 1500 = 1.5 mm/s | 360°              |          |                         |

## Settings:

Input the correct value according to the specifications of the linear motor.

| PM.046 ▲ •           | Linear motor rated current        |                                      |                   | Address: FD5CH<br>FD5DH |      |
|----------------------|-----------------------------------|--------------------------------------|-------------------|-------------------------|------|
| Operation interface: | Panel / software                  | Communication                        | Applicable motor: | Linear m                | otor |
| Default:             | -                                 | -                                    | Data size:        | 16-bit                  |      |
|                      | Arms                              | 0.01 Arms                            |                   |                         |      |
| Setting range:       | 0.00 to servo drive rated current | 0 to servo drive rated current x 100 |                   |                         |      |
| Format:              | Two decimals                      | DEC                                  |                   |                         |      |
| Example:             | 1.5 = 1.5 Arms                    | 150 = 1.5 Arms                       |                   |                         |      |

## Settings:

Input the correct value according to the specifications of the linear motor.

Unit conversion between Ampere peak and Ampere RMS:

Ampere peak (Apk) = Ampere RMS (Arms)  $\times \sqrt{2}$ 

| PM.047▲•             | Linear motor maximum current        |                  |                   | Address: FD5EH<br>FD5FH |      |
|----------------------|-------------------------------------|------------------|-------------------|-------------------------|------|
| Operation interface: | Panel / software                    | Communication    | Applicable motor: | Linear m                | otor |
| Default:             | -                                   | -                | Data size:        | 16-bit                  |      |
|                      |                                     | 0.01 Arms        |                   |                         |      |
| Setting range:       | 0.00 to servo drive maximum current | 0 to servo drive | maximum curre     | ent x 100               |      |
| Format:              | Two decimals                        | DEC              |                   |                         |      |
| Example:             | 1.5 = 1.5 Arms                      | 150 = 1.5 Arms   |                   |                         |      |

#### Settings:

Input the correct value according to the specifications of the linear motor.

Unit conversion between Ampere peak and Ampere RMS:

Ampere peak (Apk) = Ampere RMS (Arms) 
$$\times \sqrt{2}$$

Parameters ASDA-A3

PM.048 ▲ Linear motor maximum speed

Default: - Applicable motor:

Unit: mm/s Setting range: 0 to 15999

Format: DEC Data size: 16-bit

## Settings:

Input the correct value according to the specifications of the linear motor.

| PM.049▲              | Linear motor force constant |                 |                   | Address: FD62H<br>FD63H |      |
|----------------------|-----------------------------|-----------------|-------------------|-------------------------|------|
| Operation interface: | Panel / software            | Communication   | Applicable motor: | Linear m                | otor |
| Default:             | -                           | -               | Data size:        | 32-bit                  |      |
| Unit:                | N/Arms                      | 0.01 N/Arms     |                   |                         |      |
| Setting range:       | 0.00 to 1773.62             | 0 to 177362     |                   |                         |      |
| Format:              | Two decimals                | DEC             |                   |                         |      |
| Example:             | 1.5 = 1.5 N/Arms            | 150 = 1.5 N/Arm | s                 |                         |      |

## Settings:

Input the correct value according to the specifications of the linear motor.

| PM.050 ▲             | Linear motor phase resistance |                |                   |          | Address: FD64H<br>FD65H |
|----------------------|-------------------------------|----------------|-------------------|----------|-------------------------|
| Operation interface: | Panel / software              | Communication  | Applicable motor: | Linear m | otor                    |
| Default:             | -                             | -              | Data size:        | 32-bit   |                         |
| Unit:                | ohm                           | 0.001 ohm      |                   |          |                         |
| Setting range:       | 0.000 to 2000.000             | 0 to 2000000   |                   |          |                         |
| Format:              | Three decimals                | DEC            |                   |          |                         |
| Example:             | 1.5 = 1.5 ohm                 | 1500 = 1.5 ohm |                   | ·        |                         |

## Settings:

Input the correct value according to the specifications of the linear motor.

| PM.051 ▲             | Linear motor phase inductance |               |                   |          | Address: FD66H<br>FD67H |
|----------------------|-------------------------------|---------------|-------------------|----------|-------------------------|
| Operation interface: | Panel / software              | Communication | Applicable motor: | Linear m | otor                    |
| Default:             | -                             | -             | Data size:        | 32-bit   |                         |
| Unit:                | mH                            | 0.01 mH       |                   |          |                         |
| Setting range:       | 0.00 to 1000.00               | 0 to 100000   |                   |          |                         |
| Format:              | Two decimals                  | DEC           |                   |          |                         |
| Example:             | 1.5 = 1.5 mH                  | 150 = 1.5 mH  | ·                 |          |                         |

# Settings:

Input the correct value according to the specifications of the linear motor.

| PM.052 | Reserved |
|--------|----------|
|        |          |

| PM.053▲              | Linear motor back electromotive force constant |                  |                   | Address: FD6AH<br>FD6BH |      |
|----------------------|------------------------------------------------|------------------|-------------------|-------------------------|------|
| Operation interface: | Panel / software                               | Communication    | Applicable motor: | Linear mo               | otor |
| Default:             | -                                              | -                | Data size:        | 16-bit                  |      |
| Unit:                | Vrms/(m/s)                                     | 0.1 Vrms/(m/s)   |                   |                         |      |
| Setting range:       | 0.0 to 591.2                                   | 0 to 5912        |                   |                         |      |
| Format:              | One decimal                                    | DEC              |                   |                         |      |
| Example:             | 1.5 = 1.5 Vrms/(m/s)                           | 15 = 1.5 Vrms/(n | n/s)              |                         |      |

# Settings:

Input the correct value according to the specifications of the linear motor.

| PM.054 -<br>PM.063 |
|--------------------|
|--------------------|

# Table 8.1 Digital input (DI) descriptions

| Value: 0x01 |                                                    |                    |                 |
|-------------|----------------------------------------------------|--------------------|-----------------|
| DI name     | Description                                        | Triggering method  | Control<br>mode |
| SON         | When this DI is on, servo is activated (Servo On). | Level<br>triggered | All             |

| Value: 0x02 |                                                                                                    |                              |                 |
|-------------|----------------------------------------------------------------------------------------------------|------------------------------|-----------------|
| DI name     | Description                                                                                                   | Triggering method            | Control<br>mode |
|             | After you troubleshoot the alarm, this DI is on and the error signal displayed by the servo drive is cleared. | Rising-<br>edge<br>triggered | All             |

| Value: 0x | Value: 0x03                                                                                                    |                    |                 |  |  |
|-----------|----------------------------------------------------------------------------------------------------|--------------------|-----------------|--|--|
| DI name   | Description                                                                                                    | Triggering method  | Control<br>mode |  |  |
| GAINUP    | In Speed and Position modes, when this DI is on (P2.027 set to 1), the gain value switches to the value which is the original gain multiplied by the rate of change. | Level<br>triggered | PT, PR, S       |  |  |

| Value: 0x | Value: 0x04                                                                                                    |                                                     |              |  |  |
|-----------|----------------------------------------------------------------------------------------------------|-----------------------------------------------------|--------------|--|--|
| DI name   | Description                                                                                                    | Triggering method                                   | Control mode |  |  |
| CCLR      | Clear the pulse counter. Refer to P2.050 for the methods to clear the pulses.  When this DI is on, the accumulative position pulse deviation of the drive (P0.002 = 33) is cleared to 0. | Rising-<br>edge<br>triggered,<br>level<br>triggered | PT, PR       |  |  |

| Value: 0x05 |                                                                                                    |                    |                 |  |
|-------------|----------------------------------------------------------------------------------------------------|--------------------|-----------------|--|
| DI name     | Description                                                                                                    | Triggering method  | Control<br>mode |  |
| ZCLAMP      | When the speed is slower than the setting of zero speed (P1.038), the motor stops operating when this DI is on.  Speed command Set value of P1.038 (zero speed)  ZCLAMP input signal OFF ON  Motor speed Set value of P1.038 (zero speed)  Time | Level<br>triggered | S               |  |

| Value: 0x06 |                                                                                                    |                    |                 |  |
|-------------|----------------------------------------------------------------------------------------------------|--------------------|-----------------|--|
| DI name     | Description                                                                                                    | Triggering method  | Control<br>mode |  |
| CMDINV      | In Speed and Torque modes, the input command is reversed when this DI is on.  Note: when you operate this function in Torque mode, only analog commands are supported. | Level<br>triggered | S, Sz, T        |  |

| Value: 0x08 |                                                                                                    |                              |                 |
|-------------|----------------------------------------------------------------------------------------------------|------------------------------|-----------------|
| DI name     | Description                                                                                                    | Triggering method            | Control<br>mode |
| CTRG        | In PR mode, after the PR command (POS0 - 6) is selected, the motor operates according to the command issued by the register when this DI is on. | Rising-<br>edge<br>triggered | PR              |

| Value: 0x09 |                                                                                                    |                    |                 |
|-------------|----------------------------------------------------------------------------------------------------|--------------------|-----------------|
| DI name     | Description                                                                                                    | Triggering method  | Control<br>mode |
| TRQLM       | In Speed and Position modes, motor torque is limited when this DI is on, and source of the Torque limit command is the internal register or analog voltage. | Level<br>triggered | PT, PR, S       |

| Value: 0x | Value: 0x0A                                                                                                    |                              |                 |  |  |
|-----------|----------------------------------------------------------------------------------------------------|------------------------------|-----------------|--|--|
| DI name   | Description                                                                                                    | Triggering method            | Control<br>mode |  |  |
| GTRY      | When the gantry synchronization function is enabled (P1.074 = 2), switch this DI on to temporarily disable the monitoring function of the gantry synchronization. After receiving this DI, the servo stops calculating and monitoring the error between the two axes. | Rising-<br>edge<br>triggered | PT              |  |  |

| Value: 0x0B |                                                  |                    |                 |  |  |  |  |  |
|-------------|--------------------------------------------------|--------------------|-----------------|--|--|--|--|--|
| DI name     | Description                                      | Triggering method  | Control<br>mode |  |  |  |  |  |
| FHS         | Switch between full- and semi-closed loop modes. | Level<br>triggered | PT, PR*         |  |  |  |  |  |

Note: PR full-closed loop function is not yet supported.

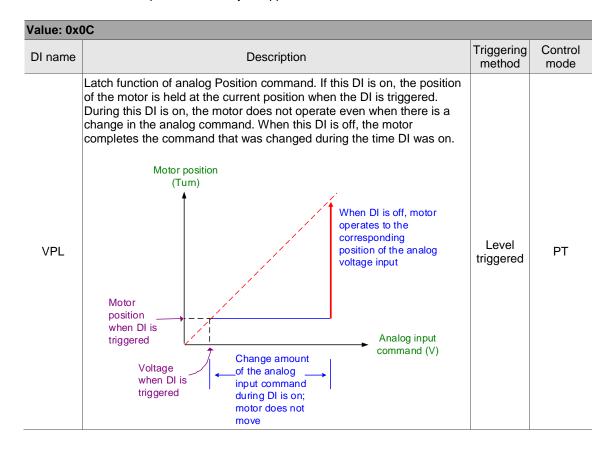

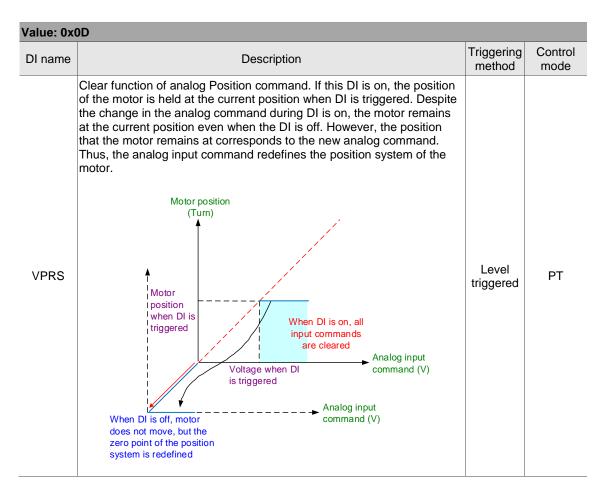

| Value: 0x0E |                                                                                                    |                              |                               |  |  |  |  |  |  |
|-------------|----------------------------------------------------------------------------------------------------|------------------------------|-------------------------------|--|--|--|--|--|--|
| DI name     | Description                                                                                                    | Triggering method            | Control<br>mode               |  |  |  |  |  |  |
|             | When the servo drive is in full-closed loop mode and this DI is on, the error between the main encoder and the auxiliary encoder is cleared. | Rising-<br>edge<br>triggered | PT/PR full-<br>closed<br>loop |  |  |  |  |  |  |

| Value: 0x0F |                                                                                                    |                    |                 |  |  |  |  |  |
|-------------|----------------------------------------------------------------------------------------------------|--------------------|-----------------|--|--|--|--|--|
| DI name     | Description                                                                                                    | Triggering method  | Control<br>mode |  |  |  |  |  |
| SPDKVC      | Switch between P1.040 (Maximum motor speed for analog Speed command 1) and P1.081 (Maximum motor speed for analog Speed command 2). | Level<br>triggered | S               |  |  |  |  |  |

| Value: 0x10 |                                                                                                    |                    |                 |  |  |  |  |  |  |
|-------------|----------------------------------------------------------------------------------------------------|--------------------|-----------------|--|--|--|--|--|--|
| DI name     | Description                                                                                                    | Triggering method  | Control<br>mode |  |  |  |  |  |  |
| SPDLM       | In Torque mode, motor speed is limited when this DI is on, and source of the Speed limit command is the internal register or analog voltage. | Level<br>triggered | Т               |  |  |  |  |  |  |

| Value: 0x11, 0x12, 0x13, 0x1A, 0x1B, 0x1C, 0x1E |                  |          |                   |                 |          |          |          |          |          |                                      |           |    |
|-------------------------------------------------|------------------|----------|-------------------|-----------------|----------|----------|----------|----------|----------|--------------------------------------|-----------|----|
| DI name                                         |                  |          | Triggering method | Control<br>mode |          |          |          |          |          |                                      |           |    |
|                                                 | PR comma         | and sel  |                   |                 |          |          |          |          |          |                                      |           |    |
|                                                 | Position command | POS<br>6 | POS<br>5          | POS<br>4        | POS<br>3 | POS<br>2 | POS<br>1 | POS<br>0 | CTRG     | Corres-<br>ponding<br>para-<br>meter |           |    |
|                                                 | Homing           | oming 0  | 0                 | 0               | 0        | 0        | 0        | 0        | <b>†</b> | P6.000                               |           |    |
| POS0                                            | Holling          |          | O                 | U               | U        | U        | U        |          | ı        | P6.001                               |           |    |
| POS1                                            | PR#1             | 0        | 0                 | 0               | 0        | 0        | 0        | 1        | <b>†</b> | P6.002                               |           |    |
| POS2                                            | 1 10#1           |          |                   | 0               | 0        | 0        | 0        |          | ı        | P6.003                               | Level     | DD |
| POS3                                            |                  |          |                   |                 |          |          |          |          |          |                                      | triggered | PR |
| POS4                                            | PR#50            | PR#50 0  | 0 1               | 1               | 0        | 0        | 1        | 0        | <b>†</b> | P6.098                               | -         |    |
| POS5                                            | 1 10#50          | 0        | '                 | '               | 0        | 0        | '        | 0        | ı        | P6.099                               |           |    |
| POS6                                            | PR#51            | 0        | 1                 | 1               | 0        | 0        | 1        | 1        | <b>†</b> | P7.000                               |           |    |
|                                                 | FIX#J1           | 0        | '                 | '               | 0        | 0        | '        | '        | ı        | P7.001                               |           |    |
|                                                 |                  |          |                   |                 |          |          |          |          |          |                                      | _         |    |
|                                                 | PR#99            | 1        | 1                 | 0               | 0        | 0        | 1        | 1        | 1        | P7.098                               |           |    |
|                                                 |                  | '        |                   |                 |          |          |          |          |          | P7.099                               |           |    |

| Value: 0x1D |                                                                                                    |                    |                 |  |  |  |  |
|-------------|----------------------------------------------------------------------------------------------------|--------------------|-----------------|--|--|--|--|
| DI name     | Description                                                                                                    | Triggering method  | Control<br>mode |  |  |  |  |
|             | When DI.ABSE is on, the servo is in absolute mode and can enable the functions of DI.ABSQ, DI.ABSC, DO.ABSR, and DO.ABSD at the same time.  When DI.ABSE is on, the functions of DI4, DO2, and DO3 are no longer the ones assigned by the parameters. The DI4 function will be DI.ABSQ, DO2 will be DO.ABSR, and DO3 will be DO.ABSD. In addition, the DI point of DI.ABSC can be assigned by the parameter. | Level<br>triggered | All             |  |  |  |  |

| Value: 0x1F |                                                                                                    |                              |                 |  |  |  |  |  |  |
|-------------|----------------------------------------------------------------------------------------------------|------------------------------|-----------------|--|--|--|--|--|--|
| DI name     | Description                                                                                                    | Triggering method            | Control<br>mode |  |  |  |  |  |  |
| ABSC        | When DI.ABSC is on, the current absolute position of the encoder is set as the origin definition (P6.001), but this DI is only valid when DI.ABSE is on.  Note: in communication mode, the origin definition is the setting value of OD 607Ch multiplied by a negative sign. | Rising-<br>edge<br>triggered | All             |  |  |  |  |  |  |

| Value: when DI.ABSE is on, the DI.ABSQ from DI4 replaces the DI4 function from P2.013 |                                                                                                    |                                                 |                 |  |  |  |  |  |  |
|---------------------------------------------------------------------------------------|----------------------------------------------------------------------------------------------------|-------------------------------------------------|-----------------|--|--|--|--|--|--|
| DI name                                                                               | Description                                                                                                    | Triggering method                               | Control<br>mode |  |  |  |  |  |  |
| always                                                                                | During I/O transmission, the controller sends the handshaking signal. When DI.ABSQ is off, the controller issues the request; when DI.ABSQ is on, the controller has processed the ABSD signal. This DI is only valid when DI.ABSE is on. Refer to Figure 10.3.4.1.1 for a detailed description. | Rising-<br>and<br>falling-<br>edge<br>triggered | All             |  |  |  |  |  |  |

| Value: 0x | 14, 0x15                   |          |                   |              |                              |                                                   |                                               |  |       |
|-----------|----------------------------|----------|-------------------|--------------|------------------------------|---------------------------------------------------|-----------------------------------------------|--|-------|
| DI name   |                            |          | Triggering method | Control mode |                              |                                                   |                                               |  |       |
|           | Register S                 | Speed co | mmand             | sele         | ction (1 -                   | 4)                                                |                                               |  |       |
|           | Speed                      | DI signa | of CN1            | Co           | mmand                        | O-mt-mt                                           | Danas                                         |  |       |
|           | command<br>number          | SPD1     | SPD0              | source       |                              | Content                                           | Range                                         |  |       |
|           | S1                         | 0        | 0                 | S            | External<br>analog<br>signal | Voltage<br>difference<br>between V_REF<br>and GND | -10V to +10V                                  |  | S, Sz |
| SPD0      |                            |          |                   | Sz N/A       | Speed command is 0           | 0                                                 | Level                                         |  |       |
| SPD1      | S2                         | 0        | 1                 |              |                              | P1.009                                            | +/- 75000 (rotary*)<br>+/- 15999999 (linear*) |  |       |
|           | S3                         | 1        | 0                 |              | nal register<br>rameter      | P1.010                                            | +/- 75000 (rotary)<br>+/- 15999999 (linear)   |  |       |
|           | S4                         | 1        | 1                 |              |                              | P1.011                                            | +/- 75000 (rotary)<br>+/- 15999999 (linear)   |  |       |
|           | Note: rotary<br>means a pe |          |                   |              |                              |                                                   |                                               |  |       |

| Value: 0x16, 0x17 |                   |          |          |                   |                              |                                                   |              |                    |       |  |
|-------------------|-------------------|----------|----------|-------------------|------------------------------|---------------------------------------------------|--------------|--------------------|-------|--|
| DI name           |                   |          |          | Triggering method | Control<br>mode              |                                                   |              |                    |       |  |
|                   | Register          | Torque o | command  | seled             | ction (1 - 4)                | )                                                 |              |                    |       |  |
|                   | Torque            | DI signa | I of CN1 | Com               | mand source                  | Content                                           | Panga        |                    |       |  |
| TCM0              | command<br>number | TCM1     | TCM0     | Comi              | nand source                  | Content                                           | Range        |                    |       |  |
|                   | T1                | 0        | 0        | Т                 | External<br>analog<br>signal | Voltage<br>difference<br>between T_REF<br>and GND | -10V to +10V | Level<br>triggered | T, Tz |  |
| TCM1              |                   |          |          | Tz                | N/A                          | Torque command is 0                               | 0            | uiggered           |       |  |
|                   | T2                | 0        | 1        |                   |                              | P1.012                                            | +/- 5000%    |                    |       |  |
|                   | Т3                | 1        | 0        | 1                 | nal register<br>arameter     | P1.013                                            | +/- 5000%    |                    |       |  |
|                   | T4                | 1        | 1        |                   |                              | P1.014                                            | +/- 5000%    |                    |       |  |

| Value: 0x | Value: 0x18                                                                                                    |                    |                          |  |  |  |  |  |  |
|-----------|----------------------------------------------------------------------------------------------------|--------------------|--------------------------|--|--|--|--|--|--|
| DI name   | Description                                                                                                    | Triggering method  | Control<br>mode          |  |  |  |  |  |  |
| S-P       | In S-P dual / multi-mode, if this DI is off, it is in Speed mode; if this DI is on, it is in Position mode. Select PT or PR with DI.PT-PR (0x2B). | Level<br>triggered | Dual /<br>multi-<br>mode |  |  |  |  |  |  |

| Value: 0x19 |                                                                                                    |                    |                          |  |  |  |  |  |  |
|-------------|----------------------------------------------------------------------------------------------------|--------------------|--------------------------|--|--|--|--|--|--|
| DI name     | Description                                                                                               | Triggering method  | Control<br>mode          |  |  |  |  |  |  |
| 5-1         | In S-T dual / multi-mode, if this DI is off, it is in Speed mode; if this DI is on, it is in Torque mode. | Level<br>triggered | Dual /<br>multi-<br>mode |  |  |  |  |  |  |

| Value: 0x20 |                                                                                                    |                    |                          |  |
|-------------|----------------------------------------------------------------------------------------------------|--------------------|--------------------------|--|
| DI name     | Description                                                                                                    | Triggering method  | Control<br>mode          |  |
| T-P         | In T-P dual / multi-mode, if this DI is off, it is in Torque mode; if this DI is on, it is in Position mode. Select PT or PR with DI.PT-PR (0x2B). | Level<br>triggered | Dual /<br>multi-<br>mode |  |

|  |  | ) |
|--|--|---|
|  |  |   |

| Value: 0x | 21                                               |                    |              |
|-----------|--------------------------------------------------|--------------------|--------------|
| DI name   | Description                                      | Triggering method  | Control mode |
| EMGS      | When this DI is on, the motor stops immediately. | Level<br>triggered | All          |

| Value: 0x   | 22                                                |                    |                 |
|-------------|---------------------------------------------------|--------------------|-----------------|
| DI name     | Description                                       | Triggering method  | Control<br>mode |
| NL<br>(CWL) | Negative inhibit limit (normally closed contact). | Level<br>triggered | All             |

| Value: 0x2   | 23                                                |                    |                 |
|--------------|---------------------------------------------------|--------------------|-----------------|
| DI name      | Description                                       | Triggering method  | Control<br>mode |
| PL<br>(CCWL) | Positive inhibit limit (normally closed contact). | Level<br>triggered | All             |

| Value: 0x2 | 4                                                                                                    |                                                 |              |
|------------|----------------------------------------------------------------------------------------------------|-------------------------------------------------|--------------|
| DI name    | Description                                                                                                    | Triggering method                               | Control mode |
| ORGP       | During homing, when this DI is on, the servo regards this position as the homing origin. Refer to the setting of P5.004. | Rising-<br>and<br>falling-<br>edge<br>triggered | PR           |

| Value: 0x2 | 7                                                                                                    |                              |              |
|------------|----------------------------------------------------------------------------------------------------|------------------------------|--------------|
| DI name    | Description                                                                                                    | Triggering method            | Control mode |
| SHOM       | During homing, when this DI is on, it activates the function to search for the origin. Refer to the setting of P5.004. | Rising-<br>edge<br>triggered | PR           |

| Value: 0x2B |                                                                                                    |                    |                          |  |
|-------------|----------------------------------------------------------------------------------------------------|--------------------|--------------------------|--|
| DI name     | Description                                                                                                    | Triggering method  | Control<br>mode          |  |
| PT-PR       | Use this DI to select the command source in PT-PR dual mode or PT-PR-S multi-mode. If this DI is off, it is in PT mode; if this DI is on, it is in PR mode. | Level<br>triggered | Dual /<br>multi-<br>mode |  |

| Value: 0x35 |                                                                                                    |                              |                 |  |
|-------------|----------------------------------------------------------------------------------------------------|------------------------------|-----------------|--|
| DI name     | Description                                                                                                    | Triggering method            | Control<br>mode |  |
| ALGN        | When the E-Cam phase alignment function is enabled (P2.076 [Bit 0] = 1 and P2.076 [Bit 1] = 1), the servo executes phase alignment when this DI is on. | Rising-<br>edge<br>triggered | PR              |  |

| Value: 0x3 | 6                                                                                |                                    |              |
|------------|----------------------------------------------------------------------------------|------------------------------------|--------------|
| DI name    | Description                                                                      | Triggering method                  | Control mode |
| CAM        | E-Cam engaging control. Refer to the setting values of of P5.088.U and P5.088.Z. | Rising- and falling-edge triggered | PR           |

| Value: 0x3 | 7                                                             |                    |              |
|------------|---------------------------------------------------------------|--------------------|--------------|
| DI name    | Description                                                   | Triggering method  | Control mode |
| JOGU       | When this DI is on, the motor jogs in the positive direction. | Level<br>triggered | All          |

| Value: 0x3 | 8                                                             |                    |              |
|------------|---------------------------------------------------------------|--------------------|--------------|
| DI name    | Description                                                   | Triggering method  | Control mode |
| JOGD       | When this DI is on, the motor jogs in the negative direction. | Level<br>triggered | All          |

| Value: 0x39 |                                                                     |                                    |                 |
|-------------|---------------------------------------------------------------------|------------------------------------|-----------------|
| DI name     | Description                                                         | Triggering method                  | Control<br>mode |
| EV1         | Event trigger command 1. Refer to the setting of P5.098 and P5.099. | Rising- and falling-edge triggered | PR              |

| Value: 0x3A |                                                                     |                                    |                 |
|-------------|---------------------------------------------------------------------|------------------------------------|-----------------|
| DI name     | Description                                                         | Triggering method                  | Control<br>mode |
| EV2         | Event trigger command 2. Refer to the setting of P5.098 and P5.099. | Rising- and falling-edge triggered | PR              |

| Value: 0x3 | Value: 0x3B                                                         |                                    |                 |  |  |
|------------|---------------------------------------------------------------------|------------------------------------|-----------------|--|--|
| DI name    | Description                                                         | Triggering method                  | Control<br>mode |  |  |
| EV3        | Event trigger command 3. Refer to the setting of P5.098 and P5.099. | Rising- and falling-edge triggered | PR              |  |  |

| Value: 0x3 | Value: 0x3C                                                         |                                    |              |  |
|------------|---------------------------------------------------------------------|------------------------------------|--------------|--|
| DI name    | Description                                                         | Triggering method                  | Control mode |  |
| EV4        | Event trigger command 4. Refer to the setting of P5.098 and P5.099. | Rising- and falling-edge triggered | PR           |  |

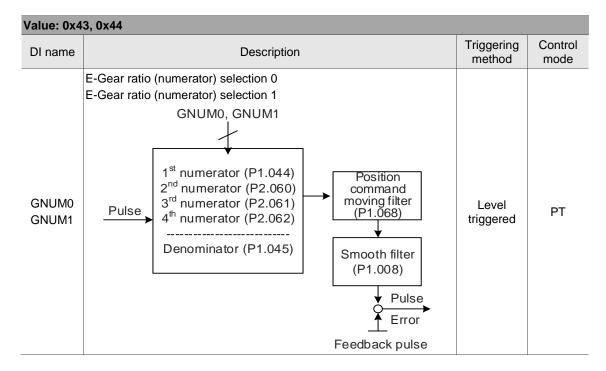

| Value: 0x45 |                                                                                                    |                    |                 |
|-------------|----------------------------------------------------------------------------------------------------|--------------------|-----------------|
| DI name     | Description                                                                                                    | Triggering method  | Control<br>mode |
| INHP        | In Position mode, the external pulse input command has no function when this DI is on.  Note: this function has to be set to DI8 to ensure immediate pulse inhibition. | Level<br>triggered | PT              |

| Value: 0x4 | 6            |                              |                 |
|------------|--------------|------------------------------|-----------------|
| DI name    | Description  | Triggering method            | Control<br>mode |
| STP        | Motor stops. | Rising-<br>edge<br>triggered | PR              |

| Value: 0x4 | Value: 0x47                                                                                                    |                              |                 |  |
|------------|----------------------------------------------------------------------------------------------------|------------------------------|-----------------|--|
| DI name    | Description                                                                                                    | Triggering method            | Control<br>mode |  |
| PFQS       | Use this DI to set the emergency stop for deceleration time. The setting value for deceleration time is the same as that of P5.003. If this DI is on, AL35F occurs and the motor starts decelerating. When the speed reaches 0, AL3CF occurs and the servo is switched to Servo Off. | Rising-<br>edge<br>triggered | PT, PR,<br>T, S |  |

Note: the input function is disabled when P2.010 - P2.017 and P2.036 - P2.040 are set to 0.

# Table 8.2 Digital output (DO) descriptions

| Value: 0x01 |                                                                                                    |                    |              |
|-------------|----------------------------------------------------------------------------------------------------|--------------------|--------------|
| DO name     | Description                                                                                        | Triggering method  | Control mode |
| CDITO       | When the control and main circuit power is applied to the drive, this DO is on if no alarm occurs. | Level<br>triggered | All          |

| Value: 0x02 |                                                                                                    |                    |              |  |
|-------------|----------------------------------------------------------------------------------------------------|--------------------|--------------|--|
| DO name     | Description                                                                                                    | Triggering method  | Control mode |  |
| SON         | When the servo is activated (Servo On), this DO is on if no alarm occurs.  The time difference between DO.SRDY and DO.SON when the servo is on as soon as power is applied  ON  DO.SRDY  OFF  ON  Approx. 300 ns | Level<br>triggered | All          |  |

| Value: 0x03 |                                                                                          |                    |              |
|-------------|------------------------------------------------------------------------------------------|--------------------|--------------|
| DO name     | Description                                                                              | Triggering method  | Control mode |
|             | When the motor speed is slower than the value of the zero speed (P1.038), this DO is on. | Level<br>triggered | All          |

| Value: 0x04 |                                                                                       |                    |              |
|-------------|---------------------------------------------------------------------------------------|--------------------|--------------|
| DO name     | Description                                                                           | Triggering method  | Control mode |
| ISPII       | When the motor speed is faster than the target speed setting (P1.039), this DO is on. | Level<br>triggered | All          |

| Value: 0x05 |                                                                                                    |                    |                 |
|-------------|----------------------------------------------------------------------------------------------------|--------------------|-----------------|
| DO name     | Description                                                                                                    | Triggering method  | Control<br>mode |
|             | When the deviation pulse number is smaller than the position range setting (setting value of P1.054), this DO is on. | Level<br>triggered | PT, PR          |

| Value: 0x06 |                                                    |                    |                                    |
|-------------|----------------------------------------------------|--------------------|------------------------------------|
| DO name     | Description                                        | Triggering method  | Control<br>mode                    |
| TQL         | When the torque limit is activated, this DO is on. | Level<br>triggered | All<br>(except<br>for T and<br>Tz) |

| Value: 0x07 |                                                                                                    |                    |              |
|-------------|----------------------------------------------------------------------------------------------------|--------------------|--------------|
| DO name     | Description                                                                                                    | Triggering method  | Control mode |
| ALRM        | When a servo alarm occurs, this DO is on. (Except for positive / negative limit, communication error, and undervoltage.) | Level<br>triggered | All          |

| Value: 0x08 |                                                                                                    |                   |              |
|-------------|----------------------------------------------------------------------------------------------------|-------------------|--------------|
| DO name     | Description                                                                                                    | Triggering method | Control mode |
|             | Output signal of the magnetic brake control. Setting P1.042 at P1.043 to adjust the delay time before and after the magnetic brake control function is activated and deactivated. |                   |              |
|             | ON OFF                                                                                                    |                   |              |
|             | SON — OFF                                                                                                    |                   |              |
|             | ON [1*]                                                                                                    | Level             |              |
| BRKR        | BRKR ———                                                                                                    | triggered         | All          |
|             | Motor Speed (P1.042)                                                                                                    | 1.043)            |              |
|             | (P1.038)<br>ZSPD [1]                                                                                                    | ?*]<br>→          |              |
|             | Refer to the note in P1.042.                                                                                                    |                   |              |

| Value: 0x09 |                                                                                                    |                    |              |
|-------------|----------------------------------------------------------------------------------------------------|--------------------|--------------|
| DO name     | Description                                                                                                    | Triggering method  | Control mode |
| НОМЕ        | When homing is complete, it means the position system and position counter are defined and this DO is on. When power is applied for the first time, this DO is off; when homing is complete, this DO is on. During operation, this DO is on until the position counter overflows (including commands or feedback). Then, this DO turns off. When the homing command is triggered, this DO is off; after homing is complete, this DO is on. | Level<br>triggered | PR           |

| Value: 0x0D |                                                       |                   |                 |
|-------------|-------------------------------------------------------|-------------------|-----------------|
| DO name     | Description                                           | Triggering method | Control<br>mode |
| ABSW        | When an absolute encoder alarm occurs, this DO is on. | -                 | All             |

| Value: 0x0E |                                                                                                    |                   |                 |
|-------------|----------------------------------------------------------------------------------------------------|-------------------|-----------------|
| DO name     | Description                                                                                                    | Triggering method | Control<br>mode |
|             | When this DO is on, it means the rotary axis position is defined When homing is complete, the rotary axis position is defined as well. | -                 | PR              |

| ) |
|---|

| DO name | Description                                                                                                    | Triggering method  | Control<br>mode |
|---------|----------------------------------------------------------------------------------------------------|--------------------|-----------------|
| OLW     | This DO is on when the overload level setting is reached.  toL = Overload allowable time of the servo x Value for the overload warning level (P1.056).  When the overload accumulative time exceeds toL, the servo sends the overload pre-warning (DO.OLW). However, if the overload accumulative time exceeds the overload allowable time of the servo, the servo sends the overload alarms (AL023 and AL006).  For example: the value for the overload warning level is 60% (P1.056 = 60). When the output average load of the servo drive is 200% and the output time exceeds 8 seconds, the overload alarms (AL023 and AL006) occur.  toL = Duration when the output average load of the servo is 200% x Value for the overload warning level = 8 sec x 60% = 4.8 sec Result: when the output average load of the servo drive is 200% for over toL = 4.8 seconds, this overload warning DO (DO code: 0x10) is on. If the duration exceeds 8 seconds, the servo drive sends the early overload warning (AL023) and the overload error (AL006). | Level<br>triggered | All             |

| Value: 0x11 |                                                                                     |                    |              |
|-------------|-------------------------------------------------------------------------------------|--------------------|--------------|
| DO name     | Description                                                                         | Triggering method  | Control mode |
| WARN        | Warning outputs (positive / negative limit, communication error, and undervoltage). | Level<br>triggered | All          |

| Value: 0x12 |                                        |                    |                 |
|-------------|----------------------------------------|--------------------|-----------------|
| DO name     | Description                            | Triggering method  | Control<br>mode |
| OVF         | Position command / feedback overflows. | Level<br>triggered | PT, PR          |

| Value: 0x13   |                                  |                    |                 |
|---------------|----------------------------------|--------------------|-----------------|
| DO name       | Description                      | Triggering method  | Control<br>mode |
| SNL<br>(SCWL) | Software limit (negative limit). | Level<br>triggered | PR              |

| Value: 0x14    | Value: 0x14                      |                    |              |  |
|----------------|----------------------------------|--------------------|--------------|--|
| DO name        | Description                      | Triggering method  | Control mode |  |
| SPL<br>(SCCWL) | Software limit (positive limit). | Level<br>triggered | PR           |  |

| Value: 0x15 |                                                                                                    |                    |              |
|-------------|----------------------------------------------------------------------------------------------------|--------------------|--------------|
| DO name     | Description                                                                                                    | Triggering method  | Control mode |
| Cmd_OK      | When the Position command is complete and the drive enters Position mode, this DO is on. When the Position command is executing, this DO is off; after the command completes, this DO is on. This DO only indicates that the command is complete, but the motor positioning may not be complete yet. Refer to DO.TPOS. | Level<br>triggered | PR           |

|   | 7 |
|---|---|
| 7 | 5 |

| Value: 0x16 |                                |                    |              |
|-------------|--------------------------------|--------------------|--------------|
| DO name     | Description                    | Triggering method  | Control mode |
| CAP_OK      | Capture procedure is complete. | Level<br>triggered | All          |

| Value: 0x17 |                                                                                                   |                    |              |
|-------------|---------------------------------------------------------------------------------------------------|--------------------|--------------|
| DO name     | Description                                                                                       | Triggering method  | Control mode |
| MC_OK       | When DO.Cmd_OK and DO.TPOS are both on, then this DO is on; otherwise it is off. Refer to P1.048. | Level<br>triggered | PR           |

| Value: 0x18 |                                                                                 |                    |                 |
|-------------|---------------------------------------------------------------------------------|--------------------|-----------------|
| DO name     | Description                                                                     | Triggering method  | Control<br>mode |
|             | E-Cam area 1: the master axis phase is between the values of P5.090 and P5.091. | Level<br>triggered | PR              |

| Value: 0x19 |                                                                                                    |                    |                 |
|-------------|----------------------------------------------------------------------------------------------------|--------------------|-----------------|
| DO name     | Description                                                                                                    | Triggering method  | Control<br>mode |
| SP_OK       | Motor speed reaches the target speed: in Speed mode, when the error between the speed feedback and the command is smaller than the value of P1.047, this DO is on. | Level<br>triggered | S, Sz           |

| Value: 0x1A |                                                                                 |                    |              |
|-------------|---------------------------------------------------------------------------------|--------------------|--------------|
| DO name     | Description                                                                     | Triggering method  | Control mode |
|             | E-Cam area 2: the master axis phase is between the values of P2.078 and P2.079. | Level<br>triggered | PR           |

| Value: 0x2C |                                                                                                    |                   |                 |
|-------------|----------------------------------------------------------------------------------------------------|-------------------|-----------------|
| DO name     | Description                                                                                                    | Triggering method | Control<br>mode |
| Zon1        | First set of general range comparison: when the value of the item monitored by P0.009 ranges between the values of P0.054 and P0.055, then this DO is on. | -                 | All             |

| Value: 0x2D |                                                                                                    |                   |              |
|-------------|----------------------------------------------------------------------------------------------------|-------------------|--------------|
| DO name     | Description                                                                                                    | Triggering method | Control mode |
| Zon2        | Second set of general range comparison: when the value of the item monitored by P0.010 ranges between the values of P0.056 and P0.057, then this DO is on. | -                 | All          |

| Value: 0x2E |                                                                                                    |                   |              |
|-------------|----------------------------------------------------------------------------------------------------|-------------------|--------------|
| DO name     | Description                                                                                                    | Triggering method | Control mode |
| Zon3        | Third set of general range comparison: when the value of the item monitored by P0.011 ranges between the values of P0.058 and P0.059, then this DO is on. | -                 | All          |

| Value: 0x2F |                                                                                                    |                   |              |
|-------------|----------------------------------------------------------------------------------------------------|-------------------|--------------|
| DO name     | Description                                                                                                    | Triggering method | Control mode |
|             | Fourth set of general range comparison: when the value of the item monitored by P0.012 ranges between the values of P0.060 and P0.061, then this DO is on. | -                 | All          |

| Value: 0x30 |                          |                    |                 |
|-------------|--------------------------|--------------------|-----------------|
| DO name     | Description              | Triggering method  | Control<br>mode |
| SPO_0       | Output bit 00 of P4.006. | Level<br>triggered | All             |

| Value: 0x31 |                          |                    |              |
|-------------|--------------------------|--------------------|--------------|
| DO name     | Description              | Triggering method  | Control mode |
| SPO_1       | Output bit 01 of P4.006. | Level<br>triggered | All          |

| Value: 0x32 |                          |                    |                 |
|-------------|--------------------------|--------------------|-----------------|
| DO name     | Description              | Triggering method  | Control<br>mode |
| SPO_2       | Output bit 02 of P4.006. | Level<br>triggered | All             |

| Value: 0x33 |                          |                    |                 |
|-------------|--------------------------|--------------------|-----------------|
| DO name     | Description              | Triggering method  | Control<br>mode |
| SPO_3       | Output bit 03 of P4.006. | Level<br>triggered | All             |

| Value: 0x34 |                          |                    |                 |
|-------------|--------------------------|--------------------|-----------------|
| DO name     | Description              | Triggering method  | Control<br>mode |
| SPO_4       | Output bit 04 of P4.006. | Level<br>triggered | All             |

| Value: 0x35 |                          |                    |              |
|-------------|--------------------------|--------------------|--------------|
| DO name     | Description              | Triggering method  | Control mode |
| SPO_5       | Output bit 05 of P4.006. | Level<br>triggered | All          |

| Value: 0x36 |                          |                    |                 |
|-------------|--------------------------|--------------------|-----------------|
| DO name     | Description              | Triggering method  | Control<br>mode |
| SPO_6       | Output bit 06 of P4.006. | Level<br>triggered | All             |

| Value: 0x37 |                          |                    |                 |
|-------------|--------------------------|--------------------|-----------------|
| DO name     | Description              | Triggering method  | Control<br>mode |
| SPO_7       | Output bit 07 of P4.006. | Level<br>triggered | All             |

|   |  | ) |
|---|--|---|
| Ì |  |   |

| Value: 0x38 |                          |                    |                 |
|-------------|--------------------------|--------------------|-----------------|
| DO name     | Description              | Triggering method  | Control<br>mode |
| SPO_8       | Output bit 08 of P4.006. | Level<br>triggered | All             |

| Value: 0x39 |                          |                    |                 |
|-------------|--------------------------|--------------------|-----------------|
| DO name     | Description              | Triggering method  | Control<br>mode |
| SPO_9       | Output bit 09 of P4.006. | Level<br>triggered | All             |

| Value: 0x3A |                          |                              |    |
|-------------|--------------------------|------------------------------|----|
| DO name     | Description              | Triggering Con<br>method mod |    |
| SPO_A       | Output bit 10 of P4.006. | Level triggered Al           | II |

| Value: 0x3B |                          |                    |              |
|-------------|--------------------------|--------------------|--------------|
| DO name     | Description              | Triggering method  | Control mode |
| SPO_B       | Output bit 11 of P4.006. | Level<br>triggered | All          |

| Value: 0x3C |                          |                    |                 |
|-------------|--------------------------|--------------------|-----------------|
| DO name     | Description              | Triggering method  | Control<br>mode |
| SPO_C       | Output bit 12 of P4.006. | Level<br>triggered | All             |

| Value: 0x3D |                          |                                |  |  |
|-------------|--------------------------|--------------------------------|--|--|
| DO name     | Description              | Triggering Control method mode |  |  |
| SPO_D       | Output bit 13 of P4.006. | Level triggered All            |  |  |

| Value: 0x3E |                          |                    |                 |
|-------------|--------------------------|--------------------|-----------------|
| DO name     | Description              | Triggering method  | Control<br>mode |
| SPO_E       | Output bit 14 of P4.006. | Level<br>triggered | All             |

| Value: 0x3F |                          |                    |                 |
|-------------|--------------------------|--------------------|-----------------|
| DO name     | Description              | Triggering method  | Control<br>mode |
| SPO_F       | Output bit 15 of P4.006. | Level<br>triggered | All             |

Note: the output function is disabled when P2.018 - P2.022 are set to 0.  $\label{eq:potential}$ 

Parameters ASDA-A3

| Value: 0x41 |                                               |                    |              |
|-------------|-----------------------------------------------|--------------------|--------------|
| DO name     | Description                                   | Triggering method  | Control mode |
| MAG_OK      | Initial magnetic field detection is complete. | Level<br>triggered | All          |

| Value: when DI.ABSE is on, DO.ABSR triggered by DO2 will replace the DO2 assigned by P2.019 |                                                                                                    |                    |              |
|---------------------------------------------------------------------------------------------|----------------------------------------------------------------------------------------------------|--------------------|--------------|
| DO name                                                                                     | Description                                                                                                    |                    | Control mode |
| ABSR always output by DO2                                                                   | When DO.ABSR is off, it indicates servo drive can receive request issued by DI.ABSQ; when DO.ABSR is on, it indicates after the request is received, the data has been prepared and the ABSD data is valid so that the controller can access the ABSD data. This output is only valid when DI.ABSE is on. Refer to Figure 10.3.5.1.1 for a detailed description. | Level<br>triggered | All          |

| Value: when DI.ABSE is on, DO.ABSD triggered by DO3 will replace the DO3 assigned by P2.020 |                                                                                                    |                    |              |
|---------------------------------------------------------------------------------------------|----------------------------------------------------------------------------------------------------|--------------------|--------------|
| DO name                                                                                     | Description                                                                                                    |                    | Control mode |
|                                                                                             | The DO for ABS data. The data is valid when DO.ABSR is on. This output is only valid when DI.ABSE is on. Refer to Figure 10.3.5.1.1 for a detailed description. | Level<br>triggered | All          |

ASDA-A3 Parameters

# **Table 8.3 Monitoring variables descriptions**

Description of monitoring variables:

| Item              | Description                                                                                                    |  |
|-------------------|----------------------------------------------------------------------------------------------------|--|
| Monitoring code   | Each monitoring variable has a code, and you can set the code to P0.002 and monitor the variable.                                                                                                    |  |
| Format            | Each monitoring variable is stored in the 32-bit format (long integer) in the servo drive.                                                                                                    |  |
| Category          | <ol> <li>Basic variables / extension variables:</li> <li>Basic variables: variables (P0.002 = 0 to 31) within the loop of pressing the UP / DOWN keys; in monitoring mode, use the UP / DOWN keys on the panel to display the variables.</li> <li>Extension variables: variables other than basic variables.</li> </ol>                                                                                                    |  |
| Monitoring method | Panel display / mapping:  1. Panel display: monitor with the panel  2. Mapping: monitor variables or parameters by mapping parameters                                                                                                    |  |
| Panel<br>display  | <ol> <li>Use the MODE key to switch to the monitoring mode and press the UP / DOWN keys to select the variable to monitor.</li> <li>Input the code of the variable to be monitored into P0.002 and start monitoring.</li> <li>Press the SHIFT key on the panel to switch between high and low digit display; press the SET key on the panel to switch between decimal and hexadecimal display.</li> </ol>                                                                                                    |  |
| Mapping           | <ol> <li>Parameters that support monitoring variable mapping: P0.009 - P0.013. Refer to Section 8.3 Parameter descriptions.</li> <li>Read the monitoring variables through communication using mapping parameters.</li> <li>The values of the mapping parameters (P0.009 - P0.013) are the content of the basic variables (17h, 18h, 19h, and 1Ah). To monitor P0.009, set P0.017 to the value to read (refer to P0.002). Read the data specified by P0.017 through communication or with the panel (set P0.002 to 23). When the panel displays "VAR-1", it then displays the content value of P0.009.</li> </ol> |  |

The property code of each monitoring variable is described in the following table:

| Property | Description                                                                                                    |
|----------|----------------------------------------------------------------------------------------------------|
| В        | BASE: basic variables. Select the variables with the UP / DOWN keys on the panel.                                     |
| D1 D2    | Decimal place displayed on the panel: D1 indicates 1 decimal place and D2 indicates 2 decimal places.                 |
| Dec      | Only decimal display is available on the panel, and you cannot switch to hexadecimal display by pressing the SET key. |
| Hex      | Only hexadecimal display is available on the panel, and you cannot switch to decimal display by pressing the SET key. |

Monitoring variables are described in the following table by the code sequence:

| Code      | Variable name / property               | Description                                                                                                    |
|-----------|----------------------------------------|----------------------------------------------------------------------------------------------------|
| 000 (00h) | Feedback position<br>(PUU) B           | Current feedback position of the motor encoder. Unit: Pulse of User Unit (PUU).                                                                                                    |
| 001 (01h) | Position command<br>(PUU) B            | Current position of the Position command. Unit: Pulse of User Unit (PUU). PT mode: number of pulse commands received by the servo drive. PR mode: absolute position of the Position command.                                                                                                    |
| 002 (02h) | Following error (PUU)                  | Difference between the Position command before filtered and the feedback position. Unit: Pulse of User Unit (PUU).                                                                                                    |
| 003 (03h) | Feedback position (pulse) B            | Current feedback position of the motor encoder. Unit: encoder unit (pulse).                                                                                                    |
| 004 (04h) | Position command (pulse) B             | Current position of the Position command. Unit: encoder unit (pulse).                                                                                                    |
| 005 (05h) | Following error (pulse)<br>B           | Difference between the Position command before filtered and the feedback position. Unit: encoder unit (pulse).                                                                                                    |
| 006 (06h) | Pulse command<br>frequency<br>B        | Frequency of the pulse command received by the drive. Unit: Kpps. Applicable to PT / PR modes.                                                                                                    |
| 007 (07h) | Speed feedback<br>B D1 Dec             | Current motor speed. Unit: 0.1 rpm.  This is the speed after applying the low-pass filter, which makes it more stable.                                                                                                    |
| 008 (08h) | Speed command<br>(analog)<br>B D2 Dec  | Speed command from the analog channel. Unit: 0.01 Volt.                                                                                                    |
| 009 (09h) | Speed command<br>(integrated)<br>B     | Integrated Speed command. Unit: 0.1 rpm. Source includes analog, register, or position loop.                                                                                                    |
| 010 (0Ah) | Torque command<br>(analog)<br>B D2 Dec | Torque command from the analog channel. Unit: 0.01 Volt.                                                                                                    |
| 011 (0Bh) | Torque command<br>(integrated)<br>B    | Integrated Torque command. Unit: percentage (%). Source includes analog, register, or speed loop.                                                                                                    |
| 012 (0Ch) | Average load rate<br>B                 | Average load rate (moving average every 20 ms) from the servo drive. Unit: percentage (%).                                                                                                    |
| 013 (0Dh) | Peak load rate<br>B                    | Maximum load rate from the drive. Unit: percentage (%).                                                                                                    |
| 014 (0Eh) | DC Bus voltage<br>B                    | Rectified capacitor voltage. Unit: Volt.                                                                                                    |
| 015 (0Fh) | Load inertia ratio<br>B D1 Dec         | Ratio of the load inertia to the motor inertia. Unit: 0.1 times.                                                                                                    |
| 016 (10h) | IGBT temperature<br>B                  | Temperature of IGBT. Unit: °C.                                                                                                    |
| 017 (11h) | Resonance frequency<br>B Dec           | Resonance frequency of the system, consisting of two sets of frequencies: F1 and F2 When monitoring from the panel, press the S key to switch between F1 and F2: F2 displays zero decimal places; F1 displays 1 decimal place. When reading by communication (mapping parameter): Low word returns frequency F2. High word returns frequency F1. |

| Code      | Variable name / property                                    | Description                                                                                                    |
|-----------|-------------------------------------------------------------|----------------------------------------------------------------------------------------------------|
| 040 (405) | Z phase offset                                              | Offset value between motor position and Z phase; range: -4999 to +5000.                                                                                                    |
| 018 (12h) | B Dec                                                       | Where it overlaps with Z phase, the value is 0; the greater the value, the greater the offset.                                                                                    |
| 019 (13h) | Mapping parameter content #1                                | Returns the value of P0.025 which is mapped by P0.035.                                                                                                    |
| 020 (14h) | Mapping parameter<br>content #2<br>B                        | Returns the value of P0.026 which is mapped by P0.036.                                                                                                    |
| 021 (15h) | Mapping parameter content #3 B                              | Returns the value of P0.027 which is mapped by P0.037.                                                                                                    |
| 022 (16h) | Mapping parameter<br>content #4<br>B                        | Returns the value of P0.028 which is mapped by P0.038.                                                                                                    |
| 023 (17h) | Mapping monitoring<br>variable #1<br>B                      | Returns the value of P0.009 which is mapped by P0.017.                                                                                                    |
| 024 (18h) | Mapping monitoring<br>variable #2<br>B                      | Returns the value of P0.010 which is mapped by P0.018.                                                                                                    |
| 025 (19h) | Mapping monitoring<br>variable #3<br>B                      | Returns the value of P0.011 which is mapped by P0.019.                                                                                                    |
| 026 (1Ah) | Mapping monitoring<br>variable #4<br>B                      | Returns the value of P0.012 which is mapped by P0.020.                                                                                                    |
| 027 (1Bh) | Z phase offset<br>B                                         | Offset value between motor position and Z phase. (Only available for Delta CNC controllers.)                                                                                      |
| 028 (1Ch) | Alarm code<br>Dec B                                         | The alarm code (in decimal). The value being converted to the hexadecimal notation is identical to the alarm code displayed in P0.001 and the error code of communication models. |
| 029 (1Dh) | Auxiliary encoder<br>feedback (PUU)<br>B                    | Position feedback from the auxiliary encoder.                                                                                                    |
| 030 (1Eh) | Auxiliary encoder position error (PUU) B                    | Position difference between the position feedback and the command from the auxiliary encoder.                                                                                     |
| 031 (1Fh) | Position error between main and auxiliary encoders (PUU)  B | Feedback position difference between the main encoder and auxiliary encoders.                                                                                                    |
| 032 (20h) | Position error (PUU)                                        | Difference between the Position command after filtered and the feedback position. Unit: Pulse of User Unit (PUU).                                                                 |
| 033 (21h) | Position error (pulse)                                      | Difference between the Position command after filtered and the feedback position. Unit: Pulse of User Unit (PUU).                                                                 |
| 035 (23h) | Rotary axis position command                                | Rotary axis position command at present. Unit: Pulse of User Unit (PUU).                                                                                                    |
| 037 (25h) | Compare data of<br>Compare                                  | The actual Compare data is the Compare data plus a specified value: CMP_DATA = DATA_ARRAY[*] + P1.023 + P1.024.                                                                   |

| Code      | Variable name / property                      | Description                                                                                                    |
|-----------|-----------------------------------------------|----------------------------------------------------------------------------------------------------|
| 038 (26h) | Voltage level of the battery                  | Voltage level of the battery in an absolute encoder. To display the voltage level, enable the absolute encoder setting (P2.069).                                                                                                    |
| 039 (27h) | DI status (integrated)<br>Hex                 | Integrated DI status of the drive. Each bit corresponds to one DI channel.  Source includes hardware channel / P4.007, which is determined by P3.006.                                                                                                    |
| 040 (28h) | DO status (hardware)<br>Hex                   | Actual status from the DO hardware. Each bit corresponds to one DO channel.                                                                                                    |
| 041 (29h) | Status of the drive                           | The value is returned to P0.046. Refer to the description of this parameter.                                                                                                    |
| 042 (2Ah) | PR number in execution                        | Displays the number of the PR command being executed.                                                                                                    |
| 043 (2Bh) | Captured data of CAP                          | The latest data captured by CAP.  Note: CAP can continuously capture multiple points.                                                                                                    |
| 048 (30h) | Auxiliary encoder CNT                         | Pulse counts from the auxiliary encoder.                                                                                                    |
| 049 (31h) | Pulse command CNT                             | Pulse counts from the pulse command (CN1).                                                                                                    |
| 051 (33h) | Speed feedback<br>(immediate)<br>D1 Dec       | Current actual motor speed. Unit: 0.1 rpm.                                                                                                    |
| 053 (35h) | Torque command<br>(integrated)<br>D1 Dec      | Integrated Torque command. Unit: 0.1%. Source includes analog, register, or speed loop.                                                                                                    |
| 054 (36h) | Torque feedback<br>D1 Dec                     | Current actual motor torque. Unit: 0.1%.                                                                                                    |
| 055 (37h) | Current feedback<br>D2 Dec                    | Current actual motor current. Unit: 0.01 ampere (Amp).                                                                                                    |
| 056 (38h) | DC Bus voltage<br>D1 Dec                      | Rectified capacitor voltage. Unit: 0.1 Volt.                                                                                                    |
| 059 (3Bh) | Accumulative pulse count of E-Cam master axis | Accumulative pulse count of the E-Cam master axis. Same as P5.086.                                                                                                    |
| 060 (3Ch) | Incremental pulse count of E-Cam master axis  | Incremental pulse count of the E-Cam master axis. The increment per ms.                                                                                                    |
| 061 (3Dh) | Lead pulse number of E-Cam master axis        | The lead pulse of the E-Cam master axis which determines the clutch engagement condition.  When disengaged: lead pulse = P5.087 or P5.092; when the value is 0, the clutch engages.  When engaged: lead pulse = P5.089; when the value is 0, the clutch disengages. |
| 062 (3Eh) | Position of E-Cam<br>master axis              | Position of the E-Cam which corresponds to the master axis pulse and can be used to find the phase of the E-Cam.  Unit: same as the master axis pulse; when the incremental pulse number of the master axis is P, E-Cam operates M cycles (P5.083 = M, P5.084 = P). |
| 063 (3Fh) | Position of E-Cam slave axis                  | Position of the E-Cam slave axis and can be found from the E-Cam table. Unit: unit used in the E-Cam table.                                                                                                    |
| 064 (40h) | Register of PR command endpoint               | In PR mode, the endpoint of the Position command (Cmd_E).                                                                                                    |
| 065 (41h) | Register of PR command output                 | In PR mode, the accumulative output of the Position command after filtered.                                                                                                    |
| 067 (43h) | PR target speed                               | Target speed specified in the PR path. Unit: PPS (pulse per second).                                                                                                    |

| Code      | Variable name /                                                              | Description                                                                                                    |
|-----------|------------------------------------------------------------------------------|----------------------------------------------------------------------------------------------------|
| 072 (48h) | Speed command (analog) B D1 Dec                                              | Speed command from the analog channel. Unit: 0.1 rpm.                                                                                                    |
| 081 (51h) | Synchronous Capture axis Incremental pulse input                             | When the synchronous Capture axis is enabled, the actual distance between two marks can be measured by the received pulse number between two captures.                                                                                                    |
| 082 (52h) | PR number in execution                                                       | Provides the number of the PR command currently executed by the servo drive to the HMC. (Available for F models)                                                                                                    |
| 084 (54h) | Synchronous Capture<br>axis<br>Pulse number of<br>synchronous deviation      | The accumulative deviation between the actual output pulse and the target pulse when the synchronous Capture axis is enabled. This value is close to 0 if synchronization is reached.                                                                                                    |
| 085 (55h) | E-Cam alignment deviation percentage                                         | The alignment error rate after filtering. Unit: 0.1%. 10 indicates 1% and the angle conversion is 360° × 1% = 3.6°.                                                                                                    |
| 091 (5Bh) | Rotary axis position feedback                                                | Immediate feedback of the rotary axis position. Unit: Pulse of User Unit (PUU).                                                                                                    |
| 096 (60h) | Drive firmware version<br>Dec                                                | Includes 2 versions: DSP and CPLD.  When monitoring from the panel, press the S key to switch between DSP and CPLD:  DSP displays zero decimal places; CPLD displays 1 decimal place.  When reading by communication (mapping parameter):  Low word returns the DSP version number;  high word returns the CPLD version number. |
| 111 (6Fh) | Error code of the servo drive                                                | Error code from the servo drive: control loop of the servo only, not including the motion controller.                                                                                                    |
| 112 (70h) | CANopen SYNC TS (unfiltered)                                                 | The time the servo drive receives the SYNC signal (TimeStamp). Unit: µsec                                                                                                    |
| 113 (71h) | CANopen SYNC TS<br>(filtered)                                                | The time the servo drive receives the SYNC signal that has been processed by the low-pass filter. Unit: µsec                                                                                                    |
| 115 (73h) | Position error between main and auxiliary encoders (pulse)                   | Difference between the main encoder's current position and the auxiliary encoder's current position.                                                                                                    |
| 116 (74h) | Difference between current position and Z phase of auxiliary encoder (pulse) | Difference between the current position and the Z phase position of the auxiliary encoder.                                                                                                    |
| 119 (77h) | EtherCAT state<br>machine                                                    | 1: Init 2: Pre-Operational (Pre-OP) 4: Safe-Operational (Safe-OP) 8: Operational (OP)                                                                                                    |
| 120 (78h) | Communication error rate                                                     | When this value continues to increase, it indicates that there is communication interference. In an interference-free environment, this value should not increase. (Available on all models except A3-L)                                                                                                    |
| 123 (7Bh) | Value returned when monitoring by panel                                      | Monitoring value displayed when returned to the panel.                                                                                                    |
| -80       | Encoder<br>communication error<br>rate                                       | When this value continues to increase, it indicates that there is communication interference. In an interference-free environment, this value should not increase.                                                                                                    |
| -91       | Overload (AL006) protection counter                                          | Displays the motor load during operation. When the value of the overload counter reaches 100%, AL006 occurs.                                                                                                    |

| Code | Variable name / property                                            | Description                                                                                                    |                                                                                                    |                           |                                   |                                                      |                                                            |  |  |
|------|---------------------------------------------------------------------|----------------------------------------------------------------------------------------------------|----------------------------------------------------------------------------------------------------|---------------------------|-----------------------------------|------------------------------------------------------|------------------------------------------------------------|--|--|
| -111 | Regeneration error<br>(AL005) protection<br>counter                 | When the value of the regeneration counter reaches 100%, AL005 occurs.                                                                                                    |                                                                                                    |                           |                                   |                                                      |                                                            |  |  |
| -124 | Encoder temperature                                                 | Monitor tl                                                                                                    | he encoder                                                                                                    | temperatu                 | ıre.                              |                                                      |                                                            |  |  |
| -145 | Delta linear motor NTC thermistor temperature                       | When PM.022 = 1, you can check the NTC thermistor temperature of Delta linear motor. (When PM.022 = 2 or 3, this function is not available.)                                                                                                    |                                                                                                    |                           |                                   |                                                      |                                                            |  |  |
| -169 | Regenerative resistor<br>overload (AL086)<br>protection counter     | The average power consumption (unit: %) of the regenerative resistor when the energy of the servo drive capacitor is relelased to the regenerative resistor. When the value of the regeneration counter reaches 100%, AL086 occurs.              |                                                                                                    |                           |                                   |                                                      |                                                            |  |  |
| -177 | Main encoder's Hall<br>sensor phase<br>sequence and Z pulse<br>data | main enc<br>U phase,<br>Note: use<br>rate of 16k                                                                                                    | Use the bit to determine the UVW phase sequence of the main encoder's Hall sensor and Z pulse. Bit 0: Z pulse, Bit 1: U phase, Bit 2: V phase, Bit 3: W phase.  Note: use the ASDA-Soft scope function to monitor at the sampling rate of 16k / 20k. This monitoring variable is only available on third-party incremental encoders. |                           |                                   |                                                      |                                                            |  |  |
| -178 | Auxiliary encoder Z<br>pulse data                                   | Use the bit to check the Z pulse of the auxiliary encoder. Bit 0: Z pulse.  Note: use the ASDA-Soft scope function to monitor at the sampling rate of 16k / 20k. This monitoring variable is only available on third-party incremental encoders. |                                                                                                    |                           |                                   |                                                      |                                                            |  |  |
| -201 | Number of pulse<br>leakage                                          | The accumulated number of pulse leakage monitored when the pulse leakage detection function is enabled (P2.081 = 1).                                                                                                    |                                                                                                    |                           |                                   |                                                      |                                                            |  |  |
| -202 | Motor electrical angle                                              | The curre                                                                                                    | ent electrica                                                                                                    | al angle mu               | ultiplied                         | by 4.                                                |                                                            |  |  |
| -206 | Function status                                                     | When Bit 0 = 0, the function of auto tuning for linear motors is not supported.  When Bit 0 = 1, the function of auto tuning for linear motors is supported, but the function must be used with ASDA-Soft V6.3.0.0 or later versions.            |                                                                                                    |                           |                                   |                                                      |                                                            |  |  |
| -207 | Regenerative resistor power consumption                             | The power consumption (unit: %) of the regenerative resistor at the time when the energy of the servo drive capacitor is released to the regenerative resistor.                                                                                  |                                                                                                    |                           |                                   |                                                      |                                                            |  |  |
|      |                                                                     | Detects t                                                                                                    | he signal s                                                                                                    | trength of I              | Delta lin                         | elta linear scale. (Unit: %)                         |                                                            |  |  |
| -213 | Delta linear scale signal strength                                  | LED on<br>the<br>read-<br>head                                                                                                    | P0.002 = -213<br>(Signal strength (%))                                                                                                    | Definition                | LED<br>on<br>the<br>read-<br>head | P0.002 = -213 (Signal strength (%))                  | Definition                                                 |  |  |
|      |                                                                     | Green                                                                                                    | 60 - 140                                                                                                    | Excellent                 | Off                               | -                                                    | Readhead<br>is above<br>the Z<br>position of<br>the scale. |  |  |
|      |                                                                     | Yellow                                                                                                    | 40 - 60                                                                                                    | Below<br>average<br>Above | Red                               | < 40                                                 | Too weak                                                   |  |  |
|      |                                                                     |                                                                                                    | 140 - 160                                                                                                    | average                   |                                   | > 160                                                | Too strong                                                 |  |  |
|      |                                                                     | and this m                                                                                                    | onitoring valis complete,                                                                                                    | riable is ava             | ilable. At                        | ower on the so<br>fter the installa<br>, you need to | ation of the                                               |  |  |

# **Modbus Communication**

This chapter describes the Modbus communication which you use for setting and accessing general parameters. For the motion control network, refer to the related DMCNET, CANopen, and EtherCAT documentation. The details of ASCII and RTU modes are also provided in this chapter.

| 9.1 | RS-485 communication interface (hardware)      | . 9-2 |
|-----|------------------------------------------------|-------|
| 9.2 | RS-485 communication parameter settings ·····  | . 9-3 |
| 9.3 | Modbus communication protocol·····             | . 9-4 |
| 9.4 | Setting and accessing communication parameters | 9-15  |
| 9.5 | RS-485 communication specification             | 9-16  |

# 9.1 RS-485 communication interface (hardware)

The ASDA-A3 series servo drive supports RS-485 serial communication that you can use to access and change the parameters of the servo system. See the following description of the wiring:

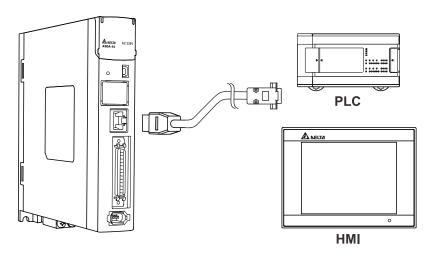

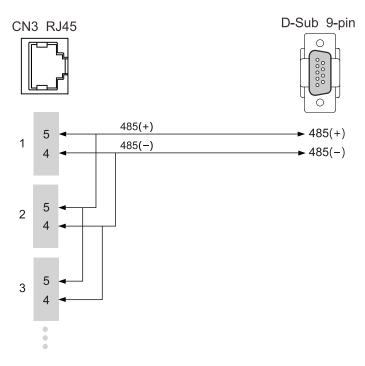

#### Note:

- The cable length can be up to 100 meters when the servo drive is installed in a quiet environment.
   If the transmission speed is over 38,400 bps, a 15-meter cable is recommended to ensure data transmission accuracy.
- 2. The numbers (4 and 5) on the preceding figure represent the pin number of each connector.
- 3. Use  $12 V_{DC}$  for the power supply.
- 4. When using RS-485 communication, you may connect up to 32 servo drives. Install a repeater to connect more servo drives (the maximum is 127 stations).
- 5. Refer to Wiring for the CN3 connector in Chapter 3.

# 9.2 RS-485 communication parameter settings

The required parameters for a single servo drive connection are: P3.000 (Address), P3.001 (Transmission speed), and P3.002 (Modbus communication protocol). P3.003 (Modbus communication error handling), P3.004 (Modbus communication timeout), P3.006 (Digital input (DI) control switch), and P3.007 (Modbus communication response delay time) are optional settings.

9

Refer to Chapter 8 for detailed descriptions of the relevant parameters.

| Parameter | Function                      |
|-----------|-------------------------------|
| P3.000    | Address                       |
| P3.001    | Transmission speed            |
| P3.002    | Modbus communication protocol |

# 9.3 Modbus communication protocol

There are two modes of Modbus network communication: ASCII (American Standard Code for Information Interchange) and RTU (Remote Terminal Unit). You can set the communication protocol (ASCII or RTU) with P3.002 according to your requirements. The ASDA-A3 servo drive also supports these functions: accessing multiple words (03H), writing single word (06H), and writing multiple words (10H). Refer to the following descriptions.

#### **Code description**

#### **ASCII mode:**

In ASCII mode, data is transmitted in ASCII (American Standard Code for Information Interchange) format. For instance, to transmit "64H" between the master and slave, the ASCII codes "36H" and "34H" are sent to represent "6" and "4" respectively.

Note: the servo drive does not support the broadcast mode.

The corresponding ASCII codes for the numbers 0 to 9 and the characters A to F are as follows:

| Symbol     | <b>'</b> 0' | '1' | '2' | '3' | '4' | '5' | '6' | '7' |
|------------|-------------|-----|-----|-----|-----|-----|-----|-----|
| ASCII code | 30H         | 31H | 32H | 33H | 34H | 35H | 36H | 37H |
| Symbol     | '8'         | ·9' | 'A' | 'B' | ,C, | 'D' | 'E' | 'F' |
| ASCII code | 38H         | 39H | 41H | 42H | 43H | 44H | 45H | 46H |

#### RTU mode:

Each data frame consists of an 8-bit character (hexadecimal), which is more efficient than ASCII mode for data transmission because it can be done without code interchange. For instance, when transmitting "64H" between the master and slave, simply send "64H".

Characters are encoded into the following frames and transmitted in series. The methods for checking each type of frame are as follows.

## ASCII mode:

10-bit character frame (for 7-bit character)

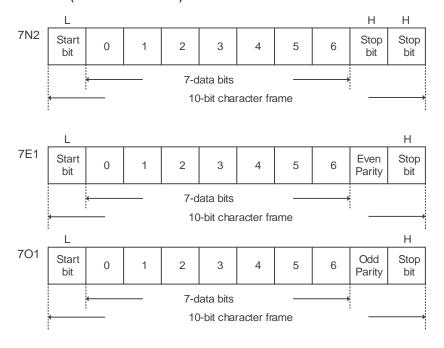

# RTU mode:

11-bit character frame (for 8-bit character)

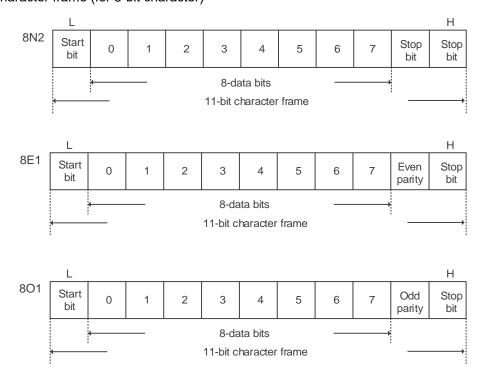

#### Communication data structure

Definitions for the data frames in the two modes are as follows:

#### ASCII mode:

| Start         | Start character ":" (3AH)                                         |
|---------------|-------------------------------------------------------------------|
| Slave Address | Communication address: 1 byte consists of 2 ASCII codes (ADR)     |
| Function      | Function code: 1 byte consists of 2 ASCII codes (CMD)             |
| Data (n-1)    |                                                                   |
|               | Data content: n-word = 2n-byte consists of 4n ASCII codes, n ≤ 10 |
| Data (0)      |                                                                   |
| LRC           | Error checking: 1 byte consists of 2 ASCII codes                  |
| End 1         | End code 1: (0DH) (CR)                                            |
| End 0         | End code 0: (0AH) (LF)                                            |

In ASCII communication mode, the message starts with a colon ":" (ASCII code: 3AH). The ADR consists of 2 ASCII codes. The message ends with CR (Carriage Return) and LF (Line Feed). The codes for data such as communication address, function code, data content, and LRC (Longitudinal Redundancy Check) are between the start character and the end code. RTU mode:

| Start         | A silent interval of more than 10 ms   |  |
|---------------|----------------------------------------|--|
| Slave Address | Communication address: 1 byte          |  |
| Function      | Function code: 1 byte                  |  |
| Data (n-1)    |                                        |  |
|               | Data content: n-word = 2n-byte, n ≤ 10 |  |
| Data (0)      |                                        |  |
| CRC           | Error checking: 2 bytes                |  |
| End 1         | A silent interval of more than 10 ms   |  |

In RTU communication mode, the message starts and ends with silent intervals. The codes for data such as communication address, function code, data content, and CRC (Cyclical Redundancy Check) are between the start and end intervals.

Example 1: function code 03H, accessing multiple words.

In the following example, the master issues a read command to the first slave.

The slave accesses two continuous words starting from the start data address 0200H. In the response message from the slave, the content of the start data address 0200H is 00B1H, and the content of the second data address 0201H is 1F40H. The maximum allowable data in one single access is 10 words.

## ASCII mode:

# Command Message (Master):

| Start              | ·.·        |
|--------------------|------------|
| 01 411             | '0'        |
| Slave Address      | '1'        |
| Function           | '0'        |
| Function           | '3'        |
|                    | '0'        |
| Start Data Address | '2'        |
| Start Data Address | '0'        |
|                    | '0'        |
|                    | '0'        |
| Data Quantity      | '0'        |
| (in words)         | '0'        |
|                    | '2'        |
| LRC                | 'F'        |
| LRC                | '8'        |
| End 1              | (0DH) (CR) |
| End 0              | (0AH) (LF) |

# Response Message (Slave):

| Start   '0'     Slave Address   '0'     Function   '3'     Data Quantity (in bytes)   '4'     Content of Start Data Address 0200H   '1'     Content of the 2 <sup>nd</sup> Data Address 0201H   '4'     Content of the 2 <sup>nd</sup> Data Address 0201H   '4'     LRC   '8'     End 1   (0DH) (CR)     End 0   (0AH) (LF)                                                                                                    | 21.1                                | ,.          |
|----------------------------------------------------------------------------------------------------|-------------------------------------|-------------|
| Slave Address                                                                                                    | Start                               | .,          |
| Function  Function  '0'  '3'  Data Quantity (in bytes)  '4'  Content of Start Data Address 0200H  Content of the 2 <sup>nd</sup> Data Address 0201H  Content of the 2 <sup>nd</sup> Data Address 0201H  Content of the 2 <sup>nd</sup> Data Address 0201H  Content of the 2 <sup>nd</sup> Data Address 0201H  Content of the 2 <sup>nd</sup> Data Address 0201H  Content of the 2 <sup>nd</sup> Data Address 0201H  Content of the 2 <sup>nd</sup> Data Address 0201H  Content of the 2 <sup>nd</sup> Data Address 0201H  Content of the 2 <sup>nd</sup> Data Address 0201H  Content of the 2 <sup>nd</sup> Data Address 0201H  Content of the 2 <sup>nd</sup> Data Address 0201H  Content of the 2 <sup>nd</sup> Data Address 0201H                                                                                                    | Clave Address                       | '0'         |
| Function '3'  Data Quantity (in bytes) '4'  Content of Start Data Address 0200H 'B'  Content of the 2 <sup>nd</sup> Data Address 0201H '4'  Content of the 2 <sup>nd</sup> Data Address 0201H '4'  Content of the 2 <sup>nd</sup> Data Address 0201H '4'  Content of the 2 <sup>nd</sup> Data (B')  Content of the 2 <sup>nd</sup> Data (B')  Content of the 2 <sup>nd</sup> Data (B')  Content of the 2 <sup>nd</sup> Data (B')  Content of the 2 <sup>nd</sup> Data (B')  Content of the 2 <sup>nd</sup> Data (B')  Content of the 2 <sup>nd</sup> Data (B')  Content of the 2 <sup>nd</sup> Data (B')  Content of the 2 <sup>nd</sup> Data (B')  Content of the 2 <sup>nd</sup> Data (B')  Content of the 2 <sup>nd</sup> Data (B')  Content of the 2 <sup>nd</sup> Data (B')  Content of the 2 <sup>nd</sup> Data (C)  Content of the 2 <sup>nd</sup> Data (C)  Content of the 2 | Slave Address                       | '1'         |
| Content of Start Data Address 0200H                                                                                                    | Function                            | '0'         |
| (in bytes)  (in bytes)  (in by                                                                                                    | FullCuoli                           | '3'         |
| Content of Start Data Address 0200H  Content of the 2 <sup>nd</sup> Data Address 0201H  Content of the 2 <sup>nd</sup> Data Address 0201H                                                                                                    | Data Quantity                       | '0'         |
| Content of Start Data                                                                                                    | (in bytes)                          | <b>'4</b> ' |
| Content of Start Data Address 0200H  'B'  '1'  '1'  Content of the 2 <sup>nd</sup> Data Address 0201H  'F'  '4'  '0'  'E'  LRC  '8'  End 1 (0DH) (CR)                                                                                                    |                                     | '0'         |
| Content of the 2 <sup>nd</sup> Data Address 0201H  Content of the 2 <sup>nd</sup> Data Address 0201H  Content of the 2 <sup>nd</sup> Data (F') (0') (E') (8')  End 1 (0DH) (CR)                                                                                                    | Content of Start Data               | '0'         |
| Content of the 2 <sup>nd</sup> Data Address 0201H  '1'  'F'  '4'  '0'  'E'  LRC  '8'  End 1 (0DH) (CR)                                                                                                    | Address 0200H                       | 'B'         |
| Content of the 2 <sup>nd</sup> Data Address 0201H  'F'  '4'  '0'  'E'  LRC  '8'  End 1 (0DH) (CR)                                                                                                    |                                     | '1'         |
| Content of the 2 <sup>rd</sup> Data Address 0201H  '4'  '0'  LRC  '8'  End 1 (0DH) (CR)                                                                                                    |                                     | '1'         |
| + '0'  LRC 'E'  '8'  End 1 (0DH) (CR)                                                                                                    | Content of the 2 <sup>nd</sup> Data | 'F'         |
| LRC (9DH) (CR)                                                                                                    | Address 0201H                       | '4'         |
| End 1 (0DH) (CR)                                                                                                    |                                     | '0'         |
| End 1 (0DH) (CR)                                                                                                    | LPC                                 | 'E'         |
| =::: (=::)                                                                                                    | LRC                                 | '8'         |
| End 0 (0AH) (LF)                                                                                                    | End 1                               | (0DH) (CR)  |
|                                                                                                    | End 0                               | (0AH) (LF)  |

#### RTU mode:

## Command Message (Master):

| Slave Address      | 01H        |
|--------------------|------------|
| Function           | 03H        |
| Start Data Address | 02H (High) |
| Start Data Address | 00H (Low)  |
| Data Quantity      | 00H        |
| (in words)         | 02H        |
| CRC (Check Low)    | C5H (Low)  |
| CRC (Check High)   | B3H (High) |
|                    |            |

## Response Message (Slave):

| Slave Address                       | 01H        |
|-------------------------------------|------------|
| Function                            | 03H        |
| Data Quantity<br>(in bytes)         | 04H        |
| Content of Start Data               | 00H (High) |
| Address 0200H                       | B1H (Low)  |
| Content of the 2 <sup>nd</sup> Data | 1FH (High) |
| Address 0201H                       | 40H (Low)  |
| CRC (Check Low)                     | A3H (Low)  |
| CRC (Check High)                    | D4H (High) |
|                                     |            |

Note: a silent interval of 10 ms is required before and after each transmission in RTU mode.

Example 2: function code 06H, writing single word.

In the following example, the master issues a write command to the first slave.

The slave writes data 0064H to address 0200H. The slave sends a response message to the master after the writing is complete.

## ASCII mode:

## Command Message (Master):

| Start              | ·.,        |
|--------------------|------------|
| 01 4.1.1           | '0'        |
| Slave Address      | '1'        |
| Function           | '0'        |
| Function           | '6'        |
|                    | '0'        |
| Start Data Address | '2'        |
| Start Data Address | '0'        |
|                    | '0'        |
|                    | '0'        |
| Data Content       | '0'        |
| Data Content       | '6'        |
|                    | '4'        |
| LRC                | ,8,        |
| LKC                | '3'        |
| End 1              | (0DH) (CR) |
| End 0              | (0AH) (LF) |

## Response Message (Slave):

| Start              | ·.,        |
|--------------------|------------|
| Claye Address      | '0'        |
| Slave Address      | '1'        |
| Franctica.         | '0'        |
| Function           | '6'        |
|                    | '0'        |
| 0, 10, 41,         | '2'        |
| Start Data Address | '0'        |
|                    | '0'        |
|                    | '0'        |
|                    | '0'        |
| Data Content       | '6'        |
|                    | <b>'4'</b> |
| 1.00               | ·9·        |
| LRC                | '3'        |
| End 1              | (0DH) (CR) |
| End 0              | (0AH) (LF) |

#### RTU mode:

# Command Message (Master):

| 01H        |
|------------|
| 06H        |
| 02H (High) |
| 00H (Low)  |
| 00H (High) |
| 64H (Low)  |
| 89H (Low)  |
| 99H (High) |
|            |

# Response Message (Slave):

| Slave Address      | 01H        |
|--------------------|------------|
| Function           | 06H        |
| Start Data Address | 02H (High) |
| Start Data Address | 00H (Low)  |
| Data Camtant       | 00H (High) |
| Data Content       | 64H (Low)  |
| CRC (Check Low)    | 89H (Low)  |
| CRC (Check High)   | 99H (High) |

Note: a silent interval of 10 ms is required before and after each transmission in RTU mode.

Example 3: function code 10H, writing multiple words.

In the following example, the master issues a write command to the first slave.

The slave writes data 0BB8H and 0000H starting from the start data address 0112H. In other words, 0BB8H is written into 0112H and 0000H is written into 0113H. The maximum allowable data in one single access is 8 words. The slave sends a response message to the master after the writing is complete.

# ASCII mode:

# Command Message (Master):

| Start                      | <i></i>     |  |
|----------------------------|-------------|--|
| Clave Address              | ,0,         |  |
| Slave Address              | '1'         |  |
| Function                   | '1'         |  |
| Function                   | '0'         |  |
|                            | '0'         |  |
| Start Data Address         | '1'         |  |
| Start Data Address         | '1'         |  |
|                            | '2'         |  |
|                            | ,0,         |  |
| Data Quantity              | ,0,         |  |
| (in words)                 | '0'         |  |
|                            | '2'         |  |
| Data Quantity              | ,0,         |  |
| (in bytes)                 | '4'         |  |
|                            | '0'         |  |
| Content of the             | 'B'         |  |
| 1 <sup>st</sup> Data Frame | 'B'         |  |
|                            | '8'         |  |
|                            | '0'         |  |
| Content of the             | '0'         |  |
| 2 <sup>nd</sup> Data Frame | '0'         |  |
|                            | <b>'</b> 0' |  |
|                            |             |  |
| LPC                        | '1'         |  |
| LRC                        |             |  |
| LRC<br>End 1               | '1'         |  |

## Response Message (Slave):

| Start              | · ·        |  |
|--------------------|------------|--|
|                    | '0'        |  |
| Slave Address      | '1'        |  |
|                    | '1'        |  |
| Function           | '0'        |  |
|                    | '0'        |  |
| Otant Data Addisor | '1'        |  |
| Start Data Address | '1'        |  |
|                    | '2'        |  |
|                    | '0'        |  |
| Data Quantity      | '0'        |  |
| (in words)         | '0'        |  |
|                    | '2'        |  |
| LDC                | 'D'        |  |
| LRC                | 'A'        |  |
| End 1              | (0DH) (CR) |  |
| End 0              | (0AH) (LF) |  |
|                    |            |  |

# RTU mode:

# Command Message (Master):

| Slave Address               | 01H        |  |
|-----------------------------|------------|--|
| Function                    | 10H        |  |
| 0                           | 01H (High) |  |
| Start Data Address          | 12H (Low)  |  |
| Data Quantity               | 00H (High) |  |
| (in words)                  | 02H (Low)  |  |
| Data Quantity<br>(in bytes) | 04H        |  |
| Content of the              | 0BH (High) |  |
| 1 <sup>st</sup> Data Frame  | B8H (Low)  |  |
| Content of the              | 00H (High) |  |
| 2 <sup>nd</sup> Data Frame  | 00H (Low)  |  |
| CRC (Check Low)             | FCH (Low)  |  |
| CRC (Check High)            | EBH (High) |  |
|                             |            |  |

# Response Message (Slave):

| Slave Address               | 01H        |
|-----------------------------|------------|
| Function                    | 10H        |
| Start Data Address          | 01H (High) |
|                             | 12H (Low)  |
| Data Quantity<br>(in words) | 00H (High) |
|                             | 02H (Low)  |
| CRC (Check Low)             | E0H (Low)  |
| CRC (Check High)            | 31H (High) |

Note: a silent interval of 10 ms is required before and after each transmission in RTU mode.

## LRC and CRC transmission error checking

In ASCII mode, the error checking method is LRC (Longitudinal Redundancy Check). In RTU mode, the error checking method is CRC (Cyclical Redundancy Check). See the following details.

LRC (ASCII mode):

| Start              | ·.·        |  |
|--------------------|------------|--|
| Clayes Address     | '7'        |  |
| Slave Address      | 'F'        |  |
| Function           | '0'        |  |
| Function           | '3'        |  |
|                    | '0'        |  |
| Start Data Address | '5'        |  |
| Start Data Address | ,C,        |  |
|                    | <b>'4'</b> |  |
|                    | ,0,        |  |
| Data Quantity      | ·O'        |  |
| (in words)         | ,0,        |  |
|                    | '1'        |  |
| LDC                | 'B'        |  |
| LRC                | '4'        |  |
| End 1              | (0DH) (CR) |  |
| End 0              | (0AH) (LF) |  |

To calculate the LRC value: add all the bytes, round down the carry, and take the two's complement. For example: 7FH + 03H + 05H + C4H + 00H + 01H = 14CH, round down the carry 1 and take 4CH. The two's complement of 4CH is B4H.

CRC (RTU mode):

To calculate the CRC value:

Step 1: load a 16-bit register with the content of FFFFH, which is called the "CRC" register.

Step 2: (The low byte of the CRC register) XOR (The first byte of the command), and save the result in the CRC register.

Step 3: check the least significant bit (LSB) of the CRC register. If the bit is 0, shift the register one bit to the right. If the bit is 1, shift the register one bit to the right and perform (CRC register) XOR (A001H). Repeat this step 8 times.

Step 4: repeat steps 2 and 3 until all bytes have been processed. The content of the CRC register is the CRC value.

After calculating the CRC value, fill in the low byte of the CRC value in the command message, and then the high byte. For example, if the result of CRC calculation is 3794H, put 94H in the message and then 37H as shown in the following table.

| ADR                         | 01H        |
|-----------------------------|------------|
| CMD                         | 03H        |
| Start Data Address          | 01H (High) |
|                             | 01H (Low)  |
| Data Quantity<br>(in words) | 00H (High) |
|                             | 02H (Low)  |
| CRC (Check Low)             | 94H (Low)  |
| CRC (Check High)            | 37H (High) |

#### CRC program example:

This function calculates the CRC value in the C language. It needs two parameters:

```
unsigned char* data;
unsigned char length
//The function returns the CRC value as a type of unsigned integer.
unsigned int crc_chk(unsigned char* data, unsigned char length) {
     int j;
     unsigned int reg_crc=0xFFFF;
     while( length-- ) {
         reg crc^= *data++;
         for (j=0; j<8; j++ ) {
              if( reg_crc & 0x01 ) { /*LSB(bit 0 ) = 1 */
                  reg\_crc = (reg\_crc >> 1)^0xA001;
              } else {
                  reg_crc = (reg_crc>>1);
              }
         }
     }
     return reg_crc;
}
```

Example of a PC communication program:

```
#include<stdio.h>
#include<dos.h>
#include<conio.h>
#includecess.h>
#define PORT 0x03F8 /* the address of COM 1 */
#define THR 0x0000
#define RDR 0x0000
#define BRDL 0x0000
#define IER 0x0001
#define BRDH 0x0001
#define LCR 0x0003
#define MCR 0x0004
#define LSR 0x0005
#define MSR 0x0006
unsigned char rdat[60];
/* read 2 data from address 0200H of ASD with address 1 */
unsigned char
tdat[60]={':','0','1','0','3','0','2','0','0','0','0','0','2','F','8','\r','\
n'};
void main() {
int I;
outportb(PORT+MCR,0x08);
                              /* interrupt enable */
                                  /* interrupt as data in */
outportb(PORT+IER,0x01);
outportb(PORT+LCR,( inportb(PORT+LCR) | 0x80 ) );
/* the BRDL/BRDH can be access as LCR.b7 == 1 */
outportb(PORT+BRDL,12);
```

```
outportb(PORT+BRDH,0x00);
outportb(PORT+LCR,0x06);
                               /* set protocol
                                    \langle 7, E, 1 \rangle = 1AH,
                                                          \langle 7, 0, 1 \rangle = 0 AH
                                    \langle 8, N, 2 \rangle = 07H
                                                          \langle 8, E, 1 \rangle = 1BH
                                    \langle 8, 0, 1 \rangle = 0BH
for( I = 0; I<=16; I++ ) {</pre>
    while( !(inportb(PORT+LSR) & 0x20) ); /* wait until THR empty */
    }
I = 0;
while( !kbhit() ) {
    if( inportb(PORT+LSR)&0x01 ) { /* b0==1, read data ready */
         rdat[I++] = inportb(PORT+RDR); /* read data from RDR */
    }
}
}
```

# 9.4 Setting and accessing communication parameters

Refer to Chapter 8 for the descriptions of the parameters that you can set or access through communication.

The ASDA-A3 servo drive parameters are divided into nine groups: Group 0 (Monitoring parameters), Group 1 (Basic parameters), Group 2 (Extension parameters), Group 3 (Communication parameters), Group 4 (Diagnosis parameters), Group 5 (Motion control parameters), Group 6 and Group 7 (PR parameters), and Group M (Motor parameters).

#### Setting parameters through communication:

You can set these parameters through communication:

Group 0, except P0.000 - P0.001, P0.008 - P0.013, and P0.046.

Group 1

Group 2

Group 3

Group 4, except P4.000 - P4.004 and P4.008 - P4.009.

Group 5, except P5.010, P5.016, and P5.076.

Group 6

Group 7

Group M

#### Note the following additional details:

P3.001: when a new communication speed is set, the next data is written in the new transmission speed.

P3.002: when a new communication protocol is set, the next data is written with the new communication protocol.

P4.005: JOG control parameter. Refer to Chapter 8 for detailed descriptions.

P4.006: force digital output (DO) contact control. Use this parameter to test the DO contact. Set P4.006 to 1, 2, 4, 8, 16, and 32 to test DO1, DO2, DO3, DO4, DO5, and DO6, respectively. Then, set P4.006 to 0 to complete the test.

P4.010: calibration functions. First set P2.008 to 20 (14H in hexadecimal format) to enable this function.

P4.011 - P4.021: these parameters are for adjusting the hardware offset. The parameters were adjusted before delivery, so changing these parameters is not recommended. If you need to modify these parameters, first set P2.008 to 22 (16H in hexadecimal format).

#### Accessing parameters through communication:

You can read the values from these parameters through communication: Group 0 - Group 7 and Group M.

# 9.5 RS-485 communication specification

Compared with RS-232, the RS-485 communication can carry out one-to-many transmission and has better anti-interference ability. RS-485 mainly uses a balanced transmission line for signal reception and transmission. The transmitter converts the TTL signal into a differential signal and then sends it to the receiver. The receiver receives the differential signal and then converts it back to the TTL signal. Since the transmission process uses the differential signal, it has better anti-interference ability. However, there are still restrictions on its use, so note the following when wiring.

#### Number of stations

CN3 can only support up to 32 servo drive stations. If your application requires more than 32 stations, install a repeater to connect more servo drives. The current maximum is 127 stations.

#### Transmission distance

The longer the transmission distance, the slower the transmission rate. The cable length can be up to 100 meters when the servo drive is installed in a quiet environment. If the required transmission speed is over 38,400 bps, a 15-meter cable is recommended to ensure data transmission accuracy.

#### Transmission line

The quality of the transmission line affects the signal transmission process. If there is interference during the transmission process, it may result in data loss. It is suggested that you use a shielded twisted-pair cable as the outer layer has a shield layer of metal and grounding wire, which has better anti-interference ability.

#### Topology

For topology, the closer to the master station, the more stable the transmitted signal. RS-485 supports bus topology. The transmission line must connect from the first station to the second station, and then from the second station to the third station, and so on until the last station. RS-485 does not support star and ring topologies.

#### Terminal resistor

In the communication transmission process, if the impedance is not continuous, it causes signal reflection and signal distortion. This usually happens to the device that is configured at the end of the transmission line. If the impedance of the transmission line is small or  $0~\Omega$ , the signal will be reflected. To solve this problem, add a resistor of the same characteristic impedance at the end of the transmission line, which is called a terminal resistor. In general, the transmission line used in the RS-485 signal transmission circuit is a twisted-pair cable, and its characteristic impedance is about  $120~\Omega$ , so the impedance of the terminal resistor is also  $120~\Omega$ .

#### ■ Anti-interference methods

In the signal transmission process, if there is interference, it may result in signal distortion.

Therefore, it is important to eliminate interference. The elimination methods are as follows:

- 1. Add a terminal resistor.
- 2. Check if the servo drive is installed in a high magnetic field environment. If so, keep it as far away as possible.
- 3. Use a shielded twisted-pair cable for the transmission line.
- 4. When wiring, isolate the high voltage power cable from the signal line.
- 5. Use a magnetic ring at the power input. For its usage, refer to Section 2.6.
- 6. Add X capacitor and Y capacitor, which are IEC 60384-14 certified, at the power input.

(This page is intentionally left blank.)

# **Absolute System**

This chapter introduces the absolute servo system, including the wiring and installation of the absolute encoder, the steps to set up the system, and the procedures for initializing and operating the system for the first time.

| 10.1 | Bat   | tery box and absolute encoder cable ······ 10                     | )-3 |  |
|------|-------|-------------------------------------------------------------------|-----|--|
| 10.  | .1.1  | Battery specifications 10                                         | )-3 |  |
| 10.  | .1.2  | Battery box dimensions                                            |     |  |
| 10.  | .1.3  | Connection cable for the absolute encoder · · · · 10              | )-6 |  |
| 10.  | .1.4  | Battery box cable10-                                              | 11  |  |
| 10.2 | Inst  | allation10-                                                       | 12  |  |
| 10.  | .2.1  | Installing the battery box in the servo system10-                 | 12  |  |
| 10.  | .2.2  | Installing and replacing batteries10-                             | 15  |  |
| 10.3 | Sys   | tem initialization and operating procedures ······10-             | 18  |  |
| 10.  | .3.1  | System initialization 10-                                         | 18  |  |
| 10.  | .3.2  | Pulse number10-                                                   | 19  |  |
| 10.  | .3.3  | PUU number10-2                                                    | 20  |  |
| 10.  | .3.4  | Establishing the absolute origin position10-                      | 21  |  |
|      | 10.3. | 4.1 Establishing the absolute origin position with DI/DO10-2      | 21  |  |
|      | 10.3. | 4.2 Establishing the absolute origin position with parameters10-2 | 22  |  |
|      | 10.3. | 4.3 Establishing the absolute origin position with the PR homing  |     |  |
|      |       | function······10-                                                 | 22  |  |
| 10.  | .3.5  | Reading the absolute position10-2                                 | 22  |  |
|      | 10.3. | 5.1 Reading the absolute position with DI/DO10-                   | 22  |  |
|      | 10.3. | 5.2 Reading the absolute position with communication10-2          | 25  |  |
| 10.4 | Par   | ameters, DI/DO, and alarms related to absolute function10-2       | 27  |  |

Absolute System ASDA-A3

#### Important

A complete absolute servo system includes an ASDA-A3 servo drive, an absolute motor, and a backup battery box. The backup battery supplies power to the system so that the encoder continues operating when the main power to the servo drive is off. In addition, the absolute encoder can continuously record the motor's actual position at any time, even when the motor shaft is rotated after the power is off. The absolute servo system must be used only with an absolute motor. If the servo drive is set up with an incremental motor and the absolute function is enabled (P2.069.X =1), AL069 occurs.

When using an absolute motor, make sure the motor speed is lower than 250 rpm at the moment when power is on. When the encoder is operating with the battery, make sure the maximum speed of the motor does not exceed 200 rpm.

To determine whether your motor is an absolute type, check the model name as shown in the following:

ECM-A3 series servo motor

ECM-B3 series servo motor

**ECMC** series servo motor

Install the battery correctly on the encoder. One servo drive uses one single battery box; two servo drives can share one dual battery box. Use Delta's encoder cable to connect to the battery box. See the following sections for the specifications of the battery box and its accessories.

# 10.1 Battery box and absolute encoder cable

# 10.1.1 Battery specifications

#### **Precautions**

Carefully read the following safety precautions. Use batteries only in accordance with the specifications to avoid damage or dangerous conditions.

- Make sure the installation location is free or vapor and corrosive and inflammable gas.
- Correctly place the battery into the battery box to avoid short-circuiting.

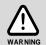

- Do not short-circuit the positive and negative electrodes of the battery, and do not install the batteries in reverse direction.
- Do not mix new and used batteries to avoid losing power or shortening the life of the new batteries. Replacing all batteries with new ones is recommended.
- Follow the instructions when installing and wiring the battery box to avoid dangerous conditions.
- Do not place the battery in a high-temperature environment over 100°C (212°F), as this may cause a fire or an explosion.

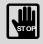

- The batteries are non-rechargeable. Do not charge the batteries as this may result in an explosion.
- Do not directly weld on the surface of the battery.

## **Battery specifications**

| Item                                   | Li/SOCI2 Cylindrical Battery     |  |
|----------------------------------------|----------------------------------|--|
| Туре                                   | ER14505                          |  |
| Delta part number                      | ASD-CLBT0100                     |  |
| International standard size            | AA                               |  |
| Standard voltage                       | 3.6V                             |  |
| Standard capacity                      | 2700 mAh                         |  |
| Maximum continuous discharge current   | 100 mA                           |  |
| Maximum pulse current                  | 200 mA                           |  |
| Dimensions (D x H)                     | 14.5 x 50.5 mm                   |  |
| Weight                                 | Approx. 19 g                     |  |
| Operating temperature                  | -40°C to +85°C (-40°F to +185°F) |  |
| Supplier                               | EVE Energy Co., Ltd              |  |
| Part number for the battery with wires | 0991023281                       |  |

Absolute System ASDA-A3

## **Battery life**

10

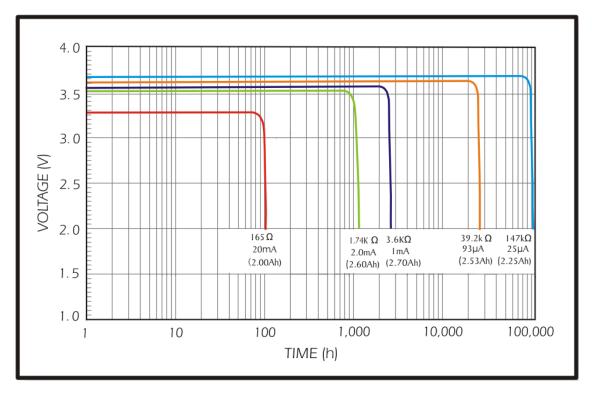

Source: EVE Energy Co. ER14505 Discharge Characteristics

(1) The preceding figure illustrates the discharge current curves measured in the constant current test. According to the five curves shown in the preceding figure, if the voltage of the battery keeps at 3V or higher, the expected battery life is as shown in the following table. Therefore, the lowest battery voltage level for an absolute encoder is set to 3.1V.

| Motor                                     | Current consumption*2 (µA) when the encoder operates with the battery | Battery life expectancy (month) |
|-------------------------------------------|-----------------------------------------------------------------------|---------------------------------|
| ECM-A3A                                   | 30                                                                    | 87.5                            |
| ECMC-DWDDDDDDDDDDDDDDDDDDDDDDDDDDDDDDDDDD | 45                                                                    | 58.33                           |
| ECMC-OVOCOOO                              | 35                                                                    | 75                              |

(2) The battery voltage can keep at 3.6V or above up to 5 years when the battery is stored in a cool dry place.

#### Note:

- 1. The battery life expectancy is measured with a test using a servo drive, a motor, and a single battery.
- 2. The current consumption is nearly 0 when the absolute origin position is not established. Once the absolute origin position is established, the battery power consumption starts. To avoid battery power consumption when the machine is in transport, it is recommended that you disconnect the battery from the servo drive or do not establish the absolute origin position.

ASDA-A3 Absolute System

# 10.1.2 Battery box dimensions

Single battery box part number: ASD-MDBT0100

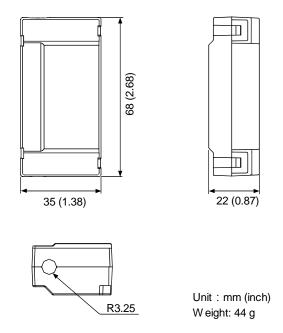

Dual battery box part number: ASD-MDBT0200

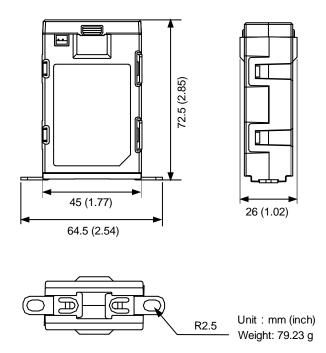

## 10.1.3 Connection cable for the absolute encoder

#### A. Quick connector

10

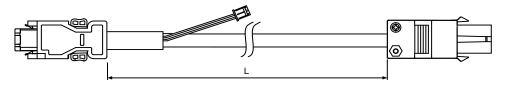

| Model name of absolute encoder cable | L             |         |
|--------------------------------------|---------------|---------|
|                                      | mm            | inch    |
| ACS3-CAE□0103                        | $3000 \pm 50$ | 118 ± 2 |
| ACS3-CAE□0105                        | 5000 ± 50     | 197 ± 2 |
| ACS3-CAE□0110                        | 10000 ± 100   | 394 ± 4 |
| ACS3-CAE□0120                        | 20000 ± 100   | 787 ± 4 |

Note: select cables according to the  $\ \square$  in the model name. B represents flexible cables and A represents standard cables.

#### Connection method:

# Caution Follow these instructions when wiring. Incorrect wiring may cause battery explosion.

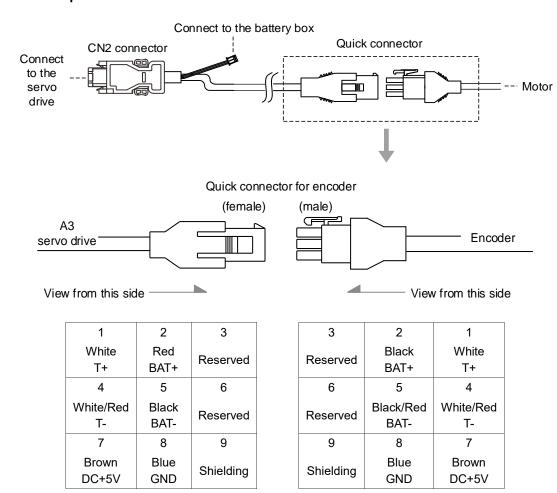

Note: the wire colors of the encoder cable for the ASDA-A3 servo drive are for reference only. Refer to the actual product.

ASDA-A3 Absolute System

# B. Military connector (ECMC motor)

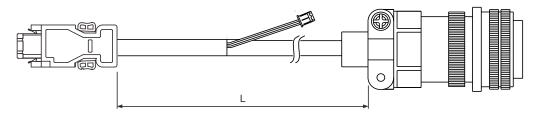

10

| Model name of absolute encoder cable     | Model name of | L           |         |
|------------------------------------------|---------------|-------------|---------|
| Model Harrie of absolute efficader cable | connector     | mm          | inch    |
| ACS3-CAE□3003                            | 3106A-20-29S  | $3000\pm50$ | 118 ± 2 |
| ACS3-CAE□3005                            | 3106A-20-29S  | 5000 ± 50   | 197 ± 2 |
| ACS3-CAE□3010                            | 3106A-20-29S  | 10000 ± 100 | 394 ± 4 |
| ACS3-CAE□3020                            | 3106A-20-29S  | 20000 ± 100 | 787 ± 4 |

Note: select cables according to the  $\Box$  in the model name. B represents flexible cables and A represents standard cables.

## Connection method:

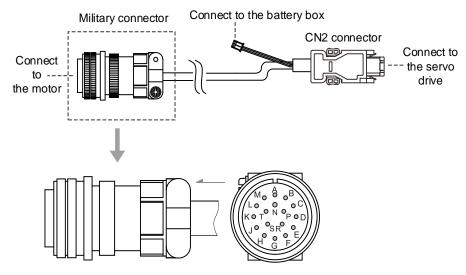

| Pin No.                   | Terminal  | Color     |
|---------------------------|-----------|-----------|
| A                         | T+        | White     |
| В                         | T -       | White/Red |
| С                         | BAT+      | Red       |
| D                         | BAT-      | Black     |
| S                         | DC+5V     | Brown     |
| R                         | GND       | Blue      |
| L                         | Shielding | -         |
| E, F, G, H, J, K, M, N, P | -         | -         |

# C. Military connector (B3 motor)

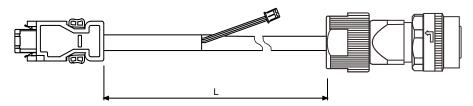

| Model name of absolute encoder cable     | Model name of | L           |         |  |
|------------------------------------------|---------------|-------------|---------|--|
| Model Harrie of absolute efficader cable | connector     | mm          | inch    |  |
| ACS3-CAE□A103                            | CMV1-SP10S    | $3000\pm50$ | 118 ± 2 |  |
| ACS3-CAE□A105                            | CMV1-SP10S    | 5000 ± 50   | 197 ± 2 |  |
| ACS3-CAE□A110                            | CMV1-SP10S    | 10000 ± 100 | 394 ± 4 |  |
| ACS3-CAE□A120                            | CMV1-SP10S    | 20000 ± 100 | 787 ± 4 |  |

Note: select cables according to the  $\Box$  in the model name. B represents flexible cables and A represents standard cables.

## Connection method:

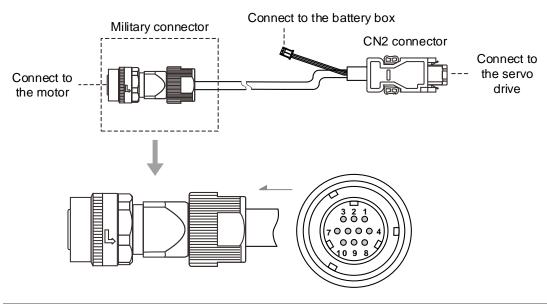

| Pin No. | Terminal  | Color     |
|---------|-----------|-----------|
| 1       | T+        | White     |
| 2       | T-        | White/Red |
| 3       | -         | -         |
| 4       | DC+5V     | Brown     |
| 5       | BAT-      | Black     |
| 6       | BAT+      | Red       |
| 7, 8    | -         | -         |
| 9       | GND       | Blue      |
| 10      | Shielding | -         |

ASDA-A3 Absolute System

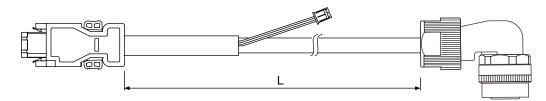

| Model name of absolute encoder cable | Model name of | L             |             |  |
|--------------------------------------|---------------|---------------|-------------|--|
|                                      | connector     | mm            | inch        |  |
| ACS3-CRE□A103                        | CMV1-AP10S    | $3000 \pm 50$ | 118 ± 2     |  |
| ACS3-CRE□A105                        | CMV1-AP10S    | 5000 ± 50     | 197 ± 2     |  |
| ACS3-CRE□A110                        | CMV1-AP10S    | 10000 ± 100   | $394 \pm 4$ |  |
| ACS3-CRE□A120                        | CMV1-AP10S    | 20000 ± 100   | $787 \pm 4$ |  |

Note: select cables according to the  $\Box$  in the model name. B represents flexible cables and A represents standard cables.

#### Connection method:

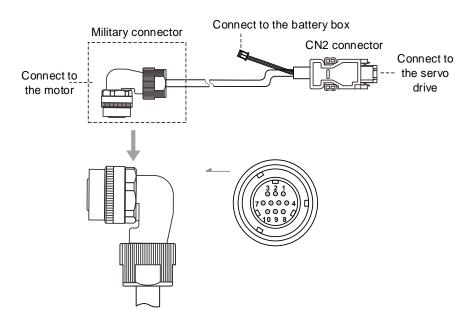

| Pin No. | Terminal  | Color     |
|---------|-----------|-----------|
| 1       | T+        | White     |
| 2       | T-        | White/Red |
| 3       | -         | -         |
| 4       | DC+5V     | Brown     |
| 5       | BAT-      | Black     |
| 6       | BAT+      | Red       |
| 7, 8    | -         | -         |
| 9       | GND       | Blue      |
| 10      | Shielding | -         |

Absolute System ASDA-A3

# D. IP67 waterproof connector (220V series F80 models and below)

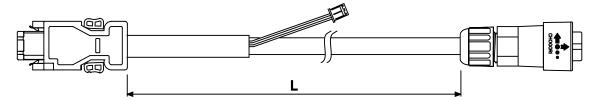

| Model name of absolute encoder cable  | Model name of connector | L           |         |  |
|---------------------------------------|-------------------------|-------------|---------|--|
| Model frame of absolute encoder cable |                         | mm          | inch    |  |
| ACS3-CAE□1103                         | 22008231-01             | $3000\pm50$ | 118 ± 2 |  |
| ACS3-CAE□1105                         | 22008231-01             | 5000 ± 50   | 197 ± 2 |  |
| ACS3-CAE□1110                         | 22008231-01             | 10000 ± 100 | 394 ± 4 |  |
| ACS3-CAE□1120                         | 22008231-01             | 20000 ± 100 | 787 ± 4 |  |

Note: select cables according to the  $\Box$  in the model name. B represents flexible cables and A represents standard cables.

## Connection method:

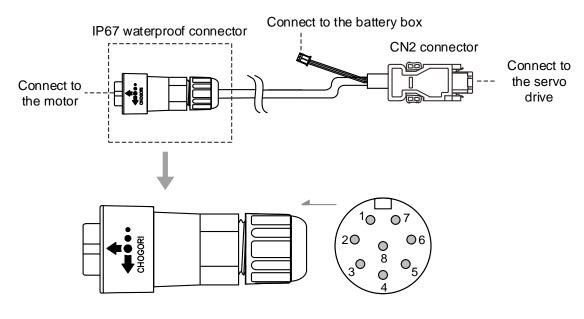

| Pin No. | Terminal  | Color     |  |
|---------|-----------|-----------|--|
| 1       | T+        | White     |  |
| 2       | T-        | White/Red |  |
| 3       | GND       | Blue      |  |
| 4       | DC+5V     | Brown     |  |
| 5       | BAT-      | Black     |  |
| 6       | BAT+      | Red       |  |
| 7       | -         | -         |  |
| 8       | Shielding | -         |  |

**ASDA-A3 Absolute System** 

# 10.1.4 Battery box cable

#### Battery box cable for customized wiring

Delta part number: 3864850600

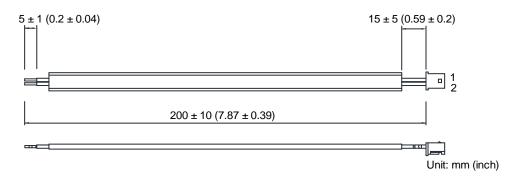

## Battery box cable that connects to the encoder cable (both ends are male)

Delta part number: 3864811901

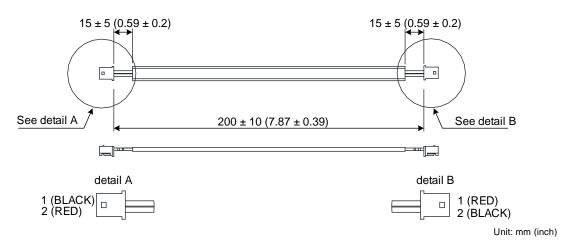

## Battery box cable that connects to the encoder cable (one male end and one female end)

Delta part number: 3864573700

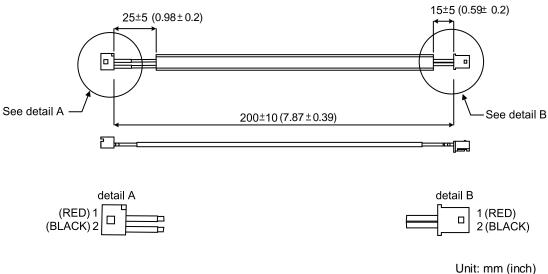

Absolute System ASDA-A3

# 10.2 Installation

# 10.2.1 Installing the battery box in the servo system

10

■ DO NOT connect battery wires to Pin 3 and Pin 4 of the servo drive CN2 connector. These pins are for third-party motors and internal use only\*.

Wiring them will cause damage to the internal circuit.

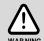

■ When an absolute encoder is used, the battery supplies power directly to the encoder, so wiring the battery wires to the CN2 connector of the servo drive is not required.

Note: if you are using a third-party motor supported by ASDA-A3, refer to Chapter 11 Linear Motor and Third-Party Motor for wiring.

## Single battery box (standard wiring)

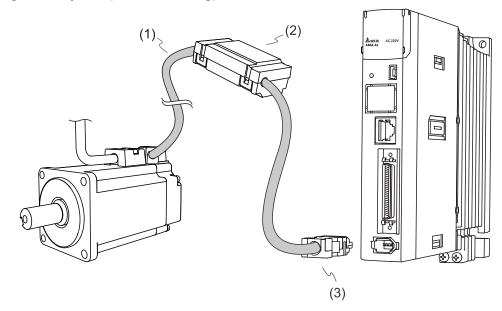

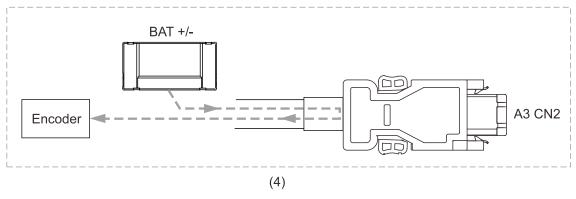

- (1) Encoder cable from the motor side; (2) Single battery box;
  - (3) CN2 connector; (4) Battery box wiring

ASDA-A3 Absolute System

Pin assignment of the connectors:

| Encoder cable connector (female) |                       |                | CN2 of servo drive |           |         |           |                                               |
|----------------------------------|-----------------------|----------------|--------------------|-----------|---------|-----------|-----------------------------------------------|
| ECMC<br>military<br>connector    | B3 military connector | IP67 connector | Quick<br>connector | Color     | Pin No. | Signal    | Description                                   |
| S                                | 4                     | 4              | 7                  | Brown     | 1       | +5V       | +5V power supply                              |
| R                                | 9                     | 3              | 8                  | Blue      | 2       | GND       | Power ground                                  |
| -                                | -                     | -              | -                  | -         | 3       | CLOCK+    | DO NOT connect<br>these pins. They are        |
| -                                | -                     | -              | -                  | -         | 4       | CLOCK-    | for third-party motors and internal use only. |
| Α                                | 1                     | 1              | 1                  | White     | 5       | T+        | Serial communication signal (+)               |
| В                                | 2                     | 2              | 4                  | White/Red | 6       | T-        | Serial communication signal (-)               |
| L                                | 10                    | 8              | 9                  | -         | Case    | Shielding | Shielding                                     |
| С                                | 6                     | 6              | 2                  | Red       | -       | -         | +3.6V battery                                 |
| D                                | 5                     | 5              | 5                  | Black     | -       | -         | Battery ground                                |

#### Note:

- When an absolute encoder is used, the battery supplies power directly to the encoder. Thus, wiring
  the battery wires to the CN2 connector of the servo drive is not required. For the wiring details of the
  absolute encoder connectors, refer to Section 3.1.5 Specification for the encoder connector.
- Pin 3 and Pin 4 of the servo drive CN2 connector are for third-party motors and internal use only.
   Refer to Section 11.2.3.3 Pin assignment of communication type motors.

Absolute System ASDA-A3

# **Dual battery box (connects to CN2)**

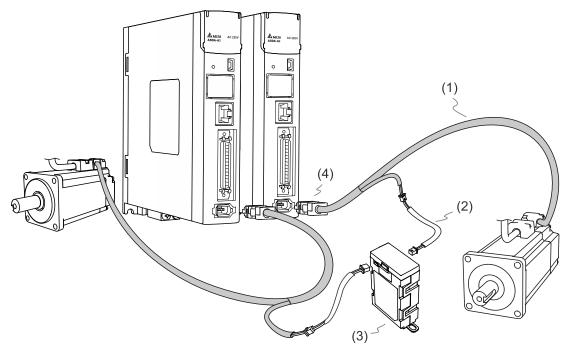

(1) Absolute encoder cable; (2) Battery box cable AW;

(3) Dual battery box; (4) CN2 connector

ASDA-A3 Absolute System

# 10.2.2 Installing and replacing batteries

# Single battery box

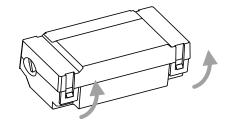

Step 1:

Release the snap-fit tabs on both sides and remove the battery box cover.

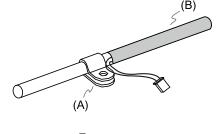

Step 2:

Position the cable clamp to the encoder cable. Note that the cable clamp should be placed close to the heat shrink.

(A) Cable clamp; (B) Heat shrink

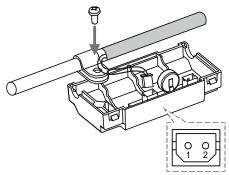

Step 3:

Plug in the battery box cable and tighten the cable clamp screw.

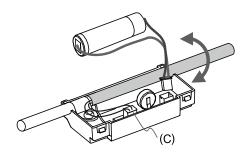

Step 4:

Install a new battery and plug in the battery connection wire.

(C) Replace the battery only when the main power to the servo drive is on. Do not remove the battery box cable which connects to the servo drive, or else the system may lose data.

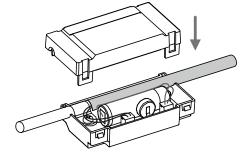

Step 5:

Place the battery connection wire into the box and fit the cover.

Absolute System ASDA-A3

# **Dual battery box**

10

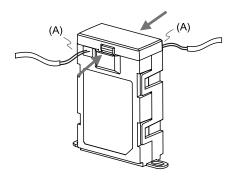

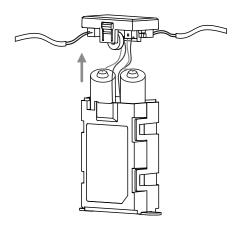

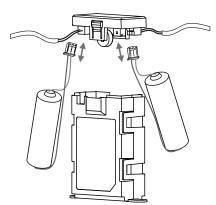

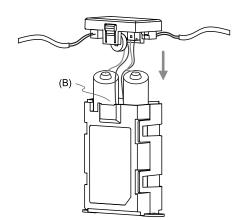

Step 1:

Release the snap-fit tabs on both sides and remove the battery box lid.

(A) Replace the batteries only when the main power to the servo drive is on. Do not remove the battery box cables which connect to the servo drive, or else the system may lose data.

Step 2:

Lift the lid and pull out the batteries.

## Step 3:

Disconnect the connectors to remove the used batteries. Plug in the connection wire of the new batteries. Replace the new batteries within ten minutes to avoid data loss.

Step 4:

Fit the lid.

(B) Place the battery connection wires toward the inside of the box so that the batteries both fit inside the box.

ASDA-A3 Absolute System

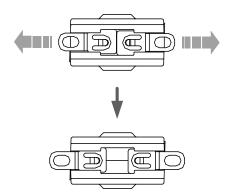

#### Step 5:

Pull the clips at the bottom of the battery box outwards

10

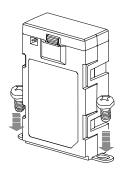

## Step 6:

Tighten the screws to secure the battery box.

#### Note:

To avoid data loss, replace the battery when any of the following circumstances occurs:

- 1. The servo drive shows AL061 which means the voltage is too low. Refer to Chapter 14 for more information.
- 2. Use P0.002 (monitoring variable 26h) to check the battery power. When it displays 31, it means the voltage is under 3.1V.

Caution: when the voltage is under 2.7V, the motor's position record may be lost so you need to reestablish the absolute origin position after installing new batteries. It is suggested that you replace the batteries when the main power to the servo drive is on to avoid loss of absolute position data.

Absolute System ASDA-A3

# 10.3 System initialization and operating procedures

# 10.3.1 System initialization

AL06A occurs when you initialize the absolute system for the first time because the position system has not been established. Clear the alarm by setting up the position system. When insufficient battery power or interruption of battery power causes loss of the position system, AL060 occurs. In the absolute system, the position data is within a specific range. When the number of motor revolutions exceeds the range of -32,768 to +32,767, AL062 occurs. When the PUU position value exceeds the range of -2,147,483,648 to +2,147,483,647, AL289 occurs.

In addition to the preceding alarms (enabled by default), you can use P2.070 [Bit 2] to set not to show AL062 and AL289 if the absolute position system overflows (the number of revolutions exceeds the range of -32,768 to +32,767 or the PUU number exceeds the range of -2,147,483,648 to +2,147,483,647). This function is for systems which use incremental commands to operate in a single direction.

#### P2.070 setting:

- Establish the absolute origin position. When the position setting is complete, AL06A (or AL060) is automatically cleared. There are two representations for the controller to establish the absolute origin position: pulse number and PUU number. You can establish the absolute origin position with DI/DO, parameters, or the PR homing function.
- 2. When the system is powered on again, the controller can access the motor's absolute position either with DI/DO or communication. Based on the setting of P2.070, the controller can read the position value in PUU (refer to Section 10.3.3) or the number of revolutions plus the pulse number within a single revolution (refer to Section 10.3.2).

ASDA-A3 Absolute System

#### 10.3.2 Pulse number

When the motor is running in the clockwise direction, the number of revolutions is defined as a negative value. When the motor runs in the counterclockwise direction, the number of revolutions is defined as a positive value. The range of the countable number of revolutions is between -32,768 and +32,767. AL062 occurs once the overflow of number of revolutions occurs (which means the number exceeds the range). To clear the alarm, you must re-establish the absolute origin position. If P2.070 has been set not to show the AL062 alarm, then the system ignores the overflow of number of revolutions.

If the motor is operating in the counterclockwise direction and the number of revolutions reaches 32,767, the value jumps to -32,768 once the motor reaches the target position in the next turn, and the value keeps increasing from -32,768 to +32,767. If the motor is operating in the clockwise direction and the number of revolutions reaches -32,768, the value jumps to +32,767 once the motor reaches the target position in the next turn, and the value keeps decreasing from +32,767 to -32,768.

In addition, there are 16,777,216 pulses (0 to 16,777,215) in one revolution. Pay attention to the motor's running direction. You can read the number of revolutions and the pulse number within a single turn with either communication or DI/DO.

Total pulse number = m (number of revolutions) x = 1,677,7216 + pulse number within a single turn (0 to <math>16,777,215).

The conversions between pulse number and PUU are as follows:

When P1.001.Z = 0: the PUU number when power on = pulse number x  $\frac{P1.045}{P1.044}$  + P6.001. When P1.001.Z = 1: the PUU number when power on = (-1) x pulse number x  $\frac{P1.045}{P1.044}$  + P6.001.

Pulse number within single turn P0.052 Number of m = 1revolutions P0.051 (16777216-1) Pulse 0 0 to 16,777,215 0 to 16,777,215 0 to 16,777,215 0 to 16,777,215 0 to 16,777,215 0 to 16,777,215 Origin CW CCW

Figure 10.3.2.1 Absolute position for pulse number

Absolute System ASDA-A3

#### 10.3.3 PUU number

The PUU number is a 32-bit absolute position data with a positive or negative sign. When the motor is operating in the positive direction, the PUU number increases; when the motor is operating in the negative direction, the PUU number decreases. The motor operation direction is defined by P1.001.Z; operation in the positive direction does not necessarily mean the motor is operating in the clockwise direction.

If the motor keeps operating in the same direction and the number of revolutions exceeds the range of -32,768 to +32,767, the servo drive generates AL062. If the motor's PUU number exceeds the range of -2,147,483,648 to +2,147,483,647, the servo drive generates AL289 (Position counter overflows). When an overflow issue of the absolute encoder (AL062 or AL289) occurs, re-establish the absolute origin position to clear the alarm. You can also set P2.070 to determine whether the servo drive generates the alarms AL062 and AL289 when an overflow occurs. If the motor is operating in the positive direction and the absolute position data reaches +2,147,483,647 PUU, the value jumps to -2,147,483,648 in the next turn, and the value keeps increasing from -2,147,483,648 to +2,147,483,647. If the motor is operating in the negative direction and the absolute position data reaches -2,147,483,648 PUU, the value jumps to +2,147,483,647 in the next turn, and the value keeps decreasing from +2,147,483,647 to -2,147,483,648. See the following examples:

#### Example 1:

When P1.044 = 16777216 and P1.045 = 100000, the motor needs 100,000 PUU to run one revolution.  $2147483647 \div 100000 = 21474.8$ , so once the motor runs over 21,474.8 (< 32767) revolutions in the positive direction, AL289 occurs.

#### Example 2:

When P1.044 = 16777216 and P1.045 = 10000, the motor needs 10,000 PUU to run one revolution.  $2147483647 \div 10000 = 214748.3$ , so once the motor runs over 32,767 (< 214748.3) revolutions in the positive direction, AL062 occurs.

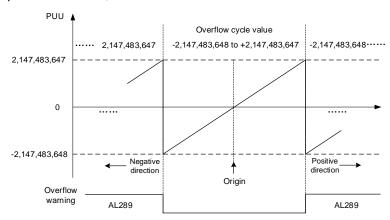

Figure 10.3.3.1 Absolute position for PUU number

Note: after the absolute origin position is established, any change to P1.001.Z or E-Gear ratio (P1.044 and P1.045) changes the original setting of the absolute origin position. If these parameters are changed, re-establish the absolute origin position.

ASDA-A3 Absolute System

# 10.3.4 Establishing the absolute origin position

When the absolute position is lost, the ASDA-A3 servo drive provides three methods to establish the absolute origin position: DI/DO, parameter setting, or the PR homing function. The following provides more details for each method.

# 10

# 10.3.4.1 Establishing the absolute origin position with DI/DO

When the servo system is controlled by the controller, establish the absolute origin position with DI/DO. Once the absolute position is established, the pulse number is reset to 0 and the PUU number is reset to the value of P6.001. Refer to the following diagram for detailed descriptions.

#### Description:

- When the controller triggers DI.ABSE, it has to wait for T<sub>S</sub> before proceeding to the next step.
- After reaching Ts, the controller starts to establish the absolute origin position.
   When DI.ABSC is triggered and remains on for TQ, the pulse number is reset to 0 and the PUU number is reset to the value of P6.001.

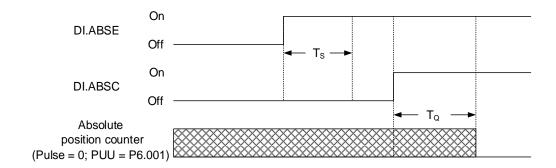

Figure 10.3.4.1.1 Timing diagram for establishing the absolute origin position with DI/DO

The following table describes the  $T_S$  and  $T_Q$  delay time after DI.ABSE and DI.ABSC are switched to On.

|     | Ts (ms) TQ (ms) |  |  |
|-----|-----------------|--|--|
| Min | P2.009 + 2      |  |  |
| Max | P2.009 + 10     |  |  |

Absolute System ASDA-A3

# 10.3.4.2 Establishing the absolute origin position with parameters

Set P2.071 to 1 to establish the absolute origin position through the panel or with communication. Since P2.071 is write-protected by P2.008, you must set P2.008 to 271 first. In other words, the sequence is: set P2.008 to 271, and then set P2.071 to 1. As soon as P2.071 is set to 1, the absolute position system resets.

#### 10.3.4.3 Establishing the absolute origin position with the PR homing function

You can use the 11 homing modes in the PR mode to establish the absolute origin position. For more details, refer to Section 7.1.3.1 Homing methods.

# 10.3.5 Reading the absolute position

# 10.3.5.1 Reading the absolute position with DI/DO

Set P2.070 [Bit 0] to 0 so that you can read the value in PUU with DI/DO. See the following descriptions.

| Bit 79 - Bit 64 | Bit 63 - Bit 32                                 | Bit 31 - Bit 16 | Bit 15 - Bit 0             |
|-----------------|-------------------------------------------------|-----------------|----------------------------|
| Check Sum       | Encoder PUU<br>-2,147,483,648 to +2,147,483,647 | 0               | Encoder status<br>(P0.050) |

Set P2.070 [Bit 0] to 1 so that you can read the value in pulse with DI/DO. See the following descriptions.

| Bit 79 - Bit 64 | Bit 63 - Bit 32                                                               | Bit 31 - Bit 16                                       | Bit 15 - Bit 0             |
|-----------------|-------------------------------------------------------------------------------|-------------------------------------------------------|----------------------------|
| Check Sum       | Encoder pulse number within one revolution 0 to 16,777,215 (= 16,777,216 - 1) | Number of encoder<br>revolution<br>-32,768 to +32,767 | Encoder status<br>(P0.050) |

#### Description:

Check Sum = (((((((WORD\_0+0xA700) XOR WORD\_1)+0x605A) XOR WORD\_2)+0x30A5) XOR WORD\_3)+0x5A06)

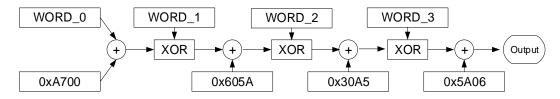

#### Note:

- 1. This algorithm has no positive or negative sign.
- 2. 0xA700, 0x605A, 0x30A5, and 0x5A06 are constants in hexadecimal format.
- 3. WORD\_0: encoder status (Bit 15 0)

WORD\_1: number of encoder revolution (Bit 31 - 16)

WORD\_2: encoder pulse number (Bit 47 - 32)

WORD\_3: encoder pulse number (Bit 63 - 48)

You can set P2.070 to read the position value in the unit of pulse or PUU with DI/DO. See the following timing diagram.

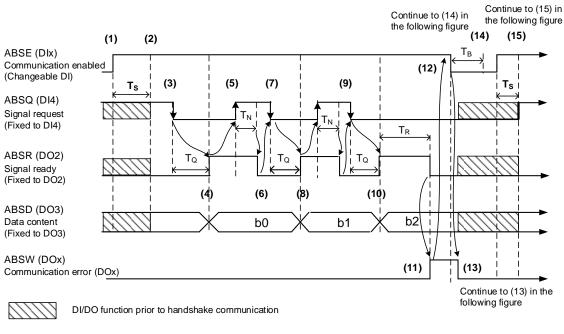

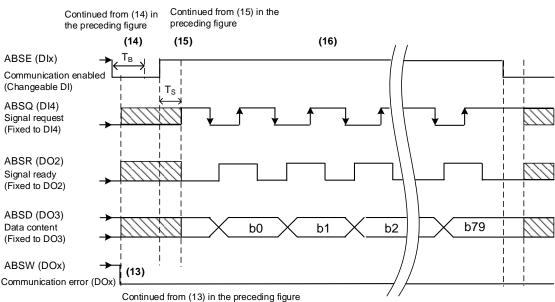

Figure 10.3.5.1.1 Timing diagram for reading the absolute position with DI/DO

The following table describes the delay time when the absolute position is read with DI/DO.

|      | T <sub>R</sub> (ms) | T <sub>S</sub> (ms) | T <sub>Q</sub> (ms) | T <sub>N</sub> (ms) | T <sub>B</sub> (ms) |
|------|---------------------|---------------------|---------------------|---------------------|---------------------|
| Min. | -                   | P2.009 + 2          |                     |                     |                     |
| Max. | 200                 | P2.009 + 10         |                     |                     |                     |

Absolute System ASDA-A3

#### Descriptions:

When the handshake communication starts, the ABSE signal is triggered.

(2) After the T<sub>s</sub> delay time (make sure the ABSE signal is On), the functions for DI4, DO2, and DO3 are switched to ABSQ, ABSR, and ABSD, respectively. If DI4 was in the high-level state before, it remains in the high-level state when switched to ABSQ (logic high-level signal). DI4, DO2, and DO3 are dual-function DI/DOs, which means the set functions for DI4, DO2, and DO3 share the same DI/DOs with ABSQ, ABSR, and ABSD. Pay special attention to the functions when switching or set these DI/DOs to 0 to disable the set functions.

- (3) If DI4 was in the high-level state and switched to ABSQ after the T<sub>S</sub> delay time, when the controller resets this signal to low level, the new signal is interpreted as the data access command.
- (4) After the T<sub>Q</sub> time, the handshake data is ready and the absolute position is sent to ABSD. Now the servo drive triggers the ABSR signal and the controller can access the data. If the controller cannot detect the ABSR status while it is changing to high level after the maximum T<sub>Q</sub> time (refer to Figure 10.3.6.1), there may be a communication error such as communication cable disconnection.
- (5) Once the ABSR signal is set to high level, the controller accesses the data, and the ABSQ signal is set to high level to notify the servo drive that data was read.
- (6) When ABSQ is at high level, ABSR is set to low level after the T<sub>N</sub> time in order to send the data for the next bit communication.
- (7) When ABSR is at low level, ABSQ is also set to low level and the servo drive needs to send the data for the next bit communication.
- (8) Repeat steps 3 and 4. Send the absolute position to ABSD for the next bit communication.
- (9) Repeat steps 5 to 7. The controller has read and received the data.
- (10) The third bit data is ready.
- (11) After the T<sub>R</sub> waiting time, if the controller has not read the data and triggered the ABSQ signal, the servo drive sends the ABSW signal (communication error) and stops the handshake communication.
- (12) When the controller receives the communication error signal, it sets ABSE to low level and prepares to restart the handshake communication.
- (13) ABSW resumes to low level after the servo drive receives the ABSE signal.
- (14) The controller resumes communication after the  $T_B$  time.
- (15) Repeat step 1.
- (16) If no error occurs, the controller completes 80 bits (0 79) of the handshake communication with the servo drive. DI4, DO2, and DO3 then resume their original functions.
- Note: if ABSE is set to low level first and then changed to high level, but ABSW does not resume to high level and the alarm remains on, it means some other errors exist. Check for the following possible warnings: absolute position lost, low battery voltage level, or absolute position overflows. Restart a new communication cycle after those errors have been cleared.

ASDA-A3 Absolute System

# 10.3.5.2 Reading the absolute position with communication

You can access the data of the absolute encoder through two communication methods: instant access or register access.

#### Instant access

Instant access refers to reading the motor's feedback position as soon as power is supplied to the servo. When you set the status monitoring register 1 to the motor's feedback pulse number (P0.017 = 0), you can access the motor's current position by reading P0.009.

#### Register access

Register access means the motor's position is temporarily stored in the register and the read value does not change with the motor's movement. Once you set P0.049 with communication, the encoder status and motor absolute position (number of revolutions), and pulse number (or PUU) are stored in P0.050, P0.051, and P0.052 respectively. You can set to read the value in the unit of pulse or PUU with P2.070 [Bit 1].

- When P0.049 is set to 1, the drive does not clear the position error when reading the position value.
- When P0.049 is set to 2, the drive clears the position error at the same time when reading the position value. After the motor is enabled, it moves slightly forward and backward to correct its position even it is stopped. To avoid the difference between the actual and read motor positions, set P0.049 to 2 to have the motor's actual position updated to the servo drive, which clears the position error.

For example, the motor's current position is 20000, but it varies between 19999 and 20001. If you send the command to read the motor's position when it stops at 20001, the read value is 20001. Meanwhile, 20001 is updated to the servo drive, meaning the position error is cleared. If the servo drive does not update the read position, a command error occurs.

Absolute System ASDA-A3

■ After all position data is updated in P0.050 - P0.052, P0.049 is automatically reset to 0. At that point, the controller can access the values of P0.050 - P0.052.

■ P0.050 shows the status of the absolute encoder. When the status shows "absolute position lost" or "overflow of number of revolutions", it means the read absolute position is invalid. In this case, you must re-establish the absolute origin position.

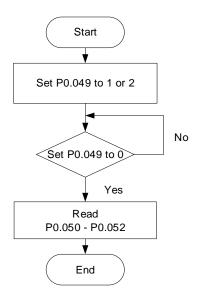

ASDA-A3 Absolute System

# 10.4 Parameters, DI/DO, and alarms related to absolute function

Relevant parameters (refer to Chapter 8 for detailed information):

| Parameter | Function                                                           |  |  |  |
|-----------|--------------------------------------------------------------------|--|--|--|
| P0.002    | Drive status                                                       |  |  |  |
| P0.049    | Update encoder absolute position                                   |  |  |  |
| P0.050    | Absolute position system status                                    |  |  |  |
| P0.051    | Encoder absolute position - number of revolutions                  |  |  |  |
| P0.052    | Encoder absolute position - pulse number or PUU within single turn |  |  |  |
| P2.069    | Absolute encoder                                                   |  |  |  |
| P2.070    | Read data selection                                                |  |  |  |
| P2.071    | Absolute position reset                                            |  |  |  |

Relevant DI/DO (refer to Chapter 8 for detailed information):

| Setting value DI name                                                                  |  | Setting value                                                                                  | DO name                      |  |
|----------------------------------------------------------------------------------------|--|------------------------------------------------------------------------------------------------|------------------------------|--|
| 0x1D ABSE                                                                              |  | When DI.ABSE is on,<br>DO.ABSR triggered by<br>DO2 will replace the DO2<br>assigned by P2.019. | ABSR always output<br>by DO2 |  |
| When DI.ABSE is on, the DI.ABSQ from DI4 replaces the DI4 by DI4 function from P2.013. |  | When DI.ABSE is on,<br>DO.ABSD triggered by<br>DO3 will replace the DO3<br>assigned by P2.020. | ABSD always output<br>by DO3 |  |
| 0x1F ABSC                                                                              |  | 0x0D                                                                                           | ABSW                         |  |

Relevant alarms (refer to Chapter 14 for detailed information):

| Display | Alarm name                                                                            |
|---------|---------------------------------------------------------------------------------------|
| AL060   | Absolute position is lost                                                             |
| AL061   | Encoder undervoltage                                                                  |
| AL062   | Number of revolutions of the absolute encoder overflows (issued by encoder)           |
| AL069   | Wrong motor type                                                                      |
| AL072   | Encoder overspeed                                                                     |
| AL073   | Encoder memory error                                                                  |
| AL074   | Encoder single-turn absolute position is in error                                     |
| AL075   | Encoder absolute number of revolutions is in error                                    |
| AL077   | Encoder internal error                                                                |
| AL079   | Encoder parameter setting incomplete                                                  |
| AL07B   | Encoder memory is busy                                                                |
| AL07C   | Command to clear the absolute position is issued when the motor speed is over 200 rpm |
| AL07D   | Motor stops operating when servo drive power is cycled before AL07C is cleared        |
| AL07E   | Error occurs when the encoder clears the procedure                                    |
| AL289   | Position counter overflows                                                            |

Absolute System ASDA-A3

(This page is intentionally left blank.)

# **Linear Motor** and Third-Party Motor

This chapter provides the usage and setting details for the linear motors and third-party motors.

| 11 | .1 | Line   | ar m   | notor overview······ 11-                                     | 3 |
|----|----|--------|--------|--------------------------------------------------------------|---|
| 11 | .2 | Insta  | allati | on and configuration ······ 11-                              | 4 |
|    | 11 | 1.2.1  | Pre    | cautions for installing linear motors······· 11-             | 4 |
|    | 11 | 1.2.2  | Cor    | nfigurations for linear motors and rotary motors······· 11-  | 7 |
|    |    | 11.2.2 | 2.1    | Peripheral configuration for pulse type motors 11-           | 8 |
|    |    | 11.2.2 | 2.2    | Peripheral configuration for pulse type and sine wave        |   |
|    |    |        |        | type motors                                                  | 9 |
|    |    | 11.2.2 | 2.3    | Peripheral configuration for Delta motors and third-party    |   |
|    |    |        |        | communication type motors11-1                                | 0 |
|    | 11 | 1.2.3  | Co     | ommunication type motors·······11-1                          | 1 |
|    |    | 11.2.3 | 3.1    | Third-party communication type motors 11-1                   | 1 |
|    |    | 11.2.3 | 3.2    | Supported communication format for the motors11-1            | 2 |
|    |    | 11.2.3 | 3.3    | Pin assignment of communication type motors 11-1             | 2 |
| 11 | .3 | Com    | nplet  | e the settings for linear motors and third-party motors with |   |
|    |    | ASE    | A-S    | oft11-1                                                      | 3 |
|    | 11 | 1.3.1  | Mot    | tor parameter identification······11-1                       | 4 |
|    |    | 11.3.1 | 1.1    | Motor parameter identification for linear motors11-1         | 5 |
|    |    | 11.3.1 | 1.2    | Motor parameter identification for rotary motors 11-2        | 2 |
|    | 11 | 1.3.2  | Line   | ear motor direction setting······11-2                        | 9 |
| 11 | .4 | Line   | ar ei  | ncoder 11-3                                                  | 0 |
| 11 | .5 | Hall   | sens   | sor11-3                                                      | 1 |
|    | 11 | 1.5.1  | Inst   | talling the Hall sensor······11-3                            | 2 |
|    | 11 | 1.5.2  | Che    | ecking the Hall sensor phase sequence······11-3              | 3 |
| 11 | .6 | Posi   | ition  | signal converter box11-3                                     | 4 |
|    | 11 | 1.6.1  | Spe    | ecifications of position signal converter box ······ 11-3    | 4 |
|    | 11 | 1.6.2  | Inte   | erface of position signal converter box·······11-3           | 5 |
|    | 11 | 1.6.3  | Pin    | assignment of position signal converter box 11-3             | 6 |
| 11 | .7 | Line   | ar m   | notor parameter setting ·······11-3                          | 7 |
|    | 11 | 1.7.1  | Tota   | al weight (mover + load) ·······11-3                         | 7 |
|    | 11 | 1.7.2  | E-G    | Sear ratio ······· 11-3                                      | 7 |
|    |    |        |        |                                                              |   |

| 11.7.3 | Limit setting ······ 11-37                                 |
|--------|------------------------------------------------------------|
| 11.7.4 | Current setting for initial magnetic field detection 11-38 |
| 11.7.5 | Overload gain                                              |

# 11.1 Linear motor overview

Linear motor can directly convert electrical energy into linear kinetic energy, and its mover and stator structures are different from those of a permanent-magnet rotary motor. The use of a linear motor reduces the number of parts used in the machine. The direct drive method not only eliminates backlash, but also reduces the complexity of the machine and improves reliability.

The linear motor drive speed is faster than the rotary motor connected to the ball screw. In applications with longer stroke, be aware that the ball screw being too long causes the screw to droop and creates more friction, which results in wearing of the screw. The linear motor adopts a modular design which can connect to unlimited number of modules, so there are relatively few restrictions on the stroke.

The linear motor uses the linear scale or magnetic scale to get the feedback position instead of the rotary encoder in the rotary motor. When a linear motor is used, it is recommended that you install a Hall sensor and temperature sensor. The temperature sensor can directly monitor the actual temperature of the linear motor, providing further protection for the motor. For more information about the Hall sensor, refer to Section 11.5.

Note: for the Hall sensor setting, refer to PM.003 in Chapter 8; for the temperature sensor setting, refer to PM.022 in Chapter 8.

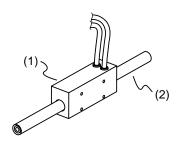

#### Linear motor

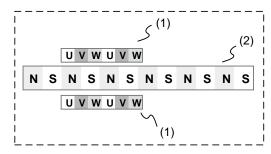

#### Flat type (iron core) linear motor

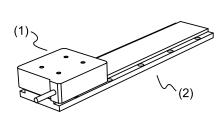

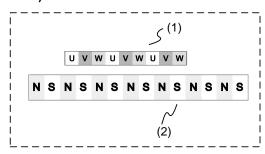

# **U-shaped linear motor**

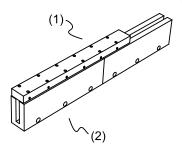

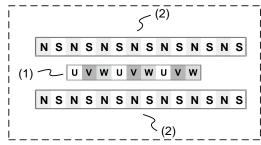

# 11.2 Installation and configuration

# 11.2.1 Precautions for installing linear motors

The Delta linear motor is designed for industrial applications. It is necessary that you fully read the motor specifications and operation manual. For your safety and correct use of the linear motor, read the precautions carefully before connecting the motor to any equipment.

The safety precautions are as follows:

#### Handling, mounting, and storage

- When removing or placing the coil assembly of the linear motor, do not drag the cable.
- Do not hit the coil assembly. Impact force will damage the coil assembly and the wiring ends.
- Do not remove or place the magnet shaft of the linear motor near any magnetic objects; otherwise, the magnet shaft may be demagnetized. Make sure the assembly procedure for the magnet shaft is complete before you proceed to the next assembly step.
- Do not hit the magnet shaft. Impact force will damage the magnets.
- The mover of the flat type linear motor is iron core. During installation, keep a distance of at least 30 cm (11.8 inches) between the iron core mover and the magnet shaft to avoid attractions, which may cause personnel injury.
- Do not touch the linear motor during operation because its temperature is high. If you need to disassemble the linear motor, power off the motor and wait for the motor to cool down before disassembling.
- The magnet shaft has ferromagnetism, so avoid using tools or screws that are magnetic; otherwise, it may cause personnel injury when the magnet shaft attracts the tools or screws.
- Use a torque wrench when fastening the screws and set the tightening torque based on the screw size.
- The coil assembly and magnet shaft of the linear motor are neither waterproof nor oilproof. Do not store, install, or use the linear motor in an environment that contains water, oil liquids, corrosive and inflammable gases, or is with high humidity.
- The material of the coil assembly is not rustproof. Although rustproof oil has been applied to the coil assembly during the manufacturing process, you must check the coil assembly condition and apply rustproof oil every three months if storing the motor for more than six months.
- Ensure that the environmental conditions for storing the linear motor conform to the specifications in the instruction sheet.

■ When the magnet shaft is fixed on two sides, the magnet shaft might be bent due to gravitational force or the magnetic attraction caused by the base, especially during long distance operation. Refer to the following figure.

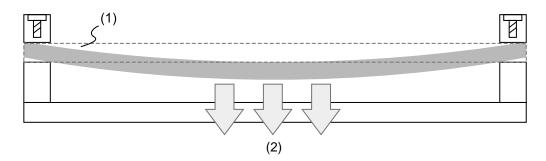

- (1) Magnet shaft; (2) Magnet shaft might be bent due to gravitational force or the force of magnetic attraction
- When the magnet shaft bends out of tolerance, it may touch the coil assembly and cause intermittent friction. Insert two pieces of sheet metal to the fixed points of the shaft or adjust the fixing angle of the shaft on two sides to offset the bending deformation, as shown in the following figure.

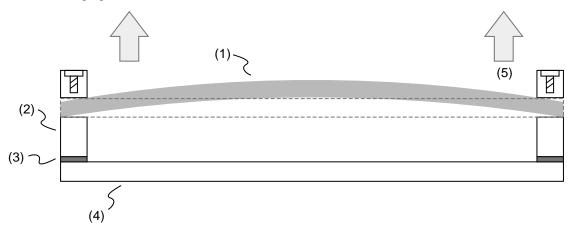

- (1) Magnet shaft; (2) Shaft support; (3) Sheet metal; (4) Base;
  - (5) Two fixing sides of the shaft are slightly bent upward

# 11

#### Wiring

- If the current exceeds the maximum current in the specifications, the coil assembly of the linear motor may overheat, and thus be damaged. Contact the distributor or local Delta sales representative if this problem occurs.
- Make sure the wiring of the linear motor is correct. Incorrect wiring will lead to abnormal operation, malfunction, or damage of the linear motor.
- The linear motor must be correctly grounded.
- When the linear motor is undergoing high-voltage component tests, cut off the power supply to the controller. To maintain the product lifespan, do not perform this kind of test unless necessary.

#### Operation

- Use the servo drives which are designed for driving the linear motors. Do not directly connect a commercial type power supply (100/200V, 50/60 Hz) to the linear motor circuit; otherwise the motor cannot operate normally and may be permanently damaged.
- Make sure there is no obstacle between the coil assembly and the magnet shaft.
- Follow the linear motor specifications when using the product. The motor's operation temperature must not exceed the specified range.
- If there is any odor, noise, smoke, heat, or abnormal vibration during motor operation, stop the motor and turn off the power immediately.
- When the linear motor is operating, reserve an air gap between the coil assembly and the magnet shaft according to the specifications. When the air gap is too large, it might lower the motor performance; when the air gap is too small, the assembly coil might be in contact with the magnet shaft.

#### Other precautions

- Delta linear motors have no user-replaceable parts.
- Do not disassemble the linear motor or replace its parts, or it will void the warranty.
- Disassembling the linear motor may lead to permanent malfunction or damage of the motor.
- Do not splash any water or oil on the product.

#### Air gap specification

To ensure the thrust is normal, pay attention to the assembly height of air gap between the coil assembly and magnet shaft, and refer to the geometric tolerance between the assembly parts to make sure the coil assembly and the magnet shaft make no contact.

# 11.2.2 Configurations for linear motors and rotary motors

The configurations for linear motors and rotary motors are as follows.

|                                                   | Rotary motor             |       |           |                                |                                                              |  |  |
|---------------------------------------------------|--------------------------|-------|-----------|--------------------------------|--------------------------------------------------------------|--|--|
| Feedback signal source                            |                          | CI    | N2        |                                | CN5                                                          |  |  |
| Supported signal                                  | Delta communication type | Pulse | Sine wave | Third-party communication type | Pulse                                                        |  |  |
| Whether to use the position signal converter box  | No                       | Yes   | Yes       | No                             | No                                                           |  |  |
| Whether to execute motor parameter identification | No                       | Yes   | Yes       | Yes                            | All motors except C8 require motor parameter identification. |  |  |

Note: when using a Delta ECMA-C8 motor, set PM.003 to 0x1002 and cycle the power before use.

| Linear motor                                      |                           |       |           |                                |       |  |
|---------------------------------------------------|---------------------------|-------|-----------|--------------------------------|-------|--|
| Feedback signal source                            |                           | Cl    | N2        |                                | CN5   |  |
| Supported signal                                  | Delta communication type* | Pulse | Sine wave | Third-party communication type | Pulse |  |
| Whether to use the position signal converter box  | No                        | Yes   | Yes       | No                             | No    |  |
| Whether to execute motor parameter identification | No                        | Yes   | Yes       | Yes                            | Yes   |  |

Note: Delta communication type linear motor is coming soon.

# Pulse signal

- 1. The pulse signals can be input through the CN5 connector of the servo drive. Refer to Section 11.2.2.1 for details.
- 2. The pulse signals can also be converted to Delta's communication format with the position signal converter box and input through CN2. Refer to Section 11.2.2.2 for details.

#### Sine wave signal

The sine wave signals can be input through CN2 only after being converted to Delta's communication format with the position signal converter box. Refer to Section 11.2.2.2 for details.

#### **Communication format**

The CN2 connector of the servo drive supports specific communication formats (BiSS C, Mitutoyo, Endat2.2, Fagor, Tamagawa, and Nikon) and Delta's communication format. Refer to Section 11.2.2.3 for details.

# 11.2.2.1 Peripheral configuration for pulse type motors

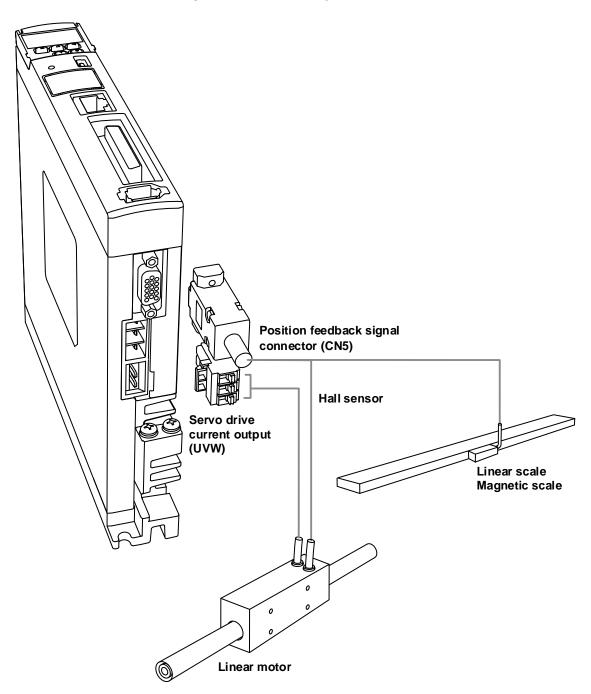

# 11.2.2.2 Peripheral configuration for pulse type and sine wave type motors

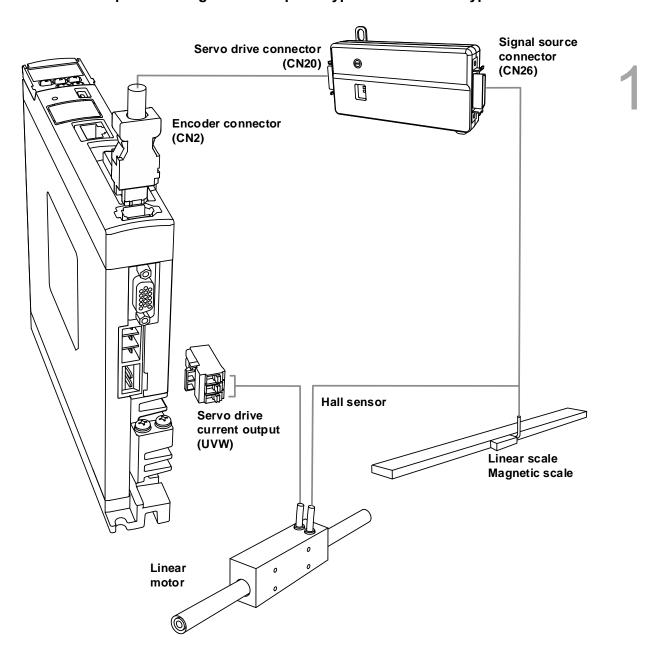

Note: refer to Section 11.6 for the wiring of the position signal converter box.

11-9

# 11.2.2.3 Peripheral configuration for Delta motors and third-party communication type motors

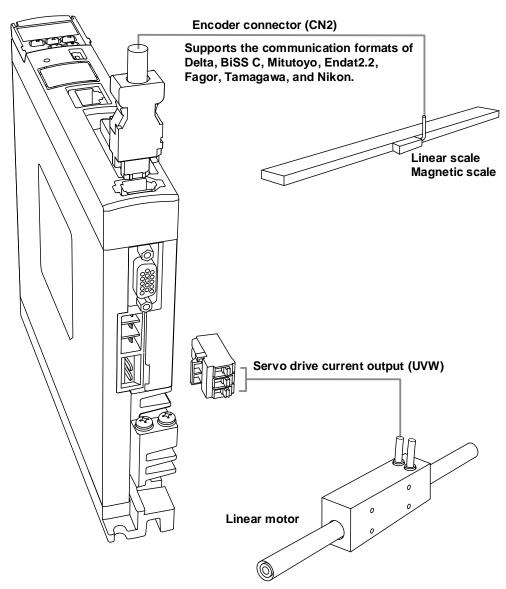

Note: refer to Section 11.2.3.3 for the pin assignments of the third-party communication type motors.

### 11.2.3 Communication type motors

#### 11.2.3.1 Third-party communication type motors

ASDA-A3 supports communication formats\*1 for the third-party encoders, including BiSS C, Mitutoyo, Endat2.2, Fagor, Tamagawa, and Nikon.

The maximum resolution of the encoders supported by the servo drive is as follows. Encoders with the resolution higher than the following specification are not supported.

Linear scale: 1 nm/pulse Rotary encoder: 30-bit

When the CN2 connector of the servo drive is configured in the following three ways and AL011 is not displayed, execute the Motor Parameter Identification Wizard\*2 and continue the operation after cycling power to the servo drive.

- 1. A position signal converter box + a pulse type motor
- 2. A position signal converter box + a sine wave type motor
- 3. Connecting with the third-party communication type motor

In addition, follow these instructions.

- Replacing the linear scale: re-import the parameter file and cycle power to the servo drive. Next, execute the Motor Parameter Identification Wizard and cycle power to the servo drive after the identification is complete.
- 2. Changing the machine: even if there are multiple machines with the same mechanical design, you need to import the parameter file for each machine individually and then cycle power to the servo drive. Next, execute the Motor Parameter Identification Wizard for each machine and cycle power to the servo drive after the identification is complete.
- Changing the motor: if you need to change to a different motor (a Delta linear motor or a third-party motor of different communication formats), re-configure the Motor Parameter Identification Wizard.
- 4. When using the absolute function, establish the absolute position of the origin; otherwise sudden unintended acceleration of motor may occur.

#### Note:

- 1. The firmware versions of v1.06x1 sub65 and v1.0635 sub55 and above support third-party motors.
- 2. Refer to Section 11.3.1 for details.

# 11.2.3.2 Supported communication format for the motors

- The A3 firmware versions of v1.06x1 sub65 and v1.0635 sub55 and above support both third-party rotary and linear motors.
- The A3 firmware version of v1.11x5 sub92 and above support Nikon's communication format.
- Due to the control IC shortage, the following functions marked with an asterisk (\*) are temporarily affected for all A3 servo drives manufactured in week 23 of year 2022 or later. Contact Delta FAEs or sales representatives if needed.

| Communication format | A3-L | A3-F | А3-М | А3-Е | Note                      |
|----------------------|------|------|------|------|---------------------------|
| Delta                | V    | V    | V    | V    | -                         |
| Mitutoyo             | V    | V    | V    | V*   | Brand: Mitutoyo           |
| BiSS C               | Х    | V*   | V*   | V*   | Brand: Renishaw, Beckhoff |
| Endat2.2             | Х    | V*   | V*   | V*   | Brand: HEIDENHAIN         |
| Fagor                | V    | V    | V    | V*   | Brand: Fagor              |
| Tamagawa             | V    | V    | V    | V*   | Brand: Tamagawa           |
| Nikon                | V    | V    | V    | V*   | Brand: Nikon              |

# 11.2.3.3 Pin assignment of communication type motors

The CN2 connector pin assignment for communication type motors is as follows.

| Pin No. | Delta | BiSS C | Endat2.2 | Mitutoyo   | Fagor      | Tamagawa | Nikon |
|---------|-------|--------|----------|------------|------------|----------|-------|
| 1       | +5V   | +5V    | +5V      | +5V        | +5V        | +5V      | Vcc   |
| 2       | GND   | GND    | GND      | GND        | GND        | GND      | GND   |
| 3       | -     | MA+    | Clock+   | -          | -          | -        | -     |
| 4       | -     | MA-    | Clock-   | -          | -          | -        | -     |
| 5       | T+    | SL+    | Data+    | REQ / SQ   | REQ/SQ     | SD       | SD    |
| 6       | T-    | SL-    | Data-    | *REQ / *SQ | *REQ / *SQ | SD-      | SD-   |

Note: make sure the signal wires are twisted in pair and shielded.

# 11.3 Complete the settings for linear motors and third-party motors with ASDA-Soft

Connect the motor to the servo drive first and then start ASDA-Soft. When the New Device window appears, select the correct Motor Type: "Linear" is for linear motors and "Rotary" is for rotary motors. If you do not select the correct motor type, a unit error occurs during parameter setting.

Note: the unit setting for the rotary motor and linear motor can be different for the same parameter.

Refer to Chapter 8 for more information.

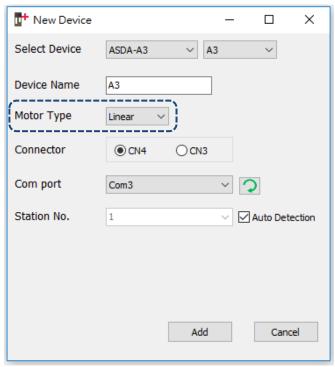

### Comparison of rotary motor and linear motor:

|                     | Rotary motor       | Linear motor                  |  |
|---------------------|--------------------|-------------------------------|--|
| Speed unit          | rpm                | mm/s, µm/s                    |  |
| Acceleration unit   | 0→3000 rpm/ms      | $0\rightarrow 5 \ (^m/_S)/ms$ |  |
| Load ratio (P1.037) | Load inertia ratio | Total weight (kg)             |  |
| Feedback type       | Encoder            | Linear scale, magnetic scale  |  |
| Z pulse             | One per revolution | Unlimited                     |  |

# 44

### 11.3.1 Motor parameter identification

If you are using the ASDA-A3 servo drive for motor parameter identification of Z-axis motors, the identification may fail due to gravity. It is suggested that you place the motor on a flat surface before starting the identification.

After starting ASDA-Soft, check the current control mode of the servo drive. If the servo drive is in communication mode, first set it to a general mode (i.e. Position, Speed, or Torque mode) and then cycle the power before executing the Motor Parameter Identification Wizard (see the path in the following figure). If you do not execute the motor parameter identification, an alarm may be triggered due to the parameter setting error, or the motor may be burnt due to the motor current setting error. When you replace the motor with a different motor model, execute the motor parameter identification again.

During the identification, the motor moves by 1 pole pair distance or 1 pole pitch. It is suggested that you execute the motor parameter identification before installing the mechanical parts; otherwise there is a risk of collision when the mechanical parts are moving.

Note: Delta C3 pulse type motors require the motor parameter identification.

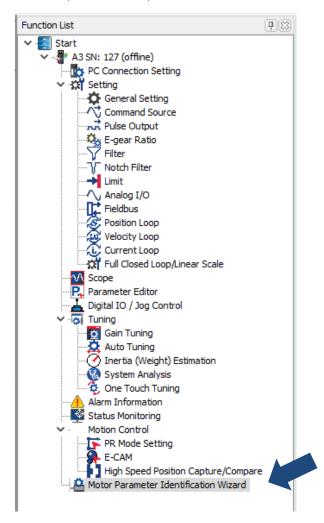

# 11.3.1.1 Motor parameter identification for linear motors

As shown in the following figure, there are four steps in the motor parameter identification procedure for the linear motors, "Select Motor Type", "Set Motor Parameters", "Set Feedback Signal", and "Start Motor Identification". You can complete the setting by following the four steps. The details are as follows.

Step 1: Select Motor Type

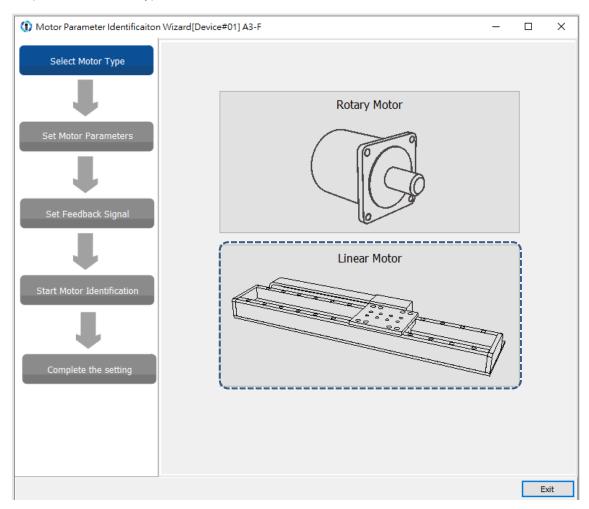

Start the Motor Parameter Identification Wizard and select "Linear Motor".

Step 2: Set Motor Parameters

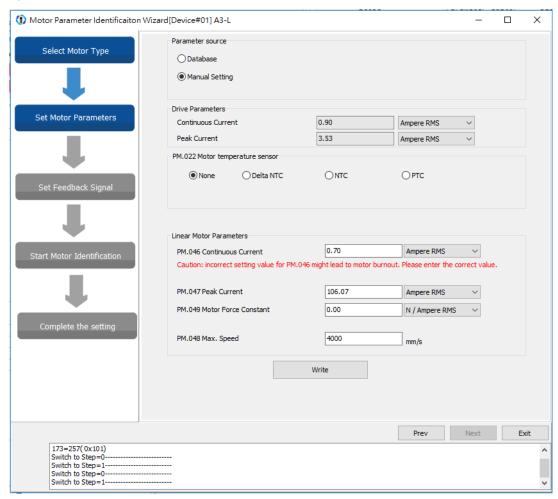

**Parameter source:** there are two options. For "Database", you only need to confirm the Delta linear motor model and the software automatically fills in the motor specifications according to the content in the database. For "Manual Setting", input all linear motor specifications manually.

**PM.022 Motor temperature sensor:** if the third-party motor is equipped with a temperature sensor, select the type of the temperature sensor and then set PM.024 (Motor temperature sensor resistance).

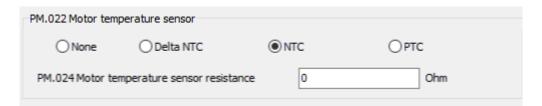

**Linear Motor Parameters:** correctly set the motor current parameters (PM.046 and PM.047), or the motor may be burnt. Be sure to double check the parameter settings and whether the unit is Ampere RMS or Ampere Peak.

When the settings are complete, click **Write** and then click **Next**.

Note: the grayed-out fields are read-only and cannot be edited.

Step 3: Set Feedback Signal

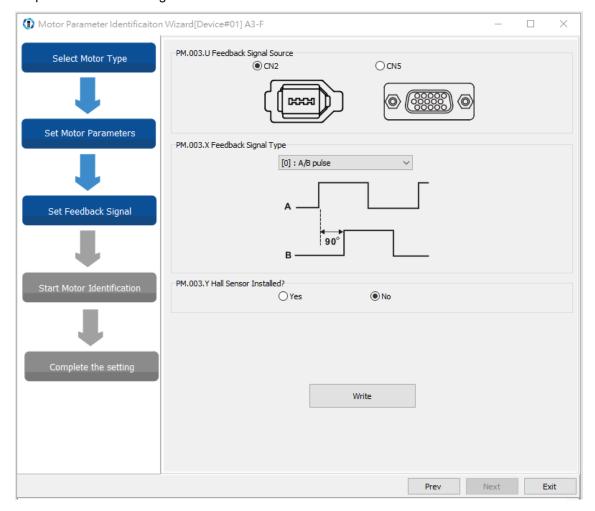

**PM.003.U Feedback Signal Source:** ASDA-A3 supports pulse type (square wave), sine wave type, and some of the third-party communication type linear encoders. The CN5 position feedback signal connector can directly receive the pulse signals from the linear encoder. If you select CN2 encoder signal connector for receiving pulses or sine waves, it has to work with the position signal converter box. Select "CN2" for the communication type linear encoders. If the hardware connection does not match the parameter settings, AL011 is triggered.

**PM.003.X Feedback Signal Type:** when the signal source is CN2, after the servo drive detects the position signal converter box, select A/B pulse or sin/cos type feedback signal from the drop-down menu. When the signals are transmitted through communication, setting this field is not required. When the signal source is CN5, this connector only receives pulse signals and the field option is unavailable.

PM.003.Y Hall Sensor Installed: check if the Hall sensor is installed.

When the settings are complete, click Write and then click Next.

The encoder / linear scale settings include pulse type, sine wave type, and communication type. Refer to the following for more details.

### ■ Encoder / Linear Scale Setting (pulse type)

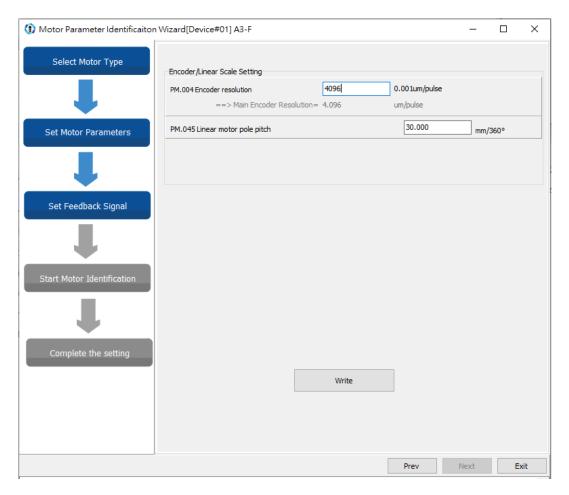

**PM.004 Main encoder resolution:** input the linear scale resolution after frequency quadrupling (unit:  $0.001 \mu m/pulse$ ). For example, if the linear scale resolution is  $1 \mu m/pulse$ , then PM.004 = 1000.

**PM.045 Linear motor pole pitch:** you can find this value in the linear motor catalog, or you can select a linear motor model from the database and the value is automatically filled in; if you are using a third-party linear motor or the linear motor is not yet created in Delta's database, you must input the value manually. If the set value is incorrect, AL051 is triggered.

When the settings are complete, click Write and then click Next.

Note: the grayed-out field is read-only and cannot be edited.

# ■ Encoder / Linear Scale Setting (sine wave type)

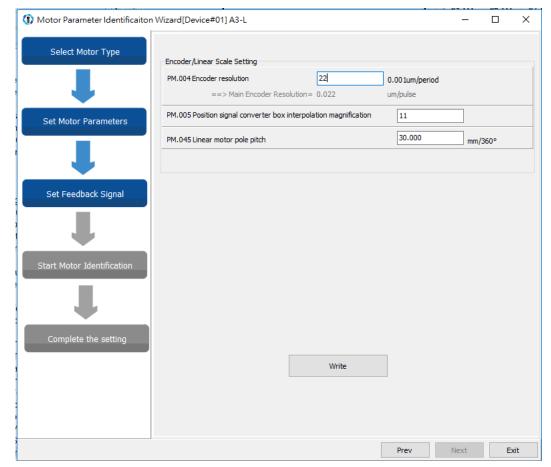

**PM.004 Main encoder resolution:** input the corresponding distance for the motor single-phase sine wave (unit:  $0.001 \mu m/period$ ).

**PM.005 Position signal converter box interpolation magnification:** it is suggested that you set it to the default value of 11. After the interpolation, the resolution is PM.004x0.001 /  $2^N$ , and N = PM.005.

**PM.045 Linear motor pole pitch:** you can find this value in the linear motor catalog. If the set value is incorrect, AL051 is triggered.

When the settings are complete, click Write and then click Next.

Note: the grayed-out field is read-only and cannot be edited.

# 11

# ■ Encoder / Linear Scale Setting (communication type)

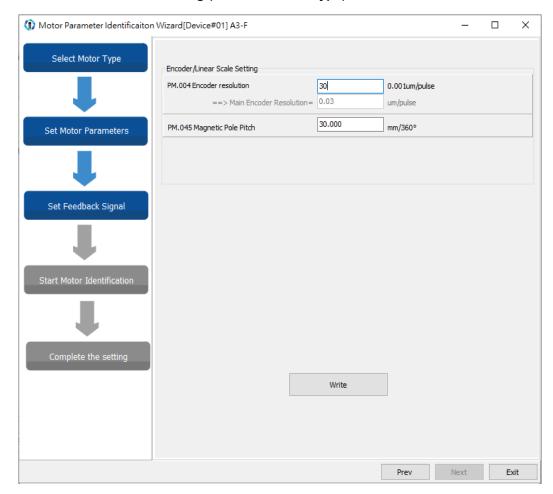

Input the values of PM.004 (Main encoder resolution) and PM.045 (Linear motor pole pitch).

When the settings are complete, click Write and then click Next.

Note: the grayed-out field is read-only and cannot be edited.

Step 4: Start Motor Identification

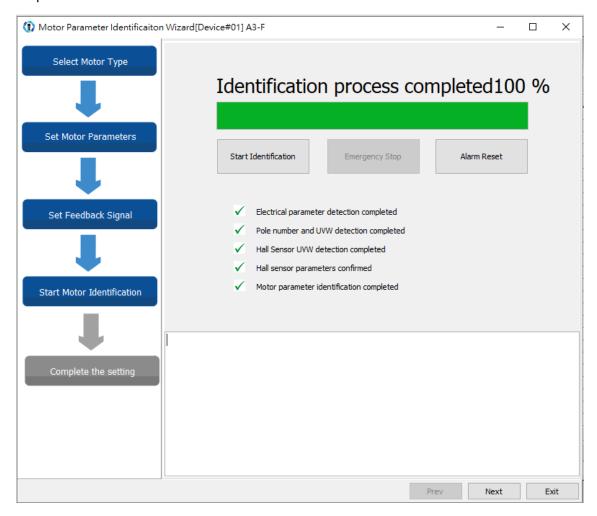

Manually move the linear motor to the center of the platform or move it back and forth for one pole pitch. To avoid damage to the machine and personnel injury, before executing the motor identification, make sure there is no person nearby because the platform moves slightly when the motor identification process is executed.

If an alarm occurs during the identification process, refer to Chapter 14 Troubleshooting to clear the alarm. The software continues with the identification process only when the alarm is cleared. Cycle power to the servo drive after the identification process is complete. Without cycling the power, you cannot switch the servo to the Servo On state.

# 11.3.1.2 Motor parameter identification for rotary motors

As shown in the following figure, there are four steps in the motor parameter identification procedure for the rotary motors, "Select Motor Type", "Set Motor Parameters", "Set Feedback Signal", and "Start Motor Identification". You can complete the setting by following the four steps. The details are as follows.

Step 1: Select Motor Type

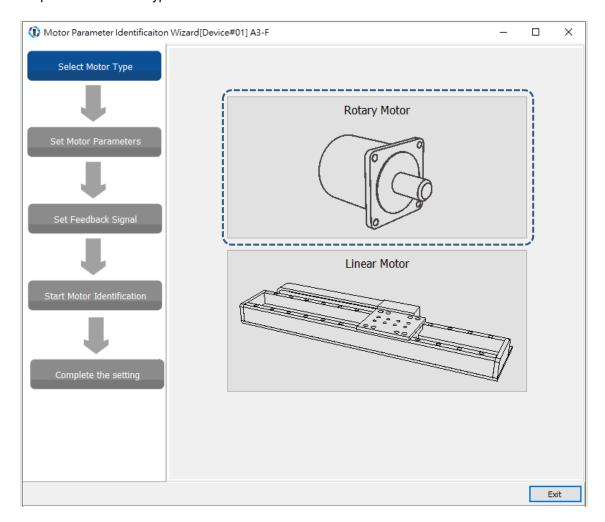

Start the Motor Parameter Identification Wizard and select "Rotary Motor".

Step 2: Set Motor Parameters

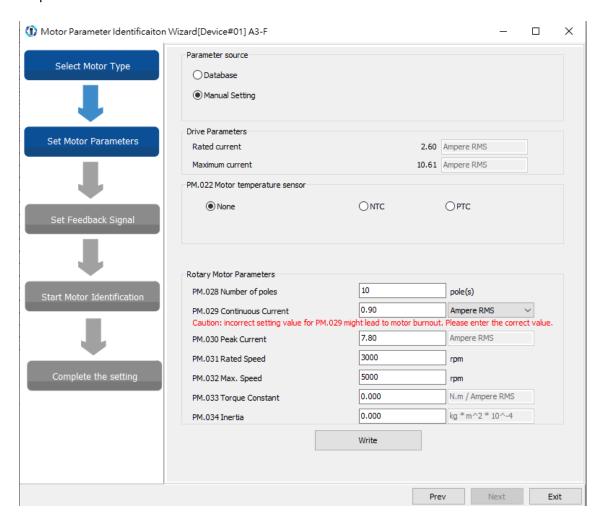

**Parameter source:** Delta C3 pulse type rotary motors and third-party communication type motors only support "Manual Setting". Delta communication type motors do not require the identification.

**PM.022 Motor temperature sensor:** if the third-party motor is equipped with a temperature sensor, select the type of the temperature sensor and then set PM.024 (Motor temperature sensor resistance).

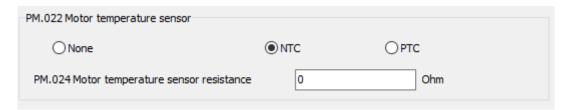

**Rotary Motor Parameters:** input all motor specifications manually. Correctly set the motor current parameters (PM.029 and PM.030), or the motor may be burnt. Be sure to double check the parameter settings and whether the unit is Ampere RMS or Ampere Peak.

When the settings are complete, click Write and then click Next.

Note: the grayed-out fields are read-only and cannot be edited.

Step 3: Set Feedback Signal

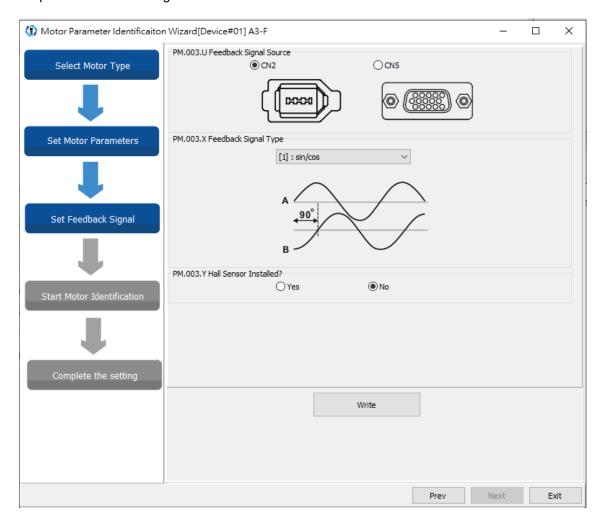

**PM.003.U Feedback Signal Source:** ASDA-A3 supports pulse type (square wave), sine wave type, and some of the third-party communication type encoders. The CN5 position feedback signal connector can directly receive the pulse signals from the encoder. If you select CN2 encoder signal connector for receiving pulses or sine waves, it has to work with the position signal converter box. Select "CN2" for the communication type encoders. If the hardware connection does not match the parameter settings, AL011 is triggered.

**PM.003.X Feedback Signal Type:** when the signal source is CN2, after the servo drive detects the position signal converter box, select A/B pulse or sin/cos type feedback signal from the drop-down menu. When the signals are transmitted through communication, setting this field is not required. When the signal source is CN5, this connector only receives pulse signals and the field option is unavailable.

PM.003.Y Hall Sensor Installed: check if the Hall sensor is installed.

When the settings are complete, click Write and then click Next.

Note: the grayed-out field is read-only and cannot be edited.

The encoder / linear scale settings include pulse type, sine wave type, and communication type. Refer to the following for more details.

### ■ Encoder / Linear Scale Setting (pulse type)

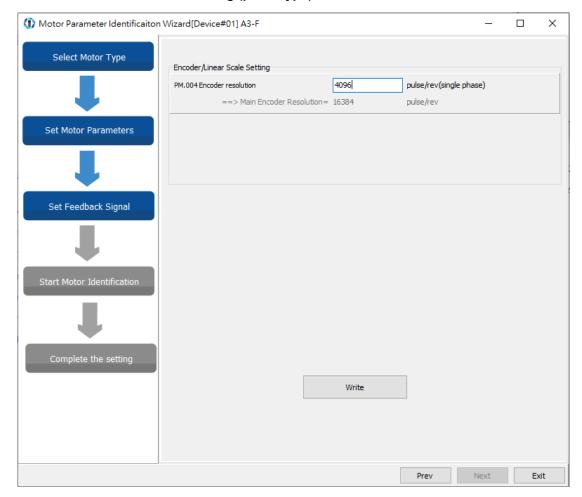

**PM.004 Main encoder resolution:** input the single-phase pulse number of one revolution (unit: pulse/rev).

When the settings are complete, click Write and then click Next.

# 11

■ Encoder / Linear Scale Setting (sine wave type)

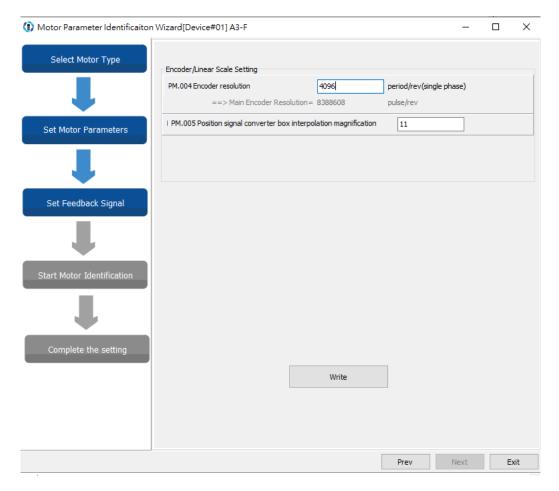

**PM.004 Main encoder resolution:** input the single-phase sine wave pulse number of one revolution (unit: period/rev).

**PM.005 Position signal converter box interpolation magnification:** it is suggested that you set it to the default value of 11. After the interpolation, the resolution is  $PM.004x2^{N}$  pulse/rev, and N = PM.005.

When the settings are complete, click Write and then click Next.

# ■ Encoder / Linear Scale Setting (communication type)

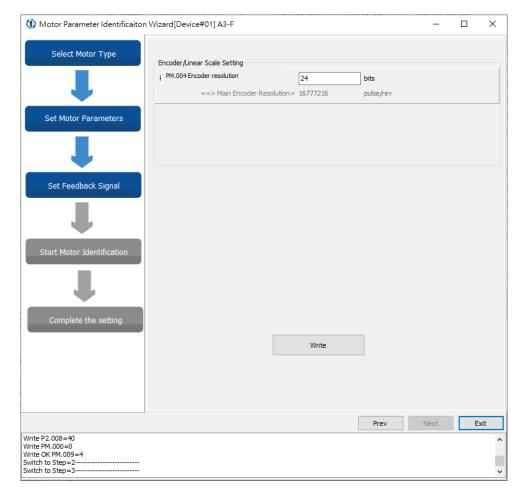

Input the value of PM.004 Main encoder resolution (unit: bits).

When the settings are complete, click  $\mbox{\bf Write}$  and then click  $\mbox{\bf Next}.$ 

11

Step 4: Start Motor Identification

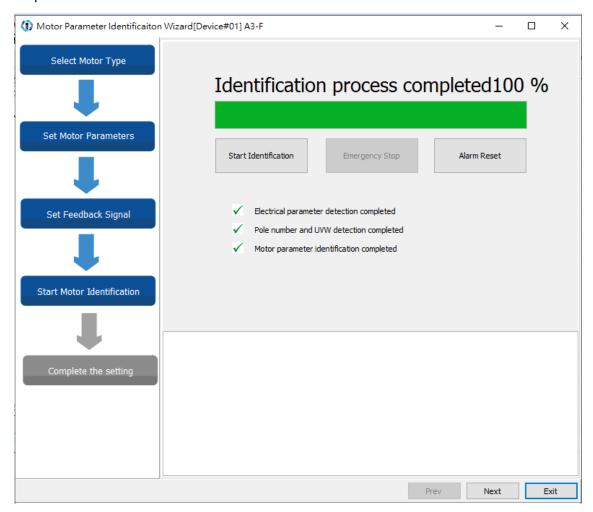

If an alarm occurs during the identification process, refer to Chapter 14 Troubleshooting to clear the alarm. The software continues with the identification process only when the alarm is cleared. Cycle power to the servo drive after the identification process is complete. Without cycling the power, you cannot switch the servo to the Servo On state.

## 11.3.2 Linear motor direction setting

After completing the setting for the Motor Parameter Identification Wizard, set the movement direction for the linear motor. Incorrect direction setting results in incorrect direction of movement, causing the limit switch invalid and increasing the risk of collision. Use the JOG mode to set the linear motor direction with the jog speed in units of 0.01 mm/s. When executing jog control, check if the jog speed is set too slow or too fast. If it is too slow, you may think that the motor is not actuated; if it is too fast, it may cause the motor to crash.

11

Flowchart of linear motor direction setting:

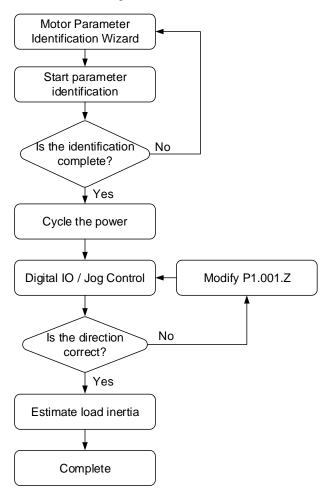

## 11.4 Linear encoder

The linear encoder generally refers to a linear scale or a magnetic scale, which is mainly used to monitor the linear motor position and return the position data to the servo drive for the purpose of servo control. Set PM.003 for the linear scale. If AL011 is triggered when the linear motor is in operation, check if PM.003.U is set correctly.

The linear encoder includes sine wave type and pulse type. Currently, the CN5\*2 of ASDA-A3 only supports pulse type encoders, and sine wave type encoders must be used with a position signal converter box connected to CN2.

#### Note:

- 1. For detailed parameter description, refer to Chapter 8 Parameters.
- 2. The CN5 single-phase maximum input frequency is 4 Mpps.

#### 11.5 Hall sensor

The magnetic pole sensor, also known as the Hall sensor, can be used to detect the motor pole. The servo drive must know the position of the motor magnetic field to efficiently actuate the motor and move the motor in the right direction. As shown in the following figure, the Hall sensor generally sends three-phase signals. The Hall sensor divides the motor magnetic field from 0° to 360° by the three-phase signals into six blocks (1, 0, 1), (1, 0, 0), (1, 1, 0), (0, 1, 0), (0,1,1), and (0,0,1), so that the servo drive can know the current position of the motor magnetic field. Before using the linear motor, check if it is equipped with a Hall sensor (or determine whether to use the Hall sensor according to the Motor Parameter Identification Wizard). If a Hall sensor is installed, set PM.003.Y to 1. If you are not using the installed Hall sensor or the linear motor is not equipped with a Hall sensor, set PM.003.Y to 0. When you are not using a Hall sensor, install a spring or balancing unit for the Z-axis mechanical part. If the magnetic pole is detected in the condition without a sensor, the motor slightly vibrates during the detection after the servo is switched to the Servo On state for the first time after power on. Currently, ASDA-A3 only supports Hall sensor of non-differential signals. Refer to Chapter 3 for the wiring of CN5 connector or Section 11.6 Position signal converter box.

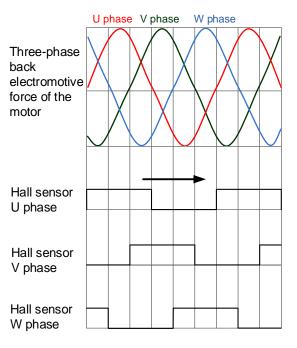

## 11.5.1 Installing the Hall sensor

Follow these instructions when installing the Hall sensor.

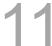

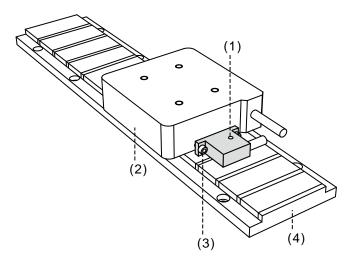

(1) The screw hole side up; (2) Mover; (3) M3 screw; (4) Stator

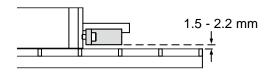

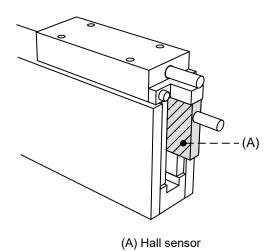

## 11.5.2 Checking the Hall sensor phase sequence

To check the phase sequence of the Hall sensor, set P0.017 to the monitoring variable -177 and observe the change of phase sequence with P0.009. The bits of this monitoring variable are (bit 3, bit 2, bit 1) = (W, V, U). The following figure shows the waveform monitored by the scope when you manually move the linear motor. You can see the phase sequence in the cycle of (1, 0, 1), (1, 0, 0), (1, 1, 0), (0, 1, 0), (0, 1, 1), and (0, 0, 1). When the motor reverses, the phase sequence is also reversed. Incorrect phase sequence may cause the motor to go in the wrong direction or even be out of control.

Note: for the monitoring variable -177, Bit 1 represents U phase, Bit 2 represents V phase, and Bit 3 represents W phase.

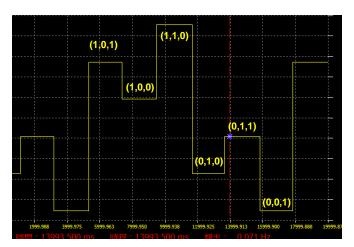

## 11

## 11.6 Position signal converter box

The position signal converter box is developed by Delta to convert the feedback signals of the third-party encoders. With this product, the feedback signals of pulses or sine waves can be converted into Delta's communication format and returned to the servo drive through CN2 without an external power supply. In addition, the position signal converter box can use the interpolation sine wave signals to increase the resolution and avoid the frequency limit.

## 11.6.1 Specifications of position signal converter box

| Model name                             | ASD-IF-EN0A20                                                                          |
|----------------------------------------|----------------------------------------------------------------------------------------|
| Power supply requirement               | +5.0V ± 5%                                                                             |
| Current consumption                    | 250 mA Typ. 500 mA Max.                                                                |
| Input signal frequency                 | Analog signal: 500 kHz Max.<br>Pulse signal: 2 MHz Max.                                |
| Analog input signal<br>(Sin, Cos, Ref) | Differential input amplitude: 0.4 to 1.2Vp-p<br>Input signal active level: 1.5 to 2.7V |
| Pulse input signal                     | +5V                                                                                    |
| Hall sensor input signal               | +3.3V                                                                                  |
| Output signal                          | Position data / Hall sensor data / warning                                             |
| Output type                            | Serial data transmission                                                               |
| Weight                                 | Approx. 70 g                                                                           |
| Operating temperature                  | 0°C to 55°C (32°F to 131°F)                                                            |
| Storage temperature                    | -20°C to +65°C (-4°F to +149°F)                                                        |

## 11.6.2 Interface of position signal converter box

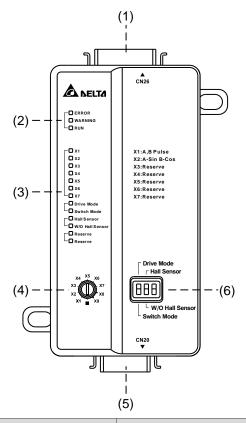

| No. | Item                                        |                 | Description                                                                                                    |
|-----|---------------------------------------------|-----------------|----------------------------------------------------------------------------------------------------|
| (1) | Connector for<br>signal source              | CN26            | 26-pin connector.                                                                                                    |
|     |                                             | ERROR*          | Alarm indicator.                                                                                                    |
| (2) | Status indicator                            | WARNING*        | Warning indicator.                                                                                                    |
|     |                                             | RUN             | Normal operation indicator.                                                                                                    |
| (3) | Function indicator                          | LED             | Displays according to the status of the signal switch knob (4) and function switch (6).                                                                                          |
|     |                                             | X1              | Square wave digital signal as the source.                                                                                                    |
| (4) | Signal switch<br>knob                       | X2              | Sine wave analog signal as the source.                                                                                                    |
|     |                                             | X3 - X9         | Function not supported.                                                                                                    |
| (5) | Connector for connecting to the servo drive | CN20            | 20-pin connector.                                                                                                    |
|     |                                             | Drive Mode      | The converter box status is controlled by the commands from the servo drive; meanwhile, the signal switch knob (4) and the function switch (6) are invalid.                      |
| (6) | Function switch                             | Switch Mode     | The converter box status is controlled by the signal switch knob (4) and the function switch (6) on the converter box; meanwhile, the commands from the servo drive are invalid. |
|     |                                             | Hall Sensor     | With a Hall sensor installed.                                                                                                    |
|     |                                             | W/O Hall Sensor | Without a Hall sensor installed.                                                                                                    |

Note: the indicators of ERROR and WARNING are irrelevant to the servo alarms; they are for the signal converter box only.

## 11.6.3 Pin assignment of position signal converter box

## CN26 pin assignment

| Pin | Assignment | Description                 | Pin | Assignment | Description                                          |
|-----|------------|-----------------------------|-----|------------|------------------------------------------------------|
| 1   | QEA_IN+    | A phase pulse (+) input     | 14  | AGND       | Analog signal ground (motor temperature)             |
| 2   | QEA_IN-    | A phase pulse (-) input     | 15  | NC         | For internal use only.<br>DO NOT connect this pin.   |
| 3   | QEB_IN+    | B phase pulse (+) input     | 16  | HALL_W     | W phase Hall sensor signal input                     |
| 4   | QEB_IN-    | B phase pulse (-) input     | 17  | HALL_V     | V phase Hall sensor<br>signal input                  |
| 5   | QEZ_IN+    | Z phase pulse (+) input     | 18  | HALL_U     | U phase Hall sensor<br>signal input                  |
| 6   | QEZ_IN-    | Z phase pulse (-) input     | 19  | NC         | For internal use only.<br>DO NOT connect this pin.   |
| 7   | QES_IN     | Single Z phase pulse input  | 20  | NC         | For internal use only.<br>DO NOT connect this pin.   |
| 8   | A+_IN      | A phase sine wave (+) input | 21  | NC         | For internal use only.<br>DO NOT connect this pin.   |
| 9   | AIN        | A phase sine wave (-) input | 22  | NC         | For internal use only.<br>DO NOT connect this pin.   |
| 10  | B+_IN      | B phase sine wave (+) input | 23  | GND        | Digital signal ground<br>(Hall sensor power ground)  |
| 11  | BIN        | B phase sine wave (-) input | 24  | GND        | Digital signal ground<br>(Linear scale power ground) |
| 12  | R+_IN      | Z phase sine wave (+) input | 25  | 5VD        | +5V power supply                                     |
| 13  | RIN        | Z phase sine wave (-) input | 26  | 5VD        | +5V power supply                                     |

## CN20 pin assignment

| Pin | Assignment | Description                                        | Pin | Assignment | Description                                        |
|-----|------------|----------------------------------------------------|-----|------------|----------------------------------------------------|
| 1   | NC         | For internal use only.<br>DO NOT connect this pin. | 11  | NC         | For internal use only.<br>DO NOT connect this pin. |
| 2   | NC         | For internal use only.<br>DO NOT connect this pin. | 12  | NC         | For internal use only.<br>DO NOT connect this pin. |
| 3   | NC         | For internal use only.<br>DO NOT connect this pin. | 13  | GND        | Power ground                                       |
| 4   | Drive_T-   | Serial communication signal transmission (-)       | 14  | 5VD        | +5V power supply                                   |
| 5   | Drive_T+   | Serial communication signal transmission (+)       | 15  | GND        | Power ground                                       |
| 6   | NC         | For internal use only.<br>DO NOT connect this pin. | 16  | 5VD        | +5V power supply                                   |
| 7   | NC         | For internal use only.<br>DO NOT connect this pin. | 17  | NC         | For internal use only.<br>DO NOT connect this pin. |
| 8   | NC         | For internal use only.<br>DO NOT connect this pin. | 18  | NC         | For internal use only.<br>DO NOT connect this pin. |
| 9   | NC         | For internal use only.<br>DO NOT connect this pin. | 19  | NC         | For internal use only.<br>DO NOT connect this pin. |
| 10  | NC         | For internal use only.<br>DO NOT connect this pin. | 20  | NC         | For internal use only.<br>DO NOT connect this pin. |

Note: NC represents "No connection", which is for internal use only. Do not connect to NC, or it may damage the servo drive.

## 11.7 Linear motor parameter setting

Some parameter settings are different for linear motors and rotary motors. The following sections describe the definitions and precautions for linear motor parameter settings. Before setting the parameters, refer to Chapter 8 Parameters for more information. Some parameter setting values and units for the linear motor are different from those for the rotary motor, which are further explained in the following sections.

# 11

#### 11.7.1 Total weight (mover + load)

The total weight estimation methods for the linear motor and the rotary motor are similar, but the setting value for the total weight of the linear motor (P1.037) is in units of kg. During the estimation, it is advisable to set the speed (P4.005) to 10000 (unit: 0.01 mm/s) or above and set the time (P5.020) to 1.5 seconds or less for the linear motor to accelerate from 0 to 5 m/s or to decelerate from 5 m/s to 0.

#### 11.7.2 E-Gear ratio

It is recommended that you set the E-Gear ratio for the linear motor to  $\frac{P1.044}{P1.045} = \frac{1}{1}$ . If the E-Gear ratio is 1, when the command issues 1 PUU, the linear scale feedback is 1 pulse; if the E-Gear ratio is 2, when the command issues 1 PUU, the linear scale feedback is 2 pulses. Incorrect E-Gear ratio setting may result in an error between the command and the actual movement distance.

#### 11.7.3 Limit setting

The limit setting function is to protect the motor from exceeding the allowable range. Connect the physical signal switch to the DI for protecting the machine and avoiding collision.

As shown in the following figure, the X and Y of the DI are user-defined. The DIX in this figure is defined as the positive limit (PL) and the DIY is defined as the negative limit (NL), which are defined as Positive inhibit limit (0x23) and Negative inhibit limit (0x22) by the digital inputs of Delta servo drives. When the forward or reverse direction changes, change the positive and negative limit settings as well; otherwise the protection is lost.

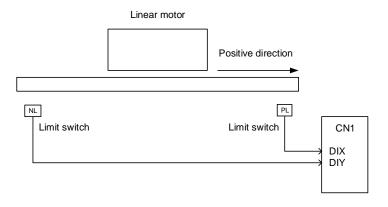

## 11

## 11.7.4 Current setting for initial magnetic field detection

PM.011 (Current setting for initial magnetic field detection) is a parameter used for the linear motor without a Hall sensor (PM.003.Y = 0). When the linear motor without a Hall sensor is powered on and the servo is switched On for the first time, the servo drive outputs the current set in PM.011 to drive the motor and can obtain the motor's present magnetic field information by automatically detecting the initial magnetic field when the motor slightly moves. There are two modes for initial magnetic field detection: quick mode (PM.012 [Bit 14] = 0) and smooth mode (PM.012 [Bit 14] = 1).

During the detection, the current setting affects how subtle the movement of the linear motor is. With the appropriate current setting, the friction between the motor and the mechanical part can be overcome and the servo drive can complete the initial magnetic field detection. Excessive current causes excessive movement of the linear motor, which may result in mechanical part collision. On the other hand, when the current is too low, the friction may not be overcome and the servo drive is unable to detect the initial magnetic field, thus triggering AL052. For the settings of PM.011, refer to Chapter 8 Parameters.

When executing the motor parameter identification for the motor of the Z axis, ensure to place the translation stage under the mechanical part at a balanced position, and set PM.012 [Bit 12] and [Bit 13] according to the feedback position of the motor and the condition of the mechanical limits. Then, you can execute the initial magnetic field detection.

Note that if you are using a motor with a brake for the Z axis, it is prohibited to use the initial magnetic field detection function. Install a Hall sensor or use an absolute motor instead.

## 11.7.5 Overload gain

The overload gain setting is for protecting the motor from overheating. Under normal circumstances, set PM.019 and PM.020 to 100% (default) or adjust the values according to the following table. These parameters do not affect the motor performance. You can monitor the motor load (overload counter) with the monitoring variable -91, which value range is from 0 to 100. When the value reaches 100, it means the motor is overloaded and the servo alarm AL006 occurs.

11

The operating time in this section means the time required for the motor protection level to reach the overload level from the normal level. When the protection level reaches the overload level, AL006 is triggered. The measurement basis of the load ratio is 100%. When the ratio is above 100%, it refers to the Load increase gain (PM.019); when the ratio is less than 100%, it refers to the Load decrease gain (PM.020). The load ratio determines whether the overload count is accumulated. When the load ratio accumulates over 100%, the operating time must be taken into consideration, or else AL006 occurs. If the load ratio is below 100%, you do not need to consider the operating time.

| Load ratio | Operating time     | Load ratio | Operating time   |
|------------|--------------------|------------|------------------|
| 0          | 12 sec × PM.020    | 260%       | 3.9 sec × PM.019 |
| 20%        | 12.3 sec × PM.020  | 280%       | 3.3 sec × PM.019 |
| 40%        | 13.6 sec × PM.020  | 300%       | 2.8 sec × PM.019 |
| 60%        | 16.3 sec × PM.020  | 320%       | 2.5 sec × PM.019 |
| 80%        | 22.6 sec × PM.020  | 340%       | 2.2 sec × PM.019 |
| 100%       | N/A                | 360%       | 2.0 sec × PM.019 |
| 120%       | 263.8 sec × PM.019 | 380%       | 1.8 sec × PM.019 |
| 140%       | 35.2 sec × PM.019  | 400%       | 1.6 sec × PM.019 |
| 160%       | 17.6 sec × PM.019  | 420%       | 1.4 sec × PM.019 |
| 180%       | 11.2 sec × PM.019  | 440%       | 1.3 sec × PM.019 |
| 200%       | 8 sec × PM.019     | 460%       | 1.2 sec × PM.019 |
| 220%       | 6.1 sec × PM.019   | 480%       | 1.1 sec × PM.019 |
| 240%       | 4.8 sec × PM.019   | 500%       | 1 sec × PM.019   |

Note: for detailed parameter description, refer to Chapter 8 Parameters.

(This page is intentionally left blank.)

## **CANopen Mode**

This chapter provides details for the required parameter settings when the servo communicates with the controller through the CANopen communication function.

| 12.1 | Bas   | sic co | onfiguration······ 12-2                         |
|------|-------|--------|-------------------------------------------------|
| 12   | .1.1  | Sup    | pported functions12-2                           |
| 12   | .1.2  | Har    | dware configuration ····· 12-3                  |
| 12   | .1.3  | Par    | ameter settings in CANopen mode ······ 12-4     |
| 12.2 | Cor   | nmu    | nication specification ······ 12-5              |
| 12   | .2.1  | Ser    | vo communication architecture ······ 12-5       |
| 12   | .2.2  | Cor    | mmunication objects ······ 12-6                 |
|      | 12.2. | 2.1    | Process data object (PDO) ······ 12-7           |
|      | 12.2. | 2.2    | Service data object (SDO)12-8                   |
|      | 12.2. | 2.3    | SDO abort codes·····12-11                       |
|      | 12.2. | 2.4    | Synchronization object (SYNC)12-12              |
|      | 12.2. | 2.5    | Emergency object (EMCY) ······12-13             |
|      | 12.2. | 2.6    | NMT services12-14                               |
| 12.3 | CAI   | Nope   | en operation modes ······12-17                  |
| 12   | .3.1  | Pro    | file Position mode·····12-17                    |
| 12   | .3.2  | Inte   | rpolated Position mode······ 12-22              |
| 12   | .3.3  | Hor    | ming mode······12-25                            |
| 12   | .3.4  | Pro    | file Velocity mode ·····12-27                   |
| 12   | .3.5  | Pro    | file Torque mode·····12-29                      |
| 12.4 | Obj   | ect c  | lictionary······12-31                           |
| 12   | .4.1  | Spe    | ecifications for objects ······12-31            |
| 12   | .4.2  | List   | of objects12-32                                 |
| 12   | .4.3  | Det    | ails of objects······12-34                      |
|      | 12.4. | 3.1    | OD 1XXXh communication object group ······12-34 |
|      | 12.4. | 3.2    | OD 2XXXh servo parameter group12-53             |
|      | 12.4. | 3.3    | OD 6XXXh communication object group ······12-54 |
| 12.5 | Dia   | anos   | stics and troubleshooting······12-96            |

## 12.1 Basic configuration

## 12.1.1 Supported functions

**CANopen functions supported by Delta servo drives:** 

■ CANopen communication objects: NMT, SYNC, SDO, PDO, and EMCY.

- SDO transmission: acyclic data exchange for reading / writing parameters and communication related settings.
- PDO transmission / reception: time-triggered, event-triggered, synchronous transmission (cyclic), and asynchronous transmission (acyclic).
- Node guarding.
- Heartbeat.

#### **CANopen function not supported by Delta servo drives:**

Time stamp.

## 12.1.2 Hardware configuration

Pin assignment (RJ-45) for CAN bus wiring

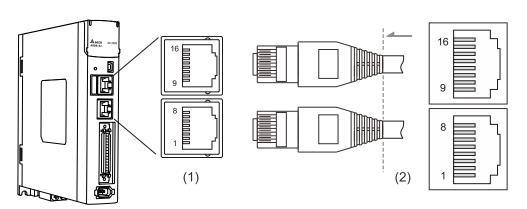

(1) CN3 connector (female); (2) CN3 connector (male)

#### Pin assignment:

| Pin No. | Signal  | Description                                                            |
|---------|---------|------------------------------------------------------------------------|
| 1       | CAN_H   | CAN_H bus line (dominant high)                                         |
| 2       | CAN_L   | CAN_L bus line (dominant low)                                          |
| 3, 7    | GND_ISO | Signal GND                                                             |
| 4       | RS-485- | For the servo drive to transmit data to the differential terminal (-). |
| 5       | RS-485+ | For the servo drive to transmit data to the differential terminal (+). |
| 6, 8    | -       | Reserved                                                               |
| 9       | CAN_H   | CAN_H bus line (dominant high)                                         |
| 10      | CAN_L   | CAN_L bus line (dominant low)                                          |
| 11, 15  | GND_ISO | Signal GND                                                             |
| 12      | RS-485- | For the servo drive to transmit data to the differential terminal (-). |
| 13      | RS-485+ | For the servo drive to transmit data to the differential terminal (+). |
| 14, 16  | -       | Reserved                                                               |

## Baud rate setting

## Baud rate and bus length

| Baud rate          | Maximum bus length |  |  |
|--------------------|--------------------|--|--|
| 1 Mbps             | 25 m (82 ft)       |  |  |
| 800 Kbps           | 50 m (164 ft)      |  |  |
| 500 Kbps (default) | 100 m (328 ft)     |  |  |
| 250 Kbps           | 250 m (820 ft)     |  |  |
| 125 Kbps           | 500 m (1640 ft)    |  |  |

## 12.1.3 Parameter settings in CANopen mode

Follow these instructions to connect the CANopen controller and the ASDA-A3 servo drive:

- 1. Set to CANopen mode: set P1.001.YX to 0C.
- Set the node ID: set P3.000 to 0x0001 0x007F.
- 3. Set the transmission rate (baud rate): set P3.001.Z to 4 (Z = 0: 125 Kbps; 1: 250 Kbps; 2: 500 Kbps; 3: 800 Kbps; 4: 1 Mbps).
- 4. It is suggested that you change the setting value of P3.012.Z from 0 (default) to 1 to enable the non-volatile setting for the parameter. Note that the default E-Gear ratio varies with the set value of P3.012.Z.

|                                                           | P3                                     | .012 = 0x0100 (Z = 1)                           | P3.012        | P3.012 = 0x0000 (Z = 0)                |  |  |
|-----------------------------------------------------------|----------------------------------------|-------------------------------------------------|---------------|----------------------------------------|--|--|
| Function                                                  | Servo<br>parameter                     | l latault                                       |               | Default                                |  |  |
| Motor stop mode                                           | P1.032                                 | 0x0000                                          | 605Bh         | 0                                      |  |  |
| S-curve acceleration constant                             | P1.034                                 | 200                                             | 6087h         | 200                                    |  |  |
| Zero speed range                                          | P1.038                                 | 100<br>(rotary*: 0.1 rpm;<br>linear*: 0.1 mm/s) | 606Fh         | 100<br>(0.1 rpm)                       |  |  |
| E-Gear ratio -<br>numerator N1                            | P1.044                                 | 16777216                                        | 6093h<br>sub1 | 1                                      |  |  |
| E-Gear ratio -<br>denominator M                           | P1.045 100000                          |                                                 | 6093h<br>sub2 | 1                                      |  |  |
| Speed reached (DO.SP_OK) range                            |                                        |                                                 | 606Dh         | 100<br>(0.1 rpm)                       |  |  |
| Accumulated time to reach desired speed                   | P1.049                                 | 0                                               | 606Eh         | 0                                      |  |  |
| Maximum an and limit                                      |                                        | Depending on the motor                          | 607Fh         | Depending on<br>the motor<br>(0.1 rpm) |  |  |
| Maximum speed limit                                       | P1.055                                 | (rotary*: 1 rpm;<br>linear*: 1 mm/s)            | 6080h         | Depending on<br>the motor<br>(rpm)     |  |  |
| Excessive deviation warning condition of Position command | P2.035                                 | 50331648                                        | 6065h         | 50331648                               |  |  |
| Positive software limit<br>(PP / CSP / CSV / CST<br>mode) | PP / CSP / CSV / CST P5.008 2147483647 |                                                 | 607Dh<br>sub2 | 2147483647                             |  |  |
| Negative software limit<br>(PP / CSP / CSV / CST<br>mode) | P5.009                                 | -2147483648                                     | 607Dh<br>sub1 | -2147483648                            |  |  |
| Origin definition<br>(HM mode)                            | P6.001                                 | 0                                               | 607Ch         | 0                                      |  |  |

Note: rotary means a permanent-magnet synchronous rotary motor; linear means a permanent-magnet synchronous linear motor.

5. It is suggested that you enable the dynamic brake function (P1.032 = 0x0000).

## 12.2 Communication specification

## 12.2.1 Servo communication architecture

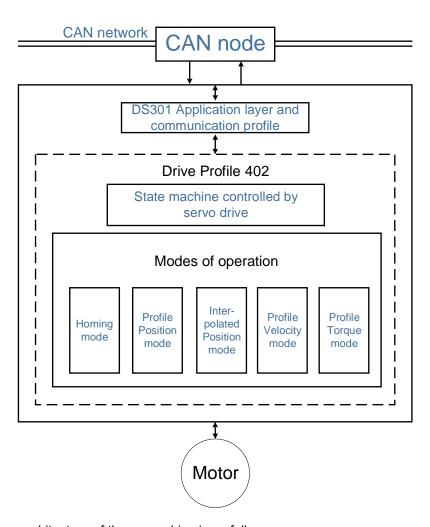

The CANopen architecture of the servo drive is as follows:

- DS301 is the communication profile. This protocol includes the communication objects (PDO, SDO, SYNC, and Emergency object), NMT service, and related communication object dictionary.
- DS402 is the device profile for drives and motion control. It defines the behavior of each operation mode and the required object parameter settings for execution.

## 12.2.2 Communication objects

The default values of the Delta servo drive object dictionary comply with the DS301 protocol. All CANopen data contains an 11-bit identifier, generally referred to as "COB-ID". The COB-ID data format is as follows:

| Bit | 10 | 9 | 8 | 7 | 6 | 5 | 4 | 3 | 2 | 1 | 0 |
|-----|----|---|---|---|---|---|---|---|---|---|---|

| Bit Function   |               | Description                                              |
|----------------|---------------|----------------------------------------------------------|
| Bit 0 - Bit 6  | Node-ID       | The data size is 7-bit and the setting range is 1 - 127. |
| Bit 7 - Bit 10 | Function code | The data size is 4-bit and the setting range is 0 - 15.  |

The following table lists the supported objects and the corresponding COB-IDs:

| Communication object | Function code | Node ID Bit 6 5 4 3 2 1 0 | COB-ID<br>DEC (HEX)   | Object index |
|----------------------|---------------|---------------------------|-----------------------|--------------|
| NMT service          | 0000          | 000000                    | 0 (0h)                | -            |
| SYNC object          | 0 0 0 1       | 000000                    | 128 (80h)             | 1005h, 1006h |
| EMCY object          | 0 0 0 1       | XXXXXXX                   | 128 (80h) + Node-ID   | 1014h        |
|                      |               |                           |                       |              |
| TxPDO1               | 0011          | XXXXXX                    | 384 (180h) + Node-ID  | 1800h        |
| RxPDO1               | 0100          | XXXXXX                    | 512 (200h) + Node-ID  | 1400h        |
| TxPDO2               | 0101          | XXXXXX                    | 640 (280h) + Node-ID  | 1801h        |
| RxPDO2               | 0110          | XXXXXX                    | 768 (300h) + Node-ID  | 1401h        |
| TxPDO3               | 0111          | XXXXXX                    | 896 (380h) + Node-ID  | 1802h        |
| RxPDO3               | 1000          | XXXXXX                    | 1024 (400h) + Node-ID | 1402h        |
| TxPDO4               | 1001          | XXXXXX                    | 1152 (480h) + Node-ID | 1803h        |
| RxPDO4               | 1010          | XXXXXX                    | 1280 (500h) + Node-ID | 1403h        |
|                      |               |                           |                       |              |
| TxSDO                | 1011          | XXXXXX                    | 1408 (580h) + Node-ID | 1200h        |
| RxSDO                | 1100          | XXXXXX                    | 1536 (600h) + Node-ID | 1200h        |
| NMT error control    | 1110          | xxxxxx                    | 1792 (700h) + Node-ID | 1016h, 1017h |

Note: 0 indicates the bit is off, 1 indicates the bit is on, and X indicates the bit is set according to the requirement.

#### Communication object dictionary:

| Communication object index | Object area                        |
|----------------------------|------------------------------------|
| 1000h - 1FFFh              | Communication Profile Area         |
| 2000h - 2FFFh              | Manufacturer Specific Profile Area |
| 6000h - 9FFFh              | Standardized Device Profile Area   |

## 12.2.2.1 Process data object (PDO)

Real-time data transmission can be achieved with Process data objects (PDOs). There are two types of PDOs: transmit PDOs (TxPDOs) and receive PDOs (RxPDOs). This definition is from the perspective of the servo drive, for example, the TxPDO refers to the object that the servo drive sends to the controller. Set the communication parameters and mapping parameters as shown in the following table to use the PDOs.

12

| Rx | Р | $\Box$ | $\cap$ | S |
|----|---|--------|--------|---|
|    |   |        |        |   |

Communication

object index

1400h

1401h

1402h

1403h

| Mapping<br>object index |  |
|-------------------------|--|
| 1600h                   |  |
| 1601h                   |  |
| 1602h                   |  |
| 1603h                   |  |

| TxPDOs                       |                            |                         |  |  |  |  |  |  |  |
|------------------------------|----------------------------|-------------------------|--|--|--|--|--|--|--|
| Communi-<br>cation<br>object | Communication object index | Mapping<br>object index |  |  |  |  |  |  |  |
| TxPDO1                       | 1800h                      | 1A00h                   |  |  |  |  |  |  |  |
| TxPDO2                       | 1801h                      | 1A01h                   |  |  |  |  |  |  |  |
| TxPDO3                       | 1802h                      | 1A02h                   |  |  |  |  |  |  |  |
| TxPDO4                       | 1803h                      | 1A03h                   |  |  |  |  |  |  |  |

The format of PDO mapping parameter is:

| Bit | 31 | 30 | 29 | 28 | 27 | 26 | 25 | 24 | 23 | 22 | 21 | 20 | 19 | 18 | 17 | 16 |
|-----|----|----|----|----|----|----|----|----|----|----|----|----|----|----|----|----|
| Bit | 15 | 14 | 13 | 12 | 11 | 10 | 9  | 8  | 7  | 6  | 5  | 4  | 3  | 2  | 1  | 0  |

| Bit             | Function           |
|-----------------|--------------------|
| Bit 0 - Bit 7   | Object data length |
| Bit 8 - Bit 15  | Object sub-index   |
| Bit 16 - Bit 31 | Object index       |

#### Example:

Communi-

cation

object RxPDO1

RxPDO2

RxPDO3

RxPDO4

To set the three PDOs, OD 6040h, OD 607Ah, and OD 6060h, in the first group of PDOs, the setting is as follows:

| Mapping parameter setting for RxPDO |               | Data           |                | Description                                  |
|-------------------------------------|---------------|----------------|----------------|----------------------------------------------|
| OD 1600h sub0                       |               | 3              |                | Set 3 PDO mappings.                          |
| OD 1600h sub1                       | 6040h         | 00h            | 10h            | -                                            |
| OD 1600h sub2                       | 607Ah         | 00h            | 20h            | -                                            |
| OD 1600h sub3                       | 6060h         | 00h            | 08h            | -                                            |
| Note                                | The total ler | ngth is 38h (5 | 6-bit) which n | meets the specification of less than 64-bit. |

## 12.2.2.2 Service data object (SDO)

With Service data objects (SDOs), you can write or read objects. The SDO message format is mainly composed of COB-ID and SDO packets. SDO packets can transmit up to 4 bytes.

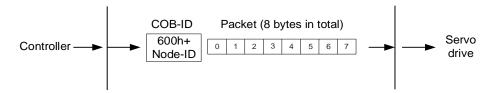

| Byte            | Function         |
|-----------------|------------------|
| Byte 0          | Command code     |
| Byte 1 - Byte 2 | Object index     |
| Byte 3          | Object sub-index |
| Byte 4 - Byte 7 | Data             |

#### Write data with SDO

To use an SDO to write data with the controller, you need to write the command code, indexes, and data according to the SDO format. The servo drive then returns the corresponding message based on the written data.

The following figure shows the packet format when the controller sends the SDO for writing data:

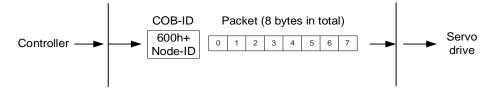

| Command code | Object | t index | Object<br>sub-<br>index |                             | Da  | Description            |  |                       |
|--------------|--------|---------|-------------------------|-----------------------------|-----|------------------------|--|-----------------------|
| Byte 0       | Byte 1 | Byte 2  | Byte 3                  | Byte 4 Byte 5 Byte 6 Byte 7 |     |                        |  |                       |
| 23h          | -      | -       | -                       |                             | Da  | Write 4 bytes of data. |  |                       |
| 2Bh          | -      | -       | -                       | Da                          | ata | Write 2 bytes of data. |  |                       |
| 2Fh          | -      | -       | -                       | Data                        |     |                        |  | Write 1 byte of data. |

The following figure shows the packet format returned by the servo drive when the controller sends the SDO for writing data:

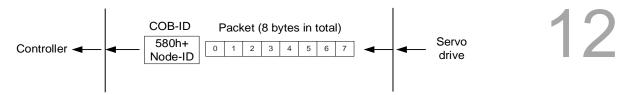

| Command code | Object | t index | Object<br>sub-<br>index |        | Da      | Description |        |                         |
|--------------|--------|---------|-------------------------|--------|---------|-------------|--------|-------------------------|
| Byte 0       | Byte 1 | Byte 2  | Byte 3                  | Byte 4 | Byte 5  | Byte 6      | Byte 7 |                         |
| 60h          | -      | -       | -                       |        |         |             |        | Write-in is successful. |
| 80h          | -      | -       | -                       |        | SDO abo | Error code. |        |                         |

Note: for SDO abort codes, refer to Section 12.2.2.3.

## Example:

Write the value of 300,000 (493E0h) to the servo parameter P7.001 (OD 2701h).

The write-in format is as follows:

| Command code | Objec  | t index | Object<br>sub-<br>index |        | Da     | Description |    |                        |
|--------------|--------|---------|-------------------------|--------|--------|-------------|----|------------------------|
| Byte 0       | Byte 1 | Byte 2  | Byte 3                  | Byte 4 | Byte 5 |             |    |                        |
| 23h          | 01     | 27      | 0                       | E0     | 93     | 04          | 00 | Write 4 bytes of data. |

## The returned packet is as follows:

| Command code | Objec  | t index | Object<br>sub-<br>index |        | Da     | Description |  |                         |
|--------------|--------|---------|-------------------------|--------|--------|-------------|--|-------------------------|
| Byte 0       | Byte 1 | Byte 2  | Byte 3                  | Byte 4 | Byte 5 |             |  |                         |
| 60h          | 01     | 27      | 0                       |        |        |             |  | Write-in is successful. |

#### ■ Read data with SDO

To use an SDO to read data with the controller, you need to write the command code and indexes according to the SDO format. The servo drive then returns the object's data based on the object to be read.

The following figure shows the packet format when the controller sends the SDO for reading data:

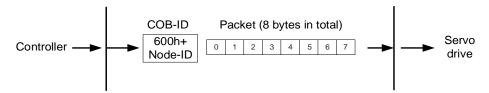

| Command code | Object | tindex | Object<br>sub-<br>index | Data   |        |        | Description |            |
|--------------|--------|--------|-------------------------|--------|--------|--------|-------------|------------|
| Byte 0       | Byte 1 | Byte 2 | Byte 3                  | Byte 4 | Byte 5 | Byte 6 | Byte 7      |            |
| 40h          | -      | -      | -                       |        |        |        |             | Read data. |

The following figure shows the packet format returned by the servo drive when the controller sends the SDO for reading data:

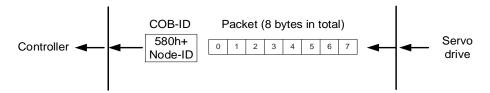

| Command code | Objec  | t index | Object<br>sub-<br>index | Data   |         |           | Description           |                       |
|--------------|--------|---------|-------------------------|--------|---------|-----------|-----------------------|-----------------------|
| Byte 0       | Byte 1 | Byte 2  | Byte 3                  | Byte 4 | Byte 5  | Byte 6    | Byte 7                |                       |
| 43h          | -      | -       | -                       | Data   |         |           | Read 4 bytes of data. |                       |
| 4Bh          | -      | -       | -                       | Da     | Data    |           |                       | Read 2 bytes of data. |
| 4Fh          | -      | -       | -                       | Data   |         |           |                       | Read 1 byte of data.  |
| 80h          | -      | -       | -                       |        | SDO abo | ort codes |                       | Error code.           |

Note: for SDO abort codes, refer to Section 12.2.2.3.

## 12.2.2.3 SDO abort codes

The abort codes are as follows:

| SDO abort code | Description                                                                                                    |
|----------------|----------------------------------------------------------------------------------------------------|
| 05040001h      | Client / Server command is invalid or unknown.                                                                        |
| 06010002h      | Attempt to write a read-only object.                                                                                  |
| 06020000h      | Object does not exist in the object dictionary.                                                                       |
| 06040041h      | Unable to map the object to the PDO.                                                                                  |
| 06040042h      | The number and length of the objects to be mapped would exceed the PDO length.                                        |
| 06060000h      | Access failed due to hardware error (storage or restore error).                                                       |
| 06070010h      | Data type does not match; parameter data length does not match.                                                       |
| 06090011h      | Sub-index does not exist.                                                                                             |
| 06090030h      | Invalid parameter value (write access only).                                                                          |
| 0800000h       | General error.                                                                                                    |
| 080000a1h      | An error occurred when an object is read from EEPROM.                                                                 |
| 080000a2h      | An error occurred when an object is written to EEPROM.                                                                |
| 080000a3h      | Invalid range when accessing EEPROM.                                                                                  |
| 080000a4h      | Data content error occurred when EEPROM is accessed.                                                                  |
| 080000a5h      | The entered password is incorrect when data is written to the encryption area.                                        |
| 08000020h      | Unable to transfer data or save data to the application.                                                              |
| 08000021h      | Unable to transfer data or save data to the application due to local control (storage or restore in the wrong state). |
| 08000022h      | Object is in use.                                                                                                    |

## 12.2.2.4 Synchronization object (SYNC)

The Synchronization objects (SYNCs) are periodically broadcast by the SYNC producer. There is no data in the SYNC packet (L = 0).

The SYNC protocol is as follows:

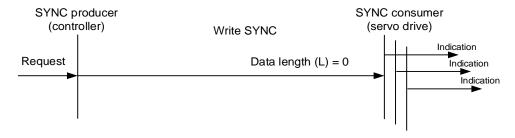

The SYNC object is used to achieve the synchronization of PDO transmission and reception between the controller and servo drive. The SYNC object transmission cycle is set by the object OD 1006h (see Section 12.4 Object dictionary for detailed settings).

The following figure shows the timing sequence between the servo drive RxPDO reception and the controller SYNC transmission. The controller transmits RxPDO to the servo drive between two SYNCs (communication cycle), and the servo drive will not execute the RxPDO received in the previous communication cycle until it receives the SYNC.

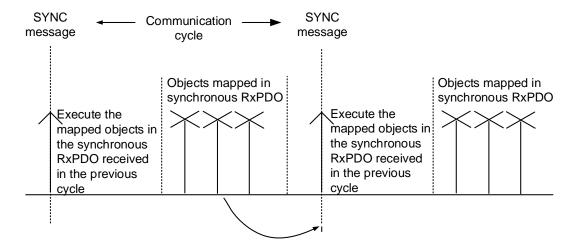

The following figure shows the timing sequence between the servo drive TxPDO transmission and the controller SYNC transmission. The servo drive transmits the TxPDO data to the controller as soon as it receives the SYNC.

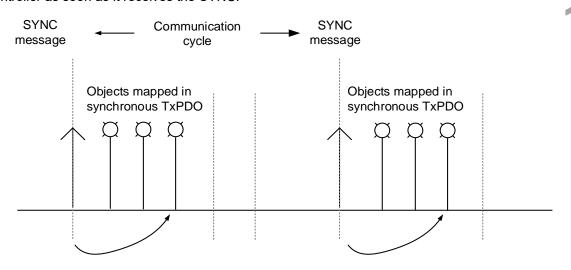

#### 12.2.2.5 Emergency object (EMCY)

When the servo detects an abnormality, it sends an alarm and notifies the controller with the Emergency object. The Emergency object can transmit only one alarm at a time. When a higher priority alarm occurs before the previous lower priority alarm is cleared, the higher priority alarm overwrites the previous alarm and is transmitted to the controller as an Emergency object.

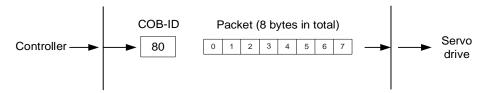

| Error                                                  | code   | Error register | Servo alarm                      | N/A         |
|--------------------------------------------------------|--------|----------------|----------------------------------|-------------|
| Byte 0                                                 | Byte 1 | Byte 2         | Byte 3                           | Bytes 4 - 7 |
| Refer to Section 13.5.2 for details of the error code. |        | OD 1001h       | Refer to Chapter 14 for details. |             |

#### 12.2.2.6 NMT services

#### State machine

The NMT state machine is shown as follows. After the servo drive completes the initialization, it enters the Pre-Operational state. The NMT state machine determines the behavior of the communication objects, such as PDO functions only in the Operational state.

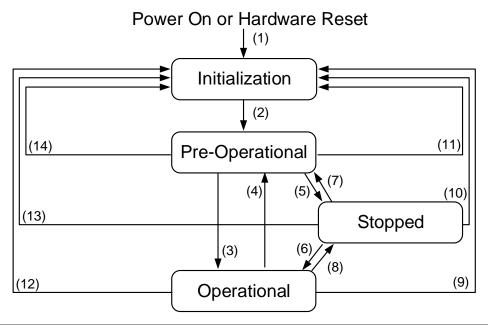

| Status          | Description                                                                                                    |
|-----------------|----------------------------------------------------------------------------------------------------|
| Initialization  | The servo drive successfully completes initialization after being powered on without errors occurring. The packets cannot yet be transmitted in this state. |
| Pre-Operational | Data can be exchanged with SDOs. If an alarm occurs in the servo drive, an emergency message is sent to notify the controller.                              |
| Stopped         | The servo drive can use SDO and TxPDO data packets to exchange data with the controller.                                                                    |
| Operational     | All data exchanges including SDOs and PDOs (TxPDOs and RxPDOs) are allowed.                                                                                 |

The following table shows the available communication objects in each communication state:

| Communication object   | Initialization | Pre-Operational | Operational | Stopped |
|------------------------|----------------|-----------------|-------------|---------|
| PDO                    |                |                 | V           | TxPDO   |
| SDO                    |                | V               | V           | V       |
| Synchronization object |                | V               | V           |         |
| Emergency object       |                | V               | V           |         |
| Boot-up object         | V              |                 |             |         |
| NMT object             |                | V               | V           | V       |

#### ■ Heartbeat

The Heartbeat mechanism is mainly to enable the producer to send packets to the consumer periodically. The producer can be a controller or servo drive; on the other hand, a controller or servo drive can also be the consumer.

12

If you use the controller to send the heartbeat and the servo drive as the consumer, you need to set the consumer heartbeat time (OD 1016h) for the servo drive. When the servo drive does not receive the heartbeat signal within the receiving time, it triggers the heartbeat event, meaning AL180 is triggered. Consumer heartbeat time (OD 1016h) is defined as the time the servo drive expects to receive a heartbeat. To start the Heartbeat mechanism, set the consumer heartbeat time (OD 1016h) and then have the controller send the heartbeat signal. The consumer heartbeat time (OD 1016h) must be greater than the producer heartbeat time which is set by the controller. Since there are delays and other uncontrollable external factors in transmitting the heartbeat message, you must retain a tolerance time for the transmission.

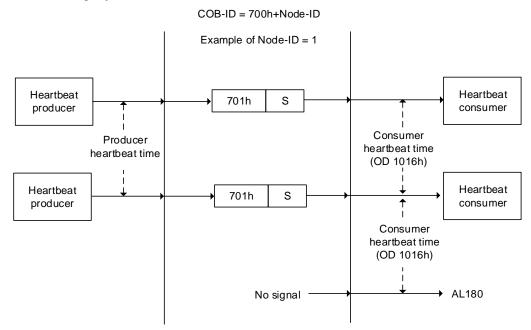

The S code is described as follows:

| S   | State           |
|-----|-----------------|
| 0   | Bootup          |
| 4   | Stopped         |
| 5   | Operational     |
| 127 | Pre-Operational |

If you want to use the servo drive as the producer, then the heartbeat is sent by the drive. When the controller does not receive the heartbeat signal within the receiving time, it triggers the heartbeat event which corresponds to the alarm defined by the controller.

The servo drive can be the consumer and the producer simultaneously. In that case, you need to set OD 1016h and OD 1017h at the same time, and the controller must be set as the producer and the consumer as well.

### ■ Node/Life guarding

The Node/Life guarding mechanism is similar to the Heartbeat mechanism. The main difference between the two is that Heartbeat only uses the consumer but not the producer to judge whether there are packets or not. The mechanism of Node/Life guarding is mainly based on the two-way relationship between the master and slave. The master periodically sends packets to the slave, and the slave must return the packets to the master within the set guard time (OD 100Ch), otherwise an error occurs. You must set the life time for the slave and the master must send the packets within the guard time. If the slave does not receive the packets, AL180 is triggered. Life time is set by multiplying the guard time by a life time factor (OD 100Dh).

The Node/Life Guarding architecture is as follows:

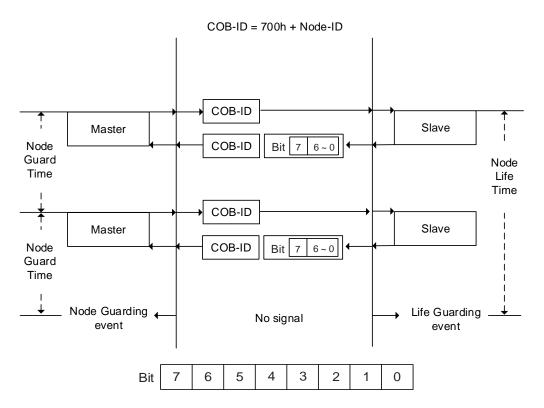

| Bit           | Function               | Description                                             |
|---------------|------------------------|---------------------------------------------------------|
| Bit 0 - Bit 6 | State of the NMT slave | 4 = Stopped<br>5 = Operational<br>127 = Pre-Operational |
| Bit 7         | Reserved               | -                                                       |

## 12.3 CANopen operation modes

This section describes the modes of operation specified by CiA DS402 when the servo is in the CANopen mode. The content includes basic operation settings and related object descriptions.

12

#### 12.3.1 Profile Position mode

After receiving the position command transmitted from the controller, the servo drive controls the servo motor to reach the target position.

In Profile Position (PP) mode, the controller only informs the servo drive of the target position, speed command, and acceleration / deceleration settings at the beginning. The motion planning from command triggering to the arrival of the target position is performed by the trajectory generator in the servo drive.

The following figure shows the Profile Position mode architecture of the servo drive:

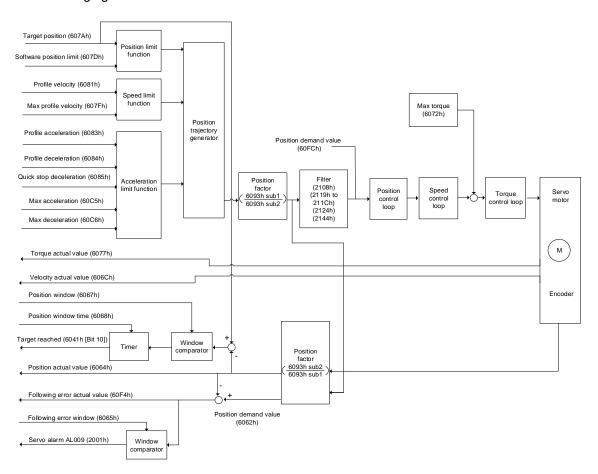

#### Operation steps:

- 1. Set OD 6060h to 01h to set the mode as Profile Position mode.
- 2. Set OD 607Ah for the target position (unit: PUU).
- 3. Set OD 6081h for the profile velocity (unit: PUU/sec).
- 4. Set OD 6083h for the profile acceleration (unit: ms).
- 5. Set OD 6084h for the profile deceleration (unit: ms).
- 6. Set the Controlword (OD 6040h). Follow these steps for operation. Steps 6.1 and 6.2 are to bring the servo drive's state machine into the ready state. For the description of the state machine, refer to the OD 6040h description in Section 12.4.3.3.

| Step | Bit 4 | Bit 3 | Bit 2 | Bit 1 | Bit 0 | Description                                |
|------|-------|-------|-------|-------|-------|--------------------------------------------|
| 6.1  | 0     | 0     | 1     | 1     | 0     | Shutdown.                                  |
| 6.2  | 0     | 0     | 1     | 1     | 1     | Switch on (ready for Servo On).            |
| 6.3  | 0     | 1     | 1     | 1     | 1     | Enable operation (Servo On).               |
| 6.4  | 1     | 1     | 1     | 1     | 1     | Command triggering (rising-edge triggered) |

- 7. After the servo completes the first motion command, the servo sets the target position, speed, and other conditions to execute the next motion command.
- 8. Set the Controlword (OD 6040h). Since the command is rising-edge triggered, switch Bit 4 to Off first and then to On.

| Step | Bit 4 | Bit 3 | Bit 2 | Bit 1 | Bit 0 | Description                                |
|------|-------|-------|-------|-------|-------|--------------------------------------------|
| 8.1  | 0     | 1     | 1     | 1     | 1     | Enable operation (Servo On).               |
| 8.2  | 1     | 1     | 1     | 1     | 1     | Command triggering (rising-edge triggered) |

#### Read the servo drive information:

- 1. Read OD 6064h to obtain the actual value of the motor position at present.
- 2. Read OD 6041h to obtain the servo drive status, including the following error and notifications for set-point acknowledge and target reached.

#### Function for the command to take immediate effect

In Profile Position mode, set the command to take effect immediately or not with OD 6040h [Bit 5].

■ Set OD 6040h [Bit 5] to 0 to disable the command from taking immediate effect

If the command is not enabled to take immediate effect, when the current motion command is in execution (not yet complete), the servo continues to execute the current motion command even if a new command is triggered. The new command is acknowledged and executed only after the current command is complete.

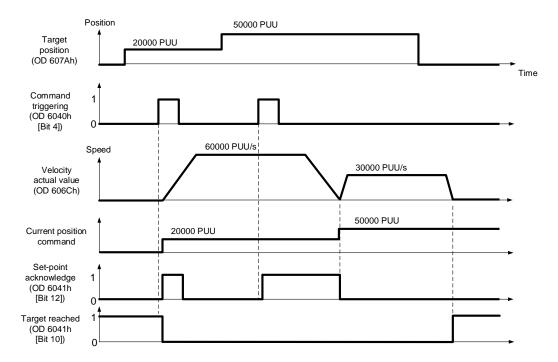

■ Set OD 6040h [Bit 5] to 1 to enable the command to take immediate effect (only valid in Profile Position mode)

If the command is enabled to take immediate effect, when the current motion command is in execution (not yet complete), the servo immediately interrupts the current command and executes the new command once receiving the new triggered command.

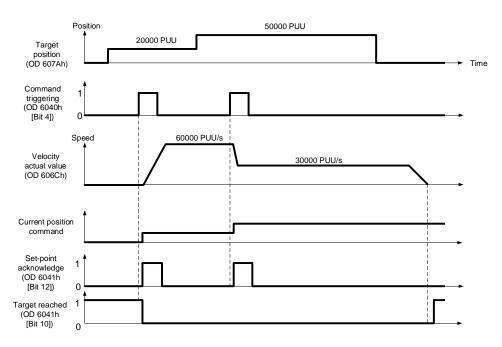

## Relevant object list

| Index | Name                                   | Data type  | Access |
|-------|----------------------------------------|------------|--------|
| 6040h | Controlword                            | UNSIGNED16 | RW     |
| 6041h | Statusword                             | UNSIGNED16 | RO     |
| 6060h | Modes of operation                     | INTEGER8   | RW     |
| 6061h | Modes of operation display             | INTEGER8   | RO     |
| 6062h | Position demand value [PUU]            | INTEGER32  | RO     |
| 6063h | Position actual internal value [Pulse] | INTEGER32  | RO     |
| 6064h | Position actual value [PUU]            | INTEGER32  | RO     |
| 6065h | Following error window                 | UNSIGNED32 | RW     |
| 6067h | Position window                        | UNSIGNED32 | RW     |
| 6068h | Position window time                   | UNSIGNED16 | RW     |
| 606Ch | Velocity actual value                  | INTEGER32  | RO     |
| 6072h | Max torque                             | UNSIGNED16 | RW     |
| 6077h | Torque actual value                    | INTEGER16  | RO     |
| 607Ah | Target position                        | INTEGER32  | RW     |
| 607Dh | Software position limit                | INTEGER32  | RW     |
| 607Fh | Max profile velocity                   | UNSIGNED32 | RW     |
| 6081h | Profile velocity                       | UNSIGNED32 | RW     |
| 6083h | Profile acceleration                   | UNSIGNED32 | RW     |
| 6084h | Profile deceleration                   | UNSIGNED32 | RW     |
| 6085h | Quick stop deceleration                | UNSIGNED32 | RW     |
| 6093h | Position factor                        | UNSIGNED32 | RW     |
| 60C5h | Max acceleration                       | UNSIGNED32 | RW     |
|       |                                        |            |        |

| Index | Name                         | Data type  | Access |
|-------|------------------------------|------------|--------|
| 60C6h | Max deceleration             | UNSIGNED32 | RW     |
| 60F4h | Following error actual value | INTEGER32  | RO     |
| 60FCh | Position demand value        | INTEGER32  | RO     |

Note: for more details, refer to Section 12.4.3 Details of objects.

## 12.3.2 Interpolated Position mode

Interpolated Position (IP) mode requires a series of position data to complete the interpolation for positioning. Different from PP (Profile Position) mode, all the motion command paths in IP mode are issued by the controller. The servo drive only follows each position that the controller issues and finally completes a motion command. Delta servo drives only support synchronous operation in which the controller periodically sends the SYNC object (COB-ID = 0x80). The interpolation time period can be set with OD 60C2h. And the controller issues the position command to the interpolation position of OD 60C1h.

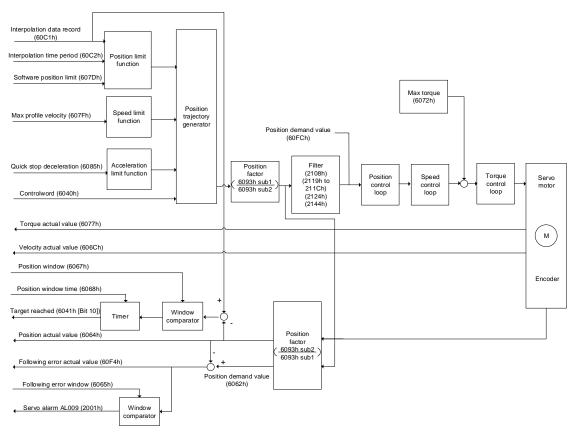

#### Operation steps:

1. Set OD 6060h to 07h to set the mode as Interpolated Position mode.

2. Set OD 60C2h for the interpolation time period. The setting must be the same as the communication cycle period (OD 1006h).

- 3. In the PDO mapping setting of the controller, configure one set of RxPDO to be OD 60C1h sub1 and OD 60C1h sub2.
- 4. In the PDO mapping setting of the controller, configure the objects to be monitored in TxPDO according to the requirements, such as the position actual value (OD 6064h).
- 5. Set the Controlword (OD 6040h). Follow these steps for operation. Steps 5.1 and 5.2 are to bring the servo drive's state machine into the ready state. For more details of the state machine, refer to the OD 6040h description in Section 12.4.3.3.

|   | Step | Bit 4 | Bit 3 | Bit 2 | Bit 1 | Bit 0 | Description                     |
|---|------|-------|-------|-------|-------|-------|---------------------------------|
|   | 5.1  | 0     | 0     | 1     | 1     | 0     | Shutdown.                       |
| Ī | 5.2  | 0     | 0     | 1     | 1     | 1     | Switch on (ready for Servo On). |
| Ī | 5.3  | 0     | 1     | 1     | 1     | 1     | Enable operation (Servo On).    |

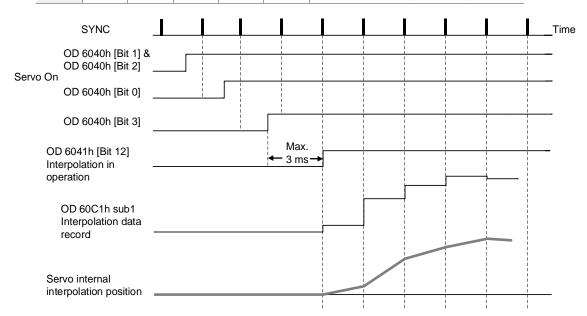

#### Adjustment method:

It is suggested that you set the SYNC communication cycle period (OD 1006h) between 1 ms and 10 ms. If the cycle period is too long, the interval between cycles also increases. If the position change is big, it causes speed fluctuations. In this case, use P1.036 (S-curve acceleration / deceleration constant) or P1.068 (Position command - moving filter) to smooth the position difference. Since the jitter of each controller is different, the time the servo receives the SYNC differs from the SYNC communication cycle time. When this happens, adjust the value of P3.009.U to increase the error range and have the servo drive automatically correct the internal timer so it is consistent with the communication cycle of the controller.

#### Relevant object list

| Index | Name                          | Data type  | Access |
|-------|-------------------------------|------------|--------|
| 6040h | Controlword                   | UNSIGNED16 | RW     |
| 6041h | Statusword                    | UNSIGNED16 | RO     |
| 6060h | Modes of operation            | INTEGER8   | RW     |
| 6061h | Modes of operation display    | INTEGER8   | RO     |
| 6093h | Position factor               | UNSIGNED32 | RW     |
| 60C0h | Interpolation sub mode select | INTEGER16  | RW     |
| 60C1h | Interpolation data record     | INTEGER32  | RW     |

Note: for more details, refer to Section 12.4.3 Details of objects.

#### 12.3.3 Homing mode

After homing is complete, the position system of the servo drive is established and the drive can start executing the position command issued by the controller. The Delta A3 servo drive offers 39 homing methods, including homing on the home switch, positive or negative limit, motor Z pulse, and hard stop.

12

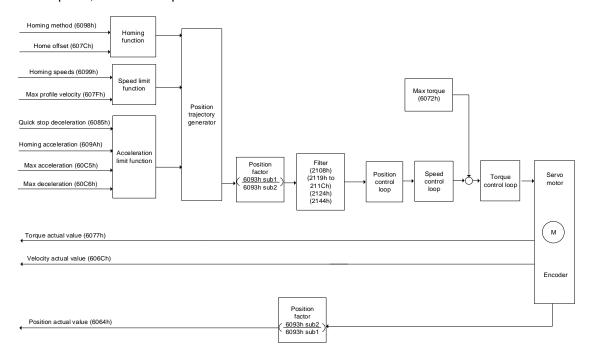

#### Operation steps:

- 1. Set OD 6060h to 06h to set the mode as Homing mode.
- 2. Set OD 607Ch for the home offset.
- 3. Set OD 6098h for the homing method.
- 4. Set OD 6099h sub1 for the speed when searching for the home switch.
- 5. Set OD 6099h sub2 for the speed when searching for the Z pulse.
- 6. Set OD 609Ah for the homing acceleration.
- 7. Set the Controlword (OD 6040h). Follow these steps for operation. Steps 7.1 and 7.2 are to bring the servo drive's state machine into the ready state. For more details of the state machine, refer to the OD 6040h description in Section 12.4.3.3.

|   | Step | Bit 4 | Bit 3 | Bit 2 | Bit 1         | Bit 0                          | Description                     |
|---|------|-------|-------|-------|---------------|--------------------------------|---------------------------------|
|   | 7.1  | 0     | 0     | 1     | 1 0 Shutdown. |                                | Shutdown.                       |
|   | 7.2  | 0     | 0     | 1     | 1             | 1                              | Switch on (ready for Servo On). |
|   | 7.3  | 0     | 1     | 1     | 1             | 1 Enable operation (Servo On). |                                 |
| · | 7.4  | 1     | 1     | 1     | 1             | 1                              | Homing (rising-edge triggered). |

Read the servo drive information:

1. Read OD 6041h to obtain the servo drive status.

2. Read OD 6064h to obtain the actual value of the motor position at present.

# Relevant object list

| Index | Name                        | Data type  | Access |
|-------|-----------------------------|------------|--------|
| 6040h | Controlword                 | UNSIGNED16 | RW     |
| 6041h | Statusword                  | UNSIGNED16 | RO     |
| 6060h | Modes of operation          | INTEGER8   | RW     |
| 6061h | Modes of operation display  | INTEGER8   | RO     |
| 6064h | Position actual value [PUU] | INTEGER32  | RO     |
| 606Ch | Velocity actual value       | INTEGER32  | RO     |
| 6072h | Max torque                  | UNSIGNED16 | RW     |
| 607Ch | Home offset                 | INTEGER32  | RW     |
| 607Fh | Max profile velocity        | UNSIGNED32 | RW     |
| 6085h | Quick stop deceleration     | UNSIGNED32 | RW     |
| 6093h | Position factor             | UNSIGNED32 | RW     |
| 6098h | Homing method               | INTEGER8   | RW     |
| 6099h | Homing speeds               | UNSIGNED32 | RW     |
| 609Ah | Homing acceleration         | UNSIGNED32 | RW     |
| 60C5h | Max acceleration            | UNSIGNED32 | RW     |
| 60C6h | Max deceleration            | UNSIGNED32 | RW     |

Note: for more details, refer to Section 12.4.3 Details of objects.

## 12.3.4 Profile Velocity mode

In Profile Velocity (PV) mode, the controller specifies the speed command and acceleration / deceleration settings, and then the trajectory generator of the servo drive plans the motion path according to these conditions.

12

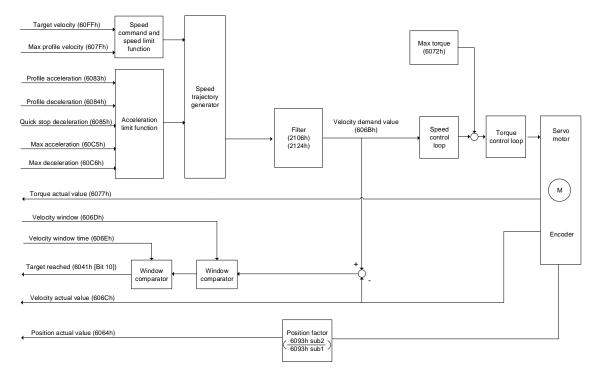

## Operation steps:

- 1. Set OD 6060h to 03h to set the mode as Profile Velocity mode.
- 2. Set OD 6083h for the profile acceleration.
- 3. Set OD 6084h for the profile deceleration.
- 4. Set the target velocity (OD 60FFh) to 0. In Profile Velocity mode, the servo motor starts operating once the servo drive is switched to Servo On (Step 5). Therefore, setting the target velocity (OD 60FFh) to 0 is to ensure that the motor maintains at 0 rpm at the moment of Servo On.
- 5. Set the Controlword (OD 6040h). Follow these steps for operation. Steps 5.1 and 5.2 are to bring the servo drive's state machine into the ready state. For more details of the state machine, refer to the OD 6040h description in Section 12.4.3.3.

| Step | Bit 4 | Bit 3 | Bit 2 | Bit 1 | Bit 0 | Description                     |
|------|-------|-------|-------|-------|-------|---------------------------------|
| 5.1  | 0     | 0     | 1     | 1     | 0     | Shutdown.                       |
| 5.2  | 0     | 0     | 1     | 1     | 1     | Switch on (ready for Servo On). |
| 5.3  | 0     | 1     | 1     | 1     | 1     | Enable operation (Servo On).    |

6. Set OD 60FFh for the target velocity.

Read the servo drive information:

1. Read OD 6041h to obtain the servo drive status.

2. Read OD 606Ch to obtain the current speed feedback.

# Relevant object list

| Index | Name                        | Data type  | Access |
|-------|-----------------------------|------------|--------|
| 6040h | Controlword                 | UNSIGNED16 | RW     |
| 6041h | Statusword                  | UNSIGNED16 | RO     |
| 6060h | Modes of operation          | INTEGER8   | RW     |
| 6061h | Modes of operation display  | INTEGER8   | RO     |
| 6064h | Position actual value [PUU] | INTEGER32  | RO     |
| 606Bh | Velocity demand value       | INTEGER32  | RO     |
| 606Ch | Velocity actual value       | INTEGER32  | RO     |
| 606Dh | Velocity window             | UNSIGNED16 | RW     |
| 606Eh | Velocity window time        | UNSIGNED16 | RW     |
| 606Fh | Velocity threshold          | UNSIGNED16 | RW     |
| 6072h | Max torque                  | UNSIGNED16 | RW     |
| 6077h | Torque actual value         | INTEGER16  | RO     |
| 607Fh | Max profile velocity        | UNSIGNED32 | RW     |
| 6083h | Profile acceleration        | UNSIGNED32 | RW     |
| 6084h | Profile deceleration        | UNSIGNED32 | RW     |
| 6085h | Quick stop deceleration     | UNSIGNED32 | RW     |
| 6093h | Position factor             | UNSIGNED32 | RW     |
| 60C5h | Max acceleration            | UNSIGNED32 | RW     |
| 60C6h | Max deceleration            | UNSIGNED32 | RW     |
| 60FFh | Target velocity             | INTEGER32  | RW     |

Note: for more details, refer to Section 12.4.3 Details of objects.

# 12.3.5 Profile Torque mode

In Profile Torque (PT) mode, the controller specifies the torque command and filtering conditions, and then the trajectory generator of the servo drive plans the torque slope according to these conditions.

12

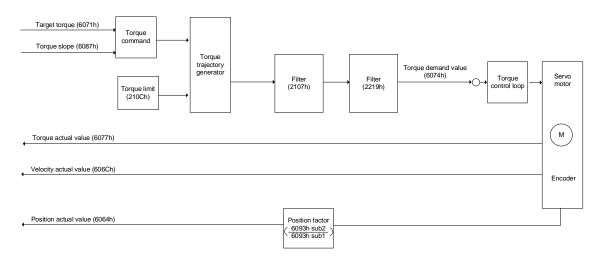

#### Operation steps:

- 1. Set OD 6060h to 04h to set the mode as Profile Torque mode.
- 2. Set OD 6087h for the torque slope.
- Set the target torque (OD 6071h) to 0. In Profile Torque mode, the servo target torque takes
  effect once the servo drive is switched to Servo On (Step 4). Therefore, set the target
  torque (OD 6071h) to 0 for safety reasons.
- 4. Set the Controlword (OD 6040h). Follow these steps for operation. Steps 4.1 and 4.2 are to bring the servo drive's state machine into the ready state. For more details of the state machine, refer to the OD 6040h description in Section 12.4.3.3.

| Step | Bit 4 | Bit 3 | Bit 2 | Bit 1 | Bit 0 | Description                     |
|------|-------|-------|-------|-------|-------|---------------------------------|
| 4.1  | 0     | 0     | 1     | 1     | 0     | Shutdown.                       |
| 4.2  | 0     | 0     | 1     | 1     | 1     | Switch on (ready for Servo On). |
| 4.3  | 0     | 1     | 1     | 1     | 1     | Enable operation (Servo On).    |

5. Set OD 6071h for the target torque.

Read the servo drive information:

1. Read OD 6041h to obtain the servo drive status.

2. Read OD 6077h to obtain the current torque feedback.

# Relevant object list

| Index | Name                        | Data type  | Access |
|-------|-----------------------------|------------|--------|
| 6040h | Controlword                 | UNSIGNED16 | RW     |
| 6041h | Statusword                  | UNSIGNED16 | RO     |
| 6060h | Modes of operation          | INTEGER8   | RW     |
| 6061h | Modes of operation display  | INTEGER8   | RO     |
| 6064h | Position actual value [PUU] | INTEGER32  | RO     |
| 606Ch | Velocity actual value       | INTEGER32  | RO     |
| 6071h | Target torque               | INTEGER16  | RW     |
| 6074h | Torque demand value         | INTEGER16  | RO     |
| 6075h | Motor rated current         | UNSIGNED32 | RO     |
| 6077h | Torque actual value         | INTEGER16  | RO     |
| 6078h | Current actual value        | INTEGER16  | RO     |
| 6087h | Torque slope                | UNSIGNED32 | RW     |
| 6093h | Position factor             | UNSIGNED32 | RW     |

Note: for more details, refer to Section 12.4.3 Details of objects.

# 12.4 Object dictionary

This section details the CANopen objects supported by the servo. The contents include object index, name, data type, data length, and read / write permissions (access).

12

# 12.4.1 Specifications for objects

## **Object code**

| Object code | Description                                                                                                    |
|-------------|----------------------------------------------------------------------------------------------------|
| VAR         | A single value, such as an UNSIGNED8, Boolean, float, and INTEGER16.                                                                                                    |
| ARRAY       | An object of multiple data fields consisting of multiple variables of the same data type, such as an UNSIGNED16 array. The sub-index 0 data type is UNSIGNED8, so it is not an ARRAY data. |
| RECORD      | An object of multiple data fields consisting of multiple variables of different data types. The sub-index 0 data type is UNSIGNED8, so it is not a RECORD data.                            |

## Data type

Refer to CANopen DS301.

# 12.4.2 List of objects

## OD 1XXXh communication object group

| Index         | Object code | Name                                 | Data type     | Access |
|---------------|-------------|--------------------------------------|---------------|--------|
| 1000h         | VAR         | Device type                          | UNSIGNED32    | RO     |
| 1001h         | VAR         | Error register                       | UNSIGNED8     | RO     |
| 1003h         | ARRAY       | Pre-defined error field              | UNSIGNED32    | RW     |
| 1005h         | VAR         | COB-ID SYNC message                  | UNSIGNED32    | RO     |
| 1006h         | VAR         | Communication cycle period           | UNSIGNED32    | RW     |
| 100Ch         | VAR         | Guard time                           | UNSIGNED16    | RW     |
| 100Dh         | VAR         | Life time factor                     | UNSIGNED8     | RW     |
| 1010h         | ARRAY       | Store parameters                     | UNSIGNED32    | RW     |
| 1011h         | ARRAY       | Restore parameters                   | UNSIGNED32    | RW     |
| 1014h         | VAR         | COB-ID emergency message             | UNSIGNED32    | RO     |
| 1016h         | ARRAY       | Consumer heartbeat time              | UNSIGNED32    | RW     |
| 1017h         | VAR         | Producer heartbeat time              | UNSIGNED16    | RW     |
| 1018h         | RECORD      | Identity object                      | UNSIGNED32    | RO     |
| 1029h         | ARRAY       | Error behavior                       | UNSIGNED8     | RW     |
| 1200h         | RECORD      | Server SDO parameter                 | SDO parameter | RO     |
| 1400h - 1403h | RECORD      | Receive PDO communication parameter  | UNSIGNED16/32 | RW     |
| 1600h - 1603h | RECORD      | Receive PDO mapping parameter        | UNSIGNED32    | RW     |
| 1800h - 1803h | RECORD      | Transmit PDO communication parameter | UNSIGNED16/32 | RW     |
| 1A00h - 1A03h | RECORD      | Transmit PDO mapping parameter       | UNSIGNED32    | RW     |

Note: only 1001h can be mapped to PDO.

## OD 2XXXh servo parameter group

| Index | Object code | Name              | Data type    | Access | Mappable |
|-------|-------------|-------------------|--------------|--------|----------|
| 2XXXh | VAR         | Parameter Mapping | INTEGER16/32 | RW     | Υ        |

# OD 6XXXh communication object group

| Index | Object code | Name                                   | Data type  | Access | Mappable |
|-------|-------------|----------------------------------------|------------|--------|----------|
| 603Fh | VAR         | Error code                             | UNSIGNED16 | RO     | Y        |
| 6040h | VAR         | Controlword                            | UNSIGNED16 | RW     | Y        |
| 6041h | VAR         | Statusword                             | UNSIGNED16 | RO     | Υ        |
| 605Bh | VAR         | Shutdown option code                   | INTEGER16  | RW     | Y        |
| 6060h | VAR         | Modes of operation                     | INTEGER8   | RW     | Υ        |
| 6061h | VAR         | Modes of operation display             | INTEGER8   | RO     | Y        |
| 6062h | VAR         | Position demand value [PUU]            | INTEGER32  | RO     | Y        |
| 6063h | VAR         | Position actual internal value [Pulse] | INTEGER32  | RO     | Y        |
| 6064h | VAR         | Position actual value [PUU]            | INTEGER32  | RO     | Y        |
| 6065h | VAR         | Following error window                 | UNSIGNED32 | RW     | Y        |
| 6067h | VAR         | Position window                        | UNSIGNED32 | RW     | Y        |
| 6068h | VAR         | Position window time                   | UNSIGNED16 | RW     | Y        |
| 606Bh | VAR         | Velocity demand value                  | INTEGER32  | RO     | Y        |
| 606Ch | VAR         | Velocity actual value                  | INTEGER32  | RO     | Υ        |
| 606Dh | VAR         | Velocity window                        | UNSIGNED16 | RW     | Υ        |
| 606Eh | VAR         | Velocity window time                   | UNSIGNED16 | RW     | Υ        |

| Index | Object code | Name                          | Data type  | Access | Mappable |
|-------|-------------|-------------------------------|------------|--------|----------|
| 606Fh | VAR         | Velocity threshold            | UNSIGNED16 | RW     | Y        |
| 6071h | VAR         | Target torque                 | INTEGER16  | RW     | Y        |
| 6072h | VAR         | Max torque                    | UNSIGNED16 | RW     | Y        |
| 6074h | VAR         | Torque demand value           | INTEGER16  | RO     | Y        |
| 6075h | VAR         | Motor rated current           | UNSIGNED32 | RO     | Y        |
| 6076h | VAR         | Motor rated torque            | UNSIGNED32 | RO     | Υ        |
| 6077h | VAR         | Torque actual value           | INTEGER16  | RO     | Υ        |
| 6078h | VAR         | Current actual value          | INTEGER16  | RO     | Y        |
| 607Ah | VAR         | Target position               | INTEGER32  | RW     | Y        |
| 607Ch | VAR         | Home offset                   | INTEGER32  | RW     | Y        |
| 607Dh | ARRAY       | Software position limit       | INTEGER32  | RW     | Y        |
| 607Fh | VAR         | Max profile velocity          | UNSIGNED32 | RW     | Y        |
| 6080h | VAR         | Max motor speed               | UNSIGNED32 | RW     | Y        |
| 6081h | VAR         | Profile velocity              | UNSIGNED32 | RW     | Y        |
| 6083h | VAR         | Profile acceleration          | UNSIGNED32 | RW     | Y        |
| 6084h | VAR         | Profile deceleration          | UNSIGNED32 | RW     | Y        |
| 6085h | VAR         | Quick stop deceleration       | UNSIGNED32 | RW     | Y        |
| 6087h | VAR         | Torque slope                  | UNSIGNED32 | RW     | Y        |
| 6093h | ARRAY       | Position factor               | UNSIGNED32 | RW     | Υ        |
| 6098h | VAR         | Homing method                 | INTEGER8   | RW     | Y        |
| 6099h | ARRAY       | Homing speeds                 | UNSIGNED32 | RW     | Y        |
| 609Ah | VAR         | Homing acceleration           | UNSIGNED32 | RW     | Y        |
| 60C0h | VAR         | Interpolation sub mode select | INTEGER16  | RW     | Y        |
| 60C1h | ARRAY       | Interpolation data record     | INTEGER32  | RW     | Y        |
| 60C2h | RECORD      | Interpolation time period     | UNSIGNED8  | RW     | Y        |
| 60C5h | VAR         | Max acceleration              | UNSIGNED32 | RW     | Y        |
| 60C6h | VAR         | Max deceleration              | UNSIGNED32 | RW     | Υ        |
| 60F4h | VAR         | Following error actual value  | INTEGER32  | RO     | Υ        |
| 60FCh | VAR         | Position demand value         | INTEGER32  | RO     | Y        |
| 60FDh | VAR         | Digital inputs                | UNSIGNED32 | RO     | Y        |
| 60FEh | ARRAY       | Digital outputs               | UNSIGNED32 | RW     | Y        |
| 60FFh | VAR         | Target velocity               | INTEGER32  | RW     | Y        |
| 6502h | VAR         | Supported drive modes         | UNSIGNED32 | RO     | Υ        |

12

# 12.4.3 Details of objects

# 12.4.3.1 OD 1XXXh communication object group

Object 1000h: Device type

| Index         | 1000h       |
|---------------|-------------|
| Name          | Device type |
| Object code   | VAR         |
| Data type     | UNSIGNED32  |
| Access        | RO          |
| PDO mapping   | No          |
| Setting range | UNSIGNED32  |

Format of this object: (High word h) DCBA; (Low word L) UZYX

| Α |                 | Χ |                       |
|---|-----------------|---|-----------------------|
| В | Bit 16 - Bit 31 | Υ | Bit 0 - Bit 15        |
| С | Model type      | Z | Device profile number |
| D |                 | U |                       |

Definitions are as follows:

■ UZYX: device profile number (servo drive: 0192)

■ DCBA: model type

| DCBA | Model type |
|------|------------|
| 0402 | A2         |
| 0602 | M          |
| 0702 | А3         |
| 0B02 | В3         |
|      |            |

Object 1001h: Error register

| Index         | 1001h          |
|---------------|----------------|
| Name          | Error register |
| Object code   | VAR            |
| Data type     | UNSIGNED8      |
| Access        | RO             |
| PDO mapping   | Yes            |
| Setting range | UNSIGNED8      |
| Default       | 0              |

# Object function:

The bits and corresponding functions are as follows:

| Bit 7 6 5 4 3 2 1 0 |
|---------------------|
|---------------------|

| Bit           | Function            |  |
|---------------|---------------------|--|
| Bit 0         | Generic error       |  |
| Bit 1         | Current             |  |
| Bit 2         | Voltage             |  |
| Bit 3         | Temperature         |  |
| Bit 4         | Communication error |  |
| Bit 5 - Bit 7 | Reserved            |  |

# Object 1003h: Pre-defined error field

| Index       | 1003h                   |
|-------------|-------------------------|
| Name        | Pre-defined error field |
| Object code | ARRAY                   |
| Data type   | UNSIGNED32              |
| Access      | RW                      |
| PDO mapping | No                      |

| Sub-index     | 0                |
|---------------|------------------|
| Description   | Number of errors |
| Data type     | UNSIGNED8        |
| Access        | RW               |
| PDO mapping   | No               |
| Setting range | 0 - 5            |
| Default       | 0                |

| Sub-index     | 1 - 5                |
|---------------|----------------------|
| Description   | Standard error field |
| Data type     | UNSIGNED32           |
| Access        | RO                   |
| PDO mapping   | No                   |
| Setting range | UNSIGNED32           |
| Default       | 0                    |

12

Format of this object: (High word h) DCBA; (Low word L) UZYX

| Α |                   | X |                |
|---|-------------------|---|----------------|
| В | Bit 16 - Bit 31   | Υ | Bit 0 - Bit 15 |
| С | Delta servo alarm | Z | Error code     |
| D |                   | U |                |

Definitions are as follows:

■ UZYX: error code. Refer to the error code definition in DS402.

■ DCBA: Delta servo alarm. Refer to Chapter 14 Troubleshooting.

## Example:

When you operate the servo, if the encoder cable is not correctly connected, the servo drive panel displays AL011 and the error code is stored in the 1003h array. The display is as follows:

| Byte: | High word                  | Low word            |
|-------|----------------------------|---------------------|
|       | Delta servo alarm (UINT16) | Error code (UINT16) |
|       | 0x0011                     | 0x7305              |

AL011 is defined as "CN2 communication failed" according to the Delta servo alarm.

Error code: 0x7305 is defined as "Incremental sensor 1 fault" according to DS402.

Object 1005h: COB-ID SYNC message

| Index         | 1005h               |
|---------------|---------------------|
| Name          | COB-ID SYNC message |
| Object code   | VAR                 |
| Data type     | UNSIGNED32          |
| Access        | RO                  |
| PDO mapping   | No                  |
| Setting range | UNSIGNED32          |
| Default       | 80h                 |

## Object function:

This object is read-only and cannot be set.

| Bit | 31 | 30 | 29 | 28 | 27 | 26 | 25 | 24 | 23 | 22 | 21 | 20 | 19 | 18 | 17 | 16 |
|-----|----|----|----|----|----|----|----|----|----|----|----|----|----|----|----|----|
| Bit | 15 | 14 | 13 | 12 | 11 | 10 | 9  | 8  | 7  | 6  | 5  | 4  | 3  | 2  | 1  | 0  |

| Bit             | Function           | Description |
|-----------------|--------------------|-------------|
| Bit 0 - Bit 10  | SYNC-COB-ID = 0x80 | -           |
| Bit 11 - Bit 31 | Reserved           | -           |

Object 1006h: Communication cycle period

| Index         | 1006h                      |
|---------------|----------------------------|
| Name          | Communication cycle period |
| Object code   | VAR                        |
| Data type     | UNSIGNED32                 |
| Access        | RW                         |
| PDO mapping   | No                         |
| Setting range | UNSIGNED32                 |
| Default       | 0                          |
| Unit          | μs                         |

12

#### Object function:

This object is to set the communication cycle (unit: µs). The communication cycle is the interval between two SYNCs. If you are not using SYNC, set this object to 0.

Object 100Ch: Guard time

| Index         | 100Ch      |
|---------------|------------|
| Name          | Guard time |
| Object code   | VAR        |
| Data type     | UNSIGNED16 |
| Access        | RW         |
| PDO mapping   | No         |
| Setting range | UNSIGNED16 |
| Default       | 0          |
| Unit          | ms         |

#### Object function:

OD 100Ch and OD 100Dh work for the Life Guarding Protocol. OD 100Ch is the guard time in milliseconds and OD 100Dh is the multiplying factor. Therefore, OD 100Ch multiplied by OD 100Dh gives the life time for the Life Guarding Protocol. If the guard time (OD 100Ch) is set to 0, then the Life Guarding Protocol is invalid.

Example: if OD 100Ch = 5 ms and OD 100Dh = 10, then the life time is 50 ms.

# 12

## Object 100Dh: Life time factor

| Index         | 100Dh            |
|---------------|------------------|
| Name          | Life time factor |
| Object code   | VAR              |
| Data type     | UNSIGNED8        |
| Access        | RW               |
| PDO mapping   | No               |
| Setting range | UNSIGNED8        |
| Default       | 0                |

## Object function:

OD 100Ch and OD 100Dh work for the Life Guarding Protocol. OD 100Ch is the guard time in milliseconds and OD 100Dh is the multiplying factor. Therefore, OD 100Ch multiplied by OD 100Dh gives the life time for the Life Guarding Protocol. If the guard time (OD 100Ch) is set to 0, then the Life Guarding Protocol is invalid.

Example: if OD 100Ch = 5 ms and OD 100Dh = 10, then the life time is 50 ms.

Object 1010h: Store parameters

| Index       | 1010h            |
|-------------|------------------|
| Name        | Store parameters |
| Object code | ARRAY            |
| Data type   | UNSIGNED32       |
| Access      | RW               |
| PDO mapping | No               |

| Sub-index     | 0                   |
|---------------|---------------------|
| Description   | Number of sub-index |
| Data type     | UNSIGNED8           |
| Access        | RO                  |
| PDO mapping   | No                  |
| Setting range | UNSIGNED8           |
| Default       | 1                   |

| Sub-index     | 1                              |
|---------------|--------------------------------|
| Description   | Store communication parameters |
| Data type     | UNSIGNED32                     |
| Access        | RW                             |
| PDO mapping   | No                             |
| Setting range | No                             |
| Default       | 1                              |

12

# Object function:

You can only write 0x65766173 (save) to sub-index 1, writing all current OD values to the EEPROM.

Object 1011h: Restore parameters

| Index       | 1011h              |
|-------------|--------------------|
| Name        | Restore parameters |
| Object code | ARRAY              |
| Data type   | UNSIGNED32         |
| Access      | RW                 |
| PDO mapping | No                 |

| Sub-index     | 0                   |
|---------------|---------------------|
| Description   | Number of sub-index |
| Data type     | UNSIGNED8           |
| Access        | RO                  |
| PDO mapping   | No                  |
| Setting range | UNSIGNED8           |
| Default       | 1                   |

| Sub-index     | 1                                |
|---------------|----------------------------------|
| Description   | Restore communication parameters |
| Data type     | UNSIGNED32                       |
| Access        | RW                               |
| PDO mapping   | No                               |
| Setting range | No                               |
| Default       | 1                                |

#### Object function:

You can only write 0x64616F6C (load) to sub-index 1, resetting all OD parameters to their default values.

# Object 1014h: COB-ID emergency message

| Index         | 1014h                    |
|---------------|--------------------------|
| Name          | COB-ID emergency message |
| Object code   | VAR                      |
| Data type     | UNSIGNED32               |
| Access        | RO                       |
| PDO mapping   | No                       |
| Setting range | UNSIGNED32               |
| Default       | 80h + Node-ID            |

# Object function:

| Bit | 31 | 30 | 29 | 28 | 27 | 26 | 25 | 24 | 23 | 22 | 21 | 20 | 19 | 18 | 17 | 16 |
|-----|----|----|----|----|----|----|----|----|----|----|----|----|----|----|----|----|
| Bit | 15 | 14 | 13 | 12 | 11 | 10 | 9  | 8  | 7  | 6  | 5  | 4  | 3  | 2  | 1  | 0  |

| Bit             | Function                  | Description                                                                                                    |
|-----------------|---------------------------|----------------------------------------------------------------------------------------------------|
| Bit 0 - Bit 10  | COB-ID                    | 80h + Node-ID. The data size is 11-bit.                                                                                      |
| Bit 11 - Bit 30 | Reserved                  | -                                                                                                    |
| Bit 31          | Emergency (EMCY) function | the emergency (EMCY) function is enabled (servo drive sends the EMCY command).     the emergency (EMCY) function is disabled |
|                 |                           | (servo drive does not send the EMCY command).                                                                                |

# The COB-ID setting format is as follows:

| Communication object | Function code | Node ID Bit 6 5 4 3 2 1 0 | COB-ID<br>DEC (HEX) |
|----------------------|---------------|---------------------------|---------------------|
|                      |               | 1                         | 129 (81h)           |
| FMCV object          | 2             | 130 (82h)                 |                     |
| EMCY object          | 0001          | •••                       |                     |
|                      |               | 127                       | 255 (FFh)           |

Object 1016h: Consumer heartbeat time

| Index       | 1016h                   |
|-------------|-------------------------|
| Name        | Consumer heartbeat time |
| Object code | ARRAY                   |
| Data type   | UNSIGNED32              |
| Access      | RW                      |
| PDO mapping | No                      |

12

| Sub-index     | 0                   |
|---------------|---------------------|
| Description   | Number of sub-index |
| Data type     | UNSIGNED8           |
| Access        | RO                  |
| PDO mapping   | No                  |
| Setting range | 1                   |
| Default       | 1                   |

| Sub-index     | 1                       |
|---------------|-------------------------|
| Description   | Consumer heartbeat time |
| Data type     | UNSIGNED32              |
| Access        | RW                      |
| PDO mapping   | No                      |
| Setting range | UNSIGNED32              |
| Default       | 0                       |

#### Object function:

| Bit | 31 | 30 | 29 | 28 | 27 | 26 | 25 | 24 | 23 | 22 | 21 | 20 | 19 | 18 | 17 | 16 |
|-----|----|----|----|----|----|----|----|----|----|----|----|----|----|----|----|----|
| Bit | 15 | 14 | 13 | 12 | 11 | 10 | 9  | 8  | 7  | 6  | 5  | 4  | 3  | 2  | 1  | 0  |

| Bit             | Function       | Description         |
|-----------------|----------------|---------------------|
| Bit 0 - Bit 15  | Heartbeat time | UNSIGNED8; unit: ms |
| Bit 16 - Bit 23 | Node-ID        | UNSIGNED8           |
| Bit 24 - Bit 31 | Reserved       | -                   |

Consumer heartbeat time is defined as the time the servo drive expects to receive a heartbeat. When the heartbeat consumer does not receive the heartbeat signal within the receiving time, it triggers the heartbeat event, meaning AL180 is triggered. The consumer heartbeat time must be greater than the producer heartbeat time. Since there are delays and other uncontrollable external factors in transmitting the heartbeat message, you must retain a tolerance time for the transmission.

# Object 1017h: Producer heartbeat time

12

| Index         | 1017h                   |
|---------------|-------------------------|
| Name          | Producer heartbeat time |
| Object code   | VAR                     |
| Data type     | UNSIGNED16              |
| Access        | RW                      |
| PDO mapping   | No                      |
| Setting range | UNSIGNED16              |
| Default       | 0                       |

# Object function:

Producer heartbeat time is defined as the cycle time of the heartbeat. When this value is set to 0, this function is invalid.

Object 1018h: Identity object

| Index       | 1018h           |
|-------------|-----------------|
| Name        | Identity object |
| Object code | RECORD          |
| Data type   | Identity        |
| Access      | RO              |
| PDO mapping | No              |

| Sub-index     | 0                   |
|---------------|---------------------|
| Description   | Number of sub-index |
| Data type     | UNSIGNED8           |
| Access        | RO                  |
| PDO mapping   | No                  |
| Setting range | 3                   |
| Default       | 3                   |

| Sub-index     | 1          |
|---------------|------------|
| Description   | Vendor ID  |
| Data type     | UNSIGNED32 |
| Access        | RO         |
| PDO mapping   | No         |
| Setting range | UNSIGNED32 |
| Default       | 1DDh       |

| Sub-index     | 2                |
|---------------|------------------|
| Description   | Product code     |
| Data type     | UNSIGNED32       |
| Access        | RO               |
| PDO mapping   | No               |
| Setting range | UNSIGNED32       |
| Default       | 6000h: A2 series |
|               | 6010h: A3 series |
|               | 6030h: M series  |
|               | 6080h: B3 series |

12

| Sub-index     | 3          |
|---------------|------------|
| Description   | Version    |
| Data type     | UNSIGNED32 |
| Access        | RO         |
| PDO mapping   | No         |
| Setting range | UNSIGNED32 |
| Default       | N/A        |

# Object function:

This object includes the servo drive information.

Object 1029h: Error behavior

| Index       | 1029h          |
|-------------|----------------|
| Name        | Error behavior |
| Object code | ARRAY          |
| Data type   | UNSIGNED8      |
| Access      | RW             |
| PDO mapping | No             |

| Sub-index     | 0                     |
|---------------|-----------------------|
| Description   | Number of error types |
| Data type     | UNSIGNED8             |
| Access        | RO                    |
| PDO mapping   | No                    |
| Setting range | 1                     |
| Default       | 1                     |

12

| Sub-index     | 1                   |
|---------------|---------------------|
| Description   | Communication error |
| Data type     | UNSIGNED8           |
| Access        | RW                  |
| PDO mapping   | No                  |
| Setting range | UNSIGNED8           |
| Default       | 0                   |

## Object function:

Generally, when the servo drive detects a serious fault in the Operational state, the state is automatically switched to the Pre-Operational state. Use this object setting to switch the state to the Pre-Operational state, keep the original state, or switch to the Stopped state.

| OD 1029h sub1 setting | Switch the state to                                                |
|-----------------------|--------------------------------------------------------------------|
| 0                     | Pre-Operational (only if it is currently in the Operational state) |
| 1                     | Keep the original state                                            |
| 2                     | Stopped                                                            |

# Object 1200h: Server SDO parameter

| Index       | 1200h                |
|-------------|----------------------|
| Name        | Server SDO parameter |
| Object code | RECORD               |
| Data type   | SDO parameter        |
| Access      | RO                   |
| PDO mapping | No                   |

| Sub-index     | 0                   |
|---------------|---------------------|
| Description   | Number of sub-index |
| Data type     | UNSIGNED8           |
| Access        | RO                  |
| PDO mapping   | No                  |
| Setting range | 2                   |
| Default       | 2                   |

| Sub-index     | 1                               |
|---------------|---------------------------------|
| Description   | Controller sends to servo drive |
|               | COB-ID Client->Server (rx)      |
| Data type     | UNSIGNED32                      |
| Access        | RO                              |
| PDO mapping   | No                              |
| Setting range | UNSIGNED32                      |
| Default       | Index 1200h: 600h + Node-ID     |

12

| Sub-index     | 2                                 |
|---------------|-----------------------------------|
| Description   | Servo drive returns to controller |
|               | COB-ID Server->Client (tx)        |
| Data type     | UNSIGNED32                        |
| Access        | RO                                |
| PDO mapping   | No                                |
| Setting range | UNSIGNED32                        |
| Default       | Index 1200h: 580h + Node-ID       |

## Object function:

This object is read-only and cannot be set. Read the station number for transmitting and receiving the SDO with this object.

#### Example:

If the servo drive station number for receiving is 10:

600h + Node-ID: Ah = 600h + Ah = 60Ah  $\rightarrow$  OD 1200h sub1 reads 60Ah.

If the servo drive station number for transmitting is 10:

580h + Node-ID: Ah =  $580h + Ah = 58Ah \rightarrow OD 1200h sub2 reads <math>58Ah$ .

12

# Objects 1400h - 1403h: Receive PDO communication parameter

| Index       | 1400h, 1401h, 1402h, 1403h          |
|-------------|-------------------------------------|
| Name        | Receive PDO communication parameter |
| Object code | RECORD                              |
| Data type   | PDO CommPar                         |
| Access      | RW                                  |

| Sub-index     | 0                   |
|---------------|---------------------|
| Description   | Number of sub-index |
| Data type     | UNSIGNED8           |
| Access        | RO                  |
| PDO mapping   | No                  |
| Setting range | 5                   |
| Default       | 5                   |

| Sub-index     | 1                  |
|---------------|--------------------|
| Description   | COB-ID used by PDO |
| Data type     | UNSIGNED32         |
| Access        | RW                 |
| PDO mapping   | No                 |
| Setting range | UNSIGNED32         |
| Default       | Node-ID: 0         |

## Object function:

| Bit | 31 | 30 | 29 | 28 | 27 | 26 | 25 | 24 | 23 | 22 | 21 | 20 | 19 | 18 | 17 | 16 |
|-----|----|----|----|----|----|----|----|----|----|----|----|----|----|----|----|----|
| Bit | 15 | 14 | 13 | 12 | 11 | 10 | 9  | 8  | 7  | 6  | 5  | 4  | 3  | 2  | 1  | 0  |

| Bit             | Function               | Description                                                                                                    |
|-----------------|------------------------|----------------------------------------------------------------------------------------------------|
| Bit 0 - Bit 10  | COB-ID                 | The data size is 11-bit.                                                                                                    |
| Bit 11 - Bit 30 | Reserved               | -                                                                                                    |
| Bit 31          | PDO function<br>switch | 0: enable PDO function.     1: disable PDO function.     Enable / disable the PDO function to determine if the PDO is used in the Operational state. |

# The COB-ID setting format is as follows:

| Communication object | Object index | COB-ID<br>DEC (HEX)   |
|----------------------|--------------|-----------------------|
| RxPDO1               | 1400h        | 512 (200h) + Node-ID  |
| RxPDO2               | 1401h        | 768 (300h) + Node-ID  |
| RxPDO3               | 1402h        | 1024 (400h) + Node-ID |
| RxPDO4               | 1403h        | 1280 (500h) + Node-ID |

| Sub-index     | 2                 |
|---------------|-------------------|
| Description   | Transmission type |
| Data type     | UNSIGNED8         |
| Access        | RW                |
| PDO mapping   | No                |
| Setting range | UNSIGNED8         |
| Default       | 0                 |

12

# Object function:

The transmission type setting is as follows.

| Catting value         | Transmission type |         |             |              |          |  |  |
|-----------------------|-------------------|---------|-------------|--------------|----------|--|--|
| Setting value         | Cyclic            | Acyclic | Synchronous | Asynchronous | RTR only |  |  |
| 00h (0)               |                   | V       | V           |              |          |  |  |
| 01h - F0h (1 - 240)   | V                 |         | V           |              |          |  |  |
| F1h - FBh (241 - 251) | Reserved          |         |             |              |          |  |  |
| FCh (252)             |                   |         | V           |              | V        |  |  |
| FDh (253)             |                   |         |             | V            | V        |  |  |
| FEh (254)             |                   |         |             | V            |          |  |  |
| FFh (255)             |                   |         |             | V            |          |  |  |

| Sub-index     | 3                                 |
|---------------|-----------------------------------|
| Description   | Inhibit time (not used for RxPDO) |
| Data type     | UNSIGNED16                        |
| Access        | RW                                |
| PDO mapping   | No                                |
| Setting range | UNSIGNED16                        |
| Default       | 0                                 |

| Sub-index     | 4                   |
|---------------|---------------------|
| Description   | Compatibility entry |
| Data type     | UNSIGNED8           |
| Access        | RW                  |
| PDO mapping   | No                  |
| Setting range | UNSIGNED8           |
| Default       | 0                   |

12

| Sub-index     | 5                                |
|---------------|----------------------------------|
| Description   | Event timer (not used for RxPDO) |
| Data type     | UNSIGNED16                       |
| Access        | RW                               |
| PDO mapping   | No                               |
| Setting range | UNSIGNED16                       |
| Default       | 0                                |

# Objects 1600h - 1603h: Receive PDO mapping parameter

| Index       | 1600h, 1601h, 1602h, 1603h                           |
|-------------|------------------------------------------------------|
| Name        | Receive PDO mapping parameter                        |
| Object code | RECORD                                               |
| Data type   | PDO mapping                                          |
| Access      | RW                                                   |
| Nata        | The total length of objects in a group of PDO cannot |
| Note        | exceed 64 bits.                                      |

| Sub-index     | 0                                               |
|---------------|-------------------------------------------------|
| Description   | Number of PDO mappings                          |
| Data type     | UNSIGNED8                                       |
| Access        | RW                                              |
| PDO mapping   | No                                              |
|               | 0: disable                                      |
| Setting range | 1 - 8: set the number of PDO mapping and enable |
|               | the function                                    |
| Default       | 0                                               |

| Sub-index            | 1 - 8                                                                                 |
|----------------------|---------------------------------------------------------------------------------------|
| Description          | Specify the 1 <sup>st</sup> (to 8 <sup>th</sup> ) object and its content to be mapped |
| Data type UNSIGNED32 |                                                                                       |
| Access               | RW                                                                                    |
| PDO mapping          | No                                                                                    |
| Setting range        | UNSIGNED32                                                                            |
| Default              | 0                                                                                     |

The format of this object is as follows:

| Bit | 31 | 30 | 29 | 28 | 27 | 26 | 25 | 24 | 23 | 22 | 21 | 20 | 19 | 18 | 17 | 16 |
|-----|----|----|----|----|----|----|----|----|----|----|----|----|----|----|----|----|
| Bit | 15 | 14 | 13 | 12 | 11 | 10 | 9  | 8  | 7  | 6  | 5  | 4  | 3  | 2  | 1  | 0  |

| Bit             | Function           |
|-----------------|--------------------|
| Bit 0 - Bit 7   | Object data length |
| Bit 8 - Bit 15  | Object sub-index   |
| Bit 16 - Bit 31 | Object index       |

#### Example:

To set the three PDOs, OD 6040h, OD 607Ah, and OD 6060h, in the first group of PDO, the setting is as follows:

| Mapping<br>parameter<br>setting for<br>RxPDO | Data                                                                                |     |     | Description                                             |  |  |
|----------------------------------------------|-------------------------------------------------------------------------------------|-----|-----|---------------------------------------------------------|--|--|
| OD 1600h sub0                                | 3                                                                                   |     |     | Set 3 PDO mappings.                                     |  |  |
| OD 1600h sub1                                | 6040h                                                                               | 00h | 10h | Mapping Controlword (6040h); data length is 16-bit.     |  |  |
| OD 1600h sub2                                | 607Ah                                                                               | 00h | 20h | Mapping target position (607Ah); data length is 32-bit. |  |  |
| OD 1600h sub3                                | 6060h                                                                               | 00h | 08h | Mapping mode (6060h);<br>data length is 8-bit.          |  |  |
| Note                                         | The total length is 38h (56-bit) which meets the specification of less than 64-bit. |     |     |                                                         |  |  |

Objects 1800h - 1803h: Transmit PDO communication parameter

| Index       | 1800h, 1801h, 1802h, 1803h           |
|-------------|--------------------------------------|
| Name        | Transmit PDO communication parameter |
| Object code | RECORD                               |
| Data type   | PDO CommPar                          |
| Access      | RW                                   |

| Sub-index     | 0                           |
|---------------|-----------------------------|
| Description   | Largest sub-index supported |
| Data type     | UNSIGNED8                   |
| Access        | RO                          |
| PDO mapping   | No                          |
| Setting range | 5                           |
| Default       | 5                           |

12

| Sub-index     | 1                           |
|---------------|-----------------------------|
| Description   | COB-ID used by PDO          |
| Data type     | UNSIGNED32                  |
| Access        | RW                          |
| PDO mapping   | No                          |
| Setting range | UNSIGNED32                  |
|               | Default Node-ID: 0          |
|               | Index 1800h: 180h + Node-ID |
| Default       | Index 1801h: 280h + Node-ID |
|               | Index 1802h: 380h + Node-ID |
|               | Index 1803h: 480h + Node-ID |

# Object function:

| Bit | 31 | 30 | 29 | 28 | 27 | 26 | 25 | 24 | 23 | 22 | 21 | 20 | 19 | 18 | 17 | 16 |  |
|-----|----|----|----|----|----|----|----|----|----|----|----|----|----|----|----|----|--|
| Bit | 15 | 14 | 13 | 12 | 11 | 10 | 9  | 8  | 7  | 6  | 5  | 4  | 3  | 2  | 1  | 0  |  |

| Bit             | Function               | Description                                                                                                    |
|-----------------|------------------------|----------------------------------------------------------------------------------------------------|
| Bit 0 - Bit 10  | COB-ID                 | The data size is 11-bit.                                                                                                    |
| Bit 11 - Bit 30 | Reserved               | -                                                                                                    |
| Bit 31          | PDO function<br>switch | 0: enable PDO function.     1: disable PDO function.     Enable / disable the PDO function to determine if the PDO is used in the Operational state. |

| Sub-index     | 2                 |
|---------------|-------------------|
| Description   | Transmission type |
| Data type     | UNSIGNED8         |
| Access        | RW                |
| PDO mapping   | No                |
| Setting range | UNSIGNED8         |
| Default       | 0                 |

# Object function:

The transmission type setting is as follows:

| Cotting value         | Transmission type |         |             |              |          |  |  |  |  |
|-----------------------|-------------------|---------|-------------|--------------|----------|--|--|--|--|
| Setting value         | Cyclic            | Acyclic | Synchronous | Asynchronous | RTR only |  |  |  |  |
| 00h (0)               |                   | V       | V           |              |          |  |  |  |  |
| 01h - F0h (1 - 240)   | V                 |         | V           |              |          |  |  |  |  |
| F1h - FBh (241 - 251) | Reserved          |         |             |              |          |  |  |  |  |
| FCh (252)             |                   |         | V           |              | V        |  |  |  |  |
| FDh (253)             |                   |         |             | V            | V        |  |  |  |  |
| FEh (254)             |                   |         |             | V            |          |  |  |  |  |
| FFh (255)             |                   |         |             | V            |          |  |  |  |  |

| Sub-index     | 3            |
|---------------|--------------|
| Description   | Inhibit time |
| Data type     | UNSIGNED16   |
| Access        | RW           |
| PDO mapping   | No           |
| Setting range | UNSIGNED16   |
| Default       | 0            |

| Sub-index     | 4         |
|---------------|-----------|
| Description   | Reserved  |
| Data type     | UNSIGNED8 |
| Access        | RW        |
| PDO mapping   | No        |
| Setting range | UNSIGNED8 |
| Default       | 0         |

| Sub-index     | 5                        |  |
|---------------|--------------------------|--|
| Description   | Event timer              |  |
| Data type     | UNSIGNED16               |  |
| Access        | RW                       |  |
| PDO mapping   | No                       |  |
| Setting range | 0: not in use UNSIGNED16 |  |
| Default       | 0                        |  |

12

# Objects 1A00h - 1A03h: Transmit PDO mapping parameter

| Index       | 1A00h, 1A01h, 1A02h, 1A03h                           |  |
|-------------|------------------------------------------------------|--|
| Name        | Transmit PDO mapping parameter                       |  |
| Object code | RECORD                                               |  |
| Data type   | PDO mapping                                          |  |
| Access      | RW                                                   |  |
| Nata        | The total length of objects in a group of PDO cannot |  |
| Note        | exceed 64 bits.                                      |  |

| Sub-index     | 0                                                                        |  |
|---------------|--------------------------------------------------------------------------|--|
| Description   | Number of PDO mappings                                                   |  |
| Data type     | UNSIGNED8                                                                |  |
| Access        | RW                                                                       |  |
| PDO mapping   | No                                                                       |  |
| Setting range | 0: disable  1 - 8: set the number of PDO mapping and enable the function |  |
| Default       | 0                                                                        |  |

| Sub-index            | 1 - 8                                                                                 |  |
|----------------------|---------------------------------------------------------------------------------------|--|
| Description          | Specify the 1 <sup>st</sup> (to 8 <sup>th</sup> ) object and its content to be mapped |  |
| Data type UNSIGNED32 |                                                                                       |  |
| Access               | RW                                                                                    |  |
| PDO mapping          | No                                                                                    |  |
| Setting range        | UNSIGNED32                                                                            |  |
| Default              | 0                                                                                     |  |

# Format of this object: (High word h) DCBA; (Low word L) UZYX

| DCBA | Bit 16 - Bit 31<br>Object index | YX | Bit 0 - Bit 7<br>Object data length |
|------|---------------------------------|----|-------------------------------------|
|      |                                 | UZ | Bit 8 - Bit 15<br>Object sub-index  |

## 12.4.3.2 OD 2XXXh servo parameter group

Object 2XXXh: Parameter Mapping

| Index         | 2XXXh                 |
|---------------|-----------------------|
| Name          | Parameter Mapping     |
| Object code   | VAR                   |
| Data type     | INTEGER16 / INTEGER32 |
| Access        | RW                    |
| PDO mapping   | Yes                   |
| Setting range | INTEGER16 / INTEGER32 |
| Default       | N/A                   |

12

#### Object function:

Access the servo parameters with the OD 2XXXh group. The parameter number and index are converted as follows:

Read the index first to get the information of the parameter length, and then use the SDO or PDO to change the data.

Example 1:

Object 2300h: Node-ID [P3.000]

| Index         | 2300h     |
|---------------|-----------|
| Name          | Node-ID   |
| Object code   | VAR       |
| Data type     | INTEGER16 |
| Access        | RW        |
| PDO mapping   | Yes       |
| Setting range | INTEGER16 |
| Default       | 7F        |

## Example 2:

Object 212Ch: Electronic Gear [P1.044]

| Index         | 212Ch           |
|---------------|-----------------|
| Name          | Electronic Gear |
| Object code   | VAR             |
| Data type     | INTEGER32       |
| Access        | RW              |
| PDO mapping   | Yes             |
| Setting range | INTEGER32       |
| Default       | 1               |

# 12.4.3.3 OD 6XXXh communication object group

Object 603Fh: Error code (CANopen-defined)

| Index         | 603Fh      |
|---------------|------------|
| Name          | Error code |
| Object code   | VAR        |
| Data type     | UNSIGNED16 |
| Access        | RO         |
| PDO mapping   | Yes        |
| Setting range | UNSIGNED16 |
| Default       | 0          |

Object 6040h: Controlword

| Index         | 6040h       |
|---------------|-------------|
| Name          | Controlword |
| Object code   | VAR         |
| Data type     | UNSIGNED16  |
| Access        | RW          |
| PDO mapping   | Yes         |
| Setting range | UNSIGNED16  |
| Default       | 0x0004      |

## Object function:

The Controlword contains many functions, such as Servo On, command triggering, fault reset, and quick stop.

The state machine architecture is as follows:

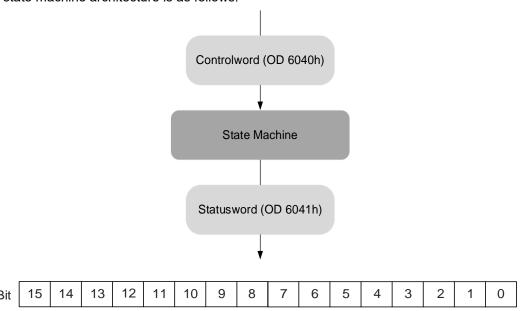

| Bit                                          | Function                    | Description                                                                                           |
|----------------------------------------------|-----------------------------|----------------------------------------------------------------------------------------------------|
| Bit 0                                        | Switch on                   | Ready for Servo On.                                                                                   |
| Bit 1                                        | Enable voltage              | -                                                                                                    |
| Bit 2                                        | Quick stop (B contact (NC)) | -                                                                                                    |
| Bit 3                                        | Enable operation            | Servo On.                                                                                             |
| Bit 4 - Bit 6 Defined in each operation mode |                             | These bits are individually defined according to the operation mode, as shown in the following table. |
| Bit 7                                        | Fault reset                 | -                                                                                                    |
| Bit 8                                        | Halt                        | -                                                                                                    |
| Bit 9 - Bit 15                               | Reserved                    | -                                                                                                    |

Bits 4 - 6 are individually defined according to the operation mode, as shown in the following table:

|       | Definition in each operation mode                       |                                |                                                                      |  |
|-------|---------------------------------------------------------|--------------------------------|----------------------------------------------------------------------|--|
| Bit   | Profile Position mode                                   | Homing mode                    | Profile Velocity mode Profile Torque mode Interpolated Position mode |  |
| Bit 4 | Command triggering (rising-edge triggered)              | Homing (rising-edge triggered) | -                                                                    |  |
| Bit 5 | Function for the command to take immediate effect       | -                              | -                                                                    |  |
| Bit 6 | absolute position command     relative position command | -                              | -                                                                    |  |

Note: - indicates the bit is invalid.

Finite state machine (as shown in the following diagram) defines the behavior of a servo drive system. Each state represents an internal or external behavior. For example, the servo drive can execute point-to-point motion only in the Operation enabled state.

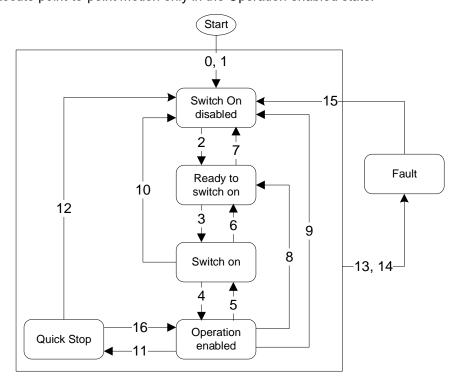

The state transition is defined as follows:

| Transition | Event                                                                                                    | Action                                                                                                    |  |
|------------|----------------------------------------------------------------------------------------------------|----------------------------------------------------------------------------------------------------|--|
| 0, 1       | Automatic transition after power-on                                                                                                    | Device boot and initialization                                                                                                    |  |
| 2          | Shutdown command                                                                                                    | N/A                                                                                                    |  |
| 3          | Switch on command                                                                                                    | Servo is ready for Servo On                                                                                                    |  |
| 4          | Enable operation command                                                                                                    | Servo switches to Servo On and enters the mode in which the controller is allowed to issue a motion command.                                  |  |
| 5          | Disable operation command                                                                                                    | Servo switches to Servo Off                                                                                                    |  |
| 6          | Shutdown command                                                                                                    | N/A                                                                                                    |  |
| 7          | Disable voltage or quick stop command                                                                                                    | N/A                                                                                                    |  |
| 8          | Shutdown command                                                                                                    | Servo switches to Servo Off                                                                                                    |  |
| 9          | Disable voltage command                                                                                                    | Servo switches to Servo Off                                                                                                    |  |
| 10         | Disable voltage or quick stop command                                                                                                    | N/A                                                                                                    |  |
| 11         | Quick stop command The following two errors belong to this quick stop type:  1. Positive / negative limit switch triggered 2. Quick stop triggered by the Controlword (OD 6040h [Bit 2] = 0) | Quick stop function is enabled. The time setting for deceleration to a stop is different for the two errors. 1. OD 2503h (P5.003) 2. OD 6085h |  |
| 12         | Disable voltage command<br>(OD 6040h = 0000 0110 or<br>OD 6040h [Bit 1] = 0)                                                                                                    | Servo switches to Servo Off                                                                                                    |  |
| 13, 14     | Alarm occurs                                                                                                    | Servo switches to Servo Off                                                                                                    |  |
| 15         | Fault reset                                                                                                    | N/A                                                                                                    |  |
| 16         | Enable operation command; no alarm                                                                                                    | Motion operation restart. The restart action is mode-dependent.                                                                               |  |

State transition can be achieved with the Controlword (OD 6040h). The commands are as follows:

| Command                      |       | Bit o | of OD 60 | Transition |       |              |
|------------------------------|-------|-------|----------|------------|-------|--------------|
| Command                      | Bit 7 | Bit 3 | Bit 2    | Bit 1      | Bit 0 | Hansilion    |
| Shutdown                     | 0     | Х     | 1        | 1          | 0     | 2, 6, 8      |
| Switch on                    | 0     | 0     | 1        | 1          | 1     | 3            |
| Switch on + Enable operation | 0     | 1     | 1        | 1          | 1     | 3 + 4        |
| Disable voltage              | 0     | Х     | X        | 0          | X     | 7, 9, 10, 12 |
| Quick stop                   | 0     | Х     | 0        | 1          | X     | 7, 10, 11    |
| Disable operation            | 0     | 0     | 1        | 1          | 1     | 5            |
| Enable operation             | 0     | 1     | 1        | 1          | 1     | 4, 16        |
| Fault reset                  |       | X     | Х        | X          | х     | 15           |

Object 6041h: Statusword

| Index         | 6041h      |
|---------------|------------|
| Name          | Statusword |
| Object code   | VAR        |
| Data type     | UNSIGNED16 |
| Access        | RO         |
| PDO mapping   | Yes        |
| Setting range | UNSIGNED16 |
| Default       | 0          |

# Object function:

The Statusword contains many statuses, such as Servo On, command statuses, fault signal, and quick stop. The state machine architecture is as follows:

| Bit | 15 | 14 | 13 | 12 | 11 | 10 | 9 | 8 | 7 | 6 | 5 | 4 | 3 | 2 | 1 | 0 |
|-----|----|----|----|----|----|----|---|---|---|---|---|---|---|---|---|---|
|     |    |    |    |    |    |    |   |   |   |   |   |   |   |   |   |   |

| Bit    | Sta                | atus                  | Description                                                                         |
|--------|--------------------|-----------------------|-------------------------------------------------------------------------------------|
| Bit 0  | Ready to switch on | Ready to be activated |                                                                                     |
| Bit 1  | Switched on        | Servo ready           |                                                                                     |
| Bit 2  | Operation enabled  | Servo On              | Bit 0 - Bit 6: current status of                                                    |
| Bit 3  | Fault              | Fault signal          | the servo drive (see the                                                            |
| Bit 4  | Voltage enabled    | Servo is powered on   | following table for details).                                                       |
| Bit 5  | Quick stop         | Quick stop            |                                                                                     |
| Bit 6  | Switch on disabled | Servo disabled        |                                                                                     |
| Bit 7  | Warning            | Warning signal        | When outputting the warning signal, the servo keeps outputting the Servo On signal. |
| Bit 8  | Reserved           | -                     | -                                                                                   |
| Bit 9  | Remote             | Remote control        | -                                                                                   |
| Bit 10 | Target reached     | Target reached        | -                                                                                   |
| Bit 11 | Reserved           | -                     | -                                                                                   |

12

12

| Bit             | Sta            | Description    |                                                                                                    |
|-----------------|----------------|----------------|----------------------------------------------------------------------------------------------------|
| Bit 12 - Bit 13 | -              | -              | These bits are individually defined according to the operation mode, as shown in the following table. |
| Bit 14          | Positive limit | Positive limit | -                                                                                                    |
| Bit 15          | Negative limit | Negative limit | -                                                                                                    |

Bit 0 - Bit 6: current status of the servo drive.

| Bit 6 | Bit 5 | Bit 4 | Bit 3 | Bit 2 | Bit 1 | Bit 0 | Description                                |
|-------|-------|-------|-------|-------|-------|-------|--------------------------------------------|
| 0     | -     | -     | 0     | 0     | 0     | 0     | Not ready to switch on.                    |
| 1     | -     | -     | 0     | 0     | 0     | 0     | Switch on disabled.                        |
| 0     | 1     | -     | 0     | 0     | 0     | 1     | Ready to switch on.                        |
| 0     | 1     | -     | 0     | 0     | 1     | 1     | Switched on.                               |
| 0     | 1     | -     | 0     | 1     | 1     | 1     | Operation enabled (Servo On).              |
| 0     | 0     | -     | 0     | 1     | 1     | 1     | Quick stop active.                         |
| 0     | -     | -     | 1     | 1     | 1     | 1     | Fault reaction active.                     |
| 0     | -     | -     | 1     | 0     | 0     | 0     | Servo fault (servo switches to Servo Off). |

Note: 0 indicates the bit is off, 1 indicates the bit is on, and - indicates the bit is invalid.

Bit 12 - Bit 13: current status of the servo drive.

|        |                                                                    | Definition in each operation mode |                            |                       |                     |  |  |  |  |
|--------|--------------------------------------------------------------------|-----------------------------------|----------------------------|-----------------------|---------------------|--|--|--|--|
| Bit    | Profile Position mode                                              | Homing mode                       | Interpolated Position mode | Profile Velocity mode | Profile Torque mode |  |  |  |  |
| Bit 12 | Set-point<br>acknowledge<br>(servo received the<br>command signal) | Homing is complete                | Interpolation in operation | Zero speed            | -                   |  |  |  |  |
| Bit 13 | Following error                                                    | Homing error                      | -                          | -                     | -                   |  |  |  |  |

Note: - indicates the bit is invalid.

Object 605Bh: Shutdown option code

| <b>I</b>      |                      |
|---------------|----------------------|
| Index         | 605Bh                |
| Name          | Shutdown option code |
| Object code   | VAR                  |
| Data type     | INTEGER16            |
| Access        | RW                   |
| PDO mapping   | Yes                  |
| Setting range | INTEGER16            |
| Default       | 0                    |

## Object function:

Set to 0: when Servo Off, the dynamic brake has no effect, so the motor runs freely and the machine stops only by friction.

Set to -1: when Servo Off, the servo stops with the operation of the dynamic brake.

Note: when P3.012.Z is set to 1, the non-volatile setting for this object is enabled.

Object 6060h: Modes of operation

| Index         | 6060h              |
|---------------|--------------------|
| Name          | Modes of operation |
| Object code   | VAR                |
| Data type     | INTEGER8           |
| Access        | RW                 |
| PDO mapping   | Yes                |
| Setting range | INTEGER8           |
| Default       | 0                  |

12

# Object function:

This object sets the mode for operation.

| Setting value | Mode                       |
|---------------|----------------------------|
| 0             | Reserved                   |
| 1             | Profile Position mode      |
| 2             | Reserved                   |
| 3             | Profile Velocity mode      |
| 4             | Profile Torque mode        |
| 5             | Reserved                   |
| 6             | Homing mode                |
| 7             | Interpolated Position mode |

# Object 6061h: Modes of operation display

| Index         | 6061h                      |
|---------------|----------------------------|
| Name          | Modes of operation display |
| Object code   | VAR                        |
| Data type     | INTEGER8                   |
| Access        | RO                         |
| PDO mapping   | Yes                        |
| Setting range | INTEGER8                   |
| Default       | 0                          |

## Object function:

This object displays the current operation mode. Refer to the table in OD 6060h.

12

## Object 6062h: Position demand value (PUU)

| Index         | 6062h                 |
|---------------|-----------------------|
| Name          | Position demand value |
| Object code   | VAR                   |
| Data type     | INTEGER32             |
| Access        | RO                    |
| PDO mapping   | Yes                   |
| Setting range | INTEGER32             |
| Default       | 0                     |
| Unit          | PUU                   |

#### Object function:

This position demand value is the interpolation command calculated by the servo internal interpolator. This command passes through the servo internal filter. For its detailed location, refer to the servo architecture diagram of each mode.

Object 6063h: Position actual internal value (Pulse)

| Index         | 6063h                                       |
|---------------|---------------------------------------------|
| Name          | Position actual internal value              |
| Object code   | VAR                                         |
| Data type     | INTEGER32                                   |
| Access        | RO                                          |
| PDO mapping   | Yes                                         |
| Setting range | INTEGER32                                   |
| Default       | 0                                           |
|               | Pulse (unit for encoder pulse resolution)   |
|               | The ASDA-A2 servo drive generates 1,280,000 |
| Unit          | pulses per motor revolution.                |
|               | The ASDA-A3 / ASDA-B3 servo drive generates |
|               | 16,777,216 pulses per motor revolution.     |

Object 6064h: Position actual value (PUU)

| Index         | 6064h                 |
|---------------|-----------------------|
| Name          | Position actual value |
| Object code   | VAR                   |
| Data type     | INTEGER32             |
| Access        | RO                    |
| PDO mapping   | Yes                   |
| Setting range | INTEGER32             |
| Default       | 0                     |
| Unit          | PUU                   |

12

Object 6065h: Following error window

| Index         | 6065h                  |
|---------------|------------------------|
| Name          | Following error window |
| Object code   | VAR                    |
| Data type     | UNSIGNED32             |
| Access        | RW                     |
| PDO mapping   | Yes                    |
| Setting range | UNSIGNED32             |
| Default       | 50331648               |
| Unit          | PUU                    |

## Object function:

When the following error actual value (OD 60F4h) exceeds this setting range, AL009 (Excessive deviation of Position command) is triggered.

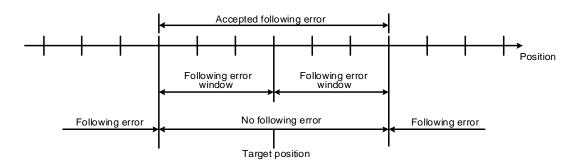

Note: when P3.012.Z is set to 1, the non-volatile setting for this object is enabled.

CANopen Mode ASDA-A3

Object 6067h: Position window

12

| Index         | 6067h           |
|---------------|-----------------|
| Name          | Position window |
| Object code   | VAR             |
| Data type     | UNSIGNED32      |
| Access        | RW              |
| PDO mapping   | Yes             |
| Setting range | UNSIGNED32      |
| Default       | 100             |
| Unit          | PUU             |

#### Object function:

When the difference (absolute value) between the position command (PP mode: OD 607Ah; IP mode: OD 60C1h) and the position actual value (OD 6064h) is within the range set in OD 6067h (Position window), and the duration of this condition is longer than the time set in OD 6068h (Position window time), OD 6041h [Bit 10] (Target reached) is output.

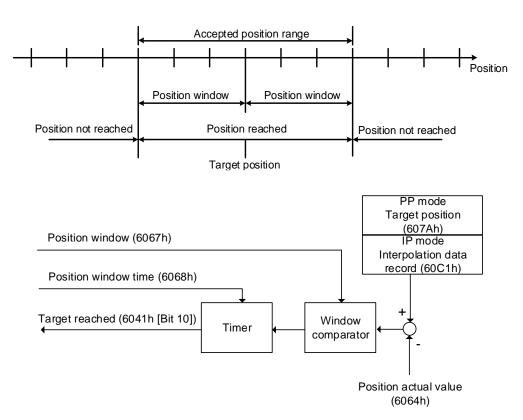

Object 6068h: Position window time

| Index         | 6068h                |
|---------------|----------------------|
| Name          | Position window time |
| Object code   | VAR                  |
| Data type     | UNSIGNED16           |
| Access        | RW                   |
| PDO mapping   | Yes                  |
| Setting range | UNSIGNED16           |
| Default       | 0                    |
| Unit          | ms                   |

12

#### Object function:

When the difference (absolute value) between the position command (PP mode: OD 607Ah; IP mode: OD 60C1h) and the position actual value (OD 6064h) is within the range set in OD 6067h (Position window), and the duration of this condition is longer than the time set in OD 6068h (Position window time), OD 6041h [Bit 10] (Target reached) is output.

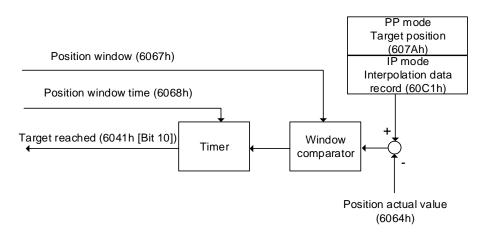

Object 606Bh: Velocity demand value

| Index         | 606Bh                 |
|---------------|-----------------------|
| Name          | Velocity demand value |
| Object code   | VAR                   |
| Data type     | INTEGER32             |
| Access        | RO                    |
| PDO mapping   | Yes                   |
| Setting range | INTEGER32             |
| Default       | 0.1 rpm               |

#### Object function:

The velocity demand value is the command generated by the speed trajectory generator and filtered by the command filter of the drive. This object only works in Profile Velocity mode.

12

#### Object 606Ch: Velocity actual value

| Index         | 606Ch                 |
|---------------|-----------------------|
| Name          | Velocity actual value |
| Object code   | VAR                   |
| Data type     | INTEGER32             |
| Access        | RO                    |
| PDO mapping   | Yes                   |
| Setting range | INTEGER32             |
| Default       | 0.1 rpm               |

#### Object function:

Returns the motor speed at present for monitoring.

Object 606Dh: Velocity window

| Index         | 606Dh           |
|---------------|-----------------|
| Name          | Velocity window |
| Object code   | VAR             |
| Data type     | UNSIGNED16      |
| Access        | RW              |
| PDO mapping   | Yes             |
| Setting range | 0 - 3000        |
| Default       | 100             |
| Unit          | 0.1 rpm         |

#### Object function:

The window comparator compares the speed difference with the velocity window (OD 606Dh). When the difference (absolute value) is within the range of the velocity window and the duration of this condition is longer than the time set in the velocity window time (OD 606Eh), OD 6041h [Bit 10] (Target reached) is output. This object only works in Profile Velocity mode.

Note: when P3.012.Z is set to 1, the non-volatile setting for this object is enabled.

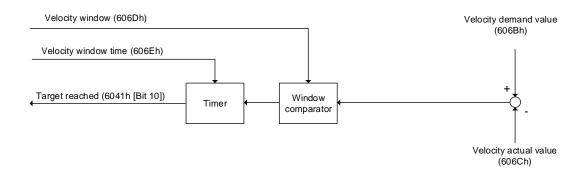

Object 606Eh: Velocity window time

| Index         | 606Eh                |
|---------------|----------------------|
| Name          | Velocity window time |
| Object code   | VAR                  |
| Data type     | UNSIGNED16           |
| Access        | RW                   |
| PDO mapping   | Yes                  |
| Setting range | UNSIGNED16           |
| Default       | 0                    |
| Unit          | ms                   |

12

#### Object function:

Refer to OD 606Dh for the description of the object.

Note: when P3.012.Z is set to 1, the non-volatile setting for this object is enabled.

Object 606Fh: Velocity threshold

| Index         | 606Fh              |
|---------------|--------------------|
| Name          | Velocity threshold |
| Object code   | VAR                |
| Data type     | UNSIGNED16         |
| Access        | RW                 |
| PDO mapping   | Yes                |
| Setting range | 0 - 2000           |
| Default       | 100                |
| Unit          | 0.1 rpm            |

#### Object function:

This object sets the range for the zero-speed signal output. When the forward or reverse speed (absolute value) of the motor is lower than this set value, the zero-speed signal (OD 6041h [Bit 12]) outputs 1.

Note: when P3.012.Z is set to1, the non-volatile setting for this object is enabled.

# 12

## Object 6071h: Target torque

| Index         | 6071h          |
|---------------|----------------|
| Name          | Target torque  |
| Object code   | VAR            |
| Data type     | INTEGER16      |
| Access        | RW             |
| PDO mapping   | Yes            |
| Setting range | -3500 to +3500 |
| Default       | 0              |
| Unit          | 0.1%           |

## Object function:

This object sets the target torque (unit: 0.1%) in Profile Torque mode. If OD 6071h = 1000 (100.0%), it corresponds to the motor rated torque.

## Object 6072h: Max torque

| Index         | 6072h      |
|---------------|------------|
| Name          | Max torque |
| Object code   | VAR        |
| Data type     | UNSIGNED16 |
| Access        | RW         |
| PDO mapping   | Yes        |
| Setting range | 0 - 3500   |
| Default       | 3500       |
| Unit          | 0.1%       |

## Object function:

This object sets the maximum torque (unit: 0.1%) in Profile Torque mode.

Object 6074h: Torque demand value

| Index         | 6074h               |
|---------------|---------------------|
| Name          | Torque demand value |
| Object code   | VAR                 |
| Data type     | INTEGER16           |
| Access        | RO                  |
| PDO mapping   | Yes                 |
| Setting range | INTEGER16           |
| Default       | 0                   |
| Unit          | 0.1%                |

12

## Object function:

The torque demand value is the command generated by the speed trajectory generator and filtered by the command filter of the drive. This object only works in Profile Torque mode.

Object 6075h: Motor rated current

| Index         | 6075h               |
|---------------|---------------------|
| Name          | Motor rated current |
| Object code   | VAR                 |
| Data type     | UNSIGNED32          |
| Access        | RO                  |
| PDO mapping   | Yes                 |
| Setting range | UNSIGNED32          |
| Default       | 0                   |
| Unit          | mA                  |

## Object function:

This object displays the rated current specified on the motor nameplate.

# 12

## Object 6076h: Motor rated torque

| Index         | 6076h              |
|---------------|--------------------|
| Name          | Motor rated torque |
| Object code   | VAR                |
| Data type     | UNSIGNED32         |
| Access        | RO                 |
| PDO mapping   | Yes                |
| Setting range | UNSIGNED32         |
| Default       | 0                  |
| Unit          | 0.001 N-m          |

## Object function:

This object displays the rated torque specified on the motor nameplate.

## Object 6077h: Torque actual value

| Index         | 6077h               |
|---------------|---------------------|
| Name          | Torque actual value |
| Object code   | VAR                 |
| Data type     | INTEGER16           |
| Access        | RO                  |
| PDO mapping   | Yes                 |
| Setting range | INTEGER16           |
| Default       | 0                   |
| Unit          | 0.1%                |

## Object function:

This object is the motor torque feedback in percentage at present.

Object 6078h: Current actual value

| Index         | 6078h                |
|---------------|----------------------|
| Name          | Current actual value |
| Object code   | VAR                  |
| Data type     | INTEGER16            |
| Access        | RO                   |
| PDO mapping   | Yes                  |
| Setting range | INTEGER16            |
| Default       | 0                    |
| Unit          | 0.1%                 |

12

## Object function:

This object is the motor current feedback in percentage at present.

Object 607Ah: Target position

| Index         | 607Ah           |
|---------------|-----------------|
| Name          | Target position |
| Object code   | VAR             |
| Data type     | INTEGER32       |
| Access        | RW              |
| PDO mapping   | Yes             |
| Setting range | INTEGER32       |
| Default       | 0               |
| Unit          | PUU             |

## Object function:

This object only works in Profile Position mode. For more details, refer to Section 12.3.1.

CANopen Mode ASDA-A3

19

## Object 607Ch: Home offset

| Index         | 607Ch       |
|---------------|-------------|
| Name          | Home offset |
| Object code   | VAR         |
| Data type     | INTEGER32   |
| Access        | RW          |
| PDO mapping   | Yes         |
| Setting range | INTEGER32   |
| Default       | 0           |
| Unit          | PUU         |

#### Object function:

The origin reference point which the system looks for during the homing procedure is Home position, such as the origin sensor and Z pulse. When the origin reference point is found, the position offset from this point is the user-defined origin (Zero position), and the offset value is Home offset.

Note: when P3.012.Z is set to 1, the non-volatile setting for this object is enabled.

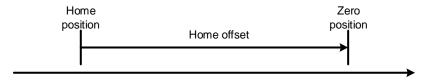

#### Object 607Dh: Software position limit

| Index       | 607Dh                   |
|-------------|-------------------------|
| Name        | Software position limit |
| Object code | ARRAY                   |
| Data type   | INTEGER32               |
| Access      | RW                      |

| Sub-index     | 0                 |
|---------------|-------------------|
| Description   | Number of entries |
| Data type     | UNSIGNED8         |
| Access        | RO                |
| PDO mapping   | Yes               |
| Setting range | 2                 |
| Default       | 2                 |

| Sub-index     | 1                          |
|---------------|----------------------------|
| Description   | Min position limit         |
| Data type     | INTEGER32                  |
| Access        | RW                         |
| PDO mapping   | Yes                        |
| Setting range | -2147483648 to +2147483647 |
| Default       | -2147483648                |
| Unit          | PUU                        |

12

| Sub-index     | 2                          |
|---------------|----------------------------|
| Description   | Max position limit         |
| Data type     | INTEGER32                  |
| Access        | RW                         |
| PDO mapping   | Yes                        |
| Setting range | -2147483648 to +2147483647 |
| Default       | +2147483647                |
| Unit          | PUU                        |

Note: when P3.012.Z is set to 1, the non-volatile setting for this object is enabled.

Object 607Fh: Max profile velocity

| Index                         | 607Fh                               |
|-------------------------------|-------------------------------------|
| Name                          | Max profile velocity                |
| Object code                   | VAR                                 |
| Data type                     | UNSIGNED32                          |
| Access                        | RW                                  |
| PDO mapping                   | Yes                                 |
| Setting range                 | UNSIGNED32                          |
| Default                       | Varies depending on the motor model |
| Corresponding servo parameter | P1.055 (rpm) / 10                   |
| Unit                          | 0.1 rpm                             |

## Object function:

The unit of this object is 0.1 rpm, so this object multiplied by 10 is equivalent to P1.055 (Maximum speed limit in units of 1 rpm).

Note: when P3.012.Z is set to 1, the non-volatile setting for this object is enabled.

CANopen Mode ASDA-A3

## Object 6080h: Max motor speed

| Index                            | 6080h                               |
|----------------------------------|-------------------------------------|
| Name                             | Max motor speed                     |
| Object code                      | VAR                                 |
| Data type                        | UNSIGNED32                          |
| Access                           | RW                                  |
| PDO mapping                      | Yes                                 |
| Setting range                    | UNSIGNED32                          |
| Default                          | Varies depending on the motor model |
| Corresponding<br>servo parameter | P1.055                              |
| Unit                             | rpm                                 |

## Object function:

This object is equivalent to P1.055, which is the maximum speed limit of the motor.

Note: when P3.012.Z is set to 1, the non-volatile setting for this object is enabled.

## Object 6081h: Profile velocity

| Index         | 6081h            |
|---------------|------------------|
| Name          | Profile velocity |
| Object code   | VAR              |
| Data type     | UNSIGNED32       |
| Access        | RW               |
| PDO mapping   | Yes              |
| Setting range | UNSIGNED32       |
| Default       | 10000            |
| Unit          | PUU/s            |

#### Object function:

This object only works in Profile Position mode. For more details, refer to Section 12.3.1.

Object 6083h: Profile acceleration

| Index         | 6083h                |
|---------------|----------------------|
| Name          | Profile acceleration |
| Object code   | VAR                  |
| Data type     | UNSIGNED32           |
| Access        | RW                   |
| PDO mapping   | Yes                  |
| Setting range | 1 - 65500            |
| Default       | 200                  |
| Unit          | ms                   |

12

## Object function:

The time slope set by this object is the time required for the motor to accelerate from 0 rpm to 3,000 rpm. This object only works in Profile Position mode and Profile Velocity mode.

Object 6084h: Profile deceleration

| Index         | 6084h                |
|---------------|----------------------|
| Name          | Profile deceleration |
| Object code   | VAR                  |
| Data type     | UNSIGNED32           |
| Access        | RW                   |
| PDO mapping   | Yes                  |
| Setting range | 1 - 65500            |
| Default       | 200                  |
| Unit          | ms                   |

## Object function:

The time slope set by this object is the time required for the motor to decelerate from 3,000 rpm to 0 rpm. This object only works in Profile Position mode and Profile Velocity mode.

CANopen Mode ASDA-A3

Object 6085h: Quick stop deceleration

| 1 | 2 |
|---|---|
|   |   |

| Index         | 6085h                   |
|---------------|-------------------------|
| Name          | Quick stop deceleration |
| Object code   | VAR                     |
| Data type     | UNSIGNED32              |
| Access        | RW                      |
| PDO mapping   | Yes                     |
| Setting range | 1 - 65500               |
| Default       | 200                     |
| Unit          | ms                      |

## Object function:

The time slope set by this object is the time required for the motor to decelerate from 3,000 rpm to 0 rpm.

Object 6087h: Torque slope

| Index         | 6087h        |
|---------------|--------------|
| Name          | Torque slope |
| Object code   | VAR          |
| Data type     | UNSIGNED32   |
| Access        | RW           |
| PDO mapping   | Yes          |
| Setting range | 0 - 65500    |
| Default       | 200          |
| Unit          | ms           |

## Object function:

The time slope set by this object is the time required for the motor to change from 0% to 100% of the rated torque.

Note: when P3.012.Z is set to 1, the non-volatile setting for this object is enabled.

Object 6093h: Position factor

| Index                         | 6093h                                       |
|-------------------------------|---------------------------------------------|
| Name                          | Position factor                             |
| Object code                   | ARRAY                                       |
| Data type                     | UNSIGNED32                                  |
| Access                        | RW                                          |
| PDO mapping                   | Yes                                         |
| Corresponding servo parameter | P1.044 and P1.045                           |
| Note                          | Position factor = Numerator / Feed_constant |

| Sub-index     | 0                   |
|---------------|---------------------|
| Description   | Number of sub-index |
| Data type     | UNSIGNED8           |
| Access        | RO                  |
| PDO mapping   | No                  |
| Setting range | 2                   |
| Default       | 2                   |

| Sub-index                     | 1                                                     |
|-------------------------------|-------------------------------------------------------|
| Description                   | E-Gear ratio numerator                                |
| Data type                     | UNSIGNED32                                            |
| Access                        | RW                                                    |
| PDO mapping                   | Yes                                                   |
| Default                       | 1                                                     |
| Corresponding servo parameter | P1.044                                                |
| Note                          | For the E-Gear ratio setting, refer to Section 6.2.5. |

| Sub-index                     | 2                                                     |
|-------------------------------|-------------------------------------------------------|
| Description                   | E-Gear ratio denominator                              |
| Data type                     | UNSIGNED32                                            |
| Access                        | RW                                                    |
| PDO mapping                   | Yes                                                   |
| Default                       | 1                                                     |
| Corresponding servo parameter | P1.045                                                |
| Note                          | For the E-Gear ratio setting, refer to Section 6.2.5. |

Note: when P3.012.Z is set to 1, the non-volatile setting for this object is enabled.

12

12

#### Object 6098h: Homing method

| Index         | 6098h         |
|---------------|---------------|
| Name          | Homing method |
| Object code   | VAR           |
| Data type     | INTEGER8      |
| Access        | RW            |
| PDO mapping   | Yes           |
| Setting range | -4 to 35      |
| Default       | 0             |

#### Object function:

The homing methods include looking for the Z pulse (Methods 1 - 14, 33, 34, 36, 37), not looking for the Z pulse (Methods 17 - 30), defining the current position as the origin (Method 35), and looking for the hard stop (Methods 36 - 39). Methods 15, 16, 31, and 32 are reserved. To use Methods 1 to 35, set OD 6098h to 1 to 35. To use Methods 36 to 39, set OD 6098h to -1 to -4.

Method 1: homing on the negative limit switch and Z pulse

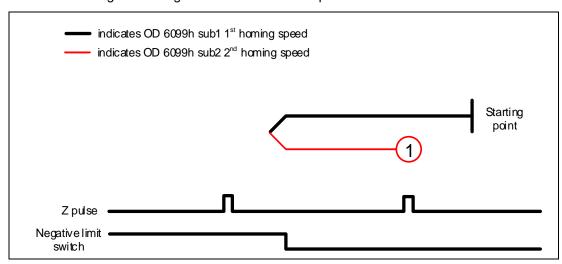

Method 2: homing on the positive limit switch and Z pulse

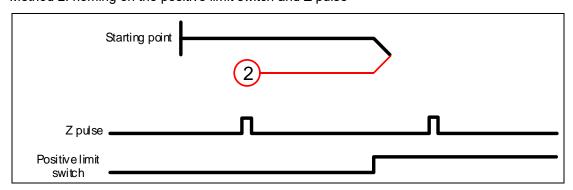

Methods 3 and 4: homing on the home switch and Z pulse

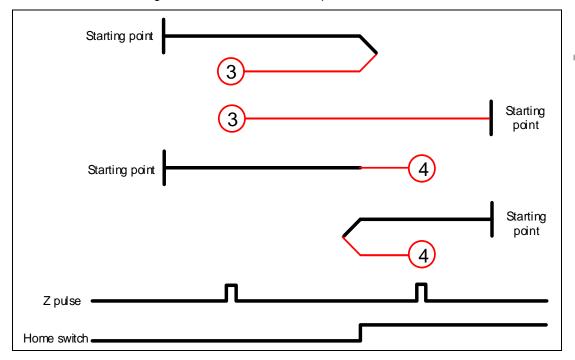

Methods 5 and 6: homing on the home switch and Z pulse

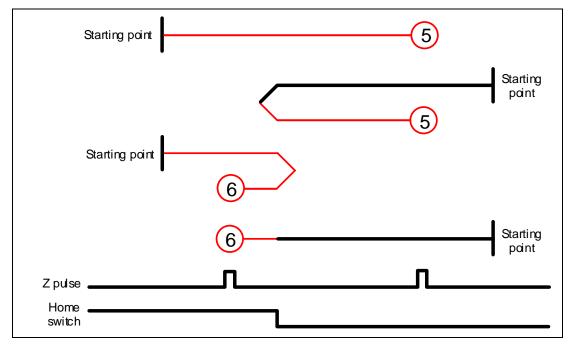

Method 7: homing on the positive limit switch, home switch, and Z pulse

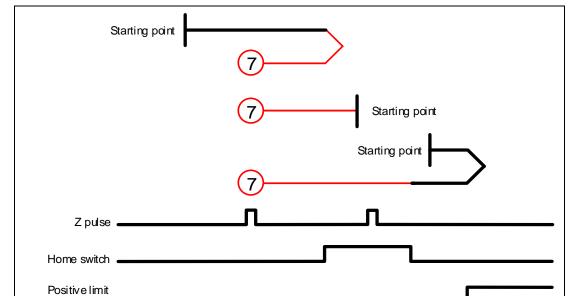

Method 8: homing on the positive limit switch, home switch, and Z pulse

switch

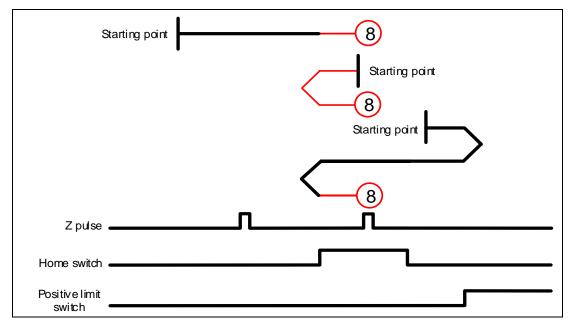

Method 9: homing on the positive limit switch, home switch, and Z pulse

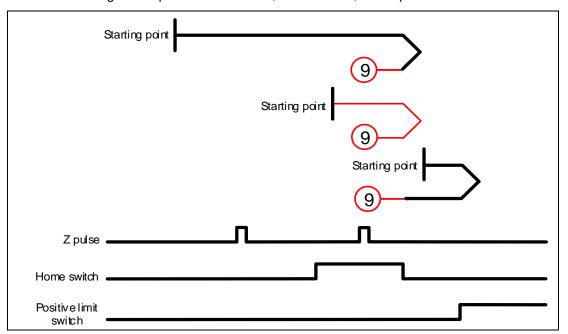

Method 10: homing on the positive limit switch, home switch, and Z pulse

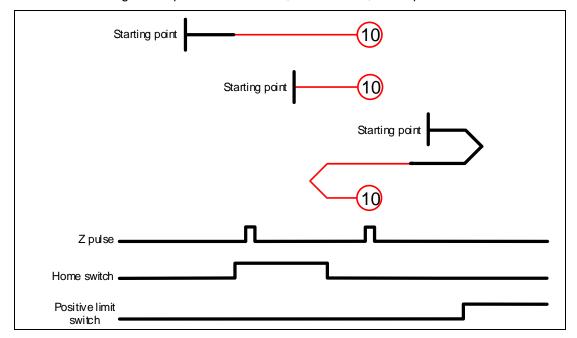

CANopen Mode ASDA-A3

Method 11: homing on the negative limit switch, home switch, and Z pulse

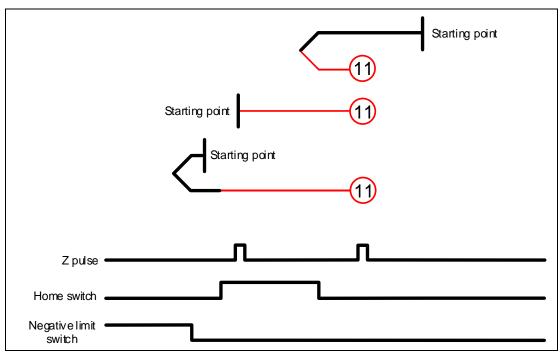

Method 12: homing on the negative limit switch, home switch, and Z pulse

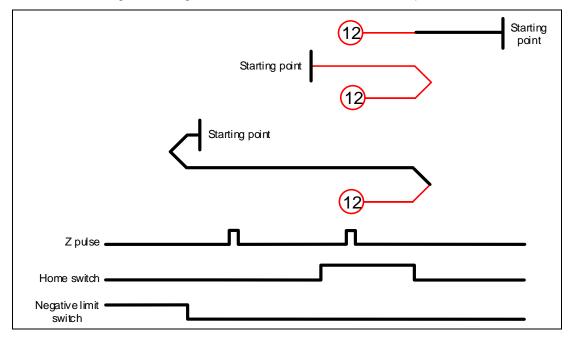

Method 13: homing on the negative limit switch, home switch, and Z pulse

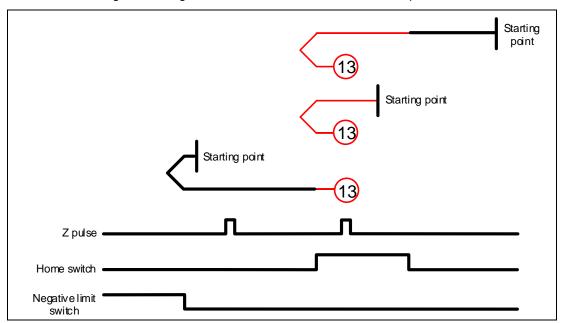

Method 14: homing on the negative limit switch, home switch, and Z pulse

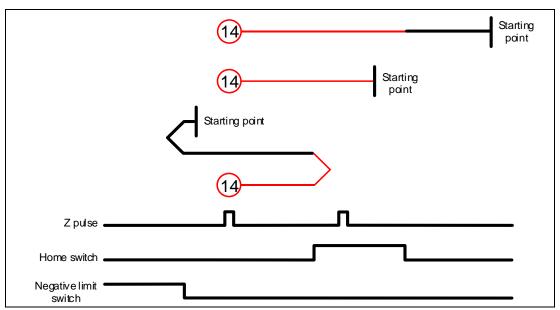

Methods 15 and 16: reserved

Method 17: homing on the negative limit switch

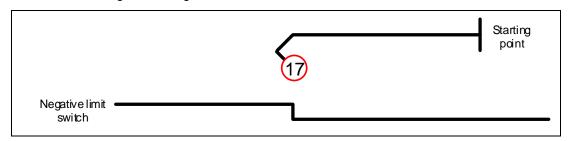

CANopen Mode ASDA-A3

Method 18: homing on the positive limit switch

12

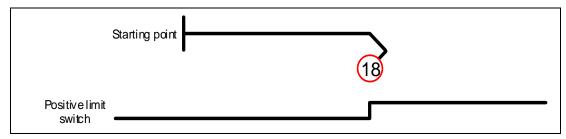

Methods 19 and 20: homing on the home switch

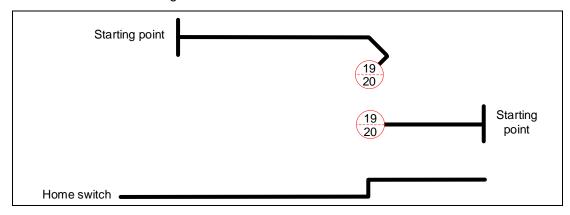

Methods 21 and 22: homing on the home switch

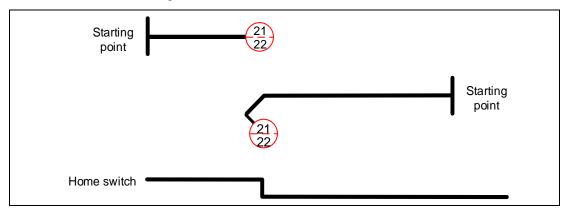

Methods 23 and 24: homing on the positive limit switch and home switch

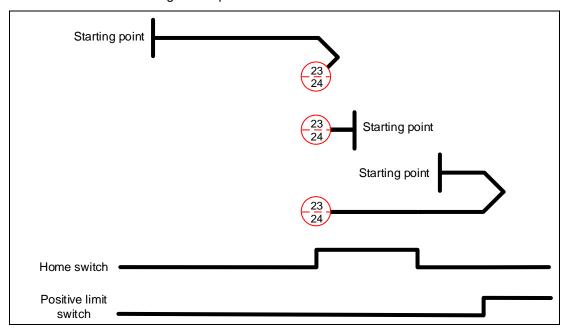

Methods 25 and 26: homing on the positive limit switch and home switch

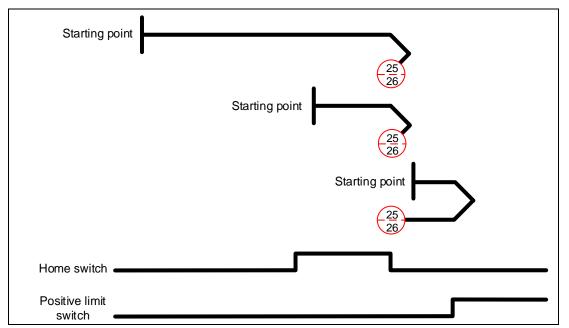

Methods 27 and 28: homing on the negative limit switch and home switch

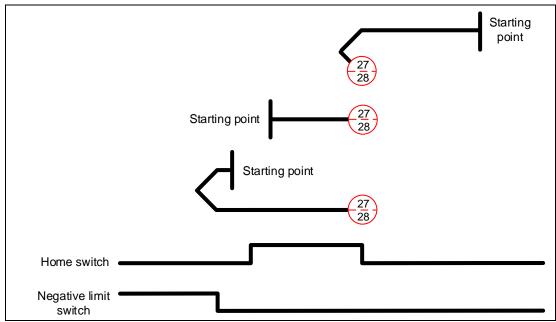

Methods 29 and 30: homing on the negative limit switch and home switch

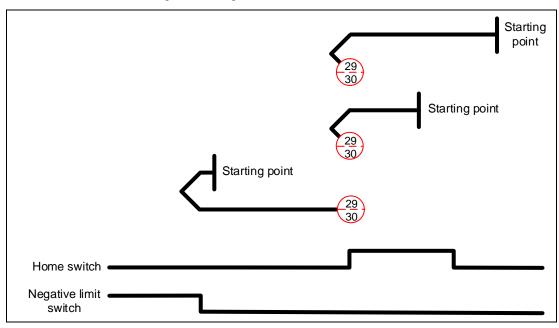

Methods 31 and 32: reserved

Methods 33 and 34: homing on the Z pulse

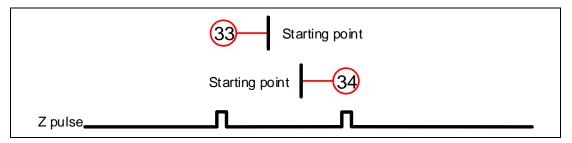

Method 35: defines the current feedback position as the origin

Methods 36 and 37:

When OD 6098h is set to -1 or -2: homing on the hard stop and Z pulse

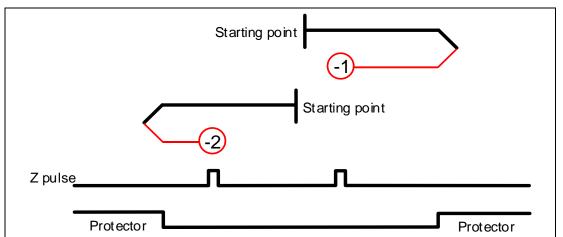

Methods 38 and 39:

When OD 6098h is set to -3 or -4: homing on the hard stop

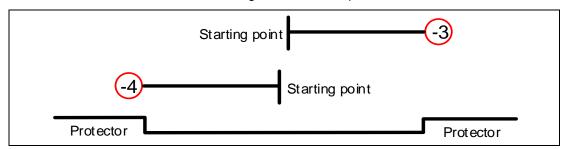

# Object 6099h: Homing speeds

| Index       | 6099h         |
|-------------|---------------|
| Name        | Homing speeds |
| Object code | ARRAY         |
| Data type   | UNSIGNED32    |
| Access      | RW            |
| PDO mapping | Yes           |

| Sub-index     | 0                   |
|---------------|---------------------|
| Description   | Number of sub-index |
| Data type     | UNSIGNED8           |
| Access        | RO                  |
| PDO mapping   | Yes                 |
| Setting range | 2                   |
| Default       | 2                   |

| Sub-index     | 1                              |
|---------------|--------------------------------|
| Description   | Speed during search for switch |
| Data type     | UNSIGNED32                     |
| Access        | RW                             |
| PDO mapping   | Yes                            |
| Setting range | 1 - 20000                      |
| Default       | 100                            |
| Unit          | 0.1 rpm (rotary motor)         |
|               | 1 μm/s (linear motor)          |

| Sub-index     | 2                            |
|---------------|------------------------------|
| Description   | Speed during search for zero |
| Data type     | UNSIGNED32                   |
| Access        | RW                           |
| PDO mapping   | Yes                          |
| Setting range | 1 - 5000                     |
| Default       | 20                           |
| Unit          | 0.1 rpm (rotary motor)       |
|               | 1 μm/s (linear motor)        |

Object 609Ah: Homing acceleration

|               | :                   |
|---------------|---------------------|
| Index         | 609Ah               |
| Name          | Homing acceleration |
| Object code   | VAR                 |
| Data type     | UNSIGNED32          |
| Access        | RW                  |
| PDO mapping   | Yes                 |
| Setting range | UNSIGNED32          |
| Default       | 100                 |
| Unit          | ms                  |

12

## Object function:

The time slope set by this object is the time required for the motor to accelerate from 0 rpm to 3,000 rpm and decelerate from 3,000 rpm to 0 rpm. This object only works in Homing mode.

Object 60C0h: Interpolation sub mode select

| Index         | 60C0h                         |
|---------------|-------------------------------|
| Name          | Interpolation sub mode select |
| Object code   | VAR                           |
| Data type     | INTEGER16                     |
| Access        | RW                            |
| PDO mapping   | Yes                           |
| Setting range | INTEGER16                     |
| Default       | 0                             |

## Object function:

No need to set this object.

## Object 60C1h: Interpolation data record

| Index       | 60C1h                     |
|-------------|---------------------------|
| Name        | Interpolation data record |
| Object code | ARRAY                     |
| Data type   | INTEGER32                 |
| Access      | RW                        |
| PDO mapping | Yes                       |

| Sub-index     | 0                   |
|---------------|---------------------|
| Description   | Number of sub-index |
| Data type     | UNSIGNED8           |
| Access        | RO                  |
| PDO mapping   | No                  |
| Setting range | 2                   |
| Default       | 2                   |

| Sub-index     | 1                        |
|---------------|--------------------------|
| Description   | Command position Pos_Cmd |
| Data type     | INTEGER32                |
| Access        | RW                       |
| PDO mapping   | Yes                      |
| Setting range | INTEGER32                |
| Default       | 0                        |
| Unit          | PUU                      |

## Object function:

This object only works in Interpolated Position mode. For more details, refer to Section 12.3.2.

Object 60C2h: Interpolation time period

| Index       | 60C2h                     |
|-------------|---------------------------|
| Name        | Interpolation time period |
| Object code | RECORD                    |
| Data type   | UNSIGNED8                 |
| Access      | RW                        |
| PDO mapping | Yes                       |

12

| Sub-index     | 0                   |
|---------------|---------------------|
| Description   | Number of sub-index |
| Data type     | UNSIGNED8           |
| Access        | RO                  |
| PDO mapping   | No                  |
| Setting range | 2                   |
| Default       | 2                   |

| Sub-index     | 1                        |
|---------------|--------------------------|
| Description   | Interpolation time units |
| Data type     | UNSIGNED8                |
| Access        | RW                       |
| PDO mapping   | Yes                      |
| Setting range | UNSIGNED8                |
| Default       | 1                        |

| Sub-index     | 2                        |
|---------------|--------------------------|
| Description   | Interpolation time index |
| Data type     | INTEGER8                 |
| Access        | RW                       |
| PDO mapping   | Yes                      |
| Setting range | -128 to +63              |
| Default       | -3                       |

## Object function:

This object only works in Interpolated Position mode. The interpolation time period is calculated by OD 60C2h sub1 and OD 60C2h sub2. The calculation is as follows:

Interpolation time period =  $60C2h \text{ sub1} \times 10^{60C2h \text{ sub2}}$ 

## Example:

If you want to set the interpolation time period to 2 ms, set OD 60C2h sub1 to 2 and OD 60C2h sub2 to -3.

Interpolation time period =  $2 \times 10^{-3} = 0.002 \ s = 2 \ ms$ 

ASDA-A3

# 12

## Object 60C5h: Max acceleration

| Index         | 60C5h            |
|---------------|------------------|
| Name          | Max acceleration |
| Object code   | VAR              |
| Data type     | UNSIGNED32       |
| Access        | RW               |
| PDO mapping   | Yes              |
| Setting range | 1 - 65500        |
| Default       | 1                |
| Unit          | ms               |

## Object function:

The time slope set by this object is the time required for the motor to accelerate from 0 rpm to 3,000 rpm.

## Object 60C6h: Max deceleration

| Index         | 60C6h            |
|---------------|------------------|
| Name          | Max deceleration |
| Object code   | VAR              |
| Data type     | UNSIGNED32       |
| Access        | RW               |
| PDO mapping   | Yes              |
| Setting range | 1 - 65500        |
| Default       | 1                |
| Unit          | ms               |

## Object function:

The time slope set by this object is the time required for the motor to decelerate from 3,000 rpm to 0 rpm.

Object 60F4h: Following error actual value

| Index         | 60F4h                        |
|---------------|------------------------------|
| Name          | Following error actual value |
| Object code   | VAR                          |
| Data type     | INTEGER32                    |
| Access        | RO                           |
| PDO mapping   | Yes                          |
| Setting range | INTEGER32                    |
| Default       | 0                            |
| Unit          | PUU                          |

12

## Object function:

The following error actual value is the difference between the position demand value (OD 6062h) and position actual value (OD 6064h). For more details, refer to the architecture diagrams in Section 12.3.

Object 60FCh: Position demand value

| Index         | 60FCh                 |
|---------------|-----------------------|
| Name          | Position demand value |
| Object code   | VAR                   |
| Data type     | INTEGER32             |
| Access        | RO                    |
| PDO mapping   | Yes                   |
| Setting range | INTEGER32             |
| Default       | 0                     |
| Unit          | pulse                 |

#### Object function:

This command is generated after being processed by the servo drive filter. For more details, refer to the architecture diagrams in Section 12.3.

12

# Object 60FDh: Digital inputs

| Index         | 60FDh          |
|---------------|----------------|
| Name          | Digital inputs |
| Object code   | VAR            |
| Data type     | UNSIGNED32     |
| Access        | RO             |
| PDO mapping   | Yes            |
| Setting range | UNSIGNED32     |
| Default       | 0              |
| Unit          | -              |

# Object function:

| Bit            | Function              |
|----------------|-----------------------|
| Bit 0          | Negative limit signal |
| Bit 1          | Positive limit signal |
| Bit 2          | Homing signal         |
| Bit 3 - Bit 15 | Reserved              |

# Object 60FEh: Digital outputs

| Index       | 60FEh           |
|-------------|-----------------|
| Name        | Digital outputs |
| Object code | ARRAY           |
| Data type   | UNSIGNED32      |
| Access      | RW              |

| Sub-Index     | 0                   |
|---------------|---------------------|
| Description   | Number of sub-index |
| Data type     | UNSIGNED8           |
| Access        | RO                  |
| PDO mapping   | Yes                 |
| Setting range | 2                   |
| Default       | 2                   |

| Sub-Index     | 1                       |
|---------------|-------------------------|
| Description   | Physical outputs        |
| Data type     | UNSIGNED32              |
| Access        | RW                      |
| PDO mapping   | Yes                     |
| Setting range | 0x00000000 to 0xFFFFFFF |
| Default       | 0                       |

12

| Sub-Index     | 2                       |  |  |  |  |  |
|---------------|-------------------------|--|--|--|--|--|
| Description   | Bit mask                |  |  |  |  |  |
| Data type     | UNSIGNED32              |  |  |  |  |  |
| Access        | RW                      |  |  |  |  |  |
| PDO mapping   | Yes                     |  |  |  |  |  |
| Setting range | 0x00000000 to 0xFFFFFFF |  |  |  |  |  |
| Default       | 0                       |  |  |  |  |  |

## Object function:

# OD 60FEh sub1 Physical outputs

| Bit     | DO  | Description   |  |  |  |  |  |
|---------|-----|---------------|--|--|--|--|--|
| 0 - 15  | -   | Reserved      |  |  |  |  |  |
| 16      | DO1 | 0: off; 1: on |  |  |  |  |  |
| 17      | DO2 | 0: off; 1: on |  |  |  |  |  |
| 18      | DO3 | 0: off; 1: on |  |  |  |  |  |
| 19      | DO4 | 0: off; 1: on |  |  |  |  |  |
| 20 - 31 | -   | Reserved      |  |  |  |  |  |

## OD 60FEh sub2 Bit mask

| Bit     | DO  | Description                            |
|---------|-----|----------------------------------------|
| 0 - 15  | -   | Reserved                               |
| 16      | DO1 | 0: disable physical outputs; 1: enable |
| 17      | DO2 | 0: disable physical outputs; 1: enable |
| 18      | DO3 | 0: disable physical outputs; 1: enable |
| 19      | DO4 | 0: disable physical outputs; 1: enable |
| 20 - 31 | -   | Reserved                               |

CANopen Mode ASDA-A3

12

■ To use the software to control the DO output, you must first set the corresponding DO function code.

When P2.018 = 0x0130, the output of DO1 is controlled by the software.

When P2.019 = 0x0131, the output of DO2 is controlled by the software.

When P2.020 = 0x0132, the output of DO3 is controlled by the software.

When P2.021 = 0x0133, the output of DO4 is controlled by the software.

#### ■ DO output settings

When the corresponding OD 60FEh sub2 bit of the DO is set to 1, the output status of this DO is determined by the corresponding bit of OD 60FEh sub1.

When the corresponding OD 60FEh sub2 bit of the DO is set to 0, the output status of this DO is determined by P4.006.

#### Example:

- Set P2.018 to 0x0130, which means the output of DO1 is controlled by the software.
- 2. When OD 60FEh sub2 [Bit 16] is 1, the output status of DO1 is determined by OD 60FEh sub1 [Bit 16]. When OD 60FEh sub2 [Bit 16] is 0, the output status of DO1 is determined by P4.006 [Bit 0].

#### Object 60FFh: Target velocity

| Index         | 60FFh           |
|---------------|-----------------|
| Name          | Target velocity |
| Object code   | VAR             |
| Data type     | INTEGER32       |
| Access        | RW              |
| PDO mapping   | Yes             |
| Setting range | INTEGER32       |
| Default       | 0               |
| Unit          | 0.1 rpm         |

#### Object function:

This object sets the target velocity. This object only works in Profile Velocity mode.

Object 6502h: Supported drive modes

| Index         | 6502h                 |  |  |  |  |
|---------------|-----------------------|--|--|--|--|
| Name          | Supported drive modes |  |  |  |  |
| Object code   | VAR                   |  |  |  |  |
| Data type     | UNSIGNED32            |  |  |  |  |
| Access        | RO                    |  |  |  |  |
| PDO mapping   | Yes                   |  |  |  |  |
| Setting range | UNSIGNED32            |  |  |  |  |
| Default       | 6Dh                   |  |  |  |  |

12

## Object function:

This object is read-only and provides the operation modes supported by Delta servo drives in CANopen mode.

| Bit | 31 | 30 | 29 | 28 | 27 | 26 | 25 | 24 | 23 | 22 | 21 | 20 | 19 | 18 | 17 | 16 |
|-----|----|----|----|----|----|----|----|----|----|----|----|----|----|----|----|----|
| Bit | 15 | 14 | 13 | 12 | 11 | 10 | 9  | 8  | 7  | 6  | 5  | 4  | 3  | 2  | 1  | 0  |

| Bit            | Function                   |
|----------------|----------------------------|
| Bit 0          | Profile Position mode      |
| Bit 1          | Reserved                   |
| Bit 2          | Profile Velocity mode      |
| Bit 3          | Profile Torque mode        |
| Bit 4          | Reserved                   |
| Bit 5          | Homing mode                |
| Bit 6          | Interpolated Position mode |
| Bit 7 - Bit 31 | Reserved                   |

CANopen Mode ASDA-A3

# 12.5 Diagnostics and troubleshooting

This section provides diagnostics and troubleshooting information related to communication or interference with the controller. For information about the servo drive alarms, refer to Chapter 14 Troubleshooting.

1. The SYNC communication cycle of the controller and servo drive is different Since the jitter of each controller is different, the time the servo drive receives the SYNC differs from the SYNC communication cycle time. When this happens, adjust the value of P3.009.U to increase the error range and let the servo drive automatically correct the internal timer so it is consistent with the communication cycle of the controller.

#### 2. Eliminate interference

Packets are particularly sensitive to interference in high-speed network communication applications. To achieve fast and high-precision control, the selection of the wire is extremely important. Use shielded cables for the communication wiring, and make sure that the cable shield is firmly connected to the servo drive communication port. Also, ensure the ground wire is properly connected and grounded.

**EtherCAT Mode** 

13

This chapter provides details for the required parameter settings when the servo communicates with the controller through the EtherCAT communication function.

| 13.1 | Bas   | sic co | nfiguration·····                              | 13-3  |
|------|-------|--------|-----------------------------------------------|-------|
| 13   | 3.1.1 | Har    | dware configuration ·····                     | 13-3  |
| 13   | 3.1.2 | ESI    | file import                                   | 13-7  |
| 13   | 3.1.3 | Par    | ameter settings of EtherCAT mode·····         | 13-8  |
| 13.2 | Cor   | nmu    | nication function ·····                       | 13-12 |
| 13   | 3.2.1 | Spe    | cifications·····                              | 13-12 |
| 13   | 3.2.2 | Syn    | chronization mode ·····                       | 13-14 |
|      | 13.2  | 2.1    | Synchronization modes of the servo drive      | 13-14 |
|      | 13.2  | 2.2    | Select Synchronization mode                   | 13-15 |
|      | 13.2  | 2.3    | Distributed clocks setting                    | 13-15 |
| 13   | 3.2.3 | Eth    | erCAT state machine·····                      | 13-16 |
| 13   | 3.2.4 | PD     | O mapping configuration ······                | 13-18 |
|      | 13.2  | 4.1    | Default PDO mapping configuration             | 13-18 |
|      | 13.2  | 4.2    | Set PDO mapping                               | 13-20 |
|      | 13.2  | 4.3    | PDO mapping object ·····                      | 13-21 |
|      | 13.2  | 4.4    | SDO abort codes ·····                         | 13-22 |
| 13.3 | Eth   | erCA   | T operation modes·····                        | 13-23 |
| 13   | 3.3.1 | Pro    | file Position mode·····                       | 13-23 |
| 13   | 3.3.2 | Pro    | file Velocity mode ·····                      | 13-28 |
| 13   | 3.3.3 | Pro    | file Torque mode ·····                        | 13-30 |
| 13   | 3.3.4 | Hor    | ning mode ·····                               | 13-32 |
| 13   | 3.3.5 | Сус    | lic Synchronous Position mode ·····           | 13-34 |
| 13   | 3.3.6 | Сус    | lic Synchronous Velocity mode ·····           | 13-36 |
| 13   | 3.3.7 | Сус    | lic Synchronous Torque mode·····              | 13-38 |
| 13   | 3.3.8 | Tou    | ch Probe function and Touch Probe status····· | 13-40 |
| 13.4 | Obj   | ect d  | ictionary                                     | 13-45 |
| 13   | 3.4.1 | Spe    | ecifications for objects······                | 13-45 |
| 13   | 3.4.2 | List   | of objects·····                               | 13-46 |
| 13   | 3.4.3 | Det    | ails of objects ·····                         | 13-48 |
|      | 13.4  | 3.1    | OD 1XXXh communication object group           | 13-48 |
|      | 13.4  | 3.2    | OD 2XXXh servo parameter group ·····          | 13-54 |

|      | 13.4.3.3 | OD 6XXXh communication object group ······ | 13-55 |
|------|----------|--------------------------------------------|-------|
| 13.5 | Diagno   | ostics and troubleshooting·····            | 13-96 |
| 13.  | 5.1 Etl  | herCAT Diagnosis ·····                     | 13-96 |
| 13.  | 5.2 Ala  | arm list·····                              | 13-97 |

# 13.1 Basic configuration

## 13.1.1 Hardware configuration

The pin assignments of the two EtherCAT connectors (CN6) are the same. Note that the IN connector can connect to the controller (master) or the previous servo drive for receiving signals, and the OUT connector can only connect to the next servo drive for outputting signals. Incorrect connection will cause communication failure.

13

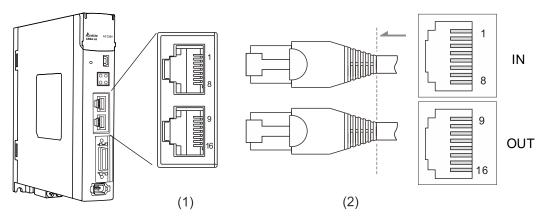

(1) CN6 connector (female); (2) CN6 connector (male)

#### Pin assignment:

| Pin No. | Terminal | Signal | Description |
|---------|----------|--------|-------------|
| 1, 9    | TX+      | TX+    | Transmit+   |
| 2, 10   | TX-      | TX-    | Transmit -  |
| 3, 11   | RX+      | RX+    | Receive+    |
| 4, 12   | -        | -      | Reserved    |
| 5, 13   | -        | -      | Reserved    |
| 6, 14   | RX-      | RX-    | Receive-    |
| 7, 15   | -        | -      | Reserved    |
| 8, 16   | -        | -      | Reserved    |

Description of each indicator for the CN6 connector:

13

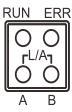

## ■ LED indicator status description

| Indicator              | Description      |
|------------------------|------------------|
| Steady on              | ON               |
|                        | OFF              |
| Continuous<br>flashing | ON 200 ms 200 ms |
| Single<br>flashing     | ON 1000 ms       |
| Steady off             | ON OFF           |

## ■ Network status indicator (L/A)

| Indicator           | Status                                                 | Description                                         |  |  |
|---------------------|--------------------------------------------------------|-----------------------------------------------------|--|--|
| Steady on           | Connection is established.                             | Connection is established but no data transmission. |  |  |
| Continuous flashing | Connection is established and data is in transmission. | Data is in transmission.                            |  |  |
| Steady off          | No connection.                                         | Connection is not established.                      |  |  |

## ■ EtherCAT connection status indicator (RUN)

| Indicator             | Status           | Description                                                                                                    |  |  |
|-----------------------|------------------|----------------------------------------------------------------------------------------------------|--|--|
| Steady off            | Init             | After power cycling and the initialization of the servo drive is complete, the communication has not yet started, but the controller can access the servo drive's register. |  |  |
| Steady on Operational |                  | SDO, TxPDO, and RxPDO data packets can be transmitted.                                                                                                    |  |  |
| Continuous flashing   | Pre-Operational  | The controller can exchange data through the mailbox.                                                                                                    |  |  |
| Single flashing       | Safe-Operational | The servo drive can use the SDO and TxPDO data packets to exchange data with the controller.                                                                                |  |  |

# ■ EtherCAT error indicator (ERR)

| Indicator                      | Status                                       | Description                                                                                                    |  |  |
|--------------------------------|----------------------------------------------|----------------------------------------------------------------------------------------------------|--|--|
| Steady off No error            |                                              | No error has occurred.                                                                                            |  |  |
| Steady on PDI Watchdog timeout |                                              | Servo drive malfunction. Contact Delta's distributor for assistance.                                              |  |  |
| Continuous flashing            | State change error                           | Parameter setting error causes the system unable to switch states. Refer to Figure 13.1.1.1.                      |  |  |
| Single flashing                | Synchronization error /<br>SyncManager error | The synchronization between the controller and the servo drive failed or the data was lost during data reception. |  |  |

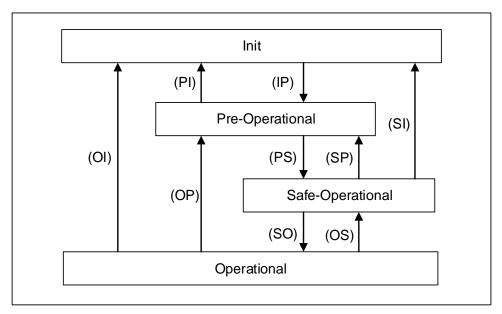

Figure 13.1.1.1 State transition diagram

Connecting multiple servo drives:

13

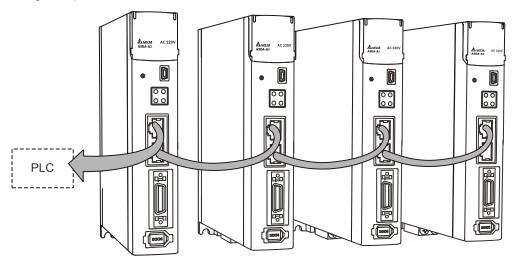

#### Note:

- When multiple servo drives are connected, the maximum distance between each drive is 50 m (164.04 inches).
- 2. Use CAT5e shielded twisted-pair (STP) cables with metal connectors.
- 3. It is suggested that you use a Beckhoff cable (model number: ZB9020).
- 4. Check if the wiring is correct. Note that the IN connector can connect to the controller (master) or the previous servo drive for receiving signals, and the OUT connector can only connect to the next servo drive for outputting signals.

## 13.1.2 ESI file import

EtherCAT is an open motion control bus that requires using the ESI (EtherCAT Slave Information) file to configure the functions and related object properties for each slave device. Generally, the ESI file is an XML file.

13

#### Delta controller

No need to import ESI files.

#### Non-Delta controller

Import the ESI file of the slave device to the controller software, so the controller can recognize and control each slave device according to the configuration in the ESI file. An ESI file may contain data of multiple devices. Delta's A3-E and B3-E servo drives share the same ESI file. To import ESI files to non-Delta controllers, refer to the manufacturer's instruction manual.

Download the dedicated ESI file for the A3-E and B3-E servo drives from the <u>Download Center</u> of Delta's website.

The storage paths of ESI files for the non-Delta controllers are as follows:

#### Beckhoff TwinCAT

TwinCAT 2: C:\TwinCAT\IO\EtherCAT

TwinCAT 3: C:\TwinCAT\3.1\Config\lo\EtherCAT

#### Omron Sysmac Studio

C:\Program Files (x86)\OMRON\Sysmac Studio\IODeviceProfiles\EsiFiles\UserEsiFiles

Note: refer to the manufacturer's instruction manual of each controller for the actual storage path.

## 13.1.3 Parameter settings of EtherCAT mode

Follow these instructions to connect the EtherCAT controller and the ASDA-A3 servo drive:

- 1. Set to EtherCAT mode: set P1.001.YX to 0C.
- 2. Set the slave station number: set P3.000 to 0x0001 0x007F.
- 3. It is suggested that you change the setting value of P3.012.Z from 0 (default) to 1 to enable the non-volatile setting for the parameter. Note that the default E-Gear ratio varies with the set value of P3.012.Z.

|                                                           | P3.012 = 0x0100 (Z = 1) |                                                 | P3.012 = 0x0000 (Z = 0) |                                  |  |
|-----------------------------------------------------------|-------------------------|-------------------------------------------------|-------------------------|----------------------------------|--|
| Settings                                                  | Servo<br>parameter      | Default                                         | OD<br>address           | Default                          |  |
| Motor stop mode                                           | P1.032                  | 0x0000                                          | 605Bh                   | 0                                |  |
| S-curve acceleration constant                             | P1.034                  | 200                                             | 6087h                   | 200                              |  |
| Zero speed range                                          | P1.038                  | 100<br>(rotary*: 0.1 rpm;<br>linear*: 0.1 mm/s) | 606Fh                   | 100<br>(0.1 rpm)                 |  |
| E-Gear ratio -<br>numerator N1                            | P1.044                  | 16777216                                        | 6093h<br>sub1           | 1                                |  |
| E-Gear ratio -<br>denominator M                           | P1.045                  | 100000                                          | 6093h<br>sub2           | 1                                |  |
| Speed reached (DO.SP_OK) range                            | P1.047                  | 10<br>(rotary*: rpm;<br>linear*: mm/s)          | 606Dh                   | 100<br>(0.1 rpm)                 |  |
| Accumulated time to reach desired speed                   | P1.049                  | 0                                               | 606Eh                   | 0                                |  |
| Maximum and limit                                         | P1.055                  | Depending on the motor                          | 607Fh                   | Depending on the motor (0.1 rpm) |  |
| Maximum speed limit                                       | P1.055                  | (rotary*: 1 rpm;<br>linear*: 1 mm/s)            | 6080h                   | Depending on the motor (rpm)     |  |
| Excessive deviation warning condition of Position command | P2.035                  | 50331648                                        | 6065h                   | 50331648                         |  |
| Positive software limit<br>(PP / CSP / CSV / CST<br>mode) | P5.008                  | 2147483647                                      | 607Dh<br>sub2           | 2147483647                       |  |
| Negative software limit<br>(PP / CSP / CSV / CST<br>mode) | P5.009                  | -2147483648                                     | 607Dh<br>sub1           | -2147483648                      |  |
| Origin definition<br>(HM mode)                            | P6.001                  | 0                                               | 607Ch                   | 0                                |  |

Note: rotary means a permanent-magnet synchronous rotary motor; linear means a permanent-magnet synchronous linear motor.

| P3.009   | Communication synchronization |                |            | Address: 0312H<br>0313H |
|----------|-------------------------------|----------------|------------|-------------------------|
| Default: | 0x5055                        | Control mode:  | CANopen /  | EtherCAT                |
| Unit:    | -                             | Setting range: | Shown as f | ollows                  |
| Format:  | HEX                           | Data size:     | 16-bit     |                         |

13

#### Settings:

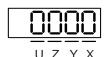

| Digit    | Z                            |
|----------|------------------------------|
| Function | Target value<br>(EtherCAT)   |
| Range    | M, F, L: 0 to F<br>E: 0 to A |

Z: when the servo is operating in the DC-Synchronous mode, you can adjust the timing of the servo accessing EtherCAT packets to ensure that this timing is not conflict with the timing of the controller sending the packets. The delay time in the following figure is  $(T/10) \times Z$  ( $\mu$ s).

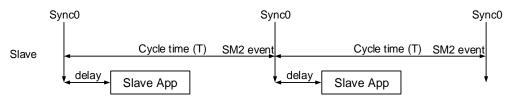

| P3.018   | EtherCAT special function switch |                |           | Address: 0324H<br>0325H |
|----------|----------------------------------|----------------|-----------|-------------------------|
| Default: | 0x00002000                       | Control mode:  | EtherCAT  |                         |
| Unit:    | -                                | Setting range: | 0x0000000 | 0 - 0x00112211          |
| Format:  | HEX                              | Data size:     | 32-bit    |                         |

#### Settings:

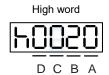

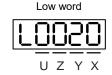

| Α | Source setting for the content loaded to the EtherCAT Station Alias Register 0x0012 after the servo drive is powered on | × | Unit selection for Target velocity<br>(OD 60FFh) and Velocity actual value<br>(OD 606Ch) when in the PV (Profile<br>Velocity) mode or CSV (Cyclic<br>Synchronous Velocity) mode |
|---|----------------------------------------------------------------------------------------------------|---|----------------------------------------------------------------------------------------------------|
| В | Reserved                                                                                                    | Y | Reserved                                                                                                    |
| С | Unit selection for the maximum speed of OD 607Fh and OD 6080h                                                           | Z | AL185 communication disconnection detection setting                                                                                                    |
| D | Reserved                                                                                                    | U | Reserved                                                                                                    |

- A: source setting for the content loaded to the EtherCAT Station Alias Register 0x0012 after the servo drive is powered on.
  - 0: determined by the EtherCAT EEPROM station number field (ADR 0x0004) setting, which needs to be set via the controller interface.
  - 1: determined by the station number set with servo parameter P3.000.

13

- X: unit selection for Target velocity (OD 60FFh) and Velocity actual value (OD 606Ch) when in the
   PV (Profile Velocity) mode or CSV (Cyclic Synchronous Velocity) mode
  - 0: 0.1 rpm
  - 1: pulse/sec
- Z: AL185 communication disconnection detection setting
  - 0: disconnection detection starts after EtherCAT communication enters OP state.
  - 1: disconnection detection starts after EtherCAT communication enters Init state.
  - 2: disable disconnection detection.

Note: when using the ring topology connection, set P3.018.Z to 2 to disable the disconnection detection.

- C: unit selection for the maximum speed of OD 607Fh and OD 6080h
  - 0: 0.1 rpm for OD 607Fh and rpm for OD 6080h.
  - 1: pulse/sec for OD 607Fh and OD 6080h.

| P3.022   | EtherCAT PDO timeout setting |                |             | Address: 032CH<br>032DH |
|----------|------------------------------|----------------|-------------|-------------------------|
| Default: | 0xFF04                       | Control mode:  | EtherCAT    |                         |
| Unit:    | -                            | Setting range: | 0x0002 - 0x | FF14                    |
| Format:  | HEX                          | Data size:     | 16-bit      |                         |

#### Settings:

When using the PDO to transmit data periodically, use this parameter to set the timeout setting. The following two sets of digits specify the trigger conditions for AL180 and AL3E3 respectively to ensure that the servo drive receives the PDO. When one of the alarm occurs, it means the allowable duration for packet loss exceeds the set range.

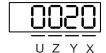

| Digit    | UZ                               | YX                      |  |
|----------|----------------------------------|-------------------------|--|
| Function | AL180 trigger condition          | AL3E3 trigger condition |  |
| Range    | 0x00 (disabled) - 0xFF (default) | 0x02 - 0x14             |  |

 YX: AL3E3 trigger condition (allowable cycle for elapsed time); applicable to CSP / CSV / CST mode.

AL3E3 occurs when the servo drive does not receive the PDO within the set cycle.

When the communication cycle is 4 ms and you set this parameter to 0x02 (allow two cycles), it means if the servo drive does not receive any PDO within 8 ms, AL3E3 occurs.

 UZ: AL180 trigger condition (allowable duration for elapsed time); applicable to all operation modes.

AL180 occurs when the servo drive does not receive the PDO within the set duration (unit: ms). For example, when you set P3.022.UZ to 0x01, the duration is 1 ms; when you set P3.022.UZ to 0x02, the duration is 2 ms; and when you set P3.022.UZ to 0xFF, the duration is 255 ms.

| P0.002   | Drive status |                |             | Address: 0004H<br>0005H |
|----------|--------------|----------------|-------------|-------------------------|
| Default: | 1            | Control mode:  | All         |                         |
| Unit:    | -            | Setting range: | -300 to +12 | 7                       |
| Format:  | DEC          | Data size:     | 16-bit      |                         |

13

## Settings:

Input the monitoring code to P0.002 to view changes to the variable on the panel. For the list of monitoring variables, refer to Table 8.3 Monitoring variables descriptions.

Monitoring variables related to EtherCAT communication are as follows.

| Code      | Variable name            | Description                                                                                                    |
|-----------|--------------------------|----------------------------------------------------------------------------------------------------|
| 119 (77h) | EtherCAT state machine   | 1: Init 2: Pre-Operational (Pre-OP) 4: Safe-Operational (Safe-OP) 8: Operational (OP)                                                                                                    |
| 120 (78h) | Communication error rate | When this value continues to increase, it indicates that there is communication interference. In an interference-free environment, this value should not increase. (Available on all models except A3-L.) |

# 13.2 Communication function

# 13.2.1 Specifications

|                        | Physical layer                       | 100BASE-TX                                                                              |
|------------------------|--------------------------------------|-----------------------------------------------------------------------------------------|
|                        | Communication connector              | RJ45 × 2                                                                                |
|                        | Network topology                     | Line connection                                                                         |
|                        | Baud rate                            | 2 x 100 Mbps (full duplex)                                                              |
|                        | Data frame length                    | Maximum 1,484 bytes                                                                     |
|                        | SyncManager                          | SM0: mailbox output SM1: mailbox input SM2: process data output SM3: process data input |
| EU OAT                 | Fieldbus Memory                      | FMMU0: process data output area                                                         |
| EtherCAT communication | Management Units<br>(FMMU)           | FMMU1: process data input area                                                          |
| functions              | , ,                                  | FMMU2: mailbox status area                                                              |
|                        | Application layer protocol           | CoE: CANopen over EtherCAT                                                              |
|                        | Synchronization mode                 | DC-Synchronous mode (SYNC0)                                                             |
|                        | - Cynonionization mode               | Asynchronous mode (Free Run)                                                            |
|                        |                                      | SDO: Service data object                                                                |
|                        | Communication object                 | PDO: Process data object EMCY: Emergency object                                         |
|                        |                                      | EtherCAT ERR × 1                                                                        |
|                        | LED indicator<br>(On RJ45 connector) | EtherCAT Link / Activity (L/A) × 2                                                      |
|                        | (GITTO TO GOTINGGIOT)                | EtherCAT RUN × 1                                                                        |
|                        | Application layer specifications     | IEC61800-7 CiA DS402 Drive Profile                                                      |
|                        |                                      | Profile Position (PP) mode                                                              |
|                        |                                      | <ul><li>Profile Velocity (PV) mode</li><li>Profile Torque (PT) mode</li></ul>           |
| Supported CiA [        | OS402 operation modes                | ■ Homing (HM) mode                                                                      |
|                        |                                      | Cyclic Synchronous Position (CSP) mode                                                  |
|                        |                                      | ■ Cyclic Synchronous Velocity (CSV) mode                                                |
|                        |                                      | ■ Cyclic Synchronous Torque (CST) mode                                                  |

The EtherCAT architecture of the servo drive is as follows:

 Communication profile: this protocol includes the communication objects (PDO, SDO, SYNC, and Emergency object) and related communication object dictionary.

■ DS402 is the device profile for drives and motion control. It defines the behavior of each operation mode and the required object parameter settings for execution.

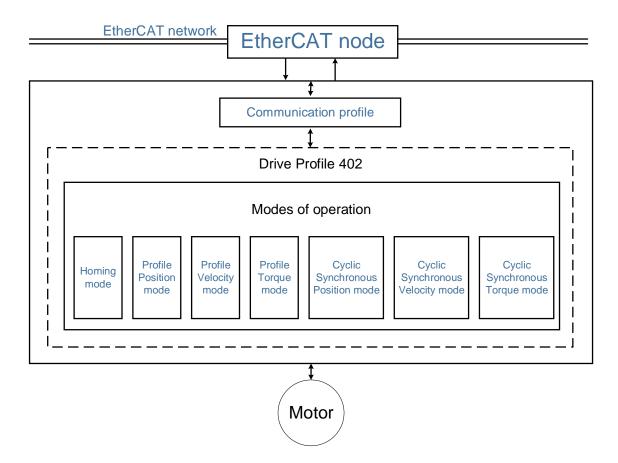

## 13.2.2 Synchronization mode

### 13.2.2.1 Synchronization modes of the servo drive

The servo drive supports two synchronization modes: Free Run mode and DC-Synchronous mode. Note that the Free Run mode is defined as a synchronous mode in the EtherCAT specification established by the EtherCAT Technology Group (ETG).

#### Free Run mode (Asynchronous)

Actually, the master and slave stations run asynchronously in the Free Run mode. The clock of the slave runs independently of the clock of the master. In other words, the clocks are not synchronized. The command and feedback transmissions between the master and slave are based on a sequential order instead of a precise time synchronization. For example, the master sends a PDO at the time T1, and the slave receives the PDO at the time T2 after the SM2 event.

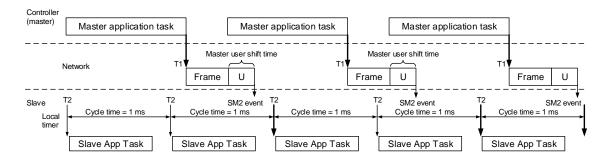

#### DC-Synchronous mode (SYNC0 synchronization)

There is precise time synchronization between the master and slave stations in the DC-Synchronous mode. The master periodically executes the control program and sends PDO packets at a fixed time according to the distributed clocks (DC), and then transmits the command to the slave and receives the feedback from the slave. The slave receives and updates the PDO data at a fixed time according to the distributed clocks.

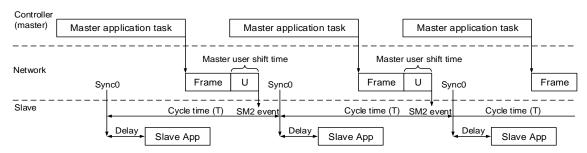

Note: Delay =  $P3.009.Z * (T/10) (\mu s)$ 

#### 13.2.2.2 Select Synchronization mode

Follow these steps to select DC-Synchronous or Free Run mode.

 Select Drive 3 (ASDA-A3-E CoE Drive) in the left column of the TwinCAT System Manager window. 13

Under the DC tab in the right column, select DC-Synchronous or Free Run as the Operation Mode.

#### 13.2.2.3 Distributed clocks setting

Follow these steps to set the data exchange cycle.

- 1. Select NC-Task 1 SAF in the left column.
- 2. Set the data exchange cycle in the **Cycle ticks** field under the **Task** tab in the right column.

The SYNC0 cycle is used to define the PDO cycle time. The minimum unit of the SYNC0 cycle for A3-E and B3-E is 125  $\mu$ s. The SYNC0 cycles within 1 ms are 125  $\mu$ s, 250  $\mu$ s, and 500  $\mu$ s in sequence. The SYNC0 cycles above 1 ms are accumulated at intervals of 1 ms, such as 1 ms, 2 ms, 3 ms...10 ms. If the configuration includes an A2-E servo drive, the unit is the minimum unit of A2-E (1 ms).

#### 13.2.3 EtherCAT state machine

In EtherCAT communication, the servo drive's state machine can be in the following states. The controller (master) controls the servo (slave) based on the actual state. The controller needs to configure the servo drive according to the designated flow in the following figure. After the controller completes the initialization of the communication, the servo (slave) is in the Operational state and waits for the user's command to perform motion control. Use the monitoring variable P0.002 = 119 to monitor the current state of the EtherCAT state machine.

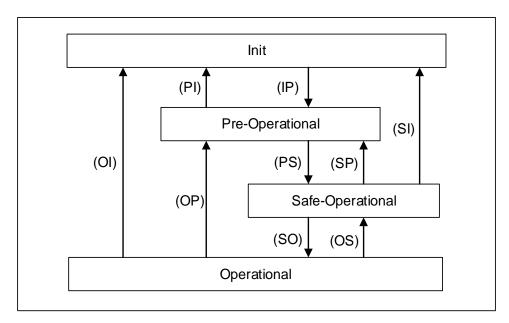

| Value<br>displayed on<br>the panel<br>when<br>P0.002 = 119 | State                         | Description                                                                                                    |
|------------------------------------------------------------|-------------------------------|----------------------------------------------------------------------------------------------------|
| 1                                                          | Init                          | The servo drive successfully completes initialization after being powered on without errors occurring. The packets cannot yet be transmitted in this state. |
| 2                                                          | Pre-Operational<br>(Pre-OP)   | Data can be exchanged with SDOs. If an alarm occurs in the servo drive, an emergency message is sent to notify the controller.                              |
| 4                                                          | Safe-Operational<br>(Safe-OP) | The servo drive can use SDO and TxPDO data packets to exchange data with the controller.                                                                    |
| 8                                                          | Operational (OP)              | All data exchanges including SDOs and PDOs (TxPDO and RxPDO) are allowed.                                                                                   |

The controller (master) issues corresponding commands to the servo (slave) according to the state transition.

| State transition | Description                                                                                                    |
|------------------|----------------------------------------------------------------------------------------------------|
| IP               | <ul> <li>The master confirms the VendorID, ProductCode and RevisionNumber of the slave.</li> <li>The master calibrates the distributed clocks of the slave (DC-Synchronous mode).</li> <li>The master defines the slave address as well as the SyncManager 0 and 1 (SM0 and SM1) register and establishes the mailbox communication.</li> <li>The master issues the command and confirms that the slave switches to the Pre-Operational state.</li> </ul> |
| PS               | <ul> <li>The master uses the SDOs to set the PDO mapping and DC related parameters.</li> <li>The master defines the FMMU as well as the SyncManager 2 and 3 (SM2 and SM3) registers, and the slave continues to transmit PDO (TxPDO) packets to the master.</li> <li>The master issues the command and confirms that the slave switches to the Safe-Operational state.</li> </ul>                                                                         |
| so               | <ul> <li>The master starts transmitting PDOs (RxPDOs).</li> <li>The DC synchronization process between the master and slave is started.</li> </ul>                                                                                                    |
| PI, SI, OI       | <ul> <li>The slave disables all communication functions, including the SDOs and PDOs.</li> <li>The slave switches to the Init state.</li> </ul>                                                                                                    |
| SP, OP           | <ul><li>The slave disables the PDO function.</li><li>The slave switches to the Pre-Operational state.</li></ul>                                                                                                    |
| os               | <ul><li>The master stops transmitting PDOs (RxPDOs).</li><li>The slave switches to the Safe-Operational state.</li></ul>                                                                                                    |

## 13.2.4 PDO mapping configuration

13

The PDO mapping objects are allocated from OD 1600h to OD 1603h for RxPDOs and OD 1A00h to OD 1A03h for TxPDOs in the object dictionary. Each group of RxPDO and TxPDO supports updating the PDO data for up to 8 sets of 32-bit objects.

### 13.2.4.1 Default PDO mapping configuration

The following tables show the default PDO mapping configuration of the EtherCAT servo drive for data exchange. This is also defined in the XML file of the EtherCAT slave. You can modify the PDO mapping configuration according to the requirements. The fourth group of RxPDO and TxPDO is the suggested configuration for Omron controllers.

In Delta ASDA-x3-E rev0.04.xml, the first to fourth groups of PDO configuration are shown as follows:

#### First group of RxPDO mapping

| RxPDO<br>(OD 1600h) | Controlword<br>(OD 6040h) | Target position<br>(OD 607Ah) | Target velocity<br>(OD 60FFh) | Touch probe<br>function<br>(OD 60B8h) |
|---------------------|---------------------------|-------------------------------|-------------------------------|---------------------------------------|
|---------------------|---------------------------|-------------------------------|-------------------------------|---------------------------------------|

#### First group of TxPDO mapping

| TxPDO<br>(OD 1A00h) | Statusword<br>(OD 6041h)                    | Position actual<br>value<br>(OD 6064h) | Velocity actual<br>value<br>(OD 606Ch) | Touch probe<br>status<br>(OD 60B9h) |
|---------------------|---------------------------------------------|----------------------------------------|----------------------------------------|-------------------------------------|
|                     | Touch probe pos1<br>pos value<br>(OD 60BAh) | Digital inputs<br>(OD 60FDh)           |                                        |                                     |

## Second group of RxPDO mapping (default)

|   | RxPDO      | Controlword                           | Target position | Target velocity | Target torque |
|---|------------|---------------------------------------|-----------------|-----------------|---------------|
|   | (OD 1601h) | (OD 6040h)                            | (OD 607Ah)      | (OD 60FFh)      | (OD 6071h)    |
| • |            | Touch probe<br>function<br>(OD 60B8h) |                 |                 |               |

## Second group of TxPDO mapping (default)

| TxPDO<br>(OD 1A01h) | Statusword<br>(OD 6041h)            | Position actual value (OD 6064h)            | Velocity actual<br>value<br>(OD 606Ch) | Torque actual<br>value<br>(OD 6077h) |
|---------------------|-------------------------------------|---------------------------------------------|----------------------------------------|--------------------------------------|
|                     | Touch probe<br>status<br>(OD 60B9h) | Touch probe pos1<br>pos value<br>(OD 60BAh) | Digital inputs<br>(OD 60FDh)           |                                      |

## Third group of RxPDO mapping

| RxPDO      | Controlword                   | Target position                       | Target velocity | Target torque |
|------------|-------------------------------|---------------------------------------|-----------------|---------------|
| (OD 1602h) | (OD 6040h)                    | (OD 607Ah)                            | (OD 60FFh)      | (OD 6071h)    |
|            | Modes of operation (OD 6060h) | Touch probe<br>function<br>(OD 60B8h) |                 |               |

13

## Third group of TxPDO mapping

| TxPDO<br>(OD 1A02h) | Statusword<br>(OD 6041h)              | Position actual<br>value<br>(OD 6064h) | Velocity actual<br>value<br>(OD 606Ch)      | Torque actual<br>value<br>(OD 6077h) |
|---------------------|---------------------------------------|----------------------------------------|---------------------------------------------|--------------------------------------|
|                     | Modes of operation display (OD 6061h) | Touch probe<br>status<br>(OD 60B9h)    | Touch probe pos1<br>pos value<br>(OD 60BAh) | Digital inputs<br>(OD 60FDh)         |

## Fourth group of RxPDO mapping (for Omron controllers)

| RxPDO      | Controlword                   | Target position                        | Target velocity                        | Target torque                         |  |
|------------|-------------------------------|----------------------------------------|----------------------------------------|---------------------------------------|--|
| (OD 1603h) | (OD 6040h)                    | (OD 607Ah)                             | (OD 60FFh)                             | (OD 6071h)                            |  |
|            | Modes of operation (OD 6060h) | Positive torque<br>limit<br>(OD 60E0h) | Negative torque<br>limit<br>(OD 60E1h) | Touch probe<br>function<br>(OD 60B8h) |  |

## Fourth group of TxPDO mapping (for Omron controllers)

| TxPDO<br>(OD 1A03h) | Statusword<br>(OD 6041h)            | Position actual value (OD 6064h)            | Torque actual<br>value<br>(OD 6077h) | Modes of operation display (OD 6061h) |  |
|---------------------|-------------------------------------|---------------------------------------------|--------------------------------------|---------------------------------------|--|
|                     | Touch probe<br>status<br>(OD 60B9h) | Touch probe<br>pos1 pos value<br>(OD 60BAh) | Error code<br>(OD 603Fh)             | Digital inputs<br>(OD 60FDh)          |  |

## 13.2.4.2 Set PDO mapping

Take the second group of PDO configuration OD 1601h and OD 1A01h as an example, and the settings are as follows:

Disable the PDO configuration: set OD 1C12h sub0 to 0 (RxPDO) and OD 1C13h sub0 to 0 (TxPDO).

- 2. Disable the PDO mapping setting: set OD 1600h sub0 to 0 (RxPDO) and OD 1A01h sub0 to 0 (TxPDO).
- 3. Set OD 1601h sub1 sub5 for the RxPDO mapping content, and set OD 1601h sub0 to 5 for the RxPDO mapping number.

| Mapping<br>parameter setting<br>for RxPDO | Data  |     |     | Description                                          |
|-------------------------------------------|-------|-----|-----|------------------------------------------------------|
| OD 1601h sub1                             | 6040h | 00h | 10h | Controlword (6040h); data length is 16-bit.          |
| OD 1601h sub2                             | 607Ah | 00h | 20h | Target position (607Ah); data length is 32-bit.      |
| OD 1601h sub3                             | 60FFh | 00h | 20h | Target velocity (60FFh); data length is 32-bit.      |
| OD 1601h sub4                             | 6071h | 00h | 10h | Target torque (6071h); data length is 16-bit.        |
| OD 1601h sub5                             | 60B8h | 00h | 10h | Touch probe function (60B8h); data length is 16-bit. |
| OD 1601h sub0                             | 5     |     |     | Set 5 for the RxPDO mapping number.                  |

4. Set OD 1A01h sub1 - sub7 for the TxPDO mapping content, and set OD 1A01h sub0 to 7 for the TxPDO mapping number.

| Mapping<br>parameter setting<br>for TxPDO |       | Data |     | Description                                                |
|-------------------------------------------|-------|------|-----|------------------------------------------------------------|
| OD 1A01h sub1                             | 6041h | 00h  | 10h | Statusword (6041h); data length is 16-bit.                 |
| OD 1A01h sub2                             | 6064h | 00h  | 20h | Position actual value (6064h); data length is 32-bit.      |
| OD 1A01h sub3                             | 606Ch | 00h  | 20h | Velocity actual value (606Ch); data length is 32-bit.      |
| OD 1A01h sub4                             | 6077h | 00h  | 10h | Torque actual value (6077h); data length is 16-bit.        |
| OD 1A01h sub5                             | 60B9h | 00h  | 10h | Touch probe status (60B9h); data length is 16-bit.         |
| OD 1A01h sub6                             | 60BAh | 00h  | 20h | Touch probe pos1 pos value (60BAh); data length is 32-bit. |
| OD 1A01h sub7                             | 60FDh | 00h  | 20h | Digital inputs (60FDh); data length is 32-bit.             |
| OD 1A01h sub0                             |       | 7    |     | Set 7 for the TxPDO mapping number.                        |

- 5. Set the PDO mapping configuration: set OD 1C12h sub1 to 0x1601 (RxPDO) and OD 1C13h sub1 to 0x1A01 (TxPDO).
- 6. Enable the PDO configuration: set OD 1C12h sub0 to 1 (RxPDO) and OD 1C13h sub0 to 1 (TxPDO).

## 13.2.4.3 PDO mapping object

Real-time data transmission can be achieved with Process data objects (PDOs). There are two types of PDOs: transmit PDOs (TxPDOs) and receive PDOs (RxPDOs). This definition is from the perspective of the servo drive, for example, the TxPDO refers to the object that the servo drive sends to the controller. Set the mapping parameters as shown in the following table to use the PDOs.

| 1 | 3 |
|---|---|
|   |   |

| Communication object | Mapping object index |
|----------------------|----------------------|
| RxPDO1               | 1600h                |
| RxPDO2               | 1601h                |
| RxPDO3               | 1602h                |
| RxPDO4               | 1603h                |

| Communication object | Mapping object index |
|----------------------|----------------------|
| TxPDO1               | 1A00h                |
| TxPDO2               | 1A01h                |
| TxPDO3               | 1A02h                |
| TxPDO4               | 1A03h                |

The format of PDO mapping parameter is:

| Bit | 31 | 30 | 29 | 28 | 27 | 26 | 25 | 24 | 23 | 22 | 21 | 20 | 19 | 18 | 17 | 16 |
|-----|----|----|----|----|----|----|----|----|----|----|----|----|----|----|----|----|
| Bit | 15 | 14 | 13 | 12 | 11 | 10 | 9  | 8  | 7  | 6  | 5  | 4  | 3  | 2  | 1  | 0  |

| Bit             | Function           |
|-----------------|--------------------|
| Bit 0 - Bit 7   | Object data length |
| Bit 8 - Bit 15  | Object sub-index   |
| Bit 16 - Bit 31 | Object index       |

## 13.2.4.4 SDO abort codes

The abort codes are as follows:

| Abort code | Description                                                                                                    |
|------------|----------------------------------------------------------------------------------------------------|
| 05040001h  | Client / server command is invalid or does not exist.                                                                |
| 06010002h  | Attempt to write a read-only object.                                                                                 |
| 06020000h  | Object does not exist in the object dictionary.                                                                      |
| 06040041h  | Unable to map the object to the PDO.                                                                                 |
| 06040042h  | The number and length of mapped objects exceed the PDO length.                                                       |
| 06060000h  | Access failed due to hardware error (storage or restore error).                                                      |
| 06070010h  | Data type does not match; parameter length does not match.                                                           |
| 06090011h  | Sub-index does not exist.                                                                                            |
| 06090030h  | The written parameter value is out of range.                                                                         |
| 08000000h  | General error.                                                                                                    |
| 080000a1h  | An error occurred when reading an object from EEPROM.                                                                |
| 080000a2h  | An error occurred when writing an object to EEPROM.                                                                  |
| 080000a3h  | Invalid range when accessing EEPROM.                                                                                 |
| 080000a4h  | EEPROM data content error occurred when accessing EEPROM.                                                            |
| 080000a5h  | The entered password is incorrect when data is written to the encryption area.                                       |
| 08000020h  | Unable to transfer data or save data to the application.                                                             |
| 08000021h  | Unable to transfer data or save data to the application due to restrictions (storage or restore in the wrong state). |
| 08000022h  | Object is in use.                                                                                                    |

# 13.3 EtherCAT operation modes

This section describes the modes of operation specified by CiA DS402 when the servo is in the EtherCAT mode. The content includes basic operation settings and related object descriptions.

13

#### 13.3.1 Profile Position mode

After receiving the position command transmitted from the controller, the servo drive controls the servo motor to reach the target position.

In Profile Position (PP) mode, the controller only informs the servo drive of the target position, speed command, and acceleration / deceleration settings at the beginning. The motion planning from command triggering to the arrival of the target position is performed by the trajectory generator in the servo drive.

The following figure shows the Profile Position mode architecture of the servo drive:

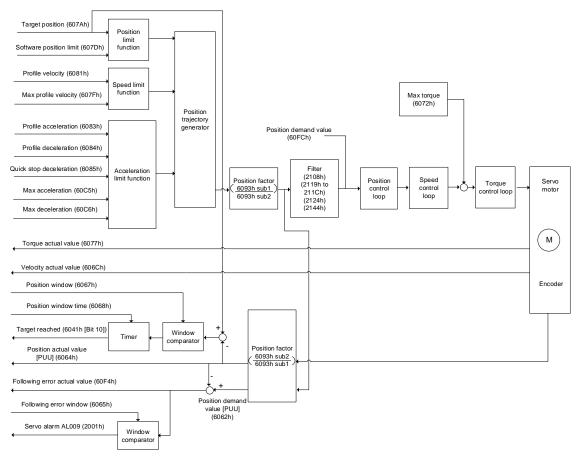

#### Operation steps:

- 1. Set OD 6060h to 01h to set the mode as Profile Position mode.
- 2. Set OD 607Ah for the target position (unit: PUU).
- 3. Set OD 6081h for the profile velocity (unit: PUU/sec).
- 4. Set OD 6083h for the profile acceleration (unit: ms).
- 5. Set OD 6084h for the profile deceleration (unit: ms).
- 6. Set the Controlword (OD 6040h). Follow these steps for operation. Steps 6.1 and 6.2 are to bring the servo drive's state machine into the ready state. For the description of the state machine, refer to the OD 6040h description in Section 13.4.

| Step | Bit 4 | Bit 3 | Bit 2 | Bit 1 | Bit 0 | Description                                |
|------|-------|-------|-------|-------|-------|--------------------------------------------|
| 6.1  | 0     | 0     | 1     | 1     | 0     | Shutdown.                                  |
| 6.2  | 0     | 0     | 1     | 1     | 1     | Switch on (ready for Servo On).            |
| 6.3  | 0     | 1     | 1     | 1     | 1     | Enable operation (Servo On).               |
| 6.4  | 1     | 1     | 1     | 1     | 1     | Command triggering (rising-edge triggered) |

- 7. After the servo completes the first motion command, the servo sets the target position, speed, and other conditions to execute the next motion command.
- 8. Set the Controlword (OD 6040h). Since the command is rising-edge triggered, switch Bit 4 to Off first and then to On.

| Step | Bit 4 | Bit 3 | Bit 2 | Bit 1 | Bit 0 | Description                                |
|------|-------|-------|-------|-------|-------|--------------------------------------------|
| 8.1  | 0     | 1     | 1     | 1     | 1     | Enable operation (Servo On).               |
| 8.2  | 1     | 1     | 1     | 1     | 1     | Command triggering (rising-edge triggered) |

#### Read the servo drive information:

- 1. Read OD 6064h to obtain the actual value of the motor position at present.
- 2. Read OD 6041h to obtain the servo drive status, including the following error and notifications for set-point acknowledge and target reached.

#### Function for the command to take immediate effect

In Profile Position mode, set the command to take effect immediately or not with OD 6040h [Bit 5].

■ Set OD 6040h [Bit 5] to 0 to disable the command from taking immediate effect

If the command is not enabled to take immediate effect, when the current motion command is in execution (not yet complete), the servo continues to execute the current motion command even if a new command is triggered. The new command is acknowledged and executed only after the current command is complete.

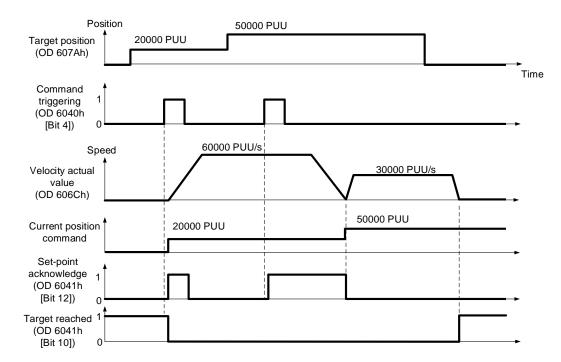

■ Set OD 6040h [Bit 5] to 1 to enable the command to take immediate effect is enabled (only valid in Profile Position mode).

If the command is enabled to take immediate effect, when the current motion command is in execution (not yet complete), the servo immediately interrupts the current command and executes the new command once receiving the new triggered command.

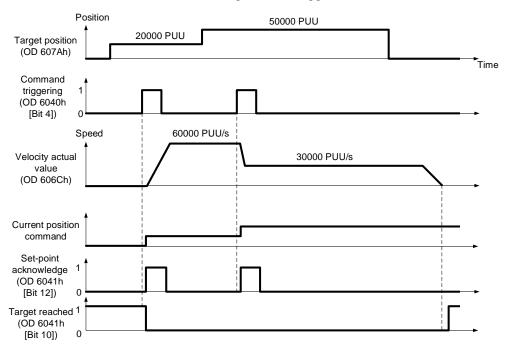

### Relevant object list

| Index | Name                                   | Data type  | Access |
|-------|----------------------------------------|------------|--------|
| 6040h | Controlword                            | UNSIGNED16 | RW     |
| 6041h | Statusword                             | UNSIGNED16 | RO     |
| 6060h | Modes of operation                     | INTEGER8   | RW     |
| 6061h | Modes of operation display             | INTEGER8   | RO     |
| 6062h | Position demand value [PUU]            | INTEGER32  | RO     |
| 6063h | Position actual internal value [Pulse] | INTEGER32  | RO     |
| 6064h | Position actual value [PUU]            | INTEGER32  | RO     |
| 6065h | Following error window                 | UNSIGNED32 | RW     |
| 6067h | Position window                        | UNSIGNED32 | RW     |
| 6068h | Position window time                   | UNSIGNED16 | RW     |
| 606Ch | Velocity actual value                  | INTEGER32  | RO     |
| 6072h | Max torque                             | UNSIGNED16 | RW     |
| 6077h | Torque actual value                    | INTEGER16  | RO     |
| 607Ah | Target position                        | INTEGER32  | RW     |
| 607Dh | Software position limit                | INTEGER32  | RW     |
| 607Fh | Max profile velocity                   | UNSIGNED32 | RW     |
| 6081h | Profile velocity                       | UNSIGNED32 | RW     |
| 6083h | Profile acceleration                   | UNSIGNED32 | RW     |
| 6084h | Profile deceleration                   | UNSIGNED32 | RW     |
| 6085h | Quick stop deceleration                | UNSIGNED32 | RW     |
| 6093h | Position factor                        | UNSIGNED32 | RW     |

| Index | Name                         | Data type  | Access |
|-------|------------------------------|------------|--------|
| 60C5h | Max acceleration             | UNSIGNED32 | RW     |
| 60C6h | Max deceleration             | UNSIGNED32 | RW     |
| 60F4h | Following error actual value | INTEGER32  | RO     |
| 60FCh | Position demand value        | INTEGER32  | RO     |

Note: for more details, refer to Section 13.4.3 Details of objects.

## 13.3.2 Profile Velocity mode

In Profile Velocity (PV) mode, the controller specifies the speed command and acceleration / deceleration conditions, and then the trajectory generator of the servo drive plans the motion path according to these conditions.

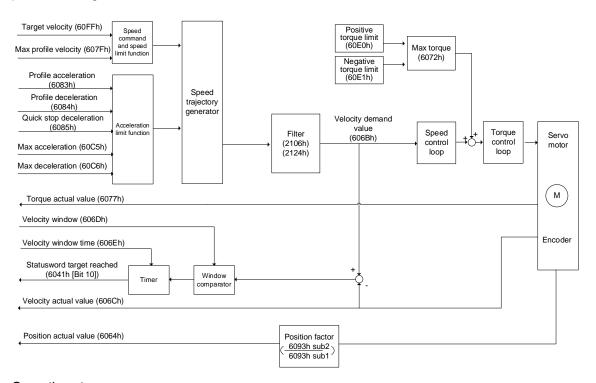

## Operation steps:

- 1. Set OD 6060h to 03h to set the mode as Profile Velocity mode.
- 2. Set OD 6083h for the profile acceleration.
- 3. Set OD 6084h for the profile deceleration.
- 4. Set the target velocity (OD 60FFh) to 0. In Profile Velocity mode, the servo motor starts operating once the servo drive is switched to Servo On (Step 5). Therefore, setting the target velocity (OD 60FFh) to 0 is to ensure that the motor maintains at 0 rpm at the moment of Servo On.
- 5. Set the Controlword (OD 6040h). Follow these steps for operation. Steps 5.1 and 5.2 are to bring the servo drive's state machine into the ready state. For more details of the state machine, refer to the OD 6040h description in Section 13.4.

| Step | Bit 4 | Bit 3 | Bit 2 | Bit 1 | Bit 0 | Description                     |
|------|-------|-------|-------|-------|-------|---------------------------------|
| 5.1  | 0     | 0     | 1     | 1     | 0     | Shutdown.                       |
| 5.2  | 0     | 0     | 1     | 1     | 1     | Switch on (ready for Servo On). |
| 5.3  | 0     | 1     | 1     | 1     | 1     | Enable operation (Servo On).    |

6. Set OD 60FFh for the target velocity.

Read the servo drive information:

1. Read OD 6041h to obtain the servo drive status.

2. Read OD 606Ch to obtain the current velocity actual value.

#### Relevant object list

60FFh

Index Name Data type Access 6040h Controlword **UNSIGNED16** RW 6041h Statusword **UNSIGNED16** RO 6060h Modes of operation **INTEGER8** RW 6061h Modes of operation display RO **INTEGER8** 6064h Position actual value [PUU] INTEGER32 RO 606Bh Velocity demand value RO INTEGER32 606Ch Velocity actual value INTEGER32 RO 606Dh RW Velocity window **UNSIGNED16** RW 606Eh Velocity window time **UNSIGNED16** 606Fh Velocity threshold **UNSIGNED16** RW 6072h Max torque **UNSIGNED16** RW 6077h Torque actual value INTEGER16 RO RW607Fh Max profile velocity **UNSIGNED32** Profile acceleration RW 6083h **UNSIGNED32** 6084h Profile deceleration **UNSIGNED32** RW Quick stop deceleration RW6085h **UNSIGNED32** 6093h Position factor **UNSIGNED32** RW RW 60C5h Max acceleration **UNSIGNED32** Max deceleration RW 60C6h **UNSIGNED32** 60E0h Positive torque limit **UNSIGNED16** RW 60E1h Negative torque limit **UNSIGNED16** RW

Note: for more details, refer to Section 13.4.3 Details of objects.

Target velocity

13

RW

INTEGER32

## 13.3.3 Profile Torque mode

In Profile Torque (PT) mode, the controller specifies the torque command and filtering conditions, and then the trajectory generator of the servo drive plans the torque slope according to these conditions.

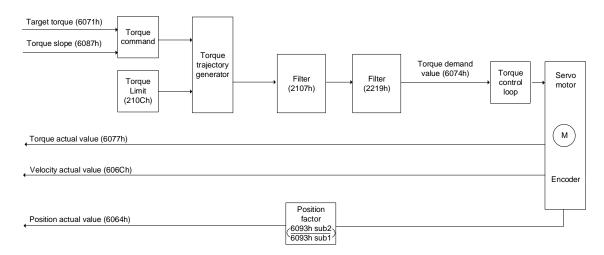

#### Operation steps:

- 1. Set OD 6060h to 04h to set the mode as Profile Torque mode.
- 2. Set OD 6087h for the torque slope.
- 3. Set the target torque (OD 6071h) to 0. In Profile Torque mode, the servo target torque takes effect once the servo drive is switched to Servo On (Step 4). Therefore, set the target torque (OD 6071h) to 0 for safety reasons.
- 4. Set the Controlword (OD 6040h). Follow these steps for operation. Steps 4.1 and 4.2 are to bring the servo drive's state machine into the ready state. For more details of the state machine, refer to the OD 6040h description in Section 13.4.

| Step | Bit 4 | Bit 3 | Bit 2 | Bit 1 | Bit 0 | Description                     |  |
|------|-------|-------|-------|-------|-------|---------------------------------|--|
| 4.1  | 0     | 0     | 1     | 1     | 0     | Shutdown.                       |  |
| 4.2  | 0     | 0     | 1     | 1     | 1     | Switch on (ready for Servo On). |  |
| 4.3  | 0     | 1     | 1     | 1     | 1     | Enable operation (Servo On).    |  |

5. Set OD 6071h for the target torque.

Read the servo drive information:

1. Read OD 6041h to obtain the servo drive status.

2. Read OD 6077h to obtain the current torque actual value.

## Relevant object list

| Index | Name                        | Data type  | Access |
|-------|-----------------------------|------------|--------|
| 6040h | Controlword                 | UNSIGNED16 | RW     |
| 6041h | Statusword                  | UNSIGNED16 | RO     |
| 6060h | Modes of operation          | INTEGER8   | RW     |
| 6061h | Modes of operation display  | INTEGER8   | RO     |
| 6064h | Position actual value [PUU] | INTEGER32  | RO     |
| 606Ch | Velocity actual value       | INTEGER32  | RO     |
| 6071h | Target torque               | INTEGER16  | RW     |
| 6074h | Torque demand value         | INTEGER16  | RO     |
| 6075h | Motor rated current         | UNSIGNED32 | RO     |
| 6077h | Torque actual value         | INTEGER16  | RO     |
| 6078h | Current actual value        | INTEGER16  | RO     |
| 6087h | Torque slope                | UNSIGNED32 | RW     |
| 6093h | Position factor             | UNSIGNED32 | RW     |

Note: for more details, refer to Section 13.4.3 Details of objects.

## 13.3.4 Homing mode

After homing is complete, the position system of the servo drive is established and the drive can start executing the position command issued by the controller. The Delta A3 servo drive offers 39 homing methods, including homing on the home switch, positive or negative limit, motor Z pulse, and hard stop.

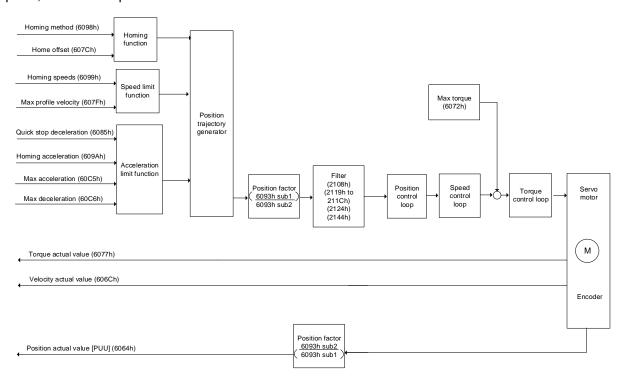

#### Operation steps:

- 1. Set OD 6060h to 06h to set the mode as Homing mode.
- Set OD 607Ch for the home offset.
- 3. Set OD 6098h for the homing method.
- Set OD 6099h sub1 for the speed when searching for the home switch.
- 5. Set OD 6099h sub2 for the speed when searching for the Z pulse.
- 6. Set OD 609Ah for the homing acceleration.
- 7. Set the Controlword (OD 6040h). Follow these steps for operation. Steps 7.1 and 7.2 are to bring the servo drive's state machine into the ready state. For more details of the state machine, refer to the OD 6040h description in Section 13.4.

| Step | Bit 4 | Bit 3 | Bit 2 | Bit 1 | Bit 0 | Description                     |
|------|-------|-------|-------|-------|-------|---------------------------------|
| 7.1  | 0     | 0     | 1     | 1     | 0     | Shutdown.                       |
| 7.2  | 0     | 0     | 1     | 1     | 1     | Switch on (ready for Servo On). |
| 7.3  | 0     | 1     | 1     | 1     | 1     | Enable operation (Servo On).    |
| 7.4  | 1     | 1     | 1     | 1     | 1     | Homing (rising-edge triggered). |

Read the servo drive information:

- 1. Read OD 6041h to obtain the servo drive status.
- 2. Read OD 6064h to obtain the actual value of the motor position at present.

#### Relevant object list

Index Name Data type Access 6040h Controlword **UNSIGNED16** RW 6041h Statusword RO **UNSIGNED16** 6060h Modes of operation **INTEGER8** RW6061h Modes of operation display **INTEGER8** RO Position actual value [PUU] 6064h INTEGER32 RO 606Ch Velocity actual value INTEGER32 RO 6072h Max torque **UNSIGNED16** RW 607Ch Home offset INTEGER32 RW 607Fh Max profile velocity RW **UNSIGNED32** 6085h Quick stop deceleration **UNSIGNED32** RW 6093h Position factor **UNSIGNED32** RW 6098h Homing method **INTEGER8** RW 6099h RWHoming speeds UNSIGNED32 609Ah **UNSIGNED32** RW Homing acceleration 60C5h Max acceleration **UNSIGNED32** RW 60C6h Max deceleration UNSIGNED32 RW

Note: for more details, refer to Section 13.4.3 Details of objects.

## 13.3.5 Cyclic Synchronous Position mode

The controller plans the path in Cyclic Synchronous Position (CSP) mode and transmits PDOs to the servo drive periodically. In this mode, when the controller transmits each PDO, it simultaneously transmits the target position and controlword data to the servo drive. The velocity offset and torque offset can be used as the velocity and torque feed forward control setting.

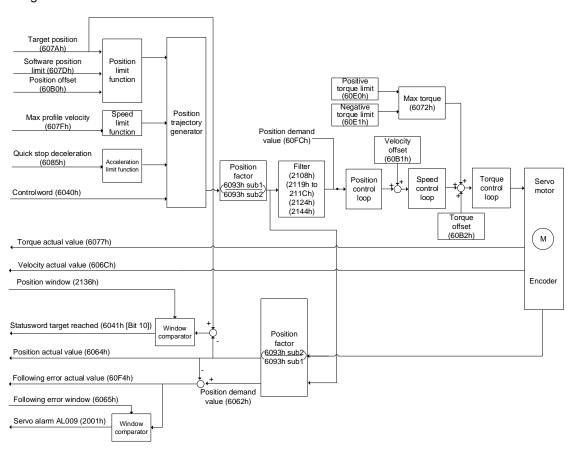

#### Operation steps:

- 1. Set OD 6060h to 08h to set the mode as Cyclic Synchronous Position mode.
- 2. Set OD 607Ah for the target position (unit: PUU).
- Set the Controlword (OD 6040h). Follow these steps for operation. Steps 3.1 and 3.2 are to bring the servo drive's state machine into the ready state. For the description of the state machine, refer to the OD 6040h description in Section 13.4.

|   | Step | Bit 4 | Bit 3 | Bit 2 | Bit 1 | Bit 0 | Description                     |
|---|------|-------|-------|-------|-------|-------|---------------------------------|
| Ī | 3.1  | 0     | 0     | 1     | 1     | 0     | Shutdown.                       |
|   | 3.2  | 0     | 0     | 1     | 1     | 1     | Switch on (ready for Servo On). |
| ĺ | 3.3  | 0     | 1     | 1     | 1     | 1     | Enable operation (Servo On).    |

# Relevant object list

| Index | Name                         | Data type  | Access |
|-------|------------------------------|------------|--------|
| 6040h | Controlword                  | UNSIGNED16 | RW     |
| 6041h | Statusword                   | UNSIGNED16 | RO     |
| 6060h | Modes of operation           | INTEGER8   | RW     |
| 6061h | Modes of operation display   | INTEGER8   | RO     |
| 6062h | Position demand value [PUU]  | INTEGER32  | RO     |
| 6064h | Position actual value [PUU]  | INTEGER32  | RO     |
| 6065h | Following error window       | UNSIGNED32 | RW     |
| 606Ch | Velocity actual value        | INTEGER32  | RO     |
| 6072h | Max torque                   | UNSIGNED16 | RW     |
| 6077h | Torque actual value          | INTEGER16  | RO     |
| 607Ah | Target position              | INTEGER32  | RW     |
| 607Dh | Software position limit      | INTEGER32  | RW     |
| 607Fh | Max profile velocity         | UNSIGNED32 | RW     |
| 6085h | Quick stop deceleration      | UNSIGNED32 | RW     |
| 6093h | Position factor              | UNSIGNED32 | RW     |
| 60B0h | Position offset              | INTEGER32  | RW     |
| 60B1h | Velocity offset              | INTEGER32  | RW     |
| 60B2h | Torque offset                | INTEGER16  | RW     |
| 60E0h | Positive torque limit        | UNSIGNED16 | RW     |
| 60E1h | Negative torque limit        | UNSIGNED16 | RW     |
| 60F4h | Following error actual value | INTEGER32  | RO     |
| 60FCh | Position demand value        | INTEGER32  | RO     |

Note: for more details, refer to Section 13.4.3 Details of objects.

# 13.3.6 Cyclic Synchronous Velocity mode

The controller plans the speed in Cyclic Synchronous Velocity (CSV) mode and transmits PDOs to the servo drive periodically. In this mode, when the controller transmits each PDO, it simultaneously transmits the target velocity and controlword data to the servo drive. The velocity offset and torque offset can be used as the velocity and torque feed forward control setting.

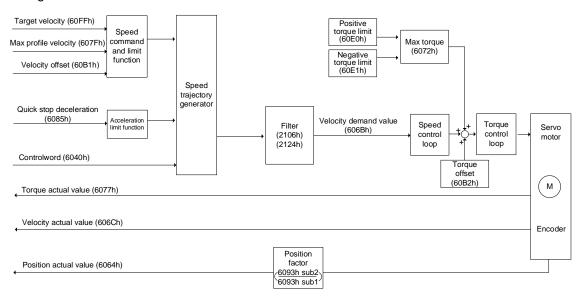

#### Operation steps:

- Set OD 6060h to 09h to set the mode as Cyclic Synchronous Velocity mode.
- 2. Set the target velocity (OD 60FFh) to 0. In Cyclic Synchronous Velocity mode, the servo motor starts operating once the servo drive is switched to Servo On (Step 3). Therefore, setting the target velocity (OD 60FFh) to 0 is to ensure that the motor maintains at 0 rpm at the moment of Servo On.
- 3. Set the Controlword (OD 6040h). Follow these steps for operation. Steps 3.1 and 3.2 are to bring the servo drive's state machine into the ready state. For the description of the state machine, refer to the OD 6040h description in Section 13.4.

| Step | Bit 4 | Bit 3 | Bit 2 | Bit 1 | Bit 0 | Description                     |  |
|------|-------|-------|-------|-------|-------|---------------------------------|--|
| 3.1  | 0     | 0     | 1     | 1     | 0     | 0 Shutdown.                     |  |
| 3.2  | 0     | 0     | 1     | 1     | 1     | Switch on (ready for Servo On). |  |
| 3.3  | 0     | 1     | 1     | 1     | 1     | Enable operation (Servo On).    |  |

4. Set OD 60FFh for the target velocity.

# Relevant object list

| Index | Name                        | Data type  | Access |
|-------|-----------------------------|------------|--------|
| 6040h | Controlword                 | UNSIGNED16 | RW     |
| 6041h | Statusword                  | UNSIGNED16 | RO     |
| 6060h | Modes of operation          | INTEGER8   | RW     |
| 6061h | Modes of operation display  | INTEGER8   | RO     |
| 6064h | Position actual value [PUU] | INTEGER32  | RO     |
| 606Bh | Velocity demand value       | INTEGER32  | RO     |
| 606Ch | Velocity actual value       | INTEGER32  | RO     |
| 6072h | Max torque                  | UNSIGNED16 | RW     |
| 6077h | Torque actual value         | INTEGER16  | RO     |
| 607Fh | Max profile velocity        | UNSIGNED32 | RW     |
| 6085h | Quick stop deceleration     | UNSIGNED32 | RW     |
| 6093h | Position factor             | UNSIGNED32 | RW     |
| 60B1h | Velocity offset             | INTEGER32  | RW     |
| 60B2h | Torque offset               | INTEGER16  | RW     |
| 60E0h | Positive torque limit       | UNSIGNED16 | RW     |
| 60E1h | Negative torque limit       | UNSIGNED16 | RW     |
| 60FFh | Target velocity             | INTEGER32  | RW     |

Note: for more details, refer to Section 13.4.3 Details of objects.

13

# 13.3.7 Cyclic Synchronous Torque mode

The controller plans the torque in Cyclic Synchronous Torque (CST) mode and transmits PDOs to the servo drive periodically. In this mode, when the controller transmits each PDO, it simultaneously transmits the target torque and controlword data to the servo drive. The torque offset can be used as the torque feed forward control setting.

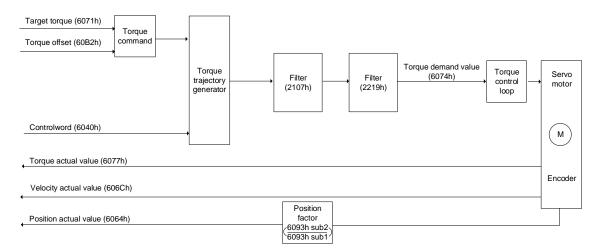

#### Operation steps:

- 1. Set OD 6060h to 0Ah to set the mode as Cyclic Synchronous Torque mode.
- Set the target torque (OD 6071h) to 0. In Cyclic Synchronous Torque mode, the servo target torque takes effect once the servo drive is switched to Servo On (Step 3). Therefore, set the target torque (OD 6071h) to 0 for safety reasons.
- 3. Set the Controlword (OD 6040h). Follow these steps for operation. Steps 3.1 and 3.2 are to bring the servo drive's state machine into the ready state. For more details of the state machine, refer to the OD 6040h description in Section 13.4.

| Step | Bit 4 | Bit 3 | Bit 2 | Bit 1 | Bit 0 | Description                     |  |
|------|-------|-------|-------|-------|-------|---------------------------------|--|
| 3.1  | 0     | 0     | 1     | 1     | 0     | Shutdown.                       |  |
| 3.2  | 0     | 0     | 1     | 1     | 1     | Switch on (ready for Servo On). |  |
| 3.3  | 0     | 1     | 1     | 1     | 1     | Enable operation (Servo On).    |  |

4. Set OD 6071h for the target torque.

# Relevant object list

| Index | Name                        | Data type  | Access |
|-------|-----------------------------|------------|--------|
| 6040h | Controlword                 | UNSIGNED16 | RW     |
| 6041h | Statusword                  | UNSIGNED16 | RO     |
| 6060h | Modes of operation          | INTEGER8   | RW     |
| 6061h | Modes of operation display  | INTEGER8   | RO     |
| 6064h | Position actual value [PUU] | INTEGER32  | RO     |
| 606Ch | Velocity actual value       | INTEGER32  | RO     |
| 6071h | Target torque               | INTEGER16  | RW     |
| 6074h | Torque demand value         | INTEGER16  | RO     |
| 6077h | Torque actual value         | INTEGER16  | RO     |
| 6093h | Position factor             | UNSIGNED32 | RW     |
| 60B2h | Torque offset               | INTEGER16  | RW     |

Note: for more details, refer to Section 13.4.3 Details of objects.

13

#### 13.3.8 Touch Probe function and Touch Probe status

The Touch Probe function can be triggered by high-speed digital inputs (only DI1 and DI2, with the hardware response time up to 5  $\mu$ s) or by the motor Z pulse. This function is used for high-speed measurement or packaging applications.

If the capture source is the motor Z pulse or DI of CN1, note the following:

- 1. When the capture source is set to the motor Z pulse, you can only use Touch Probe 1. Regardless of the settings of OD 60B8h [Bit 4] and [Bit 5], the command is rising-edge triggered and the data is stored in OD 60BAh.
- 2. When the capture source is set to the DI of CN1, the previously set function code for the DI is changed to 0x0100 so one DI does not have two functions.

Set the Touch Probe function with OD 60B8h. The definition of each bit is as follows.

| Bit | 15 | 14 | 13 | 12 | 11 | 10 | 9 | 8 | 7 | 6 | 5 | 4 | 3 | 2 | 1 | 0 |
|-----|----|----|----|----|----|----|---|---|---|---|---|---|---|---|---|---|
| -   |    |    |    |    |    |    |   |   |   |   |   |   |   |   |   |   |

| Bit           | Function                                        | Description                                                                                                    |
|---------------|-------------------------------------------------|----------------------------------------------------------------------------------------------------|
| Bit 0         | Touch Probe 1 switch                            | 0: disable Touch Probe 1. 1: enable Touch Probe 1.                                                                                                    |
| Bit 1         | Touch Probe 1 number of capturing times         | 0: capture one time. If the Touch Probe 1 signal is set to be both rising-edge and falling-edge triggered, the data is captured once for each triggering.     1: capture multiple times. |
|               |                                                 | 0: DI1 of CN1                                                                                                    |
| Bit 2         | Touch Probe 1 capture source                    | 1: motor Z pulse                                                                                                    |
| Bit 3         | Reserved                                        | -                                                                                                    |
|               |                                                 | 0: N/A                                                                                                    |
| Bit 4         | Rising-edge trigger action of Touch Probe 1     | start capturing when the Touch Probe     signal is rising-edge triggered and     store the data in OD 60BAh.                                                                             |
|               |                                                 | 0: N/A                                                                                                    |
| Bit 5         | Falling-edge trigger action<br>of Touch Probe 1 | start capturing when the Touch Probe     signal is falling-edge triggered and     store the data in OD 60BBh.                                                                            |
| Bit 6 - Bit 7 | Reserved                                        | -                                                                                                    |
| Bit 8         | Touch Probe 2 switch                            | 0: disable Touch Probe 2.<br>1: enable Touch Probe 2.                                                                                                    |
| Bit 9         | Touch Probe 2 number of capturing times         | 0: capture one time. If the Touch Probe 2 signal is set to be both rising-edge and falling-edge triggered, the data is captured once for each triggering.     1: capture multiple times. |
| Bit 10        | Touch Probe 2 capture source                    | 0: DI2 of CN1                                                                                                    |
| Bit 11        | Reserved                                        | -                                                                                                    |
| Bit 12        | Rising-edge trigger action of Touch Probe 2     | N/A     start capturing when the Touch Probe     signal is rising-edge triggered and store the data in OD 60BCh.                                                                         |

| Bit             | Function                                     | Description                                                                                                    |
|-----------------|----------------------------------------------|----------------------------------------------------------------------------------------------------|
| Bit 13          | Falling-edge trigger action of Touch Probe 2 | N/A     start capturing when the Touch Probe     signal is falling-edge triggered and store the data in OD 60BDh. |
| Bit 14 - Bit 15 | Reserved                                     | -                                                                                                    |

13

You can access the Touch Probe status with OD 60B9h. The definition of each bit is as follows.

| Bit             | Function                                                                                                    | Description                                                                                                    |
|-----------------|----------------------------------------------------------------------------------------------------|----------------------------------------------------------------------------------------------------|
| Bit 0           | Touch Probe 1 function status                                                                                                    | 0: Touch Probe 1 disabled. 1: Touch Probe 1 enabled.                                                                           |
| Bit 1           | Touch Probe 1 rising-edge capture                                                                                                    | capturing is not triggered.     the Touch Probe 1 signal is rising-edge triggered and the data is successfully captured.       |
| Bit 2           | Touch Probe 1 falling-edge capture                                                                                                    | capturing is not triggered.     the Touch Probe 1 signal is falling-edge triggered and the data is successfully captured.      |
| Bit 3 - Bit 5   | Reserved                                                                                                    | -                                                                                                    |
| Bit 6           | Touch Probe 1 capture source                                                                                                    | 0: DI1 of CN1<br>1: motor Z pulse                                                                                              |
| Bit 7           | Touch Probe 1 signal for capturing multiple times (Available when the function of OD 60B8h [Bit 1] Number of capturing times is enabled) | The status is reversed once the capturing succeeds. Refer to the timing diagram in Example 3.                                  |
| Bit 8           | Touch Probe 2 function status                                                                                                    | <ul><li>0: Touch Probe 2 disabled.</li><li>1: Touch Probe 2 enabled.</li></ul>                                                 |
| Bit 9           | Touch Probe 2 rising-edge capture                                                                                                    | 0: capturing is not triggered     1: the Touch Probe 2 signal is rising-edge triggered and the data is successfully captured.  |
| Bit 10          | Touch Probe 2 falling-edge capture                                                                                                    | 0: capturing is not triggered     1: the Touch Probe 2 signal is falling-edge triggered and the data is successfully captured. |
| Bit 11 - Bit 13 | Reserved                                                                                                    | -                                                                                                    |
| Bit 14          | Touch Probe 2 capture source                                                                                                    | 0: DI2 of CN1                                                                                                    |
| Bit 15          | Touch Probe 2 signal for capturing multiple times (Available when the function of OD 60B8h [Bit 9] Number of capturing times is enabled) | The status is reversed once the capturing succeeds.                                                                            |

13

Example 1: the following is the timing diagram for the Touch Probe 1 function. In this example, the Touch Probe 1 function is triggered by the external DI. When OD 60B8h [Bit 1] is set to 0 and OD 60B8h [Bit 4] & [Bit 5] are set to 1, the Touch Probe 1 signal is both rising-edge and falling-edge triggered, and the data is captured once for each triggering.

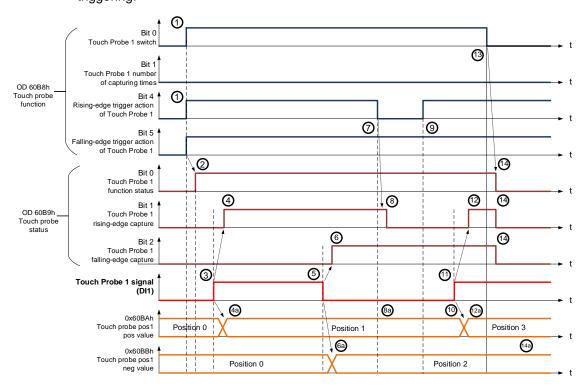

| Status | Function             | Description                                                                                               |
|--------|----------------------|----------------------------------------------------------------------------------------------------|
|        | OD 60B8h [Bit 0] = 1 | Enable Touch Probe 1.                                                                                     |
|        | OD 60B8h [Bit 1] = 0 | Capture one time.                                                                                         |
| (1)    | OD 60B8h [Bit 4] = 1 | Start capturing when the Touch Probe 1 signal is rising-edge triggered.                                   |
|        | OD 60B8h [Bit 5] = 1 | Start capturing when the Touch Probe 1 signal is falling-edge triggered.                                  |
| (2)    | OD 60B9h [Bit 0] = 1 | Touch Probe status: Touch Probe 1 function enabled.                                                       |
| (3)    | -                    | Touch Probe 1 is rising-edge triggered by external signal.                                                |
| (4)    | OD 60B9h [Bit 1] = 1 | Touch Probe status: Touch Probe 1 is rising-edge triggered and the data is successfully captured.         |
| (4a)   | OD 60BAh             | Store the captured data in OD 60BAh when the Touch Probe 1 signal is rising-edge triggered.               |
| (5)    | -                    | Touch Probe 1 is falling-edge triggered by external signal.                                               |
| (6)    | OD 60B9h [Bit 2] = 1 | Touch Probe status: Touch Probe 1 signal is falling-edge triggered and the data is successfully captured. |
| (6a)   | OD 60BBh             | Store the captured data in OD 60BBh when the Touch Probe 1 signal is falling-edge triggered.              |
| (7)    | OD 60B8h [Bit 4] = 0 | Disable the rising-edge trigger action of Touch Probe 1.                                                  |
| (8)    | OD 60B9h [Bit 1] = 0 | Touch Probe status: reset the rising-edge capture status to non-triggered.                                |
| (8a)   | OD 60BAh             | Data at the rising-edge remains the same.                                                                 |
| (9)    | OD 60B8h [Bit 4] = 1 | Start capturing when the Touch Probe 1 signal is rising-edge triggered.                                   |

| Status | Function                                                             | Description                                                                                              |
|--------|----------------------------------------------------------------------|----------------------------------------------------------------------------------------------------|
| (10)   | OD 60BAh                                                             | Data at the rising-edge remains the same.                                                                |
| (11)   | -                                                                    | Touch Probe 1 is rising-edge triggered by external signal.                                               |
| (12)   | OD 60B9h [Bit 1] = 1                                                 | Touch Probe status: Touch Probe 1 signal is rising-edge triggered and the data is successfully captured. |
| (12a)  | OD 60BAh                                                             | Store the captured data in OD 60BAh when the Touch Probe 1 signal is rising-edge triggered.              |
| (13)   | OD 60B8h [Bit 0] = 0                                                 | Disable Touch Probe 1.                                                                                   |
| (14)   | OD 60B9h [Bit 0] = 0<br>OD 60B9h [Bit 1] = 0<br>OD 60B9h [Bit 2] = 0 | Reset Touch Probe 1 status.                                                                              |
| (14a)  | OD 60BAh                                                             | The previously captured data remains the same.                                                           |

Example 2: the following is the timing diagram for the Touch Probe 1 function. In this example, the Touch Probe 1 function is triggered by the motor Z pulse. The data is captured only once when the Touch Probe 1 signal is rising-edge triggered.

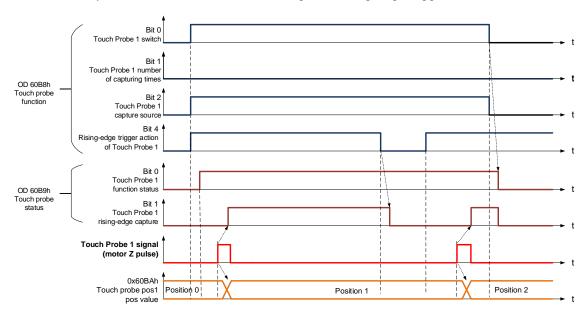

Example 3: the following is the timing diagram for the Touch Probe 1 function. In this example, the Touch Probe 1 function is triggered by the motor Z pulse. The data is captured **multiple times** when the Touch Probe 1 signal is rising-edge triggered.

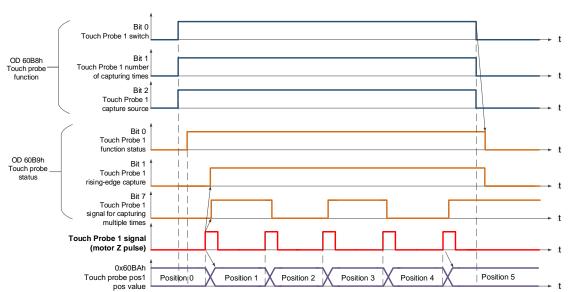

#### Relevant object list

| Index | Name                       | Data type  | Access |
|-------|----------------------------|------------|--------|
| 60B8h | Touch probe function       | UNSIGNED16 | RW     |
| 60B9h | Touch probe status         | UNSIGNED16 | RO     |
| 60BAh | Touch probe pos1 pos value | INTEGER32  | RO     |
| 60BBh | Touch probe pos1 neg value | INTEGER32  | RO     |
| 60BCh | Touch probe pos2 pos value | INTEGER32  | RO     |
| 60BDh | Touch probe pos2 neg value | INTEGER32  | RO     |

Note: for more details, refer to Section 13.4.3 Details of objects.

# 13.4 Object dictionary

This section details the EtherCAT objects supported by the servo. The contents include object index, name, data type, data length, and read / write permissions (access).

13

# 13.4.1 Specifications for objects

# **Object code**

| Object code | Description                                                                                                    |
|-------------|----------------------------------------------------------------------------------------------------|
| VAR         | A single value, such as an UNSIGNED8, Boolean, float, and INTEGER16.                                                                                                    |
| ARRAY       | An object of multiple data fields consisting of multiple variables of the same data type, such as an UNSIGNED16 array. The sub-index 0 data type is UNSIGNED8, so it is not an ARRAY data. |
| RECORD      | An object of multiple data fields consisting of multiple variables of different data types. The sub-index 0 data type is UNSIGNED8, so it is not a RECORD data.                            |

# Data type

Refer to CANopen DS301.

# 13.4.2 List of objects

# OD 1XXXh communication object group

| Index            | Object code | Name                           | Data type  | Access |
|------------------|-------------|--------------------------------|------------|--------|
| 1000h            | VAR         | Device type                    | UNSIGNED32 | RO     |
| 1001h            | VAR         | Error register                 | UNSIGNED8  | RO     |
| 1003h            | ARRAY       | Pre-defined error field        | UNSIGNED32 | RW     |
| 1006h            | VAR         | Communication cycle period     | UNSIGNED32 | RW     |
| 1600h -<br>1603h | RECORD      | Receive PDO mapping parameter  | UNSIGNED32 | RW     |
| 1A00h -<br>1A03h | RECORD      | Transmit PDO mapping parameter | UNSIGNED32 | RW     |
| 1C12h            | ARRAY       | RxPDO assign                   | UNSIGNED16 | RW     |
| 1C13h            | ARRAY       | TxPDO assign                   | UNSIGNED16 | RW     |

Note: only 1001h can be mapped to PDO.

# OD 2XXXh servo parameter group

| Index | Object code | Name              | Data type    | Access | Mappable |
|-------|-------------|-------------------|--------------|--------|----------|
| 2XXXh | VAR         | Parameter Mapping | INTEGER16/32 | RW     | Υ        |

# OD 6XXXh communication object group

| Index | Object code | Name                                   | Data type  | Access | Mappable |
|-------|-------------|----------------------------------------|------------|--------|----------|
| 603Fh | VAR         | Error code                             | UNSIGNED16 | RO     | Y        |
| 6040h | VAR         | Controlword                            | UNSIGNED16 | RW     | Y        |
| 6041h | VAR         | Statusword                             | UNSIGNED16 | RO     | Y        |
| 605Bh | VAR         | Shutdown option code                   | INTEGER16  | RW     | Y        |
| 6060h | VAR         | Modes of operation                     | INTEGER8   | RW     | Y        |
| 6061h | VAR         | Modes of operation display             | INTEGER8   | RO     | Y        |
| 6062h | VAR         | Position demand value [PUU]            | INTEGER32  | RO     | Y        |
| 6063h | VAR         | Position actual internal value [Pulse] | INTEGER32  | RO     | Y        |
| 6064h | VAR         | Position actual value [PUU]            | INTEGER32  | RO     | Υ        |
| 6065h | VAR         | Following error window                 | UNSIGNED32 | RW     | Y        |
| 6067h | VAR         | Position window                        | UNSIGNED32 | RW     | Y        |
| 6068h | VAR         | Position window time                   | UNSIGNED16 | RW     | Y        |
| 606Bh | VAR         | Velocity demand value                  | INTEGER32  | RO     | Y        |
| 606Ch | VAR         | Velocity actual value                  | INTEGER32  | RO     | Y        |
| 606Dh | VAR         | Velocity window                        | UNSIGNED16 | RW     | Y        |
| 606Eh | VAR         | Velocity window time                   | UNSIGNED16 | RW     | Y        |
| 606Fh | VAR         | Velocity threshold                     | UNSIGNED16 | RW     | Y        |
| 6071h | VAR         | Target torque                          | INTEGER16  | RW     | Υ        |
| 6072h | VAR         | Max torque                             | UNSIGNED16 | RW     | Υ        |
| 6074h | VAR         | Torque demand value                    | INTEGER16  | RO     | Y        |
| 6075h | VAR         | Motor rated current                    | UNSIGNED32 | RO     | Y        |
| 6076h | VAR         | Motor rated torque                     | UNSIGNED32 | RO     | Υ        |
| 6077h | VAR         | Torque actual value                    | INTEGER16  | RO     | Υ        |
| 6078h | VAR         | Current actual value                   | INTEGER16  | RO     | Υ        |
| 607Ah | VAR         | Target position                        | INTEGER32  | RW     | Υ        |
| 607Ch | VAR         | Home offset                            | INTEGER32  | RW     | Υ        |

| Index | Object code | Name                         | Data type  | Access | Mappable |
|-------|-------------|------------------------------|------------|--------|----------|
| 607Dh | ARRAY       | Software position limit      | INTEGER32  | RW     | Y        |
| 607Fh | VAR         | Max profile velocity         | UNSIGNED32 | RW     | Y        |
| 6080h | VAR         | Max motor speed              | UNSIGNED32 | RW     | Y        |
| 6081h | VAR         | Profile velocity             | UNSIGNED32 | RW     | Y        |
| 6083h | VAR         | Profile acceleration         | UNSIGNED32 | RW     | Y        |
| 6084h | VAR         | Profile deceleration         | UNSIGNED32 | RW     | Y        |
| 6085h | VAR         | Quick stop deceleration      | UNSIGNED32 | RW     | Y        |
| 6086h | VAR         | Motion profile type          | INTEGER16  | RO     | Υ        |
| 6087h | VAR         | Torque slope                 | UNSIGNED32 | RW     | Υ        |
| 6093h | ARRAY       | Position factor              | UNSIGNED32 | RW     | Y        |
| 6098h | VAR         | Homing method                | INTEGER8   | RW     | Y        |
| 6099h | ARRAY       | Homing speeds                | UNSIGNED32 | RW     | Y        |
| 609Ah | VAR         | Homing acceleration          | UNSIGNED32 | RW     | Y        |
| 60B0h | VAR         | Position offset              | INTEGER32  | RW     | Y        |
| 60B1h | VAR         | Velocity offset              | INTEGER32  | RW     | Y        |
| 60B2h | VAR         | Torque offset                | INTEGER16  | RW     | Y        |
| 60B8h | VAR         | Touch probe function         | UNSIGNED16 | RW     | Y        |
| 60B9h | VAR         | Touch probe status           | UNSIGNED16 | RO     | Y        |
| 60BAh | VAR         | Touch probe pos1 pos value   | INTEGER32  | RO     | Υ        |
| 60BBh | VAR         | Touch probe pos1 neg value   | INTEGER32  | RO     | Y        |
| 60BCh | VAR         | Touch probe pos2 pos value   | INTEGER32  | RO     | Y        |
| 60BDh | VAR         | Touch probe pos2 neg value   | INTEGER32  | RO     | Y        |
| 60C5h | VAR         | Max acceleration             | UNSIGNED32 | RW     | Υ        |
| 60C6h | VAR         | Max deceleration             | UNSIGNED32 | RW     | Y        |
| 60E0h | VAR         | Positive torque limit        | UNSIGNED16 | RW     | Y        |
| 60E1h | VAR         | Negative torque limit        | UNSIGNED16 | RW     | Y        |
| 60F4h | VAR         | Following error actual value | INTEGER32  | RO     | Y        |
| 60FCh | VAR         | Position demand value        | INTEGER32  | RO     | Υ        |
| 60FDh | VAR         | Digital inputs               | UNSIGNED32 | RO     | Υ        |
| 60FEh | ARRAY       | Digital outputs              | UNSIGNED32 | RW     | Y        |
| 60FFh | VAR         | Target velocity              | INTEGER32  | RW     | Y        |
| 6502h | VAR         | Supported drive modes        | UNSIGNED32 | RO     | Υ        |

13

# 13.4.3 Details of objects

# 13.4.3.1 OD 1XXXh communication object group

13

Object 1000h: Device type

| Index         | 1000h       |
|---------------|-------------|
| Name          | Device type |
| Object code   | VAR         |
| Data type     | UNSIGNED32  |
| Access        | RO          |
| PDO mapping   | No          |
| Setting range | UNSIGNED32  |

Format of this object: (High word h) DCBA; (Low word L) UZYX

| Α |                                  | Χ                       |                       |
|---|----------------------------------|-------------------------|-----------------------|
| В | Bit 16 - Bit 31 Y Bit 0 - Bit 15 | Bit 0 - Bit 15          |                       |
| С | Model type                       | Z Device profile number | Device profile number |
| D |                                  | U                       |                       |

#### Definitions are as follows:

■ UZYX: device profile number (servo drive: 0192)

■ DCBA: model type

| DCBA | Model type |
|------|------------|
| 0402 | A2         |
| 0602 | M          |
| 0702 | A3         |
| 0B02 | В3         |
| 1002 | E3         |

Object 1001h: Error register

| Index         | 1001h          |
|---------------|----------------|
| Name          | Error register |
| Object code   | VAR            |
| Data type     | UNSIGNED8      |
| Access        | RO             |
| PDO mapping   | Yes            |
| Setting range | UNSIGNED8      |
| Default       | 0              |

# Object function:

The bits and corresponding functions are as follows:

Bit 7 6 5 4 3 2 1 0

| 1 | 3 |
|---|---|
| 1 | 3 |

| Bit           | Function            |
|---------------|---------------------|
| Bit 0         | Generic error       |
| Bit 1         | Current             |
| Bit 2         | Voltage             |
| Bit 3         | Temperature         |
| Bit 4         | Communication error |
| Bit 5 - Bit 7 | Reserved            |

# Object 1003h: Pre-defined error field

| Index       | 1003h                   |
|-------------|-------------------------|
| Name        | Pre-defined error field |
| Object code | ARRAY                   |
| Data type   | UNSIGNED32              |
| Access      | RW                      |
| PDO mapping | No                      |

| Sub-index     | 0                |
|---------------|------------------|
| Description   | Number of errors |
| Data type     | UNSIGNED8        |
| Access        | RW               |
| PDO mapping   | No               |
| Setting range | 0 - 5            |
| Default       | 0                |

| Sub-index     | 1 - 5                |
|---------------|----------------------|
| Description   | Standard error field |
| Data type     | UNSIGNED32           |
| Access        | RO                   |
| PDO mapping   | No                   |
| Setting range | UNSIGNED32           |
| Default       | 0                    |

Format of this object: (High word h) DCBA; (Low word L) UZYX

| Α |                   | Х |                |
|---|-------------------|---|----------------|
| В | Bit 16 - Bit 31   | Υ | Bit 0 - Bit 15 |
| С | Delta servo alarm | Z | Error code     |
| D |                   | U |                |

#### Definitions are as follows:

- UZYX: error code. Refer to the error code definition in DS402.
- DCBA: Delta servo alarm. Refer to Chapter 14 Troubleshooting.

#### Example:

When you operate the servo, if the encoder cable is not correctly connected, the servo drive panel displays AL011 and its error code is stored in the 1003h array. The display is as follows:

| Byte: | High word                  | Low word            |
|-------|----------------------------|---------------------|
|       | Delta servo alarm (UINT16) | Error code (UINT16) |
|       | 0x0011                     | 0x7305              |

AL011 is defined as "CN2 communication failed" based on the Delta servo alarm.

Error code: 0x7305 is defined as "Incremental sensor 1 fault" according to DS402.

Object 1006h: Communication cycle period

| Index         | 1006h                      |
|---------------|----------------------------|
| Name          | Communication cycle period |
| Object code   | VAR                        |
| Data type     | UNSIGNED32                 |
| Access        | RW                         |
| PDO mapping   | No                         |
| Setting range | UNSIGNED32                 |
| Default       | 0                          |
| Unit          | μs                         |

#### Object function:

This object is to set the communication cycle (unit: µs). The communication cycle is the interval between two SYNCs. If you are not using SYNC, set this object to 0.

Objects 1600h - 1603h: Receive PDO mapping parameter

| Index       | 1600h, 1601h, 1602h, 1603h                                           |
|-------------|----------------------------------------------------------------------|
| Name        | Receive PDO mapping parameter                                        |
| Object code | RECORD                                                               |
| Data type   | PDO mapping                                                          |
| Access      | RW                                                                   |
| Note        | The total length of objects in a group of PDO cannot exceed 64 bits. |

13

| Sub-index     | 0                                                                      |
|---------------|------------------------------------------------------------------------|
| Description   | Number of PDO mappings                                                 |
| Data type     | UNSIGNED8                                                              |
| Access        | RW                                                                     |
| PDO mapping   | No                                                                     |
| Setting range | disable     - 8: set the number of PDO mapping and enable the function |
| Default       | 0                                                                      |

| Sub-index     | 1 - 8                                                                                 |
|---------------|---------------------------------------------------------------------------------------|
| Description   | Specify the 1 <sup>st</sup> (to 8 <sup>th</sup> ) object and its content to be mapped |
| Data type     | UNSIGNED32                                                                            |
| Access        | RW                                                                                    |
| PDO mapping   | No                                                                                    |
| Setting range | UNSIGNED32                                                                            |
| Default       | 0                                                                                     |

# The format of this object is as follows:

| Bit | 31 | 30 | 29 | 28 | 27 | 26 | 25 | 24 | 23 | 22 | 21 | 20 | 19 | 18 | 17 | 16 |
|-----|----|----|----|----|----|----|----|----|----|----|----|----|----|----|----|----|
| Bit | 15 | 14 | 13 | 12 | 11 | 10 | 9  | 8  | 7  | 6  | 5  | 4  | 3  | 2  | 1  | 0  |

| Bit             | Function           |
|-----------------|--------------------|
| Bit 0 - Bit 7   | Object data length |
| Bit 8 - Bit 15  | Object sub-index   |
| Bit 16 - Bit 31 | Object index       |

# 13

# Example:

To set the three PDOs, OD 6040h, OD 607Ah, and OD 6060h, in the first group of PDO, the setting is as follows.

| Mapping<br>parameter setting<br>for RxPDO | Data                |     |          | Description                                            |
|-------------------------------------------|---------------------|-----|----------|--------------------------------------------------------|
| OD 1600h sub0                             | 3                   |     |          | Set 3 PDO mappings.                                    |
| OD 1600h sub1                             | 6040h 00h 10h       |     | 10h      | Mapping Controlword (6040h); data length is 16-bit     |
| OD 1600h sub2                             | 607Ah 00h 20h       |     | 20h      | Mapping target position (607Ah); data length is 32-bit |
| OD 1600h sub3                             | 6060h               | 00h | 08h      | Mapping mode (6060h);<br>data length is 8-bit          |
| Note                                      | The total than 64-b | •   | 38h (56- | bit) which meets the specification of less             |

# Objects 1A00h - 1A03h: Transmit PDO mapping parameter

| Index       | 1A00h, 1A01h, 1A02h, 1A03h                                           |
|-------------|----------------------------------------------------------------------|
| Name        | Transmit PDO mapping parameter                                       |
| Object code | RECORD                                                               |
| Data type   | PDO mapping                                                          |
| Access      | RW                                                                   |
| Note        | The total length of objects in a group of PDO cannot exceed 64 bits. |

| Sub-index     | 0                                                                        |
|---------------|--------------------------------------------------------------------------|
| Description   | Number of PDO mappings                                                   |
| Data type     | UNSIGNED8                                                                |
| Access        | RW                                                                       |
| PDO mapping   | No                                                                       |
| Setting range | disable     1 - 8: set the number of PDO mapping and enable the function |
| Default       | 0                                                                        |

| Sub-index     | 1 - 8                                                                                 |
|---------------|---------------------------------------------------------------------------------------|
| Description   | Specify the 1 <sup>st</sup> (to 8 <sup>th</sup> ) object and its content to be mapped |
| Data type     | UNSIGNED32                                                                            |
| Access        | RW                                                                                    |
| PDO mapping   | No                                                                                    |
| Setting range | UNSIGNED32                                                                            |
| Default       | 0                                                                                     |

# Format of this object: (High word h) DCBA; (Low word L) UZYX

| DCBA  Bit 16 - Bit 31  Object index | Bit 16 - Bit 31 | YX | Bit 0 - Bit 7<br>Object data length |
|-------------------------------------|-----------------|----|-------------------------------------|
|                                     | Object index    | UZ | Bit 8 - Bit 15<br>Object sub-index  |

# Object 1C12h: RxPDO assign

| Index       | 1C12h        |
|-------------|--------------|
| Name        | RxPDO assign |
| Object code | ARRAY        |
| Data type   | UNSIGNED16   |
| Access      | RW           |
| PDO mapping | No           |

13

| Sub-index     | 0                   |
|---------------|---------------------|
| Description   | Number of sub-index |
| Data type     | UNSIGNED8           |
| Access        | RW                  |
| PDO mapping   | No                  |
| Setting range | 0 - 1               |
| Default       | 1                   |

| Sub-index     | 0                                  |
|---------------|------------------------------------|
| Description   | Specify the RxPDO index to be used |
| Data type     | UNSIGNED16                         |
| Access        | RW                                 |
| PDO mapping   | No                                 |
| Setting range | 0x1600, 0x1601, 0x1602, 0x1603     |
| Default       | 0x1601                             |

# Object 1C13h: TxPDO assign

| Index       | 1C13h        |
|-------------|--------------|
| Name        | TxPDO assign |
| Object code | ARRAY        |
| Data type   | UNSIGNED16   |
| Access      | RW           |
| PDO mapping | No           |

| Sub-index     | 0                   |
|---------------|---------------------|
| Description   | Number of sub-index |
| Data type     | UNSIGNED8           |
| Access        | RW                  |
| PDO mapping   | No                  |
| Setting range | 0 - 1               |
| Default       | 1                   |

| Sub-index     | 0                                  |
|---------------|------------------------------------|
| Description   | Specify the TxPDO index to be used |
| Data type     | UNSIGNED16                         |
| Access        | RW                                 |
| PDO mapping   | No                                 |
| Setting range | 0x1A00, 0x1A01, 0x1A02, 0x1A03     |
| Default       | 0x1A01                             |

# 13.4.3.2 OD 2XXXh servo parameter group

Object 2XXXh: Parameter Mapping

| Index         | 2XXXh                 |
|---------------|-----------------------|
| Name          | Parameter Mapping     |
| Object code   | VAR                   |
| Data type     | INTEGER16 / INTEGER32 |
| Access        | RW                    |
| PDO mapping   | Yes                   |
| Setting range | INTEGER16 / INTEGER32 |
| Default       | N/A                   |

# Object function:

Access the servo parameters with the OD 2XXXh group. The parameter number and index are converted as follows:

Read the index first to get the information of the parameter length, and then use SDO or PDO to change the data.

#### Example 1:

Object 2300h: Node-ID [P3.000]

| Index         | 2300h     |
|---------------|-----------|
| Name          | Node-ID   |
| Object code   | VAR       |
| Data type     | INTEGER16 |
| Access        | RW        |
| PDO mapping   | Yes       |
| Setting range | INTEGER16 |
| Default       | 7F        |

#### Example 2:

Object 212Ch: Electronic Gear [P1.044]

| Index         | 212Ch           |
|---------------|-----------------|
| Name          | Electronic Gear |
| Object code   | VAR             |
| Data type     | INTEGER32       |
| Access        | RW              |
| PDO mapping   | Yes             |
| Setting range | INTEGER32       |
| Default       | 1               |

# 13.4.3.3 OD 6XXXh communication object group

Object 603Fh: Error code (CANopen defined)

| Index         | 603Fh      |
|---------------|------------|
| Name          | Error code |
| Object code   | VAR        |
| Data type     | UNSIGNED16 |
| Access        | RO         |
| PDO mapping   | Yes        |
| Setting range | UNSIGNED16 |
| Default       | 0          |

Object 6040h: Controlword

| Index         | 6040h       |
|---------------|-------------|
| Name          | Controlword |
| Object code   | VAR         |
| Data type     | UNSIGNED16  |
| Access        | RW          |
| PDO mapping   | Yes         |
| Setting range | UNSIGNED16  |
| Default       | 0x0004      |

# Object function:

The Controlword contains many functions, such as Servo On, command triggering, fault reset, and quick stop. The state machine architecture is as follows:

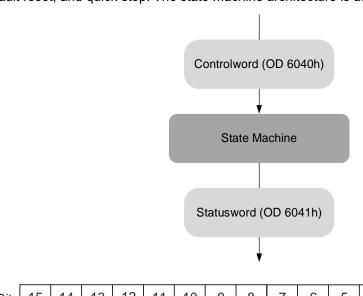

| Bit   | Function                    | Description         |
|-------|-----------------------------|---------------------|
| Bit 0 | Switch on                   | Ready for Servo On. |
| Bit 1 | Enable voltage              | -                   |
| Bit 2 | Quick stop (B contact (NC)) | -                   |
| Bit 3 | Enable operation            | Servo On.           |

13

13

| Bit            | Function                       | Description                                                                                           |
|----------------|--------------------------------|----------------------------------------------------------------------------------------------------|
| Bit 4 - Bit 6  | Defined in each operation mode | These bits are individually defined according to the operation mode, as shown in the following table. |
| Bit 7          | Fault reset                    | -                                                                                                    |
| Bit 8          | Halt                           | -                                                                                                    |
| Bit 9 - Bit 15 | Reserved                       | -                                                                                                    |

Bits 4 - 6 are individually defined according to the operation mode, as shown in the following table:

|       | Definition in each operation mode                            |                                |                                                                                                    |  |  |  |  |  |  |  |
|-------|--------------------------------------------------------------|--------------------------------|----------------------------------------------------------------------------------------------------|--|--|--|--|--|--|--|
| Bit   | Profile Position mode                                        | Homing mode                    | Profile Velocity mode Profile Torque mode Interpolated Position mode Cyclic Synchronous Position mode Cyclic Synchronous Velocity mode Cyclic Synchronous Torque mode |  |  |  |  |  |  |  |
| Bit 4 | Command triggering (rising-edge triggered)                   | Homing (rising-edge triggered) | -                                                                                                    |  |  |  |  |  |  |  |
| Bit 5 | Function for the command to take immediate effect            | -                              | -                                                                                                    |  |  |  |  |  |  |  |
| Bit 6 | 0: absolute position command<br>1: relative position command | -                              | -                                                                                                    |  |  |  |  |  |  |  |

Note: - indicates the bit is invalid.

Finite state machine (as shown in the following diagram) defines the behavior of a servo drive system. Each state represents an internal or external behavior. For example, the servo drive can execute point-to-point motion only in the Operation enabled state.

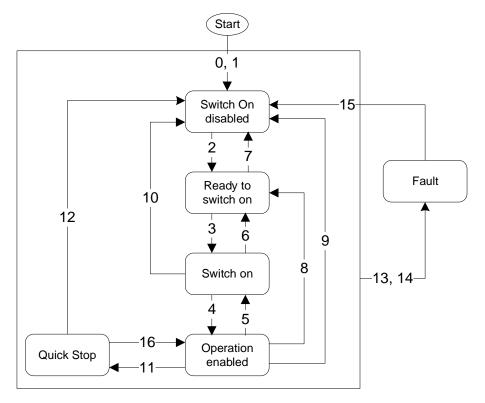

The state transition is defined as follows:

| Transition | Event                                                                                                    | Action                                                                                                    |
|------------|----------------------------------------------------------------------------------------------------|----------------------------------------------------------------------------------------------------|
| 0, 1       | Automatic transition after power-on                                                                                                    | Device boot and initialization                                                                                                    |
| 2          | Shutdown command                                                                                                    | N/A                                                                                                    |
| 3          | Switch on command                                                                                                    | Servo is ready for Servo On                                                                                                    |
| 4          | Enable operation command                                                                                                    | Servo switches to Servo On and enters the mode in which the controller is allowed to issue a motion command                                   |
| 5          | Disable operation command                                                                                                    | Servo switches to Servo Off                                                                                                    |
| 6          | Shutdown command                                                                                                    | N/A                                                                                                    |
| 7          | Disable voltage or quick stop command                                                                                                    | N/A                                                                                                    |
| 8          | Shutdown command                                                                                                    | Servo switches to Servo Off                                                                                                    |
| 9          | Disable voltage command                                                                                                    | Servo switches to Servo Off                                                                                                    |
| 10         | Disable voltage or quick stop command                                                                                                    | N/A                                                                                                    |
| 11         | Quick stop command The following two errors belong to this quick stop type:  1. Positive / negative limit switch triggered  2. Quick stop triggered by the Controlword (OD 6040h [Bit 2] = 0) | Quick stop function is enabled. The time setting for deceleration to a stop is different for the two errors. 1. OD 2503h (P5.003) 2. OD 6085h |
| 12         | Disable voltage command<br>(OD 6040h = 0000 0110 or<br>OD 6040h [Bit 1] = 0)                                                                                                    | Servo switches to Servo Off                                                                                                    |
| 13, 14     | Alarm occurs                                                                                                    | Servo switches to Servo Off                                                                                                    |
| 15         | Fault reset                                                                                                    | N/A                                                                                                    |
| 16         | Enable operation command; no alarm                                                                                                    | Motion operation restart. The restart action is mode-dependent.                                                                               |

State transition can be achieved with the Controlword (OD 6040h).

The commands are as follows:

| Command                         |       | Bit   | of OD 60 | Transition |       |              |
|---------------------------------|-------|-------|----------|------------|-------|--------------|
| Command                         | Bit 7 | Bit 3 | Bit 2    | Bit 1      | Bit 0 | Hansiuon     |
| Shutdown                        | 0     | Х     | 1        | 1          | 0     | 2, 6, 8      |
| Switch on                       | 0     | 0     | 1        | 1          | 1     | 3            |
| Switch on +<br>Enable operation | 0     | 1     | 1        | 1          | 1     | 3 + 4        |
| Disable voltage                 | 0     | Х     | Х        | 0          | Х     | 7, 9, 10, 12 |
| Quick stop                      | 0     | Х     | 0        | 1          | Х     | 7, 10, 11    |
| Disable operation               | 0     | 0     | 1        | 1          | 1     | 5            |
| Enable operation                | 0     | 1     | 1        | 1          | 1     | 4, 16        |
| Fault reset                     |       | Х     | Х        | Х          | Х     | 15           |

13

# Object 6041h: Statusword

13

| Index         | 6041h      |
|---------------|------------|
| Name          | Statusword |
| Object code   | VAR        |
| Data type     | UNSIGNED16 |
| Access        | RO         |
| PDO mapping   | Yes        |
| Setting range | UNSIGNED16 |
| Default       | 0          |

# Object function:

The Statusword contains many statuses, such as Servo On, command statuses, fault signal, and quick stop. The state machine architecture is as follows:

| Bit | 15 | 14 | 13 | 12 | 11 | 10 | 9 | 8 | 7 | 6 | 5 | 4 | 3 | 2 | 1 | 0 |
|-----|----|----|----|----|----|----|---|---|---|---|---|---|---|---|---|---|
|     |    |    |    |    |    |    |   | l |   |   |   |   | l |   |   |   |

| Bit             | Sta                | atus                  | Description                                                                                           |
|-----------------|--------------------|-----------------------|----------------------------------------------------------------------------------------------------|
| Bit 0           | Ready to switch on | Ready to be activated |                                                                                                    |
| Bit 1           | Switched on        | Servo ready           |                                                                                                    |
| Bit 2           | Operation enabled  | Servo On              | Bit 0 - Bit 6: current status of the                                                                  |
| Bit 3           | Fault              | Fault signal          | servo drive (see the following                                                                        |
| Bit 4           | Voltage enabled    | Servo is powered on   | table for details).                                                                                   |
| Bit 5           | Quick stop         | Quick stop            |                                                                                                    |
| Bit 6           | Switch on disabled | Servo disabled        |                                                                                                    |
| Bit 7           | Warning            | Warning signal        | When outputting the warning signal, the servo keeps outputting the Servo On signal.                   |
| Bit 8           | Reserved           | -                     | -                                                                                                    |
| Bit 9           | Remote             | Remote control        | -                                                                                                    |
| Bit 10          | Target reached     | Target reached        | -                                                                                                    |
| Bit 11          | Reserved           | -                     | -                                                                                                    |
| Bit 12 - Bit 13 | -                  | -                     | These bits are individually defined according to the operation mode, as shown in the following table. |
| Bit 14          | Positive limit     | Positive limit        | -                                                                                                    |
| Bit 15          | Negative limit     | Negative limit        | -                                                                                                    |

Bit 0 - Bit 6: current status of the servo drive.

| Bit 6 | Bit 5 | Bit 4 | Bit 3 | Bit 2 | Bit 1 | Bit 0 | Description                                |
|-------|-------|-------|-------|-------|-------|-------|--------------------------------------------|
| 0     | -     | -     | 0     | 0     | 0     | 0     | Not ready to switch on.                    |
| 1     | -     | -     | 0     | 0     | 0     | 0     | Switch on disabled.                        |
| 0     | 1     | -     | 0     | 0     | 0     | 1     | Ready to switch on.                        |
| 0     | 1     | -     | 0     | 0     | 1     | 1     | Switched on.                               |
| 0     | 1     | -     | 0     | 1     | 1     | 1     | Operation enabled (Servo On).              |
| 0     | 0     | -     | 0     | 1     | 1     | 1     | Quick stop active.                         |
| 0     | -     | -     | 1     | 1     | 1     | 1     | Fault reaction active.                     |
| 0     | -     | -     | 1     | 0     | 0     | 0     | Servo fault (servo switches to Servo Off). |

Note: 0 indicates the bit is off, 1 indicates the bit is on, and - indicates the bit is invalid.

Bit 12 - Bit 13: current status of the servo drive.

| D:+    | Definition in each operation mode                                     |               |    |                    |                   |                   |                   |   |  |  |  |
|--------|-----------------------------------------------------------------------|---------------|----|--------------------|-------------------|-------------------|-------------------|---|--|--|--|
| Bit    | PP                                                                    | PV            | PT | Homing             | CSP               | CSV               | CST               |   |  |  |  |
| Bit 12 | Set-point<br>acknowledge<br>(servo received<br>the command<br>signal) | Zero<br>speed | -  | Homing is complete | Mode is in effect | Mode is in effect | Mode is in effect | 1 |  |  |  |
| Bit 13 | Following error                                                       | -             | -  | Homing error       | Following error   | -                 | -                 | _ |  |  |  |

Note: - indicates the bit is invalid.

#### Object 605Bh: Shutdown option code

| Index         | 605Bh                |
|---------------|----------------------|
| Name          | Shutdown option code |
| Object code   | VAR                  |
| Data type     | INTEGER16            |
| Access        | RW                   |
| PDO mapping   | Yes                  |
| Setting range | INTEGER16            |
| Default       | 0                    |

# Object function:

Set to 0: when Servo Off, the dynamic brake has no effect, so the motor runs freely and the machine stops only by friction.

Set to -1: when Servo Off, the servo stops with the operation of the dynamic brake.

Note: when P3.012.Z is set to 1, the non-volatile setting for this object is enabled.

# Object 6060h: Modes of operation

| Index         | 6060h              |
|---------------|--------------------|
| Name          | Modes of operation |
| Object code   | VAR                |
| Data type     | INTEGER8           |
| Access        | RW                 |
| PDO mapping   | Yes                |
| Setting range | INTEGER8           |
| Default       | 0                  |

#### Object function:

This object sets the mode for operation.

13

| Setting value | Mode                             |
|---------------|----------------------------------|
| 0             | Reserved                         |
| 1             | Profile Position mode            |
| 2             | Reserved                         |
| 3             | Profile Velocity mode            |
| 4             | Profile Torque mode              |
| 5             | Reserved                         |
| 6             | Homing mode                      |
| 7             | Reserved                         |
| 8             | Cyclic Synchronous Position mode |
| 9             | Cyclic Synchronous Velocity mode |
| 10            | Cyclic Synchronous Torque mode   |

# Object 6061h: Modes of operation display

| Index         | 6061h                      |
|---------------|----------------------------|
| Name          | Modes of operation display |
| Object code   | VAR                        |
| Data type     | INTEGER8                   |
| Access        | RO                         |
| PDO mapping   | Yes                        |
| Setting range | INTEGER8                   |
| Default       | 0                          |

# Object function:

This object displays the current operation mode. Refer to the table in OD 6060h.

# Object 6062h: Position demand value (PUU)

| Index         | 6062h                 |
|---------------|-----------------------|
| Name          | Position demand value |
| Object code   | VAR                   |
| Data type     | INTEGER32             |
| Access        | RO                    |
| PDO mapping   | Yes                   |
| Setting range | INTEGER32             |
| Default       | 0                     |
| Unit          | PUU                   |

#### Object function:

This position demand value is the interpolation command calculated by the servo internal interpolator. This command passes through the servo internal filter. For its detailed location, refer to the servo architecture diagram of each mode.

Object 6063h: Position actual internal value (Pulse)

| Index         | 6063h                                                                                                    |
|---------------|----------------------------------------------------------------------------------------------------|
| Name          | Position actual internal value                                                                                                    |
| name          | Position actual internal value                                                                                                    |
| Object code   | VAR                                                                                                    |
| Data type     | INTEGER32                                                                                                    |
| Access        | RO                                                                                                    |
| PDO mapping   | Yes                                                                                                    |
| Setting range | INTEGER32                                                                                                    |
| Default       | 0                                                                                                    |
| Unit          | Pulse (unit for encoder pulse resolution) The ASDA-A2 servo drive generates 1,280,000 pulses per motor revolution. The ASDA-A3 / ASDA-B3 servo drive generates 16,777,216 pulses per motor revolution. |

Object 6064h: Position actual value (PUU)

| Index         | 6064h                 |
|---------------|-----------------------|
| Name          | Position actual value |
| Object code   | VAR                   |
| Data type     | INTEGER32             |
| Access        | RO                    |
| PDO mapping   | Yes                   |
| Setting range | INTEGER32             |
| Default       | 0                     |
| Unit          | PUU                   |

# Object 6065h: Following error window

| Index         | 6065h                  |
|---------------|------------------------|
| Name          | Following error window |
| Object code   | VAR                    |
| Data type     | UNSIGNED32             |
| Access        | RW                     |
| PDO mapping   | Yes                    |
| Setting range | UNSIGNED32             |
| Default       | 50331648               |
| Unit          | PUU                    |

# Object function:

When the following error actual value (OD 60F4h) exceeds this setting range, AL009 (Excessive deviation of Position command) is triggered.

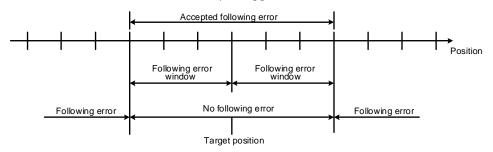

13

Note: when P3.012.Z is set to 1, the non-volatile setting for this object is enabled.

Object 6067h: Position window

| Index         | 6067h           |
|---------------|-----------------|
| Name          | Position window |
| Object code   | VAR             |
| Data type     | UNSIGNED32      |
| Access        | RW              |
| PDO mapping   | Yes             |
| Setting range | UNSIGNED32      |
| Default       | 100             |
| Unit          | PUU             |

#### Object function:

When the difference (absolute value) between the target position (PP mode: OD 607Ah) and the position actual value (OD 6064h) is within the range set in OD 6067h (Position window), and the duration of this condition is longer than the time set in OD 6068h (Position window time), OD 6041h [Bit 10] (Target reached) is output.

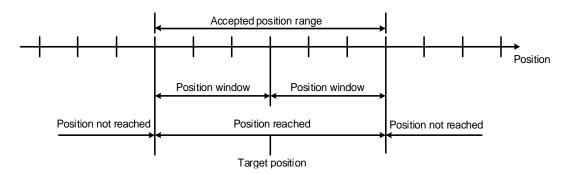

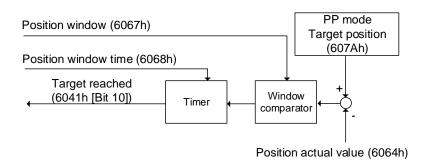

Object 6068h: Position window time

| Index         | 6068h                |
|---------------|----------------------|
| Name          | Position window time |
| Object code   | VAR                  |
| Data type     | UNSIGNED16           |
| Access        | RW                   |
| PDO mapping   | Yes                  |
| Setting range | UNSIGNED16           |
| Default       | 0                    |
| Unit          | ms                   |

13

#### Object function:

When the difference (absolute value) between the target position (PP mode: OD 607Ah) and the position actual value (OD 6064h) is within the range set in OD 6067h (Position window), and the duration of this condition is longer than the time set in OD 6068h (Position window time), OD 6041h [Bit 10] (Target reached) is output.

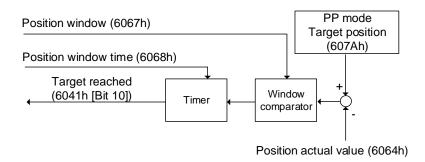

Object 606Bh: Velocity demand value

| Index         | 606Bh                 |
|---------------|-----------------------|
| Name          | Velocity demand value |
| Object code   | VAR                   |
| Data type     | INTEGER32             |
| Access        | RO                    |
| PDO mapping   | Yes                   |
| Setting range | INTEGER32             |
| Unit          | 0.1 rpm               |

# Object function:

The velocity demand value is a command generated by the speed trajectory generator and filtered by the command filter of the drive. This object only works in Profile Velocity mode and Cyclic Synchronous Velocity mode.

# Object 606Ch: Velocity actual value

13

| Index         | 606Ch                 |
|---------------|-----------------------|
| Name          | Velocity actual value |
| Object code   | VAR                   |
| Data type     | INTEGER32             |
| Access        | RO                    |
| PDO mapping   | Yes                   |
| Setting range | INTEGER32             |
| Unit          | 0.1 rpm               |

#### Object function:

Returns the motor speed at present for monitoring.

#### Object 606Dh: Velocity window

| Index         | 606Dh           |
|---------------|-----------------|
| Name          | Velocity window |
| Object code   | VAR             |
| Data type     | UNSIGNED16      |
| Access        | RW              |
| PDO mapping   | Yes             |
| Setting range | 0 - 3000        |
| Default       | 100             |
| Unit          | 0.1 rpm         |

#### Object function:

The window comparator compares the speed difference with the velocity window (OD 606Dh). When the difference (absolute value) is within the range of the velocity window and the duration of this condition is longer than the time set in the velocity window time (OD 606Eh), OD 6041h [Bit 10] (Target reached) is output. This object only works in Profile Velocity mode.

Note: when P3.012.Z is set to 1, the non-volatile setting for this object is enabled.

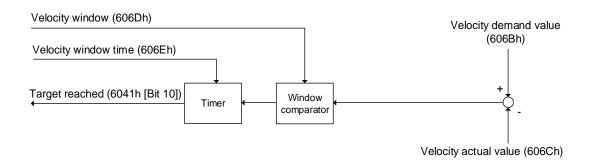

Object 606Eh: Velocity window time

| Index         | 606Eh                |
|---------------|----------------------|
| Name          | Velocity window time |
| Object code   | VAR                  |
| Data type     | UNSIGNED16           |
| Access        | RW                   |
| PDO mapping   | Yes                  |
| Setting range | UNSIGNED16           |
| Default       | 0                    |
| Unit          | ms                   |

13

# Object function:

Refer to OD 606Dh for the description of the object.

Note: when P3.012.Z is set to 1, the non-volatile setting for this object is enabled.

# Object 606Fh: Velocity threshold

| Index         | 606Fh              |
|---------------|--------------------|
| Name          | Velocity threshold |
| Object code   | VAR                |
| Data type     | UNSIGNED16         |
| Access        | RW                 |
| PDO mapping   | Yes                |
| Setting range | 0 - 2000           |
| Default       | 100                |
| Unit          | 0.1 rpm            |

# Object function:

This object sets the range for the zero-speed signal output. When the forward or reverse speed (absolute value) of the motor is lower than this set value, the zero-speed signal (OD 6041h [Bit 12]) outputs 1.

Note: when P3.012.Z is set to 1, the non-volatile setting for this object is enabled.

#### Object 6071h: Target torque

13

| Index         | 6071h          |
|---------------|----------------|
| Name          | Target torque  |
| Object code   | VAR            |
| Data type     | INTEGER16      |
| Access        | RW             |
| PDO mapping   | Yes            |
| Setting range | -3500 to +3500 |
| Default       | 0              |
| Unit          | 0.1%           |

#### Object function:

This object sets the target torque (unit: 0.1%) in Profile Torque mode and Cyclic Synchronous Torque mode. If OD 6071h = 1000 (100.0%), it corresponds to the motor rated torque.

#### Object 6072h: Max torque

| Index         | 6072h      |
|---------------|------------|
| Name          | Max torque |
| Object code   | VAR        |
| Data type     | UNSIGNED16 |
| Access        | RW         |
| PDO mapping   | Yes        |
| Setting range | 0 - 3500   |
| Default       | 3500       |
| Unit          | 0.1%       |

#### Object function:

This object sets the maximum torque (unit: 0.1%) in Profile Torque mode and Cyclic Synchronous Torque mode.

Object 6074h: Torque demand value

| Index         | 6074h               |
|---------------|---------------------|
| Name          | Torque demand value |
| Object code   | VAR                 |
| Data type     | INTEGER16           |
| Access        | RO                  |
| PDO mapping   | Yes                 |
| Setting range | INTEGER16           |
| Default       | 0                   |
| Unit          | 0.1%                |

# Object function:

The torque demand value is the command generated by the speed trajectory generator and filtered by the command filter of the drive. This object only works in Profile Torque mode and Cyclic Synchronous Torque mode.

Object 6075h: Motor rated current

| Index         | 6075h               |
|---------------|---------------------|
| Name          | Motor rated current |
| Object code   | VAR                 |
| Data type     | UNSIGNED32          |
| Access        | RO                  |
| PDO mapping   | Yes                 |
| Setting range | UNSIGNED32          |
| Default       | 0                   |
| Unit          | mA                  |

13

# Object function:

This object displays the rated current specified on the motor nameplate.

# Object 6076h: Motor rated torque

| Index         | 6076h              |
|---------------|--------------------|
| Name          | Motor rated torque |
| Object code   | VAR                |
| Data type     | UNSIGNED32         |
| Access        | RO                 |
| PDO mapping   | Yes                |
| Setting range | UNSIGNED32         |
| Default       | 0                  |
| Unit          | 0.001 N-m          |

#### Object function:

This object displays the rated torque specified on the motor nameplate.

Object 6077h: Torque actual value

| Index         | 6077h               |
|---------------|---------------------|
| Name          | Torque actual value |
| Object code   | VAR                 |
| Data type     | INTEGER16           |
| Access        | RO                  |
| PDO mapping   | Yes                 |
| Setting range | INTEGER16           |
| Default       | 0                   |
| Unit          | 0.1%                |

# Object function:

This object is the motor torque feedback in percentage at present.

# Object 6078h: Current actual value

13

| Index         | 6078h                |
|---------------|----------------------|
| Name          | Current actual value |
| Object code   | VAR                  |
| Data type     | INTEGER16            |
| Access        | RO                   |
| PDO mapping   | Yes                  |
| Setting range | INTEGER16            |
| Default       | 0                    |
| Unit          | 0.1%                 |

# Object function:

This object is the motor current feedback in percentage at present.

# Object 607Ah: Target position

| Index         | 607Ah           |
|---------------|-----------------|
| Name          | Target position |
| Object code   | VAR             |
| Data type     | INTEGER32       |
| Access        | RW              |
| PDO mapping   | Yes             |
| Setting range | INTEGER32       |
| Default       | 0               |
| Unit          | PUU             |

# Object function:

This object only works in Profile Position mode and Cyclic Synchronous Position mode.

For more details, refer to Sections 13.3.1 and 13.3.5.

Object 607Ch: Home offset

| Index         | 607Ch       |
|---------------|-------------|
| Name          | Home offset |
| Object code   | VAR         |
| Data type     | INTEGER32   |
| Access        | RW          |
| PDO mapping   | Yes         |
| Setting range | INTEGER32   |
| Default       | 0           |
| Unit          | PUU         |

13

# Object function:

The origin reference point which the system looks for during the homing procedure is Home position, such as the origin sensor and Z pulse. When the origin reference point is found, the position offset from this point is the user-defined origin (Zero position), and the offset value is Home offset.

Note: when P3.012.Z is set to 1, the non-volatile setting for this object is enabled.

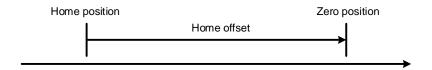

Object 607Dh: Software position limit

| Index       | 607Dh                   |
|-------------|-------------------------|
| Name        | Software position limit |
| Object code | ARRAY                   |
| Data type   | INTEGER32               |
| Access      | RW                      |

| Sub-index     | 0                 |
|---------------|-------------------|
| Description   | Number of entries |
| Data type     | UNSIGNED8         |
| Access        | RO                |
| PDO mapping   | Yes               |
| Setting range | 2                 |
| Default       | 2                 |

| Sub-index     | 1                          |
|---------------|----------------------------|
| Description   | Min position limit         |
| Data type     | INTEGER32                  |
| Access        | RW                         |
| PDO mapping   | Yes                        |
| Setting range | -2147483648 to +2147483647 |
| Default       | -2147483648                |
| Unit          | PUU                        |

13

| Sub-index     | 2                          |
|---------------|----------------------------|
| Description   | Max position limit         |
| Data type     | INTEGER32                  |
| Access        | RW                         |
| PDO mapping   | Yes                        |
| Setting range | -2147483648 to +2147483647 |
| Default       | +2147483647                |
| Unit          | PUU                        |

Note: when P3.012.Z is set to 1, the non-volatile setting for this object is enabled.

#### Object 607Fh: Max profile velocity

| Index                            | 607Fh                               |
|----------------------------------|-------------------------------------|
| Name                             | Max profile velocity                |
| Object code                      | VAR                                 |
| Data type                        | UNSIGNED32                          |
| Access                           | RW                                  |
| PDO mapping                      | Yes                                 |
| Setting range                    | UNSIGNED32                          |
| Default                          | Varies depending on the motor model |
| Corresponding<br>servo parameter | P1.055 (rpm) / 10                   |
| Unit                             | 0.1 rpm                             |

#### Object function:

The unit of this object is 0.1 rpm, so this object multiplied by 10 is equivalent to P1.055 (Maximum speed limit in units of 1 rpm).

Note: when P3.012.Z is set to 1, the non-volatile setting for this object is enabled.

#### Object 6080h: Max motor speed

| Index                            | 6080h                               |
|----------------------------------|-------------------------------------|
| Name                             | Max motor speed                     |
| Object code                      | VAR                                 |
| Data type                        | UNSIGNED32                          |
| Access                           | RW                                  |
| PDO mapping                      | Yes                                 |
| Setting range                    | UNSIGNED32                          |
| Default                          | Varies depending on the motor model |
| Corresponding<br>servo parameter | P1.055                              |
| Unit                             | rpm                                 |

# Object function:

This object is equivalent to P1.055, which is the maximum speed limit of the motor.

Note: when P3.012.Z is set to 1, the non-volatile setting for this object is enabled.

Object 6081h: Profile velocity

| Index         | 6081h            |
|---------------|------------------|
| Name          | Profile velocity |
| Object code   | VAR              |
| Data type     | UNSIGNED32       |
| Access        | RW               |
| PDO mapping   | Yes              |
| Setting range | UNSIGNED32       |
| Default       | 10000            |
| Unit          | PUU/s            |

13

# Object function:

This object only works in Profile Position mode. For more details, refer to Section 13.3.1.

Object 6083h: Profile acceleration

| Index         | 6083h                |
|---------------|----------------------|
| Name          | Profile acceleration |
| Object code   | VAR                  |
| Data type     | UNSIGNED32           |
| Access        | RW                   |
| PDO mapping   | Yes                  |
| Setting range | 1 - 65500            |
| Default       | 200                  |
| Unit          | ms                   |

# Object function:

The time slope set by this object is the time required for the motor to accelerate from 0 rpm to 3,000 rpm. This object only works in Profile Position mode and Profile Velocity mode.

Object 6084h: Profile deceleration

| Index         | 6084h                |
|---------------|----------------------|
| Name          | Profile deceleration |
| Object code   | VAR                  |
| Data type     | UNSIGNED32           |
| Access        | RW                   |
| PDO mapping   | Yes                  |
| Setting range | 1 - 65500            |
| Default       | 200                  |
| Unit          | ms                   |

#### Object function:

The time slope set by this object is the time required for the motor to decelerate from 3,000 rpm to 0 rpm. This object only works in Profile Position mode and Profile Velocity mode.

### Object 6085h: Quick stop deceleration

| Index         | 6085h                   |
|---------------|-------------------------|
| Name          | Quick stop deceleration |
| Object code   | VAR                     |
| Data type     | UNSIGNED32              |
| Access        | RW                      |
| PDO mapping   | Yes                     |
| Setting range | 1 - 65500               |
| Default       | 200                     |
| Unit          | ms                      |

### Object function:

The time slope set by this object is the time required for the motor to decelerate from 3,000 rpm to 0 rpm.

### Object 6086h: Motion profile type

| Index         | 6086h               |
|---------------|---------------------|
| Name          | Motion profile type |
| Object code   | VAR                 |
| Data type     | INTEGER16           |
| Access        | RO                  |
| PDO mapping   | Yes                 |
| Setting range | 0                   |
| Default       | 0                   |

#### Object function:

This object sets the type of motion profile for operation. Currently, only linear ramp (trapezoidal profile) is available.

| Setting value | Mode                              |
|---------------|-----------------------------------|
| 0             | Linear ramp (trapezoidal profile) |

### Object 6087h: Torque slope

| Index         | 6087h        |
|---------------|--------------|
| Name          | Torque slope |
| Object code   | VAR          |
| Data type     | UNSIGNED32   |
| Access        | RW           |
| PDO mapping   | Yes          |
| Setting range | 0 - 65500    |
| Default       | 200          |
| Unit          | ms           |

13

#### Object function:

The time slope set by this object is the time required for the motor to change from 0% to 100% of the rated torque.

Note: when P3.012.Z is set to 1, the non-volatile setting for this object is enabled.

### Object 6093h: Position factor

| Index                         | 6093h                                       |
|-------------------------------|---------------------------------------------|
| Name                          | Position factor                             |
| Object code                   | ARRAY                                       |
| Data type                     | UNSIGNED32                                  |
| Access                        | RW                                          |
| PDO mapping                   | Yes                                         |
| Corresponding servo parameter | P1.044 and P1.045                           |
| Note                          | Position factor = Numerator / Feed_constant |

| Sub-index     | 0                   |
|---------------|---------------------|
| Description   | Number of sub-index |
| Data type     | UNSIGNED8           |
| Access        | RO                  |
| PDO mapping   | No                  |
| Setting range | 2                   |
| Default       | 2                   |

| Sub-index                        | 1                                                     |
|----------------------------------|-------------------------------------------------------|
| Description                      | E-Gear ratio numerator                                |
| Data type                        | UNSIGNED32                                            |
| Access                           | RW                                                    |
| PDO mapping                      | Yes                                                   |
| Default                          | 1                                                     |
| Corresponding<br>servo parameter | P1.044                                                |
| Note                             | For the E-Gear ratio setting, refer to Section 6.2.5. |

13

| Sub-index                        | 2                                                     |
|----------------------------------|-------------------------------------------------------|
| Description                      | E-Gear ratio denominator                              |
| Data type                        | UNSIGNED32                                            |
| Access                           | RW                                                    |
| PDO mapping                      | Yes                                                   |
| Default                          | 1                                                     |
| Corresponding<br>servo parameter | P1.045                                                |
| Note                             | For the E-Gear ratio setting, refer to Section 6.2.5. |

Note: when P3.012.Z is set to 1, the non-volatile setting for this object is enabled.

#### Object 6098h: Homing method

| Index         | 6098h         |
|---------------|---------------|
| Name          | Homing method |
| Object code   | VAR           |
| Data type     | INTEGER8      |
| Access        | RW            |
| PDO mapping   | Yes           |
| Setting range | -4 to 35      |
| Default       | 0             |

#### Object function:

The homing methods include looking for the Z pulse (Methods 1 - 14, 33, 34, 36, 37), not looking for the Z pulse (Methods 17 - 30), defining the current position as the origin (Method 35), and looking for the hard stop (Methods 36 - 39). Methods 15, 16, 31, and 32 are reserved. To use Methods 1 to 35, set OD 6098h to 1 to 35. To use Methods 36 to 39, set OD 6098h to -1 to -4.

Method 1: homing on the negative limit switch and Z pulse

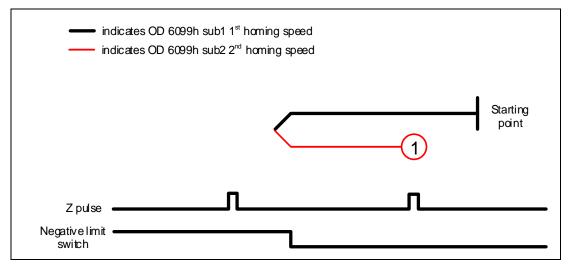

Method 2: homing on the positive limit switch and Z pulse

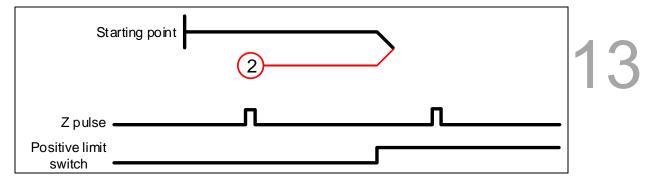

Methods 3 and 4: homing on the home switch and Z pulse

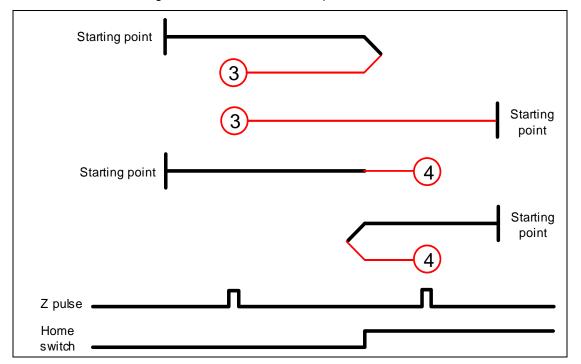

Methods 5 and 6: homing on the home switch and Z pulse

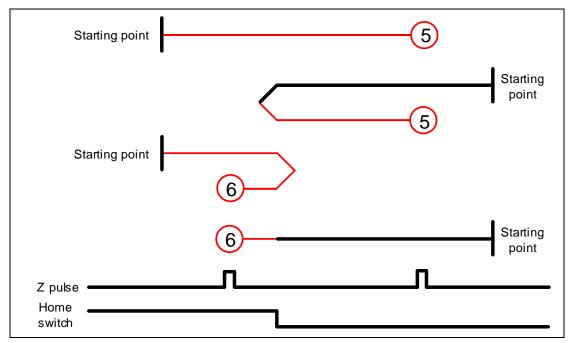

Method 7: homing on the positive limit switch, home switch, and Z pulse

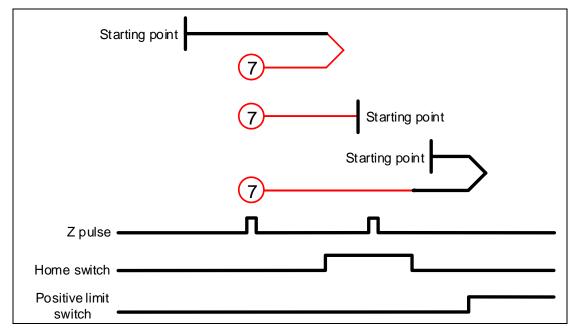

Method 8: homing on the positive limit switch, home switch, and Z pulse

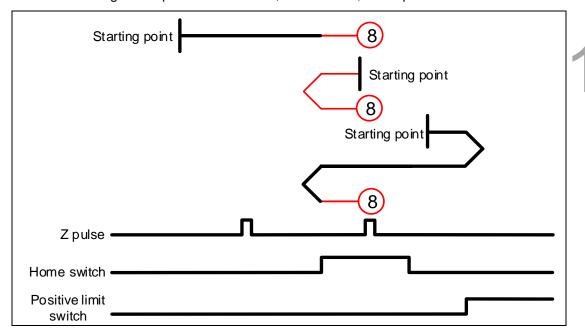

Method 9: homing on the positive limit switch, home switch, and Z pulse

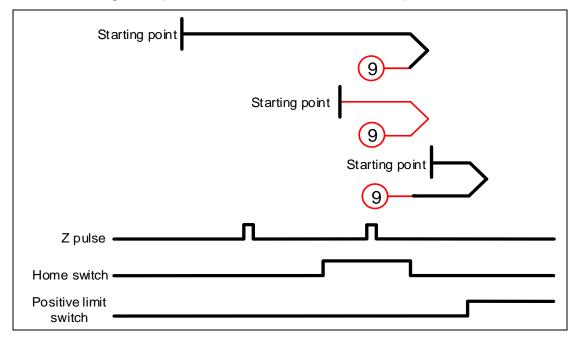

Method 10: homing on the positive limit switch, home switch, and Z pulse

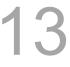

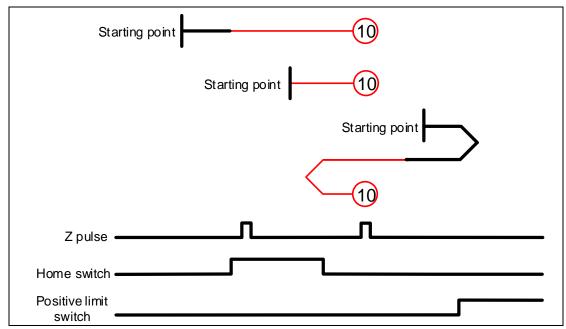

Method 11: homing on the negative limit switch, home switch, and Z pulse

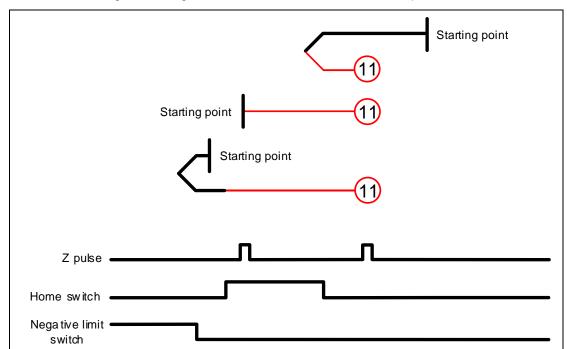

Method 12: homing on the negative limit switch, home switch, and Z pulse

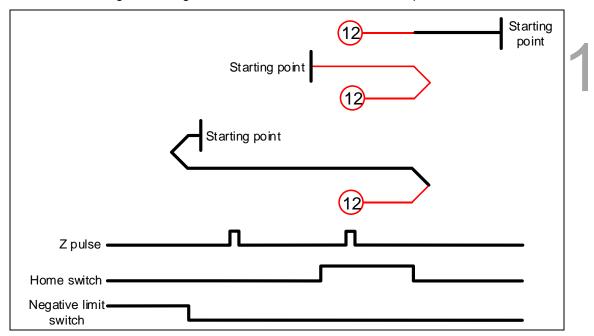

Method 13: homing on the negative limit switch, home switch, and Z pulse

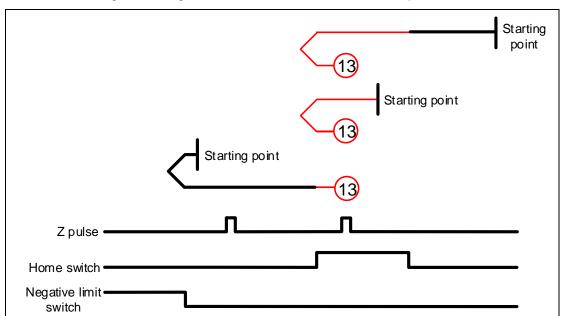

Method 14: homing on the negative limit switch, home switch, and Z pulse

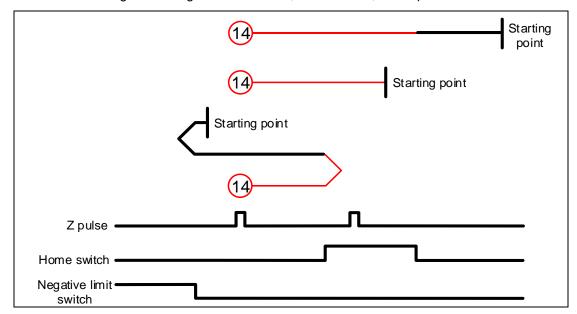

Methods 15 and 16: reserved

Method 17: homing on the negative limit switch

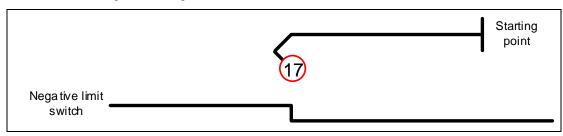

Method 18: homing on the positive limit switch

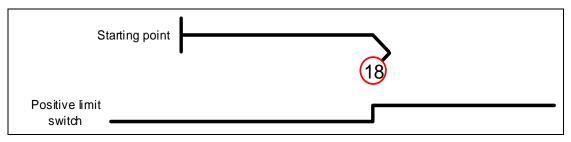

Methods 19 and 20: homing on the home switch

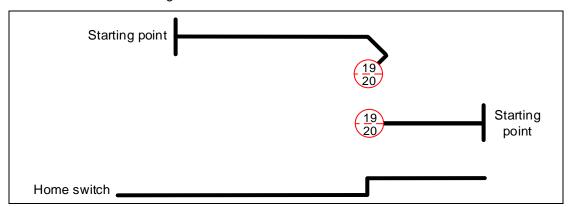

Methods 21 and 22: homing on the home switch

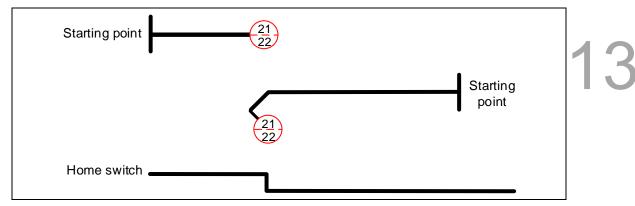

Methods 23 and 24: homing on the positive limit switch and home switch

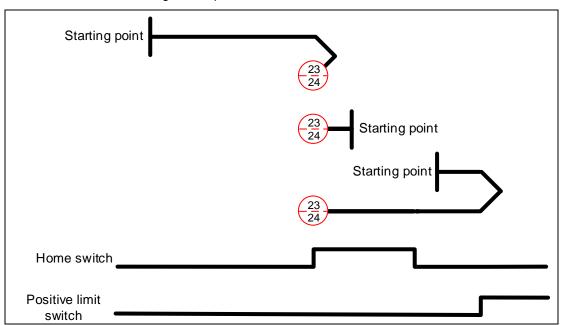

Methods 25 and 26: homing on the positive limit switch and home switch

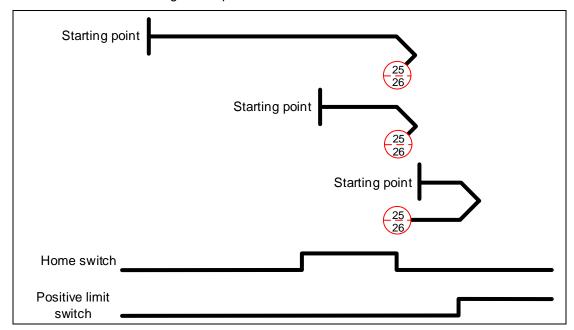

Methods 27 and 28: homing on the negative limit switch and home switch

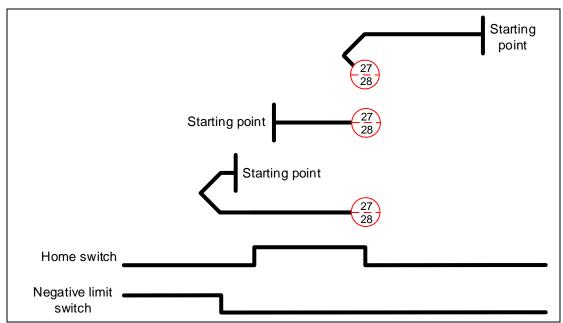

Methods 29 and 30: homing on the negative limit switch and home switch

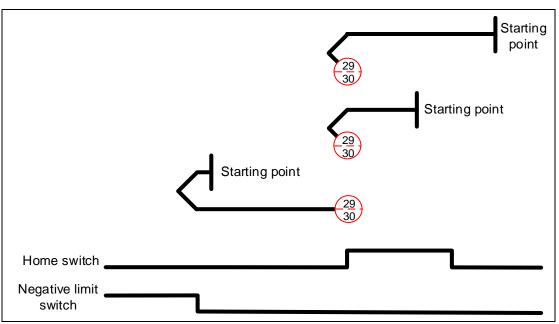

Methods 31 and 32: reserved

Methods 33 and 34: homing on the Z pulse

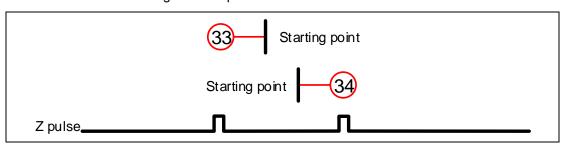

Method 35: defines the current feedback position as the origin

Methods 36 and 37:

When OD 6098h is set to -1 or -2: homing on the hard stop and Z pulse

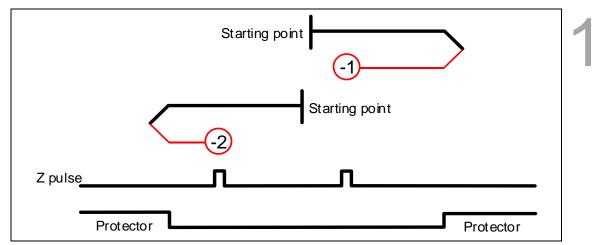

Methods 38 and 39:

When OD 6098h is set to -3 or -4: homing on the hard stop

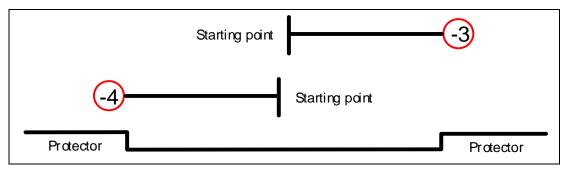

### Object 6099h: Homing speeds

| 1 | 2 |
|---|---|
|   | U |

| Index       | 6099h         |
|-------------|---------------|
| Name        | Homing speeds |
| Object code | ARRAY         |
| Data type   | UNSIGNED32    |
| Access      | RW            |
| PDO mapping | Yes           |

| Sub-index     | 0                   |
|---------------|---------------------|
| Description   | Number of sub-index |
| Data type     | UNSIGNED8           |
| Access        | RO                  |
| PDO mapping   | Yes                 |
| Setting range | 2                   |
| Default       | 2                   |

| Sub-index     | 1                                               |  |  |  |  |  |
|---------------|-------------------------------------------------|--|--|--|--|--|
| Description   | Speed during search for switch                  |  |  |  |  |  |
| Data type     | UNSIGNED32                                      |  |  |  |  |  |
| Access        | RW                                              |  |  |  |  |  |
| PDO mapping   | Yes                                             |  |  |  |  |  |
| Setting range | 1 - 20000                                       |  |  |  |  |  |
| Default       | 100                                             |  |  |  |  |  |
| Unit          | 0.1 rpm (rotary motor)<br>1 μm/s (linear motor) |  |  |  |  |  |

| Sub-index     | 2                                               |  |  |  |  |  |
|---------------|-------------------------------------------------|--|--|--|--|--|
| Description   | Speed during search for zero                    |  |  |  |  |  |
| Data type     | UNSIGNED32                                      |  |  |  |  |  |
| Access        | RW                                              |  |  |  |  |  |
| PDO mapping   | Yes                                             |  |  |  |  |  |
| Setting range | 1 - 5000                                        |  |  |  |  |  |
| Default       | 20                                              |  |  |  |  |  |
| Unit          | 0.1 rpm (rotary motor)<br>1 μm/s (linear motor) |  |  |  |  |  |

Object 609Ah: Homing acceleration

| Index         | 609Ah               |  |  |  |  |  |  |
|---------------|---------------------|--|--|--|--|--|--|
| Name          | Homing acceleration |  |  |  |  |  |  |
| Object code   | VAR                 |  |  |  |  |  |  |
| Data type     | UNSIGNED32          |  |  |  |  |  |  |
| Access        | RW                  |  |  |  |  |  |  |
| PDO mapping   | Yes                 |  |  |  |  |  |  |
| Setting range | UNSIGNED32          |  |  |  |  |  |  |
| Default       | 100                 |  |  |  |  |  |  |
| Unit          | ms                  |  |  |  |  |  |  |

13

#### Object function:

The time slope set by this object is the time required for the motor to accelerate from 0 rpm to 3,000 rpm and decelerate from 3,000 rpm to 0 rpm. This object only works in Homing mode.

Object 60B0h: Position offset

| Index         | 60B0h           |
|---------------|-----------------|
| Name          | Position offset |
| Object code   | VAR             |
| Data type     | INTEGER32       |
| Access        | RW              |
| PDO mapping   | Yes             |
| Setting range | INTEGER32       |
| Default       | 0               |
| Unit          | PUU             |

#### Object function:

This object sets the position offset. For more details, refer to Section 13.3.5 Cyclic Synchronous Position mode.

Object 60B1h: Velocity offset

| Index         | 60B1h           |  |  |  |  |  |  |
|---------------|-----------------|--|--|--|--|--|--|
| Name          | Velocity offset |  |  |  |  |  |  |
| Object code   | VAR             |  |  |  |  |  |  |
| Data type     | INTEGER32       |  |  |  |  |  |  |
| Access        | RW              |  |  |  |  |  |  |
| PDO mapping   | Yes             |  |  |  |  |  |  |
| Setting range | INTEGER32       |  |  |  |  |  |  |
| Default       | 0               |  |  |  |  |  |  |
| Unit          | 0.1 rpm         |  |  |  |  |  |  |

#### Object function:

This object sets the velocity offset. For more details, refer to Section 13.3.6 Cyclic Synchronous Velocity mode.

#### Object 60B2h: Torque offset

13

| Index         | 60B2h          |  |  |  |  |  |
|---------------|----------------|--|--|--|--|--|
| Name          | Torque offset  |  |  |  |  |  |
| Object code   | VAR            |  |  |  |  |  |
| Data type     | INTEGER16      |  |  |  |  |  |
| Access        | RW             |  |  |  |  |  |
| PDO mapping   | Yes            |  |  |  |  |  |
| Setting range | -3500 to +3500 |  |  |  |  |  |
| Default       | 0              |  |  |  |  |  |
| Unit          | 0.1%           |  |  |  |  |  |

#### Object function:

This object sets the torque offset. For more details, refer to Section 13.3.7 Cyclic Synchronous Torque mode.

#### Object 60B8h: Touch probe function

| Index         | 60B8h                |
|---------------|----------------------|
| Name          | Touch probe function |
| Object code   | VAR                  |
| Data type     | UNSIGNED16           |
| Access        | RW                   |
| PDO mapping   | Yes                  |
| Setting range | UNSIGNED16           |
| Default       | 0                    |

### Object function:

This object sets the Touch Probe related function settings. For the operation details, refer to Section 13.3.8 for the description of Touch Probe.

| Bit 15 14 13 12 11 10 9 8 7 6 5 4 3 2 1 |
|-----------------------------------------|
|-----------------------------------------|

| Bit   | Function                                        | Description                                                                                                    |
|-------|-------------------------------------------------|----------------------------------------------------------------------------------------------------|
| Bit 0 | Touch Probe 1 switch                            | 0: disable Touch Probe 1.<br>1: enable Touch Probe 1.                                                                                                    |
| Bit 1 | Touch Probe 1 number of capturing times         | O: capture one time. If the Touch Probe 1 signal is set to be both rising-edge and falling-edge triggered, the data is captured once for each triggering.  1: capture multiple times. |
| Bit 2 | Touch Probe 1 capture source                    | 0: DI1 of CN1<br>1: motor Z pulse                                                                                                    |
| Bit 3 | Reserved                                        | -                                                                                                    |
| Bit 4 | Rising-edge trigger action<br>of Touch Probe 1  | 0: N/A 1: start capturing when the Touch Probe 1 signal is rising-edge triggered and store the data in OD 60BAh.                                                                      |
| Bit 5 | Falling-edge trigger action<br>of Touch Probe 1 | 0: N/A 1: start capturing when the Touch Probe 1 signal is falling-edge triggered and store the data in OD 60BBh.                                                                     |

| Bit             | Function                                     | Description                                                                                                    |
|-----------------|----------------------------------------------|----------------------------------------------------------------------------------------------------|
| Bit 6 - Bit 7   | Reserved                                     | -                                                                                                    |
| Bit 8           | Touch Probe 2 switch                         | 0: disable Touch Probe 2.<br>1: enable Touch Probe 2.                                                                                                  |
| Bit 9           | Touch Probe 2 number of capturing times      | capture one time. If the Touch Probe 2 signal is set to be both rising-edge and falling-edge triggered, the data is captured once for each triggering. |
|                 |                                              | 1: capture multiple times.                                                                                                    |
| Bit 10          | Touch Probe 2 capture source                 | 0: DI2 of CN1                                                                                                    |
| Bit 11          | Reserved                                     | -                                                                                                    |
| Bit 12          | Rising-edge trigger action of Touch Probe 2  | N/A     start capturing when the Touch Probe     signal is rising-edge triggered and store the data in OD 60BCh.                                       |
| Bit 13          | Falling-edge trigger action of Touch Probe 2 | O: N/A  1: start capturing when the Touch Probe 2 signal is falling-edge triggered and store the data in OD 60BDh.                                     |
| Bit 14 - Bit 15 | Reserved                                     | -                                                                                                    |

Object 60B9h: Touch probe status

| Index         | 60B9h              |  |  |  |  |  |
|---------------|--------------------|--|--|--|--|--|
| Name          | Touch probe status |  |  |  |  |  |
| Object code   | VAR                |  |  |  |  |  |
| Data type     | UNSIGNED16         |  |  |  |  |  |
| Access        | RO                 |  |  |  |  |  |
| PDO mapping   | Yes                |  |  |  |  |  |
| Setting range | UNSIGNED16         |  |  |  |  |  |
| Default       | 0                  |  |  |  |  |  |

#### Object function:

You can access the Touch Probe status with this object. For the operation details, refer to Section 13.3.8 for the description of Touch Probe.

| Bit | 15 | 14 | 13 | 12 | 11 | 10 | 9 | 8 | 7 | 6 | 5 | 4 | 3 | 2 | 1 | 0 |  |
|-----|----|----|----|----|----|----|---|---|---|---|---|---|---|---|---|---|--|
|-----|----|----|----|----|----|----|---|---|---|---|---|---|---|---|---|---|--|

| Bit           | Function                           | Description                                                                                                    |
|---------------|------------------------------------|----------------------------------------------------------------------------------------------------|
| Bit 0         | Touch Probe 1 function status      | 0: Touch Probe 1 disabled. 1: Touch Probe 1 enabled.                                                                      |
| Bit 1         | Touch Probe 1 rising-edge capture  | capturing is not triggered.     the Touch Probe 1 signal is rising-edge triggered and the data is successfully captured.  |
| Bit 2         | Touch Probe 1 falling-edge capture | capturing is not triggered.     the Touch Probe 1 signal is falling-edge triggered and the data is successfully captured. |
| Bit 3 - Bit 5 | Reserved                           | -                                                                                                    |
| Bit 6         | Touch Probe 1 capture source       | 0: DI1 of CN1<br>1: motor Z pulse                                                                                         |

13

| Bit             | Function                                                                                                    | Description                                                                                                    |
|-----------------|----------------------------------------------------------------------------------------------------|----------------------------------------------------------------------------------------------------|
| Bit 7           | Touch Probe 1 signal for capturing multiple times (Available when the function of OD 60B8h [Bit 1] Number of capturing times is enabled) | The status is reversed once the capturing succeeds. Refer to Section 13.3.8 for the timing diagram in Example 3.          |
| Bit 8           | Touch Probe 2 function status                                                                                                    | 0: Touch Probe 2 disabled. 1: Touch Probe 2 enabled.                                                                      |
| Bit 9           | Touch Probe 2 rising-edge capture                                                                                                    | capturing is not triggered.     the Touch Probe 2 signal is rising-edge triggered and the data is successfully captured.  |
| Bit 10          | Touch Probe 2 falling-edge capture                                                                                                    | capturing is not triggered.     the Touch Probe 2 signal is falling-edge triggered and the data is successfully captured. |
| Bit 11 - Bit 13 | Reserved                                                                                                    | -                                                                                                    |
| Bit 14          | Touch Probe 2 capture source                                                                                                    | 0: DI2 of CN1                                                                                                    |
| Bit 15          | Touch Probe 2 signal for capturing multiple times (Available when the function of OD 60B8h [Bit 9] Number of capturing times is enabled) | The status is reversed once the capturing succeeds.                                                                       |

#### Object 60BAh: Touch probe pos1 pos value

| Index         | 60BAh                      |
|---------------|----------------------------|
| Name          | Touch probe pos1 pos value |
| Object code   | VAR                        |
| Data type     | INTEGER32                  |
| Access        | RO                         |
| PDO mapping   | Yes                        |
| Setting range | INTEGER32                  |
| Default       | 0                          |

### Object function:

For the function of this object, refer to Section 13.3.8 for the description of Touch Probe.

### Object 60BBh: Touch probe pos1 neg value

| Index         | 60BBh                      |
|---------------|----------------------------|
| Name          | Touch probe pos1 neg value |
| Object code   | VAR                        |
| Data type     | INTEGER32                  |
| Access        | RO                         |
| PDO mapping   | Yes                        |
| Setting range | INTEGER32                  |
| Default       | 0                          |

#### Object function:

For the function of this object, refer to Section 13.3.8 for the description of Touch Probe.

Object 60BCh: Touch probe pos2 pos value

| Index         | 60BCh                      |
|---------------|----------------------------|
| Name          | Touch probe pos2 pos value |
| Object code   | VAR                        |
| Data type     | INTEGER32                  |
| Access        | RO                         |
| PDO mapping   | Yes                        |
| Setting range | INTEGER32                  |
| Default       | 0                          |

13

#### Object function:

For the function of this object, refer to Section 13.3.8 for the description of Touch Probe.

#### Object 60BDh: Touch probe pos2 neg value

| Index         | 60BDh                      |
|---------------|----------------------------|
| Name          | Touch probe pos2 neg value |
| Object code   | VAR                        |
| Data type     | INTEGER32                  |
| Access        | RO                         |
| PDO mapping   | Yes                        |
| Setting range | INTEGER32                  |
| Default       | 0                          |

#### Object function:

For the function of this object, refer to Section 13.3.8 for the description of Touch Probe.

#### Object 60C5h: Max acceleration

| Index         | 60C5h            |
|---------------|------------------|
| Name          | Max acceleration |
| Object code   | VAR              |
| Data type     | UNSIGNED32       |
| Access        | RW               |
| PDO mapping   | Yes              |
| Setting range | 1 - 65500        |
| Default       | 1                |
| Unit          | ms               |

#### Object function:

The time slope set by this object is the time required for the motor to accelerate from 0 rpm to 3,000 rpm.

#### Object 60C6h: Max deceleration

13

| Index         | 60C6h            |
|---------------|------------------|
| Name          | Max deceleration |
| Object code   | VAR              |
| Data type     | UNSIGNED32       |
| Access        | RW               |
| PDO mapping   | Yes              |
| Setting range | 1 - 65500        |
| Default       | 1                |
| Unit          | ms               |

### Object function:

The time slope set by this object is the time required for the motor to decelerate from 3,000 rpm to 0 rpm.

### Object 60E0h: Positive torque limit

| Index         | 60E0h                 |
|---------------|-----------------------|
| Name          | Positive torque limit |
| Object code   | VAR                   |
| Data type     | UNSIGNED16            |
| Access        | RW                    |
| PDO mapping   | Yes                   |
| Setting range | 0 - 3000              |
| Default       | 3000                  |
| Unit          | 0.1%                  |

#### Object function:

This object sets the positive torque limit.

Object 60E1h: Negative torque limit

| Index         | 60E1h                 |
|---------------|-----------------------|
| Name          | Negative torque limit |
| Object code   | VAR                   |
| Data type     | UNSIGNED16            |
| Access        | RW                    |
| PDO mapping   | Yes                   |
| Setting range | 0 - 3000              |
| Default       | 3000                  |
| Unit          | 0.1%                  |

#### Object function:

This object sets the negative torque limit.

Object 60F4h: Following error actual value

| Index         | 60F4h                        |
|---------------|------------------------------|
| Name          | Following error actual value |
| Object code   | VAR                          |
| Data type     | INTEGER32                    |
| Access        | RO                           |
| PDO mapping   | Yes                          |
| Setting range | INTEGER32                    |
| Default       | 0                            |
| Unit          | PUU                          |

13

#### Object function:

The following error actual value is the difference between the position demand value (OD 6062h) and position actual value (OD 6064h). For more details, refer to the architecture diagrams in Section 13.3.

Object 60FCh: Position demand value

| Index         | 60FCh                 |
|---------------|-----------------------|
| Name          | Position demand value |
| Object code   | VAR                   |
| Data type     | INTEGER32             |
| Access        | RO                    |
| PDO mapping   | Yes                   |
| Setting range | INTEGER32             |
| Default       | 0                     |
| Unit          | pulse                 |

#### Object function:

This command is generated after being processed by the servo drive filter. For more details, refer to the architecture diagrams in Section 13.3.

# Object 60FDh: Digital inputs

13

| Index         | 60FDh          |
|---------------|----------------|
| Name          | Digital inputs |
| Object code   | VAR            |
| Data type     | UNSIGNED32     |
| Access        | RO             |
| PDO mapping   | Yes            |
| Setting range | UNSIGNED32     |
| Default       | 0              |
| Unit          | -              |

# Object function:

| 31 1          | 6 15     | 3 | 2           | 1              | 0            |
|---------------|----------|---|-------------|----------------|--------------|
| Manufacturer- | Reserved |   | Home switch | Positive limit | Negative     |
| specific      |          |   |             | switch         | limit switch |
| MSB           |          |   |             |                | LSB          |

| Bit             | Function              |
|-----------------|-----------------------|
| Bit 0           | Negative limit signal |
| Bit 1           | Positive limit signal |
| Bit 2           | Homing signal         |
| Bit 3 - Bit 15  | Reserved              |
| Bit 16          | DI1                   |
| Bit 17          | DI2                   |
| Bit 18          | DI3                   |
| Bit 19          | DI4                   |
| Bit 20          | DI5                   |
| Bit 21          | DI6                   |
| Bit 22          | DI7                   |
| Bit 23 - Bit 31 | Reserved              |

# Object 60FEh: Digital outputs

| Index       | 60FEh           |
|-------------|-----------------|
| Name        | Digital outputs |
| Object code | ARRAY           |
| Data type   | UNSIGNED32      |
| Access      | RW              |

13

| Sub-Index     | 0                   |
|---------------|---------------------|
| Description   | Number of sub-index |
| Data type     | UNSIGNED8           |
| Access        | RO                  |
| PDO mapping   | Yes                 |
| Setting range | 2                   |
| Default       | 2                   |

| Sub-Index     | 1                       |
|---------------|-------------------------|
| Description   | Physical outputs        |
| Data type     | UNSIGNED32              |
| Access        | RW                      |
| PDO mapping   | Yes                     |
| Setting range | 0x00000000 to 0xFFFFFFF |
| Default       | 0                       |

|               | -                       |
|---------------|-------------------------|
| Sub-Index     | 2                       |
| Description   | Bit mask                |
| Data type     | UNSIGNED32              |
| Access        | RW                      |
| PDO mapping   | Yes                     |
| Setting range | 0x00000000 to 0xFFFFFFF |
| Default       | 0                       |

# Object function:

### OD 60FEh sub1 Physical outputs

| Bit     | DO  | Description   |
|---------|-----|---------------|
| 0 - 15  | -   | Reserved      |
| 16      | DO1 | 0: off; 1: on |
| 17      | DO2 | 0: off; 1: on |
| 18      | DO3 | 0: off; 1: on |
| 19      | DO4 | 0: off; 1: on |
| 20 - 31 | -   | Reserved      |

#### OD 60FEh sub2 Bit mask

| Bit     | DO  | Description                            |
|---------|-----|----------------------------------------|
| 0 - 15  | -   | Reserved                               |
| 16      | DO1 | 0: disable physical outputs; 1: enable |
| 17      | DO2 | 0: disable physical outputs; 1: enable |
| 18      | DO3 | 0: disable physical outputs; 1: enable |
| 19      | DO4 | 0: disable physical outputs; 1: enable |
| 20 - 31 | -   | Reserved                               |

■ To use the software to control the DO output, you must first set the corresponding DO function code.

When P2.018 = 0x0130, the output of DO1 is controlled by the software.

When P2.019 = 0x0131, the output of DO2 is controlled by the software.

When P2.020 = 0x0132, the output of DO3 is controlled by the software.

When P2.021 = 0x0133, the output of DO4 is controlled by the software.

#### DO output settings

When the corresponding OD 60FEh sub2 bit of the DO is set to 1, the output status of this DO is determined by the corresponding bit of OD 60FEh sub1.

When the corresponding OD 60FEh sub2 bit of the DO is set to 0, the output status of this DO is determined by P4.006.

#### ■ Example

- 1. Set P2.018 to 0x0130, which means the output of DO1 is controlled by the software.
- 2. When OD 60FEh sub2 [Bit 16] is 1, the output of DO1 is determined by 0x60FE sub1 [Bit 16]. When OD 60FEh sub2 [Bit 16] is 0, the output of DO1 is determined by P4.006 [Bit 0].

#### Object 60FFh: Target velocity

| Index         | 60FFh           |
|---------------|-----------------|
| Name          | Target velocity |
| Object code   | VAR             |
| Data type     | INTEGER32       |
| Access        | RW              |
| PDO mapping   | Yes             |
| Setting range | INTEGER32       |
| Default       | 0               |
| Unit          | 0.1 rpm         |

#### Object function:

This object sets the target velocity. This object only works in Profile Velocity mode and Cyclic Synchronous Velocity mode.

Object 6502h: Supported drive modes

| Index         | 6502h                 |
|---------------|-----------------------|
| Name          | Supported drive modes |
| Object code   | VAR                   |
| Data type     | UNSIGNED32            |
| Access        | RO                    |
| PDO mapping   | Yes                   |
| Setting range | UNSIGNED32            |
| Default       | 03ADh                 |

13

#### Object function:

This object is read-only and provides the operation modes supported by Delta servo drives in EtherCAT mode.

| Bit | 31 | 30 | 29 | 28 | 27 | 26 | 25 | 24 | 23 | 22 | 21 | 20 | 19 | 18 | 17 | 16 |
|-----|----|----|----|----|----|----|----|----|----|----|----|----|----|----|----|----|
| Bit | 15 | 14 | 13 | 12 | 11 | 10 | 9  | 8  | 7  | 6  | 5  | 4  | 3  | 2  | 1  | 0  |

| Bit             | Function                         |  |  |
|-----------------|----------------------------------|--|--|
| Bit 0           | Profile Position mode            |  |  |
| Bit 1           | Reserved                         |  |  |
| Bit 2           | Profile Velocity mode            |  |  |
| Bit 3           | Profile Torque mode              |  |  |
| Bit 4           | Reserved                         |  |  |
| Bit 5           | Homing mode                      |  |  |
| Bit 6           | Reserved                         |  |  |
| Bit 7           | Cyclic Synchronous Position mode |  |  |
| Bit 8           | Cyclic Synchronous Velocity mode |  |  |
| Bit 9           | Cyclic Synchronous Torque mode   |  |  |
| Bit 10 - Bit 31 | Reserved                         |  |  |

# 13.5 Diagnostics and troubleshooting

This section provides diagnostics and troubleshooting information related to communication or interference with the controller. For information about the servo drive alarms, refer to Chapter 14 Troubleshooting.

1. The SYNC communication cycle of the controller and servo drive is different Since the jitter of each controller is different, the time the servo drive receives the SYNC differs from the SYNC communication cycle time. When this happens, adjust the value of P3.009.U to increase the error range and let the servo drive automatically correct the internal timer so it is consistent with the communication cycle of the controller.

#### 2. Eliminate interference

Packets are particularly sensitive to interference in high-speed network communication applications. To achieve fast and high-precision control, the selection of the wire is extremely important. Use shielded cables for the communication wiring, and make sure that the cable shield is firmly connected to the servo drive communication port. Also, ensure the ground wire is properly connected and grounded.

### 13.5.1 EtherCAT Diagnosis

The EtherCAT automatic error diagnostic function must be used with the ASDA-Soft software of version 6.1.2.0 or above. To use this function, activate **EtherCAT Diagnosis** in ASDA-Soft and press **Diagnosis** to get the following EtherCAT connection information for error detection.

- Check if the servo parameter P1.001.YX is set to 0C for communication mode.
- 2. Port hardware detection (check if Port0 or Port1 is connected).
- Time synchronization status (Cycle time and DC time).
- 4. Physical station number (Config ID) and logical station number (P3.000) information.
- 5. Check the content of PDO mapping to determine if the configuration is correct.
- 6. SM0 SM3: the channels used by the SDO & PDO and the channel length information.
- 7. FMMU0 FMMU3 configuration information.
- 8. EtherCAT state machine display (Init → Pre-Op → Safe-Op → Op).
- Status display for EtherCAT communication initialization application layer (Application Layer Error Code).
- 10. EtherCAT communication error rate display.
- 11. Controlword (OD 6040h) and Statusword (OD 6041h) display.
- EtherCAT operation mode status display (OD 6060h, 6061h, 6071h, 6072h, 6080h, 60FFh, 60E0h, 60E1h, and 607Ah)

Note: refer to the latest version of the ASDA-Soft software for the updated functions of **EtherCAT Diagnosis**.

# 13.5.2 Alarm list

| Display | Alarm name                                                                                  | 16-bit error code |
|---------|---------------------------------------------------------------------------------------------|-------------------|
| AL001   | Overcurrent                                                                                 | 2310h             |
| AL002   | Overvoltage                                                                                 | 3110h             |
| AL003   | Undervoltage                                                                                | 3120h             |
| AL004   | Motor combination error                                                                     | 7122h             |
| AL005   | Regeneration error                                                                          | 3210h             |
| AL006   | Overload                                                                                    | 3230h             |
| AL007   | Excessive deviation of Speed command                                                        | 8400h             |
| AL008   | Abnormal pulse command                                                                      | 8600h             |
| AL009   | Excessive deviation of Position command                                                     | 8611h             |
| AL010   | Voltage error during regeneration                                                           | 3210h             |
| AL011   | CN2 communication failed                                                                    | 7305h             |
| AL012   | Calibration error                                                                           | 6320h             |
| AL013   | Emergency stop                                                                              | 5441h             |
| AL014   | Negative limit error                                                                        | 5443h             |
| AL015   | Positive limit error                                                                        | 5442h             |
| AL016   | Abnormal IGBT temperature                                                                   | 4210h             |
| AL017   | EEPROM error                                                                                | 5330h             |
| AL018   | OA and OB output error                                                                      | 7306h             |
| AL020   | Serial communication timeout                                                                | 7520h             |
| AL022   | RST power error                                                                             | 3130h             |
| AL023   | Early overload warning                                                                      | 3231h             |
| AL024   | Encoder initial magnetic field error                                                        | 7305h             |
| AL025   | Encoder internal error                                                                      | 7305h             |
| AL026   | Encoder unreliable internal data                                                            | 7305h             |
| AL027   | Encoder internal reset error                                                                | 7305h             |
| AL028   | Battery voltage error or encoder internal error                                             | 7305h             |
| AL029   | Gray code error                                                                             | 7305h             |
| AL02A   | Number of revolutions of the encoder is in error                                            | 7305h             |
| AL02B   | Motor data error                                                                            | 7305h             |
| AL02C   | Servo drive overload                                                                        | 3230h             |
| AL02F   | Blocked rotor protection                                                                    | 0000h             |
| AL030   | Motor collision error                                                                       | 7121h             |
| AL031   | Motor power cable wiring error                                                              | 3300h             |
| AL032   | Abnormal encoder vibration                                                                  | 7305h             |
| AL033   | 26-pin connector for the position signal converter box is disconnected or motor is abnormal | 7305h             |
| AL034   | Encoder internal communication error                                                        | 7305h             |
| AL035   | Temperature of the encoder or external sensor exceeds the protective range                  | 7305h             |
| AL036   | Encoder alarm status error                                                                  | 7305h             |
| AL040   | Excessive position error of full-closed loop control                                        | 8610h             |
| AL041   | CN5 is disconnected                                                                         | 7305h             |
| AL042   | Voltage input for analog Speed command is too high                                          | FF01h             |
| AL044   | Servo function operational warning                                                          | 6100h             |
| AL045   | E-Gear ratio value error                                                                    | 6320h             |
|         |                                                                                             |                   |

| Display | Alarm name                                                                                                  | 16-bit error code |
|---------|----------------------------------------------------------------------------------------------------|-------------------|
| AL050   | Motor parameter identification is complete                                                                  | 0000h             |
| AL051   | Motor parameter automatic identification error                                                              | 0000h             |
| AL052   | Initial magnetic field detection error                                                                      | 0000h             |
| AL053   | Motor parameters are not confirmed                                                                          | 0000h             |
| AL054   | Parameter is out of range due to switching of motor types                                                   | 0000h             |
| AL055   | Motor magnetic field error                                                                                  | 0000h             |
| AL056   | Excessive motor speed                                                                                       | 0000h             |
| AL057   | Feedback pulse is lost                                                                                      | 0000h             |
| AL058   | Excessive position deviation after initial magnetic field detection is complete                             | 0000h             |
| AL05B   | Motor type setting does not match                                                                           | 0000h             |
| AL05C   | Motor position feedback error                                                                               | 0000h             |
| AL05D   | Detection error for offset between absolute encoder zero point and motor magnetic field zero point (PM.010) | 0000h             |
| AL05E   | Position signal converter box communication failure                                                         | 0000h             |
| AL060   | Absolute position is lost                                                                                   | 7305h             |
| AL061   | Encoder undervoltage                                                                                        | 7305h             |
| AL062   | Number of revolutions of the absolute encoder overflows (issued by encoder)                                 | 7305h             |
| AL063   | Linear scale signal error                                                                                   | 7305h             |
| AL064   | Encoder vibration warning                                                                                   | 7305h             |
| AL066   | Number of revolutions of the absolute encoder overflows (issued by servo drive)                             | 7305h             |
| AL067   | Encoder temperature warning                                                                                 | 7305h             |
| AL068   | Absolute data transmitted by I/O is in error                                                                | 7305h             |
| AL069   | Wrong motor type                                                                                            | 0000h             |
| AL06A   | Absolute position is lost                                                                                   | 7305h             |
| AL06B   | The error between the servo drive internal position and the encoder position is too large                   | 7305h             |
| AL06E   | Encoder type is unidentifiable                                                                              | 7305h             |
| AL06F   | The absolute position is not established                                                                    | 7305h             |
| AL070   | Encoder did not complete the read / write procedure                                                         | 7305h             |
| AL071   | Number of revolutions of the encoder is in error                                                            | 7305h             |
| AL072   | Encoder overspeed                                                                                           | 7305h             |
| AL073   | Encoder memory error                                                                                        | 7305h             |
| AL074   | Encoder single-turn absolute position is in error                                                           | 7305h             |
| AL075   | Encoder absolute number of revolutions is in error                                                          | 7305h             |
| AL077   | Encoder internal error                                                                                      | 7305h             |
| AL079   | Encoder parameter setting incomplete                                                                        | 7305h             |
| AL07A   | Encoder Z phase position is lost                                                                            | 7305h             |
| AL07B   | Encoder memory is busy                                                                                      | 7305h             |
| AL07C   | Command to clear the absolute position is issued when the motor speed is over 200 rpm                       | 7305h             |
| AL07D   | Motor stops operating when servo drive power is cycled before AL07C is cleared                              | 7305h             |
| AL07E   | Error occurs when the encoder clears the procedure                                                          | 7305h             |
| AL07F   | Encoder version error                                                                                       | 7305h             |
| AL083   | Servo drive outputs excessive current                                                                       | 2310h             |
| AL085   | Regeneration setting error                                                                                  | 3210h             |

| Display | Alarm name                                                                      | 16-bit error code |
|---------|---------------------------------------------------------------------------------|-------------------|
| AL086   | Regenerative resistor overload                                                  | 3110h             |
| AL087   | Hardware device error                                                           | 2310h             |
| AL088   | Servo function operational alarm                                                | 0000h             |
| AL089   | Current detection interference                                                  | 6100h             |
| AL08A   | Auto-tuning function - command error                                            | 7305h             |
| AL08B   | Auto-tuning function - dwell time is too short                                  | 7305h             |
| AL08C   | Auto-tuning function - inertia estimation error                                 | 7305h             |
| AL095   | Regenerative resistor is disconnected                                           | -                 |
| AL099   | DSP firmware error                                                              | 5500h             |
| AL09C   | Parameter reset failed                                                          | 5500h             |
| AL0A6   | Absolute positions of the servo drive and motor do not match                    | 7305h             |
| AL111   | Buffer overflow occurs when SDO is received                                     | 8110h             |
| AL112   | Buffer overflow occurs when PDO is received                                     | 8110h             |
| AL113   | TxPDO transmission failed                                                       | 8110h             |
| AL121   | Object's index does not exist when PDO is accessed                              | 8200h             |
| AL122   | Object's sub-index does not exist when PDO is accessed                          | 8200h             |
| AL123   | Data length error occurs when PDO is accessed                                   | 8200h             |
| AL124   | Data range error occurs when PDO is accessed                                    | 8200h             |
| AL125   | PDO object is read-only and write-protected                                     | 8200h             |
| AL126   | Specified object does not support PDO mapping                                   | 8200h             |
| AL127   | PDO object is write-protected when servo drive is on                            | 8200h             |
| AL128   | Error occurs when PDO object is read from EEPROM                                | 8200h             |
| AL129   | Error occurs when PDO object is written to EEPROM                               | 8200h             |
| AL130   | Accessing address of EEPROM is out of range                                     | 8200h             |
| AL131   | EEPROM CRC calculation error                                                    | 8200h             |
| AL132   | Parameter is write-protected                                                    | 8200h             |
| AL170   | Bus communication timeout                                                       | 8130h             |
| AL180   | Bus communication timeout                                                       | 8130h             |
| AL185   | Bus hardware error                                                              | 8120h             |
| AL186   | Bus data transmission error                                                     | 8100h             |
| AL201   | Initialization error of object dictionary data                                  | 6310h             |
| AL203   | Second development platform - task configuration number is out of range         | 0203h             |
| AL207   | Parameter group of Type [8] PR is out of range                                  | 0207h             |
| AL209   | Parameter number of Type [8] PR is out of range                                 | 0209h             |
| AL211   | Parameter format setting of Type [8] PR is in error                             | 0211h             |
| AL213   | Parameter setting of Type [8] PR is in error                                    | 0213h             |
| AL215   | Parameter written by Type [8] PR is read-only                                   | 0215h             |
| AL217   | Parameter written by Type [8] PR is write-protected when Servo On               | 0217h             |
| AL219   | Parameter written by Type [8] PR is write-protected                             | 0219h             |
| AL21B   | Second development platform - memory stack is out of range                      | 021Bh             |
| AL21D   | Second development platform - a divisor in an expression is zero in the program | 021Dh             |
| AL221   | Second development platform - a non-existing mode is used                       | 0221h             |

| Display | Alarm name                                                                                                    | 16-bit error code |
|---------|----------------------------------------------------------------------------------------------------|-------------------|
| AL223   | Second development platform - some commands are not allowed to be used when the servo is in the ERROR or FAULT state | 0223h             |
| AL22D   | Absolute positioning cannot be executed when E-Cam is engaged                                                        | 022Dh             |
| AL231   | Monitoring variable code specified by Type [8] PR is out of range                                                    | 0231h             |
| AL235   | Position counter overflow warning                                                                                    | 0235h             |
| AL237   | Rotary axis position is undefined                                                                                    | 0237h             |
| AL239   | Second development platform - the argument of the LOOP_CMD command is out of range                                   | 0239h             |
| AL23F   | Second development platform - parameter is written to a memory address that is out of range                          | 023Fh             |
| AL245   | PR positioning timeout                                                                                               | 0245h             |
| AL247   | Second development platform - the MATH_ACC command called a math function that is out of range                       | 0247h             |
| AL249   | PR path number is out of range                                                                                       | 0249h             |
| AL251   | Second development platform - the argument of the MATH_POWER command is out of range                                 | 0251h             |
| AL255   | Second development platform - the system object ID is out of range when the object is used                           | 0255h             |
| AL257   | Second development platform - the system object function block ID is out of range when the object is used            | 0257h             |
| AL25B   | Second development platform - object argument format error                                                           | 025Bh             |
| AL25F   | Second development platform - an error occurred when the object dictionary is accessed                               | 025Fh             |
| AL261   | Second development platform - commands dedicated for the master cannot be used when the master mode is not enabled   | 0261h             |
| AL262   | Second development platform - read / write address in the master mode is out of range                                | 0262h             |
| AL283   | Software positive limit                                                                                              | 5444h             |
| AL285   | Software negative limit                                                                                              | 5445h             |
| AL289   | Position counter overflows                                                                                           | 7305h             |
| AL301   | CANopen synchronization failure                                                                                      | 6200h             |
| AL302   | Synchronization signal of CANopen is sent too soon                                                                   | 6200h             |
| AL303   | CANopen synchronization signal timeout                                                                               | 6200h             |
| AL304   | Invalid interpolation mode command                                                                                   | 6200h             |
| AL305   | SYNC period error                                                                                                    | 6200h             |
| AL35F   | Emergency stop during deceleration                                                                                   | 6200h             |
| AL380   | Position offset alarm for DO.MC_OK                                                                                   | 6200h             |
| AL3CF   | Emergency stop                                                                                                    | 6200h             |
| AL3E1   | Communication fails to synchronize                                                                                   | 6200h             |
| AL3E2   | Communication synchronization signal is sent too soon                                                                | 6200h             |
| AL3E3   | Communication synchronization signal timeout                                                                         | 6200h             |
| AL3F1   | Absolute position command of the communication type servo drive is in error                                          | 6200h             |
| AL400   | Rotary axis position setting error                                                                                   | FF05h             |
| AL401   | NMT reset command is received when servo is on                                                                       | 0000h             |
| AL404   | PR special filter setting value is too great                                                                         | FF07h             |
| AL422   | Write-in failed caused by power supply cut-off                                                                       | 0000h             |

| Display | Alarm name                                                         | 16-bit error code |
|---------|--------------------------------------------------------------------|-------------------|
| AL500   | STO function is enabled                                            | 9000h             |
| AL501   | SF1 lost (signal loss or signal error)                             | 9000h             |
| AL502   | SF2 lost (signal loss or signal error)                             | 9000h             |
| AL503   | STO self-diagnostic error                                          | 9000h             |
| AL510   | Internal parameter update program of the servo drive is abnormal   | 0000h             |
| AL520   | Calculation program timeout                                        | 0000h             |
| AL521   | Vibration elimination parameter error                              | 6100h             |
| AL555   | System failure                                                     | -                 |
| AL809   | PR arithmetic operation error or second development platform error | 0000h             |
| ALF21   | Second development platform command error                          | 0000h             |
| ALF22   | Password does not match                                            | 0000h             |
| ALC31   | Motor power cable disconnection                                    | 3300h             |
| ALD00   | MITUTOYO encoder - overspeed                                       | 7305h             |
| ALD01   | MITUTOYO encoder - initialization error                            | 7305h             |
| ALD02   | MITUTOYO encoder - hardware error                                  | 7305h             |
| ALD03   | MITUTOYO encoder - absolute position detection error               | 7305h             |
| ALD04   | MITUTOYO encoder - sensor or read head error                       | 7305h             |
| ALD05   | MITUTOYO encoder - sensor signal strength error                    | 7305h             |
| ALD06   | MITUTOYO encoder - sensor signal strength warning                  | 7305h             |
| ALD07   | MITUTOYO encoder - temperature warning                             | 7305h             |
| ALD08   | BiSS C encoder - sensor installation error                         | 7305h             |
| ALD09   | BiSS C encoder - sensor installation warning                       | 7305h             |
| ALD16   | EnDat 2.2 encoder - sensor installation error                      | 7305h             |
| ALD17   | EnDat 2.2 encoder - sensor signal strength error                   | 7305h             |
| ALD18   | EnDat 2.2 encoder - position error                                 | 7305h             |
| ALD19   | EnDat 2.2 encoder - overvoltage                                    | 7305h             |
| ALD20   | EnDat 2.2 encoder - undervoltage                                   | 7305h             |
| ALD21   | EnDat 2.2 encoder - overcurrent                                    | 7305h             |
| ALD22   | EnDat 2.2 encoder - low battery voltage                            | 7305h             |
| ALD23   | EnDat 2.2 encoder - frequency collision warning                    | 7305h             |
| ALD24   | EnDat 2.2 encoder - temperature warning                            | 7305h             |
| ALD25   | EnDat 2.2 encoder - sensor signal strength warning                 | 7305h             |
| ALD26   | EnDat 2.2 encoder - low battery voltage warning                    | 7305h             |
| ALD27   | EnDat 2.2 encoder - warning of the reference point error           | 7305h             |
| ALD28   | EnDat 2.2 encoder - cyclic mode warning                            | 7305h             |
| ALD29   | EnDat 2.2 encoder - position limit warning                         | 7305h             |
| ALD30   | EnDat 2.2 encoder - readiness warning                              | 7305h             |
| ALD31   | EnDat 2.2 encoder - diagnostic warning                             | 7305h             |
| ALE00   | Fagor encoder - CPU error                                          | 7305h             |
| ALE01   | Fagor encoder - parameter error                                    | 7305h             |
| ALE02   | Fagor encoder - CCD error                                          | 7305h             |
| ALE03   | Fagor encoder - position error                                     | 7305h             |
| ALE04   | Fagor encoder - sensor signal strength warning                     | 7305h             |
| ALE05   | Fagor encoder - voltage warning                                    | 7305h             |
| ALE06   | Fagor encoder - overspeed warning                                  | 7305h             |
| ALE07   | Fagor encoder - temperature warning                                | 7305h             |
|         |                                                                    |                   |

(This page is intentionally left blank.)

**Troubleshooting** 

This chapter provides alarm descriptions and the corrective actions you can use for troubleshooting.

| 14.1 | Alarm list 1                     | 14-3 |
|------|----------------------------------|------|
|      | General type1                    | 14-3 |
|      | STO type 1                       | 14-5 |
|      | Communication type 1             | 14-6 |
|      | Motion control type ····· 1      | 14-7 |
|      | Third-party communication type 1 | 14-9 |
| 14.2 | Causes and corrective actions14  | 1-10 |

Troubleshooting ASDA-A3

There are five types of alarms: General, STO, Communication, Motion control, and Third-party communication. The detailed information is as follows.

General type: alarms caused by signal errors of the hardware or encoder.

STO type: alarms caused by STO errors.

**Communication type:** alarms caused by CANopen, DMCNET, or EtherCAT communication errors.

Motion control type: alarms caused by motion control command (in PR mode) errors.

**Third-party communication type:** alarms caused by errors of third-party encoders (Mitutoyo, BiSS C, EnDat 2.2, Fagor, or Nikon).

AL.nnn is the alarm format on the 7-segment display.

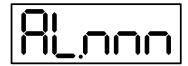

If the recommended alarm clearing method is DI.ARST, set DI.ARST (alarm reset) to On or P0.001 to 1 for clearing the alarm.

# 14.1 Alarm list

### General type

| Dioplay | Alarm nama                                                                                  | Error ty | type | Servo | Servo state |  |
|---------|---------------------------------------------------------------------------------------------|----------|------|-------|-------------|--|
| Display | Alarm name                                                                                  |          | WARN | ON    | OFF         |  |
| AL001   | Overcurrent                                                                                 | 0        |      |       | 0           |  |
| AL002   | Overvoltage                                                                                 | 0        |      |       | 0           |  |
| AL003   | Undervoltage                                                                                |          | 0    |       | 0           |  |
| AL004   | Motor combination error                                                                     | 0        |      |       | 0           |  |
| AL005   | Regeneration error                                                                          | 0        |      |       | 0           |  |
| AL006   | Overload                                                                                    | 0        |      |       | 0           |  |
| AL007   | Excessive deviation of Speed command                                                        | 0        |      |       | 0           |  |
| AL008   | Abnormal pulse command                                                                      | 0        |      |       | 0           |  |
| AL009   | Excessive deviation of Position command                                                     | 0        |      |       | 0           |  |
| AL010   | Voltage error during regeneration                                                           | 0        |      |       | 0           |  |
| AL011   | CN2 communication failed                                                                    | 0        |      |       | 0           |  |
| AL012   | Calibration error                                                                           | 0        |      |       | 0           |  |
| AL013   | Emergency stop                                                                              |          | 0    |       | 0           |  |
| AL014   | Negative limit error                                                                        |          | 0    | 0     |             |  |
| AL015   | Positive limit error                                                                        |          | 0    | 0     |             |  |
| AL016   | Abnormal IGBT temperature                                                                   | 0        |      |       | 0           |  |
| AL017   | EEPROM error                                                                                | 0        |      |       | 0           |  |
| AL018   | OA and OB output error                                                                      | 0        |      |       | 0           |  |
| AL020   | Serial communication timeout                                                                |          | 0    | 0     |             |  |
| AL022   | RST power error                                                                             |          | 0    |       | 0           |  |
| AL023   | Early overload warning                                                                      |          | 0    | 0     |             |  |
| AL024   | Encoder initial magnetic field error                                                        | 0        |      |       | 0           |  |
| AL025   | Encoder internal error                                                                      | 0        |      |       | 0           |  |
| AL026   | Encoder unreliable internal data                                                            | 0        |      |       | 0           |  |
| AL027   | Encoder internal reset error                                                                | 0        |      |       | 0           |  |
| AL028   | Battery voltage error or encoder internal error                                             | 0        |      |       | 0           |  |
| AL029   | Gray code error                                                                             | 0        |      |       | 0           |  |
| AL02A   | Number of revolutions of the encoder is in error                                            | 0        |      |       | 0           |  |
| AL02B   | Motor data error                                                                            | 0        |      |       | 0           |  |
| AL02C   | Servo drive overload                                                                        | 0        |      |       | 0           |  |
| AL02F   | Blocked rotor protection                                                                    | 0        |      |       | 0           |  |
| AL030   | Motor collision error                                                                       | 0        |      |       | 0           |  |
| AL031   | Motor power cable wiring error                                                              | 0        |      |       | 0           |  |
| AL032   | Abnormal encoder vibration                                                                  | 0        |      |       | 0           |  |
| AL033   | 26-pin connector for the position signal converter box is disconnected or motor is abnormal | 0        |      |       | 0           |  |
| AL034   | Encoder internal communication error                                                        | 0        |      |       | 0           |  |
| AL035   | Temperature of the encoder or external sensor exceeds the protective range                  | 0        |      |       | 0           |  |
| AL036   | Encoder alarm status error                                                                  | 0        |      |       | 0           |  |
| AL040   | Excessive position error of full-closed loop control                                        | 0        |      |       | 0           |  |
| AL041   | CN5 is disconnected                                                                         | 0        |      |       | 0           |  |
|         |                                                                                             |          |      |       | 1           |  |

| Dioplay | Display Alarm name                                                                                          |     | Error type |    | Servo state |  |
|---------|----------------------------------------------------------------------------------------------------|-----|------------|----|-------------|--|
| Display | Display Alaiti Hallic                                                                                       | ALM | WARN       | ON | OFF         |  |
| AL042   | Voltage input for analog Speed command is too high                                                          | 0   |            |    | 0           |  |
| AL044   | Servo function operational warning                                                                          |     | 0          | 0  |             |  |
| AL045   | E-Gear ratio value error                                                                                    | 0   |            |    | 0           |  |
| AL048   | OA and OB output error                                                                                      | 0   |            |    | 0           |  |
| AL050   | Motor parameter identification is complete                                                                  | 0   |            |    | 0           |  |
| AL051   | Motor parameter automatic identification error                                                              | 0   |            |    | 0           |  |
| AL052   | Initial magnetic field detection error                                                                      | 0   |            |    | 0           |  |
| AL053   | Motor parameters are not confirmed                                                                          | 0   |            |    | 0           |  |
| AL054   | Parameter is out of range due to switching of motor types                                                   | 0   |            |    | 0           |  |
| AL055   | Motor magnetic field error                                                                                  | 0   |            |    | 0           |  |
| AL056   | Excessive motor speed                                                                                       | 0   |            |    | 0           |  |
| AL057   | Feedback pulse is lost                                                                                      | 0   |            |    | 0           |  |
| AL058   | Excessive position deviation after initial magnetic field detection is complete                             | 0   |            |    | 0           |  |
| AL05B   | Motor type setting does not match                                                                           | 0   |            |    | 0           |  |
| AL05C   | Motor position feedback error                                                                               | 0   |            |    | 0           |  |
| AL05D   | Detection error for offset between absolute encoder zero point and motor magnetic field zero point (PM.010) | 0   |            |    | 0           |  |
| AL05E   | Position signal converter box communication failure                                                         | 0   |            |    | 0           |  |
| AL060   | Absolute position is lost                                                                                   |     | 0          | 0  |             |  |
| AL061   | Encoder undervoltage                                                                                        |     | 0          | 0  |             |  |
| AL062   | Number of revolutions of the absolute encoder overflows (issued by encoder)                                 |     | 0          | 0  |             |  |
| AL063   | Linear scale signal error                                                                                   |     | 0          | 0  |             |  |
| AL064   | Encoder vibration warning                                                                                   |     | 0          | 0  |             |  |
| AL066   | Number of revolutions of the absolute encoder overflows (issued by servo drive)                             |     | 0          | 0  |             |  |
| AL067   | Encoder temperature warning                                                                                 |     | 0          | 0  |             |  |
| AL068   | Absolute data transmitted by I/O is in error                                                                |     | 0          | 0  |             |  |
| AL069   | Wrong motor type                                                                                            | 0   |            |    | 0           |  |
| AL06A   | Absolute position is lost                                                                                   |     | 0          | 0  |             |  |
| AL06B   | The error between the servo drive internal position and the encoder position is too large                   |     | 0          | 0  |             |  |
| AL06E   | Encoder type is unidentifiable                                                                              | 0   |            |    | 0           |  |
| AL06F   | The absolute position is not established                                                                    |     | 0          | 0  |             |  |
| AL070   | Encoder did not complete the read / write procedure                                                         |     | 0          | 0  |             |  |
| AL071   | Number of revolutions of the encoder is in error                                                            | 0   |            |    | 0           |  |
| AL072   | Encoder overspeed                                                                                           | 0   |            |    | 0           |  |
| AL073   | Encoder memory error                                                                                        | 0   |            |    | 0           |  |
| AL074   | Encoder single-turn absolute position is in error                                                           | 0   |            |    | 0           |  |
| AL075   | Encoder absolute number of revolutions is in error                                                          | 0   |            |    | 0           |  |
| AL077   | Encoder internal error                                                                                      | 0   |            |    | 0           |  |
| AL079   | Encoder parameter setting incomplete                                                                        | 0   |            |    | 0           |  |

ASDA-A3 Troubleshooting

| Display | Ala                                                                                   | Error type ALM WARI | type | Servo state |     |
|---------|---------------------------------------------------------------------------------------|---------------------|------|-------------|-----|
|         | Alarm name                                                                            |                     | WARN | ON          | OFF |
| AL07A   | Encoder Z phase position is lost                                                      | 0                   |      |             | 0   |
| AL07B   | Encoder memory is busy                                                                | 0                   |      |             | 0   |
| AL07C   | Command to clear the absolute position is issued when the motor speed is over 200 rpm |                     | 0    | 0           |     |
| AL07D   | Motor stops operating when servo drive power is cycled before AL07C is cleared        | 0                   |      |             | 0   |
| AL07E   | Error occurs when the encoder clears the procedure                                    | 0                   |      |             | 0   |
| AL07F   | Encoder version error                                                                 | 0                   |      |             | 0   |
| AL083   | Servo drive outputs excessive current                                                 | 0                   |      |             | 0   |
| AL085   | Regeneration setting error                                                            | 0                   |      |             | 0   |
| AL086   | Regenerative resistor overload                                                        | 0                   |      |             | 0   |
| AL087   | Hardware device error                                                                 | 0                   |      |             | 0   |
| AL088   | Servo function operational alarm                                                      | 0                   |      |             | 0   |
| AL089   | Current detection interference                                                        |                     | 0    | 0           |     |
| AL08A   | Auto-tuning function - command error                                                  |                     | 0    | 0           |     |
| AL08B   | Auto-tuning function - dwell time is too short                                        |                     | 0    | 0           |     |
| AL08C   | Auto-tuning function - inertia estimation error                                       |                     | 0    | 0           |     |
| AL095   | Regenerative resistor is disconnected                                                 |                     | 0    | 0           |     |
| AL099   | DSP firmware error                                                                    | 0                   |      |             | 0   |
| AL09C   | Parameter reset failed                                                                | 0                   |      |             | 0   |
| AL0A6   | Absolute positions of the servo drive and motor do not match                          |                     | 0    | 0           |     |
| AL35F   | Emergency stop during deceleration                                                    |                     | 0    | 0           |     |
| AL3CF   | Emergency stop                                                                        |                     | 0    |             | 0   |
| AL422   | Write-in failed caused by power supply cut-off                                        | 0                   |      |             | 0   |
| AL521   | Vibration elimination parameter error                                                 | 0                   |      |             | 0   |
| ALC31   | Motor power cable disconnection                                                       | 0                   |      |             | 0   |

Note: if the servo drive shows an alarm that is not in this table, contact the local distributor or technician.

### STO type

| Display | Alarm nama                             | Error type |      | Servo state |     |
|---------|----------------------------------------|------------|------|-------------|-----|
|         | Alarm name                             | ALM        | WARN | ON          | OFF |
| AL500   | STO function is enabled                | 0          |      |             | 0   |
| AL501   | SF1 lost (signal loss or signal error) | 0          |      |             | 0   |
| AL502   | SF2 lost (signal loss or signal error) | 0          |      |             | 0   |
| AL503   | STO self-diagnostic error              | 0          |      |             | 0   |

Note: if the servo drive shows an alarm that is not in this table, contact the local distributor or technician.

### **Communication type**

| Display | Alarm name                                             | Error type ALM WARN | Error type Servo state |    | state |
|---------|--------------------------------------------------------|---------------------|------------------------|----|-------|
|         | Alaitti tiattie                                        |                     | WARN                   | ON | OFF   |
| AL111   | Buffer overflow occurs when SDO is received            | 0                   |                        | 0  |       |
| AL112   | Buffer overflow occurs when PDO is received            | 0                   |                        | 0  |       |
| AL113   | TxPDO transmission failed                              | 0                   |                        | 0  |       |
| AL121   | Object's index does not exist when PDO is accessed     | 0                   |                        | 0  |       |
| AL122   | Object's sub-index does not exist when PDO is accessed | 0                   |                        | 0  |       |
| AL123   | Data length error occurs when PDO is accessed          | 0                   |                        | 0  |       |
| AL124   | Data range error occurs when PDO is accessed           | 0                   |                        | 0  |       |
| AL125   | PDO object is read-only and write-protected            | 0                   |                        | 0  |       |
| AL126   | Specified object does not support PDO mapping          | 0                   |                        | 0  |       |
| AL127   | PDO object is write-protected when servo drive is on   | 0                   |                        | 0  |       |
| AL128   | Error occurs when PDO object is read from EEPROM       | 0                   |                        | 0  |       |
| AL129   | Error occurs when PDO object is written to EEPROM      | 0                   |                        | 0  |       |
| AL130   | Accessing address of EEPROM is out of range            | 0                   |                        | 0  |       |
| AL131   | EEPROM CRC calculation error                           | 0                   |                        | 0  |       |
| AL132   | Parameter is write-protected                           | 0                   |                        | 0  |       |
| AL170   | Bus communication timeout                              | 0                   |                        | 0  |       |
| AL180   | Bus communication timeout                              | 0                   |                        |    | 0     |
| AL185   | Bus hardware error                                     | 0                   |                        |    | 0     |
| AL186   | Bus data transmission error                            | 0                   |                        | 0  |       |
| AL201   | Initialization error of object dictionary data         | 0                   |                        |    | 0     |
| AL301   | CANopen synchronization failure                        |                     | 0                      | 0  |       |
| AL302   | Synchronization signal of CANopen is sent too soon     |                     | 0                      | 0  |       |
| AL303   | CANopen synchronization signal timeout                 |                     | 0                      | 0  |       |
| AL304   | Invalid interpolation mode command                     |                     | 0                      | 0  |       |
| AL305   | SYNC period error                                      |                     | 0                      | 0  |       |
| AL3E1   | Communication fails to synchronize                     |                     | 0                      | 0  |       |
| AL3E2   | Communication synchronization signal is sent too soon  |                     | 0                      | 0  |       |
| AL3E3   | Communication synchronization signal timeout           |                     | 0                      | 0  |       |
| AL401   | NMT reset command is received when servo is on         | 0                   |                        |    | 0     |

Note: if the servo drive shows an alarm that is not in this table, contact the local distributor or technician.

-

### **Motion control type**

| D: 1    |                                                                                                    | Error | type | Servo | state |
|---------|----------------------------------------------------------------------------------------------------|-------|------|-------|-------|
| Display | Alarm name                                                                                                    | ALM   | WARN | ON    | OFF   |
| AL203   | Second development platform - task configuration number is out of range                                              |       | 0    | 0     |       |
| AL207   | Parameter group of Type [8] PR is out of range                                                                       |       | 0    | 0     |       |
| AL209   | Parameter number of Type [8] PR is out of range                                                                      |       | 0    | 0     |       |
| AL211   | Parameter format setting of Type [8] PR is in error                                                                  |       | 0    | 0     |       |
| AL213   | Parameter setting of Type [8] PR is in error                                                                         |       | 0    | 0     |       |
| AL215   | Parameter written by Type [8] PR is read-only                                                                        |       | 0    | 0     |       |
| AL217   | Parameter written by Type [8] PR is write-<br>protected when Servo On                                                |       | 0    | 0     |       |
| AL219   | Parameter written by Type [8] PR is write-<br>protected                                                              |       | 0    | 0     |       |
| AL21B   | Second development platform - memory stack is out of range                                                           |       | 0    | 0     |       |
| AL21D   | Second development platform - a divisor in an expression is zero in the program                                      |       | 0    | 0     |       |
| AL221   | Second development platform - a non-existing mode is used                                                            |       | 0    | 0     |       |
| AL223   | Second development platform - some commands are not allowed to be used when the servo is in the ERROR or FAULT state |       | 0    | 0     |       |
| AL22D   | Absolute positioning cannot be executed when E-Cam is engaged                                                        |       | 0    | 0     |       |
| AL231   | Monitoring variable code specified by Type [8] PR is out of range                                                    |       | 0    | 0     |       |
| AL235   | Position counter overflow warning                                                                                    |       | 0    | 0     |       |
| AL237   | Rotary axis position is undefined                                                                                    |       | 0    | 0     |       |
| AL239   | Second development platform - the argument of the LOOP_CMD command is out of range                                   |       | 0    | 0     |       |
| AL23F   | Second development platform - parameter is written to a memory address that is out of range                          |       | 0    | 0     |       |
| AL245   | PR positioning timeout                                                                                               |       | 0    | 0     |       |
| AL247   | Second development platform - the MATH_ACC command called a math function that is out of range                       |       | 0    | 0     |       |
| AL249   | PR path number is out of range                                                                                       |       | 0    | 0     |       |
| AL251   | Second development platform - the argument of the MATH_POWER command is out of range                                 |       | 0    | 0     |       |
| AL255   | Second development platform - the system object ID is out of range when the object is used                           |       | 0    | 0     |       |
| AL257   | Second development platform - the system object function block ID is out of range when the object is used            |       | 0    | 0     |       |
| AL25B   | Second development platform - object argument format error                                                           |       | 0    | 0     |       |
| AL25F   | Second development platform - an error occurred when the object dictionary is accessed                               |       | 0    | 0     |       |

14

| Display | Alama nama                                                                                                    | Error type |      | Servo state |     |
|---------|----------------------------------------------------------------------------------------------------|------------|------|-------------|-----|
|         | Alarm name                                                                                                    | ALM        | WARN | ON          | OFF |
| AL261   | Second development platform - commands dedicated for the master cannot be used when the master mode is not enabled |            | 0    | 0           |     |
| AL262   | Second development platform - read / write address in the master mode is out of range                              |            | 0    | 0           |     |
| AL283   | Software positive limit                                                                                            |            | 0    | 0           |     |
| AL285   | Software negative limit                                                                                            |            | 0    | 0           |     |
| AL289   | Position counter overflows                                                                                         |            | 0    | 0           |     |
| AL380   | Position offset alarm for DO.MC_OK                                                                                 |            | 0    | 0           |     |
| AL3F1   | Absolute position command of the communication type servo drive is in error                                        | 0          |      |             | 0   |
| AL400   | Rotary axis position setting error                                                                                 | 0          |      |             | 0   |
| AL404   | PR special filter setting value is too great                                                                       | 0          |      |             | 0   |
| AL510   | Internal parameter update program of the servo drive is abnormal                                                   |            | 0    | 0           |     |
| AL520   | Calculation program timeout                                                                                        | 0          |      |             | 0   |
| AL555   | System failure                                                                                                    | 0          |      |             | 0   |
| AL809   | PR arithmetic operation error or second development platform error                                                 | 0          |      |             | 0   |
| ALF21   | Second development platform command error                                                                          | 0          |      |             | 0   |
| ALF22   | Password does not match                                                                                            | 0          |      |             | 0   |

Note: if the servo drive shows an alarm that is not in this table, contact the local distributor or technician.

### Third-party communication type

| Dioploy | A1                                                       | Error type ALM WARN | Servo state |    |     |
|---------|----------------------------------------------------------|---------------------|-------------|----|-----|
| Display | Alarm name                                               |                     | WARN        | ON | OFF |
| ALD00   | MITUTOYO encoder - overspeed                             | 0                   |             |    | 0   |
| ALD01   | MITUTOYO encoder - initialization error                  | 0                   |             |    | 0   |
| ALD02   | MITUTOYO encoder - hardware error                        | 0                   |             |    | 0   |
| ALD03   | MITUTOYO encoder - absolute position detection error     | 0                   |             |    | 0   |
| ALD04   | MITUTOYO encoder - sensor or read head error             | 0                   |             |    | 0   |
| ALD05   | MITUTOYO encoder - sensor signal strength error          | 0                   |             |    | 0   |
| ALD06   | MITUTOYO encoder - sensor signal strength warning        |                     | 0           | 0  |     |
| ALD07   | MITUTOYO encoder - temperature warning                   |                     | 0           | 0  |     |
| ALD08   | BiSS C encoder - sensor installation error               | 0                   |             |    | 0   |
| ALD09   | BiSS C encoder - sensor installation warning             |                     | 0           | 0  |     |
| ALD16   | EnDat 2.2 encoder - sensor installation error            | 0                   |             |    | 0   |
| ALD17   | EnDat 2.2 encoder - sensor signal strength error         | 0                   |             |    | 0   |
| ALD18   | EnDat 2.2 encoder - position error                       | 0                   |             |    | 0   |
| ALD19   | EnDat 2.2 encoder - overvoltage                          | 0                   |             |    | 0   |
| ALD20   | EnDat 2.2 encoder - undervoltage                         | 0                   |             |    | 0   |
| ALD21   | EnDat 2.2 encoder - overcurrent                          | 0                   |             |    | 0   |
| ALD22   | EnDat 2.2 encoder - low battery voltage                  |                     | 0           | 0  |     |
| ALD23   | EnDat 2.2 encoder - frequency collision warning          |                     | 0           | 0  |     |
| ALD24   | EnDat 2.2 encoder - temperature warning                  |                     | 0           | 0  |     |
| ALD25   | EnDat 2.2 encoder - sensor signal strength warning       |                     | 0           | 0  |     |
| ALD26   | EnDat 2.2 encoder - low battery voltage warning          |                     | 0           | 0  |     |
| ALD27   | EnDat 2.2 encoder - warning of the reference point error |                     | 0           | 0  |     |
| ALD28   | EnDat 2.2 encoder - cyclic mode warning                  |                     | 0           | 0  |     |
| ALD29   | EnDat 2.2 encoder - position limit warning               |                     | 0           | 0  |     |
| ALD30   | EnDat 2.2 encoder - readiness warning                    |                     | 0           | 0  |     |
| ALD31   | EnDat 2.2 encoder - diagnostic warning                   |                     | 0           | 0  |     |
| ALE00   | Fagor encoder - CPU error                                | 0                   |             |    | 0   |
| ALE01   | Fagor encoder - parameter error                          | 0                   |             |    | 0   |
| ALE02   | Fagor encoder - CCD error                                | 0                   |             |    | 0   |
| ALE03   | Fagor encoder - position error                           | 0                   |             |    | 0   |
| ALE04   | Fagor encoder - sensor signal strength warning           |                     | 0           | 0  |     |
| ALE05   | Fagor encoder - voltage warning                          |                     | 0           | 0  |     |
| ALE06   | Fagor encoder - overspeed warning                        |                     | 0           | 0  |     |
| ALE07   | Fagor encoder - temperature warning                      |                     | 0           | 0  |     |

### 14.2 Causes and corrective actions

# 14

| AL001 Overcui           | rent                                                                                |
|-------------------------|-------------------------------------------------------------------------------------|
|                         | Condition: main circuit current is greater than 1.5 times the maximum instantaneous |
|                         | current of the servo drive.                                                         |
| Trigger condition       | Cause:                                                                              |
| and cause               | The servo drive output is short-circuited.                                          |
|                         | 2. Motor wiring is in error.                                                        |
|                         | 3. IGBT is abnormal.                                                                |
|                         | Check the connection between the motor and servo drive and make sure that           |
|                         | the wire is not short-circuited. Do not expose the metal part of the wiring.        |
|                         | Check if you have followed the wiring sequence for connecting the motor to          |
| Checking method         | the servo drive as described in this manual.                                        |
| and corrective action   | 2. If the temperature of the heat sink is abnormal, send your servo drive back to   |
|                         | the distributor or contact Delta. Check if the set value of the parameter is        |
|                         | much greater than the default. It is recommended that you reset the parameter       |
|                         | to the factory default setting and then modify the setting gradually.               |
| How to clear the alarm? | Cycle power on the servo drive.                                                     |

# Condition: main

**AL002 Overvoltage** 

Condition: main circuit voltage exceeds the rated value.

### Cause:

## Trigger condition and cause

- 1. The input voltage of the main circuit is higher than the allowable rated value.
- 2. Incorrect power input (incorrect power system).
- 3. Malfunction of the servo drive hardware.
- 4. Incorrect selection of the regenerative resistor or no connection to an external regenerative resistor.

# Checking method and corrective action

- Use a voltmeter to check if the input voltage of the main circuit is within the
  allowable rated value (refer to Appendix A Specifications) and check if the
  power system complies with the specifications. Use the right voltage source or
  connect the transformer and regulator in series to have the voltage be within
  the specified range.
- If the alarm occurs when the input voltage of the main circuit measured by the voltmeter is within the allowable rated value, send your servo drive back to the distributor or contact Delta.
- Check the connection for the regenerative resistor, re-calculate the value for the regenerative resistor, and correctly set the values of P1.052 and P1.053.

| AL002 Overvol           | Itage   |
|-------------------------|---------|
| How to clear the alarm? | DI.ARST |

| AL003 Undervoltage      |                                                                                       |  |  |
|-------------------------|---------------------------------------------------------------------------------------|--|--|
|                         | Condition:                                                                            |  |  |
|                         | 1. Main circuit voltage is below the rated value. The error type of AL003 is a        |  |  |
|                         | warning by default. To set AL003 as an alarm, you can set P2.066 [Bit 9] to 1.        |  |  |
| Trigger condition       | 2. DC Bus voltage is below P4.024× $\sqrt{2}$ .                                       |  |  |
| and cause               | Cause:                                                                                |  |  |
|                         | 1. The input voltage of the main circuit is lower than the allowable rated value.     |  |  |
|                         | 2. No voltage input to the main circuit.                                              |  |  |
|                         | 3. Incorrect power input (incorrect power system).                                    |  |  |
|                         | Check if the voltage wiring is correct and the wiring of input voltage for the        |  |  |
|                         | main circuit is normal.                                                               |  |  |
| Checking method         | 2. Check the switch of the power supply and use a voltmeter to check the main         |  |  |
| and corrective action   | circuit voltage.                                                                      |  |  |
|                         | 3. Use a voltmeter to check if the power system complies with the specifications.     |  |  |
|                         | If not, use the right voltage source or connect the transformer in series.            |  |  |
| How to clear the alarm? | Set P2.066 [Bit 2] to clear AL003:                                                    |  |  |
|                         | 1. If P2.066 [Bit 2] is set to 0, use DI.ARST to clear the alarm after the voltage is |  |  |
|                         | back in the normal range.                                                             |  |  |
|                         | 2. If P2.066 [Bit 2] is set to 1, the alarm is automatically cleared once the voltage |  |  |
|                         | is back in the normal range.                                                          |  |  |

| AL004 Motor c                         | ombination error                                                              |
|---------------------------------------|-------------------------------------------------------------------------------|
|                                       | Condition: an incorrect motor is used with the servo drive.                   |
|                                       | Cause:                                                                        |
| Trigger condition and cause           | 1. Motor combination error (the servo drive is connected to the wrong motor). |
|                                       | 2. The encoder connector is loose.                                            |
|                                       | 3. The encoder is damaged.                                                    |
| Checking method and corrective action | Use the right motor.                                                          |
|                                       | 2. Check and re-install the encoder connector.                                |
|                                       | 3. If the encoder (motor) is not operating properly, replace the motor.       |
| How to clear the alarm?               | Cycle power on the servo drive.                                               |
|                                       | , , , , , , , , , , , , , , , , , , , ,                                       |

| AL005 Regene                   | ration error                                                                        |
|--------------------------------|-------------------------------------------------------------------------------------|
|                                | Condition: an error occurs during regeneration.                                     |
|                                | Cause:                                                                              |
|                                | 1. Incorrect selection of the regenerative resistor or no connection to an external |
| Trigger condition<br>and cause | regenerative resistor.                                                              |
|                                | 2. P1.053 (Regenerative resistor capacity) is not set to 0 when the regenerative    |
|                                | resistor is not connected.                                                          |
|                                | 3. Incorrect parameter settings for P1.052 and P1.053.                              |
|                                | 1. Check the connection for the regenerative resistor, re-calculate the value for   |
|                                | the regenerative resistor, and correctly set the values of P1.052 and P1.053.       |
| Checking method                | If the issue persists, send your servo drive back to Delta.                         |
| and corrective action          | 2. Set P1.053 to 0 if not using a regenerative resistor.                            |
|                                | 3. Correctly set the regenerative resistor value (P1.052) and the regenerative      |
|                                | resistor capacity (P1.053).                                                         |
| How to clear the alarm?        | DI.ARST                                                                             |

| AL006 Overloa                         | d                                                                                |
|---------------------------------------|----------------------------------------------------------------------------------|
|                                       | Condition: overload of motor and servo drive.                                    |
|                                       | Cause:                                                                           |
|                                       | 1. The load is over the rated range and the servo drive is in a continuous       |
| Trigger condition and cause           | overload condition.                                                              |
|                                       | 2. Improper parameter settings.                                                  |
|                                       | 3. Incorrect motor wiring.                                                       |
|                                       | 4. Encoder is in error.                                                          |
|                                       | 1. Set P0.002 to 12 for monitoring if the average load rate [%] is continuously  |
|                                       | over 100%. If so, increase the motor capacity or reduce the load. Refer to       |
|                                       | Appendix A for Graph of load and operating time.                                 |
| Checking method and corrective action | 2. Check if there is any mechanical vibration or the setting for acceleration or |
|                                       | deceleration is too drastic.                                                     |
|                                       | 3. Check if the wiring of the motor power cable and encoder cable is correct.    |
|                                       | 4. Send the motor back to the distributor or contact Delta.                      |
| How to clear the alarm?               | DI.ARST                                                                          |

| AL007 Excessive deviation of Speed command |                                                                                    |  |
|--------------------------------------------|------------------------------------------------------------------------------------|--|
|                                            | Condition: difference between the command speed and the feedback speed             |  |
|                                            | exceeds the allowable range set by P2.034.                                         |  |
|                                            | Cause:                                                                             |  |
| Trigger condition and cause                | A drastic change in the input Speed command.                                       |  |
|                                            | 2. Improper setting of P2.034 (Excessive deviation warning condition of Speed      |  |
|                                            | command).                                                                          |  |
|                                            | 3. Incorrect wiring of the UVW and encoder cables.                                 |  |
|                                            | Use the signal detector to check if the input analog voltage signal is normal.     |  |
|                                            | If not, adjust the rate of change for input signals or enable the filter function. |  |
| Checking method and corrective action      | 2. Check if the value of P2.034 (Excessive deviation warning condition of Speed    |  |
|                                            | command) is set properly.                                                          |  |
|                                            | 3. Check if the wiring of the motor power cable and encoder cable is correct.      |  |
| How to clear the alarm?                    | DI.ARST                                                                            |  |

| AL008 Abnorm                          | AL008 Abnormal pulse command                                                    |  |  |
|---------------------------------------|---------------------------------------------------------------------------------|--|--|
| Trigger condition and cause           | Condition: the input frequency of the pulse command is over the allowable value |  |  |
|                                       | for the hardware interface.                                                     |  |  |
|                                       | Cause: the pulse command frequency is higher than the rated input frequency.    |  |  |
| Checking method and corrective action | Use the scope to check if the input frequency is higher than the rated input    |  |  |
|                                       | frequency and correctly set the input pulse frequency.                          |  |  |
| How to clear the alarm?               | DI.ARST                                                                         |  |  |

| AL009 Excessive deviation of Position command |                                                                              |
|-----------------------------------------------|------------------------------------------------------------------------------|
|                                               | Condition: difference between the command position and the feedback position |
|                                               | exceeds the allowable range set by P2.035.                                   |
|                                               | Cause:                                                                       |
|                                               | The maximum position deviation is set too low.                               |
| Trigger condition<br>and cause                | 2. Gain value is set too low.                                                |
|                                               | 3. Torque limit or speed limit is set too low.                               |
|                                               | 4. Excessive external load.                                                  |
|                                               | 5. Improper setting for the E-Gear ratio.                                    |
|                                               | 6. The power cable is loose.                                                 |
|                                               | 7. The maximum speed limit is set too low.                                   |
|                                               |                                                                              |

| AL009 Excessive deviation of Position command |     |                                                                                  |
|-----------------------------------------------|-----|----------------------------------------------------------------------------------|
|                                               | 1.  | Check the set value of P2.035 (Excessive deviation of Position command           |
|                                               |     | warning). If the value is too low, set a higher value.                           |
|                                               | 2.  | Check if the gain value is appropriate for the application.                      |
|                                               | 3.  | When the speed and torque limit functions are not needed, disable P1.002;        |
|                                               |     | otherwise, check if the internal speed limit (P1.009 - P1.011) and internal      |
| Checking method                               |     | torque limit (P1.012 - P1.014) are set correctly.                                |
| and corrective action                         | 4.  | Check the external load. Reduce the external load or re-evaluate the motor       |
|                                               |     | capacity if necessary.                                                           |
|                                               | 5.  | Check if the settings for P1.044 and P1.045 are appropriate for the application. |
|                                               |     | If not, set them to proper values.                                               |
|                                               | 6.  | Check if the power cable is loose.                                               |
|                                               | 7.  | Check if the set value of P1.055 (Maximum speed limit) is too low.               |
| How to clear the alarm?                       | DI. | ARST                                                                             |

| AL010 Voltage error during regeneration |                                                                                  |  |
|-----------------------------------------|----------------------------------------------------------------------------------|--|
|                                         | Condition: an error occurs during regeneration.                                  |  |
|                                         | Cause:                                                                           |  |
|                                         | 1. The regenerative voltage remains at 400V for a period of time during          |  |
| Trigger condition<br>and cause          | regeneration. This may be caused by using an incorrect regenerative resistor     |  |
|                                         | or not connecting an external regenerative resistor to the servo drive.          |  |
|                                         | 2. P1.053 (Regenerative resistor capacity) is not set to 0 when the regenerative |  |
|                                         | resistor is not connected.                                                       |  |
| Checking method and corrective action   | Check the connection for the regenerative resistor, re-calculate the value for   |  |
|                                         | the regenerative resistor, and correctly set the values of P1.052 and P1.053.    |  |
|                                         | If the issue persists, send your servo drive back to Delta.                      |  |
|                                         | 2. Set P1.053 to 0 if not using a regenerative resistor.                         |  |
| How to clear the alarm?                 | DI.ARST                                                                          |  |

| AL011 CN2 cor           | mmunication failed                                                               |
|-------------------------|----------------------------------------------------------------------------------|
|                         | Condition: connection to the encoder is in error.                                |
|                         | Cause:                                                                           |
|                         | CN2 wiring is incorrect.                                                         |
| Trigger condition       | 2. CN2 connector is loose.                                                       |
| and cause               | 3. CN2 wiring is poor.                                                           |
|                         | 4. Connection to the encoder is cut off due to interference.                     |
|                         | 5. Encoder is damaged.                                                           |
|                         | 6. A motor not supported by the A3 series servo drives is used.                  |
|                         | Check if the wiring follows the instructions in the user manual. If not, connect |
|                         | the wire correctly.                                                              |
|                         | 2. Check the connection between the CN2 port of the servo drive and the CN2      |
|                         | connector. If the connection is loose, reconnect the CN2 connector to the CN2    |
|                         | port of the servo drive.                                                         |
|                         | 3. Check for the encoder cable and connector which connect the motor and         |
|                         | CN2 port of the servo drive to see if there is any poor wiring or damaged        |
|                         | wires.                                                                           |
|                         | If so, replace the connector and cable.                                          |
|                         | 4. Check the communication error rate by setting P0.002 to -80. If this value    |
| Checking method         | increases continuously, it means there is interference. Check the following      |
| and corrective action   | items:                                                                           |
|                         | (a) Check if the motor is properly grounded. Make sure the ground end            |
|                         | (green) of the power cable is grounded to the servo drive heat sink.             |
|                         | (b) Check if the connection for the encoder signal cable is normal. Make sure    |
|                         | the encoder signal cable is separated from the power supply or any               |
|                         | high-current cables to avoid interference.                                       |
|                         | (c) Use shielded cable for the encoder cable. Pull out the wire mesh and         |
|                         | have it correctly grounded.                                                      |
|                         | 5. If you took all corrective actions but the issue persists, replace the motor. |
|                         | 6. Contact the distributor for the supported motor models or encoder             |
|                         | specifications.                                                                  |
| How to clear the alarm? | Cycle power on the servo drive.                                                  |

14-15

| AL012 Calibration error               |                                                                                             |  |
|---------------------------------------|---------------------------------------------------------------------------------------------|--|
|                                       | Condition: the calibration value exceeds the allowable value during electrical calibration. |  |
| Trigger condition and cause           | Cause:                                                                                      |  |
| and dauge                             | 1. The analog input contact is not correctly returned to zero.                              |  |
|                                       | 2. The detection device is damaged.                                                         |  |
| Checking method and corrective action | Check if the voltage level at the analog input contact is the same as the                   |  |
|                                       | ground potential.                                                                           |  |
|                                       | 2. Cycle power and execute the calibration again. If the issue persists after               |  |
|                                       | power cycling, send your servo drive back to the distributor or contact Delta.              |  |
| How to clear the alarm?               | Remove the connection cable for CN1 and then execute auto calibration.                      |  |

| AL013 Emergency stop                  |                                             |
|---------------------------------------|---------------------------------------------|
| Trigger condition and cause           | The emergency stop button is pressed.       |
| Checking method and corrective action | Make sure the emergency stop button is off. |
| How to clear the alarm?               | Set DI.EMGS to off to clear the alarm.      |

| AL014 Negative limit error            |                                                                               |  |
|---------------------------------------|-------------------------------------------------------------------------------|--|
| Trigger condition<br>and cause        | Condition: negative limit switch is triggered.                                |  |
|                                       | Cause:                                                                        |  |
|                                       | Negative limit switch is triggered.                                           |  |
|                                       | 2. Servo system is unstable.                                                  |  |
| Checking method and corrective action | Make sure the negative limit switch is off.                                   |  |
|                                       | 2. Check the parameter setting or re-estimate the motor capacity.             |  |
| How to clear the alarm?               | The alarm is automatically cleared after the motor moves away from the limit. |  |

| AL015 Positive limit error            |                                                                               |  |
|---------------------------------------|-------------------------------------------------------------------------------|--|
| Trigger condition and cause           | Condition: positive limit switch is triggered.                                |  |
|                                       | Cause:                                                                        |  |
|                                       | Positive limit switch is triggered.                                           |  |
|                                       | 2. Servo system is unstable.                                                  |  |
| Checking method and corrective action | Make sure the positive limit switch is off.                                   |  |
|                                       | 2. Check the parameter setting or re-estimate the motor capacity.             |  |
| How to clear the alarm?               | The alarm is automatically cleared after the motor moves away from the limit. |  |

| AL016 Abnormal IGBT temperature       |                                                                                |  |
|---------------------------------------|--------------------------------------------------------------------------------|--|
|                                       | Condition: temperature of IGBT is abnormal.                                    |  |
|                                       | Cause:                                                                         |  |
| Trigger condition<br>and cause        | 1. The load is over the rated range and the servo drive is in a continuous     |  |
|                                       | overload condition.                                                            |  |
|                                       | 2. The servo drive output is short-circuited.                                  |  |
|                                       | Check for servo drive overload or motor overcurrent. If so, try increasing the |  |
| Checking method and corrective action | motor's capacity or reducing the load.                                         |  |
|                                       | 2. Check if the wiring of servo drive output is correct.                       |  |
| How to clear the alarm?               | DI.ARST                                                                        |  |

### **AL017 EEPROM error** Condition: error occurs when DSP accesses EEPROM. Cause: Trigger condition 1. Parameter writing error or the value exceeds the allowable range. and cause When power is supplied to the servo drive, the data in ROM is damaged or there is no data in ROM. Press the SHIFT key to have the panel display EXGAB. X = 1, 2, 3G = Group number of the parameter AB = Parameter number in hexadecimal format If the panel displays "E320A", it indicates parameter P2.010. If the panel displays "E3610", it indicates parameter P6.016. Check the value for the corresponding parameter. Checking method 1. The panel displays the parameter code. If this alarm occurs when power is and corrective action supplied to the drive, it means a parameter value has exceeded the range. Modify the value and then cycle power on the servo drive. If the alarm occurs during normal operation, it means an error occurred when the parameter is written. Use DI.ARST to clear this alarm. The panel displays "E100X" or "E0001". If this alarm occurs when power is supplied to the drive, it is usually because the data in ROM is damaged or there is no data in ROM. Send your servo drive back to the distributor or contact Delta. If this alarm occurs when the drive is started, reset the parameters and then cycle How to clear the alarm? the power. If the alarm occurs during operation, set DI.ARST to on.

| ALU18 OA and OB output error |                                                                            |
|------------------------------|----------------------------------------------------------------------------|
|                              | Condition: the output frequency of the OA and OB pulses is higher than the |
|                              | maximum output frequency of the hardware.                                  |
| gger condition               | Cause:                                                                     |
| and cause                    | The resolution of the OA and OB pulses is set too high.                    |

### Trig

- 2. There is interference or cable damage causing communication error.
- Encoder error. 3.
- The settings of P1.076 and P1.046 should follow these requirements: 1. P1.076 > motor speed and  $\frac{\text{Motor speed}}{60} \times \text{P1.046} \times 4 < 19.8 \times 10^6$
- Check the communication error rate by setting P0.002 to -80. If this value increases continuously, it means there is interference. Check the following items:
  - (a) Check if the motor is properly grounded. Make sure the ground end (green) of the power cable is grounded to the servo drive heat sink.

### Checking method and corrective action

- (b) Check if the connection for the encoder signal cable is normal. Make sure the encoder signal cable is separated from the power supply or any high-current cables to avoid interference.
- (c) Use shielded cable for the encoder cable. Pull out the wire mesh and have it correctly grounded.
- Check the fault record (P4.000 P4.004) and see if an alarm has occurred (AL011, AL024, AL025, or AL026). Use the checking methods and corrective actions to clear the alarm if any of them occurs.
- 4. If you do not need to use the OA and OB pulses, set P2.065 [Bit 13] to 1 to disable the detection function for OA and OB output error (AL018 / AL048).

### How to clear the alarm?

- DI.ARST 1.
- Contact the distributor. 2.

correctly wired.

### **AL020 Serial communication timeout**

Condition: RS-485 communication error. Cause: Trigger condition Improper setting for P3.004 (Modbus communication timeout). 1. and cause 2. Servo drive has not received the communication command for a long time and has timed out (refer to P3.004). Check and correctly set the value for the communication timeout parameter. 1. Checking method 2. Check if the communication cable is loose or disconnected and make sure it is and corrective action

| AL020 Serial communication timeout |         |
|------------------------------------|---------|
| How to clear the alarm?            | DI.ARST |

| AL022 RST power error                    |                                                                                      |
|------------------------------------------|--------------------------------------------------------------------------------------|
|                                          | Condition: RST power cable is loose or there is no power. The error type of AL022    |
| Trigger condition and cause              | is a warning by default. To set AL022 as an alarm, you can set P2.066 [Bit 12] to 1. |
| and daded                                | Cause: RST power error.                                                              |
| Checking method<br>and corrective action | Check if the RST power cable is loose or there is no power. For 1.5 kW (or below)    |
|                                          | ASDA-A3 servo drives, this alarm occurs when all three phases are not connected      |
|                                          | to the power supply. For 2 kW (or above) ASDA-A3 servo drives, this alarm occurs     |
|                                          | when one single phase is not connected to the power supply. Correctly connect the    |
|                                          | power to the servo drive. If the issue persists, send your servo drive back to the   |
|                                          | distributor or contact Delta.                                                        |
| How to clear the alarm?                  | DI.ARST                                                                              |

| AL023 Early overload warning          |                                                                                                    |  |  |
|---------------------------------------|----------------------------------------------------------------------------------------------------|--|--|
| Trigger condition and cause           | Early overload warning.                                                                                                    |  |  |
| Checking method and corrective action | <ol> <li>Check if the motor is overloaded and refer to the corrective actions for AL006 for troubleshooting.</li> <li>Check if the value of P1.056 (Motor output overload warning level) is set too low. If so, set the value higher, or set the value greater than 100 to disable the</li> </ol> |  |  |
|                                       | warning function.                                                                                                    |  |  |
| How to clear the alarm?               | DI.ARST                                                                                                    |  |  |

| AL024 Encoder initial magnetic field error |                                                                                     |  |
|--------------------------------------------|-------------------------------------------------------------------------------------|--|
| C                                          | Condition: the magnetic field of the encoder U, V, W signal is in error.            |  |
| Trigger condition and cause                | Cause: the initial magnetic field of the encoder is in error (magnetic field of the |  |
| e                                          | encoder U, V, W signal is in error.)                                                |  |
| 1                                          | . Check if the motor is properly grounded. Make sure the ground end (green) of      |  |
|                                            | the power cable is grounded to the servo drive heat sink.                           |  |
|                                            | c. Check if the connection for the encoder signal cable is normal. Make sure the    |  |
| Checking method and corrective action      | encoder signal cable is separated from the power supply or any high-current         |  |
|                                            | cables to avoid interference.                                                       |  |
| 3                                          | B. Use shielded cable for the encoder cable. Pull out the wire mesh and have it     |  |
|                                            | correctly grounded.                                                                 |  |

alarm?

### AL024 Encoder initial magnetic field error 4. If using a linear motor, check the wiring noise interference. For the noise filter of the converter box, refer to PM.003. For the noise filter of the CN5 position feedback signal connector, refer to P1.074. 5. Check the Hall sensor wiring of the linear motor and monitor the Hall sensor phase sequence by entering "0x1B42F" in the address field of the software scope. If the issue persists, send your servo motor back to the distributor or contact Delta. How to clear the Cycle power on the servo drive.

| AL025 Encoder internal error          |                                                                               |  |  |  |
|---------------------------------------|-------------------------------------------------------------------------------|--|--|--|
| Trigger condition<br>and cause        | Condition: internal memory and counter of the encoder are in error.           |  |  |  |
|                                       | Cause:                                                                        |  |  |  |
|                                       | Encoder internal error (internal memory and counter are in error).            |  |  |  |
|                                       | 2. When power is applied, the motor rotates because of the inertia of the     |  |  |  |
|                                       | mechanical parts or other causes.                                             |  |  |  |
|                                       | If there is interference, check the following items:                          |  |  |  |
|                                       | (a) Check if the motor is properly grounded. Make sure the ground end         |  |  |  |
|                                       | (green) of the power cable is grounded to the servo drive heat sink.          |  |  |  |
|                                       | (b) Check if the connection for the encoder signal cable is normal. Make sure |  |  |  |
| Checking method and corrective action | the encoder signal cable is separated from the power supply or any high-      |  |  |  |
|                                       | current cables to avoid interference.                                         |  |  |  |
|                                       | (c) Use shielded cable for the encoder cable. Pull out the wire mesh and      |  |  |  |
|                                       | have it correctly grounded.                                                   |  |  |  |
|                                       | 2. Make sure the motor shaft does not move when power is turned on.           |  |  |  |
| How to clear the alarm?               | Cycle power on the servo drive.                                               |  |  |  |

| AL026 Encoder unreliable internal data |                                                                                  |  |  |
|----------------------------------------|----------------------------------------------------------------------------------|--|--|
| Trigger condition                      | Condition: internal data error occurs three consecutive times.                   |  |  |
|                                        | Cause:                                                                           |  |  |
| and cause                              | External interference.                                                           |  |  |
|                                        | 2. Malfunction of the encoder hardware.                                          |  |  |
|                                        | If there is interference, check the following items:                             |  |  |
|                                        | 1. Check if the motor is properly grounded. Make sure the ground end (encd) of   |  |  |
|                                        | the power cable is grounded to the servo drive heat sink.                        |  |  |
|                                        | 2. Check if the connection for the encoder signal cable is normal. Make sure the |  |  |
|                                        | encoder signal cable is separated from the power supply or any high-current      |  |  |
| Checking method                        | cables to avoid interference.                                                    |  |  |
| and corrective action                  | 3. Use shielded cable for the encoder cable. Pull out the wire mesh and have it  |  |  |
|                                        | correctly grounded.                                                              |  |  |
|                                        | 4. Check the communication error rate by setting P0.002 to -80. If the value is  |  |  |
|                                        | greater than 0 and increases continuously, check the previous three items        |  |  |
|                                        | again. If the value is 0, send your servo motor back to the distributor or       |  |  |
|                                        | contact Delta.                                                                   |  |  |
| How to clear the alarm?                | Cycle power on the servo drive.                                                  |  |  |

| ALU27 Encoder Internal reset error       |                                                                                        |  |  |
|------------------------------------------|----------------------------------------------------------------------------------------|--|--|
| Trigger condition and cause              | Condition: encoder reset error.                                                        |  |  |
|                                          | Cause: encoder reset.                                                                  |  |  |
| Checking method<br>and corrective action | Check if there is poor connection for the encoder signal cable.                        |  |  |
|                                          | 2. Check if the power supply for the encoder is stable and make sure to use            |  |  |
|                                          | shielded cable.                                                                        |  |  |
|                                          | 3. Check if the operating temperature is over 95°C (203°F). Identify the cause for     |  |  |
|                                          | the high temperature and do not restart the operation before the temperature           |  |  |
|                                          | drops to the allowable range.                                                          |  |  |
|                                          | If the issue persists, send your servo motor back to the distributor or contact Delta. |  |  |
| How to clear the alarm?                  | Cycle power on the servo drive.                                                        |  |  |

| AL028 Battery voltage error or encoder internal error |                                                                                                    |  |  |
|-------------------------------------------------------|----------------------------------------------------------------------------------------------------|--|--|
| Trigger condition<br>and cause                        | Condition: battery voltage is higher than the specification (> 3.8V) or the encoder signal is in error.  Cause:                                                                                                    |  |  |
|                                                       | <ol> <li>Voltage level of the battery is too high.</li> <li>Encoder internal error.</li> </ol>                                                                                                    |  |  |
| Checking method<br>and corrective action              | <ol> <li>Check if there is a charging circuit. Avoid incorrect wiring. If Pin 1 (5V) of CN2 is connected to BAT+ of the encoder connector, it means the power (5V) of the servo drive is being charged to the battery.</li> <li>Check if the battery is correctly installed (voltage &gt; 3.8V).</li> <li>Check if the motor is properly grounded. Make sure the ground end (green) of the power cable is grounded to the servo drive heat sink.</li> <li>Check if the connection for the encoder signal cable is normal. Make sure the encoder signal cable is separated from the power supply or any high-current cables to avoid interference.</li> <li>Use shielded cable for the encoder. Pull out the wire mesh and have it correctly grounded.</li> <li>If the issue persists, send your servo drive and motor back to the distributor or contact Delta.</li> </ol> |  |  |
| How to clear the alarm?                               | Cycle power on the servo drive.                                                                                                    |  |  |

| AL029 Gray code error                                    |                                                                                                    |  |
|----------------------------------------------------------|----------------------------------------------------------------------------------------------------|--|
| Trigger condition and cause                              | Ansolite nosition within a single revolution is in error                                                                                |  |
| Checking method and corrective action                    | Cycle power on the servo drive to operate the motor. Then, check if the alarm occurs again. If the issue persists, replace the encoder. |  |
| How to clear the alarm?  Cycle power on the servo drive. |                                                                                                    |  |

| AL02A Number of revolutions of the encoder is in error |                                                                                   |  |
|--------------------------------------------------------|-----------------------------------------------------------------------------------|--|
| Trigger condition and cause                            | Condition: the number of revolutions of the encoder is in error.                  |  |
|                                                        | Cause: the internal signal of the encoder is abnormal causing error in the number |  |
|                                                        | of revolutions.                                                                   |  |
| Checking method and corrective action                  | Send your servo motor back to the distributor or contact Delta.                   |  |
| How to clear the alarm?                                | N/A                                                                               |  |

| AL02B Motor data error                |                                                       |
|---------------------------------------|-------------------------------------------------------|
| Trigger condition and cause           | Accessing the internal data of the motor is in error. |
| Checking method and corrective action | Send your servo motor back to Delta.                  |
| How to clear the alarm?               |                                                       |

14

### AL02C Servo drive overload Condition: servo drive is overloaded. Cause: 1. The load is over the rated range and the servo drive is in a continuous overload condition. Trigger condition and cause 2. Improper setting for the gain parameters or the motion profile of the control system. Motor wiring error. 3. The encoder is damaged or malfunctioning. 4. 1. Set P0.002 = 55 to monitor the current feedback. Check if the motor current exceeds the rated output current of the servo drive for a long period of time. 2. (a) Check if there is any mechanical vibration. If so, properly adjust the gain parameters. Checking method and corrective (b) Set a higher acceleration / deceleration time constant or a lower target action speed. 3. Check if the wiring of the motor power cable and encoder cable is correct. 4. Replace the encoder. How to clear the **DI.ARST**

| AL02F Blocked rotor protection |                                                                                   |  |
|--------------------------------|-----------------------------------------------------------------------------------|--|
| Trigger condition<br>and cause | Condition: the servo drive is overloaded, and the motor speed keeps at 10 rpm (or |  |
|                                | below) or the rotor is blocked.                                                   |  |
|                                | Cause:                                                                            |  |
|                                | The motor or the connected mechanical part is locked, causing the motor not       |  |
|                                | to rotate.                                                                        |  |
|                                | 2. The motor is running at an extremely low speed or the rotor is blocked for a   |  |
|                                | long time.                                                                        |  |
|                                |                                                                                   |  |

alarm?

| AL02F Blocked rotor protection        |         |                                                                            |
|---------------------------------------|---------|----------------------------------------------------------------------------|
| Checking method and corrective action | 1.      | Set the motor speed higher to shorten the duration of the occurrence of    |
|                                       |         | blocked rotor.                                                             |
|                                       | 2.      | Check if the mechanical part connected to the motor is working normally.   |
|                                       | 3.      | Check if the wiring of the motor power cable and encoder cable is correct. |
|                                       | 4.      | Send your servo motor back to the distributor or contact Delta.            |
| How to clear the alarm?               | DI.ARST |                                                                            |

| AL030 Motor collision error           |                                                                                     |  |  |
|---------------------------------------|-------------------------------------------------------------------------------------|--|--|
| Trigger condition<br>and cause        | Condition: when the motor hits the device, the torque reaches the value set by      |  |  |
|                                       | P1.057 and the duration exceeds the time set by P1.058.                             |  |  |
|                                       | Cause:                                                                              |  |  |
|                                       | Check if the protection function of motor hard stop (P1.057) is enabled.            |  |  |
|                                       | If so, set P1.057 to 0.                                                             |  |  |
|                                       | 2. Check if the value set by P1.057 is too low and the time set by P1.058 is too    |  |  |
|                                       | short. Set P1.057 according to the actual torque. If P1.057 is set to low, it may   |  |  |
|                                       | lead to malfunction; if P1.057 is set to high, it may lose the protection function. |  |  |
| Checking method and corrective action | Cycle power on the servo drive to operate the motor. Then, check if the alarm       |  |  |
|                                       | occurs again. If the issue persists, replace the encoder.                           |  |  |
| How to clear the alarm?               | DI.ARST                                                                             |  |  |

| AL031 Motor power cable wiring error  |                                                                                                    |
|---------------------------------------|----------------------------------------------------------------------------------------------------|
| Trigger condition<br>and cause        | Condition: incorrect wiring of the motor power cable (U, V, W) and ground wire (GND).  Cause: incorrect wiring of the power cable (U, V, W) and ground wire (GND). The switch for wiring error detection is set by P2.065 [Bit 8], which is enabled by default. |
| Checking method and corrective action | Check if the wiring of the motor power cable (U, V, W) and ground wire (GND) is correct. Follow the instructions in this user manual for correct wiring and proper grounding.                                                                                   |
| How to clear the alarm?               | Cycle power on the servo drive.                                                                                                    |

| AL032 Abnormal encoder vibration |                                                                                  |
|----------------------------------|----------------------------------------------------------------------------------|
| Trigger condition and cause      | Condition: abnormal vibration occurred in the encoder.                           |
|                                  | Cause: the internal signal or mechanical part of the encoder is abnormal, so the |
|                                  | encoder returns an error signal.                                                 |

| AL032 Abnormal encoder vibration      |                                                                                                    |
|---------------------------------------|----------------------------------------------------------------------------------------------------|
| Checking method and corrective action | Check if the motor vibration range exceeds the specification of 2.5 G. If the vibration is within the range but the alarm still occurs, send your servo motor back to the distributor or contact Delta. |
| How to clear the alarm?               | DI.ARST or cycle power on the servo drive.                                                                                                    |

14

# AL033 26-pin connector for the position signal converter box is disconnected or motor is abnormal

|                                       | Condition: 26-pin connector for the position signal converter box is disconnected or |
|---------------------------------------|--------------------------------------------------------------------------------------|
| Trigger condition                     | motor is abnormal.                                                                   |
|                                       | Cause:                                                                               |
| and cause                             | The 26-pin connector for the position signal converter box is wired incorrectly or   |
|                                       | disconnected.                                                                        |
|                                       | 2. The motor is abnormal.                                                            |
|                                       | If the status of the position signal converter box is in Switch Mode:                |
|                                       | (a) When the switch is located at X1 (A, B Pulse), check if Pin 1 - 6 of the         |
|                                       | 26-pin connector for the converter box is disconnected.                              |
|                                       | (b) When the switch is located at X2 (A-Sin B-Cos), check if Pin 8 - 13 of the       |
|                                       | 26-pin connector for the converter box is disconnected.                              |
|                                       | 2. If the status of the position signal converter box is in Drive Mode:              |
|                                       | (a) When PM.003.X is set to 0, check if Pin 1 - 6 of the 26-pin connector for        |
|                                       | the converter box is disconnected.                                                   |
|                                       | (b) When PM.003.X is set to 1, check if Pin 8 - 13 of the 26-pin connector for       |
| Checking method and corrective action | the converter box is disconnected.                                                   |
|                                       | 3. If not using the position signal converter box, check for the following items.    |
|                                       | (a) Check if the encoder 5V power is lower than 4.3V.                                |
|                                       | (b) Check if the cable complies with the specifications. Do not use cables           |
|                                       | exceeding the specified length or without wire mesh.                                 |
|                                       | (c) Check if the connection for the encoder signal cable is normal. Make sure        |
|                                       | the encoder signal cable is separated from the power supply or any high-             |
|                                       | current cables to avoid interference.                                                |
|                                       | If the issue persists, send your servo motor back to the distributor or contact      |
|                                       | Delta.                                                                               |
| How to clear the alarm?               | Cycle power on the servo drive.                                                      |

14

| AL034 Encoder internal communication error |                                                                                    |
|--------------------------------------------|------------------------------------------------------------------------------------|
| Trigger condition<br>and cause             | Condition:                                                                         |
|                                            | Internal communication error for the absolute encoder.                             |
|                                            | 2. Internal error for other types of encoder.                                      |
|                                            | Cause: encoder internal communication error.                                       |
| Checking method<br>and corrective action   | Check if the battery wiring is correct or loose. If it is loose, wire it again and |
|                                            | cycle power on the system.                                                         |
|                                            | 2. Check if the battery voltage is within the normal range.                        |
|                                            | 3. Internal communication error for the absolute encoder occurs.                   |
|                                            | Replace the motor.                                                                 |
| How to clear the alarm?                    | Cycle power on the servo drive.                                                    |

### AL035 Temperature of the encoder or external sensor exceeds the protective range Condition: the temperature of the encoder connected through CN2 is over the upper limit of 100°C (212°F) or the temperature detected by the sensor connected Trigger condition through CN5 exceeds the protective range set by PM.022 and PM.024. and cause Cause: a temperature rise is detected in the encoder connected to CN2 or in the temperature sensor connected to CN5. 1. Check the encoder temperature (CN2): Set P0.002 to -124 to read the temperature and check if it is below 100°C. If the encoder temperature is higher than 100°C, improve the heat dissipation to lower the temperature. If the temperature difference between the encoder and motor is over 30°C (86°F), send the servo motor back to Delta. Check the temperature sensor (CN5): (a) If not using the temperature sensor, set PM.022 to 0. Checking method (b) When PM.022 = 1, set P0.002 to -145 to read the temperature and check and corrective action if it is below 100°C. If the temperature of the sensor is higher than 100°C, improve the heat dissipation to lower the temperature. If the temperature difference between the temperature sensor and motor is over 30°C, send the servo motor back to Delta. (c) When PM.022 = 2 or 3, check if the setting of PM.024 is correct and the temperature sensor works normally. If so, improve the heat dissipation to lower the temperature. How to clear the After the temperature becomes lower than 100°C, cycle power on the servo drive. alarm?

| AL036 Encoder alarm status error      |                                                                                        |
|---------------------------------------|----------------------------------------------------------------------------------------|
| Trigger condition and cause           | Condition: abnormal state occurred in the encoder.                                     |
|                                       | Cause: the encoder sends out an alarm signal, but the alarm status of the encoder      |
|                                       | read by the servo drive shows no error.                                                |
|                                       | 1. Check if the motor is properly grounded. Make sure the ground end (green) of        |
|                                       | the power cable is grounded to the servo drive heat sink.                              |
|                                       | 2. Check if the connection for the encoder signal cable is normal. Make sure the       |
|                                       | encoder signal cable is separated from the power supply or any high-current            |
| Checking method and corrective action | cables to avoid interference.                                                          |
|                                       | 3. Use shielded cable for the encoder cable. Pull out the wire mesh and have it        |
|                                       | correctly grounded.                                                                    |
|                                       | 4. Check the motor speed and make sure it is within the rated range.                   |
|                                       | If the issue persists, send your servo motor back to the distributor or contact Delta. |
| How to clear the alarm?               | DI.ARST or cycle power on the servo drive.                                             |

| AL040 Excessive position error of full-closed loop control |                                                                                    |  |
|------------------------------------------------------------|------------------------------------------------------------------------------------|--|
|                                                            | Condition: excessive position error of full-closed loop control.                   |  |
|                                                            | Cause:                                                                             |  |
|                                                            | 1. The setting value of P1.073 is too low.                                         |  |
|                                                            | 2. The encoder connector may be loose or there is a problem with the               |  |
| Trigger condition and cause                                | connection between the motor and the mechanical parts.                             |  |
|                                                            | 3. The input value for P1.072 can only be an integer. However, when the motor      |  |
|                                                            | runs a cycle, if the number of A/B pulses in a full-closed loop is not an integer, |  |
|                                                            | the position error between the motor encoder and the auxiliary encoder             |  |
|                                                            | accumulates. Thus, you need to set P1.085 to avoid triggering AL040.               |  |
| Checking method and corrective action                      | 1. Check the value for P1.073. If the value is too low, set a higher value.        |  |
|                                                            | 2. Make sure the encoder connector is firmly connected or there is no problem      |  |
|                                                            | with the connection between the motor and the mechanical parts.                    |  |
|                                                            | 3. Check if the value of P1.085 is set properly.                                   |  |
| How to clear the alarm?                                    | DI.ARST                                                                            |  |
|                                                            |                                                                                    |  |

| AL041 CN5 is disconnected             |                                                                              |
|---------------------------------------|------------------------------------------------------------------------------|
| Trigger condition and cause           | The communication of CN5 is disconnected.                                    |
| Checking method and corrective action | 1. Check the communication circuit of CN5.                                   |
|                                       | 2. When CN5 is not in use, check if both P1.074.X and PM.003.U are set to 0. |
| How to clear the alarm?               | Cycle power on the servo drive.                                              |

| AL042 Voltage input for analog Speed command is too high |                                                                                                    |
|----------------------------------------------------------|----------------------------------------------------------------------------------------------------|
| Trigger condition and cause                              | Voltage input for the analog Speed command is higher than the level specified by P1.083.                                                                      |
| Checking method and corrective action                    | Check and make sure the voltage source for the analog Speed command is correct. Check the value of P1.083, and if this function is not required, set it to 0. |
| How to clear the alarm?                                  | DI.ARST                                                                                                    |

| AL044 Servo function operational warning |                                                                                     |
|------------------------------------------|-------------------------------------------------------------------------------------|
| Trigger condition and cause              | Condition: too many motor control functions on the servo drive are enabled.         |
|                                          | Cause: servo function operational alarm.                                            |
| Checking method and corrective action    | If using a filter, see if using this filter is necessary.                           |
|                                          | 2. Set P2.066 [Bit 4] to 1 to disable this alarm.                                   |
| How to clear the alarm?                  | Disable the unnecessary filter, such as the low-pass filter (P1.006 - P1.008),      |
|                                          | moving filter (P1.068), low-frequency vibration suppression (P1.025 - P1.028),      |
|                                          | vibration elimination (P1.089 - P1.094), Notch filter (1st to 5th sets), percentage |
|                                          | of friction compensation (P1.062), and motor hard stop (torque percentage)          |
|                                          | (P1.057).                                                                           |
|                                          | 2. Set P2.066 [Bit 4] to 1 and cycle power on the servo drive.                      |

| AL045 E-Gear ratio value error        |                                                                                        |
|---------------------------------------|----------------------------------------------------------------------------------------|
| Trigger condition and cause           | Condition: when the value of the E-Gear ratio exceeds the range (1 - 262144), this     |
|                                       | alarm occurs once power is cycled to the servo drive.                                  |
|                                       | Cause: E-Gear ratio value is found to be in error after the servo drive is powered on. |
| Checking method and corrective action | Check if the value of the E-Gear ratio is within the allowable range (1 - 262144). If  |
|                                       | not, correct the value and then cycle power on the servo drive.                        |
| How to clear the alarm?               | Cycle power on the servo drive after the value is corrected.                           |

| AL048 OA and                          | AL048 OA and OB output error                                                                                         |  |  |
|---------------------------------------|----------------------------------------------------------------------------------------------------|--|--|
|                                       | Condition: the output frequency of the OA and OB pulses is higher than the maximum output frequency of the hardware. |  |  |
| <del></del>                           | Cause:                                                                                                    |  |  |
| Trigger condition<br>and cause        | The resolution of the OA and OB pulses is set too high.                                                              |  |  |
|                                       | There is interference or cable damage causing communication error.                                                   |  |  |
|                                       | 3. Encoder error.                                                                                                    |  |  |
|                                       | The settings of P1.076 and P1.046 should follow these requirements:                                                  |  |  |
|                                       | P1.076 > motor speed and $\frac{\text{Motor speed}}{60} \times \text{P1.046} \times 4 < 19.8 \times 10^6$            |  |  |
|                                       | 2. Check the communication error rate by setting P0.002 to -80. If this value                                        |  |  |
|                                       | increases continuously, it means there is interference. Check the following                                          |  |  |
|                                       | items:                                                                                                    |  |  |
|                                       | (a) Check if the motor is properly grounded. Make sure the ground end                                                |  |  |
|                                       | (green) of the power cable is grounded to the servo drive heat sink.                                                 |  |  |
| Objection weatherd                    | (b) Check if the connection for the encoder signal cable is normal.                                                  |  |  |
| Checking method and corrective action | Make sure the encoder signal cable is separated from the power supply                                                |  |  |
|                                       | or any high-current cables to avoid interference.                                                                    |  |  |
|                                       | (c) Use shielded cable for the encoder cable. Pull out the wire mesh and                                             |  |  |
|                                       | have it correctly grounded.                                                                                          |  |  |
|                                       | 3. Check the fault record (P4.000 - P4.004) and see if an alarm has occurred                                         |  |  |
|                                       | (AL011, AL024, AL025, or AL026). Use the checking methods and corrective                                             |  |  |
|                                       | actions to clear the alarm if any of them occurs.                                                                    |  |  |
|                                       | 4. If you do not need to use the OA and OB pulses, set P2.065 [Bit 13] to 1 to                                       |  |  |
|                                       | disable the detection function for OA and OB output error (AL018 / AL048).                                           |  |  |
| How to clear the                      | 1. DI.ARST                                                                                                    |  |  |
| alarm?                                | 2. Contact the distributor.                                                                                          |  |  |

| AL050 Motor parameter identification is complete |                                                                                    |
|--------------------------------------------------|------------------------------------------------------------------------------------|
| Trigger condition and cause                      | Used the Motor Parameter Identification Wizard and the identification is complete. |
| Checking method and corrective action            | Cycle power on the servo drive.                                                    |
| How to clear the alarm?                          | Cycle power on the servo drive.                                                    |

14

| AL051 Motor parameter automatic identification error |                                                                                                    |
|------------------------------------------------------|----------------------------------------------------------------------------------------------------|
| Trigger condition<br>and cause                       | Condition: an error occurs when the Motor Parameter Identification Wizard function is used.  Cause: when the motor is executing the Motor Parameter Identification Wizard function, this alarm is triggered if the friction is too large causing the motor unable                                                                                                    |
| Checking method and corrective action                | <ol> <li>to run, or the resolution, magnetic pole, or magnetic pole pitch is in error.</li> <li>Check if PM.003, PM.004, and PM.045 are set correctly according to the specifications.</li> <li>Make sure the motor can operate properly.</li> <li>Check if the friction between the motor and mechanical part is too large.</li> <li>Check if the feedback signal is abnormal. Use the software scope and select "Feedback Position [PUU]" as the input signal for the channel to monitor whether the feedback value is correct.</li> <li>Check for interference causing pulse leakage.</li> <li>If there is interference, check the following items:         <ul> <li>(a) Check if the motor is properly grounded. Make sure the ground end (green) of the power cable is grounded to the servo drive heat sink.</li> <li>(b) Use shielded cable for the feedback signal cable. Make sure the signal cable is separated from the power supply or any high-current cables to avoid interference.</li> </ul> </li> </ol> |
| How to clear the alarm?                              | DI.ARST                                                                                                    |

### AL052 Initial magnetic field detection error

### Condition:

# 1. The initial magnetic field detection is not complete because the motor moves by more than 1/3 pole pair distance or pole pitch during the detection.

When the servo is on, the servo automatically detects the magnetic field.
 If the detection is not complete in 4 seconds, this alarm is triggered.

# Trigger condition and cause

The motor has not released the brakes or is running unevenly, or the set screw are not removed from the mechanical parts, causing the machine unable to operate.

Cause: when you choose not to install the Hall sensor (set PM.003.Y to 0 for not using the Hall sensor), the servo automatically detects the magnetic field when Servo On. This alarm is displayed when the servo cannot detect the magnetic field.

### AL052 Initial magnetic field detection error 1. To make sure that the source of the feedback signal is correct, check the PM.003.U setting in the Motor Parameter Identification Wizard. Check if the feedback signal is abnormal. Use the software scope and select "Feedback Position [PUU]" as the input signal for the channel to monitor whether the feedback value is correct. Make sure the motor and mechanical part can operate properly. 4. Check if the friction between the motor and mechanical part is too large. If so, increase the set value of PM.011 by 50% at a time for testing. Check if the moving distance is too large during the initial magnetic field Checking method detection when the motor is powered on. Use the software scope and select and corrective action "Feedback Position [PUU]" as the input signal for the channel to monitor whether the feedback value is correct. Try reducing the set value of PM.011 Initial magnetic field current detection. 6. If there is interference, check the following items: (a) Check if the motor is properly grounded. Make sure the ground end (green) of the power cable is grounded to the servo drive heat sink. (b) Use shielded cable for the feedback signal cable. Make sure the signal cable is separated from the power supply or any high-current cables to avoid interference. How to clear the **DI.ARST** alarm?

| ALU53 Motor p                         | ALU53 Motor parameters are not confirmed                                              |  |
|---------------------------------------|---------------------------------------------------------------------------------------|--|
| Trigger condition<br>and cause        | Condition: if the Motor Parameter Identification Wizard function has not been         |  |
|                                       | executed or the identification failed, once the servo is on, this alarm is triggered. |  |
|                                       | Cause: the Motor Parameter Identification Wizard function has not been executed       |  |
|                                       | for the motor or the indentification process failed.                                  |  |
| Checking method and corrective action | Execute or re-execute the Motor Parameter Identification Wizard function.             |  |
| How to clear the alarm?               | Switch the servo to the Servo Off state to clear this alarm.                          |  |

14

| AL054 Parameter is out of range due to switching of motor types |                                                                                                    |
|-----------------------------------------------------------------|----------------------------------------------------------------------------------------------------|
| Trigger condition and cause                                     | Condition: set value of PM.004 exceeds the allowable range.                                                                                                    |
|                                                                 | Cause: set value of PM.004 exceeds the allowable range.                                                                                                    |
| Checking method and corrective action                           | <ol> <li>Check if the set values of PM.000, PM.003, PM.004, and PM.013 match the specifications of the connected motor.</li> <li>If the issue persists, set P2.008 to 18 to reset the PM parameters and cycle power on the servo drive.</li> </ol> |
| How to clear the alarm?                                         | Cycle power on the servo drive.                                                                                                    |

### **AL055 Motor magnetic field error** Condition: The difference between the monitored magnetic field returned by the Hall sensor and the magnetic field calculated by the servo is too big. The detection occurs only when the linear motor speed is lower than Trigger condition and cause 100 mm/s or the rotary motor speed is lower than 100 rpm. Cause: when PM.009 [Bit 4] is set to 1, the servo detects the current magnetic field position of the motor and compares it with the magnetic field position of the Hall sensor. When the error between the two is too large, this alarm is triggered. Check if the Hall sensor is abnormal or there is interference. 1. Check if the feedback signal is abnormal. Use the software scope and select "Feedback Position [PUU]" as the input signal for the channel to monitor whether the feedback value is correct. Check if the feedback signal has interference causing pulse leakage. Checking method and corrective action 4. If the encoder feedback type is a square-wave digital signal, check the following items: (a) Check if the motor speed is too fast and exceeds the maximum limit of 16 MHz that the hardware can receive (the limit is 4 times the frequency). (b) Check if the filter setting of P1.074.U is set properly. How to clear the Cycle power on the servo drive.

alarm?

| AL056 Excessive motor speed           |                                                                                   |
|---------------------------------------|-----------------------------------------------------------------------------------|
| Trigger condition<br>and cause        | Condition: when the filtered motor speed exceeds the setting of P1.111, the servo |
|                                       | drive immediately switches to the Servo Off state and displays this alarm.        |
|                                       | Cause: this alarm is to remind the user that the motor speed has reached the      |
|                                       | upper limit of the current setting (P1.111).                                      |
| Checking method and corrective action | 1. Check the reason for the high motor speed, such as the set value of P1.111 is  |
|                                       | too small, the bandwidth is not set properly, or the linear motor parameter       |
|                                       | setting does not match the linear motor specification.                            |
|                                       | 2. Evaluate the motor speed and the condition of the mechanical parts.            |
|                                       | If allowable, increase the speed and the set value of P1.111.                     |
| How to clear the alarm?               | DI.ARST                                                                           |

### AL057 Feedback pulse is lost Condition: when P2.081 is set to 1, the servo drive will detect if there is pulse leakage. When the pulse leakage exceeds the set value of P2.082, this alarm is triggered. Trigger condition and cause Cause: Pulse leakage occurs during motor operation. 2. The pulse signal is interfered by noise. 1. Check if pulse leakage has occurred to the motor encoder feedback due to noise interference. If there is interference, check the following items: (a) Check if the motor is properly grounded. Make sure the ground end (green) of the power cable is grounded to the servo drive heat sink. (b) Use shielded cable for the feedback signal cable. Make sure the signal cable is separated from the power supply or any high-current cables to avoid interference. If the encoder feedback type is a square-wave digital signal, check if the motor Checking method and corrective action speed is too fast and exceeds the maximum limit of 16 MHz that the hardware can receive (the limit is 4 times the frequency). In addition to eliminating the noise interference, if the encoder type is a square-wave digital signal, you can also filter the noise by setting the applicable filter functions. When the main encoder signal source is CN2 (PM.003.U = 0), set PM.003.Z. When the main encoder signal source is CN5 (PM.003.U = 1), set P1.074.U. 5. Set the maximum speed limit of the motor with P1.055. Check if P2.083 is set correctly.

| AL057 Feedback pulse is lost |                                 |
|------------------------------|---------------------------------|
| How to clear the alarm?      | Cycle power on the servo drive. |

14

### AL058 Excessive position deviation after initial magnetic field detection is complete Condition: 1. After the initial magnetic field detection is complete, the servo system then attempts, but fails to reduce the existing position error. Trigger condition and cause 2. If the controller issues commands when the servo system is not fully settled, the position error might thus be greater and cannot be reduced. Cause: the controller issues commands during initial magnetic field detection. 1. Check if the controller has issued a command immediately when it is powered on. Use the software scope and select "Command Position [PUU]" as the input signal for the channel to monitor whether there is a command issued. If Checking method so, increase the delay time for the controller to issue the command after it is and corrective powered on. action 2. If the controller time sequence cannot be modified due to surge interference or other factors when the power is on, set P2.088 [Bit 4] to 1 to prohibit the servo from receiving controller commands during the initial magnetic field detection. How to clear the **DI.ARST** alarm?

| AL05B Motor type setting does not match |                                                                                 |
|-----------------------------------------|---------------------------------------------------------------------------------|
| Trigger condition                       | Condition: incorrect setting of PM.000.                                         |
|                                         | Cause:                                                                          |
|                                         | 1. A Delta motor is connected to CN2 as the main encoder, but PM.000 is not set |
| and cause                               | to 0.                                                                           |
|                                         | 2. A Delta motor with magnetic encoder is used, but PM.000 or PM.003 is set     |
|                                         | incorrectly.                                                                    |
| Checking method and corrective action   | Check the setting of PM.000.                                                    |
|                                         | 2. Make sure the type of motor used complies with the setting of PM.000.        |
|                                         | 3. If a Delta motor with magnetic encoder is used, set PM.000 to 0 and PM.003   |
|                                         | to 0x1XX2.                                                                      |
| How to clear the alarm?                 | Cycle power on the servo drive.                                                 |

| AL05C Motor p           | AL05C Motor position feedback error                                              |  |
|-------------------------|----------------------------------------------------------------------------------|--|
| Trigger condition       | Condition: sudden jumps occur to the motor position feedback.                    |  |
|                         | Cause:                                                                           |  |
| and cause               | Encoder feedback is abnormal or the encoder is damaged.                          |  |
|                         | 2. Encoder feedback is interfered.                                               |  |
|                         | Check if the feedback signal is abnormal. Use the software scope and select      |  |
|                         | "Feedback Position [PUU]" as the input signal for the channel and sample at      |  |
|                         | 16 kHz or 20 kHz, and then operate the motor manually to monitor whether         |  |
|                         | the feedback value has discontinuous sudden jumps.                               |  |
| Checking method         | 2. Check if the feedback signal is interfered, causing sudden jumps to the motor |  |
| and corrective action   | position feedback.                                                               |  |
|                         | 3. If the source of the main encoder is CN2, check if the communication error    |  |
|                         | rate is increased due to interference. For example, check the communication      |  |
|                         | error rate by setting P0.017 to -80 and monitor whether the value of P0.009 is   |  |
|                         | not 0 and continuously increases.                                                |  |
| How to clear the alarm? | Cycle power on the servo drive.                                                  |  |

### AL05D Detection error for offset between absolute encoder zero point and motor magnetic field zero point (PM.010) Condition: when the Motor Parameter Identification Wizard is executed for the thirdparty absolute motor, an error occurred when the Wizard detected the offset between Trigger condition the absolute encoder zero point and motor magnetic field zero point (PM.010). and cause Cause: the difference between the actual magnetic field angle of the motor and the set value is too big. Check if PM.003, PM.004, PM.028, and PM.045 are set correctly according to 1. the specifications. 2. Make sure you can manually operate the motor. Check if the friction between the motor and mechanical part is too large. Check if the feedback signal is abnormal. Use the software scope and select "Feedback Position [PUU]" as the input signal for the channel to monitor Checking method whether the feedback value is correct. and corrective action If there is interference, check the following items: (a) Check if the motor is properly grounded. Make sure the ground end (green) of the power cable is grounded to the servo drive heat sink. (b) Use shielded cable for the feedback signal cable. Make sure the signal cable is separated from the power supply or any high-current cables to avoid interference.

# AL05D Detection error for offset between absolute encoder zero point and motor magnetic field zero point (PM.010)

How to clear the alarm?

DI.ARST

| AL05E Position                        | n signal converter box communication failure                                   |
|---------------------------------------|--------------------------------------------------------------------------------|
|                                       | Condition: communication error occurs when the Delta position signal converter |
|                                       | box is connected to the CN2 connector.                                         |
| Trigger condition                     | Cause:                                                                         |
| and cause                             | A communication error occurred to the position signal converter box.           |
|                                       | 2. A communication error occurred during the Motor Parameter Identification    |
|                                       | Wizard setting process.                                                        |
|                                       | Check the wiring of the position signal converter box.                         |
|                                       | 2. Check for the encoder cable and connector which connect the motor and       |
|                                       | CN2 of the servo drive to see if there is any poor wiring or damaged wires.    |
|                                       | If so, replace the connector and cable.                                        |
|                                       | 3. Check the communication error rate by setting P0.002 to -80. If this value  |
|                                       | increases continuously, it means there is interference. Check the following    |
|                                       | items:                                                                         |
| Checking method and corrective action | (a) Check if the motor is properly grounded. Make sure the ground end          |
|                                       | (green) of the power cable is grounded to the servo drive heat sink.           |
|                                       | (b) Check if the connection for the encoder signal cable is normal.            |
|                                       | Make sure the encoder signal cable is separated from the power supply          |
|                                       | or any high-current cables to avoid interference.                              |
|                                       | (c) Use shielded cable for the encoder cable. Pull out the wire mesh and       |
|                                       | have it correctly grounded.                                                    |
|                                       | If you took all corrective actions but the issue persists, replace the motor.  |
| How to clear the alarm?               | Cycle power on the servo drive.                                                |

### AL060 Absolute position is lost

Condition: losing the recorded number of revolutions because of low battery voltage or loss of power.

### Cause:

# Trigger condition and cause

alarm?

- 1. Voltage level of the battery is too low.
- 2. The battery is replaced when the main power of the servo drive is off.
- 3. The battery is not installed when the absolute function is enabled.
- 4. Poor connection or disconnection of the battery power circuit.

| AL060 Absolute position is lost       |                                                                                                    |  |
|---------------------------------------|----------------------------------------------------------------------------------------------------|--|
| Checking method and corrective action | <ol> <li>Check if the battery voltage is below 2.9V. Re-establish the absolute origin position after replacing the battery.</li> <li>Do not replace or remove the battery when the servo drive's main power is off.</li> <li>Follow these instructions:         <ul> <li>(a) Install the battery.</li> <li>(b) Check the wiring between the battery box and the servo drive.</li> <li>(c) Check the encoder wiring.</li> </ul> </li> </ol> |  |
|                                       | <ol> <li>Ensure the wiring is correct so that the battery power is supplied to the<br/>encoder and then re-establish the absolute origin position.</li> </ol>                                                                                                    |  |
| How to clear the alarm?               | Connect or reconnect the wiring so that the battery power is supplied to the encoder and then re-establish the absolute origin position. Refer to Chapter 10 for more information on the absolute servo system.                                                                                                    |  |

| AL061 Encoder undervoltage            |                                                                                                    |
|---------------------------------------|----------------------------------------------------------------------------------------------------|
| Trigger condition and cause           | Condition: voltage level of the absolute encoder battery is lower than the rated value (3.1V).  Cause: voltage level of the battery is too low.                                                                                                    |
| Checking method and corrective action | <ol> <li>Read the battery voltage with monitoring variable 26h to see if it is below 3.1V.</li> <li>Measure the battery voltage to see if it is below 3.1V.</li> <li>If the voltage is too low, replace the battery when the servo drive's main power is On.</li> </ol> |
| How to clear the alarm?               | The alarm is cleared automatically when the voltage level is higher than 3.1V.                                                                                                    |

| AL062 Number of revolutions of the absolute encoder overflows (issued by encoder) |                                                                                      |
|-----------------------------------------------------------------------------------|--------------------------------------------------------------------------------------|
| Trigger condition and cause                                                       | Condition: the number of revolutions of the absolute motor exceeds the range of      |
|                                                                                   | -32768 to +32767.                                                                    |
|                                                                                   | Cause: motor's rotation cycle exceeds the allowable range.                           |
| Checking method and corrective action                                             | Check if the number of revolutions of the motor during operation is within the range |
|                                                                                   | of -32768 to +32767. If not, re-establish the absolute origin position.              |
| How to clear the alarm?                                                           | Cycle power on the servo drive.                                                      |

| AL063 Linear scale signal error       |                                                                                        |
|---------------------------------------|----------------------------------------------------------------------------------------|
| Trigger condition and cause           | An error occurred to the linear scale original signal.                                 |
| Checking method and corrective action | Check if the linear scale and read head are installed correctly, and then set          |
|                                       | DI.ARST to On or cycle power on the servo drive.                                       |
|                                       | If the issue persists, send your servo motor back to the distributor or contact Delta. |

| AL063 Linear scale signal error |                                            |
|---------------------------------|--------------------------------------------|
| How to clear the alarm?         | DI.ARST or cycle power on the servo drive. |

14

| AL064 Encoder vibration warning       |                                                                                       |
|---------------------------------------|---------------------------------------------------------------------------------------|
| Trigger condition and cause           | Condition: abnormal vibration occurred in the encoder.                                |
|                                       | Cause: the internal signal or mechanical part of the encoder is abnormal,             |
|                                       | so the encoder returns a warning signal.                                              |
| Checking method and corrective action | Check if the motor vibration range is within the warning range (2.0 to 2.5 G). If the |
|                                       | vibration is below the warning range but the alarm still occurs, send your servo      |
|                                       | motor back to the distributor or contact Delta.                                       |
| How to clear the alarm?               | DI.ARST or cycle power on the servo drive.                                            |

### AL066 Number of revolutions of the absolute encoder overflows (issued by servo drive) Condition: the number of revolutions of the absolute motor (P0.051) exceeds half the number of revolutions of the encoder resolution. The number of revolutions of a Delta motor is -32768 to +32767. Trigger condition and cause 2. For third-party motors, calculate the number of revolutions based on the motor specifications. Cause: motor's rotation cycle exceeds the allowable range. 1. Check if the motor's number of revolutions during operation is within the specified range. If not, re-establish the absolute origin position. Checking method Make sure you have enabled the function for preventing rotary axis position and corrective action loss when an overflow occurs. If it is disabled, set P2.069.Z to 1 to enable the function. How to clear the Re-establish the absolute origin position. alarm?

| AL067 Encoder temperature warning     |                                                                                    |
|---------------------------------------|------------------------------------------------------------------------------------|
| Trigger condition and cause           | Condition: the encoder temperature is over the warning level of 85°C (185°F),      |
|                                       | but still under 100°C (212°F), which is within the protective range.               |
|                                       | Cause: encoder temperature warning (85°C to 100°C).                                |
| Checking method and corrective action | Set P0.002 to -124 to read the encoder temperature and check if it matches the     |
|                                       | motor temperature. If the temperature is too high, improve the heat dissipation or |
|                                       | decrease the operating temperature. If the temperature difference between the      |
|                                       | encoder and motor is over 30°C (86°F), send the servo motor back to Delta.         |
| How to clear the alarm?               | Cycle power on the servo drive.                                                    |

| AL068 Absolute data transmitted by I/O is in error |                                                                                   |  |  |
|----------------------------------------------------|-----------------------------------------------------------------------------------|--|--|
| Trigger condition                                  | Condition: the time sequence is wrong when the absolute position is read by DI/O. |  |  |
|                                                    | Cause:                                                                            |  |  |
| and cause                                          | 1. Time sequence is wrong.                                                        |  |  |
|                                                    | 2. Reading timeout.                                                               |  |  |
| Checking method<br>and corrective action           | Correct the time sequence for reading the data with DI/O:                         |  |  |
|                                                    | (a) DI.ABSQ switches to off after DO.ABSR is off.                                 |  |  |
|                                                    | (b) DI.ABSQ switches to on after DO.ABSR is on.                                   |  |  |
|                                                    | 2. Check the duration from when DO.ABSR switches on to the time when              |  |  |
|                                                    | DI.ABSQ switches on and see if this duration is over 200 ms. The correct          |  |  |
|                                                    | procedure should be: when DO.ABSR switches on and after the bit data of           |  |  |
|                                                    | absolute position is ready, read DO.ABSD within 200 ms, switch DI.ABSQ on,        |  |  |
|                                                    | and then inform the servo drive that data reading is complete.                    |  |  |
| How to clear the alarm?                            | Cycle power on the servo drive.                                                   |  |  |

| AL069 Wrong motor type                |                                                                                                    |  |
|---------------------------------------|----------------------------------------------------------------------------------------------------|--|
| Trigger condition and cause           | Incremental motor does not support the absolute function.                                                                                                    |  |
|                                       | 1. Check whether your servo motor has an incremental or absolute encoder.                                                                                           |  |
| Checking method and corrective action | <ol><li>Check the setting of P2.069 and correctly set the value. Set P2.069.X to 0 if<br/>desiring to operate the absolute motor as an incremental motor.</li></ol> |  |
| How to clear the alarm?               | Set P2.069.X to 0 and then cycle power on the servo drive.                                                                                                    |  |

### **AL06A Absolute position is lost**

There are two conditions that may cause the loss of absolute position. In the first condition, the absolute position is not established. Thus, the origin is lost. In the other condition, an error occurred. After the absolute origin position is established, AL06A still occurs after power cycling of the servo drive.

■ The absolute position is not established.

### Condition:

- 1. The servo drive is used for the first time.
- 2. The battery is drained and the power supply of the servo drive is cut off.
- When the bus communication type (CANopen, DMCNET, EtherCAT) servo is
  used with an absolute motor, the user issues an absolute position command
  after the first use or modification of the E-Gear ratio.

### Cause:

- The servo drive is used for the first time, so the absolute origin position is not estsablished.
- Retaining the absolute position requires power supply, so when the battery is drained and the power supply of the servo drive is cut off, the absolute position of the servo is lost.

### After the E-Gear ratio is modified, the communication type position system needs to be re-established.

An error occurred.

### Condition:

- 1. The encoder cable is damaged, including the exterior and internal wiring.
- 2. There is a momentary power failure in the battery power supply.
- 3. The absolute motor is in error.
- 4. The battery box is used, and J1 and J2 are connected reversely.
- 5. The voltage level of the battery is lower than 2.9V.

### Cause:

- 1. Power supply is unstable due to damage of the encoder cable.
- The reason for the momentary power failure may be that the battery box connector is loose or excessive machine vibration.
- 3. The absolute encoder of this motor is in error.
- 4. If J1 and J2 are connected reversely, the battery cannot charge the capacitor. The capacitor functions as a buffer to supply power when the power supply of the servo drive power is switched to the battery due to a main power failure.

Trigger condition and cause

| AL06A Absolute position is lost |                                                                                       |                                                                                   |
|---------------------------------|---------------------------------------------------------------------------------------|-----------------------------------------------------------------------------------|
| Checking method                 | 1.                                                                                    | Check if the absolute origin position is established (refer to Section 10.3.1 for |
|                                 |                                                                                       | more information).                                                                |
|                                 | 2.                                                                                    | Avoid replacing the battery when the servo drive is powered off. It is suggested  |
|                                 |                                                                                       | that you replace the battery when the servo drive is powered on, so the absolute  |
|                                 |                                                                                       | encoder has continuous power supply.                                              |
|                                 | 3.                                                                                    | Re-establish the absolute origin position.                                        |
| and corrective action           | 4.                                                                                    | Replace the encoder cable. Use the X-ray to check if the internal wiring is       |
|                                 |                                                                                       | damaged.                                                                          |
|                                 | 5.                                                                                    | Check if the wiring is loose. If the wiring is fine, replace the battery box for  |
|                                 |                                                                                       | cross-testing.                                                                    |
|                                 | 6.                                                                                    | Replace the servo motor.                                                          |
|                                 | 7.                                                                                    | Ensure J1 is connected to the battery and J2 is connected to the servo drive.     |
| How to clear the alarm?         | This alarm is automatically cleared after you establish the absolute origin position. |                                                                                   |

| AL06B The erro                        | or between the servo drive internal position and the encoder position is too                                                                                                    |
|---------------------------------------|----------------------------------------------------------------------------------------------------|
| Trigger condition and cause           | Condition: when the absolute motor is powered by the battery, the number of motor rotations exceeds half the number of revolutions of the encoder resolution.  Cause: the error between the servo drive internal position and the encoder position is too large. |
| Checking method and corrective action | The mechanical parts are not properly fastened when the machine is being transported causing rotation of the motor.                                                                                                    |
| How to clear the alarm?               | Re-establish the absolute origin position.                                                                                                    |

| AL06E Encoder type is unidentifiable  |                                                   |
|---------------------------------------|---------------------------------------------------|
| Trigger condition and cause           | The servo drive cannot identify the encoder type. |
| Checking method and corrective action | N/A                                               |
| How to clear the alarm?               | Replace the motor immediately.                    |

| AL06F The absolute position is not established |                                                                                     |
|------------------------------------------------|-------------------------------------------------------------------------------------|
| Trigger condition and cause                    | Condition: the establishment of the absolute position has timed out.                |
|                                                | Cause: the process for establishing the absolute position of the servo drive is in  |
|                                                | error.                                                                              |
| Checking method and corrective action          | If the issue persists after you cycle power on the servo drive and re-establish the |
|                                                | absolute origin position, contact your local distributor or technician.             |

| AL06F The absolute position is not established |                                                                               |
|------------------------------------------------|-------------------------------------------------------------------------------|
| How to clear the alarm?                        | Cycle power on the servo drive and re-establish the absolute origin position. |

| AL070 Encoder did not complete the read / write procedure |                                                                                         |
|-----------------------------------------------------------|-----------------------------------------------------------------------------------------|
| Trigger condition and cause                               | Reading and writing commands are not complete.                                          |
| Checking method and corrective action                     | Check if the wiring is correct and firmly connected. If not, correctly connect the wire |
|                                                           | again. Contact Delta if this error persists.                                            |
| How to clear the alarm?                                   | Cycle power on the servo drive.                                                         |

| AL071 Number of revolutions of the encoder is in error |                                                                                   |
|--------------------------------------------------------|-----------------------------------------------------------------------------------|
| Trigger condition and cause                            | Condition: the number of revolutions of the encoder is in error.                  |
|                                                        | Cause: the internal signal of the encoder is abnormal causing error in the number |
|                                                        | of revolutions of the encoder.                                                    |
| Checking method and corrective action                  | If you executed DI.ARST but the issue persists, send your servo motor back to the |
|                                                        | distributor or contact Delta.                                                     |
| How to clear the alarm?                                | DI.ARST                                                                           |

| AL072 Encoder overspeed               |                                                                                        |
|---------------------------------------|----------------------------------------------------------------------------------------|
| Trigger condition and cause           | 1. When the encoder is powered by the servo drive: over 8,800 rpm.                     |
|                                       | 2. When the encoder is powered by the battery: over 10,000 rpm.                        |
|                                       | 3. Voltage level of the battery is too low.                                            |
|                                       | 1. Check if the motor is properly grounded. Make sure the ground end (green) of        |
|                                       | the power cable is grounded to the servo drive heat sink.                              |
|                                       | 2. Check if the connection for the encoder signal cable is normal. Make sure the       |
|                                       | encoder signal cable is separated from the power supply or any high-current            |
|                                       | cables to avoid interference.                                                          |
| Checking method and corrective action | 3. Use shielded cable for the encoder cable. Pull out the wire mesh and have it        |
| and contoure determ                   | correctly grounded.                                                                    |
|                                       | 4. Check the motor speed and make sure it is within the rated range.                   |
|                                       | 5. Measure the battery voltage to see if it is below 3.1V.                             |
|                                       | 6. Check if the battery wiring has poor contact.                                       |
|                                       | If the issue persists, send your servo motor back to the distributor or contact Delta. |
| How to clear the alarm?               | Cycle power on the servo drive.                                                        |

| AL073 Encoder memory error               |                                                                                        |
|------------------------------------------|----------------------------------------------------------------------------------------|
| Trigger condition and cause              | An error occurs when the encoder is reading data from or writing data to EEPROM.       |
| Checking method<br>and corrective action | 1. Check if the motor is properly grounded. Make sure the ground end (green) of        |
|                                          | the power cable (green end) is grounded to the servo drive heat sink.                  |
|                                          | 2. Check if the connection for the encoder signal cable is normal. Make sure the       |
|                                          | encoder signal cable is separated from the power supply or any high-current            |
|                                          | cables to avoid interference.                                                          |
|                                          | 3. Use shielded cable for the encoder cable. Pull out the wire mesh and have it        |
|                                          | correctly grounded.                                                                    |
|                                          | 4. Check the motor speed and make sure it is within the rated range.                   |
|                                          | If the issue persists, send your servo motor back to the distributor or contact Delta. |
| How to clear the alarm?                  | Cycle power on the servo drive.                                                        |

| AL074 Encode                          | r single-turn absolute position is in error                                                                                                    |
|---------------------------------------|----------------------------------------------------------------------------------------------------|
| Trigger condition and cause           | The single-turn position in the encoder is in error.                                                                                                    |
| Checking method and corrective action | <ol> <li>Check if the motor is properly grounded. Make sure the ground end (green) of the power cable is grounded to the servo drive heat sink.</li> <li>Check if the connection for the encoder signal cable is normal. Make sure the encoder signal cable is separated from the power supply or any high-current cables to avoid interference.</li> <li>Use shielded cable for the encoder cable. Pull out the wire mesh and have it correctly grounded.</li> <li>Check the motor speed and make sure it is within the rated range.</li> <li>If the issue persists, send your servo motor back to the distributor or contact Delta.</li> </ol> |
| How to clear the alarm?               | Cycle power on the servo drive.                                                                                                    |

| AL075 Encoder absolute number of revolutions is in error |                                                                                        |
|----------------------------------------------------------|----------------------------------------------------------------------------------------|
| Trigger condition and cause                              | The absolute number of revolutions in the encoder is in error.                         |
|                                                          | 1. Check if the motor is properly grounded. Make sure the ground end (green) of        |
|                                                          | the power cable is grounded to the servo drive heat sink.                              |
|                                                          | 2. Check if the connection for the encoder signal cable is normal. Make sure the       |
|                                                          | encoder signal cable is separated from the power supply or any high-current            |
| Checking method and corrective action                    | cables to avoid interference.                                                          |
| and defrective detion                                    | 3. Use shielded cable for the encoder cable. Pull out the wire mesh and have it        |
|                                                          | correctly grounded.                                                                    |
|                                                          | 4. Check the motor speed and make sure it is within the rated range.                   |
|                                                          | If the issue persists, send your servo motor back to the distributor or contact Delta. |
| How to clear the alarm?                                  | Cycle power on the servo drive.                                                        |

| AL077 Encoder internal error          |                                                                                                    |
|---------------------------------------|----------------------------------------------------------------------------------------------------|
| Trigger condition and cause           | Encoder internal error (internal computing error).                                                                                                    |
| Checking method and corrective action | <ol> <li>Check if the motor is properly grounded. Make sure the ground end (green) of<br/>the power cable is grounded to the servo drive heat sink.</li> </ol> |
|                                       | 2. Check if the connection for the encoder signal cable is normal. Make sure the                                                                               |
|                                       | encoder signal cable is separated from the power supply or any high-current                                                                                    |
|                                       | cables to avoid interference.                                                                                                    |
|                                       | 3. Use shielded cable for the encoder cable. Pull out the wire mesh and have it                                                                                |
|                                       | correctly grounded.                                                                                                    |
|                                       | 4. Check the motor speed and make sure it is within the rated range.                                                                                           |
|                                       | If the issue persists, send your servo motor back to the distributor or contact Delta.                                                                         |
| How to clear the alarm?               | Cycle power on the servo drive.                                                                                                    |

| AL079 Encoder parameter setting incomplete |                                                                                                    |
|--------------------------------------------|----------------------------------------------------------------------------------------------------|
| Trigger condition and cause                | The servo drive is not cycled after the encoder parameter is written to the encoder, so the parameter value is not updated. |
| Checking method and corrective action      | Check if the encoder parameter is written. If so, cycle power to activate the parameter.                                    |
| How to clear the alarm?                    | Cycle power on the servo drive.                                                                                             |

Troubleshooting

| AL07A Encoder Z phase position is lost |                                                                 |
|----------------------------------------|-----------------------------------------------------------------|
| Trigger condition and cause            | Encoder Z phase position is in error.                           |
| Checking method and corrective action  | Send your servo motor back to the distributor or contact Delta. |
| How to clear the alarm?                | N/A                                                             |

| AL07B Encoder memory is busy             |                                                                                        |
|------------------------------------------|----------------------------------------------------------------------------------------|
| Trigger condition and cause              | The encoder memory is busy.                                                            |
| Checking method<br>and corrective action | 1. Check if the motor is properly grounded. Make sure the ground end (green) of        |
|                                          | the power cable is grounded to the servo drive heat sink.                              |
|                                          | 2. Check if the connection for the encoder signal cable is normal. Make sure the       |
|                                          | encoder signal cable is separated from the power supply or any high-current            |
|                                          | cables to avoid interference.                                                          |
|                                          | 3. Use shielded cable for the encoder cable. Pull out the wire mesh and have it        |
|                                          | correctly grounded.                                                                    |
|                                          | 4. Check the motor speed and make sure it is within the rated range.                   |
|                                          | If the issue persists, send your servo motor back to the distributor or contact Delta. |
| How to clear the alarm?                  | Cycle power on the servo drive.                                                        |

| AL07C Comma<br>200 rpn                | ınd to clear the absolute position is issued when the motor speed is over<br>า                                                                                                    |
|---------------------------------------|----------------------------------------------------------------------------------------------------|
| Trigger condition and cause           | The command to clear the absolute position is issued when the motor speed is over 200 rpm.                                                                                                    |
| Checking method and corrective action | <ol> <li>Check if a command to clear the absolute position is issued while the motor speed is over 200 rpm. If so, reduce the motor speed until the speed is lower than 200 rpm, and then follow the procedure for clearing the absolute position to clear this alarm.</li> <li>Do not issue a command to clear the absolute position when the motor speed is over 200 rpm.</li> </ol> |
| How to clear the alarm?               | DI.ARST or cycle power on the servo drive.                                                                                                    |

14

| AL07D Motor stops operating when servo drive power is cycled before AL07C is cleared |                                                                                                    |  |
|--------------------------------------------------------------------------------------|----------------------------------------------------------------------------------------------------|--|
| Trigger condition and cause                                                          | AL07C occurs and is not cleared before power is cycled on the servo drive, causing the motor to stop operating.                             |  |
| Checking method and corrective action                                                | Use DI.ARST to clear the alarm. Once this alarm is cleared, AL07C occurs.  Follow the checking method and corrective action to clear AL07C. |  |
| How to clear the alarm?                                                              | DI.ARST or cycle power on the servo drive.                                                                                                  |  |

| AL07E Error occurs when the encoder clears the procedure |                                                                                                    |  |
|----------------------------------------------------------|----------------------------------------------------------------------------------------------------|--|
| Trigger condition and cause                              | The number of retry attempts for the encoder to clear the procedure exceeds  11 times.                                                                       |  |
| Checking method and corrective action                    | If the issue persists, set P0.002 to -80 to check the communication quality of the encoder. If the communication is normal, use DI.ARST to clear this alarm. |  |
| How to clear the alarm?                                  | DI.ARST or cycle power on the servo drive.                                                                                                    |  |

| AL07F Encoder version error           |                                                          |
|---------------------------------------|----------------------------------------------------------|
| Trigger condition and cause           | The encoder version read by the servo drive is in error. |
| Checking method and corrective action | N/A                                                      |
| How to clear the alarm?               | Replace the motor immediately.                           |

# AL083 Servo drive outputs excessive current Condition: during general operation, this alarm occurs when the servo drive outputs current that is over the allowable level specified by the firmware. This alarm protects IGBT from overheating or burning because of the high current. Trigger condition and cause 1. UVW is short-circuited. 2. Motor wiring is in error. 3. The analog signal GND for the servo drive is interfered.

| AL083 Servo drive outputs excessive current |         |                                                                             |
|---------------------------------------------|---------|-----------------------------------------------------------------------------|
|                                             | 1.      | Check the the motor power cable and its connector.                          |
|                                             |         | If metal wire is exposed or the wire is torn, the UVW can short-circuit.    |
|                                             |         | In this case, replace the power cable to avoid a short circuit.             |
|                                             | 2.      | Refer to Chapter 3 Wiring and check the following items:                    |
|                                             |         | (a) If you do not use the Delta standard power cable, make sure the UVW     |
| Checking method                             |         | wiring sequence is correct.                                                 |
| and corrective action                       |         | (b) Make sure the UVW wiring between the servo drive and motor is correctly |
|                                             |         | connected.                                                                  |
|                                             | 3.      | Check if the analog signal GND is mistakenly connected to another ground    |
|                                             |         | signal (incorrect connection can cause interference). Do not use a common   |
|                                             |         | ground for the analog signal GND and other signal cables. Follow the wiring |
|                                             |         | instructions in Chapter 3.                                                  |
| How to clear the alarm?                     | DI.ARST |                                                                             |

| AL085 Regeneration setting error      |                                                                                                    |
|---------------------------------------|----------------------------------------------------------------------------------------------------|
| Trigger condition and cause           | Condition: regeneration control error.  Cause: regenerative resistor is not operating, but the regenerative voltage remains at 400V for a period of time.                                                                 |
| Checking method and corrective action | Check the connection for the regenerative resistor, re-calculate the value for the regenerative resistor, and correctly set the values of P1.052 and P1.053.  If the issue persists, send your servo drive back to Delta. |
| How to clear the alarm?               | DI.ARST                                                                                                    |

# AL086 Regenerative resistor overload Condition: excessive energy in the capacitor of the servo drive is released to the regenerative resistor causing overload of the resistor. Cause: 1. Incorrect selection of the regenerative resistor or no connection to an external regenerative resistor. 2. Incorrect parameter settings for P1.052 and P1.053. 3. Other energy (such as interference) is input to the servo drive or the input voltage is higher than the allowable rated voltage. 4. Malfunction of the servo drive hardware.

| AL086 Regenerative resistor overload |     |                                                                                                    |
|--------------------------------------|-----|----------------------------------------------------------------------------------------------------|
|                                      | 1.  | Check the connection for the regenerative resistor and correctly set the values of P1.052 and P1.053. |
|                                      | 2.  | Reassess whether the regenerative energy exceeds the value of P1.053.                                 |
|                                      |     | If so, replace the regenerative resistor with a regenerative resistor that has a                      |
|                                      |     | higher capacity.                                                                                      |
|                                      | 3.  | Use a voltmeter to measure if the input voltage from the power supply is within                       |
|                                      |     | the allowable rated voltage (refer to Appendix A Specifications). If the input                        |
| Checking method                      |     | voltage exceeds the rated range, remove the interference source.                                      |
| and corrective action                | 4.  | Measure the voltage between P3 and $\ oldsymbol{igoriangle}$ terminals. If it does not match the      |
|                                      |     | displayed DC Bus voltage when you enter the monitoring code 14 to P0.002,                             |
|                                      |     | the servo drive may be malfunctioning. Send your servo drive back to the                              |
|                                      |     | distributor or contact Delta.                                                                         |
|                                      | 5.  | If you took the preceding actions and the issue persists, use a scope with a                          |
|                                      |     | differential probe to measure whether the input voltage has high-frequency                            |
|                                      |     | signal interference. If there is interference, remove the interference source,                        |
|                                      |     | and use the right voltage source or connect the regulator in series.                                  |
| How to clear the alarm?              | DI. | ARST                                                                                                  |

| AL087 Hardware device error           |                                                                 |
|---------------------------------------|-----------------------------------------------------------------|
| Trigger condition and cause           | Hardware device is in error.                                    |
| Checking method and corrective action | Send your servo drive back to the distributor or contact Delta. |
| How to clear the alarm?               | N/A                                                             |

| AL088 Servo function operational alarm |                                                                                          |  |  |
|----------------------------------------|------------------------------------------------------------------------------------------|--|--|
| Trigger condition and cause            | Condition: too many motor control functions on the servo drive are enabled.              |  |  |
|                                        | Cause: servo function operational alarm.                                                 |  |  |
| Checking method and corrective action  | If using a filter, see if using this filter is necessary.                                |  |  |
| How to clear the alarm?                | Disable the filter if it is not required, such as the low-pass filter (P1.006 - P1.008), |  |  |
|                                        | moving filter (P1.068), low-frequency vibration suppression (P1.025 - P1.028),           |  |  |
|                                        | vibration elimination (P1.089 - P1.094), Notch filter (1st to 5th sets), percentage of   |  |  |
|                                        | friction compensation (P1.062), and motor hard stop - torque percentage (P1.057).        |  |  |

| AL089 Current detection interference  |                                                                                     |  |  |
|---------------------------------------|-------------------------------------------------------------------------------------|--|--|
| Trigger condition and cause           | Condition: current detection interference.                                          |  |  |
|                                       | Cause: current detection in the servo drive is affected by an external interference |  |  |
|                                       | source.                                                                             |  |  |
| Checking method and corrective action | Check the environment around the servo drive to see if there is any interference    |  |  |
|                                       | source.                                                                             |  |  |
| How to clear the alarm?               | Remove the interference source or move the servo drive away from the                |  |  |
|                                       | interference source.                                                                |  |  |
|                                       | 2. Set P2.112 [Bit 1] to 0 to disable AL089.                                        |  |  |
|                                       | 3. If the issue persists, send your servo drive back to the distributor or contact  |  |  |
|                                       | Delta.                                                                              |  |  |

### 14

#### AL08A Auto-tuning function - command error Condition: no command is issued within 15 seconds after the servo drive starts the auto-tuning procedure. Cause: When the command source is the controller, neither the controller nor the Trigger condition position register issued the command. and cause When the command source is the servo drive, Position 1 and Position 2 specify the same position. The signal cable is not connected or incorrectly connected so that the servo drive cannot receive the command. Make sure a command is being issued. Checking method Set Postion 1 and Position 2 again. 2. and corrective action 3. Make sure the wiring between the controller and servo drive is correct. How to clear the **DI.ARST** alarm?

#### AL08B Auto-tuning function - dwell time is too short

#### Trigger condition and cause

Condition: the dwell time is too short when the command source is the controller in the auto-tuning procedure. The auto-tuning algorithm requires a certain amount of time to perform the calculation. The tuning result is affected if the dwell time is too short.

Cause: dwell time in the cycle is too short.

| AL08B Auto-tuning function - dwell time is too short |         |                                                                                   |
|------------------------------------------------------|---------|-----------------------------------------------------------------------------------|
| Checking method and corrective action                | 1.      | For a reciprocating motion between two points, a dwell is required on the         |
|                                                      |         | return, which has to be longer than 1 second. Furthermore, the duration of a      |
|                                                      |         | single command cannot exceed 20 seconds.                                          |
|                                                      | 2.      | For rotation in a single direction, dwell time is required when the motor rotates |
|                                                      |         | a certain number of cycles (> 2 cycles).                                          |
| How to clear the alarm?                              | DI.ARST |                                                                                   |

| AL08C Auto-tuning function - inertia estimation error |                                                                               |  |
|-------------------------------------------------------|-------------------------------------------------------------------------------|--|
| Trigger condition<br>and cause                        | Condition: inertia estimation error occurs when the servo drive starts the    |  |
|                                                       | auto-tuning procedure.                                                        |  |
|                                                       | Cause:                                                                        |  |
|                                                       | Rotation speed is too slow.                                                   |  |
|                                                       | 2. Acceleration or deceleration time is too long.                             |  |
|                                                       | 3. Load inertia of the machine is too large.                                  |  |
|                                                       | 4. Inertia variation of the machine is too drastic.                           |  |
| Checking method<br>and corrective<br>action           | The lowest speed should be no less than 200 rpm. It is suggtested that you    |  |
|                                                       | set the speed to 500 rpm or higher.                                           |  |
|                                                       | 2. The time for the motor to accelerate from 0 rpm to 3,000 rpm or decelerate |  |
|                                                       | from 3,000 rpm to 0 rpm must be within 1.5 seconds.                           |  |
|                                                       | 3. The load inertia should be less than 50 times the motor inertia.           |  |
|                                                       | 4. Avoid applications that require drastic variation in the inertia.          |  |
| How to clear the alarm?                               | DI.ARST                                                                       |  |

| AL095 Regenerative resistor is disconnected                                            |  |  |
|----------------------------------------------------------------------------------------|--|--|
| The value of P1.053 (Regenerative resistor capacity) is not 0 and the external         |  |  |
| regenerative resistor or the brake wiring is in error.                                 |  |  |
| If the servo braking requires the regenerative resistor, correctly connect the         |  |  |
| external regenerative resistor. Once you connect the resistor, make sure that          |  |  |
| the value of P1.053 is correct.                                                        |  |  |
| 2. If not using the regenerative resistor, set P1.053 (Regenerative resistor capacity) |  |  |
| to 0.                                                                                  |  |  |
| If the issue persists, send your servo drive back to the distributor or contact Delta. |  |  |
| DI.ARST                                                                                |  |  |
|                                                                                        |  |  |

| AL099 DSP firmware error              |                                                                                        |
|---------------------------------------|----------------------------------------------------------------------------------------|
| Trigger condition and cause           | EEPROM is not reset after DSP firmware is updated.                                     |
| Checking method and corrective action | Check if the firmware is updated. If so, set P2.008 to 30 first and then set it to 28. |
|                                       | Next, cycle power on the servo drive. Contact Delta if this error persists.            |
| How to clear the alarm?               | Set P2.008 to 30 and then 28. Cycle power on the servo drive.                          |

| AL09C Parameter reset failed          |                                                                                    |
|---------------------------------------|------------------------------------------------------------------------------------|
| Trigger condition and cause           | Condition: the parameter reset process is not complete.                            |
|                                       | Cause: an error occurred during the parameter reset process, so the reset          |
|                                       | procedure could not be completed.                                                  |
| Checking method and corrective action | Check if the power is cut off during the reset process. Check the power wiring and |
|                                       | switch.                                                                            |
| How to clear the alarm?               | Set P2.008 to 30 and then 28. Cycle power on the servo drive.                      |

| AL0A6 Absolute positions of the servo drive and motor do not match |                                                                                      |  |
|--------------------------------------------------------------------|--------------------------------------------------------------------------------------|--|
| Trigger condition<br>and cause                                     | Condition: suppose there are servo drive A, servo motor A, servo drive B, and        |  |
|                                                                    | servo motor B. Servo drive A and servo drive B have established the absolute         |  |
|                                                                    | origin positions with servo motor A and servo motor B respectively. In this case, if |  |
|                                                                    | you operate servo drive A with servo motor B, AL0A6 will be triggered.               |  |
|                                                                    | Cause: the servo drive or servo motor is changed.                                    |  |
| Checking method and corrective action                              | Re-establish the absolute origin positions.                                          |  |
| How to clear the alarm?                                            | Re-establish the absolute origin positions.                                          |  |

| AL111 Buffer overflow occurs when SDO is received |                                                                                    |  |
|---------------------------------------------------|------------------------------------------------------------------------------------|--|
| Trigger condition and cause                       | SDO Rx Buffer overflows (the servo drive receives more than two SDOs within 1 ms). |  |
| Checking method and corrective action             | Check if the servo drive (master) receives or sends more than one SDO within 1 ms. |  |
| How to clear the alarm?                           | NMT: reset node, OD 6040h [Bit 7] (Fault reset), or DI.ARST.                       |  |

| AL112 Buffer overflow occurs when PDO is received |                                                                              |  |
|---------------------------------------------------|------------------------------------------------------------------------------|--|
| Trigger condition and cause                       | PDO Rx Buffer overflows (the servo drive receives more than two PDOs of the  |  |
|                                                   | same COB-ID within 1 ms).                                                    |  |
| Checking method and corrective action             | Check if the servo drive (master) receives or sends more than one PDO of the |  |
|                                                   | same COB-ID within 1 ms.                                                     |  |

| AL112 Buffer overflow occurs when PDO is received |                                                              |
|---------------------------------------------------|--------------------------------------------------------------|
| How to clear the alarm?                           | NMT: reset node, OD 6040h [Bit 7] (Fault reset), or DI.ARST. |

| AL113 TxPDO transmission failed       |                                                                       |
|---------------------------------------|-----------------------------------------------------------------------|
| Trigger condition and cause           | PDO packet cannot be successfully sent.                               |
| Checking method and corrective action | Check if the communication circuit of the servo drive works normally. |
| How to clear the alarm?               | NMT: reset node, OD 6040h [Bit 7] (Fault reset), or DI.ARST.          |

| AL121 Object's index does not exist when PDO is accessed |                                                                                                    |  |
|----------------------------------------------------------|----------------------------------------------------------------------------------------------------|--|
| Trigger condition and cause                              | When the servo drive receives the PDO from the controller, the specified object's index number is incorrect, so the servo drive cannot identify it. |  |
|                                                          | index number is incorrect, so the servo drive carmot identity it.                                                                                   |  |
| Checking method and corrective action                    | 1. Check if the object's index number for PDO mapping of the controller is                                                                          |  |
|                                                          | correct.                                                                                                    |  |
|                                                          | 2. If the index number is correct, it means this specified object is not supported                                                                  |  |
|                                                          | by the servo drive. Check if it is necessary to use this object or if you can                                                                       |  |
|                                                          | substitute it with a different object.                                                                                                    |  |
| How to clear the alarm?                                  | NMT: reset node, OD 6040h [Bit 7] (Fault reset), or DI.ARST.                                                                                        |  |

| AL122 Object's sub-index does not exist when PDO is accessed |                                                                                                    |  |
|--------------------------------------------------------------|----------------------------------------------------------------------------------------------------|--|
| Trigger condition and cause                                  | When the servo drive receives the PDO from the controller, the specified object's sub-index number is incorrect, so the servo drive cannot identify it.                                                                                                    |  |
| Checking method and corrective action                        | <ol> <li>Check if the object's sub-index number for PDO mapping of the controller is correct.</li> <li>If the sub-index number is correct, it means this specified object is not supported by the servo drive. Check if it is necessary to use this object or if you can substitute it with a different object.</li> </ol> |  |
| How to clear the alarm?                                      | NMT: reset node, OD 6040h [Bit 7] (Fault reset), or DI.ARST.                                                                                                    |  |

| AL123 Data length error occurs when PDO is accessed |                                                                                                    |  |
|-----------------------------------------------------|----------------------------------------------------------------------------------------------------|--|
| Trigger condition and cause                         | Data length in the message does not match the length of the specified object.                            |  |
| Checking method and corrective action               | Check if the data length of PDO mapping entry is changed when the servo drive receives or sends the PDO. |  |
| How to clear the alarm?                             | NMT: reset node, OD 6040h [Bit 7] (Fault reset), or DI.ARST.                                             |  |

| AL124 Data range error occurs when PDO is accessed |                                                                                      |  |
|----------------------------------------------------|--------------------------------------------------------------------------------------|--|
| Trigger condition and cause                        | The data value in the message is out of range for the specified object.              |  |
| Checking method and corrective action              | Check if the written data is within range when the servo drive receives or sends the |  |
|                                                    | PDO.                                                                                 |  |
| How to clear the alarm?                            | NMT: reset node, OD 6040h [Bit 7] (Fault reset), or DI.ARST.                         |  |

| 1 | 4 |
|---|---|
|---|---|

| AL125 PDO object is read-only and write-protected |                                                                       |  |
|---------------------------------------------------|-----------------------------------------------------------------------|--|
| Trigger condition and cause                       | The specified object in the message is read-only and write-protected. |  |
| Checking method and corrective action             | Check if the object for PDO mapping is read-only.                     |  |
| How to clear the alarm?                           | NMT: reset node, OD 6040h [Bit 7] (Fault reset), or DI.ARST.          |  |

| AL126 Specified object does not support PDO mapping |                                                                                                    |  |
|-----------------------------------------------------|----------------------------------------------------------------------------------------------------|--|
| Trigger condition and cause                         | The specified object does not support PDO mapping.                                                 |  |
| Checking method and corrective action               | Check if the specified object supports PDO mapping when the servo drive receives or sends the PDO. |  |
| How to clear the alarm?                             | NMT: reset node, OD 6040h [Bit 7] (Fault reset), or DI.ARST.                                       |  |

| AL127 PDO object is write-protected when servo drive is on |                                                                                                    |  |
|------------------------------------------------------------|----------------------------------------------------------------------------------------------------|--|
| Trigger condition and cause                                | PDO object is write-protected (unchangeable) when the servo drive is on.                                       |  |
| Checking method and corrective action                      | Make sure no specified object is written when the servo drive receives or sends the PDO in the Servo On state. |  |
| How to clear the alarm?                                    | NMT: reset node, OD 6040h [Bit 7] (Fault reset), or DI.ARST.                                                   |  |

| AL128 Error occurs when PDO object is read from EEPROM                                |                                                                                |  |
|---------------------------------------------------------------------------------------|--------------------------------------------------------------------------------|--|
| Trigger condition and cause                                                           | An error occurs when the default value is loaded from ROM at start-up.         |  |
|                                                                                       | All objects are automatically restored to default values.                      |  |
| Checking method and corrective action                                                 | Check if an error occurs because the specified object is read from EEPROM when |  |
|                                                                                       | the servo drive receives or sends the PDO.                                     |  |
| How to clear the alarm?  NMT: reset node, OD 6040h [Bit 7] (Fault reset), or DI.ARST. |                                                                                |  |

| AL129 Error occurs when PDO object is written to EEPROM |                                                                                 |  |
|---------------------------------------------------------|---------------------------------------------------------------------------------|--|
| Trigger condition and cause                             | An error occurs when the PDO object is written to EEPROM.                       |  |
| Checking method and corrective action                   | Check if an error occurs because the specified object is written to EEPROM when |  |
|                                                         | the servo drive receives or sends the PDO.                                      |  |

| AL129 Error occurs when PDO object is written to EEPROM |                                                              |  |
|---------------------------------------------------------|--------------------------------------------------------------|--|
| How to clear the alarm?                                 | NMT: reset node, OD 6040h [Bit 7] (Fault reset), or DI.ARST. |  |

| AL130 Accessing address of EEPROM is out of range                                     |                                                                                                    |  |
|---------------------------------------------------------------------------------------|----------------------------------------------------------------------------------------------------|--|
| Trigger condition<br>and cause                                                        | The amount of data in the ROM is greater than the allowable space specified by the firmware. It is probably because the firmware has been updated, but the data in the ROM was stored by the previous firmware version. |  |
| Checking method and corrective action                                                 | Check if the specified object causes the accessing address in EEPROM exceeds the range when the servo drive receives or sends the PDO.                                                                                  |  |
| How to clear the alarm?  NMT: reset node, OD 6040h [Bit 7] (Fault reset), or DI.ARST. |                                                                                                    |  |

| AL131 EEPROM CRC calculation error    |                                                                                                    |  |
|---------------------------------------|----------------------------------------------------------------------------------------------------|--|
| Trigger condition and cause           | The data in ROM is damaged. All objects are automatically restored to default values.                                                                                    |  |
| Checking method and corrective action | Check if the specified object causes a CRC calculation error in EEPROM when the servo drive receives or sends the PDO. Usually, this alarm is caused by an error in DSP. |  |
| How to clear the alarm?               | NMT: reset node, OD 6040h [Bit 7] (Fault reset), or DI.ARST.                                                                                                    |  |

| AL132 Parameter is write-protected    |                                                                                                    |  |
|---------------------------------------|----------------------------------------------------------------------------------------------------|--|
| Trigger condition and cause           | When data is written to the parameter using bus communication, the parameter is currently write-protected. |  |
| Checking method and corrective action | Refer to the corresponding parameter description to write data to the parameter.                           |  |
| How to clear the alarm?               | NMT: reset node, OD 6040h [Bit 7] (Fault reset), or DI.ARST.                                               |  |

| AL170 Bus communication timeout       |                                                                                        |  |
|---------------------------------------|----------------------------------------------------------------------------------------|--|
| Trigger condition and cause           | The servo drive does not receive any PDO data within the set communication cycle time. |  |
|                                       | Cycle time.                                                                            |  |
| Checking method and corrective action | Check if the communication is normal.                                                  |  |
|                                       | 2. Check if the wiring is correctly connected.                                         |  |
| How to clear the alarm?               | NMT: reset node, OD 6040h [Bit 7] (Fault reset), or DI.ARST.                           |  |

| AL180 Bus communication timeout |                                                                            |
|---------------------------------|----------------------------------------------------------------------------|
| Trigger condition and cause     | The servo drive does not receive any PDO data within the set communication |
|                                 | cycle time.                                                                |

| AL180 Bus communication timeout       |                                                              |                                             |
|---------------------------------------|--------------------------------------------------------------|---------------------------------------------|
| Checking method and corrective action |                                                              | Check if the communication is normal.       |
|                                       | 2.                                                           | Check if the wiring is correctly connected. |
| How to clear the alarm?               | NMT: reset node, OD 6040h [Bit 7] (Fault reset), or DI.ARST. |                                             |

| AL185 Bus hardware error                 |                                                                                 |
|------------------------------------------|---------------------------------------------------------------------------------|
| Trigger condition and cause              | Condition: bus communication is cut off.                                        |
|                                          | Cause: abnormal communication hardware.                                         |
| Checking method<br>and corrective action | Check if the communication cable is intact and firmly connected.                |
|                                          | 2. Check the communication quality. It is suggested that you use common         |
|                                          | grounding and shielded cable.                                                   |
|                                          | 3. For communication type models, check if the value of monitoring variable 120 |
|                                          | increases continuously.                                                         |
| How to clear the alarm?                  | NMT: reset node, OD 6040h [Bit 7] (Fault reset), or DI.ARST.                    |

| AL186 Bus data transmission error        |                                                                                                    |
|------------------------------------------|----------------------------------------------------------------------------------------------------|
| Trigger condition and cause              | Bus data transmission error.                                                                                                    |
| Checking method<br>and corrective action | <ol> <li>Check if the communication cable is properly connected and whether there is any noise interference. Replace the communication cable or eliminate the noise if necessary.</li> <li>There are an excessive number of slave stations and the communication cycle time is too short. Lengthen the communication cycle.</li> </ol> |
| How to clear the alarm?                  | NMT: reset node, OD 6040h [Bit 7] (fault reset), or DI.ARST.                                                                                                    |

| AL201 Initialization error of object dictionary data |                                                                                       |
|------------------------------------------------------|---------------------------------------------------------------------------------------|
| Trigger condition and cause                          | Condition: an error has occurred when the servo drive loads data from EEPROM.         |
|                                                      | Cause: initialization error of CANopen data.                                          |
|                                                      | If the alarm is cleared after power cycling of the servo drive, it means the error    |
|                                                      | occurred at the moment when the servo drive reads the data.                           |
|                                                      | 2. If the issue persists after power cycling of the servo drive, it means the data in |
|                                                      | the EEPROM is damaged and you need to write the correct values again.                 |
| Checking method                                      | See the following methods:                                                            |
| and corrective action                                | (a) To write the default value, set P2.008 to 30 and then 28, or use the              |
|                                                      | CANopen object OD 1011h to complete the setting.                                      |
|                                                      | (b) To write the current value, set the CANopen object OD 1010h.                      |
|                                                      | 3. If you took the corrective actions but the issue persists, it means the data       |
|                                                      | array is incorrect. Set P2.008 to 10 to reset the parameters.                         |
| How to clear the alarm?                              | OD 6040h [Bit 7] (Fault reset), DI.ARST, or OD 1011h.                                 |

| AL203 Second development platform - task configuration number is out of range |                                                                                  |
|-------------------------------------------------------------------------------|----------------------------------------------------------------------------------|
| Trigger condition and cause                                                   | Condition: task number is out of range when the task is configured.              |
|                                                                               | Cause: incorrect use of the command of the second development platform.          |
| Checking method and corrective action                                         | Refer to the command descriptions for the second development platform to ensure  |
|                                                                               | the correct use of the commands. If you took the corrective action but the issue |
|                                                                               | persists, contact the local distributor or technician.                           |
| How to clear the alarm?                                                       | DI.ARST                                                                          |

| AL207 Parameter group of Type [8] PR is out of range |                                                                                                    |
|------------------------------------------------------|----------------------------------------------------------------------------------------------------|
| Trigger condition<br>and cause                       | Condition: when Type [8] PR command specifies Parameter as the data source, the parameter group is out of range.  Cause: parameter group exceeds the range.                     |
| Checking method and corrective action                | Write parameter using PR procedure: when the data source is Parameter and the group setting exceeds the range, check the setting range of the group for the written parameters. |
| How to clear the alarm?                              | DI.ARST                                                                                                    |

| AL209 Parameter number of Type [8] PR is out of range |                                                                             |
|-------------------------------------------------------|-----------------------------------------------------------------------------|
|                                                       | Condition: when Type [8] PR command specifies Parameter as the data source, |
| Trigger condition and cause                           | the parameter number is out of range.                                       |
|                                                       | Cause: parameter number exceeds the range.                                  |

| AL209 Parameter number of Type [8] PR is out of range |                                                                               |
|-------------------------------------------------------|-------------------------------------------------------------------------------|
| Checking method and corrective action                 | Write parameter using PR procedure: when the data source is Parameter and the |
|                                                       | parameter number setting exceeds the range, check the setting range of the    |
|                                                       | number for the written parameters.                                            |
| How to clear the alarm?                               | DI.ARST                                                                       |

| AL211 Parameter format setting of Type [8] PR is in error |                                                                                          |
|-----------------------------------------------------------|------------------------------------------------------------------------------------------|
| Trigger condition<br>and cause                            | Condition: parameter format setting of Type [8] PR command is in error.                  |
|                                                           | Cause:                                                                                   |
|                                                           | Incorrect parameter format.                                                              |
|                                                           | 2. The ASDA-Soft software version and the firmware version do not match.                 |
| Checking method and corrective action                     | Check if the parameter format is correct.                                                |
|                                                           | 2. Check if you are using the latest version of the ASDA-Soft software.                  |
|                                                           | If you took the corrective actions but the issue persists, contact the local distributor |
|                                                           | or technician.                                                                           |
| How to clear the alarm?                                   | DI.ARST                                                                                  |

| AL213 Parameter setting of Type [8] PR is in error |                                                                                                    |
|----------------------------------------------------|----------------------------------------------------------------------------------------------------|
| Trigger condition<br>and cause                     | Condition: when you use Type [8] PR command to write the parameter, the parameter value is incorrect.  Cause: an error occurs when you write the parameter with Type [8] PR command. |
| Checking method and corrective action              | Make sure the parameter value is within the correct range.                                                                                                    |
| How to clear the alarm?                            | DI.ARST                                                                                                    |

| AL215 Parameter written by Type [8] PR is read-only |                                                                               |
|-----------------------------------------------------|-------------------------------------------------------------------------------|
| Trigger condition and cause                         | Condition: the read-only parameter is written by Type [8] PR command.         |
|                                                     | Cause: an error occurs when you write the parameter with Type [8] PR command. |
| Checking method and corrective action               | The specified parameter is read-only.                                         |
| How to clear the alarm?                             | DI.ARST                                                                       |

| AL217 Parameter written by Type [8] PR is write-protected when Servo On |                                                                                |  |
|-------------------------------------------------------------------------|--------------------------------------------------------------------------------|--|
| Trigger condition and cause                                             | Condition: when you use Type [8] PR command to write the parameter, the        |  |
|                                                                         | parameter is write-protected when the servo drive is On or the parameter value |  |
|                                                                         | exceeds the range.                                                             |  |
|                                                                         | Cause: an error occurs when you write the parameter with Type [8] PR command.  |  |

| AL217 Parameter written by Type [8] PR is write-protected when Servo On |                                                                             |
|-------------------------------------------------------------------------|-----------------------------------------------------------------------------|
| Checking method and corrective action                                   | Write the parameter when the servo drive is Off and make sure the parameter |
|                                                                         | value is within the range.                                                  |
| How to clear the alarm?                                                 | Modify the PR command and the parameter.                                    |

| AL219 Parameter written by Type [8] PR is write-protected |                                                                                   |
|-----------------------------------------------------------|-----------------------------------------------------------------------------------|
| Trigger condition and cause                               | Condition: the parameter written by Type [8] PR command is write-protected.       |
|                                                           | Cause: the parameter write-protected function is enabled.                         |
| Checking method and corrective action                     | Check if the parameter and data array protection function (P5.097) is enabled.    |
| How to clear the alarm?                                   | Disable the parameter and data array protection function or reset the parameters. |

| AL21B Second development platform - memory stack is out of range |                                                                                                    |
|------------------------------------------------------------------|----------------------------------------------------------------------------------------------------|
| Trigger condition and cause                                      | Condition: when a stack control command is used, the memory address is out of                                                                                                    |
|                                                                  | range.                                                                                                    |
|                                                                  | Cause: incorrect use of the command of the second development platform.                                                                                                    |
| Checking method and corrective action                            | Refer to the command descriptions for the second development platform to ensure the correct use of the commands. If you took the corrective action but the issue persists, contact the local distributor or technician. |
| How to clear the alarm?                                          | DI.ARST                                                                                                    |

| AL21D Second development platform - a divisor in an expression is zero in the program |                                                                                                    |
|---------------------------------------------------------------------------------------|----------------------------------------------------------------------------------------------------|
| Trigger condition and cause                                                           | Condition: a divisor in an expression is zero in the program.                                                                                                    |
|                                                                                       | Cause: programming error of the second development platform.                                                                                                    |
| Checking method and corrective action                                                 | Check if the programs of the second development platform contain expressions with zero as the divisor. If you took the corrective action but the issue persists, contact the local distributor or technician. |
| How to clear the alarm?                                                               | DI.ARST                                                                                                    |

| AL221 Second development platform - a non-existing mode is used |                                                                                                    |
|-----------------------------------------------------------------|----------------------------------------------------------------------------------------------------|
| Trigger condition and cause                                     | Condition: the MODE command is used to execute a non-existing mode number.                                                                                                    |
|                                                                 | Cause: incorrect use of the command of the second development platform.                                                                                                    |
| Checking method and corrective action                           | Refer to the command descriptions for the second development platform to ensure the correct use of the commands. If you took the corrective action but the issue persists, contact the local distributor or technician. |
| How to clear the alarm?                                         | DI.ARST                                                                                                    |

| AL223 Second development platform - some commands are not allowed to be used when the servo is in the ERROR or FAULT state |                                                                                         |
|----------------------------------------------------------------------------------------------------|-----------------------------------------------------------------------------------------|
| Trigger condition and cause                                                                                                | Condition: the servo is in the ERROR or FAULT state when a specific command is          |
|                                                                                                    | used.                                                                                   |
|                                                                                                    | Cause: incorrect use of the command of the second development platform.                 |
| Checking method and corrective action                                                                                      | Refer to the command descriptions for the second development platform to ensure         |
|                                                                                                    | if the servo can be in the ERROR or FAULT state when the command is used.               |
|                                                                                                    | If you took the corrective action but the issue persists, contact the local distributor |
|                                                                                                    | or technician.                                                                          |
| How to clear the alarm?                                                                                                    | DI.ARST                                                                                 |

| AL22D Absolute positioning cannot be executed when E-Cam is engaged |                                                                             |
|---------------------------------------------------------------------|-----------------------------------------------------------------------------|
| Trigger condition and cause                                         | Condition: absolute positioning is executed when E-Cam is engaged.          |
|                                                                     | Cause: absolute positioning is executed when E-Cam is engaged.              |
| Checking method and corrective action                               | Check if E-Cam is engaged when the servo is executing absolute positioning. |
| How to clear the alarm?                                             | DI.ARST                                                                     |

| AL231 Monitoring variable code specified byType [8] PR is out of range |                                                                                                    |
|------------------------------------------------------------------------|----------------------------------------------------------------------------------------------------|
| Trigger condition and cause                                            | Condition: when Type [8] PR command specifies Monitoring variable as the data source, the monitoring variable code, Sys_Var, is out of range.  Cause: the monitoring variable code is out of range. |
| Checking method and corrective action                                  | Write parameter using PR procedure: when the data source is Monitoring variable and the code exceeds the range, check the setting range of the code for the monitoring variable.                    |
| How to clear the alarm?                                                | DI.ARST                                                                                                    |

14

| AL235 Position counter overflow warning |                                                                                                    |
|-----------------------------------------|----------------------------------------------------------------------------------------------------|
| Trigger condition and cause             | Condition: a positioning command is executed after the overflow of the position command counter.  Cause: overflow of the position command counter.                                                                                                    |
| Checking method and corrective action   | Incremental system:  When the motor keeps operating in one direction, this leads to overflow of the position feedback register (FB_PUU), and the position system cannot display the correct position. Issuing an absolute position command after overflow results in this error. Use the scope to check if the feedback position has overflowed and then execute the homing procedure.  Absolute system:  This error occurs when the absolute positioning command is issued in the following conditions:  1. Position feedback register (FB_PUU) overflows.  2. Absolute origin position is not established after the setting of P1.001.Z is changed.  3. Absolute origin position is not established after the E-Gear ratio (P1.044 and P1.045) is changed.  4. The absolute origin position is established but the homing procedure is incomplete.  5. When AL060 and AL062 occur, use the scope to check if the feedback position has overflowed. Check whether the preceding conditions have occurred, and then establish the absolute origin position. |
| How to clear the alarm?                 | Incremental system: perform homing procedure after using DI.ARST to clear the alarm.  Absolute system: establish the absolute origin position.                                                                                                    |

# Trigger condition and cause The starting point of the rotary axis position is not defined before you operate the rotary axis position control and execute the rotary axis positioning command. This alarm occurs because the servo drive cannot identify the rotary axis position system. Checking method and corrective action Check if the rotary axis position is undefined: perform the homing procedure before using the rotary axis position control to avoid triggering this alarm. DI.ARST

| AL239 Second development platform - the argument of the LOOP_CMD command is out of range |                                                                                                    |
|------------------------------------------------------------------------------------------|----------------------------------------------------------------------------------------------------|
| Trigger condition and cause                                                              | Condition: when the LOOP_CMD command is used, the input argument is out of range.  Cause: incorrect use of the command of the second development platform.                                                              |
| Checking method and corrective action                                                    | Refer to the command descriptions for the second development platform to ensure the correct use of the commands. If you took the corrective action but the issue persists, contact the local distributor or technician. |
| How to clear the alarm?                                                                  | DI.ARST                                                                                                    |

| AL23F Second development platform - parameter is written to a memory address that is out of range |                                                                                                    |
|---------------------------------------------------------------------------------------------------|----------------------------------------------------------------------------------------------------|
| Trigger condition and cause                                                                       | Condition: when the command for writing the parameter is used, the parameter is written to a memory address that is out of range.  Cause: incorrect use of the command of the second development platform.              |
| Checking method and corrective action                                                             | Refer to the command descriptions for the second development platform to ensure the correct use of the commands. If you took the corrective action but the issue persists, contact the local distributor or technician. |
| How to clear the alarm?                                                                           | DI.ARST                                                                                                    |

| AL245 PR positioning timeout          |                                                                           |
|---------------------------------------|---------------------------------------------------------------------------|
| Trigger condition and cause           | Condition: PR positioning function is triggered.                          |
|                                       | Cause: the time for executing positioning is too long.                    |
| Checking method and corrective action | Check if the conditions for completing the PR commands are not set or not |
|                                       | triggered causing the PR command incomplete.                              |
| How to clear the alarm?               | DI.ARST or cycle power on the servo drive.                                |

| AL247 Second development platform - the MATH_ACC command called a math function that is out of range |                                                                                                    |
|----------------------------------------------------------------------------------------------------|----------------------------------------------------------------------------------------------------|
| Trigger condition and cause                                                                          | Condition: the function ID of the math function called by the MATH_ACC command is out of range.  Cause: incorrect use of the command of the second development platform.                                                |
| Checking method and corrective action                                                                | Refer to the command descriptions for the second development platform to ensure the correct use of the commands. If you took the corrective action but the issue persists, contact the local distributor or technician. |
| How to clear the alarm?                                                                              | DI.ARST                                                                                                    |

14

| AL249 PR path number is out of range  |                                                                         |
|---------------------------------------|-------------------------------------------------------------------------|
| Trigger condition and cause           | Condition: the number of the triggered PR path exceeds the upper limit. |
|                                       | Cause: the number of the triggered PR path exceeds 99.                  |
| Checking method and corrective action | Check if the PR command jumps to a path exceeding the range.            |
|                                       | 2. Check if the PR command format is correct.                           |
| How to clear the alarm?               | DI.ARST or cycle power on the servo drive.                              |

| AL251 Second development platform - the argument of the MATH_POWER command is out of range |                                                                                                    |
|--------------------------------------------------------------------------------------------|----------------------------------------------------------------------------------------------------|
| Trigger condition and cause                                                                | Condition: when the MATH_POWER command is used, the argument is not within the range of 0 - 10.  Cause: incorrect use of the command of the second development platform.                                                |
| Checking method and corrective action                                                      | Refer to the command descriptions for the second development platform to ensure the correct use of the commands. If you took the corrective action but the issue persists, contact the local distributor or technician. |
| How to clear the alarm?                                                                    | DI.ARST                                                                                                    |

| AL255 Second used                        | development platform - the system object ID is out of range when the object is           |
|------------------------------------------|------------------------------------------------------------------------------------------|
| Trigger condition<br>and cause           | Condition: when the system object is used, the object ID is out of range.                |
|                                          | Cause:                                                                                   |
|                                          | Incorrect use of the command of the second development platform.                         |
|                                          | 2. The EzASD software version and the firmware version do not match.                     |
| Checking method<br>and corrective action | Refer to the command descriptions for the second development platform to                 |
|                                          | ensure the correct use of the commands.                                                  |
|                                          | 2. Check if you are using the latest version of the EzASD software.                      |
|                                          | If you took the corrective actions but the issue persists, contact the local distributor |
|                                          | or technician.                                                                           |
| How to clear the alarm?                  | DI.ARST                                                                                  |

# AL257 Second development platform - the system object function block ID is out of range when the object is used Condition: when the system object is used, the object function block ID is out of range. Trigger condition and cause Cause: 1. Incorrect use of the command of the second development platform. 2. The EzASD software version and the firmware version do not match.

|                                       | development platform - the system object function block ID is out of range e object is used                                                                                                    |
|---------------------------------------|----------------------------------------------------------------------------------------------------|
| Checking method and corrective action | <ol> <li>Refer to the command descriptions for the second development platform to ensure the correct use of the commands.</li> <li>Check if you are using the latest version of the EzASD software.</li> </ol> |
|                                       | If you took the corrective actions but the issue persists, contact the local distributor or technician.                                                                                                    |
| How to clear the alarm?               | DI.ARST                                                                                                    |

| AL25B Second development platform - object argument format error |                                                                                           |
|------------------------------------------------------------------|-------------------------------------------------------------------------------------------|
| Trigger condition<br>and cause                                   | Condition: when the system object is used, the argument format of the object is in error. |
|                                                                  | Cause:                                                                                    |
|                                                                  | 1. Incorrect use of the command of the second development platform.                       |
|                                                                  | 2. The EzASD software version and the firmware version do not match.                      |
| Checking method and corrective action                            | Refer to the command descriptions for the second development platform to ensure           |
|                                                                  | the correct use of the commands. If you took the corrective action but the issue          |
|                                                                  | persists, contact the local distributor or technician.                                    |
| How to clear the alarm?                                          | DI.ARST                                                                                   |

| AL25F Second development platform - an error occurred when the object dictionary is accessed |                                                                                                    |
|----------------------------------------------------------------------------------------------|----------------------------------------------------------------------------------------------------|
| Trigger condition<br>and cause                                                               | Condition: when an object dictionary command is used, an error occurred because the value is out of range or the object dictionary does not exist.  Cause: when the object dictionary is accessed, the value of the object dictionary is out of range or the firmware does not support the object dictionary. |
| Checking method and corrective action                                                        | Check if the setting for this object dictionary in the program is correct.  If you took the corrective action but the issue persists, contact the local distributor or technician.                                                                                                    |
| How to clear the alarm?                                                                      | DI.ARST                                                                                                    |

| AL261 Second development platform - commands dedicated for the master cannot be used when the master mode is not enabled |                                                                         |
|----------------------------------------------------------------------------------------------------|-------------------------------------------------------------------------|
| Trigger condition and cause                                                                                              | Condition: when the servo drive is in Modbus slave mode (P3.005.Y = 0), |
|                                                                                                    | a command dedicated for the master is used.                             |
|                                                                                                    | Cause: master mode is not enabled.                                      |

14

## AL261 Second development platform - commands dedicated for the master cannot be used when the master mode is not enabled Refer to the command descriptions for the second development platform to ensure the corrective action the corrective action but the issue persists, contact the local distributor or technician. How to clear the alarm? DI.ARST

| AL262 Second range                    | development platform - read / write address in the master mode is out of                                                                                                    |
|---------------------------------------|----------------------------------------------------------------------------------------------------|
| Trigger condition and cause           | When you use the read / write command in the master mode, the specified address is out of range.                                                                                                    |
| Checking method and corrective action | Refer to the command descriptions for the second development platform to ensure the correct use of the commands. If you took the corrective action but the issue persists, contact the local distributor or technician. |
| How to clear the alarm?               | DI.ARST                                                                                                    |

| AL283 Software positive limit         |                                                                                                    |
|---------------------------------------|----------------------------------------------------------------------------------------------------|
| Trigger condition and cause           | Condition: the target position specified by the command exceeds the software positive limit.  Cause: the software positive limit is triggered.                                                                                                    |
| Checking method and corrective action | The software positive limit is determined by the Position command instead of the actual feedback position because the command is sent before the feedback is received. That is, the actual position may not have exceeded the limit when this limit protection is enabled. Set the appropriate deceleration time to achieve the desired effect. For more information, refer to the description of P5.003. |
| How to clear the alarm?               | The alarm is automatically cleared after the motor moves away from the limit.                                                                                                    |

| AL285 Software negative limit         |                                                                                                    |
|---------------------------------------|----------------------------------------------------------------------------------------------------|
| Trigger condition and cause           | Condition: the target position specified by the command exceeds the software negative limit.  Cause: the software negative limit is triggered.                                                                                                    |
| Checking method and corrective action | The software negative limit is determined by the Position command instead of the actual feedback position because the command is sent before the feedback is received. That is, the actual position may not have exceeded the limit when this limit protection is enabled. Set the appropriate deceleration time to achieve the desired effect. For more information, refer to the description of P5.003. |
| How to clear the alarm?               | The alarm is automatically cleared after the motor moves away from the limit.                                                                                                    |

| AL289 Position counter overflows      |                                                                                                    |
|---------------------------------------|----------------------------------------------------------------------------------------------------|
| Trigger condition and cause           | Position counter overflows.                                                                                                    |
| Checking method and corrective action | <ol> <li>Set the gear ratio according to the actual application requirements and the total traveling distance of the absolute motor to avoid overflow of the feedback counter.</li> <li>If P2.069.Z is set to 1 (enabling the function of preventing the rotary axis position from being lost when overflow occurs), set P2.070 [Bit 2] to 1 (no</li> </ol> |
|                                       | overflow warning).                                                                                                    |
| How to clear the alarm?               | DI.ARST                                                                                                    |

| AL301 CANope                          | en synchronization failure                                                           |
|---------------------------------------|--------------------------------------------------------------------------------------|
| Trigger condition and cause           | Condition: the synchronization with the controller fails when you use the CANopen    |
|                                       | IP mode (B mode).                                                                    |
|                                       | Cause: communication fails to synchronize.                                           |
| Checking method and corrective action | Make sure the communication between the servo drive and controller is good.          |
|                                       | 2. After eliminating any problems that you find, allow the controller to re-send the |
|                                       | synchronization signal and ensure that it is sent successfully.                      |
|                                       | 3. Modify the setting for P3.009 (the default value is suggested).                   |
| How to clear the alarm?               | NMT: reset node or OD 6040h [Bit 7] (Fault reset).                                   |

| AL302 Synchronization signal of CANopen is sent too soon |                                                                                |  |  |
|----------------------------------------------------------|--------------------------------------------------------------------------------|--|--|
| Trigger condition and cause                              | Condition: the synchronization signal is received too early when you use the   |  |  |
|                                                          | CANopen IP mode (B mode).                                                      |  |  |
|                                                          | Cause: the synchronization signal of CANopen is sent too soon.                 |  |  |
| Checking method and corrective action                    | 1. Make sure the setting of communication cycle period (OD 1006h) is identical |  |  |
|                                                          | to that of the controller.                                                     |  |  |
|                                                          | 2. Modify the synchronization error range setting (P3.009.U). (For A3-M and    |  |  |
|                                                          | A3-F models.)                                                                  |  |  |
|                                                          | 3. Ensure the correct time sequence of sending packets from the controller.    |  |  |
|                                                          | A drift or delay in packet sending time causes synchronization failure.        |  |  |
| How to clear the alarm?                                  | NMT: reset node or OD 6040h [Bit 7] (Fault reset).                             |  |  |

| AL303 CANopen synchronization signal timeout |                                                                                   |
|----------------------------------------------|-----------------------------------------------------------------------------------|
| Trigger condition and cause                  | Condition: the synchronization with the controller fails when you use the CANopen |
|                                              | IP mode (B mode).                                                                 |
|                                              | Cause: timeout of CANopen synchronization signal.                                 |

| AL303 CANopen synchronization signal timeout |    |                                                                               |
|----------------------------------------------|----|-------------------------------------------------------------------------------|
| Checking method and corrective action        | 1. | Make sure the communication between the servo drive and controller is good.   |
|                                              | 2. | Make sure the setting of communication cycle period (OD 1006h) is identical   |
|                                              |    | to that of the controller.                                                    |
|                                              | 3. | Modify the synchronization error range setting (P3.009.U). (For A3-M and A3-F |
|                                              |    | models.)                                                                      |
|                                              | 4. | Ensure the correct time sequence of sending packets from the controller.      |
|                                              |    | A drift or delay in packet sending time causes synchronization failure.       |
|                                              | 5. | When the servo drive is in the operation mode of PV (Profile velocity mode),  |
|                                              |    | PT (Profile torque mode), or HM (Homing mode), check if P3.017 is set too     |
|                                              |    | low.                                                                          |
| How to clear the alarm?                      | NM | IT: reset node or OD 6040h [Bit 7] (Fault reset).                             |

| AL304 Invalid interpolation mode command |                                                                                                    |  |
|------------------------------------------|----------------------------------------------------------------------------------------------------|--|
| Trigger condition and cause              | Condition: the servo drive cannot send the command when in IP mode (except the CANopen B mode).  Cause: the interpolation command fails. |  |
| Checking method and corrective action    | The computing time takes too long. Disable the USB monitoring function.                                                                  |  |
| How to clear the alarm?                  | NMT: reset node or OD 6040h [Bit 7] (Fault reset).                                                                                       |  |

| AL305 SYNC period error               |                                                                                      |
|---------------------------------------|--------------------------------------------------------------------------------------|
| Trigger condition and cause           | Condition: CANopen 301 OD 1006h data error.                                          |
|                                       | Cause: SYNC period is in error.                                                      |
| Checking method and corrective action | Check the value of OD 1006h. If it is smaller than or equal to 0, this alarm occurs. |
| How to clear the alarm?               | NMT: reset node or OD 6040h [Bit 7] (Fault reset).                                   |

| AL35F Emergency stop during deceleration |                                                                                                    |
|------------------------------------------|----------------------------------------------------------------------------------------------------|
| Trigger condition and cause              | The rising edge of DI: 0x47 is triggered, and then the motor decelerates to 0 and triggers AL3CF.                 |
| Checking method and corrective action    | Check if the DI is set to 0x47 with any of the parameters, P2.010 - P2.017 and P2.036 - P2.040, and is triggered. |
| How to clear the alarm?                  | Cycle power on the servo drive.                                                                                   |

| AL380 Position offset alarm for DO.MC_OK |                                                                                   |
|------------------------------------------|-----------------------------------------------------------------------------------|
| Trigger condition and cause              | DO.MC_OK is on and then goes off.                                                 |
| Checking method and corrective action    | Refer to the description of P1.048. After DO.MC_OK is on, DO.MC_OK then goes      |
|                                          | off because DO.TPOS turns off. There might be an external force causing the       |
|                                          | position offset of the motor after positioning is complete. Disable this alarm by |
|                                          | setting P1.048.Y to 0.                                                            |
| How to clear the alarm?                  | DI.ARST                                                                           |

| 1 | 4 |
|---|---|
|---|---|

| AL3CF Emergency stop                  |                                                                                 |
|---------------------------------------|---------------------------------------------------------------------------------|
| Trigger condition and cause           | After AL35F is triggered and the motor has decelerated to 0, this alarm occurs. |
| Checking method and corrective action | Check if the DI is set to 0x47 with any of the parameters, P2.010 - P2.017 and  |
|                                       | P2.036 - P2.040, and is triggered.                                              |
| How to clear the alarm?               | Cycle power on the servo drive.                                                 |

| AL3E1 Communication fails to synchronize |                                                                                                    |  |
|------------------------------------------|----------------------------------------------------------------------------------------------------|--|
| Trigger condition and cause              | Condition: the communication synchronization with the controller fails in IP mode (except the CANopen B mode).  Cause: communication fails to synchronize.                                                                                                    |  |
| Checking method and corrective action    | <ol> <li>Make sure the communication between the servo drive and controller is good.</li> <li>After eliminating any problems that you find, allow the controller to re-send the synchronization signal and ensure that it is sent successfully.</li> <li>Modify the setting for P3.009 (the default value is suggested).</li> </ol> |  |
| How to clear the alarm?                  | NMT: reset node or OD 6040h [Bit 7] (Fault reset).                                                                                                    |  |

| AL3E2 Communication synchronization signal is sent too soon |                                                                                |  |  |
|-------------------------------------------------------------|--------------------------------------------------------------------------------|--|--|
| Trigger condition and cause                                 | Condition: the synchronization signal is received too early.                   |  |  |
|                                                             | Cause: the communication synchronization signal is sent too soon.              |  |  |
| Checking method and corrective action                       | 1. Make sure the setting of communication cycle period (OD 1006h) is identical |  |  |
|                                                             | to that of the controller.                                                     |  |  |
|                                                             | 2. Modify the synchronization error range setting (P3.009.U). (For A3-M and    |  |  |
|                                                             | A3-F models.)                                                                  |  |  |
|                                                             | 3. Ensure the correct time sequence of sending packets from the controller.    |  |  |
|                                                             | A drift or delay in packet sending time causes synchronization failure.        |  |  |
| How to clear the alarm?                                     | NMT: reset node or OD 6040h [Bit 7] (Fault reset).                             |  |  |

| AL3E3 Communication synchronization signal timeout |                                                                                                    |  |
|----------------------------------------------------|----------------------------------------------------------------------------------------------------|--|
| Trigger condition and cause                        | The target command is not received within a continuous communication cycle in IP mode (except the CANopen B mode).                                                                                                    |  |
| Checking method and corrective action              | <ol> <li>Make sure the communication between the servo drive and controller is good.</li> <li>Make sure the setting of communication cycle period (OD 1006h) is identical to that of the controller.</li> <li>Modify the synchronization error range setting (P3.009.U). (For A3-M and A3-F models.)</li> <li>Modify the setting of IP command timeout (P3.022.YX). (For A3-E models.)</li> <li>Ensure the correct time sequence of sending packets from the controller. A drift or delay in packet sending time causes synchronization failure.</li> </ol> |  |
| How to clear the alarm?                            | NMT: reset node or OD 6040h [Bit 7] (fault reset).                                                                                                    |  |

| AL3F1 Absolute position command of the communication type servo drive is in error |                                                                                    |
|-----------------------------------------------------------------------------------|------------------------------------------------------------------------------------|
| Trigger condition<br>and cause                                                    | Condition: when the bus communication type (CANopen, DMCNET, and                   |
|                                                                                   | EtherCAT) servo drive is in combination with an incremental motor and the position |
|                                                                                   | overflow occurs with the absolute origin position not established, the absolute    |
|                                                                                   | positioning command is issued.                                                     |
|                                                                                   | Cause:                                                                             |
|                                                                                   | 1. The absolute origin position is not established.                                |
|                                                                                   | 2. Overflow occurs since the motor keeps rotating in the same direction.           |
| Checking method and corrective action                                             | Establish the absolute origin position.                                            |
| How to clear the alarm?                                                           | Establish the absolute origin position.                                            |

| AL400 Roaty axis position setting error |                                                                                                    |
|-----------------------------------------|----------------------------------------------------------------------------------------------------|
| Trigger condition and cause             | Condition: the position offset of the motor in 1 ms exceeds the setting of P2.052 (Rotary axis position scale).  Cause: the value of P2.052 is set too small. |
| Checking method and corrective action   | Check if P2.052 is set according to the specifications in the manual.                                                                                         |
| How to clear the alarm?                 | DI.ARST                                                                                                    |

| AL401 NMT reset command is received when servo is on |                                                                                                    |
|------------------------------------------------------|----------------------------------------------------------------------------------------------------|
| Trigger condition and cause                          | NMT reset command is received when the servo is on.                                                                      |
| Checking method and corrective action                | Check if the NMT reset command is received when the servo is on.  Use NMT: reset node or OD 6040h [Bit 7] (Fault reset). |
| How to clear the alarm?                              | DI.ARST                                                                                                    |

| AL404 PR special filter setting value is too great |                                                                                     |
|----------------------------------------------------|-------------------------------------------------------------------------------------|
| Trigger condition and cause                        | Condition: the value of the PR command special filter (P1.022) is set too great     |
|                                                    | causing the following error of the internal position to exceed the allowable range. |
|                                                    | Cause: the following error of the internal position exceeds the allowable range.    |
| Checking method and corrective action              | Check the setting of P1.022. If the value is too great, the following error exceeds |
|                                                    | the allowable range in a short time. Adjust the value of P1.022.                    |
| How to clear the alarm?                            | DI.ARST                                                                             |

| AL422 Write-in failed caused by power supply cut-off |                                                                                         |
|------------------------------------------------------|-----------------------------------------------------------------------------------------|
|                                                      | Condition: if P2.069.Z is set to 1 (enabling the function of preventing the rotary axis |
|                                                      | position from being lost when overflow occurs) and the power supply is cut off, the     |
|                                                      | motor fails to store the current position.                                              |
|                                                      | Cause:                                                                                  |
| Trigger condition                                    | 1. The load is over the rated range and the servo drive is in a continuous              |
| and cause                                            | overload condition.                                                                     |
|                                                      | 2. After firmware update, the internal variables vary from versions.                    |
|                                                      | 3. The servo drive hardware EEPROM is abnormal.                                         |
|                                                      | 4. The hardware of the servo drive is short-circuited.                                  |
|                                                      | 5. AL520 occurred and causes malfunction of the servo drive.                            |
| Checking method and corrective action                | 1. Set P0.002 to 12 for monitoring if the average load rate [%] is continuously         |
|                                                      | over 100%. If so, increase the motor capacity or reduce the load. Refer to              |
|                                                      | Appendix A for Graph of load and operating time.                                        |
|                                                      | 2. If the issue persists, send your servo drive back to the distributor or contact      |
|                                                      | Delta.                                                                                  |
| How to clear the alarm?                              | Cycle power on the servo drive.                                                         |

| AL500 STO function is enabled         |                                                                                                    |
|---------------------------------------|----------------------------------------------------------------------------------------------------|
| Trigger condition and cause           | Safe torque off function (STO) is enabled.                                                                                                    |
| Checking method and corrective action | Safe torque off function (STO) is enabled. Check why it is enabled.                                                                                                    |
| How to clear the alarm?               | <ol> <li>Reset by using DI.ARST (Alarm reset), OD 6040h [Bit 7] (Fault reset), or setting P0.001 to 0.</li> <li>If not using the STO function, plug the short circuit connector into CN10 or wire to short-circuit the CN10 STO connector. Follow the instructions in Chapter 3 for the STO wiring.</li> </ol> |

| AL501 SF1 lost (signal loss or signal error) |                                                                                                    |
|----------------------------------------------|----------------------------------------------------------------------------------------------------|
| Trigger condition and cause                  | Loss of SF1 signal, or SF1 and SF2 signals are not synchronized for more than 1 second.                                             |
| Checking method and corrective action        | Make sure the wiring of SF1 is correct.                                                                                             |
| How to clear the alarm?                      | Cycle power on the servo drive. If the alarm cannot be cleared, keep the servo drive in the safe state and contact the distributor. |

| AL502 SF2 lost (signal loss or signal error) |                                                                                                    |
|----------------------------------------------|----------------------------------------------------------------------------------------------------|
| Trigger condition and cause                  | Loss of SF2 signal, or SF1 and SF2 signals are not synchronized for more than 1 second.                                             |
| Checking method and corrective action        | Make sure the wiring of SF2 is correct.                                                                                             |
| How to clear the alarm?                      | Cycle power on the servo drive. If the alarm cannot be cleared, keep the servo drive in the safe state and contact the distributor. |

| AL503 STO self-diagnostic error       |                                                                                                    |
|---------------------------------------|----------------------------------------------------------------------------------------------------|
| Trigger condition and cause           | An error occurs during STO self-diagnosis, which may be caused by an abnormality in the STO circuit. |
| Checking method and corrective action | N/A                                                                                                  |
| How to clear the alarm?               | Contact the distributor.                                                                             |

| AL510 Internal parameter update program of the servo drive is abnormal |                                                                                                    |
|------------------------------------------------------------------------|----------------------------------------------------------------------------------------------------|
| Trigger condition and cause                                            | Internal parameter update program of the servo drive is abnormal.                                                                                                    |
| Checking method and corrective action                                  | If this alarm occurs when the motor parameter identification function is executing, cycle power on the servo drive and re-execute the motor parameter identification function. |
| How to clear the alarm?                                                | N/A                                                                                                    |

| AL520 Calculation program timeout     |                                                                                                    |
|---------------------------------------|----------------------------------------------------------------------------------------------------|
| Trigger condition and cause           | Servo drive calculation program timeout.                                                                                                    |
| Checking method and corrective action | <ol> <li>Cycle power on the servo drive.</li> <li>If the alarm persists, disable the vibration elimination function by setting [Bit 8] and [Bit 9] of P2.094 to 0.</li> </ol> |
| How to clear the alarm?               | N/A                                                                                                    |

| AL521 Vibratio                        | on elimination parameter error                                                          |  |  |
|---------------------------------------|-----------------------------------------------------------------------------------------|--|--|
|                                       | Condition: the input value for the vibration elimination parameter is not appropriate.  |  |  |
|                                       | Cause:                                                                                  |  |  |
| Trigger condition<br>and cause        | 1. Your input value for the vibration elimination parameter is not appropriate.         |  |  |
|                                       | 2. The Bode plot is in error due to other factors when the <b>System Analysis</b> tool  |  |  |
|                                       | is in operation.                                                                        |  |  |
| Checking method and corrective action | Perform system analysis again and correctly set the value for the vibration             |  |  |
|                                       | elimination parameter.                                                                  |  |  |
| How to clear the alarm?               | 1. Perform system analysis again and correctly set the value for the vibration          |  |  |
|                                       | elimination parameter.                                                                  |  |  |
|                                       | 2. If the issue persists, disable the vibration elimination function by setting [Bit 8] |  |  |
|                                       | and [Bit 9] of P2.094 to 0.                                                             |  |  |

| AL555 System failure                  |                                                                                                    |  |  |  |
|---------------------------------------|----------------------------------------------------------------------------------------------------|--|--|--|
| Trigger condition and cause           | Servo drive DSP is in error.                                                                        |  |  |  |
| Checking method and corrective action | If this alarm occurs, send your servo drive directly back to Delta without making any modification. |  |  |  |
| How to clear the alarm?               | N/A                                                                                                 |  |  |  |

| AL809 PR arithmetic operation error or second development platform error |                                                                                    |  |  |  |
|--------------------------------------------------------------------------|------------------------------------------------------------------------------------|--|--|--|
| Trigger condition and cause                                              | Condition: an error occurs when the servo drive decodes the motion command.        |  |  |  |
|                                                                          | Cause: the PR arithmetic operation must be compiled by the ASDA-Soft software      |  |  |  |
|                                                                          | before being downloaded to the servo drive. Editing or modifying the PR arithmetic |  |  |  |
|                                                                          | operation parameters through the panel or controller without compiling them by     |  |  |  |
|                                                                          | ASDA-Soft triggers AL809.                                                          |  |  |  |
| Checking method<br>and corrective<br>action                              | Make sure you edit the PR arithmetic operation parameters through ASDA-Soft.       |  |  |  |
|                                                                          | Do not modify these parameters through the panel or controller.                    |  |  |  |
|                                                                          | 2. If this alarm occurs when the servo is not in the PR mode, save the parameter   |  |  |  |
|                                                                          | file and provide it to the distributor.                                            |  |  |  |
|                                                                          | 3. For advanced users: save the scope screenshot when the alarm occurs.            |  |  |  |
|                                                                          | Set P5.007 and P0.001 for the two channels and save the oscillogram.               |  |  |  |
| How to clear the alarm?                                                  | Cycle power on the servo drive.                                                    |  |  |  |

| ALC31 Motor power cable disconnection |                                                                                      |  |
|---------------------------------------|--------------------------------------------------------------------------------------|--|
| Trigger condition and cause           | Condition: disconnection of the motor power cable (U, V, W) and ground wire (GND).   |  |
|                                       | Cause: disconnection of the motor power cable (U, V, W) and ground wire (GND).       |  |
|                                       | The switch for disconnection detection is set by P2.065 [Bit 9], which is enabled by |  |
|                                       | default.                                                                             |  |
| Checking method and corrective action | Check if the motor power cable (U, V, W) and ground wire (GND) are firmly            |  |
|                                       | connected. Follow the instructions in this user manual to properly connect the       |  |
|                                       | motor power cable and ground wire.                                                   |  |
| How to clear the alarm?               | Cycle power on the servo drive.                                                      |  |

| ALD00 MITUTOYO encoder - overspeed    |                                                                               |  |  |
|---------------------------------------|-------------------------------------------------------------------------------|--|--|
|                                       | Condition: an error occurred to the MITUTOYO encoder.                         |  |  |
| Trigger condition<br>and cause        | Cause:                                                                        |  |  |
|                                       | 1. The motor speed exceeds 3 m/s.                                             |  |  |
|                                       | 2. The installation or wiring of the encoder is incorrect.                    |  |  |
|                                       | 3. The installation and operating environment do not meet the specifications, |  |  |
|                                       | causing encoder error.                                                        |  |  |
|                                       | 4. The encoder is damaged.                                                    |  |  |
|                                       | Make sure the encoder or read head is correctly installed and wired according |  |  |
| Checking method and corrective action | to the manufacturer's instruction manual.                                     |  |  |
|                                       | 2. If the issue persists, contact the distributor of the encoder.             |  |  |
| How to clear the alarm?               | DI.ARST or cycle power on the servo drive.                                    |  |  |

#### **ALD01 MITUTOYO encoder - initialization error** Condition: an error occurred to the MITUTOYO encoder. Cause: Initialization status error. 1. Trigger condition 2. The installation or wiring of the encoder is incorrect. and cause 3. The installation and operating environment do not meet the specifications, causing encoder error. 4. The encoder is damaged. 1. Make sure the encoder or read head is correctly installed and wired according Checking method to the manufacturer's instruction manual. and corrective action If the issue persists, contact the distributor of the encoder. How to clear the DI.ARST or cycle power on the servo drive. alarm?

| Conditions on a superior data the MITHTOVC on and an                                   |         |
|----------------------------------------------------------------------------------------|---------|
| Condition: an error occurred to the MITUTOYO encoder.                                  |         |
| Cause:                                                                                 |         |
| The encoder hardware signal is in error.                                               |         |
| Trigger condition and cause 2. The installation or wiring of the encoder is incorrect. |         |
| 3. The installation and operating environment do not meet the specific                 | ations, |
| causing encoder error.                                                                 |         |
| 4. The encoder is damaged.                                                             |         |

### 14

### ALD02 MITUTOYO encoder - hardware error 1. Make sure the encoder or read head is correctly installed and wired according to the manufacturer's instruction manual. 2. If the issue persists, contact the distributor of the encoder. How to clear the alarm? DI.ARST or cycle power on the servo drive.

| ALD03 MITUTOYO encoder - absolute position detection error |                                                                               |  |  |
|------------------------------------------------------------|-------------------------------------------------------------------------------|--|--|
|                                                            | Condition: an error occurred to the MITUTOYO encoder.                         |  |  |
| Trigger condition<br>and cause                             | Cause:                                                                        |  |  |
|                                                            | 1. The absolute position is in error.                                         |  |  |
|                                                            | 2. The installation or wiring of the encoder is incorrect.                    |  |  |
|                                                            | 3. The installation and operating environment do not meet the specifications, |  |  |
|                                                            | causing encoder error.                                                        |  |  |
|                                                            | 4. The encoder is damaged.                                                    |  |  |
|                                                            | Make sure the encoder or read head is correctly installed and wired according |  |  |
| Checking method and corrective action                      | to the manufacturer's instruction manual.                                     |  |  |
|                                                            | 2. If the issue persists, contact the distributor of the encoder.             |  |  |
| How to clear the alarm?                                    | DI.ARST or cycle power on the servo drive.                                    |  |  |

| ALD04 MITUTOYO encoder - sensor or read head error |                                                                               |  |  |
|----------------------------------------------------|-------------------------------------------------------------------------------|--|--|
|                                                    | Condition: an error occurred to the MITUTOYO encoder.                         |  |  |
|                                                    | Cause:                                                                        |  |  |
|                                                    | 1. The sensor signal is in error.                                             |  |  |
| Trigger condition<br>and cause                     | 2. The installation or wiring of the encoder is incorrect.                    |  |  |
|                                                    | 3. The installation and operating environment do not meet the specifications, |  |  |
|                                                    | causing encoder error.                                                        |  |  |
|                                                    | 4. The encoder is damaged.                                                    |  |  |
| Checking method<br>and corrective<br>acction       | Make sure the encoder or read head is correctly installed and wired according |  |  |
|                                                    | to the manufacturer's instruction manual.                                     |  |  |
|                                                    | 2. If the issue persists, contact the distributor of the encoder.             |  |  |
| How to clear the alarm?                            | DI.ARST or cyhcle power on the servo drive.                                   |  |  |

| ALD05 MITUTOYO encoder - sensor signal strength error |                                                                                    |  |  |
|-------------------------------------------------------|------------------------------------------------------------------------------------|--|--|
|                                                       | Condition: an error occurred to the MITUTOYO encoder.                              |  |  |
|                                                       | Cause:                                                                             |  |  |
|                                                       | 1. The signal strength of the sensor is in error and the position data may contain |  |  |
| Trigger condition                                     | errors.                                                                            |  |  |
| and cause                                             | 2. The installation or wiring of the encoder is incorrect.                         |  |  |
|                                                       | 3. The installation and operating environment do not meet the specifications,      |  |  |
|                                                       | causing encoder error.                                                             |  |  |
|                                                       | 4. The encoder is damaged.                                                         |  |  |
|                                                       | Make sure the encoder or read head is correctly installed and wired according      |  |  |
| Checking method and corrective action                 | to the manufacturer's instruction manual.                                          |  |  |
|                                                       | 2. If the issue persists, contact the distributor of the encoder.                  |  |  |
| How to clear the alarm?                               | DI.ARST or cycle power on the servo drive.                                         |  |  |

#### ALD06 MITUTOYO encoder - sensor signal strength warning Condition: an error occurred to the MITUTOYO encoder. Cause: The signal strength of the sensor is in error, but the position data does not contain errors. Trigger condition and cause The installation or wiring of the encoder is incorrect. 2. 3. The installation and operating environment do not meet the specifications, causing encoder error. 4. The encoder is damaged. Make sure the encoder or read head is correctly installed and wired according 1. Checking method to the manufacturer's instruction manual. and corrective action If the issue persists, contact the distributor of the encoder. How to clear the DI.ARST or cycle power on the servo drive. alarm?

| ALD07 MITUTOYO encoder - temperature warning |                                                       |                                                                            |  |  |
|----------------------------------------------|-------------------------------------------------------|----------------------------------------------------------------------------|--|--|
| Trigger condition<br>and cause               | Condition: an error occurred to the MITUTOYO encoder. |                                                                            |  |  |
|                                              | Ca                                                    | use:                                                                       |  |  |
|                                              | 1.                                                    | The internal temperature of the encoder is over 65°C (149°F).              |  |  |
|                                              | 2.                                                    | The installation or wiring of the encoder is incorrect.                    |  |  |
|                                              | 3.                                                    | The installation and operating environment do not meet the specifications, |  |  |
|                                              |                                                       | causing encoder error.                                                     |  |  |
|                                              | 4.                                                    | The encoder is damaged.                                                    |  |  |

| ALD07 MITUTOYO encoder - temperature warning |                                            |                                                                                                    |
|----------------------------------------------|--------------------------------------------|----------------------------------------------------------------------------------------------------|
| Checking method and corrective action        | 1.                                         | Make sure the encoder or read head is correctly installed and wired according to the manufacturer's instruction manual. |
|                                              | 2.                                         | If the issue persists, contact the distributor of the encoder.                                                          |
| How to clear the alarm?                      | DI.ARST or cycle power on the servo drive. |                                                                                                    |

| ALD08 BiSS C encoder - sensor installation error |                                                                               |  |  |
|--------------------------------------------------|-------------------------------------------------------------------------------|--|--|
|                                                  | Condition: an error occurred to the BiSS C encoder.                           |  |  |
|                                                  | Cause:                                                                        |  |  |
| Trigger condition and cause                      | 1. The installation or wiring of the encoder is incorrect.                    |  |  |
|                                                  | 2. The installation and operating environment do not meet the specifications, |  |  |
|                                                  | causing encoder error.                                                        |  |  |
|                                                  | 3. The encoder is damaged.                                                    |  |  |
| Checking method and corrective action            | Make sure the encoder or read head is correctly installed and wired according |  |  |
|                                                  | to the manufacturer's instruction manual.                                     |  |  |
|                                                  | 2. If the issue persists, contact the distributor of the encoder.             |  |  |
| How to clear the alarm?                          | DI.ARST or cycle power on the servo drive.                                    |  |  |

| ALD09 BiSS C encoder - sensor installation warning |                                                                               |  |
|----------------------------------------------------|-------------------------------------------------------------------------------|--|
| Trigger condition<br>and cause                     | Condition: an error occurred to the BiSS C encoder.                           |  |
|                                                    | Cause:                                                                        |  |
|                                                    | The installation or wiring of the encoder is incorrect.                       |  |
|                                                    | 2. The installation and operating environment do not meet the specifications, |  |
|                                                    | causing encoder error.                                                        |  |
|                                                    | 3. The encoder is damaged.                                                    |  |
| Checking method and corrective action              | Make sure the encoder or read head is correctly installed and wired according |  |
|                                                    | to the manufacturer's instruction manual.                                     |  |
|                                                    | 2. If the issue persists, contact the distributor of the encoder.             |  |
| How to clear the alarm?                            | DI.ARST or cycle power on the servo drive.                                    |  |

| ALD16 EnDat 2.2 encoder - sensor installation error |                                                                               |  |
|-----------------------------------------------------|-------------------------------------------------------------------------------|--|
| Trigger condition<br>and cause                      | Condition: an error occurred to the EnDat 2.2 encoder.                        |  |
|                                                     | Cause:                                                                        |  |
|                                                     | 1. The installation or wiring of the encoder is incorrect.                    |  |
|                                                     | 2. The installation and operating environment do not meet the specifications, |  |
|                                                     | causing encoder error.                                                        |  |
|                                                     | 3. The encoder is damaged.                                                    |  |
| Checking method and corrective action               | Make sure the encoder or read head is correctly installed and wired according |  |
|                                                     | to the manufacturer's instruction manual.                                     |  |
|                                                     | 2. If the issue persists, contact the distributor of the encoder.             |  |
| How to clear the alarm?                             | DI.ARST or cycle power on the servo drive.                                    |  |

| ALD17 EnDat 2.2 encoder - sensor signal strength error |                                                                               |  |
|--------------------------------------------------------|-------------------------------------------------------------------------------|--|
| Trigger condition<br>and cause                         | Condition: an error occurred to the EnDat 2.2 encoder.                        |  |
|                                                        | Cause:                                                                        |  |
|                                                        | 1. The installation or wiring of the encoder is incorrect.                    |  |
|                                                        | 2. The installation and operating environment do not meet the specifications, |  |
|                                                        | causing encoder error.                                                        |  |
|                                                        | 3. The encoder is damaged.                                                    |  |
| Checking method and corrective action                  | Make sure the encoder or read head is correctly installed and wired according |  |
|                                                        | to the manufacturer's instruction manual.                                     |  |
|                                                        | 2. If the issue persists, contact the distributor of the encoder.             |  |
| How to clear the alarm?                                | DI.ARST or cycle power on the servo drive.                                    |  |

Troubleshooting ASDA-A3

| ALD18 EnDat 2                         | 2.2 encoder - position error                                                  |
|---------------------------------------|-------------------------------------------------------------------------------|
| Trigger condition<br>and cause        | Condition: an error occurred to the EnDat 2.2 encoder.                        |
|                                       | Cause:                                                                        |
|                                       | 1. The installation or wiring of the encoder is incorrect.                    |
|                                       | 2. The installation and operating environment do not meet the specifications, |
|                                       | causing encoder error.                                                        |
|                                       | 3. The encoder is damaged.                                                    |
| Checking method and corrective action | Make sure the encoder or read head is correctly installed and wired according |
|                                       | to the manufacturer's instruction manual.                                     |
|                                       | 2. If the issue persists, contact the distributor of the encoder.             |
| How to clear the alarm?               | DI.ARST or cycle power on the servo drive.                                    |

| ALD19 EnDat 2                         | 2.2 encoder - overvoltage                                                        |
|---------------------------------------|----------------------------------------------------------------------------------|
| Trigger condition<br>and cause        | Condition: an error occurred to the EnDat 2.2 encoder.                           |
|                                       | Cause:                                                                           |
|                                       | 1. The installation or wiring of the encoder is incorrect.                       |
|                                       | 2. The installation and operating environment do not meet the specifications,    |
|                                       | causing encoder error.                                                           |
|                                       | 3. The encoder is damaged.                                                       |
| Checking method and corrective action | 1. Make sure the encoder or read head is correctly installed and wired according |
|                                       | to the manufacturer's instruction manual.                                        |
|                                       | 2. If the issue persists, contact the distributor of the encoder.                |
| How to clear the alarm?               | DI.ARST or cycle power on the servo drive.                                       |

ASDA-A3 Troubleshooting

| ALD20 EnDat 2.2 encoder - undervoltage |                                                                               |
|----------------------------------------|-------------------------------------------------------------------------------|
|                                        | Condition: an error occurred to the EnDat 2.2 encoder.                        |
|                                        | Cause:                                                                        |
| Trigger condition and cause            | 1. The installation or wiring of the encoder is incorrect.                    |
|                                        | 2. The installation and operating environment do not meet the specifications, |
|                                        | causing encoder error.                                                        |
|                                        | 3. The encoder is damaged.                                                    |
| Checking method and corrective action  | Make sure the encoder or read head is correctly installed and wired according |
|                                        | to the manufacturer's instruction manual.                                     |
|                                        | 2. If the issue persists, contact the distributor of the encoder.             |
| How to clear the alarm?                | DI.ARST or cycle power on the servo drive.                                    |

| ALD21 EnDat 2.2 encoder - overcurrent |                                                                               |
|---------------------------------------|-------------------------------------------------------------------------------|
|                                       | Condition: an error occurred to the EnDat 2.2 encoder.                        |
|                                       | Cause:                                                                        |
| Trigger condition and cause           | 1. The installation or wiring of the encoder is incorrect.                    |
|                                       | 2. The installation and operating environment do not meet the specifications, |
|                                       | causing encoder error.                                                        |
|                                       | 3. The encoder is damaged.                                                    |
| Checking method and corrective action | Make sure the encoder or read head is correctly installed and wired according |
|                                       | to the manufacturer's instruction manual.                                     |
|                                       | 2. If the issue persists, contact the distributor of the encoder.             |
| How to clear the alarm?               | DI.ARST or cycle power on the servo drive.                                    |

Troubleshooting ASDA-A3

14

#### ALD22 EnDat 2.2 encoder - low battery voltage Condition: an error occurred to the EnDat 2.2 encoder. Cause: The installation or wiring of the encoder is incorrect. Trigger condition and cause 2. The installation and operating environment do not meet the specifications, causing encoder error. 3. The encoder is damaged. 1. Make sure the encoder or read head is correctly installed and wired according Checking method to the manufacturer's instruction manual. and corrective action 2. If the issue persists, contact the distributor of the encoder. How to clear the DI.ARST or cycle power on the servo drive. alarm?

| ALD23 EnDat 2.2 encoder - frequency collision warning |                                                                                  |
|-------------------------------------------------------|----------------------------------------------------------------------------------|
| Trigger condition<br>and cause                        | Condition: an error occurred to the EnDat 2.2 encoder.                           |
|                                                       | Cause:                                                                           |
|                                                       | 1. The installation or wiring of the encoder is incorrect.                       |
|                                                       | 2. The installation and operating environment do not meet the specifications,    |
|                                                       | causing encoder error.                                                           |
|                                                       | 3. The encoder is damaged.                                                       |
| Checking method and corrective action                 | 1. Make sure the encoder or read head is correctly installed and wired according |
|                                                       | to the manufacturer's instruction manual.                                        |
|                                                       | 2. If the issue persists, contact the distributor of the encoder.                |
| How to clear the alarm?                               | DI.ARST or cycle power on the servo drive.                                       |

ASDA-A3 Troubleshooting

| ALD24 EnDat 2.2 encoder - temperature warning |                                                                               |
|-----------------------------------------------|-------------------------------------------------------------------------------|
|                                               | Condition: an error occurred to the EnDat 2.2 encoder.                        |
|                                               | Cause:                                                                        |
| Trigger condition                             | 1. The installation or wiring of the encoder is incorrect.                    |
| and cause                                     | 2. The installation and operating environment do not meet the specifications, |
|                                               | causing encoder error.                                                        |
|                                               | 3. The encoder is damaged.                                                    |
| Checking method and corrective action         | Make sure the encoder or read head is correctly installed and wired according |
|                                               | to the manufacturer's instruction manual.                                     |
|                                               | 2. If the issue persists, contact the distributor of the encoder.             |
| How to clear the alarm?                       | DI.ARST or cycle power on the servo drive.                                    |

| ALD25 EnDat 2.2 encoder - sensor signal strength warning |                                                                               |
|----------------------------------------------------------|-------------------------------------------------------------------------------|
|                                                          | Condition: an error occurred to the EnDat 2.2 encoder.                        |
|                                                          | Cause:                                                                        |
| Trigger condition                                        | 1. The installation or wiring of the encoder is incorrect.                    |
| and cause                                                | 2. The installation and operating environment do not meet the specifications, |
|                                                          | causing encoder error.                                                        |
|                                                          | 3. The encoder is damaged.                                                    |
| Checking method and corrective action                    | Make sure the encoder or read head is correctly installed and wired according |
|                                                          | to the manufacturer's instruction manual.                                     |
|                                                          | 2. If the issue persists, contact the distributor of the encoder.             |
| How to clear the alarm?                                  | DI.ARST or cycle power on the servo drive.                                    |

Troubleshooting ASDA-A3

14

#### ALD26 EnDat 2.2 encoder - low battery voltage warning Condition: an error occurred to the EnDat 2.2 encoder. Cause: The installation or wiring of the encoder is incorrect. Trigger condition and cause 2. The installation and operating environment do not meet the specifications, causing encoder error. 3. The encoder is damaged. 1. Make sure the encoder or read head is correctly installed and wired according Checking method to the manufacturer's instruction manual. and corrective action 2. If the issue persists, contact the distributor of the encoder. How to clear the DI.ARST or cycle power on the servo drive. alarm?

| ALD27 EnDat 2.2 encoder - warning of the reference point error |                                                                               |
|----------------------------------------------------------------|-------------------------------------------------------------------------------|
|                                                                | Condition: an error occurred to the EnDat 2.2 encoder.                        |
|                                                                | Cause:                                                                        |
| Trigger condition<br>and cause                                 | 1. The installation or wiring of the encoder is incorrect.                    |
|                                                                | 2. The installation and operating environment do not meet the specifications, |
|                                                                | causing encoder error.                                                        |
|                                                                | 3. The encoder is damaged.                                                    |
| Checking method and corrective action                          | Make sure the encoder or read head is correctly installed and wired according |
|                                                                | to the manufacturer's instruction manual.                                     |
|                                                                | 2. If the issue persists, contact the distributor of the encoder.             |
| How to clear the alarm?                                        | DI.ARST or cycle power on the servo drive.                                    |

ASDA-A3 Troubleshooting

| ALD28 EnDat 2.2 encoder - cyclic mode warning |                                                                               |
|-----------------------------------------------|-------------------------------------------------------------------------------|
|                                               | Condition: an error occurred to the EnDat 2.2 encoder.                        |
|                                               | Cause:                                                                        |
| Trigger condition and cause                   | 1. The installation or wiring of the encoder is incorrect.                    |
|                                               | 2. The installation and operating environment do not meet the specifications, |
|                                               | causing encoder error.                                                        |
|                                               | 3. The encoder is damaged.                                                    |
| Checking method and corrective action         | Make sure the encoder or read head is correctly installed and wired according |
|                                               | to the manufacturer's instruction manual.                                     |
|                                               | 2. If the issue persists, contact the distributor of the encoder.             |
| How to clear the alarm?                       | DI.ARST or cycle power on the servo drive.                                    |

| ALD29 EnDat 2.2 encoder - position limit warning |                                                                               |
|--------------------------------------------------|-------------------------------------------------------------------------------|
| Trigger condition<br>and cause                   | Condition: an error occurred to the EnDat 2.2 encoder.                        |
|                                                  | Cause:                                                                        |
|                                                  | 1. The installation or wiring of the encoder is incorrect.                    |
|                                                  | 2. The installation and operating environment do not meet the specifications, |
|                                                  | causing encoder error.                                                        |
|                                                  | 3. The encoder is damaged.                                                    |
| Checking method and corrective action            | Make sure the encoder or read head is correctly installed and wired according |
|                                                  | to the manufacturer's instruction manual.                                     |
|                                                  | 2. If the issue persists, contact the distributor of the encoder.             |
| How to clear the alarm?                          | DI.ARST                                                                       |

Troubleshooting ASDA-A3

| ALD30 EnDat 2.2 encoder - readiness warning |                                                                                  |
|---------------------------------------------|----------------------------------------------------------------------------------|
| Trigger condition<br>and cause              | Condition: an error occurred to the EnDat 2.2 encoder.                           |
|                                             | Cause:                                                                           |
|                                             | 1. The installation or wiring of the encoder is incorrect.                       |
|                                             | 2. The installation and operating environment do not meet the specifications,    |
|                                             | causing encoder error.                                                           |
|                                             | 3. The encoder is damaged.                                                       |
| Checking method and corrective action       | 1. Make sure the encoder or read head is correctly installed and wired according |
|                                             | to the manufacturer's instruction manual.                                        |
|                                             | 2. If the issue persists, contact the distributor of the encoder.                |
| How to clear the alarm?                     | DI.ARST                                                                          |

| ALD31 EnDat 2                         | ALD31 EnDat 2.2 encoder - diagnostic warning                                  |  |
|---------------------------------------|-------------------------------------------------------------------------------|--|
| Trigger condition<br>and cause        | Condition: an error occurred to the EnDat 2.2 encoder.                        |  |
|                                       | Cause:                                                                        |  |
|                                       | 1. The installation or wiring of the encoder is incorrect.                    |  |
|                                       | 2. The installation and operating environment do not meet the specifications, |  |
|                                       | causing encoder error.                                                        |  |
|                                       | 3. The encoder is damaged.                                                    |  |
| Checking method and corrective action | Make sure the encoder or read head is correctly installed and wired according |  |
|                                       | to the manufacturer's instruction manual.                                     |  |
|                                       | 2. If the issue persists, contact the distributor of the encoder.             |  |
| How to clear the alarm?               | DI.ARST                                                                       |  |

ASDA-A3 Troubleshooting

| ALE00 Fagor e                         | ncoder - CPU error                                                            |
|---------------------------------------|-------------------------------------------------------------------------------|
|                                       | Condition: an error occurred to the Fagor encoder.                            |
|                                       | Cause:                                                                        |
| Trigger condition<br>and cause        | 1. The installation or wiring of the encoder is incorrect.                    |
|                                       | 2. The installation and operating environment do not meet the specifications, |
|                                       | causing encoder error.                                                        |
|                                       | 3. The encoder is damaged.                                                    |
| Checking method and corrective action | Make sure the encoder or read head is correctly installed and wired according |
|                                       | to the manufacturer's instruction manual.                                     |
|                                       | 2. If the issue persists, contact the distributor of the encoder.             |
| How to clear the alarm?               | DI.ARST                                                                       |

| ALE01 Fagor e                         | ncoder - parameter error                                                         |
|---------------------------------------|----------------------------------------------------------------------------------|
|                                       | Condition: an error occurred to the Fagor encoder.                               |
|                                       | Cause:                                                                           |
| Trigger condition<br>and cause        | 1. The installation or wiring of the encoder is incorrect.                       |
|                                       | 2. The installation and operating environment do not meet the specifications,    |
|                                       | causing encoder error.                                                           |
|                                       | 3. The encoder is damaged.                                                       |
| Checking method and corrective action | 1. Make sure the encoder or read head is correctly installed and wired according |
|                                       | to the manufacturer's instruction manual.                                        |
|                                       | 2. If the issue persists, contact the distributor of the encoder.                |
| How to clear the alarm?               | DI.ARST                                                                          |

Troubleshooting ASDA-A3

| ALE02 Fagor e                         | ncoder - CCD error                                                            |
|---------------------------------------|-------------------------------------------------------------------------------|
| Trigger condition<br>and cause        | Condition: an error occurred to the Fagor encoder.                            |
|                                       | Cause:                                                                        |
|                                       | 1. The installation or wiring of the encoder is incorrect.                    |
|                                       | 2. The installation and operating environment do not meet the specifications, |
|                                       | causing encoder error.                                                        |
|                                       | 3. The encoder is damaged.                                                    |
| Checking method and corrective action | Make sure the encoder or read head is correctly installed and wired according |
|                                       | to the manufacturer's instruction manual.                                     |
|                                       | 2. If the issue persists, contact the distributor of the encoder.             |
| How to clear the alarm?               | DI.ARST                                                                       |

| ALE03 Fagor encoder - position error |                                                                               |
|--------------------------------------|-------------------------------------------------------------------------------|
| Trigger condition<br>and cause       | Condition: an error occurred to the Fagor encoder.                            |
|                                      | Cause:                                                                        |
|                                      | 1. Analog signal of the sensor < 0.2 Vpp.                                     |
|                                      | 2. The installation or wiring of the encoder is incorrect.                    |
|                                      | 3. The installation and operating environment do not meet the specifications, |
|                                      | causing encoder error.                                                        |
|                                      | 4. The encoder is damaged.                                                    |
| Checking method                      | Make sure the encoder or read head is correctly installed and wired according |
| and corrective action                | to the manufacturer's instruction manual.                                     |
|                                      | If the issue persists, contact the distributor of the encoder.                |
| How to clear the alarm?              | DI.ARST                                                                       |

ASDA-A3 Troubleshooting

| ALE04 Fagor encoder - sensor signal strength warning |                                                                                  |  |
|------------------------------------------------------|----------------------------------------------------------------------------------|--|
| Trigger condition<br>and cause                       | Condition: an error occurred to the Fagor encoder.                               |  |
|                                                      | Cause:                                                                           |  |
|                                                      | 1. Analog signal of the sensor < 0.4 Vpp.                                        |  |
|                                                      | 2. The installation or wiring of the encoder is incorrect.                       |  |
|                                                      | 3. The installation and operating environment do not meet the specifications,    |  |
|                                                      | causing encoder error.                                                           |  |
|                                                      | 4. The encoder is damaged.                                                       |  |
| Checking method and corrective action                | 1. Make sure the encoder or read head is correctly installed and wired according |  |
|                                                      | to the manufacturer's instruction manual.                                        |  |
|                                                      | 2. If the issue persists, contact the distributor of the encoder.                |  |
| How to clear the alarm?                              | DI.ARST                                                                          |  |

| ALE05 Fagor encoder - voltage warning |                                                                               |  |
|---------------------------------------|-------------------------------------------------------------------------------|--|
|                                       | Condition: an error occurred to the Fagor encoder.                            |  |
|                                       | Cause:                                                                        |  |
| Trigger condition<br>and cause        | 1. The encoder voltage is abnormal.                                           |  |
|                                       | 2. The installation or wiring of the encoder is incorrect.                    |  |
|                                       | 3. The installation and operating environment do not meet the specifications, |  |
|                                       | causing encoder error.                                                        |  |
|                                       | 4. The encoder is damaged.                                                    |  |
|                                       | Make sure the encoder or read head is correctly installed and wired according |  |
| Checking method and corrective action | to the manufacturer's instruction manual.                                     |  |
|                                       | 2. If the issue persists, contact the distributor of the encoder.             |  |
| How to clear the alarm?               | DI.ARST                                                                       |  |

Troubleshooting ASDA-A3

| ALE06 Fagor encoder - overspeed warning |                                                                               |
|-----------------------------------------|-------------------------------------------------------------------------------|
|                                         | Condition: an error occurred to the Fagor encoder.                            |
|                                         | Cause:                                                                        |
|                                         | 1. The motor speed is too fast and has exceeded the maximum value of the      |
| Trigger condition<br>and cause          | encoder.                                                                      |
|                                         | 2. The installation or wiring of the encoder is incorrect.                    |
|                                         | 3. The installation and operating environment do not meet the specifications, |
|                                         | causing encoder error.                                                        |
|                                         | 4. The encoder is damaged.                                                    |
| Checking method and corrective action   | Make sure the encoder or read head is correctly installed and wired according |
|                                         | to the manufacturer's instruction manual.                                     |
|                                         | 2. If the issue persists, contact the distributor of the encoder.             |
| How to clear the alarm?                 | DI.ARST                                                                       |

| ALE07 Fagor encoder - temperature warning |                                                                               |
|-------------------------------------------|-------------------------------------------------------------------------------|
|                                           | Condition: an error occurred to the Fagor encoder.                            |
|                                           | Cause:                                                                        |
| Trigger condition<br>and cause            | 1. The encoder temperature has exceeded the maximum value.                    |
|                                           | 2. The installation or wiring of the encoder is incorrect.                    |
|                                           | 3. The installation and operating environment do not meet the specifications, |
|                                           | causing encoder error.                                                        |
|                                           | 4. The encoder is damaged.                                                    |
| Checking method and corrective action     | Make sure the encoder or read head is correctly installed and wired according |
|                                           | to the manufacturer's instruction manual.                                     |
|                                           | 2. If the issue persists, contact the distributor of the encoder.             |
| How to clear the alarm?                   | DI.ARST                                                                       |

| ALF21 Second                | developme                                                 | ent platform command error                                                                                                    |  |  |
|-----------------------------|-----------------------------------------------------------|----------------------------------------------------------------------------------------------------|--|--|
|                             | Condition:                                                | the use of the second development platform commands does not                                                                                                |  |  |
| Trigger condition and cause | comply with the specifications.                           |                                                                                                    |  |  |
|                             | Cause: ref                                                | er to the error codes.                                                                                                    |  |  |
|                             | View the e                                                | rror code by checking the ERR register with the EzASD software or by                                                                                        |  |  |
|                             | pressing the SHIFT key (◀) when the panel displays ALF21. |                                                                                                    |  |  |
|                             | Error code                                                | Description                                                                                                    |  |  |
| ,                           | 0x0203                                                    | Task number is out of range when the command for configuring the task is used.                                                                              |  |  |
|                             | 0x0207                                                    | The parameter group (grp) value of the LACC_PR or SACC_PR command is out of range.                                                                          |  |  |
|                             | 0x0209                                                    | The parameter index (idx) value of the LACC_PR or SACC_PR command is out of range.                                                                          |  |  |
|                             | 0x0211                                                    | Parameter setting of Type [8] PR is in error.                                                                                                    |  |  |
|                             | 0x0213                                                    | The value written to the SACC_PR command exceeds the setting range of the specifc parameter.                                                                |  |  |
|                             | 0x0215                                                    | This parameter is read-only, so the SACC_PR command cannot be written.                                                                                      |  |  |
|                             | 0x0217                                                    | In the Servo On state, the SACC_PR command cannot be written.                                                                                               |  |  |
|                             | 0x0219                                                    | This parameter is write-protected, so the SACC_PR command cannot be written. Check if the parameter and data array protection function (P5.097) is enabled. |  |  |
|                             | 0x021B                                                    | The stack space is insufficient. Calling multiple levels of functions may use up the stack space. Try reducing the number of levels first.                  |  |  |
|                             | 0x021D                                                    | Used the division (DIV) command (DIVF, DIVL, DIVW), but the divisor is 0.                                                                                   |  |  |
| Checking method             | 0x0221                                                    | The mode specified by the argument of the MODE command is undefined.                                                                                        |  |  |
| and corrective action       | 0x0223                                                    | When the servo drive is in the Servo Off or Quick Stop state, some motion command operations are invalid.                                                   |  |  |
| ,                           | 0x022D                                                    | When the E-Cam is engaged, the PABS command is unavailable.                                                                                                 |  |  |
|                             | 0x0231                                                    | The index value (monitoring variable number) of the LACCL_SV or SACCL_SV command is out of range.                                                           |  |  |
|                             | 0x0235                                                    | The overflow of the absolute position causes the PABS command to be unavailable. Execute the homing procedure.                                              |  |  |
|                             | 0x0239                                                    | The loop mode specified by the argument of the LOOP_CMD command is undefined.                                                                               |  |  |
|                             | 0x023F                                                    | The register storage command accesses the wrong memory space with the pointer.                                                                              |  |  |
|                             | 0x0245                                                    | The wait command exceeded the time limit. Use the TIMEOUT command to adjust the maximum waiting time.                                                       |  |  |
|                             | 0x0247                                                    | Called a math function with the index out of range.                                                                                                    |  |  |
| ,                           | 0x0251                                                    | Argument of the power command is not within the range of 0 - 10.                                                                                            |  |  |
| ,                           | 0x0255                                                    | Argument of the object call command is out of range.                                                                                                    |  |  |
|                             | 0x0257                                                    | A non-existing object index is called.                                                                                                    |  |  |
|                             | 0x025B                                                    | Object call error (ID, Version, Size).                                                                                                    |  |  |
| ,                           | 0x025F                                                    | An error occurs when OD is accessed.                                                                                                    |  |  |
| ,                           | 0x0261                                                    | P3.005.Y is not set to 1, so the servo drive cannot read / write the Modbus object.                                                                         |  |  |
|                             | 0x0262                                                    | When the Modbus object is used, the read / write packet length exceeds the limit.                                                                           |  |  |
| How to clear the alarm?     | Cycle pow                                                 | er on the servo drive.                                                                                                    |  |  |

Troubleshooting ASDA-A3

| ot    |
|-------|
|       |
| match |
|       |
| rd of |
|       |
| ject  |
|       |
|       |
|       |
| lears |
|       |
| )     |

# Specifications Appendix

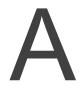

| A.1   | ASDA-   | A3 series servo drive ······                            | ··A-3 |
|-------|---------|---------------------------------------------------------|-------|
| A.1   | .1 Sp   | ecifications of the servo drive                         | ··A-3 |
| A     | A.1.1.1 | 220V series ·····                                       | ··A-3 |
| A     | A.1.1.2 | 400V series ·····                                       | ··A-6 |
| A.1   | .2 Dir  | mensions of the servo drive                             | A-9   |
| A     | A.1.2.1 | 220V series ·····                                       | A-9   |
| A     | A.1.2.2 | 400V series ·····                                       | A-13  |
| A.2 I | ECM-A   | 3 series servo motor                                    | A-15  |
| A.2   | 2.1 Sp  | ecifications of ECM-A3L low inertia series servo motor  | A-17  |
| A.2   | 2.2 Sp  | ecifications of ECM-A3H high inertia series servo motor | A-19  |
| A.2   | 2.3 To  | rque features (T-N curves) of the A3 motors······       | A-21  |
| A.2   | 2.4 Ov  | rerload features·····                                   | A-23  |
| A.2   | 2.5 Dir | mensions of ECM-A3L/A3H series servo motor              | A-24  |
| A.3 I | ECM-B   | 3 series servo motor                                    | A-25  |
| A.3   | 3.1 Sp  | ecifications of ECM-B3 series servo motor ·····         | A-27  |
| A     | A.3.1.1 | 220V series ·····                                       | A-27  |
|       | Moto    | or frame size: 80 mm and below·····                     | A-27  |
|       | Moto    | or frame size: 100 mm ······                            | A-29  |
|       | Moto    | or frame size: 130 mm ······                            | A-31  |
|       | Moto    | or frame size: 180 mm ······                            | A-33  |
|       | Moto    | or frame size: 220 mm ······                            | A-35  |
| A     | A.3.1.2 | 400V series ·····                                       | A-37  |
|       | Moto    | or frame size: 80 mm and below·····                     | A-37  |
|       | Moto    | or frame size: 100 mm ······                            | A-39  |
|       | Moto    | or frame size: 130 mm ······                            | A-41  |
|       | Moto    | or frame size: 180 mm ······                            | A-43  |
|       | Moto    | or frame size: 220 mm ······                            | A-45  |
| A.3   | 3.2 Tor | rque features (T-N curves) of the B3 motors······       | A-47  |
| A     | A.3.2.1 | 220V series ·····                                       | A-47  |
|       | Moto    | or frame size: 80 mm and below·····                     | A-47  |
|       | Moto    | r frame size: 100 mm ······                             | A-48  |
|       | Moto    | or frame size: 130 mm ······                            | A-49  |
|       | Moto    | r frame size: 180 mm ······                             | A-50  |
|       | Moto    | er frama aiza: 220 mm                                   | ۸ 5 1 |

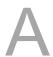

| Α.3   | 3.2.2 | 400V series                                                      | -52 |
|-------|-------|------------------------------------------------------------------|-----|
|       | Motor | frame size: 80 mm and belowA-                                    | -52 |
|       | Motor | frame size: 100 mm ······ A-                                     | -52 |
|       | Motor | frame size: 130 mm ······ A-                                     | -53 |
|       | Motor | frame size: 180 mm ······ A-                                     | -54 |
|       | Motor | frame size: 220 mm ······ A-                                     | -55 |
| A.3.3 | Pow   | ver derating curves of the B3 motors······A-                     | -56 |
| A.3.4 | Ove   | erload features······A-                                          | -57 |
| A.3.5 | Dim   | nensions of ECM-B3 series servo motor······A-                    | -59 |
| Α.3   | 3.5.1 | 220V series                                                      | -59 |
|       | Motor | frame size: 80 mm and below (with cables) A-                     | -59 |
|       | Motor | frame size: 80 mm and below (with bulkhead connectors) ······ A- | -60 |
|       | Motor | frame size: 100 mm ······ A-                                     | -61 |
|       | Motor | frame size: 130 mm ······ A-                                     | -62 |
|       | Motor | frame size: 180 mm ······ A-                                     | -63 |
|       | Motor | frame size: 220 mm ······ A-                                     | -64 |
| Α.3   | 3.5.2 | 400V series                                                      | -65 |
|       | Motor | frame size: 80 mm and belowA-                                    | -65 |
|       | Motor | frame size: 100 mm ······ A-                                     | -66 |
|       | Motor | frame size: 130 mm ······ A-                                     | -67 |
|       | Motor | frame size: 180 mm ······ A-                                     | -68 |
|       | Motor | frame size: 220 mm ······ A-                                     | -69 |

# A.1 ASDA-A3 series servo drive

# A.1.1 Specifications of the servo drive

#### A.1.1.1 220V series

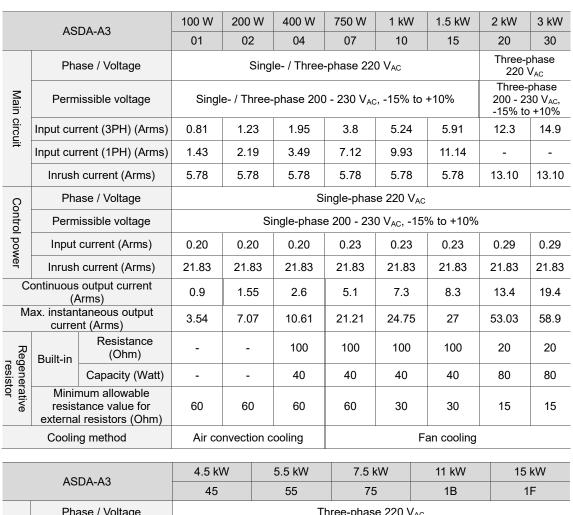

|                       |                                                                 | 4.5 kW                      | 5.5 kW                                                | 7.5 kW      | 11 kW                         | 15 kW           |       |  |
|-----------------------|-----------------------------------------------------------------|-----------------------------|-------------------------------------------------------|-------------|-------------------------------|-----------------|-------|--|
| ASDA-A3               |                                                                 |                             | 45                                                    | 55          | 75                            | 1B              | 1F    |  |
| _                     | Pha                                                             | ase / Voltage               |                                                       | Th          | ree-phase 220 V               | ' <sub>AC</sub> |       |  |
| ∕lain                 | Perm                                                            | issible voltage             |                                                       | Three-phase | 200 - 230 V <sub>AC</sub> , - | 15% to +10%     |       |  |
| Main circuit          | Input cur                                                       | rent (3PH) (Arms)           | 19.3                                                  | 23.8        | 29                            | 50.3            | 64.7  |  |
| ≢                     | Inrush                                                          | current (Arms)              | 13.1                                                  | 11.79       | 15.72                         | 35.47           | 35.47 |  |
| ဂ္                    | Pha                                                             | ase / voltage               |                                                       | Sin         | gle-phase 220 \               | / <sub>AC</sub> |       |  |
| Control power         | Perm                                                            | issible voltage             | Single-phase 200 - 230 V <sub>AC</sub> , -15% to +10% |             |                               |                 |       |  |
| l pov                 | Input current (Arms)                                            |                             | 0.33                                                  | 0.51        | 0.51                          | 0.54            | 1.38  |  |
| ver                   | Inrush current (Arms)                                           |                             | 52.40                                                 | 39.30       | 49.13                         | 58.95           | 65.50 |  |
| С                     |                                                                 | output current<br>Arms)     | 32.5                                                  | 40          | 47.5                          | 58.6            | 72.8  |  |
| М                     |                                                                 | taneous output<br>nt (Arms) | 70.71                                                 | 95.6        | 106.1                         | 120             | 192.4 |  |
| Rec                   | Built-in                                                        | Resistance<br>(Ohm)         | 20                                                    | -           | -                             | -               | -     |  |
| generat<br>resistor   |                                                                 | Capacity (Watt)             | 100                                                   | -           | -                             | -               | -     |  |
| Regenerative resistor | Minimum allowable resistance value for external resistors (Ohm) |                             | 10                                                    | 8           | 8                             | 6               | 5     |  |
| Cooling method        |                                                                 |                             |                                                       | Fan cooling |                               |                 |       |  |

Note: the input current is the actual value measured when the servo drive is under the rated output condition with a power supply at 220 V<sub>AC</sub>.

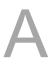

# Specification table

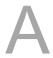

| Servo drive resolution  Main circuit control  Tuning mode  Pulse type  Pulse + symbol, CCW pulse + CW pulse, A phase + B phase  Pulse + symbol: 4 Mpps  CCW pulse + CW pulse, A phase + B phase  Pulse + symbol: 4 Mpps  CCW pulse + Source filter; 5 pad - E models: 7 Di points.  Resolution 1 10-10 Vac  Land - M models: 10 Di points; - F and - E models: 7 Di points.  Refer to Chapter 8 for the function settings.                                                                                                    |         |                       | tom                 | Cmaaife - 4!                                                                                                    |  |  |  |
|----------------------------------------------------------------------------------------------------|---------|-----------------------|---------------------|----------------------------------------------------------------------------------------------------|--|--|--|
| Main circuit control   SVPWM control                                                                                                    |         |                       |                     | Specification                                                                                                   |  |  |  |
| Tuning mode  Pulse type  Pulse type  Pulse + symbol, CCW pulse + CW pulse, A phase + B phase  Pulse + symbol: 4 Mpps  CCW pulse + CW pulse: 4 Mpps  CCW pulse + CW pulse: 4 Mpps  A phase + B phase: single-phase 2 Mpps  Open collector: 200 Kpps  Command source  External pulse / Register  Smoothing method  Low-pass filter, S-curve filter; moving filter  Feedforward compensation  Feedforward compensation  Analog command input  Parameter settings  Resolution  Time constant  Digital input  Parameter settings / Analog monitor output  Parameter settings / Analog command / Register  External analog command / Register  Low-pass and S-curve filters  Parameter settings / Analog input  Max. input pulse frequency  Pulse + symbol: 4 Mpps  CCW pulse + CW pulse: 4 Mpps  CCW pulse + CW pulse: 4 Mpps  CCW pulse + CW pulse: 4 Mpps  CCW pulse + CW pulse: 4 Mpps  CCW pulse + CW pulse: 4 Mpps  CCW pulse + Symbol: 4 Mpps  CCW pulse + CW pulse: 4 Mpps  CCW pulse + CW pulse: 4 Mpps  CCW pulse + CW pulse: 4 Mpps  CCW pulse + CW pulse: 4 Mpps  CCW pulse + CW pulse: 4 Mpps  CCW pulse + CW pulse: 4 Mpps  CCW pulse + CW pulse: 4 Mpps  CCW pulse + CW pulse: 4 Mpps  CCW pulse + CW pulse: 4 Mpps  Fusion + CW pulse: 4 Mpps  CCW pulse + CW pulse: 4 Mpps  Parameter settings: 4 Nps  Parameter settings  Parameter settings  Fusion + CW pulse: 4 Mpps  CCW pulse - CW pulse: 4 Nps  Parameter settings / Analog input  Analog command input  Analog monitor output  Parameter settings / Analog input  Analog monitor output  Analog monitor output  Parameter settings / Analog input  Analog monitor output  Monitor signal can be set by parameters (voltage output range: ±8V) resolution: 10-bit  Land - M models: 10 D I points: 7- and - E models: 7 DI points.  Refer to Chapter 8 for the function settings.                                                                                                    |         | Servo dri             | ve resolution       | 24-bit (16777216 p/rev)                                                                                         |  |  |  |
| Pulse type   Pulse + symbol, CCW pulse + CW pulse, A phase + B phase                                                                                                    |         | Main cir              | cuit control        | SVPWM control                                                                                                   |  |  |  |
| Pulse + symbol: 4 Mpps   CCW pulse + CW pulse: 4 Mpps   A phase + B phase: single-phase 2 Mpps   Open collector: 200 Kpps   Command source   External pulse   Register                                                                                                    |         | Tunir                 | ng mode             | Manual / Auto                                                                                                   |  |  |  |
| Max. input pulse frequency   CCW pulse + CW pulse: Δ Mpps   A phase + B phase: single-phase 2 Mpps   Open collector: 200 Kpps                                                                                                    |         | F                     | Pulse type          | Pulse + symbol, CCW pulse + CW pulse, A phase + B phase                                                         |  |  |  |
| Torque limit  Feedforward compensation  Parameter settings  Voltage range  Analog command input  Input impedance  Time constant  Speed control range 1  Command source  Smoothing method  Torque limit  Bandwidth  Analog command  Analog command  Digital input  Parameter settings  Voltage range  Voltage range 1  1 : 6000  External analog command / Register  External analog command / Register  Low-pass and S-curve filters  Parameter settings / Analog input  Maximum 3.1 kHz  ±0.01% at 0% to 100% load fluctuation  ±0.01% at 0% to 100% load fluctuation  ±0.01% at 0°C to 50°C (32°F to 122°F) ambient temperature fluctuation  1 MΩ  Time constant  Command source  External analog command / Register  Low-pass filter  Analog monitor output  Analog monitor output  Analog monitor output  Parameter settings  Analog input  Analog to to 100% load fluctuation  ±0.01% at 0°C to 50°C (32°F to 122°F) ambient temperature fluctuation  ±0.01% at 0°C to 50°C (32°F to 122°F) ambient temperature | Positio | Max. inpu             | ut pulse frequency  | CCW pulse + CW pulse: 4 Mpps<br>A phase + B phase: single-phase 2 Mpps                                          |  |  |  |
| Torque limit  Feedforward compensation  Parameter settings  Voltage range  Analog command input  Input impedance  Time constant  Speed control range 1  Command source  Smoothing method  Torque limit  Bandwidth  Analog command  Analog command  Digital input  Parameter settings  Voltage range  Voltage range 1  1 : 6000  External analog command / Register  External analog command / Register  Low-pass and S-curve filters  Parameter settings / Analog input  Maximum 3.1 kHz  ±0.01% at 0% to 100% load fluctuation  ±0.01% at 0% to 100% load fluctuation  ±0.01% at 0°C to 50°C (32°F to 122°F) ambient temperature fluctuation  1 MΩ  Time constant  Command source  External analog command / Register  Low-pass filter  Analog monitor output  Analog monitor output  Analog monitor output  Parameter settings  Analog input  Analog to to 100% load fluctuation  ±0.01% at 0°C to 50°C (32°F to 122°F) ambient temperature fluctuation  ±0.01% at 0°C to 50°C (32°F to 122°F) ambient temperature | n co    | Com                   | mand source         | External pulse / Register                                                                                       |  |  |  |
| Torque limit  Feedforward compensation  Parameter settings  Voltage range  Analog command input  Input impedance  Time constant  Speed control range 1  Command source  Smoothing method  Torque limit  Bandwidth  Analog command  Analog command  Digital input  Parameter settings  Voltage range  Voltage range 1  1 : 6000  External analog command / Register  External analog command / Register  Low-pass and S-curve filters  Parameter settings / Analog input  Maximum 3.1 kHz  ±0.01% at 0% to 100% load fluctuation  ±0.01% at 0% to 100% load fluctuation  ±0.01% at 0°C to 50°C (32°F to 122°F) ambient temperature fluctuation  1 MΩ  Time constant  Command source  External analog command / Register  Low-pass filter  Analog monitor output  Analog monitor output  Analog monitor output  Parameter settings  Analog input  Analog to to 100% load fluctuation  ±0.01% at 0°C to 50°C (32°F to 122°F) ambient temperature fluctuation  ±0.01% at 0°C to 50°C (32°F to 122°F) ambient temperature | ntrol   | Smoo                  | othing method       | Low-pass filter; S-curve filter; moving filter                                                                  |  |  |  |
| Torque limit  Feedforward compensation  Parameter settings  Voltage range  Analog command input  Parameter settings  Voltage range  Analog command input  Time constant  Speed control range¹¹  Command source  External analog command / Register  Smoothing method  Command source  External analog command / Register  Smoothing method  Torque limit  Parameter settings / Analog input  Bandwidth  Maximum 3.1 kHz  ±0.01% at 0% to 100% load fluctuation  ±0.01% at 0% to 100% load fluctuation | mode    | E                     | -Gear ratio         |                                                                                                    |  |  |  |
| Voltage range   -10 to +10 Vpc                                                                                                    |         | То                    | orque limit         | Parameter settings                                                                                              |  |  |  |
| Analog command input   Resolution   15-bit                                                                                                    |         | Feedforw              | ard compensation    | Parameter settings                                                                                              |  |  |  |
| Command input   Input impedance   1 MΩ                                                                                                    |         |                       | Voltage range       | -10 to +10 V <sub>DC</sub>                                                                                      |  |  |  |
| Input impedance   1 MΩ   Time constant   25 μs                                                                                                    |         |                       | Resolution          | 15-bit                                                                                                    |  |  |  |
| Speed control range*1   1 : 6000                                                                                                    |         |                       | Input impedance     | 1 ΜΩ                                                                                                    |  |  |  |
| Bandwidth   Maximum 3.1 kHz                                                                                                    |         |                       | Time constant       | 25 μs                                                                                                    |  |  |  |
| Bandwidth   Maximum 3.1 kHz                                                                                                    | Spe     | Speed control range*1 |                     | 1 : 6000                                                                                                    |  |  |  |
| Bandwidth   Maximum 3.1 kHz                                                                                                    | ed co   | Command source        |                     | External analog command / Register                                                                              |  |  |  |
| Bandwidth   Maximum 3.1 kHz                                                                                                    | ntrol   | Smoothing method      |                     | Low-pass and S-curve filters                                                                                    |  |  |  |
| Bandwidth   Maximum 3.1 kHz                                                                                                    | mode    | To                    | orque limit         | Parameter settings / Analog input                                                                               |  |  |  |
| Speed calibration ratio*2                                                                                                    | (D      | Е                     | Bandwidth           | Maximum 3.1 kHz                                                                                                 |  |  |  |
| ## ±0.01% at 0°C to 50°C (32°F to 122°F) ambient temperature fluctuation    Voltage range                                                                                                    |         |                       |                     | ±0.01% at 0% to 100% load fluctuation                                                                           |  |  |  |
| Total analog command input   Time constant   Time constant    |         | Speed                 | calibration ratio*2 | ±0.01% at ±10% power fluctuation                                                                                |  |  |  |
| Analog command input       Input impedance       1 MΩ         Time constant       25 μs         Command source       External analog command / Register         Smoothing method       Low-pass filter         Speed limit       Parameter settings / Analog input         Analog monitor output       Monitor signal can be set by parameters (voltage output range: ±8V) resolution: 10-bit         Digital input       -L and -M models: 10 DI points; -F and -E models: 7 DI points. Refer to Chapter 8 for the function settings.         Digital output       -L and -M models: 6 DO points; -F and -E models: 4 DO points.                                                                                                    |         |                       |                     |                                                                                                    |  |  |  |
| Command input   Time constant   25 μs                                                                                                    |         | Analog                | Voltage range       | -10 to +10 V <sub>DC</sub>                                                                                      |  |  |  |
| Analog monitor output  Monitor signal can be set by parameters (voltage output range: ±8V) resolution: 10-bit  L and -M models: 10 DI points; -F and -E models: 7 DI points. Refer to Chapter 8 for the function settings.  L and -M models: 6 DO points; -F and -E models: 4 DO points.                                                                                                    | Torqu   | command               | Input impedance     | 1 ΜΩ                                                                                                    |  |  |  |
| Analog monitor output  Monitor signal can be set by parameters (voltage output range: ±8V) resolution: 10-bit  L and -M models: 10 DI points; -F and -E models: 7 DI points. Refer to Chapter 8 for the function settings.  L and -M models: 6 DO points; -F and -E models: 4 DO points.                                                                                                    | le co   | input                 | Time constant       | 25 µs                                                                                                    |  |  |  |
| Analog monitor output  Monitor signal can be set by parameters (voltage output range: ±8V) resolution: 10-bit  L and -M models: 10 DI points; -F and -E models: 7 DI points. Refer to Chapter 8 for the function settings.  L and -M models: 6 DO points; -F and -E models: 4 DO points.                                                                                                    | ntrol   | Com                   | mand source         | External analog command / Register                                                                              |  |  |  |
| Analog monitor output  Monitor signal can be set by parameters (voltage output range: ±8V) resolution: 10-bit  L and -M models: 10 DI points; -F and -E models: 7 DI points. Refer to Chapter 8 for the function settings.  L and -M models: 6 DO points; -F and -E models: 4 DO points.                                                                                                    | mode    | Smoo                  | othing method       | Low-pass filter                                                                                                 |  |  |  |
| Pligital output  resolution: 10-bit  -L and -M models: 10 DI points; -F and -E models: 7 DI points.  Refer to Chapter 8 for the function settings.  -L and -M models: 6 DO points; -F and -E models: 4 DO points.                                                                                                    | (D      | -                     |                     | Parameter settings / Analog input                                                                               |  |  |  |
| -L and -M models: 10 DI points; -F and -E models: 7 DI points.  Refer to Chapter 8 for the function settings.  -L and -M models: 6 DO points; -F and -E models: 4 DO points.                                                                                                    |         | Analog m              | onitor output       | Monitor signal can be set by parameters (voltage output range: ±8V); resolution: 10-bit                         |  |  |  |
|                                                                                                    |         | Digit                 | tal input           | -L and -M models: 10 DI points; -F and -E models: 7 DI points.<br>Refer to Chapter 8 for the function settings. |  |  |  |
| Refer to Chapter 8 for the function settings.                                                                                                    |         | Digita                | al output           | -L and -M models: 6 DO points; -F and -E models: 4 DO points.<br>Refer to Chapter 8 for the function settings.  |  |  |  |

|                         | Item                  | Specification                                                                                                    |
|-------------------------|-----------------------|----------------------------------------------------------------------------------------------------|
| Protection function     |                       | Overcurrent, Overvoltage, Undervoltage, Overheat, Regeneration error, Overload, Excessive speed deviation, Excessive position deviation, Encoder error, Calibration error, Emergency stop, Positive / negative limit error, Serial communication error, RST power error, Serial communication timeout, Short-circuit protection for terminals U, V, W. |
| Communication interface |                       | RS-485 / USB / CANopen / DMCNET / EtherCAT                                                                                                    |
|                         | Installation site     | Indoors (avoid direct sunlight), no corrosive vapor (avoid fumes, flammable gases, and dust)                                                                                                    |
|                         | Altitude              | Less than 2,000 m above sea level                                                                                                    |
|                         | Atmospheric pressure  | 86 kPa - 106 kPa                                                                                                    |
|                         | Operating temperature | 0°C to 55°C (32°F to 131°F) (If the operating temperature is above 45°C (113°F), forced cooling is required)                                                                                                    |
| Envi                    | Storage temperature   | -20°C to +65°C (14°F to 176°F)                                                                                                    |
| Environment             | Humidity              | Under 0 - 90% RH (non-condensing)                                                                                                    |
| ent                     | Vibrating             | 10 Hz - 57 Hz: 0.075 mm amplitude; 58 Hz - 150 Hz: 1G                                                                                                    |
|                         | IP rating             | IP20                                                                                                    |
|                         | Power system          | TN system*3*4                                                                                                    |
| _                       | Approvals             | IEC/EN/UL 61800-5-1                                                                                                    |

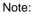

- 1. Within the rated load, the speed ratio is: the minimum speed (smooth operation) / rated speed.
- 2. Within the rated speed, the speed calibration ratio is: (rotational speed with no load rotational speed with full load) / rated speed.
- 3. TN system: the neutral point of the power system connects directly to the ground. The exposed metal components connect to the ground through the protective ground conductor.
- 4. Use a single-phase three-wire power system for the single-phase power model.

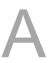

# A.1.1.2 400V series

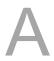

|                       |                                                                 |                         | 400 W                             | 750 W                           | 1 kW          | 1.5 kW                      | 2 kW   | 3 kW  |  |
|-----------------------|-----------------------------------------------------------------|-------------------------|-----------------------------------|---------------------------------|---------------|-----------------------------|--------|-------|--|
|                       | ASDA-A3                                                         |                         | 0.4                               | 0.75                            | 1             | 1.5 KVV                     | 2      | 3     |  |
|                       | Phas                                                            | e / Voltage             | 0.1                               | Three-phase 400 V <sub>AC</sub> |               |                             |        |       |  |
| Mair                  | Permis                                                          | sible voltage           |                                   | Three-p                         | hase 380 - 48 | 30 V <sub>AC</sub> , -10% t | o +10% |       |  |
| Main circuit          |                                                                 | urrent (3PH)<br>Arms)*1 | 0.9                               | 1.8                             | 2.4           | 3.4                         | 4.5    | 6.3   |  |
| 7                     | Inrush o                                                        | current (Arms)          | 5.6                               | 5.6                             | 5.6           | 5.6                         | 12.5   | 12.5  |  |
| <br>С                 | V                                                               | oltage*2                |                                   | ı                               | 24            | V <sub>DC</sub>             |        |       |  |
| Control power         | Permissible voltage                                             |                         | 24 V <sub>DC</sub> , -10% to +10% |                                 |               |                             |        |       |  |
| pow                   | Input current (Arms)                                            |                         | 1.7                               | 1.7                             | 1.7           | 1.7                         | 2.1    | 2.1   |  |
| /er                   | Inrush current (Arms)                                           |                         | 5                                 | 5                               | 5             | 5                           | 4.8    | 4.8   |  |
| Con                   | tinuous oı<br>(Arn                                              | utput current           | 1.60                              | 3.12                            | 3.52          | 5.06                        | 6.60   | 9.11  |  |
| Max                   |                                                                 | neous output            | 5.40                              | 9.70                            | 10.54         | 16.35                       | 19.88  | 29.45 |  |
| 71                    | Duille in                                                       | Resistance<br>(Ohm)     | 80                                | 80                              | 80            | 80                          | -      | -     |  |
| Regenerative resistor | Built-in                                                        | Capacity<br>(Watt)      | 60                                | 60                              | 60            | 60                          | -      | -     |  |
|                       | Minimum allowable resistance value for external resistors (Ohm) |                         | 80                                | 60                              | 60            | 40                          | 40     | 30    |  |
| Cooling method        |                                                                 |                         |                                   | Fan c                           | ooling        |                             |        |       |  |

| ASDA A3                      |                                                                                                    | 5.5 kW                                                 | 7.5 kW                                                                                                    | 11 kW                                                                                                    | 15 kW      |  |  |  |
|------------------------------|----------------------------------------------------------------------------------------------------|--------------------------------------------------------|----------------------------------------------------------------------------------------------------|----------------------------------------------------------------------------------------------------|------------|--|--|--|
| DA-A3                        | 4.5                                                                                                    | 5.5                                                    | 7.5                                                                                                    | 11                                                                                                    | 15         |  |  |  |
| nase / Voltage               |                                                                                                    | Three-phase 400 V <sub>AC</sub>                        |                                                                                                    |                                                                                                    |            |  |  |  |
| missible voltage             |                                                                                                    | Three-phase 380 - 480 V <sub>AC</sub> , -10% to +10%   |                                                                                                    |                                                                                                    |            |  |  |  |
| ut current (3PH)<br>(Arms)*1 | 8.7                                                                                                    | 10.7                                                   | 14.1                                                                                                    | 21.8                                                                                                    | 29.6       |  |  |  |
| sh current (Arms)            | 12.5                                                                                                    | 12.5                                                   | 12.5                                                                                                    | 12.5                                                                                                    | 12.5       |  |  |  |
| Voltage*2                    |                                                                                                    |                                                        | $24 V_{DC}$                                                                                                    |                                                                                                    |            |  |  |  |
| missible voltage             |                                                                                                    | 24 V <sub>DC</sub> , -10% to +10%                      |                                                                                                    |                                                                                                    |            |  |  |  |
| t current (Arms)             | 2.1                                                                                                    | 2.1                                                    | 2.5                                                                                                    | 3                                                                                                    | 3          |  |  |  |
| h current (Arms)             | 5.5                                                                                                    | 5.5                                                    | 5.5                                                                                                    | 6                                                                                                    | 6          |  |  |  |
| •                            | 13.30                                                                                                    | 15.34                                                  | 22.40                                                                                                    | 27.30                                                                                                    | 31.00      |  |  |  |
|                              | 35.35                                                                                                    | 49.29                                                  | 56.68                                                                                                    | 68.25                                                                                                    | 80.20      |  |  |  |
| Resistance (Ohm)             | -                                                                                                    | -                                                      | -                                                                                                    | -                                                                                                    | -          |  |  |  |
| Capacity (Watt)              | -                                                                                                    | -                                                      | -                                                                                                    | -                                                                                                    | -          |  |  |  |
| stance value for             | 25                                                                                                    | 25                                                     | 15                                                                                                    | 15                                                                                                    | 15         |  |  |  |
| Cooling method               |                                                                                                    |                                                        | Fan cooling                                                                                                    |                                                                                                    |            |  |  |  |
|                              | voltage*2 rmissible voltage ut current (Arms) sh current (Arms) sh current (Arms) so output current (Arms) ntaneous output ent (Arms) Resistance (Ohm) Capacity (Watt) nimum allowable istance value for tternal resistors (Ohm) | thase / Voltage  trainsible voltage  tut current (3PH) | ### Annual Project Communication of the internal resistors (Ohm)  ### Annual Project Communication of the internal resistors (Ohm)  ### Annual Project Communication of the internal resistors (Ohm)  ### Annual Project Communication of the internal resistors (Ohm)  ### Annual Project Communication of the internal resistors (Ohm)  ### Annual Project Communication of the internal resistors (Ohm)  #### Annual Project Communication of the internal resistors (Ohm)  ##### Annual Project Communication of the internal resistors (Ohm)  ################################### | ### Authorized ### Authorized ### Au | ### August |  |  |  |

#### Note:

- 1. The input current for the main circuit is the actual value measured when the servo drive is under the rated output condition with a power supply at  $480 \text{ V}_{AC}$ .
- 2. Use SELV power supply for the 24V power of control power.

# Specification table

| Item                  |                            | tem                 | Specification                                                                                                    |  |  |  |
|-----------------------|----------------------------|---------------------|----------------------------------------------------------------------------------------------------|--|--|--|
|                       | Servo dri                  | ve resolution       | 24-bit (16777216 p/rev)                                                                                                    |  |  |  |
|                       | Main cir                   | cuit control        | SVPWM control                                                                                                    |  |  |  |
|                       | Tunir                      | ng mode             | Manual / Auto                                                                                                    |  |  |  |
|                       | F                          | Pulse type          | Pulse + symbol, CCW pulse + CW pulse, A phase + B phase                                                                      |  |  |  |
| Positi                | Max. inpu                  | ut pulse frequency  | Pulse + symbol: 4 Mpps<br>CCW pulse + CW pulse: 4 Mpps<br>A phase + B phase: single-phase 2 Mpps<br>Open collector: 200 Kpps |  |  |  |
| on co                 | Com                        | mand source         | External pulse / Register                                                                                                    |  |  |  |
| ontro                 | Smoo                       | othing method       | Low-pass filter; S-curve filter; moving filter                                                                               |  |  |  |
| Position control mode | E                          | -Gear ratio         | E-Gear ratio: N/M times; N/M must be 1 to 262144<br>N: 1 - 536870911 / M: 1 - 2147483647                                     |  |  |  |
| Ф                     | Te                         | orque limit         | Parameter settings                                                                                                    |  |  |  |
|                       | Feedforw                   | ard compensation    | Parameter settings                                                                                                    |  |  |  |
|                       |                            | Voltage range       | -10 to +10 V <sub>DC</sub>                                                                                                   |  |  |  |
|                       | Analog<br>command<br>input | Resolution          | 15-bit                                                                                                    |  |  |  |
|                       |                            | Input impedance     | 1 ΜΩ                                                                                                    |  |  |  |
|                       |                            | Time constant       | 25 μs                                                                                                    |  |  |  |
| Spee                  | Speed control range*1      |                     | 1 : 6000                                                                                                    |  |  |  |
| Speed control mode    | Command source             |                     | External analog command / Register                                                                                           |  |  |  |
| ntrol r               | Smoo                       | othing method       | Low-pass and S-curve filters                                                                                                 |  |  |  |
| node                  | Т                          | orque limit         | Parameter settings / Analog input                                                                                            |  |  |  |
|                       | Е                          | Bandwidth           | Maximum 3.1 kHz                                                                                                    |  |  |  |
|                       |                            |                     | ±0.01% at 0% to 100% load fluctuation                                                                                        |  |  |  |
|                       | Speed                      | calibration ratio*2 | ±0.01% at ±10% power fluctuation                                                                                             |  |  |  |
|                       |                            |                     | ±0.01% at 0°C to 50°C (32°F to 122°F) ambient temperature fluctuation                                                        |  |  |  |
|                       | A I                        | Voltage range       | -10 to +10 V <sub>DC</sub>                                                                                                   |  |  |  |
| Torque control mode   | Analog command             | Input impedance     | 1 ΜΩ                                                                                                    |  |  |  |
| ne co                 | input                      | Time constant       | 25 µs                                                                                                    |  |  |  |
| ntrol                 | Com                        | mand source         | External analog command / Register                                                                                           |  |  |  |
| mode                  | Smoo                       | othing method       | Low-pass filter                                                                                                    |  |  |  |
|                       | S                          | peed limit          | Parameter settings / Analog input                                                                                            |  |  |  |
|                       | Analog m                   | onitor output       | Monitor signal can be set by parameters (voltage output range: ±8V); resolution: 10-bit                                      |  |  |  |
|                       | Digi                       | tal input           | -L and -M models: 10 DI points; -F and -E models: 7 DI points.  Refer to Chapter 8 for the function settings.                |  |  |  |
|                       | Digita                     | al output           | -L and -M models: 6 DO points; -F and -E models: 4 DO points.  Refer to Chapter 8 for the function settings.                 |  |  |  |

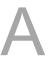

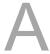

|                         | Item                  | Specification                                                                                                    |
|-------------------------|-----------------------|----------------------------------------------------------------------------------------------------|
| Protection function     |                       | Overcurrent, Overvoltage, Undervoltage, Overheat, Regeneration error, Overload, Excessive speed deviation, Excessive position deviation, Encoder error, Calibration error, Emergency stop, Positive / negative limit error, Serial communication error, RST power error, Serial communication timeout, Short-circuit protection for terminals U, V, W. |
| Communication interface |                       | RS-485 / USB / CANopen / DMCNET / EtherCAT                                                                                                    |
|                         | Installation site     | Indoors (avoid direct sunlight), no corrosive vapor (avoid fumes, flammable gases, and dust)                                                                                                    |
|                         | Altitude              | Less than 2,000 m above sea level                                                                                                    |
|                         | Atmospheric pressure  | 86 kPa - 106 kPa                                                                                                    |
|                         | Operating temperature | 0°C to 55°C (32°F to 131°F) (When operating the 3 kW model at 50°C to 55°C (122°F to 131°F), decrease the rated load to 80%.) If the temperature is over 45°C (113°F), place the product in a well-ventilated environment.                                                                                                    |
| Εην                     | Storage temperature   | -20°C to +65°C (-4°F to 176°F)                                                                                                    |
| Environment             | Humidity              | Under 0 - 90% RH (non-condensing)                                                                                                    |
| nent                    | Vibrating             | 10 Hz - 57 Hz: 0.075 mm amplitude; 58 Hz - 150 Hz: 1G                                                                                                    |
|                         | Pollution degree      | Degree 2                                                                                                    |
|                         | IP rating             | IP20*3                                                                                                    |
|                         | Power system          | TN system / TT system                                                                                                    |
|                         | Approvals*4           | IEC/EN/UL 61800-5-1                                                                                                    |

#### Note:

- 1. Within the rated load, the speed ratio is: the minimum speed (smooth operation) / rated speed.
- 2. Within the rated speed, the speed calibration ratio is: (rotational speed with no load rotational speed with full load) / rated speed.
- 3. The terminal blocks are not IP20 rated.
- 4. Please visit <u>Delta website</u> to download the CE certificate.
- 5. TUV Functional Safety application in progress.
- 6. This equipment does not have functions of thermal memory for shutdown, thermal memory for loss of power, and speed sensitivity in accordance with EN 61800-5-1:2007/A1:2017.
- 7. To meet the functional safety requirement, install the servo drive in the cabinet with a rating of IP54 or higher.

# A.1.2 Dimensions of the servo drive

# A.1.2.1 220V series

# 100 W / 200 W

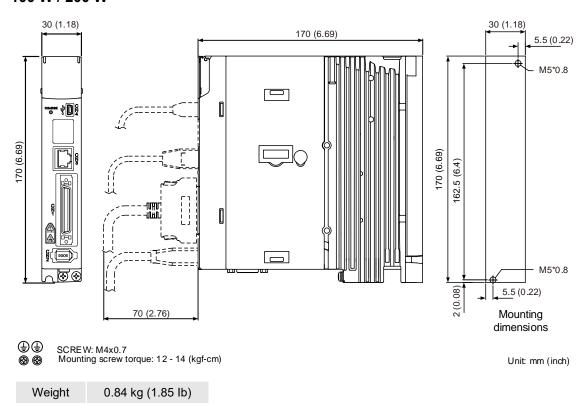

#### 400 W

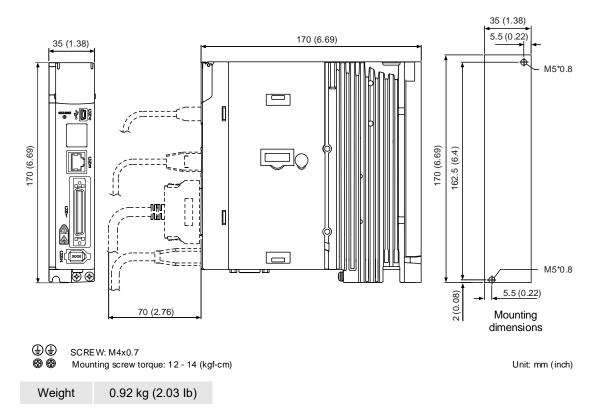

A-9

# 750 W / 1 kW / 1.5 kW

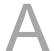

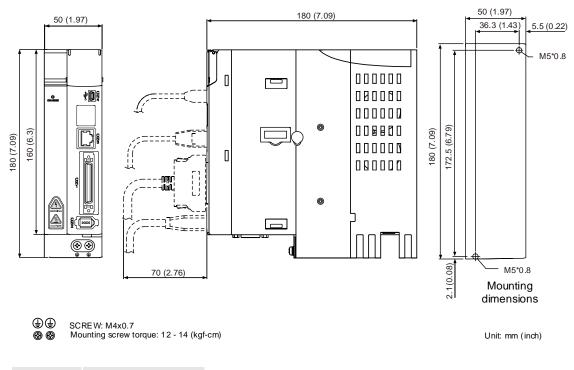

Weight 1.3 kg (2.87 lb)

#### 2 kW / 3 kW

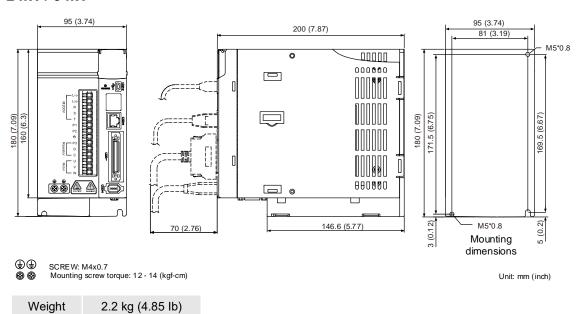

A-10

# 4.5 kW

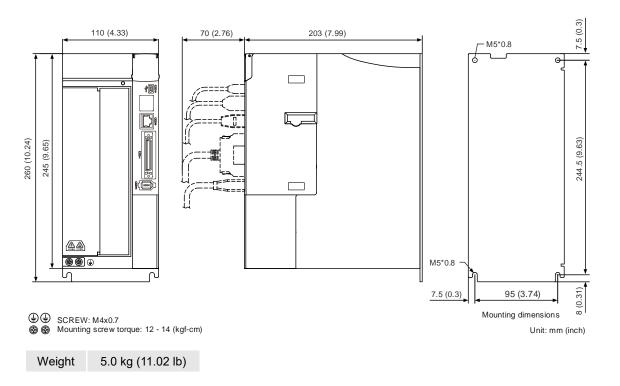

#### 5.5 / 7.5 kW

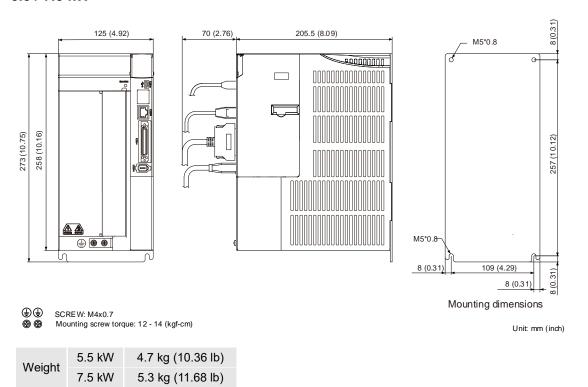

# 11 kW

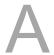

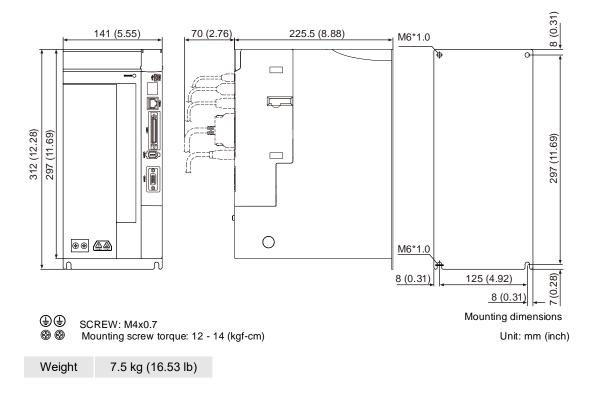

#### 15 kW

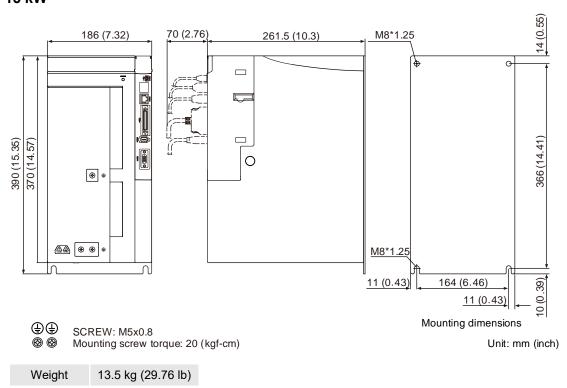

Note: dimensions and weights of the servo drive may be updated without prior notice.

# A.1.2.2 400V series

# 400 W / 750 W / 1 kW / 1.5 kW

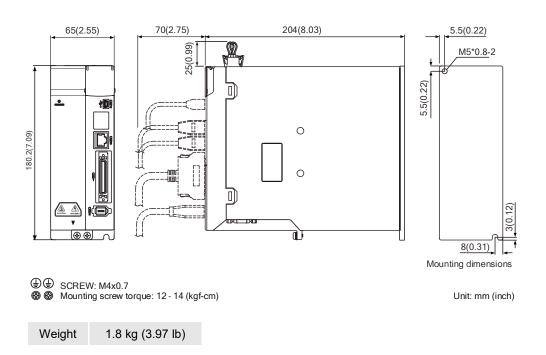

# 2 kW / 3 kW / 4.5 kW / 5.5 kW

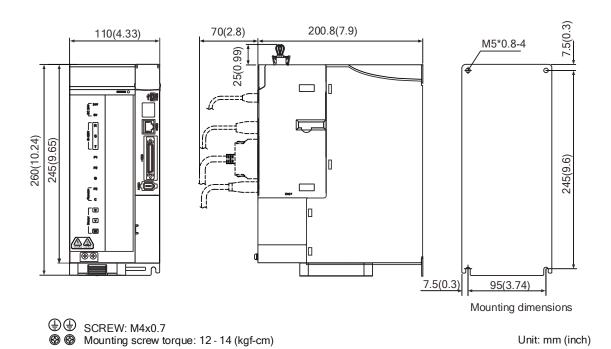

| Weight | 2 kW / 3 kW     | 3.45 kg (7.61 lb) |
|--------|-----------------|-------------------|
|        | 4.5 kW / 5.5 kW | 4 kg (8.82 lb)    |

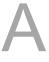

#### 7.5 kW

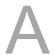

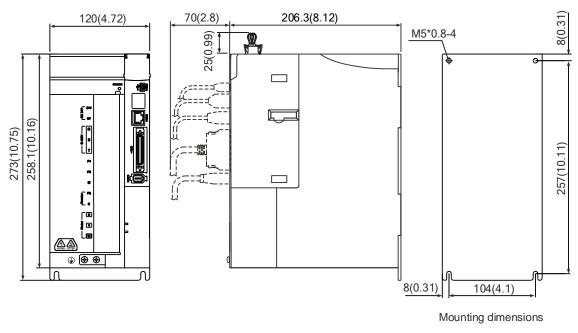

SCREW: M4x0.7

Mounting screw torque: 12 - 14 (kgf-cm)

Unit: mm (inch)

Weight 5.5 kg (12.13 lb)

# 11 kW / 15 kW

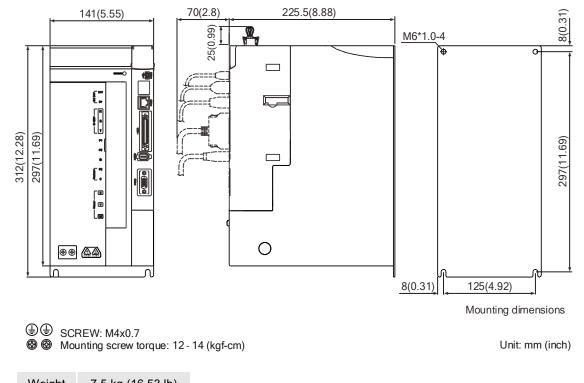

Weight 7.5 kg (16.53 lb)

Note: dimensions and weights of the servo drive may be updated without prior notice.

# A.2 ECM-A3 series servo motor

#### ECM-A3 series servo motor model explanation

$$\frac{\mathsf{ECM}}{(1)} \ \ \overset{-}{\underbrace{\mathsf{A}}} \ \frac{\mathsf{A}}{(2)} \ \frac{\mathsf{3}}{(3)} \ \frac{\mathsf{H}}{(4)} \ \ \overset{-}{\underbrace{\mathsf{C}}} \ \frac{\mathsf{Y}}{(5)} \ \frac{\mathsf{06}}{(6)} \ \frac{\mathsf{04}}{(7)} \ \frac{\mathsf{R}}{(8)} \ \frac{\mathsf{S}}{(9)} \ \frac{\mathsf{1}}{(10)} (11)$$

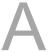

(1) Product name

ECM: Electronic Commutation Motor

(2) Servo type

A: high-precision servo motor

(3) Series

3: A3 series

(4) Inertia

H: high inertia

L: low inertia

(5) Rated voltage and speed

C: 220V and 3,000 rpm

(6) Encoder type

Y: 24-bit absolute optical encoder (resolution of single turn: 24-bit; number of revolutions: 16-bit)

1: 24-bit incremental optical encoder (single-turn absolute)

A: 24-bit absolute optical encoder (resolution of single turn: 24-bit; number of revolutions: 16-bit)

2: 24-bit incremental optical encoder (single-turn absolute)

Note: number of revolutions means the maximum number of turns the encoder can record.

(7) Motor frame size

04: 40 mm

06: 60 mm

08: 80 mm

### (8) Rated power output

| Code | Specification | Code | Specification |
|------|---------------|------|---------------|
| 0F   | 50 W          | 04   | 400 W         |
| 01   | 100 W         | 07   | 750 W         |
| 02   | 200 W         | -    | -             |

# (9) Shaft type and oil seal

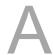

|                                      | w/o brake<br>w/o oil seal | with brake<br>w/o oil seal | w/o brake<br>with oil seal | with brake<br>with oil seal |
|--------------------------------------|---------------------------|----------------------------|----------------------------|-----------------------------|
| Round shaft (with fixed screw holes) | -                         | -                          | С                          | D                           |
| Keyway<br>(with fixed screw holes)   | P*                        | Q*                         | R                          | S                           |

Note: \* indicates this model type is coming soon.

# (10) Shaft diameter and connector type

S: standard shaft diameter and standard connectors

7: special shaft diameter (14 mm)\* and standard connectors

J: standard shaft diameter and IP67 waterproof connectors

K: special shaft diameter (14 mm)\* and IP67 waterproof connectors

Note: special shaft diameter is available for F80 400 W models.

#### (11) Special code

1: standard products

Z: special code of C $\boxed{20807}$ S $\boxed{3}$ S $\boxed{5}$ . Refer to the note in Section A.2.5.

# A.2.1 Specifications of ECM-A3L low inertia series servo motor

| ECM-A3L-                                                              | C2040F                         | C20401                                                                     | C20602        | C20604       | C20804 | C20807 |  |
|-----------------------------------------------------------------------|--------------------------------|----------------------------------------------------------------------------|---------------|--------------|--------|--------|--|
| Rated power (kW)                                                      | 0.05                           | 0.1                                                                        | 0.2           | 0.4          | 0.4    | 0.75   |  |
| Rated torque (N-m)*1                                                  | 0.159                          | 0.32                                                                       | 0.64          | 1.27         | 1.27   | 2.39   |  |
| Max. torque (N-m)                                                     | 0.557                          | 1.12                                                                       | 2.24          | 4.45         | 4.44   | 8.36   |  |
| Rated speed (rpm)                                                     |                                | I                                                                          | 30            | 00           |        |        |  |
| Max. speed (rpm)                                                      | 6000                           |                                                                            |               |              |        |        |  |
| Rated current (Arms)                                                  | 0.66                           | 0.9                                                                        | 1.45          | 2.65         | 2.6    | 5.1    |  |
| Max. instantaneous current (Arms)                                     | 2.82                           | 3.88                                                                       | 6.2           | 10.1         | 10.6   | 20.6   |  |
| Change of rated power (kW/s)                                          | 11                             | 25.6                                                                       | 45.5          | 107.5        | 45.8   | 102.2  |  |
| Change of rated power (kW/s) (with brake)                             | 9.9                            | 24                                                                         | 34.1          | 89.6         | 39.5   | 93     |  |
| Rotor inertia<br>(× 10 <sup>-4</sup> kg·m <sup>2</sup> )              | 0.0229                         | 0.04                                                                       | 0.09          | 0.15         | 0.352  | 0.559  |  |
| Rotor inertia (x 10 <sup>-4</sup> kg.m <sup>2</sup> )<br>(with brake) | 0.0255                         | 0.0426                                                                     | 0.12          | 0.18         | 0.408  | 0.614  |  |
| Mechanical time constant (ms)                                         | 1.28                           | 0.838                                                                      | 0.64          | 0.41         | 0.68   | 0.44   |  |
| Mechanical time constant (ms) (with brake)                            | 1.44                           | 0.892                                                                      | 0.85          | 0.5          | 0.78   | 0.48   |  |
| Torque constant-KT (N-m/A)                                            | 0.241                          | 0.356                                                                      | 0.441         | 0.479        | 0.488  | 0.469  |  |
| Voltage constant-KE (mV/rpm)                                          | 9.28                           | 13.3                                                                       | 16.4          | 18           | 17.9   | 17     |  |
| Armature resistance (Ohm)                                             | 12.1                           | 9.47                                                                       | 4.9           | 2.27         | 1.6    | 0.6    |  |
| Armature inductance (mH)                                              | 18.6                           | 16.2                                                                       | 18.52         | 10.27        | 10.6   | 4.6    |  |
| Electrical time constant (ms)                                         | 1.54                           | 1.71                                                                       | 3.78          | 4.52         | 6.63   | 7.67   |  |
| Weight (w/o brake) (kg)                                               | 0.38                           | 0.5                                                                        | 1.1           | 1.4          | 2.05   | 2.8    |  |
| Weight (with brake) (kg)                                              | 0.68                           | 0.8                                                                        | 1.6           | 1.9          | 2.85   | 3.6    |  |
| Max. radial load (N)                                                  | 78                             | 78                                                                         | 245           | 245          | 392    | 392    |  |
| Max. axial load (N)                                                   | 54                             | 54                                                                         | 74            | 74           | 147    | 147    |  |
| Brake operating voltage                                               |                                |                                                                            | $24 V_{DC}$   | ± 10%        |        |        |  |
| Brake holding torque<br>[Nt-m (Min)]*2                                | 0.32                           | 0.32                                                                       | 1.3           | 1.3          | 2.5    | 2.5    |  |
| Brake power consumption<br>(at 20°C (68°F))[W]                        | 6.1                            | 6.1                                                                        | 7.2           | 7.2          | 8      | 8      |  |
| Brake release time [ms (Max)]                                         | 20                             | 20                                                                         | 20            | 20           | 20     | 20     |  |
| Brake pull-in time [ms (Max)]                                         | 35                             | 35                                                                         | 50            | 50           | 60     | 60     |  |
| Derating rate with oil seal (%)                                       | 20                             | 10                                                                         | 10            | 5            | 5      | 5      |  |
| Insulation class                                                      |                                |                                                                            | Class A (UL), | Class B (CE) |        |        |  |
| Insulation resistance                                                 |                                |                                                                            | > 100 MΩ      | , DC 500V    |        |        |  |
| Insulation strength                                                   | 1.8 kV <sub>AC</sub> , 1 sec   |                                                                            |               |              |        |        |  |
| Vibration grade (µm)                                                  | V15                            |                                                                            |               |              |        |        |  |
| Operating temperature                                                 | 0°C to 40°C (32°F to 104°F)    |                                                                            |               |              |        |        |  |
| Storage temperature                                                   | -10°C to +80°C (14°F to 176°F) |                                                                            |               |              |        |        |  |
| Operating and storage humidity                                        | 20 - 90% RH (non-condensing)   |                                                                            |               |              |        |        |  |
| Vibration capacity                                                    | 2.5 G                          |                                                                            |               |              |        |        |  |
| IP rating                                                             | IP67 (for I                    | IP67 (for models using waterproof connectors and shaft seals or oil seals) |               |              |        |        |  |
| Approvals C E c Sus                                                   |                                |                                                                            |               |              |        |        |  |

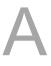

#### Note:

A

The rated torque is the continuous permissible torque between 0°C and 40°C (32°F and 104°F)
operating temperature which is suitable for the servo motor mounted with the heat sink of the following
dimensions.

F40, F60, and F80: 250 mm x 250 mm x 6 mm

Material: aluminum

2. The built-in servo motor brake is only for keeping the object in a stopped state. Do not use it for deceleration or as a dynamic brake.

# A.2.2 Specifications of ECM-A3H high inertia series servo motor

| ECM-A3H-                                                              | C2040F                         | C20401       | C20602        | C20604       | C20804         | C20807     |  |
|-----------------------------------------------------------------------|--------------------------------|--------------|---------------|--------------|----------------|------------|--|
| Rated power (kW)                                                      | 0.05                           | 0.1          | 0.2           | 0.4          | 0.4            | 0.75       |  |
| Rated torque (N-m)*1                                                  | 0.159                          | 0.32         | 0.64          | 1.27         | 1.27           | 2.39       |  |
| Max. torque (N-m)                                                     | 0.557                          | 1.12         | 2.24          | 4.45         | 4.44           | 8.36       |  |
| Rated speed (rpm)                                                     |                                |              | 30            | 00           |                |            |  |
| Max. speed (rpm)                                                      |                                |              | 60            | 00           |                |            |  |
| Rated current (Arms)                                                  | 0.64                           | 0.9          | 1.45          | 2.65         | 2.6            | 4.61       |  |
| Max. instantaneous current (Arms)                                     | 2.59                           | 3.64         | 5.3           | 9.8          | 9.32           | 16.4       |  |
| Change of rated power (kW/s)                                          | 5.56                           | 13.6         | 16.4          | 35.8         | 17.5           | 37.8       |  |
| Change of rated power (kW/s) (with brake)                             | 4.89                           | 12.5         | 14.6          | 33.6         | 15.07          | 34.41      |  |
| Rotor inertia<br>(× 10 <sup>-4</sup> kg·m²)                           | 0.0455                         | 0.0754       | 0.25          | 0.45         | 0.92           | 1.51       |  |
| Rotor inertia (x 10 <sup>-4</sup> kg·m <sup>2</sup> )<br>(with brake) | 0.0517                         | 0.0816       | 0.28          | 0.48         | 1.07           | 1.66       |  |
| Mechanical time constant (ms)                                         | 2.52                           | 1.43         | 1.38          | 0.96         | 1.32           | 0.93       |  |
| Mechanical time constant (ms) (with brake)                            | 2.86                           | 1.55         | 1.54          | 1.02         | 1.54           | 1.02       |  |
| Torque constant-KT (N-m/A)                                            | 0.248                          | 0.356        | 0.441         | 0.479        | 0.49           | 0.52       |  |
| Voltage constant-KE (mV/rpm)                                          | 9.54                           | 12.9         | 16.4          | 17.2         | 17.9           | 18.7       |  |
| Armature resistance (Ohm)                                             | 12.5                           | 8.34         | 3.8           | 1.68         | 1.19           | 0.57       |  |
| Armature inductance (mH)                                              | 13.34                          | 11           | 8.15          | 4.03         | 4.2            | 2.2        |  |
| Electrical time constant (ms)                                         | 1.07                           | 1.32         | 2.14          | 2.40         | 3.53           | 3.86       |  |
| Weight (w/o brake) (kg)                                               | 0.38                           | 0.5          | 1.1           | 1.4          | 2.05           | 2.8        |  |
| Weight (with brake) (kg)                                              | 0.68                           | 0.8          | 1.6           | 1.9          | 2.85           | 3.6        |  |
| Max. radial load (N)                                                  | 78                             | 78           | 245           | 245          | 392            | 392        |  |
| Max. axial load (N)                                                   | 54                             | 54           | 74            | 74           | 147            | 147        |  |
| Brake operating voltage                                               |                                |              | $24 V_{DC}$   | ± 10%        |                |            |  |
| Brake holding torque<br>[Nt-m (Min)]*2                                | 0.32                           | 0.32         | 1.3           | 1.3          | 2.5            | 2.5        |  |
| Brake power consumption<br>(at 20°C (68°F))[W]                        | 6.1                            | 6.1          | 7.2           | 7.2          | 8              | 8          |  |
| Brake release time [ms (Max)]                                         | 20                             | 20           | 20            | 20           | 20             | 20         |  |
| Brake pull-in time [ms (Max)]                                         | 35                             | 35           | 50            | 50           | 60             | 60         |  |
| Derating rate with oil seal (%)                                       | 20                             | 10           | 10            | 5            | 5              | 5          |  |
| Insulation class                                                      |                                |              | Class A (UL), | Class B (CE) |                |            |  |
| Insulation resistance                                                 |                                |              | > 100 MΩ      | DC 500V      |                |            |  |
| Insulation strength                                                   | 1.8 kV <sub>AC</sub> , 1 sec   |              |               |              |                |            |  |
| Vibration grade (µm)                                                  | V15                            |              |               |              |                |            |  |
| Operating temperature                                                 | 0°C to 40°C (32°F to 104°F)    |              |               |              |                |            |  |
| Storage temperature                                                   | -10°C to +80°C (14°F to 176°F) |              |               |              |                |            |  |
| Operating and storage humidity                                        | 20 - 90% RH (non-condensing)   |              |               |              |                |            |  |
| Vibration capacity                                                    | 2.5 G                          |              |               |              |                |            |  |
| IP rating                                                             | IP67 (for I                    | models using | waterproof co | nnectors and | shaft seals or | oil seals) |  |
| Approvals                                                             | C € c <b>FL</b> °us            |              |               |              |                |            |  |

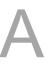

#### Note:

A

The rated torque is the continuous permissible torque between 0°C and 40°C (32°F and 104°F)
operating temperature which is suitable for the servo motor mounted with the heat sink of the following
dimensions.

F40, F60, and F80: 250 mm x 250 mm x 6 mm

Material: aluminum

2. The built-in servo motor brake is only for keeping the object in a stopped state. Do not use it for deceleration or as a dynamic brake.

# A.2.3 Torque features (T-N curves) of the A3 motors

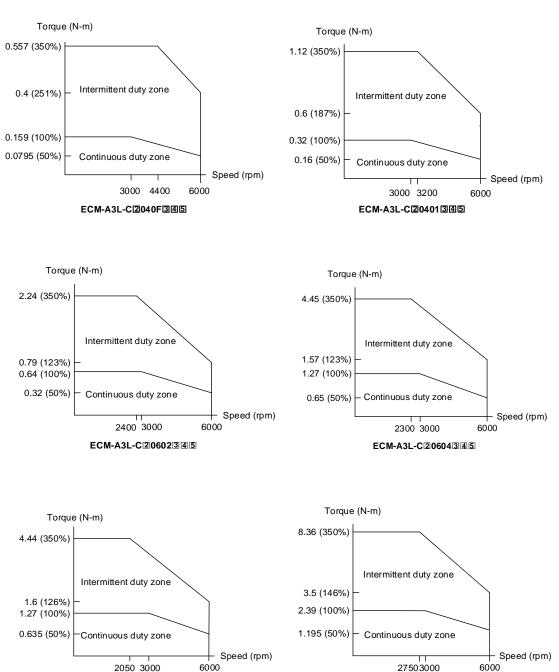

Note: in the servo motor model name, 2 represents the encoder type; 3 represents the brake or keyway / oil seal type; 4 represents the shaft diameter and connector type; 5 represents the special code.

ECM-A3L-C20807345

ECM-A3L-C20804345

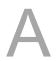

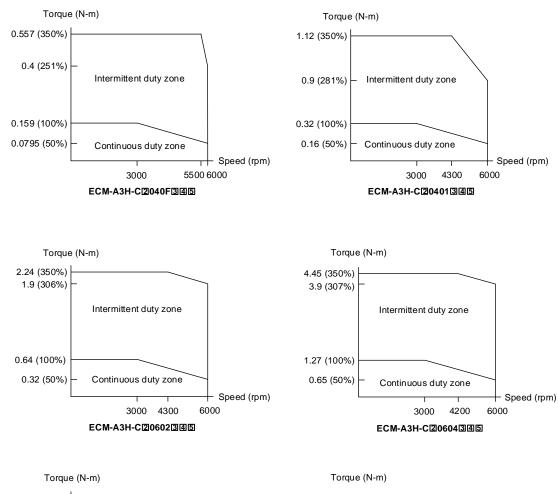

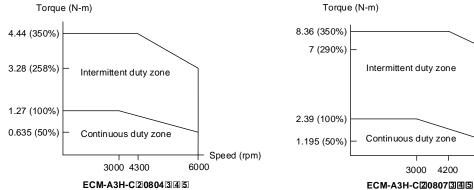

Note: in the servo motor model name, ② represents the encoder type; ③ represents the brake or keyway / oil seal type; ④ represents the shaft diameter and connector type; ⑤ represents the special code.

Speed (rpm)

#### A.2.4 Overload features

#### **Definition of overload protection**

The overload protection prevents the motor from overheating.

#### Causes of overload

- 1. The motor's operating torque exceeds the rated range and the operating time is too long.
- 2. The inertia ratio is too high and the motor frequently accelerates and decelerates.
- 3. Incorrect wiring of the power and encoder cables.
- 4. Incorrect servo gain setting causes resonance in the motor.
- 5. A motor with a built-in brake operates without the brake released.

#### Graph of load and operating time

Low inertia (ECM-A3L series), high inertia (ECM-A3H series)

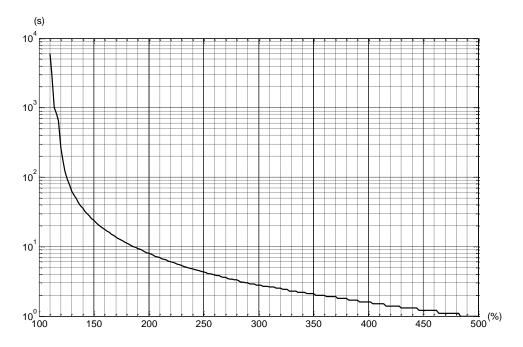

| Load ratio     | 120%    | 140%   | 160%   | 180%   | 200%  | 220%  | 240%  |
|----------------|---------|--------|--------|--------|-------|-------|-------|
| Operating time | 263.8 s | 35.2 s | 17.6 s | 11.2 s | 8 s   | 6.1 s | 4.8 s |
| Load ratio     | 260%    | 280%   | 300%   | 350%   | 400%  | 450%  | 500%  |
| Operating time | 3.9 s   | 3.3 s  | 2.8 s  | 2.1 s  | 1.6 s | 1.2 s | 1.0 s |

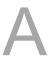

## A.2.5 Dimensions of ECM-A3L/A3H series servo motor

## Motor frame size: 80 mm and below

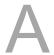

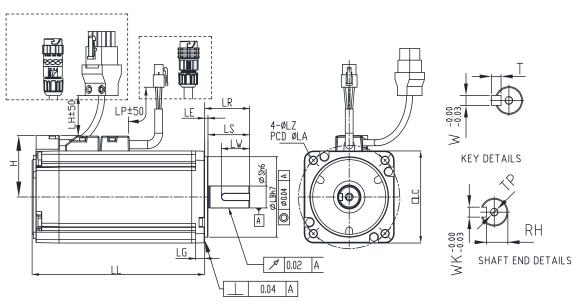

|   | n | ıt. | m   | m |
|---|---|-----|-----|---|
| v | ш | ι.  | 111 |   |

| Model                 | C2040F345        | C20401345            | C20602345            | C20604345                             | C20804345            | C20807345                                 |
|-----------------------|------------------|----------------------|----------------------|---------------------------------------|----------------------|-------------------------------------------|
| LC                    | 40               | 40                   | 60                   | 60                                    | 80                   | 80                                        |
| LZ                    | 4.5              | 4.5                  | 5.5                  | 5.5                                   | 6.6                  | 6.6                                       |
| LA                    | 46               | 46                   | 70                   | 70                                    | 90                   | 90                                        |
| S                     | 8(+0<br>-0.009)  | 8(+0<br>-0.009)      | $14(^{+0}_{-0.011})$ | 14(+0 / -0.011)                       | $14(^{+0}_{-0.011})$ | $19(^{+0}_{-0.013})$ $70(^{+0}_{-0.030})$ |
| LB                    | 30(+0<br>-0.021) | $30(^{+0}_{-0.021})$ | $50(^{+0}_{-0.025})$ | 50( <sup>+0</sup> <sub>-0.025</sub> ) | $70(^{+0}_{-0.030})$ | $70(^{+0}_{-0.030})$                      |
| LL<br>(w/o<br>brake)  | 70.6             | 85.3                 | 84                   | 106                                   | 93.7                 | 115.8                                     |
| LL<br>(with<br>brake) | 105.4            | 120.1                | 117.6                | 139.7                                 | 131.2                | 153.2                                     |
| LH                    | 300              | 300                  | 300                  | 300                                   | 300                  | 300                                       |
| LP                    | 300              | 300                  | 300                  | 300                                   | 300                  | 300                                       |
| Н                     | 34               | 34                   | 43.5                 | 43.5                                  | 54.5                 | 54.5                                      |
| LS                    | 21.5             | 21.5                 | 27                   | 27                                    | 27                   | 37                                        |
| LR                    | 25               | 25                   | 30                   | 30                                    | 30                   | 40                                        |
| LE                    | 2.5              | 2.5                  | 3                    | 3                                     | 3                    | 3                                         |
| LG                    | 5                | 5                    | 7.5                  | 7.5                                   | 8                    | 8                                         |
| LW                    | 16               | 16                   | 20                   | 20                                    | 20                   | 25                                        |
| RH                    | 6.2              | 6.2                  | 11                   | 11                                    | 11                   | 15.5                                      |
| WK                    | 3                | 3                    | 5                    | 5                                     | 5                    | 6                                         |
| W                     | 3                | 3                    | 5                    | 5                                     | 5                    | 6                                         |
| Т                     | 3                | 3                    | 5                    | 5                                     | 5                    | 6                                         |
| TP                    | M3 Depth 6       | M3 Depth 6           | M4 Depth 8           | M4 Depth 8                            | M4 Depth 8           | M6 Depth 10                               |

#### Note:

- 1. In the servo motor model name, ② represents the encoder type; ③ represents the brake or keyway / oil seal type; ④ represents the shaft diameter and connector type; ⑤ represents the special code.
- 2. When the special code of C208073S5 is Z, LS = 32 and LR = 35.
- 3. IP67 waterproof connectors are available for F80 and below models. Refer to Section A.2 for detailed model descriptions.

## A.3 ECM-B3 series servo motor

#### ECM-B3 series servo motor model explanation

$$\frac{\mathsf{ECM}}{(1)} \ \ \frac{\mathsf{B}}{(2)} \ \frac{3}{(3)} \ \frac{\mathsf{M}}{(4)} \ \frac{\mathsf{C}}{(5)} \ \frac{2}{(6)} \ \frac{06}{(7)} \ \frac{04}{(8)} \ \frac{\mathsf{R}}{(9)} \ \frac{\mathsf{S}}{(10)} \frac{\mathsf{1}}{(11)}$$

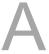

(1) Product name

ECM: Electronic Commutation Motor

(2) Servo type

B: general type servo motor

(3) Series

3: 3rd series

(4) Inertia

H: high inertia

M: medium inertia

L: low inertia

(5) Rated voltage and speed

C: 220V and 3,000 rpm

E: 220V and 2,000 rpm

F: 220V and 1,500 rpm

J: 400V and 3,000 rpm

K: 400V and 2,000 rpm

L: 400V and 1,500 rpm

(6) Encoder type

A: 24-bit absolute optical encoder

(resolution of single turn: 24-bit; number of revolutions: 16-bit)

2: 24-bit incremental optical encoder (single-turn absolute)

P: 17-bit absolute magnetic encoder

(resolution of single turn: 17-bit; number of revolutions: 16-bit)

M: 17-bit incremental magnetic encoder (single-turn absolute)

Note: number of revolutions means the maximum number of turns the encoder can record.

#### (7) Motor frame size

| Code | Specification | Code | Specification |
|------|---------------|------|---------------|
| 04   | 40 mm         | 13   | 130 mm        |
| 06   | 60 mm         | 18   | 180 mm        |
| 08   | 80 mm         | 22   | 220 mm        |
| 10   | 100 mm        | -    | -             |

## (8) Rated power output

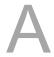

| Code | Specification | Code | Specification |
|------|---------------|------|---------------|
| 01   | 100 W         | 18   | 1.8 kW        |
| 02   | 200 W         | 20   | 2.0 kW        |
| 04   | 400 W         | 30   | 3.0 kW        |
| 07   | 750 W         | 45   | 4.5 kW        |
| 08   | 850 W         | 55   | 5.5 kW        |
| 10   | 1.0 kW        | 75   | 7.5 kW        |
| 13   | 1.3 kW        | 1B   | 11 kW         |
| 15   | 1.5 kW        | 1F   | 15 kW         |

## (9) Shaft type and oil seal

|                                 | w/o brake    | with brake   | w/o brake     | with brake    |
|---------------------------------|--------------|--------------|---------------|---------------|
|                                 | w/o oil seal | w/o oil seal | with oil seal | with oil seal |
| Keyway (with fixed screw holes) | -            | -            | R             | S             |

## (10) Shaft diameter and connector type

S: standard shaft diameter and standard connectors

7: special shaft diameter (14 mm)\*1 and standard connectors

J: standard shaft diameter and IP67 waterproof connectors

K: special shaft diameter (14 mm)\*1 and IP67 waterproof connectors

3: standard shaft diameter (42 mm)\*2 and standard connectors

B: standard shaft diameter and bulkhead connectors

#### Note:

- 1. Special shaft diameter (14 mm) is only available for F80 400 W models.
- Standard shaft diameter (42 mm) is only available for F180 5.5 kW and 7.5 kW models and F220 11 kW models.

#### (11) Special code

1: standard products

# A.3.1 Specifications of ECM-B3 series servo motor

## A.3.1.1 220V series

Motor frame size: 80 mm and below

| wotor frame size. 60 min                                 | aliu below                        |                |                |                |                |                |
|----------------------------------------------------------|-----------------------------------|----------------|----------------|----------------|----------------|----------------|
| ECM-                                                     | B3L-<br>C20401                    | B3M-<br>C20602 | B3M-<br>C20604 | B3M-<br>C20804 | B3M-<br>C20807 | B3M-<br>C20810 |
| Rated power (kW)                                         | 0.1                               | 0.2            | 0.4            | 0.4            | 0.75           | 1.0            |
| Rated torque (N-m)*1                                     | 0.32                              | 0.64           | 1.27           | 1.27           | 2.4            | 3.18           |
| Max. torque (N-m)                                        | 1.12                              | 2.24           | 4.45           | 4.45           | 8.4            | 11.13          |
| Rated speed (rpm)                                        |                                   |                | 30             | 00             |                |                |
| Max. speed (rpm)                                         |                                   | 6000           |                |                |                |                |
| Rated current (Arms)                                     | 0.857                             | 1.42           | 2.40           | 2.53           | 4.27           | 5.00           |
| Max. instantaneous current (Arms)                        | 3.44                              | 6.62           | 9.47           | 9.42           | 15.8           | 18.2           |
| Change of rated power (kW/s)                             | 34.25                             | 29.05          | 63.50          | 24.89          | 53.83          | 73.8           |
| Change of rated power (kW/s) (with brake)                | 32.51                             | 27.13          | 61.09          | 23.21          | 50.97          | 72.2           |
| Rotor inertia<br>(× 10⁻⁴kg⋅m²)                           | 0.0299                            | 0.141          | 0.254          | 0.648          | 1.07           | 1.37           |
| Rotor inertia (× 10 <sup>-4</sup> kg.m²)<br>(with brake) | 0.0315                            | 0.151          | 0.264          | 0.695          | 1.13           | 1.40           |
| Mechanical time constant (ms)                            | 0.50                              | 0.91           | 0.52           | 0.8            | 0.54           | 0.48           |
| Mechanical time constant (ms) (with brake)               | 0.53                              | 0.97           | 0.54           | 0.86           | 0.57           | 0.49           |
| Torque constant-KT (N-m/A)                               | 0.374                             | 0.45           | 0.53           | 0.5            | 0.56           | 0.64           |
| Voltage constant-KE (mV/rpm)                             | 13.8                              | 16.96          | 19.76          | 18.97          | 20.17          | 23.15          |
| Armature resistance (Ohm)                                | 8.22                              | 4.71           | 2.04           | 1.125          | 0.55           | 0.495          |
| Armature inductance (mH)                                 | 19.1                              | 12.18          | 6.50           | 5.14           | 2.81           | 2.63           |
| Electrical time constant (ms)                            | 2.32                              | 2.59           | 3.19           | 4.57           | 5.11           | 5.31           |
| Weight (w/o brake) (kg)                                  | 0.5                               | 0.9            | 1.2            | 1.7            | 2.34           | 2.82           |
| Weight (with brake) (kg)                                 | 0.7                               | 1.3            | 1.6            | 2.51           | 3.15           | 3.60           |
| Max. radial load (N)*5                                   | 78                                | 245            | 245            | 392            | 392            | 392            |
| Max. axial load (N)*5                                    | 54                                | 74             | 74             | 147            | 147            | 147            |
| Brake operating voltage                                  |                                   |                | $24 V_{DC}$    | ± 10%          |                |                |
| Brake holding torque<br>[Nt-m (Min)]*2                   | 0.3                               | 1.3            | 1.3            | 2.5            | 2.5            | 3.8            |
| Brake power consumption<br>(at 20°C (68°F))[W]           | 6.1                               | 7.6            | 7.6            | 8              | 8              | 10             |
| Brake release time [ms (Max)]                            | 20                                | 20             | 20             | 20             | 20             | 40             |
| Brake pull-in time [ms (Max)]                            | 35                                | 50             | 50             | 60             | 60             | 80             |
| Derating rate with oil seal (%)                          | 10                                | 10             | 5              | 5              | 5              | 5              |
| Insulation class                                         |                                   |                | Class A (UL),  | Class B (CE)   |                |                |
| Insulation resistance                                    |                                   |                | > 100 MΩ,      | DC 500V        |                |                |
| Insulation strength                                      | 1.8 kV <sub>AC</sub> , 1 sec      |                |                |                |                |                |
| Vibration grade (μm)                                     | V15                               |                |                |                |                |                |
| Operating temperature                                    | -20°C to +60°C (-4°F to +140°F)*3 |                |                |                |                |                |
| Storage temperature                                      | -20°C to +80°C (-4°F to 176°F)    |                |                |                |                |                |
| Operating and storage humidity                           | 20 - 90% RH (non-condensing)      |                |                |                |                |                |
| Vibration capacity                                       |                                   |                | 2.5            | G              |                |                |
| IP rating                                                | IP67 (for i                       | models using   | waterproof co  | nnectors and   | shaft seals or | oil seals)     |
| Approvals                                                |                                   |                | CEC'           |                |                |                |

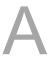

#### Note:

1. The rated torque is the continuous permissible torque between 0°C and 40°C (32°F and 104°F) operating temperature which is suitable for the servo motor mounted with the heat sink of the following dimensions.

F40, F60, and F80: 250 mm x 250 mm x 6 mm

- 2. The built-in servo motor brake is only for keeping the object in a stopped state. Do not use it for deceleration or as a dynamic brake.
- 3. If the operating temperature is over 40°C (104°F), refer to Section A.3.3 Power derating curves of the B3 motors.
- 5. Follow the load specification for the motor shaft during operation. The load for the motor shaft is defined as follows.

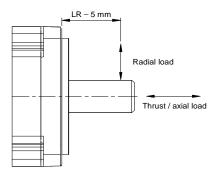

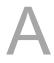

## Motor frame size: 100 mm

| ECM-                                                     | B3M-C21010                                       | B3M-C21015                | B3M-C21020 |  |  |
|----------------------------------------------------------|--------------------------------------------------|---------------------------|------------|--|--|
| Rated power (kW)                                         | 1                                                | 1.5                       | 2          |  |  |
| Rated torque (N-m)*1                                     | 3.18                                             | 4.77                      | 6.37       |  |  |
| Max. torque (N-m)                                        | 9.54                                             | 14.31                     | 19.11      |  |  |
| Rated speed (rpm)                                        | 3000                                             |                           |            |  |  |
| Max. speed (rpm)                                         |                                                  | 6000                      |            |  |  |
| Rated current (Arms)                                     | 6.05                                             | 7.48                      | 9.96       |  |  |
| Max. instantaneous current (Arms)                        | 18.4                                             | 22.8                      | 30.7       |  |  |
| Change of rated power (kW/s)                             | 36.4                                             | 61.7                      | 86.7       |  |  |
| Change of rated power (kW/s)                             | 33.0                                             | 57.3                      | 82.0       |  |  |
| (with brake)<br>Rotor inertia<br>(× 10⁴kg⋅m²)            | 2.78                                             | 3.69                      | 4.68       |  |  |
| Rotor inertia (× 10 <sup>-4</sup> kg·m²)<br>(with brake) | 3.06                                             | 3.97                      | 4.95       |  |  |
| Mechanical time constant (ms)                            | 0.741                                            | 0.552                     | 0.523      |  |  |
| Mechanical time constant (ms) (with brake)               | 0.815                                            | 0.594                     | 0.554      |  |  |
| Torque constant-KT (N-m/A)                               | 0.526                                            | 0.638                     | 0.640      |  |  |
| Voltage constant-KE (mV/rpm)                             | 19.8                                             | 23.8                      | 23.7       |  |  |
| Armature resistance (Ohm)                                | 0.265                                            | 0.217                     | 0.162      |  |  |
| Armature inductance (mH)                                 | 1.86                                             | 1.71                      | 1.23       |  |  |
| Electrical time constant (ms)                            | 7.02                                             | 7.88                      | 7.59       |  |  |
| Weight (w/o brake) (kg)                                  | 3.56                                             | 4.37                      | 5.09       |  |  |
| Weight (with brake) (kg)                                 | 4.88                                             | 5.68                      | 6.51       |  |  |
| Max. radial load (N)*5                                   | 490                                              | 490                       | 490        |  |  |
| Max. axial load (N)*5                                    | 196                                              | 196                       | 196        |  |  |
| Brake operating voltage                                  |                                                  | 24 V <sub>DC</sub> ± 10%  |            |  |  |
| Brake holding torque [Nt-m (Min)]*2                      | 9.5                                              | 9.5                       | 9.5        |  |  |
| Brake power consumption<br>(at 20°C (68°F))[W]           | 17.6                                             | 17.6                      | 17.6       |  |  |
| Brake release time [ms (Max)]                            | 50                                               | 50                        | 50         |  |  |
| Brake pull-in time [ms (Max)]                            | 110                                              | 110                       | 110        |  |  |
| Derating rate with oil seal (%)                          | 5                                                | 5                         | 5          |  |  |
| Insulation class                                         |                                                  | Class A (UL), Class B (CE | )          |  |  |
| Insulation resistance                                    |                                                  | > 100 MΩ, DC 500V         |            |  |  |
| Insulation strength                                      | 1.8 kV <sub>AC</sub> , 1 sec                     |                           |            |  |  |
| Vibration grade (µm)                                     | V15                                              |                           |            |  |  |
| Operating temperature                                    | -20°C to +60°C (-4°F to +140°F)*3                |                           |            |  |  |
| Storage temperature                                      | -20°C to +80°C (-4°F to 176°F)                   |                           |            |  |  |
| Operating and storage humidity                           | 20 - 90% RH (non-condensing)                     |                           |            |  |  |
| Vibration capacity                                       | 2.5 G                                            |                           |            |  |  |
| IP rating                                                | IP67 (for models using shaft seals or oil seals) |                           |            |  |  |
| Approvals                                                |                                                  |                           |            |  |  |

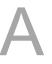

#### Note:

The rated torque is the continuous permissible torque between 0°C and 40°C (32°F and 104°F)
operating temperature which is suitable for the servo motor mounted with the heat sink of the following
dimensions.

F100: 300 mm x 300 mm x 12 mm

- 2. The built-in servo motor brake is only for keeping the object in a stopped state. Do not use it for deceleration or as a dynamic brake.
- 3. If the operating temperature is over 40°C (104°F), refer to Section A.3.3 Power derating curves of the B3 motors.
- 5. Follow the load specification for the motor shaft during operation. The load for the motor shaft is defined as follows.

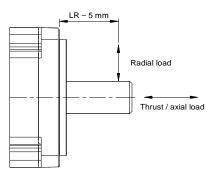

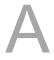

## Motor frame size: 130 mm

| ECM-                                                                  | B3M-<br>E21310                    | B3M-<br>E21315 | B3M-<br>E21320    | B3H-<br>F21308 | B3H-<br>F21313 | B3H-<br>F21318 |
|-----------------------------------------------------------------------|-----------------------------------|----------------|-------------------|----------------|----------------|----------------|
| Rated power (kW)                                                      | 1                                 | 1.5            | 2                 | 0.85           | 1.3            | 1.8            |
| Rated torque (N-m)*1                                                  | 4.77                              | 7.16           | 9.55              | 5.39           | 8.34           | 11.5           |
| Max. torque (N-m)                                                     | 14.3                              | 21.48          | 28.65             | 16.17          | 25.02          | 34.5           |
| Rated speed (rpm)                                                     |                                   | 2000           |                   |                | 1500           |                |
| Max. speed (rpm)                                                      |                                   | 3000           |                   |                | 4000           |                |
| Rated current (Arms)                                                  | 5.96                              | 8.17           | 10.59             | 6.65           | 7.70           | 11.5           |
| Max. instantaneous current (Arms)                                     | 19.9                              | 26.82          | 34.20             | 20.0           | 23.9           | 36.1           |
| Change of rated power (kW/s)                                          | 29.21                             | 45.69          | 62.25             | 23.4           | 38.6           | 58.5           |
| Change of rated power (kW/s) (with brake)                             | 28.66                             | 45.09          | 61.62             | 23.0           | 38.3           | 58.0           |
| Rotor inertia<br>(× 10 <sup>-4</sup> kg⋅m²)                           | 7.79                              | 11.22          | 14.65             | 12.44          | 18.00          | 22.60          |
| Rotor inertia (× 10 <sup>-4</sup> kg·m <sup>2</sup> )<br>(with brake) | 7.94                              | 11.37          | 14.8              | 12.62          | 18.14          | 22.80          |
| Mechanical time constant (ms)                                         | 1.46                              | 1.10           | 1.03              | 2.48           | 1.98           | 1.70           |
| Mechanical time constant (ms) (with brake)                            | 1.49                              | 1.12           | 1.04              | 2.52           | 1.99           | 1.71           |
| Torque constant-KT (N-m/A)                                            | 0.80                              | 0.88           | 0.90              | 0.811          | 1.08           | 1.00           |
| Voltage constant-KE<br>(mV/rpm)                                       | 29.30                             | 31.69          | 32.70             | 29.8           | 38.8           | 35.3           |
| Armature resistance (Ohm)                                             | 0.419                             | 0.260          | 0.198             | 0.460          | 0.440          | 0.253          |
| Armature inductance (mH)                                              | 4                                 | 2.81           | 2.18              | 2.50           | 2.76           | 1.70           |
| Electrical time constant (ms)                                         | 9.55                              | 10.81          | 11.01             | 5.43           | 6.27           | 6.72           |
| Weight (w/o brake) (kg)                                               | 4.9                               | 6.0            | 7.0               | 6.0            | 7.0            | 8.0            |
| Weight (with brake) (kg)                                              | 6.3                               | 7.4            | 8.5               | 7.5            | 8.5            | 9.5            |
| Max. radial load (N)*5                                                | 490                               | 686            | 980               | 490            | 686            | 980            |
| Max. axial load (N)*5                                                 | 98                                | 343            | 392               | 98             | 343            | 392            |
| Brake operating voltage                                               |                                   |                | 24V <sub>DC</sub> | ± 10%          |                |                |
| Brake holding torque<br>[Nt-m (Min)]*2                                | 10                                | 10             | 10                | 16             | 16             | 16             |
| Brake power consumption<br>(at 20°C (68°F))[W]                        | 21.5                              | 21.5           | 21.5              | 24             | 24             | 24             |
| Brake release time [ms (Max)]                                         | 50                                | 50             | 50                | 60             | 60             | 60             |
| Brake pull-in time [ms (Max)]                                         | 110                               | 110            | 110               | 120            | 120            | 120            |
| Derating rate with oil seal (%)                                       | 5                                 | 5              | 5                 | 5              | 5              | 5              |
| Insulation class                                                      | Class                             | A (UL), Class  | B (CE)            | Class I        | F (UL), Class  | F (CE)         |
| Insulation resistance                                                 |                                   |                | > 100 MΩ          | , DC 500V      |                |                |
| Insulation strength                                                   | 1.8 kV <sub>AC</sub> , 1 sec      |                |                   |                |                |                |
| Vibration grade (µm)                                                  | V15                               |                |                   |                |                |                |
| Operating temperature                                                 | -20°C to +60°C (-4°F to +140°F)*3 |                |                   |                |                |                |
| Storage temperature                                                   | -20°C to +80°C (-4°F to 176°F)    |                |                   |                |                |                |
| Operating and storage humidity                                        | 20 - 90% RH (non-condensing)      |                |                   |                |                |                |
| Vibration capacity                                                    |                                   |                | 2.5               | G G            |                |                |
| IP rating                                                             |                                   | IP67 (for      | models using      |                | oil seals)     |                |
| Approvals                                                             |                                   |                | $C \in C$         | <b>Al</b> us   |                |                |

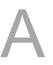

#### Note:

The rated torque is the continuous permissible torque between 0°C and 40°C (32°F and 104°F)
operating temperature which is suitable for the servo motor mounted with the heat sink of the following
dimensions.

F130: 400 mm x 400 mm x 20 mm

- 2. The built-in servo motor brake is only for keeping the object in a stopped state. Do not use it for deceleration or as a dynamic brake.
- 3. If the operating temperature is over 40°C (104°F), refer to Section A.3.3 Power derating curves of the B3 motors.
- 4. In the servo motor model name, 2 represents the encoder type.
- 5. Follow the load specification for the motor shaft during operation. The load for the motor shaft is defined as follows.

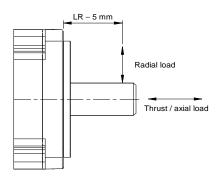

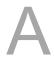

## Motor frame size: 180 mm

| ECM-                                                     | B3M-E21820                        | B3M-F21830     | B3M-F21845               | B3M-F21855         | B3M-F21875 |
|----------------------------------------------------------|-----------------------------------|----------------|--------------------------|--------------------|------------|
| Rated power (kW)                                         | 2                                 | 3              | 4.5                      | 5.5                | 7.5        |
| Rated torque (N-m)*1                                     | 9.55                              | 19.1           | 28.65                    | 35.01              | 47.75      |
| Max. torque (N-m)                                        | 28.65                             | 57.29          | 71.6                     | 105                | 119        |
| Rated speed (rpm)                                        | 2000 1500 1500                    |                |                          | <u> </u>           |            |
| Max. speed (rpm)                                         | 3000                              | 3000           |                          | 4000               |            |
| Rated current (Arms)                                     | 11.43                             | 18.21          | 26.6                     | 30.7               | 44.2       |
| Max. instantaneous current (Arms)                        | 36.21                             | 58.9           | 70.7                     | 98.6               | 113.4      |
| Change of rated power (kW/s)                             | 31.33                             | 68.02          | 121                      | 124                | 169        |
| Change of rated power (kW/s) (with brake)                | 30.02                             | 66.45          | 119                      | 122                | 167        |
| Rotor inertia<br>(× 10 <sup>-4</sup> kg·m²)              | 29.11                             | 53.63          | 67.73                    | 98.88              | 134.95     |
| Rotor inertia (× 10 <sup>-4</sup> kg·m²)<br>(with brake) | 30.38                             | 54.9           | 69.15                    | 100.1              | 136.24     |
| Mechanical time constant (ms)                            | 1.83                              | 1.21           | 1.06                     | 1.01               | 1.01       |
| Mechanical time constant (ms) (with brake)               | 1.91                              | 1.24           | 1.08                     | 1.02               | 1.02       |
| Torque constant-KT (N-m/A)                               | 0.836                             | 1.05           | 1.08                     | 1.14               | 1.08       |
| Voltage constant-KE (mV/rpm)                             | 31.6                              | 37.9           | 39.4                     | 40.9               | 38.7       |
| Armature resistance (Ohm)                                | 0.159                             | 0.086          | 0.0637                   | 0.0454             | 0.0300     |
| Armature inductance (mH)                                 | 2.34                              | 1.52           | 1.17                     | 0.867              | 0.568      |
| Electrical time constant (ms)                            | 14.72                             | 17.67          | 18.4                     | 19.1               | 18.9       |
| Weight (w/o brake) (kg)                                  | 10                                | 13.9           | 16.5                     | 21.2               | 27.2       |
| Weight (with brake) (kg)                                 | 13.7                              | 17.6           | 20.2                     | 24.9               | 30.9       |
| Max. radial load (N)*5                                   | 1470                              | 1470           | 1470                     | 1764               | 1764       |
| Max. axial load (N)*5                                    | 490                               | 490            | 490                      | 588                | 588        |
| Brake operating voltage                                  |                                   |                | 24 V <sub>DC</sub> ± 10% |                    |            |
| Brake holding torque [Nt-m (Min)]*2                      | 25                                | 25             | 55                       | 55                 | 55         |
| Brake power consumption<br>(at 20°C (68°F))[W]           | 31                                | 31             | 31                       | 31                 | 31         |
| Brake release time [ms (Max)]                            | 30                                | 30             | 50                       | 50                 | 50         |
| Brake pull-in time [ms (Max)]                            | 120                               | 120            | 150                      | 150                | 150        |
| Derating rate with oil seal (%)                          | 5                                 | 5              | 0                        | 0                  | 0          |
| Insulation class                                         | Class A (UL),                     | Class B (CE)   |                          | F (UL), Class F    | (CE)       |
| Insulation resistance                                    |                                   | >              | 100 MΩ, DC 500           | OV                 |            |
| Insulation strength                                      | 1.8 kV <sub>AC</sub> , 1 sec      |                |                          |                    |            |
| Vibration grade (μm)                                     | V15                               |                |                          |                    |            |
| Operating temperature                                    | -20°C to +60°C (-4°F to +140°F)*3 |                |                          |                    |            |
| Storage temperature                                      | -20°C to +80°C (-4°F to 176°F)    |                |                          |                    |            |
| Operating and storage humidity                           | 20 - 90% RH (non-condensing)      |                |                          |                    |            |
| Vibration capacity                                       | 2.5 G                             |                |                          |                    |            |
| IP rating                                                |                                   | IP67 (for mode | ls using shaft se        | eals or oil seals) |            |
| Approvals                                                |                                   | (              | (R <sub>2</sub> )        | US                 |            |

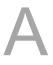

#### Note:

The rated torque is the continuous permissible torque between 0°C and 40°C (32°F and 104°F)
operating temperature which is suitable for the servo motor mounted with the heat sink of the following
dimensions.

F180: 550 mm x 550 mm x 30 mm

- 2. The built-in servo motor brake is only for keeping the object in a stopped state. Do not use it for deceleration or as a dynamic brake.
- 3. If the operating temperature is over 40°C (104°F), refer to Section A.3.3 Power derating curves of the B3 motors.
- 5. Follow the load specification for the motor shaft during operation. The load for the motor shaft is defined as follows.

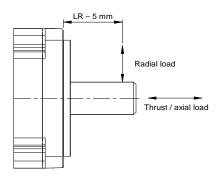

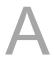

## Motor frame size: 220 mm

| ECM-                                                     | B3M-F2221B                        | B3M-F2221F                |  |  |
|----------------------------------------------------------|-----------------------------------|---------------------------|--|--|
| Rated power (kW)                                         | 11                                | 15                        |  |  |
| Rated torque (N-m)*1                                     | 70.03                             | 95.49                     |  |  |
| Max. torque (N-m)                                        | 175                               | 238.5                     |  |  |
| Rated speed (rpm)                                        | 15                                | 00                        |  |  |
| Max. speed (rpm)                                         | 40                                | 00                        |  |  |
| Rated current (Arms)                                     | 45.1                              | 72.8                      |  |  |
| Max. instantaneous current (Arms)                        | 120.0                             | 192.4                     |  |  |
| Change of rated power (kW/s)                             | 162                               | 228                       |  |  |
| Change of rated power (kW/s) (with brake)                | 162                               | 227                       |  |  |
| Rotor inertia<br>(× 10 <sup>-4</sup> kg·m²)              | 302.2                             | 400.0                     |  |  |
| Rotor inertia (× 10 <sup>-4</sup> kg·m²)<br>(with brake) | 303.1                             | 400.9                     |  |  |
| Mechanical time constant (ms)                            | 1.07                              | 1.04                      |  |  |
| Mechanical time constant (ms) (with brake)               | 1.08                              | 1.04                      |  |  |
| Torque constant-KT (N-m/A)                               | 1.55                              | 1.31                      |  |  |
| Voltage constant-KE (mV/rpm)                             | 55.1                              | 47.0                      |  |  |
| Armature resistance (Ohm)                                | 0.0290                            | 0.0153                    |  |  |
| Armature inductance (mH)                                 | 1.08                              | 0.583                     |  |  |
| Electrical time constant (ms)                            | 37.2                              | 38.1                      |  |  |
| Weight (w/o brake) (kg)                                  | 50.9                              | 62.1                      |  |  |
| Weight (with brake) (kg)                                 | 58.2                              | 69.4                      |  |  |
| Max. radial load (N)*5                                   | 3300                              | 3300                      |  |  |
| Max. axial load (N)*5                                    | 1100                              | 1100                      |  |  |
| Brake operating voltage                                  | 24 V <sub>DC</sub>                | ± 10%                     |  |  |
| Brake holding torque [Nt-m (Min)] <sup>*2</sup>          | 115                               | 115                       |  |  |
| Brake power consumption<br>(at 20°C (68°F))[W]           | 32                                | 32                        |  |  |
| Brake release time [ms (Max)]                            | 100                               | 100                       |  |  |
| Brake pull-in time [ms (Max)]                            | 300                               | 300                       |  |  |
| Derating rate with oil seal (%)                          | 0                                 | 0                         |  |  |
| Insulation class                                         | Class F (UL),                     | Class F (CE)              |  |  |
| Insulation resistance                                    | > 100 MΩ,                         | DC 500V                   |  |  |
| Insulation strength                                      | 1.8 kV <sub>A</sub>               | <sub>c</sub> , 1 sec      |  |  |
| Vibration grade (µm)                                     | V15                               |                           |  |  |
| Operating temperature                                    | -20°C to +60°C (-4°F to +140°F)*3 |                           |  |  |
| Storage temperature                                      | -20°C to +80°C (-4°F to 176°F)    |                           |  |  |
| Operating and storage humidity                           | 20 - 90% RH (non-condensing)      |                           |  |  |
| Vibration capacity                                       | 2.5 G                             |                           |  |  |
| IP rating                                                | IP67 (for models using            | shaft seals or oil seals) |  |  |
| Approvals                                                | C € c'                            | <b>71</b> ° us            |  |  |

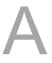

#### Note:

The rated torque is the continuous permissible torque between 0°C and 40°C (32°F and 104°F)
operating temperature which is suitable for the servo motor mounted with the heat sink of the following
dimensions.

F220: 650 mm x 650 mm x 35 mm

- 2. The built-in servo motor brake is only for keeping the object in a stopped state. Do not use it for deceleration or as a dynamic brake.
- 3. If the operating temperature is over 40°C (104°F), refer to Section A.3.3 Power derating curves of the B3 motors.
- 4. In the servo motor model name, 2 represents the encoder type.
- 5. Follow the load specification for the motor shaft during operation. The load for the motor shaft is defined as follows.

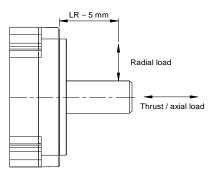

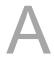

## A.3.1.2 400V series

## Motor frame size: 80 mm and below

| ECM-                                                                                           | B3M-J20604                                                              | B3M-J20807   |
|------------------------------------------------------------------------------------------------|-------------------------------------------------------------------------|--------------|
| Rated power (kW)                                                                               | 0.4                                                                     | 0.75         |
| Rated torque (N-m)*1                                                                           | 1.27                                                                    | 2.4          |
| Max. torque (N-m)                                                                              | 4.45                                                                    | 8.4          |
| Rated speed (rpm)                                                                              | 30                                                                      | 00           |
| Max. speed (rpm)                                                                               | 60                                                                      | 00           |
| Rated current (Arms)                                                                           | 1.35                                                                    | 2.15         |
| Max. instantaneous current (Arms)                                                              | 5.20                                                                    | 7.90         |
| Change of rated power (kW/s)                                                                   | 63.50                                                                   | 53.83        |
| Change of rated power (kW/s)                                                                   | 61.09                                                                   | 50.97        |
| (with brake) Rotor inertia                                                                     | 0.254                                                                   | 1.07         |
| (× 10 <sup>-4</sup> kg·m <sup>2</sup> )  Rotor inertia (× 10 <sup>-4</sup> kg·m <sup>2</sup> ) | 0.254                                                                   | 1.07         |
| (with brake)                                                                                   | 0.264                                                                   | 1.13         |
| Mechanical time constant (ms)                                                                  | 0.53                                                                    | 0.55         |
| Mechanical time constant (ms) (with brake)                                                     | 0.55                                                                    | 0.58         |
| Torque constant-KT (N-m/A)                                                                     | 0.94                                                                    | 1.12         |
| Voltage constant-KE (mV/rpm)                                                                   | 34.66                                                                   | 40.34        |
| Armature resistance (Ohm)                                                                      | 6.47                                                                    | 2.20         |
| Armature inductance (mH)                                                                       | 20.6                                                                    | 11.2         |
| Electrical time constant (ms)                                                                  | 3.18                                                                    | 5.09         |
| Weight (w/o brake) (kg)                                                                        | 1.2                                                                     | 2.34         |
| Weight (with brake) (kg)                                                                       | 1.6                                                                     | 3.15         |
| Max. radial load (N)*5                                                                         | 245                                                                     | 392          |
| Max. axial load (N)*5                                                                          | 74                                                                      | 147          |
| Brake holding torque [Nt-m (Min)]*2                                                            | 1.3                                                                     | 2.5          |
| Brake power consumption<br>(at 20°C (68°F))[W]                                                 | 7.6                                                                     | 8            |
| Brake release time [ms (Max)]                                                                  | 20                                                                      | 20           |
| Brake pull-in time [ms (Max)]                                                                  | 50                                                                      | 60           |
| Derating rate with oil seal (%)                                                                | 5                                                                       | 5            |
| Insulation class                                                                               | Class A (UL),                                                           | Class B (CE) |
| Insulation resistance                                                                          | > 100 MΩ,                                                               | DC 500V      |
| Insulation strength                                                                            | 2.3 kV <sub>AC</sub> , 1 sec                                            |              |
| Vibration grade (µm)                                                                           | V15                                                                     |              |
| Operating temperature                                                                          | -20°C to +60°C (-4°F to +140°F)*3                                       |              |
| Storage temperature                                                                            | -20°C to +80°C (-4°F to +140°F)                                         |              |
| Operating and storage humidity                                                                 | 20 - 90% RH (non-condensing)                                            |              |
| Vibration capacity                                                                             | 2.5 G                                                                   |              |
| IP rating                                                                                      | IP67 (for models using waterproof connectors and shaft seals or oil sea |              |
| Approvals                                                                                      |                                                                         | STUS         |

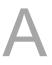

#### Note:

The rated torque is the continuous permissible torque between 0°C and 40°C (32°F and 104°F)
operating temperature which is suitable for the servo motor mounted with the heat sink of the following
dimensions.

F60 and F80: 250 mm x 250 mm x 6 mm

Material: aluminum

2. The built-in servo motor brake is only for keeping the object in a stopped state. Do not use it for deceleration or as a dynamic brake.

- 3. If the operating temperature is over 40°C (104°F), refer to Section A.3.3 Power derating curves of the B3 motors.
- 4. In the servo motor model name, 2 represents the encoder type.
- 5. Follow the load specification for the motor shaft during operation. The load for the motor shaft is defined as follows.

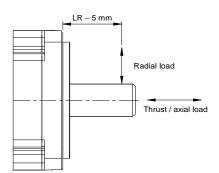

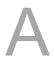

## Motor frame size: 100 mm

| ECM-                                                     | B3M-J21010                        | B3M-J21015                 | B3M-J21020    |  |  |
|----------------------------------------------------------|-----------------------------------|----------------------------|---------------|--|--|
| Rated power (kW)                                         | 1                                 | 1.5                        | 2             |  |  |
| Rated torque (N-m)*1                                     | 3.18                              | 4.77                       | 6.37          |  |  |
| Max. torque (N-m)                                        | 9.54                              | 14.31                      | 19.11         |  |  |
| Rated speed (rpm)                                        |                                   |                            |               |  |  |
| Max. speed (rpm)                                         |                                   | 6000                       |               |  |  |
| Rated current (Arms)                                     | 3.03                              | 3.73                       | 5.00          |  |  |
| Max. instantaneous current (Arms)                        | 9.21                              | 11.4                       | 15.3          |  |  |
| Change of rated power (kW/s)                             | 36.4                              | 61.7                       | 86.7          |  |  |
| Change of rated power (kW/s) (with brake)                | 33.0                              | 57.3                       | 82.0          |  |  |
| Rotor inertia (× 10 <sup>-4</sup> kg·m²)                 | 2.78                              | 3.69                       | 4.68          |  |  |
| Rotor inertia (× 10 <sup>-4</sup> kg⋅m²)<br>(with brake) | 3.06                              | 3.97                       | 4.95          |  |  |
| Mechanical time constant (ms)                            | 0.737                             | 0.546                      | 0.528         |  |  |
| Mechanical time constant (ms) (with brake)               | 0.811                             | 0.587                      | 0.559         |  |  |
| Torque constant-KT (N-m/A)                               | 1.05                              | 1.28                       | 1.27          |  |  |
| Voltage constant-KE (mV/rpm)                             | 39.5                              | 47.8                       | 47.2          |  |  |
| Armature resistance (Ohm)                                | 1.05                              | 0.864                      | 0.646         |  |  |
| Armature inductance (mH)                                 | 7.50                              | 6.63                       | 4.89          |  |  |
| Electrical time constant (ms)                            | 7.14                              | 7.67                       | 7.57          |  |  |
| Weight (w/o brake) (kg)                                  | 3.56                              | 4.37                       | 5.09          |  |  |
| Weight (with brake) (kg)                                 | 4.88                              | 5.68                       | 6.505         |  |  |
| Max. radial load (N)*5                                   | 490                               | 490                        | 490           |  |  |
| Max. axial load (N)*5                                    | 196                               | 196                        | 196           |  |  |
| Brake operating voltage                                  |                                   | 24 V <sub>DC</sub> ± 10%   |               |  |  |
| Brake holding torque [Nt-m (Min)]*2                      | 9.5                               | 9.5                        | 9.5           |  |  |
| Brake power consumption<br>(at 20°C (68°F))[W]           | 17.6                              | 17.6                       | 17.6          |  |  |
| Brake release time [ms (Max)]                            | 50                                | 50                         | 50            |  |  |
| Brake pull-in time [ms (Max)]                            | 110                               | 110                        | 110           |  |  |
| Derating rate with oil seal (%)                          | 5                                 | 5                          | 5             |  |  |
| Insulation class                                         |                                   | Class A (UL), Class B (CE  | (1)           |  |  |
| Insulation resistance                                    |                                   | > 100 MΩ, DC 500V          |               |  |  |
| Insulation strength                                      | 2.3 kV <sub>AC</sub> , 1 sec      |                            |               |  |  |
| Vibration grade (μm)                                     | V15                               |                            |               |  |  |
| Operating temperature                                    | -20°C to +60°C (-4°F to +140°F)*3 |                            |               |  |  |
| Storage temperature                                      | -20°C to +80°C (-4°F to 176°F)    |                            |               |  |  |
| Operating and storage humidity                           | 20 - 90% RH (non-condensing)      |                            |               |  |  |
| Vibration capacity                                       | 2.5 G                             |                            |               |  |  |
| IP rating                                                | IP67 (for                         | models using shaft seals o | or oil seals) |  |  |
| Approvals                                                |                                   |                            |               |  |  |

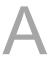

#### Note:

The rated torque is the continuous permissible torque between 0°C and 40°C (32°F and 104°F)
operating temperature which is suitable for the servo motor mounted with the heat sink of the following
dimensions.

F100: 300 mm x 300 mm x 12 mm

Material: aluminum

2. The built-in servo motor brake is only for keeping the object in a stopped state. Do not use it for deceleration or as a dynamic brake.

- 3. If the operating temperature is over 40°C (104°F), refer to Section A.3.3 Power derating curves of the B3 motors.
- 4. In the servo motor model name, 2 represents the encoder type.
- 5. Follow the load specification for the motor shaft during operation. The load for the motor shaft is defined as follows.

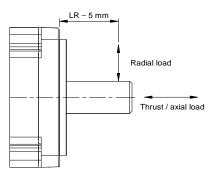

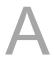

## Motor frame size: 130 mm

| ECM-                                                     | ВЗМ-                                                  | B3M-        | ВЗМ-   | ВЗН-   | ВЗН-   | ВЗН-   |  |
|----------------------------------------------------------|-------------------------------------------------------|-------------|--------|--------|--------|--------|--|
|                                                          | K21310                                                | K21315      | K21320 | L21308 | L21313 | L21318 |  |
| Rated power (kW)                                         | 1.0                                                   | 1.5         | 2.0    | 0.85   | 1.3    | 1.8    |  |
| Rated torque (N-m)*1                                     | 4.77                                                  | 7.16        | 9.55   | 5.39   | 8.34   | 11.5   |  |
| Max. torque (N-m)                                        | 14.3                                                  | 21.48       | 28.65  | 16.17  | 25.02  | 34.5   |  |
| Rated speed (rpm)                                        |                                                       | 2000        |        | 1500   |        |        |  |
| Max. speed (rpm)                                         |                                                       | 3000        |        | 4000   |        |        |  |
| Rated current (Arms)                                     | 3.00                                                  | 4.09        | 5.30   | 3.35   | 3.85   | 5.75   |  |
| Max. instantaneous current (Arms)                        | 9.95                                                  | 13.37       | 17.1   | 10.0   | 12.0   | 18.1   |  |
| Change of rated power (kW/s)                             | 29.21                                                 | 45.69       | 62.25  | 23.4   | 38.6   | 58.5   |  |
| Change of rated power (kW/s) (with brake)                | 28.66                                                 | 45.09       | 61.62  | 23.0   | 38.3   | 58.0   |  |
| Rotor inertia<br>(× 10 <sup>-4</sup> kg·m <sup>2</sup> ) | 7.79                                                  | 11.22       | 14.65  | 12.44  | 18.00  | 22.60  |  |
| Rotor inertia (× 10 <sup>-4</sup> kg·m²)<br>(with brake) | 7.94                                                  | 11.37       | 14.80  | 12.62  | 18.14  | 22.80  |  |
| Mechanical time constant (ms)                            | 1.47                                                  | 1.10        | 1.03   | 2.50   | 1.97   | 1.69   |  |
| Mechanical time constant (ms) (with brake)               | 1.50                                                  | 1.12        | 1.04   | 2.54   | 1.99   | 1.71   |  |
| Torque constant-KT (N-m/A)                               | 1.59                                                  | 1.75        | 1.80   | 1.61   | 2.17   | 2.00   |  |
| Voltage constant-KE (mV/rpm)                             | 58.60                                                 | 63.38       | 65.40  | 59.5   | 77.6   | 70.7   |  |
| Armature resistance (Ohm)                                | 1.68                                                  | 1.04        | 0.792  | 1.84   | 1.76   | 1.01   |  |
| Armature inductance (mH)                                 | 16.0                                                  | 11.2        | 8.72   | 10.0   | 11.0   | 6.80   |  |
| Electrical time constant (ms)                            | 9.52                                                  | 10.8        | 11.0   | 5.43   | 6.25   | 6.73   |  |
| Weight (w/o brake) (kg)                                  | 4.9                                                   | 6.0         | 7.0    | 6.0    | 7.0    | 8.0    |  |
| Weight (with brake) (kg)                                 | 6.3 7.4 8.5                                           |             | 8.5    | 7.5    | 8.5    | 9.5    |  |
| Max. radial load (N)*5                                   | 490                                                   | 490 686 980 |        | 490    | 686    | 980    |  |
| Max. axial load (N)*5                                    | 98                                                    | 343         | 392    | 98     | 343    | 392    |  |
| Brake holding torque<br>[Nt-m (Min)] <sup>*2</sup>       | 10                                                    | 10          | 10     | 16     | 16     | 16     |  |
| Brake power consumption<br>(at 20°C (68°F))[W]           | 21.5                                                  | 21.5        | 21.5   | 24     | 24     | 24     |  |
| Brake release time [ms (Max)]                            | 50                                                    | 50          | 50     | 60     | 60     | 60     |  |
| Brake pull-in time [ms (Max)]                            | 110                                                   | 110         | 110    | 120    | 120    | 120    |  |
| Derating rate with oil seal (%)                          | 5                                                     | 5           | 5      | 5      | 5      | 5      |  |
| Insulation class                                         | Class A (UL), Class B (CE) Class F (UL), Class F (CE) |             |        |        |        | F (CE) |  |
| Insulation resistance                                    | > 100 MΩ, DC 500V                                     |             |        |        |        |        |  |
| Insulation strength                                      | 2.3 kV <sub>AC</sub> , 1 sec                          |             |        |        |        |        |  |
| Vibration grade (μm)                                     | V15                                                   |             |        |        |        |        |  |
| Operating temperature                                    | -20°C to +60°C (-4°F to +140°F)*3                     |             |        |        |        |        |  |
| Storage temperature                                      | -20°C to +80°C (-4°F to +140°F)                       |             |        |        |        |        |  |
| Operating and storage humidity                           | 20 - 90% RH (non-condensing)                          |             |        |        |        |        |  |
| Vibration capacity                                       | 2.5 G                                                 |             |        |        |        |        |  |
| IP rating                                                | IP67 (for models using shaft seals or oil seals)      |             |        |        |        |        |  |
| Approvals                                                | C € c¶us                                              |             |        |        |        |        |  |

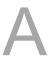

#### Note:

The rated torque is the continuous permissible torque between 0°C and 40°C (32°F and 104°F)
operating temperature which is suitable for the servo motor mounted with the heat sink of the following
dimensions.

F130: 400 mm x 400 mm x 20 mm

- 2. The built-in servo motor brake is only for keeping the object in a stopped state. Do not use it for deceleration or as a dynamic brake.
- 3. If the operating temperature is over 40°C (104°F), refer to Section A.3.3 Power derating curves of the B3 motors.
- 4. In the servo motor model name, 2 represents the encoder type.
- 5. Follow the load specification for the motor shaft during operation. The load for the motor shaft is defined as follows.

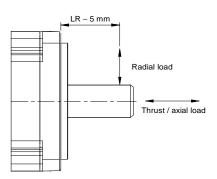

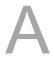

## Motor frame size: 180 mm

| ECM-                                                               | B3M-<br>K21820                                   | B3M-<br>L21830    | B3M-<br>L21845 | B3M-<br>L21855  | B3M-<br>L21875 |  |
|--------------------------------------------------------------------|--------------------------------------------------|-------------------|----------------|-----------------|----------------|--|
| Rated power (kW)                                                   | 2                                                | 3                 | 4.5            | 5.5             | 7.5            |  |
| Rated torque (N-m)*1                                               | 9.55                                             | 19.1              | 28.65          | 35.01           | 47.75          |  |
| Max. torque (N-m)                                                  | 28.65                                            | 57.29             | 71.6           | 105             | 119            |  |
| Rated speed (rpm)                                                  | 2000 1500 1500                                   |                   |                |                 |                |  |
| Max. speed (rpm)                                                   | 3000                                             | 3000              |                | 4000            |                |  |
| Rated current (Arms)                                               | 5.7                                              | 5.7 9.1 13.3 15.3 |                |                 |                |  |
| Max. instantaneous current (Arms)                                  | 18.1                                             | 29.45             | 35.35          | 49.29           | 56.68          |  |
| Change of rated power (kW/s)                                       | 31.33                                            | 68.02             | 121            | 124             | 169            |  |
| Change of rated power (kW/s) (with brake)                          | 30.02                                            | 66.45             | 119            | 122             | 167            |  |
| Rotor inertia<br>(× 10 <sup>-4</sup> kg·m²)                        | 29.11                                            | 53.63             | 67.73          | 98.88           | 134.95         |  |
| Rotor inertia (× 10 <sup>-4</sup> kg·m <sup>2</sup> ) (with brake) | 30.38                                            | 54.9              | 69.15          | 100.1           | 136.24         |  |
| Mechanical time constant (ms)                                      | 1.83                                             | 1.21              | 1.07           | 1.01            | 1.01           |  |
| Mechanical time constant (ms) (with brake)                         | 1.91                                             | 1.24              | 1.09           | 1.02            | 1.02           |  |
| Torque constant-KT (N-m/A)                                         | 1.68                                             | 2.10              | 2.15           | 2.29            | 2.16           |  |
| Voltage constant-KE (mV/rpm)                                       | 63.2                                             | 75.8              | 78.8           | 81.8            | 77.4           |  |
| Armature resistance (Ohm)                                          | 0.636                                            | 0.344             | 0.255          | 0.182           | 0.120          |  |
| Armature inductance (mH)                                           | 9.36                                             | 6.08              | 4.68           | 3.48            | 2.27           |  |
| Electrical time constant (ms)                                      | 14.72                                            | 17.67             | 18.4           | 19.1            | 18.9           |  |
| Weight (w/o brake) (kg)                                            | 10                                               | 13.9              | 16.5           | 21.2            | 27.2           |  |
| Weight (with brake) (kg)                                           | 13.7                                             | 17.6              | 20.2           | 24.9            | 30.9           |  |
| Max. radial load (N)*5                                             | 1470                                             | 1470              | 1470           | 1764            | 1764           |  |
| Max. axial load (N)*5                                              | 490                                              | 490               | 490            | 588             | 588            |  |
| Brake holding torque<br>[Nt-m (Min)]*2                             | 25                                               | 25                | 55             | 55              | 55             |  |
| Brake power consumption<br>(at 20°C (68°F))[W]                     | 31                                               | 31                | 31             | 31              | 31             |  |
| Brake release time [ms (Max)]                                      | 30                                               | 30                | 50             | 50              | 50             |  |
| Brake pull-in time [ms (Max)]                                      | 120                                              | 120               | 150            | 150             | 150            |  |
| Derating rate with oil seal (%)                                    | 5                                                | 5                 | 0              | 0               | 0              |  |
| Insulation class                                                   | Class A (UL),                                    | Class B (CE)      | Class          | s F (UL), Class | F (CE)         |  |
| Insulation resistance                                              | > 100 MΩ, DC 500V                                |                   |                |                 |                |  |
| Insulation strength                                                | 2.3 kV <sub>AC</sub> , 1 sec                     |                   |                |                 |                |  |
| Vibration grade (µm)                                               | V15                                              |                   |                |                 |                |  |
| Operating temperature                                              | -20°C to +60°C (-4°F to +140°F)*3                |                   |                |                 |                |  |
| Storage temperature                                                | -20°C to +80°C (-4°F to +140°F)                  |                   |                |                 |                |  |
| Operating and storage humidity                                     | 20 - 90% RH (non-condensing)                     |                   |                |                 |                |  |
| Vibration capacity                                                 | 2.5 G                                            |                   |                |                 |                |  |
| IP rating                                                          | IP67 (for models using shaft seals or oil seals) |                   |                |                 |                |  |
| Approvals                                                          |                                                  | C                 | <b>₹</b> 2 €   | <b>L</b> °us    |                |  |

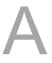

#### Note:

The rated torque is the continuous permissible torque between 0°C and 40°C (32°F and 104°F)
operating temperature which is suitable for the servo motor mounted with the heat sink of the following
dimensions.

F180: 550 mm x 550 mm x 30 mm

- 2. The built-in servo motor brake is only for keeping the object in a stopped state. Do not use it for deceleration or as a dynamic brake.
- 3. If the operating temperature is over 40°C (104°F), refer to Section A.3.3 Power derating curves of the B3 motors.
- 4. In the servo motor model name, 2 represents the encoder type.
- 5. Follow the load specification for the motor shaft during operation. The load for the motor shaft is defined as follows.

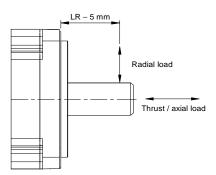

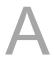

## Motor frame size: 220 mm

| ECM-                                                  | B3M-L2221B                                       | B3M-L2221F                |  |  |  |  |
|-------------------------------------------------------|--------------------------------------------------|---------------------------|--|--|--|--|
| Rated power (kW)                                      | 11                                               | 15                        |  |  |  |  |
| Rated torque (N-m)*1                                  | 70.03                                            | 95.49                     |  |  |  |  |
| Max. torque (N-m)                                     | 175                                              | 238.5                     |  |  |  |  |
| Rated speed (rpm)                                     | 15                                               | 00                        |  |  |  |  |
| Max. speed (rpm)                                      | 40                                               | 00                        |  |  |  |  |
| Rated current (Arms)                                  | 21.2                                             | 29.2                      |  |  |  |  |
| Max. instantaneous current (Arms)                     | 56.5                                             | 77                        |  |  |  |  |
| Change of rated power (kW/s)                          | 162                                              | 228                       |  |  |  |  |
| Change of rated power (kW/s) (with brake)             | 162                                              | 227                       |  |  |  |  |
| Rotor inertia<br>(× 10 <sup>-4</sup> kg·m²)           | 302.2                                            | 400                       |  |  |  |  |
| Rotor inertia (× 10 <sup>-4</sup> kg·m <sup>2</sup> ) | 303.1                                            | 400.9                     |  |  |  |  |
| (with brake)  Mechanical time constant (ms)           | 1.03                                             | 0.94                      |  |  |  |  |
| Mechanical time constant (ms) (with brake)            | 1.04                                             | 0.94                      |  |  |  |  |
| Torque constant-KT (N-m/A)                            | 3.30                                             | 3.27                      |  |  |  |  |
| Voltage constant-KE (mV/rpm)                          | 118                                              | 118                       |  |  |  |  |
| Armature resistance (Ohm)                             | 0.127                                            | 0.0862                    |  |  |  |  |
| Armature inductance (mH)                              | 3.69                                             | 2.43                      |  |  |  |  |
| Electrical time constant (ms)                         | 29.1                                             | 28.2                      |  |  |  |  |
| Weight (w/o brake) (kg)                               | 50.9                                             | 62.1                      |  |  |  |  |
| Weight (with brake) (kg)                              | 58.2                                             | 69.4                      |  |  |  |  |
| Max. radial load (N)*5                                | 3300                                             | 3300                      |  |  |  |  |
| Max. axial load (N)*5                                 | 1100                                             | 1100                      |  |  |  |  |
| Brake holding torque [Nt-m (Min)]*2                   | 115                                              | 115                       |  |  |  |  |
| Brake power consumption (at 20°C (68°F))[W]           | 32                                               | 32                        |  |  |  |  |
| Brake release time [ms (Max)]                         | 100                                              | 100                       |  |  |  |  |
| Brake pull-in time [ms (Max)]                         | 300                                              | 300                       |  |  |  |  |
| Derating rate with oil seal (%)                       | 0                                                | 0                         |  |  |  |  |
| Insulation class                                      | Class F (UL),                                    | Class F (CE)              |  |  |  |  |
| Insulation resistance                                 | > 100 MΩ, DC 500V                                |                           |  |  |  |  |
| Insulation strength                                   | 2.3 kV <sub>AC</sub> , 1 sec                     |                           |  |  |  |  |
| Vibration grade (μm)                                  | V15                                              |                           |  |  |  |  |
| Operating temperature                                 | -20°C to +60°C (-4°F to +140°F)*3                |                           |  |  |  |  |
| Storage temperature                                   | -20°C to +80°C (-4°F to +140°F)                  |                           |  |  |  |  |
| Operating and storage humidity                        | 20 - 90% RH (non-condensing)                     |                           |  |  |  |  |
| Vibration capacity                                    | 2.5 G                                            |                           |  |  |  |  |
| IP rating                                             | IP67 (for models using shaft seals or oil seals) |                           |  |  |  |  |
| Approvals                                             | C € c                                            | <b>FL</b> <sup>®</sup> us |  |  |  |  |

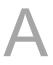

#### Note:

The rated torque is the continuous permissible torque between 0°C and 40°C (32°F and 104°F)
operating temperature which is suitable for the servo motor mounted with the heat sink of the following
dimensions.

F220: 650 mm x 650 mm x 35 mm

- 2. The built-in servo motor brake is only for keeping the object in a stopped state. Do not use it for deceleration or as a dynamic brake.
- 3. If the operating temperature is over 40°C (104°F), refer to Section A.3.3 Power derating curves of the B3 motors.
- 4. In the servo motor model name, 2 represents the encoder type.
- 5. Follow the load specification for the motor shaft during operation. The load for the motor shaft is defined as follows.

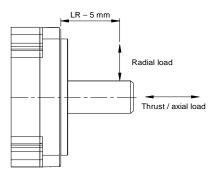

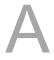

## A.3.2 Torque features (T-N curves) of the B3 motors

## A.3.2.1 220V series

#### Motor frame size: 80 mm and below

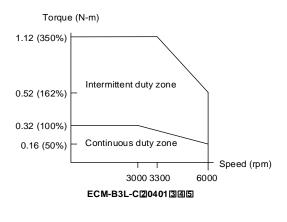

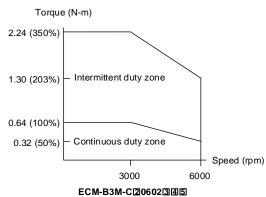

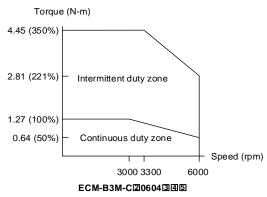

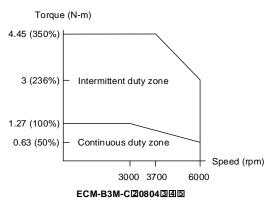

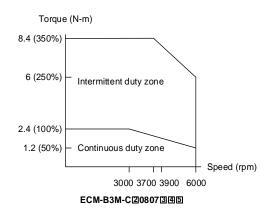

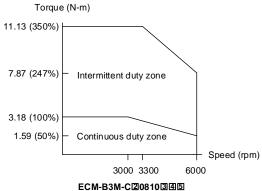

## Motor frame size: 100 mm

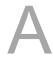

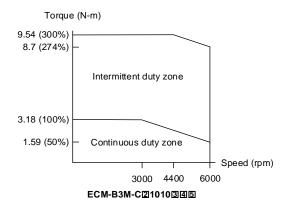

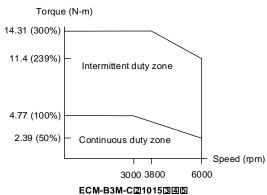

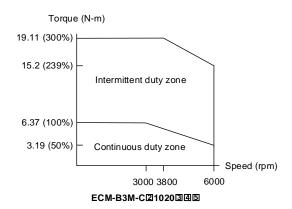

#### Motor frame size: 130 mm

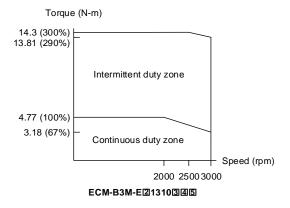

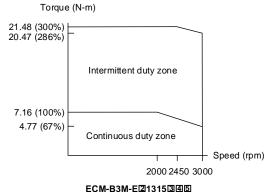

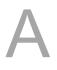

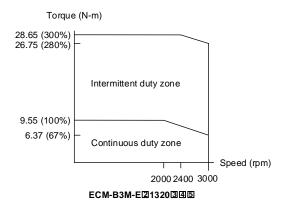

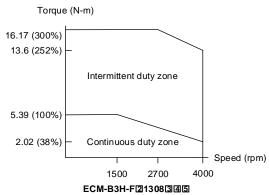

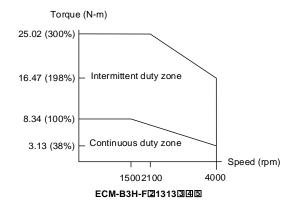

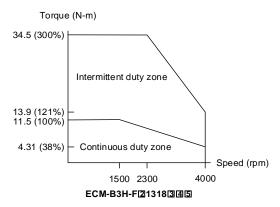

#### Motor frame size: 180 mm

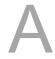

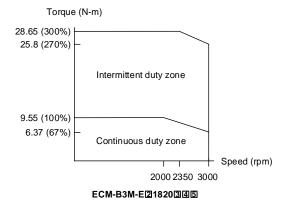

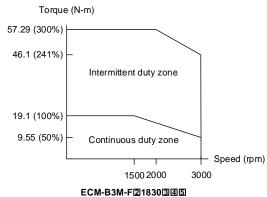

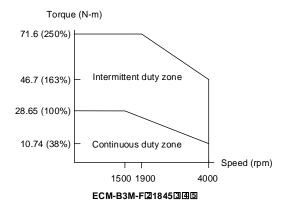

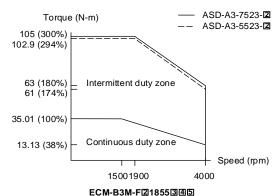

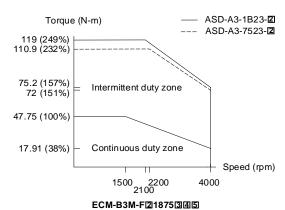

## Motor frame size: 220 mm

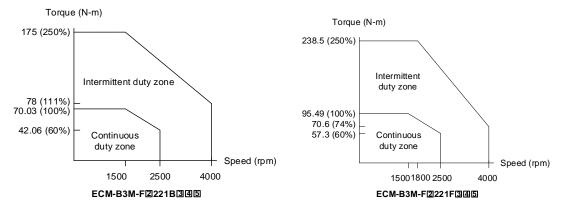

Note: in the servo motor model name, ② represents the encoder type; ③ represents the brake or keyway / oil seal type; ④ represents the shaft diameter and connector type; ⑤ represents the special code.

#### A.3.2.2 400V series

#### Motor frame size: 80 mm and below

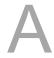

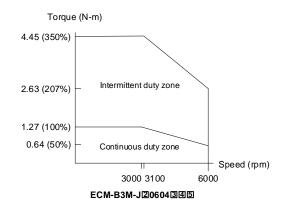

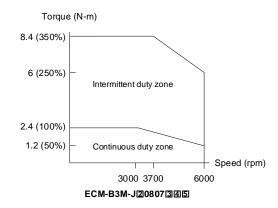

#### Motor frame size: 100 mm

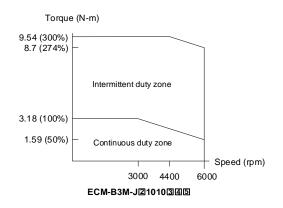

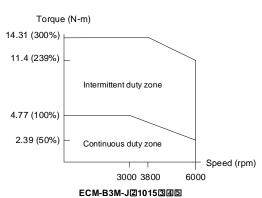

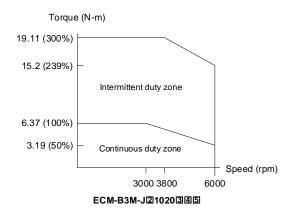

#### Motor frame size: 130 mm

ECM-B3H-L21313345

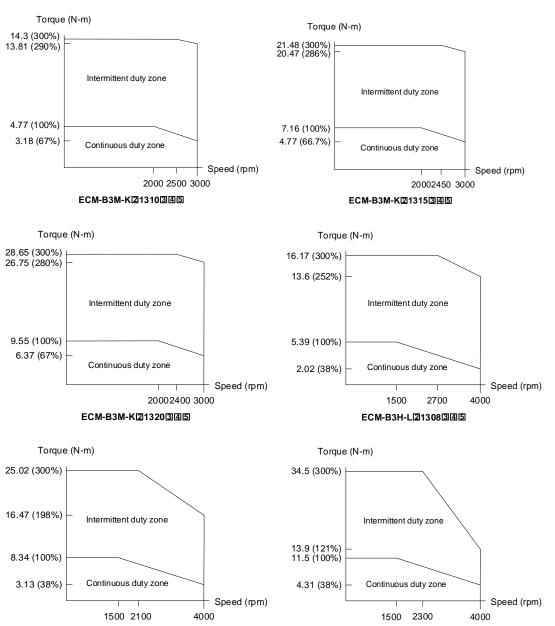

ECM-B3H-L213183345

## Motor frame size: 180 mm

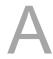

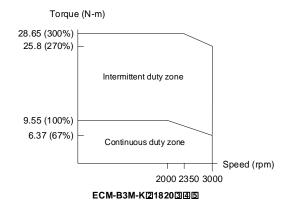

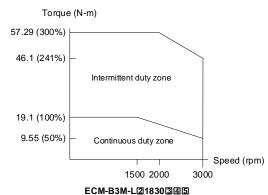

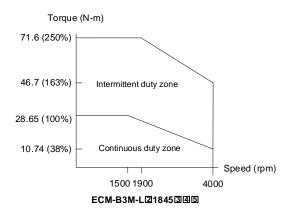

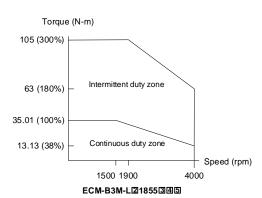

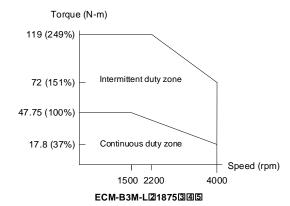

## Motor frame size: 220 mm

special code.

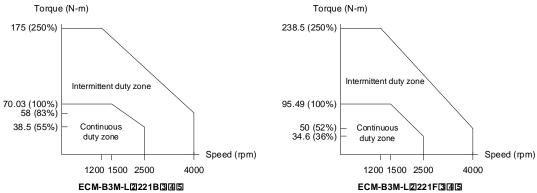

keyway / oil seal type; 4 represents the shaft diameter and connector type; 5 represents the

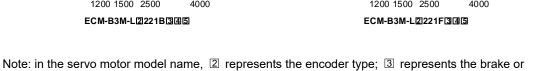

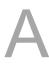

# A.3.3 Power derating curves of the B3 motors

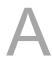

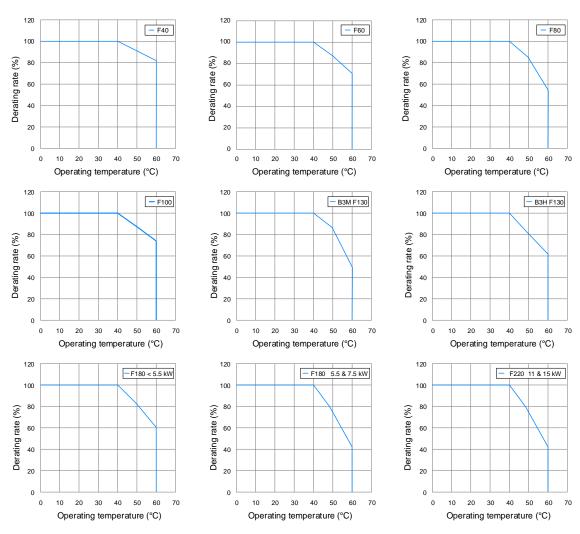

Note: the above specifications are applicable to 220V and 400V models.

## A.3.4 Overload features

## **Definition of overload protection**

The overload protection prevents the motor from overheating.

#### Causes of overload

- 1. The motor's operating torque exceeds the rated range and the operating time is too long.
- 2. The inertia ratio is too high and the motor frequently accelerates and decelerates.
- 3. Incorrect wiring of the power and encoder cables.
- 4. Incorrect servo gain setting causes resonance in the motor.
- 5. A motor with a built-in brake operates without the brake released.

## Graph of load and operating time

220V series: low inertia (ECM-B3L series), medium inertia (ECM-B3M-C series)

400V series: medium inertia (ECM-B3M-J series)

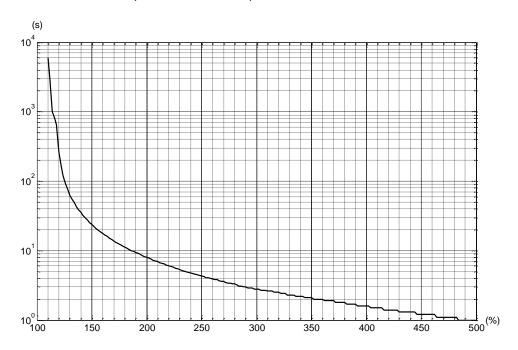

| Load ratio     | 120%    | 140%   | 160%   | 180%   | 200%  | 220%  | 240%  |
|----------------|---------|--------|--------|--------|-------|-------|-------|
| Operating time | 263.8 s | 35.2 s | 17.6 s | 11.2 s | 8 s   | 6.1 s | 4.8 s |
| Load ratio     | 260%    | 280%   | 300%   | 350%   | 400%  | 450%  | 500%  |
| Operating time | 3.9 s   | 3.3 s  | 2.8 s  | 2.1 s  | 1.6 s | 1.2 s | 1.0 s |

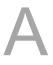

220V series: medium inertia (ECM-B3M-E / -F series), high inertia (ECM-B3H-F series) 400V series: medium inertia (ECM-B3M-K / -L series)

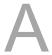

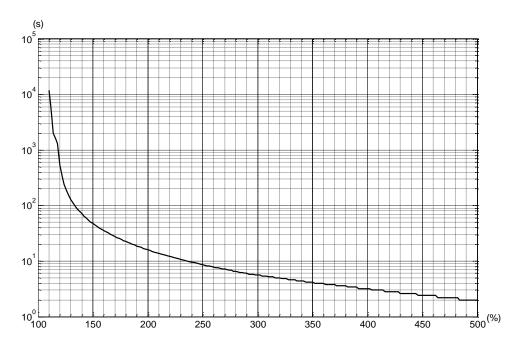

| Load ratio     | 120%    | 140%   | 160%   | 180%   | 200%  | 220%   | 240%  |
|----------------|---------|--------|--------|--------|-------|--------|-------|
| Operating time | 527.6 s | 70.4 s | 35.2 s | 22.4 s | 16 s  | 12.2 s | 9.6 s |
| Load ratio     | 260%    | 280%   | 300%   | 350%   | 400%  | 450%   | 500%  |
| Operating time | 7.8 s   | 6.6 s  | 5.6 s  | 4.2 s  | 3.2 s | 2.4 s  | 2.0 s |

# A.3.5 Dimensions of ECM-B3 series servo motor A.3.5.1 220V series

## Motor frame size: 80 mm and below (with cables)

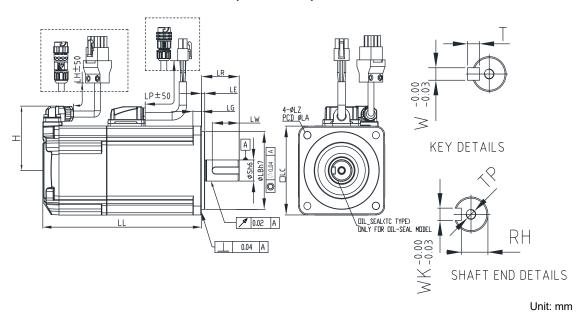

|                    |                                       |                  |                                       |                                       |               | Offic. Itili                          |
|--------------------|---------------------------------------|------------------|---------------------------------------|---------------------------------------|---------------|---------------------------------------|
| Model              | C20401345                             | C20602345        | C20604345                             | C20804345                             | C20807345     | C20810345                             |
| LC                 | 40                                    | 60               | 60                                    | 80                                    | 80            | 80                                    |
| LZ                 | 4.5                                   | 5.5              | 5.5                                   | 6.6                                   | 6.6           | 6.6                                   |
| LA                 | 46                                    | 70               | 70                                    | 90                                    | 90            | 90                                    |
| S                  | 8( <sup>+0</sup> <sub>-0.009</sub> )  | 14(+0<br>-0.011) | 14(+0<br>-0.011)                      | 14( <sup>+0</sup> <sub>-0.011</sub> ) | 19(+0 -0.013) | 19( <sup>+0</sup> <sub>-0.013</sub> ) |
| LB                 | 30( <sup>+0</sup> <sub>-0.021</sub> ) | 50(+0,-0.025)    | 50( <sup>+0</sup> <sub>-0.025</sub> ) | 70(+0,-0.030)                         | 70(+0,-0.030) | 70( <sup>+0</sup> <sub>-0.030</sub> ) |
| LL<br>(w/o brake)  | 77.6                                  | 72.5             | 91                                    | 86.7                                  | 105.2         | 118.7                                 |
| LL<br>(with brake) | 111.7                                 | 109.4            | 127.9                                 | 126.3                                 | 144.8         | 158.3                                 |
| LH                 | 300                                   | 300              | 300                                   | 300                                   | 300           | 300                                   |
| LP                 | 300                                   | 300              | 300                                   | 300                                   | 300           | 300                                   |
| Н                  | 40                                    | 48.5             | 48.5                                  | 58.5                                  | 58.5          | 58.5                                  |
| LR                 | 25                                    | 30               | 30                                    | 30                                    | 35            | 35                                    |
| LE                 | 2.5                                   | 3                | 3                                     | 3                                     | 3             | 3                                     |
| LG                 | 5                                     | 7.5              | 7.5                                   | 8                                     | 8             | 8                                     |
| LW                 | 16                                    | 20               | 20                                    | 20                                    | 25            | 25                                    |
| RH                 | 6.2                                   | 11               | 11                                    | 11                                    | 15.5          | 15.5                                  |
| WK                 | 3                                     | 5                | 5                                     | 5                                     | 6             | 6                                     |
| W                  | 3                                     | 5                | 5                                     | 5                                     | 6             | 6                                     |
| Т                  | 3                                     | 5                | 5                                     | 5                                     | 6             | 6                                     |
| TP                 | M3 Depth 8                            | M4 Depth 15      | M4 Depth 15                           | M4 Depth 15                           | M6 Depth 20   | M6 Depth 20                           |
|                    |                                       |                  |                                       |                                       |               |                                       |

## Note:

- 1. In the servo motor model number, ② represents the encoder type; ③ represents the brake or keyway / oil seal type; ④ represents the shaft diameter and connector type; and ⑤ represents the special code.
- 2. IP67 waterproof connectors are available for F80 and below models. Refer to Section A.3 for detailed model descriptions.

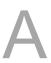

Specifications ASDA-A3

## Motor frame size: 80 mm and below (with bulkhead connectors)

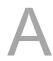

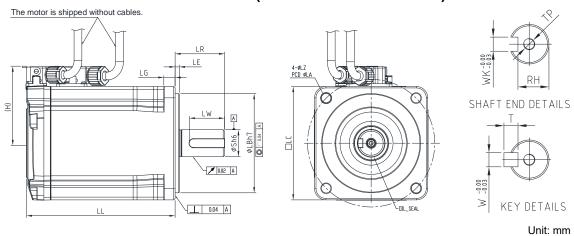

|                                     |                                       |                                       |                                       | Offic. Hilli                          |
|-------------------------------------|---------------------------------------|---------------------------------------|---------------------------------------|---------------------------------------|
| Model                               | B3L-C204013B5                         | B3M-C206023B5                         | B3M-C206043B5                         | B3M-C208073B5                         |
| LC                                  | 40                                    | 60                                    | 60                                    | 80                                    |
| LZ                                  | 4.5                                   | 5.5                                   | 5.5                                   | 6.6                                   |
| LA                                  | 46                                    | 70                                    | 70                                    | 90                                    |
| S                                   | 8( <sup>+0</sup> <sub>-0.009</sub> )  | 14(+0<br>-0.011)                      | 14( <sup>+0</sup><br>-0.011)          | 19( <sup>+0</sup><br>-0.013)          |
| LB                                  | 30( <sup>+0</sup> <sub>-0.021</sub> ) | 50( <sup>+0</sup> <sub>-0.025</sub> ) | 50( <sup>+0</sup> <sub>-0.025</sub> ) | 70( <sup>+0</sup> <sub>-0.030</sub> ) |
| LL<br>(w/o brake)                   | 76.2                                  | 72.5                                  | 91                                    | 105.2                                 |
| LL<br>(with brake)                  | 107.7                                 | 104.4                                 | 122.9                                 | 140.8                                 |
| LH                                  | 300                                   | 300                                   | 300                                   | 300                                   |
| LP                                  | 300                                   | 300                                   | 300                                   | 300                                   |
| H<br>(connector<br>height included) | 34                                    | 44                                    | 44                                    | 54                                    |
| LR                                  | 25                                    | 30                                    | 30                                    | 35                                    |
| LE                                  | 2.5                                   | 3                                     | 3                                     | 3                                     |
| LG                                  | 5                                     | 7.5                                   | 7.5                                   | 8                                     |
| LW                                  | 16                                    | 20                                    | 20                                    | 25                                    |
| RH                                  | 6.2                                   | 11                                    | 11                                    | 15.5                                  |
| WK                                  | 3                                     | 5                                     | 5                                     | 6                                     |
| W                                   | 3                                     | 5                                     | 5                                     | 6                                     |
| Т                                   | 3                                     | 5                                     | 5                                     | 6                                     |
| TP                                  | M3 Depth 8                            | M4 Depth 15                           | M4 Depth 15                           | M6 Depth 20                           |

## Note:

- 1. In the servo motor model number, ② represents the encoder type; ③ represents the brake or keyway / oil seal type; ④ represents the shaft diameter and connector type; and ⑤ represents the special code.
- 2. Refer to Appendix B Accessories.

ASDA-A3 Specifications

## Motor frame size: 100 mm

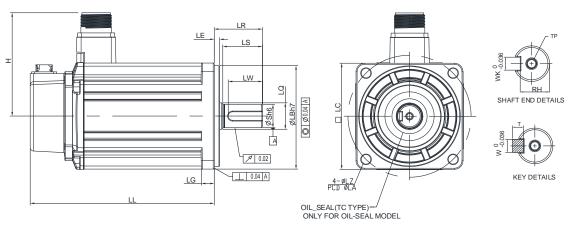

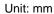

| Model              | C21010345                                                                     | C21015345                                                                     | C21020345                                                                     |
|--------------------|-------------------------------------------------------------------------------|-------------------------------------------------------------------------------|-------------------------------------------------------------------------------|
| LC                 | 100                                                                           | 100                                                                           | 100                                                                           |
| LZ                 | 9                                                                             | 9                                                                             | 9                                                                             |
| LA                 | 115                                                                           | 115                                                                           | 115                                                                           |
| S                  | 22( <sup>+0</sup> <sub>-0.013</sub> )<br>95( <sup>+0</sup> <sub>-0.03</sub> ) | 22( <sup>+0</sup> <sub>-0.013</sub> )                                         | 22( <sup>+0</sup> <sub>-0.013</sub> )                                         |
| LB                 | 95( <sup>+0</sup> <sub>-0.03</sub> )                                          | 22( <sup>+0</sup> <sub>-0.013</sub> )<br>95( <sup>+0</sup> <sub>-0.03</sub> ) | 22( <sup>+0</sup> <sub>-0.013</sub> )<br>95( <sup>+0</sup> <sub>-0.03</sub> ) |
| LL<br>(w/o brake)  | 141.8                                                                         | 156.8                                                                         | 171.8                                                                         |
| LL<br>(with brake) | 179.9                                                                         | 194.9                                                                         | 209.9                                                                         |
| Н                  | 97.4                                                                          | 97.4                                                                          | 97.4                                                                          |
| LS                 | 37                                                                            | 37                                                                            | 37                                                                            |
| LR                 | 45                                                                            | 45                                                                            | 45                                                                            |
| LQ                 | 25                                                                            | 25                                                                            | 25                                                                            |
| LE                 | 5                                                                             | 5                                                                             | 5                                                                             |
| LG                 | 12                                                                            | 12                                                                            | 12                                                                            |
| LW                 | 32                                                                            | 32                                                                            | 32                                                                            |
| RH                 | 18                                                                            | 18                                                                            | 18                                                                            |
| WK                 | 8                                                                             | 8                                                                             | 8                                                                             |
| W                  | 8                                                                             | 8                                                                             | 8                                                                             |
| Т                  | 7                                                                             | 7                                                                             | 7                                                                             |
| TP                 | M6 Depth 12                                                                   | M6 Depth 12                                                                   | M6 Depth 12                                                                   |

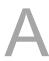

Specifications ASDA-A3

## Motor frame size: 130 mm

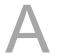

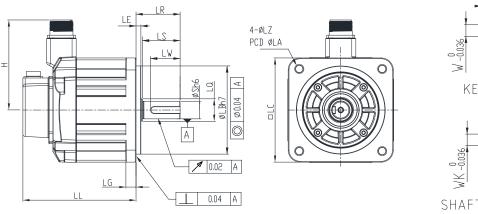

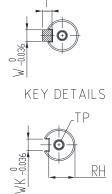

SHAFT END DETAILS

Unit: mm

| Model              | E21310345                              | E21315345                              | E21320345                              | F21308345                              | F21313345                              | F21318345                              |
|--------------------|----------------------------------------|----------------------------------------|----------------------------------------|----------------------------------------|----------------------------------------|----------------------------------------|
| LC                 | 130                                    | 130                                    | 130                                    | 130                                    | 130                                    | 130                                    |
| LZ                 | 9                                      | 9                                      | 9                                      | 9                                      | 9                                      | 9                                      |
| LA                 | 145                                    | 145                                    | 145                                    | 145                                    | 145                                    | 145                                    |
| S                  | 22( <sup>+0</sup> <sub>-0.013</sub> )  | 22(+0 -0.013)                          | 22( <sup>+0</sup> <sub>-0.013</sub> )  | 22(+0<br>-0.013)                       | 22( <sup>+0</sup> <sub>-0.013</sub> )  | 22( <sup>+0</sup> <sub>-0.013</sub> )  |
| LB                 | 110( <sup>+0</sup> <sub>-0.035</sub> ) | 110( <sup>+0</sup> <sub>-0.035</sub> ) | 110( <sup>+0</sup> <sub>-0.035</sub> ) | 110( <sup>+0</sup> <sub>-0.035</sub> ) | 110( <sup>+0</sup> <sub>-0.035</sub> ) | 110( <sup>+0</sup> <sub>-0.035</sub> ) |
| LL<br>(w/o brake)  | 127.9                                  | 139.9                                  | 151.9                                  | 127.9                                  | 139.9                                  | 151.9                                  |
| LL<br>(with brake) | 168.5                                  | 180.5                                  | 192.5                                  | 168.5                                  | 180.5                                  | 192.5                                  |
| Н                  | 115                                    | 115                                    | 115                                    | 115                                    | 115                                    | 115                                    |
| LS                 | 47                                     | 47                                     | 47                                     | 47                                     | 47                                     | 47                                     |
| LR                 | 55                                     | 55                                     | 55                                     | 55                                     | 55                                     | 55                                     |
| LQ                 | 28                                     | 28                                     | 28                                     | 28                                     | 28                                     | 28                                     |
| LE                 | 6                                      | 6                                      | 6                                      | 6                                      | 6                                      | 6                                      |
| LG                 | 12.5                                   | 12.5                                   | 12.5                                   | 12.5                                   | 12.5                                   | 12.5                                   |
| LW                 | 36                                     | 36                                     | 36                                     | 36                                     | 36                                     | 36                                     |
| RH                 | 18                                     | 18                                     | 18                                     | 18                                     | 18                                     | 18                                     |
| WK                 | 8                                      | 8                                      | 8                                      | 8                                      | 8                                      | 8                                      |
| W                  | 8                                      | 8                                      | 8                                      | 8                                      | 8                                      | 8                                      |
| Т                  | 7                                      | 7                                      | 7                                      | 7                                      | 7                                      | 7                                      |
| TP                 | M6 Depth 12                            | M6 Depth 12                            | M6 Depth 12                            | M6 Depth 12                            | M6 Depth 12                            | M6 Depth 12                            |

ASDA-A3 Specifications

## Motor frame size: 180 mm

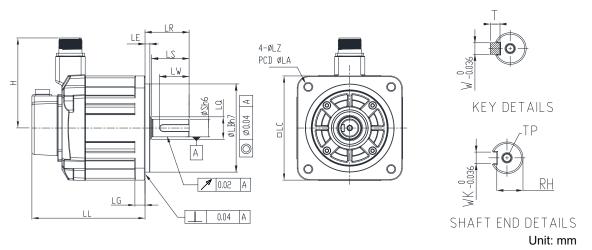

| Model              | E21820345                             | F21830345                             | F21845345                                | F21855345                             | F21875345                                |
|--------------------|---------------------------------------|---------------------------------------|------------------------------------------|---------------------------------------|------------------------------------------|
| LC                 | 180                                   | 180                                   | 180                                      | 180                                   | 180                                      |
| LZ                 | 13.5                                  | 13.5                                  | 13.5                                     | 13.5                                  | 13.5                                     |
| LA                 | 200                                   | 200                                   | 200                                      | 200                                   | 200                                      |
| S                  | 35( <sup>+0</sup> <sub>-0.016</sub> ) | 35( <sup>+0</sup> <sub>-0.016</sub> ) | 35( <sup>+0</sup> <sub>-0.016</sub> )    | 42( <sup>+0</sup> <sub>-0.016</sub> ) | 42( <sup>+0</sup> <sub>-0.016</sub> )    |
| LB                 | 114.3(+0 -0.035)                      | 114.3(+0 -0.035)                      | 114.3( <sup>+0</sup> <sub>-0.035</sub> ) | 114.3(+0 -0.035)                      | 114.3( <sup>+0</sup> <sub>-0.035</sub> ) |
| LL<br>(w/o brake)  | 137.5                                 | 160.5                                 | 174                                      | 218                                   | 260.1                                    |
| LL<br>(with brake) | 189.5                                 | 212.5                                 | 226                                      | 265                                   | 307.1                                    |
| Н                  | 139                                   | 139                                   | 139                                      | 144.5                                 | 144.5                                    |
| LS                 | 73                                    | 73                                    | 73                                       | 108.5                                 | 108.5                                    |
| LR                 | 79                                    | 79                                    | 79                                       | 113                                   | 113                                      |
| LQ                 | 45                                    | 45                                    | 45                                       | 45                                    | 45                                       |
| LE                 | 4                                     | 4                                     | 4                                        | 4                                     | 4                                        |
| LG                 | 18                                    | 18                                    | 18                                       | 18                                    | 18                                       |
| LW                 | 63                                    | 63                                    | 63                                       | 90                                    | 90                                       |
| RH                 | 30                                    | 30                                    | 30                                       | 37                                    | 37                                       |
| WK                 | 10                                    | 10                                    | 10                                       | 12                                    | 12                                       |
| W                  | 10                                    | 10                                    | 10                                       | 12                                    | 12                                       |
| Т                  | 8                                     | 8                                     | 8                                        | 8                                     | 8                                        |
| TP                 | M12 Depth 25                          | M12 Depth 25                          | M12 Depth 25                             | M16 Depth 32                          | M16 Depth 32                             |

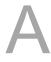

Specifications ASDA-A3

## Motor frame size: 220 mm

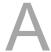

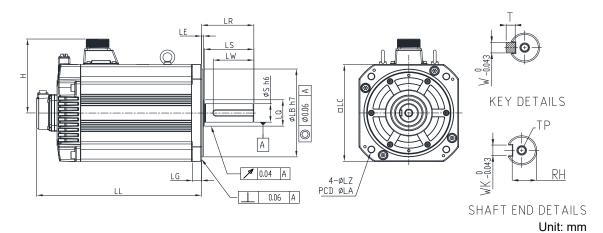

| Model              | F2221B3145                            | F2221F3145                               |
|--------------------|---------------------------------------|------------------------------------------|
| LC                 | 220                                   | 220                                      |
| LZ                 | 13.5                                  | 13.5                                     |
| LA                 | 235                                   | 235                                      |
| S                  | 42( <sup>+0</sup> <sub>-0.016</sub> ) | 55( <sup>+0.03</sup> <sub>-0.011</sub> ) |
| LB                 | 200(+0<br>-0.046)                     | 200( <sup>+0</sup> <sub>-0.046</sub> )   |
| LL<br>(w/o brake)  | 331.7                                 | 378.7                                    |
| LL<br>(with brake) | 365.6                                 | 412.6                                    |
| Н                  | 168.3                                 | 168.3                                    |
| LS                 | 110                                   | 110                                      |
| LR                 | 116                                   | 116                                      |
| LQ                 | 60                                    | 60                                       |
| LE                 | 4                                     | 4                                        |
| LG                 | 20                                    | 20                                       |
| LW                 | 90                                    | 90                                       |
| RH                 | 37                                    | 49                                       |
| WK                 | 12                                    | 16                                       |
| W                  | 12                                    | 16                                       |
| Т                  | 8                                     | 10                                       |
|                    |                                       |                                          |

Note: in the servo motor model number, ② represents the encoder type; ③ represents the brake or keyway / oil seal type; ④ represents the shaft diameter and connector type; and ⑤ represents the special code.

M20 Depth 40

M16 Depth 32

TP

ASDA-A3 Specifications

## A.3.5.2 400V series

## Motor frame size: 80 mm and below

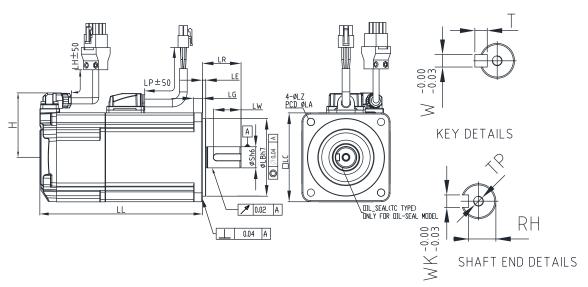

|  | m |  |
|--|---|--|
|  |   |  |
|  |   |  |

| Model           | J2060431415                               | J20807345                                 |
|-----------------|-------------------------------------------|-------------------------------------------|
| LC              | 60                                        | 80                                        |
| LZ              | 5.5                                       | 6.6                                       |
| LA              | 70                                        | 90                                        |
| S               | 14( <sup>+0</sup> <sub>-0.011</sub> )     | 19(+0<br>-0.013)                          |
| LB              | 50( <sup>+0.000</sup> <sub>-0.025</sub> ) | 70( <sup>+0.000</sup> <sub>-0.030</sub> ) |
| LL (w/o brake)  | 91                                        | 105.2                                     |
| LL (with brake) | 127.9                                     | 144.8                                     |
| LH              | 300                                       | 300                                       |
| LP              | 300                                       | 300                                       |
| Н               | 48.5                                      | 58.5                                      |
| LR              | 30                                        | 35                                        |
| LE              | 3                                         | 3                                         |
| LG              | 7.5                                       | 8                                         |
| LW              | 20                                        | 25                                        |
| RH              | 11                                        | 15.5                                      |
| WK              | 5                                         | 6                                         |
| W               | 5                                         | 6                                         |
| Т               | 5                                         | 6                                         |
| TP              | M4 Depth 15                               | M6 Depth 20                               |

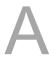

Specifications ASDA-A3

## Motor frame size: 100 mm

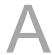

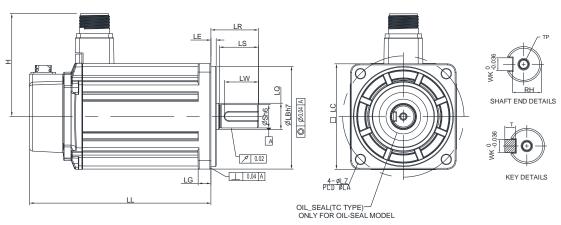

Unit: mm

| Model              | J21010345                             | J21015345                             | J21020345                             |
|--------------------|---------------------------------------|---------------------------------------|---------------------------------------|
| LC                 | 100                                   | 100                                   | 100                                   |
| LZ                 | 9                                     | 9                                     | 9                                     |
| LA                 | 115                                   | 115                                   | 115                                   |
| S                  | 22( <sup>+0</sup> <sub>-0.013</sub> ) | 22( <sup>+0</sup> <sub>-0.013</sub> ) | 22( <sup>+0</sup> <sub>-0.013</sub> ) |
| LB                 | 95(+0,-0.03)                          | 95( <sup>+0</sup> <sub>-0.03</sub> )  | 95( <sup>+0</sup> <sub>-0.03</sub> )  |
| LL<br>(w/o brake)  | 141.8                                 | 156.8                                 | 171.8                                 |
| LL<br>(with brake) | 179.9                                 | 194.9                                 | 209.9                                 |
| Н                  | 97.4                                  | 97.4                                  | 97.4                                  |
| LS                 | 37                                    | 37                                    | 37                                    |
| LR                 | 45                                    | 45                                    | 45                                    |
| LQ                 | 25                                    | 25                                    | 25                                    |
| LE                 | 5                                     | 5                                     | 5                                     |
| LG                 | 12                                    | 12                                    | 12                                    |
| LW                 | 32                                    | 32                                    | 32                                    |
| RH                 | 18                                    | 18                                    | 18                                    |
| WK                 | 8                                     | 8                                     | 8                                     |
| W                  | 8                                     | 8                                     | 8                                     |
| Т                  | 7                                     | 7                                     | 7                                     |
| TP                 | M6 Depth 12                           | M6 Depth 12                           | M6 Depth 12                           |

ASDA-A3 Specifications

## Motor frame size: 130 mm

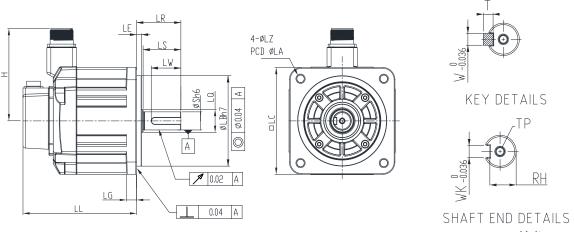

Unit: mm

| Model              | K21310345                             | K21315345                             | K21320345                    | L21308345                              | L21313345                              | L21318345      |
|--------------------|---------------------------------------|---------------------------------------|------------------------------|----------------------------------------|----------------------------------------|----------------|
| LC                 | 130                                   | 130                                   | 130                          | 130                                    | 130                                    | 130            |
| LZ                 | 9                                     | 9                                     | 9                            | 9                                      | 9                                      | 9              |
| LA                 | 145                                   | 145                                   | 145                          | 145                                    | 145                                    | 145            |
| S                  | 22( <sup>+0</sup> <sub>-0.013</sub> ) | 22( <sup>+0</sup> <sub>-0.013</sub> ) | 22( <sup>+0</sup><br>-0.013) | 22( <sup>+0</sup> <sub>-0.013</sub> )  | 22( <sup>+0</sup><br>-0.013)           | 22(+0,-0.013)  |
| LB                 | 110(+0 -0.035)                        | 110(+0 -0.035)                        | 110(+0 -0.035)               | 110( <sup>+0</sup> <sub>-0.035</sub> ) | 110( <sup>+0</sup> <sub>-0.035</sub> ) | 110(+0 -0.035) |
| LL<br>(w/o brake)  | 127.9                                 | 139.9                                 | 151.9                        | 127.9                                  | 139.9                                  | 151.9          |
| LL<br>(with brake) | 168.5                                 | 180.5                                 | 192.5                        | 168.5                                  | 180.5                                  | 192.5          |
| Н                  | 115                                   | 115                                   | 115                          | 115                                    | 115                                    | 115            |
| LS                 | 47                                    | 47                                    | 47                           | 47                                     | 47                                     | 47             |
| LR                 | 55                                    | 55                                    | 55                           | 55                                     | 55                                     | 55             |
| LQ                 | 28                                    | 28                                    | 28                           | 28                                     | 28                                     | 28             |
| LE                 | 6                                     | 6                                     | 6                            | 6                                      | 6                                      | 6              |
| LG                 | 12.5                                  | 12.5                                  | 12.5                         | 12.5                                   | 12.5                                   | 12.5           |
| LW                 | 36                                    | 36                                    | 36                           | 36                                     | 36                                     | 36             |
| RH                 | 18                                    | 18                                    | 18                           | 18                                     | 18                                     | 18             |
| WK                 | 8                                     | 8                                     | 8                            | 8                                      | 8                                      | 8              |
| W                  | 8                                     | 8                                     | 8                            | 8                                      | 8                                      | 8              |
| Т                  | 7                                     | 7                                     | 7                            | 7                                      | 7                                      | 7              |
| TP                 | M6 Depth 12                           | M6 Depth 12                           | M6 Depth 12                  | M6 Depth 12                            | M6 Depth 12                            | M6 Depth 12    |

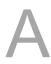

Specifications ASDA-A3

## Motor frame size: 180 mm

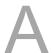

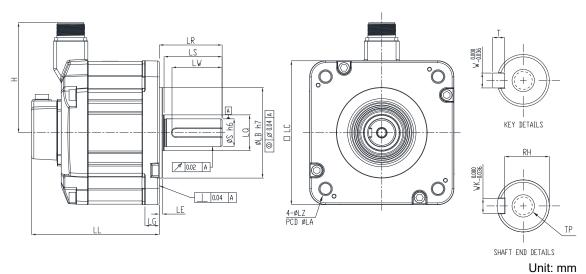

|                    |                                                                                   |                                                                                   |                                                                                   |                                                                                   | Unit: m                                                                           |
|--------------------|-----------------------------------------------------------------------------------|-----------------------------------------------------------------------------------|-----------------------------------------------------------------------------------|-----------------------------------------------------------------------------------|-----------------------------------------------------------------------------------|
| Model              | K21820345                                                                         | L21830345                                                                         | L21845345                                                                         | L21855345                                                                         | L21875345                                                                         |
| LC                 | 180                                                                               | 180                                                                               | 180                                                                               | 180                                                                               | 180                                                                               |
| LZ                 | 13.5                                                                              | 13.5                                                                              | 13.5                                                                              | 13.5                                                                              | 13.5                                                                              |
| LA                 | 200                                                                               | 200                                                                               | 200                                                                               | 200                                                                               | 200                                                                               |
| S                  | 35( <sup>+0</sup> <sub>-0.016</sub> )<br>114.3( <sup>+0</sup> <sub>-0.035</sub> ) | 35( <sup>+0</sup> <sub>-0.016</sub> )<br>114.3( <sup>+0</sup> <sub>-0.035</sub> ) | 35( <sup>+0</sup> <sub>-0.016</sub> )<br>114.3( <sup>+0</sup> <sub>-0.035</sub> ) | 42( <sup>+0</sup> <sub>-0.016</sub> )<br>114.3( <sup>+0</sup> <sub>-0.035</sub> ) | 42( <sup>+0</sup> <sub>-0.016</sub> )<br>114.3( <sup>+0</sup> <sub>-0.035</sub> ) |
| LB                 | 114.3( <sup>+0</sup> <sub>-0.035</sub> )                                          | 114.3( <sup>+0</sup> <sub>-0.035</sub> )                                          | 114.3( <sup>+0</sup> <sub>-0.035</sub> )                                          | 114.3( <sup>+0</sup> <sub>-0.035</sub> )                                          | 114.3( <sup>+0</sup> <sub>-0.035</sub> )                                          |
| LL<br>(w/o brake)  | 137.5                                                                             | 160.5                                                                             | 174                                                                               | 218                                                                               | 260.1                                                                             |
| LL<br>(with brake) | 189.5                                                                             | 212.5                                                                             | 226                                                                               | 265                                                                               | 307.1                                                                             |
| Н                  | 139                                                                               | 139                                                                               | 139                                                                               | 144.5                                                                             | 144.5                                                                             |
| LS                 | 73                                                                                | 73                                                                                | 73                                                                                | 108.5                                                                             | 108.5                                                                             |
| LR                 | 79                                                                                | 79                                                                                | 79                                                                                | 113                                                                               | 113                                                                               |
| LQ                 | 45                                                                                | 45                                                                                | 45                                                                                | 45                                                                                | 45                                                                                |
| LE                 | 4                                                                                 | 4                                                                                 | 4                                                                                 | 4                                                                                 | 4                                                                                 |
| LG                 | 18                                                                                | 18                                                                                | 18                                                                                | 18                                                                                | 18                                                                                |
| LW                 | 63                                                                                | 63                                                                                | 63                                                                                | 90                                                                                | 90                                                                                |
| RH                 | 30                                                                                | 30                                                                                | 30                                                                                | 37                                                                                | 37                                                                                |
| WK                 | 10                                                                                | 10                                                                                | 10                                                                                | 12                                                                                | 12                                                                                |
| W                  | 10                                                                                | 10                                                                                | 10                                                                                | 12                                                                                | 12                                                                                |
| Т                  | 8                                                                                 | 8                                                                                 | 8                                                                                 | 8                                                                                 | 8                                                                                 |
| TP                 | M12 Depth 25                                                                      | M12 Depth 25                                                                      | M12 Depth 25                                                                      | M16 Depth 32                                                                      | M16 Depth 32                                                                      |

ASDA-A3 Specifications

## Motor frame size: 220 mm

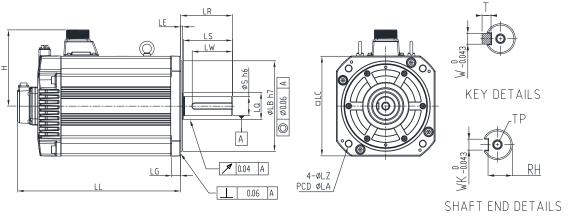

| - 1 | Jnit: | mn |
|-----|-------|----|
| ι   | JNIL: | mm |

| Model              | L2221B345                             | L2221F345                                |
|--------------------|---------------------------------------|------------------------------------------|
| LC                 | 220                                   | 220                                      |
| LZ                 | 13.5                                  | 13.5                                     |
| LA                 | 235                                   | 235                                      |
| S                  | 42( <sup>+0</sup> <sub>-0.016</sub> ) | 55( <sup>+0.03</sup> <sub>-0.011</sub> ) |
| LB                 | 200(+0<br>-0.046)                     | 200( <sup>+0</sup> <sub>-0.046</sub> )   |
| LL<br>(w/o brake)  | 331.7                                 | 378.7                                    |
| LL<br>(with brake) | 365.6                                 | 412.6                                    |
| Н                  | 168.3                                 | 168.3                                    |
| LS                 | 110                                   | 110                                      |
| LR                 | 116                                   | 116                                      |
| LQ                 | 60                                    | 60                                       |
| LE                 | 4                                     | 4                                        |
| LG                 | 20                                    | 20                                       |
| LW                 | 90                                    | 90                                       |
| RH                 | 37                                    | 49                                       |
| WK                 | 12                                    | 16                                       |
| W                  | 12                                    | 16                                       |
| Т                  | 8                                     | 10                                       |
| TP                 | M16 Depth 32                          | M20 Depth 40                             |

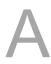

Specifications ASDA-A3

(This page is intentionally left blank.)

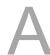

# Accessories Appendix B

This chapter only provides model names of the accessories, refer to the ASDA-A3 catalog for choosing the suitable models.

| B.1  | Pov             | ver connector                                | B-3        |
|------|-----------------|----------------------------------------------|------------|
| В    | .1.1            | F40 - F80 models                             | B-3        |
| В    | .1.2            | F100 - F130 models                           | B-4        |
| В    | .1.3            | F180 4.5 kW (or below) models·····           | ·····B-5   |
| В    | .1.4            | F180 5.5 kW (or above) and F220 models ····· | ······B-6  |
| В    | .1.5            | Brake connector for B3 F100 - F220 models    | B-7        |
| B.2  | Pov             | ver cable·····                               | B-8        |
| В    | .2.1            | F40 - F80 models                             | B-8        |
| В    | .2.2            | F100 - F130 models                           | B-11       |
| В    | .2.3            | F180 4.5 kW (or below) models······          | ···· B-13  |
| В    | .2.4            | F180 5.5 kW (or above) and F220 models ····· | B-15       |
| В    | .2.5            | Brake cable for F100 - F220 models           | B-17       |
| B.3  | End             | coder connector ·····                        | ···· B-18  |
| В    | .3.1            | F40 - F80 models                             | ···· B-18  |
| В    | .3.2            | F100 - F180 models                           | ····· B-19 |
| B.4  | End             | coder cable (incremental type)               | ···· B-20  |
| В    | .4.1            | F40 - F80 models                             | ···· B-20  |
| В    | .4.2            | F100 - F180 models                           | ····· B-21 |
| B.5  | End             | coder cable (absolute type)                  | ····· B-22 |
| В    | .5.1            | F40 - F80 models                             | ····· B-22 |
| В    | .5.2            | F100 - F180 models                           | ····· B-23 |
| B.6  | Bat             | tery box cable ·····                         | ···· B-24  |
| B.7  | Bat             | tery box (absolute type)······               | ···· B-25  |
| B.8  | CN <sup>2</sup> | 1 connector ·····                            | ···· B-26  |
| B.9  | CN <sup>2</sup> | 1 quick connector                            | ···· B-27  |
| B.10 | ) C1            | N1 terminal block module······               | ···· B-28  |
| B.11 | CA              | ANopen communication cable ······            | ···· B-30  |
| B.12 | 2 CA            | ANopen distribution box······                | ···· B-30  |
| B.13 | 3 Fe            | errite ring ·····                            | B-31       |
| B.14 | 1 A3            | 3 / A2 conversion cable·····                 | ···· B-32  |
| B.15 | 5 A3            | 3 CN3 RS-485 splitter                        | B-33       |

| B.16 | A3 CN3 RS-485 / CANopen terminal resistor · · · · · · · · · · · · · · · · · · · | B-33 |
|------|---------------------------------------------------------------------------------|------|
| B.17 | CN4 Mini USB communication module                                               | B-34 |
| B.18 | Position signal converter box                                                   | B-35 |

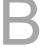

## **B.1** Power connector

## B.1.1 F40 - F80 models

## A3 / B3 motor (non-brake model; for 220V and 400V servo drives)

Delta part number: ACS3-CAPW1000

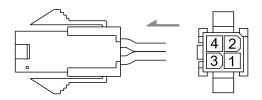

## A3 / B3 motor (non-brake model; IP67 waterproof connector; for 220V servo drives)

Delta part number: ACS3-CNPW1A00

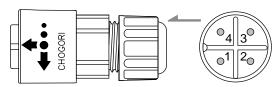

Note: refer to Section 3.1.7 Waterproof connector wiring instructions for more information.

## A3 / B3 motor (brake model; for 220V and 400V servo drives)

Delta part number: ACS3-CAPW2000

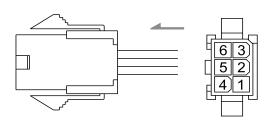

## A3 / B3 motor (brake model; IP67 waterproof connector; for 220V servo drives)

Delta part number: ACS3-CNPW2A00

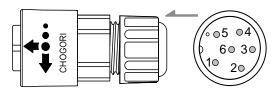

Note: refer to Section 3.1.7 Waterproof connector wiring instructions for more information.

## B.1.2 F100 - F130 models

## B3 motor (non-brake model; IP67 waterproof connector; for 220V and 400V servo drives)

Delta part number: ACS3-CAPWA000

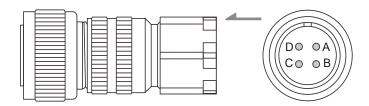

#### Note:

- 1. Refer to Section 3.1.7 Waterproof connector wiring instructions for more information.
- 2. For the B3 series brake motors, you need to purchase this connector and the brake connector for B3 series F100 F220 motors listed in Section B.1.5.

## B3 motor (non-brake model; IP67 waterproof connector; for 220V and 400V servo drives)

Delta part number: ACS3-CRPWA000

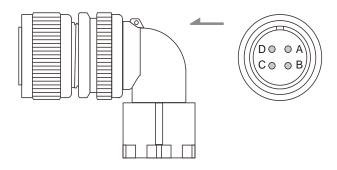

#### Note:

- 1. Refer to Section 3.1.7 Waterproof connector wiring instructions for more information.
- 2. For the B3 series brake motors, you need to purchase this connector and the brake connector for B3 series F100 F220 motors listed in Section B.1.5.

## B.1.3 F180 4.5 kW (or below) models

## B3 motor (non-brake model; IP67 waterproof connector; for 220V and 400V servo drives)

Delta part number: ACS3-CAPWC000

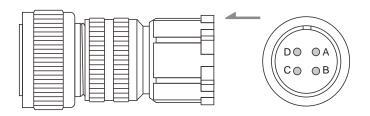

Note:

- 1. Refer to Section 3.1.7 Waterproof connector wiring instructions for more information.
- 2. For the B3 series brake motors, you need to purchase this connector and the brake connector for B3 series F100 F220 motors listed in Section B.1.5.

## B3 motor (non-brake model; IP67 waterproof connector; for 220V and 400V servo drives)

Delta part number: ACS3-CRPWC000

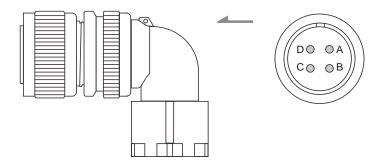

Note:

- 1. Refer to Section 3.1.7 Waterproof connector wiring instructions for more information.
- 2. For the B3 series brake motors, you need to purchase this connector and the brake connector for B3 series F100 F220 motors listed in Section B.1.5.

## B.1.4 F180 5.5 kW (or above) and F220 models

## B3 motor (non-brake model; IP42 connector; for 220V and 400V servo drives)

Delta part number: ACS3-CAPWE000

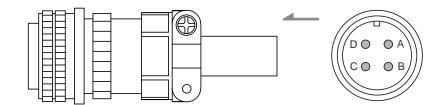

#### Note:

- 1. Refer to Section 3.1.7 Waterproof connector wiring instructions for more information.
- 2. For the B3 series brake motors, you need to purchase this connector and the brake connector for B3 series F100 F220 motors listed in Section B.1.5.

## B3 motor (non-brake model; IP42 connector; for 220V and 400V servo drives)

Delta part number: ACS3-CRPWE000

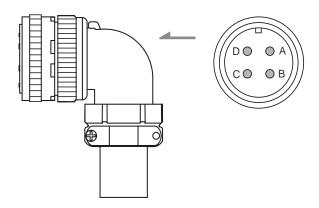

#### Note:

- 1. Refer to Section 3.1.7 Waterproof connector wiring instructions for more information.
- 2. For the B3 series brake motors, you need to purchase this connector and the brake connector for B3 series F100 F220 motors listed in Section B.1.5.

## B.1.5 Brake connector for B3 F100 - F220 models

## IP67 waterproof connector (for 220V and 400V servo drives)

Delta part number: ACS3-CABRA000

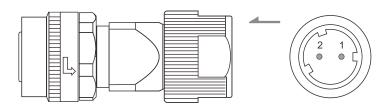

Note: refer to Section 3.1.7 Waterproof connector wiring instructions for more information.

## IP67 waterproof connector (for 220V and 400V servo drives)

Delta part number: ACS3-CRBRA000

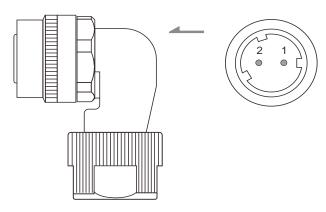

Note: refer to Section 3.1.7 Waterproof connector wiring instructions for more information.

## **B.2** Power cable

## B.2.1 F40 - F80 models

## A3 / B3 motor (non-brake model; for 220V servo drives)

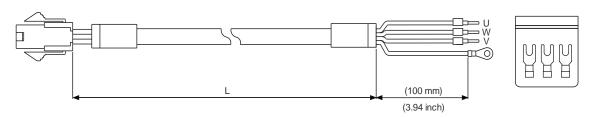

| Cable    | Model name    | UVW wire diameter      | L             |         |  |
|----------|---------------|------------------------|---------------|---------|--|
| type     |               | AWG (mm <sup>2</sup> ) | mm            | inch    |  |
|          | ACS3-CAPW1103 | 18 (0.82)              | $3000\pm50$   | 118 ± 2 |  |
| Standard | ACS3-CAPW1105 | 18 (0.82)              | 5000 ± 50     | 197 ± 2 |  |
| Standard | ACS3-CAPW1110 | 18 (0.82)              | 10000 ± 100   | 394 ± 4 |  |
|          | ACS3-CAPW1120 | 18 (0.82)              | 20000 ± 100   | 787 ± 4 |  |
|          | ACS3-CAPF1103 | 18 (0.82)              | $3000 \pm 50$ | 118 ± 2 |  |
| Flexible | ACS3-CAPF1105 | 18 (0.82)              | 5000 ± 50     | 197 ± 2 |  |
| riexible | ACS3-CAPF1110 | 18 (0.82)              | 10000 ± 100   | 394 ± 4 |  |
|          | ACS3-CAPF1120 | 18 (0.82)              | 20000 ± 100   | 787 ± 4 |  |

## A3 / B3 motor (non-brake model; for 400V servo drives)

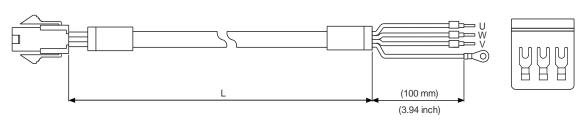

| Cable    | Model name    | UVW wire<br>diameter   | L           |         |  |
|----------|---------------|------------------------|-------------|---------|--|
| type     |               | AWG (mm <sup>2</sup> ) | mm          | inch    |  |
|          | ACS3-CAPW3103 | 18 (0.82)              | $3000\pm50$ | 118 ± 2 |  |
| Ctondond | ACS3-CAPW3105 | 18 (0.82)              | 5000 ± 50   | 197 ± 2 |  |
| Standard | ACS3-CAPW3110 | 18 (0.82)              | 10000 ± 100 | 394 ± 4 |  |
|          | ACS3-CAPW3120 | 18 (0.82)              | 20000 ± 100 | 787 ± 4 |  |
|          | ACS3-CAPF3103 | 18 (0.82)              | 3000 ± 50   | 118 ± 2 |  |
| Flexible | ACS3-CAPF3105 | 18 (0.82)              | 5000 ± 50   | 197 ± 2 |  |
| Flexible | ACS3-CAPF3110 | 18 (0.82)              | 10000 ± 100 | 394 ± 4 |  |
|          | ACS3-CAPF3120 | 18 (0.82)              | 20000 ± 100 | 787 ± 4 |  |

## A3 / B3 motor (non-brake model; IP67 waterproof connector; for 220V servo drives)

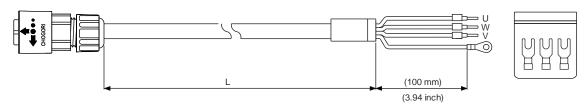

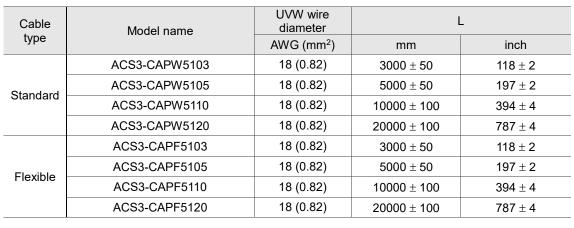

## A3 / B3 motors (brake model; for 220V and 400V servo drives)

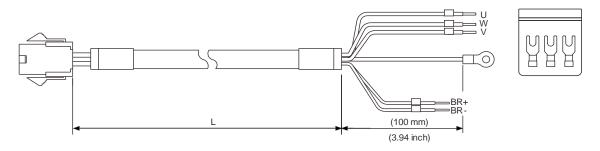

| Cable     | Model name    | UVW wire diameter | Brake cable diameter | L           | -       |
|-----------|---------------|-------------------|----------------------|-------------|---------|
| type      |               | AWG               | (mm²)                | mm          | inch    |
|           | ACS3-CAPW2103 | 18 (0.82)         | 22 (0.3)             | $3000\pm50$ | 118 ± 2 |
| Standard  | ACS3-CAPW2105 | 18 (0.82)         | 22 (0.3)             | 5000 ± 50   | 197 ± 2 |
| Stariuaru | ACS3-CAPW2110 | 18 (0.82)         | 22 (0.3)             | 10000 ± 100 | 394 ± 4 |
|           | ACS3-CAPW2120 | 18 (0.82)         | 22 (0.3)             | 20000 ± 100 | 787 ± 4 |
|           | ACS3-CAPF2103 | 18 (0.82)         | 22 (0.3)             | 3000 ± 50   | 118 ± 2 |
| Flexible  | ACS3-CAPF2105 | 18 (0.82)         | 22 (0.3)             | 5000 ± 50   | 197 ± 2 |
| riexible  | ACS3-CAPF2110 | 18 (0.82)         | 22 (0.3)             | 10000 ± 100 | 394 ± 4 |
|           | ACS3-CAPF2120 | 18 (0.82)         | 22 (0.3)             | 20000 ± 100 | 787 ± 4 |

## A3 / B3 motor (brake model; IP67 waterproof connector; for 220V servo drives)

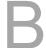

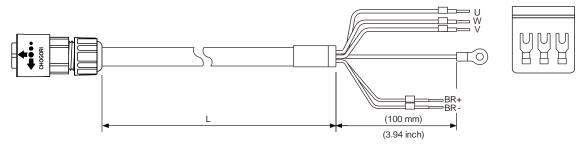

| Cable    | Model name    | UVW wire diameter | Brake cable diameter | L           |         |
|----------|---------------|-------------------|----------------------|-------------|---------|
| type     |               | AWG (mm²)         |                      | mm          | inch    |
|          | ACS3-CAPW6103 | 18 (0.82)         | 22 (0.3)             | $3000\pm50$ | 118 ± 2 |
| Standard | ACS3-CAPW6105 | 18 (0.82)         | 22 (0.3)             | 5000 ± 50   | 197 ± 2 |
| Standard | ACS3-CAPW6110 | 18 (0.82)         | 22 (0.3)             | 10000 ± 100 | 394 ± 4 |
|          | ACS3-CAPW6120 | 18 (0.82)         | 22 (0.3)             | 20000 ± 100 | 787 ± 4 |
|          | ACS3-CAPF6103 | 18 (0.82)         | 22 (0.3)             | $3000\pm50$ | 118 ± 2 |
| Flexible | ACS3-CAPF6105 | 18 (0.82)         | 22 (0.3)             | $5000\pm50$ | 197 ± 2 |
| riexible | ACS3-CAPF6110 | 18 (0.82)         | 22 (0.3)             | 10000 ± 100 | 394 ± 4 |
|          | ACS3-CAPF6120 | 18 (0.82)         | 22 (0.3)             | 20000 ± 100 | 787 ± 4 |

## B.2.2 F100 - F130 models

## B3 motor (non-brake model; direct connector; for 220V and 400V servo drives)

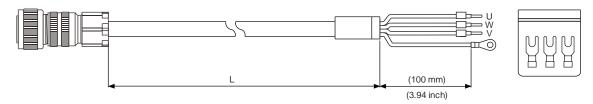

| Cable    | Model name    | Commonton    | Wire diameter          | L               |             |
|----------|---------------|--------------|------------------------|-----------------|-------------|
| type     | wodei name    | Connector    | AWG (mm <sup>2</sup> ) | mm              | inch        |
|          | ACS3-CAPWA203 | 3106A-18-10S | 16 (1.3)               | $3000 \pm 50$   | 118 ± 2     |
|          | ACS3-CAPWA205 | 3106A-18-10S | 16 (1.3)               | $5000\pm50$     | 197 ± 2     |
|          | ACS3-CAPWA210 | 3106A-18-10S | 16 (1.3)               | $10000 \pm 100$ | $394 \pm 4$ |
| Standard | ACS3-CAPWA220 | 3106A-18-10S | 16 (1.3)               | 20000 ± 100     | 787 ± 4     |
| Standard | ACS3-CAPWA303 | 3106A-18-10S | 14 (2.1)               | $3000 \pm 50$   | 118 ± 2     |
|          | ACS3-CAPWA305 | 3106A-18-10S | 14 (2.1)               | 5000 ± 50       | 197 ± 2     |
|          | ACS3-CAPWA310 | 3106A-18-10S | 14 (2.1)               | 10000 ± 100     | 394 ± 4     |
|          | ACS3-CAPWA320 | 3106A-18-10S | 14 (2.1)               | 20000 ± 100     | 787 ± 4     |
|          | ACS3-CAPFA203 | 3106A-18-10S | 16 (1.3)               | $3000\pm50$     | 118 ± 2     |
|          | ACS3-CAPFA205 | 3106A-18-10S | 16 (1.3)               | $5000\pm50$     | 197 ± 2     |
|          | ACS3-CAPFA210 | 3106A-18-10S | 16 (1.3)               | $10000 \pm 100$ | $394 \pm 4$ |
| Flexible | ACS3-CAPFA220 | 3106A-18-10S | 16 (1.3)               | 20000 ± 100     | 787 ± 4     |
| riexible | ACS3-CAPFA303 | 3106A-18-10S | 14 (2.1)               | $3000\pm50$     | 118 ± 2     |
|          | ACS3-CAPFA305 | 3106A-18-10S | 14 (2.1)               | $5000\pm50$     | 197 ± 2     |
|          | ACS3-CAPFA310 | 3106A-18-10S | 14 (2.1)               | 10000 ± 100     | 394 ± 4     |
|          | ACS3-CAPFA320 | 3106A-18-10S | 14 (2.1)               | 20000 ± 100     | 787 ± 4     |

Note: brake cables are sold separately. Refer to Section B.2.5.

## B3 motor (non-brake model; right angle connector; for 220V and 400V servo drives)

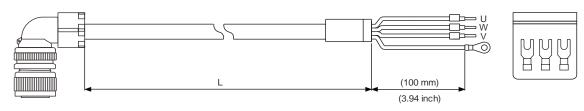

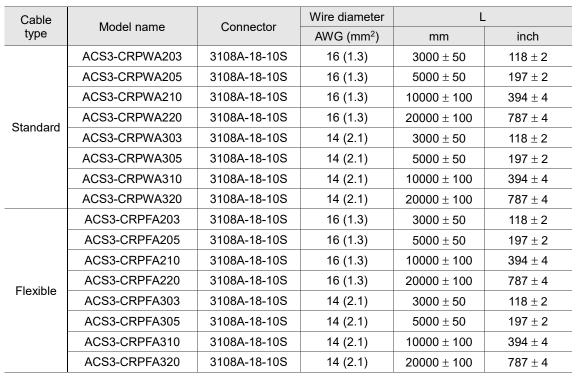

## B.2.3 F180 4.5 kW (or below) models

## B3 motor (non-brake model; direct connector; for 220V and 400V servo drives)

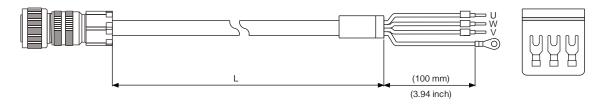

| Cable    | Model name    | Connector    | Wire diameter          | iameter L       |             |
|----------|---------------|--------------|------------------------|-----------------|-------------|
| type     | Model name    | Connector    | AWG (mm <sup>2</sup> ) | mm              | inch        |
|          | ACS3-CAPWC303 | 3106A-22-22S | 14 (2.1)               | $3000\pm50$     | 118 ± 2     |
|          | ACS3-CAPWC305 | 3106A-22-22S | 14 (2.1)               | $5000\pm50$     | 197 ± 2     |
|          | ACS3-CAPWC310 | 3106A-22-22S | 14 (2.1)               | $10000 \pm 100$ | 394 ± 4     |
|          | ACS3-CAPWC320 | 3106A-22-22S | 14 (2.1)               | $20000\pm100$   | $787 \pm 4$ |
|          | ACS3-CAPWC403 | 3106A-22-22S | 12 (3.3)               | $3000\pm50$     | 118 ± 2     |
|          | ACS3-CAPWC405 | 3106A-22-22S | 12 (3.3)               | $5000\pm50$     | 197 ± 2     |
|          | ACS3-CAPWC410 | 3106A-22-22S | 12 (3.3)               | $10000 \pm 100$ | $394 \pm 4$ |
| Standard | ACS3-CAPWC420 | 3106A-22-22S | 12 (3.3)               | $20000\pm100$   | 787 ± 4     |
| Standard | ACS3-CAPWC503 | 3106A-22-22S | 10 (5.3)               | $3000\pm50$     | 118 ± 2     |
|          | ACS3-CAPWC505 | 3106A-22-22S | 10 (5.3)               | $5000\pm50$     | 197 ± 2     |
|          | ACS3-CAPWC510 | 3106A-22-22S | 10 (5.3)               | $10000 \pm 100$ | $394 \pm 4$ |
|          | ACS3-CAPWC520 | 3106A-22-22S | 10 (5.3)               | $20000 \pm 100$ | $787 \pm 4$ |
|          | ACS3-CAPWC603 | 3106A-22-22S | 8 (8.4)                | $3000\pm50$     | 118 ± 2     |
|          | ACS3-CAPWC605 | 3106A-22-22S | 8 (8.4)                | $5000\pm50$     | 197 ± 2     |
|          | ACS3-CAPWC610 | 3106A-22-22S | 8 (8.4)                | $10000 \pm 100$ | $394 \pm 4$ |
|          | ACS3-CAPWC620 | 3106A-22-22S | 8 (8.4)                | $20000 \pm 100$ | $787 \pm 4$ |
|          | ACS3-CAPFC303 | 3106A-22-22S | 14 (2.1)               | $3000\pm50$     | 118 ± 2     |
|          | ACS3-CAPFC305 | 3106A-22-22S | 14 (2.1)               | $5000\pm50$     | 197 ± 2     |
|          | ACS3-CAPFC310 | 3106A-22-22S | 14 (2.1)               | $10000 \pm 100$ | 394 ± 4     |
|          | ACS3-CAPFC320 | 3106A-22-22S | 14 (2.1)               | $20000 \pm 100$ | $787 \pm 4$ |
|          | ACS3-CAPFC403 | 3106A-22-22S | 12 (3.3)               | $3000\pm50$     | 118 ± 2     |
|          | ACS3-CAPFC405 | 3106A-22-22S | 12 (3.3)               | $5000\pm50$     | 197 ± 2     |
|          | ACS3-CAPFC410 | 3106A-22-22S | 12 (3.3)               | $10000 \pm 100$ | 394 ± 4     |
| Flexible | ACS3-CAPFC420 | 3106A-22-22S | 12 (3.3)               | $20000\pm100$   | $787 \pm 4$ |
| riexible | ACS3-CAPFC503 | 3106A-22-22S | 10 (5.3)               | $3000\pm50$     | 118 ± 2     |
|          | ACS3-CAPFC505 | 3106A-22-22S | 10 (5.3)               | $5000\pm50$     | 197 ± 2     |
|          | ACS3-CAPFC510 | 3106A-22-22S | 10 (5.3)               | $10000 \pm 100$ | 394 ± 4     |
|          | ACS3-CAPFC520 | 3106A-22-22S | 10 (5.3)               | $20000 \pm 100$ | $787 \pm 4$ |
|          | ACS3-CAPFC603 | 3106A-22-22S | 8 (8.4)                | $3000\pm50$     | 118 ± 2     |
|          | ACS3-CAPFC605 | 3106A-22-22S | 8 (8.4)                | 5000 ± 50       | 197 ± 2     |
|          | ACS3-CAPFC610 | 3106A-22-22S | 8 (8.4)                | 10000 ± 100     | 394 ± 4     |
|          | ACS3-CAPFC620 | 3106A-22-22S | 8 (8.4)                | $20000\pm100$   | 787 ± 4     |

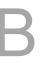

## B3 motor (non-brake model; right angle connector; for 220V and 400V servo drives)

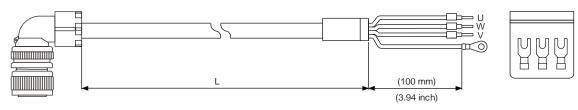

| Cable    |               | 0 1          | Wire diameter          | L             |             |
|----------|---------------|--------------|------------------------|---------------|-------------|
| type     | Model name    | Connector    | AWG (mm <sup>2</sup> ) | mm            | inch        |
|          | ACS3-CRPWC303 | 3108A-22-22S | 14 (2.1)               | $3000\pm50$   | 118 ± 2     |
|          | ACS3-CRPWC305 | 3108A-22-22S | 14 (2.1)               | 5000 ± 50     | 197 ± 2     |
|          | ACS3-CRPWC310 | 3108A-22-22S | 14 (2.1)               | 10000 ± 100   | 394 ± 4     |
|          | ACS3-CRPWC320 | 3108A-22-22S | 14 (2.1)               | 20000 ± 100   | 787 ± 4     |
|          | ACS3-CRPWC403 | 3108A-22-22S | 12 (3.3)               | $3000 \pm 50$ | 118 ± 2     |
|          | ACS3-CRPWC405 | 3108A-22-22S | 12 (3.3)               | 5000 ± 50     | 197 ± 2     |
|          | ACS3-CRPWC410 | 3108A-22-22S | 12 (3.3)               | 10000 ± 100   | 394 ± 4     |
| 04       | ACS3-CRPWC420 | 3108A-22-22S | 12 (3.3)               | 20000 ± 100   | 787 ± 4     |
| Standard | ACS3-CRPWC503 | 3108A-22-22S | 10 (5.3)               | $3000 \pm 50$ | 118 ± 2     |
|          | ACS3-CRPWC505 | 3108A-22-22S | 10 (5.3)               | 5000 ± 50     | 197 ± 2     |
|          | ACS3-CRPWC510 | 3108A-22-22S | 10 (5.3)               | 10000 ± 100   | 394 ± 4     |
|          | ACS3-CRPWC520 | 3108A-22-22S | 10 (5.3)               | 20000 ± 100   | 787 ± 4     |
|          | ACS3-CRPWC603 | 3108A-22-22S | 8 (8.4)                | $3000\pm50$   | 118 ± 2     |
|          | ACS3-CRPWC605 | 3108A-22-22S | 8 (8.4)                | 5000 ± 50     | 197 ± 2     |
|          | ACS3-CRPWC610 | 3108A-22-22S | 8 (8.4)                | 10000 ± 100   | 394 ± 4     |
|          | ACS3-CRPWC620 | 3108A-22-22S | 8 (8.4)                | 20000 ± 100   | 787 ± 4     |
|          | ACS3-CRPFC303 | 3108A-22-22S | 14 (2.1)               | $3000\pm50$   | 118 ± 2     |
|          | ACS3-CRPFC305 | 3108A-22-22S | 14 (2.1)               | 5000 ± 50     | 197 ± 2     |
|          | ACS3-CRPFC310 | 3108A-22-22S | 14 (2.1)               | 10000 ± 100   | $394 \pm 4$ |
|          | ACS3-CRPFC320 | 3108A-22-22S | 14 (2.1)               | 20000 ± 100   | 787 ± 4     |
|          | ACS3-CRPFC403 | 3108A-22-22S | 12 (3.3)               | $3000 \pm 50$ | 118 ± 2     |
|          | ACS3-CRPFC405 | 3108A-22-22S | 12 (3.3)               | 5000 ± 50     | 197 ± 2     |
|          | ACS3-CRPFC410 | 3108A-22-22S | 12 (3.3)               | 10000 ± 100   | 394 ± 4     |
| Florible | ACS3-CRPFC420 | 3108A-22-22S | 12 (3.3)               | 20000 ± 100   | 787 ± 4     |
| Flexible | ACS3-CRPFC503 | 3108A-22-22S | 10 (5.3)               | $3000\pm50$   | 118 ± 2     |
|          | ACS3-CRPFC505 | 3108A-22-22S | 10 (5.3)               | 5000 ± 50     | 197 ± 2     |
|          | ACS3-CRPFC510 | 3108A-22-22S | 10 (5.3)               | 10000 ± 100   | 394 ± 4     |
|          | ACS3-CRPFC520 | 3108A-22-22S | 10 (5.3)               | 20000 ± 100   | 787 ± 4     |
|          | ACS3-CRPWC603 | 3108A-22-22S | 8 (8.4)                | $3000 \pm 50$ | 118 ± 2     |
|          | ACS3-CRPWC605 | 3108A-22-22S | 8 (8.4)                | 5000 ± 50     | 197 ± 2     |
|          | ACS3-CRPWC610 | 3108A-22-22S | 8 (8.4)                | 10000 ± 100   | $394 \pm 4$ |
|          | ACS3-CRPWC620 | 3108A-22-22S | 8 (8.4)                | 20000 ± 100   | 787 ± 4     |

## B.2.4 F180 5.5 kW (or above) and F220 models

B3 motor (non-brake model; direct connector; for 220V and 400V servo drives)

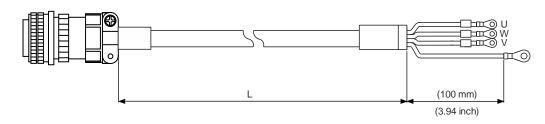

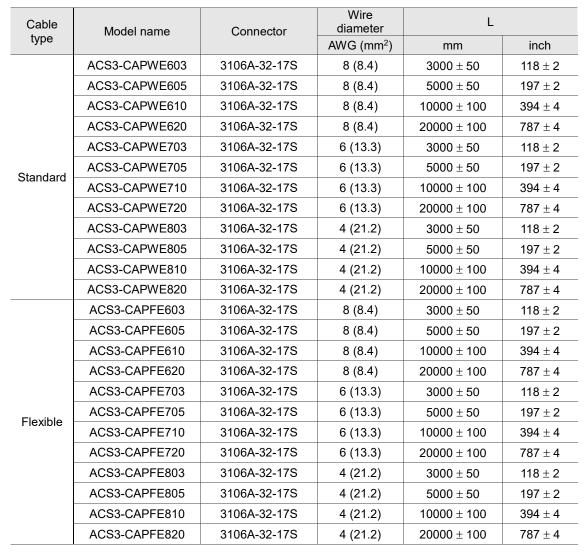

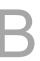

## B3 motor (non-brake model; right angle connector; for 220V and 400V servo drives)

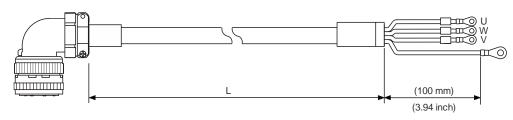

| Cable    | Model name    | Connector    | Wire<br>diameter       | L           |           |
|----------|---------------|--------------|------------------------|-------------|-----------|
| type     |               |              | AWG (mm <sup>2</sup> ) | mm          | inch      |
|          | ACS3-CRPWE603 | 3108A-32-17S | 8 (8.4)                | $3000\pm50$ | 118 ± 2   |
|          | ACS3-CRPWE605 | 3108A-32-17S | 8 (8.4)                | 5000 ± 50   | 197 ± 2   |
|          | ACS3-CRPWE610 | 3108A-32-17S | 8 (8.4)                | 10000 ± 100 | 394 ± 4   |
|          | ACS3-CRPWE620 | 3108A-32-17S | 8 (8.4)                | 20000 ± 100 | 787 ± 4   |
|          | ACS3-CRPWE703 | 3108A-32-17S | 6 (13.3)               | $3000\pm50$ | 118 ± 2   |
| Standard | ACS3-CRPWE705 | 3108A-32-17S | 6 (13.3)               | 5000 ± 50   | 197 ± 2   |
| Stanuaru | ACS3-CRPWE710 | 3108A-32-17S | 6 (13.3)               | 10000 ± 100 | 394 ± 4   |
|          | ACS3-CRPWE720 | 3108A-32-17S | 6 (13.3)               | 20000 ± 100 | 787 ± 4   |
|          | ACS3-CRPWE803 | 3108A-32-17S | 4 (21.2)               | $3000\pm50$ | 118 ± 2   |
|          | ACS3-CRPWE805 | 3108A-32-17S | 4 (21.2)               | 5000 ± 50   | 197 ± 2   |
|          | ACS3-CRPWE810 | 3108A-32-17S | 4 (21.2)               | 10000 ± 100 | 394 ± 4   |
|          | ACS3-CRPWE820 | 3108A-32-17S | 4 (21.2)               | 20000 ± 100 | 787 ± 4   |
|          | ACS3-CRPFE603 | 3108A-32-17S | 8 (8.4)                | $3000\pm50$ | $118\pm2$ |
|          | ACS3-CRPFE605 | 3108A-32-17S | 8 (8.4)                | $5000\pm50$ | 197 ± 2   |
|          | ACS3-CRPFE610 | 3108A-32-17S | 8 (8.4)                | 10000 ± 100 | 394 ± 4   |
|          | ACS3-CRPFE620 | 3108A-32-17S | 8 (8.4)                | 20000 ± 100 | 787 ± 4   |
|          | ACS3-CRPFE703 | 3108A-32-17S | 6 (13.3)               | $3000\pm50$ | 118 ± 2   |
| Flexible | ACS3-CRPFE705 | 3108A-32-17S | 6 (13.3)               | 5000 ± 50   | 197 ± 2   |
| riexible | ACS3-CRPFE710 | 3108A-32-17S | 6 (13.3)               | 10000 ± 100 | 394 ± 4   |
|          | ACS3-CRPFE720 | 3108A-32-17S | 6 (13.3)               | 20000 ± 100 | 787 ± 4   |
|          | ACS3-CRPFE803 | 3108A-32-17S | 4 (21.2)               | $3000\pm50$ | 118 ± 2   |
|          | ACS3-CRPFE805 | 3108A-32-17S | 4 (21.2)               | 5000 ± 50   | 197 ± 2   |
|          | ACS3-CRPFE810 | 3108A-32-17S | 4 (21.2)               | 10000 ± 100 | 394 ± 4   |
|          | ACS3-CRPFE820 | 3108A-32-17S | 4 (21.2)               | 20000 ± 100 | 787 ± 4   |

## B.2.5 Brake cable for F100 - F220 models

## B3 motor (brake model; direct connector; for 220V and 400V servo drives)

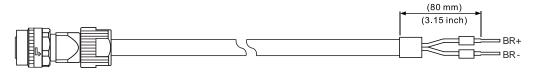

| Cable    | Model name    | Connector | Wire diameter          | L             |             |
|----------|---------------|-----------|------------------------|---------------|-------------|
| type     | Model name    | Connector | AWG (mm <sup>2</sup> ) | mm            | inch        |
|          | ACS3-CABRA103 | CMV1-SP2S | 20 (0.5)               | $3000\pm100$  | 118 ± 4     |
| Standard | ACS3-CABRA105 | CMV1-SP2S | 20 (0.5)               | $5000\pm100$  | $197 \pm 4$ |
| Stanuaru | ACS3-CABRA110 | CMV1-SP2S | 20 (0.5)               | 10000 ± 100   | 394 ± 4     |
|          | ACS3-CABRA120 | CMV1-SP2S | 20 (0.5)               | $20000\pm100$ | $787 \pm 4$ |
|          | ACS3-CABFA103 | CMV1-SP2S | 20 (0.5)               | $3000\pm100$  | 118 ± 4     |
| Flexible | ACS3-CABFA105 | CMV1-SP2S | 20 (0.5)               | $5000\pm100$  | $197 \pm 4$ |
| riexible | ACS3-CABFA110 | CMV1-SP2S | 20 (0.5)               | 10000 ± 100   | 394 ± 4     |
|          | ACS3-CABFA120 | CMV1-SP2S | 20 (0.5)               | $20000\pm100$ | $787 \pm 4$ |

## B3 motor (brake model; right angle connector; for 220V and 400V servo drives)

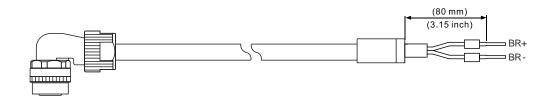

| Cable    | Model name Connector | Wire diameter | L                      | L            |             |
|----------|----------------------|---------------|------------------------|--------------|-------------|
| type     | Wodel Hame           | Connector     | AWG (mm <sup>2</sup> ) | mm           | inch        |
|          | ACS3-CRBRA103        | CMV1-AP2S     | 20 (0.5)               | $3000\pm100$ | 118 ± 4     |
| Standard | ACS3-CRBRA105        | CMV1-AP2S     | 20 (0.5)               | 5000 ± 100   | $197 \pm 4$ |
| Standard | ACS3-CRBRA110        | CMV1-AP2S     | 20 (0.5)               | 10000 ± 100  | $394 \pm 4$ |
|          | ACS3-CRBRA120        | CMV1-AP2S     | 20 (0.5)               | 20000 ± 100  | $787 \pm 4$ |
|          | ACS3-CRBFA103        | CMV1-AP2S     | 20 (0.5)               | $3000\pm100$ | $118\pm4$   |
| Flexible | ACS3-CRBFA105        | CMV1-AP2S     | 20 (0.5)               | 5000 ± 100   | 197 ± 4     |
| riexible | ACS3-CRBFA110        | CMV1-AP2S     | 20 (0.5)               | 10000 ± 100  | $394 \pm 4$ |
|          | ACS3-CRBFA120        | CMV1-AP2S     | 20 (0.5)               | 20000 ± 100  | $787 \pm 4$ |

## **B.3** Encoder connector

#### Servo drive end

Delta part number: ACS3-CNENC200

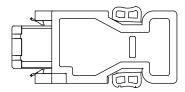

## B.3.1 F40 - F80 models

The following are connectors for the motor end, which need to be used with a connector for the servo drive end (ACS3-CNENC200).

## 9-pin connector

Delta part number: ACS3-CNEN0000

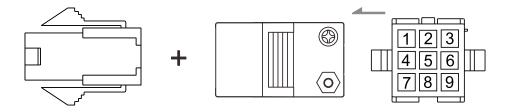

## IP67 waterproof connector

Delta part number: ACS3-CNEN2A00

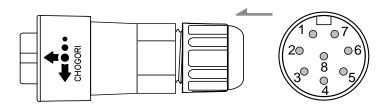

Note: refer to Section 3.1.7 Waterproof connector wiring instructions for more information.

## B.3.2 F100 - F180 models

The following are connectors for the motor end, which need to be used with a connector for the servo drive end (ACS3-CNENC200).

## **B3** motor (IP67 waterproof connector)

Delta part number: ACS3-CAENA000

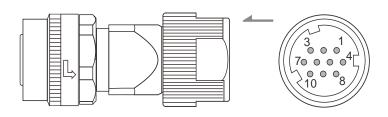

Note: refer to Section 3.1.7 IP67 connector wiring instructions for more information.

## **B3 motor (IP67 waterproof connector)**

Delta part number: ACS3-CRENA000

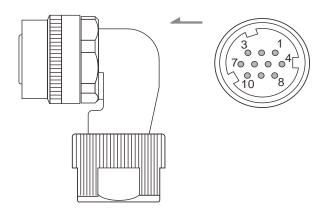

Note: refer to Section 3.1.7 IP67 connector wiring instructions for more information.

# B.4 Encoder cable (incremental type)

## B.4.1 F40 - F80 models

## A3 / B3 motor (9-pin connector)

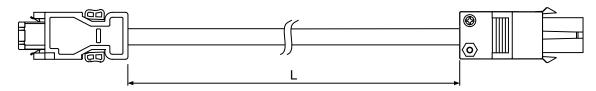

| Cable type | Model name    | L             |         |  |
|------------|---------------|---------------|---------|--|
|            | woder name    | mm            | inch    |  |
| Standard   | ACS3-CAEN0103 | $3000\pm50$   | 118 ± 2 |  |
|            | ACS3-CAEN0105 | $5000\pm50$   | 197 ± 2 |  |
|            | ACS3-CAEN0110 | 10000 ± 100   | 394 ± 4 |  |
|            | ACS3-CAEN0120 | 20000 ± 100   | 787 ± 4 |  |
| Flexible   | ACS3-CAEF0103 | $3000\pm50$   | 118 ± 2 |  |
|            | ACS3-CAEF0105 | $5000 \pm 50$ | 197 ± 2 |  |
|            | ACS3-CAEF0110 | 10000 ± 100   | 394 ± 4 |  |
|            | ACS3-CAEF0120 | 20000 ± 100   | 787 ± 4 |  |

## A3 / B3 motor (IP67 waterproof connector)

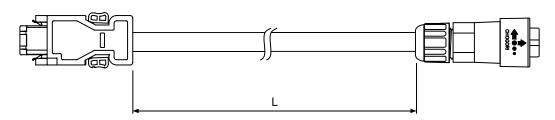

| Cable type | Model name    | L             |         |  |
|------------|---------------|---------------|---------|--|
|            |               | mm            | inch    |  |
| Standard   | ACS3-CAEN1103 | $3000\pm50$   | 118 ± 2 |  |
|            | ACS3-CAEN1105 | 5000 ± 50     | 197 ± 2 |  |
|            | ACS3-CAEN1110 | 10000 ± 100   | 394 ± 4 |  |
|            | ACS3-CAEN1120 | 20000 ± 100   | 787 ± 4 |  |
| Flexible   | ACS3-CAEF1103 | $3000 \pm 50$ | 118 ± 2 |  |
|            | ACS3-CAEF1105 | 5000 ± 50     | 197 ± 2 |  |
|            | ACS3-CAEF1110 | 10000 ± 100   | 394 ± 4 |  |
|            | ACS3-CAEF1120 | 20000 ± 100   | 787 ± 4 |  |

## B.4.2 F100 - F180 models

## B3 motor (IP67 waterproof connector; direct connector)

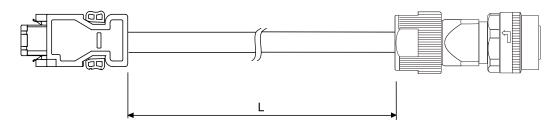

| Cable type | Model name    | Connector  | L             |         |
|------------|---------------|------------|---------------|---------|
|            |               | Connector  | mm            | inch    |
| Standard   | ACS3-CAENA103 | CMV1-SP10S | $3000 \pm 50$ | 118 ± 2 |
|            | ACS3-CAENA105 | CMV1-SP10S | $5000\pm50$   | 197 ± 2 |
|            | ACS3-CAENA110 | CMV1-SP10S | 10000 ± 100   | 394 ± 4 |
|            | ACS3-CAENA120 | CMV1-SP10S | 20000 ± 100   | 787 ± 4 |
| Flexible   | ACS3-CAEFA103 | CMV1-SP10S | $3000 \pm 50$ | 118 ± 2 |
|            | ACS3-CAEFA105 | CMV1-SP10S | $5000\pm50$   | 197 ± 2 |
|            | ACS3-CAEFA110 | CMV1-SP10S | 10000 ± 100   | 394 ± 4 |
|            | ACS3-CAEFA120 | CMV1-SP10S | 20000 ± 100   | 787 ± 4 |

## B3 motor (IP67 waterproof connector; right angle connector)

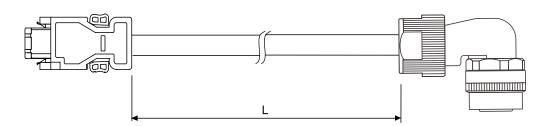

| Cable type | Model name    | Connector  | L             |             |
|------------|---------------|------------|---------------|-------------|
|            |               | Connector  | mm            | inch        |
| Standard   | ACS3-CRENA103 | CMV1-AP10S | $3000\pm50$   | $118\pm2$   |
|            | ACS3-CRENA105 | CMV1-AP10S | $5000\pm50$   | 197 ± 2     |
|            | ACS3-CRENA110 | CMV1-AP10S | 10000 ± 100   | 394 ± 4     |
|            | ACS3-CRENA120 | CMV1-AP10S | 20000 ± 100   | 787 ± 4     |
| Flexible   | ACS3-CREFA103 | CMV1-AP10S | $3000 \pm 50$ | 118 ± 2     |
|            | ACS3-CREFA105 | CMV1-AP10S | $5000\pm50$   | 197 ± 2     |
|            | ACS3-CREFA110 | CMV1-AP10S | 10000 ± 100   | 394 ± 4     |
|            | ACS3-CREFA120 | CMV1-AP10S | 20000 ± 100   | $787 \pm 4$ |

# B.5 Encoder cable (absolute type)

## B.5.1 F40 - F80 models

## A3 / B3 motor (9-pin connector)

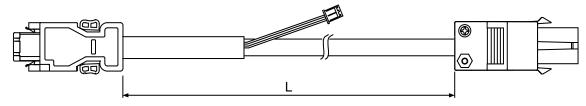

| Cable type | Model name    | L             |         |  |
|------------|---------------|---------------|---------|--|
|            | woder name    | mm            | inch    |  |
| Standard   | ACS3-CAEA0103 | $3000 \pm 50$ | 118 ± 2 |  |
|            | ACS3-CAEA0105 | 5000 ± 50     | 197 ± 2 |  |
|            | ACS3-CAEA0110 | 10000 ± 100   | 394 ± 4 |  |
|            | ACS3-CAEA0120 | 20000 ± 100   | 787 ± 4 |  |
| Flexible   | ACS3-CAEB0103 | $3000\pm50$   | 118 ± 2 |  |
|            | ACS3-CAEB0105 | 5000 ± 50     | 197 ± 2 |  |
|            | ACS3-CAEB0110 | 10000 ± 100   | 394 ± 4 |  |
|            | ACS3-CAEB0120 | 20000 ± 100   | 787 ± 4 |  |

## A3 / B3 motor (IP67 waterproof connector)

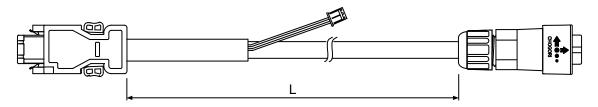

| Cable type | Model name    | L             |             |  |
|------------|---------------|---------------|-------------|--|
|            |               | mm            | inch        |  |
| Standard   | ACS3-CAEA1103 | $3000 \pm 50$ | $118\pm2$   |  |
|            | ACS3-CAEA1105 | $5000\pm50$   | 197 ± 2     |  |
|            | ACS3-CAEA1110 | 10000 ± 100   | $394 \pm 4$ |  |
|            | ACS3-CAEA1120 | 20000 ± 100   | 787 ± 4     |  |
| Flexible   | ACS3-CAEB1103 | $3000\pm50$   | 118 ± 2     |  |
|            | ACS3-CAEB1105 | $5000\pm50$   | 197 ± 2     |  |
|            | ACS3-CAEB1110 | 10000 ± 100   | 394 ± 4     |  |
|            | ACS3-CAEB1120 | 20000 ± 100   | 787 ± 4     |  |

## B.5.2 F100 - F180 models

## B3 motor (IP67 waterproof connector; direct connector)

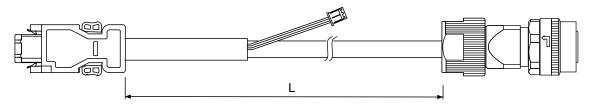

| Cable type | Model name    | Connector  | L           |         |
|------------|---------------|------------|-------------|---------|
|            |               |            | mm          | inch    |
| Standard   | ACS3-CAEAA103 | CMV1-SP10S | $3000\pm50$ | 118 ± 2 |
|            | ACS3-CAEAA105 | CMV1-SP10S | 5000 ± 50   | 197 ± 2 |
|            | ACS3-CAEAA110 | CMV1-SP10S | 10000 ± 100 | 394 ± 4 |
|            | ACS3-CAEAA120 | CMV1-SP10S | 20000 ± 100 | 787 ± 4 |
| Flexible   | ACS3-CAEBA103 | CMV1-SP10S | $3000\pm50$ | 118 ± 2 |
|            | ACS3-CAEBA105 | CMV1-SP10S | 5000 ± 50   | 197 ± 2 |
|            | ACS3-CAEBA110 | CMV1-SP10S | 10000 ± 100 | 394 ± 4 |
|            | ACS3-CAEBA120 | CMV1-SP10S | 20000 ± 100 | 787 ± 4 |

## B3 motor (IP67 waterproof connector; right angle connector)

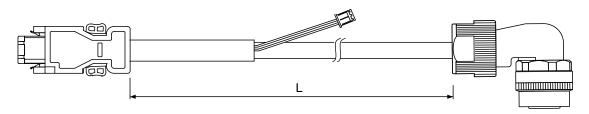

| Cable<br>type | Model name    | Connector  | L           |         |
|---------------|---------------|------------|-------------|---------|
|               |               | Connector  | mm          | inch    |
|               | ACS3-CREAA103 | CMV1-SP10S | $3000\pm50$ | 118 ± 2 |
| Standard      | ACS3-CREAA105 | CMV1-SP10S | 5000 ± 50   | 197 ± 2 |
|               | ACS3-CREAA110 | CMV1-SP10S | 10000 ± 100 | 394 ± 4 |
|               | ACS3-CREAA120 | CMV1-SP10S | 20000 ± 100 | 787 ± 4 |
| Flexible      | ACS3-CREBA103 | CMV1-SP10S | $3000\pm50$ | 118 ± 2 |
|               | ACS3-CREBA105 | CMV1-SP10S | 5000 ± 50   | 197 ± 2 |
|               | ACS3-CREBA110 | CMV1-SP10S | 10000 ± 100 | 394 ± 4 |
|               | ACS3-CREBA120 | CMV1-SP10S | 20000 ± 100 | 787 ± 4 |

## **B.6** Battery box cable

## Battery box cable for customized wiring

Delta part number: 3864850600

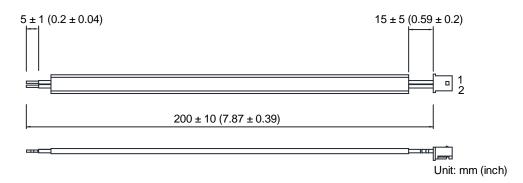

## Battery box cable that connects to the encoder cable (male to male)

Delta part number: 3864811901

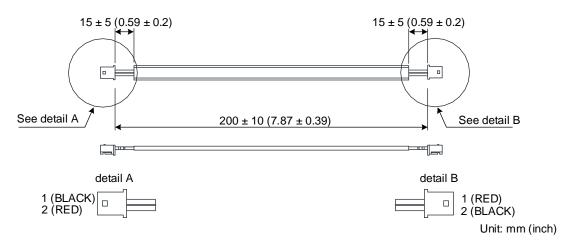

## Battery box cable that connects to the encoder cable (male to female)

Delta part number: 3864573700

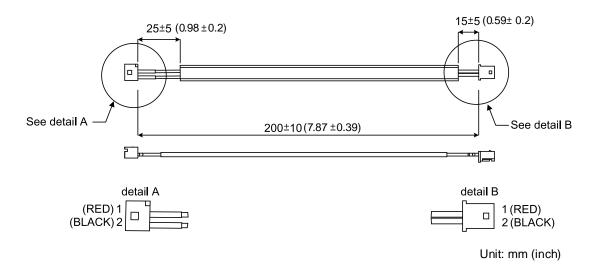

## B.7 Battery box (absolute type)

## Single battery box

Delta part number: ASD-MDBT0100

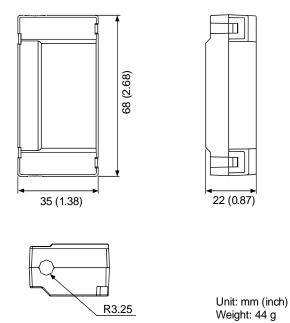

## **Dual battery box**

Delta part number: ASD-MDBT0200

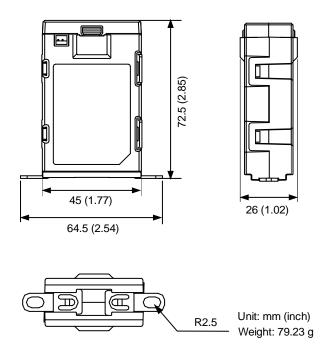

## **B.8** CN1 connector

Delta part number: ACS3-CNADC150 (for A3-L and A3-M servo drives)

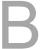

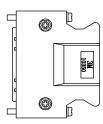

Delta part number: ASD-CNSC0026 (for A3-F and A3-E servo drives)

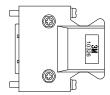

# B.9 CN1 quick connector

Delta part number: ACS3-IFSC5020 (for A3-L and A3-M servo drives)

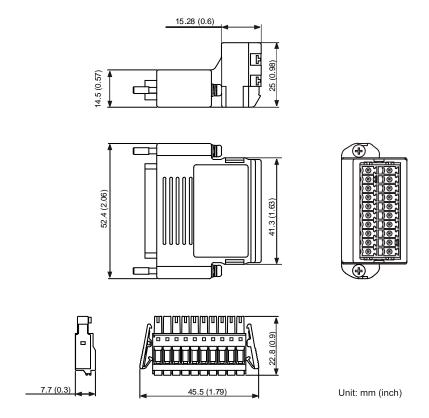

Delta part number: ACS3-IFSC2616 (for A3-F and A3-E servo drives)

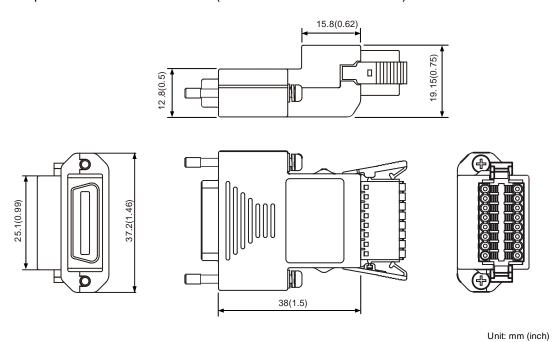

## B.10 CN1 terminal block module

Delta part number: ACS3-MDTB5000 (for A3-L and A3-M servo drives)

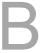

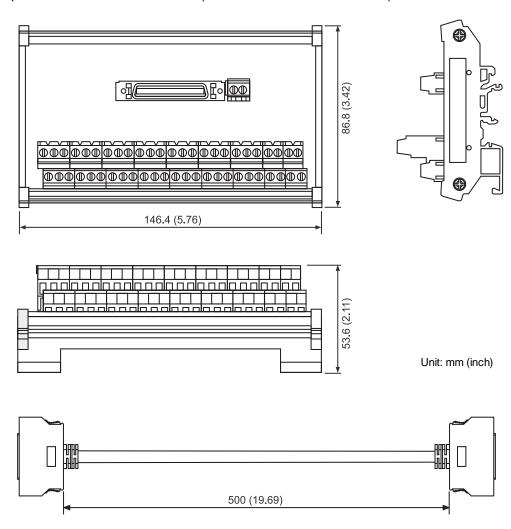

Delta part number: ACS3-MDTB2600 (for A3-F and A3-E servo drives)

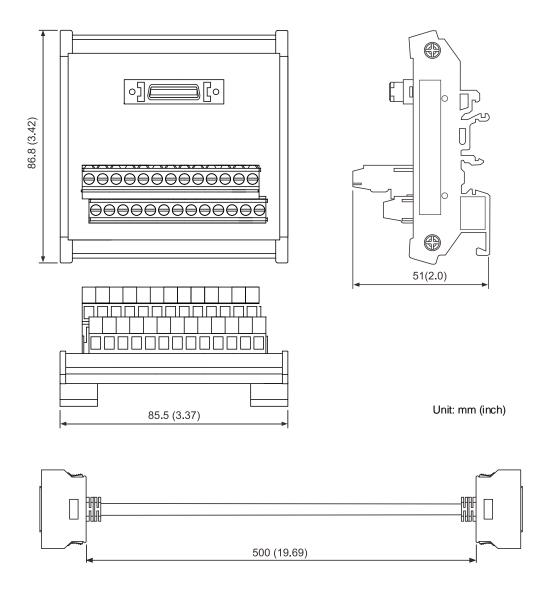

## **B.11 CANopen communication cable**

Delta part number: UC-CMC030-01A, UC-CMC050-01A

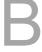

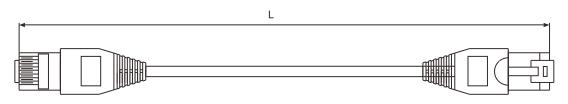

| Model name    | L        |          |  |
|---------------|----------|----------|--|
| Model name    | mm       | inch     |  |
| UC-CMC030-01A | 300 ± 10 | 11 ± 0.4 |  |
| UC-CMC050-01A | 500 ± 10 | 19 ± 0.4 |  |

Note: for cables of other length, refer to the Delta PLC / HMI Cable Selection Guide.

## **B.12** CANopen distribution box

Delta part number: TAP-CN03

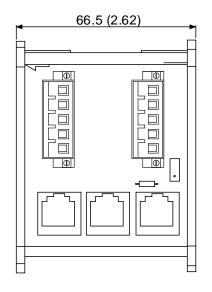

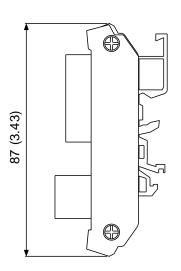

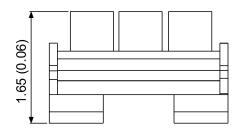

Unit: mm (inch)

# **B.13** Ferrite ring

Delta part number: ASD-ACFC7K00

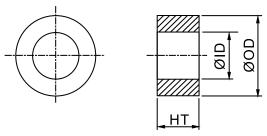

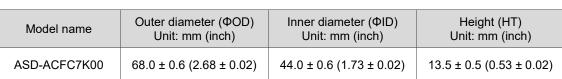

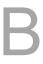

#### B.14 A3 / A2 conversion cable

#### A3 / A2 CN1 conversion cable

Delta part number: ACS3-CAADC1

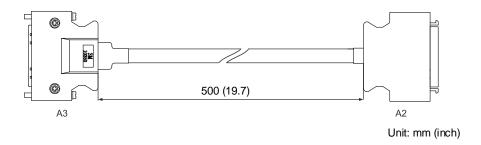

#### A3 / A2 CN2 conversion cable

Delta part number: ACS3-CAADC2

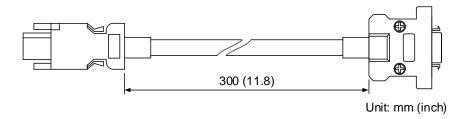

#### A3 / A2 CN5 conversion cable

Delta part number: ACS3-CAADC5

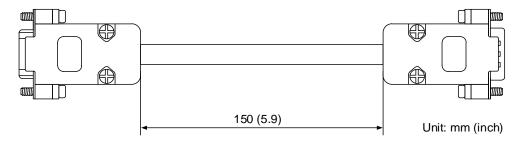

## B.15 A3 CN3 RS-485 splitter

Delta part number: ACS3-CNADC3RC

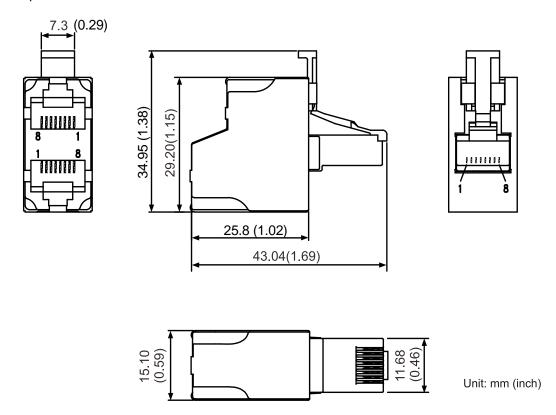

## B.16 A3 CN3 RS-485 / CANopen terminal resistor

Delta part number: ACS3-CNADC3TR

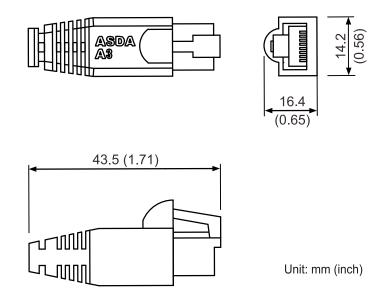

## **B.17 CN4 Mini USB communication module**

#### USB cable and isolator included

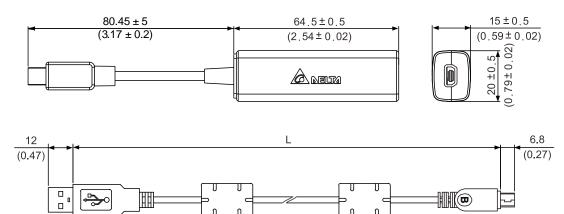

Unit: mm (inch)

MINI USB B MALE

| Model name    | I          | -       |
|---------------|------------|---------|
| woder name    | mm         | inch    |
| UC-PRG015-01B | 1500 ± 100 | 59 ± 4  |
| UC-PRG030-01B | 3000 ± 100 | 118 ± 4 |

#### **USB** isolator

Delta part number: UC-ADP01-A

**USB A MALE** 

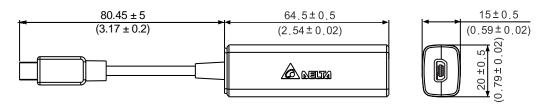

Unit: mm (inch)

#### **USB** cable

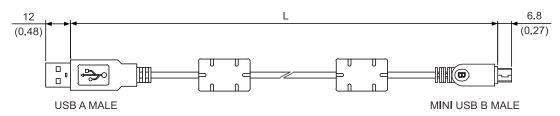

Unit: mm (inch)

| Model name    | L          | -          |
|---------------|------------|------------|
| Model Hame    | mm         | inch       |
| UC-PRG015-01A | 1500 ± 100 | $59 \pm 4$ |
| UC-PRG030-01A | 3000 ± 100 | 118 ± 4    |

# **B.18** Position signal converter box

Delta part number: ASD-IF-EN0A20

The accessory pack includes a position signal converter box and a 26-pin connector. For details about the usage, refer to Chapter 11 Linear Motor and Third-Party Motor.

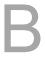

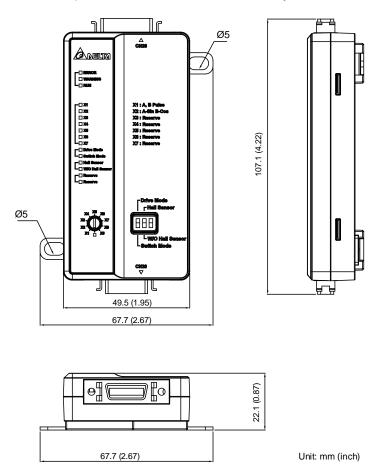

Other accessories are sold separately:

20-pin connector: Delta part number ASD-CNSC0020

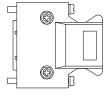

(This page is intentionally left blank.)

B

# **Revision History**

| Release date  | Version  | Chapter  | Revision contents                                  |
|---------------|----------|----------|----------------------------------------------------|
| March, 2023   | V8.0     |          | Modify the terms:                                  |
|               | (Eighth  |          | The term "brake resistor" is changed to            |
|               | edition) | -        | "regenerative resistor".                           |
|               |          |          | The term "brake unit" is changed to "regenerative  |
|               |          |          | unit".                                             |
|               |          |          | Add the specification of bulkhead connectors.      |
|               |          | 1.2.2    | Add information about the applicable models in     |
|               |          |          | the note.                                          |
|               |          |          | Add the maximum fault loop impedance table for     |
|               |          | 2.5      | the ASDA-A3 400V servo drives.                     |
|               |          | 2.9      | Modify the wiring diagram of the magnetic brake.   |
|               |          | 3.11.4   | Update the PFH values.                             |
|               |          |          | Modify "Cmd_O(Pulse) – Fb_Pulse < P1.054" to       |
|               |          | 7.1.2    | " Cmd_O(Pulse) – Fb_Pulse  > P1.054" for Figure    |
|               |          |          | 7.1.2.3 and Figure 7.1.2.4.                        |
|               |          | 8        | Modify the control mode of P2.104.                 |
|               |          |          | Add the specification of the maximum resolution    |
|               |          | 11.2.3.1 | for the rotary encoders and linear scales          |
|               |          |          | supported by the servo drives.                     |
|               |          | 12 & 13  | Modify the maximum setting range of OD 6099h.      |
|               |          | 14       | Modify the method to clear AL001.                  |
|               |          |          | Add information about the pollution degree for the |
|               |          |          | 400V servo drives.                                 |
|               |          |          | Update information about the IP rating and power   |
|               |          |          | system for the 400V servo drives.                  |
|               |          |          | Add the IP rating requirement of the cabinet for   |
|               |          | A        | installing the 400V servo drives.                  |
|               |          |          | Add the specifications of the B3M-C20810           |
|               |          |          | motors.                                            |
|               |          |          | Add the dimensions of the motors with bulkhead     |
|               |          |          | connectors.                                        |
| October, 2022 | V7.0     |          | Add the Sections of Disposal instructions,         |
|               | (Seventh | Preface  | Inspection and Maintenance, and Replacing the      |
|               | edition) |          | parts.                                             |

| Release date  | Version  | Chapter | Revision contents                                 |
|---------------|----------|---------|---------------------------------------------------|
| October, 2022 | V7.0     | All     | Add information about the ASDA-A3 400V series     |
|               | (Seventh | All     | servo drives.                                     |
|               | edition) |         | Add information about the following models.       |
|               |          |         | ASD-A3-4523-□                                     |
|               |          |         | ASD-A3-5523-□                                     |
|               |          |         | ASD-A3-7523-□                                     |
|               |          |         | ASD-A3-1B23-□                                     |
|               |          |         | ASD-A3-1F23-□                                     |
|               |          |         | ECM-B3M-C20810341                                 |
|               |          |         | ECM-B3M-C21010341                                 |
|               |          |         | ECM-B3M-C21015341                                 |
|               |          | All     | ECM-B3M-C21020341                                 |
|               |          |         | ECM-B3M-F21845341                                 |
|               |          |         | ECM-B3M-F218553141                                |
|               |          |         | ECM-B3M-F21875341                                 |
|               |          |         | ECM-B3M-F2221B341                                 |
|               |          |         | ECM-B3M-F2221F341                                 |
|               |          |         | ECM-B3H-F21308341                                 |
|               |          |         | ECM-B3H-F21313341                                 |
|               |          |         | ECM-B3H-F21318341                                 |
|               |          |         | Modify the terms:                                 |
|               |          |         | The term "Index Position command" is changed to   |
|               |          | All     | "Rotary Axis Position command".                   |
|               |          |         | "Indexing coordinate system" is changed to        |
|               |          |         | Rotary axis position system".                     |
|               |          |         | Modify the maximum regenerative energy of the     |
|               |          | 2.8     | capacitance Ec for 100 W, 750 W and 2 kW servo    |
|               |          |         | drives.                                           |
|               |          |         | Change ALRM_RY_B (normally closed contact)        |
|               |          | 3.1.3   | into ALRM_RY_A (normally open contact.            |
|               |          | 3.1.6.4 | Add the section of encoder cable specifications.  |
|               |          | 3.1.6.5 | Add the section of power cable specifications.    |
|               |          | 3.1.6.6 | Add the section of flexible cable specifications. |
|               |          |         | Add the waterproof connector wiring instructions  |
|               |          | 3.1.7.2 | for F100 - F180 models.                           |
|               |          | 3.1.7.3 | Add the waterproof connector specifications.      |
|               |          | 3.10    | Modify the pin names for the STO signals.         |
|               |          | 4.3.5   | Add monitoring variables 27 - 31.                 |
|               |          |         | gg                                                |

| Version                     | Chapter          | Revision contents                                                        |
|-----------------------------|------------------|--------------------------------------------------------------------------|
| October, 2022 V7.0 (Seventh |                  | Optimize the contents to improve the tuning                              |
|                             | 5                | experience.                                                              |
| edition)                    | 6.2.6            | Modify the control structure diagram for speed                           |
|                             | 0.3.0            | loop gain adjustment.                                                    |
|                             | 7.0.0            | Modify Figure 7.2.2.4 Application example for                            |
|                             | 1.2.2            | high-speed capture function.                                             |
|                             |                  | Add the parameter P1.120.                                                |
|                             |                  | Add the parameter descriptions for P1.000,                               |
|                             |                  | P1.012, P1.013, P1.014, P2.027, P2.032, P0.063,                          |
|                             |                  | P2.065, P2.066, P2.068, P2.069, P0.079, P0.071,                          |
|                             |                  | P2.084, P2.112, P2.113, P2.114, P2.121, P2.125,                          |
|                             |                  | P2.126, P3.009, P3.012, P3.018, P4.000, P4.027,                          |
|                             |                  | P5.097, PM.009, and PM.012.                                              |
|                             | 8.3              | Modify the parameters P2.052, P2.060, P2.061,                            |
|                             |                  | and P2.062.                                                              |
|                             |                  | Correct the descriptions for DIs 0x14 - 0x17.                            |
|                             |                  | Add DO 0x41.                                                             |
|                             |                  | Add monitoring variables 27, 42, -145, -169,                             |
|                             |                  | -201, -202, -206, -207, and -213.                                        |
|                             |                  | Modify the descriptions for monitoring variables                         |
|                             |                  | 28 and 82.                                                               |
|                             | 11               | The CN2 connector supports Nikon motors.                                 |
|                             | 11.2.3.2         | Added the information of the supported                                   |
|                             |                  | communication format for the motors.                                     |
|                             | 11.3             | Update the ASDA-Soft software screenshots.                               |
|                             | 11.7.4           | Add the initial magnetic field detection function.                       |
|                             |                  | Add the CANopen OD 60FEh and the function of                             |
|                             |                  | homing on the hard stop.                                                 |
|                             | 12               | Modify the unit of OD6075.                                               |
|                             |                  | Add the unit information of linear motors for                            |
|                             |                  | OD6099.                                                                  |
|                             | 12.3             | Modify the CANopen architecture diagrams.                                |
|                             |                  | Add the EtherCAT OD 60FEh and the function of                            |
|                             |                  | homing on the hard stop.                                                 |
|                             | 13               | Modify the unit of OD6075.                                               |
|                             |                  | Add the unit information of linear motors for                            |
|                             |                  | OD6099.                                                                  |
|                             | 13.2.2.1         | Modify the Delay formula.                                                |
|                             | V7.0<br>(Seventh | V7.0 (Seventh edition)  6.3.6  7.2.2  11  11.2.3.2  11.3  11.7.4  12  13 |

| Release date  | Version         | Chapter    | Revision contents                                      |
|---------------|-----------------|------------|--------------------------------------------------------|
| October, 2022 | V7.0            | 13.3       | Modify the EtherCAT architecture diagrams.             |
|               | (Seventh        | 40.00      | Modify the timing diagrams of the Touch Probe          |
|               | edition)        | 13.3.8     | function.                                              |
|               |                 |            | Add the alarms AL02C, AL02F, AL087, and                |
|               |                 |            | ALC31.                                                 |
|               |                 | 14         | Correct / modify the alarm descriptions for AL001,     |
|               |                 |            | AL024, AL033, AL035, AL066, AL06B, AL0A6,              |
|               |                 |            | and AL255.                                             |
|               |                 | Α          | Modify the resolution of analog command input.         |
|               |                 |            | Add the inrush current and control power               |
|               |                 |            | specifications of the servo drives.                    |
|               |                 | A.1.1.1    | Modify the input current specifications.               |
|               |                 | A. I. I. I | Correct the maximum instantaneous output               |
|               |                 |            | current specifications for 1.5 kW and 3 kW servo       |
|               |                 |            | drives.                                                |
|               |                 |            | Modify the dimension diagrams for motors with          |
|               |                 | A.3.5      | the frame size of 80 mm or below and motors with       |
|               |                 |            | the frame size of 130 mm.                              |
| January, 2021 | V6.0            |            | Add information about the A3-E series servo            |
|               | (Sixth edition) |            | drives and B3 series servo motors.                     |
|               |                 | 1.2.1      | Add notes for the applicable power supply of           |
|               |                 | 1.2.1      | servo motors.                                          |
|               |                 |            | Modify and add the descriptions for encoder            |
|               |                 |            | types.                                                 |
|               |                 | 1.2.2      | Add the descriptions for shaft diameter and            |
|               |                 | 1.2.2      | connector types.                                       |
|               |                 |            | Add the description for the special code.              |
|               |                 |            | Add the contents of B3 series servo motors.            |
|               |                 | 1.3.1      | The table of combination of servo drive and motor      |
|               |                 | 1.0.1      | provides the torque specifications.                    |
|               |                 |            | Add the description for the B3 series servo            |
|               |                 | 2.2        | motors.                                                |
|               |                 |            | Add the description of airflow velocity for installing |
|               |                 |            | the servo drives.                                      |
|               |                 | 2.4        | Add one description to the handling, mounting,         |
|               |                 | ۷. ۱       | and storage precautions.                               |

| Release date  | Version         | Chapter | Revision contents                                  |
|---------------|-----------------|---------|----------------------------------------------------|
| January, 2021 | V6.0            |         | Change of pulse names: SIGN is changed to          |
|               | (Sixth edition) | 3       | SIGN+, /SIGN is changed to SIGN-, PULSE is         |
|               |                 | 3       | changed to PULSE+, and /PULSE is changed to        |
|               |                 |         | PULSE                                              |
|               |                 | 3.1.3   | Optimize the diagram of connecting multiple servo  |
|               |                 | 0.1.0   | drives in parallel.                                |
|               |                 |         | Add the specifications for flexible cables.        |
|               |                 | 3.1.4   | Add the descriptions about the cables for IP67     |
|               |                 |         | waterproof connectors.                             |
|               |                 |         | Add the recommended brands for connectors.         |
|               |                 | 3.1.5   | Add the descriptions about the cables for IP67     |
|               |                 |         | waterproof connectors.                             |
|               |                 | 3.1.7   | Add the IP67 waterproof connector wiring           |
|               |                 |         | instructions.                                      |
|               |                 | 3.3.1   | Add the specification of CN1 tightening torque.    |
|               |                 | 3.3.2   | Optimize the descriptions for default DI/DO        |
|               |                 | 3.3.2   | signals.                                           |
|               |                 | 3.3.4   | Optimize the descriptions for default DI/DO        |
|               |                 | 3.3.4   | signals.                                           |
|               |                 | 3.3.6.2 | Add the descriptions of the quick connector for    |
|               |                 |         | A3-E and A3-F models.                              |
|               |                 | 3.4     | Add the warnings for CN2 connector.                |
|               |                 |         | Add the specification of CN5 tightening torque.    |
|               |                 | 3.7     | Add the specifications and wiring descriptions for |
|               |                 |         | the CN5 signals.                                   |
|               |                 | 3.8.2   | Add information about the wiring for the EtherCAT  |
|               |                 |         | communication connector.                           |
|               |                 | 3.10.4  | Modify the status and alarms for the feedback      |
|               |                 |         | monitor signal.                                    |
|               |                 | 3.11.1  | Optimize the wiring diagram of Position (PT)       |
|               |                 |         | control mode - differential pulse signals.         |
|               |                 | 3.11.2  | Optimize the wiring diagram of Position (PT)       |
|               |                 |         | control mode - open-collector pulse signals.       |
|               |                 | 4.5.4   | Correct the parameter numbers.                     |
|               |                 | 4.5.5   |                                                    |
|               |                 | _       | Position feed forward gain (P2.002) can be set     |
|               |                 | 5.4     | when the two degree of freedom control function    |
|               |                 |         | is enabled.                                        |

| Release date  | Version         | Chapter                                          | Revision contents                                 |
|---------------|-----------------|--------------------------------------------------|---------------------------------------------------|
| January, 2021 | V6.0            | 0.4                                              | Add the description for DMCNET mode.              |
|               | (Sixth edition) | 6.1                                              | Add the second development platform mode.         |
|               |                 | 6.3.4                                            | Add the description for switching between analog  |
|               |                 |                                                  | speed commands.                                   |
|               |                 | 6.7                                              | Add the Full-closed loop section.                 |
|               |                 |                                                  | Modify the parameter descriptions for P0.051,     |
|               |                 |                                                  | P0.053, P1.000, P1.001, P1.002, P1.003, P1.004,   |
|               |                 |                                                  | P1.012, P1.013, P1.014, P1.022, P1.032, P1.034,   |
|               |                 |                                                  | P1.035, P1.036, P1.038, P1.039, P1.040, P1.041,   |
|               |                 |                                                  | P1.043, P1.044, P1.045, P1.046, P1.057, P1.062,   |
|               |                 |                                                  | P1.066, P1.072, P1.073, P1.074, P1.075, P1.076,   |
|               |                 |                                                  | P1.081, P1.097, P2.002, P2.006, P2.008, P2.027,   |
|               |                 | 8                                                | P2.065, P2.066, P2.068, P2.088, P2.094, P2.112,   |
|               |                 |                                                  | P3.001, P3.007, P3.009, P3.010, P3.011, and       |
|               |                 |                                                  | P3.012.                                           |
|               |                 |                                                  | Add parameters P1.060, P1.061, P1.078, P1.079,    |
|               |                 |                                                  | P1.080, P1.084, P1.085, P1.105, P1.106, P1.112,   |
|               |                 |                                                  | P2.081, P2.082, P2.083, P2.084, P2.090, P2.091,   |
|               |                 |                                                  | P2.092, P2.107, P3.005, P3.017, P3.018, P3.019,   |
|               |                 |                                                  | P3.022, and P4.044.                               |
|               |                 |                                                  | Add DIs 0x0B and 0x0F.                            |
|               |                 |                                                  | Modify the descriptions for DIs 0x06, 0x0E, and   |
|               |                 |                                                  | 0x14 to 0x17.                                     |
|               |                 |                                                  | Add monitoring variables 032, 033, 082, 115, 119, |
|               |                 | 8                                                | and -111.                                         |
|               |                 |                                                  | Modify monitoring variables 002, 005, 024, 028,   |
|               |                 |                                                  | 030, -177, and -178.                              |
|               |                 |                                                  | Delete monitoring variables 050, 068, 069, and    |
|               |                 |                                                  | 121.                                              |
|               |                 | 10.1.1                                           | Add and modify the battery specifications.        |
|               |                 |                                                  | Modify the wire colors of the encoder cable.      |
|               | 10.1.3          | Add the descriptions about the cables for IP67   |                                                   |
|               |                 |                                                  | waterproof connectors.                            |
|               | 10.1.4          | Add the battery box cables that connect to the   |                                                   |
|               |                 | encoders.                                        |                                                   |
|               | 10.2.1          | Add the pin definitions of IP67 connector and B3 |                                                   |
|               |                 | 10.2.1                                           | military connector.                               |

| Release date  | Version                            | Chapter  | Revision contents                                    |
|---------------|------------------------------------|----------|------------------------------------------------------|
| January, 2021 | January, 2021 V6.0 (Sixth edition) | 10.2.2   | Modify the battery voltage value causing data loss.  |
|               | ,                                  | 10.3.4.1 | Modify the signal delay time.                        |
|               |                                    |          | Optimize the chapter contents.                       |
|               |                                    | 11       | Add information about the third-party motors.        |
|               |                                    | 11.2.1   | Add the precautions for installing linear motors.    |
|               |                                    |          | Add the configuration description for linear motors  |
|               |                                    | 11.2.2   | and rotary motors.                                   |
|               |                                    |          | Add the description for motor parameter              |
|               |                                    | 11.3.1.2 | identification for rotary motors.                    |
|               |                                    | 11.5.1   | Add the descriptions for installing the Hall sensor. |
|               |                                    | 11.6     | Add the Position signal converter box section.       |
|               |                                    | 12.1.2   | Modify the connector illustration.                   |
|               |                                    | 12.3     | Modify the contents of the architecture diagrams.    |
|               |                                    | 12.4.3   | Add OD 6072 and OD 607D.                             |
|               |                                    | 13       | Add the EtherCAT Mode chapter.                       |
|               |                                    |          | Modify the alarm descriptions for AL003, AL007,      |
|               |                                    |          | AL009, AL014, AL015, AL016, AL020, AL028,            |
|               |                                    |          | AL031, AL040, AL041, AL044, AL052, AL054,            |
|               |                                    |          | AL055, AL058, AL05B, AL05C, AL060, AL061,            |
|               |                                    |          | AL062, AL069, AL06A, AL070, AL072, AL083,            |
|               |                                    |          | AL086, AL088, AL08B, AL08C, AL111, AL112,            |
|               |                                    |          | AL121 to AL132, AL185, AL186, AL201, AL217,          |
|               |                                    |          | AL235, AL237, AL301, AL304, AL35F, AL3CF,            |
|               |                                    |          | AL3E2, AL3E3, and AL400.                             |
|               |                                    | 14.2     | Add alarms AL010, AL02A, AL02B, AL032,               |
|               |                                    | 14.2     | AL033, AL036, AL048, AL057, AL05D, AL05E,            |
|               |                                    |          | AL063, AL064, AL066, AL06B, AL06E, AL06F,            |
|               |                                    |          | AL071, AL07A, AL09C, AL0A6, AL113, AL170,            |
|               |                                    |          | AL180, AL203, AL211, AL21B, AL21D, AL221,            |
|               |                                    |          | AL223, AL22D, AL239, AL23F, AL245, AL247,            |
|               |                                    |          | AL251, AL255, AL257, AL25B, AL25F, AL261,            |
|               |                                    |          | AL262, AL302, AL303, AL3E1, AL422, AL510,            |
|               |                                    |          | AL520, ALD00 to ALD31, ALE00 to ALE07,               |
|               |                                    |          | ALF21, and ALF22.                                    |
|               |                                    |          | Delete the alarm AL019.                              |
|               |                                    | Α        | Add the B3 series servo motor specifications.        |

| Release date   | Version         | Chapter | Revision contents                                 |
|----------------|-----------------|---------|---------------------------------------------------|
| January, 2021  | V6.0            |         | Add the contents of IP67 connector, B3 military   |
| (S             | (Sixth edition) | В       | connector, CN1 connector and quick connector      |
|                |                 |         | for A3-F and A3-E models.                         |
| July, 2020     | V5.0            |         | Modify the descriptions for the setting values of |
|                | (Fifth edition) | 8.3     | PM.022: setting value 2 is for NTC level          |
|                |                 | 0.3     | thermistor; setting value 3 is for PTC level      |
|                |                 |         | thermistor.                                       |
| December, 2019 | V4.0            |         | Correct the UVW connector pin assignments for     |
|                | (Fourth         | 3.1.4   | F80 and below models.                             |
|                | edition)        |         | rou and below moders.                             |
| August, 2019   | V3.0            |         | The A3-L model supports the E-Cam function.       |
|                | (Third edition) | 1.2.2   | Modify the descriptions for model codes and       |
|                |                 | 1.2.2   | specifications.                                   |
|                |                 | 1.4     | Add the name of each part for all models.         |
|                |                 | 2.4     | Add Sections 2.4.1 - 2.4.6.                       |
|                |                 | 2.7.1   | Modify the model names of the EMI Filters.        |
|                |                 | 2.8     | Modify the notes for the regenerative resistor.   |
|                |                 | 2 1 2   | Modify the wiring description for the external    |
|                |                 | 3.1.2   | brake unit.                                       |
|                |                 | 3.1.3   | Modify the wiring diagram for power supply.       |
|                |                 |         | Add the description for connecting multiple servo |
|                |                 |         | drives.                                           |
|                |                 | 3.1.4   | Modify the connector wire colors.                 |
|                |                 | 216     | Modify the UVW cable diameter and encoder         |
|                |                 | 3.1.6   | cable size.                                       |
|                |                 | 3.3.2   | Modify the table contents and add the notes.      |
|                |                 | 3.3.5   | Modify the C1 wiring diagram and C2 maximum       |
|                |                 | 3.3.3   | output voltage.                                   |
|                |                 | 3.5     | Add the descriptions for CN3 communication port   |
|                |                 |         | Add the descriptions for CN5 pin10 to pin14.      |
|                |                 | 2.7     | Add the voltage specification.                    |
|                |                 | 3.7     | Modify the maximum single-phase frequency of      |
|                |                 |         | the encoder.                                      |
|                |                 | 3.8.1   | Modify the resistor value.                        |
|                |                 | 3.10    | Add the STO function descriptions.                |
|                |                 | 450     | Modify the corrective actions for AL013.          |
|                |                 | 4.5.2   | Modify the control circuit name.                  |
|                |                 | 4.5.3   | Add the description for Step 5.                   |

| Release date | Version         | Chapter | Revision contents                                     |
|--------------|-----------------|---------|-------------------------------------------------------|
| August, 2019 | V3.0            | 5       | Remove the Quick mode section.                        |
|              | (Third edition) | 5.1.1   | Modify the flowchart of the tuning procedure.         |
|              |                 | 5.1.2   | Add "Note 2".                                         |
|              |                 | 5.2     | Add the descriptions for gain related parameters.     |
|              |                 | 5.3.4   | Add the description for Gain adjustment mode 3.       |
|              |                 | 5.3.5   | Modify the bandwidth response level diagram.          |
|              |                 | F 4     | Modify the descriptions for tuning in manual          |
|              |                 | 5.4     | mode.                                                 |
|              |                 | 0.00    | Modify the control structure diagram of Position      |
|              |                 | 6.2.3   | mode.                                                 |
|              |                 | 0.0.4   | Modify the diagram of Position and S-curve speed      |
|              |                 | 6.2.4   | and time setting (decremental position command).      |
|              |                 | 6.2.7   | Modify the timing diagram of PR mode.                 |
|              |                 | 0.00    | Modify the diagram of the low-frequency vibration     |
|              |                 | 6.2.9   | suppression.                                          |
|              |                 | 6.3.3   | Modify the S-curve and time setting diagram.          |
|              |                 | 6.3.4   | Modify the analog speed command diagram.              |
|              |                 | 6.3.5   | Modify the timing diagram of Speed mode.              |
|              |                 | 6.3.7   | Modify the suppression intensity of the notch filter. |
|              |                 | 6.4.1   | Modify the range of torque commands.                  |
|              |                 | 6.4.5   | Modify the timing diagram of Torque mode.             |
|              |                 | 6.5     | Modify the timing diagrams of dual mode.              |
|              |                 | 6.6     | Modify the timing diagrams when applying speed        |
|              |                 |         | limit and torque limit.                               |
|              |                 | 7.1.2   | Modify Figure 7.1.2.3 and Figure 7.1.2.4.             |
|              |                 |         | Modify the parameter tables relevant to the           |
|              |                 | 710     | Homing mode.                                          |
|              |                 | 7.1.3   | Modify Figure 7.1.3.1.                                |
|              |                 |         | Modify the diagram of referencing the torque limit.   |
|              |                 |         | Modify Figure 7.1.6.4, Figure 7.1.6.6 (b), and        |
|              |                 | 716     | Figure 7.1.6.14.                                      |
|              |                 | 7.1.6   | Add the interpreting method of the PR path            |
|              |                 |         | procedure.                                            |
|              |                 |         | Modify the description of the Capture axis source     |
|              |                 | 7.2.2   | setting table.                                        |
|              | _               |         | Modify Figure 7.2.2.1 and Figure 7.2.2.2.             |
|              |                 | 700     | Modify the description of the Compare axis            |
|              |                 | 7.2.3   | source setting table.                                 |

| Release date | Version              | Chapter | Revision contents                                   |
|--------------|----------------------|---------|-----------------------------------------------------|
| August, 2019 | V3.0 (Third edition) | 7.2.3   | Modify Figure 7.2.3.1, Figure 7.2.3.2, Figure       |
|              |                      |         | 7.2.3.3, and Figure 7.2.3.4.                        |
|              |                      | 7.3     | Add the E-Cam section.                              |
|              |                      | 8.2     | Correct the contents for P0.002, P0.003, P1.044,    |
|              |                      |         | and P1.045.                                         |
|              |                      | 8.3     | Modify the parameter descriptions for P0.002,       |
|              |                      |         | P0.003, P0.051, P0.052, P0.053, P0.054, P0.055,     |
|              |                      |         | P0.012, P1.000, P1.001, P1.004, P1.036, P1.037,     |
|              |                      |         | P1.046, P1.047, P1.055, P1.056, P1.074, P1.076,     |
|              |                      |         | P1.083, P1.087, P1.097, P2.010, P2.018, P2.026,     |
|              |                      |         | P2.027, P2.032, P2.049, P2.066, P2.068, P2.077,     |
|              |                      |         | P2.089, P2.093, P2.112, P4.019, P4.020, P4.021,     |
|              |                      |         | P5.003, P5.037, P5.039, P5.057, P5.059, P5.097,     |
|              |                      |         | P6.000, and P6.003.                                 |
|              |                      | 8.3     | Add parameters P0.056, P0.057, P0.058, P0.059,      |
|              |                      |         | P0.060, P0.061, P1.064, P1.065, P1.066, P1.111,     |
|              |                      |         | P2.084, P2.088, and PM parameters.                  |
|              |                      |         | Add monitoring variables 85, 121, -80, -91, -124, - |
|              |                      |         | 177, and -178.                                      |
|              |                      |         | Modify monitoring variables 12, 29, 30, 31, 48, 68, |
|              |                      |         | and 69.                                             |
|              |                      |         | Modify the DI descriptions for 0x06, 0x0D, 0x16,    |
|              |                      |         | and 0x17.                                           |
|              |                      |         | Modify the DO description for 0x18.                 |
|              |                      |         | Add DI 0x0E.                                        |
|              |                      |         | Add DOs 0x1A, 0x2D, 0x2E, and 0x2F.                 |
|              |                      | 9.3     | Modify the communication introduction and the       |
|              |                      |         | 11-bit character frame.                             |
|              |                      | 9.4     | Add PM parameters.                                  |
|              |                      | 9.5     | Add RS-485 communication specification.             |
|              |                      | 10.2.2  | Modify the minimum battery voltage.                 |
|              |                      | 10.3    | Modify the description for system initialization.   |
|              |                      | 11      | Add the Linear Motor chapter.                       |
|              |                      | 12      | Add the CANopen Mode chapter.                       |

| Release date   | Version         | Chapter         | Revision contents                               |
|----------------|-----------------|-----------------|-------------------------------------------------|
| August, 2019   | V3.0            |                 | Modify the alarm description for AL503.         |
|                | (Third edition) | 13.1            | Add alarms AL050, AL054, AL05B, AL05C,          |
|                |                 |                 | AL219, AL249, AL35F, AL3CF, AL3E2, and          |
|                |                 |                 | AL3E3.                                          |
|                |                 |                 | Delete alarms AL302 and AL303.                  |
|                |                 |                 | Modify the alarm descriptions for AL001, AL006, |
|                |                 |                 | AL014, AL015, AL018, AL024, AL034, AL035,       |
|                |                 |                 | AL041, AL045, AL052, AL058, AL060, AL067,       |
|                |                 | 13.2 Appendix A | AL06A, AL07E, AL086, AL235, AL283, AL284,       |
|                |                 |                 | AL285, AL289, AL3F1, and AL503.                 |
|                |                 |                 | Add alarms AL050, AL054, AL05B, AL05C,          |
|                |                 |                 | AL219, AL249, AL35F, AL3CF, AL3E2, and          |
|                |                 |                 | AL3E3.                                          |
|                |                 |                 | Delete alarms AL302 and AL303.                  |
|                |                 |                 | Modify the specifications of the ECM-A3 series  |
|                |                 |                 | motors.                                         |
|                |                 |                 | Add the DMCNET terminal resistor.               |
|                |                 |                 | Add the power cable specification.              |
|                |                 |                 | Add the power cable size.                       |
|                |                 |                 | Add the encoder connector.                      |
|                |                 | Appendix B      | Add the encoder cable specification.            |
|                |                 |                 | Add the A2/A3 conversion cable part numbers.    |
|                |                 |                 | Add the USB cable and USB isolator part         |
|                |                 |                 | numbers.                                        |
|                |                 |                 | Modify the tables of the optional accessories.  |
| December, 2017 | V2.0            | 8.2             | Change the parameter default values of P1.000,  |
|                | (Second         |                 | P1.030, P2.031, and P2.047.                     |
|                | edition)        |                 | Change the parameter format of P2.031.          |
|                |                 | 3.1.4           | Add notes for the UVW connector illustration    |
|                |                 | 0               | (angle of viewing).                             |
|                |                 | 3.9 & 3.10      | Add notes for the STO connector: STO            |
|                |                 | 9.1             | certification application in progress.          |
|                |                 |                 | Correct the pin numbers in the figure of RS-485 |
|                |                 | J. I            | communication interface.                        |
| April, 2017    | V1.0            |                 |                                                 |
|                | (First edition) |                 |                                                 |

For relevant information about [ASDA-A3], please refer to:

(1) ASDA-A2 User Manual (issued in March, 2022)

(This page is intentionally left blank.)